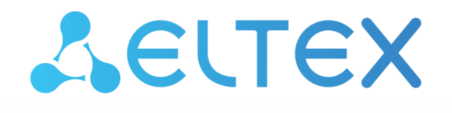

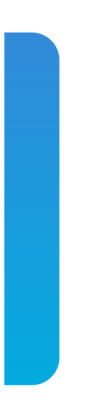

# ESR series service routers **ESR-10, ESR-12V, ESR-12VF, ESR-14VF, ESR-20, ESR-21, ESR-100, ESR-200, ESR-1000, ESR-1200, ESR-1500, ESR-1511, ESR-3100, ESR-1700**

User manual (29.06.2021) Firmware version 1.13.0

## Contents

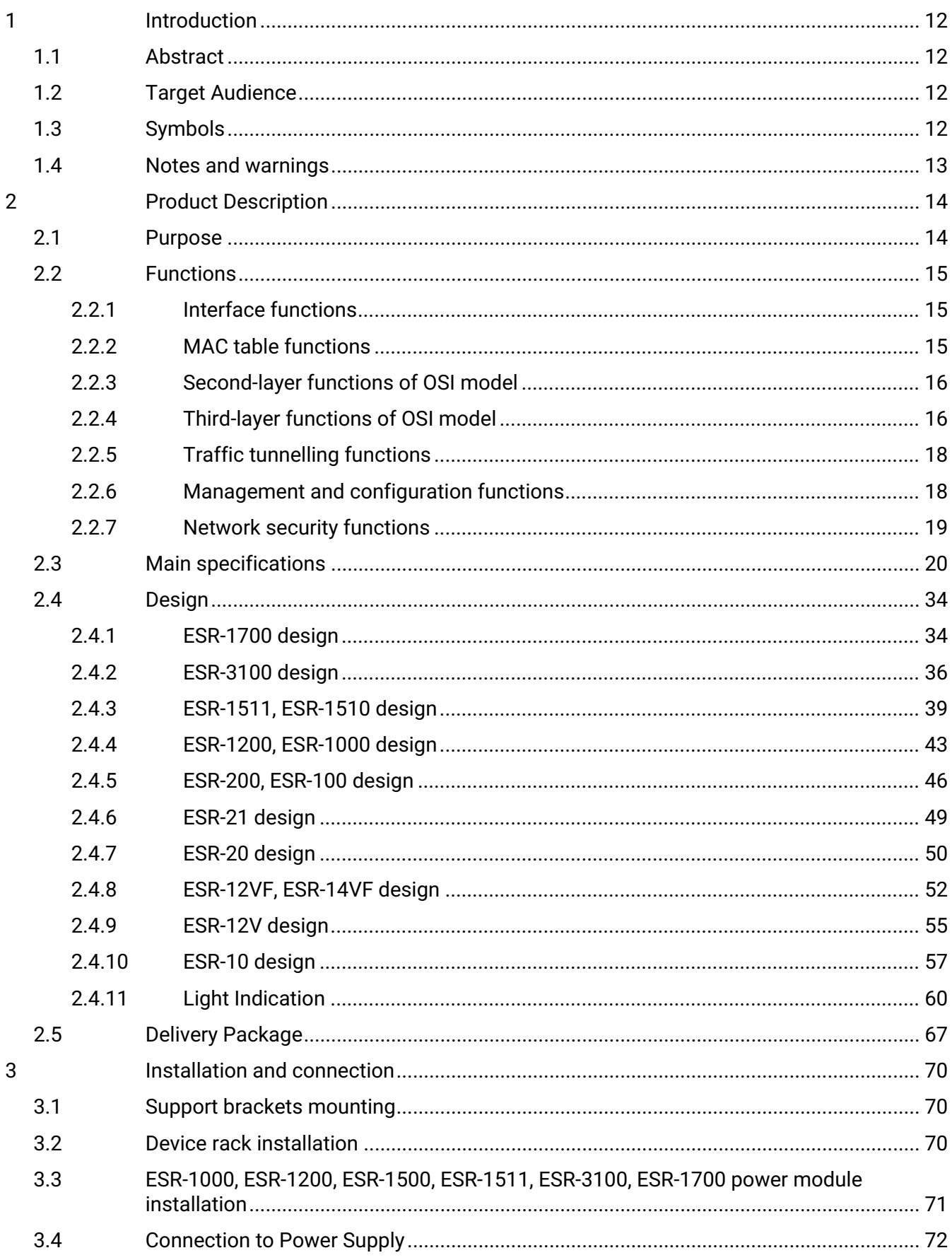

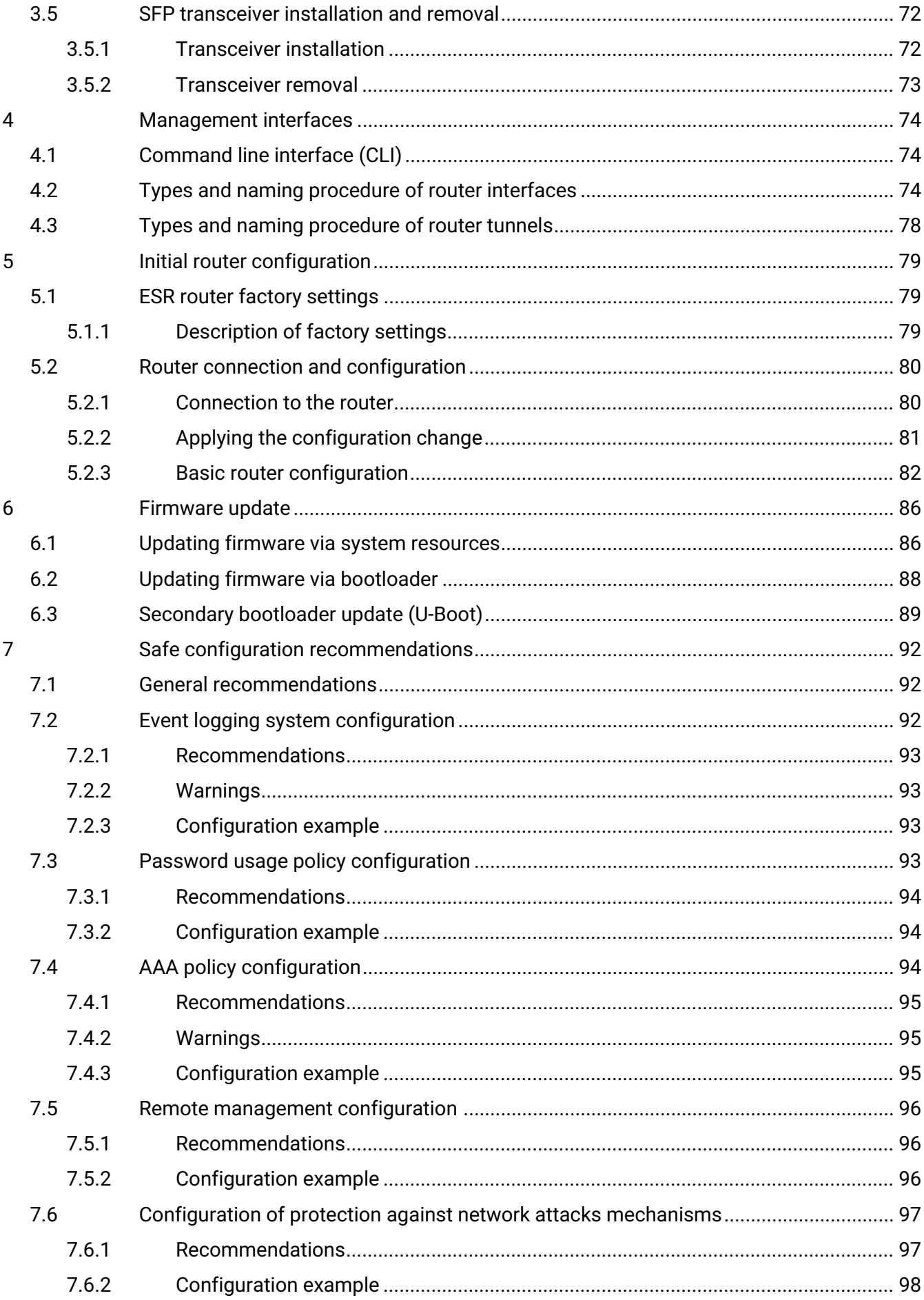

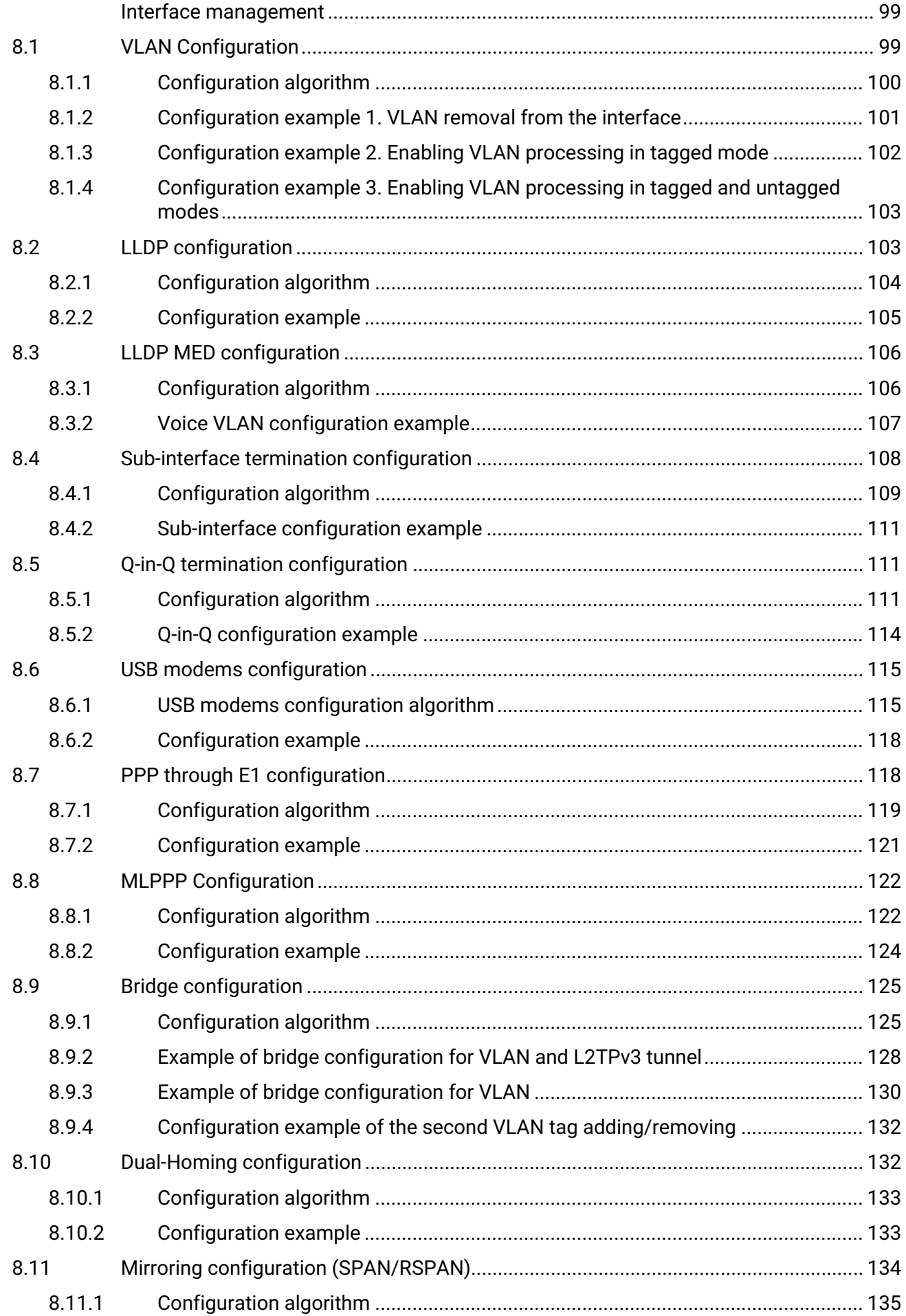

8

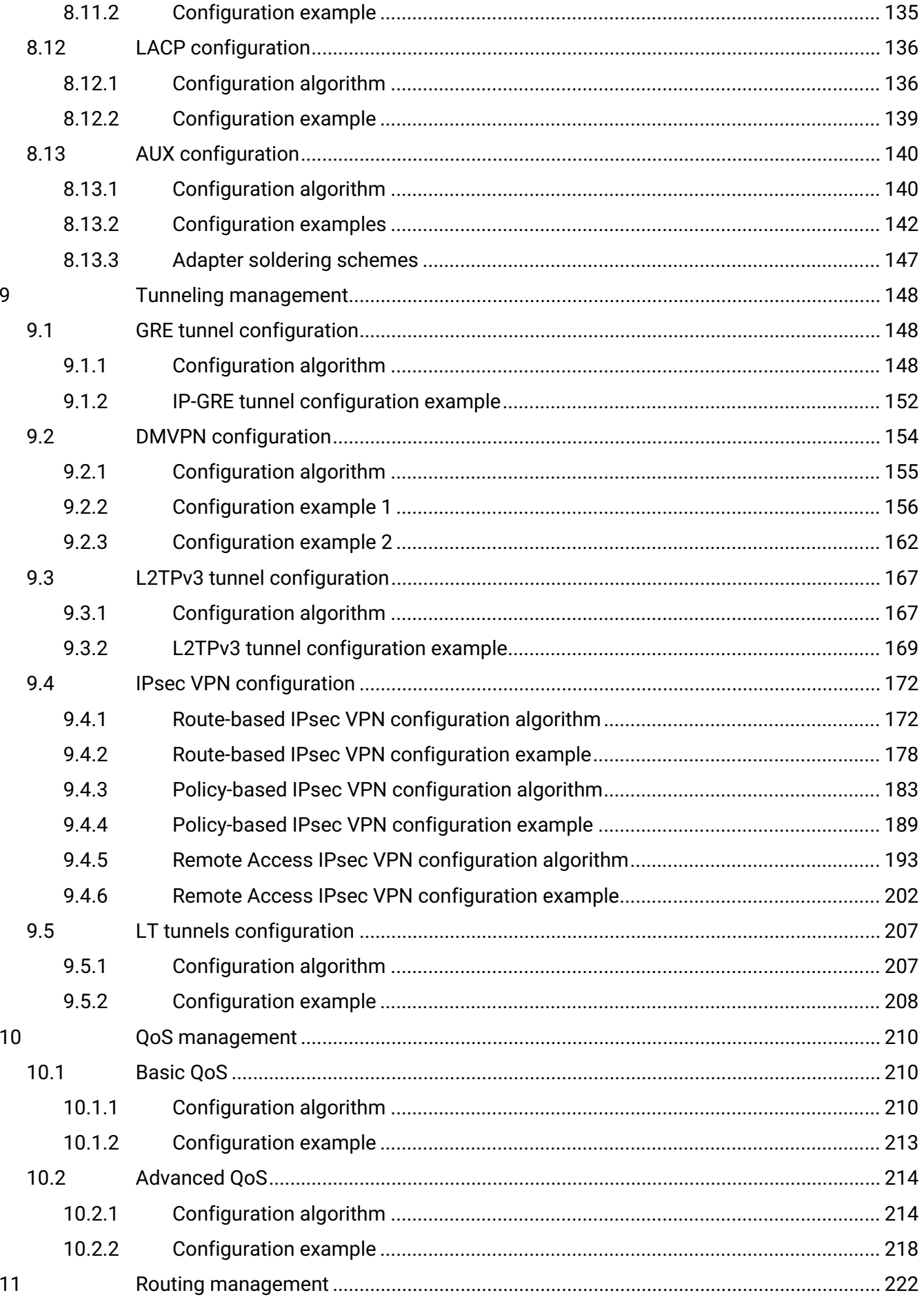

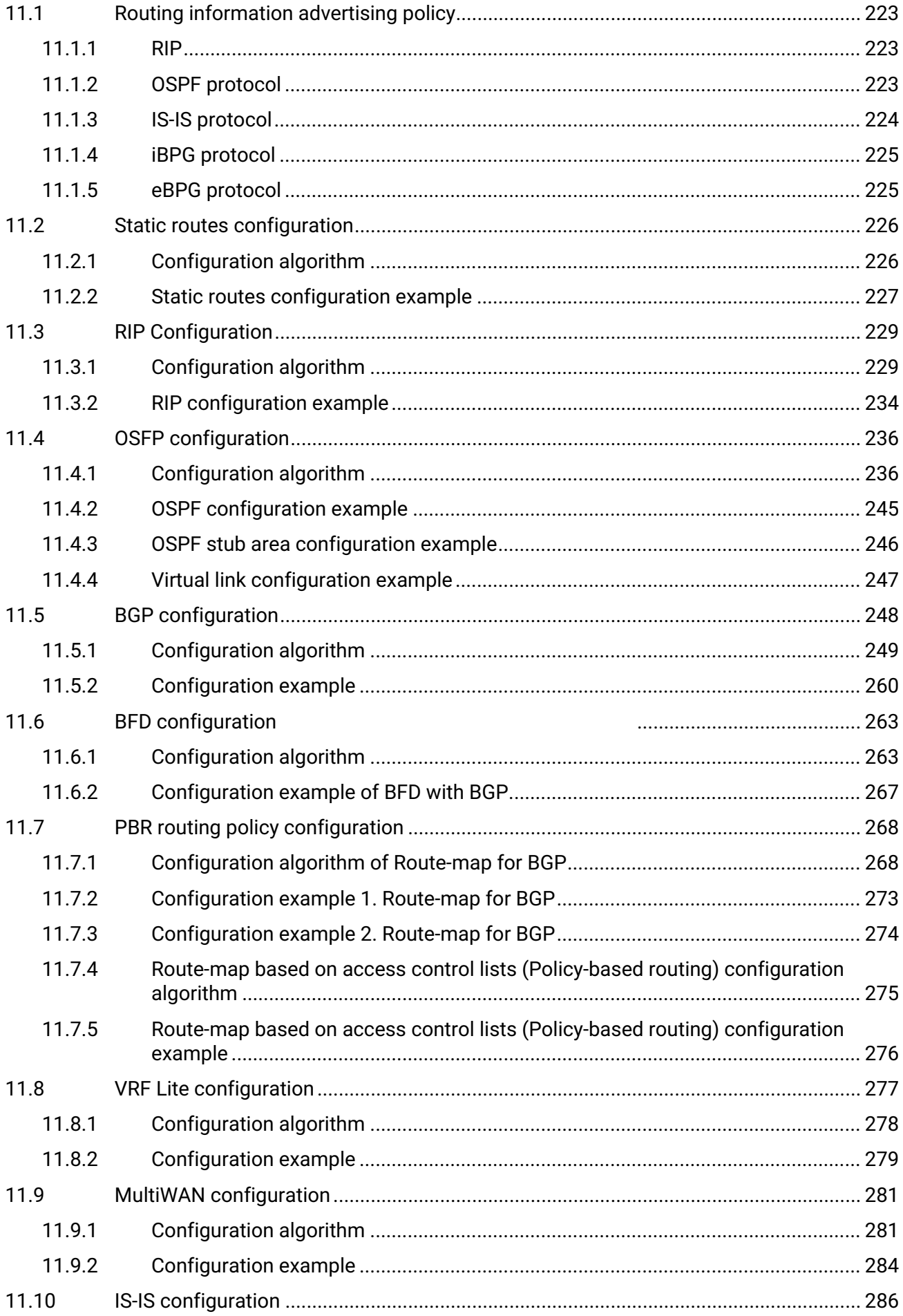

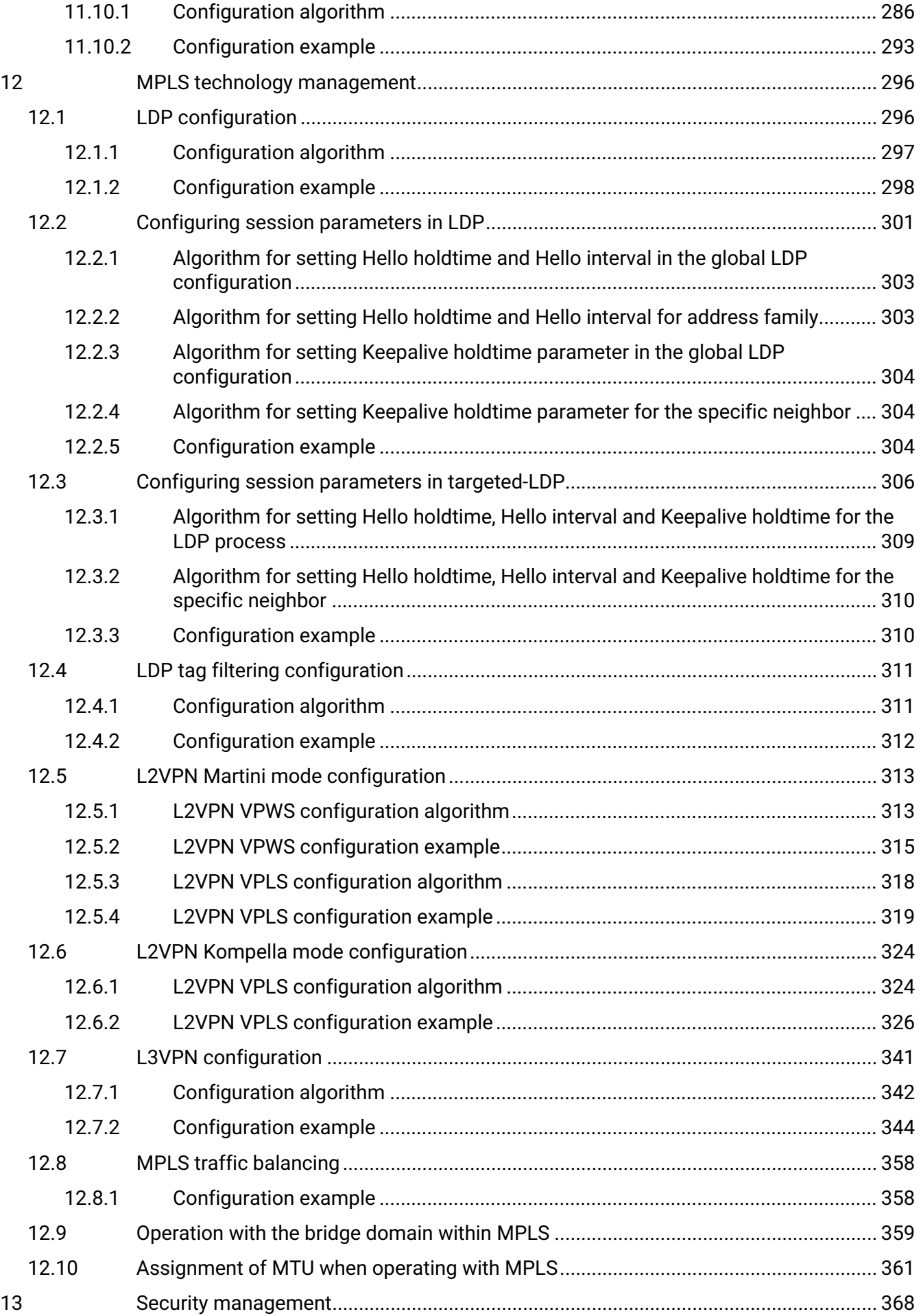

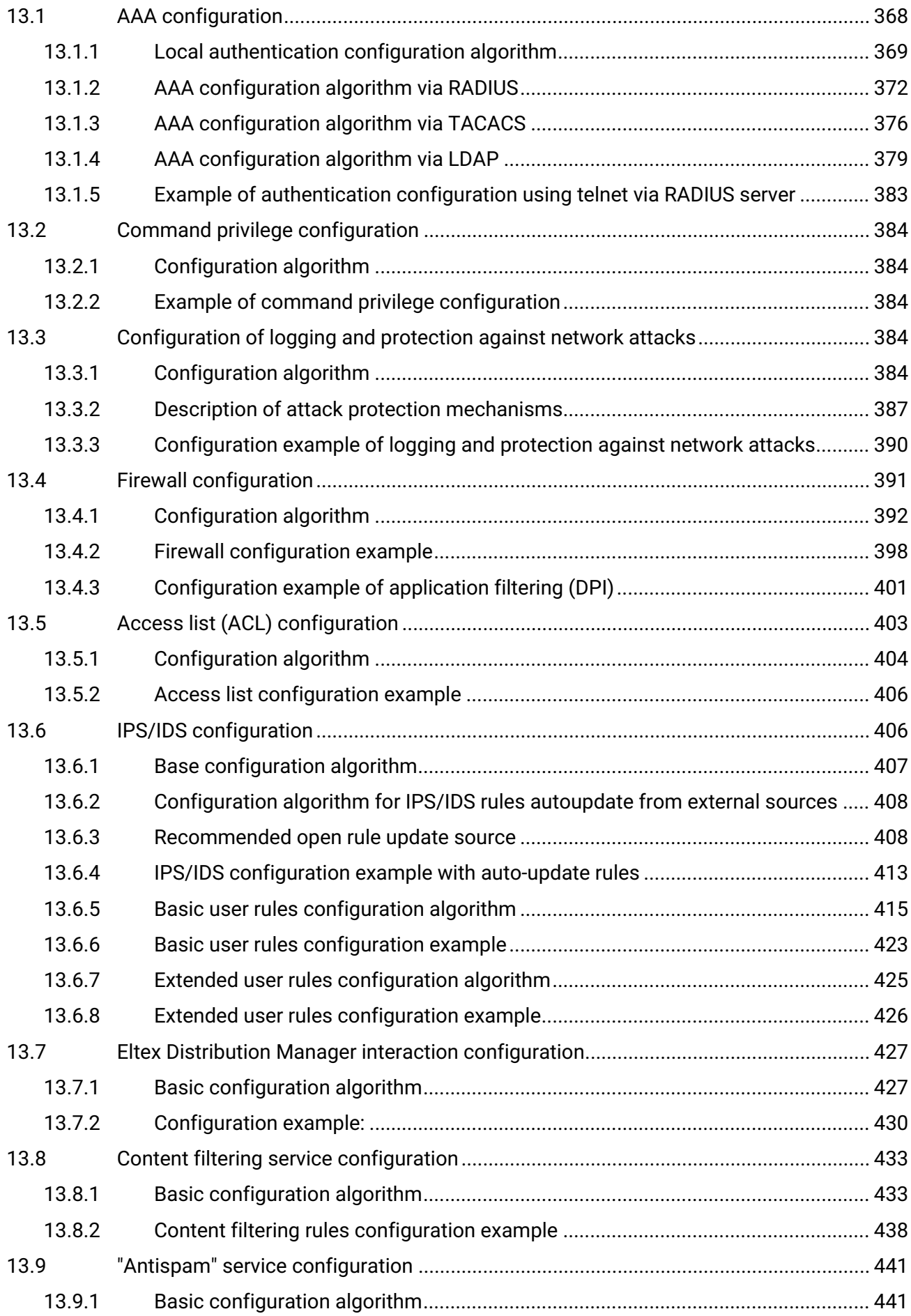

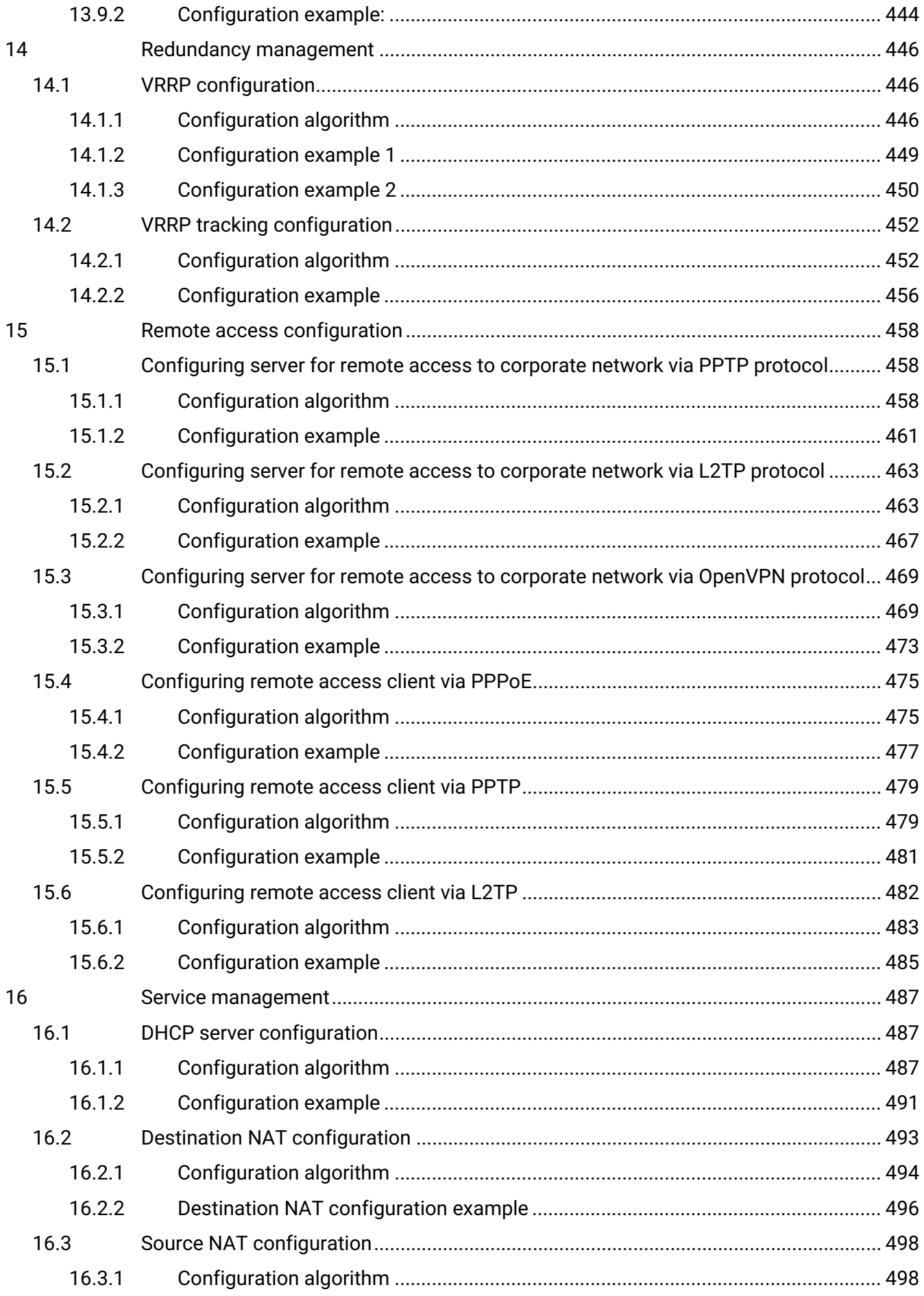

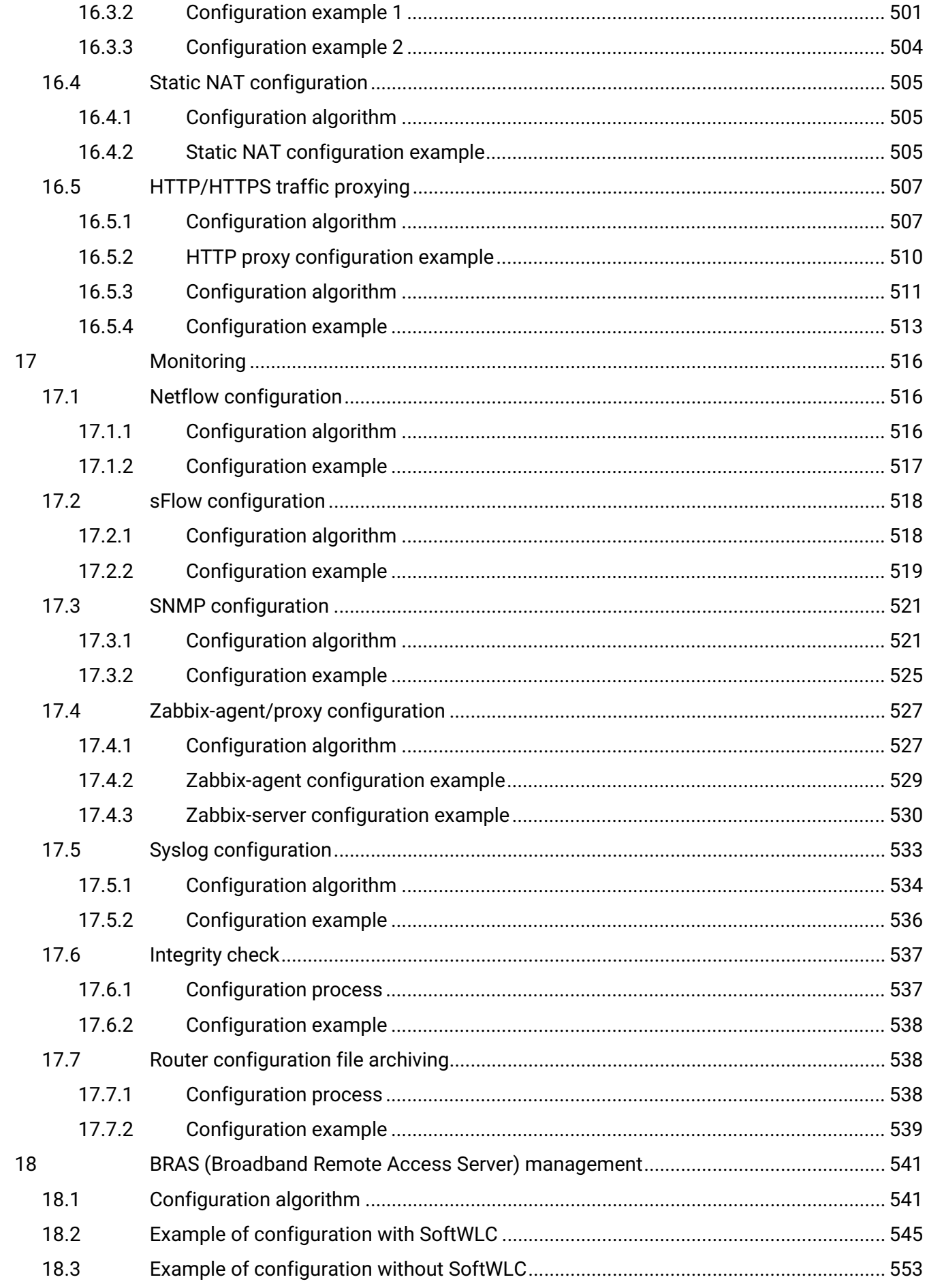

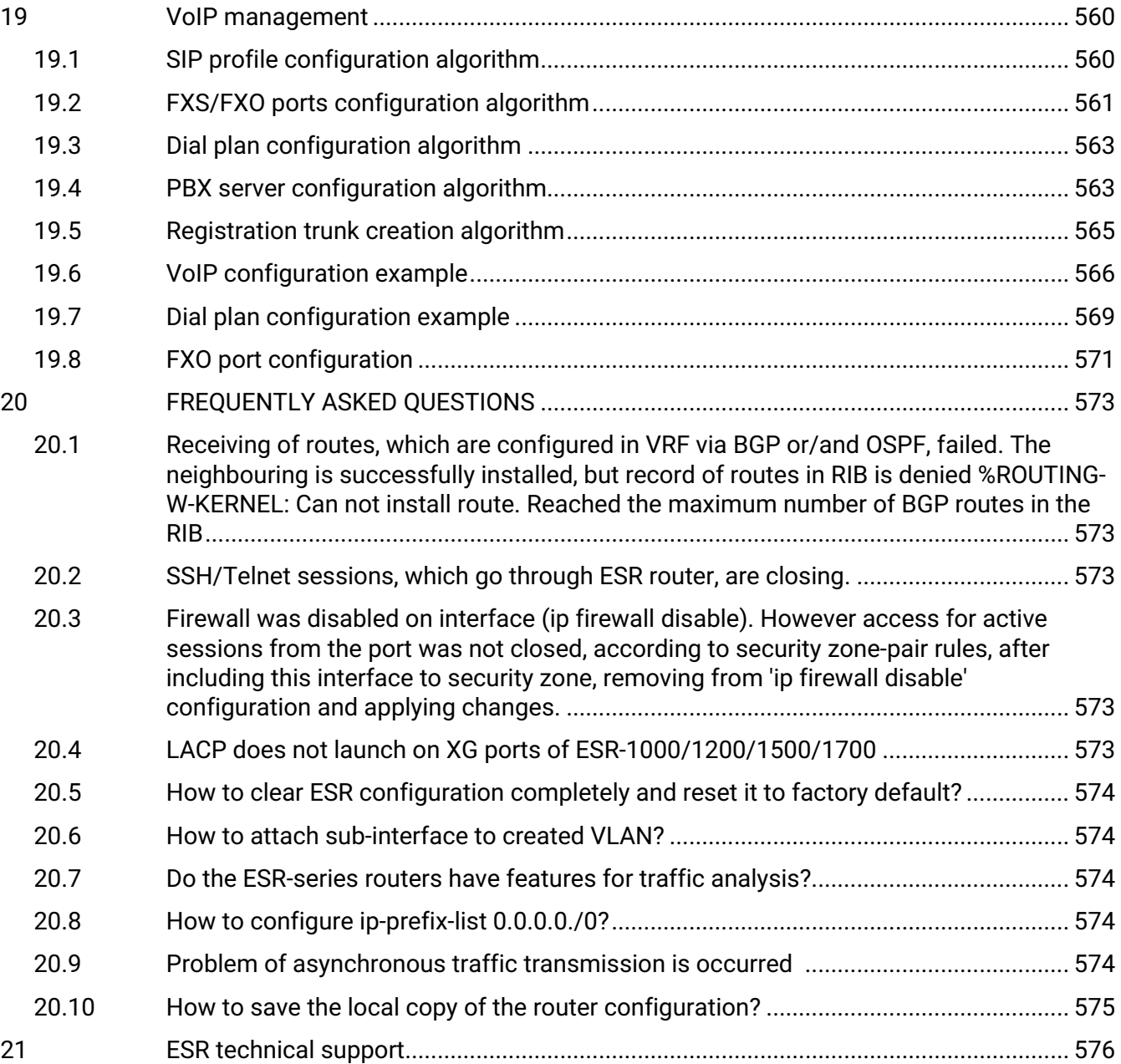

# <span id="page-11-0"></span>1 Introduction

- [Abstract](#page-11-1)
- [Target Audience](#page-11-2)
- [Symbols](#page-11-3)
- [Notes and warnings](#page-12-0)

## <span id="page-11-1"></span>**1.1 Abstract**

Today, large-scale communication network development projects are becoming increasingly common. One of the main tasks in implementation of large multiservice networks is the creation of reliable high-performance transport network that will serve as a backbone in multilayer architecture of next-generation networks.

ESR series service routers could be used in large enterprise networks, SMB networks and operator's networks. Devices provide high performance and bandwidth, and feature protection of transmitted data.

This operation manual describes intended use, specifications, design, installation, first time setup, and firmware update guidelines for the ESR series service router (next, the router or the device).

## <span id="page-11-2"></span>**1.2 Target Audience**

This user manual is intended for technical personnel that performs device installation, configuration and monitoring via command line interface (CLI) as well as the system maintenance and firmware update procedures. Qualified technical personnel should be familiar with the operation basics of TCP/IP protocol stacks and Ethernet networks design concepts.

## <span id="page-11-3"></span>**1.3 Symbols**

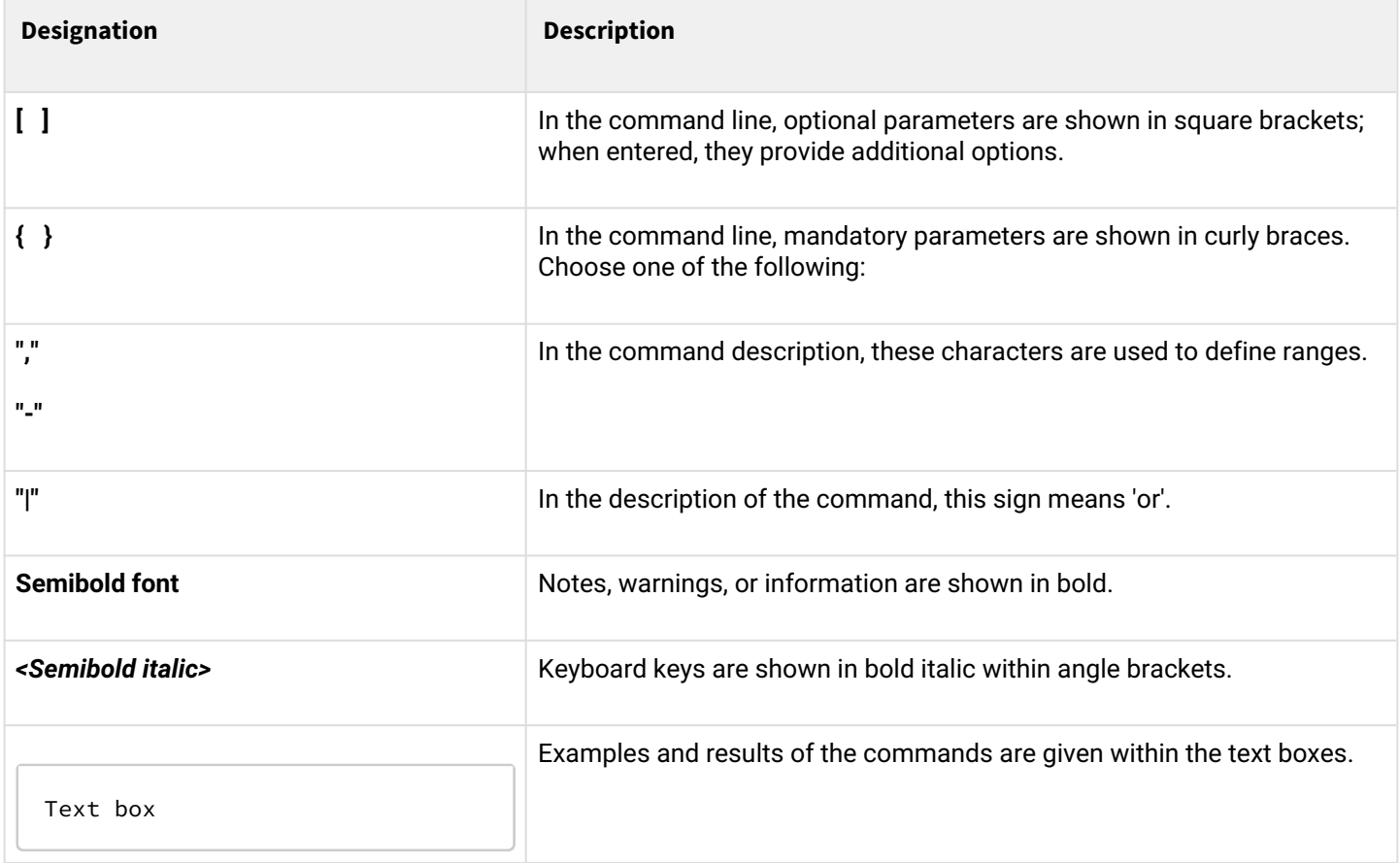

## <span id="page-12-0"></span>**1.4 Notes and warnings**

**A** Notes contain important information, tips or recommendations on device operation and setup.

**Warnings inform users about hazardous conditions which may cause injuries or device damage and may lead to the device malfunctioning or data loss.**  $\bullet$ 

**The information contains information on the use of the device.**

## <span id="page-13-0"></span>2 Product Description

- [Purpose](#page-13-1)
- [Functions](#page-14-0)
	- [Interface functions](#page-14-1)
	- [MAC table functions](#page-14-2)
	- [Second-layer functions of OSI model](#page-15-0)
	- [Third-layer functions of OSI model](#page-15-1)
	- [Traffic tunnelling functions](#page-17-0)
	- [Management and configuration functions](#page-17-1)
	- [Network security functions](#page-18-0)
- [Main specifications](#page-19-0)
- [Design](#page-33-0)
	- [ESR-1700 design](#page-33-1)
	- [ESR-3100 design](#page-35-0)
	- [ESR-1511, ESR-1510 design](#page-38-0)
	- [ESR-1200, ESR-1000 design](#page-42-0)
	- [ESR-200, ESR-100 design](#page-45-0)
	- [ESR-21 design](#page-48-0)
	- [ESR-20 design](#page-49-0)
	- [ESR-12VF, ESR-14VF design](#page-51-0)
	- [ESR-12V design](#page-54-0)
	- [ESR-10 design](#page-56-0)
	- [Light Indication](#page-59-0)
- [Delivery Package](#page-66-0)

## <span id="page-13-1"></span>**2.1 Purpose**

ESR series devices are the high performance multi-purpose network routers. Device combines traditional network features with a complex multi-tier approach to routing security, and ensures robust corporate environment protection.

Device has a built-in firewall that enables protection of your and organization network environment and supports latest data security, encryption, authentication and intrusion prevention features.

Device contains software and hardware means of data processing. Top performance is achieved through optimal distribution of data processing tasks between different subsets of the device.

## <span id="page-14-0"></span>**2.2 Functions**

## <span id="page-14-1"></span>**2.2.1 Interface functions**

Table 1 lists interface functions of the device.

Table 1 – Device interface functions

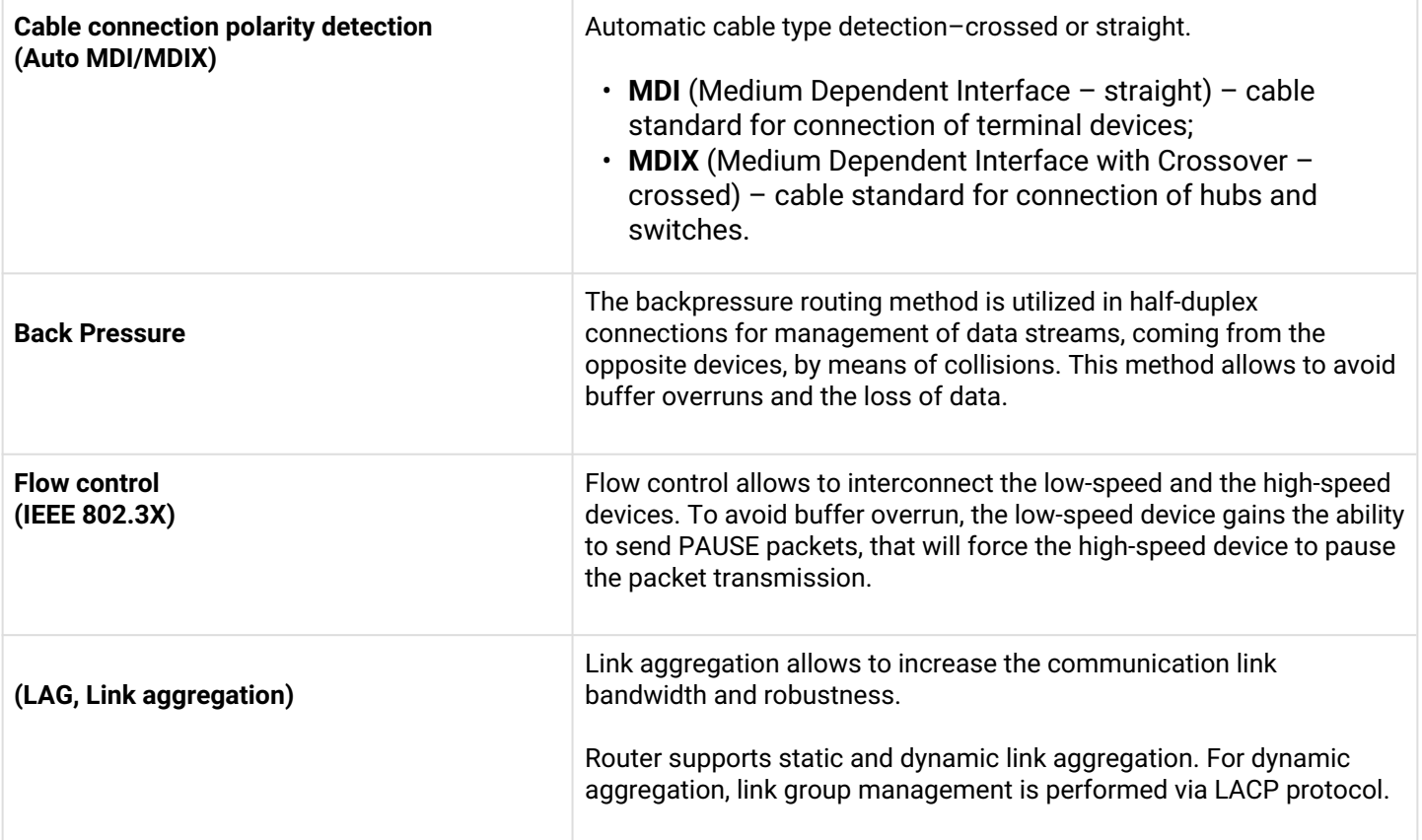

#### <span id="page-14-2"></span>**2.2.2 MAC table functions**

Table 2 lists MAC address processing functions of the device.

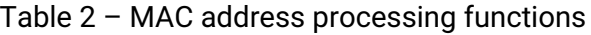

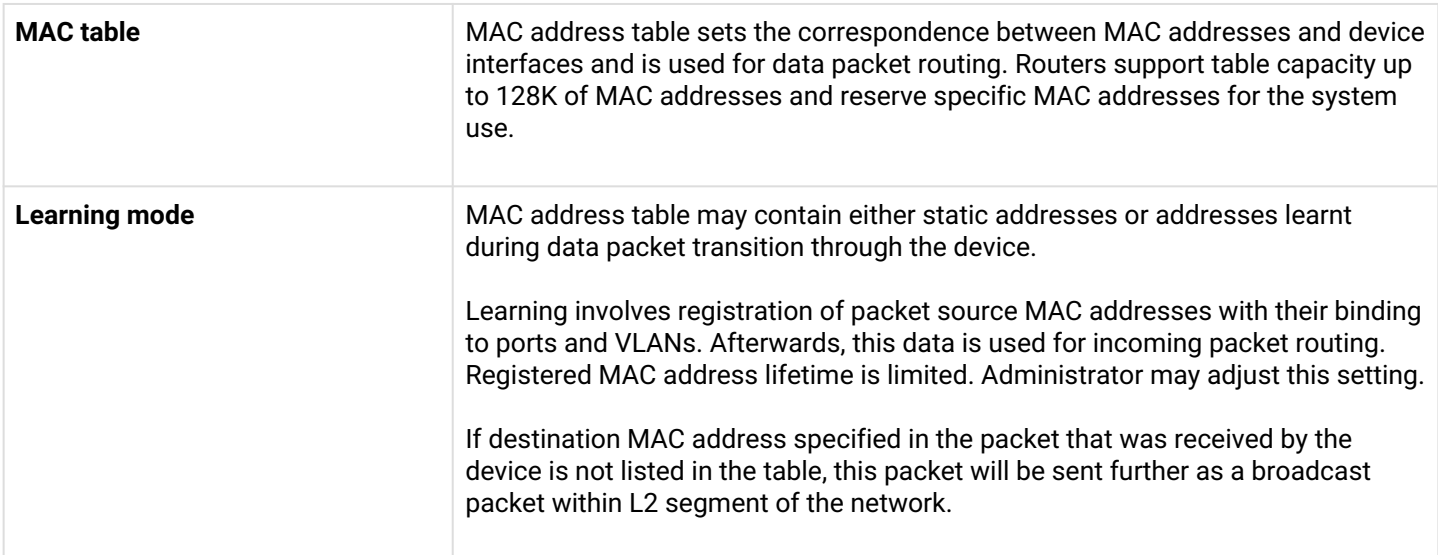

#### <span id="page-15-0"></span>**2.2.3 Second-layer functions of OSI model**

Table 3 lists second-layer functions and special aspects (OSI Layer 2).

Table 3 – Second-layer functions description (OSI Layer 2)

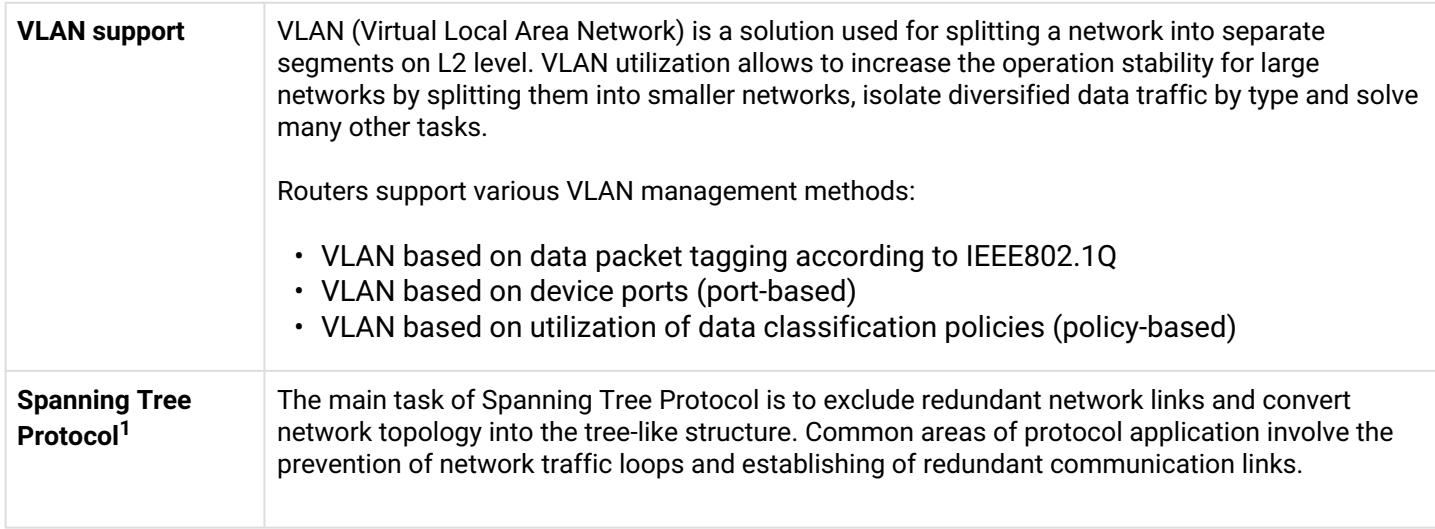

 $1$  In the current firmware version, this functionality is supported only by ESR-1000 router

## <span id="page-15-1"></span>**2.2.4 Third-layer functions of OSI model**

Table 4 lists third-layer functions (OSI Layer 3).

Table 4 – Third-layer functions description (OSI Layer 3)

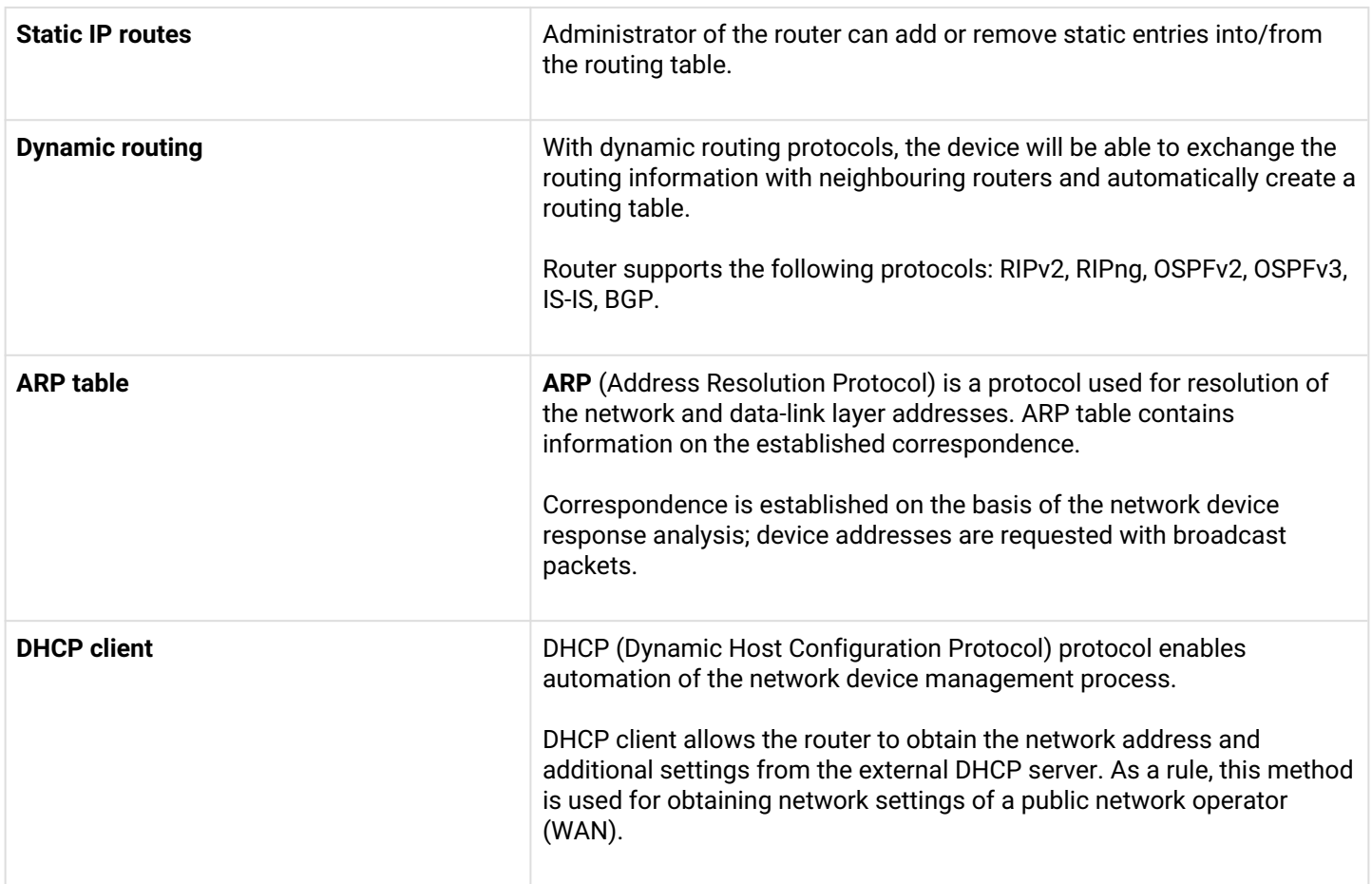

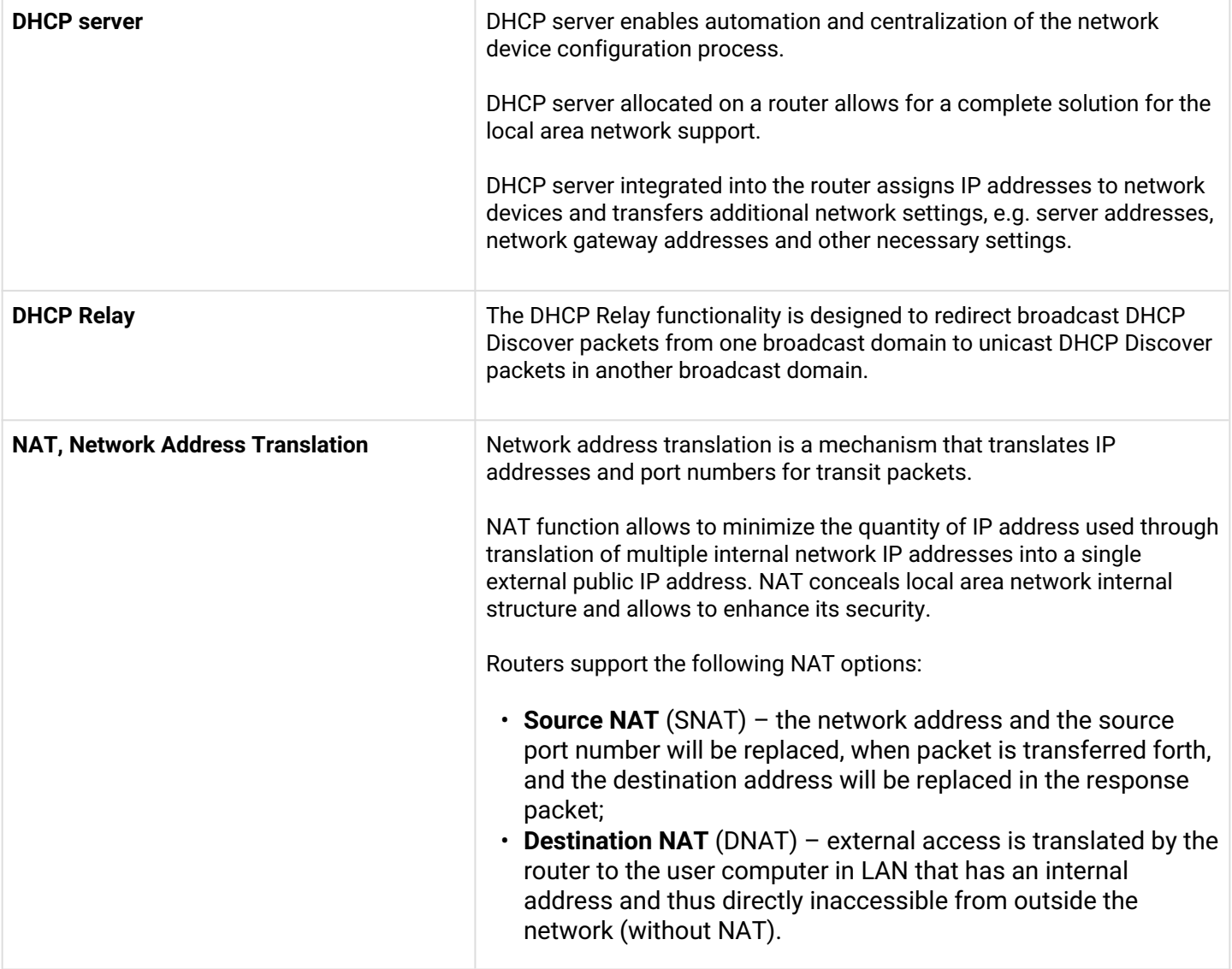

## <span id="page-17-0"></span>**2.2.5 Traffic tunnelling functions**

Table 5 – Traffic tunnelling functions

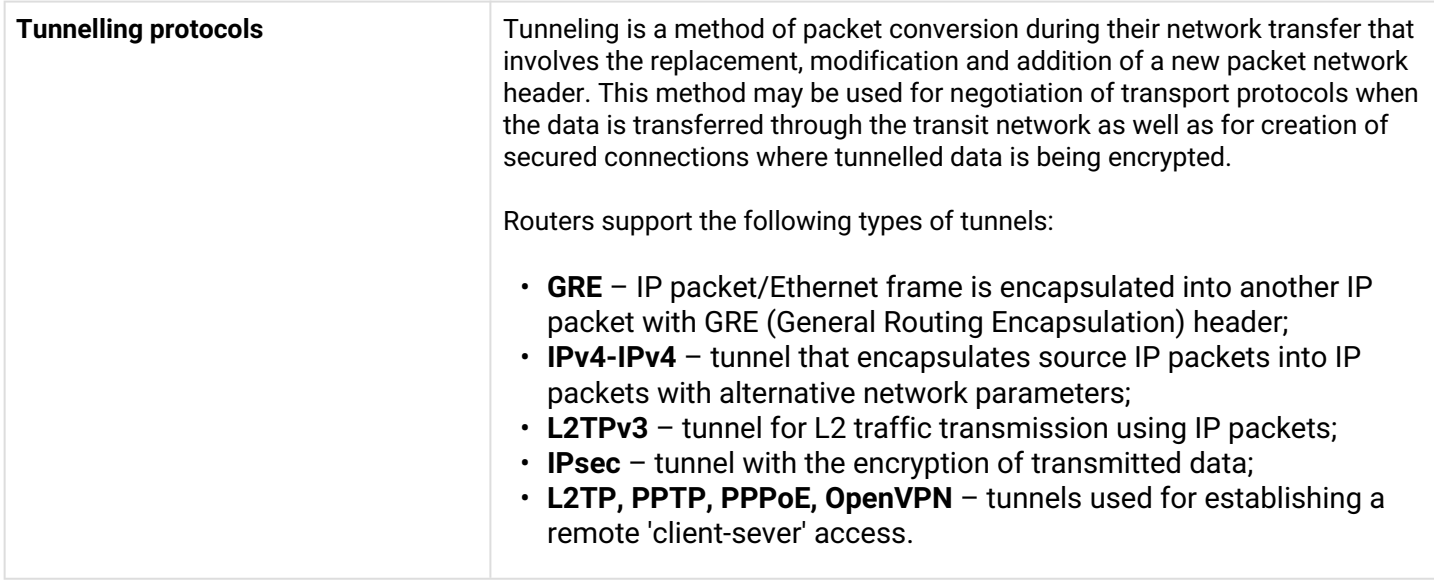

## <span id="page-17-1"></span>**2.2.6 Management and configuration functions**

Table 6 – Basic management and configuration functions

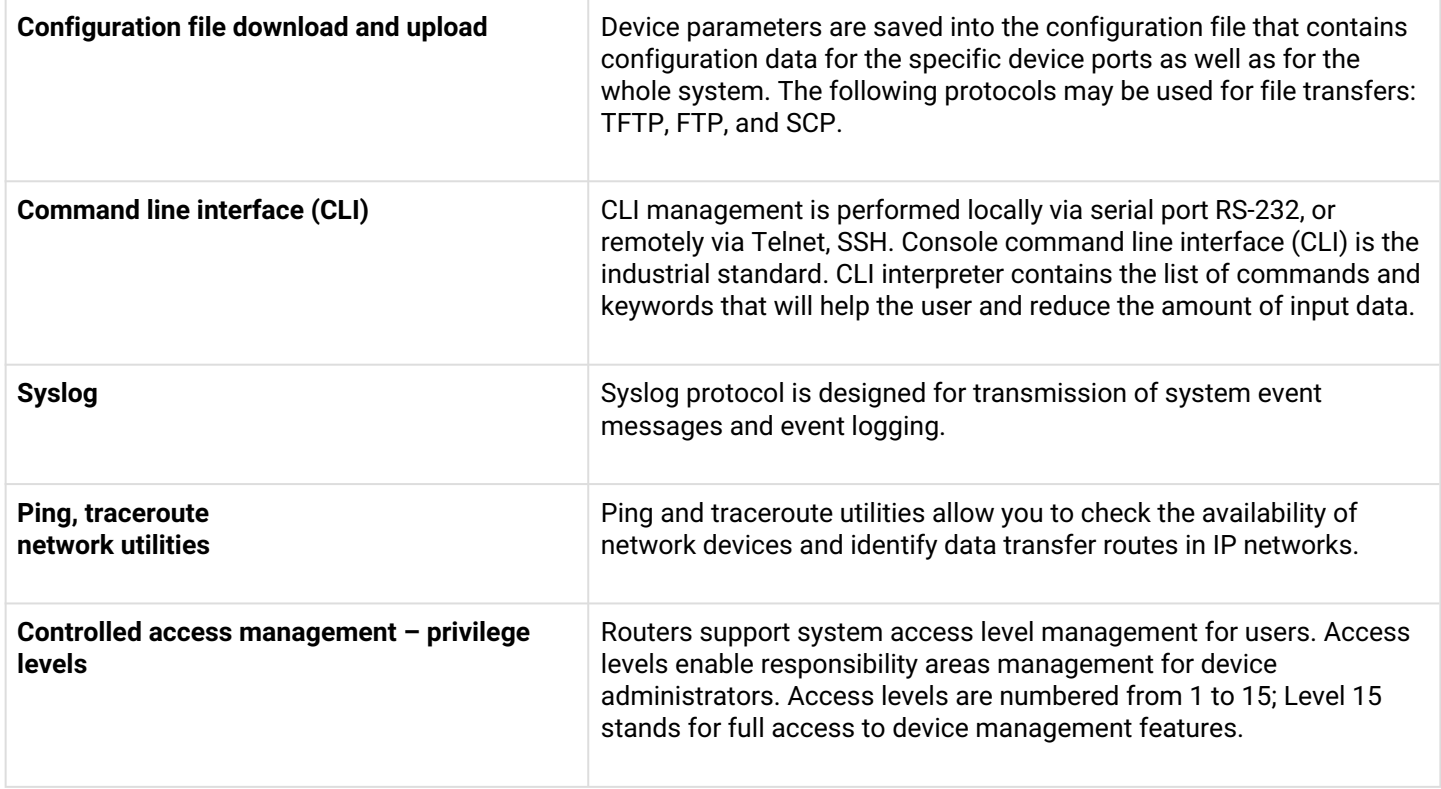

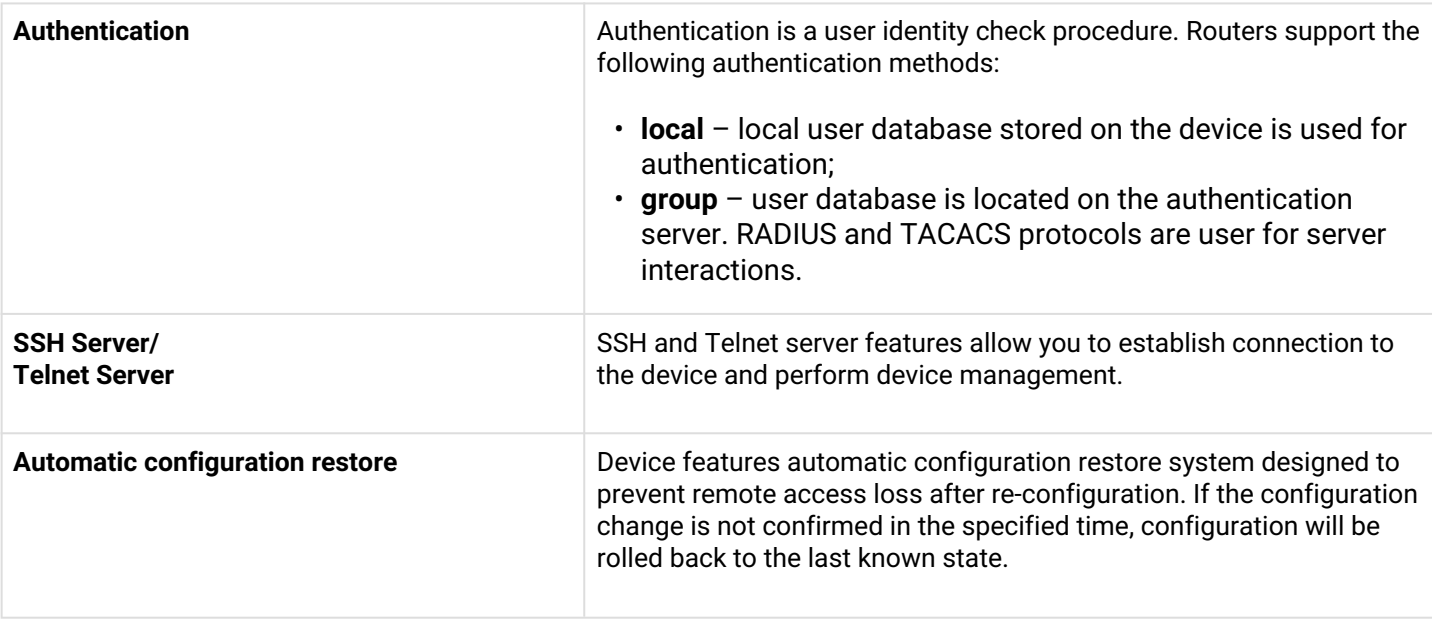

## <span id="page-18-0"></span>**2.2.7 Network security functions**

Table 7 lists network security functions of the device.

Table 7 – Network security functions

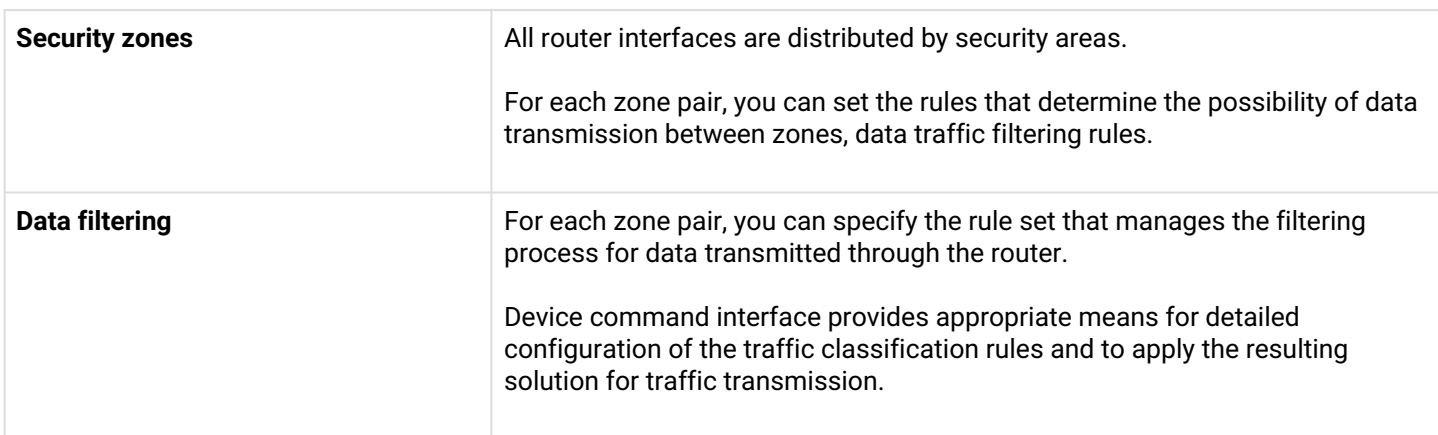

## <span id="page-19-0"></span>**2.3 Main specifications**

Tble 8 lists main specifications of the router.

## Table 8 – Main Specifications

#### **General parameters**

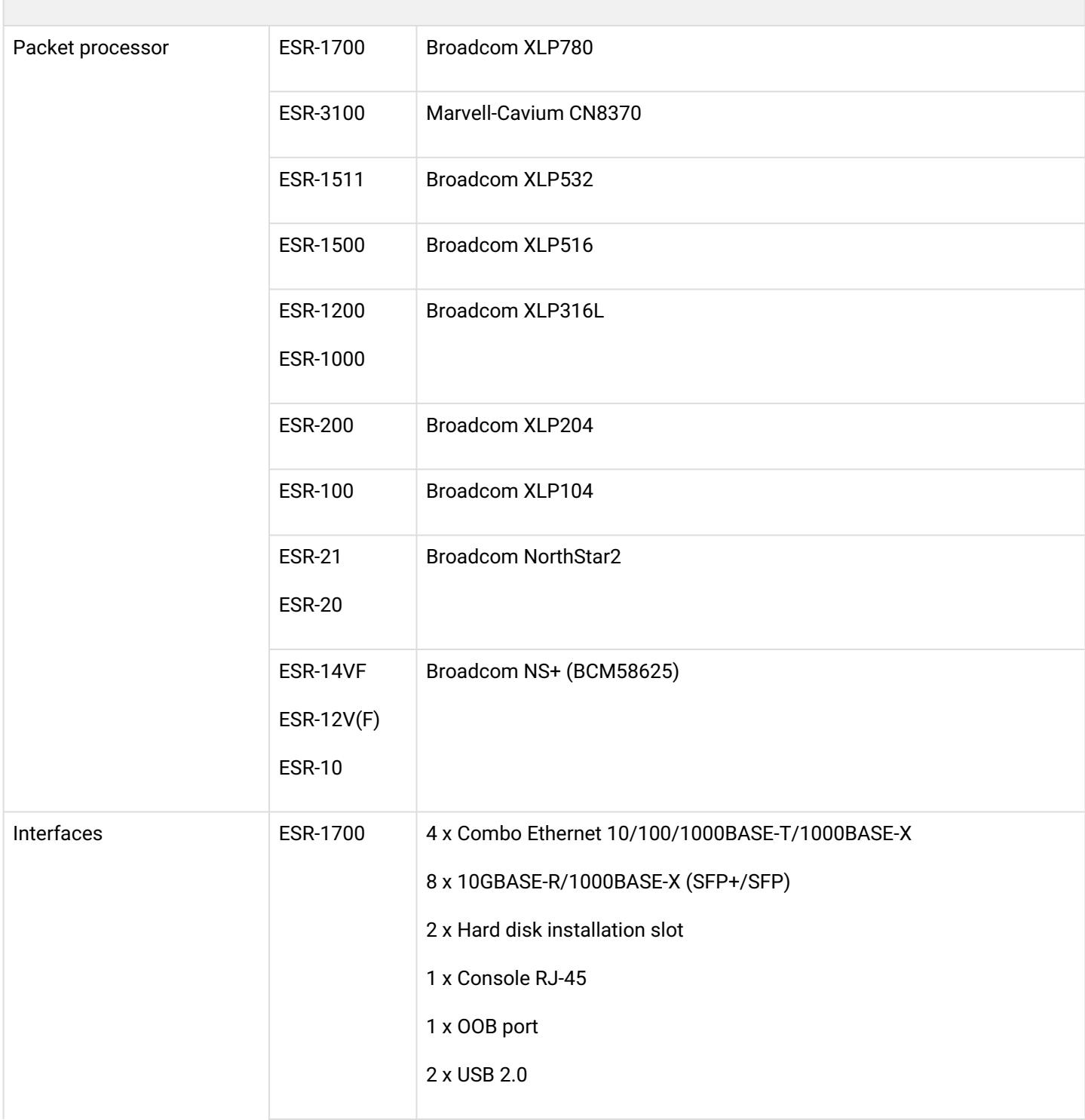

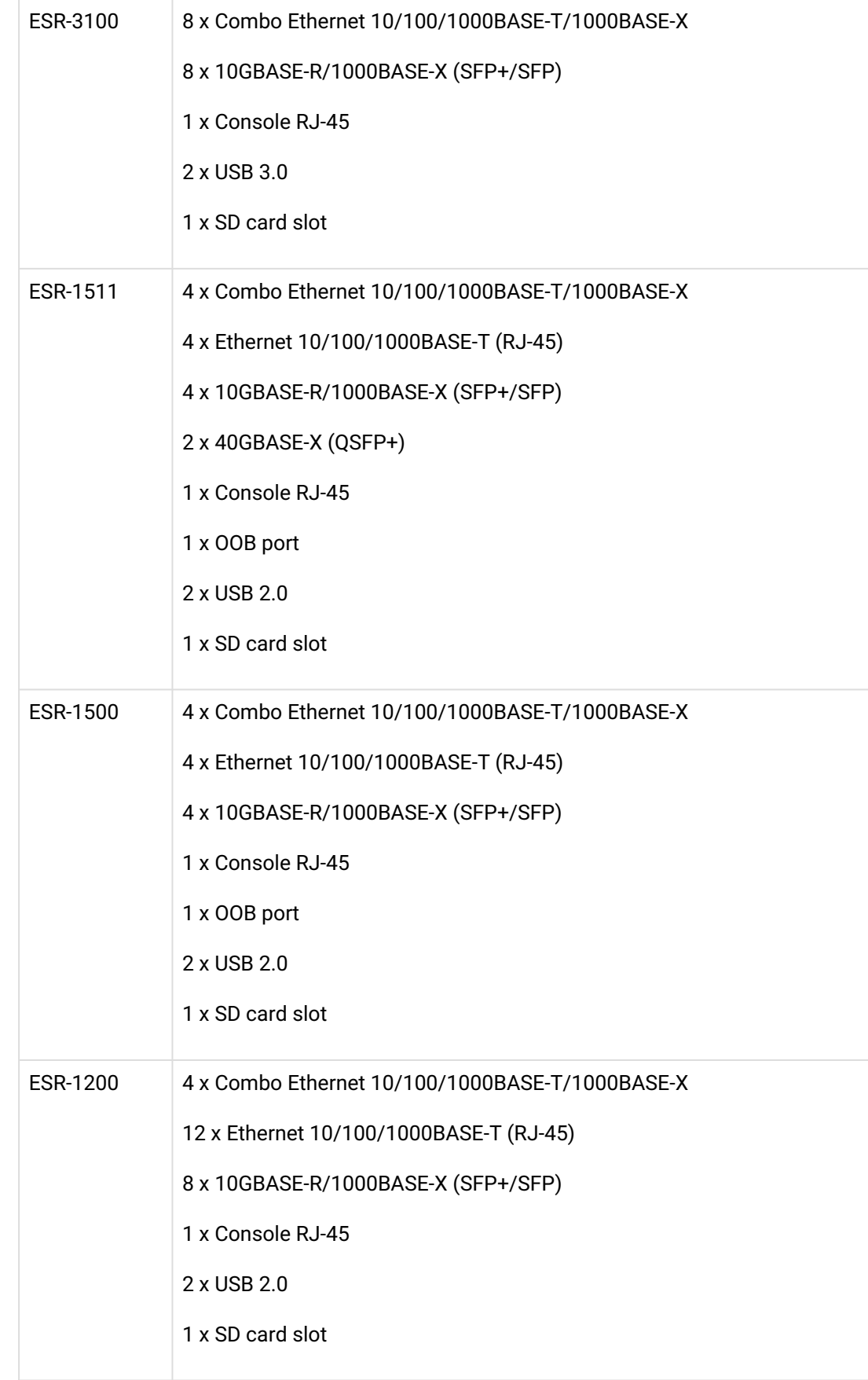

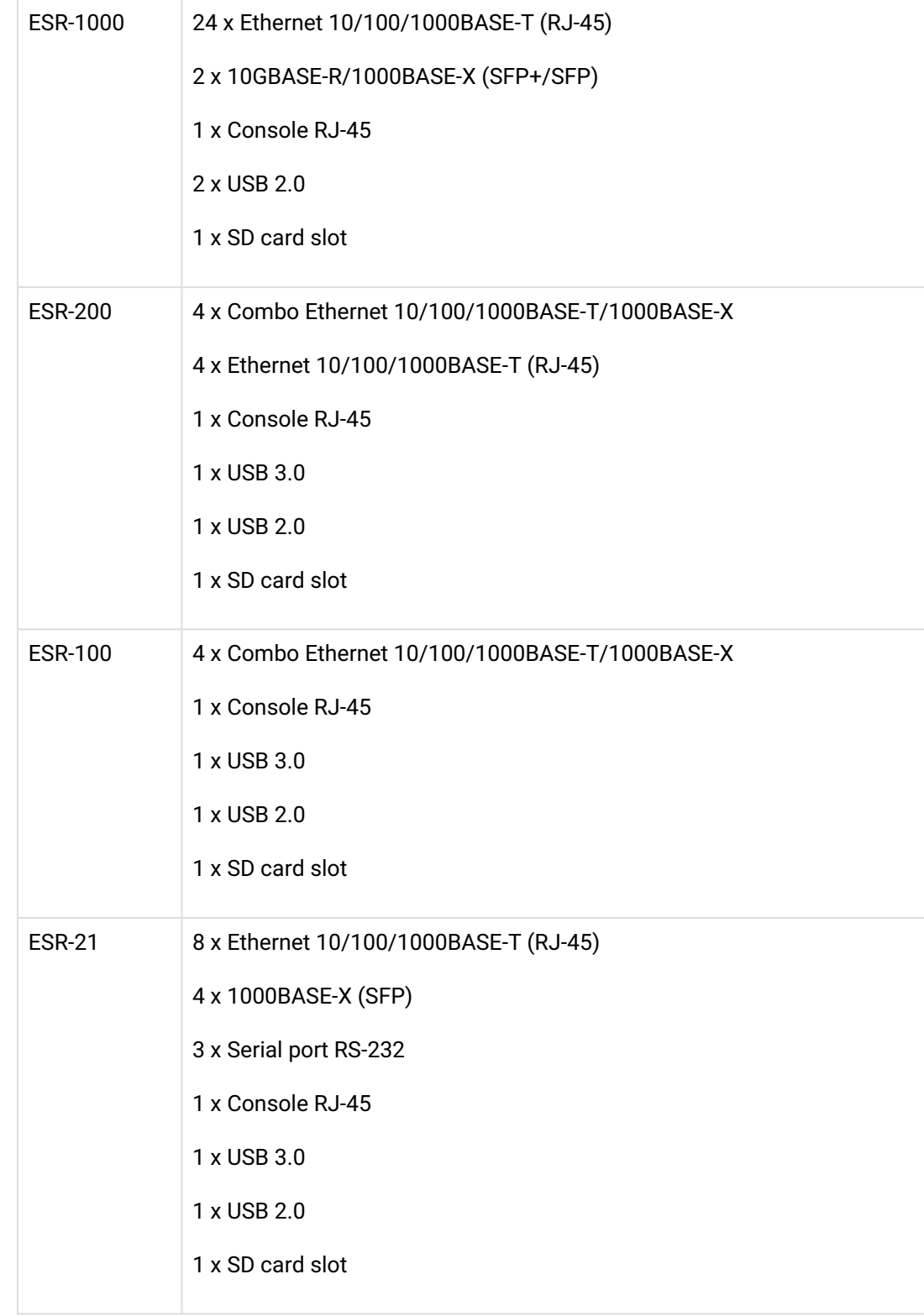

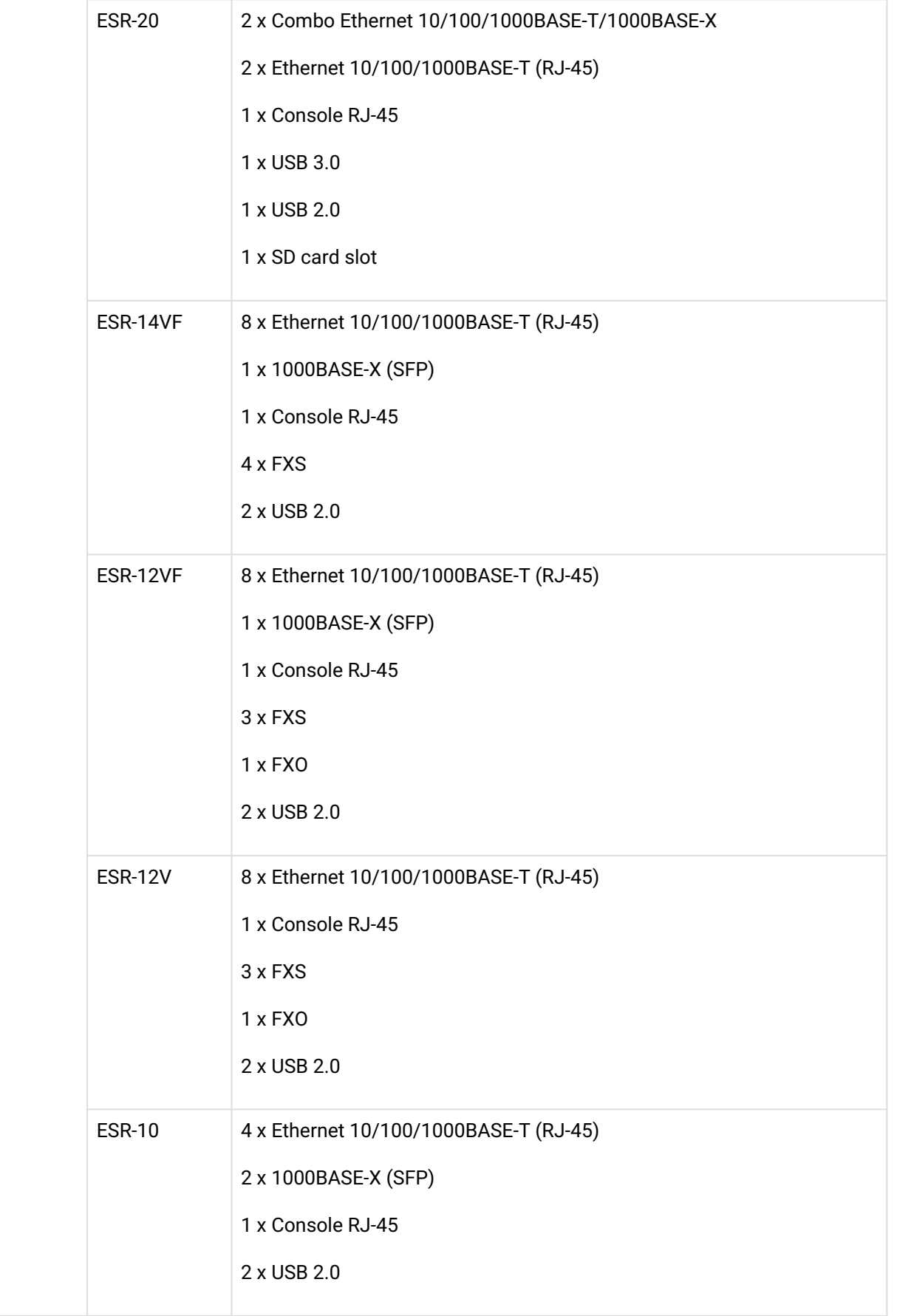

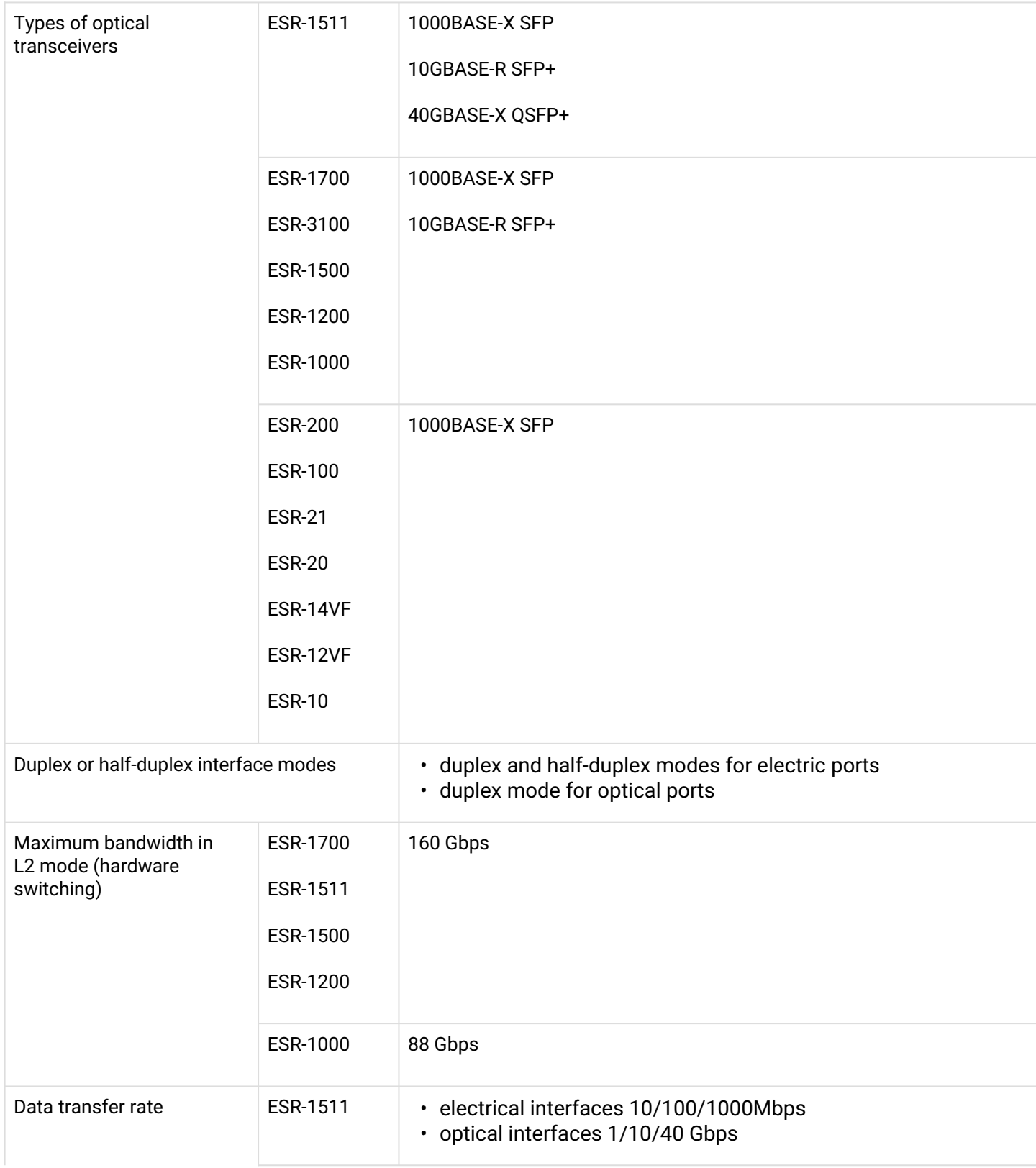

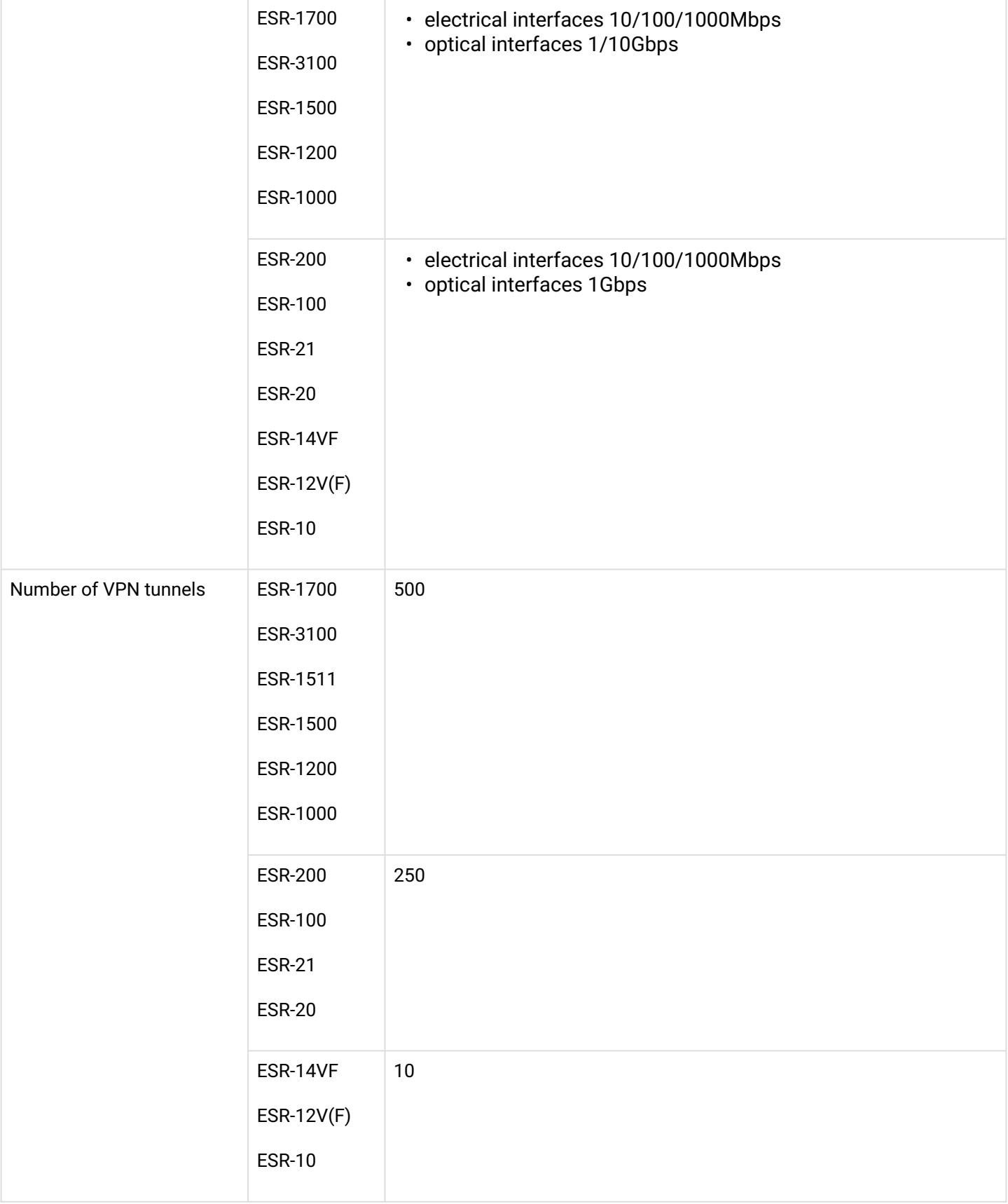

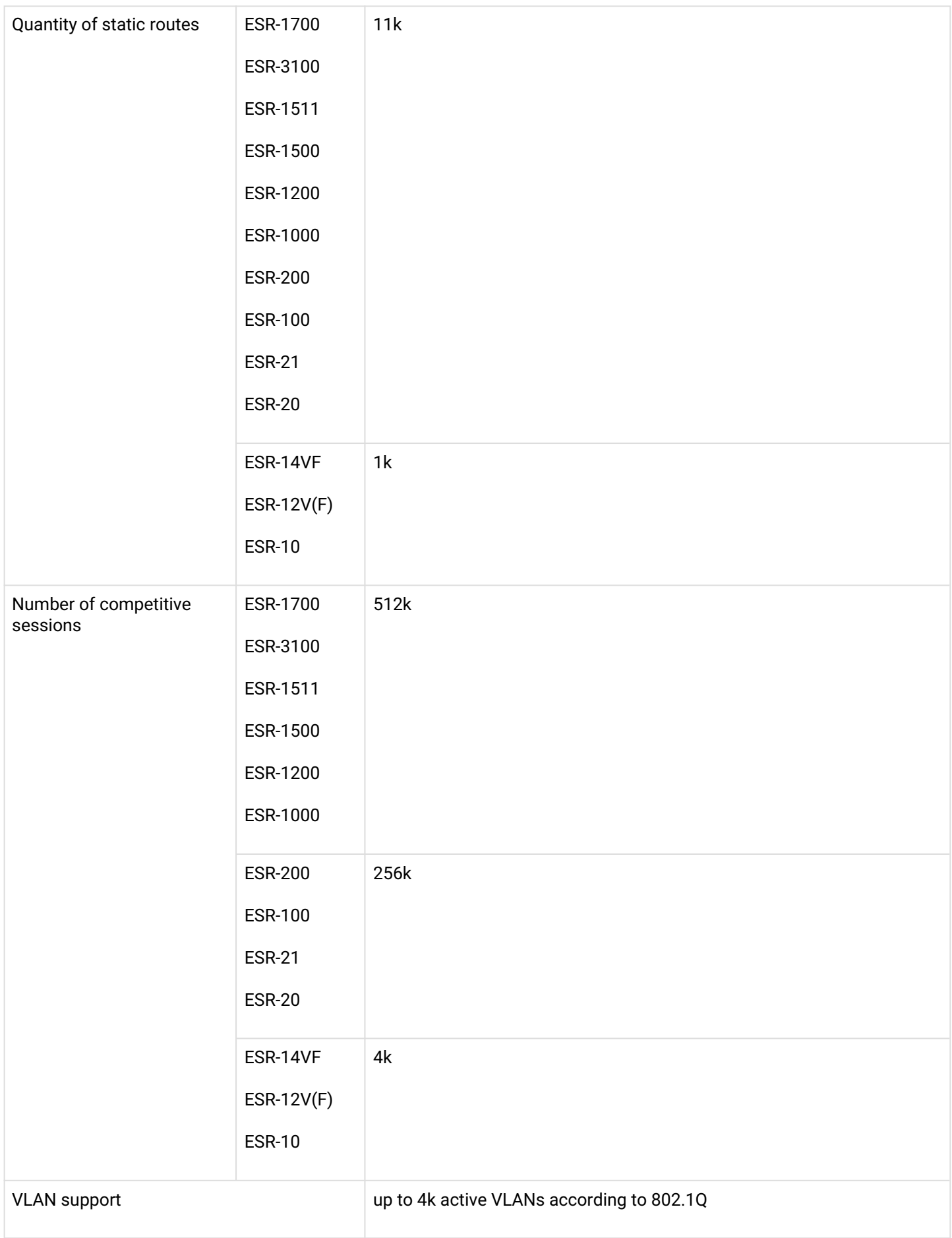

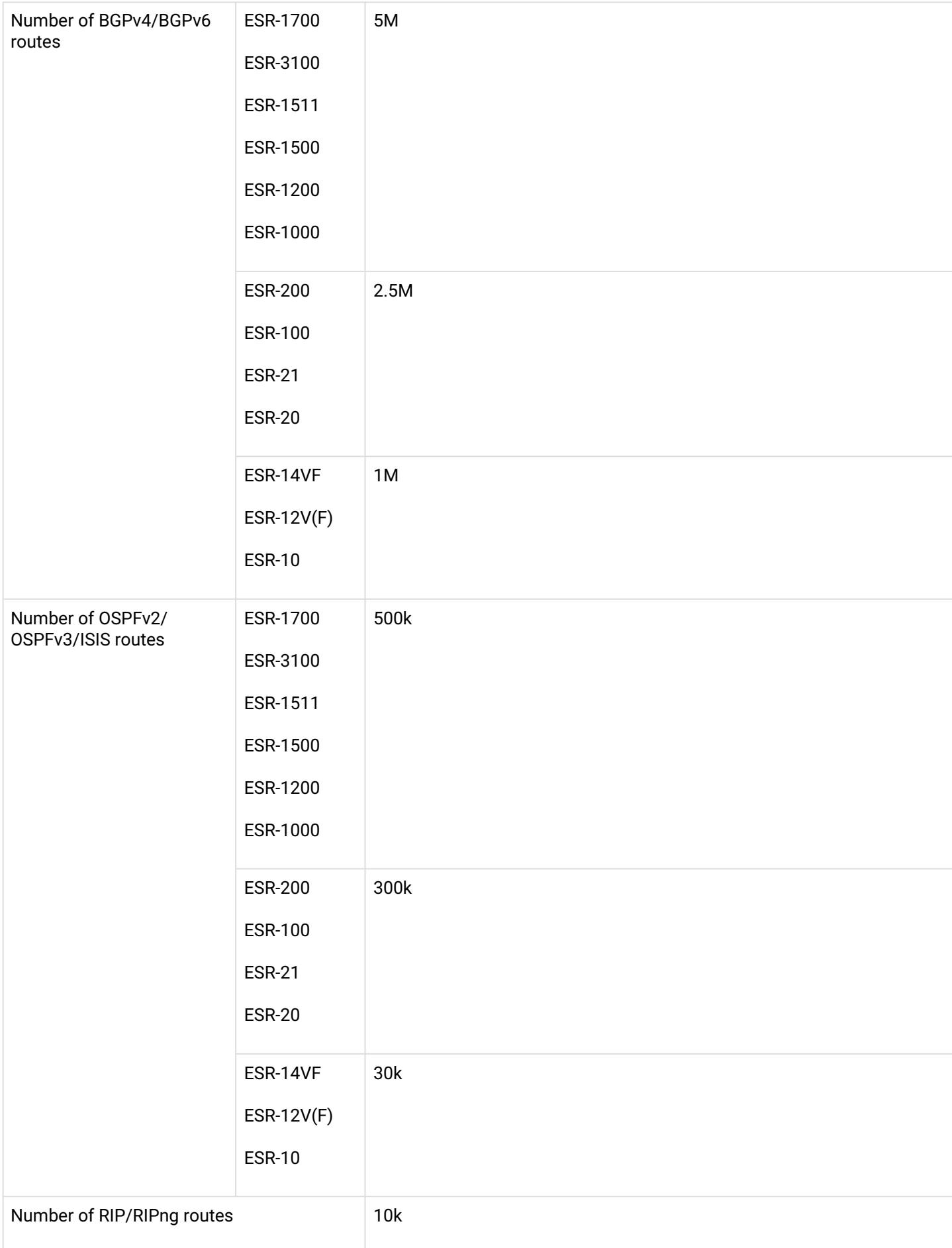

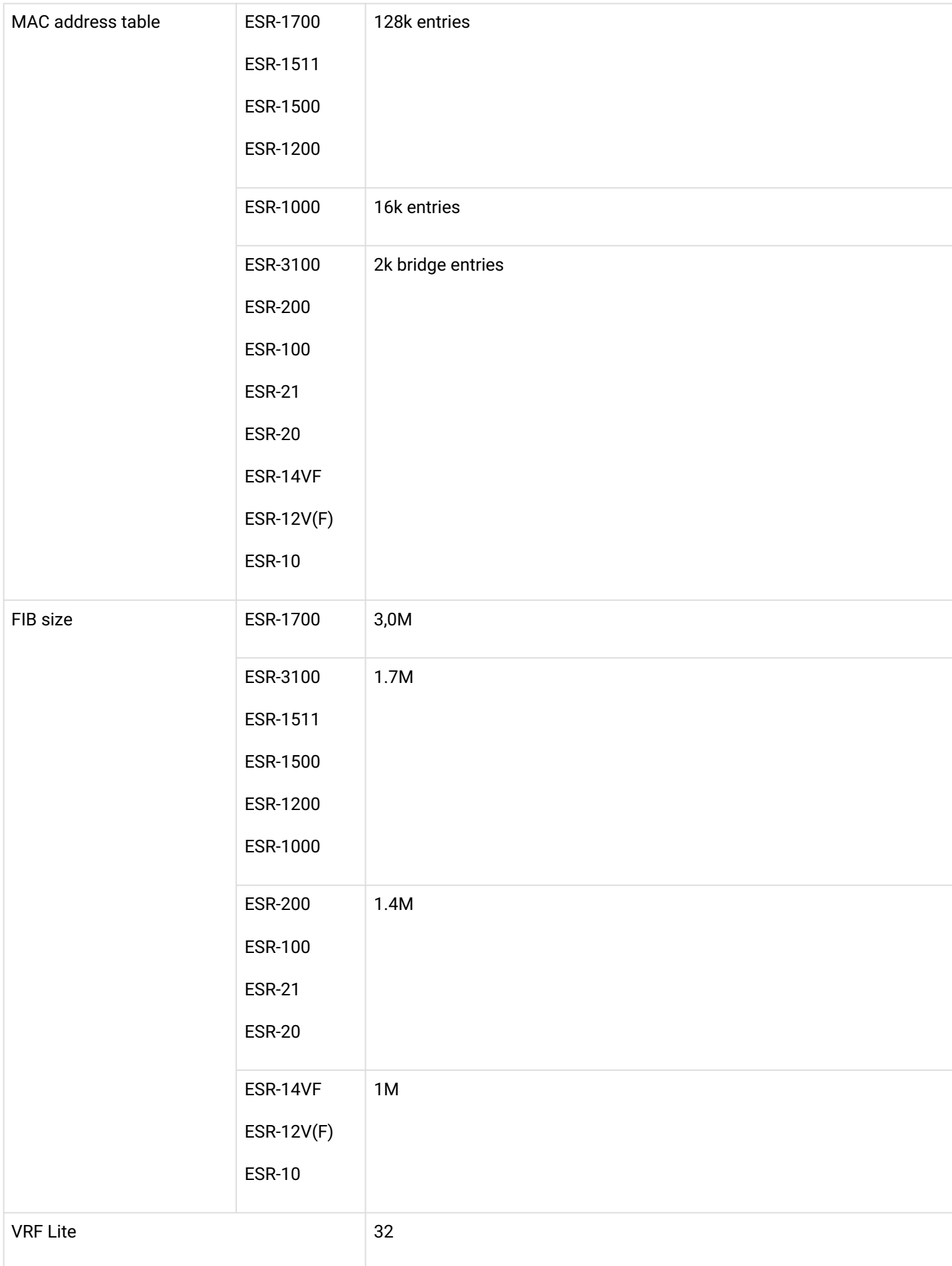

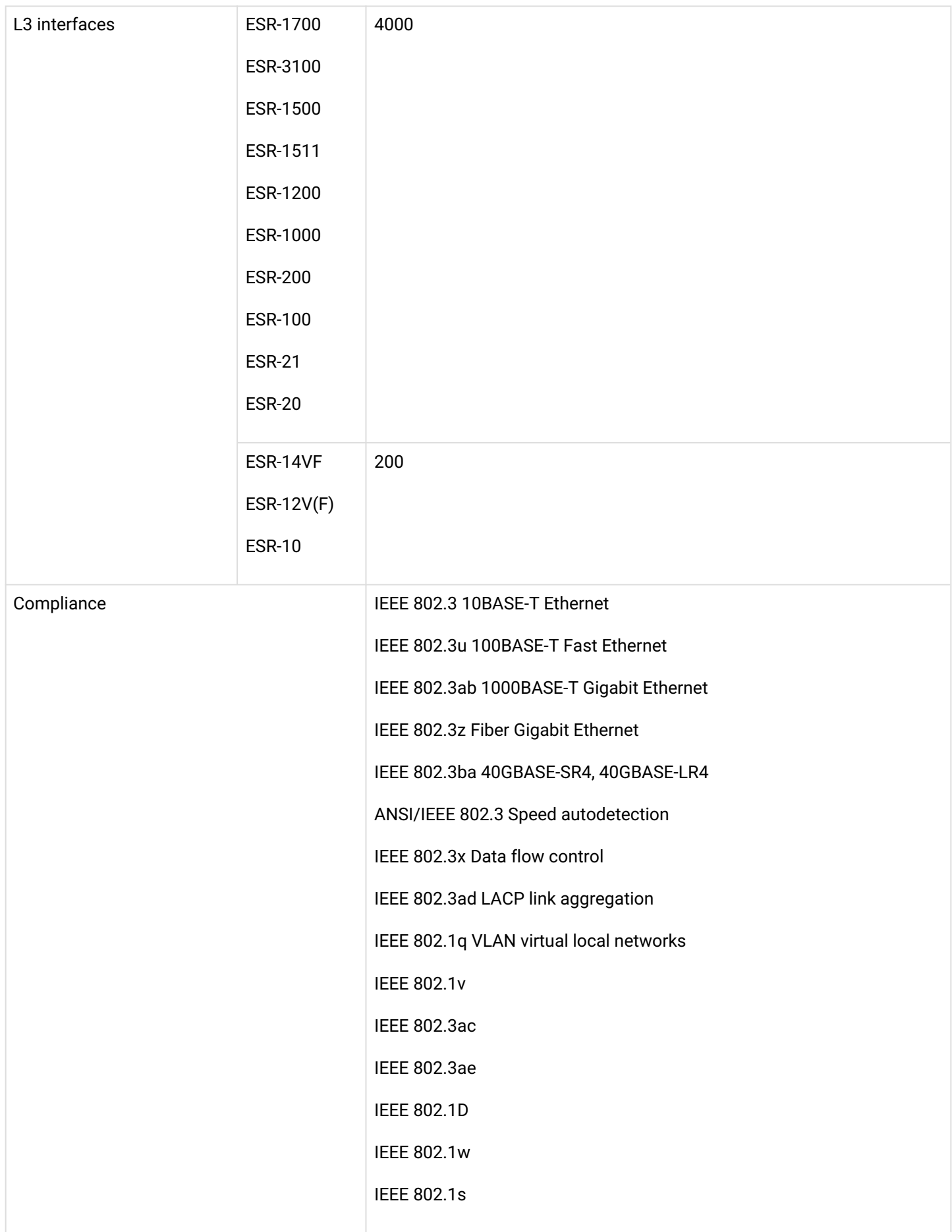

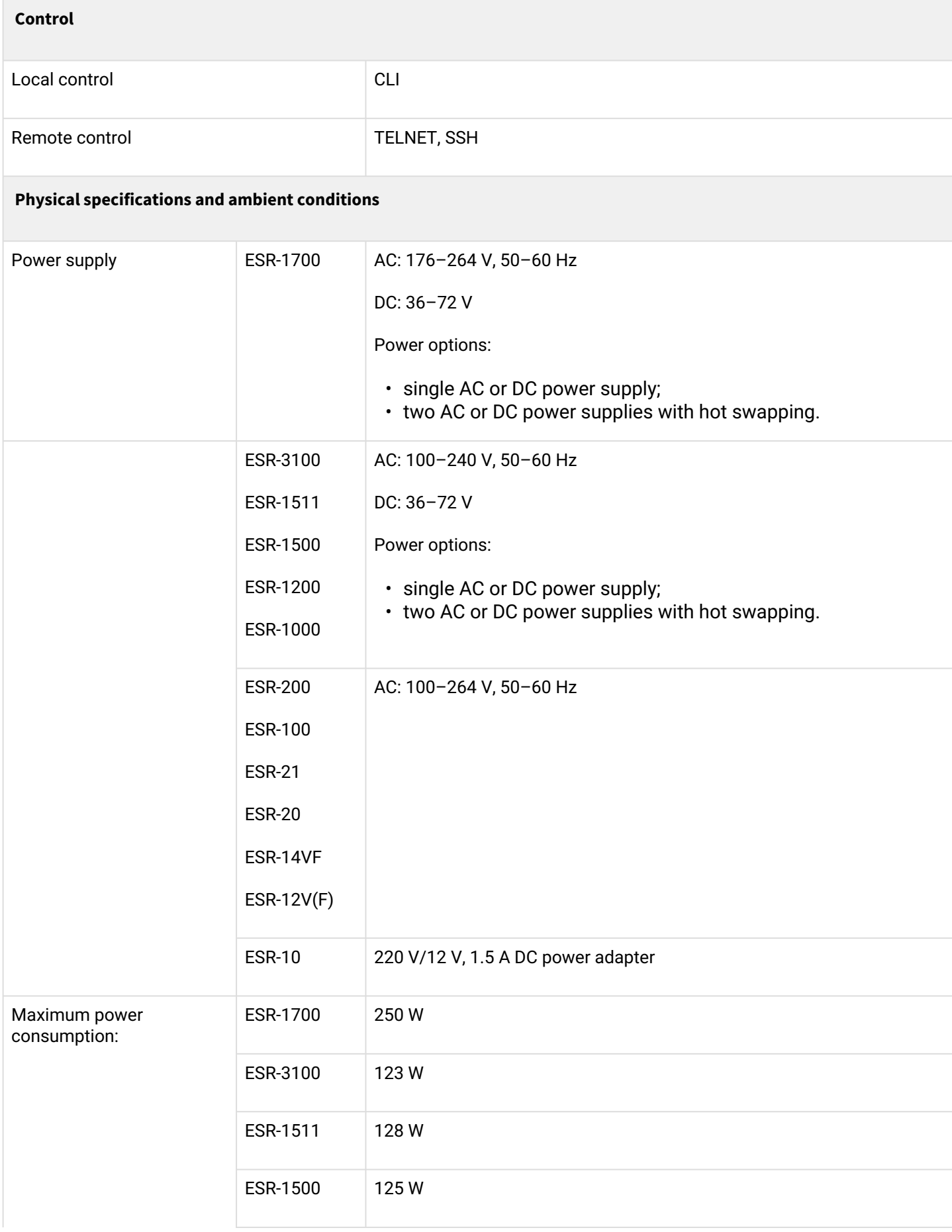

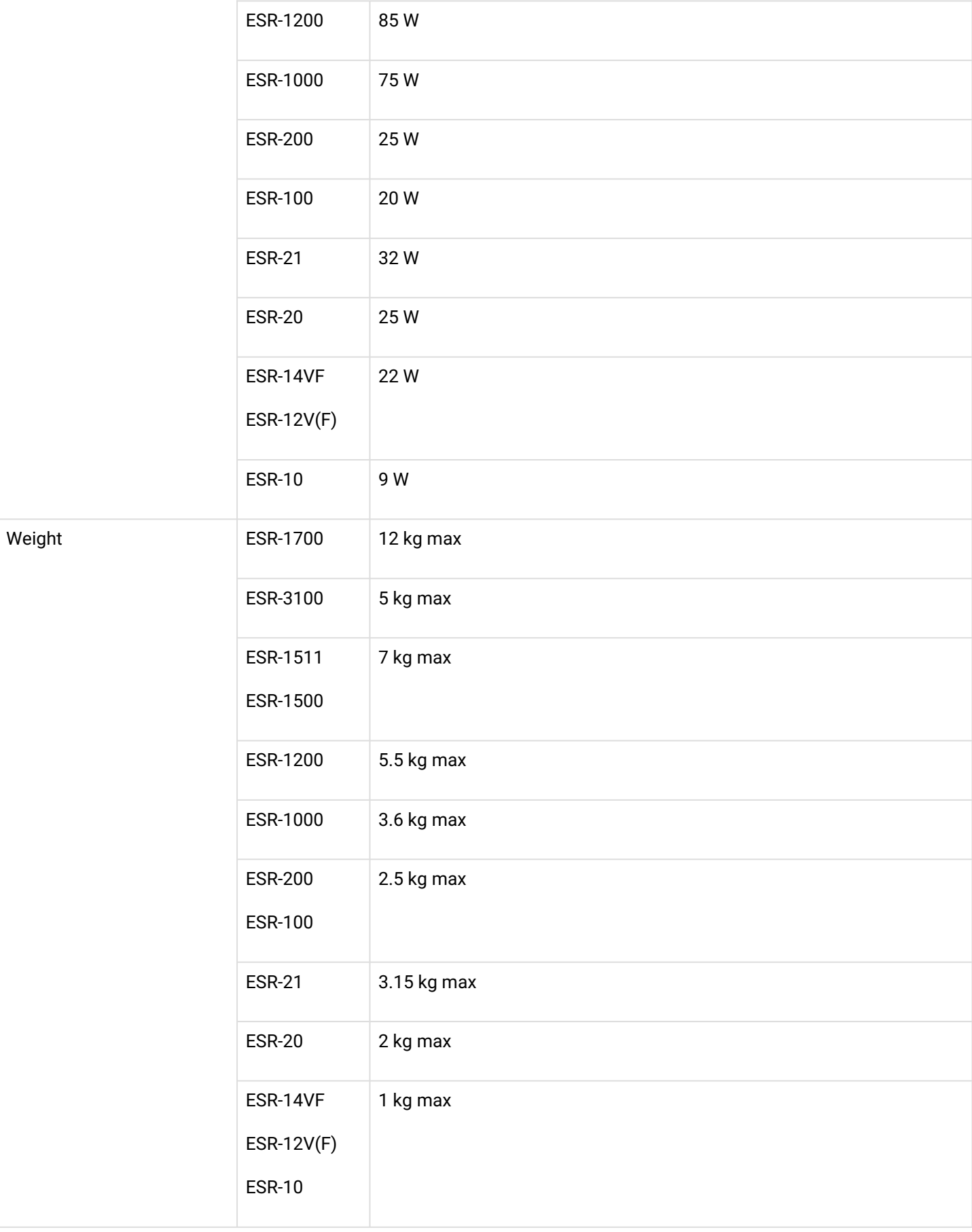

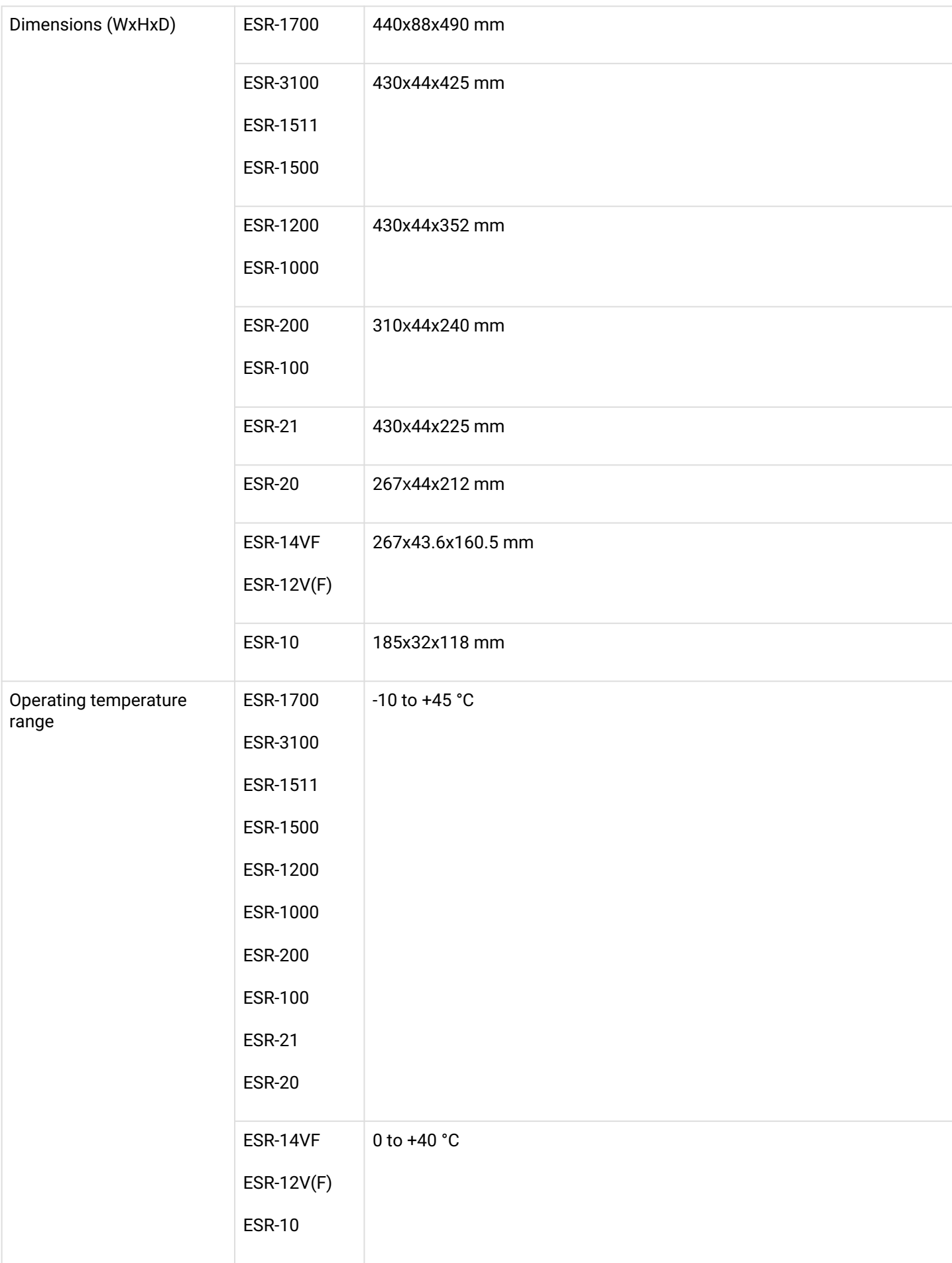

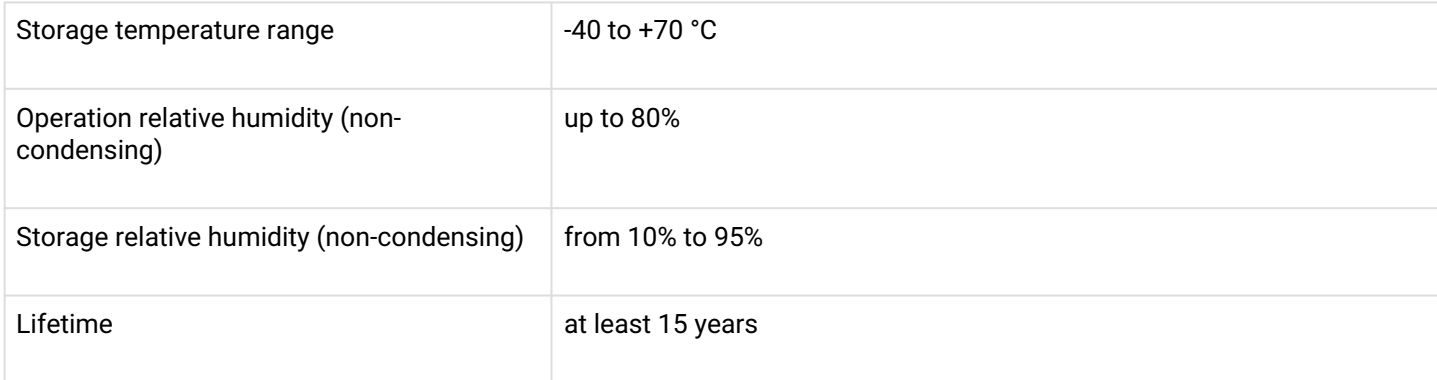

#### <span id="page-33-0"></span>**2.4 Design**

This section describes the design of the device. Depicted front, rear, and side panels of the device, connectors, LED indicators and controls.

The device has a metal housing available for 19" form-factor rack mount; housing size is 1U.

#### <span id="page-33-1"></span>**2.4.1 ESR-1700 design**

#### **ESR-1700 front panel**

The front panel layout is depicted in figure 1.

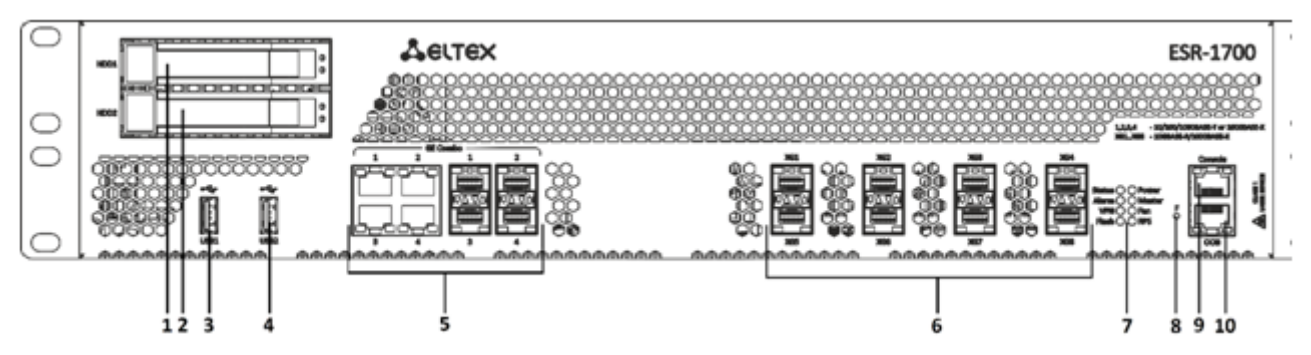

Figure 1 – ESR-1700 front panel

Table 9 lists connectors, LEDs and controls located on the front panel of ESR-1700.

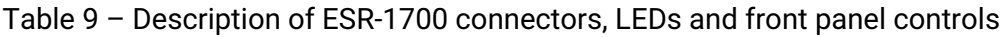

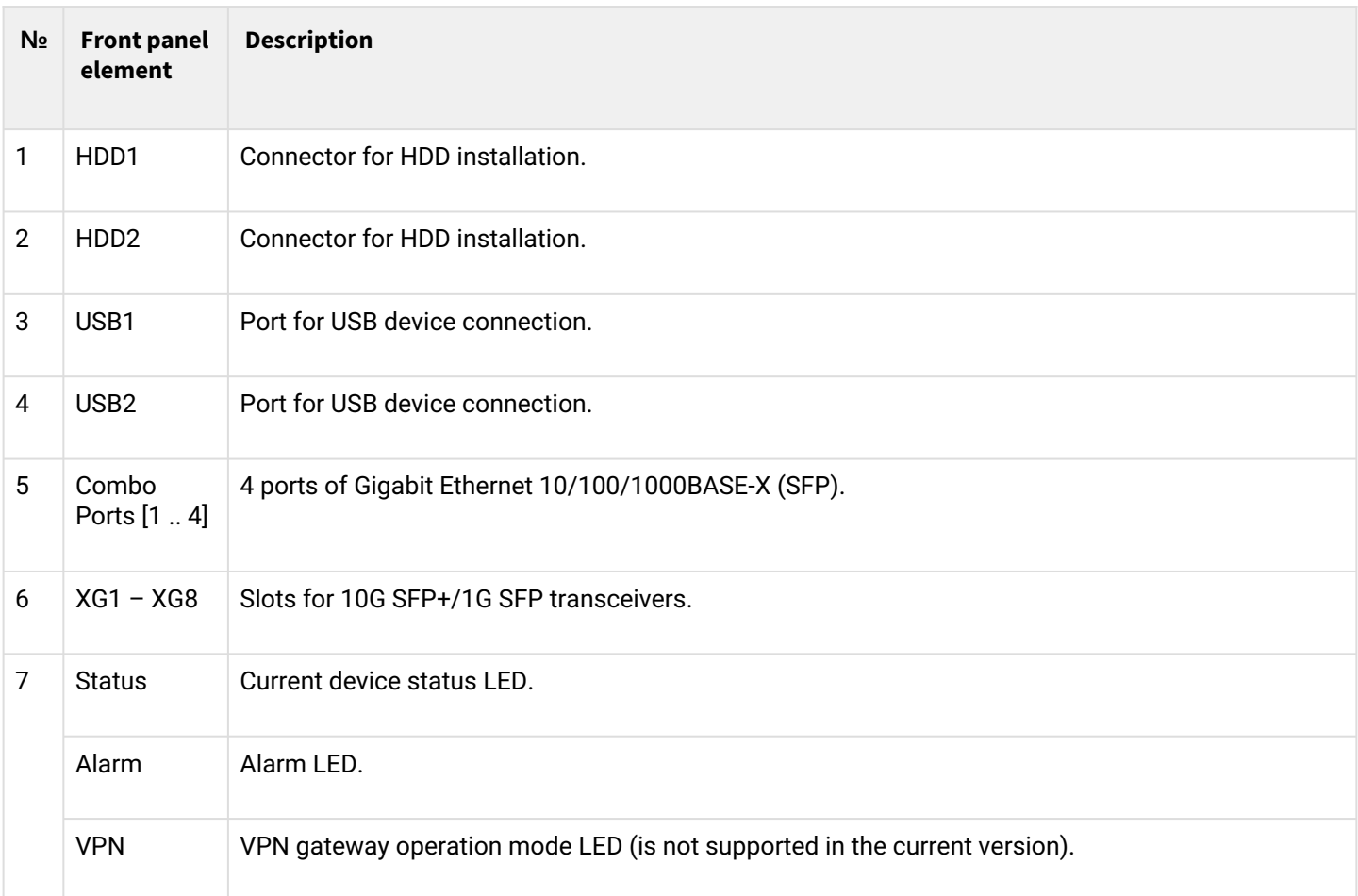

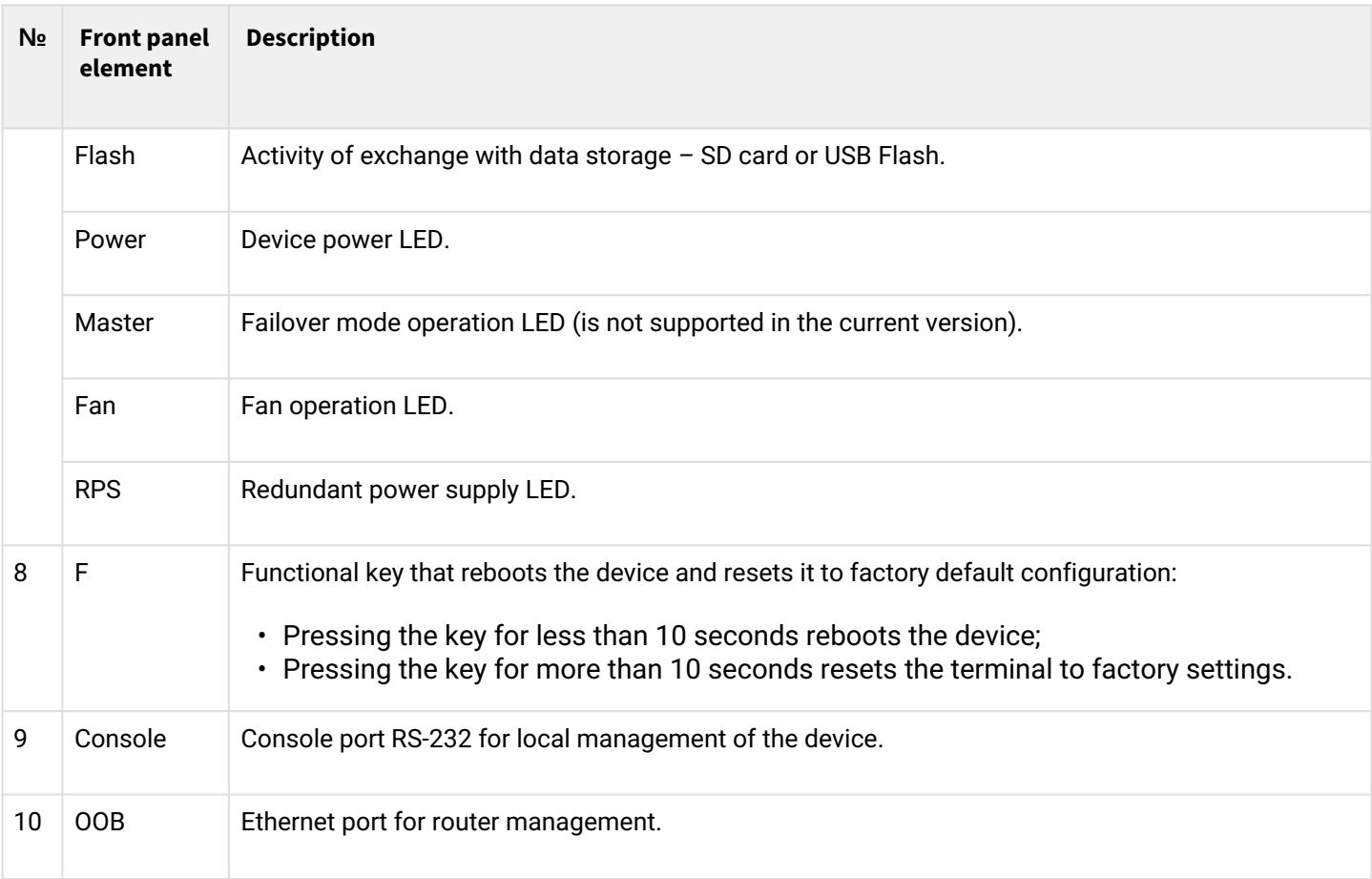

## **ESR-1700 rear panel**

The rear panel of ESR-1700 is shown in the picture below.

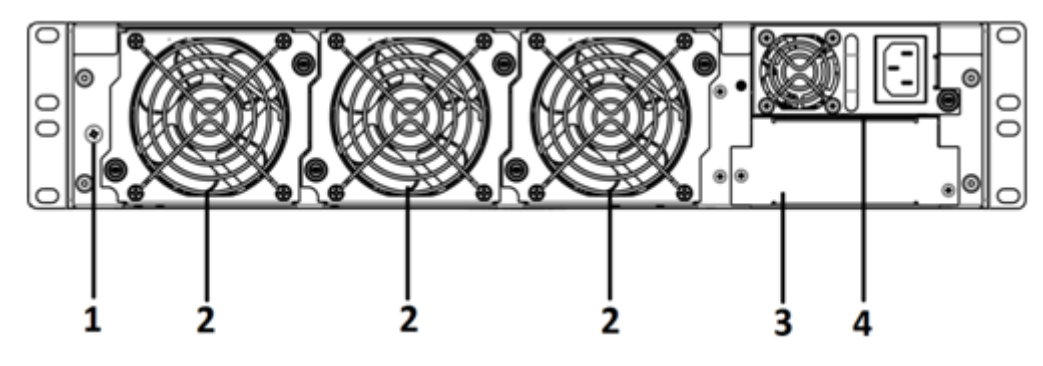

Figure 2 – ESR-1700 rear panel

Table 10 lists rear panel connectors of the router.

#### Table 10 – Rear panel connectors description

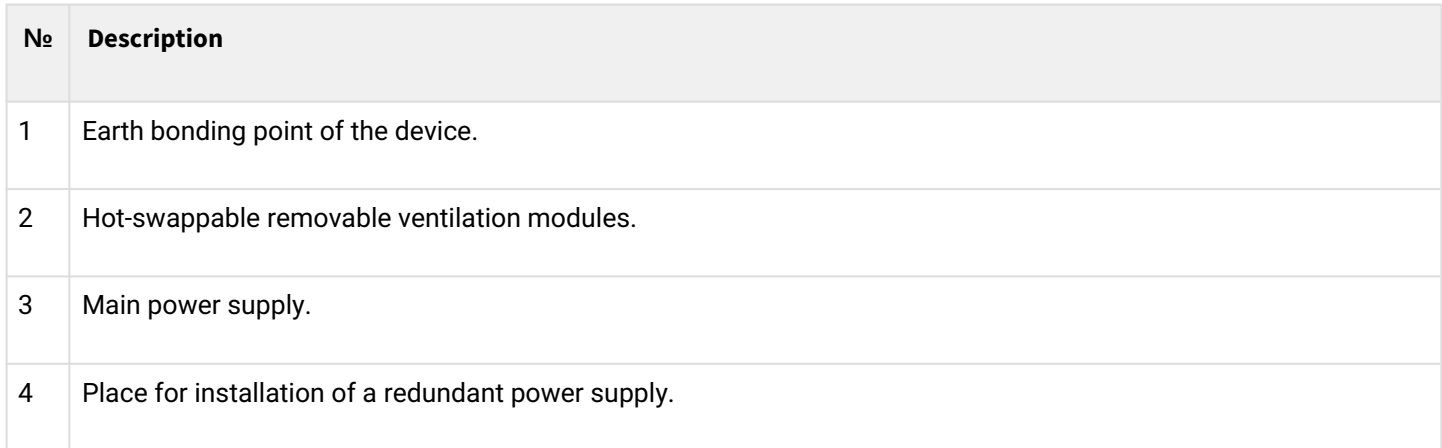

#### **ESR-1700 side panels**

The side panel layout of ESR-1700 is depicted in figures 3 and 4.

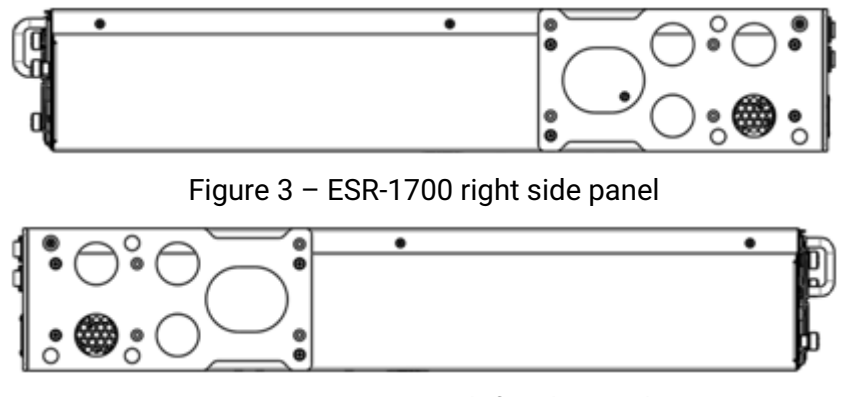

Figure 4 – ESR-1700 left side panel

Side panels of the device have air vents for heat removal. Do not block air vents. This may cause the components to overheat, which may result in device malfunction. For recommendations on device installation, see section [Installation and connection](#page-69-0).

#### <span id="page-35-0"></span>**2.4.2 ESR-3100 design**

#### **ESR-3100 front panel**

The front panel layout is depicted in 5.

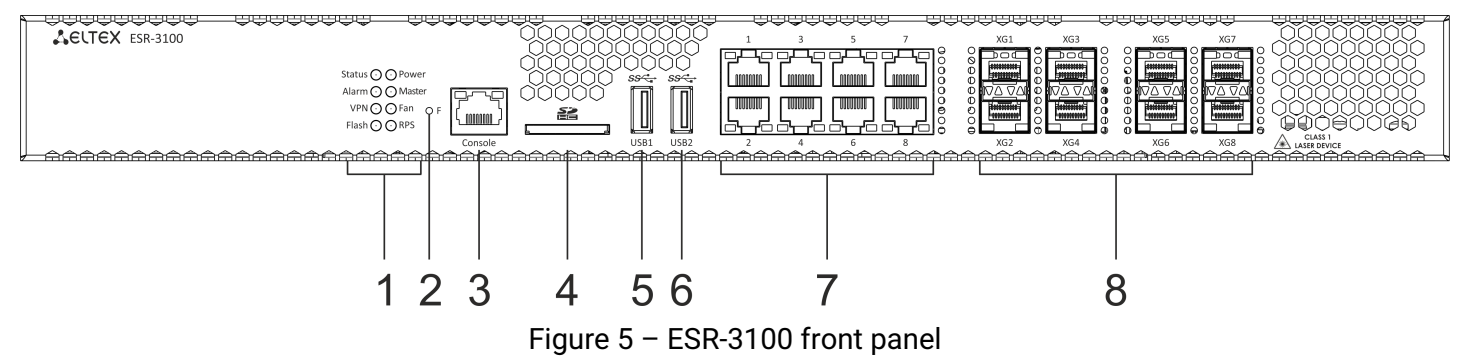

Table 11 lists connectors, LEDs and controls located on the front panel of ESR-3100.
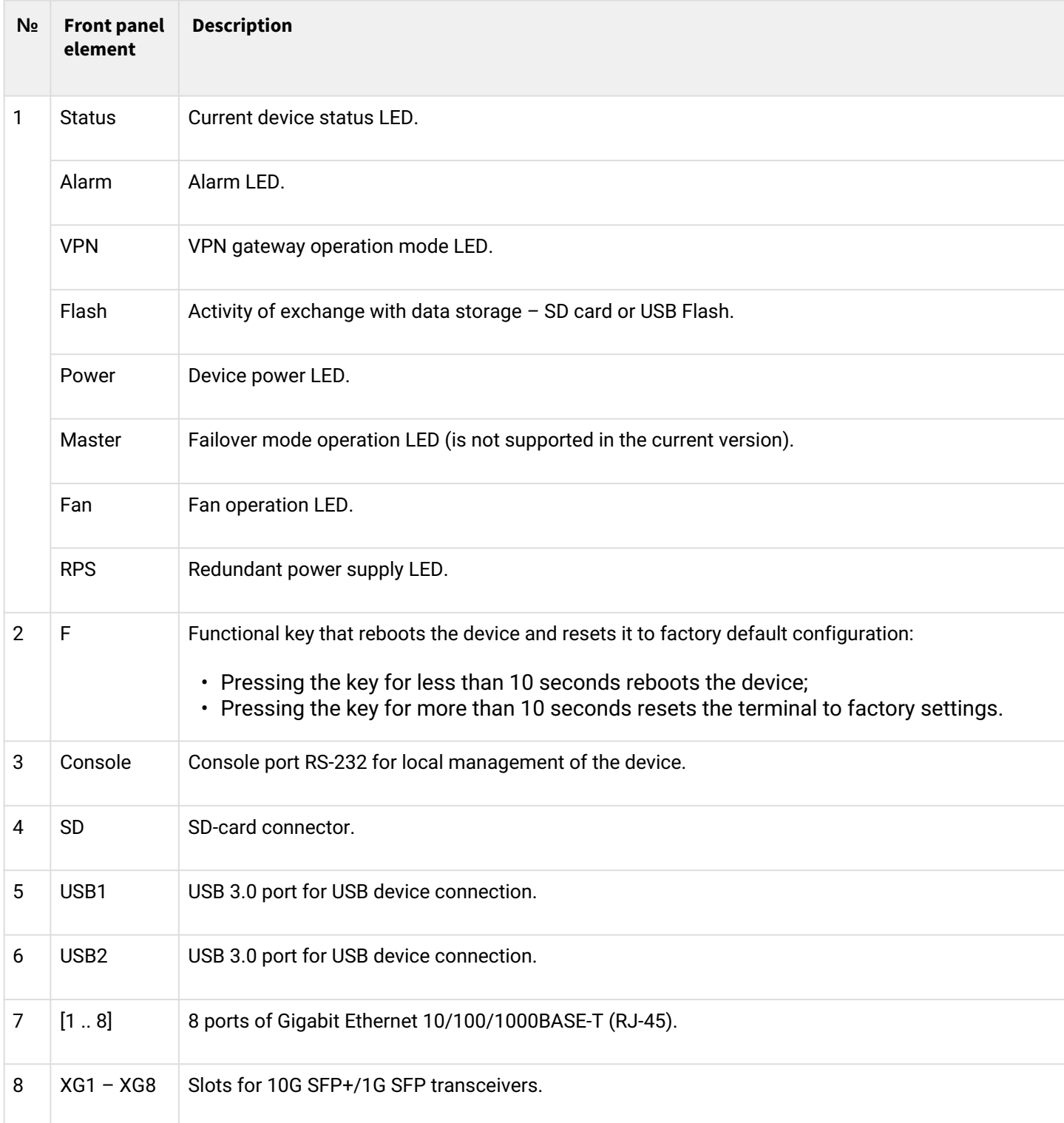

# Table 11 – Description of connectors, LEDs and controls located on ESR-3100 front panel

### **ESR-3100 rear panel**

The rear panel of ESR-3100 is depicted in the figure below.

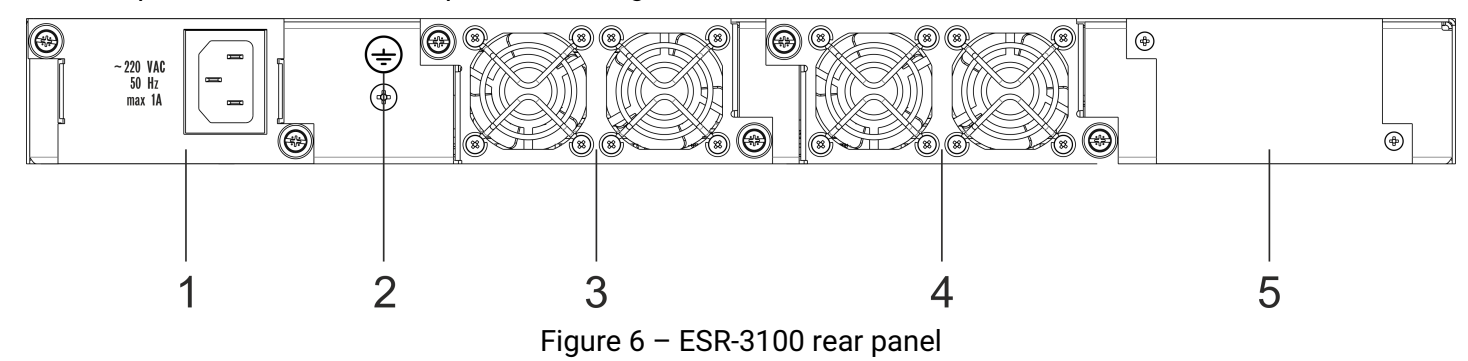

Table 12 lists rear panel connectors of the router.

Table 12 – Rear panel connectors description

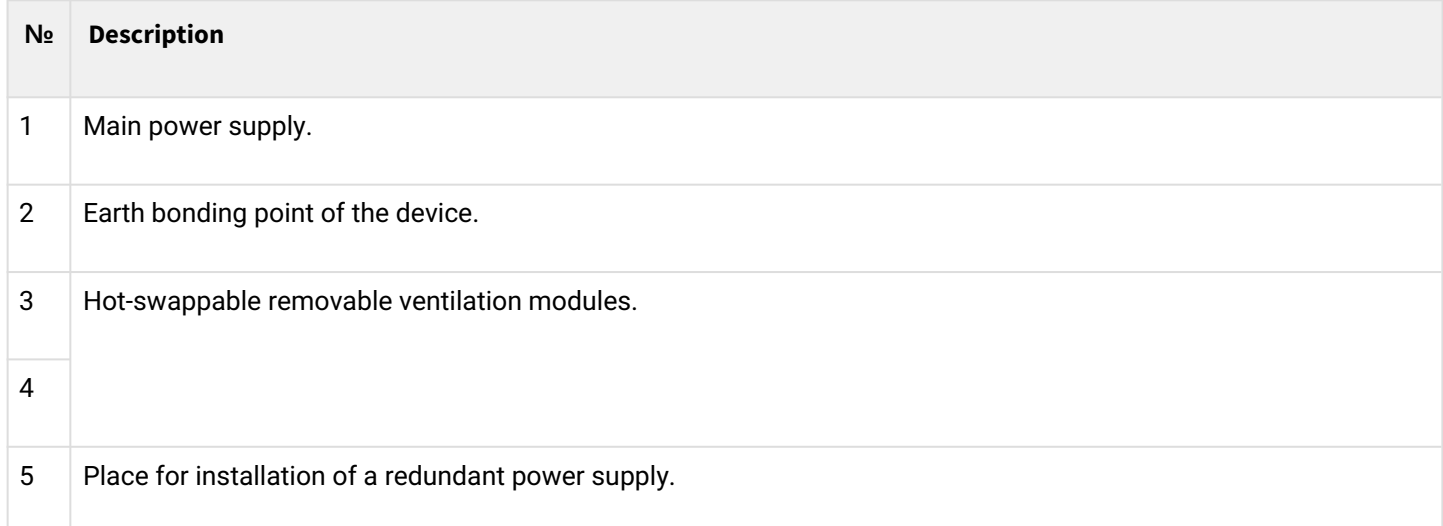

#### **ESR-3100 side panels**

The side panel layout of ESR-3100 is depicted in figures 7 and 8.

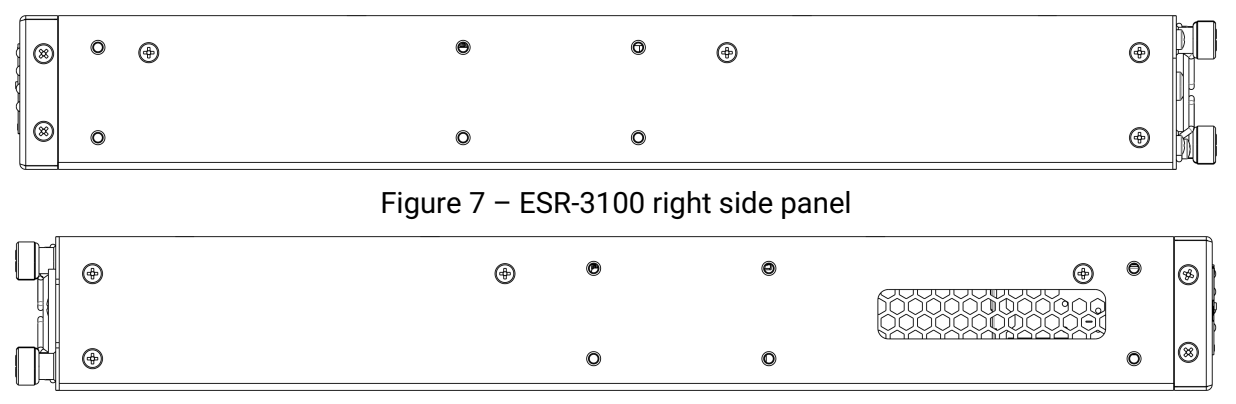

### Figure 8 – ESR-3100 left side panel

Side panels of the device have air vents for heat removal. Do not block air vents. This may cause the components to overheat, which may result in device malfunction. For recommendations on device installation, see section [Installation and connection.](#page-69-0)

### **2.4.3 ESR-1511, ESR-1510 design**

### **ESR-1511 front panel**

The front panel layout is depicted in figure 9.

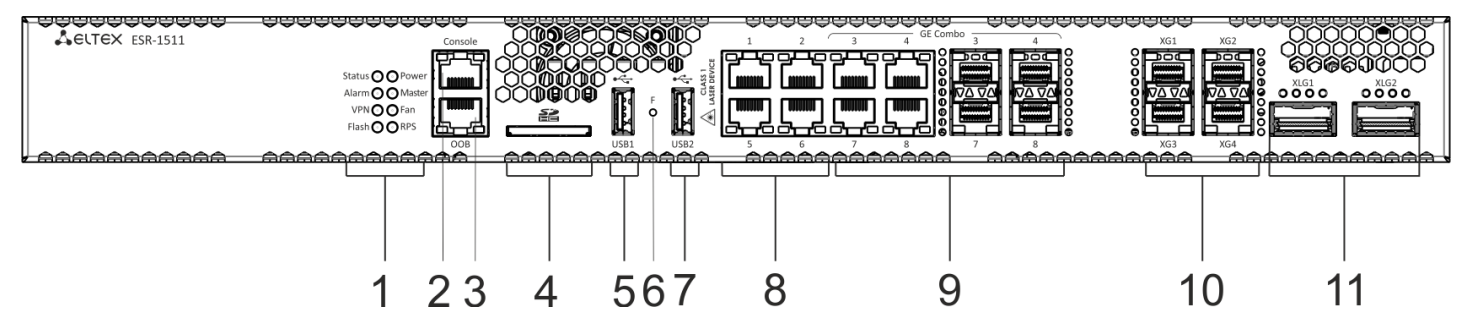

Figure 9 – ESR-1511 front panel

Table 13 lists connectors, LEDs and controls located on the front panel of ESR-1511.

Table 13 – Description of connectors, LEDs and controls located on ESR-1511 front panel

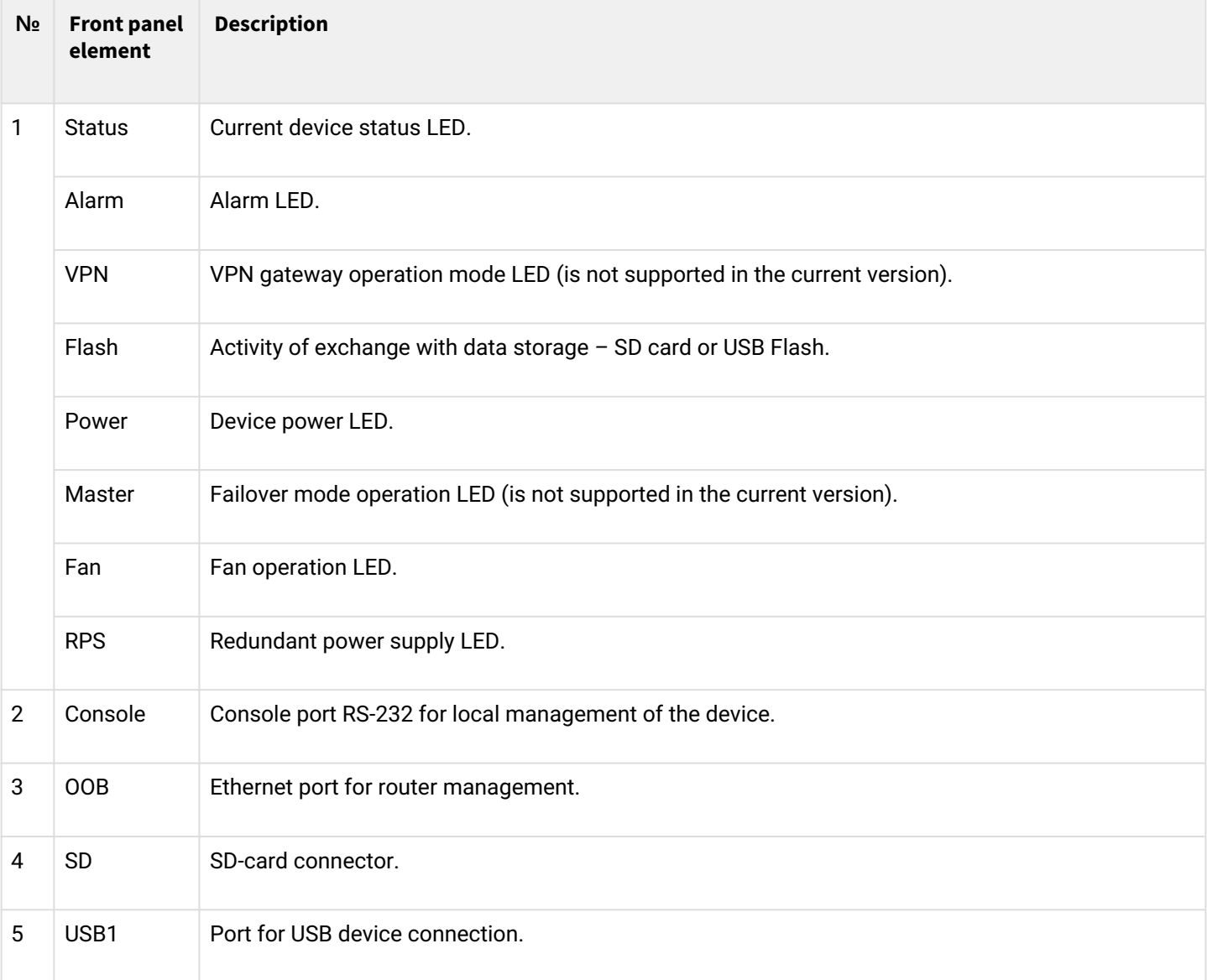

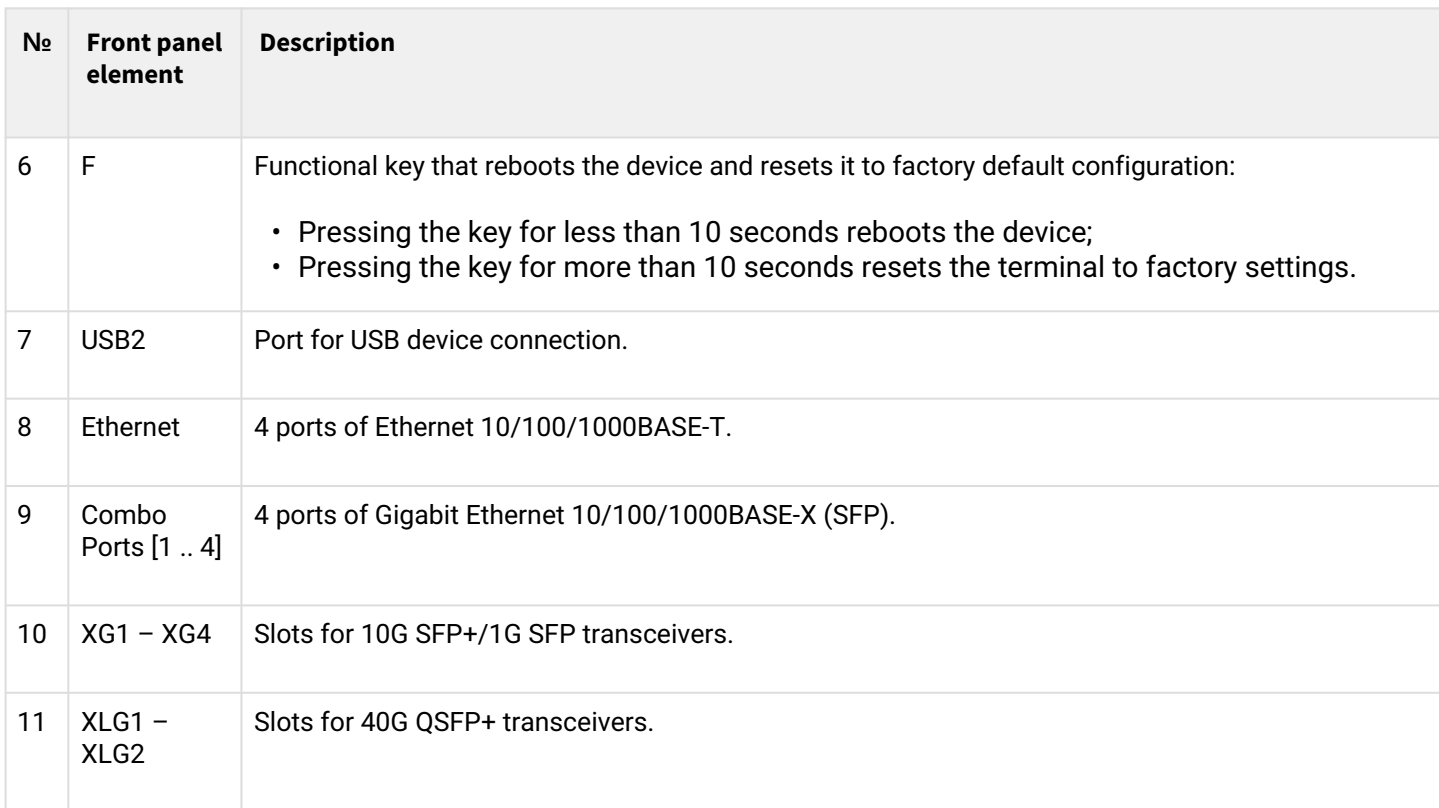

# **ESR-1500 front panel**

The front panel layout is depicted in figure 10.

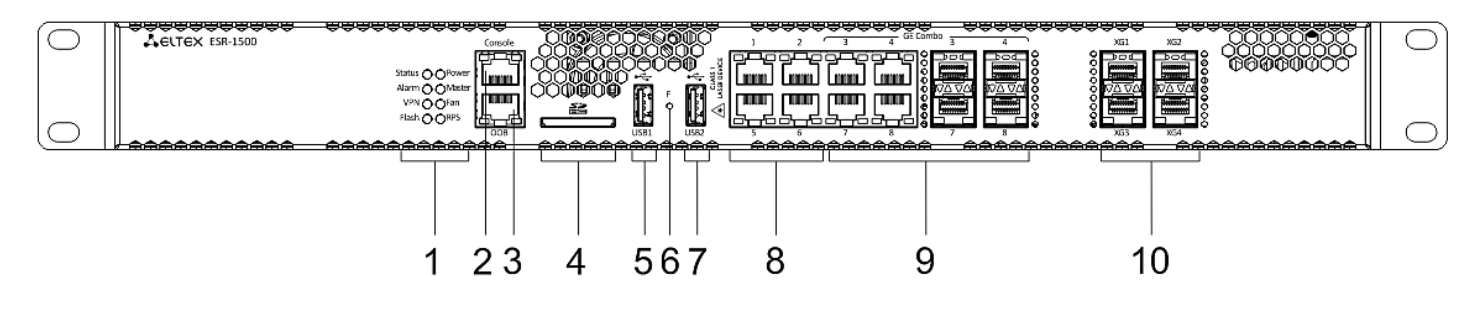

Figure 10 – ESR-1500 front panel

Table 14 lists connectors, LEDs and controls located on the front panel of ESR-1500.

Table 14 – Description of ESR-1500 connectors, LEDs and front panel controls

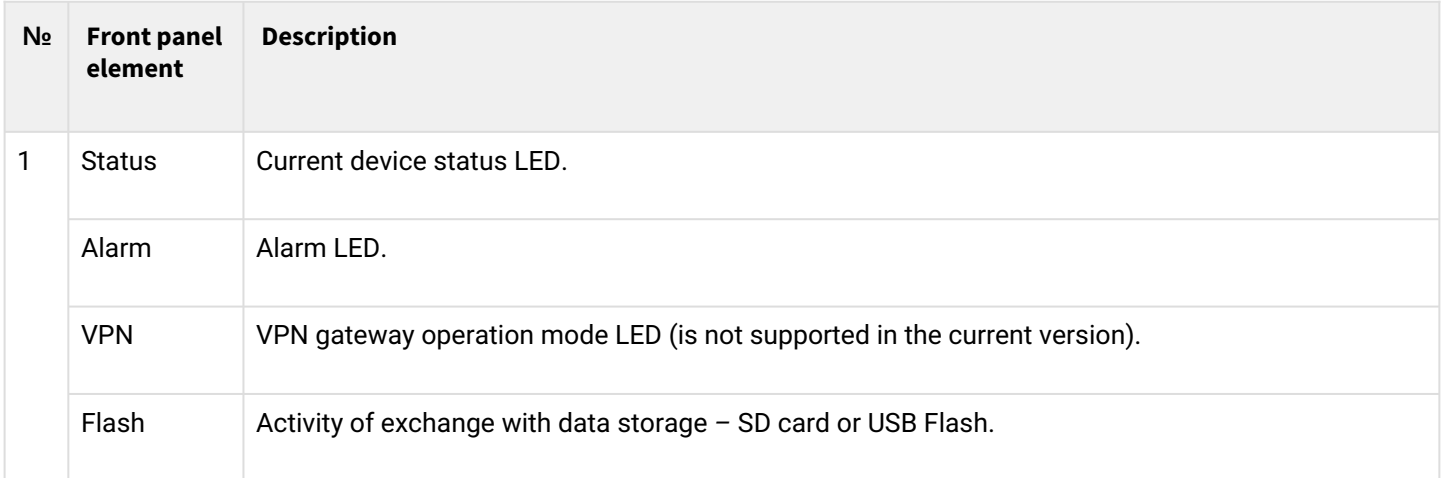

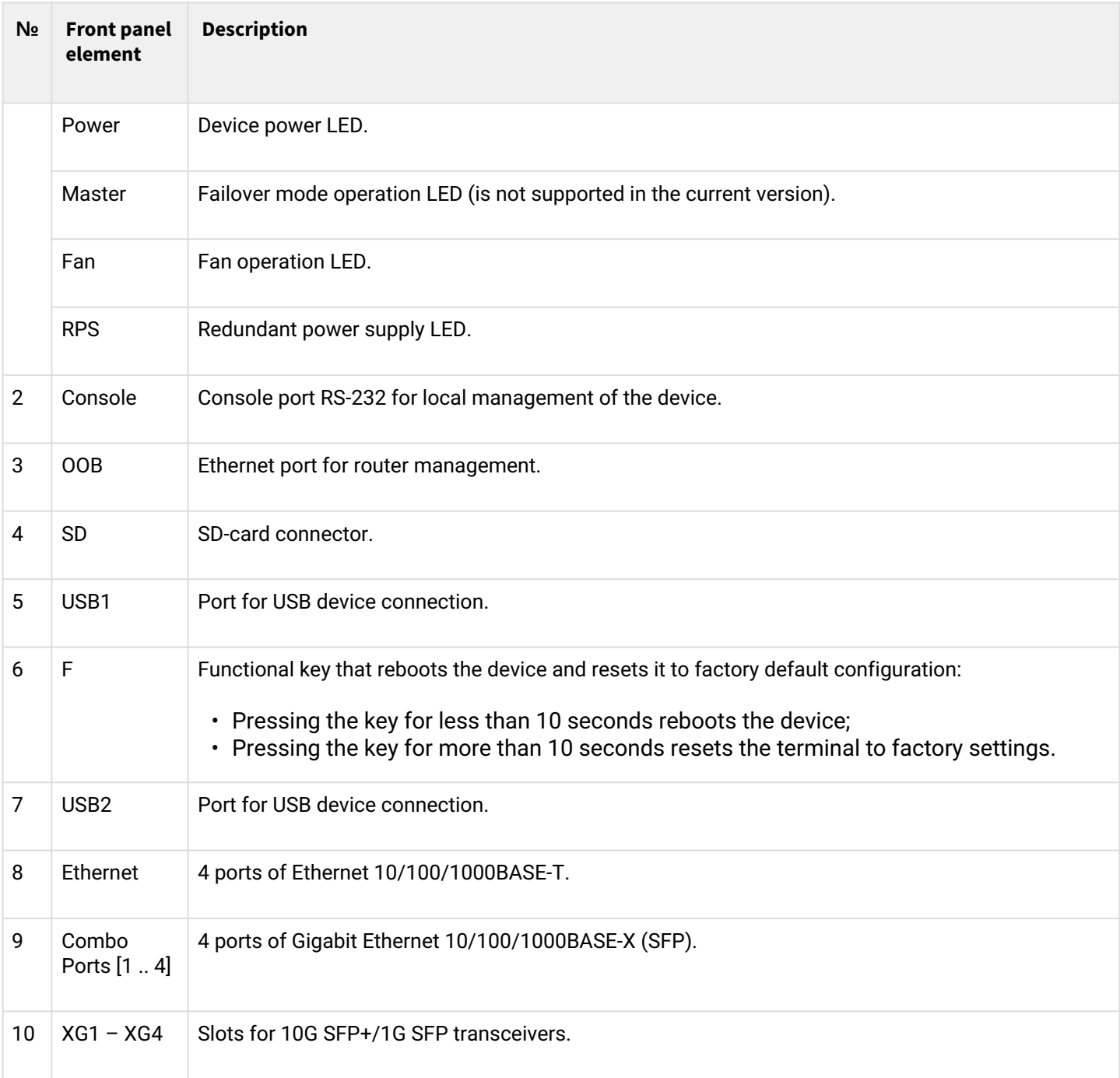

### **ESR-1511, ESR-1500 rear panel**

The rear panel layout of ESR-1511 and ESR-1500 routers is depicted in figure 11.

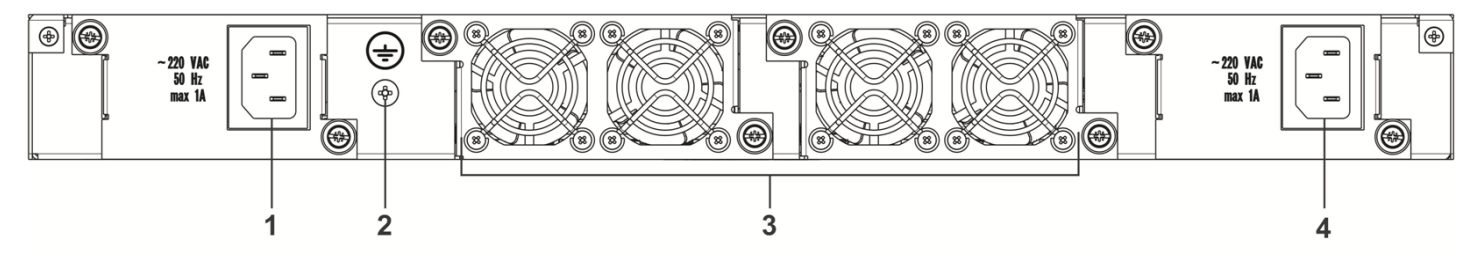

Figure 11 – ESR-1511, ESR-1500 rear panel

Table 15 lists rear panel connectors of the router.

Table 15 – Rear panel connectors description

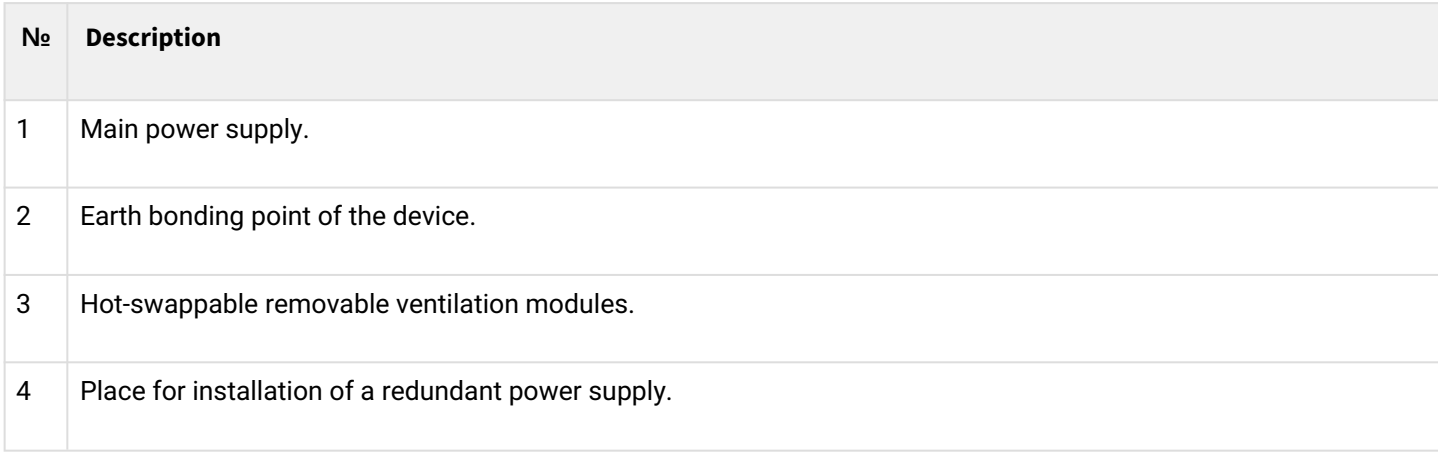

### **ESR-1511, ESR-1500 side panels**

The side panel layout of ESR-1511, ESR-1500 is depicted in Figures 12 and 13.

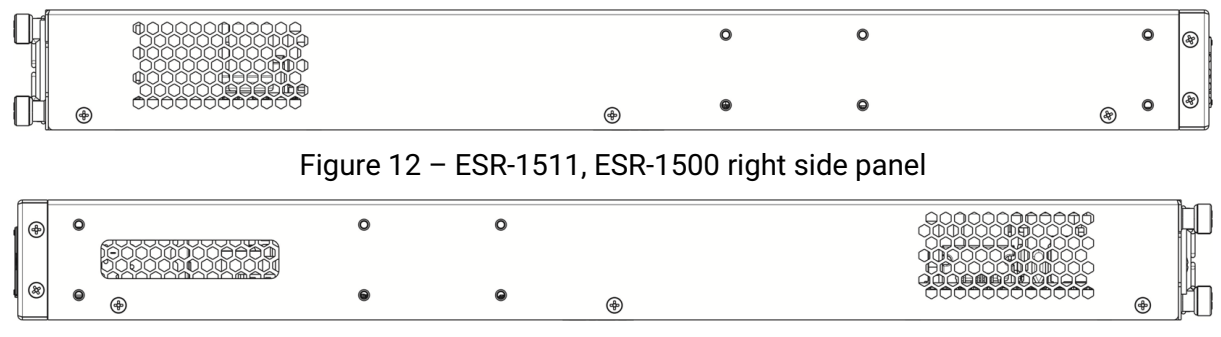

Figure 13 – ESR-1511, ESR-1500 left side panel

Side panels of the device have air vents for heat removal. Do not block air vents. This may cause the components to overheat, which may result in device malfunction. For recommendations on device installation, see section [Installation and connection](#page-69-0).

### **2.4.4 ESR-1200, ESR-1000 design**

### **ESR-1200 front panel**

The front panel layout is depicted in 14.

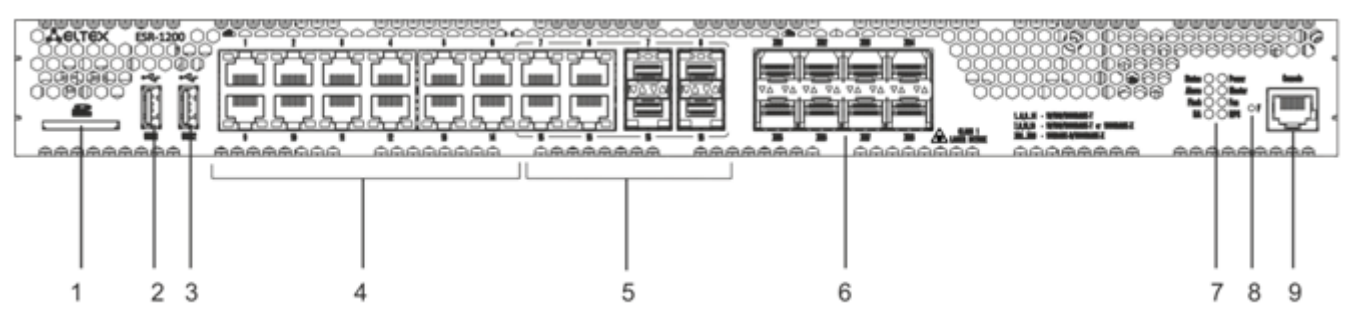

Figure 14 – ESR-1200 front panel

Table 16 lists connectors, LEDs and controls located on the front panel of ESR-1200.

Table 16 – Description of connectors, LEDs and controls located on the front panel of ESR-1200

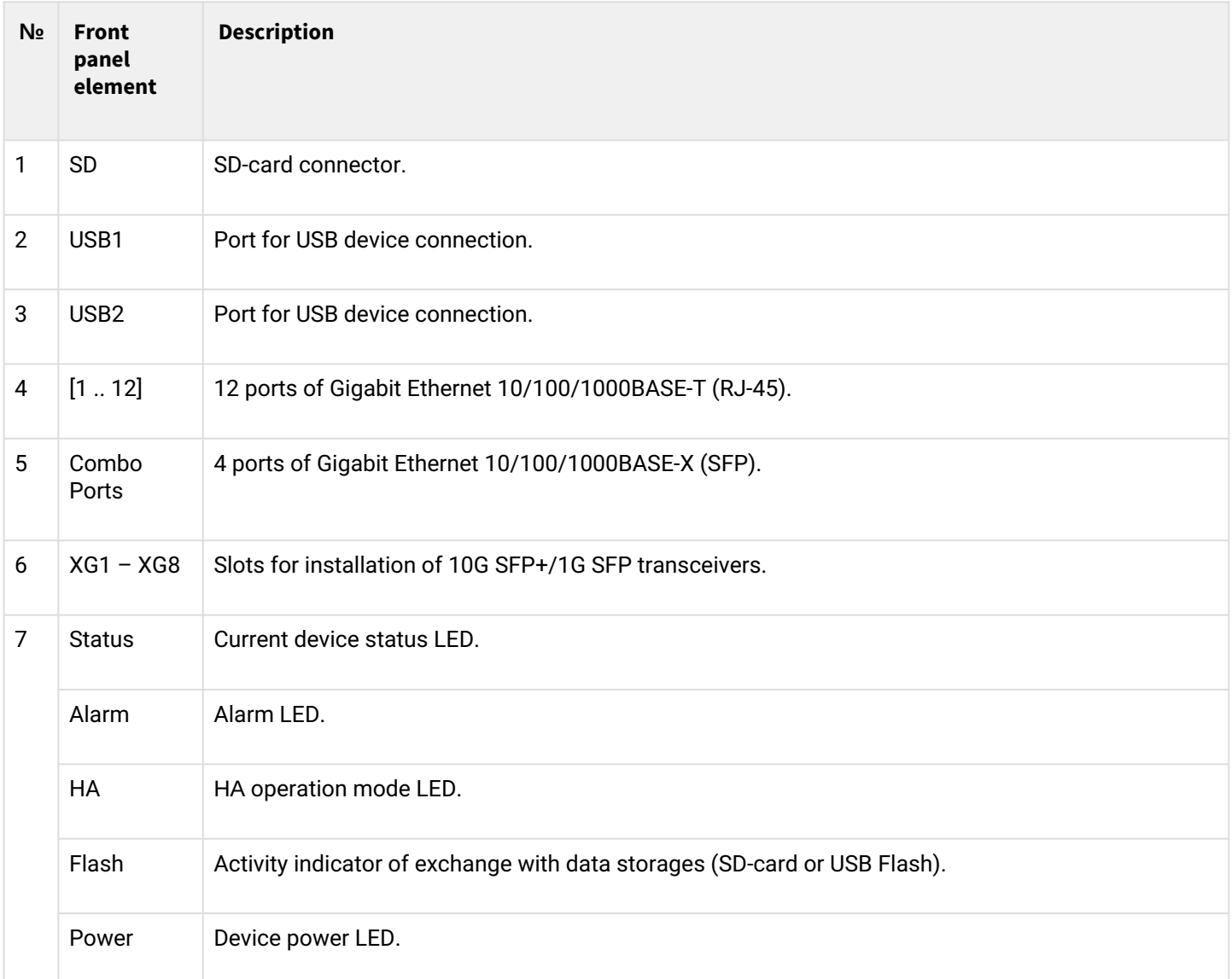

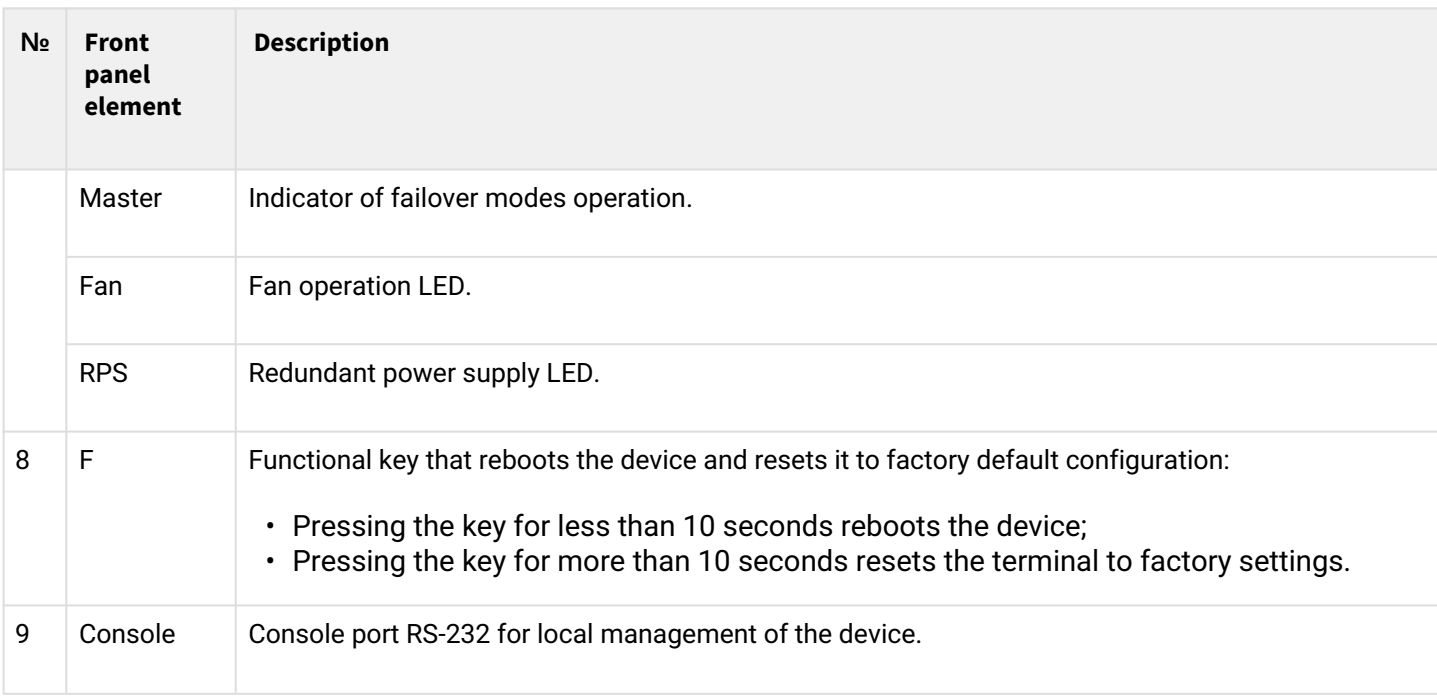

# **ESR-1000 front panel**

The front panel layout is depicted in 15.

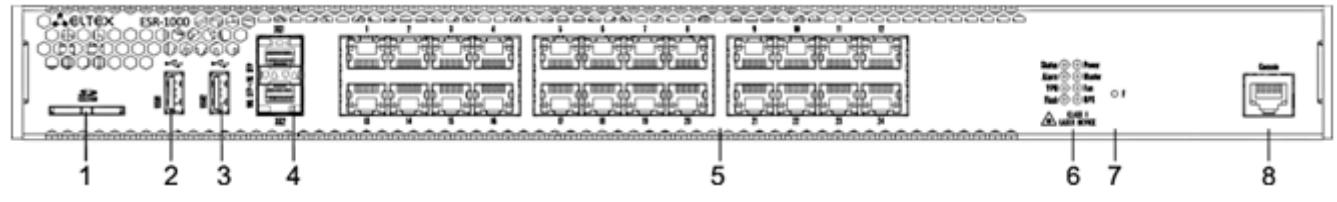

Figure 15 – ESR-1000 front panel

Table 17 lists sizes, LEDs and controls located on ESR-1000 front panel.

Table 17 – Description of connectors, LEDs and controls located on ESR-1000 front panel

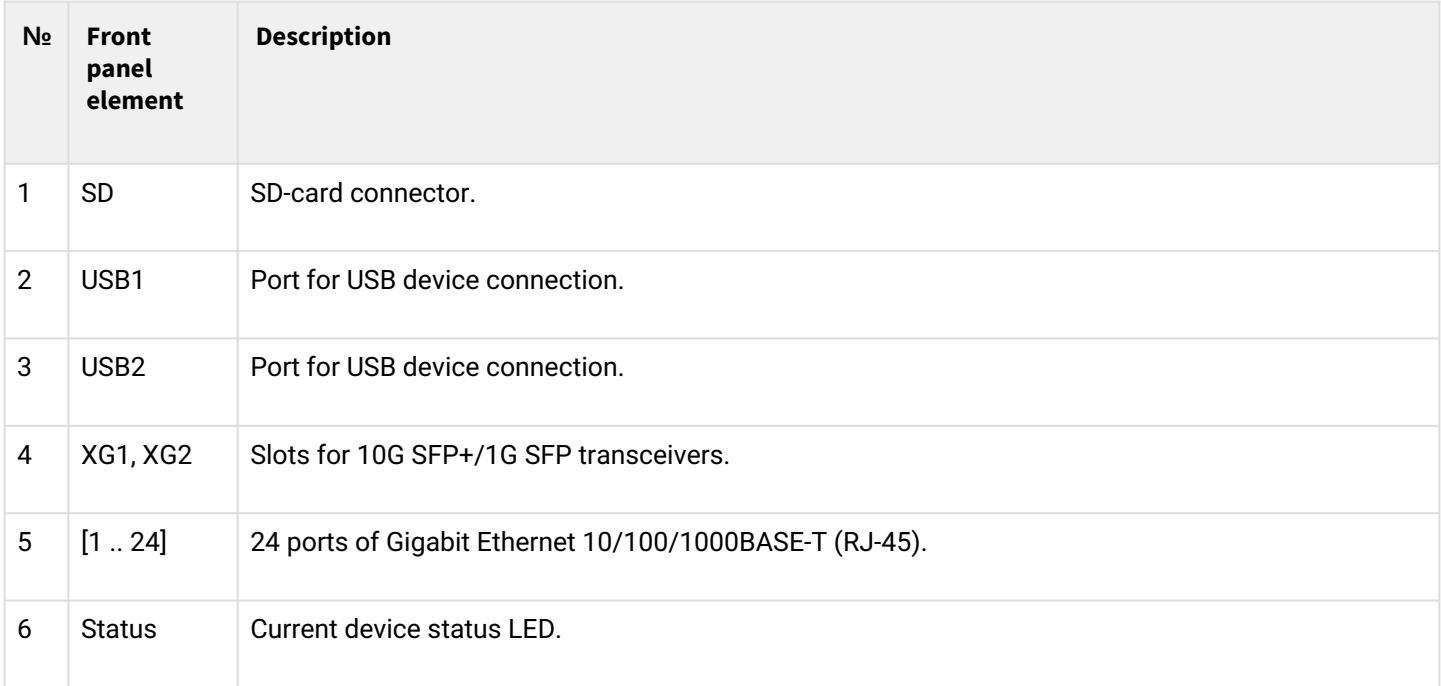

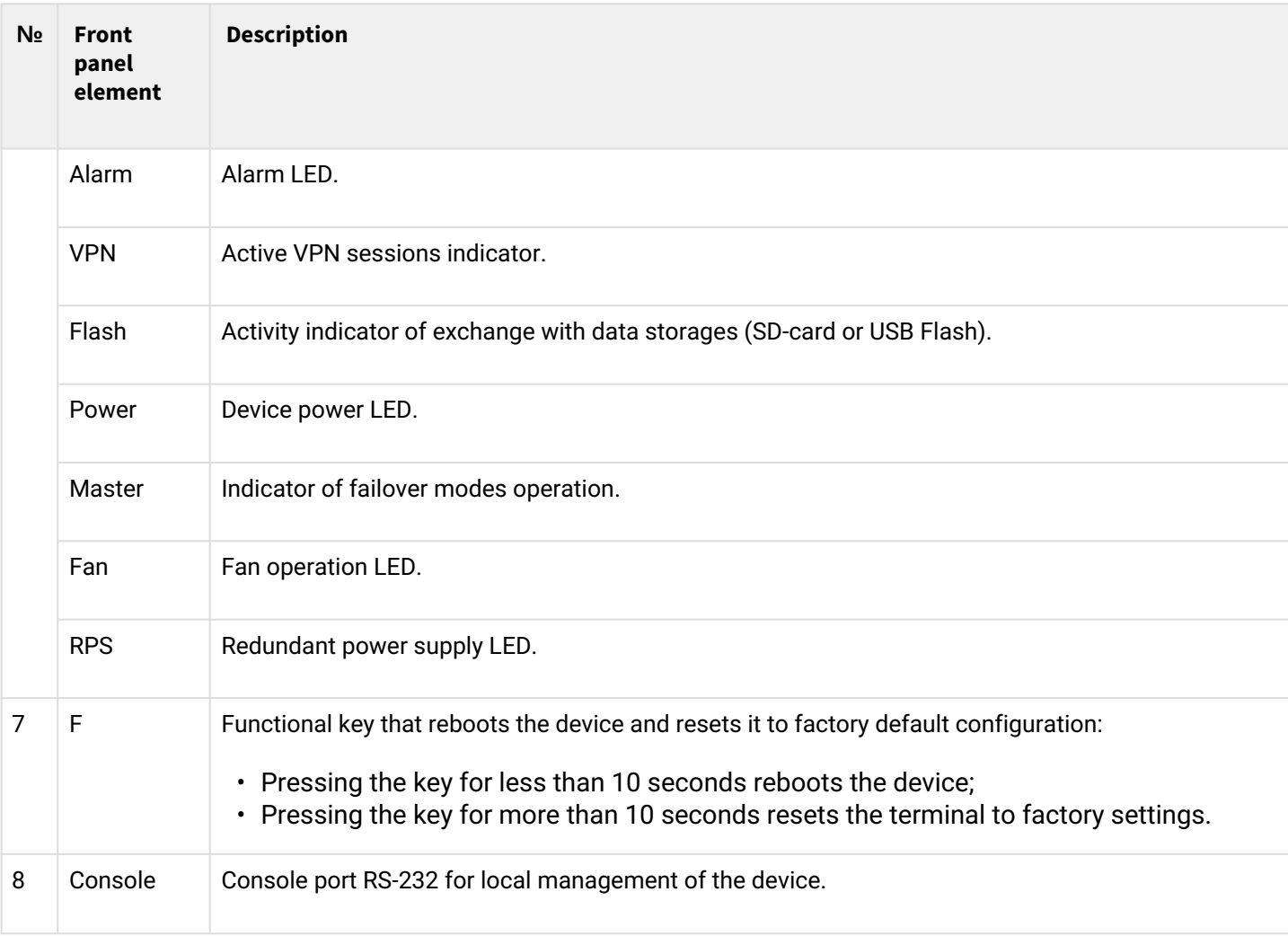

### **ESR-1200, 1000 rear panel**

The rear panel of ESR-1000 is depicted in the figure below.

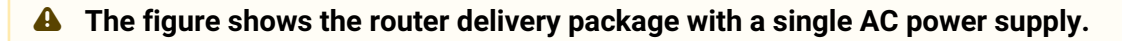

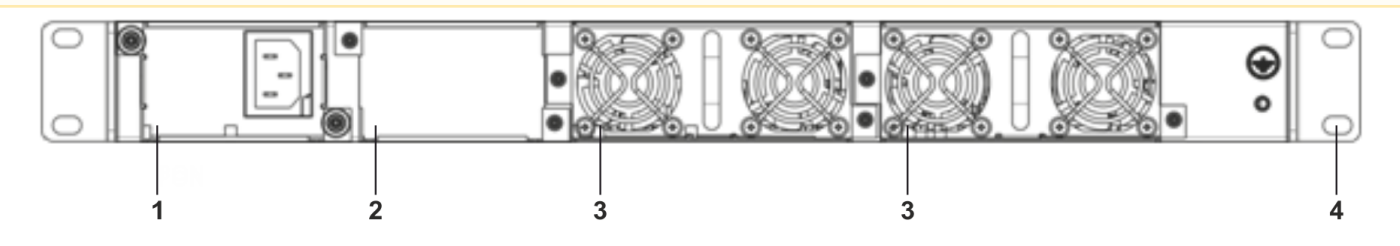

Figure 16 – ESR-1000 rear panel

Table 18 lists rear panel connectors of the router.

#### Table 18 – Rear panel connectors description

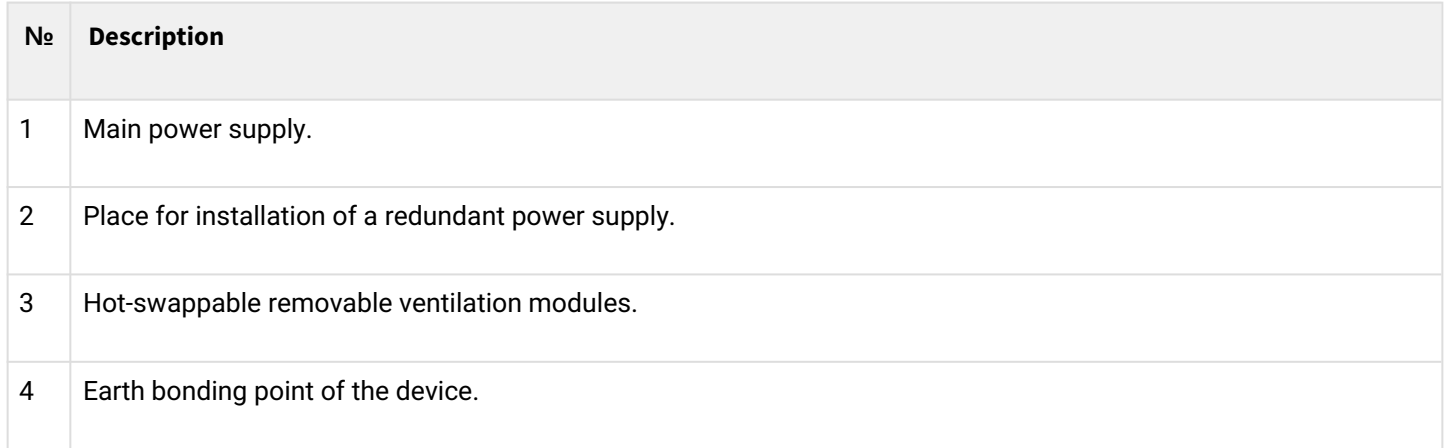

### **ESR-1200, ESR-1000 side panels**

The side panel layout of ESR-1200, ESR-1000 is depicted in Figures 17 and 18.

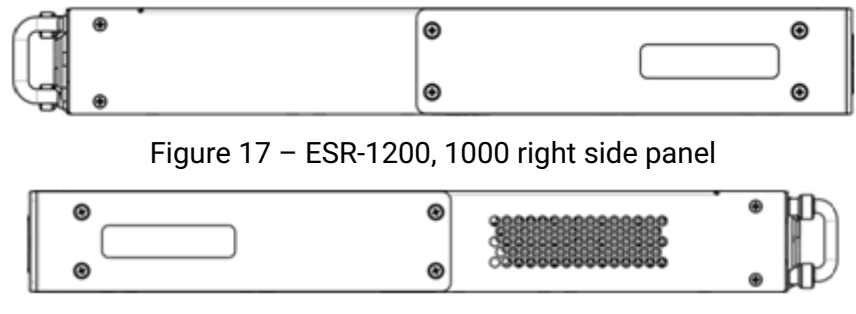

Figure 18 – ESR-1200, 1000 left side panel

Side panels of the device have air vents for heat removal. Do not block air vents. This may cause the components to overheat, which may result in device malfunction. For recommendations on device installation, see section [Installation and connection](#page-69-0).

### **2.4.5 ESR-200, ESR-100 design**

### **ESR-100, ESR-200 front panel**

The front panel layout of ESR-200 is depicted in figure 19.

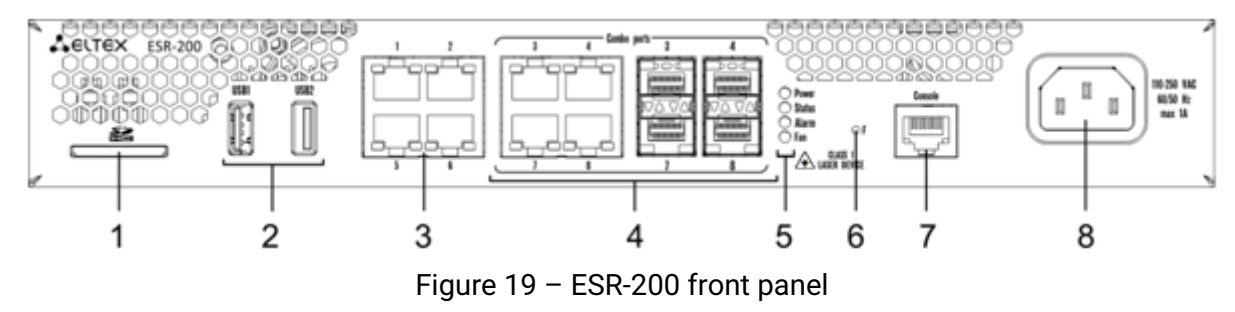

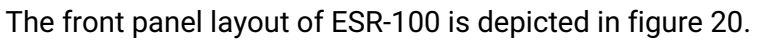

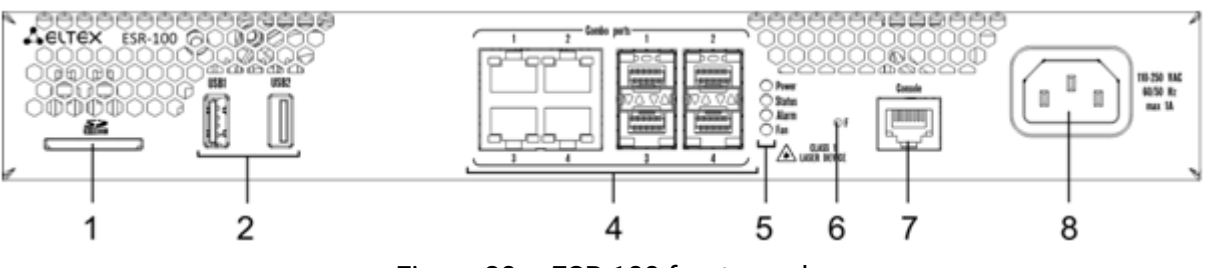

Figure 20 – ESR-100 front panel

Table 19 lists connectors, LEDs and controls located on the front panel of ESR-100 and ESR-200 routers.

Table 19 – Description of connectors, LEDs and controls located on ESR-200, ESR-100 front panel

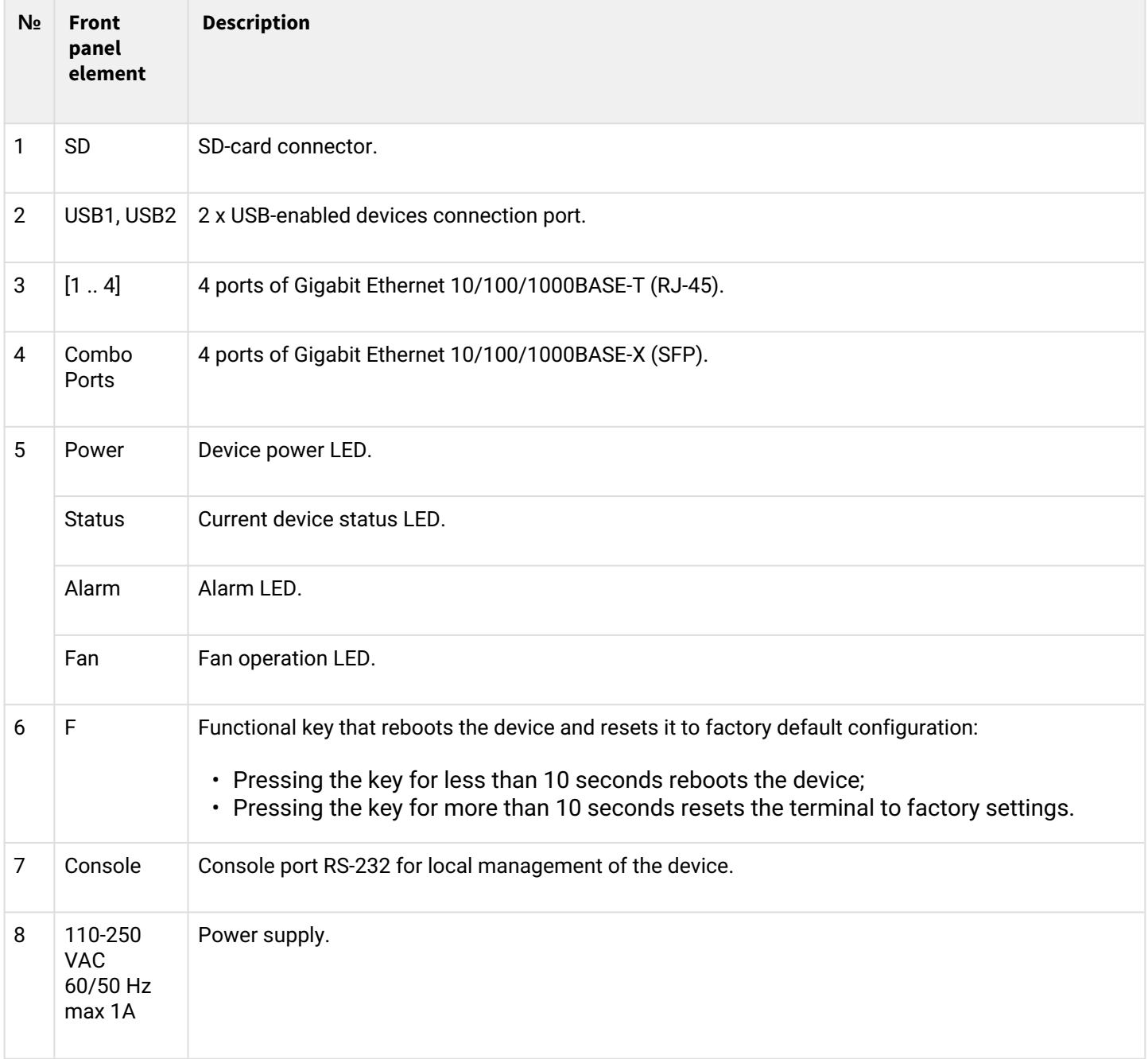

### **ESR-200, ESR-100 rear panel**

The rear panel layout of ESR-200 and ESR-100 routers is depicted in figure 21.

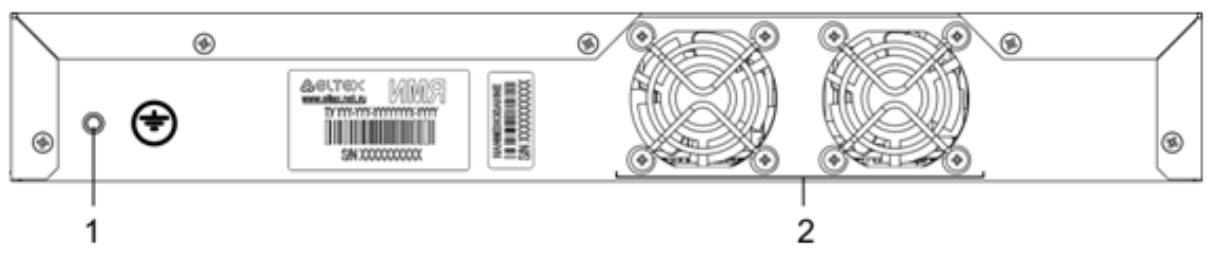

Figure 21 – ESR-200, ESR-100 rear panel

Table 20 lists rear panel connectors of the router.

Table 20 – Rear panel connectors description

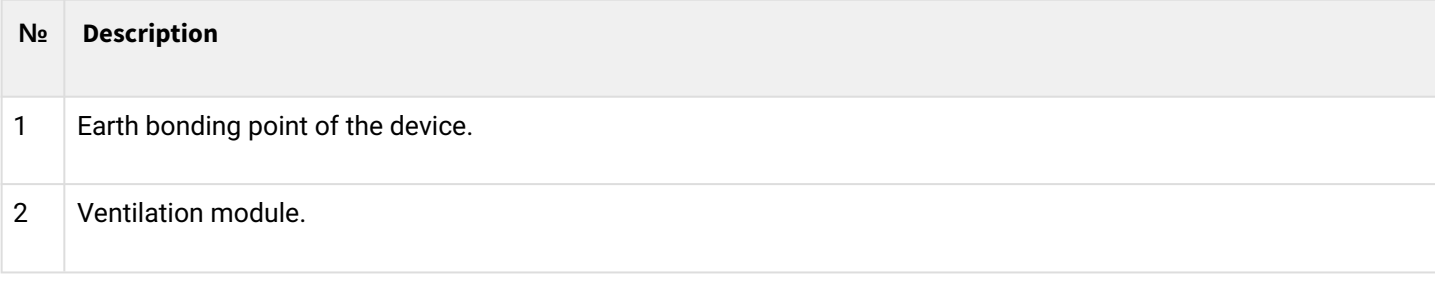

# **ESR-100, ESR-200 side panels**

The side panel layout of ESR-200, ESR-100 is depicted in Figures 22 and 23.

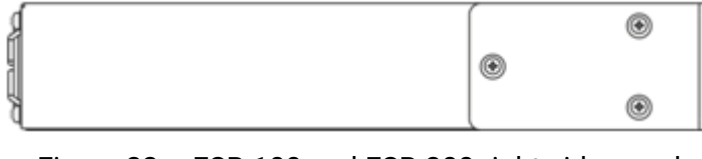

Figure 22 – ESR-100 and ESR-200 right side panel

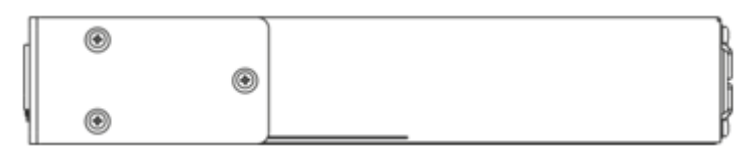

Figure 23 – ESR-100 and ESR-200 left side panel

### **2.4.6 ESR-21 design**

The device has a metal housing available for 19" form-factor rack mount; housing size is 1U.

### **ESR-21 front panel**

The front panel layout of ESR-21 is depicted in figure 24.

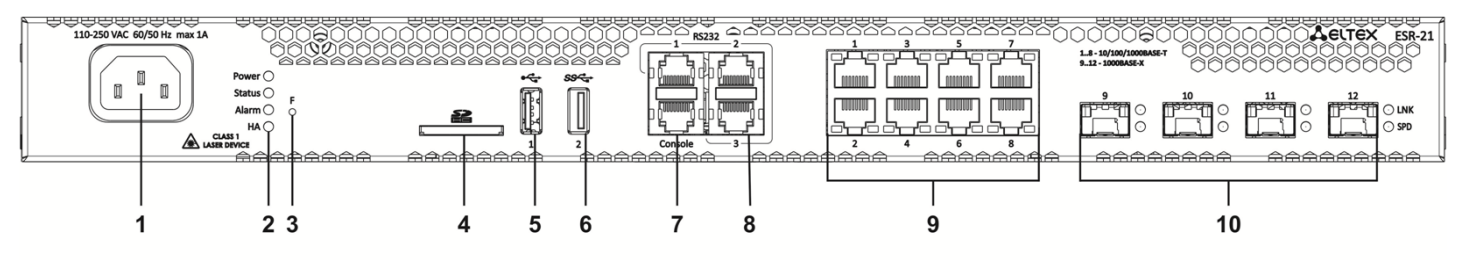

Figure 24 – ESR-21 front panel

Table 21 lists sizes, LEDs and controls located on ESR-21 front panel.

Table 21 – Description of connectors, LEDs and controls located on ESR-21 front panel

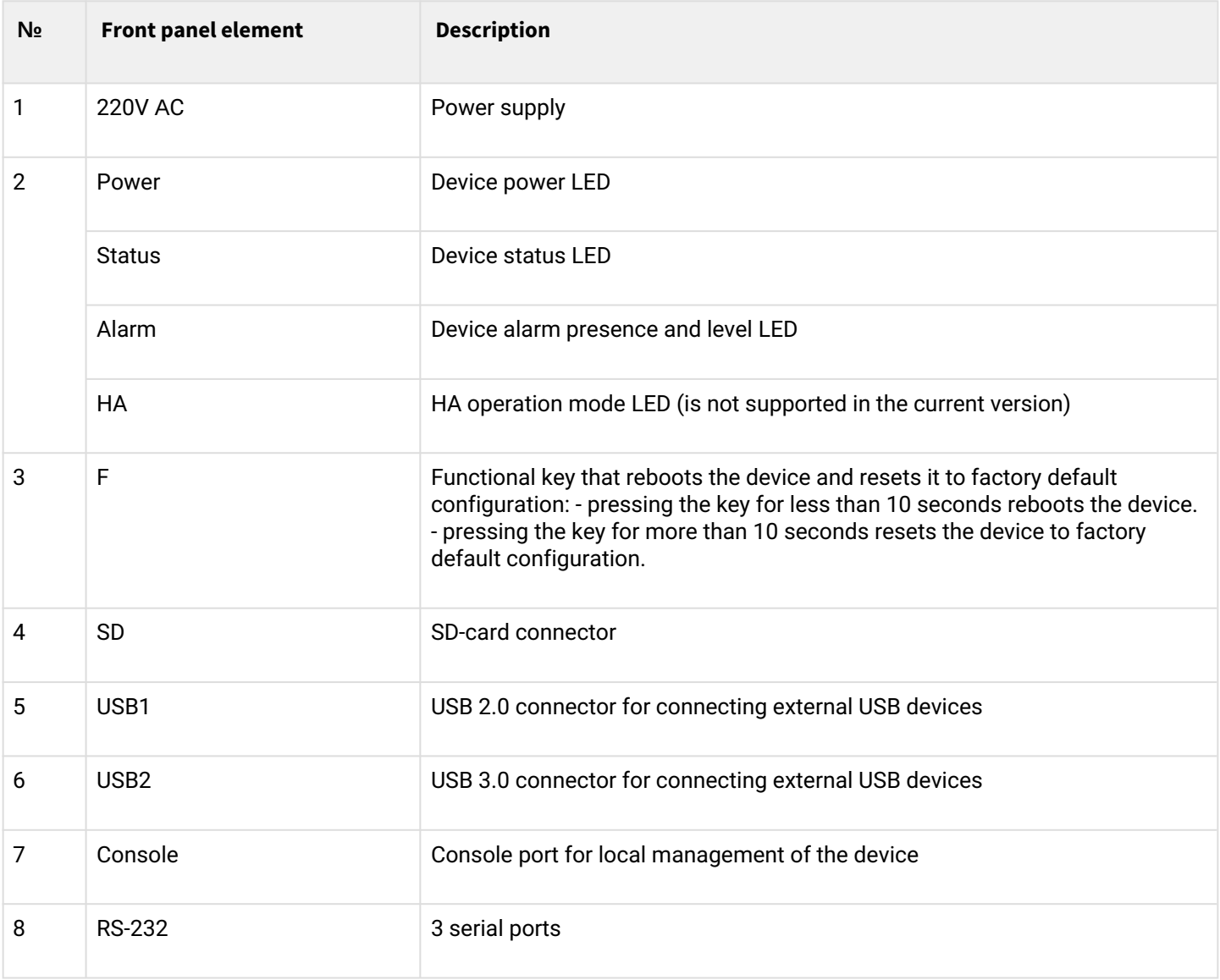

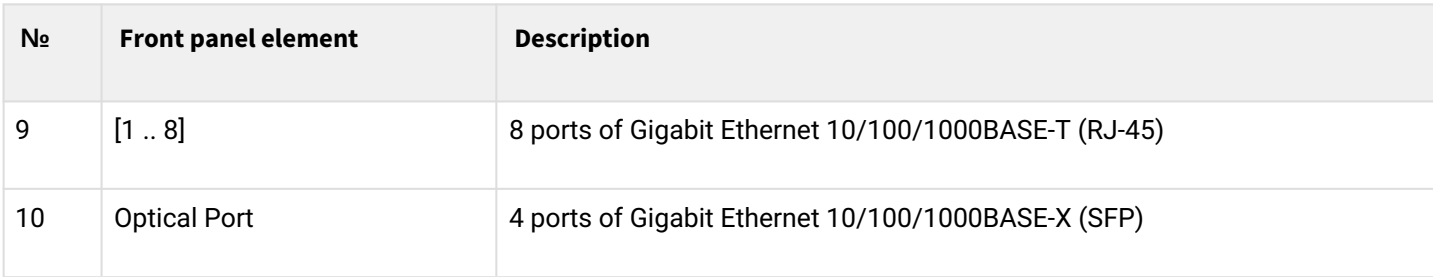

### **ESR-21 rear panel**

The rear panel layout of ESR-21 is depicted in figure 25.

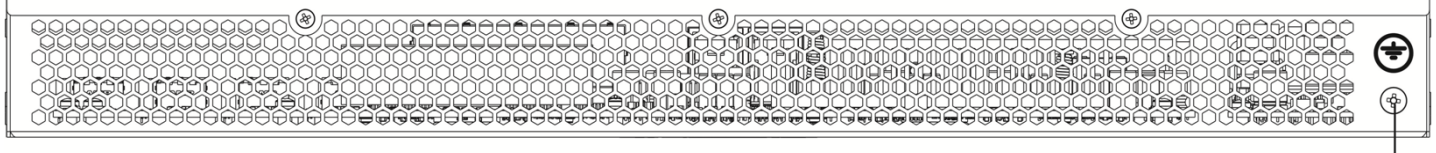

Figure 25 – ESR-21 rear panel

Table 22 lists rear panel connectors of the router.

Table 22 – Rear panel connectors description

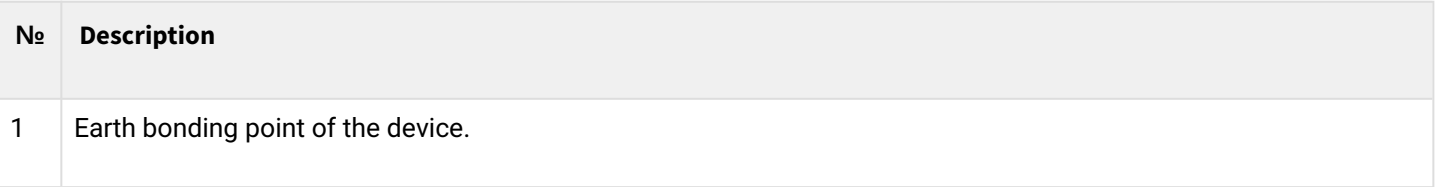

### **ESR-21 side panels**

The side panel layout of ESR-21 is depicted in figures 26 and 27.

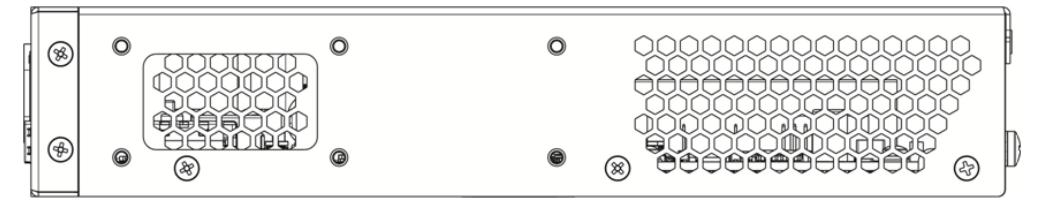

Figure 26 – ESR-21 left side panel

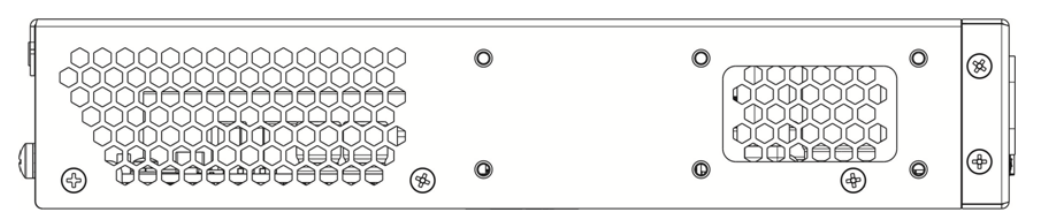

Figure 27 – ESR-21 right side panel

Side panels of the device have air vents for heat removal. Do not block air vents. This may cause the components to overheat, which may result in device malfunction. For recommendations on device installation, see section [Installation and connection](#page-69-0).

# **2.4.7 ESR-20 design**

The device has a metal housing available for 19" form-factor rack mount; housing size is 1U.

 $\frac{1}{1}$ 

### **ESR-20 front panel**

The front panel layout is depicted in figure 28.

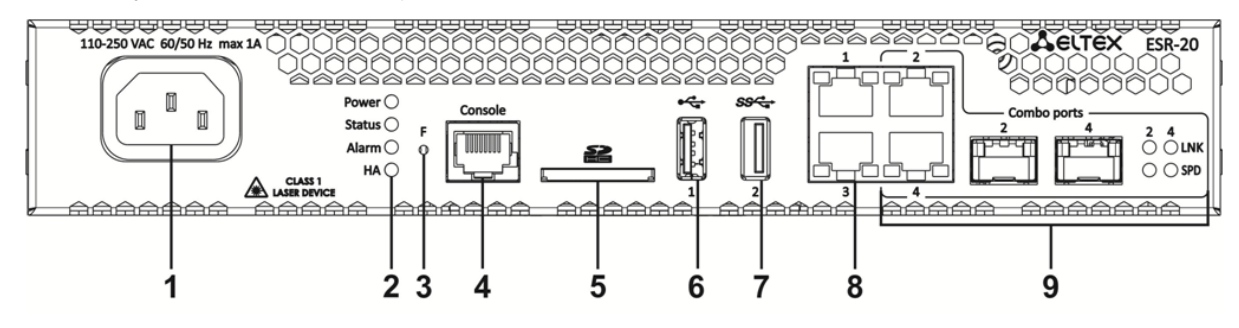

Figure 28 – ESR-20 front panel

Table 23 lists connectors, LEDs and controls located on the front panel of ESR-20.

Table 23 – Description of connectors, LEDs and controls located on ESR-20 rear panel

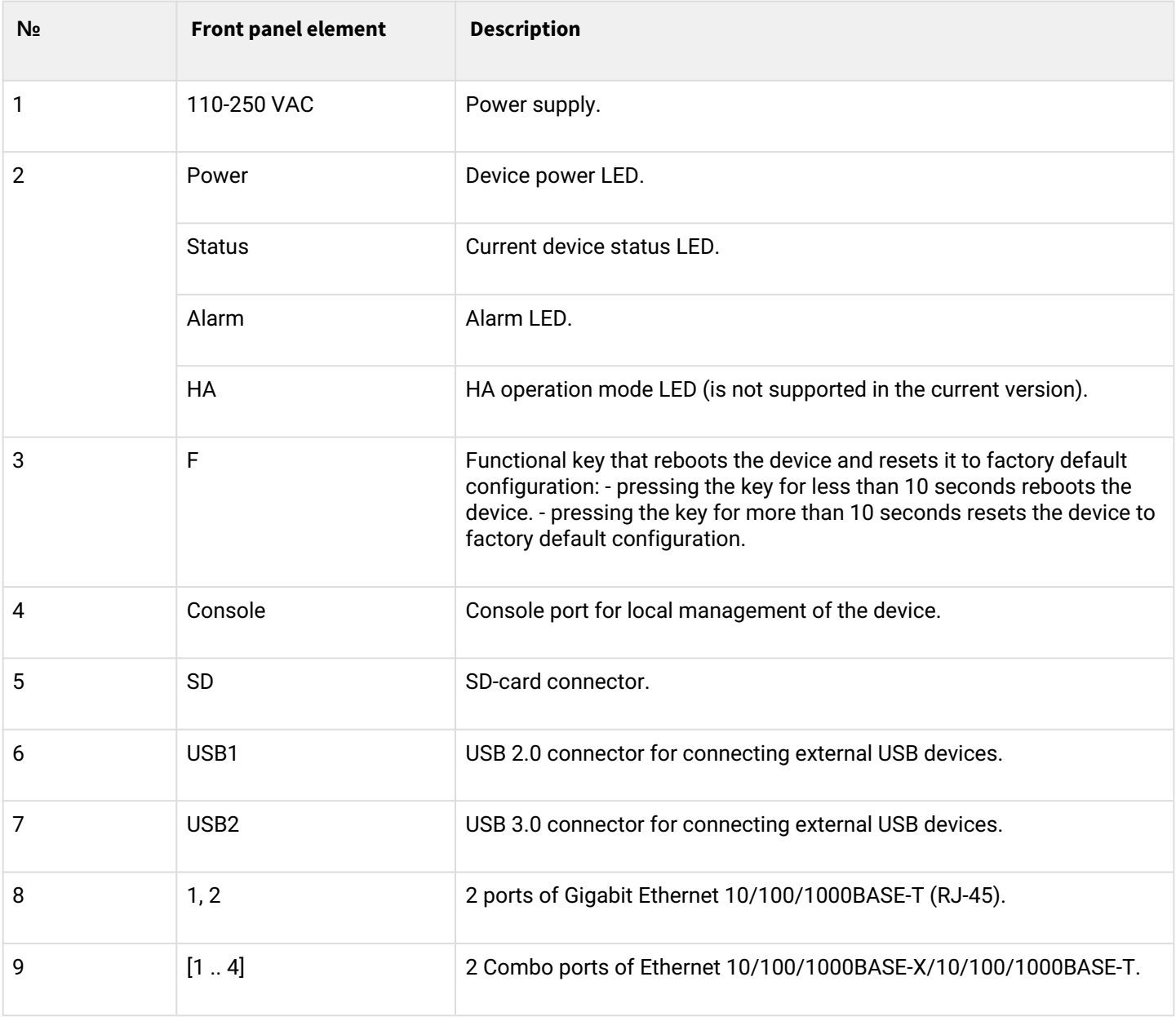

#### **ESR-20 rear panel**

The rear panel layout of ESR-20 is depicted in figure 29.

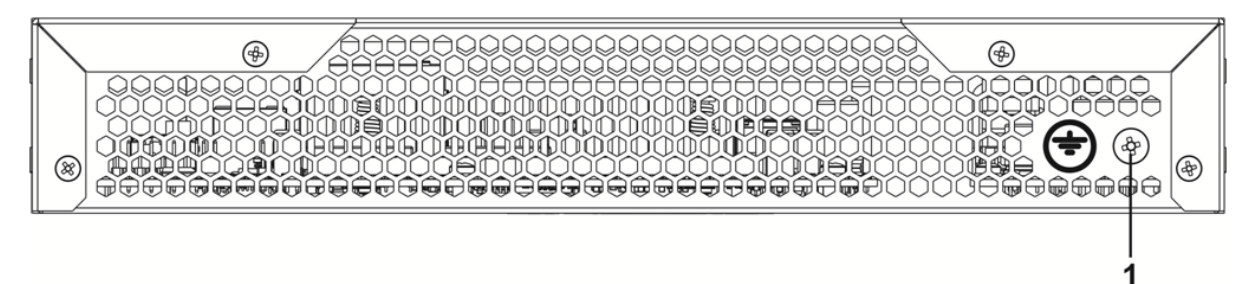

Figure 29 – ESR-20 rear panel

#### Table 24 lists rear panel connectors of the router.

Table 24 – Rear panel connectors description

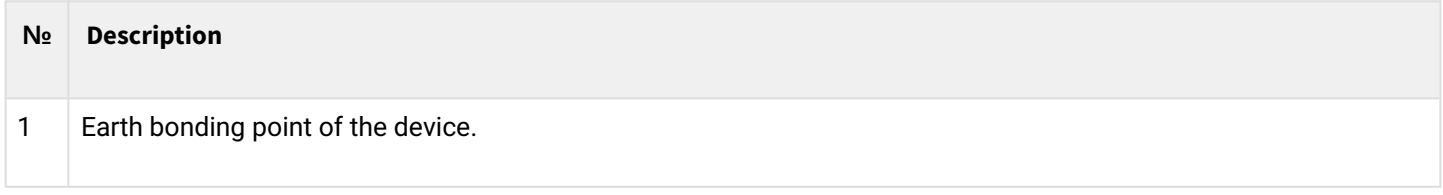

### **ESR-20 side panels**

The side panel layout of ESR-20 is depicted in figures 30 and 31.

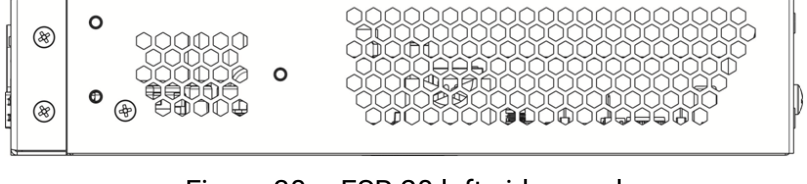

Figure 30 – ESR-20 left side panel

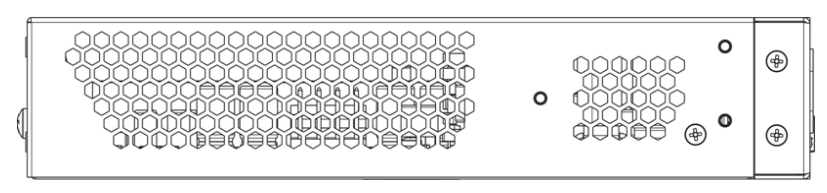

Figure 31 – ESR-20 right side panel

Side panels of the device have air vents for heat removal. Do not block air vents. This may cause the components to overheat, which may result in device malfunction. For recommendations on device installation, see section [Installation and connection](#page-69-0).

### **2.4.8 ESR-12VF, ESR-14VF design**

The device has a metal housing available for 19" form-factor rack mount; housing size is 1U.

#### **ESR-12VF, ESR-14VF front panel**

The front panel layout is depicted in figure 32.

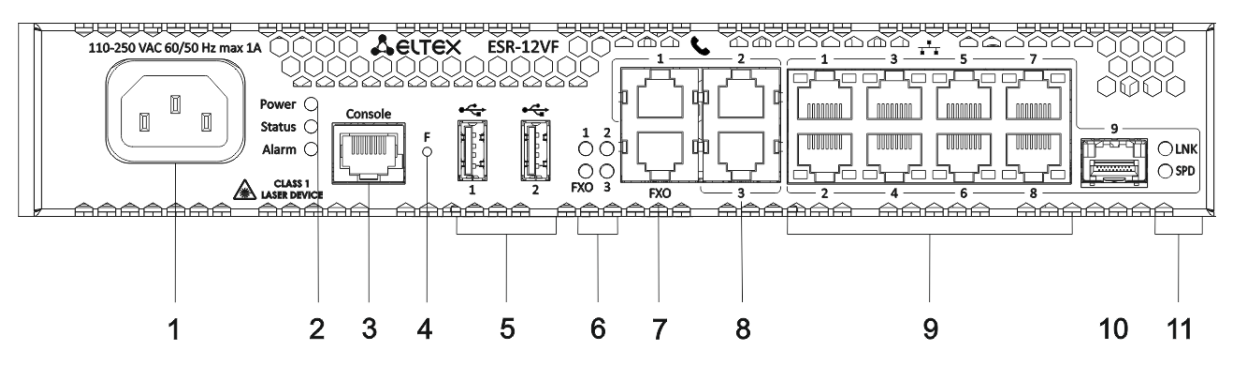

Figure 32 – ESR-12VF, ESR-14VF front panel

Table 25 lists connectors, LEDs and controls located on the front panel of ESR-12VF and ESR-14VF routers.

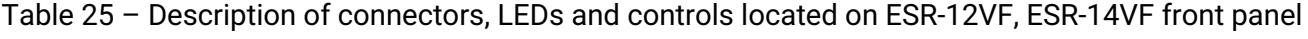

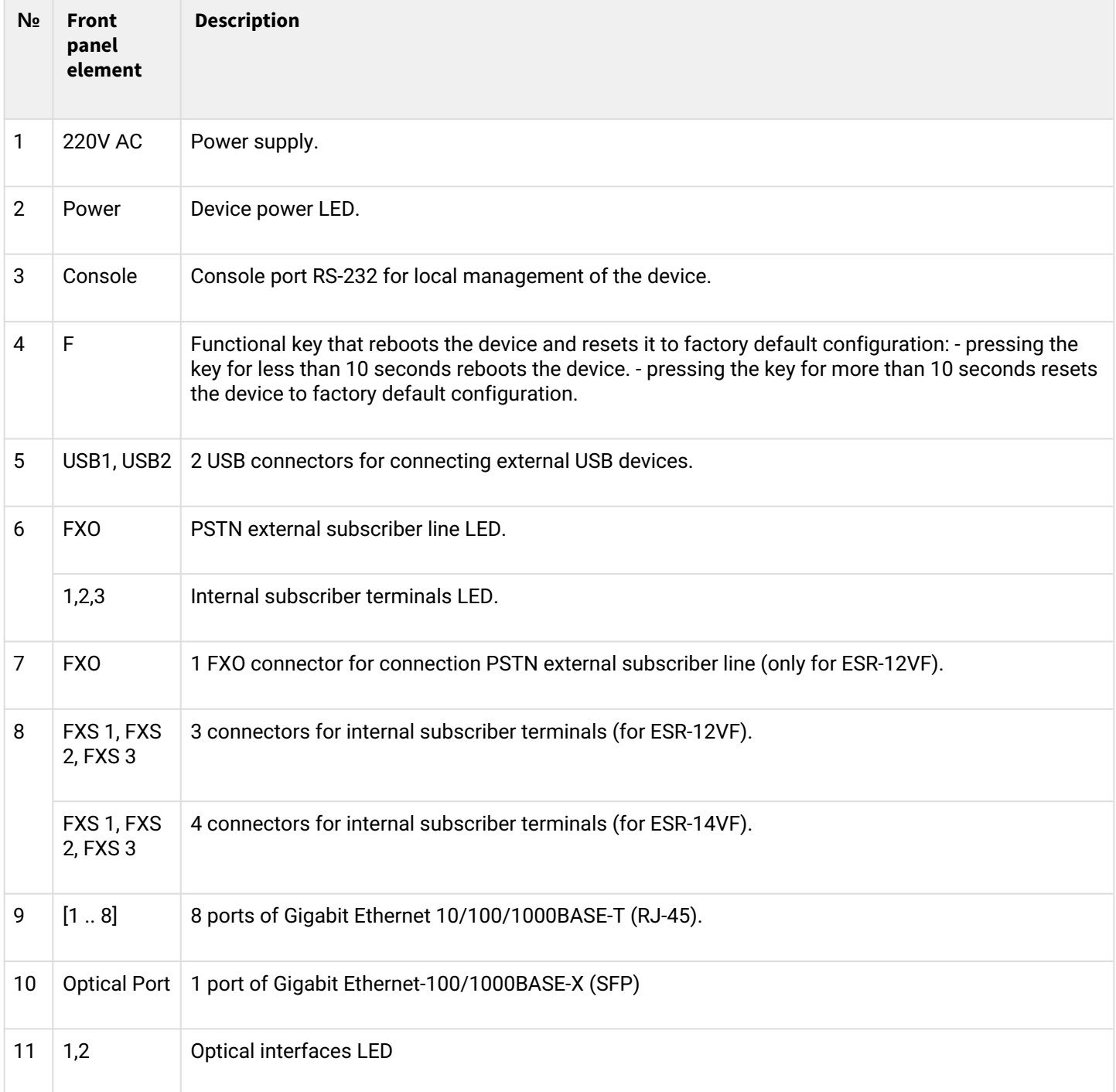

1

#### **ESR-14VF, ESR-12VF rear panel**

The rear panel layout of ESR-12VF, ESR-14-VF is depicted in figure 33.

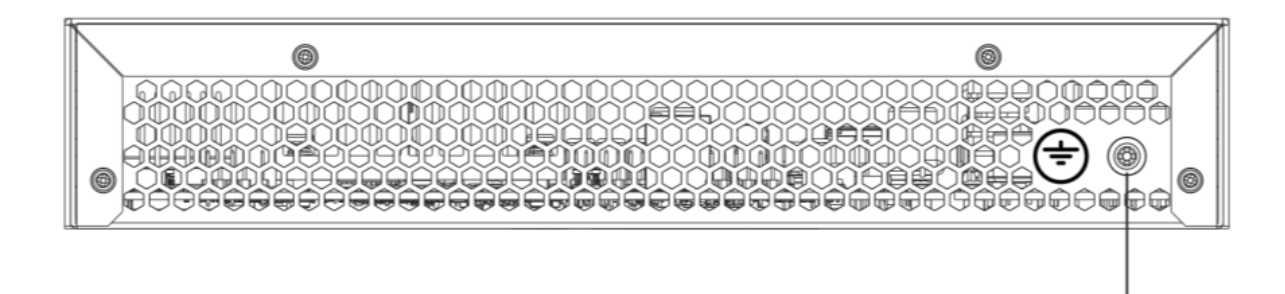

#### Figure 33 – ESR-12VF, ESR-14VF rear panel

Table 26 lists rear panel connectors of the router.

Table 26 – Rear panel connectors description

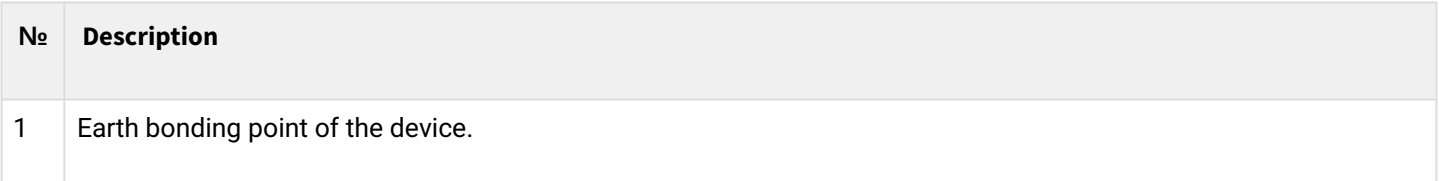

### **ESR-12VF, ESR-14VF side panels**

The side panel layout of ESR-12VF, ESR-14VF is depicted in Figures 34 and 35.

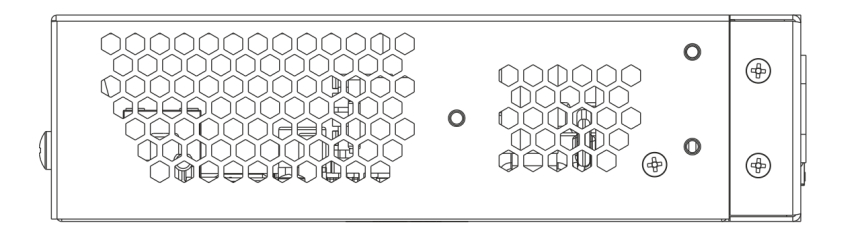

Figure 34 – ESR-12VF, ESR-14VF left side panel

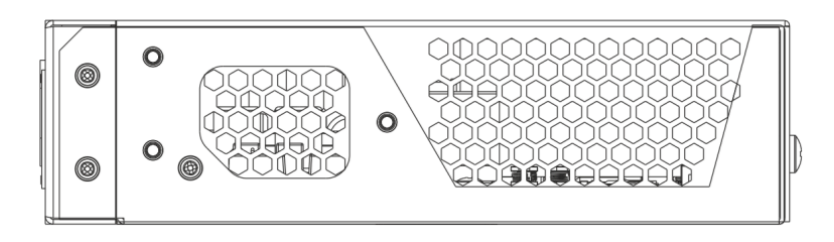

Figure 35 – ESR-12VF, ESR-14VF right side panel

Side panels of the device have air vents for heat removal. Do not block air vents. This may cause the components to overheat, which may result in device malfunction. For recommendations on device installation, see section [Installation and connection](#page-69-0).

### **2.4.9 ESR-12V design**

The device has a metal housing available for 19" form-factor rack mount; housing size is 1U.

# **ESR-12V front panel**

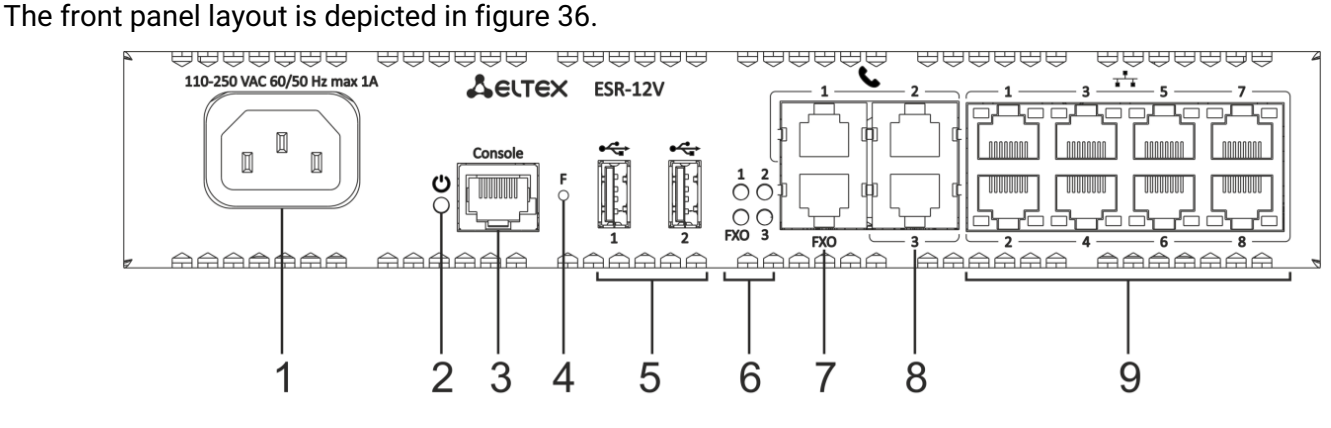

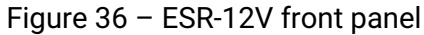

Table 27 lists connectors, LEDs and controls located on the front panel of ESR-12VF router.

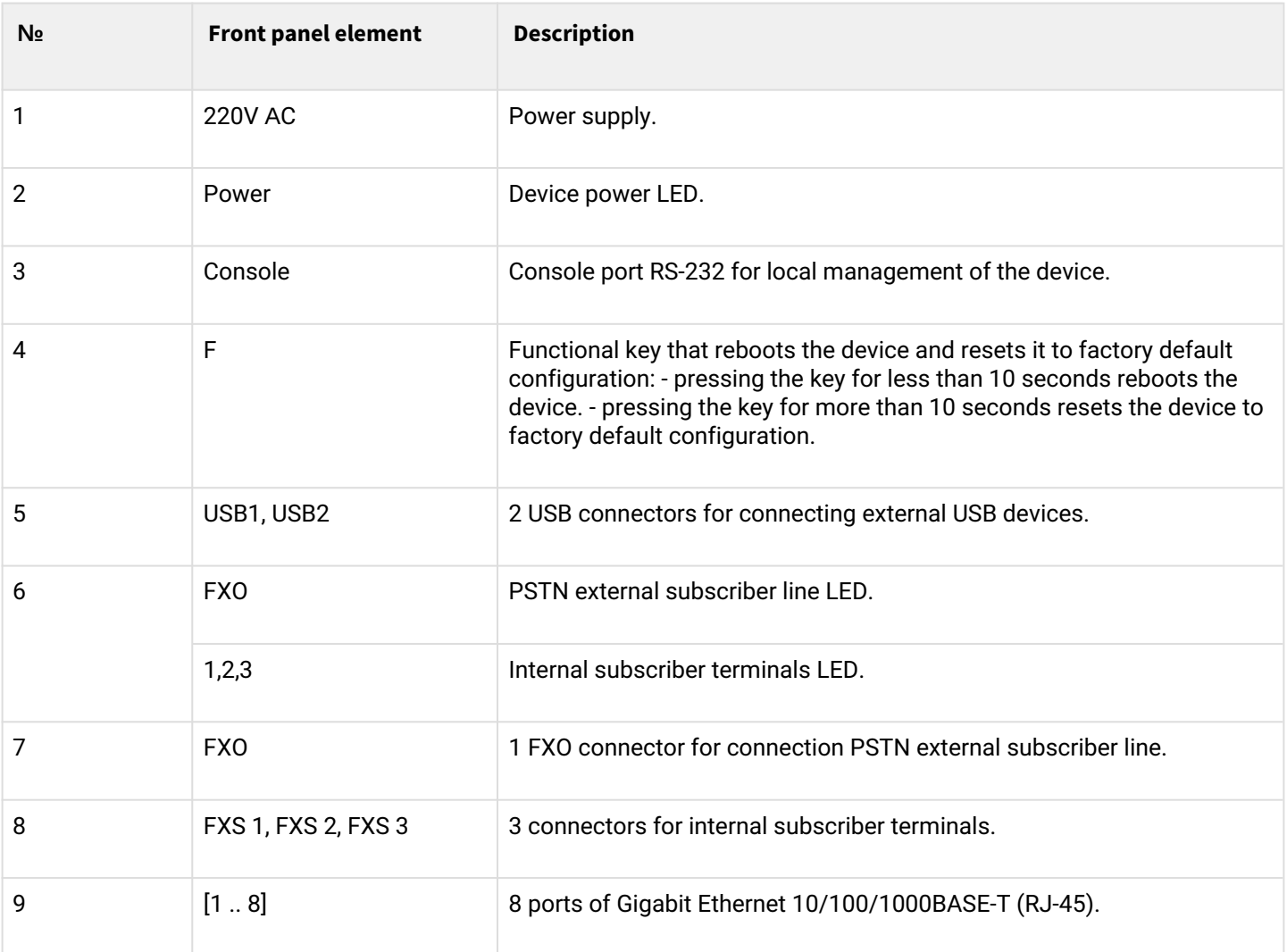

#### Table 27 – Description of connectors, LEDs and controls located on ESR-12V front panel

### **ESR-12V rear panel**

The rear panel layout of ESR-12V is depicted in 37.

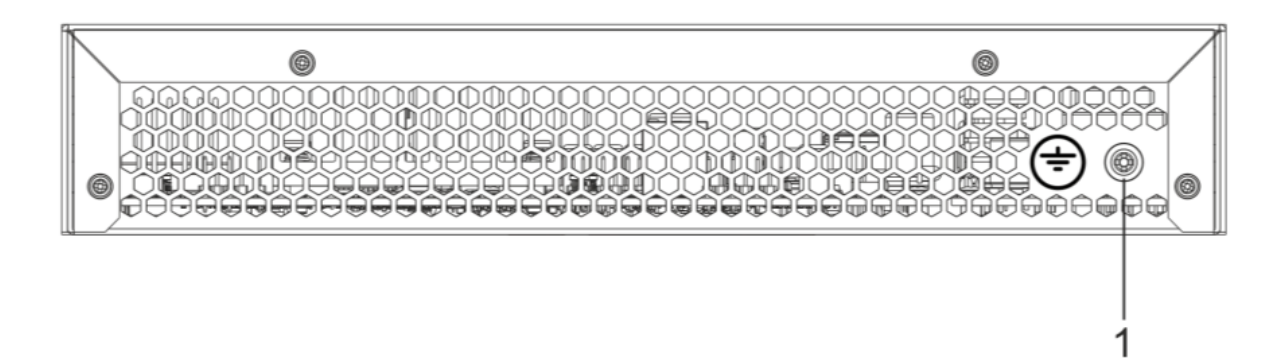

#### Figure 37 – ESR-12V rear panel

Table 28 lists rear panel connectors of the router.

Table 28 – Rear panel connectors description

| N∘ | <b>Description</b>                 |
|----|------------------------------------|
|    | Earth bonding point of the device. |

#### **ESR-12V side panels**

The side panel layout of ESR-12V is depicted in figures 38 and 39.

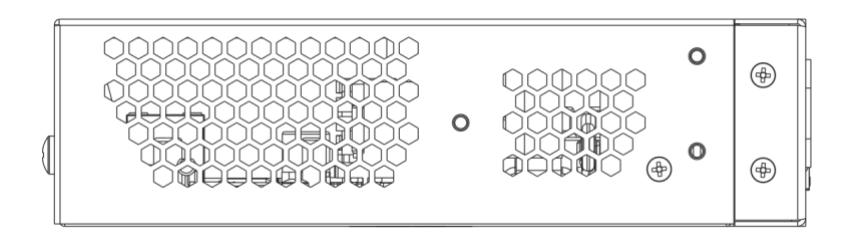

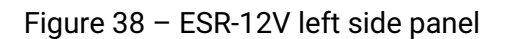

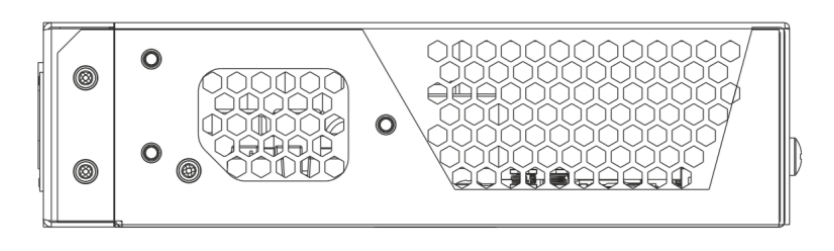

Figure 39 – ESR-12V right side panel

Side panels of the device have air vents for heat removal. Do not block air vents. This may cause the components to overheat, which may result in device malfunction. For recommendations on device installation, see section [Installation and connection](#page-69-0).

### **2.4.10 ESR-10 design**

#### **ESR-10 rear panel**

The rear panel layout of the device is depicted in figure 40.

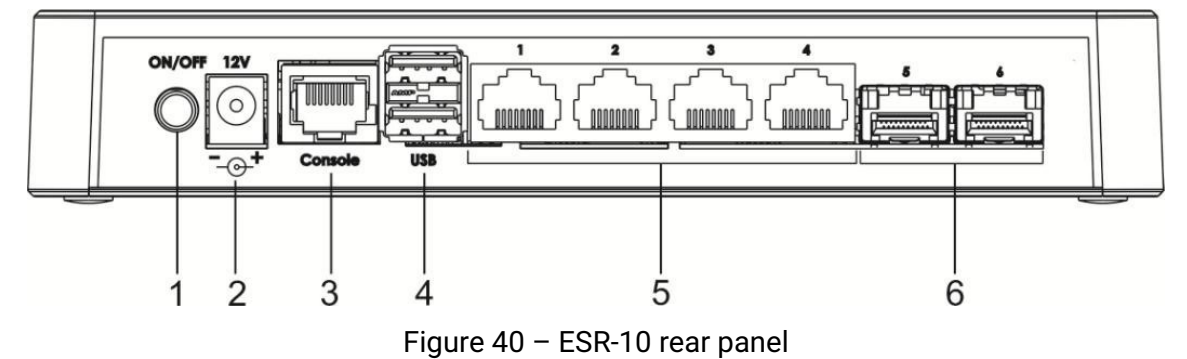

Table 29 lists connectors, LEDs and controls located on the rear panel of ESR-10.

Table 29 – Description of connectors, LEDs and controls located on ESR-10 rear panel

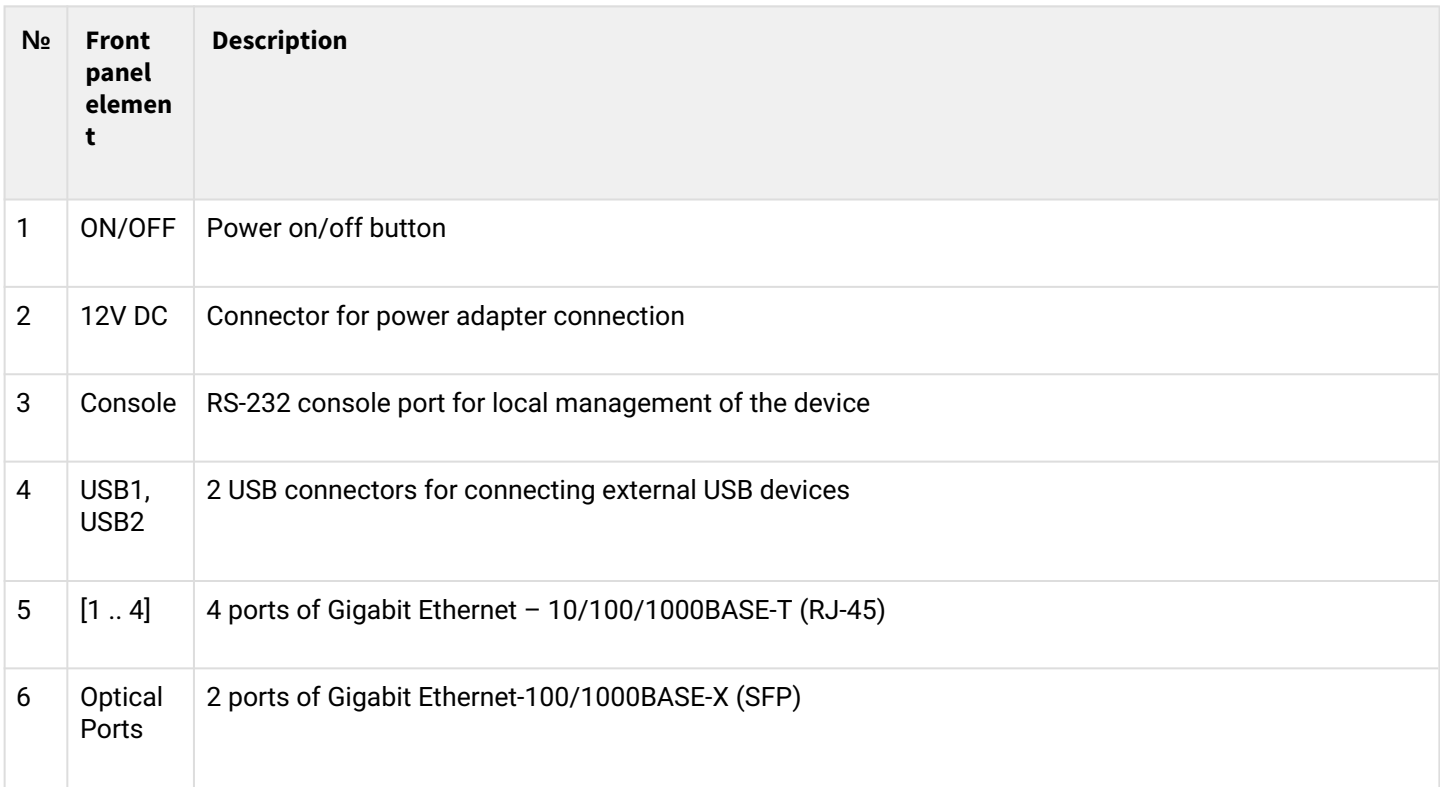

# **ESR-10 side panels**

The side panel layout of ESR-10 is depicted in figure 41.

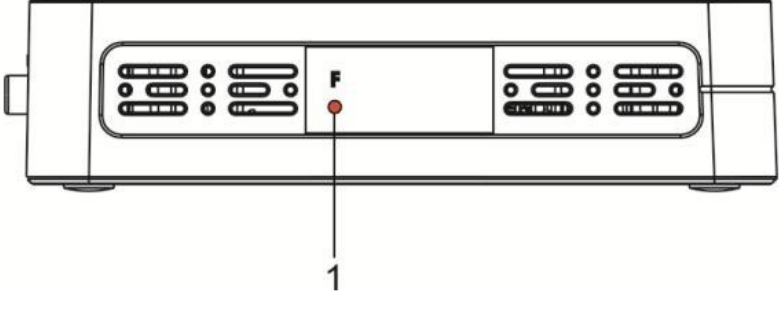

Figure 41 – ESR-10 side panel

Table 30 lists right panel controls of the router.

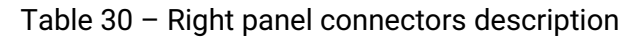

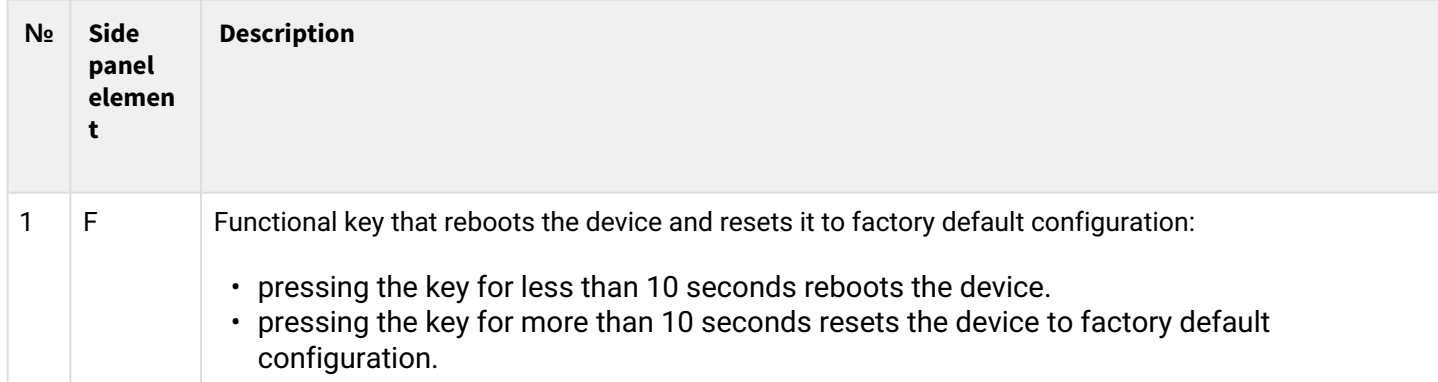

### **ESR-10 top panel**

The top panel layout of ESR-10 is depicted in figure 42.

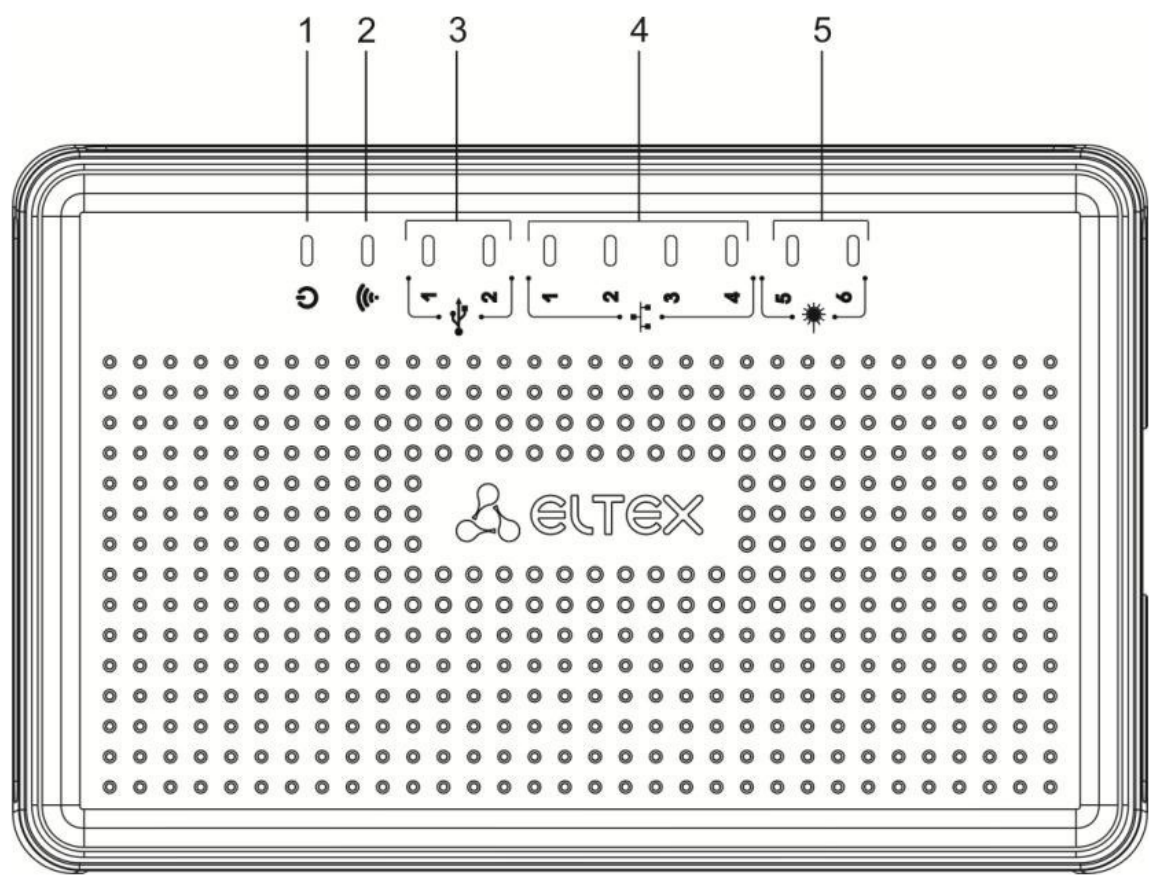

Figure 42 – ESR-10 top panel

Table 31 lists LEDs located on ESR-10 top panel.

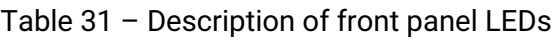

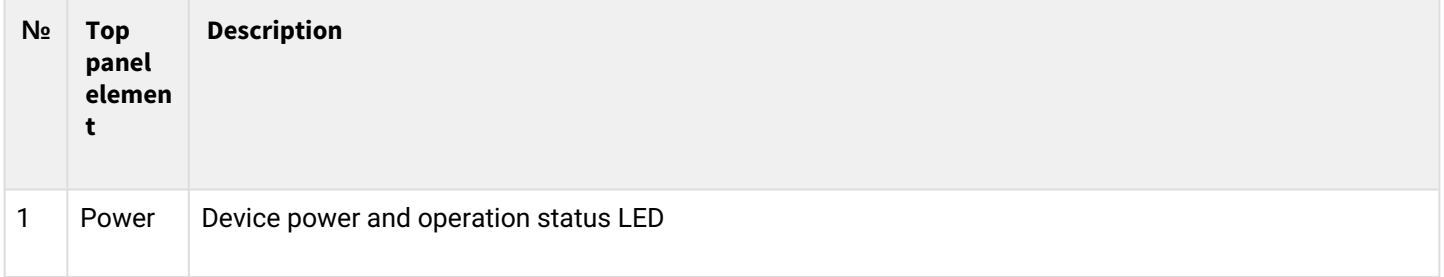

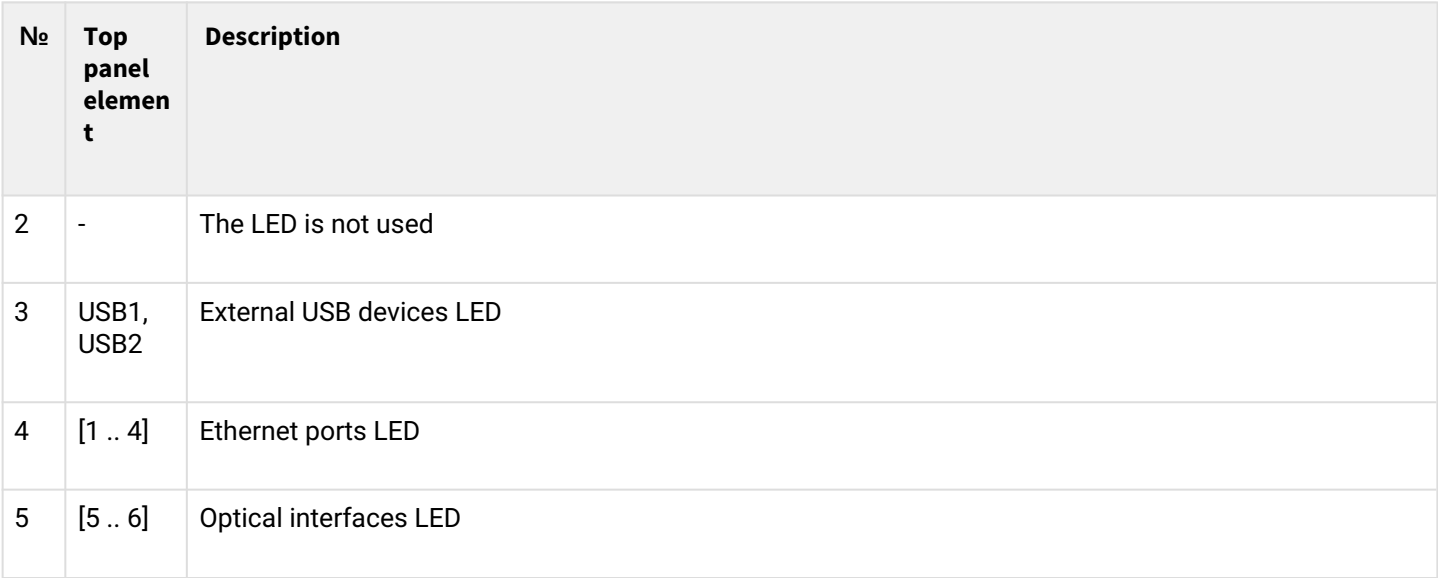

### **2.4.11 Light Indication**

### **ESR-1700, ESR-1511, ESR-1500, ESR-1200, ESR-1000 light indication**

<span id="page-59-0"></span>Gigabit Ethernet copper interface statuses are represented by two LEDs – green *LINK/ACT* LED and amber *SPEED* LED. Location of the copper interface LEDs is depicted in figure 43. SFP interface status is represented by two LEDs – RX/ACT and TX/ACT – depicted in figure 44. For light indication meaning, see Tables 32 and 33 respectively.

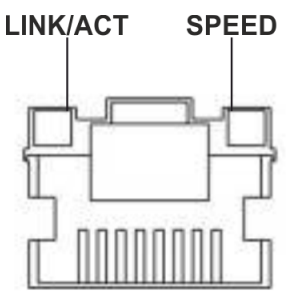

Figure 43 – Location of RJ-45 connector indicators

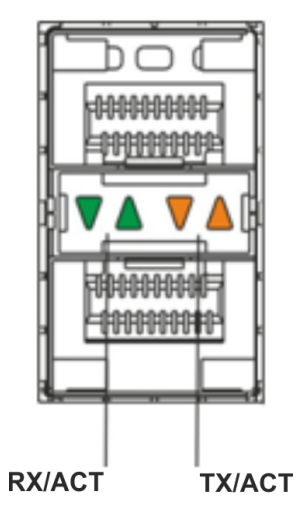

Figure 44 – Location of optical interface indicators

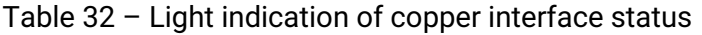

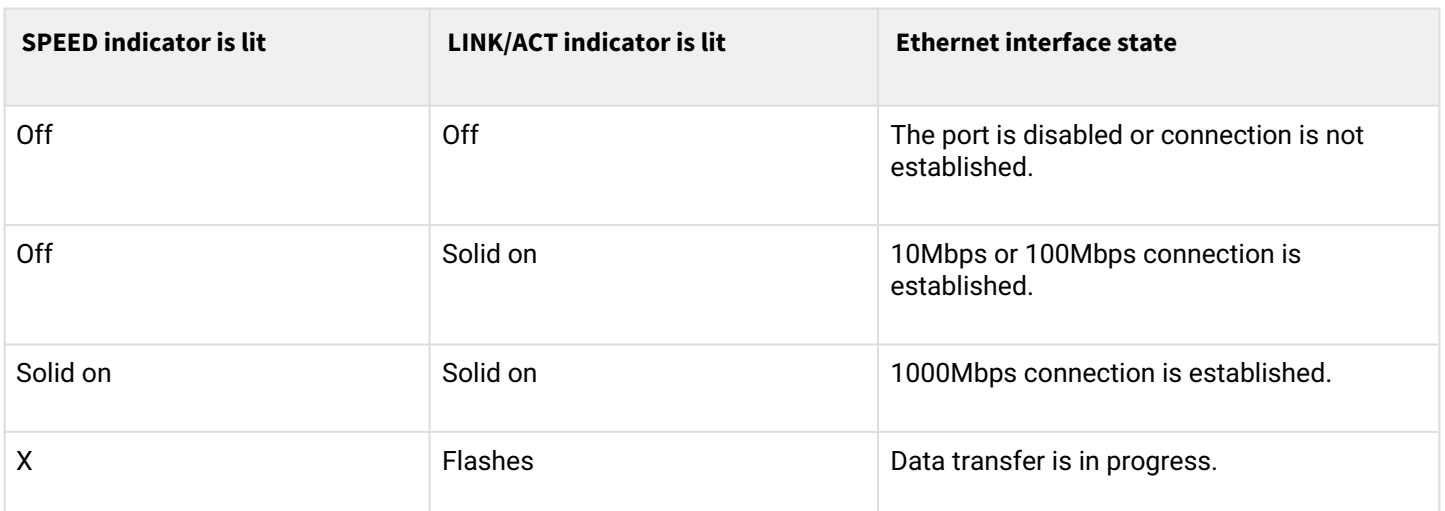

# Table 33 – Light indication of SFP/SFP+/QSFP+ interface status

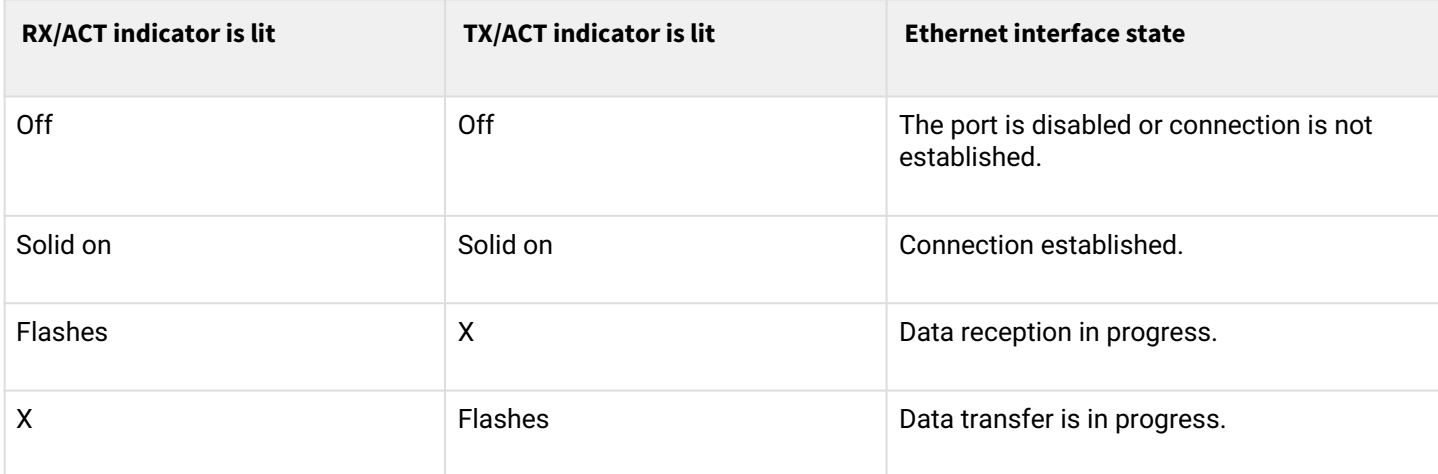

The following table lists description of system indicator statuses and meanings.

# Table 34 – Status of system indicators

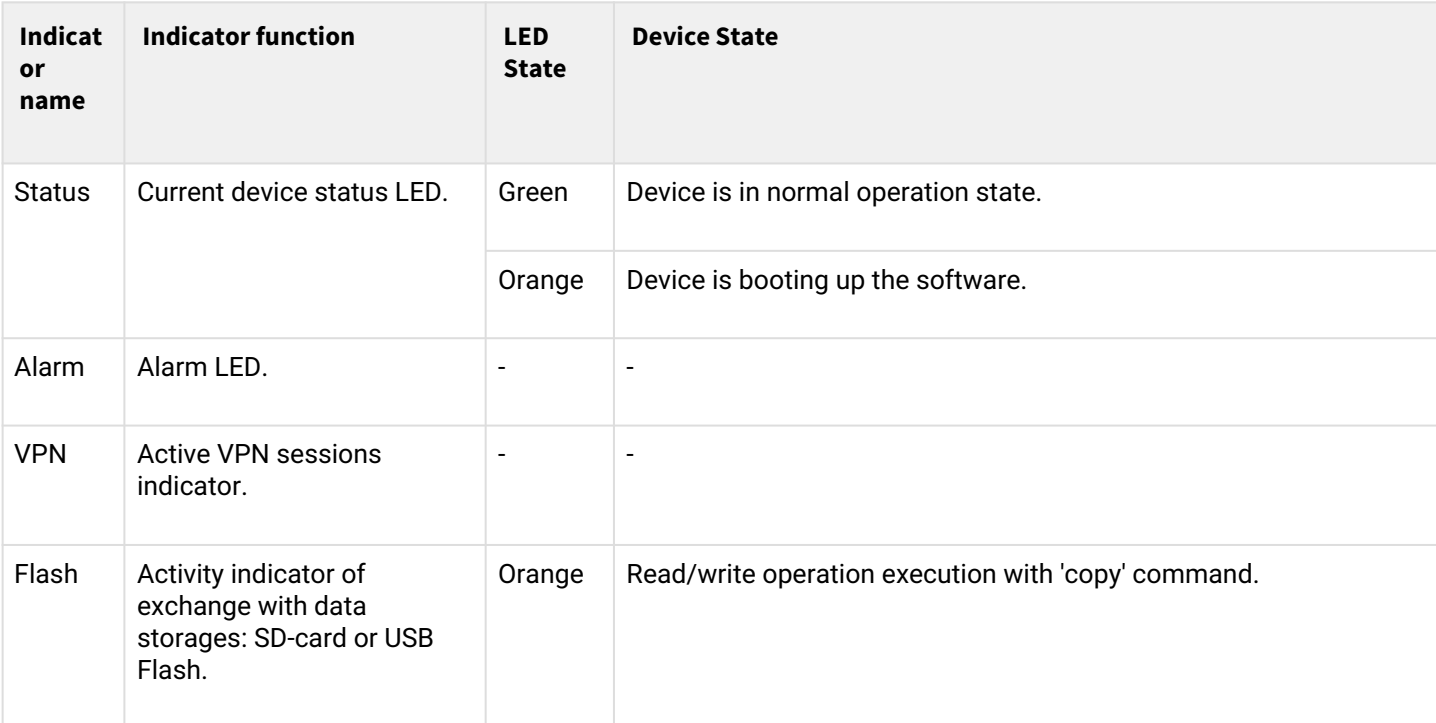

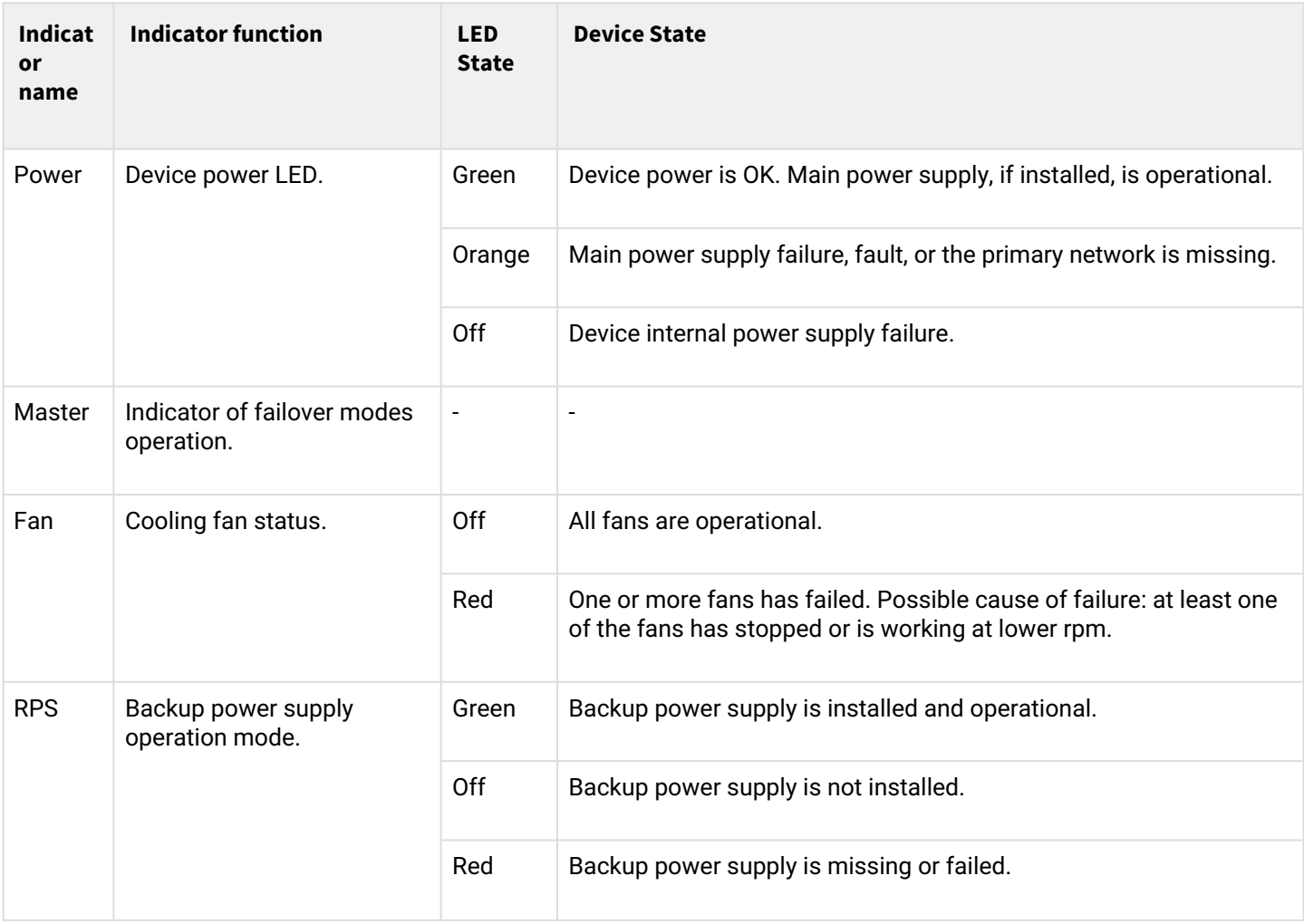

# **ESR-200/ESR-100 light indication**

Gigabit Ethernet copper interface and SFP interface statuses are represented by two LEDs *–* green *LINK/ACT* LED and amber *SPEED* LED. Location of the copper interface LEDs is depicted in [figure 43.](#page-59-0) SFP interface status is depicted in figure 45. For light indication meaning, see Table 35.

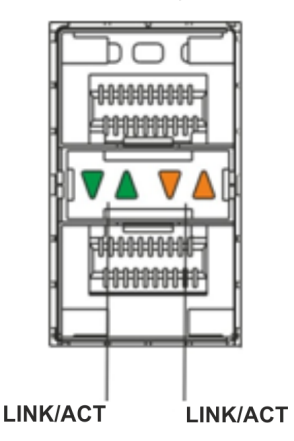

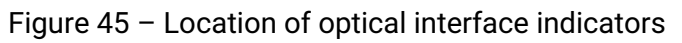

Table 35 – Light indication of copper and SFP interface status

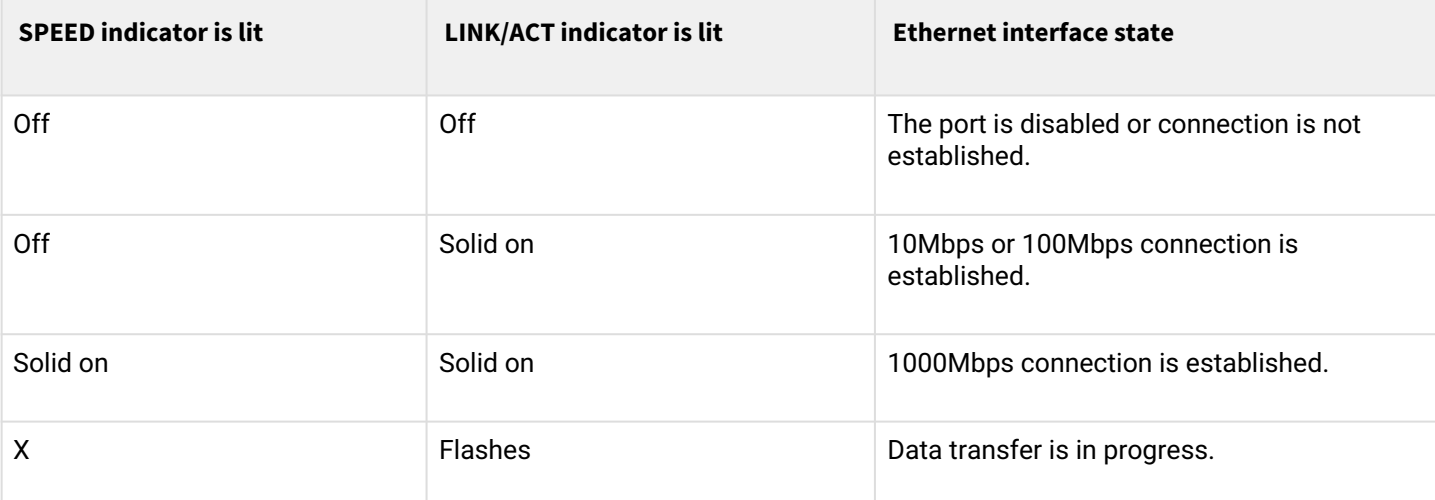

The following table lists description of system indicator statuses and meanings.

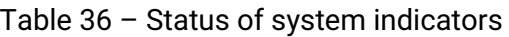

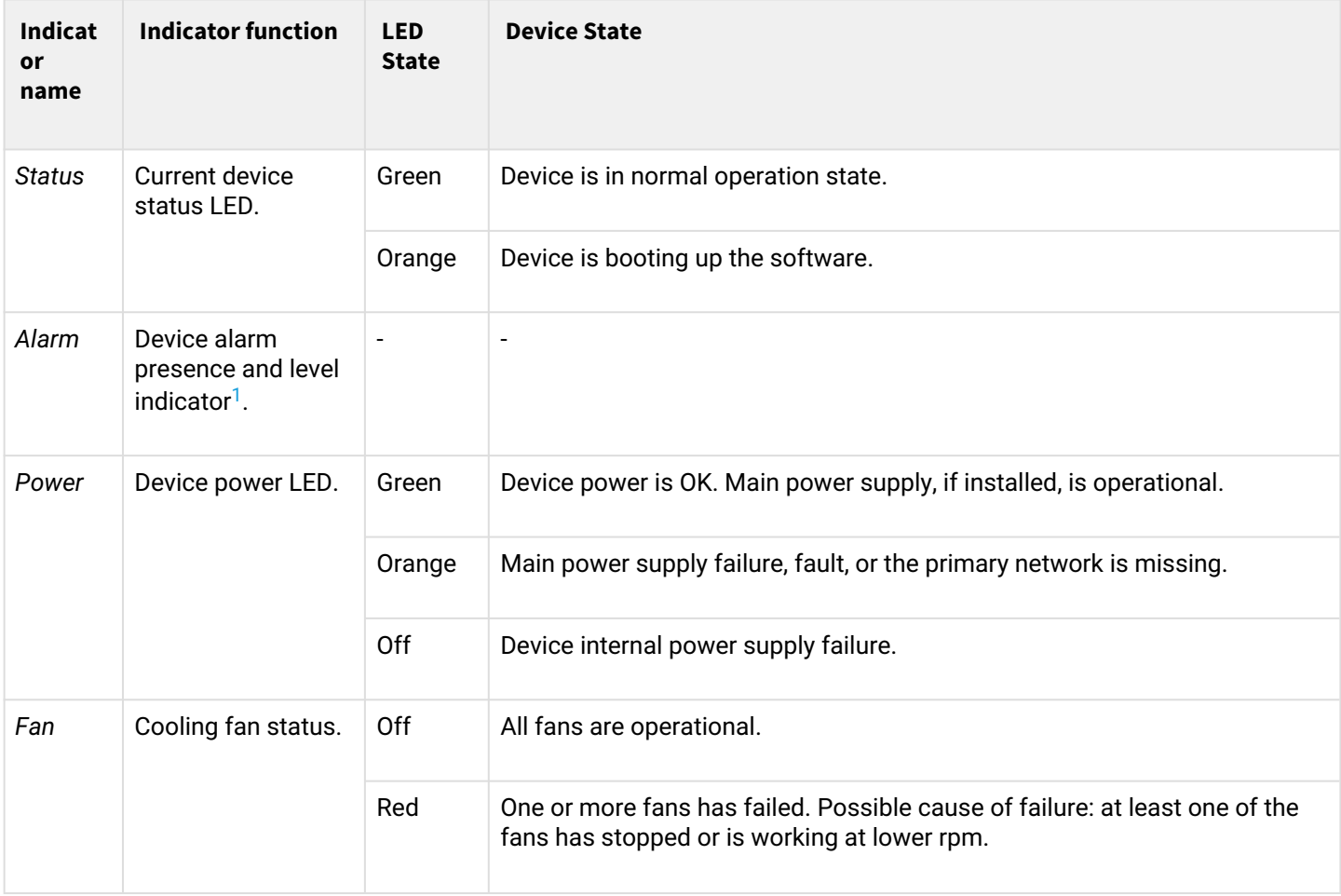

<sup>1</sup> Not supported in the current firmware version

# **ESR-21/ESR-20 light indication**

Gigabit Ethernet copper interface statuses are represented by two LEDs – green LINK/ACT LED and amber SPEED LED*.*

Table 37 – Light indication of copper and SFP interface status

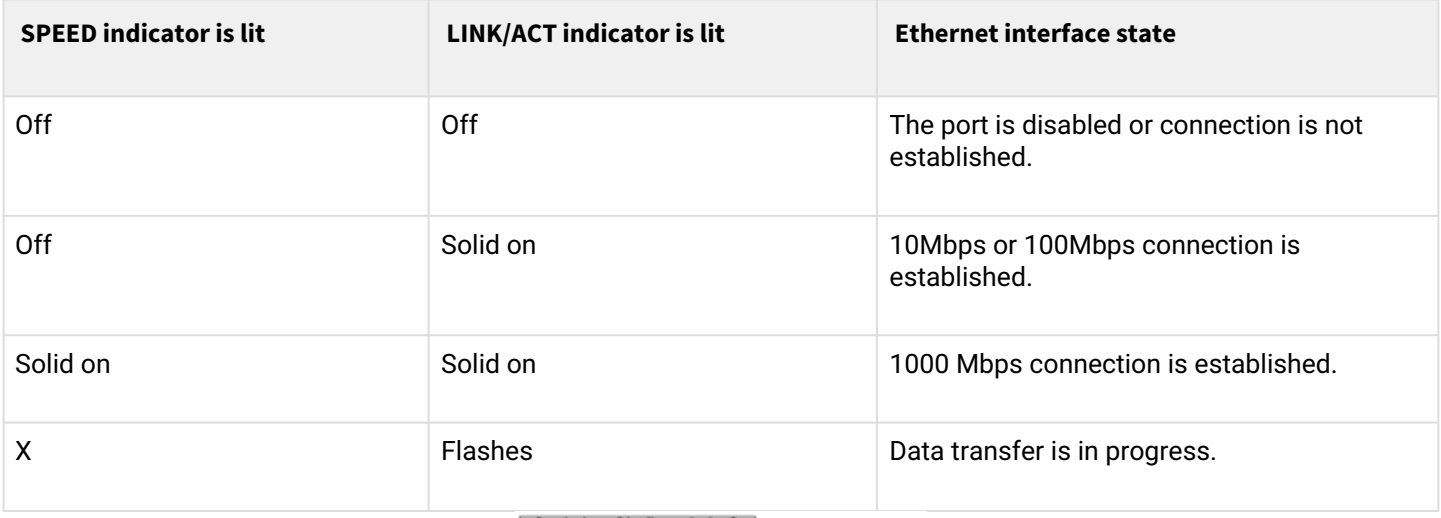

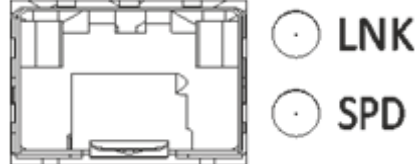

Figure 46 – Location of SFP connector indicators

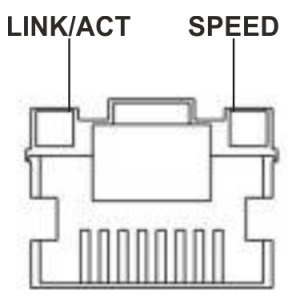

Figure 47 – Location of RJ-45 connector indicators

The following table lists description of system indicator statuses and meanings.

Table 38 – Status of system indicators

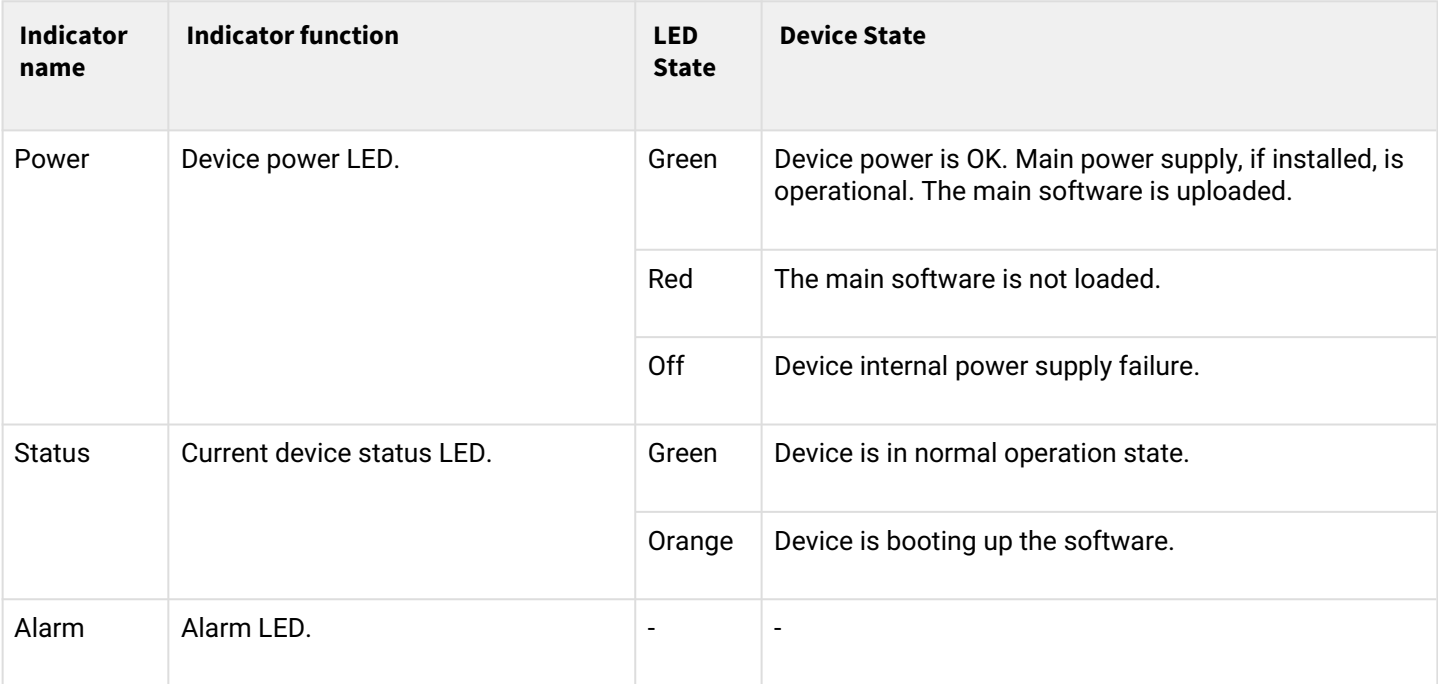

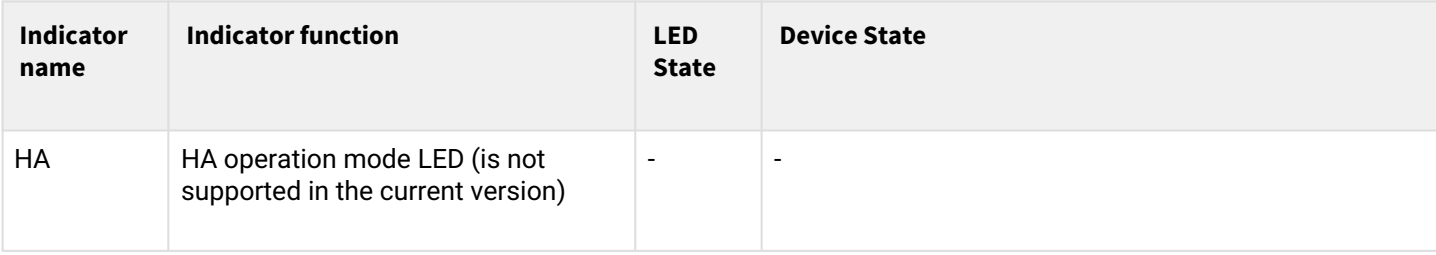

### **ESR-12V(F) light indication**

Gigabit Ethernet copper interface statuses are represented by two LEDs – green LINK/ACT LED and amber SPEED LED*.*

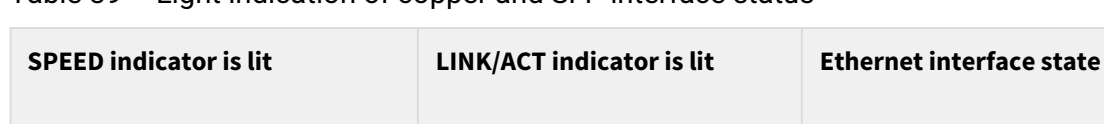

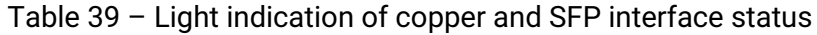

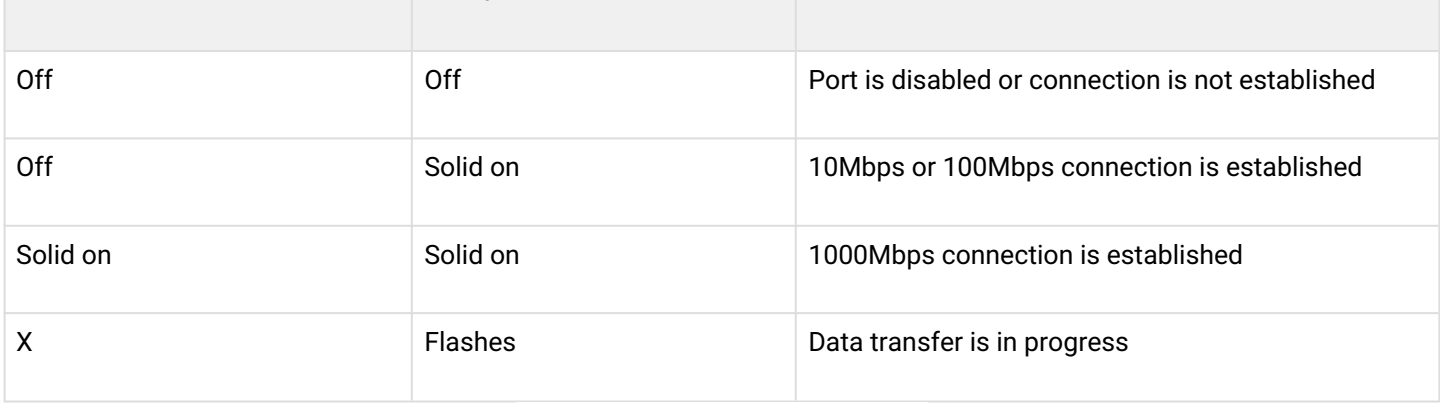

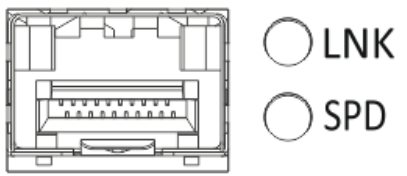

Figure 48 – Location of SFP connector indicators (only for ESR-12VF, ESR-14VF)

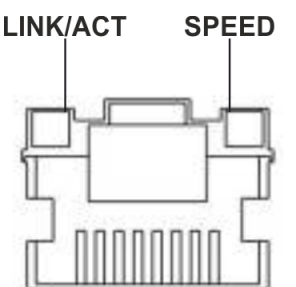

Figure 49 – Location of RJ-45 connector indicators

The following table lists description of system indicator statuses and meanings.

Table 40 – Status of system indicators

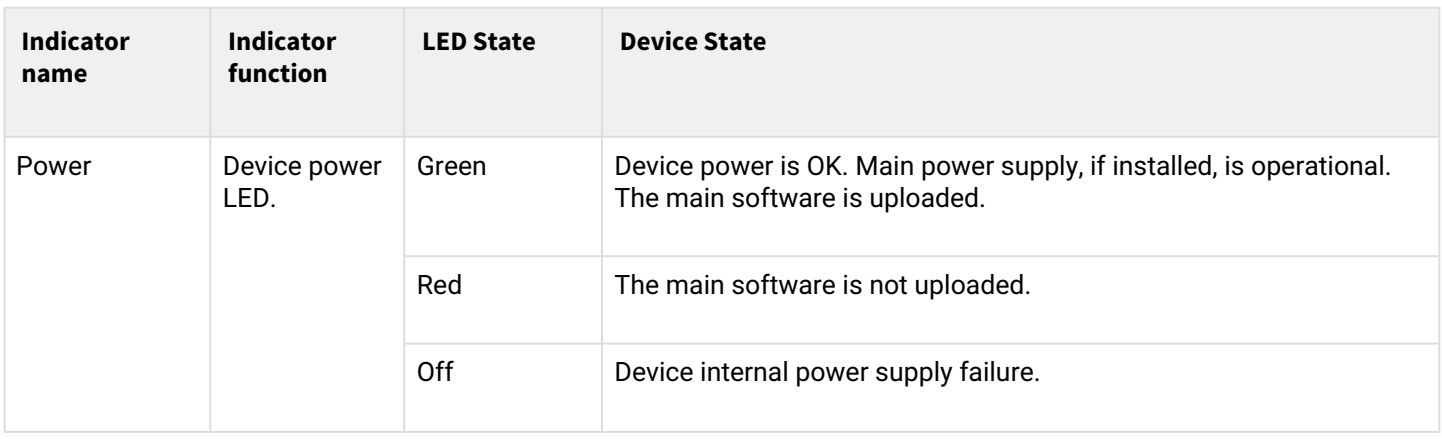

#### **ESR-10 light indication**

Gigabit Ethernet copper interfaces statuses are represented by amber SPEED LED*.*

Table 41 – Light indication of copper interface status

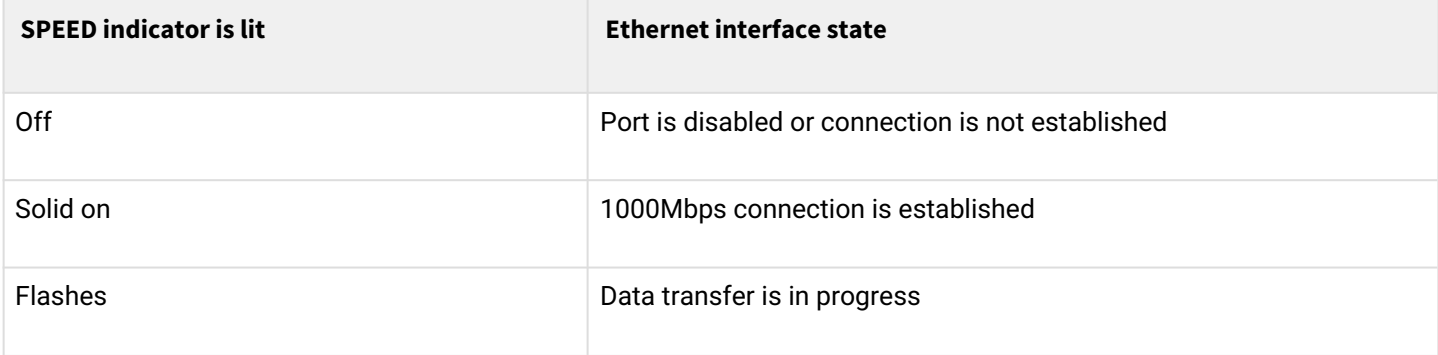

### **2.5 Delivery Package**

ESR-10 standard delivery package includes:

- ESR-10 router;
- 220 VAC/12 VDC, 1.5 A power adapter;
- Conformity certificate;
- Documentation (optional);
- Informational leaflet.

ESR-12V standard delivery package includes:

- ESR-12V router;
- Power cable;
- 19" rack mounting kit;
- Conformity certificate;
- Documentation (optional);
- Informational leaflet.

ESR-12VF standard delivery package includes:

- ESR-12VF router;
- Power cable;
- 19" rack mounting kit;
- Conformity certificate;
- Documentation (optional);
- Informational leaflet.

ESR-14VF standard delivery package includes:

- ESR-14VF router;
- Power cable;
- 19" rack mounting kit;
- Conformity certificate;
- Documentation (optional);
- Informational leaflet.

ESR-20 standard delivery package includes:

- ESR-20 router;
- Power cable;
- 19" rack mounting kit;
- Conformity certificate;
- Documentation (optional);
- Informational leaflet.

ESR-21 standard delivery package includes:

- ESR-21 router;
- Power cable;
- 19" rack mounting kit;
- Conformity certificate;
- Documentation (optional);
- Informational leaflet.

ESR-100 standard delivery package includes:

- ESR-100 router;
- Power cable;
- 19" rack mounting kit;
- Conformity certificate;
- Documentation (optional);
- Informational leaflet.

ESR-200 standard delivery package includes:

- ESR-200 router;
- Power cable;
- 19" rack mounting kit;
- Conformity certificate;
- Documentation (optional);
- Informational leaflet.

ESR-1000 standard delivery package includes:

- ESR-1000 router;
- 19" rack mounting kit;
- Conformity certificate;
- Documentation (optional);
- Informational leaflet.

ESR-1200 standard delivery package includes:

- ESR-1200 router;
- 19" rack mounting kit;
- Conformity certificate;
- Documentation (optional);
- Informational leaflet.

ESR-1500 standard delivery package includes:

- ESR-1500 router;
- 19" rack mounting kit;
- Conformity certificate;
- Documentation (optional);
- Informational leaflet.

ESR-1511 standard delivery package includes:

- ESR-1511 router;
- 19" rack mounting kit;
- Conformity certificate;
- Documentation (optional);
- Informational leaflet.

ESR-3100 standard delivery package includes:

- ESR-3100 router;
- 19" rack mounting kit;
- Conformity certificate;
- Documentation (optional);
- Informational leaflet.

ESR-1700 standard delivery package includes:

- ESR-1700 router;
- 19" rack mounting kit;
- Conformity certificate;
- Documentation (optional);
- Informational leaflet.

**Power module (PM-160-220/12 or PM-100-48/12) may be included in the ESR-1000, ESR-1200 delivery package on the customer's request. Power module (PM-160-220/12) may be included in the ESR-1500, ESR-1511, ESR-3100 delivery package on the customer's request. Power module (PM-350-220/12 or PM-350-48/12) may be included in the ESR-1700 delivery package on the customer's request.**

**SFP/SFP+ transceivers may be included in the delivery package on the customer's request.**

# <span id="page-69-0"></span>3 Installation and connection

- [Support brackets mounting](#page-69-1)
- [Device rack installation](#page-69-2)
- [ESR-1000, ESR-1200, ESR-1500, ESR-1511, ESR-3100, ESR-1700 power module installation](#page-70-0)
- [Connection to Power Supply](#page-71-0)
- [SFP transceiver installation and removal](#page-71-1)
	- [Transceiver installation](#page-71-2)
	- [Transceiver removal](#page-72-0)

This section describes installation of the device into a rack and connection to a power supply.

# <span id="page-69-1"></span>**3.1 Support brackets mounting**

The delivery package includes support brackets for rack installation and mounting screws to fix the device case on the brackets. To install the support brackets:

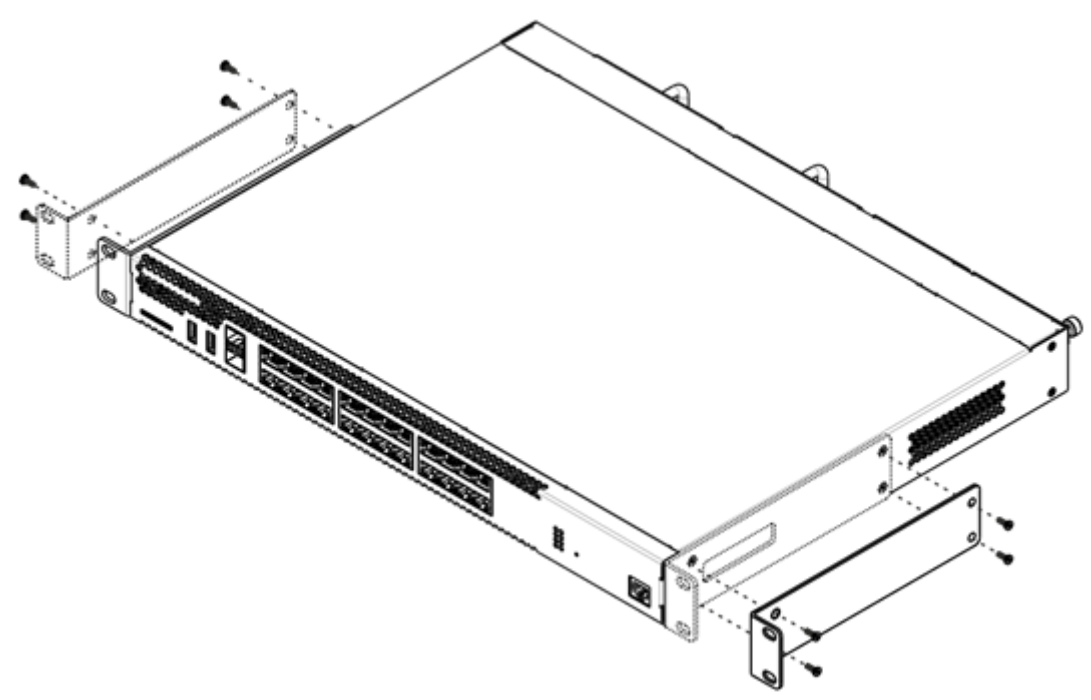

Figure 50 – Support brackets mounting

- 1. Align four mounting holes in the support bracket with the corresponding holes in the side panel of the device.
- 2. Use a screwdriver to screw the support bracket to the case.
- 3. Repeat steps 1 and 2 for the second support bracket.

# <span id="page-69-2"></span>**3.2 Device rack installation**

To install the device to the rack:

- 1. Attach the device to the vertical guides of the rack.
- 2. Align mounting holes in the support bracket with the corresponding holes in the rack guides. Use the holes of the same level on both sides of the guides to ensure the device horizontal installation.
- 3. Use a screwdriver to screw the router to the rack.

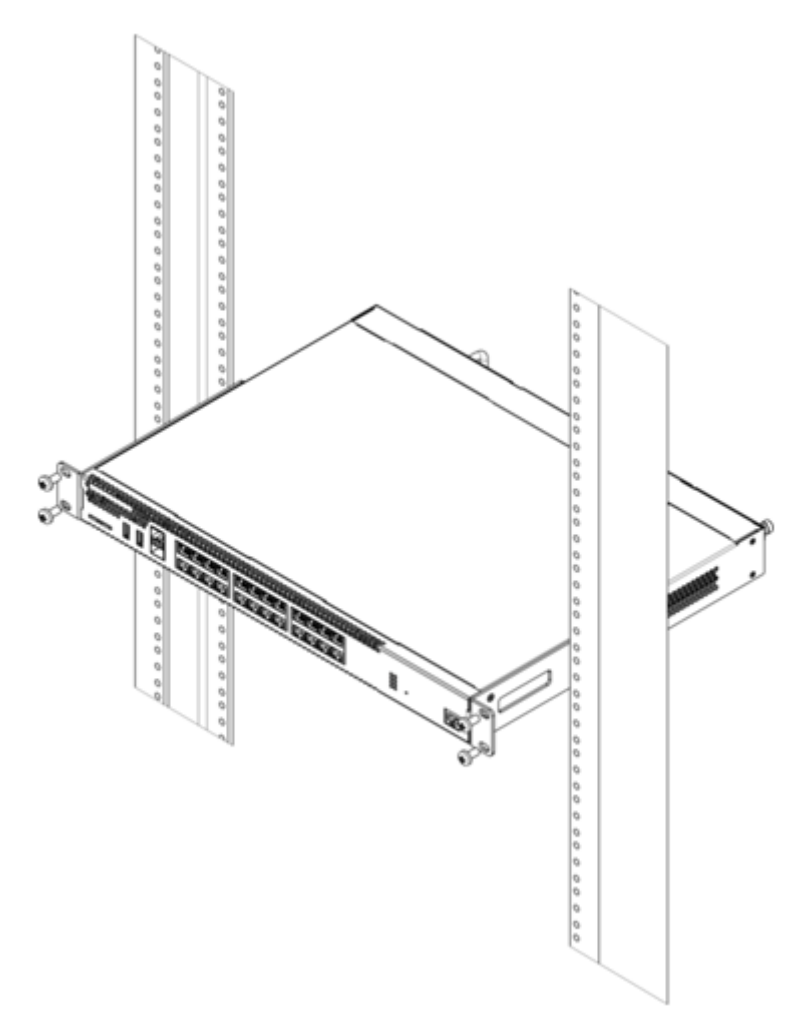

Figure 51 – Device rack installation

**Device ventilation system is implemented using 'front-rear' layout. Vents are located on the front and side panels of the device; ventilation modules are located at the rear. Do not block air inlet and outlet vents to avoid components overheating and subsequent device malfunction.**

# <span id="page-70-0"></span>**3.3 ESR-1000, ESR-1200, ESR-1500, ESR-1511, ESR-3100, ESR-1700 power module installation**

ESR-1000/1200/1500/1511/3100/1700 router can operate with one or two power modules. The second power module installation is necessary when the device operates under strict reliability requirements.

From the electric point of view, both places for power module installation are identical. In the context of device operation, the power module can be in the main and reserve slot. For information on priority see tables «Description of connectors, LEDs and controls located on router». Power modules can be inserted and removed without powering the device off. When additional power module is inserted or removed, the router continues operation without reboot.

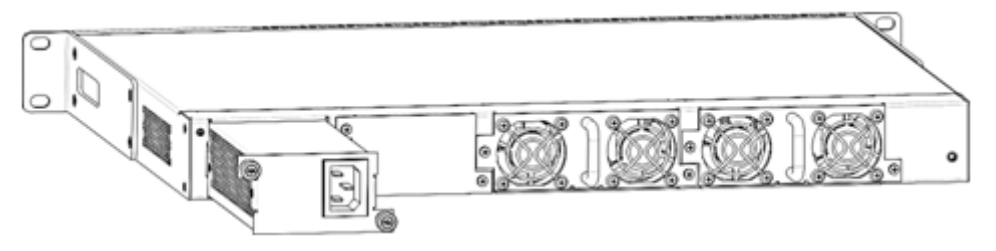

Figure 52 – Power module installation

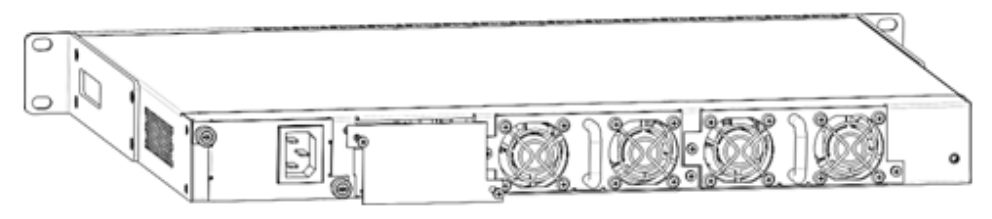

Figure 53 – Plug installation

**P** Power module fault indication may be caused not only by the module failure, but also by the absence **of the primary power supply.**

You can check the state of power modules by the indication on the front panel of the router (see Section Light indication) or by diagnostics, available through the router management interfaces.

### <span id="page-71-0"></span>**3.4 Connection to Power Supply**

- 1. Ground the case of the device prior to connecting it to the power supply. An insulated multiconductor wire should be used for earthing. The device grounding and the earthing wire cross-section should comply with Electric Installation Code.
- 2. If a PC or another device is supposed to be connected to the router console port, the device should be also securely grounded.
- 3. Connect the power supply cable to the device. Depending on the delivery package, the device can be powered by AC or DC electrical network. To connect the device to AC power supply, use the cable from the delivery package. To connect the device to DC power supply, use wires with a minimum crosssection of 1 mm<sup>2</sup>.
- 4. Turn the device on and check the front panel LEDs to make sure the terminal is in normal operating conditions.

# <span id="page-71-1"></span>**3.5 SFP transceiver installation and removal**

#### **A** Optical modules can be installed when the terminal is turned on or off.

#### <span id="page-71-2"></span>**3.5.1 Transceiver installation**

1. Insert the top SFP module into a slot with its open side down, and the bottom SFP module with its open side up.

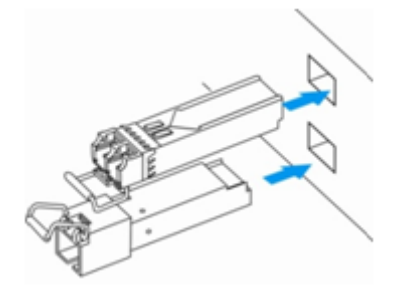

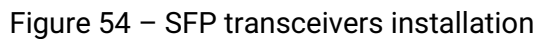

2. Push the module into the device housing until it is secured with a clicking sound.
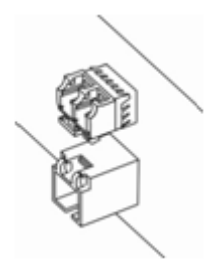

Figure 55 – Installed SFP transceivers

# **3.5.2 Transceiver removal**

1. Flip the module handle to unlock the latch.

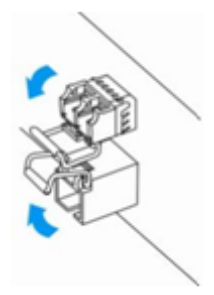

Figure 56 – Opening SFP transceiver latch

2. Remove the module from the slot.

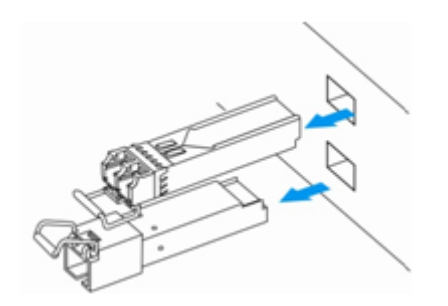

Figure 57 – SFP transceivers removal

# 4 Management interfaces

- [Command line interface \(CLI\)](#page-73-0)
- [Types and naming procedure of router interfaces](#page-73-1)
- [Types and naming procedure of router tunnels](#page-77-0)

You may use various management interfaces in order to control and monitor the device.

To access the device, you may use network connection via Telnet or SSH as well as direct connection via RS-232 compliant console port. For Telnet, SSH or console port connections, the command line interface is used for device management.

### **Factory settings contain trusted zone description and IP address for device management access– 192.168.1.1/24.**

**Trusted zone includes the following interfaces:**

- **for ESR-10: GigabitEthernet 1/0/2-6;**
- **for ESR-12V(F), ESR-14VF: GigabitEthernet 1/0/2-8;**
- **for ESR-20: GigabitEthernet 1/0/2-4;**
- **for ESR-21: GigabitEthernet 1/0/2-12;**
- **for ESR-100: GigabitEthernet 1/0/2-4;**
- **for ESR-200: GigabitEthernet 1/0/2-8;**
- **for ESR-1000: GigabitEthernet 1/0/2-24;**
- **for ESR-1200: GigabitEthernet 1/0/2-16, TengigabitEthernet 1/0/3-8;**
- **for ESR-1500: GigabitEthernet 1/0/2-8, TengigabitEthernet 1/0/2-4;**
- **for ESR-1511: GigabitEthernet 1/0/2-8, TengigabitEthernet 1/0/1-4;**
- **for ESR-1700: GigabitEthernet 1/0/2-4, TengigabitEthernet 1/0/3-12;**
- **for ESR-3100: GigabitEthernet 1/0/2-8, TengigabitEthernet 1/0/3-8.**

### **By default, the user 'admin' with the password 'password' is defined in factory settings.**

For each management interface provided, there are unified configuration operating principles. When modifying and applying the configuration, you should follow the specific sequence described herein that is intended to protect the device from misconfiguration.

## <span id="page-73-0"></span>**4.1 Command line interface (CLI)**

Command Line Interface (CLI) allows to perform the device management and monitor its operation and status. You will require the PC application supporting Telnet or SSH protocol operation or direct connection via the console port (e.g. HyperTerminal).

Command line interface enables user authorization and restricts access to commands depending on their access level, provided by the administrator.

You can create as many users as you like, access rights will be assigned individually to each user.

To ensure command line interface security, all commands are divided into 2 categories–privileged and unprivileged. Privileged commands basically include configuration commands. Unprivileged commands include monitoring commands.

The system allows multiple users to connect to the device simultaneously.

## <span id="page-73-1"></span>**4.2 Types and naming procedure of router interfaces**

Network interfaces of various types and purposes are used for the router operation. The naming system allows you to uniquely address the interfaces by their functional purpose and location in the system. The following table contains the list of interfaces types.

Table 42 – Types and naming procedure of router interfaces

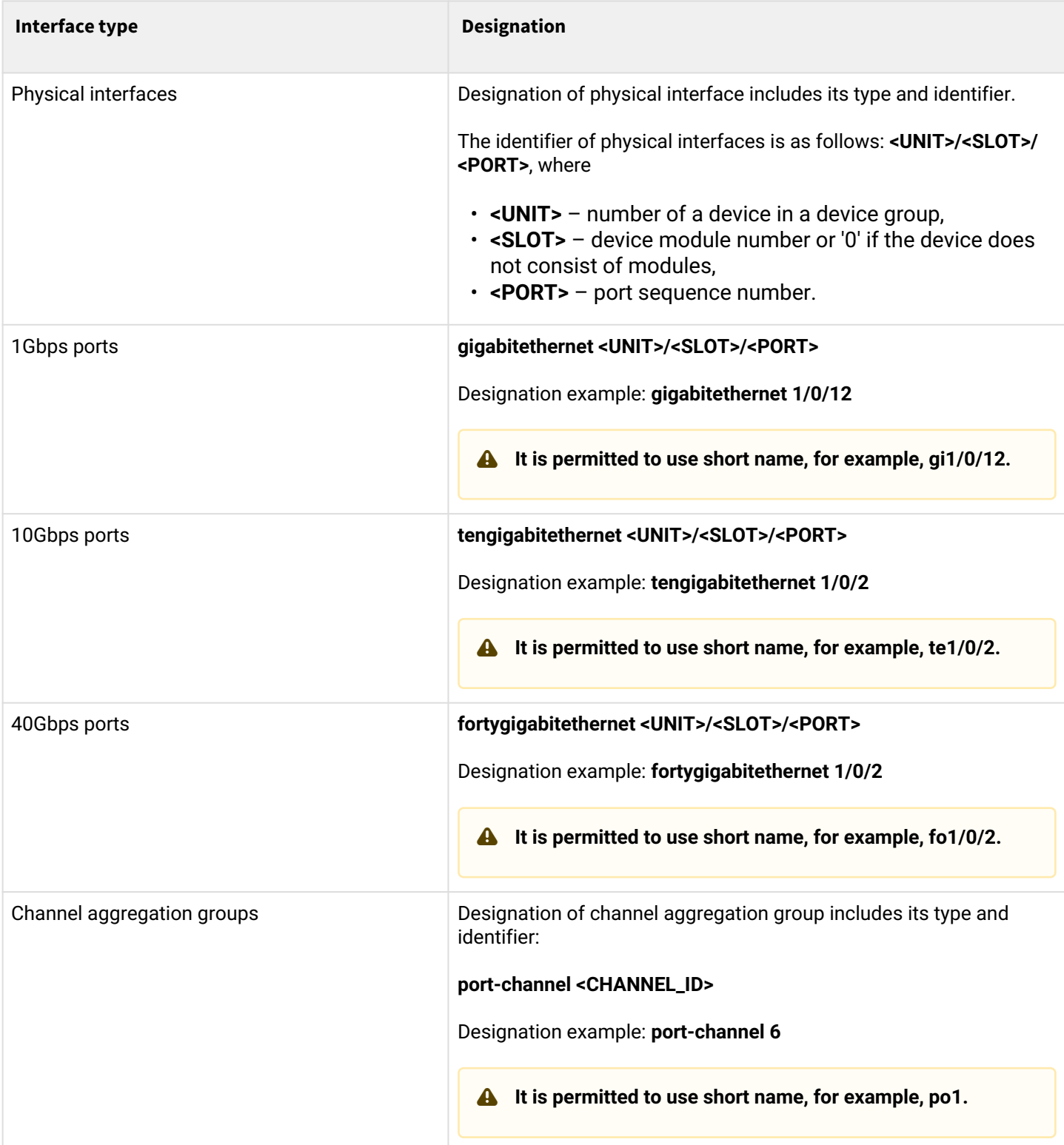

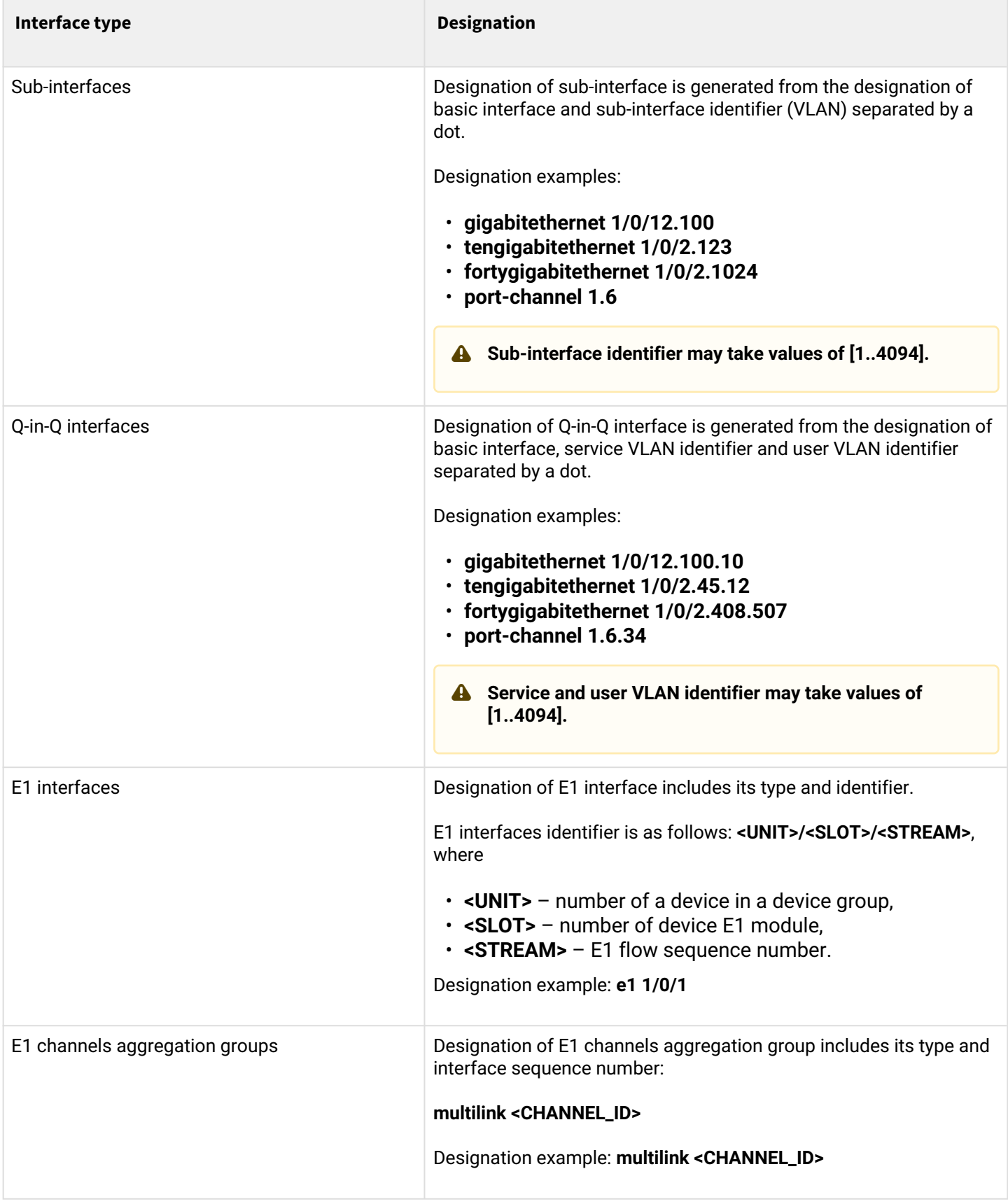

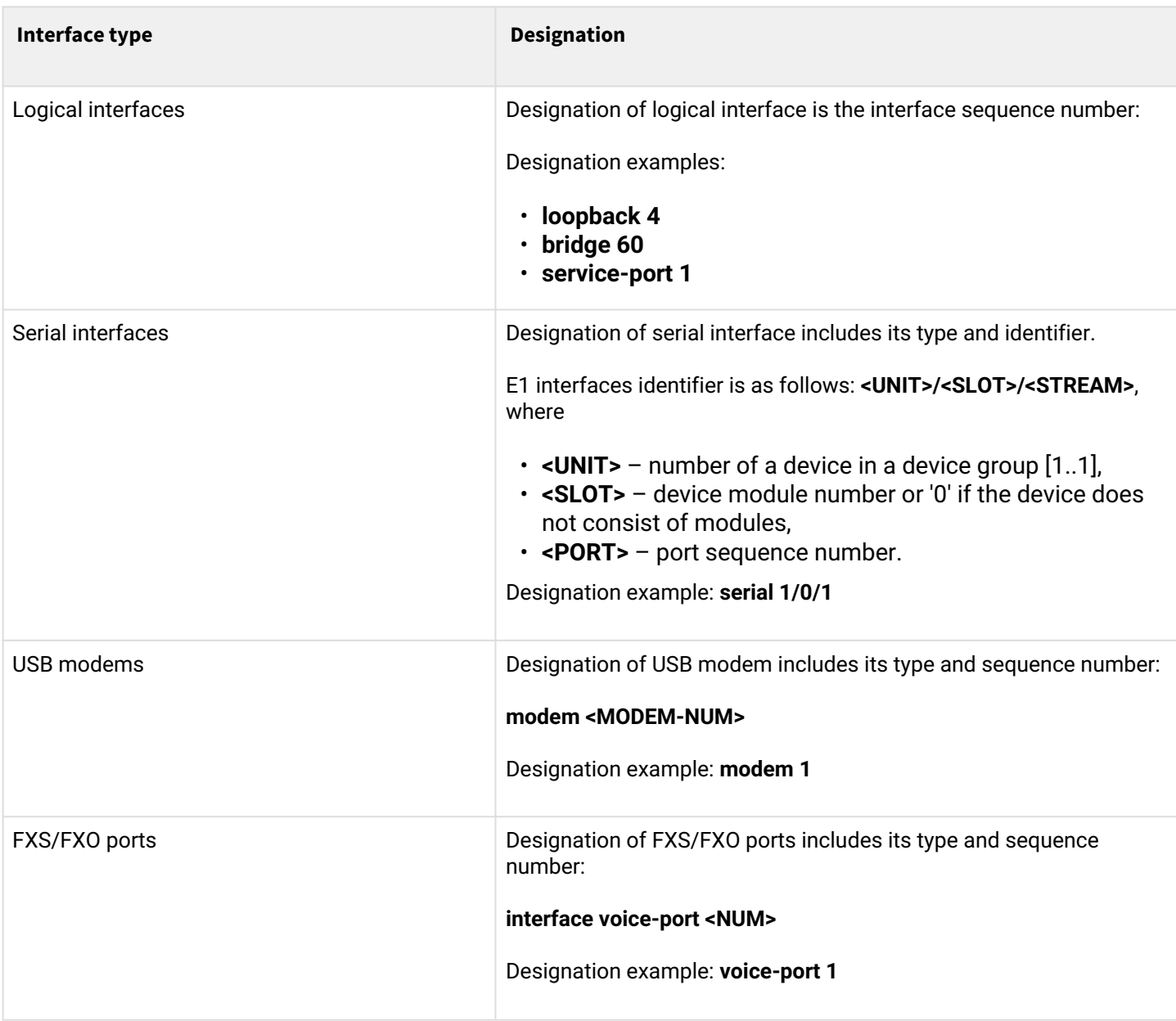

**1. Number of interfaces of each type depends on the router model.**  $41.$ 

**2. The current firmware does not support for devices stacking. A device number in unit device group can only take the value of 1.**

**3. Some commands support for simultaneous operation with the interface group. To specify the interface group, you may use a comma-separated list or specify a range of identifiers using a hyphen "-".**

**Examples of interface groups specifying:**

```
interface gigabitethernet 1/0/1, gigabitethernet 1/0/5
interface tengigabitethernet 1/0/1-2
interface fortygigabitethernet 1/0/1-2
interface gi1/0/1-3,gi1/0/7,te1/0/1,fo1/0/1
```
## <span id="page-77-0"></span>**4.3 Types and naming procedure of router tunnels**

Network tunnels of various types and purposes are used for the router operation. The naming system allows you to uniquely address the tunnels by their functional purpose. The following table contains the list of tunnels types.

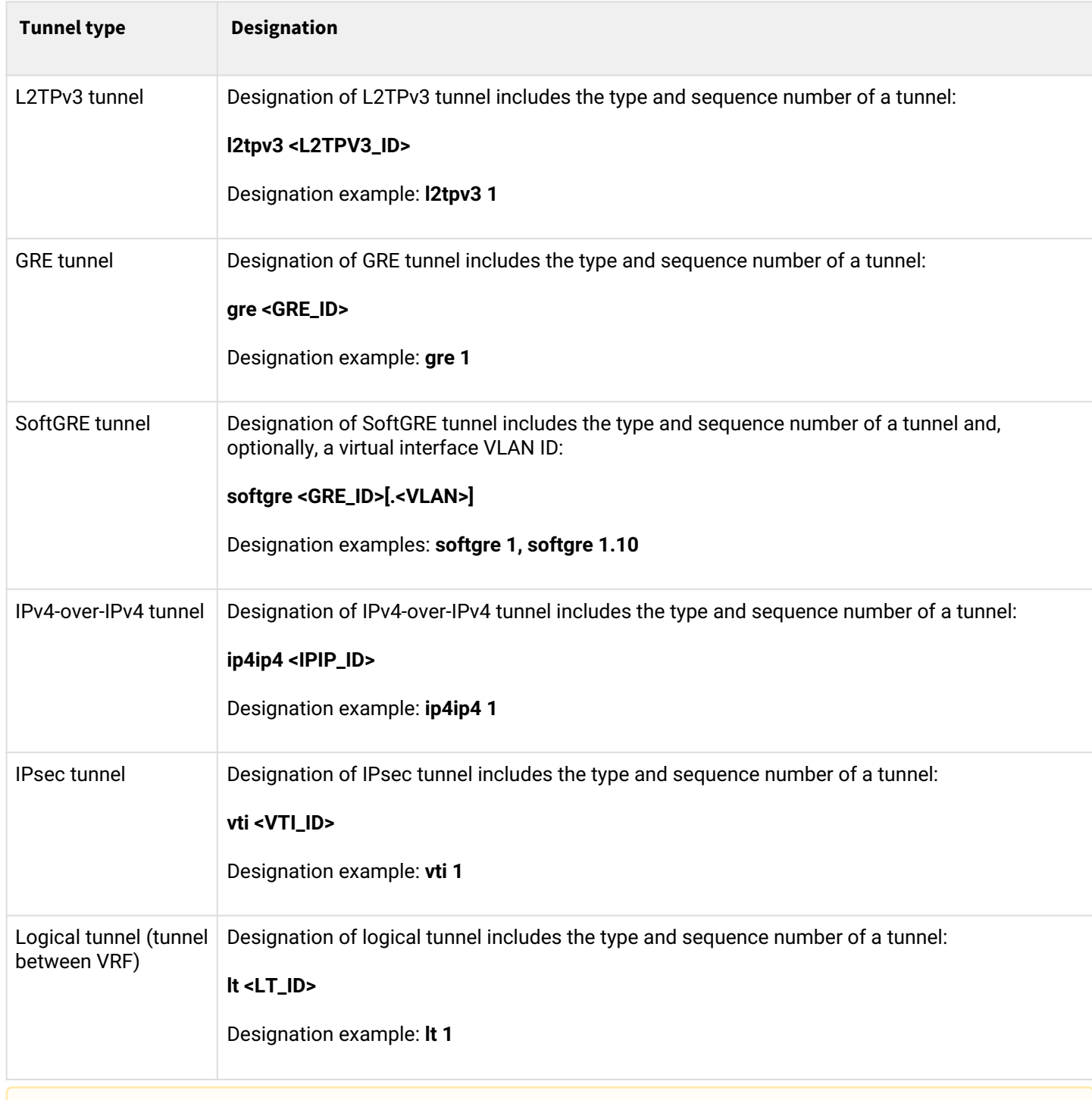

Table 43 – Types and naming procedure of router tunnels

#### **Number of tunnels of each type depends on the router model and firmware version.**

# 5 Initial router configuration

- [ESR router factory settings](#page-78-0) • [Description of factory settings](#page-78-1)
- [Router connection and configuration](#page-79-0)
	- [Connection to the router](#page-79-1)
		- [Ethernet LAN connection](#page-80-0)
		- [RS-232 console port connection](#page-80-1)
		- [Applying the configuration change](#page-80-2)
		- [Basic router configuration](#page-81-0)
			- [Changing password for "admin" user](#page-81-1)
			- [Creation of new users](#page-81-2)
			- [Assigning device name](#page-82-0)
			- [Configuration of public network parameters](#page-82-1)
			- [Configuring remote connection to router](#page-83-0)

## <span id="page-78-0"></span>**5.1 ESR router factory settings**

The device is shipped to the consumer with the factory configuration installed that includes essential basic settings. Factory configuration allows you to use the router as a gateway with SNAT without applying any additional settings. Also, factory configuration contains settings that allow you to obtain network access to the device for advanced configuration.

## <span id="page-78-1"></span>**5.1.1 Description of factory settings**

To establish network connection, the configuration features 2 security zones named 'Trusted' for local area network and 'Untrusted' for public network. All interfaces are divided between two security zones:

1. **'Untrusted' zone** is meant for a public network (WAN) connection. In this zone, DHCP ports are open in order to obtain dynamic IP address from the provider. All incoming connections from this zone to the router are blocked.

This security zone includes the following interfaces:

- for ESR-10/12V: GigabitEthernet 1/0/1;
- for ESR-12VF/ESR-14VF: GigabitEthernet 1/0/1; GigabitEthernet 1/0/9;
- for ESR-20: GigabitEthernet 1/0/1;
- for ESR-21: GigabitEthernet 1/0/1;
- for ESR-100/200: GigabitEthernet 1/0/1;
- for ESR-1000/1500/3100: GigabitEthernet 1/0/1, TengigabitEthernet 1/0/1-2;
- for ESR-1200/1700: GigabitEthernet 1/0/1, TengigabitEthernet 1/0/1, TengigabitEthernet 1/0/2;
- for ESR-1511: GigabitEthernet 1/0/1, FortygigabitEthernet 1/0/1-2.

Zone interfaces are grouped into a single L2 segment via *Bridge 2* network bridge.

2. **«Trusted» zone** is meant for a local area network (LAN) connection. Telnet and SSH ports for remote access, ICMP ports for router availability test, DHCP ports for clients obtaining IP addresses from the router. Outgoing connections from this zone into the Untrusted zone are allowed.

This security zone includes the following interfaces:

- for ESR-10: GigabitEthernet 1/0/2-6;
- for ESR-12V(F)/ESR-14VF: GigabitEthernet 1/0/2-8;
- for ESR-20: GigabitEthernet 1/0/2-4;
- for ESR-21: GigabitEthernet 1/0/2-12;
- for ESR-100: GigabitEthernet 1/0/2-4;
- for ESR-200: GigabitEthernet 1/0/2-8;
- for ESR-1000: GigabitEthernet 1/0/2-24;
- for ESR-1200: GigabitEthernet 1/0/2-16, TengigabitEthernet 1/0/3-8;
- for ESR-1500: GigabitEthernet 1/0/2-8, TengigabitEthernet 1/0/3-4;
- for ESR-1511: GigabitEthernet 1/0/2-8, TengigabitEthernet 1/0/1-4;
- for ESR-1700: GigabitEthernet 1/0/2-4, TengigabitEthernet 1/0/3-12;
- for ESR-3100: GigabitEthernet 1/0/2-8, TengigabitEthernet 1/0/3-8.

Zone interfaces are grouped into a single L2 segment via *Bridge 1* network bridge.

On the *Bridge 2* interface, DHCP client is enabled to obtain dynamic IP address from the provider. On *Bridge 1* interface, static IP address 192.168.1.1/24 is configured. Created IP address acts as a gateway for LAN clients. For LAN clients, DHCP address pool 192.168.1.2-192.168.1.254 is configured with the mask 255.255.255.0. For clients in order to access the Internet, the router should have Source NAT service enabled.

Security zone policies have the following configuration:

Table 44 – Security zone policy description

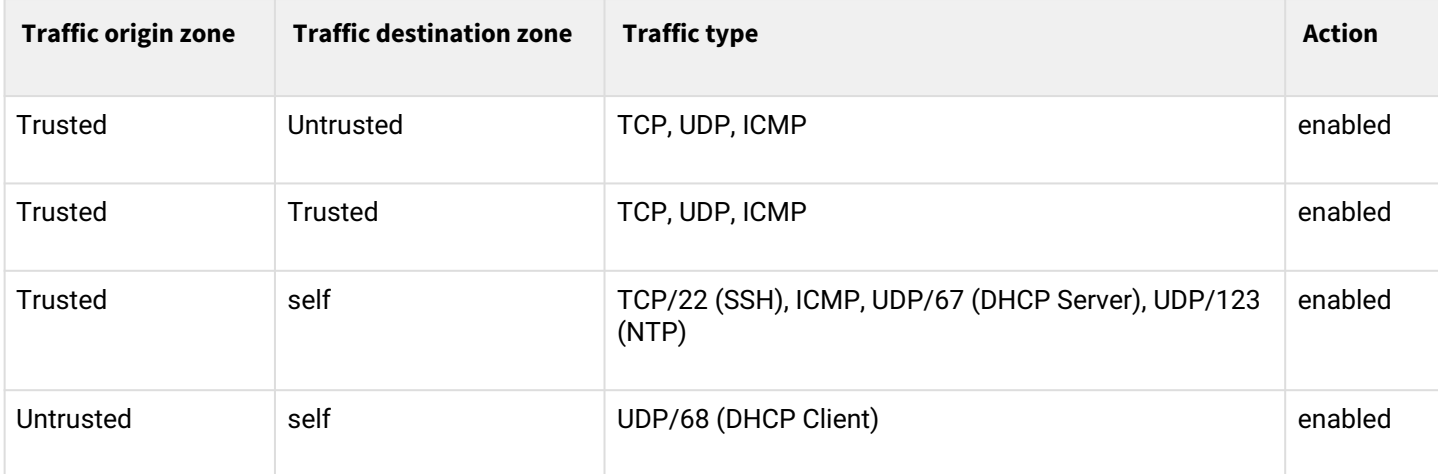

**To enable device configuration on the first startup, 'admin' account has been created in the router configuration. The user will be prompted to change administrator password during the initial configuration of the router.**  $\bullet$ 

**To enable network access to the router on the first startup, static IP address 192.168.1.1/24 has been configured on Bridge 1 interface.**

## <span id="page-79-0"></span>**5.2 Router connection and configuration**

ESR series routers are intended to perform border gateway functions and securing the user network when it is connected to public data networks.

Basic router configuration should include:

- Assigning IP addresses (static or dynamic) to the interfaces that participate in data routing;
- Creation of security zones and distribution of interfaces between these zones;
- Creation of policies governing data transfer through these zones;
- Configuration of services that accompany the data routing (NAT, Firewall, etc.).

Advanced settings depend on the requirements of the specific device application pattern and may be easily added or modified with the existing management interfaces.

#### <span id="page-79-1"></span>**5.2.1 Connection to the router**

There are several device connection options:

#### <span id="page-80-0"></span>**Ethernet LAN connection**

**A** Upon the initial startup, the router starts with the factory configuration. The factory configuration is **described in the** ESR Router Factory Configuration **section of this manual.**

Connect the network data cable (patch cord) to any port within the *'Trusted'* zone and to the PC intended for management tasks.

In the router factory configuration, DHCP server is enabled with IP address pool in **192.168.1.0/24** subnet.

When network interface is connected to the management computer, the latter should obtain the network address from the server.

If IP address is not obtained for some reason, assign the interface address manually using any address except for 192.168.1.1 in 192.168.1.0/24 subnet.

#### <span id="page-80-1"></span>**RS-232 console port connection**

Using RJ-45/DBF9 cable included into device delivery package, connect the router **'Console'** port to the computer RS-232 port.

Launch terminal application (e.g. HyperTerminal or Minicom) and create a new connection. VT100 terminal emulation mode should be used.

Specify the following settings for RS-232 interface:

Data rate: 115200 bps Data bits: 8 bits Parity: none Stop bits: 1 Flow control: none

#### <span id="page-80-2"></span>**5.2.2 Applying the configuration change**

Any changes made in the configuration will take effect only after applying the command:

```
esr# commit
Configuration has been successfully committed
```
After applying the command above, the configuration rollback timer is started. To stop the timer and rollback mechanism, use the following command:

```
esr# confirm
Configuration has been successfully confirmed
```
The default 'rollback' timer value is 600 seconds. To change this timer, use the command:

esr(config)# system config-confirm timeout <TIME>

• <TIME> – time period of configuration confirmation pending, takes value in seconds [120..86400].

#### <span id="page-81-0"></span>**5.2.3 Basic router configuration**

Upon the first startup, the router configuration procedure includes the following steps:

- Changing password for "admin" user.
- Creation of new users.
- Assigning device name (Hostname).
- Setting parameters for public network connection in accordance with the provider requirements.
- Configuring remote connection to router.
- Applying basic settings.

#### <span id="page-81-1"></span>**Changing password for "admin" user**

To ensure the secure system access, you should change the password for the privileged 'admin' user.

**'techsupport' account ('eltex' up to version 1.0.7) is required for service centre specialist remote access.**

**'remote' account – RADIUS, TACACS+, LDAP authentication. 'admin', 'techsupport', 'remote' users cannot be deleted. You may only change passwords and a privilege level.**

Username and password are required for login during the device administration sessions.

To change 'admin' password, use the following commands:

```
esr# configure
esr(config)# username admin
esr(config-user)# password <new-password>
esr(config-user)# exit
```
#### <span id="page-81-2"></span>**Creation of new users**

Use the following commands to create a new system user or configure the username, password, or privilege level:

```
esr(config)# username <name>
esr(config-user)# password <password>
esr(config-user)# privilege <privilege>
esr(config-user)# exit
```
**A** Privilege levels 1-9 allow you to access the device and view its operation status, but the device **configuration is disabled. Privilege levels 10-14 allow both the access to the device and configuration of majority of its functions. Privilege level 15 allows both the access to the device and configuration of all its functions.**

Example of commands, that allow you to create user **'fedor'** with password **'12345678'** and privilege level **15** and create user **'ivan'** with password **'password'** and privilege level **'1**':

```
esr# configure
esr(config)# username fedor
esr(config-user)# password 12345678
esr(config-user)# privilege 15
esr(config-user)# exit
esr(config)# username ivan
esr(config-user)# password password
esr(config-user)# privilege 1
esr(config-user)# exit
```
#### <span id="page-82-0"></span>**Assigning device name**

To assign the device name, use the following commands:

```
esr# configure
esr(config)# hostname <new-name>
```
When a new configuration is applied, command prompt will change to the value specified by **<new-name>** parameter.

#### <span id="page-82-1"></span>**Configuration of public network parameters**

To configure router network interface in the public network, you should assign parameters defined by the network provider – default IP address, subnet mask and gateway address – to the device.

Example of static IP address configuration commands for **Gigabit Ethernet 1/0/2.150** sub-interface used for obtaining access to the router via **VLAN 150**.

Interface parameters:

- IP address: 192.168.16.144;
- Subnet mask: 255.255.255.0;
- Default gateway IP address: 192.168.16.1.

```
esr# configure
esr(config)# interface gigabitethernet 1/0/2.150
esr(config-subif)# ip address 192.168.16.144/24
esr(config-subif)# exit
esr(config)# ip route 0.0.0.0/0 192.168.16.1
```
To ensure the correct IP address assigning for the interface, enter the following command when the configuration is applied:

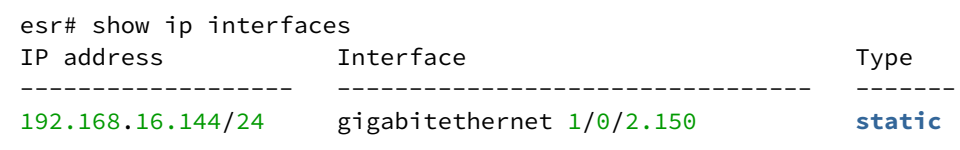

Provider may use dynamically assigned addresses in their network. If the there is DHCP server in the network, you can obtain the IP address via DHCP.

Configuration example for obtaining dynamic IP address from DHCP server on **Gigabit Ethernet 1/0/10** interface:

```
esr# configure
esr(config)# interface gigabitethernet 1/0/10
esr(config-if)# ip address dhcp
esr(config-if)# exit
```
To ensure the correct IP address assigning for the interface, enter the following command when the configuration is applied:

```
esr# show ip interfaces
IP address The Interface Type Type
------------------- --------------------------------- -------
192.168.11.5/25 gigabitethernet 1/0/10 DHCP
```
#### <span id="page-83-0"></span>**Configuring remote connection to router**

In the factory configuration, remote access to the router may be established via Telnet or SSH from the **'trusted'** zone. To enable remote access to the router from other zones, e.g. from the public network, you should create the respective rules in the firewall.

When configuring access to the router, rules should be created for the following pair of zones:

- **source-zone** zone that the remote access will originate from;
- **self** zone which includes router management interface.

Use the following commands to create the allowing rule:

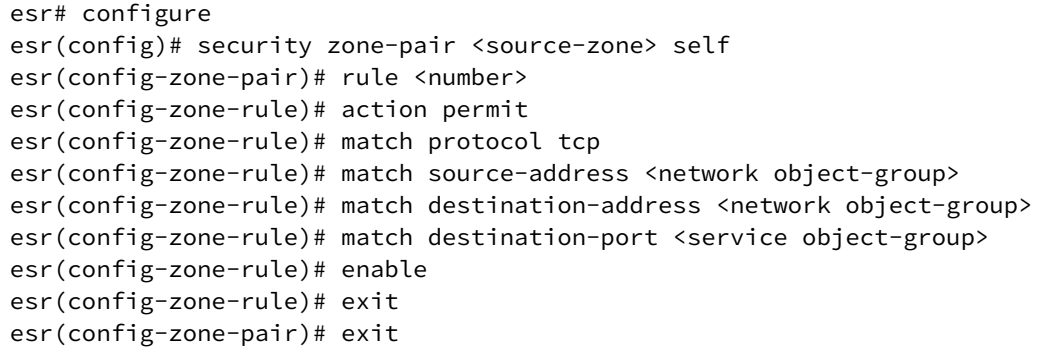

Example of commands that allow users from **'untrusted'** zone with IP addresses in range **132.16.0.5-132.16.0.10** to connect to the router with IP address **40.13.1.22** via SSH:

```
esr# configure
esr(config)# object-group network clients
esr(config-addr-set)# ip address-range 132.16.0.5-132.16.0.10
esr(config-addr-set)# exit
esr(config)# object-group network gateway
esr(config-addr-set)# ip address-range 40.13.1.22
esr(config-addr-set)# exit
esr(config)# object-group service ssh
esr(config-port-set)# port-range 22
esr(config-port-set)# exit
esr(config)# security zone-pair untrusted self
esr(config-zone-pair)# rule 10
esr(config-zone-rule)# action permit
esr(config-zone-rule)# match protocol tcp
esr(config-zone-rule)# match source-address clients
esr(config-zone-rule)# match destination-address gateway
esr(config-zone-rule)# match destination-port ssh
esr(config-zone-rule)# enable
esr(config-zone-rule)# exit
esr(config-zone-pair)# exit
```
# 6 Firmware update

- [Updating firmware via system resources](#page-85-0)
- [Updating firmware via bootloader](#page-87-0)
- [Secondary bootloader update \(U-Boot\)](#page-88-0)

## <span id="page-85-0"></span>**6.1 Updating firmware via system resources**

- **To update the firmware, use any of the following servers: TFTP, FTP, SCP. Router firmware files obtained from the manufacturer should be allocated on the server. The router stores two copies of the firmware. To ensure the reliability of the firmware update procedure, only the copy that was not used for the last device startup is available for the update.**
- **When update the firmware, the router configuration is converted according to a new version. When loading a router with an older software version than the previously loaded configuration, the configuration is not converted and is subsequently deleted.** ♦
- **A** You can update firmware from earlier versions using the instructions in the section Updating [firmware via bootloader](#page-87-0)**.**

To update the firmware for the device running the operating system, follow procedure described below.

- 1. Prepare the selected server for operation. You should know the server address; also firmware distributive file should be loaded onto the server.
- 2. The router should be prepared for operation according to the documentary requirements. Router configuration should allow for data exchange with the server via TFTP/FTP/SCP and ICMP protocols. At that, you should take into account the server inherence to the router security zones.
- 3. Connect to the router locally via Console port or remotely via Telnet or SSH. Check the server availability for the router using *ping* command on the router. If the server is not available, check the router settings and the status of the server network interfaces.
- 4. To update the router firmware, enter the following command. Specify IP address of the server being used as *<server>* For updates that utilize FTP or SCP server, you should enter a username (*<user>* parameter) and a password (*<password>* parameter). Specify the name of the firmware file loaded onto the server as *<file\_name>* parameter (when using SCP, the full path must be as *<folder>* parameter). When the command is executed, router will copy the file into its internal memory, perform data integrity check and save it into non-volatile memory. TFTP:

esr# copy tftp://<server>:/<file\_name> system:firmware

#### FTP:

esr# copy ftp://[<user>[:<password>]@]<server>:/<file\_name> system:firmware

SCP:

```
esr# copy scp://[<user>[:<password>]@]<server>://<folder>/<file_name>system:firmware
```
SFTP:

esr# copy sftp://[<user>[:<password>]@]<server>:/<file\_name> system:firmware

For example, let's update basic firmware via SCP:

esr# сору scp://adm:password123@192.168.16.168://home/tftp/firmware system:firmware

5. To start the device with the new firmware version, you have to switch the active image. With *show bootvar* command, locate the image number, containing updated firmware.

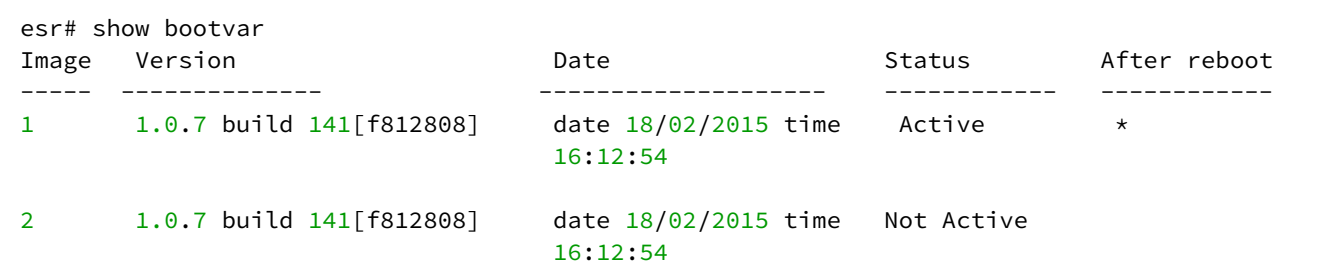

Use the following command to select the image:

esr# boot system image-[1|2]

6. To update the secondary bootloader (U-Boot), enter the following command: Specify IP address of the server being used as *<server>* parameter. For updates that utilize FTP or SCP server, you should enter a username (*<user>* parameter) and a password (*<password>* parameter). Specify the name of the secondary bootloader onto the server as *<file\_name>* parameter (when using SCP, the full path must be as *<folder>* parameter). When the command is executed, router will copy the file into its internal memory, perform data integrity check and save it into non-volatile memory. TFTP:

```
esr# copy tftp://<server>:/<file_name> system:boot-2
```
FTP:

esr# copy ftp://<server>:/<file\_name> system:boot-2

SCP:

```
esr# copy scp://[<user>[:<password>]@]<server>://<folder>/<file_name>system:boot-2
```
SFTP:

```
esr# copy sftp://<server>:/<file_name> system:boot-2
```
#### <span id="page-87-0"></span>**6.2 Updating firmware via bootloader**

Router firmware may be updated via the bootloader as follows:

1. When U-Boot finishes the router initialization, break the device startup with the *<Esc>* key.

```
Configuring PoE...
distribution 1 dest_threshold 0xa drop_timer 0x0
Configuring POE in bypass mode
NAE configuration done!
initializing port 0, type 2.
initializing port 1, type 2.
SMC Endian Test:b81fb81f
nae-0, nae-1
   =======Skip: Load SYS UCORE for old 8xxB1/3xxB0 revision on default.
Hit any key to stop autoboot: 2
```
2. Specify TFTP server address:

BRCM.XLP316Lite Rev B0.u-boot# serverip 10.100.100.1

For version 1.5 and newer:

BRCM.XLP316Lite Rev B0.u-boot# serverip 10.100.100.1

3. Specify router IP address:

BRCM.XLP316Lite Rev B0.u-boot# ipaddr 10.100.100.2

For version 1.5 and newer:

BRCM.XLP316Lite Rev B0.u-boot# ipaddr 10.100.100.2

4. Specify the name of the frimware file on the TFTP server:

BRCM.XLP316Lite Rev B0.u-boot# firmware file firmware

For version 1.5 and newer:

BRCM.XLP316Lite Rev B0.u-boot# firmware\_file firmware

5. You may save the environment using 'saveenv' command for future updates.

6. Launch firmware update procedure:

```
BRCM.XLP316Lite Rev B0.u-boot# run tftp_update_image1
Using nae-0-3 device
TFTP from server 10.100.100.1; our IP address is 10.100.100.2
Filename 'esr1000/firmware'.
Load address: 0xa800000060000000
Loading: TftpStart:TftpTimeoutMsecs = 10000, TftpTimeoutCountMax = 6
#################################################################
################################################################# 
#################################################################
#########################
####################################
done
Bytes transferred = 64453909 (3d77d15 hex)
Device 0: MT29F8G08ABBCAH4 ... is now current device
NAND erase: device 0 offset 0x1440000, size 0x6400000
Bad block table found at page 262080, version 0x01
Bad block table found at page 262016, version 0x01
Erasing at 0x7800000 -- 1895825408% complete..
OK
NAND write: device 0 offset 0x1440000, size 0x6400000
104857600 bytes written: OK
```
7. Set the downloaded firmware as an image to start the system and reboot the router:

```
BRCM.XLP316Lite Rev B0.u-boot# run set_bootpart_1
```
For version 1.5 and newer:

```
BRCM.XLP316Lite Rev B0.u-boot# boot_system image1
BRCM.XLP316Lite Rev B0.u-boot# reset
```
#### <span id="page-88-0"></span>**6.3 Secondary bootloader update (U-Boot)**

Secondary bootloader initializes NAND and the router. During the update, a new file of the secondary bootloader is saved to the flash

To view the current version of the load file operating on the device, execute 'version' command in U-Boot CLI. Also, the version is displayed during the router startup:

```
BRCM.XLP316Lite Rev B0.u-boot# version
BRCM.XLP.U-Boot:1.1.0.47 (29/11/2016 – 19:00:24)
```
Firmware update procedure:

1. When U-Boot finishes the router initialization, break the device startup with the *<Esc>* key.

```
Configuring PoE...
distribution 1 dest_threshold 0x^2 drop_timer 0x^0Configuring POE in bypass mode
NAE configuration done!
initializing port 0, type 2.
initializing port 1, type 2.
SMC Endian Test:b81fb81f
nae-0, nae-1
  =======Skip: Load SYS UCORE for old 8xxB1/3xxB0 revision on default.
Hit any key to stop autoboot: 2
```
2. Specify TFTP server address:

BRCM.XLP316Lite Rev B0.u-boot# setenv serverip 10.100.100.1

For version 1.5 and newer:

BRCM.XLP316Lite Rev B0.u-boot# serverip10.100.100.2

3. Specify router IP address:

BRCM.XLP316Lite Rev B0.u-boot# setenv ipaddr 10.100.100.2

For version 1.5 and newer:

BRCM.XLP316Lite Rev B0.u-boot# ipaddr 10.100.100.2

4. Specify the name of the bootloader file on the TFTP server:

BRCM.XLP316Lite Rev B0.u-boot# uboot\_file u-boot.bin

For version 1.5 and newer:

BRCM.XLP316Lite Rev B0.u-boot# uboot\_file u-boot.bin

- 5. You may save the environment using 'saveenv' command for future updates.
- 6. Launch firmware update procedure:

BRCM.XLP316Lite Rev B0.u-boot# run upd\_uboot

#### For version 1.5 and newer:

```
BRCM.XLP316LiteRevB0.u-boot# run tftp_update_uboot
Using nae-1 device
TFTP from server 10.100.100.1; our IP address is 10.100.100.2
Filename 'esr1000/u-boot.bin'.
Load address: 0xa800000078020000
Loading: ###########################################################
done
Bytes transferred = 852648 (d02a8 hex)
SF: Detected MX25L12805D with page size 256, total 16777216 bytes
16384 KiB MX25L12805D at 0:0 is now current device
```
#### 7. Reboot the router:

BRCM.XLP316Lite Rev B0.u-boot# reset

# 7 Safe configuration recommendations

- [General recommendations](#page-91-0)
- [Event logging system configuration](#page-91-1)
	- [Recommendations](#page-92-0)
	- [Warnings](#page-92-1)
	- [Configuration example](#page-92-2)
- [Password usage policy configuration](#page-92-3)
	- [Recommendations](#page-93-0)
	- [Configuration example](#page-93-1)
- [AAA policy configuration](#page-93-2)
	- [Recommendations](#page-94-0)
	- [Warnings](#page-94-1)
	- [Configuration example](#page-94-2)
- [Remote management configuration](#page-95-0) 
	- [Recommendations](#page-95-1)
	- [Configuration example](#page-95-2)
- [Configuration of protection against network attacks mechanisms](#page-96-0)
	- [Recommendations](#page-96-1)
	- [Configuration example](#page-97-0)

The safe configuration recommendations are general and suitable for most installations. These recommendations greatly improve the safe operation of the unit, but are not exhaustive. Depending on the application of the device, other safety parameters must also be configured. In some specific cases, the implementation of these recommendations may result in a non-functional network. When configuring the device, firstly it is necessary to follow the technical requirements and regulations of the networks in which the device will be used.

# <span id="page-91-0"></span>**7.1 General recommendations**

- It is recommended to always disable unused physical interfaces with the **shutdown** The command is described in detail in the [Interface monitoring and configuration](https://docs.eltex-co.ru/display/EDE/Interface+monitoring+and+configuration) section of the CLI Command Reference.
- It is recommended to always set the system clock to synchronize with trusted network time sources (NTP). The NTP setup algorithm is described in the NTP configuration section of this manual. For detailed information on the NTP configuration commands, see [System timer management](https://docs.eltex-co.ru/display/EDE/System+timer+management) in the CLI Command Reference.
- It is recommended to disable the NTP broadcast client, which is enabled by default in the factory configuration.
- It is not recommended to use the **ip firewall disable** command that disables firewalling. Always assign appropriate security zones to interfaces and configure the correct firewall rules. The firewall configuration algorithm is described in the [Firewall configuration](#page-390-0) section of this manual. For detailed information on the Firewall configuration commands, see [Firewall management](https://docs.eltex-co.ru/display/EDE/Firewall+management) in the CLI Command Reference.

# <span id="page-91-1"></span>**7.2 Event logging system configuration**

Event logging system configuration algorithms are described in the «Syslog configuration» subsection of the [Monitoring](#page-515-0) section of this manual.

For detailed information on the Event logging system configuration commands, see [SYSLOG management](https://docs.eltex-co.ru/display/EDE/SYSLOG+management) section in the CLI Command Reference.

#### <span id="page-92-0"></span>**7.2.1 Recommendations**

- It is recommended to configure the event message storage in a syslog file on the device and transfer these events to an external syslog server.
- It is recommended to limit the size of the syslog file on the device.
- It is recommended to configure syslog file rotation on the device.
- It is recommended to enable syslog message enumeration.
- It is recommended that timestamp msec tags be added to syslog messages on ESR-1500 and ESR-1511.

### <span id="page-92-1"></span>**7.2.2 Warnings**

- The data stored in the **tmpsys:syslog** file system is not saved when the device is rebooted. This type of file system is recommended for storing operational logs.
- It is not recommended to use the **flash:syslog** file system to store logs, as it may cause premature ESR device failure.

#### <span id="page-92-2"></span>**7.2.3 Configuration example**

#### **Objective**:

Configure the storage of event messages of info level and higher in a syslog file on the device and configure transmission of these events to an external syslog server. Limit the file size to 512kb. Enable rotation of 3 files. Enable syslog message enumeration.

#### **Solution:**

Configure the storage of syslog messages in the file:

esr(config)# syslog file tmpsys:syslog/**default** info

Configure size limitation and file rotation:

```
esr(config)# syslog max-files 3
esr(config)# syslog file-size 512
```
Configure the transmission of messages to an external server:

esr(config)# syslog host mylog 192.168.1.2 info udp 514

Enable syslog message enumeration:

esr(config)# syslog sequence-numbers

#### <span id="page-92-3"></span>**7.3 Password usage policy configuration**

The configuration algorithms for the password usage policy are described in the AAA configuration section of this manual.

For detailed information on the configuration commands for the password usage policy, see [AAA](https://docs.eltex-co.ru/display/EDE/AAA+configuration)  [configuration](https://docs.eltex-co.ru/display/EDE/AAA+configuration) in the CLI Commands Reference.

### <span id="page-93-0"></span>**7.3.1 Recommendations**

- It is recommended to always enable the default password change request for the admin user.
- It is recommended to limit the lifetime of passwords and prohibit reusing at least the previous password.
- It is recommended to set the minimum password length requirement greater than 8 characters.
- It is recommended to set requirements for the use of lowercase and uppercase letters, numbers and special characters.

## <span id="page-93-1"></span>**7.3.2 Configuration example**

**Objective:**

- Configure a password policy with a requirement to change the default password, a password validity period of 1 month, and a ban on using the last 12 passwords.
- Set the minimum password length to 16 characters, the maximum to 64 characters.
- The password must contain at least 3 uppercase letters, at least 5 lowercase letters, at least 4 digits and at least 2 special characters. The password must contain all 4 types of characters.

### **Solution:**

Enables the default password reset request for admin user:

esr(config)# security passwords **default**-expered

Set the password lifetime to 30 days and prohibit the use of the previous 12 passwords:

esr(config)# security passwords lifetime 30 esr(config)# security passwords history 12

Set a limit to the password length:

```
esr(config)# security passwords min-length 16
esr(config)# security passwords max-length 64
```
Set a limit on the minimum number of characters of the respective types:

```
esr(config)# security passwords upper-case 3
esr(config)# security passwords lower-case 5
esr(config)# security passwords special-case 2
esr(config)# security passwords numeric-count 4
esr(config)# security passwords symbol-types 4
```
## <span id="page-93-2"></span>**7.4 AAA policy configuration**

The algorithms for AAA policy are described in the AAA configuration section of this manual.

For detailed information on the commands for AAA policy, see [AAA configuration](https://docs.eltex-co.ru/display/EDE/AAA+configuration) in the CLI Commands Reference.

#### <span id="page-94-0"></span>**7.4.1 Recommendations**

- It is recommended to use a role-based access model on the device.
- It is recommended to use personal accounts to authenticate on the device.
- It is recommended to enable logging of commands entered by the user.
- It is recommended to use several authentication methods for logging in to devices via console, remote login to devices and privilege escalation. A combination of RADIUS/TACACS/LDAP authentication and local authentication is considered optimal.
- It is recommended to lower the built-in **admin** account privileges to 1.
- It is recommended to configure logging of changes of local accounts.
- It is recommended to configure AAA policy change logging.

## <span id="page-94-1"></span>**7.4.2 Warnings**

- The built-in admin account cannot be deleted.
- The **no username admin** command does not remove the **admin** user, it resets his configuration to defaults. After applying this command, the **admin** user will not appear in the configuration.
- The **no password** command for the **admin** user also does not remove the **admin** user's password, but resets it to its default value. After applying this command, the **admin** user password is no longer displayed in the configuration and becomes 'password'.
- Attention! You must have a user with privilege level 15 or an ENABLE password configured before you can set the admin user to downgrade privileges.

## <span id="page-94-2"></span>**7.4.3 Configuration example**

### **Objective**:

Configure AAA policy:

- Use RADIUS authentication for remote login via SSH.
- Use RADIUS authentication for local console login, use local authentication if there is no connection to RADIUS servers.
- Use ENABLE password set via RADIUS, if there is no connection to RADIUS servers, use local ENABLE password.
- Set the admin user to a reduced privilege level.
- Configure logging of changes of local accounts.
- Configure AAA policy changes logging.
- Configure the logging of entered commands.

## **Solution:**

Create a **local-operator** user with privilege level 8:

```
esr(config)# username local-operator
esr(config-user)# password Pa$$w0rd1
esr(config-user)# privilege 8
esr(config-user)# exit
```
Set local ENABLE password:

```
esr(config)# enable password $6e5c4r3e2t!
```
Lower the privileges of the admin user:

```
esr(config)# username admin
esr(config-user)# privilege 1
esr(config-user)# exit
```
Configure the connection to the two RADIUS servers, the primary 192.168.1.11 and the backup 192.168.2.12:

```
esr(config)# radius-server host 192.168.1.11
esr(config-radius-server)# key ascii-text encrypted 8CB5107EA7005AFF
esr(config-radius-server)# priority 100 esr(config-radius-server)# exit
esr(config)# radius-server host 192.168.2.12
esr(config-radius-server)# key ascii-text encrypted 8CB5107EA7005AFF
esr(config-radius-server)# priority 150
esr(config-radius-server)# exit
```
Configure AAA policy:

```
esr(config)# aaa authentication login CONSOLE radius local 
esr(config)# aaa authentication login SSH radius 
esr(config)# aaa authentication enable default radius enable
esr(config)# aaa authentication mode break
esr(config)# line console
esr(config-line-console)# login authentication CONSOLE 
esr(config-line-console)# exit esr(config)# line ssh 
esr(config-line-ssh)# login authentication SSH 
esr(config-line-ssh)# exit
```
Configure logging:

```
esr(config)# logging userinfo 
esr(config)# logging aaa
esr(config)# syslog cli-commands
```
#### <span id="page-95-0"></span>**7.5 Remote management configuration**

For more information on remote access configuration commands, see [SSH, Telnet access configuration](https://docs.eltex-co.ru/display/EDE/SSH%2C+Telnet+acces+configuration) in the CLI command reference.

#### <span id="page-95-1"></span>**7.5.1 Recommendations**

- It is recommended to disable remote control via telnet.
- It is recommended to generate new cryptographic keys.
- It is recommended to use crypto-resistant sha2-256, sha2-512 authentication algorithms and disable all others.
- It is recommended to use crypto-resistant aes256, aes256ctr encryption algorithms and disable all others.
- It is recommended to use dh-group-exchange-sha256 crypto-proof encryption key exchange algorithm and disable all others.
- It is recommended to allow access to remote control of the device only from certain IP addresses.

## <span id="page-95-2"></span>**7.5.2 Configuration example**

**Objective**:

Disable telnet. Generate new encryption keys. Use crypto-resistant algorithms.

#### **Solution:**

Disable remote telnet control:

esr(config)# no ip telnet server

Generate new encryption keys:

```
esr-20(config)# crypto key generate dsa 
esr-20(config)# crypto key generate ecdsa 
esr-20(config)# crypto key generate ed25519 
esr-20(config)# crypto key generate rsa
esr-20(config)# crypto key generate rsa1
```
Disable outdated and not crypto-resistant algorithms:

```
esr(config)# ip ssh server
esr(config)# ip ssh authentication algorithm md5 disable
esr(config)# ip ssh authentication algorithm md5-96 disable
esr(config)# ip ssh authentication algorithm ripemd160 disable
esr(config)# ip ssh authentication algorithm sha1 disable
esr(config)# ip ssh authentication algorithm sha1-96 disable
esr(config)# ip ssh encryption algorithm aes128 disable
esr(config)# ip ssh encryption algorithm aes128ctr disable
esr(config)# ip ssh encryption algorithm aes192 disable
esr(config)# ip ssh encryption algorithm aes192ctr disable
esr(config)# ip ssh encryption algorithm arcfour disable
esr(config)# ip ssh encryption algorithm arcfour128 disable
esr(config)# ip ssh encryption algorithm arcfour256 disable
esr(config)# ip ssh encryption algorithm blowfish disable
esr(config)# ip ssh encryption algorithm cast128 disable
esr(config)# ip ssh key-exchange algorithm dh-group-exchange-sha1 disable
esr(config)# ip ssh key-exchange algorithm dh-group1-sha1 disable
esr(config)# ip ssh key-exchange algorithm dh-group14-sha1 disable
esr(config)# ip ssh key-exchange algorithm ecdh-sha2-nistp256 disable
esr(config)# ip ssh key-exchange algorithm ecdh-sha2-nistp384 disable
esr(config)# ip ssh key-exchange algorithm ecdh-sha2-nistp521 disable
```
#### <span id="page-96-0"></span>**7.6 Configuration of protection against network attacks mechanisms**

The algorithms for configuring the network attack protection mechanisms are described in the Logging and network protection configuration section of this manual.

For detailed information about the commands to configure the password policy, see [Management of logging](https://docs.eltex-co.ru/display/EDE/Management+of+logging+and+protection+against+network+attacks) [and protection against network attacks](https://docs.eltex-co.ru/display/EDE/Management+of+logging+and+protection+against+network+attacks) in the CLI Command Reference.

#### <span id="page-96-1"></span>**7.6.1 Recommendations**

- It is recommended to always enable protection against ip spoofing.
- It is recommended to always enable protection against TCP packets with incorrectly set flags.
- It is recommended to always enable protection against fragmented TCP packets with the SYN flag set.
- It is recommended to always enable protection against fragmented ICMP packets.
- It is recommended to always enable protection against large ICMP packets.
- It is recommended to always enable protection against unregistered ip-protocols.
- It is recommended to enable logging of the protection mechanism against network attacks.

#### <span id="page-97-0"></span>**7.6.2 Configuration example**

#### **Objective**:

Configure the protection mechanism against network attacks in accordance with the recommendations.

#### **Solution:**

Enable protection against ip spoofing and logging of the protection mechanism:

esr(config)# ip firewall screen spy-blocking spoofing esr(config)# logging firewall screen spy-blocking spoofing

Enable protection against TCP packets with incorrectly set flags and logging of the protection mechanism:

```
esr(config)# ip firewall screen spy-blocking syn-fin
esr(config)# logging firewall screen spy-blocking syn-fin
esr(config)# ip firewall screen spy-blocking fin-no-ack
esr(config)# logging firewall screen spy-blocking fin-no-ack
esr(config)# ip firewall screen spy-blocking tcp-no-flag
esr(config)# logging firewall screen spy-blocking tcp-no-flag
esr(config)# ip firewall screen spy-blocking tcp-all-flags
esr(config)# logging firewall screen spy-blocking tcp-all-flags
```
Enable protection against fragmented ICMP packets and protection mechanism logging:

esr(config)# ip firewall screen suspicious-packets icmp-fragment esr(config)# logging firewall screen suspicious-packets icmp-fragment

Enable protection against large ICMP packets and logging of the protection mechanism:

esr(config)# ip firewall screen suspicious-packets large-icmp esr(config)# logging firewall screen suspicious-packets large-icmp

Enable protection against unregistered ip-protocols and logging protection mechanism:

esr(config)# ip firewall screen suspicious-packets unknown-protocols esr(config)# logging firewall screen suspicious-packets unknown-protocols

# 8 Interface management

- [VLAN Configuration](#page-98-0)
	- [Configuration algorithm](#page-99-0)
	- [Configuration example 1. VLAN removal from the interface](#page-100-0)
	- [Configuration example 2. Enabling VLAN processing in tagged mode](#page-101-0)
	- [Configuration example 3. Enabling VLAN processing in tagged and untagged modes](#page-102-0)
- [LLDP configuration](#page-102-1)
	- [Configuration algorithm](#page-103-0)
	- [Configuration example](#page-104-0)
- [LLDP MED configuration](#page-105-0)
	- [Configuration algorithm](#page-105-1)
	- [Voice VLAN configuration example](#page-106-0)
- [Sub-interface termination configuration](#page-107-0)
	- [Configuration algorithm](#page-108-0)
	- [Sub-interface configuration example](#page-110-0)
- [Q-in-Q termination configuration](#page-110-1)
	- [Configuration algorithm](#page-110-2)
		- [Q-in-Q configuration example](#page-113-0)
- [USB modems configuration](#page-114-0)
	- [USB modems configuration algorithm](#page-114-1)
	- [Configuration example](#page-117-0)
- [PPP through E1 configuration](#page-117-1)
	- [Configuration algorithm](#page-118-0)
	- [Configuration example](#page-120-0)
- [MLPPP Configuration](#page-121-0)
	- [Configuration algorithm](#page-121-1)
	- [Configuration example](#page-123-0)
- [Bridge configuration](#page-124-0)
	- [Configuration algorithm](#page-124-1)
	- [Example of bridge configuration for VLAN and L2TPv3 tunnel](#page-127-0)
	- [Example of bridge configuration for VLAN](#page-129-0)
	- [Configuration example of the second VLAN tag adding/removing](#page-131-0)
- [Dual-Homing configuration](#page-131-1)
	- [Configuration algorithm](#page-132-0)
	- [Configuration example](#page-132-1)
- [Mirroring configuration \(SPAN/RSPAN\)](#page-133-0)
	- [Configuration algorithm](#page-134-0)
	- [Configuration example](#page-134-1)
- [LACP configuration](#page-135-0)
	- [Configuration algorithm](#page-135-1)
	- [Configuration example](#page-138-0)
- [AUX configuration](#page-139-0)
	- [Configuration algorithm](#page-139-1)
	- [Configuration examples](#page-141-0)
	- [Adapter soldering schemes](#page-146-0)

## <span id="page-98-0"></span>**8.1 VLAN Configuration**

VLAN ( *Virtual Local Area Network*) is a logical (virtual) local area network that represents a group of devices, which communicate on channel level regardless of their physical location. VLAN operation is based on the use of additional Ethernet header fields according to 802.1q standard. In fact, VLAN isolates the broadcast domain by limiting the switching of only those Ethernet frames which have the same VLAN-ID in the Ethernet header.

# <span id="page-99-0"></span>**8.1.1 Configuration algorithm**

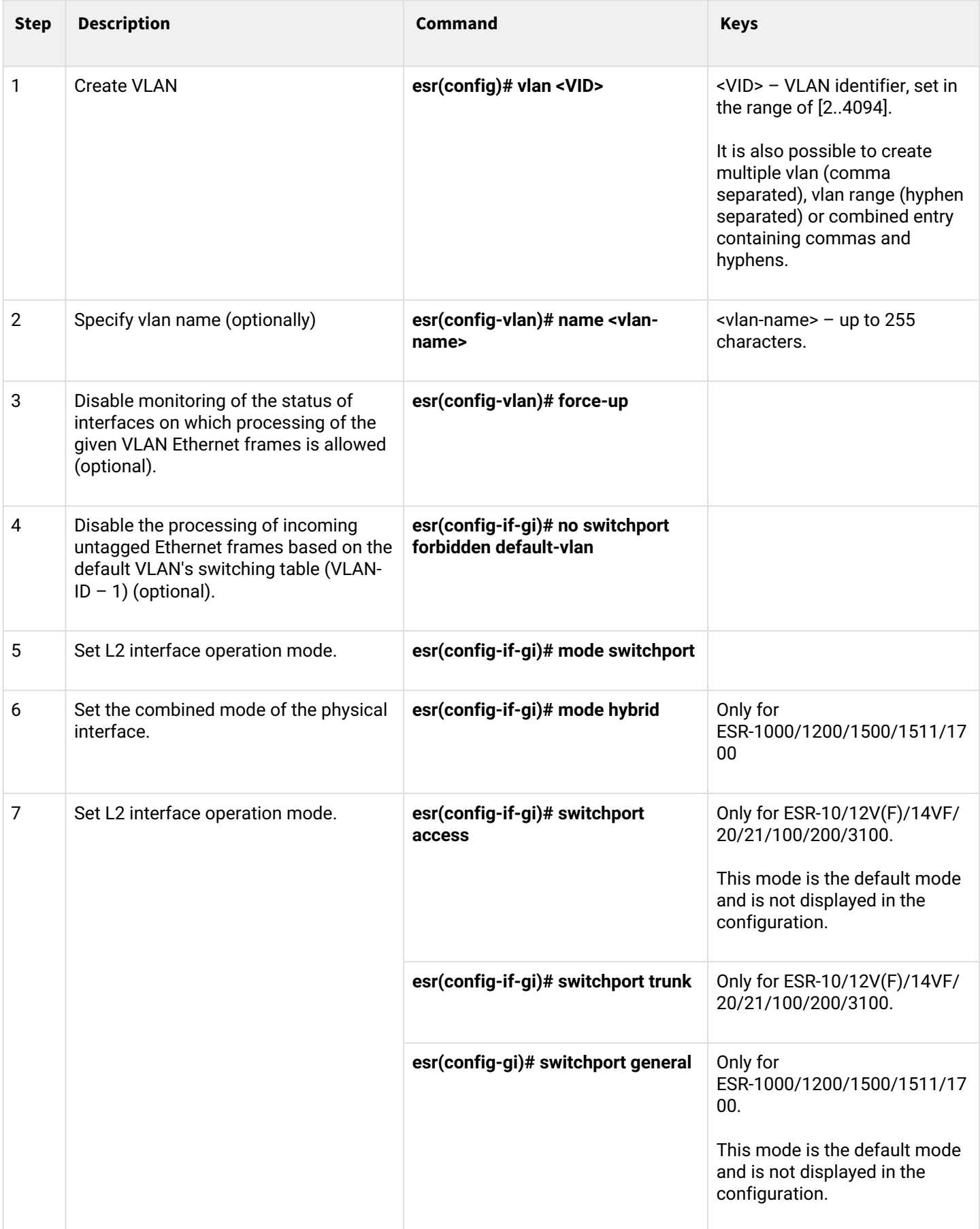

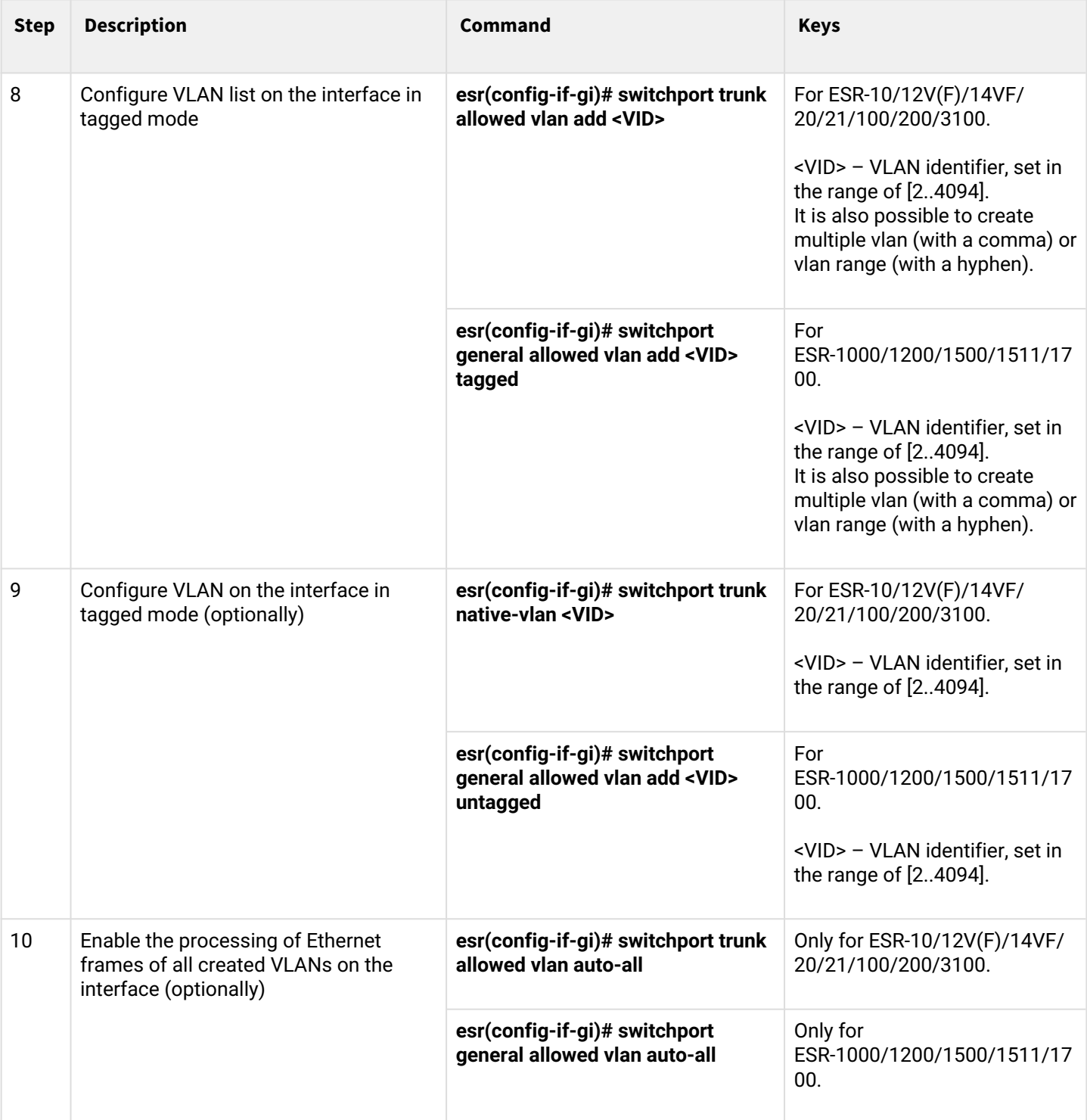

# <span id="page-100-0"></span>**8.1.2 Configuration example 1. VLAN removal from the interface**

# **Objective:**

On the basis of the factory configuration, remove gi1/0/1 port from VLAN 2.

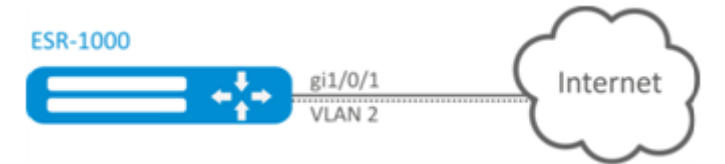

### **Solution:**

Remove VLAN2 from gi1/0/1 port:

```
esr(config)# interface gi 1/0/1
esr(config-if-gi)# switchport general allowed vlan remove 2 untagged
esr(config-if-gi)# no switchport general pvid
```
### <span id="page-101-0"></span>**8.1.3 Configuration example 2. Enabling VLAN processing in tagged mode**

### **Objective:**

Configure gi1/0/1 and gi1/0/2 ports for packet transmission and reception in VLAN 2, VLAN 64, VLAN 2000.

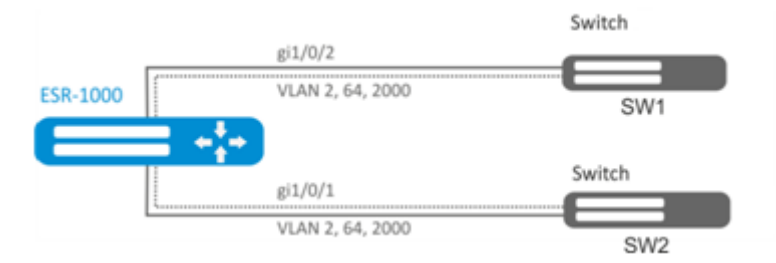

## **Solution:**

Create VLAN 2, VLAN 64, VLAN 2000 on ESR-1000:

esr-1000(config)# vlan 2,64,2000

Specify VLAN 2, VLAN 64, VLAN 2000 for gi1/0/1-2 port:

```
esr-1000(config)# interface gi1/0/1
esr-1000(config-if-gi)# mode switchport
esr-1000(config-if-gi)# switchport forbidden default-vlan
esr-1000(config-if-gi)# switchport general allowed vlan add 2,64,2000 tagged
```
### <span id="page-102-0"></span>**8.1.4 Configuration example 3. Enabling VLAN processing in tagged and untagged modes**

#### **Objective:**

Configure gi1/0/1 ports for packet transmission and reception in VLAN 2, VLAN 64, VLAN 2000 in trunk mode, configure gi1/0/2 port in access mode for VLAN 2 on ESR-100/ESR -200.

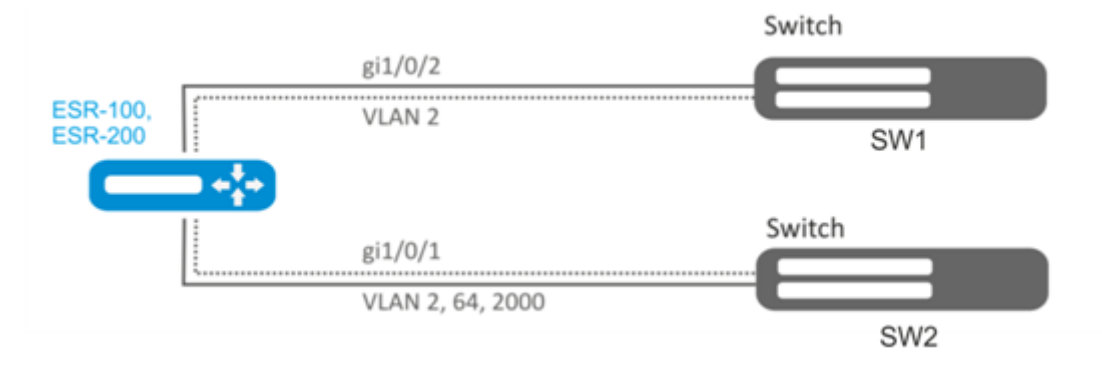

#### **Solution:**

Create VLAN 2, VLAN 64, VLAN 2000 on ESR-100/ESR-200:

```
esr(config)# vlan 2,64,2000
```

```
Specify VLAN 2, VLAN 64, VLAN 2000 for gi1/0/1 port:
```

```
esr(config)# interface gi1/0/1
esr(config-if-gi)# mode switchport
esr(config-if-gi)# switchport forbidden default-vlan
esr(config-if-gi)# switchport mode trunk
esr(config-if-gi)# switchport trunk allowed vlan add 2,64,2000
```
Specify VLAN2 to gi1/0/2 port:

```
esr(config)# interface gi1/0/2
esr(config-if-gi)# mode switchport
esr(config-if-gi)# switchport access vlan 2
```
## <span id="page-102-1"></span>**8.2 LLDP configuration**

Link Layer Discovery Protocol (LLDP) is a data link layer protocol allowing network equipment to notify the devices operating in a local network of its existence and to transmit parameters to it as well as to receive similar information.

# <span id="page-103-0"></span>**8.2.1 Configuration algorithm**

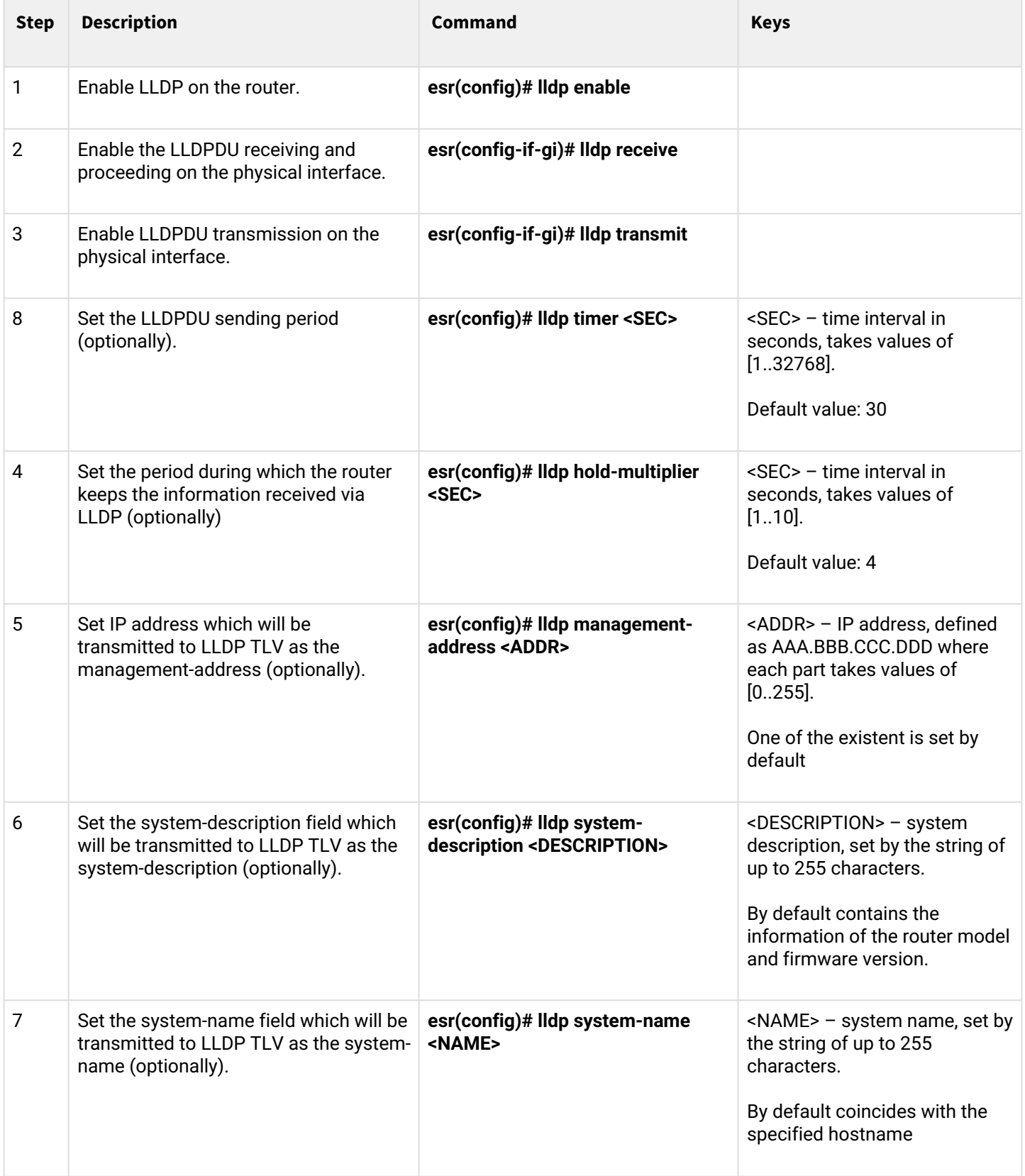

#### <span id="page-104-0"></span>**8.2.2 Configuration example**

## **Objective:**

Organize the LLDPDU exchange and proceeding between ESR-1 and ESR-2 routers.

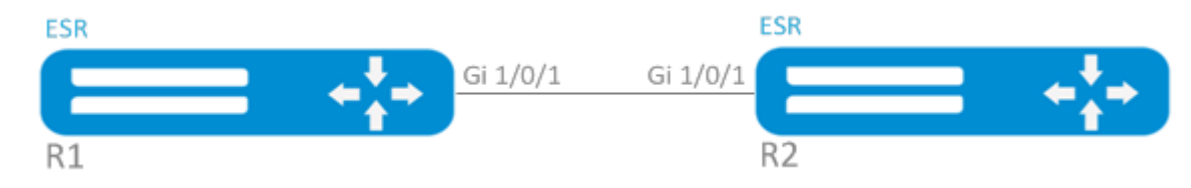

### **Solution:**

1. R1 configuration Enable LLDP globally on the router:

esr(config)# lldp enable

Enable the receiving and transmission of LLDPDU on the gi 1/0/1 interface.

```
esr(config)# interface gigabitethernet 1/0/1
esr(config-if-gi)# lldp receive
esr(config-if-gi)# lldp transmit
```
2. R2 configuration

Enable LLDP globally on the router:

```
esr(config)# lldp enable
```
Enable the receiving and transmission of LLDPDU on the gi 1/0/1 interface.

```
esr(config)# interface gigabitethernet 1/0/1
esr(config-if-gi)# lldp receive
esr(config-if-gi)# lldp transmit
```
To view LLDP neighbors information, use the following command:

esr# show lldp neighbors

To view more detailed information on the certain interface neighbor, use the following command:

esr# show lldp neighbors gigabitethernet 1/0/1

To view LLDP statistics, use the following command:

esr# show lldp statistics

# <span id="page-105-0"></span>**8.3 LLDP MED configuration**

LLDP MED — LLDP standard enhancement which allows to transmit network policies: VLAN ID, DSCP, priority.

<span id="page-105-1"></span>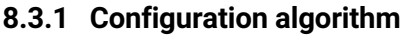

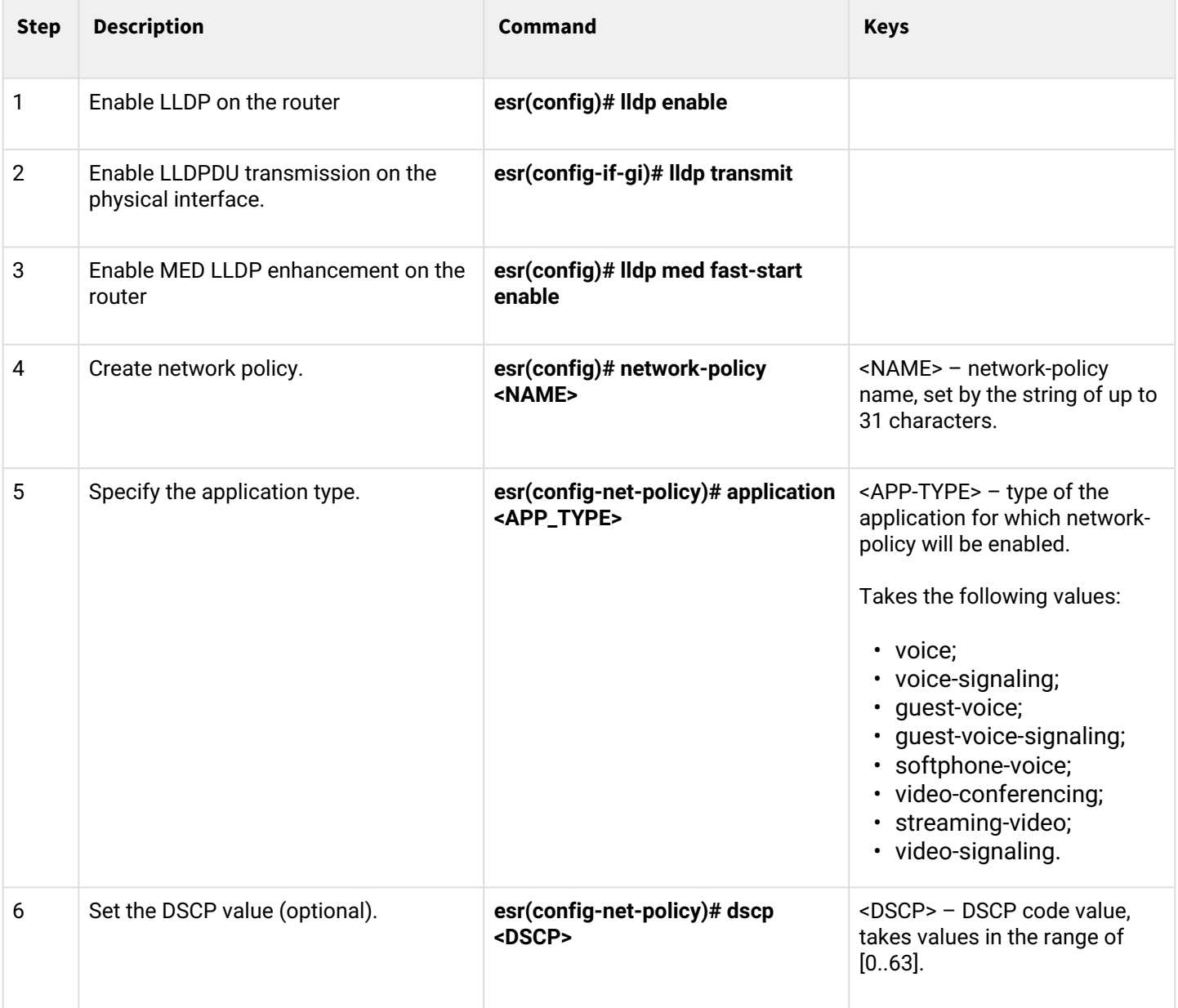

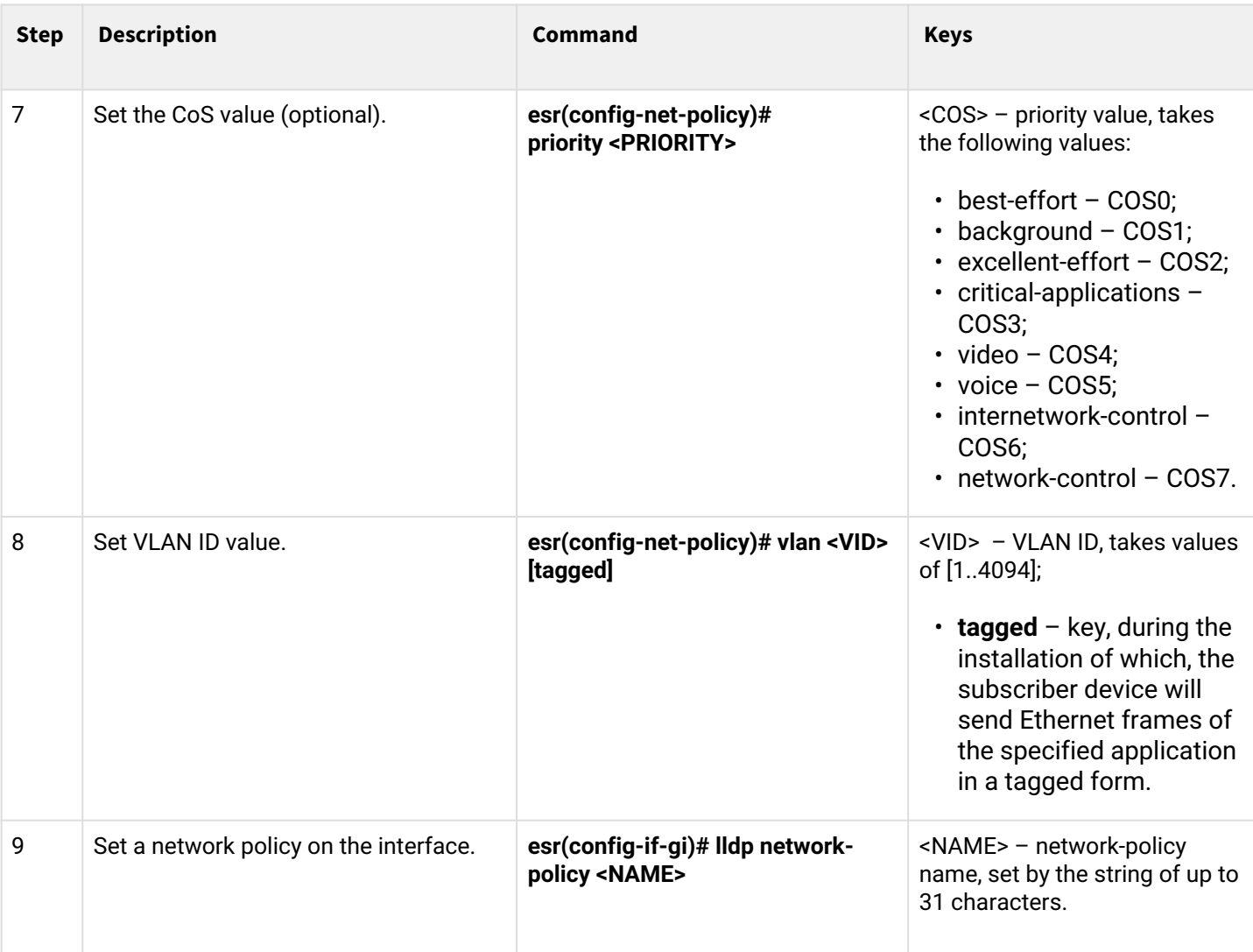

## <span id="page-106-0"></span>**8.3.2 Voice VLAN configuration example**

Voice VLAN — VLAN ID, in receiving of which an IP phone switches to the trunk mode with the specified VLAN ID for VoIP traffic reception and transmission. VLAN ID transmission is performed by LLDP MED enhancement.

## **Objective:**

VoIP traffic and data traffic should be grouped in different VLANs - vid 10 for data and vid 20 for VoIP - and the sending of Voice VLAN from the gi 1/0/1 ESR port should be configured. Voice VLAN should be supported and enabled on the IP phone.

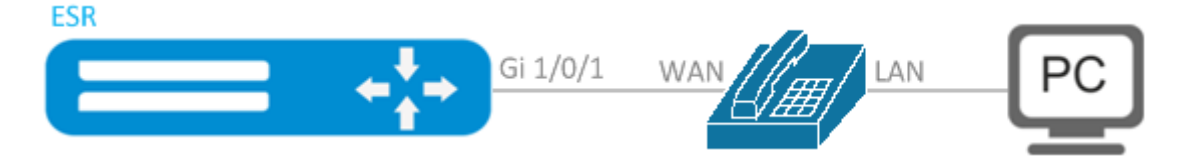

#### **Solution:**

First create VLAN 10 and 20 and configure the gi 1/0/1 interface in the trunk mode:

```
esr(config)# vlan 10,20
esr(config-vlan)# exit
esr(config)# interface gigabitethernet 1/0/1
esr(config-if-gi)# mode switchport
esr(config-if-gi)# switchport mode trunk
esr(config-if-gi)# switchport trunk allowed vlan add 10,20
esr(config-if-gi)# exit
```
Enable LLDP and MED capability in LLDP globally on the router:

```
esr(config)# lldp enable
esr(config)# lldp med fast-start enable
```
Create and configure network policy in the way that VLAN ID 20 is specified for the voice application:

```
esr(config)# network-policy VOICE_VLAN 
esr(config-net-policy)# application voice
esr(config-net-policy)# vlan 20 tagged 
esr(config-net-policy)# exit
```
Configure LLDP on the interface and set a network policy:

```
esr(config)# interface gigabitethernet 1/0/1
esr(config-if-gi)# lldp transmit 
esr(config-if-gi)# lldp receive 
esr(config-if-gi)# lldp network-policy VOICE_VLAN
esr(config-if-gi)# exit
```
## <span id="page-107-0"></span>**8.4 Sub-interface termination configuration**

To terminate Ethernet frames of a certain VLAN on a specific physical interface, you need to create a subinterface with the number of VLAN, frames of which will be terminated. When creating two sub-interfaces having the same VLAN but located on different physical/aggregated interfaces, switching of Ethernet frames between these sub-interfaces will not be possible as external segments will be separate broadcast domains. For data exchange between subscribers of different sub-interfaces (even with the same VLAN-ID) routing will be used, i.e. data exchange will occur at the third level of the OSI model.
# **8.4.1 Configuration algorithm**

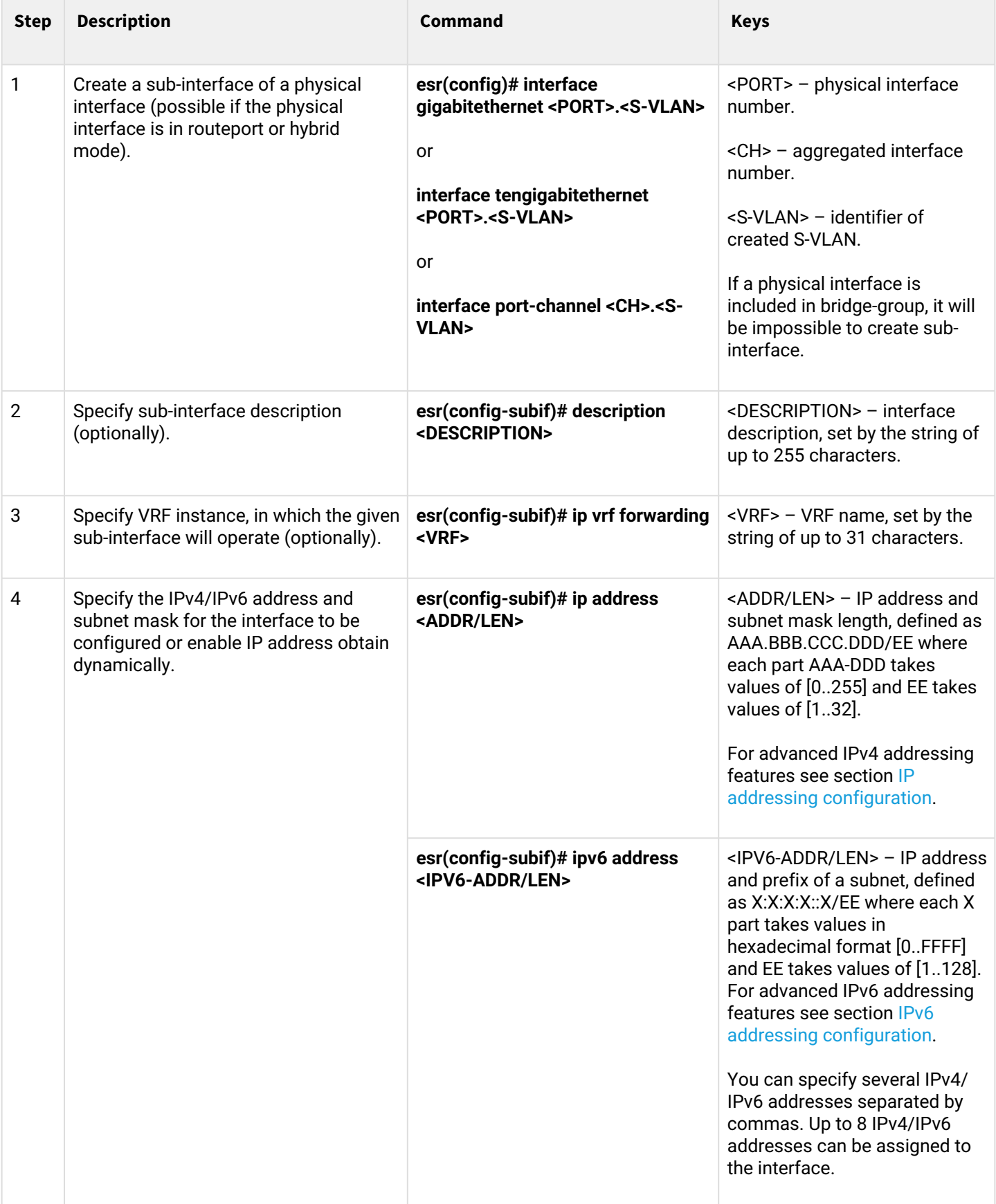

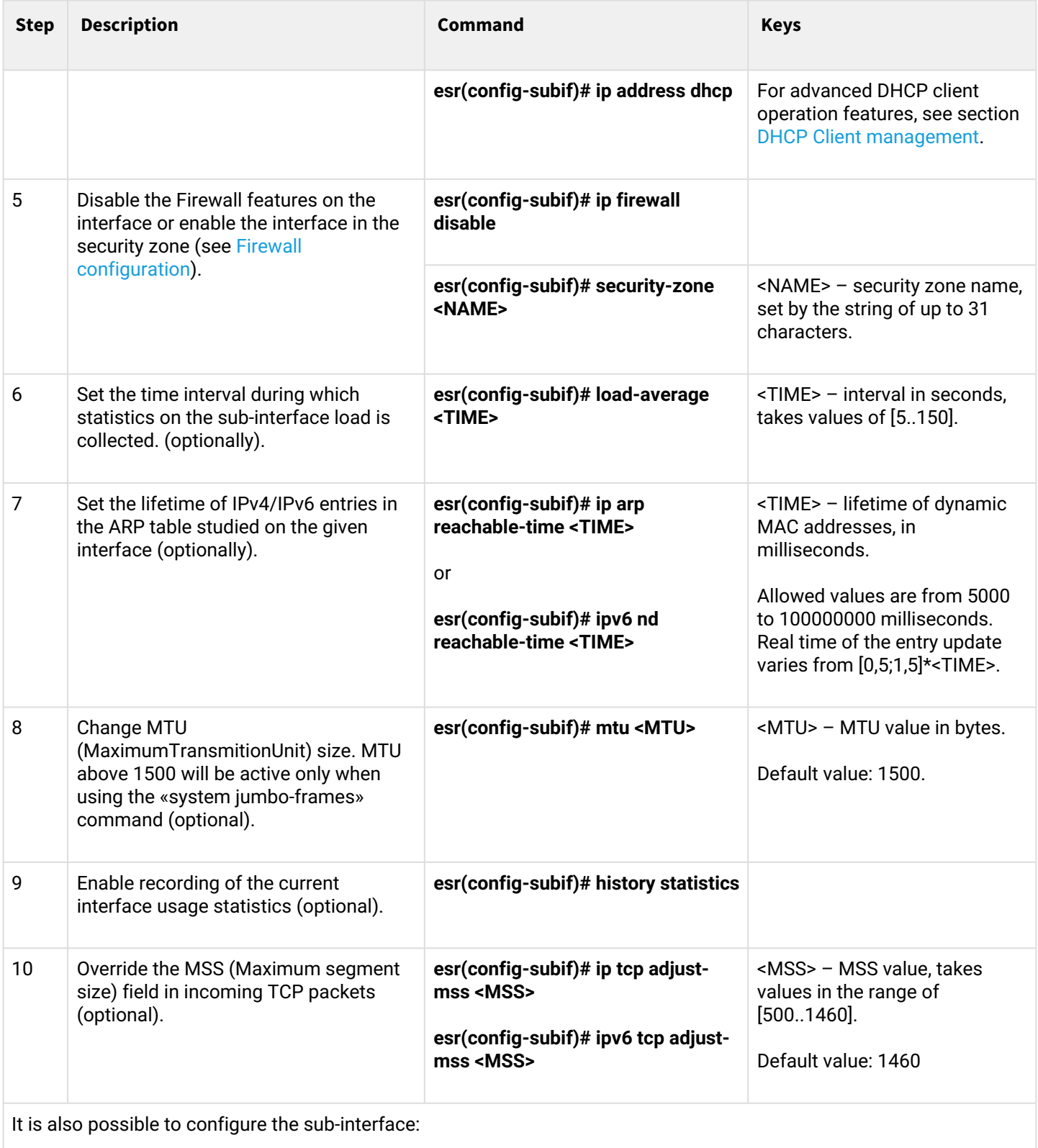

- QoS in basic or advanced mode (see section [QoS management](#page-209-0));
- proxy (see section [HTTP/HTTPS traffic proxying\)](#page-506-0);
- traffic monitoring (see sections [Netflow configuration](#page-515-0) and [sFlow configuration\)](#page-517-0);
- routing protocols functionality (see section [Routing management](#page-221-0));
- VRRF protocol (see section [Redundancy management](#page-445-0));
- BRAS functionality (see section [BRAS \(Broadband Remote Access Server\) management](#page-540-0));
- IDS/IPS functionality (see section [IPS/IDS configuration\)](#page-405-0).

## **8.4.2 Sub-interface configuration example**

### **Objective:**

Configure subnet 192.168.3.1/24 in VLAN: 828 on the physical interface gigabitethernet 1/0/1.

## **Solution:**

Create sub-interface for VLAN: 828

```
esr(config)# interface gigabitethernet 1/0/1.828
```
Configure IP address from necessary subnet.

```
esr(config)# interface gigabitethernet 1/0/1.828
esr(config-subif)# ip address 192.168.3.1/24
esr(config-subif)# exit
```
#### **A** In addition to assigning an IP address, you must either disable the firewall or configure the **corresponding security zone on the sub interface.**

# **8.5 Q-in-Q termination configuration**

Q-in-Q is a technology of packet transmission with two 802.1q tags. The technology is used for extending quantity of VLANs in data networks. 802.1q header, which is closer to payload, is an Inner Tag. also known as C-VLAN (Customer VLAN). 802.1q header, which is comes before C-VLAN, is an Outer Tag also known as S-VLAN (Service VLAN). Using of double tags in Ethernet frames is describing by 802.1ad protocol.

#### **8.5.1 Configuration algorithm**

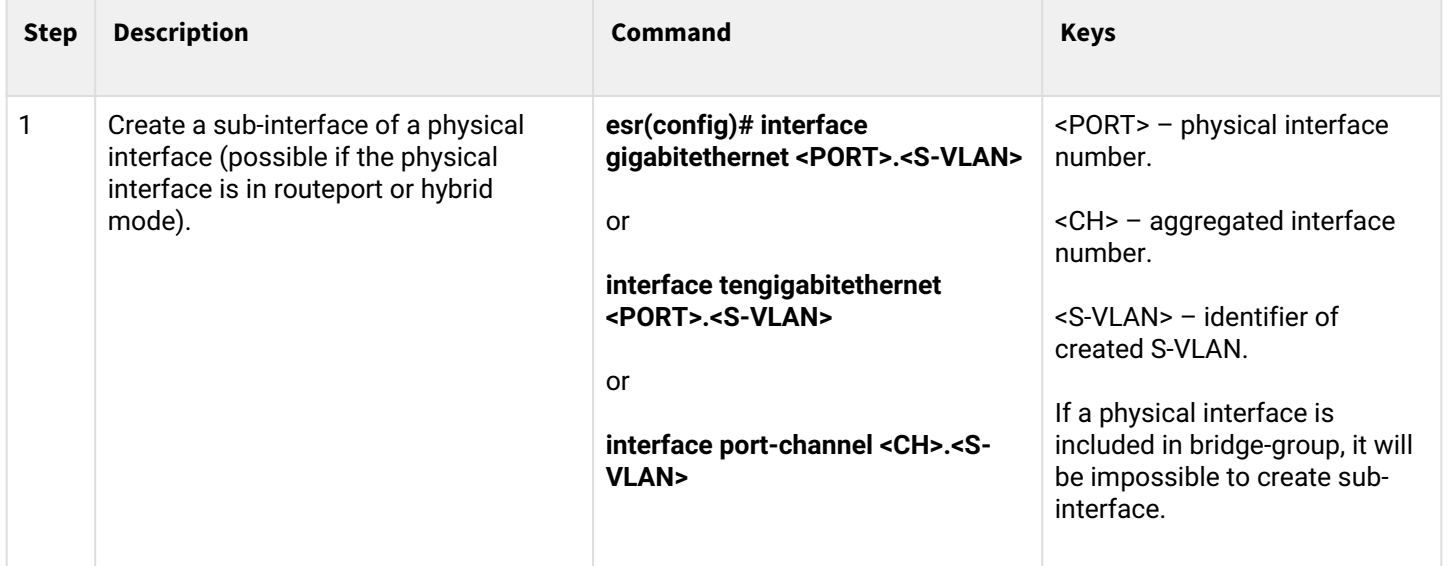

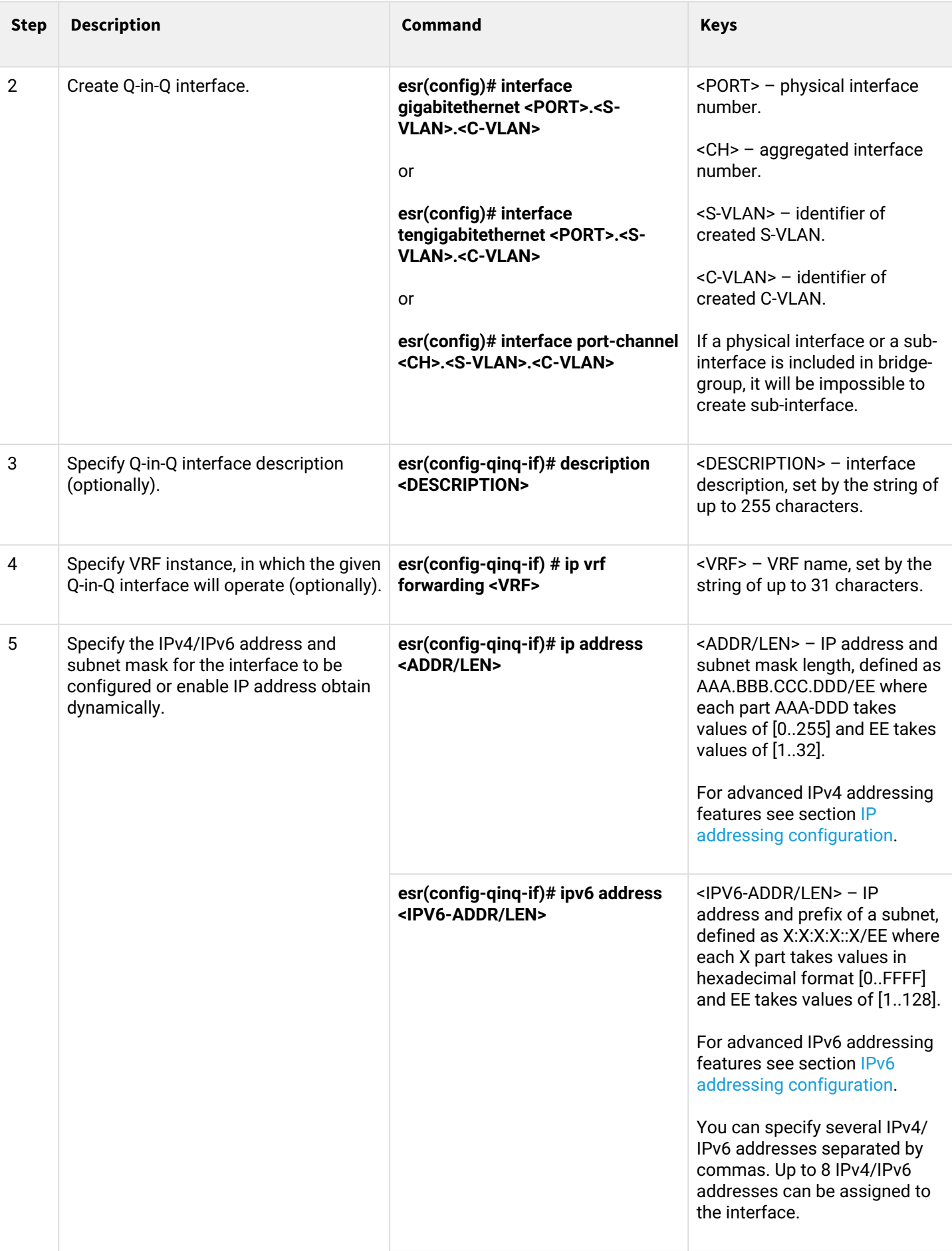

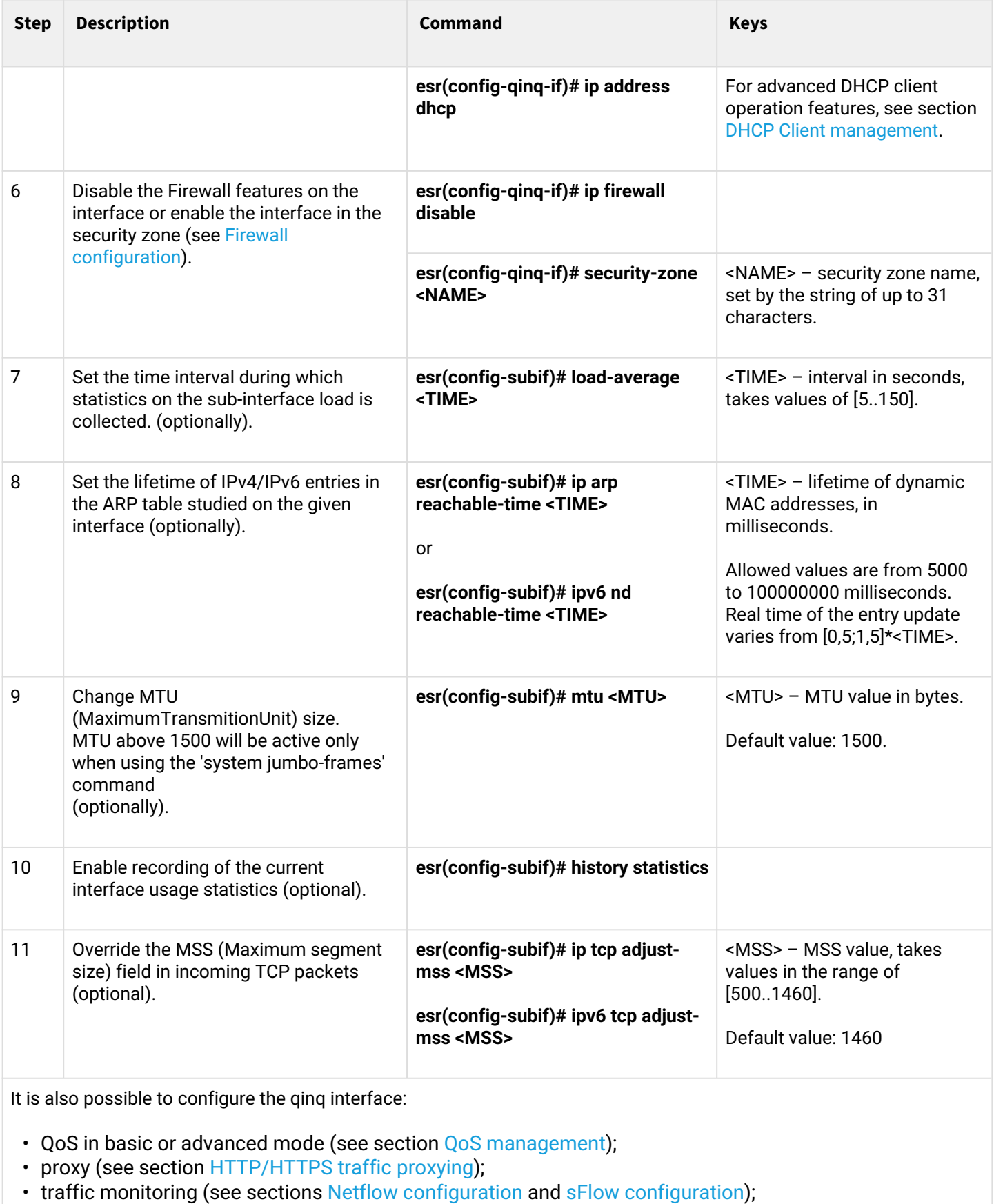

- routing protocols functionality (see section [Routing management](#page-221-0));
- VRRF protocol (see section [Redundancy management](#page-445-0));
- BRAS functionality (see section [BRAS \(Broadband Remote Access Server\) management](#page-540-0));
- IDS/IPS functionality (see section [IPS/IDS configuration\)](#page-405-0).

# **8.5.2 Q-in-Q configuration example**

# **Objective:**

Configure the termination of subnet 192.168.1.1/24 combination C-VLAN: 741, S-VLAN: 828 on the physical interface gigabitethernet 1/0/1.

### **Solution:**

Create sub-interface for S-VLAN: 828

```
esr(config)# interface gigabitethernet 1/0/1.828
esr(config-subif)# exit
```
Create a Q-in-Q interface for the S-VLAN: 741 and configure the IP address from the required subnet.

```
esr(config)# interface gigabitethernet 1/0/1.828.741
esr(config-qinq-if)# ip address 192.168.1.1/24
esr(config-qinq-if)# exit
```
**A** Besides assigning IP address, it is necessary to disable firewall or to configure corresponding **security zone on Q-in-Q interface.**

### **8.6 USB modems configuration**

The use of USB modems allows organizing additional link channel for router operation. When connecting USB modems, you may use USB hubs. Up to 10 USB modems can be configured in the system at the same time.

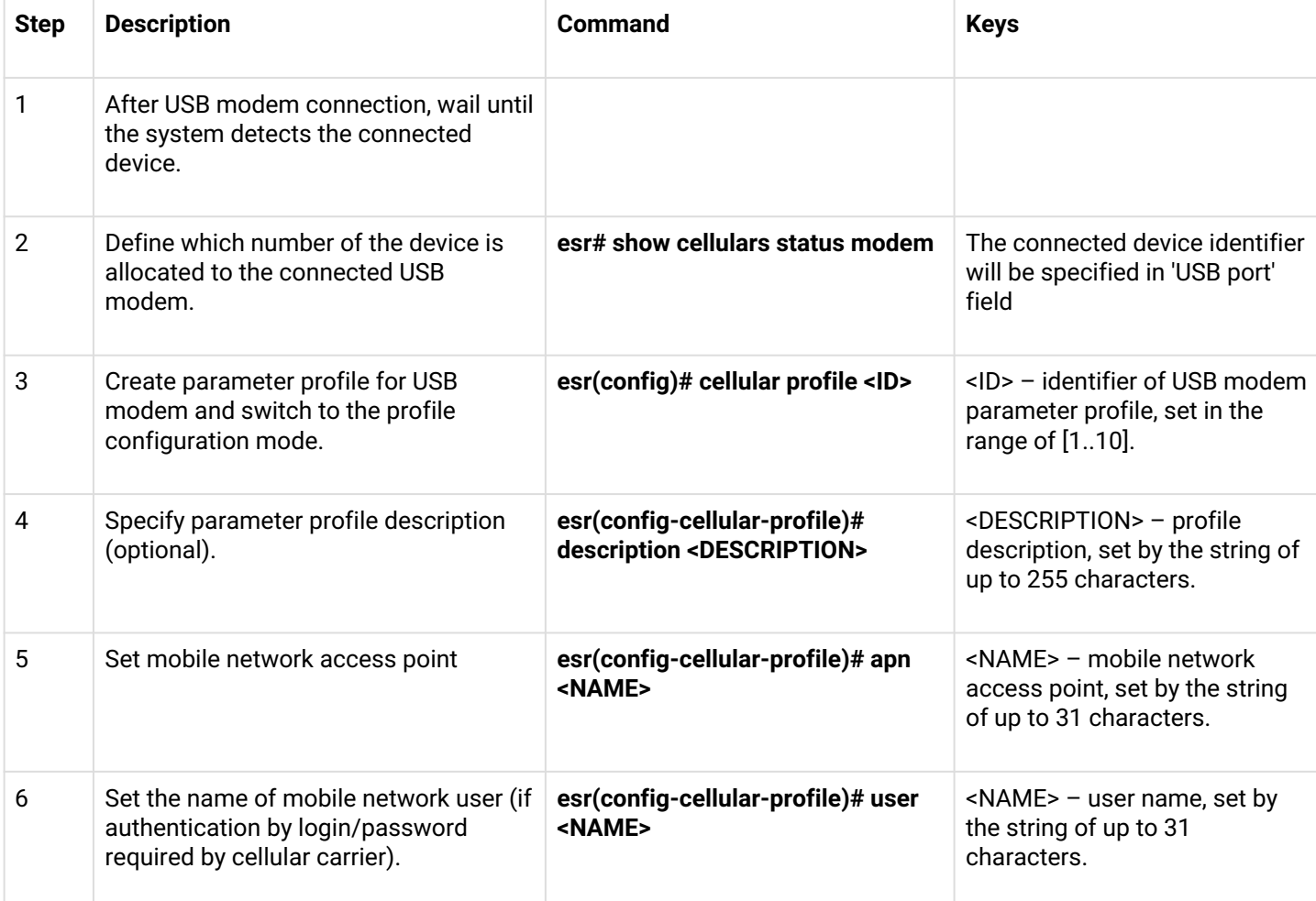

#### **8.6.1 USB modems configuration algorithm**

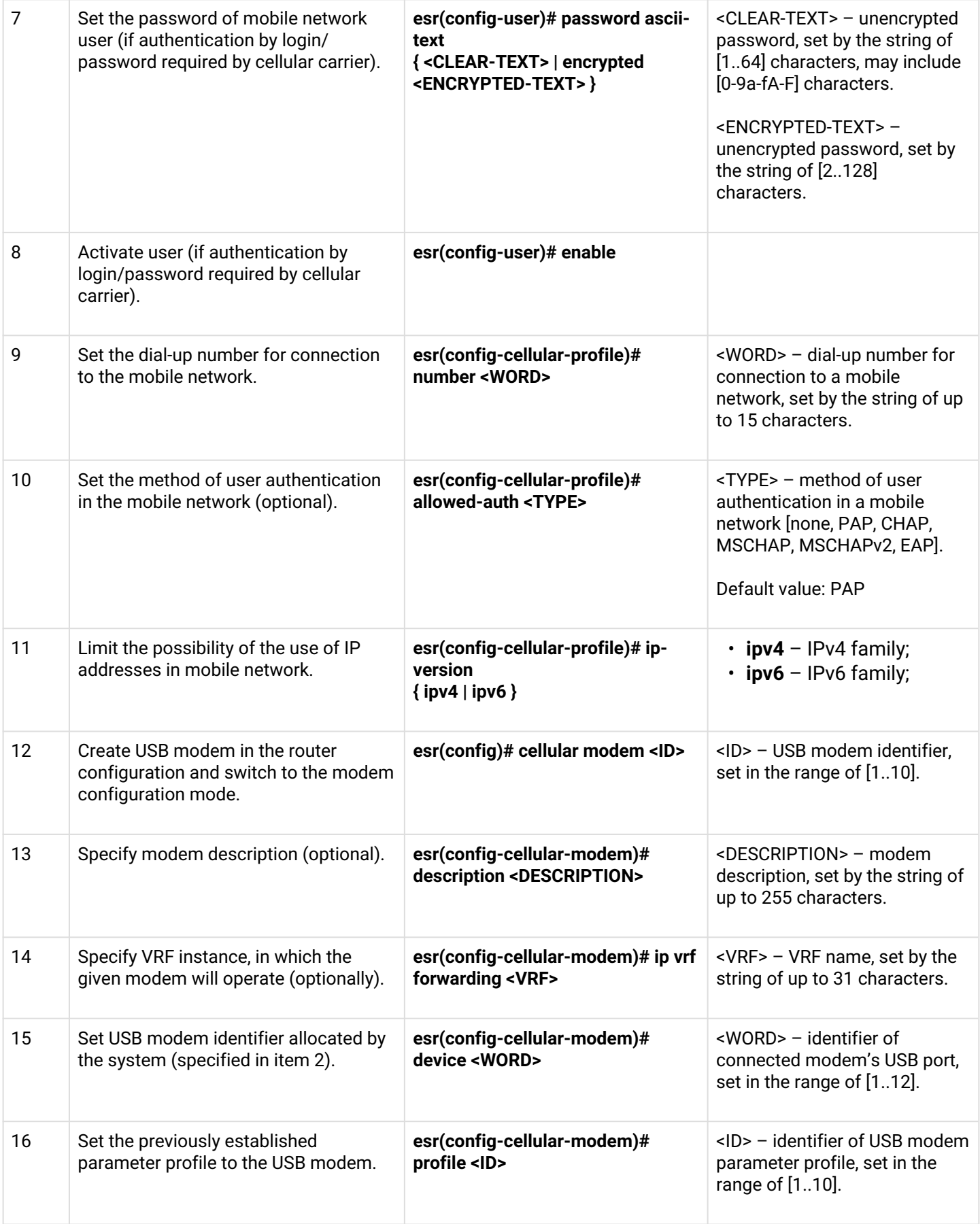

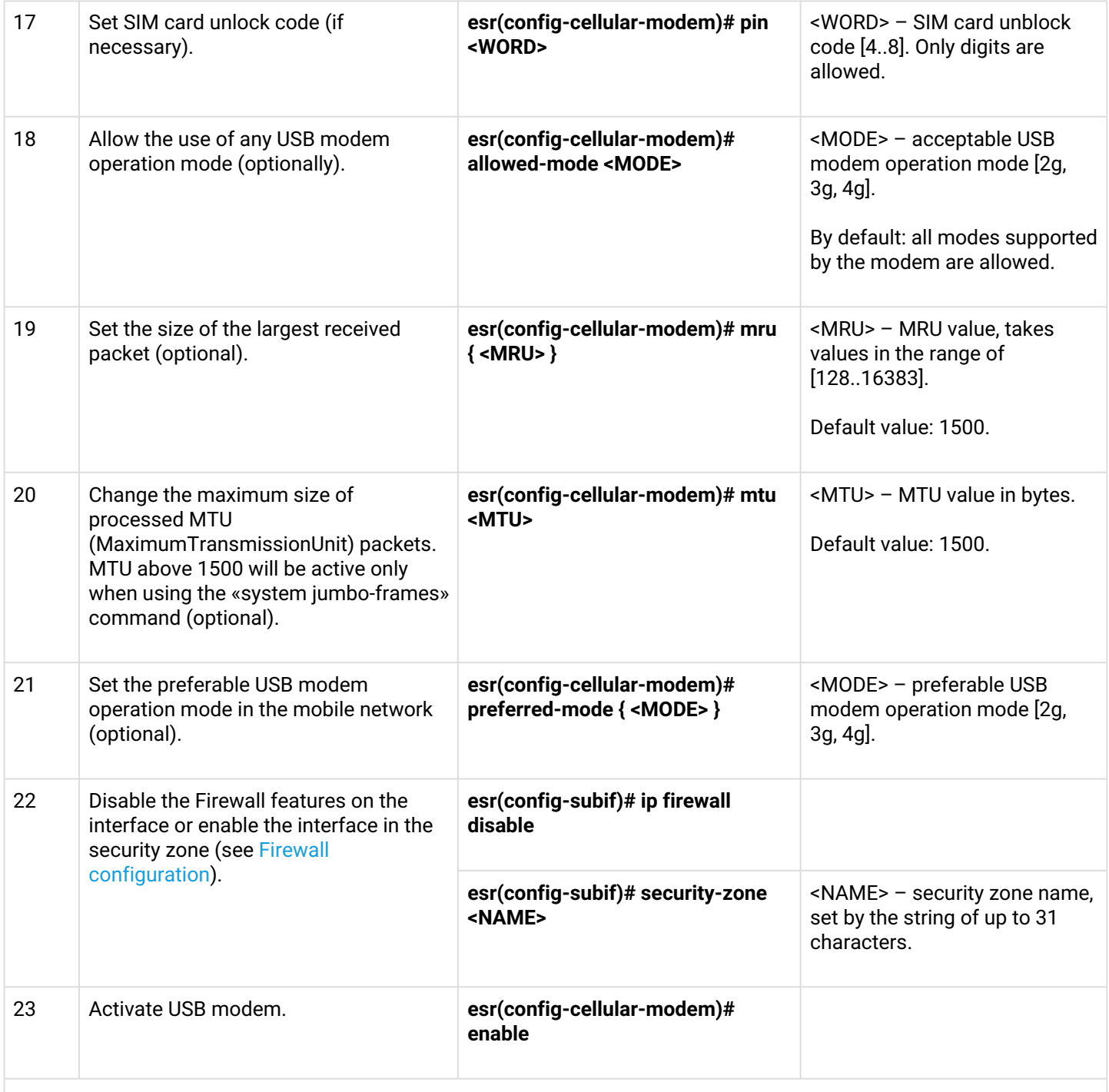

It is also possible to configure a cellular network modem:

• QoS in basic or advanced mode (see section [QoS management](#page-209-0));

- proxy (see section [HTTP/HTTPS traffic proxying\)](#page-506-0);
- traffic monitoring (see sections [Netflow configuration](#page-515-0) and [sFlow configuration\)](#page-517-0);
- routing protocol functionality (see sections [Policy-based routing](#page-274-0) and [MultiWAN\)](#page-280-0).
- **A** For the full modem mobile network functionality, you must additionally configure the routing and **NAT functionality.**

### **8.6.2 Configuration example**

### **Objective:**

Configure connection to the Internet by using USB modem.

### **Solution:**

For example, consider the connection to the cellular operator MTS.

After modem connection, wait until the system detects the device. Determine the port of the device that was assigned to the connected USB modem:

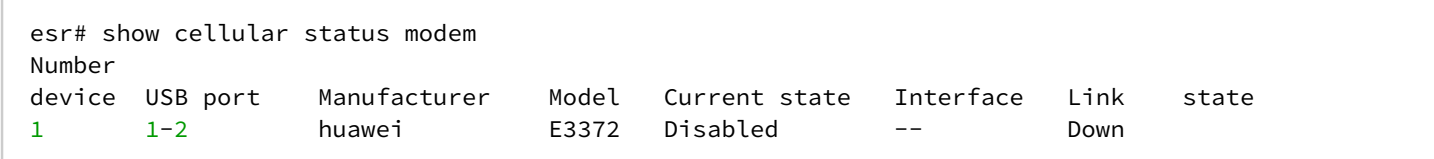

Create the parameter profile for USB modem:

```
esr(config)# cellular profile 1
```
Specify the required APN or any other necessary address. Below you can see the example of connection to MTS APN:

```
esr(config-cellular-profile)# apn internet.mts.ru
```
If necessary, create user name, password, dial-up number and authentication number:

```
esr(config-cellular-profile)# user mts 
esr(config-ppp-user)# password ascii-text mts 
esr(config-cellular-profile)# number *99#
esr(config-cellular-profile)# allowed-auth PAP
```
Proceed to configuring the USB modem and set the identifier corresponding to the device port that was defined at the beginning:

```
esr(config)# cellular modem 1
esr(config-cellular-modem)# device 1-2
```
Set the corresponding parameter profile and activate the modem:

```
esr(config-cellular-modem)# profile 1
esr(config-cellular-modem)# enable
```
## **8.7 PPP through E1 configuration**

PPP ( *Point-to-Point Protocol*) — point-to-point link layer protocol, used to establish direct communication between two network nodes. It can provide connection authentication, encryption and data compression. To establish a PPP connection through the E1 stream, you must have a ToPGATE-SFP media converter in the ESR router.

# **8.7.1 Configuration algorithm**

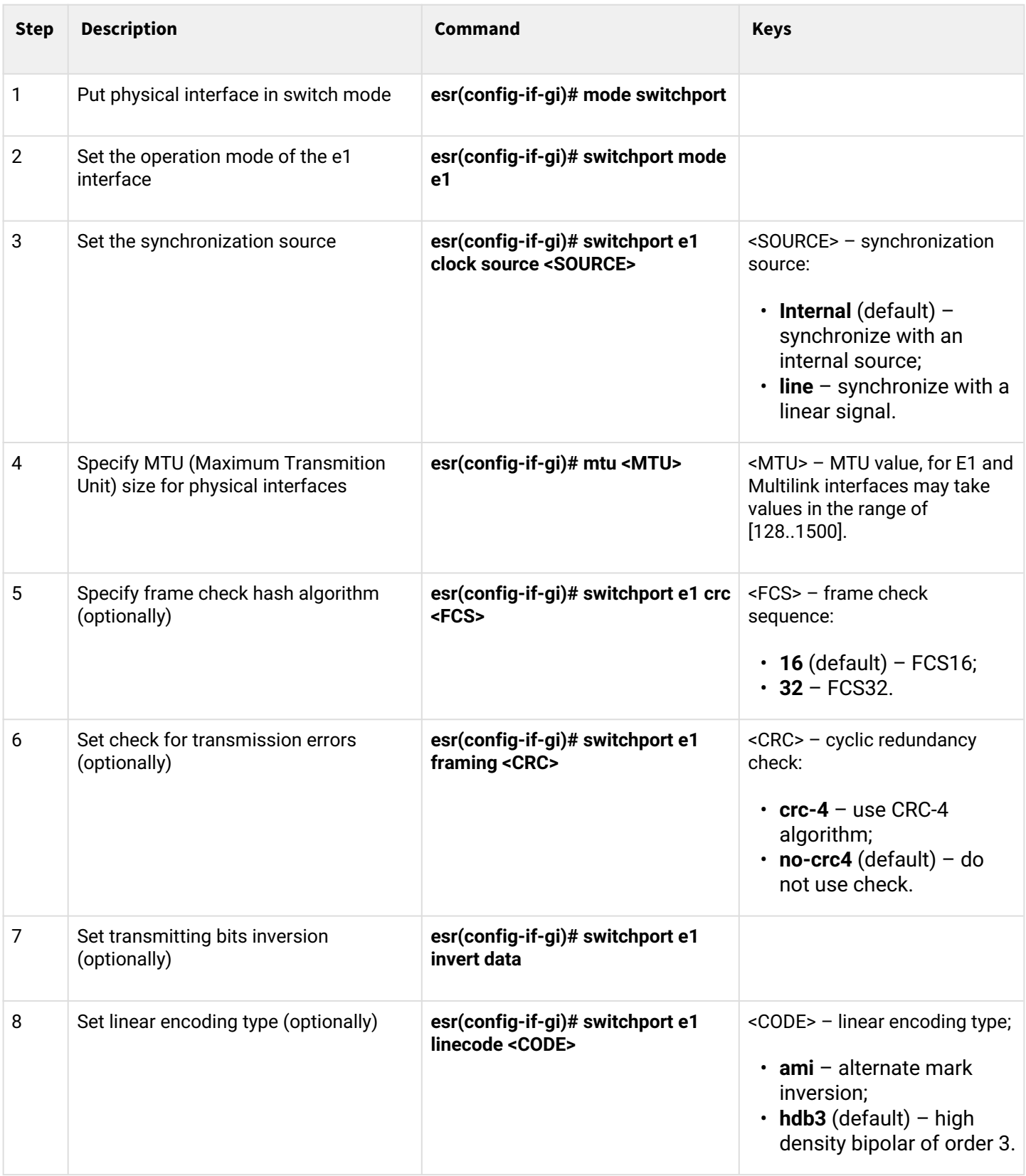

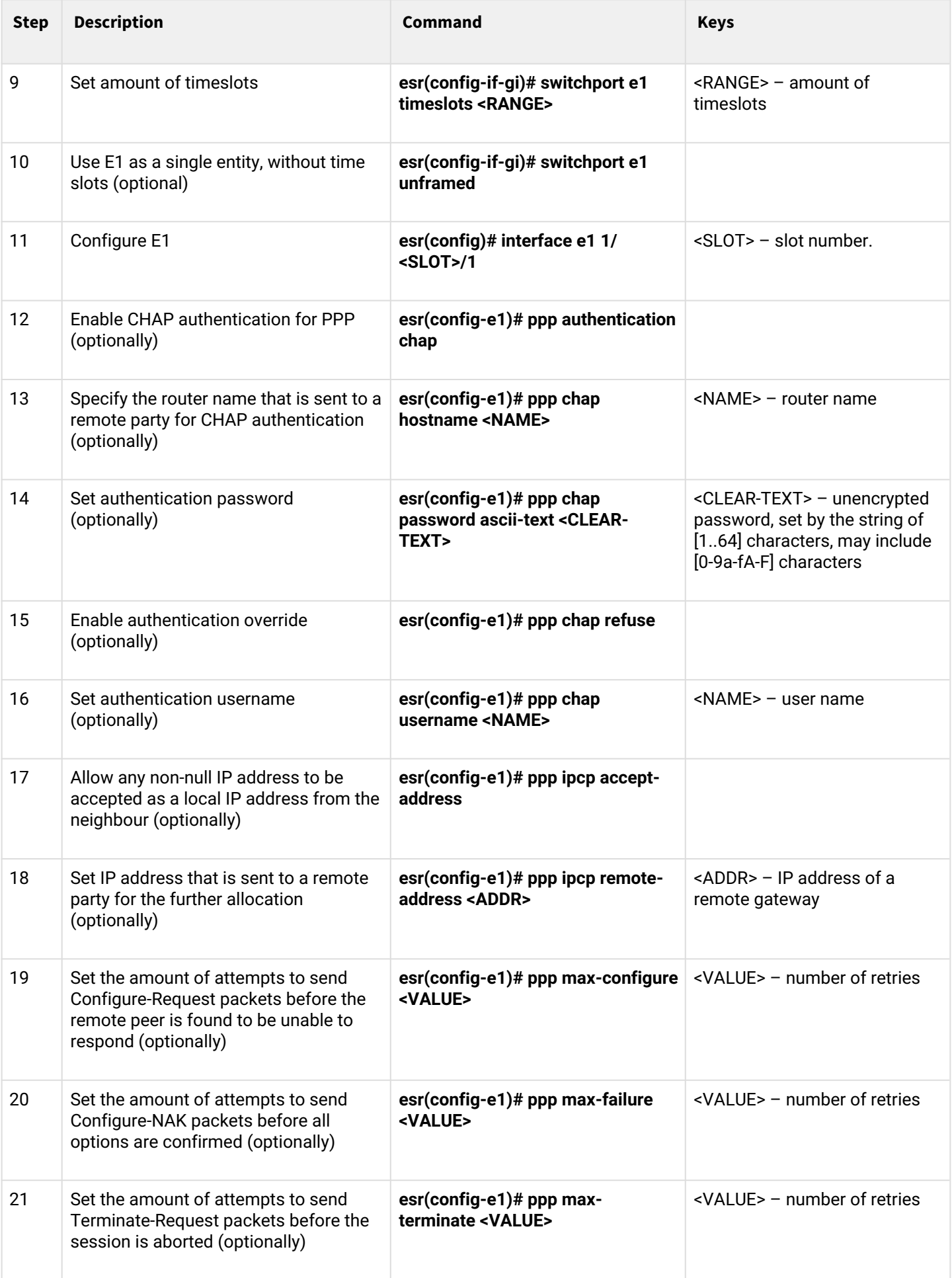

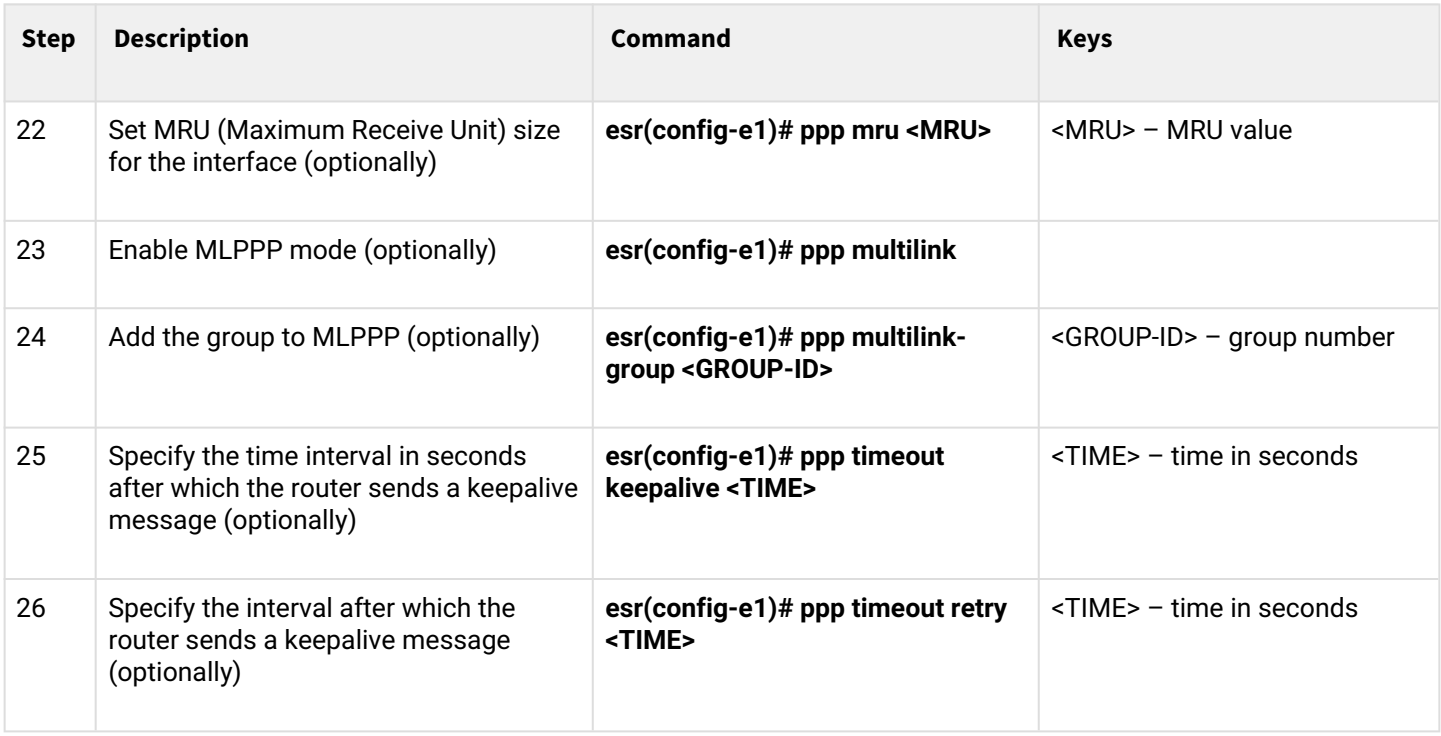

### **8.7.2 Configuration example**

#### **Objective:**

Configure PPP connection to the opposite side with IP address 10.77.0.1/24 via ToPGARE-SFP using 1-8 channel slots for data transmission; the clock source is the opposite side.

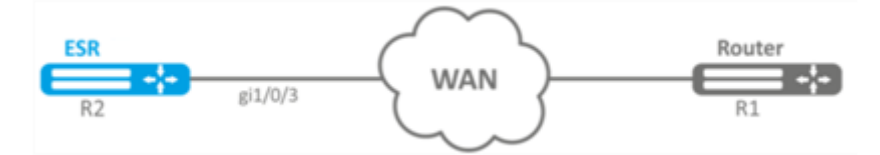

#### **Solution:**

Switch gigabitethernet 1/0/3 interface on which ToPGATE-SFP is set into E1 operation mode:

```
esr# configure
esr(config)# interface gigabitethernet 1/0/3
esr(config-if-gi)# description "*** ToPGATE ***"
esr(config-if-gi)# switchport mode e1
esr(config-if-gi)# switchport e1 timeslots 1-8
esr(config-if-gi)# switchport e1 clock source line
esr(config-if-gi)# switchport e1 slot 3
esr(config-if-gi)# exit
```

```
Enable interface e1 1/3/1:
```

```
esr(config)# interface e1 1/3/1
esr(config-e1)# security-zone trusted
esr(config-e1)# ip address 10.77.0.1/24esr(config-e1)# exit
```
#### The configuration changes come into effect after applying the following commands:

esr# commit Configuration has been successfully committed esr# confirm Configuration has been successfully confirmed

# **8.8 MLPPP Configuration**

Multilink PPP (MLPPP) is an aggregated channel that encompasses methods of traffic transition via multiple physical channels while having a single logical connection. This option allows to enhance bandwidth and enables load balancing.

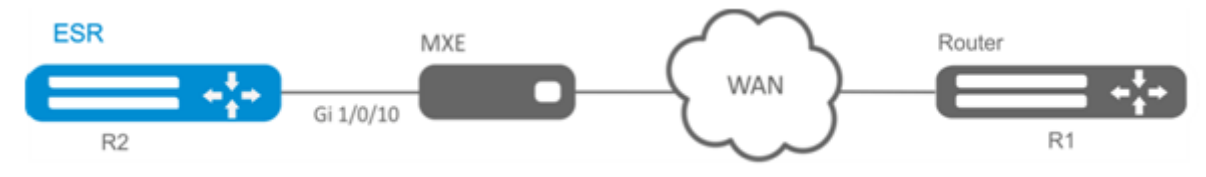

#### **8.8.1 Configuration algorithm**

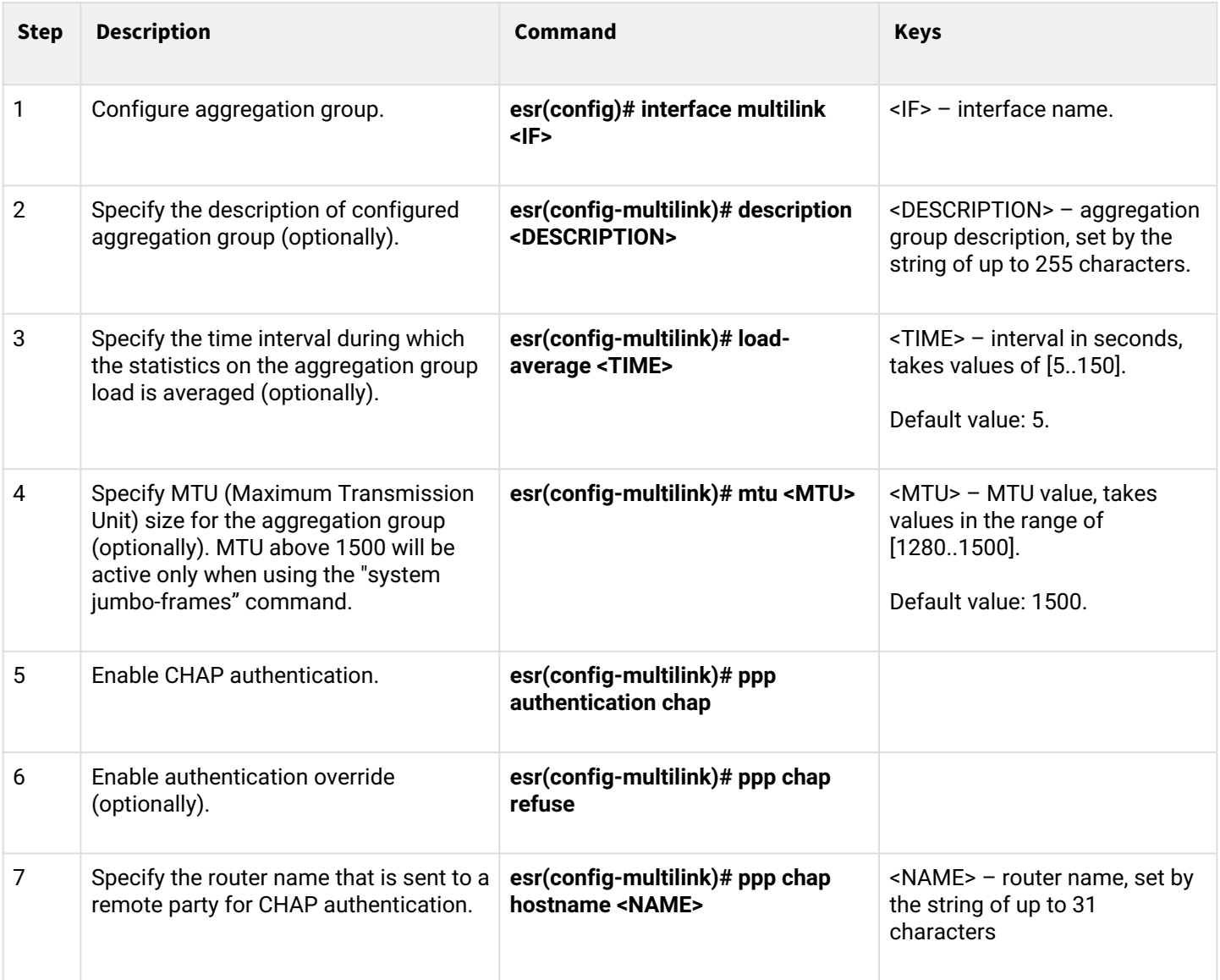

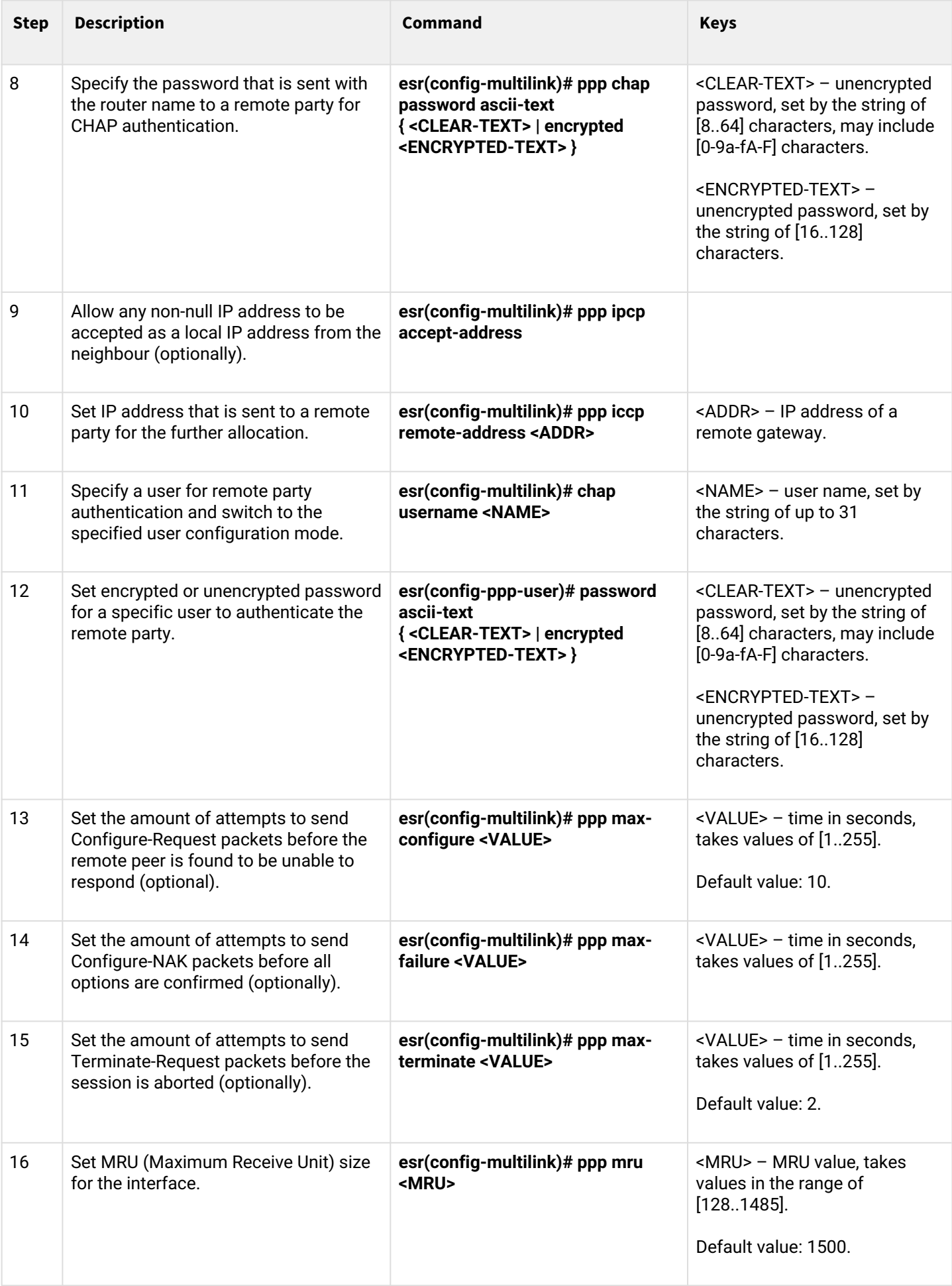

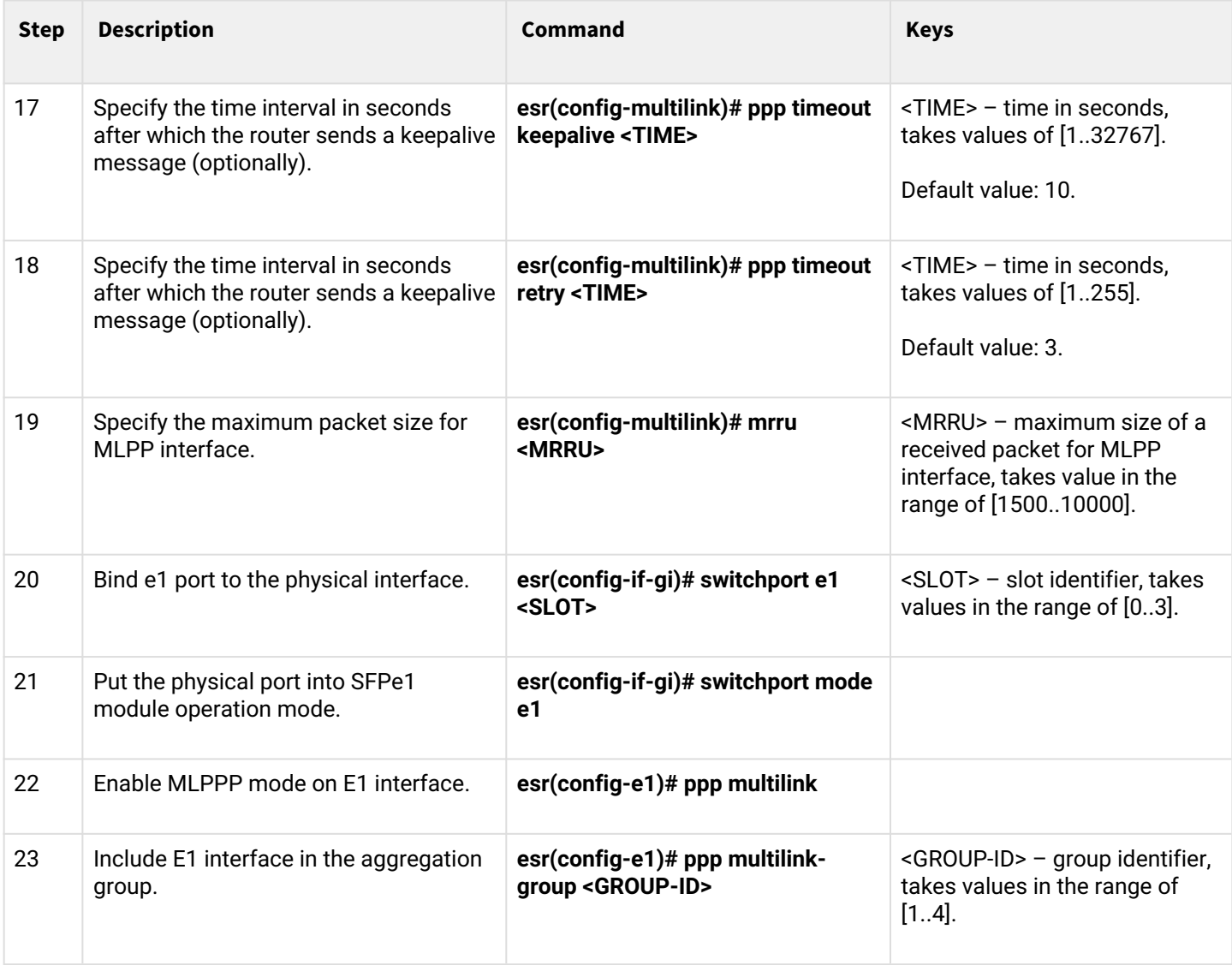

# **8.8.2 Configuration example**

# **Objective:**

Configure MLPPP connection to the opposite side with IP address 10.77.0.1/24 via MXE device.

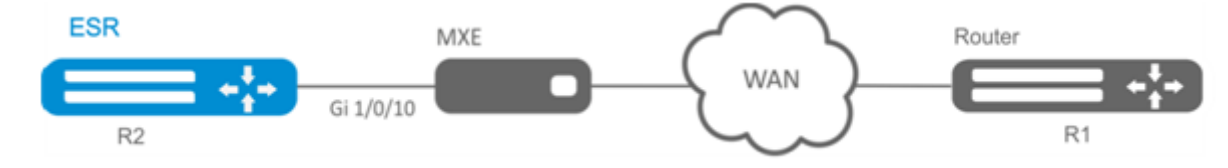

#### **Solution:**

Switch gigabitethernet 1/0/10 interface into E1 operation mode:

```
esr# configure
esr(config)# interface gigabitethernet 1/0/1
esr(config-if-gi)# switchport mode e1
esr(config-if-gi)# switchport e1 slot 0
esr(config-if-gi)# exit
esr(config)# interface gigabitethernet 1/0/2
esr(config-if-gi)# switchport mode e1
esr(config-if-gi)# switchport e1 slot 1
esr(config-if-gi)# exit
```
Configure MLPPP 3:

```
esr(config)# interface multilink 3
esr(config-multilink)# ip address 10.77.0.2/24
esr(config-multilink)# security-zone trusted
esr(config-multilink)# exit
esr(config)# exit
```
Enable interface e1 1/0/1, interface e1 1/0/2 into MLPPP 3 aggregation group:

```
esr(config)# interface e1 1/0/1
esr(config-e1)# ppp multilink
esr(config-e1)# ppp multilink-group 3
esr(config-e1)# exit
esr(config)# interface e1 1/0/2
esr(config-e1)# ppp multilink
esr(config-e1)# ppp multilink-group 3
esr(config-е1)# exit
```
#### **8.9 Bridge configuration**

Bridge is a method of connection for two Ethernet segments on data-link level without any higher level protocols, such as IP. Packet transmission is based on Ethernet addresses, not on IP addresses. Given that the transmission is performed on data-link level (Level 2 of the OSI model), higher level protocol traffic passes through the bridge transparently.

#### **8.9.1 Configuration algorithm**

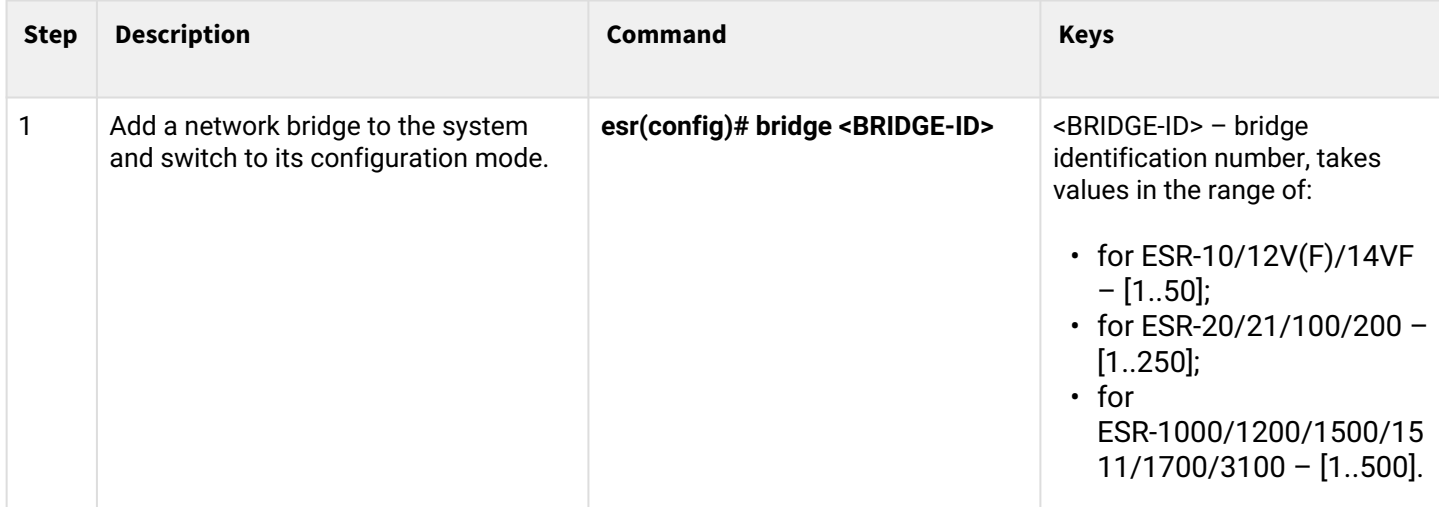

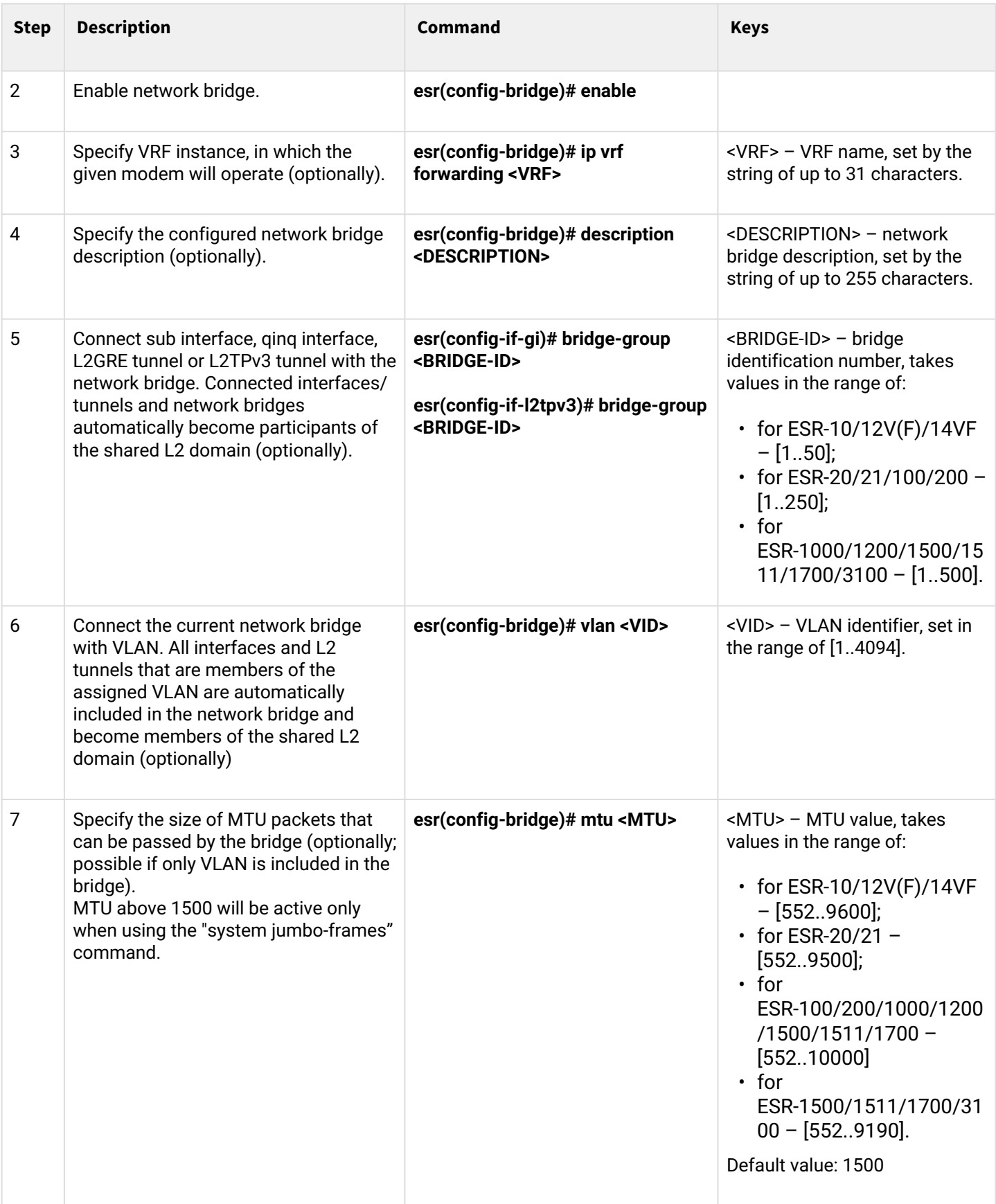

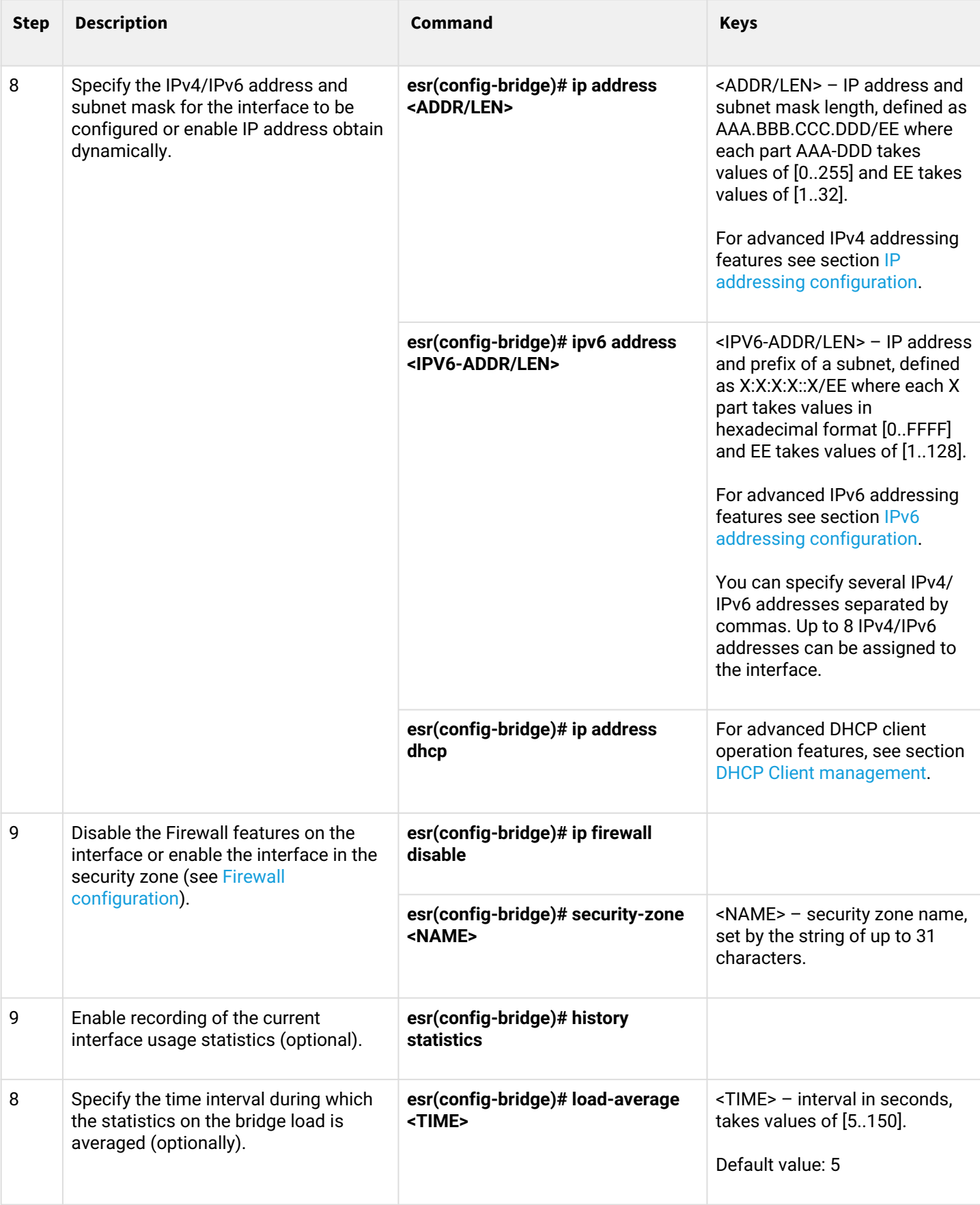

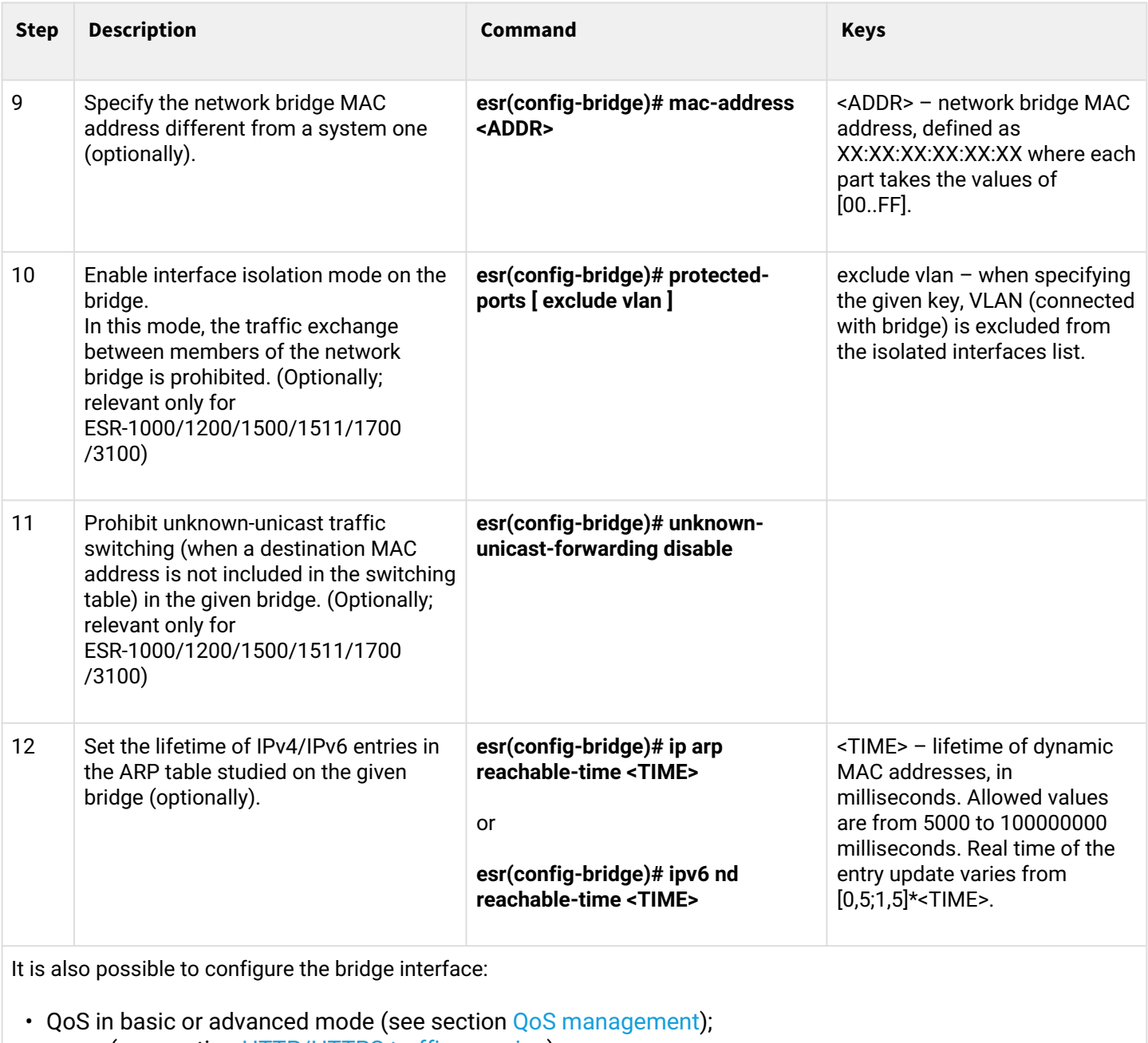

- proxy (see section [HTTP/HTTPS traffic proxying\)](#page-506-0);
- traffic monitoring (see sections [Netflow configuration](#page-515-0) and [sFlow configuration\)](#page-517-0);
- routing protocols functionality (see section [Routing management](#page-221-0));
- VRRF protocol (see section [Redundancy management](#page-445-0));
- BRAS functionality (see section [BRAS \(Broadband Remote Access Server\) management](#page-540-0));
- IDS/IPS functionality (see section [IPS/IDS configuration\)](#page-405-0).

## **8.9.2 Example of bridge configuration for VLAN and L2TPv3 tunnel**

## **Objective:**

Combine router interfaces related to LAN and L2TPv3 tunnel passing through the public network into a single L2 domain. For combining, use VLAN 333.

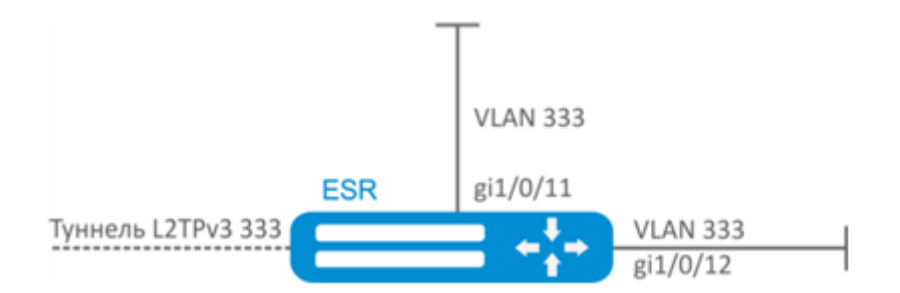

#### **Solution:**

Create VLAN 333:

esr(config)# vlan 333 esr(config-vlan)# exit

Create 'trusted' security zone:

```
esr(config)# security-zone trusted
esr(config-zone)# exit
```
Add gi1/0/11, gi1/0/12 interfaces to VLAN 333:

esr(config)# **interface** gigabitethernet 1/0/11-12 esr(config-**if**)# mode switchport esr(config-**if**)# switchport general allowed vlan add 333 tagged Create bridge 333, map VLAN 333 to it and specify membership in 'trusted' zone:

```
esr(config)# bridge 333
esr(config-bridge)# vlan 333
esr(config-bridge)# security-zone trusted
esr(config-bridge)# enable
```
Specify the affilation of L2TPv3 tunnel to bridge mapped to LAN (for L2TPv3 tunnel configuration, see Section L2TPv3 tunnel configuration). In general, bridge and tunnel identifiers should not match the VID, unlike this example.

```
esr(config)# tunnel l2tpv3 333
esr(config-l2tpv3)# bridge-group 333
```
### **8.9.3 Example of bridge configuration for VLAN**

#### **Objective:**

Configure routing between VLAN 50 (10.0.50.0/24) and VLAN 60 (10.0.60.0/24). VLAN 50 should belong to 'LAN1', VLAN 60 – to 'LAN2', enable free traffic transmission between zones.

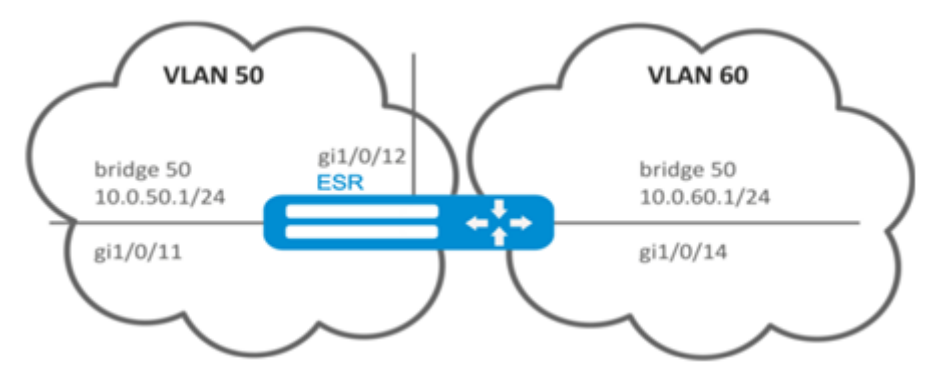

#### **Solution:**

Create VLAN 50, 60:

```
esr(config)# vlan 50,60
esr(config-vlan)# exit
```
Create 'LAN1' and 'LAN2' security zones:

```
esr(config)# security-zone LAN1
esr(config-zone)# exit
esr(config)# security-zone LAN2
esr(config-zone)# exit
```
Map VLAN 50 to gi1/0/11, gi1/0/12 interfaces:

esr(config)# **interface** gigabitethernet 1/0/11-12 esr(config-**if**-gi)# switchport general allowed vlan add 50 tagged

Map VLAN 60 to gi1/0/14 interface:

```
esr(config)# interface gigabitethernet 1/0/14
esr(config-if-gi)# switchport general allowed vlan add 60 tagged
```
Create bridge 50, map VLAN 50, define IP address 10.0.50.1/24 and membership in 'LAN1' zone:

```
esr(config)# bridge 50
esr(config-bridge)# vlan 50
esr(config-bridge)# ip address 10.0.50.1/24
esr(config-bridge)# security-zone LAN1
esr(config-bridge)# enable
```
Create bridge 60, map VLAN 60, define IP address 10.0.60.1/24 and membership in 'LAN2' zone:

```
esr(config)# bridge 60
esr(config-bridge)# vlan 60
esr(config-bridge)# ip address 10.0.60.1/24
esr(config-bridge)# security-zone LAN2
esr(config-bridge)# enable
```
Create firewall rules that enable free traffic transmission between zones:

```
esr(config)# security zone-pair LAN1 LAN2
esr(config-zone-pair)# rule 1
esr(config-zone-pair-rule)# action permit
esr(config-zone-pair-rule)# enable
esr(config-zone-pair-rule)# exit
esr(config-zone-pair)# exit
esr(config)# security zone-pair LAN2 LAN1
esr(config-zone-pair)# rule 1
esr(config-zone-pair-rule)# action permit
esr(config-zone-pair-rule)# enable
esr(config-zone-pair-rule)# exit
esr(config-zone-pair)# exit
esr(config)# exit
```
To view an interface membership in a bridge, use the following command:

esr# show interfaces bridge

## **8.9.4 Configuration example of the second VLAN tag adding/removing**

### **Objective:**

The gigabitethernet 1/0/1 interface receives Ethernet frames with various VLAN tags. It is necessary to redirect them to the gigabitethernet 1/0/2 interface, adding the second VLAN-ID 828. When Ethernet frames with VLAN-ID 828 come on the gigabitethernet 1/0/2, this tag must be removed and sent to the gigabitethernet 1/0/1 interface.

## **Solution:**

Create the bridge without VLAN and IP address on the route.

```
esr(config)# bridge 1
esr(config-bridge)# enable 
esr(config-bridge)# exit
```
Include the gigabitethernet 1/0/1 interface in bridge 1.

```
esr(config)# interface gigabitethernet 1/0/1
esr(config-if-gi)# bridge-group 1
esr(config-if-gi)# exit
```
Include the gigabitethernet 1/0/2.828 sub interface in bridge 1.

```
esr(config)# interface gigabitethernet 1/0/2.828
esr(config-subif)# bridge-group 1
esr(config-subif)# exit
```
**A** When adding the second VLAN tag to an Ethernet frame, its size is increased by 4 bytes. MTU must **be increased by 4 bytes or more on the gigabitethernet 1/0/2 router interface and on all equipment transmitting Q-in-Q frames.**

#### **8.10 Dual-Homing configuration**

**A** In the current firmware version, this functionality is supported only by ESR-1000 router.

Dual-Homing is a technology based on redundant links that creates a secure connection in order to prevent failures of the key network resources.

# **8.10.1 Configuration algorithm**

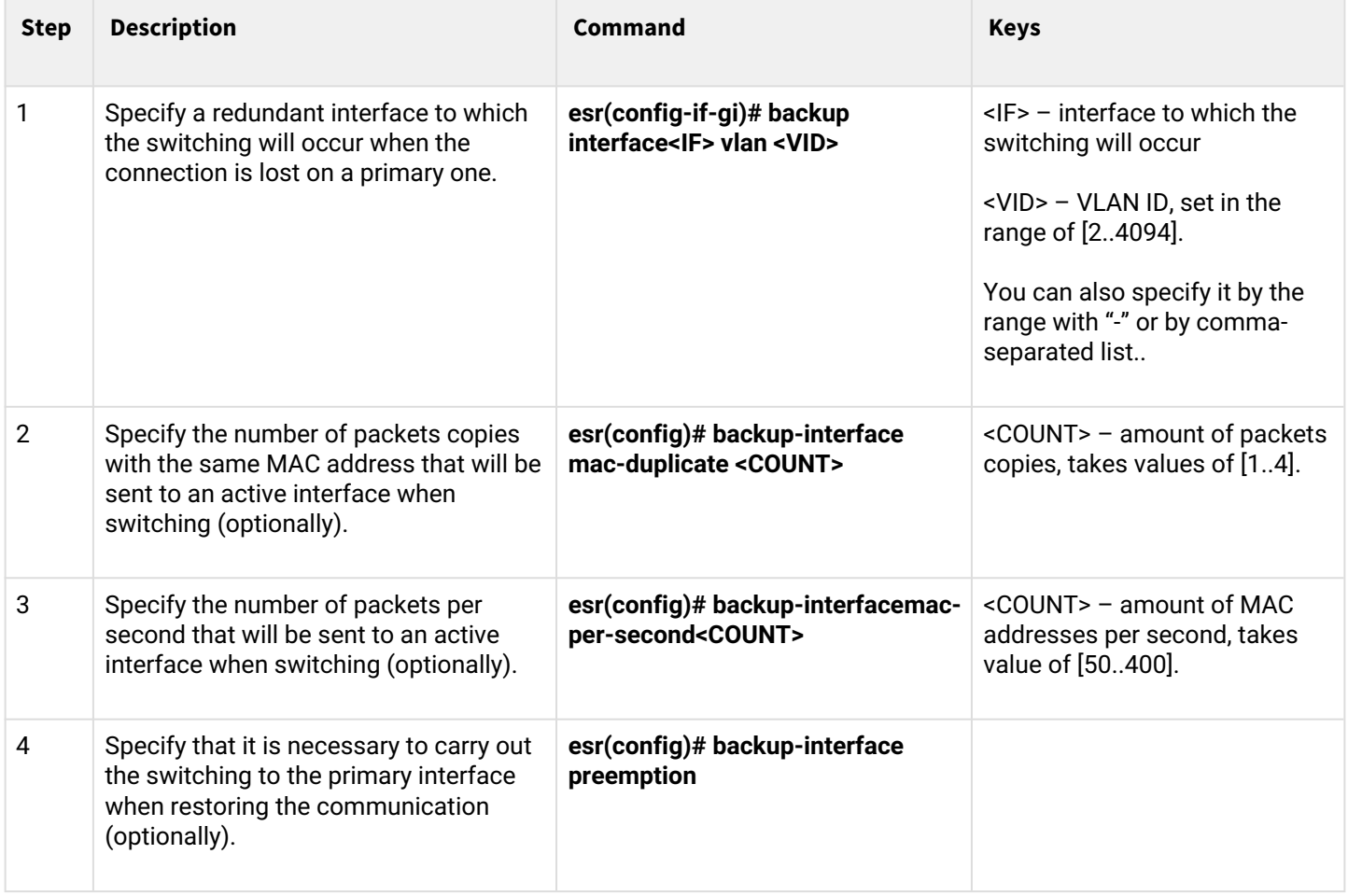

# **8.10.2 Configuration example**

# **Objective:**

Establish redundancy of the ESR router L2 connections for VLAN 50-55 using SW1 and SW2 devices.

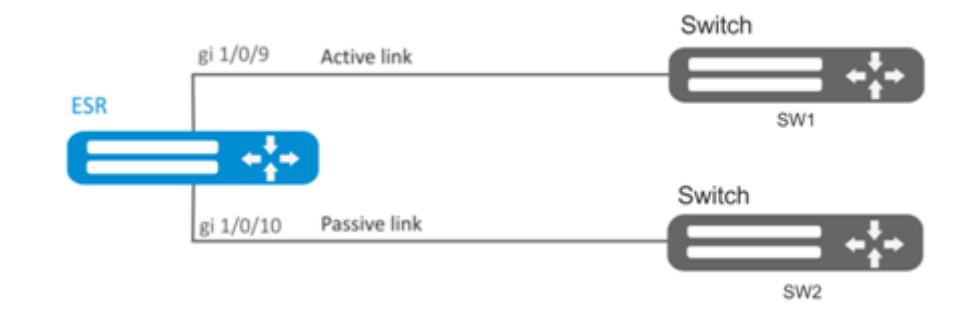

### **Solution:**

First, do the following:

Create VLAN 50, -55:

esr(config)# vlan 50-55

You should disable STP for gigabitethernet 1/0/9 and gigabitethernet 1/0/10 interfaces, i.e. these protocols cannot operate simultaneously:

```
esr(config)# interface gigabitethernet 1/0/9-10
esr(config-if-gi)# spanning-tree disable
```
Add gigabitethernet 1/0/9 and gigabitethernet 1/0/10 interfaces into VLAN 50-55 in 'general' mode.

```
esr(config-if-gi)# switchport general allowed vlan add 50-55
esr(config-if-gi)# exit
```
#### Main configuration step:

Make gigabitethernet 1/0/10 redundant for gigabitethernet 1/0/9:

```
esr(config)# interface gigabitethernet 1/0/9
esr(config-if-gi)# backup interface gigabitethernet 1/0/10 vlan 50-55
```
To view information on redundant interfaces, use the following command:

```
esr# show interfaces backup
```
#### **8.11 Mirroring configuration (SPAN/RSPAN)**

#### **A** In the current firmware version the RSPAN functionality is supported only by **ESR-1000/1200/1500/1511/1700 routers**

Traffic mirroring is a feature of the router that allows for redirection of traffic from a specific port of the router to another port of the same router (local mirroring) or to a remote device (remote mirroring).

# **8.11.1 Configuration algorithm**

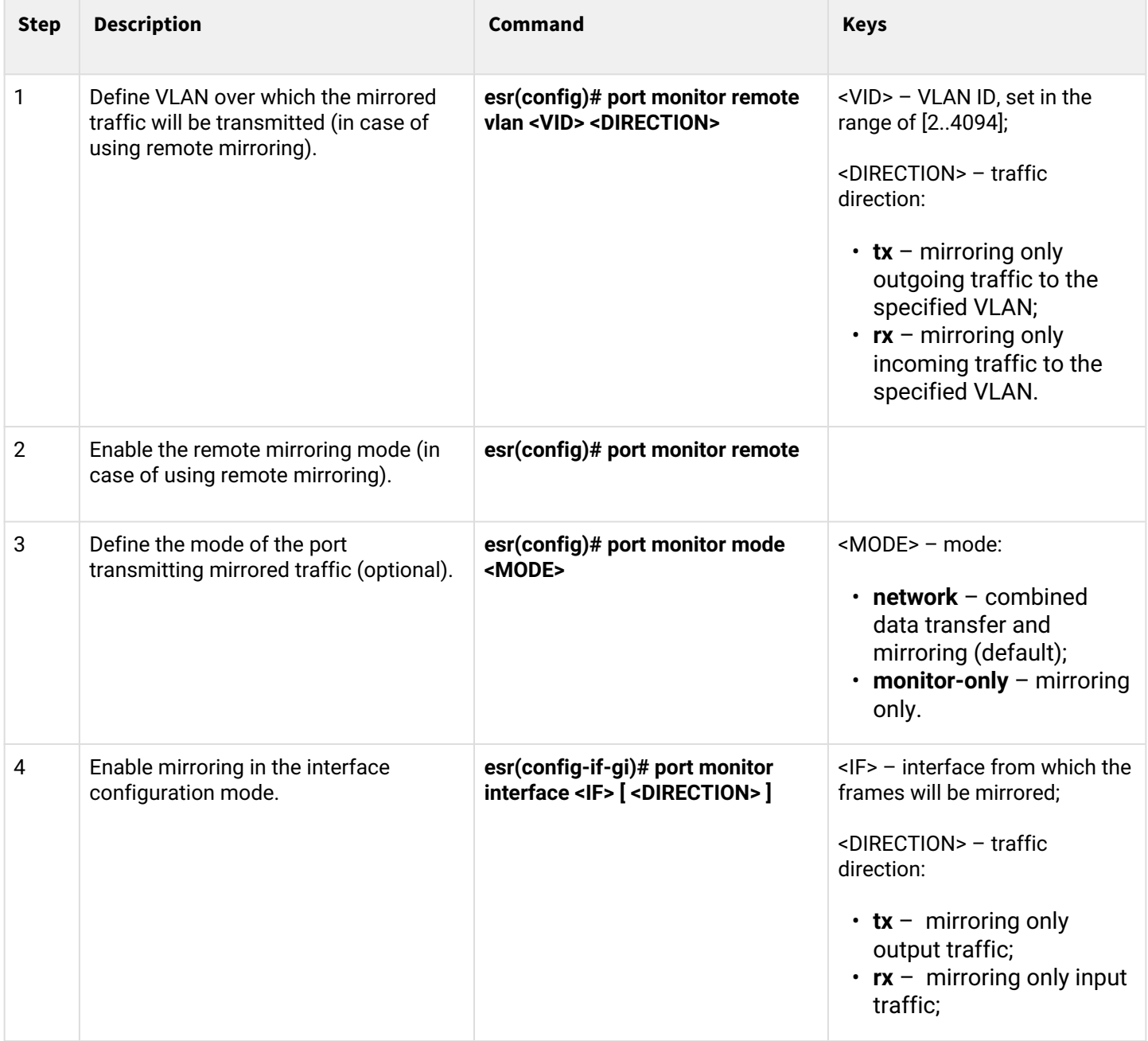

# **8.11.2 Configuration example**

# **Objective:**

Establish remote mirroring of traffic through VLAN 50 from gi1/0/11 interface to be sent to server for processing purposes.

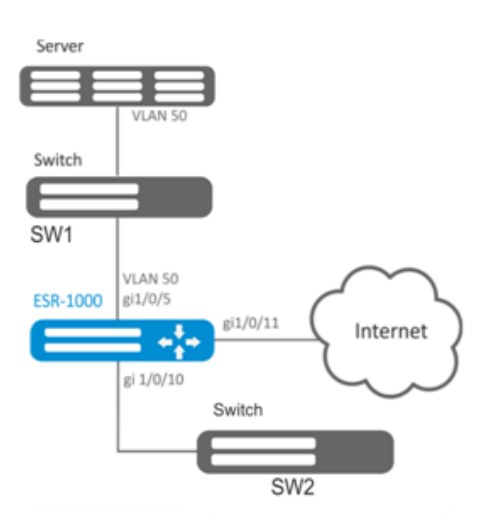

## **Solution:**

First, do the following:

- Create VLAN 50:
- On gi 1/0/5 interface, add VLAN 50 in 'general' mode.

Main configuration step:

Specify VLAN that will be used for transmission of mirrored traffic:

```
еsr1000(config)# port monitor remote vlan 50
```
For gi 1/0/5 interface, specify a port for mirroring:

```
еsr1000(config)# interface gigabitethernet 1/0/5
еsr1000(config-if-gi)# port monitor interface gigabitethernet 1/0/11
```
For gi 1/0/5 interface, specify the remote mirroring mode:

еsr1000(config-**if**-gi)# port monitor remote

# **8.12 LACP configuration**

LACP is a link aggregation protocol that allows multiple physical links to be combined into a single logical link. This process allows to increase the communication link bandwidth and robustness.

#### **8.12.1 Configuration algorithm**

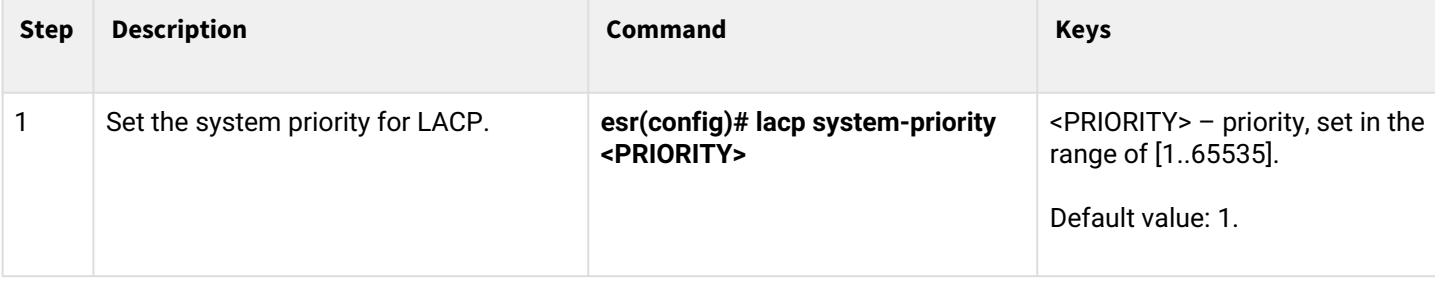

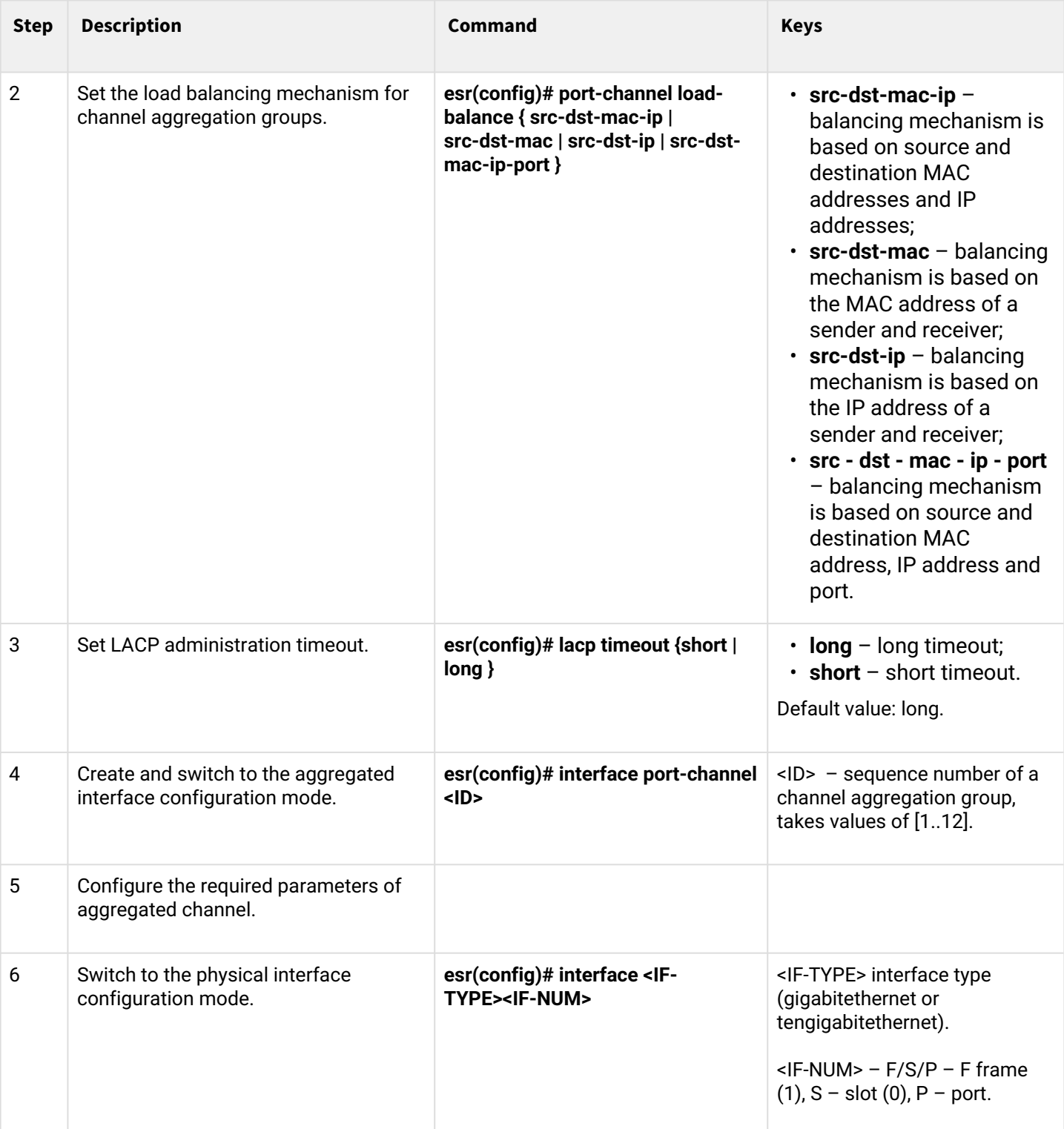

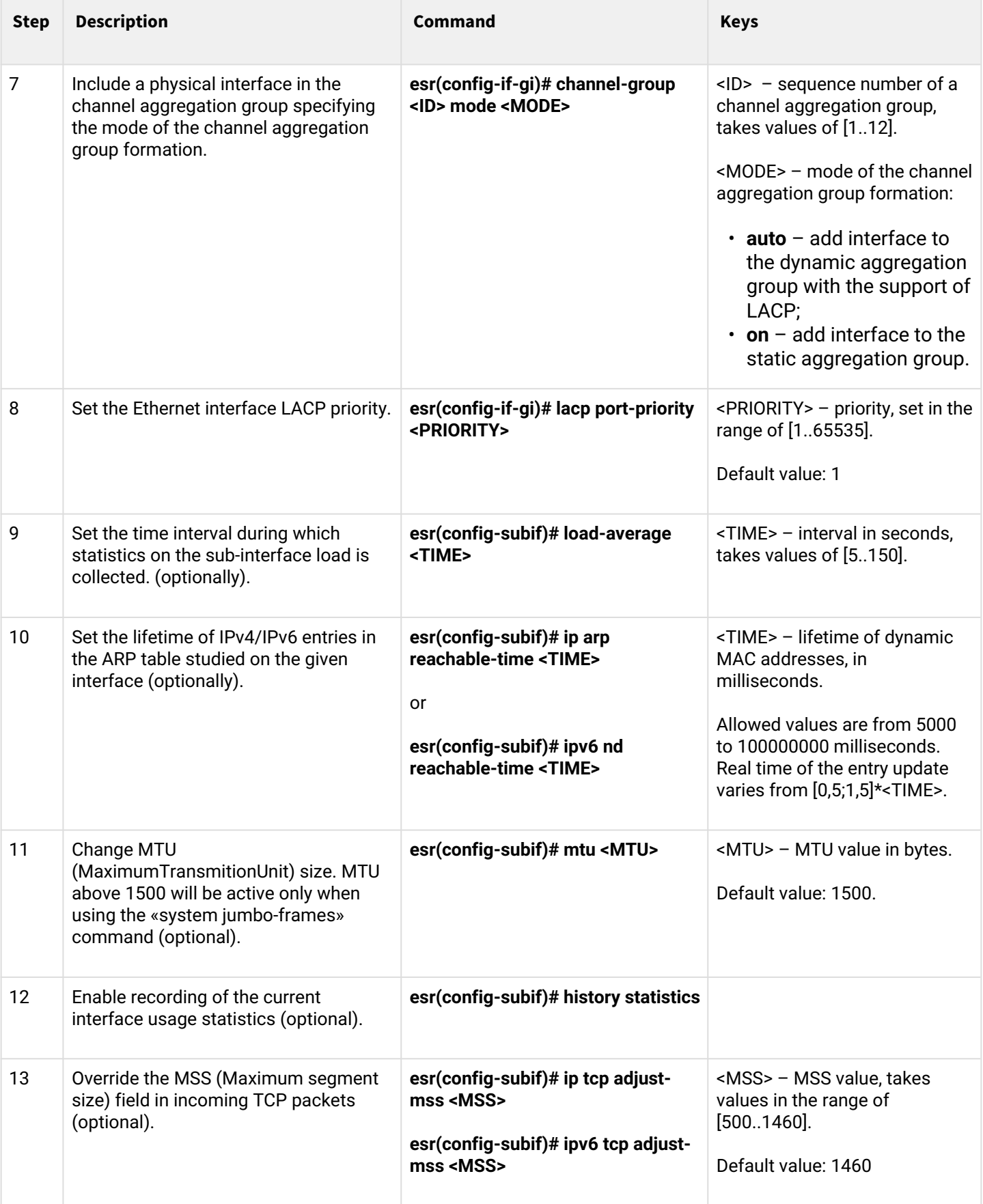

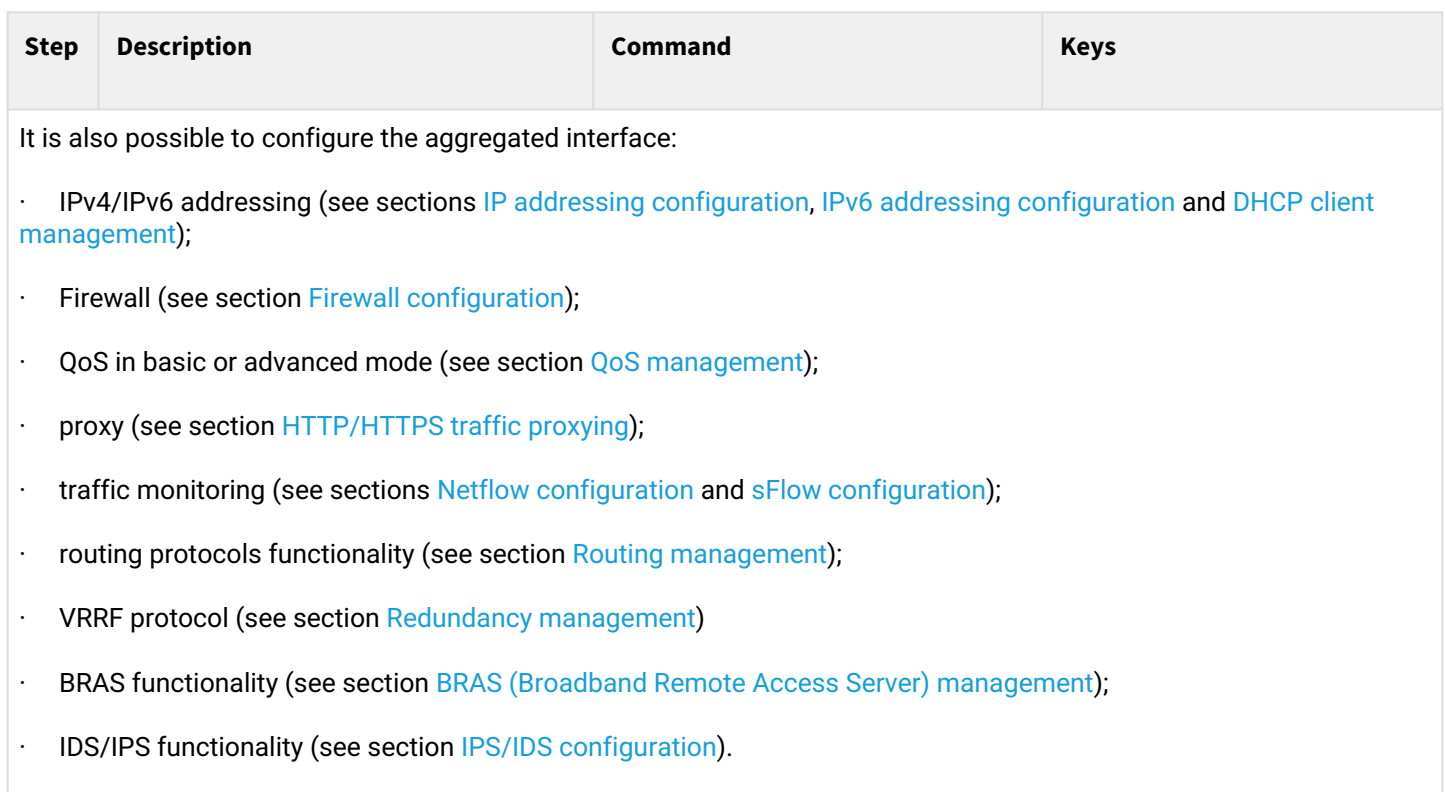

## **8.12.2 Configuration example**

#### **Objective:**

Configure aggregated link between ESR router and the switch.

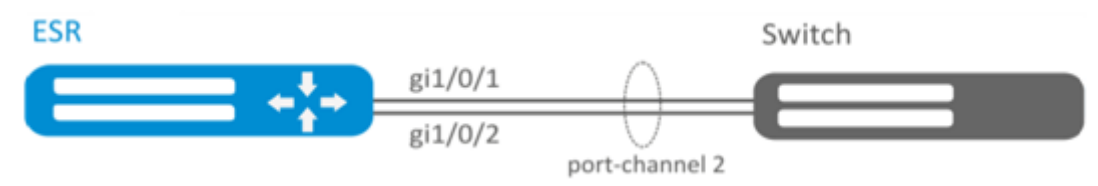

## **Solution:**

1 First, do the following settings:

For gi1/0/1, gi1/0/2 interfaces disable security zone with 'no security-zone' command.

## 2 Main configuration step:

Create port-channel 2 interface:

```
esr(config)# interface port-channel 2
```
Add gi1/0/1, gi1/0/2 physical interfaces into the created link aggregation group:

esr(config)# **interface** gigabitethernet 1/0/1-2 esr(config-**if**-gi)# channel-group 2 mode auto

Further port-channel configuration is performed by analogy to the common physical interface.

# **8.13 AUX configuration**

### **For ESR-21.**

AUX configuration is used to specify parameters for interacting with external devices connected via serial interfaces to the ESR.

### **8.13.1 Configuration algorithm**

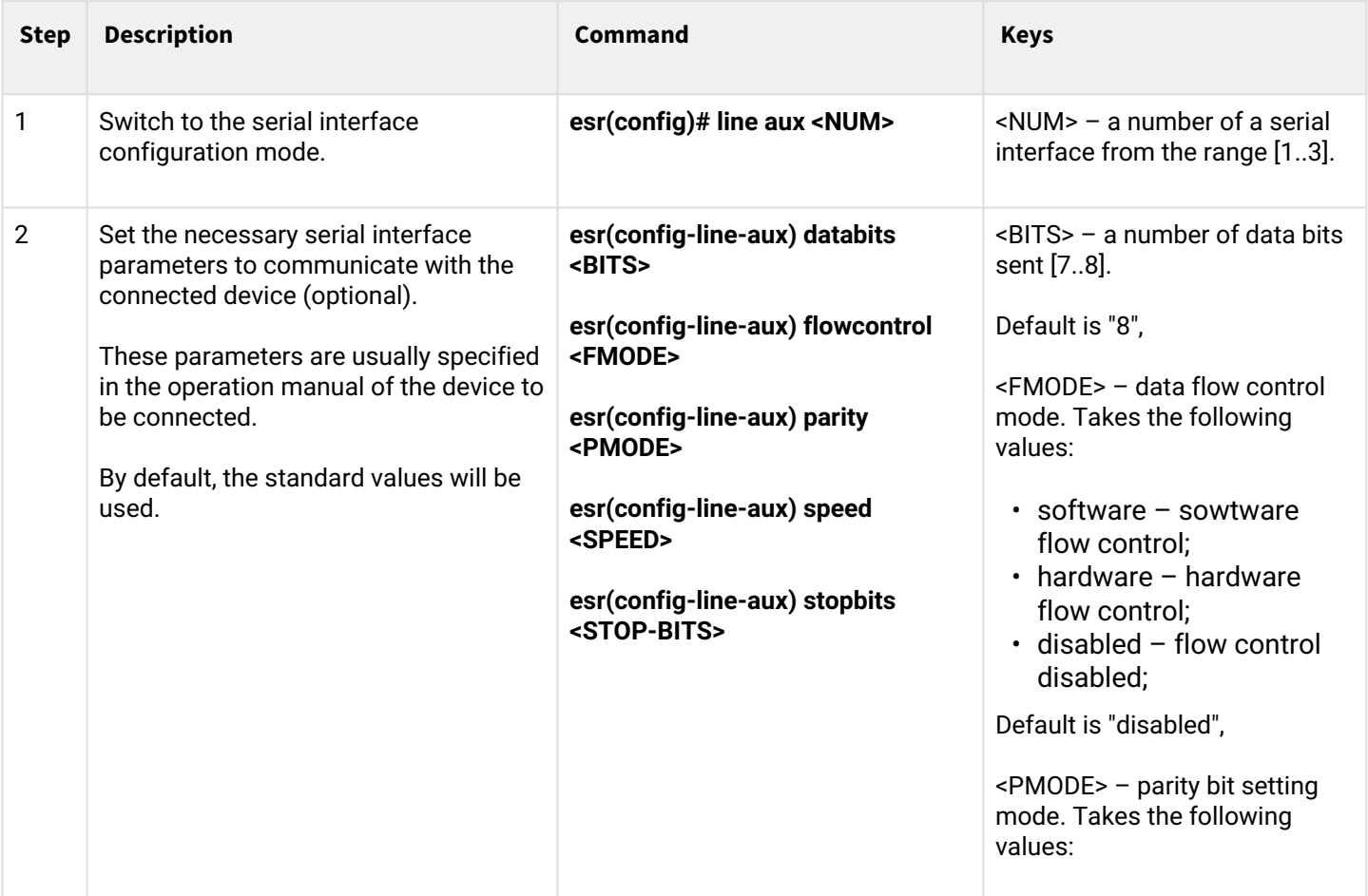

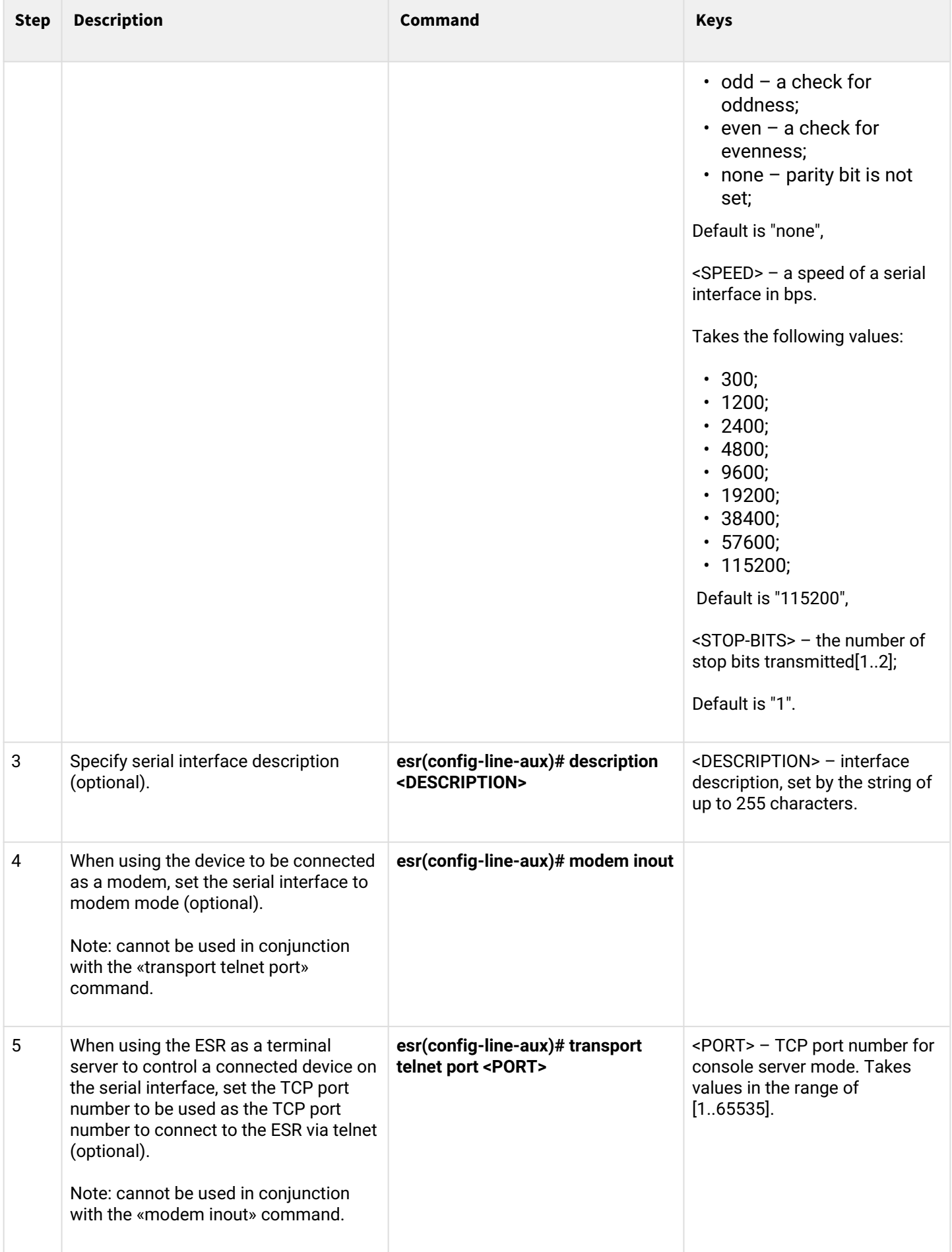

## **8.13.2 Configuration examples**

## **Objective 1:**

Configure IP communication between two ESRs on the serial port, using modems in Leased line mode (automatic modem mode), connected to each other by a telephone cable

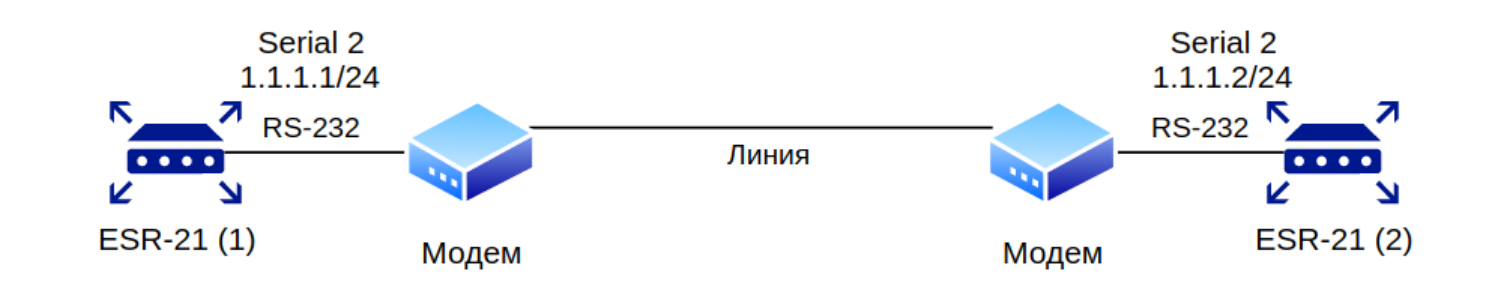

#### **Modems should be previously entered into automatic connection setting mode.**

**A** Modem compatibility verified **Modem Zyxel U-336E Plus.**

#### **Solution:**

#### **Configure the first ESR-21**

Configure negotiation parameters:

```
esr-21-1(config)# line aux 2
esr-21-1(config-line-aux)# flowcontrol hardware
esr-21-1(config-line-aux)# exit
esr-21-1(config)#
```
Configure the required RS-232 interfaces:

```
esr-21-1(config)# interface serial 1/0/2
esr-21-1(config-serial)# ip address 1.1.1.1/24esr-21-1(config-serial)# exit
esr-21-1(config)#
```
Configure firewall for security zones:

```
esr-21-1(config)# security zone xx
esr-21-1(config-zone)# exit
esr-21-1(config)# security zone-pair xx self 
esr-21-1(config-zone-pair)# rule 1
esr-21-1(config-zone-pair-rule)# action permit 
esr-21-1(config-zone-pair-rule)# enable 
esr-21-1(config-zone-pair-rule)# exit 
esr-21-1(config-zone-pair)# exit
esr-21-1(config)#
```
Specify that the interfaces belong to the security zone:

```
esr-21-1(config)# interface serial 1/0/2
esr-21-1(config-serial)# security-zone xx 
esr-21-1(config-serial)# exit
esr-21-1(config)#
```
#### **Configure the second ESR-21**

Configure negotiation parameters:

```
esr-21-2(config)# line aux 2
esr-21-2(config-line-aux)# flowcontrol hardware
esr-21-2(config-line-aux)# exit
esr-21-2(config)#
```
Configure the required RS-232 interfaces:

```
esr-21-2(config)# interface serial 1/0/2
esr-21-2(config-serial)# ip address 1.1.1.2/24esr-21-2(config-serial)# exit
esr-21-2(config)#
```
Configure firewall for security zones:

```
esr-21-2(config)# security zone xx
esr-21-2(config-zone)# exit
esr-21-2(config)# security zone-pair xx self 
esr-21-2(config-zone-pair)# rule 1
esr-21-2(config-zone-pair-rule)# action permit 
esr-21-2(config-zone-pair-rule)# enable 
esr-21-2(config-zone-pair-rule)# exit 
esr-21-2(config-zone-pair)# exit
esr-21-2(config)#
```
Specify that the interfaces belong to the security zone:

```
esr-21-2(config)# interface serial 1/0/2
esr-21-2(config-serial)# security-zone xx 
esr-21-2(config-serial)# exit
esr-21-2(config)#
```
### **Objective 2:**

Set up IP connectivity between two ESRs on a Serial port, using Dial-Up modems and the Public Switched Telephone Network (PSTN)

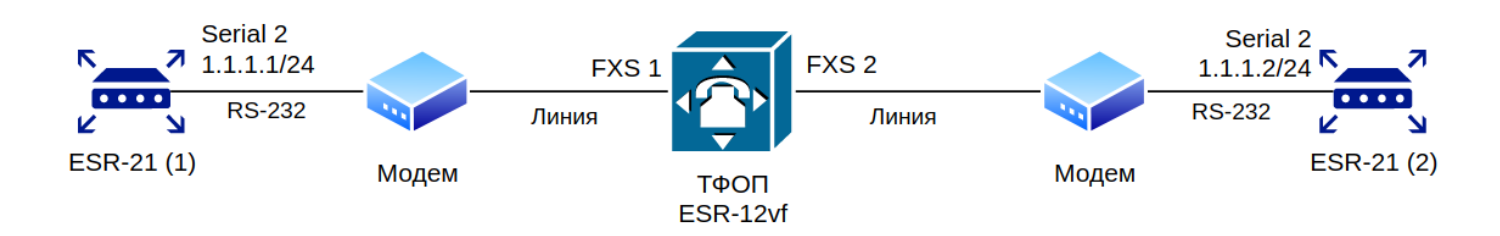

The ESR-12VF with the following configuration is used as a PSTN emulation:

```
dialplan pattern factory_test
   description "dialplan for factory test"
   pattern "S5, L5 (00[1-3]@{local} | [xABCD*#].S)"
   enable
exit
sip profile 1
   dialplan pattern "factory_test"
   enable
   proxy primary
     enable
     ip address proxy-server 192.0.2.5
     registration
     ip address registration-server 192.0.2.5
   exit
exit
interface voice-port 1
   sip user phone 001
   profile sip 1
exit
interface voice-port 2
   sip user phone 002
   profile sip 1
   caller-id mode fsk-bell
exit
```
**A** Modem compatibility verified

- **Modem ZyXEL OMNI 56K (MINI)**
- **Modem Acorp-M56SCD**

**Solution:**

**Configure the first ESR-21**
Configure the parameters for negotiation with the modem:

```
esr-21-1(config)# line aux 2
esr-21-1(config-line-aux)# flowcontrol hardware
esr-21-1(config-line-aux)# modem inout
esr-21-1(config-line-aux)# exit
esr-21-1(config)#
```
Configure the required RS-232 interfaces:

```
esr-21-1(config)# interface serial 1/0/2
esr-21-1(config-serial)# ip address 1.1.1.1/24
esr-21-1(config-serial)# exit
esr-21-1(config)#
```
Configure firewall for security zones:

```
esr-21-1(config)# security zone xx
esr-21-1(config-zone)# exit
esr-21-1(config)# security zone-pair xx self 
esr-21-1(config-zone-pair)# rule 1
esr-21-1(config-zone-pair-rule)# action permit 
esr-21-1(config-zone-pair-rule)# enable 
esr-21-1(config-zone-pair-rule)# exit 
esr-21-1(config-zone-pair)# exit
esr-21-1(config)#
```
Specify that the interfaces belong to the security zone:

```
esr-21-1(config)# interface serial 1/0/2
esr-21-1(config-serial)# security-zone xx 
esr-21-1(config-serial)# exit
esr-21-1(config)#
```
Enable dialing by number:

```
esr-21-1(config)# interface serial 1/0/2
esr-21-1(config-serial)# dialer string 002
esr-21-1(config-serial)# dialer
esr-21-1(config-serial)# exit
esr-21-1(config)#
```
**Configure the second ESR-21** 

Configure negotiation parameters:

```
esr-21-2(config)# line aux 2
esr-21-2(config-line-aux)# flowcontrol hardware
esr-21-2(config-line-aux)# modem inout
esr-21-2(config-line-aux)# exit
esr-21-2(config)#
```
Configure the required RS-232 interfaces:

```
esr-21-2(config)# interface serial 1/0/2
esr-21-2(config-serial)# ip address 1.1.1.2/24esr-21-2(config-serial)# exit
esr-21-2(config)#
```
Configure firewall for security zones:

```
esr-21-2(config)# security zone xx
esr-21-2(config-zone)# exit
esr-21-2(config)# security zone-pair xx self 
esr-21-2(config-zone-pair)# rule 1
esr-21-2(config-zone-pair-rule)# action permit 
esr-21-2(config-zone-pair-rule)# enable 
esr-21-2(config-zone-pair-rule)# exit 
esr-21-2(config-zone-pair)# exit
esr-21-2(config)#
```
Specify that the interfaces belong to the security zone:

```
esr-21-2(config)# interface serial 1/0/2
esr-21-2(config-serial)# security-zone xx 
esr-21-2(config-serial)# exit
esr-21-2(config)#
```
#### **Objective 3:**

Use additional modem settings for Objective 2

- for modem 1 enable the V.22bis protocol
- disable the speakers on both modems

### **Solution**

Create a line with additional modem initialization parameters for the first ESR-21, where

- AT&N1" enable V.22bis on modem mode
- ATM0L0 disable modem speaker

```
esr-21-1(config)# chat-script dial_test "ABORT 'BUSY' ABORT 'NO CARRIER' ABORT ERROR '' AT OK 
AT&F OK AT&N14 OK ATM0L0 OK ATD\\T CONNECT ''"
esr-21-1(config)#
```
Enable the use of the modem initialization string:

```
esr-21-1(config)# interface serial 1/0/2
esr-21-1(config-serial)# dialer string 001 modem-script dial_test
esr-21-1(config-serial)# exit
esr-21-1(config)#
```
Create a line with additional modem initialization parameters for the second ESR-21:

```
esr-21-2(config)# chat-script answer_test "ABORT 'BUSY' ABORT 'NO CARRIER' '' AT OK AT&F OK 
ATM0L0 RING ATAr CONNECT ''"
esr-21-2(config)#
```
Enable the use of the modem initialization string:

```
esr-21-2(config)# interface serial 1/0/2
esr-21-2(config-serial)# dialer string 000 modem-script answer_test
esr-21-2(config-serial)# exit
esr-21-2(config)#
```
### **8.13.3 Adapter soldering schemes**

#### **RJ-45 <--> DB-25 pinout**

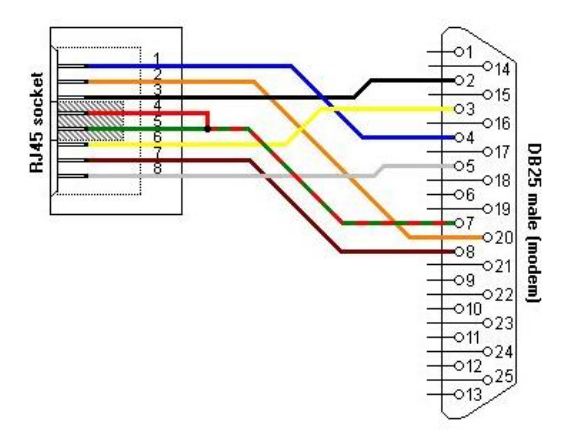

**RJ-45 <--> RJ-45 pinout (rolled over cable)**

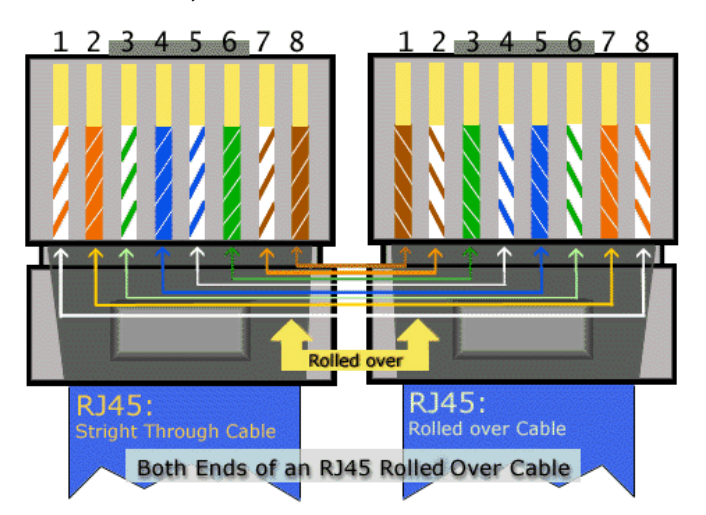

# 9 Tunneling management

- [GRE tunnel configuration](#page-147-0)
	- [Configuration algorithm](#page-147-1)
	- [IP-GRE tunnel configuration example](#page-151-0)
- [DMVPN configuration](#page-153-0)
	- [Configuration algorithm](#page-154-0)
	- [Configuration example 1](#page-155-0)
	- [Configuration example 2](#page-161-0)
- [L2TPv3 tunnel configuration](#page-166-0)
	- [Configuration algorithm](#page-166-1)
	- [L2TPv3 tunnel configuration example](#page-168-0)
- [IPsec VPN configuration](#page-171-0)
	- [Route-based IPsec VPN configuration algorithm](#page-171-1)
	- [Route-based IPsec VPN configuration example](#page-177-0)
	- [Policy-based IPsec VPN configuration algorithm](#page-182-0)
	- [Policy-based IPsec VPN configuration example](#page-188-0)
	- [Remote Access IPsec VPN configuration algorithm](#page-192-0)
	- [Remote Access IPsec VPN configuration example](#page-201-0)
- [LT tunnels configuration](#page-206-0)
	- [Configuration algorithm](#page-206-1)
	- [Configuration example](#page-207-0)

## <span id="page-147-2"></span><span id="page-147-0"></span>**9.1 GRE tunnel configuration**

GRE (*Generic Routing Encapsulation*) is a network packet tunneling protocol. Its main purpose is to encapsulate packets of the OSI model network layer into IP packets. GRE may be used for VPN establishment on 3rd level of OSI model. In ESR router implemented static unmanageable GRE tunnels, i.e. tunnels are created manually via configuration on local and remote hosts. Tunnel parameters for each side should be mutually agreeable, otherwise transferred data will not be decapsulated by the partner.

## <span id="page-147-1"></span>**9.1.1 Configuration algorithm**

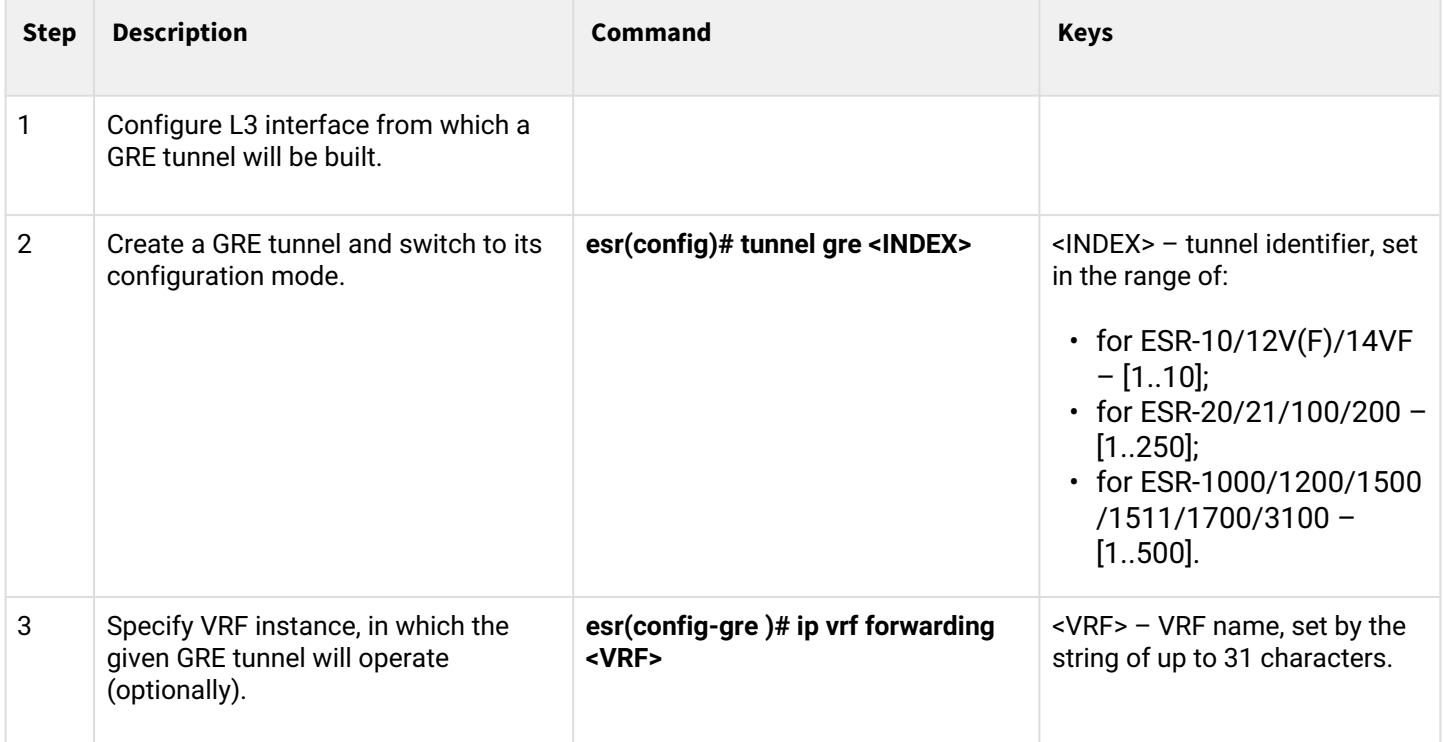

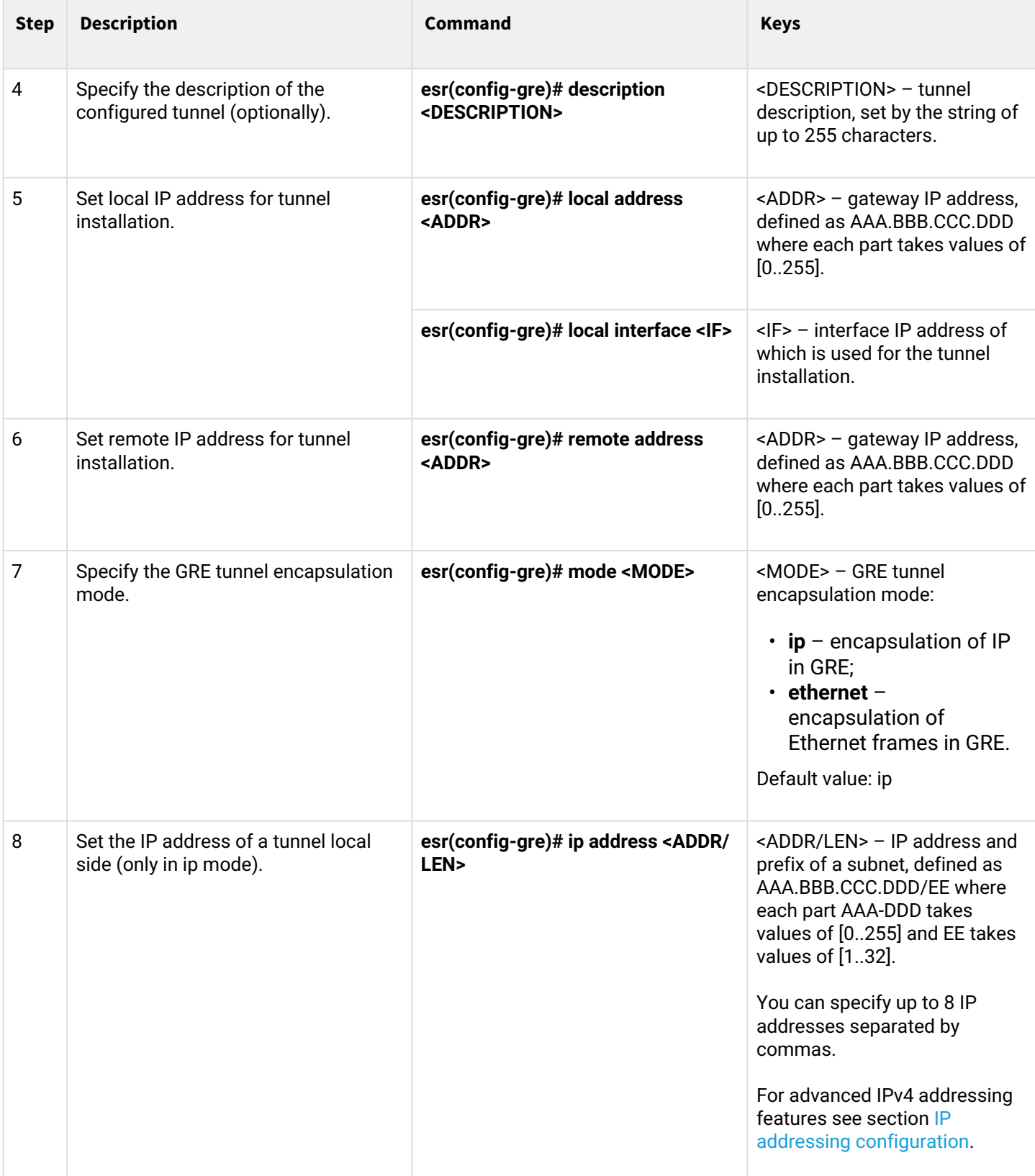

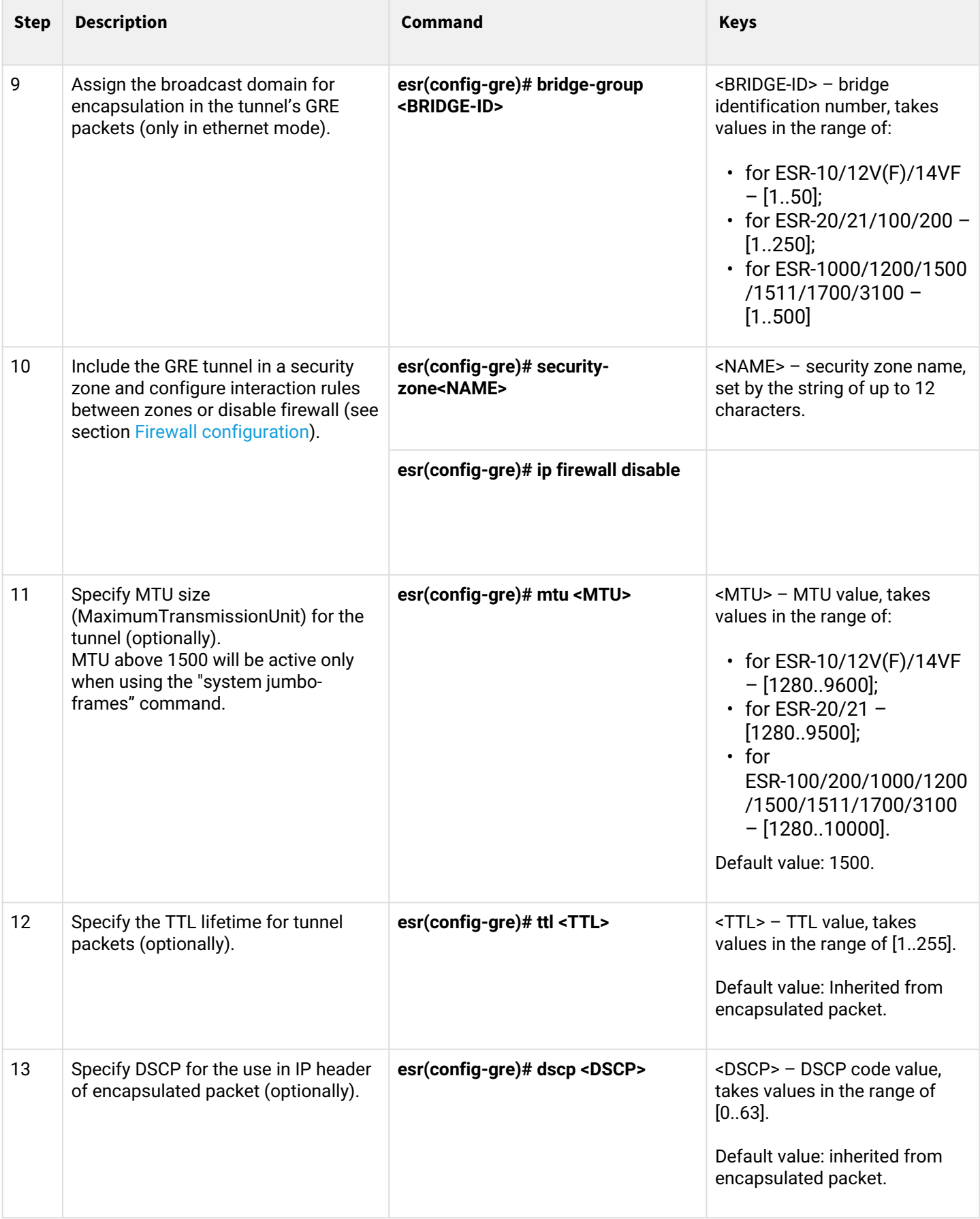

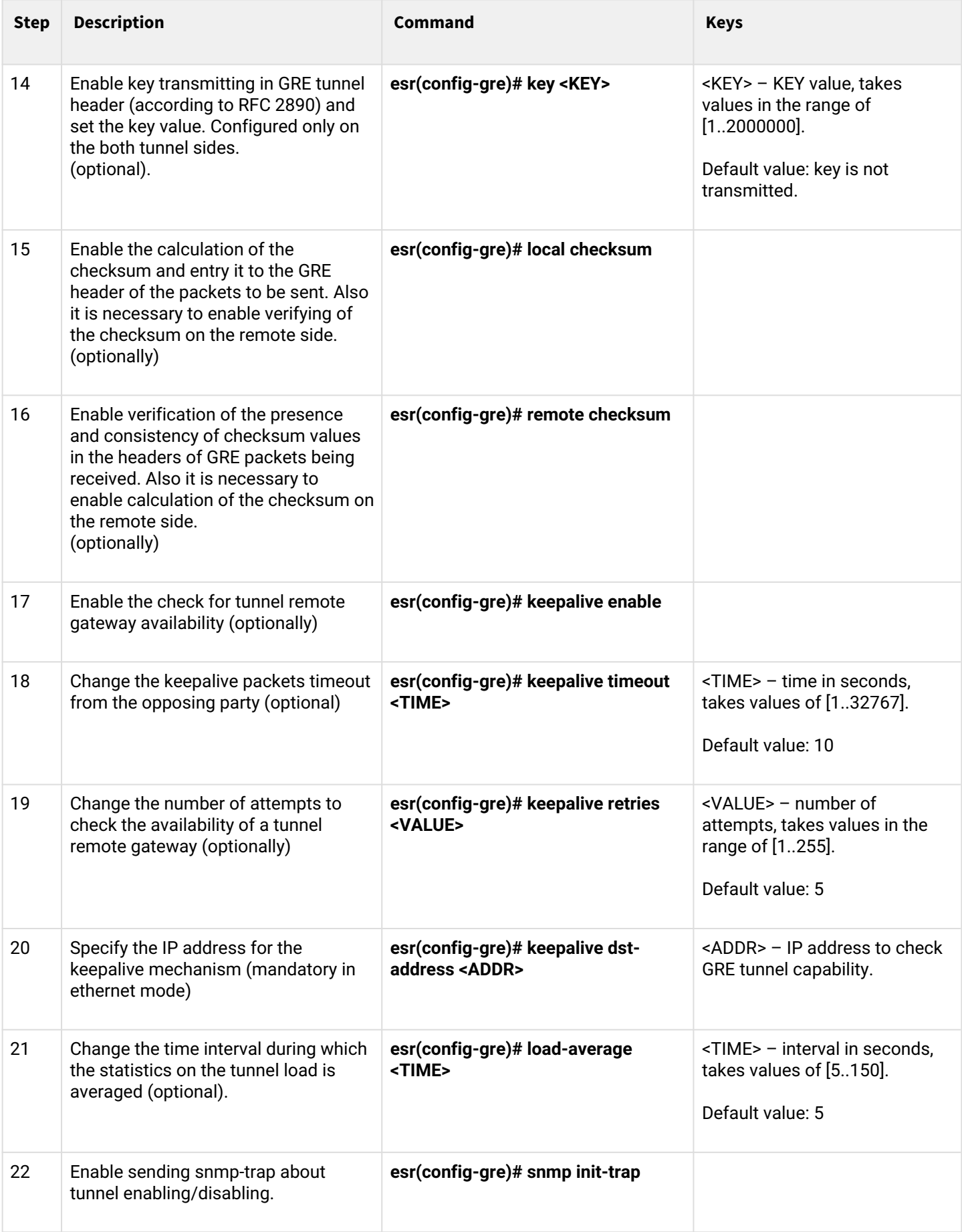

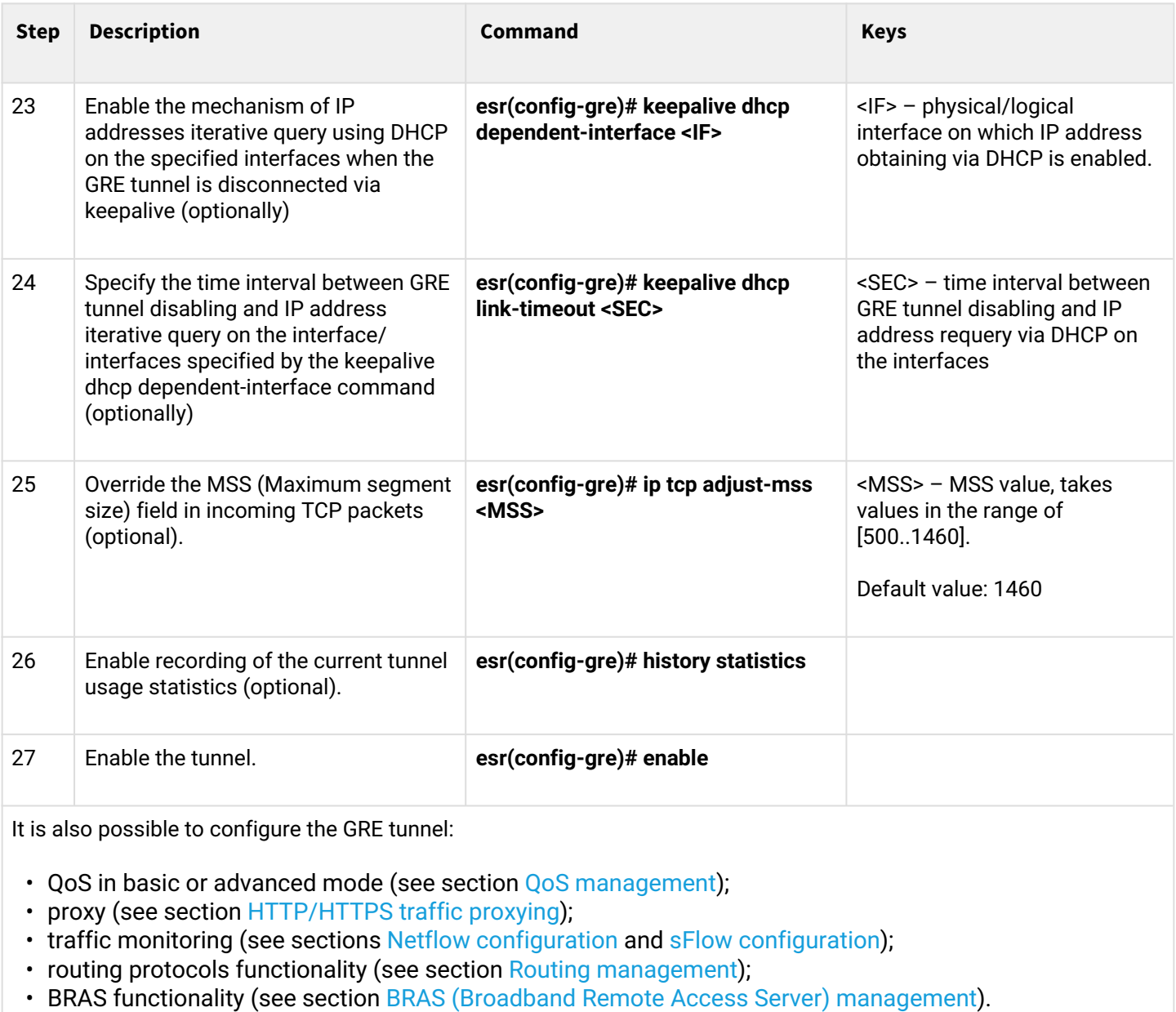

## <span id="page-151-0"></span>**9.1.2 IP-GRE tunnel configuration example**

## **Objective:**

Establish L3-VPN for company offices using IP network with GRE protocol for traffic tunneling.

- IP address 115.0.0.1 is used as a local gateway for the tunnel;
- IP address 114.0.0.10 is used as a remote gateway for the tunnel;
- IP address of the tunnel at the local side is 25.0.0.1/24.

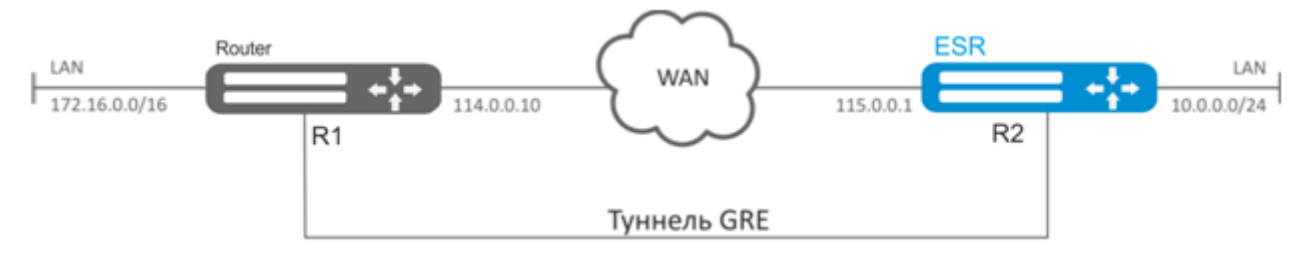

## **Solution:**

Pre-configure interfaces on the routers for connection with WAN, enable GRE packets reception from a security zone where WAN connected interfaces operate.

Create GRE 10 tunnel:

```
esr(config)# tunnel gre 10
```
Specify local and remote gateways (IP addresses of WAN border interfaces):

```
esr(config-gre)# local address 115.0.0.1
esr(config-gre)# remote address 114.0.0.10
```
Specify tunnel IP address 25.0.0.1/24:

```
esr(config-gre)# ip address 25.0.0.1/24
```
Also, the tunnel should belong to the security zone in order to create rules that allow traffic to pass through the firewall. To define the tunnel inherence to a zone, use the following command:

```
esr(config-gre)# security-zone untrusted
```
Enable tunnel**:**

```
esr(config-gre)# enable
esr(config-gre)# exit
```
Create route to the partner's local area network on the router. Specify previously created GRE tunnel as a destination interface.

```
esr(config)# ip route 172.16.0.0/16 tunnel gre 10
```
When settings are applied, traffic will be encapsulated into the tunnel and sent to the partner regardless of their GRE tunnel existence and settings validity.

Alternatively, you may specify the following parameters for GRE tunnel:

• Enable GRE header checksum calculation and inclusion into a packet with encapsulated packet for outbound traffic:

```
esr(config-gre)# local checksum
```
• Enable check for GRE checksum presence and validity for inbound traffic:

esr(config-gre)# remote checksum

• Specify a unique identifier:

esr(config-gre)# key 15808

• Specify DSCP, MTU, TTL values:

```
esr(config-gre)# dscp 44
esr(config-gre)# mtu 1426
esr(config-gre)# ttl 18
```
• Enable and configure keepalive mechanism:

```
esr(config-gre)# keepalive enable
esr(config-gre)# keepalive timeout <TIME>
esr(config-gre)# keepalive retries <VALUE>
```
To view the tunnel status, use the following command:

esr# show tunnels status gre 10

To view sent and received packet counters, use the following command:

esr# show tunnels counters gre 10

To view the tunnel configuration, use the following command:

esr# show tunnels configuration gre 10

IPv4-over-IPv4 tunnel configuration is performed in the same manner.

## **A** During tunnel creation, you should enable GRE protocol (47) in the firewall.

## <span id="page-153-0"></span>**9.2 DMVPN configuration**

DMVPN (*Dynamic Multipoint Virtual Private Network*) — technology for creating virtual private networks, with the ability to dynamically create tunnels between hosts. The advantage of this solution is its high scalability and ease of setup when connecting branches to the head office. DMVPN is used in the Hub-and-Spoke topology, and allows the construction of direct VPN Spoke-to-Spoke tunnels in addition to the usual Spoke-toHub tunnels. This means that branches can communicate with each other directly, without the need for traffic to pass through the Hub.

To establish such a connection, clients (NHC) over an encrypted IPsec tunnel send their internal (tunnel) address and external (NBMA) address to the NHRP server (NHS). When a client wants to connect to another NHC, it sends a request to the server to find out its external address. Having received a response from the server, the client can now independently establish a connection to the remote branch.

## <span id="page-154-0"></span>**9.2.1 Configuration algorithm**

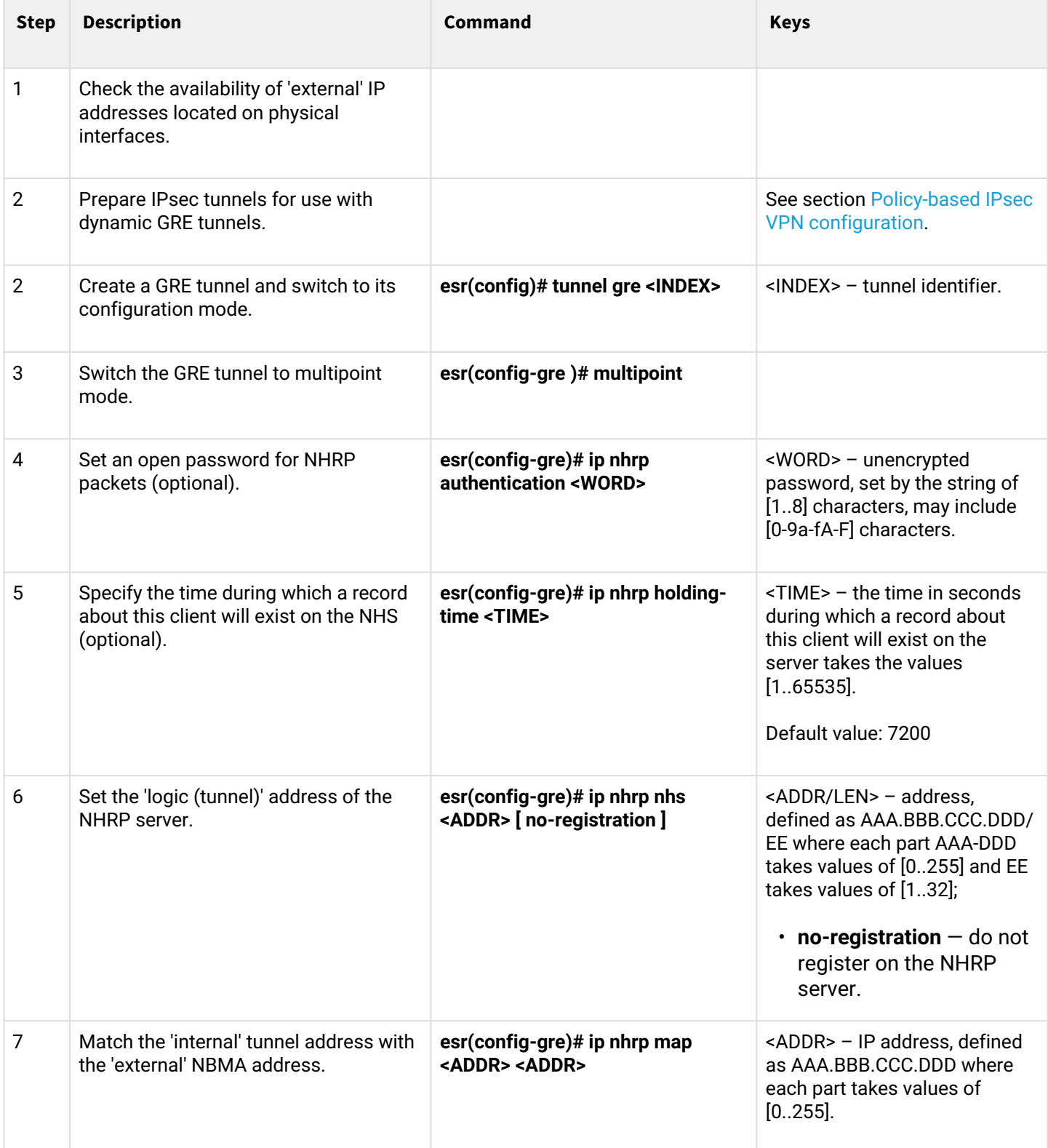

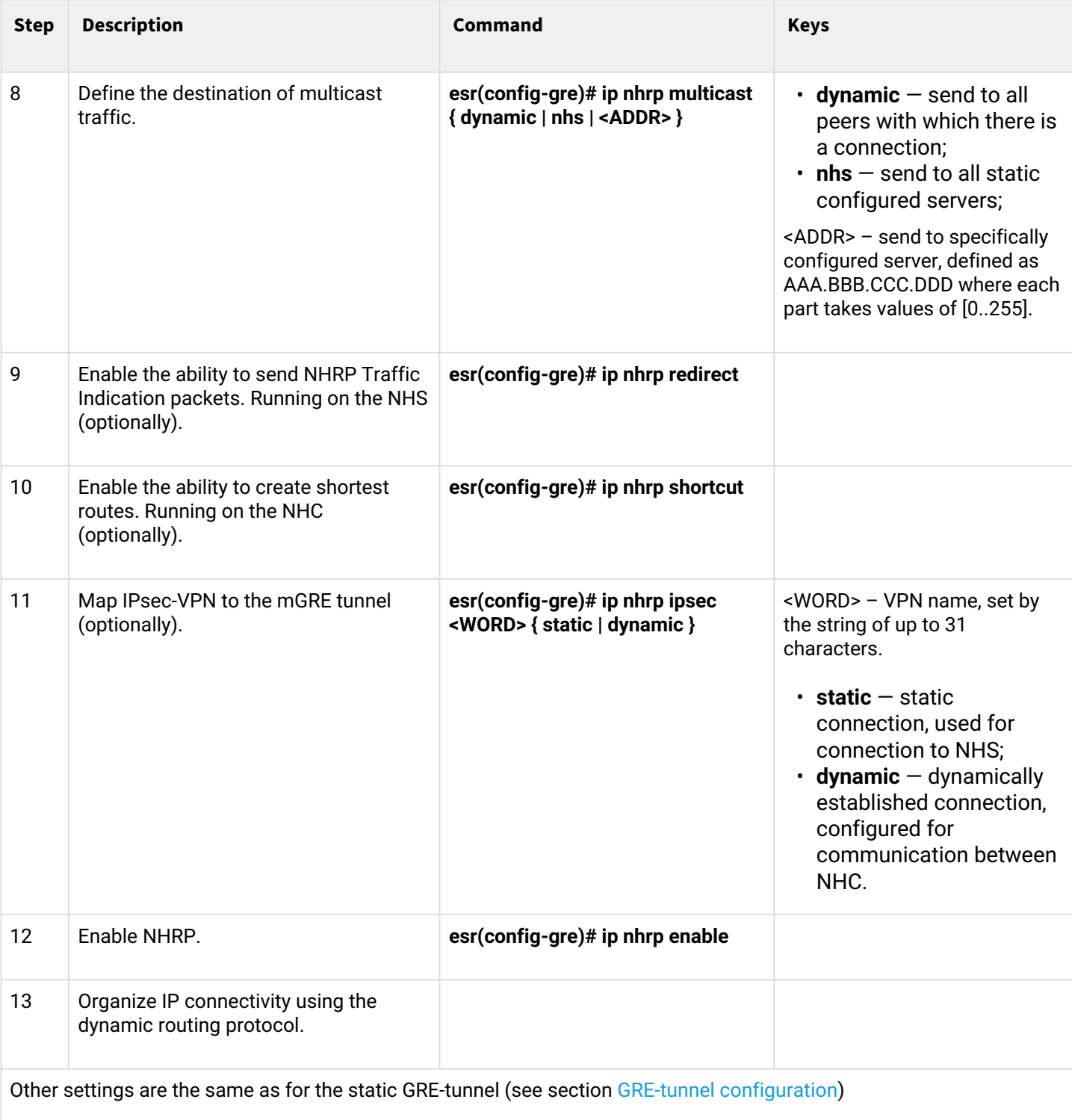

## <span id="page-155-0"></span>**9.2.2 Configuration example 1**

## **Objective:**

Organize DMVPN between company offices using mGRE tunnels, NHRP (Next Hop Resolution Protocol), Dynamic Routing Protocol (BGP), Ipsec. In our example, we will have a HUB router and two branches. The HUB is the DMVPN server (NHS), and the branches are DMVPN clients (NHC).

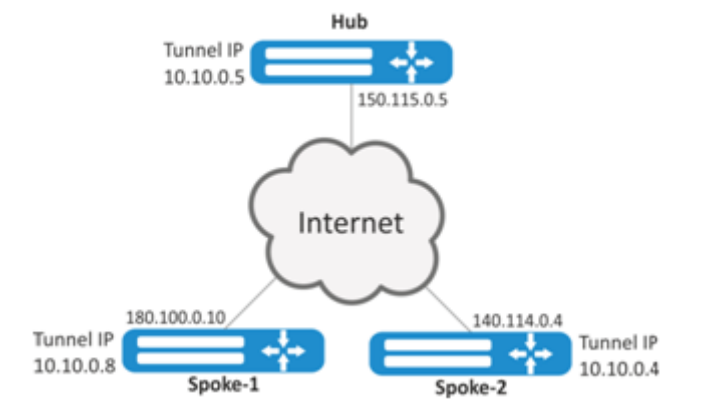

External IP addres of Hub  $-$  150.115.0.5;

External IP address of Spoke-1  $-$  180.100.0.10;

External IP address of Spoke-2 — 140.114.0.4.

IPsec VPN parameters:

IKE:

- Diffie-Hellman group: 2;
- encryption algorithm: AES128;
- authentication algorithm: SHA1.

### IPSEC:

- encryption algorithm: AES128;
- authentication algorithm: SHA1.

## **Solution:**

1. Hub configuration Create GRE tunnel:

```
esr# configure
esr(config)# tunnel gre 5
```
Specify the IP address of the interface bordering the ISP:

```
esr(config-gre)# local address 150.115.0.5
```
Specify MTU value:

esr(config-gre)# mtu 1416

#### Specify ttl value:

esr(config-gre)# ttl 16

Specify IP address of GRE tunnel:

esr(config-gre)# ip address 10.10.0.5/24

Switch the GRE tunnel into multipoint mode to be able to connect to multiple points:

esr(config-gre)# multipoint

Proceed to NHRP configuration. Configure multicast to dynamically learnt addresses:

esr(config-gre)# ip nhrp multicast dynamic

Configure the dynamic routing protocol for the Hub. In our example, this will be BGP:

```
esr(config)# router bgp 65005
esr(config-bgp)# address-family ipv4
esr(config-bgp-af)# neighbor 10.10.0.8
esr(config-bgp-neighbor)# remote-as 65008
esr(config-bgp-neighbor)# enable
esr(config-bgp-neighbor)# exit
esr(config-bgp-af)# neighbor 10.10.0.4
esr(config-bgp-neighbor)# remote-as 65004
esr(config-bgp-neighbor)# enable
esr(config-bgp-neighbor)# exit
esr(config-bgp-af)# enable
```
Configure IPsec for the Hub:

```
esr(config)# security ike proposal IKEPROP
esr(config-ike-proposal)# encryption algorithm aes128
esr(config-ike-proposal)# dh-group 2
esr(config-ike-proposal)# exit
```

```
esr(config)# security ike policy IKEPOLICY
esr(config-ike-policy)# pre-shared-key ascii-text encrypted 8CB5107EA7005AFF
esr(config-ike-policy)# proposal IKEPROP
esr(config-ike-policy)# exit
```

```
esr(config)# security ike gateway IKEGW
esr(config-ike-gw)# ike-policy IKEPOLICY
esr(config-ike-gw)# local address 150.115.0.5
esr(config-ike-gw)# local network 150.115.0.5/32 protocol gre
esr(config-ike-gw)# remote address any
esr(config-ike-gw)# remote network any
esr(config-ike-gw)# mode policy-based
esr(config-ike-gw)# exit
```

```
esr(config)# security ipsec proposal IPSECPROP
esr(config-ipsec-proposal)# encryption algorithm aes128
esr(config-ipsec-proposal)# exit
```

```
esr(config)# security ipsec policy IPSECPOLICY
esr(config-ipsec-policy)# proposal IPSECPROP
esr(config-ipsec-policy)# exit
```

```
esr(config)# security ipsec vpn IPSECVPN
esr(config-ipsec-vpn)# mode ike
esr(config-ipsec-vpn)# ike establish-tunnel route
esr(config-ipsec-vpn)# ike gateway IKEGW
esr(config-ipsec-vpn)# ike ipsec-policy IPSECPOLICY
esr(config-ipsec-vpn)# enable
```
Map IPsec to the GRE tunnel so that clients can establish an encrypted connection:

esr(config-gre)# ip nhrp ipsec IPSECVPN dynamic

Enable NHRP and the tunnel:

```
esr(config-gre)# ip nhrp enable
esr(config-gre)# enable
```
2. Spoke configuration

Perform the standard DMVPN configuration on the tunnel:

```
esr# configure
esr(config-gre)# tunnel gre 8
esr(config-gre)# mtu 1416
esr(config-gre)# ttl 16
esr(config-gre)# multipoint
esr(config-gre)# local address 180.100.0.10
esr(config-gre)# ip address 10.10.0.8/24
```
Specify the time while the client record will be stored on the server:

esr(config-gre)# ip nhrp holding-time 300

Specify the tunnel address of NHS:

esr(config-gre)# ip nhrp nhs 10.10.0.5/24

Specify the tunnel address – real:

esr(config-gre)# ip nhrp map 10.10.0.5 150.115.0.5

Configure the multicast to the NHRP server:

esr(config)# ip nhrp multicast nhs

Configure the BGP for spoke:

```
esr(config)# router bgp 65008
esr(config-bgp)# address-family ipv4
esr(config-bgp-af)# neighbor 10.10.0.5
esr(config-bgp-neighbor)# remote-as 65005
esr(config-bgp-neighbor)# enable
esr(config-bgp-neighbor)# exit
esr(config-bgp-af)# enable
```
Configure IPsec. When creating the IKE protocol gateway for NHS, specify particular destination addresses. When creating an IKE gateway for NHC – the destination address will be any:

esr(config)# security ike proposal IKEPROP esr(config-ike-proposal)# encryption algorithm aes128 esr(config-ike-proposal)# dh-group 2 esr(config-ike-proposal)# exit

```
esr(config)# security ike policy IKEPOLICY
esr(config-ike-policy)# pre-shared-key ascii-text encrypted 8CB5107EA7005AFF
esr(config-ike-policy)# proposal IKEPROP
esr(config-ike-policy)# exit
```

```
esr(config)# security ike gateway IKEGW_HUB
esr(config-ike-gw)# ike-policy IKEPOLICY
esr(config-ike-gw)# local address 180.100.0.10
esr(config-ike-gw)# local network 180.100.0.10/32 protocol gre
esr(config-ike-gw)# remote address 150.115.0.5
esr(config-ike-gw)# remote network 150.115.0.5/32 protocol gre
esr(config-ike-gw)# mode policy-based
esr(config-ike-gw)# exit
```

```
esr(config)# security ike gateway IKEGW_SPOKE
esr(config-ike-gw)# ike-policy IKEPOLICY
esr(config-ike-gw)# local address 180.100.0.10
esr(config-ike-gw)# local network 180.100.0.10/32 protocol gre
esr(config-ike-gw)# remote address any
esr(config-ike-gw)# remote network any
esr(config-ike-gw)# mode policy-based
esr(config-ike-gw)# exit
```

```
esr(config)# security ipsec proposal IPSECPROP
esr(config-ipsec-proposal)# encryption algorithm aes128
esr(config-ipsec-proposal)# exit
```

```
esr(config)# security ipsec policy IPSECPOLICY
esr(config-ipsec-policy)# proposal IPSECPROP
esr(config-ipsec-policy)# exit
```

```
esr(config)# security ipsec vpn IPSECVPN_HUB
esr(config-ipsec-vpn)# mode ike
esr(config-ipsec-vpn)# ike establish-tunnel route
esr(config-ipsec-vpn)# ike gateway IKEGW_HUB
esr(config-ipsec-vpn)# ike ipsec-policy IPSECPOLICY
esr(config-ipsec-vpn)# enable
```

```
esr(config)# security ipsec vpn IPSECVPN_SPOKE
esr(config-ipsec-vpn)# mode ike
esr(config-ipsec-vpn)# ike establish-tunnel route
esr(config-ipsec-vpn)# ike gateway IKEGW_SPOKE
esr(config-ipsec-vpn)# ike ipsec-policy IPSECPOLICY
esr(config-ipsec-vpn)# enable
```
Map IPsec to the GRE tunnel, in order to be able to establish an encrypted connection with the server and with other network clients:

esr(config-gre)# ip nhrp ipsec IPSECVPN\_HUB **static** esr(config-gre)# ip nhrp ipsec IPSECVPN\_SPOKE dynamic

Enable NHRP and the tunnel:

esr(config-gre)# ip nhrp enable esr(config-gre)# enable

To view the NHRP records status, use the following command:

esr# show ip nhrp

You can clear NHRP records with the command:

esr# clear ip nhrp

### <span id="page-161-0"></span>**9.2.3 Configuration example 2**

### **Objective:**

Organize DMVPN between company offices with corresponding subnets LAN1 and LAN2, using mGRE tunnels, NHRP (Next Hop Resolution Protocol), Dynamic Routing Protocol (OSPF), IPsec. In our example, we will have a HUB router and two branches. The HUB is the DMVPN server (NHS), and the branches are DMVPN clients (NHC).

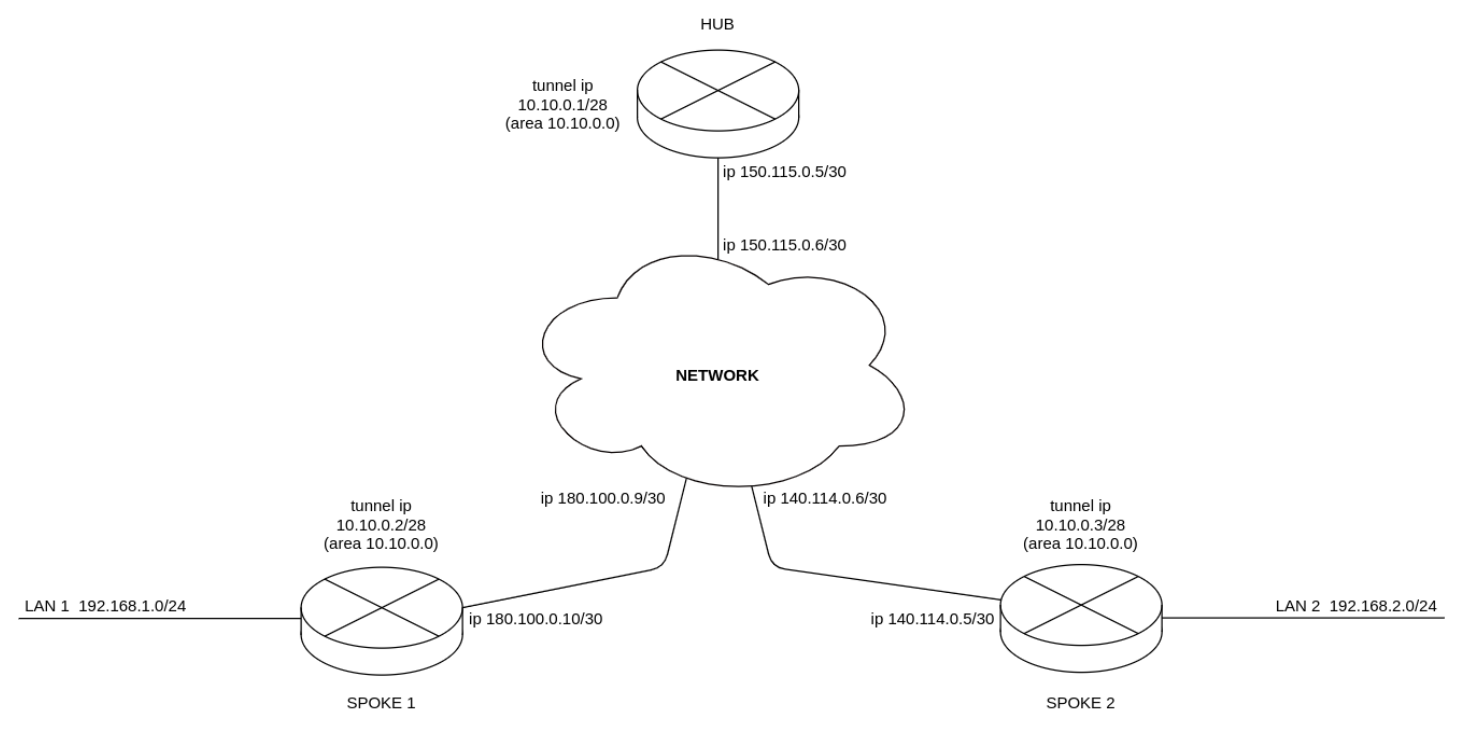

When using the DMVPN scheme, the hub must be a DR router. Thus, the routes of local subnets spoke 1 and spoke 2 will be relayed through the hub.

External IP addres of Hub  $-150.115.0.5$ ; External IP address of Spoke-1 — 180.100.0.10; External IP address of Spoke-2 — 140.114.0.4.

IPsec VPN parameters:

IKE:

- Diffie-Hellman group: 2;
- encryption algorithm: AES128;
- authentication algorithm: MD5.

### IPSEC:

- Diffie-Hellman group: 2;
- encryption algorithm: AES128;
- authentication algorithm: MD5.

#### **Solution:**

1. Hub configuration

Preliminary, configure the OSPF protocol.

```
esr(config)# router ospf log-adjacency-changes
esr(config)# router ospf 1
esr(config-ospf)# router-id 77.77.77.77
esr(config-ospf)# area 10.10.0.0
esr(config-ospf-area)# enable
esr(config-ospf-area)# exit
esr(config-ospf)# enable
esr(config-ospf)# exit
```
Configure the interface and identify its inherence to a security zone.

```
esr(config)# interface gigabitethernet 1/0/1
esr(config-if-gi)# security-zone untrusted
esr(config-if-gi)# ip address 150.115.0.5/30
esr(config-if-gi)# exit
```
Configure the GRE tunnel, define the security zone membership, configure OSPF on the GRE tunnel, configure NHRP and enable the tunnel and NHRP with the enable command. To make the hub DR, you must set the maximum priority.

```
esr(config)# tunnel gre 1
esr(config-gre)# ttl 16
esr(config-gre)# mtu 1416
esr(config-gre)# multipoint
esr(config-gre)# security-zone untrusted 
esr(config-gre)# local address 150.115.0.5
esr(config-gre)# ip address 10.10.0.1/28
esr(config-gre)# ip ospf instance 1
esr(config-gre)# ip ospf area 10.10.0.0
esr(config-gre)# ip ospf priority 255
esr(config-gre)# ip ospf
esr(config-gre)# ip nhrp multicast dynamic
esr(config-gre)# ip nhrp enable
esr(config-gre)# enable
esr(config-gre)# exit
```
Create static routes for the subnets of the spoke interfaces 180.100.0.8/30 and 140.114.0.4/30.

```
esr(config)# ip route 180.100.0.8/30 150.115.0.6
esr(config)# ip route 140.114.0.4/30 150.115.0.6
```
Configure IPsec for the Hub.

```
esr(config)# security ike proposal ike_prop1
esr(config-ike-proposal)# authentication algorithm md5
esr(config-ike-proposal)# encryption algorithm aes128
esr(config-ike-proposal)# dh-group 2
esr(config-ike-proposal)# exit
```

```
esr(config)# security ike policy ike_pol1
esr(config-ike-policy)# pre-shared-key ascii-text password
esr(config-ike-policy)# proposal ike_prop1
esr(config-ike-policy)# exit
```

```
esr(config)# security ike gateway ike_spoke
esr(config-ike-gw)# ike-policy ike_pol1
esr(config-ike-gw)# local address 150.115.0.5
esr(config-ike-gw)# local network 150.115.0.5/32 protocol gre 
esr(config-ike-gw)# remote address any
esr(config-ike-gw)# remote network any
esr(config-ike-gw)# mode policy-based
esr(config-ike-gw)# exit
```

```
esr(config)# security ipsec proposal ipsec_prop1
esr(config-ipsec-proposal)# authentication algorithm md5
esr(config-ipsec-proposal)# encryption algorithm aes128
esr(config-ipsec-proposal)# pfs dh-group 2
esr(config-ipsec-proposal)# exit
```

```
esr(config)# security ipsec policy ipsec_pol1
esr(config-ipsec-policy)# proposal ipsec_prop1
esr(config-ipsec-policy)# exit
```

```
esr(config)# security ipsec vpn ipsec_spoke
esr(config-ipsec-vpn)# mode ike
esr(config-ipsec-vpn)# ike establish-tunnel route
esr(config-ipsec-vpn)# ike gateway ike_spoke
esr(config-ipsec-vpn)# ike ipsec-policy ipsec_pol1
esr(config-ipsec-vpn)# enable
esr(config-ipsec-vpn)# exit
```
Map IPsec to the GRE tunnel so that clients can establish an encrypted connection.

```
esr(config)# tunnel gre 1
esr(config-gre)# ip nhrp ipsec ipsec_spoke dynamic
esr(config-gre)# exit
```
2. spoke1 configuration

Preliminary configure the OSPF protocol with the advertising of the subnet LAN1.

```
esr(config)# router ospf log-adjacency-changes
esr(config)# router ospf 1
esr(config-ospf)# router-id 1.1.1.1
esr(config-ospf)# area 10.10.0.0
esr(config-ospf-area)# network 192.168.1.0/24
esr(config-ospf-area)# enable
esr(config-ospf-area)# exit
esr(config-ospf)# enable
esr(config-ospf)# exit
```
Configure the interface and identify its inherence to a security zone.

```
esr(config)# interface gigabitethernet 1/0/1
esr(config-if-gi)# security-zone untrusted
esr(config-if-gi)# ip address 180.100.0.10/30
esr(config-if-gi)# exit
```
Configure the GRE tunnel, define the security zone membership, configure OSPF on the GRE tunnel, configure NHRP and enable the tunnel and NHRP with the enable command. To make the hub DR, you must set the minimum priority on spoke.

```
esr(config)# tunnel gre 1
esr(config-gre)# ttl 16
esr(config-gre)# mtu 1416
esr(config-gre)# multipoint
esr(config-gre)# ip firewall disable
esr(config-gre)# local address 180.100.0.10
esr(config-gre)# ip address 10.10.0.2/28
esr(config-gre)# ip ospf instance 1
esr(config-gre)# ip ospf area 10.10.0.0
esr(config-gre)# ip ospf priority \thetaesr(config-gre)# ip ospf
esr(config-gre)# ip nhrp holding-time 300
esr(config-gre)# ip nhrp map 10.10.0.1 150.115.0.5
esr(config-gre)# ip nhrp nhs 10.10.0.1/28
esr(config-gre)# ip nhrp multicast nhs
esr(config-gre)# ip nhrp enable
esr(config-gre)# enable
esr(config-gre)# exit
```
Create static routes for the subnets of the spoke interfaces 180.100.0.8/30 and 140.114.0.4/30.

esr(config)# ip route 150.115.0.4/30 180.100.0.9 esr(config)# ip route 140.114.0.4/30 180.100.0.9

Configure IPsec for the Hub.

```
esr(config)# security ike proposal ike_prop1
esr(config-ike-proposal)# authentication algorithm md5
esr(config-ike-proposal)# encryption algorithm aes128
esr(config-ike-proposal)# dh-group 2
esr(config-ike-proposal)# exit
```

```
esr(config)# security ike policy ike_pol1
esr(config-ike-policy)# pre-shared-key ascii-text password
esr(config-ike-policy)# proposal ike_prop1
esr(config-ike-policy)# exit
```

```
esr(config)# security ike gateway ike_spoke
esr(config-ike-gw)# ike-policy ike_pol1
esr(config-ike-gw)# local address 180.100.0.10
esr(config-ike-gw)# local network 180.100.0.10/32 protocol gre 
esr(config-ike-gw)# remote address any
esr(config-ike-gw)# remote network any
esr(config-ike-gw)# mode policy-based
esr(config-ike-gw)# exit
esr(config)# security ike gateway ike_hub
esr(config-ike-gw)# ike-policy ike_pol1
esr(config-ike-gw)# local address 180.100.0.10
esr(config-ike-gw)# local network 180.100.0.10/32 protocol gre 
esr(config-ike-gw)# remote address 150.115.0.5
esr(config-ike-gw)# remote network 150.115.0.5/32 protocol gre 
esr(config-ike-gw)# mode policy-based
esr(config-ike-gw)# exit
```

```
esr(config)# security ipsec proposal ipsec_prop1
esr(config-ipsec-proposal)# authentication algorithm md5
esr(config-ipsec-proposal)# encryption algorithm aes128
esr(config-ipsec-proposal)# pfs dh-group 2
esr(config-ipsec-proposal)# exit
```

```
esr(config)# security ipsec policy ipsec_pol1
esr(config-ipsec-policy)# proposal ipsec_prop1
esr(config-ipsec-policy)# exit
```

```
esr(config)# security ipsec vpn ipsec_spoke
esr(config-ipsec-vpn)# mode ike
esr(config-ipsec-vpn)# ike establish-tunnel route
esr(config-ipsec-vpn)# ike gateway ike_spoke
esr(config-ipsec-vpn)# ike ipsec-policy ipsec_pol1
esr(config-ipsec-vpn)# enable
esr(config-ipsec-vpn)# exit
esr(config)# security ipsec vpn ipsec_hub
esr(config-ipsec-vpn)# mode ike
esr(config-ipsec-vpn)# ike establish-tunnel route
esr(config-ipsec-vpn)# ike gateway ike_hub
esr(config-ipsec-vpn)# ike ipsec-policy ipsec_pol1
esr(config-ipsec-vpn)# enable
esr(config-ipsec-vpn)# exit
```
Map IPsec to the GRE tunnel, in order to be able to establish an encrypted connection with the server and with other network clients.

```
esr(config)# tunnel gre 1
esr(config-gre)# ip nhrp ipsec ipsec_hub static
esr(config-gre)# ip nhrp ipsec ipsec_spoke dynamic
esr(config-gre)# exit
```
3. To view the NHRP records status, use the following command.

```
esr# show ip nhrp
```
4. Additionally, in the security zone-pair untrusted self, the protocols for the GRE over IPSec tunnel must be allowed.

```
esr(config)# security zone-pair untrusted self
esr(config-zone-pair)# rule 10
esr(config-zone-pair-rule)# action permit 
esr(config-zone-pair-rule)# match protocol gre 
esr(config-zone-pair-rule)# enable
esr(config-zone-pair-rule)# exit
esr(config-zone-pair)# rule 11
esr(config-zone-pair-rule)# action permit
esr(config-zone-pair-rule)# match protocol esp
esr(config-zone-pair-rule)# enable
esr(config-zone-pair-rule)# exit
esr(config-zone-pair)# rule 12
esr(config-zone-pair-rule)# action permit
esr(config-zone-pair-rule)# match protocol ah
esr(config-zone-pair-rule)# enable 
esr(config-zone-pair-rule)# exit 
esr(config-zone-pair)# exit
```
## <span id="page-166-0"></span>**9.3 L2TPv3 tunnel configuration**

L2TPv3 (Layer 2 Tunnelling Protocol Version 3) is a protocol used for tunneling of 2nd level OSI model packets between two IP nodes. IP or UDP is used as an encapsulation protocol. L2TPv3 may be used as an alternative to MPLS P2P L2VPN (VLL) for L2 VPN establishment. In ESR router implemented static unmanageable L2TPv3 tunnels, i.e. tunnels are created manually via configuration on local and remote hosts. Tunnel parameters for each side should be mutually agreeable, otherwise transferred data will not be decapsulated by the partner.

## <span id="page-166-1"></span>**9.3.1 Configuration algorithm**

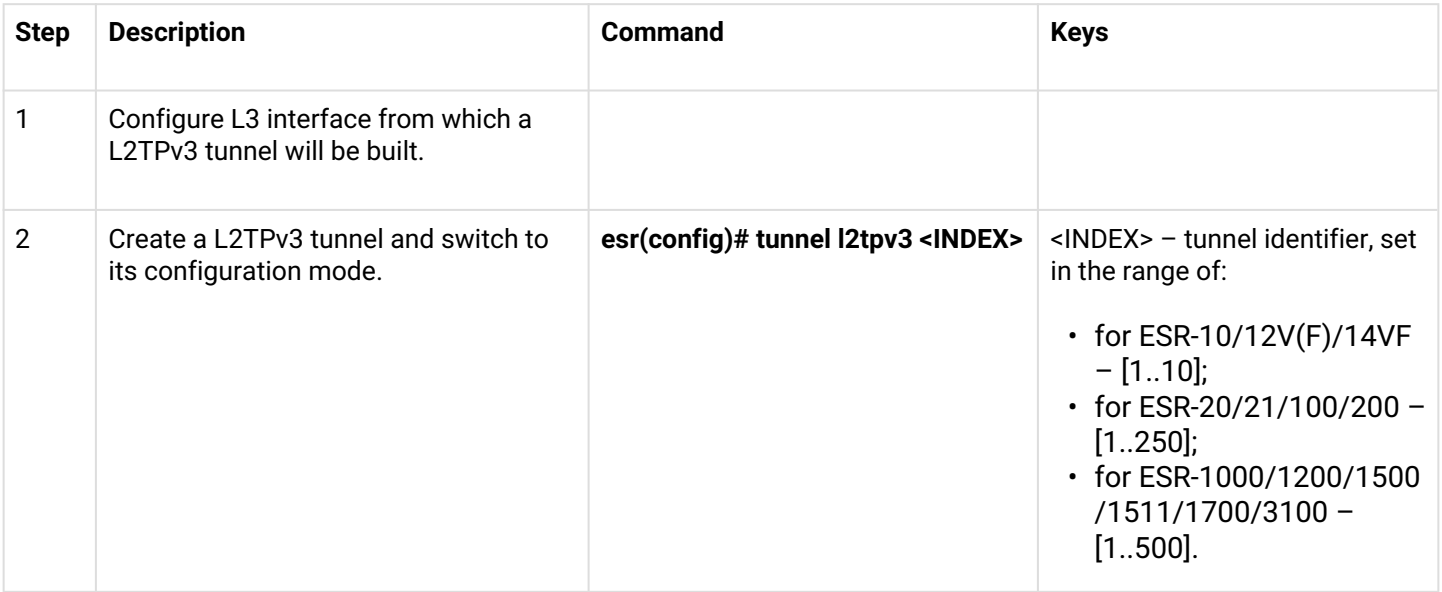

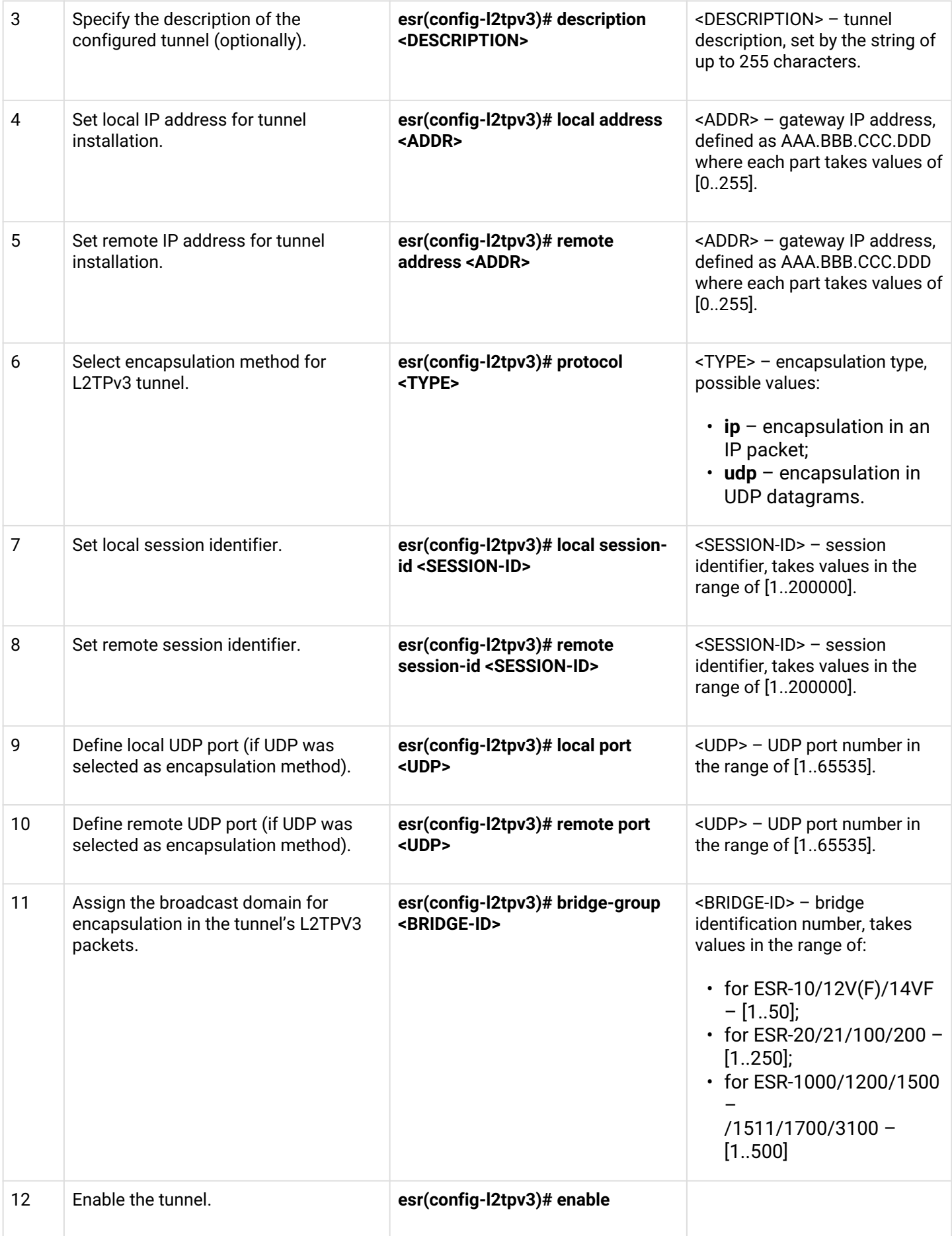

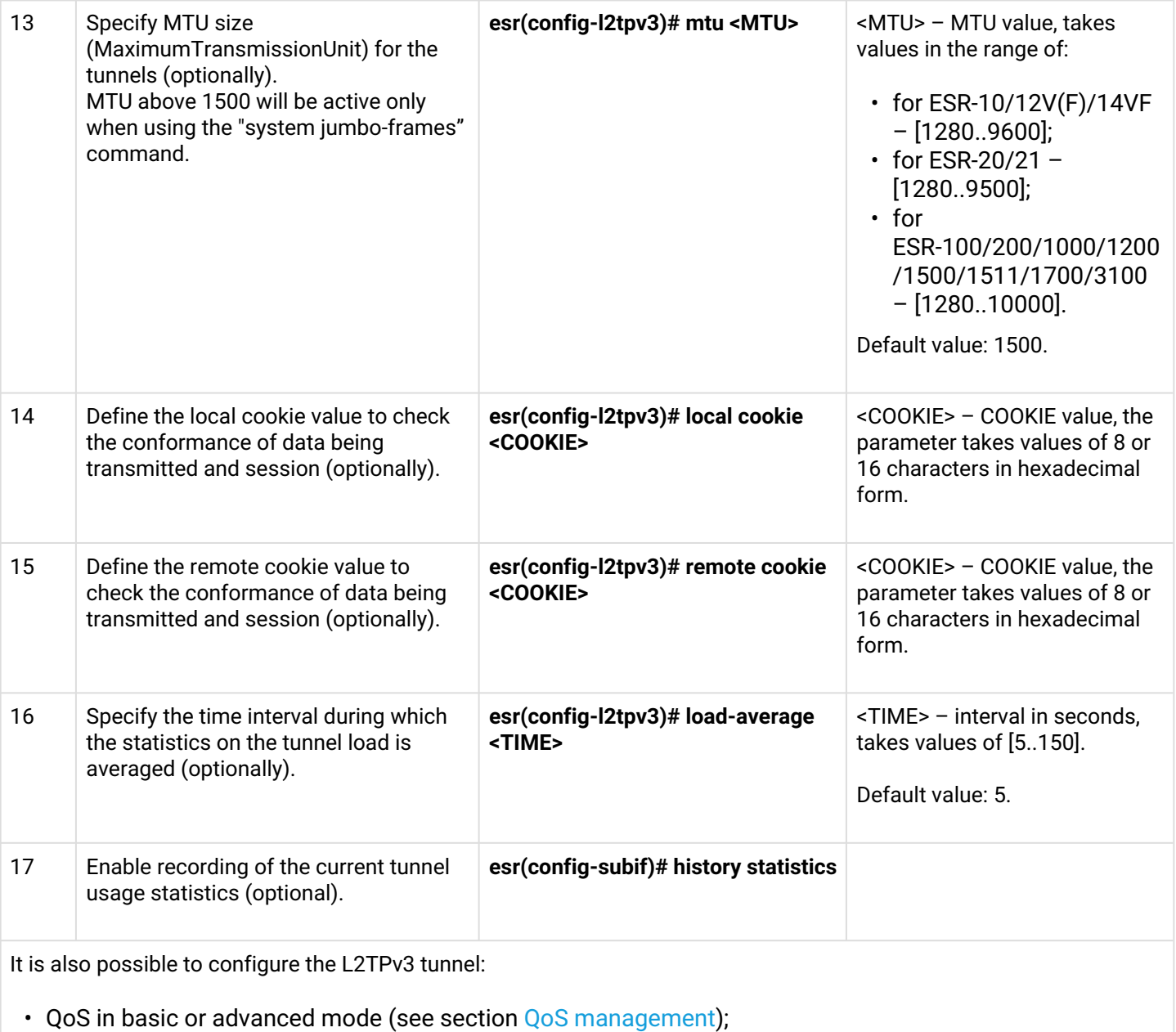

• BRAS functionality (see section [BRAS \(Broadband Remote Access Server\) management](#page-540-0)).

## <span id="page-168-0"></span>**9.3.2 L2TPv3 tunnel configuration example**

## **Objective:**

Establish L2 VPN for company offices using IP network with L2TPv3 protocol for traffic tunneling.

- UDP is used as an encapsulation protocol, port number at the local side and port number at the partner's side is 519;
- IP address 21.0.0.1 is used as a local gateway for the tunnel;
- IP address 183.0.0.10 is used as a remote gateway for the tunnel;
- Tunnel identifier at the local side equals 2, at the partner's side 3;
- Tunnel identifier inside the tunnel equals 100, at the partner's side 200;
- Forward traffic into the tunnel from the bridge with identifier 333.

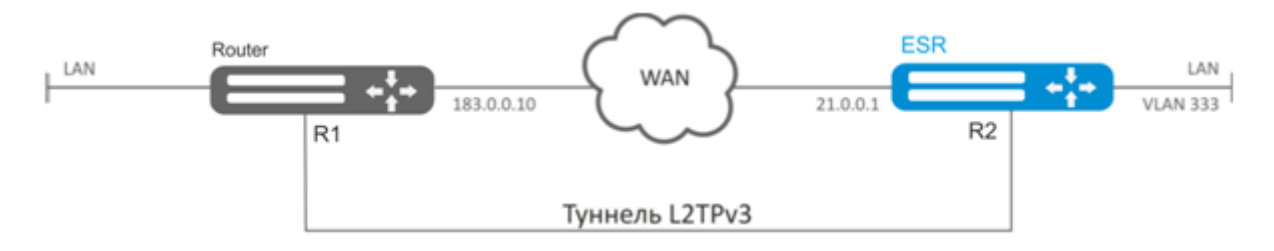

## **Solution:**

Create L2TPv3 333 tunnel:

```
esr# configure
esr(config)# tunnel l2tpv3 333
```
Specify local and remote gateways (IP addresses of WAN border interfaces):

```
esr(config-l2tpv3)# local address 21.0.0.1
esr(config-l2tpv3)# remote address 183.0.0.10
```
Specify the type of encapsulating protocol and UDP port numbers:

```
esr(config-l2tpv3)# protocol udp
esr(config-l2tpv3)# local port 519
esr(config-l2tpv3)# remote port 519
```
Specify identifiers for session inside the tunnel for local and remote sides:

```
esr(config-l2tpv3)# local session-id 100
esr(config-l2tpv3)# remote session-id 200
```
Define the inherence of L2TPv3 tunnel to a bridge that should be mapped to remote office network (for bridge configuration, see Section [Configuration example of bridge for VLAN and L2TPv3 tunnel\)](#page-127-0):

esr(config-l2tpv3)# bridge-group 333

Enable previously created tunnel and exit:

```
esr(config-l2tpv3)# enable
esr(config-l2tpv3)# exit
```
Create sub-interface for switching of traffic coming from the tunnel into LAN with VLAN id 333:

```
esr(config)# interface gi 1/0/2.333
```
Define the inherence of sub-interface to a bridge that should be mapped to LAN (for bridge configuration, see Section [Configuration of PPP via E1](#page-118-0)):

```
esr(config-subif)# bridge-group 333
esr(config-subif)# exit
```
When settings are applied, traffic will be encapsulated into the tunnel and sent to the partner regardless of their L2TPv3 tunnel existence and settings validity.

Tunnel settings for the remote office should mirror local ones. IP address 183.0.0.10 should be used as a local gateway. IP address 21.0.0.1 should be used as a remote gateway for the tunnel. Encapsulation protocol port number at the local side should be 520, at the partner's side – 519. Session identifier inside the tunnel should be equal to 200, at the partner's side – 100. Also, the tunnel should belong to a bridge that should be connected with the partner's network.

To view the tunnel status, use the following command:

```
esr# show tunnels status l2tpv3 333
```
To view sent and received packet counters, use the following command:

```
esr# show tunnels counters l2tpv3 333
```
To view the tunnel configuration, use the following command:

```
esr# show tunnels configuration l2tpv3 333
```
### **A** In addition to tunnel creation, you should enable UDP inbound traffic in the firewall with source port **519 and destination port 519.**

## <span id="page-171-0"></span>**9.4 IPsec VPN configuration**

IPsec is a set of protocols that enable security features for data transferred via IP protocol. This set of protocols allows for identity validation (authentication), IP packet integrity check and encryption, and also includes protocols for secure key exchange over the Internet.

<span id="page-171-1"></span>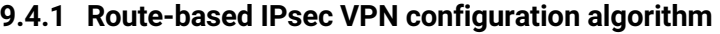

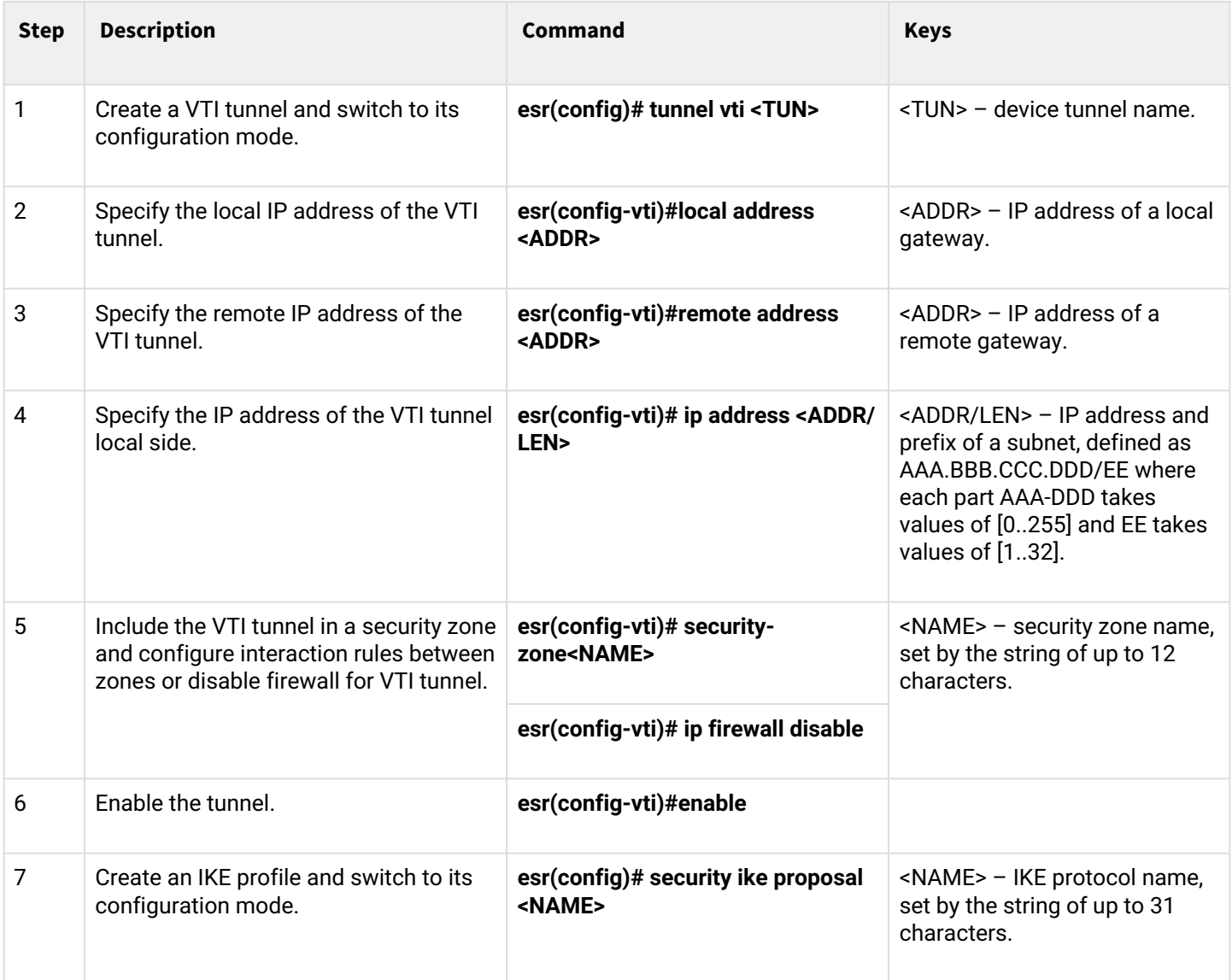

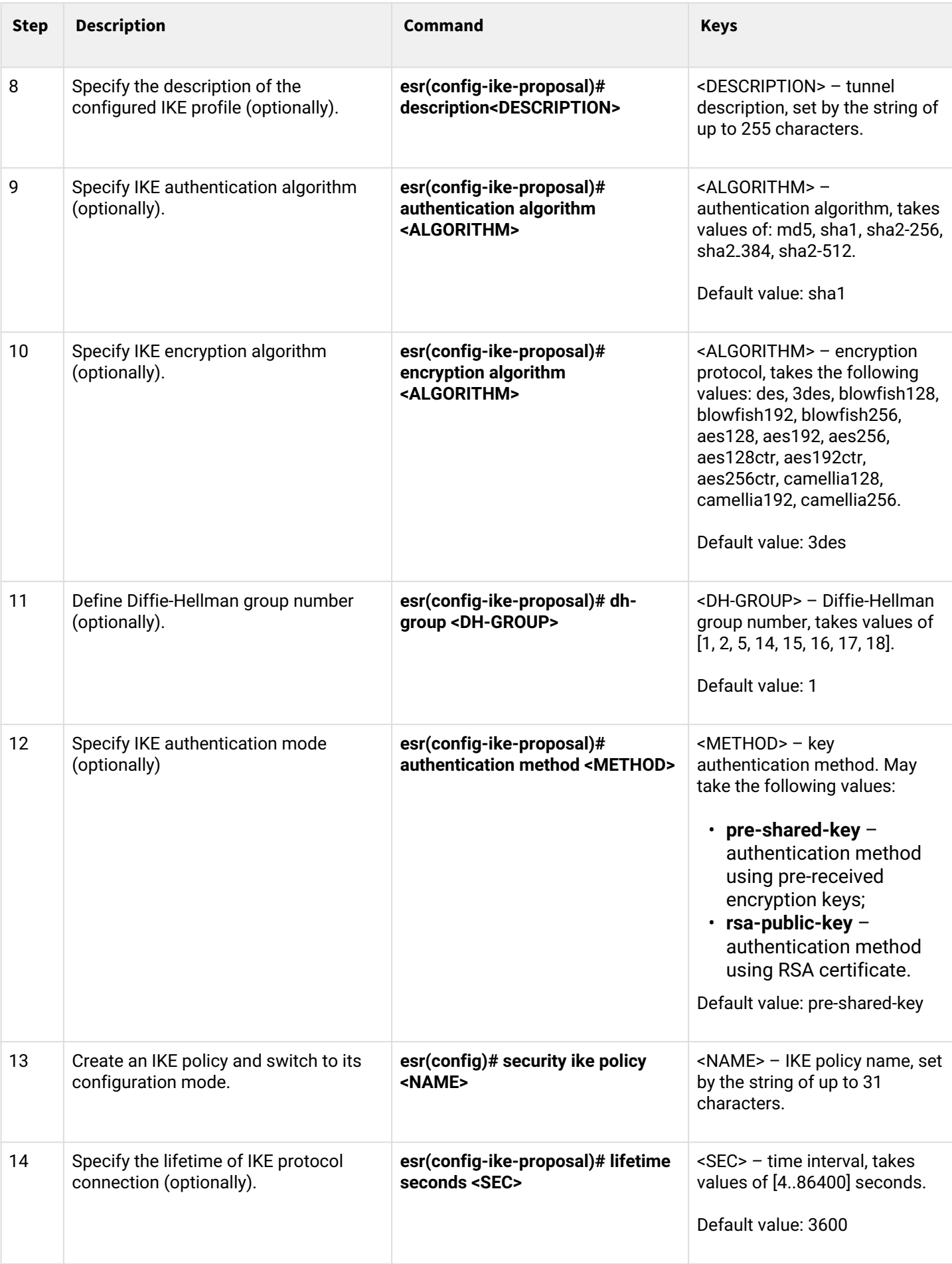

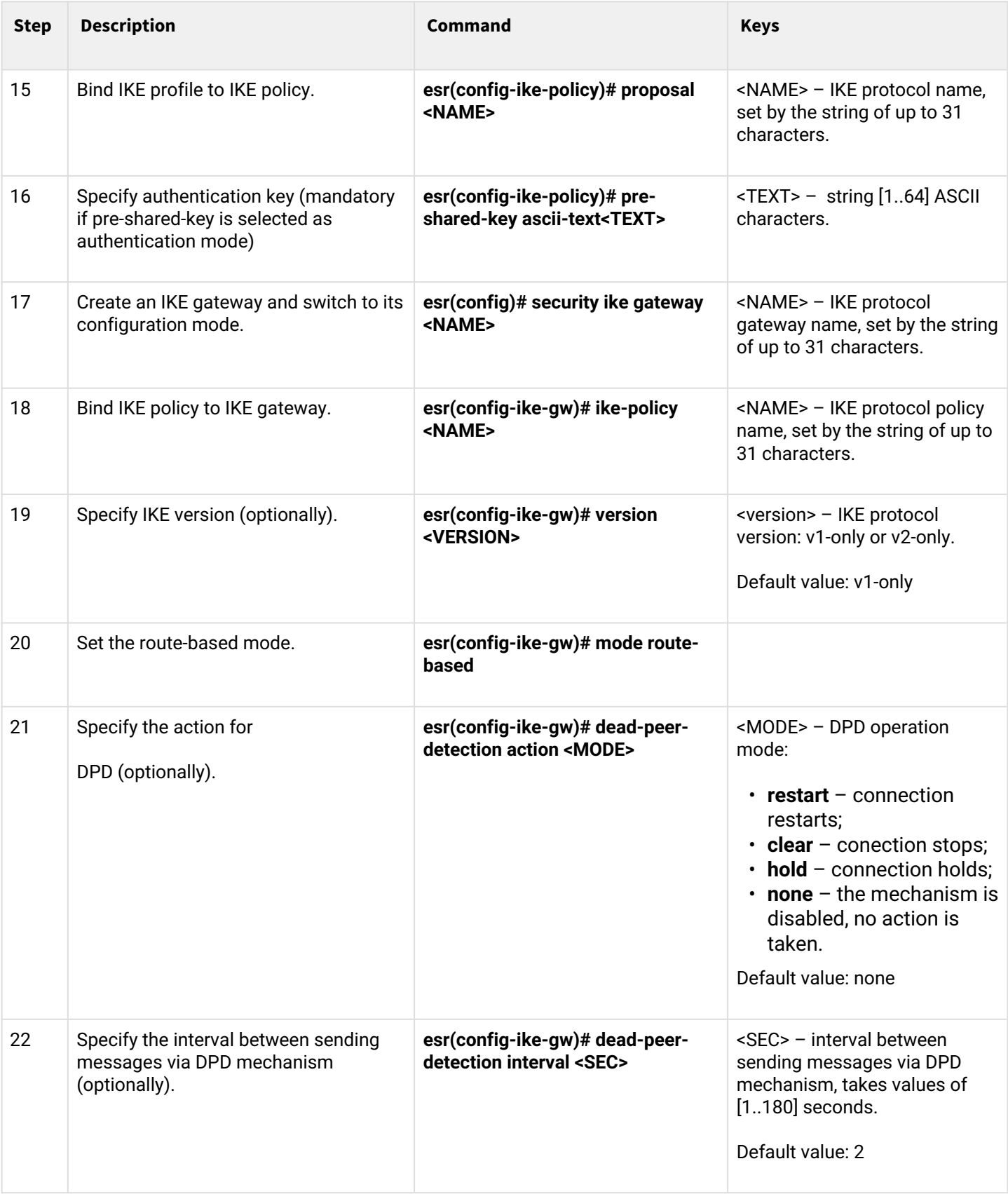

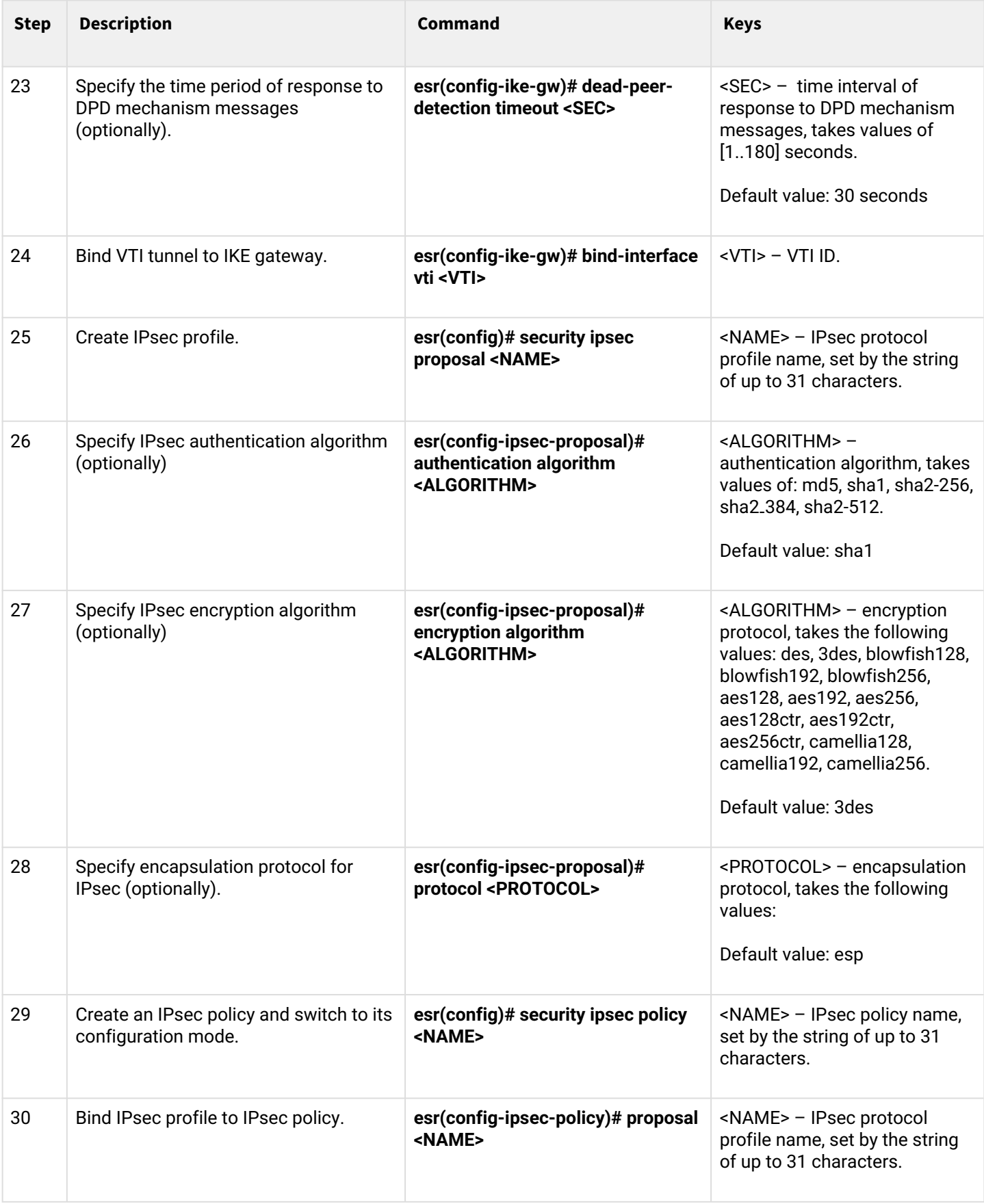

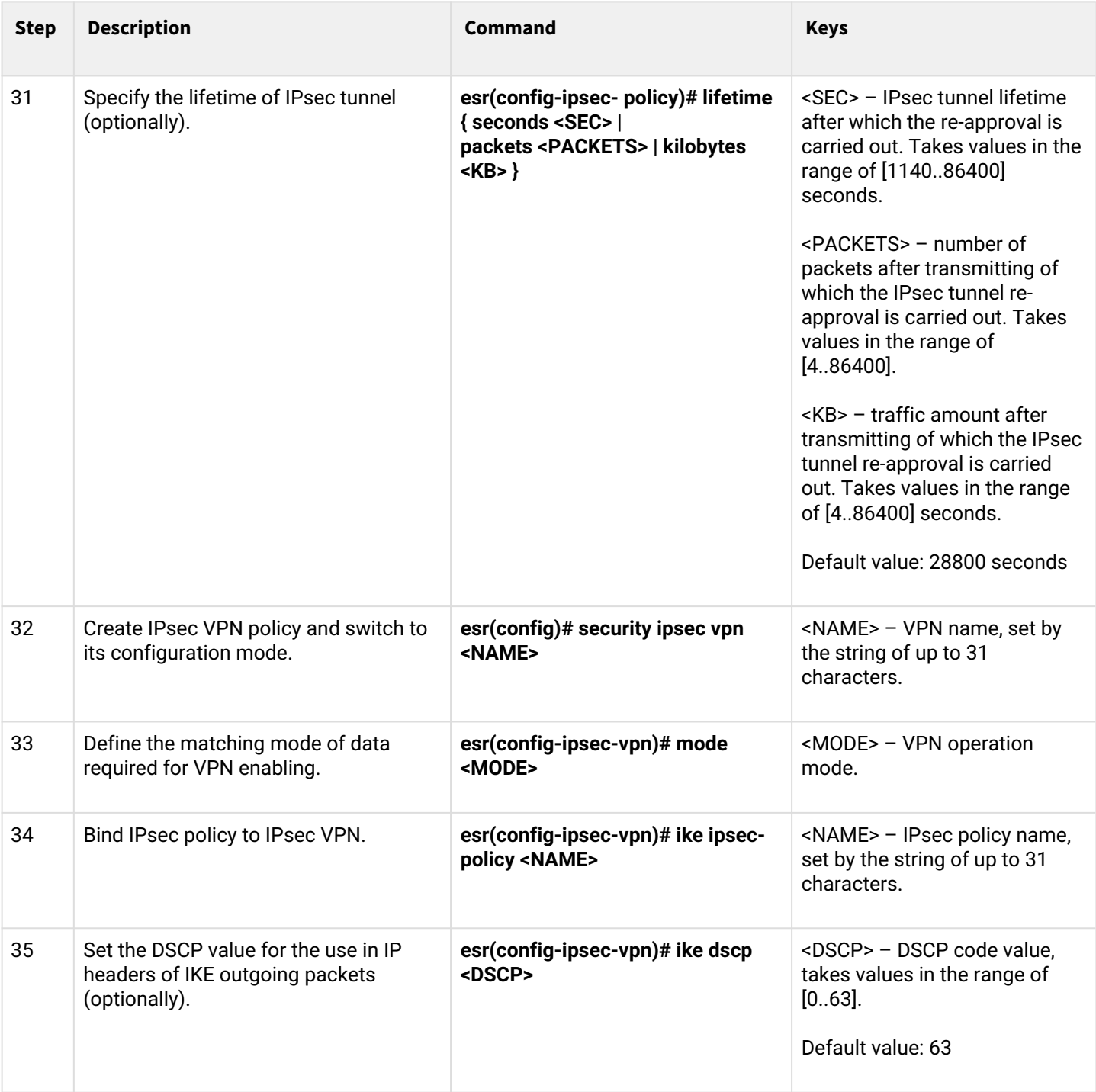

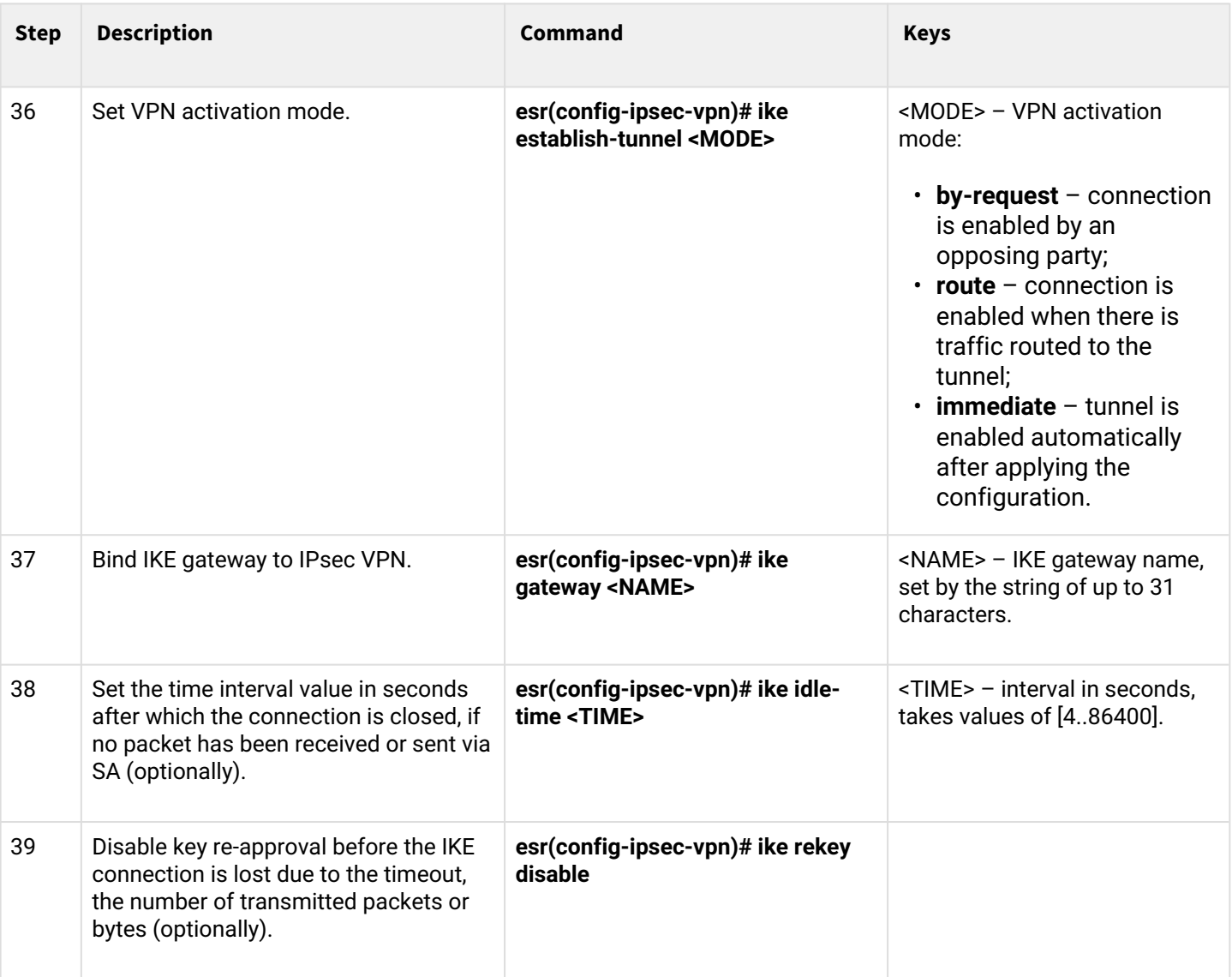

| <b>Step</b> | <b>Description</b>                                                                                               | Command                                                                                                    | <b>Keys</b>                                                                                                    |
|-------------|----------------------------------------------------------------------------------------------------|----------------------------------------------------------------------------------------------------|----------------------------------------------------------------------------------------------------|
| 40          | Configure the start of IKE connection<br>keys re-approval before the expiration<br>of the lifetime (optionally). | esr(config-ipsec-vpn)# ike rekey<br>margin { seconds <sec>  <br/>packets <packets>   kilobytes<br/><math>&lt;</math>KB&gt;<math>\}</math></packets></sec> | <sec> - time interval in<br/>seconds remaining before the<br/>connection release (set by the<br/>lifetimeseconds command,<br/>see 22.2.13). Takes values in<br/>the range of [4.86400].</sec>   |
|             |                                                                                                    |                                                                                                    | <packets> - number of<br/>packets remaining before the<br/>connection release (set by the<br/>lifetimepackets command).<br/>Takes values in the range of<br/><math>[486400]</math>.</packets>   |
|             |                                                                                                    |                                                                                                    | <kb> - traffic volume in<br/>kilobytes remaining before the<br/>connection release (set by the<br/>lifetimekilobytes command).<br/>Takes values in the range of<br/><math>[486400]</math>.</kb> |
|             |                                                                                                    |                                                                                                    | Default value:                                                                                                    |
|             |                                                                                                    |                                                                                                    | • Keys re-approval before<br>the expire of time $-540$<br>seconds before.<br>• Keys re-approval before<br>the expire of traffic<br>volume and amount of<br>packets - disabled.                  |
| 41          | Set the level of margin seconds, margin<br>packets, margin kilobytes values<br>random spread (optionally).       | esr(config-ipsec-vpn)# ike rekey<br>randomization <value></value>                                                                                         | <value> - maximum ratio of<br/>values spread, takes values of<br/><math>[1100]</math>.<br/>Default value: 100%</value>                                                                          |
| 42          | Specify the description for IPsec-VPN<br>(optionally).                                                           | esr(config-ipsec-vpn)# description<br><description></description>                                                                                         | <description> - profile<br/>description, set by the string of<br/>up to 255 characters.</description>                                                                                           |
| 43          | Enable IPsec VPN.                                                                                                | esr(config-ipsec-vpn)# enable                                                                                                    |                                                                                                    |

<span id="page-177-0"></span>**9.4.2 Route-based IPsec VPN configuration example**

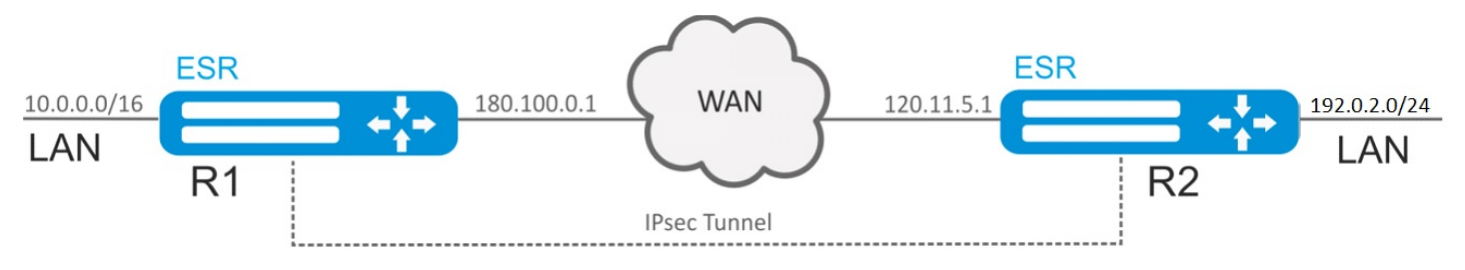

## **Objective:**

Configure IPsec tunnel between R1 and R2.

- R1 IP address: 120.11.5.1;
- R2 IP address: 180.100.0.1;

IKE:

- Diffie-Hellman group: 2;
- encryption algorithm: AES 128 bit;
- authentication algorithm: MD5.

IP sec:

- encryption algorithm: AES 128 bit;
- authentication algorithm: MD5.

## **Solution:**

1. R1 configuration

Configure external network interface and identify its inherence to a security zone:

```
esr# configure
esr(config)# interface gi 1/0/1
esr(config-if-gi)# ip address 180.100.0.1/24
esr(config-if-gi)# security-zone untrusted
esr(config-if-gi)# exit
```
Create VTI tunnel. Traffic will be routed via VTI into IPsec tunnel. Specify IP addresses of WAN border interfaces as local and remote gateways:

```
esr(config)# tunnel vti 1
esr(config-vti)# local address 180.100.0.1
esr(config-vti)# remote address 120.11.5.1
esr(config-vti)# enable
esr(config-vti)# exit
```
To configure security zones rules, you should create ISAKMP port profile:

```
esr(config)# object-group service ISAKMP
esr(config-object-group-service)# port-range 500
esr(config-object-group-service)# exit
```
Create a static route to the remote LAN. For each subnet located beyond the IPsec tunnel, specify a route via VTI tunnel:

esr(config)# ip route  $192.0.2.0/24$  tunnel vti 1

Create IKE protocol profile. Select Diffie-Hellman group 2, AES 128 bit encryption algorithm and MD5 authentication algorithm in the profile. The given security parameters are used for IKE connection protection:

```
esr(config)# security ike proposal ike_prop1
esr(config-ike-proposal)# dh-group 2
esr(config-ike-proposal)# authentication algorithm md5
esr(config-ike-proposal)# encryption algorithm aes128
esr(config-ike-proposal)# exit
```
Create IKE protocol policy. For the policy, specify the list of IKE protocol profiles that may be used for node and authentication key negotiation:

```
esr(config)# security ike policy ike_pol1
esr(config-ike-policy)# pre-shared-key hexadecimal 123FFF
esr(config-ike-policy)# proposal ike_prop1
esr(config-ike-policy)# exit
```
Create IKE protocol gateway. For this profile, specify VTI tunnel, policy, protocol version and mode of traffic redirection into the tunnel.

```
esr(config)# security ike gateway ike_gw1
esr(config-ike-gw)# ike-policy ike_pol1
esr(config-ike-gw)# mode route-based
esr(config-ike-gw)# bind-interface vti 1
esr(config-ike-gw)# version v2-only
esr(config-ike-gw)# exit
```
Create security parameters profile for IPsec tunnel. For the profile, select Diffie-Hellman group 2, AES 128 bit encryption algorithm and MD5 authentication algorithm. Use the following parameters to secure IPsec tunnel:

```
esr(config)# security ipsec proposal ipsec_prop1
esr(config-ipsec-proposal)# authentication algorithm md5
esr(config-ipsec-proposal)# encryption algorithm aes128
esr(config-ipsec-proposal)# exit
```
Create a policy for IPsec tunnel. For the policy, specify the list of IPsec tunnel profiles that may be used for node negotiation:

```
esr(config)# security ipsec policy ipsec_pol1
esr(config-ipsec-policy)# proposal ipsec_prop1
esr(config-ipsec-policy)# exit
```
Create IPsec VPN. For VPN, specify IKE protocol gateway, IPsec tunnel policy, key exchange mode and connection establishment method. When all parameters are entered, enable tunnel using the *enable* command.

```
esr(config)# security ipsec vpn ipsec1
esr(config-ipsec-vpn)# mode ike
esr(config-ipsec-vpn)# ike establish-tunnel route
esr(config-ipsec-vpn)# ike gateway ike_gw1
esr(config-ipsec-vpn)# ike ipsec-policy ipsec_pol1
esr(config-ipsec-vpn)# enable
esr(config-ipsec-vpn)# exit
esr(config)# exit
```
2. R2 configuration

Configure external network interface and identify its inherence to a security zone:

```
esr# configure
esr(config)# interface gi 1/0/1
esr(config-if)# ip address 120.11.5.1/24
esr(config-if)# security-zone untrusted
esr(config-if)# exit
```
Create VTI tunnel. Traffic will be routed via VTI into IPsec tunnel. Specify IP addresses of WAN border interfaces as local and remote gateways:

```
esr(config)# tunnel vti 1
esr(config-vti)# remote address 180.100.0.1
esr(config-vti)# local address 120.11.5.1
esr(config-vti)# enable
esr(config-vti)# exit
```
To configure security zones rules, you should create ISAKMP port profile:

```
esr(config)# object-group service ISAKMP
esr(config-object-group-service)# port-range 500
esr(config-object-group-service)# exit
```
Create a static route to the remote LAN. For each subnet located beyond the IPsec tunnel, specify a route via VTI tunnel:

esr(config)# ip route  $10.0.0.0/16$  tunnel vti 1

Create IKE protocol profile. Select Diffie-Hellman group 2, AES 128 bit encryption algorithm and MD5 authentication algorithm in the profile. The given security parameters are used for IKE connection protection:

```
esr(config)# security ike proposal ike_prop1
esr(config-ike-proposal)# dh-group 2
esr(config-ike-proposal)# authentication algorithm md5
esr(config-ike-proposal)# encryption algorithm aes128
esr(config-ike-proposal)# exit
esr(config)#
```
Create IKE protocol policy. For the policy, specify the list of IKE protocol profiles that may be used for node and authentication key negotiation:

```
esr(config)# security ike policy ike_pol1
esr(config-ike-policy)# pre-shared-key hexadecimal 123FFF
esr(config-ike-policy)# proposal ike_prop1
esr(config-ike-policy)# exit
```
Create IKE protocol gateway. For this profile, specify VTI tunnel, policy, protocol version and mode of traffic redirection into the tunnel.

```
esr(config)# security ike gateway ike_gw1
esr(config-ike-gw)# ike-policy ike_pol1
esr(config-ike-gw)# mode route-based
esr(config-ike-gw)# bind-interface vti 1
esr(config-ike-gw)# version v2-only
esr(config-ike-gw)# exit
```
Create security parameters profile for IPsec tunnel. For the profile, select Diffie-Hellman group 2, AES 128 bit encryption algorithm and MD5 authentication algorithm. Use the following parameters to secure IPsec tunnel:

```
esr(config)# security ipsec proposal ipsec_prop1
esr(config-ipsec-proposal)# authentication algorithm md5
esr(config-ipsec-proposal)# encryption algorithm aes128
esr(config-ipsec-proposal)# exit
```
Create a policy for IPsec tunnel. For the policy, specify the list of IPsec tunnel profiles that may be used for node negotiation:

```
esr(config)# security ipsec policy ipsec_pol1
esr(config-ipsec-policy)# proposal ipsec_prop1
esr(config-ipsec-policy)# exit
```
Create IPsec VPN. For VPN, specify IKE protocol gateway, IPsec tunnel policy, key exchange mode and connection establishment method. When all parameters are entered, enable tunnel using the *enable* command.

```
esr(config)# security ipsec vpn ipsec1
esr(config-ipsec-vpn)# mode ike
esr(config-ipsec-vpn)# ike establish-tunnel route
esr(config-ipsec-vpn)# ike gateway ike_gw1
esr(config-ipsec-vpn)# ike ipsec-policy ipsec_pol1
esr(config-ipsec-vpn)# enable
esr(config-ipsec-vpn)# exit
esr(config)# exit
```
To view the tunnel status, use the following command:

esr# show security ipsec vpn status ipsec1

## To view the tunnel configuration, use the following command:

esr# show security ipsec vpn configuration ipsec1

## **A** In the firewall, you should enable ESP and ISAKMP protocol (UDP port 500).

## **9.4.3 Policy-based IPsec VPN configuration algorithm**

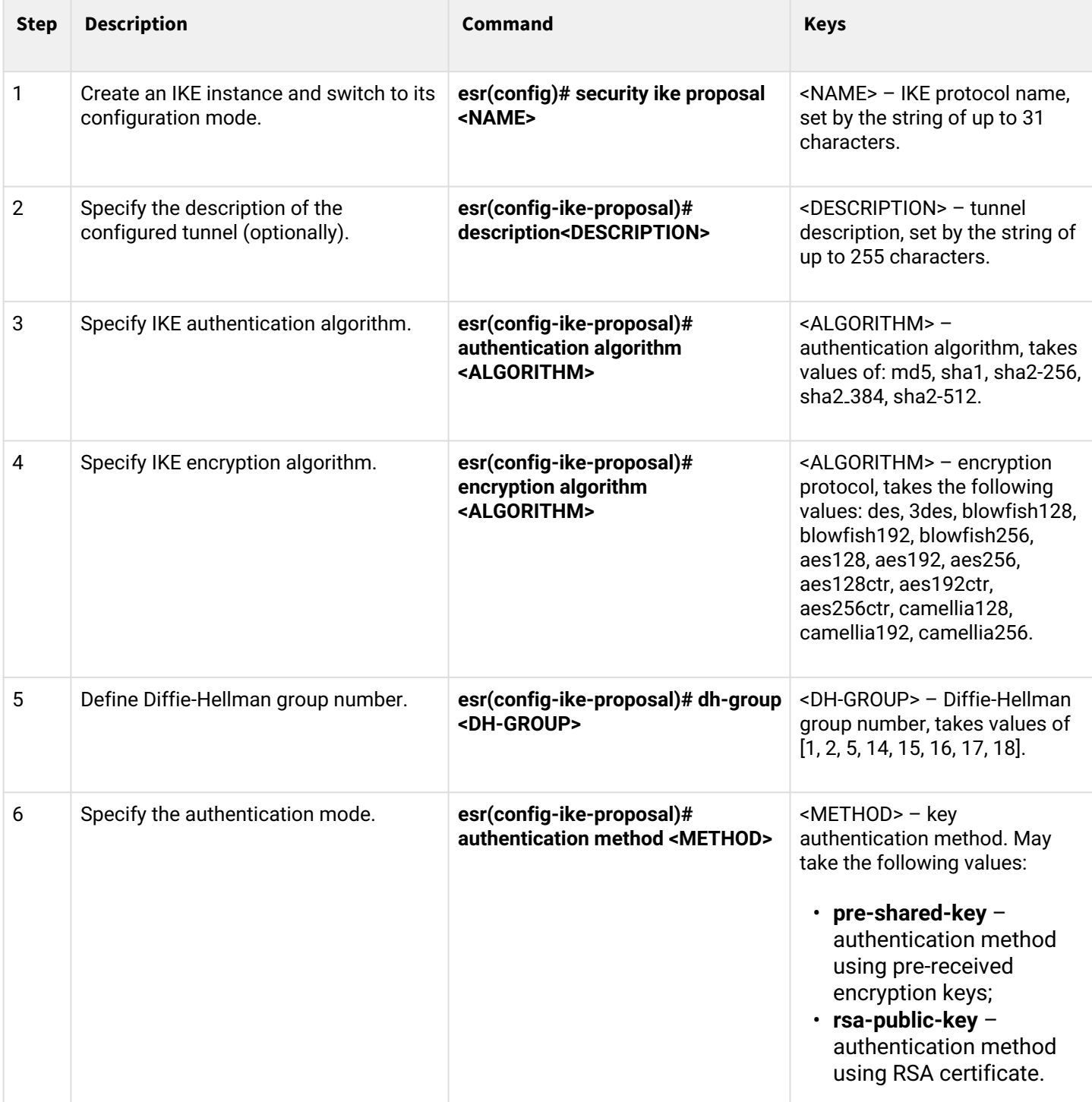

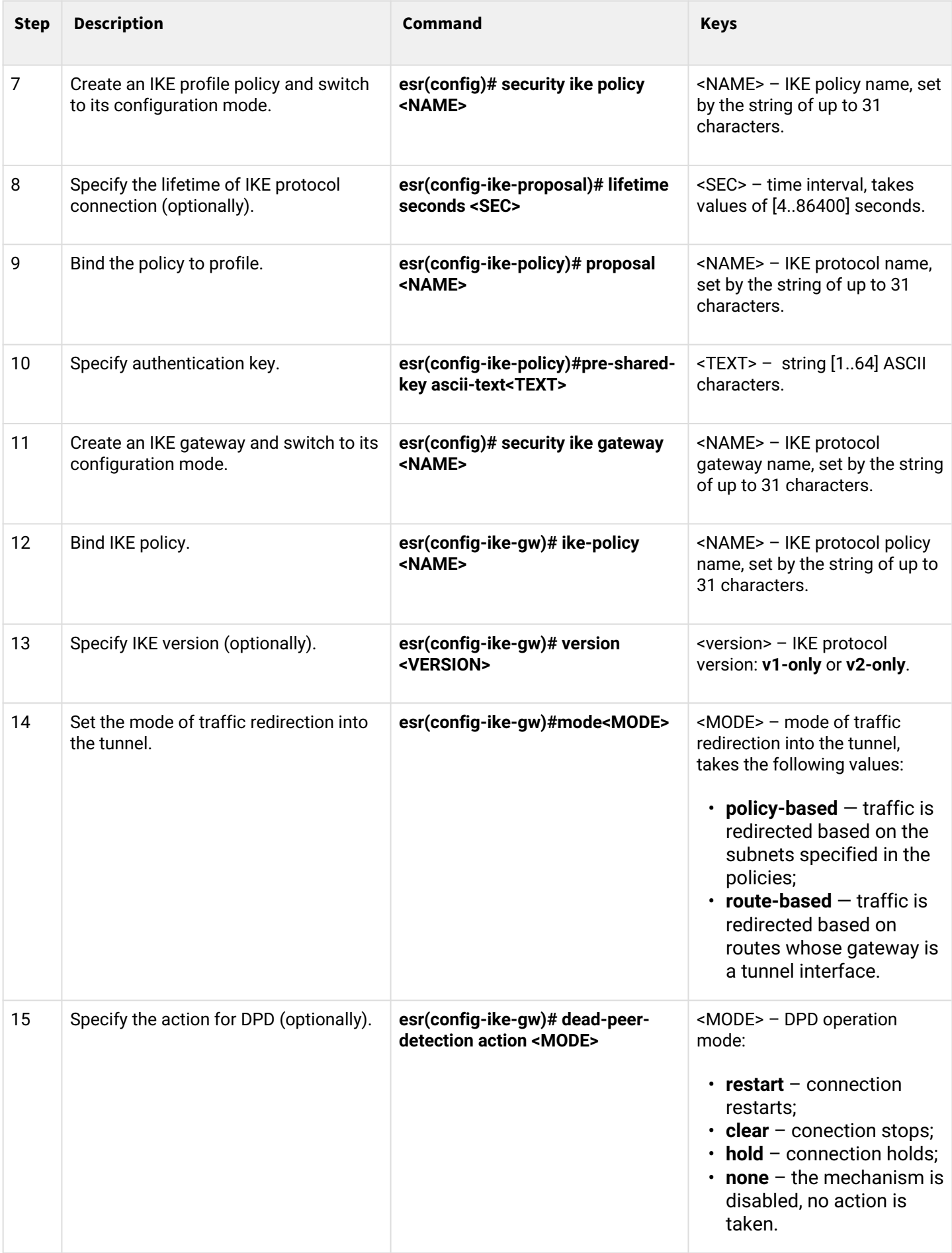

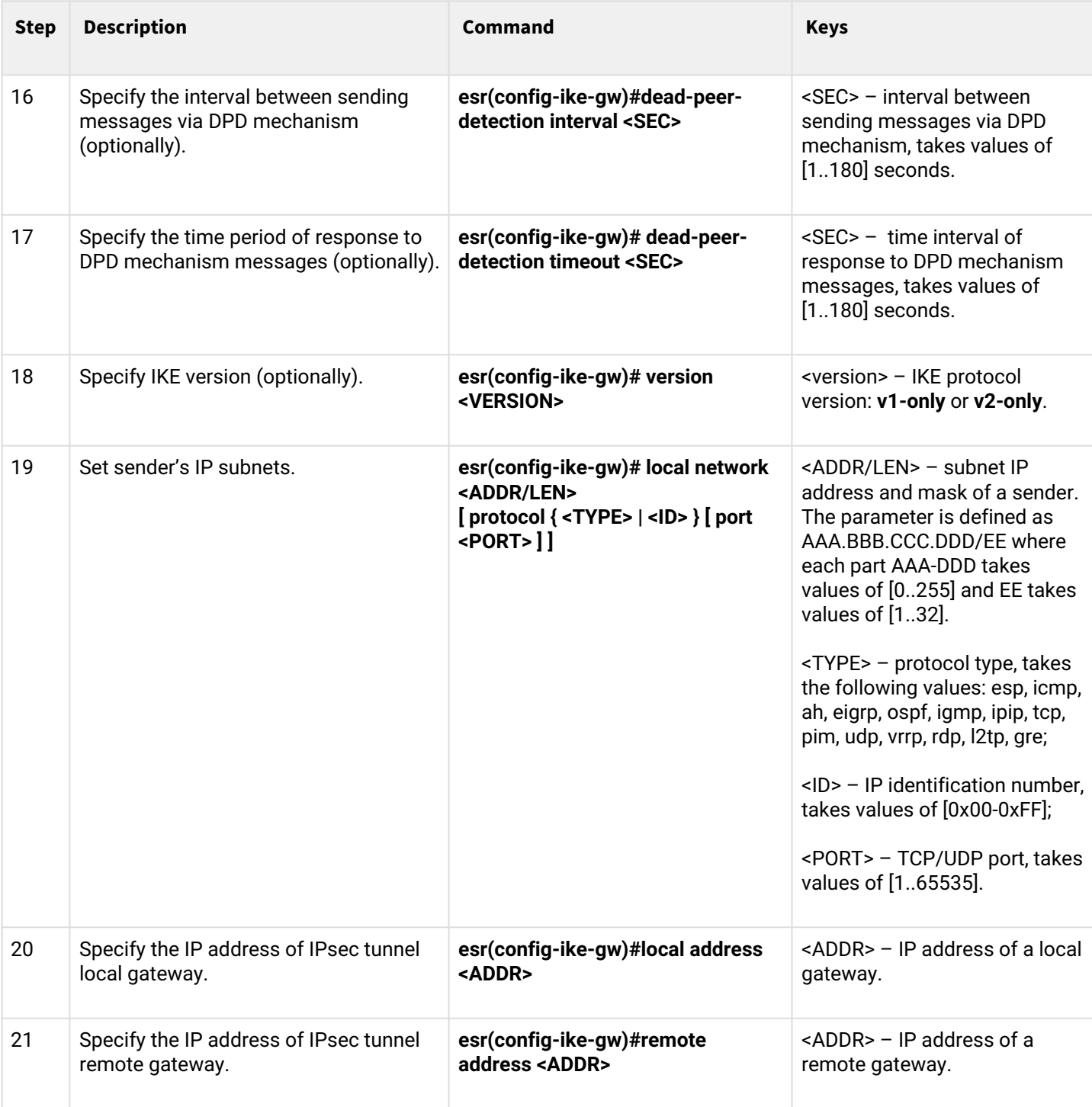

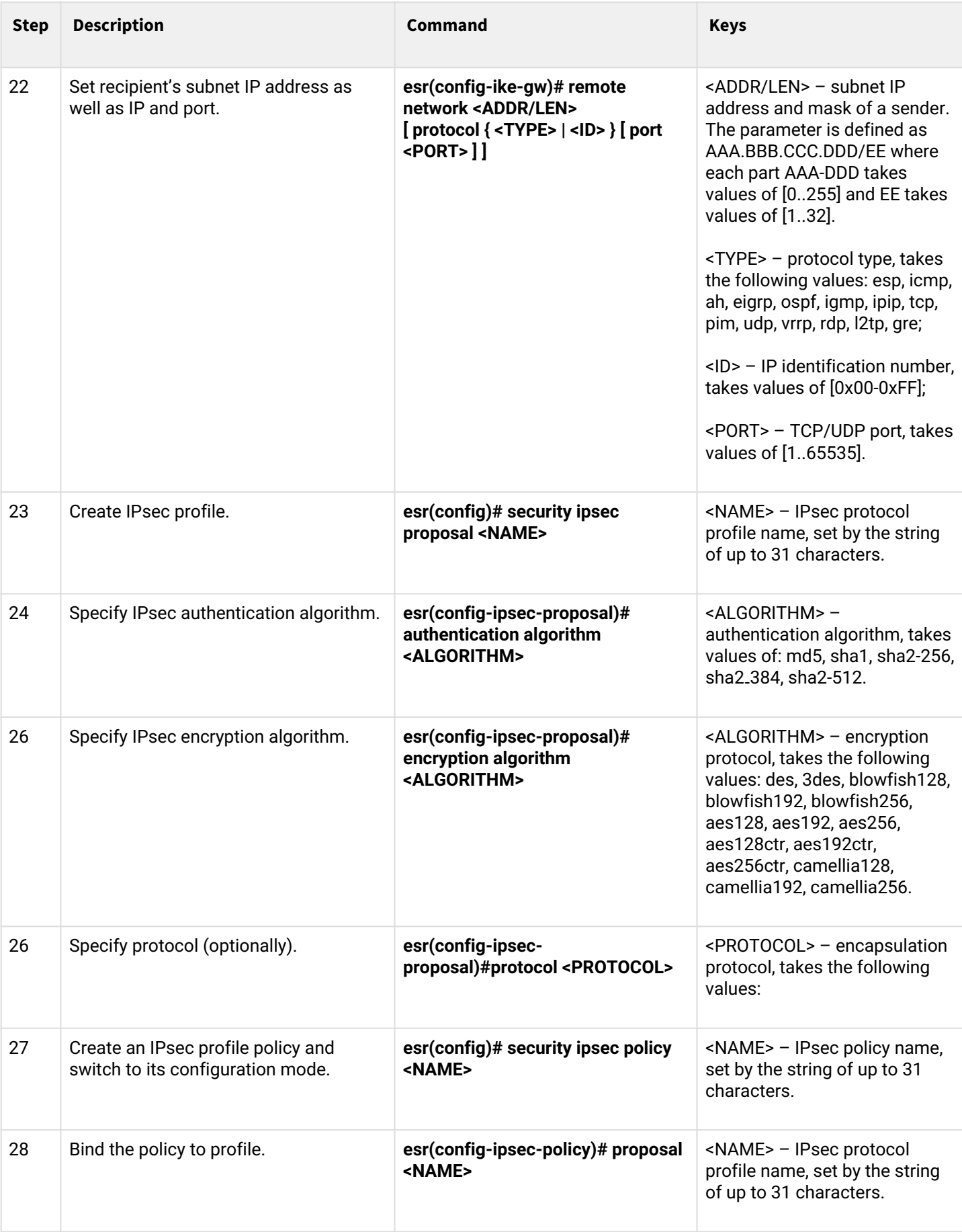

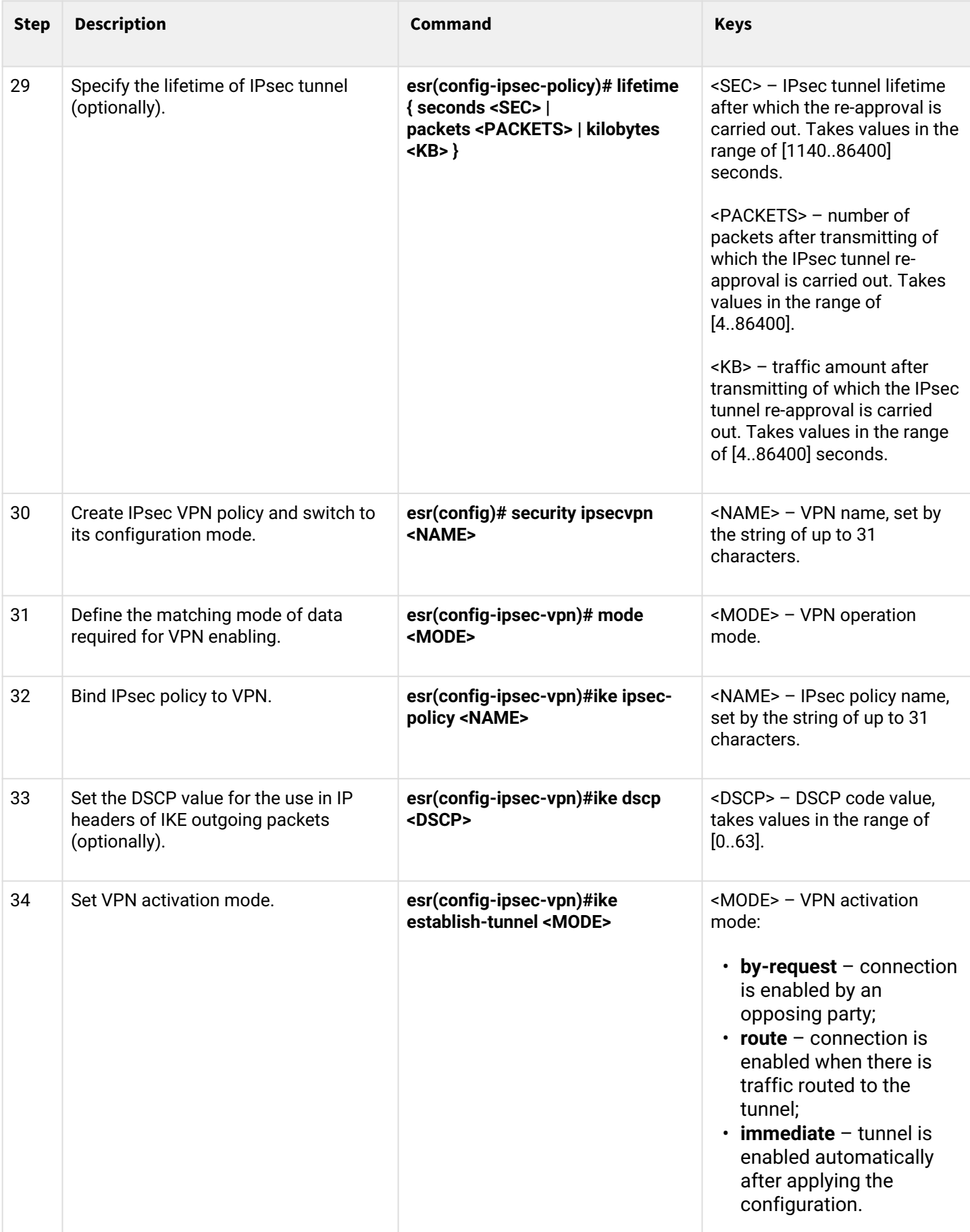

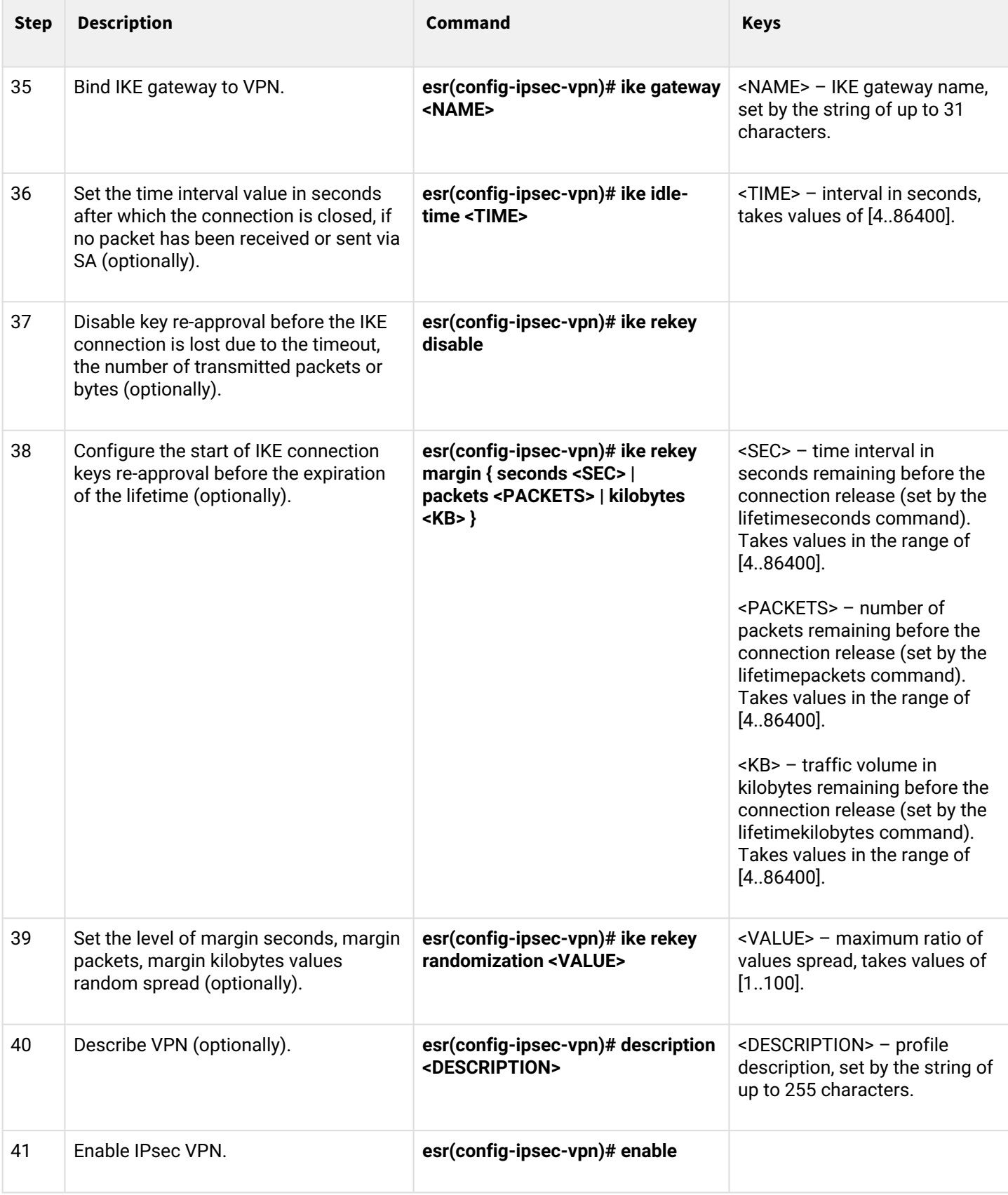

## **9.4.4 Policy-based IPsec VPN configuration example**

# **Objective:**

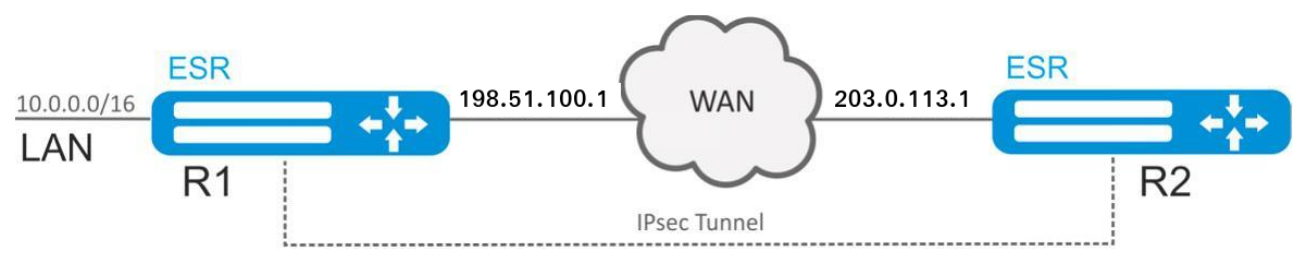

Configure IPsec tunnel between R1 and R2.

R1 IP address – 198.51.100.1;

R2 IP address – 203.0.113.1;

IKE:

- Diffie-Hellman group: 2;
- encryption algorithm: AES 128 bit;
- authentication algorithm: MD5.

## IPSEC:

- encryption algorithm: AES 128 bit;
- authentication algorithm: MD5.

## **Solution:**

1. R1 configuration Configure external network interface and identify its inherence to a security zone:

```
esr# configure
esr(config)# interface gigabitethernet 1/0/1
esr(config-if-gi)# ip address 198.51.100.1/24
esr(config-if-gi)# security-zone untrusted
esr(config-if-gi)# exit
```
To configure security zones rules, you should create ISAKMP port profile:

```
esr(config)# object-group service ISAKMP
esr(config-object-group-service)# port-range 500
esr(config-object-group-service)# exit
```
Create IKE protocol profile. Select Diffie-Hellman group 2, AES 128 bit encryption algorithm and MD5 authentication algorithm in the profile. The given security parameters are used for IKE connection protection:

```
esr(config)# security ike proposal ike_prop1
esr(config-ike-proposal)# dh-group 2
esr(config-ike-proposal)# authentication algorithm md5
esr(config-ike-proposal)# encryption algorithm aes128
esr(config-ike-proposal)# exit
```
Create IKE protocol policy. For the policy, specify the list of IKE protocol profiles that may be used for node and authentication key negotiation:

```
esr(config)# security ike policy ike_pol1
esr(config-ike-policy)# pre-shared-key hexadecimal 123FFF
esr(config-ike-policy)# proposal ike_prop1
esr(config-ike-policy)# exit
```
Create IKE protocol gateway. For this profile, specify VTI tunnel, policy, protocol version and mode of traffic redirection into the tunnel.

```
esr(config)# security ike gateway ike_gw1
esr(config-ike-gw)# ike-policy ike_pol1
esr(config-ike-gw)# local address 198.51.100.1
esr(config-ike-gw)# local network 10.0.0.0/16
esr(config-ike-gw)# remote address 203.0.113.1
esr(config-ike-gw)# remote network 192.0.2.0/24
esr(config-ike-gw)# mode policy-based
esr(config-ike-gw)# exit
```
Create security parameters profile for IPsec tunnel. For the profile, select Diffie-Hellman group 2, AES 128 bit encryption algorithm and MD5 authentication algorithm. Use the following parameters to secure IPsec tunnel:

```
esr(config)# security ipsec proposal ipsec_prop1
esr(config-ipsec-proposal)# authentication algorithm md5
esr(config-ipsec-proposal)# encryption algorithm aes128
esr(config-ipsec-proposal)# exit
```
Create a policy for IPsec tunnel. For the policy, specify the list of IPsec tunnel profiles that may be used for node negotiation:

```
esr(config)# security ipsec policy ipsec_pol1
esr(config-ipsec-policy)# proposal ipsec_prop1
esr(config-ipsec-policy)# exit
```
Create IPsec VPN. For VPN, specify IKE protocol gateway, IPsec tunnel policy, key exchange mode and connection establishment method. When all parameters are entered, enable tunnel using the *enable* command.

```
esr(config)# security ipsec vpn ipsec1
esr(config-ipsec-vpn)# mode ike
esr(config-ipsec-vpn)# ike establish-tunnel immediate
esr(config-ipsec-vpn)# ike gateway ike_gw1
esr(config-ipsec-vpn)# ike ipsec-policy ipsec_pol1
esr(config-ipsec-vpn)# enable
esr(config-ipsec-vpn)# exit
esr(config)# exit
```
#### 2. R2 configuration

Configure external network interface and identify its inherence to a security zone:

```
esr# configure
esr(config)# interface gi 1/0/1
esr(config-if)# ip address 203.0.113.1/24
esr(config-if)# security-zone untrusted
esr(config-if)# exit
```
To configure security zones rules, you should create ISAKMP port profile:

```
esr(config)# object-group service ISAKMP
esr(config-addr-set)# port-range 500
esr(config-addr-set)# exit
```
Create IKE protocol profile. Select Diffie-Hellman group 2, AES 128 bit encryption algorithm and MD5 authentication algorithm in the profile. The given security parameters are used for IKE connection protection:

```
esr(config)# security ike proposal ike_prop1
esr(config-ike-proposal)# dh-group 2
esr(config-ike-proposal)# authentication algorithm md5
esr(config-ike-proposal)# encryption algorithm aes128
esr(config-ike-proposal)# exit
esr(config)#
```
Create IKE protocol policy. For the policy, specify the list of IKE protocol profiles that may be used for node and authentication key negotiation:

```
esr(config)# security ike policy ike_pol1
esr(config-ike-policy)# pre-shared-key hexadecimal 123FFF
esr(config-ike-policy)# proposal ike_prop1
esr(config-ike-policy)# exit
```
Create IKE protocol gateway. For this profile, specify VTI tunnel, policy, protocol version and mode of traffic redirection into the tunnel.

```
esr(config)# security ike gateway ike_gw1
esr(config-ike-gw)# ike-policy ike_pol1
esr(config-ike-gw)# remote address 198.51.100.1
esr(config-ike-gw)# remote network 10.0.0.0/16
esr(config-ike-gw)# local address 203.0.113.1
esr(config-ike-gw)# local network 192.0.2.0/24
esr(config-ike-gw)# mode policy-based
esr(config-ike-gw)# exit
```
Create security parameters profile for IPsec tunnel. For the profile, select Diffie-Hellman group 2, AES 128 bit encryption algorithm and MD5 authentication algorithm. Use the following parameters to secure IPsec tunnel:

esr(config)# security ipsec proposal ipsec\_prop1 esr(config-ipsec-proposal)# authentication algorithm md5 esr(config-ipsec-proposal)# encryption algorithm aes128 esr(config-ipsec-proposal)# exit

Create a policy for IPsec tunnel. For the policy, specify the list of IPsec tunnel profiles that may be used for node negotiation:

```
esr(config)# security ipsec policy ipsec_pol1
esr(config-ipsec-policy)# proposal ipsec_prop1
esr(config-ipsec-policy)# exit
```
Create IPsec VPN. For VPN, specify IKE protocol gateway, IPsec tunnel policy, key exchange mode and connection establishment method. When all parameters are entered, enable tunnel using the *enable* command.

```
esr(config)# security ipsec vpn ipsec1
esr(config-ipsec-vpn)# mode ike
esr(config-ipsec-vpn)# ike establish-tunnel immediate
esr(config-ipsec-vpn)# ike gateway ike_gw1
esr(config-ipsec-vpn)# ike ipsec-policy ipsec_pol1
esr(config-ipsec-vpn)# enable
esr(config-ipsec-vpn)# exit
esr(config)# exit
```
To view the tunnel status, use the following command:

esr# show security ipsec vpn status ipsec1

To view the tunnel configuration, use the following command:

esr# show security ipsec vpn configuration ipsec1

#### **A** In the firewall, you should enable ESP and ISAKMP protocol (UDP port 500).

#### **9.4.5 Remote Access IPsec VPN configuration algorithm**

Remote Access IPsec VPN – scenario for organizing temporary VPN connections in which the IPsec VPN server is waiting for incoming connections, and clients make temporary connections to the server to gain access to network resources.

An additional feature of RA IPsec VPN is the ability to use the second IPsec authentication factor – Extended Authentication (XAUTH), where the second authentication factor is the login-password pair for the IPsec VPN client.

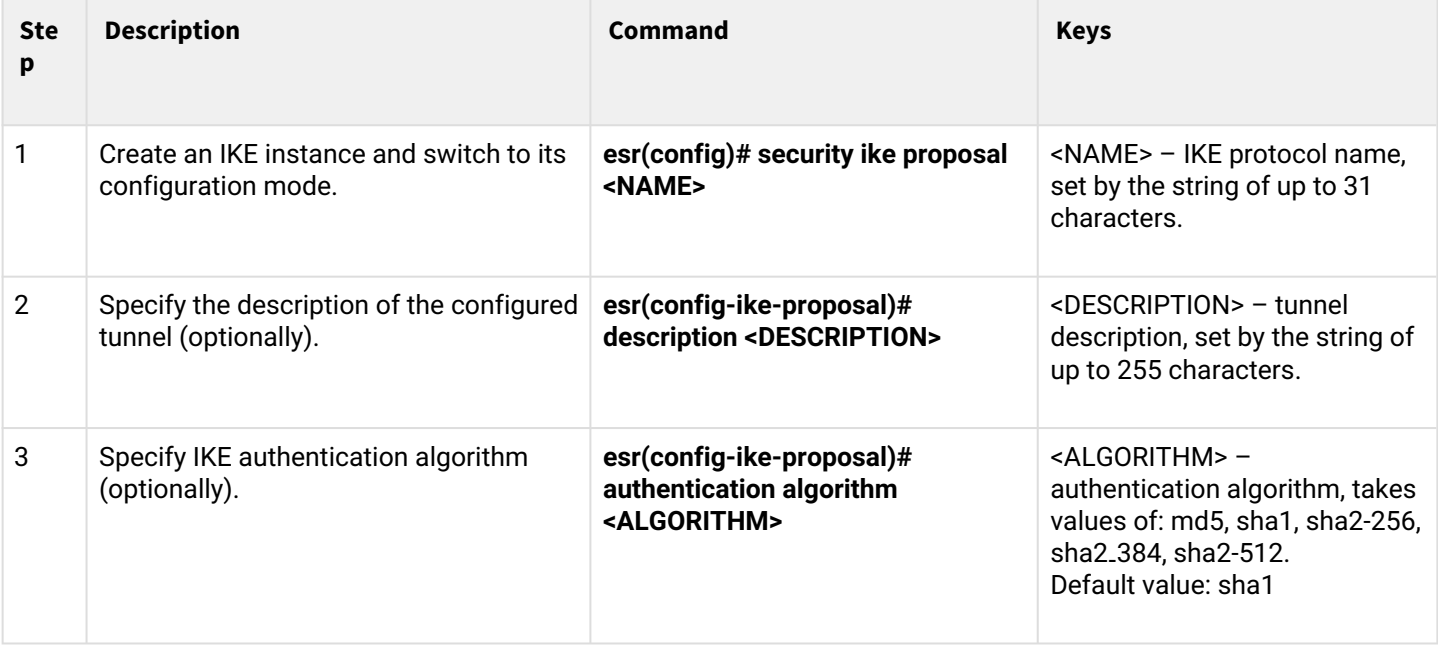

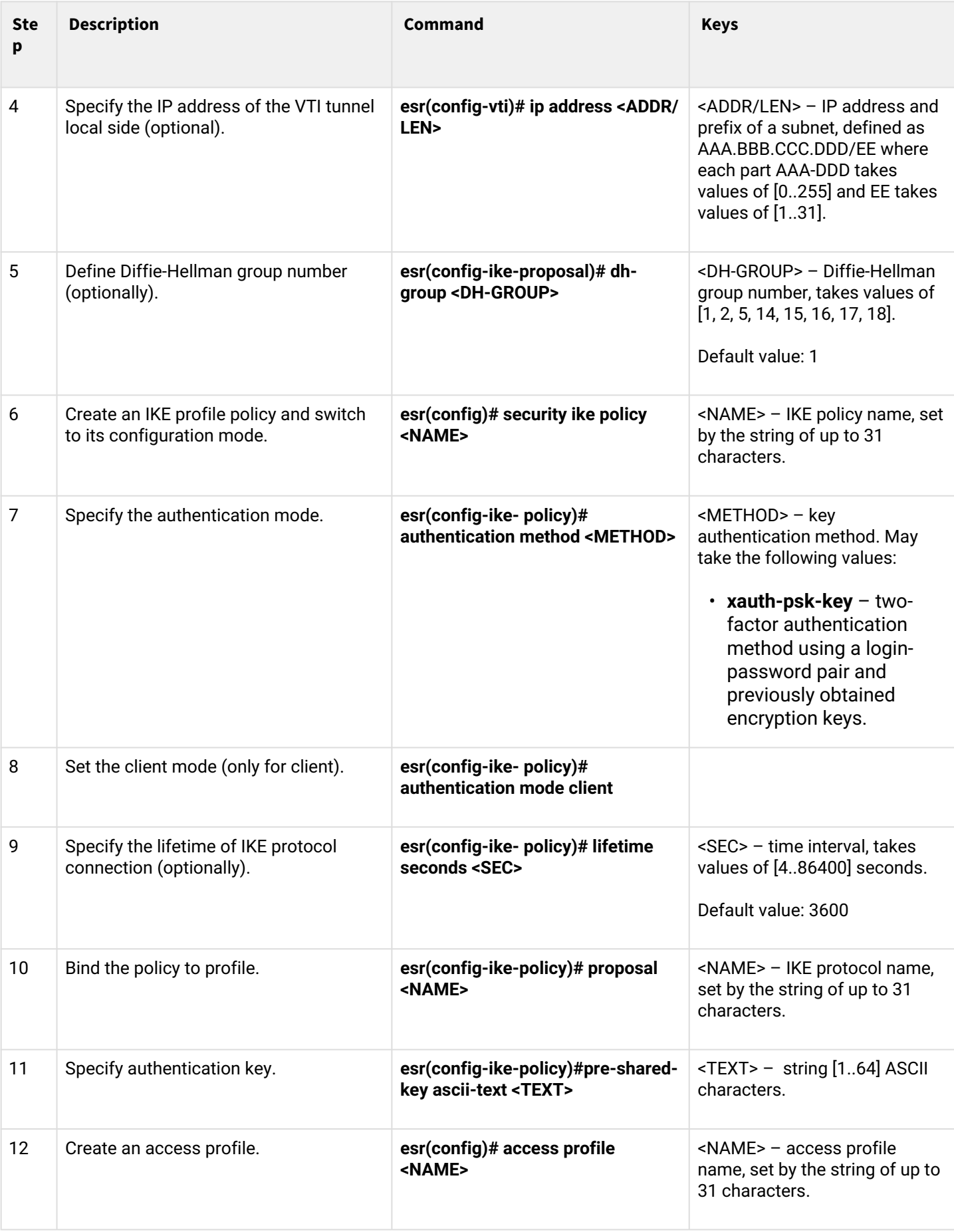

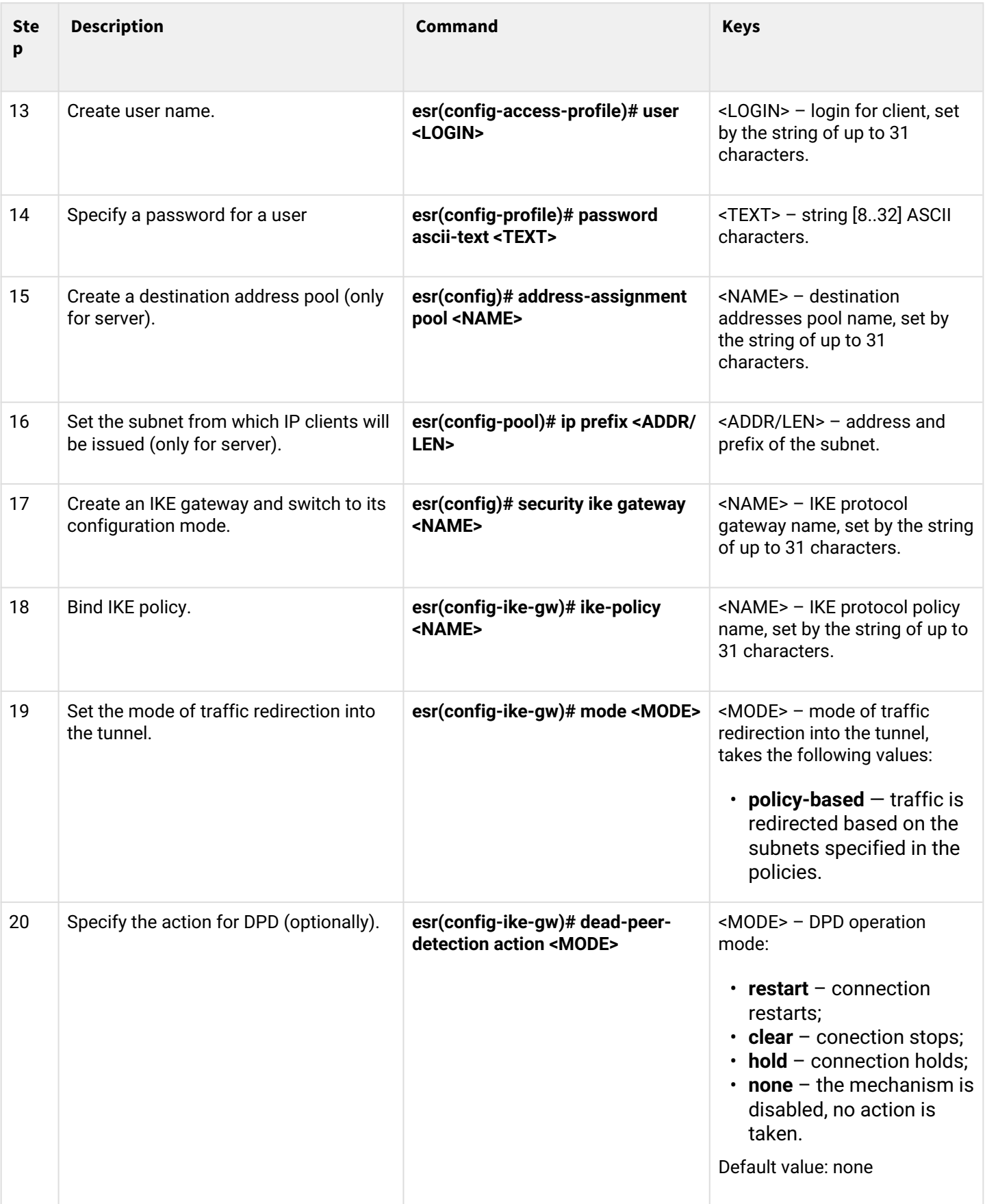

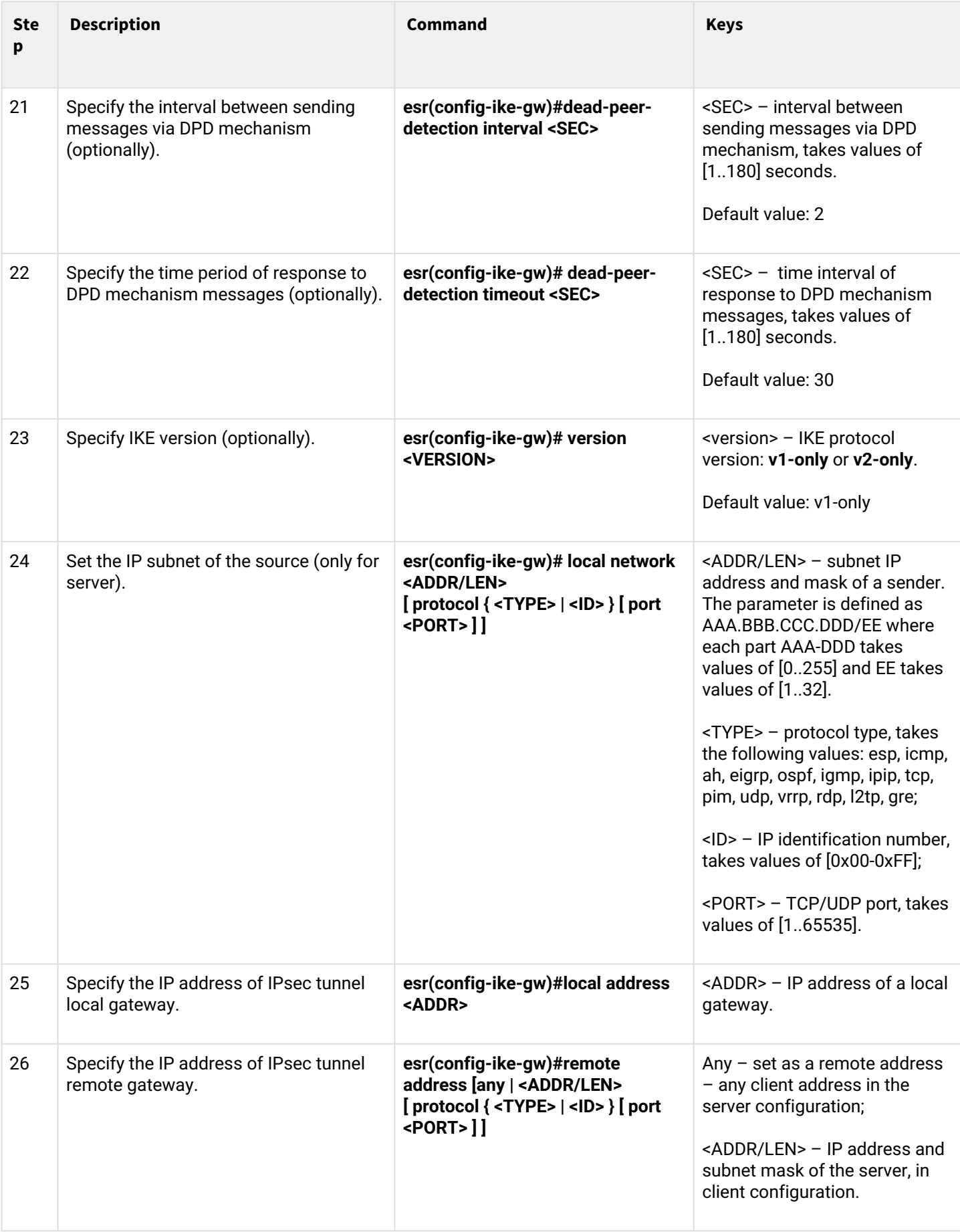

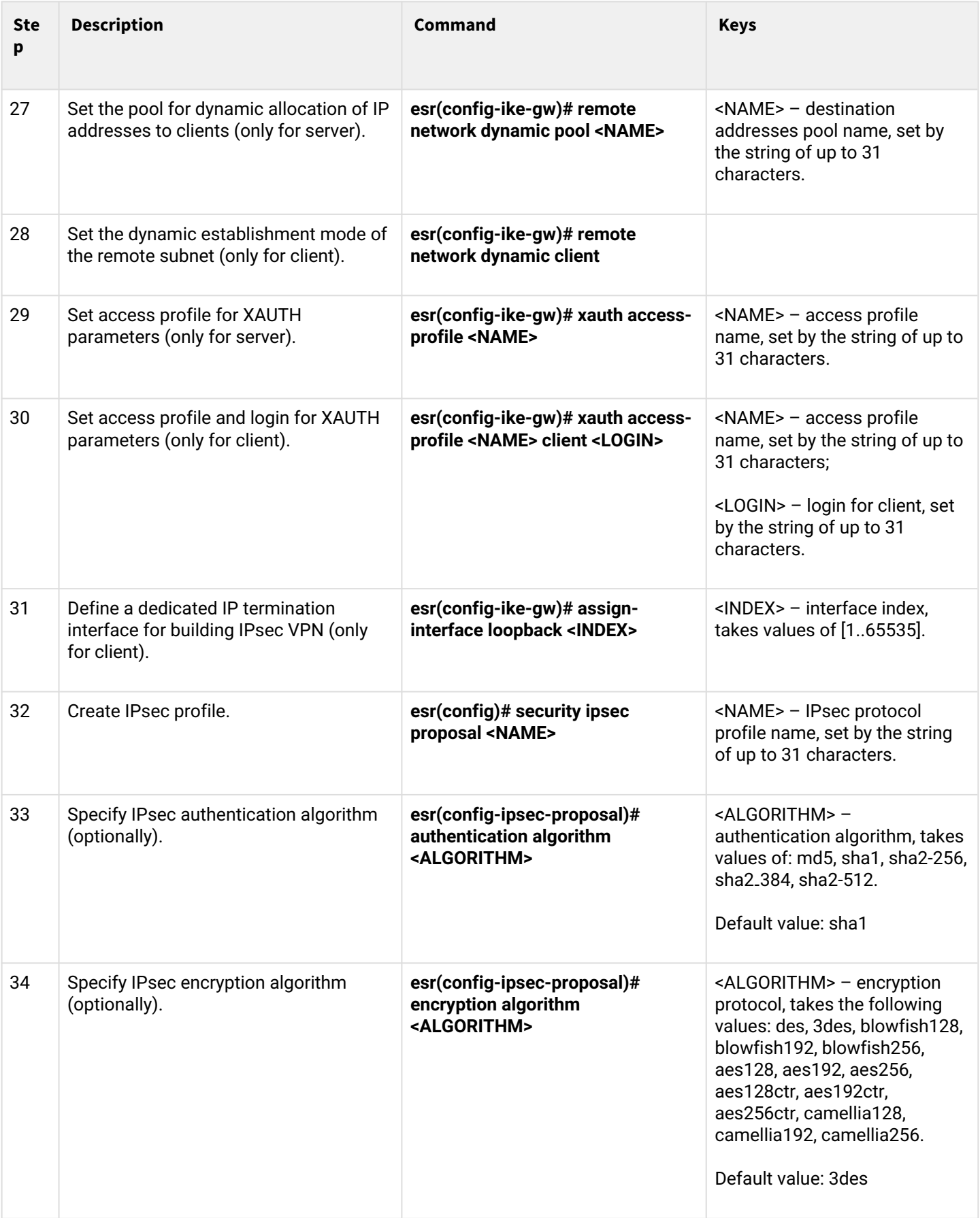

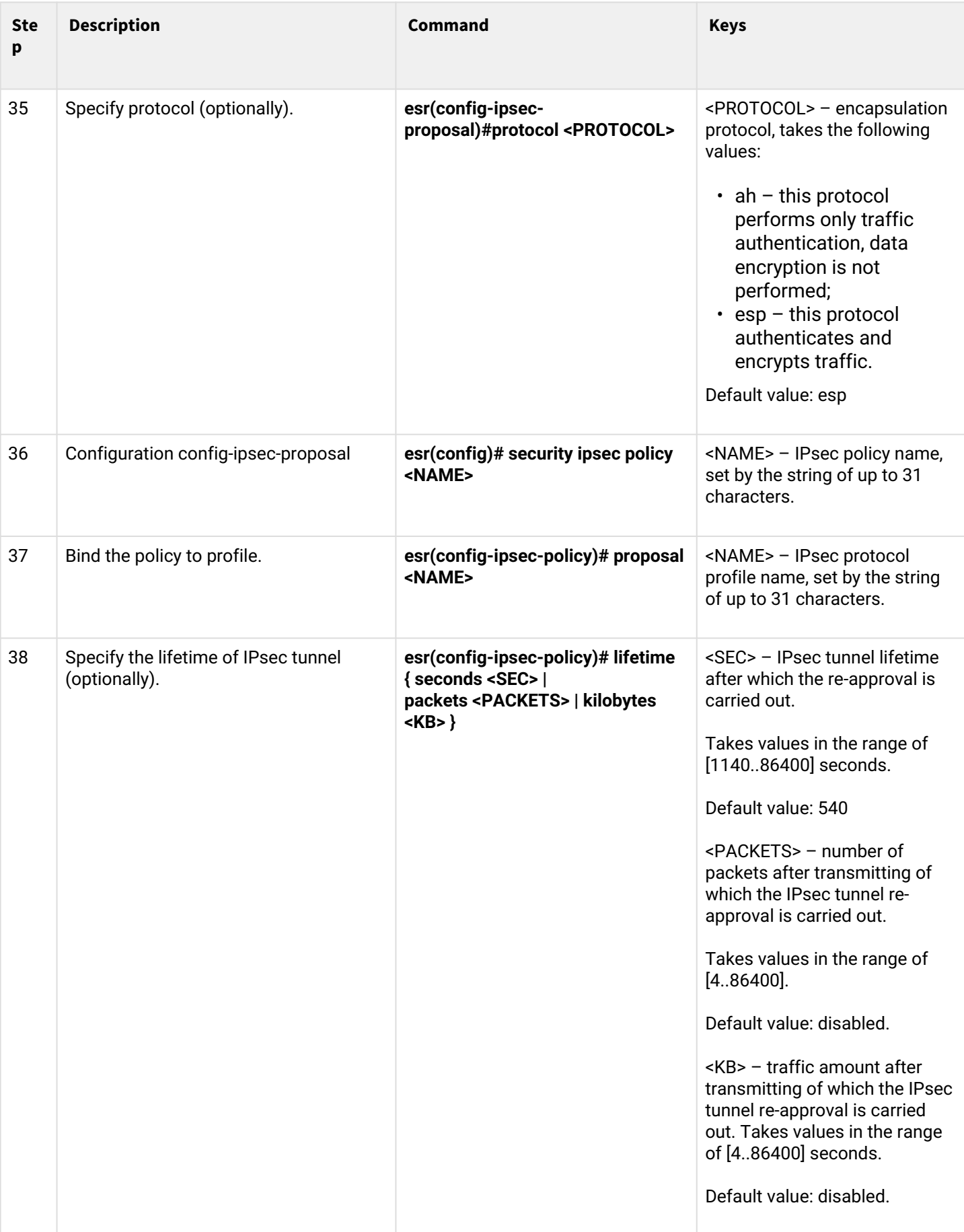

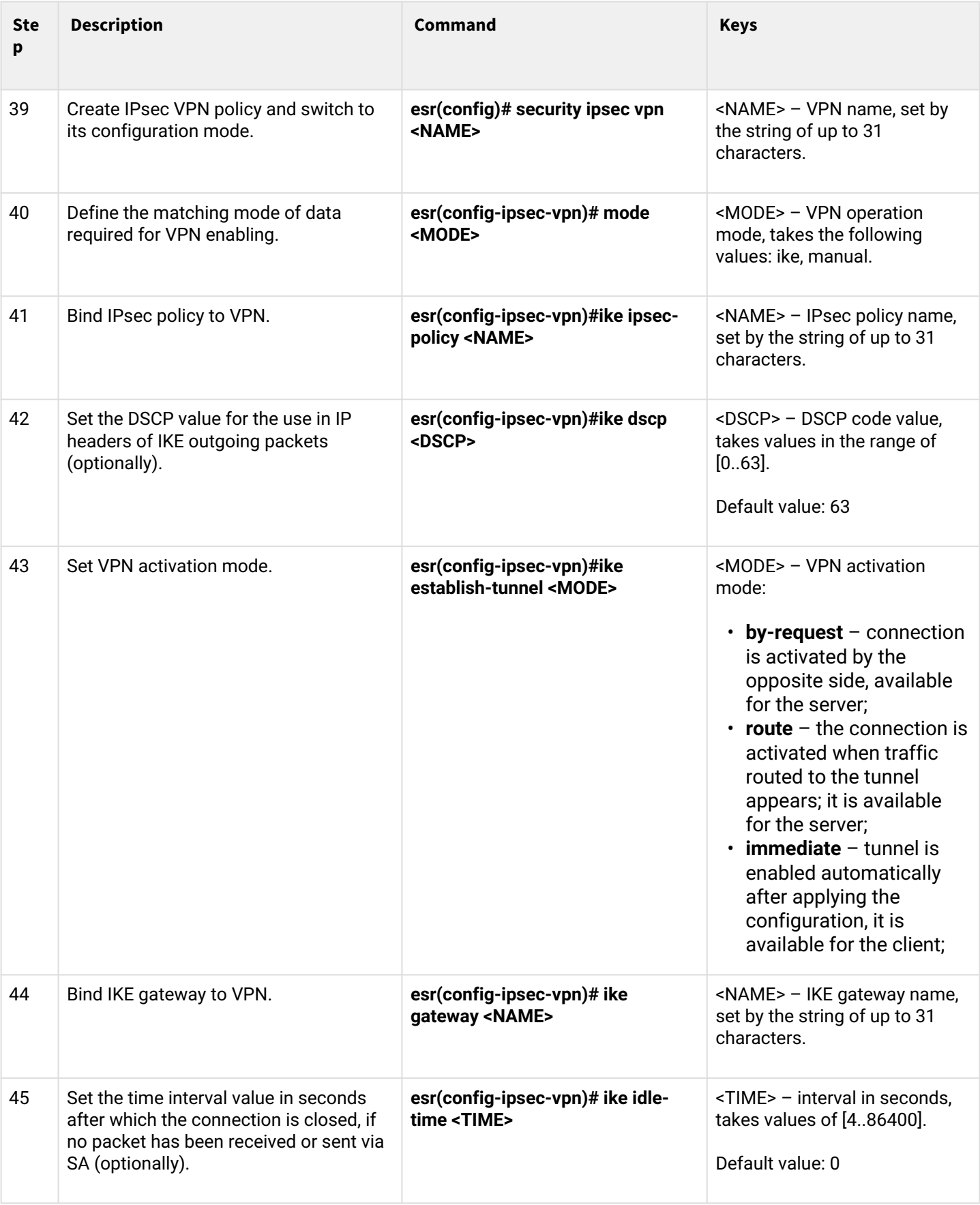

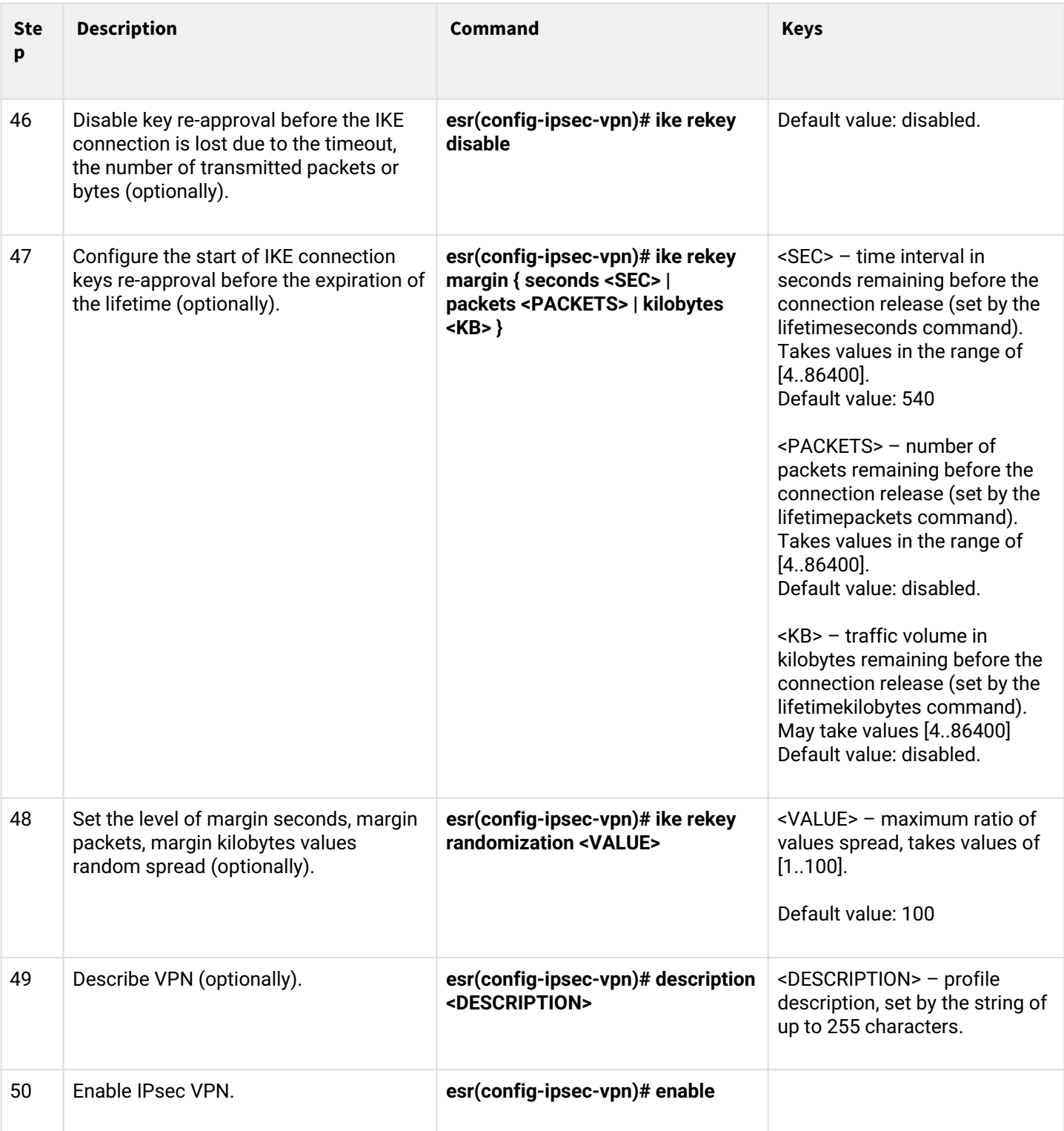

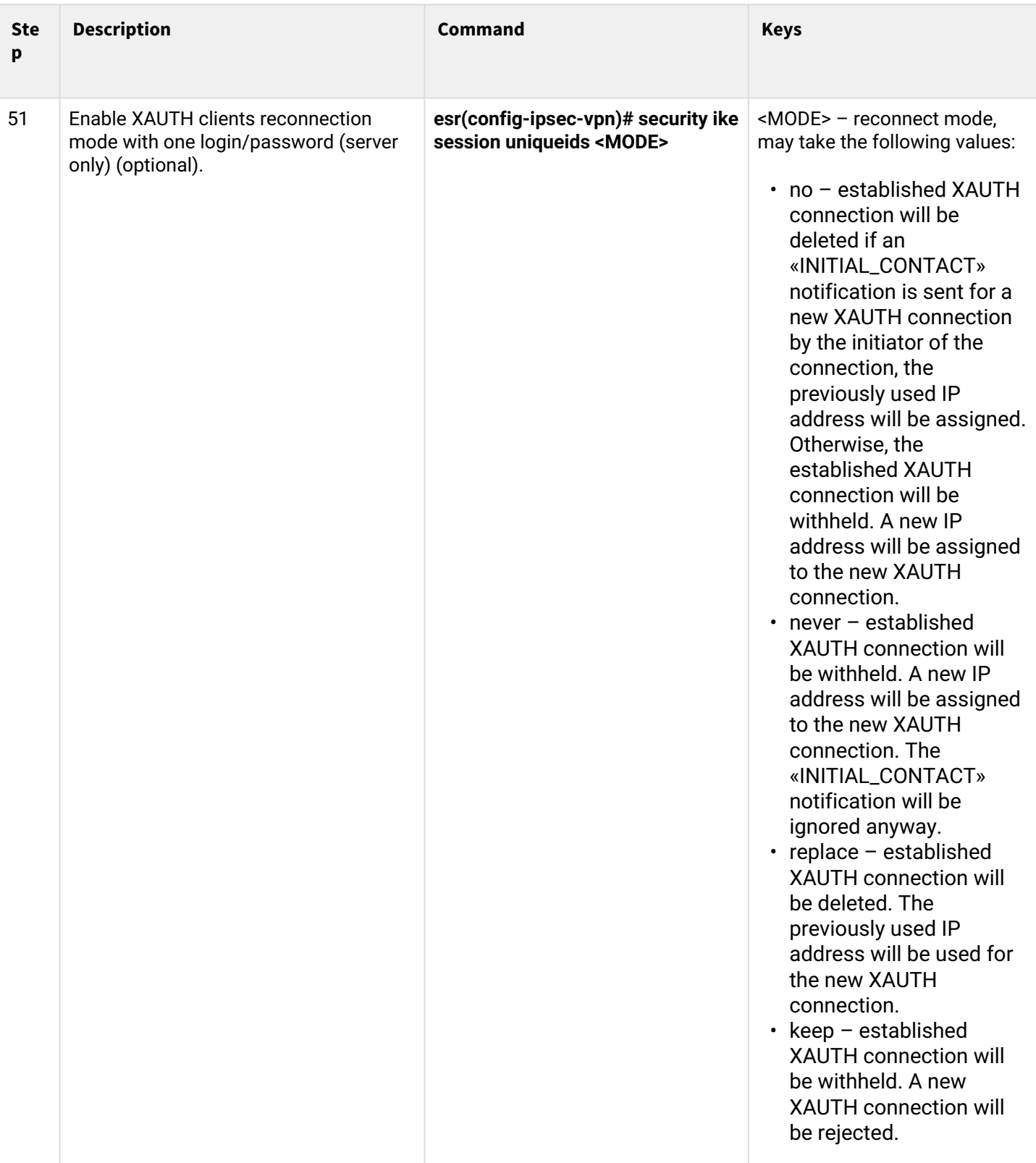

## **9.4.6 Remote Access IPsec VPN configuration example**

## **Objective:**

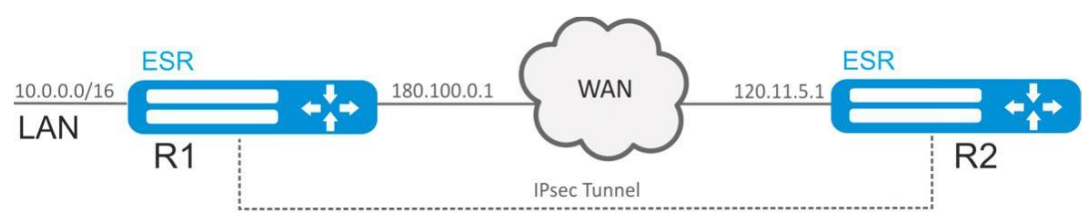

Configure Remote Access IPsec VPN between R1 and R2 using the second IPsec authentication factor, XAUTH. Configure router R1 as the IPsec VPN server, and router R2 as the IPsec VPN client.

R2 IP address: 120.11.5.1;

R1 IP address: 180.100.0.1;

For IPsec VPN clients:

- issue addresses from the subnet pool 192.0.2.0/24
- provide access to the LAN subnet 10.0.0.0/16

#### IKE:

- Diffie-Hellman group: 2;
- encryption algorithm: 3DES;
- authentication algorithm: SHA1.

#### IPSEC:

- encryption algorithm: 3DES;
- authentication algorithm: SHA1.

#### XAUTH:

- login: client1;
- password: password123.

### **Solution:**

1. R1 configuration

Configure external network interface and identify its inherence to a security zone:

```
esr# configure
esr(config)# security zone untrusted
esr(config-zone)# exit
esr(config)# interface gigabitethernet 1/0/1
esr(config-if-gi)# security-zone untrusted
esr(config-if-gi)# ip address 180.100.0.1/24
esr(config-if-gi)# exit
```
To configure security zones rules, you should create ISAKMP port profile:

```
esr(config)# object-group service ISAKMP
esr(config-object-group-service)# port-range 500,4500
esr(config-object-group-service)# exit
```
Create IKE protocol profile. Select Diffie-Hellman group 2, 3DES encryption algorithm and SHA1 authentication algorithm in the profile. The given security parameters are used for IKE connection protection:

```
esr(config)# security ike proposal IKEPROP
esr(config-ike-proposal)# dh-group 2
esr(config-ike-proposal)# authentication algorithm sha1
esr(config-ike-proposal)# encryption algorithm 3des
esr(config-ike-proposal)# exit
```
Create IKE protocol policy. For the policy, specify the list of IKE protocol profiles that may be used for node, authentication key and XAUTH authentication method by key negotiation:

```
esr(config)# security ike policy IKEPOLICY
esr(config-ike-policy)# pre-shared-key hexadecimal 123FFF
esr(config-ike-policy)# authentication method xauth-psk-key
esr(config-ike-policy)# proposal IKEPROP
esr(config-ike-policy)# exit
```
Create an access profile and get in it a pair of username and password for the IPsec VPN client:

```
esr(config)# access profile XAUTH
esr(config-access-profile)# user client1
esr(config-profile)# password ascii-text password123
esr(config-profile)# exit
esr(config-access-profile)# exit
```
Create a pool of destination addresses from which IP clients will be issued IPsec VPN:

```
esr-1000(config)# address-assignment pool CLIENT_POOL
esr-1000(config-pool)# ip prefix 192.0.2.0/24
esr-1000(config-pool)# exit
```
Create IKE protocol gateway. In this profile, you need to specify the IKE protocol policy, the local subnet, the destination address pool as the remote subnet, set the mode of traffic redirection to the tunnel according to the policy and use the second authentication factor XAUTH:

```
esr(config)# security ike gateway IKEGW
esr(config-ike-gw)# ike-policy IKEPOLICY
esr(config-ike-gw)# local address 180.100.0.1
esr(config-ike-gw)# local network 10.0.0.0/16
esr(config-ike-gw)# remote address any
esr(config-ike-gw)# remote network dynamic pool CLIENT_POOL
esr(config-ike-gw)# dead-peer-detection action clear
esr(config-ike-gw)# mode policy-based
esr(config-ike-gw)# xauth access-profile XAUTH
esr(config-ike-gw)# exit
```
Create security parameters profile for IPsec tunnel. Specify 3DES encryption algorithm and SHA1 authentication algorithm in the profile. Use the following parameters to secure IPsec tunnel:

```
esr(config)# security ipsec proposal IPSECPROP
esr(config-ipsec-proposal)# authentication algorithm sha1
esr(config-ipsec-proposal)# encryption algorithm 3des
esr(config-ipsec-proposal)# exit
```
Create a policy for IPsec tunnel. For the policy, specify the list of IPsec tunnel profiles that may be used for node negotiation:

```
esr(config)# security ipsec policy IPSECPOLICY
esr(config-ipsec-policy)# proposal IPSECPROP
esr(config-ipsec-policy)# exit
```
Create IPsec VPN. For VPN, specify IKE protocol gateway, IPsec tunnel policy, key exchange mode and waiting mode for the incoming IPsec connection – *by-request*. When all parameters are entered, enable tunnel using the *enable* command.

```
esr(config)# security ipsec IPSECVPN
esr(config-ipsec-vpn)# mode ike
esr(config-ipsec-vpn)# ike establish-tunnel by-request
esr(config-ipsec-vpn)# ike gateway IKEGW
esr(config-ipsec-vpn)# ike ipsec-policy IPSECPOLICY
esr(config-ipsec-vpn)# enable
esr(config-ipsec-vpn)# exit
```
Allow esp protocol and udp ports 500, 4500 in the firewall configuration for establishing IPsec VPN:

```
esr(config)# security zone-pair untrusted self
esr(config-zone-pair)# rule 1
esr(config-zone-pair-rule)# action permit
esr(config-zone-pair-rule)# match protocol udp
esr(config-zone-pair-rule)# match destination-port ISAKMP
esr(config-zone-pair-rule)# enable
esr(config-zone-pair-rule)# exit
esr(config-zone-pair)# rule 2
esr(config-zone-pair-rule)# action permit
esr(config-zone-pair-rule)# match protocol esp
esr(config-zone-pair-rule)# enable
esr(config-zone-pair-rule)# exit
esr(config-zone-pair)# end
```
#### 2. R2 configuration

Configure external network interface and identify its inherence to a security zone:

```
esr# configure
esr(config)# interface gi 1/0/1
esr(config-if)# ip address 120.11.5.1/24
esr(config-if)# security-zone untrusted
esr(config-if)# exit
```
To configure security zones rules, you should create ISAKMP port profile:

```
esr(config)# object-group service ISAKMP
esr(config-addr-set)# port-range 500,4500
esr(config-addr-set)# exit
```
Create IKE protocol profile. Select Diffie-Hellman group 2, 3DES encryption algorithm and SHA1 authentication algorithm in the profile. The given security parameters are used for IKE connection protection:

```
esr(config)# security ike proposal IKEPROP
esr(config-ike-proposal)# dh-group 2
esr(config-ike-proposal)# authentication algorithm sha1
esr(config-ike-proposal)# encryption algorithm 3des
esr(config-ike-proposal)# exit
```
Create IKE protocol policy. For the policy, specify the list of IKE protocol profiles that may be used for node, authentication key, XAUTH authentication method by key and client authentication mode negotiation:

```
esr(config)# security ike policy IKEPOLICY
esr(config-ike-policy)# pre-shared-key hexadecimal 123FFF
esr(config-ike-policy)# authentication method xauth-psk-key
esr(config-ike-policy)# authentication mode client
esr(config-ike-policy)# proposal IKEPROP
esr(config-ike-policy)# exit
```
Create an access profile and get in it a pair of username and password:

```
esr(config)# access profile XAUTH
esr(config-access-profile)# user client1
esr(config-profile)# password ascii-text password123
esr(config-profile)# exit
esr(config-access-profile)# exit
```
Create a loopback interface for terminating the IP address received from the IPsec VPN server:

```
esr(config)# interface loopback 8
esr(config-loopback)# exit
```
Create IKE protocol gateway. Specify the policy, the termination interface, the dynamic setting mode of the remote subnet, the access profile selection for XAUTH, and the mode of redirecting traffic to the tunnel by policy in this profile:

```
esr(config)# security ike gateway IKEGW
esr(config-ike-gw)# ike-policy IKEPOLICY
esr(config-ike-gw)# assign-interface loopback 8
esr(config-ike-gw)# local address 120.11.5.1
esr(config-ike-gw)# remote address 180.100.0.1
esr(config-ike-gw)# remote network dynamic client
esr(config-ike-gw)# mode policy-based
esr(config-ike-gw)# xauth access-profile xauth client client1
esr(config-ike-gw)# exit
```
Create security parameters profile for IPsec tunnel. Specify 3DES encryption algorithm and SHA1 authentication algorithm in the profile. Use the following parameters to secure IPsec tunnel:

```
esr(config)# security ipsec proposal IPSECPROP
esr(config-ipsec-proposal)# authentication algorithm md5
esr(config-ipsec-proposal)# encryption algorithm aes128
esr(config-ipsec-proposal)# exit
```
Create a policy for IPsec tunnel. For the policy, specify the list of IPsec tunnel profiles that may be used for node negotiation:

```
esr(config)# security ipsec policy IPSECPOLICY
esr(config-ipsec-policy)# proposal IPSECPROP
esr(config-ipsec-policy)# exit
```
Create IPsec VPN. For VPN, specify IKE protocol gateway, IPsec tunnel policy, key exchange mode and connection establishment method. When all parameters are entered, enable tunnel using *enable* command.

```
esr(config)# security ipsec vpn IPSECVPN
esr(config-ipsec-vpn)# mode ike
esr(config-ipsec-vpn)# ike establish-tunnel immediate
esr(config-ipsec-vpn)# ike gateway IKEGW
esr(config-ipsec-vpn)# ike ipsec-policy IPSECPOLICY
esr(config-ipsec-vpn)# enable
esr(config-ipsec-vpn)# exit
```
Allow esp protocol and udp ports 500,4500 in the firewall configuration for establishing IPsec VPN:

```
esr(config)# security zone-pair untrusted self
esr(config-zone-pair)# rule 1
esr(config-zone-pair-rule)# action permit
esr(config-zone-pair-rule)# match protocol udp
esr(config-zone-pair-rule)# match destination-port ISAKMP
esr(config-zone-pair-rule)# enable
esr(config-zone-pair-rule)# exit
esr(config-zone-pair)# rule 2
esr(config-zone-pair-rule)# action permit
esr(config-zone-pair-rule)# match protocol esp
esr(config-zone-pair-rule)# enable
esr(config-zone-pair-rule)# exit
esr(config-zone-pair)# end
```
To view the tunnel status, use the following command:

esr# show security ipsec vpn status IPSECVPN

To view the tunnel configuration, use the following command:

esr# show security ipsec vpn configuration IPSECVPN

**A** In the firewall, you should enable ESP and ISAKMP protocol (UDP port 500, 4500).

## **9.5 LT tunnels configuration**

LT (англ. Logical Tunnel) is a type of tunnels dedicated for transmission of routing information and traffic between different virtual routers (VRF Lite) configured on a router. LT tunnel might be used for organization of interaction between two or more VRF using firewall restrictions.

## **9.5.1 Configuration algorithm**

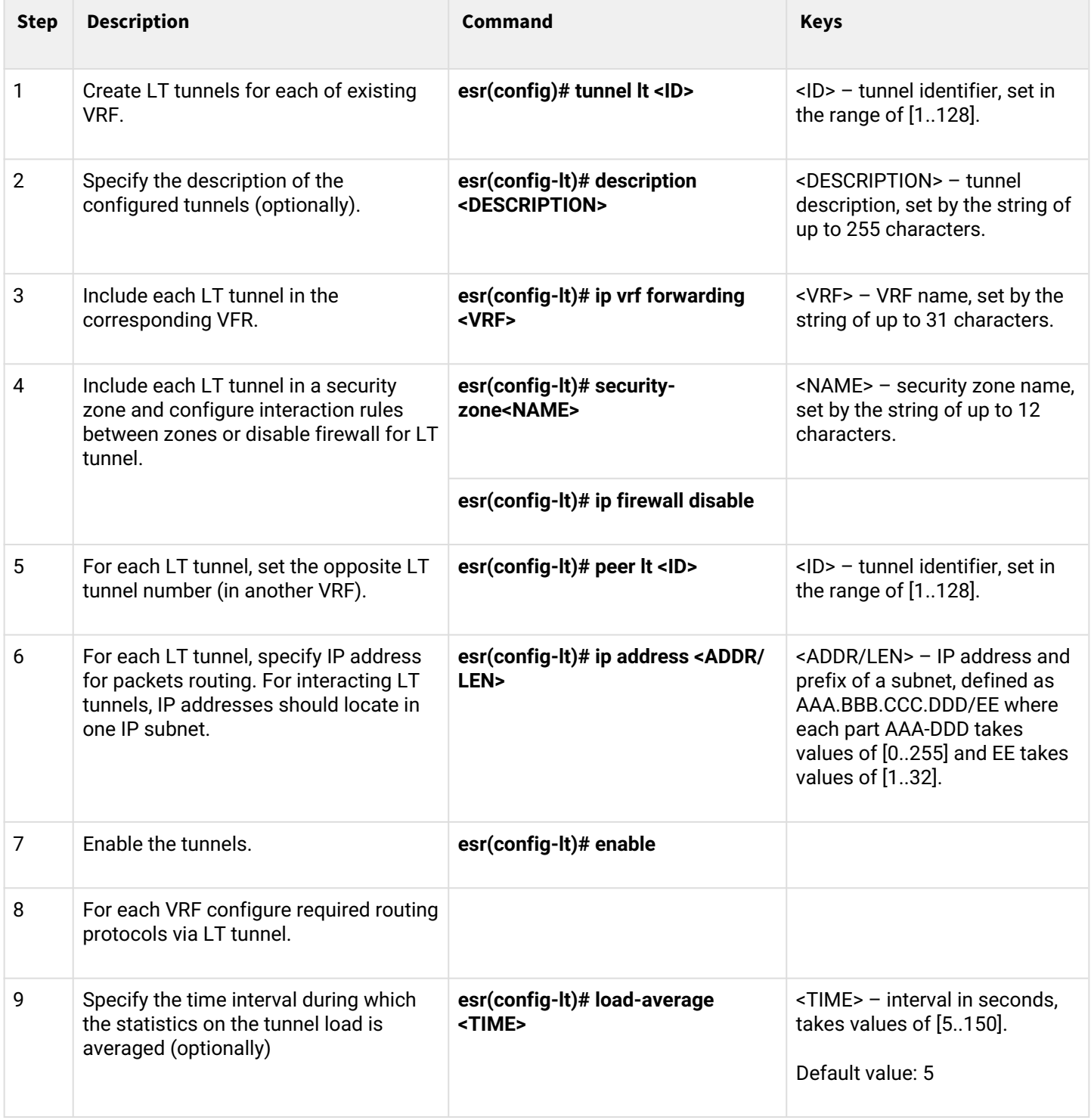

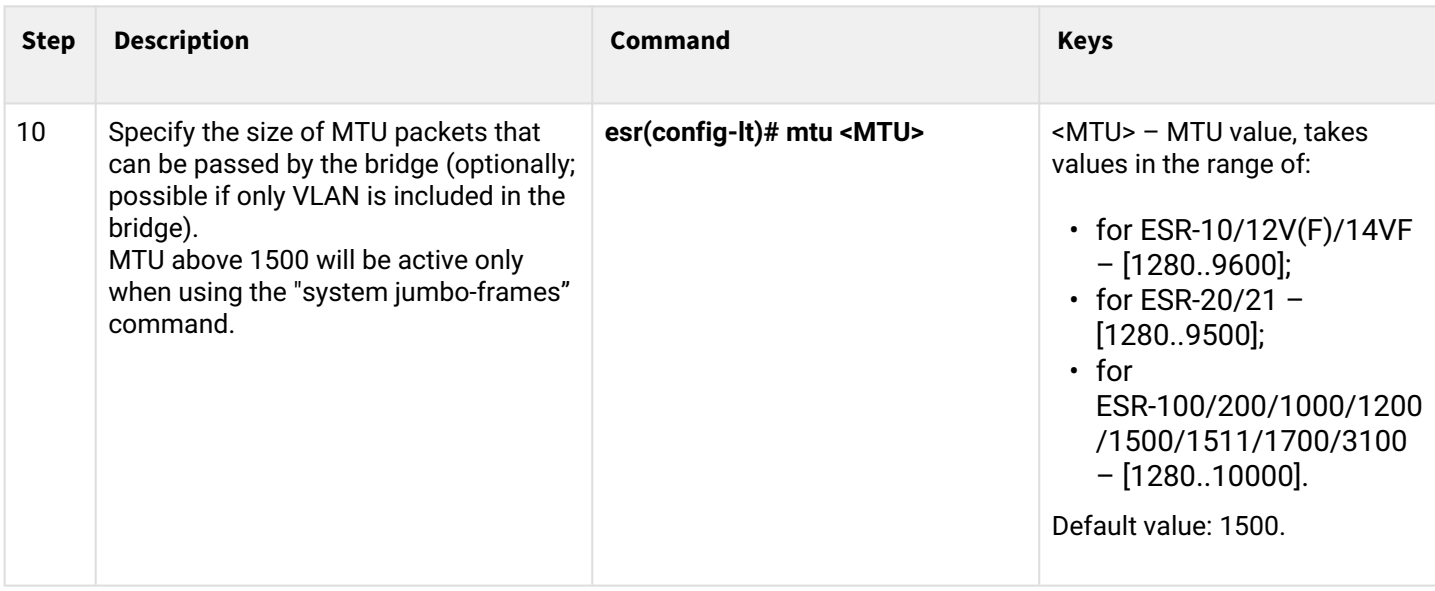

## **9.5.2 Configuration example**

#### **Objective:**

Organize interaction between hosts terminated in two VRF vrf\_1 and vrf\_2.

Initial configuration:

```
hostname esr
ip vrf vrf_1
exit
ip vrf vrf_2
exit
interface gigabitethernet 1/0/1
   ip vrf forwarding vrf_1
   ip firewall disable
   ip address 10.0.0.1/24
exit
interface gigabitethernet 1/0/2
   ip vrf forwarding vrf_2
   ip firewall disable
   ip address 10.0.1.1/24
exit
```
#### **Solution:**

Create LT tunnels for each VRF, specifying IP address from one subnet:

```
esr(config)# tunnel lt 1
esr(config-lt)# ip vrf forwarding vrf_1
esr(config-lt)# ip firewall disable
esr(config-lt)# ip address 192.168.0.1/30
esr(config-lt)# exit
esr(config)# tunnel lt 2
esr(config-lt)# ip vrf forwarding vrf_2
esr(config-lt)# ip firewall disable
esr(config-lt)# ip address 192.168.0.2/30
esr(config-lt)# exit
```
Designate LT tunnel from VRF, which is necessary to establish link with, for each LT tunnel and activate them.

```
esr(config)# tunnel lt 1
esr(config-lt)# peer lt 2
esr(config-lt)# enable
esr(config-lt)# exit
esr(config)# tunnel lt 2
esr(config-lt)# peer lt 1
esr(config-lt)# enable
esr(config-lt)# exit
```
**A** If none of dynamic routing protocols is configured in VRF, specify static routes for each VRF:

```
esr(config)# ip route vrf vrf_1 0.0.0.0/0 192.168.0.2
esr(config)# ip route vrf vrf_2 0.0.0.0/0 192.168.0.1
```
# 10 QoS management

- [Basic QoS](#page-209-0)
	- [Configuration algorithm](#page-209-1)
	- [Configuration example](#page-212-0)
- [Advanced QoS](#page-213-0)
	- [Configuration algorithm](#page-213-1)
	- [Configuration example](#page-217-0)

QoS (Quality of Service) is a technology that provides various traffic classes with various service priorities. QoS service allows network applications to co-exist in a single network without altering the bandwidth of other applications.

## <span id="page-209-0"></span>**10.1 Basic QoS**

In basic mode on ESR routers, classification (routing traffic to the queue) and relabeling works only on the input (QoS must be enabled on the interface through which traffic arrives)

<span id="page-209-1"></span>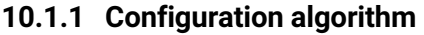

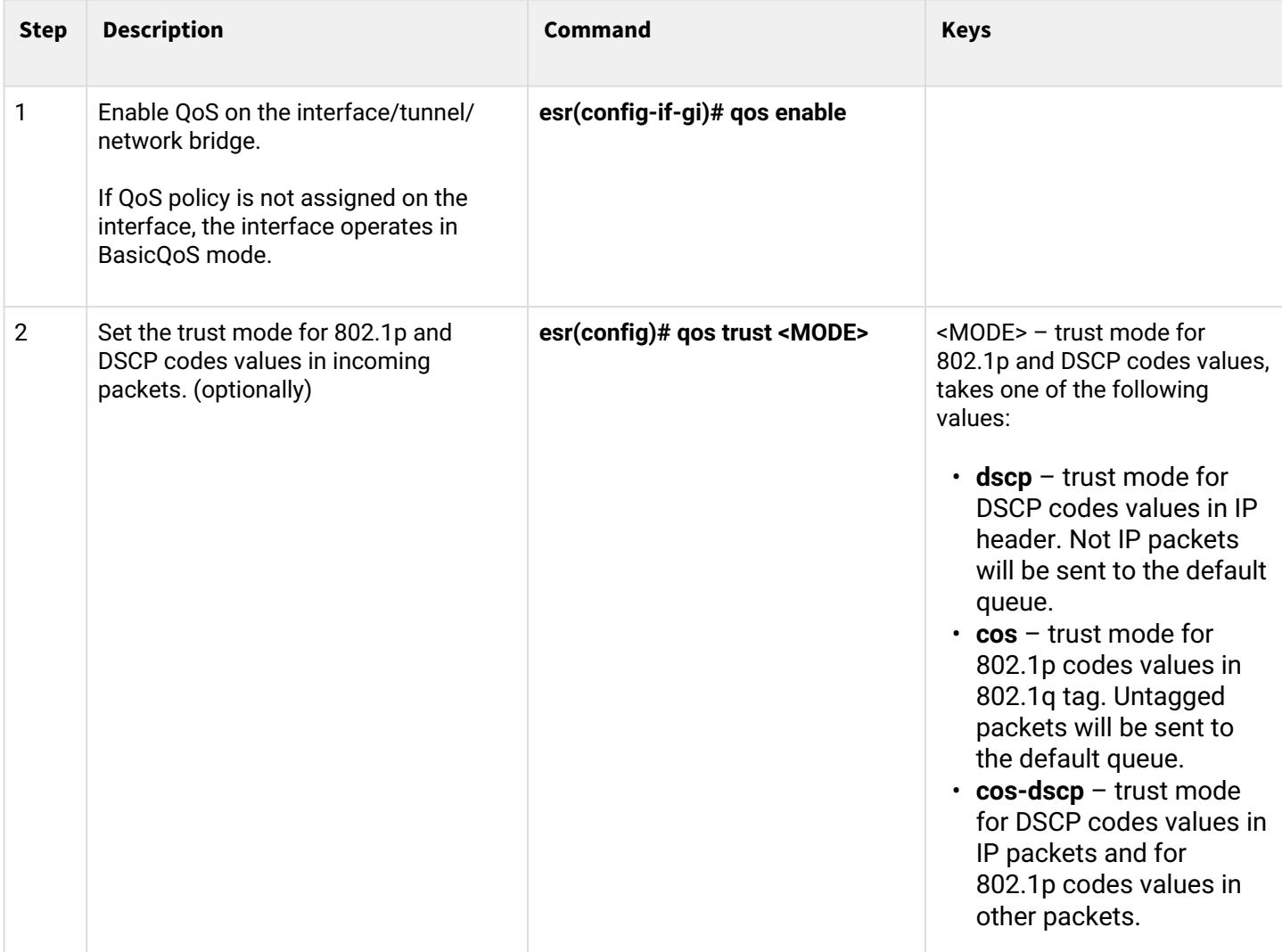

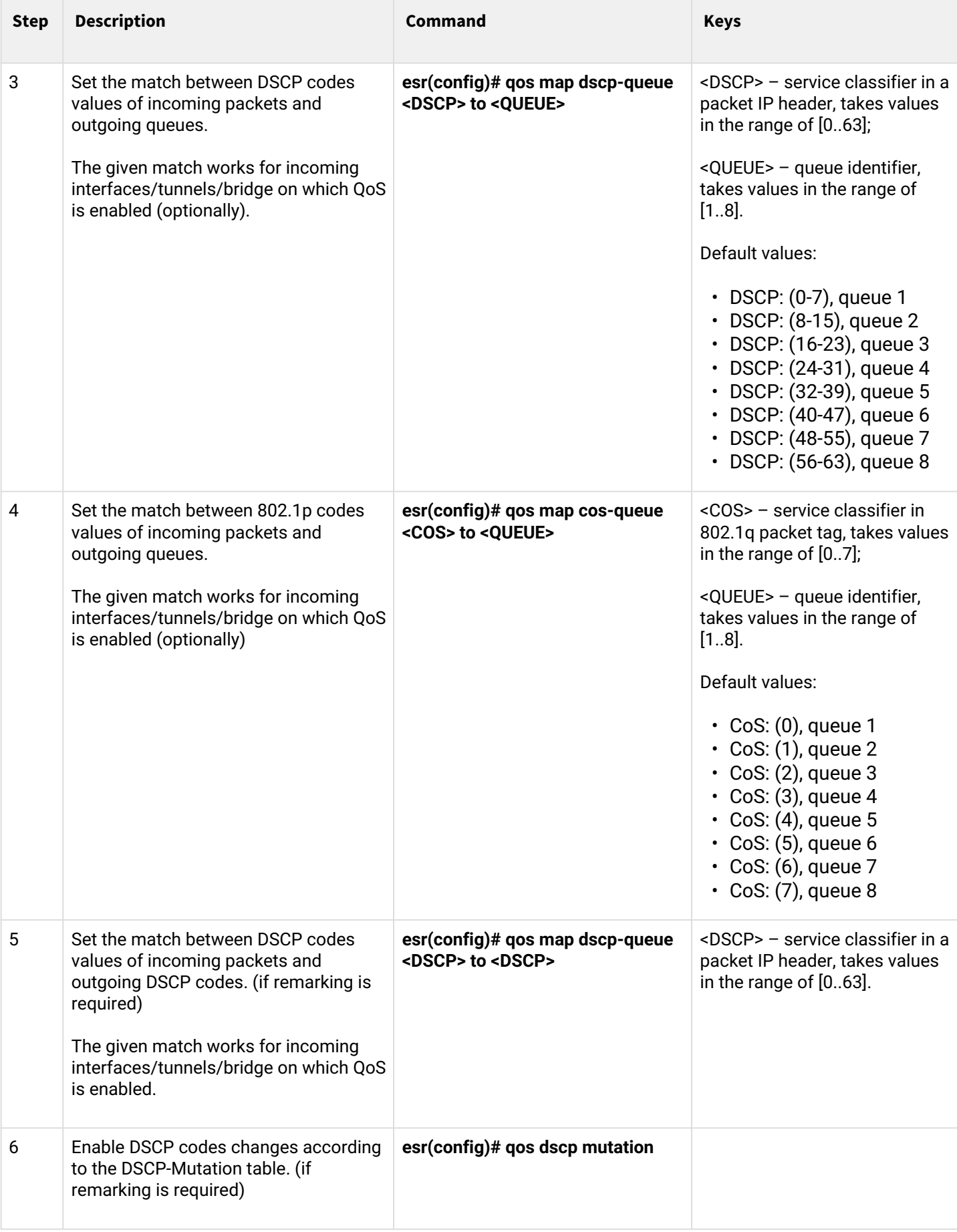

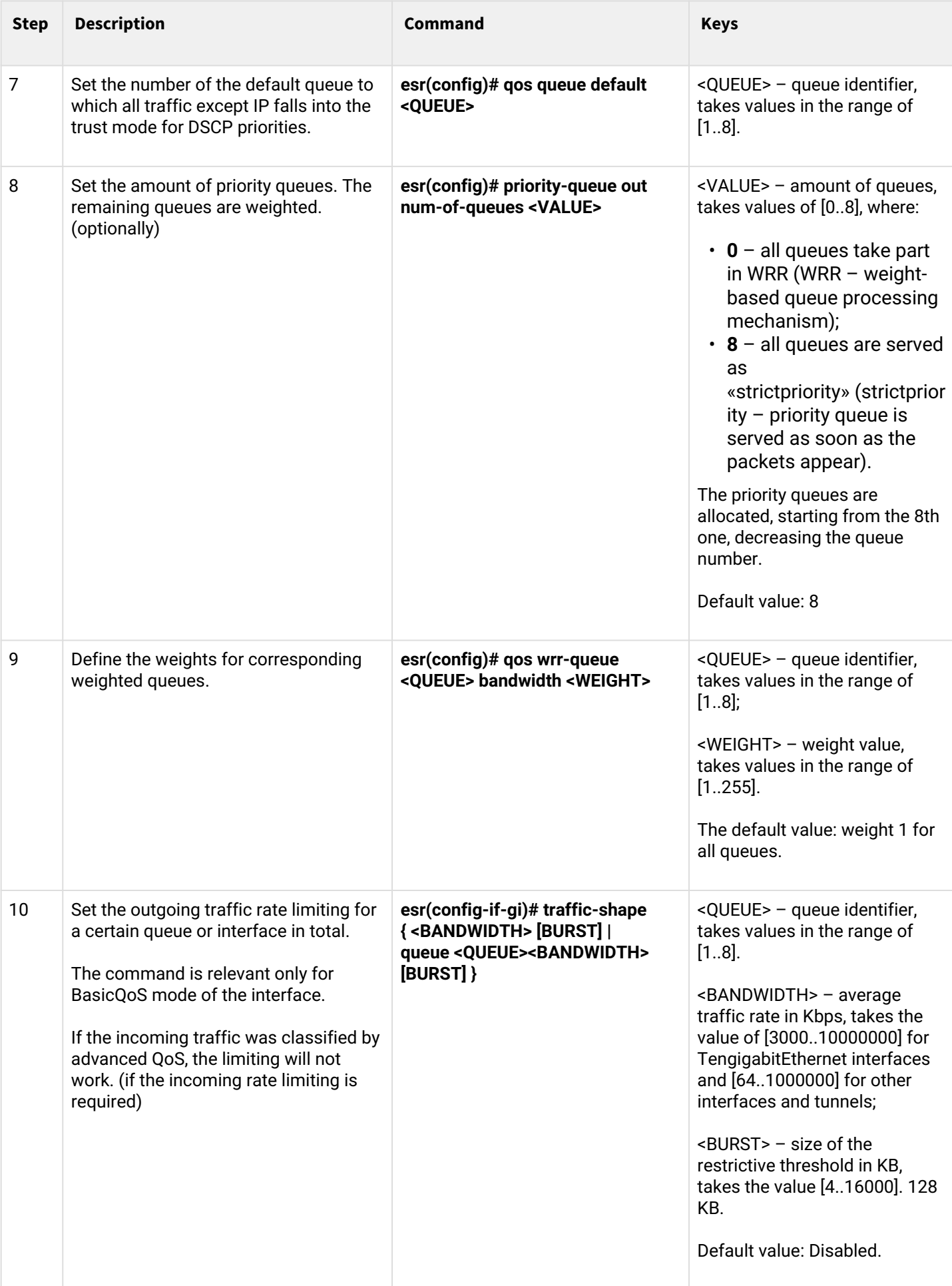

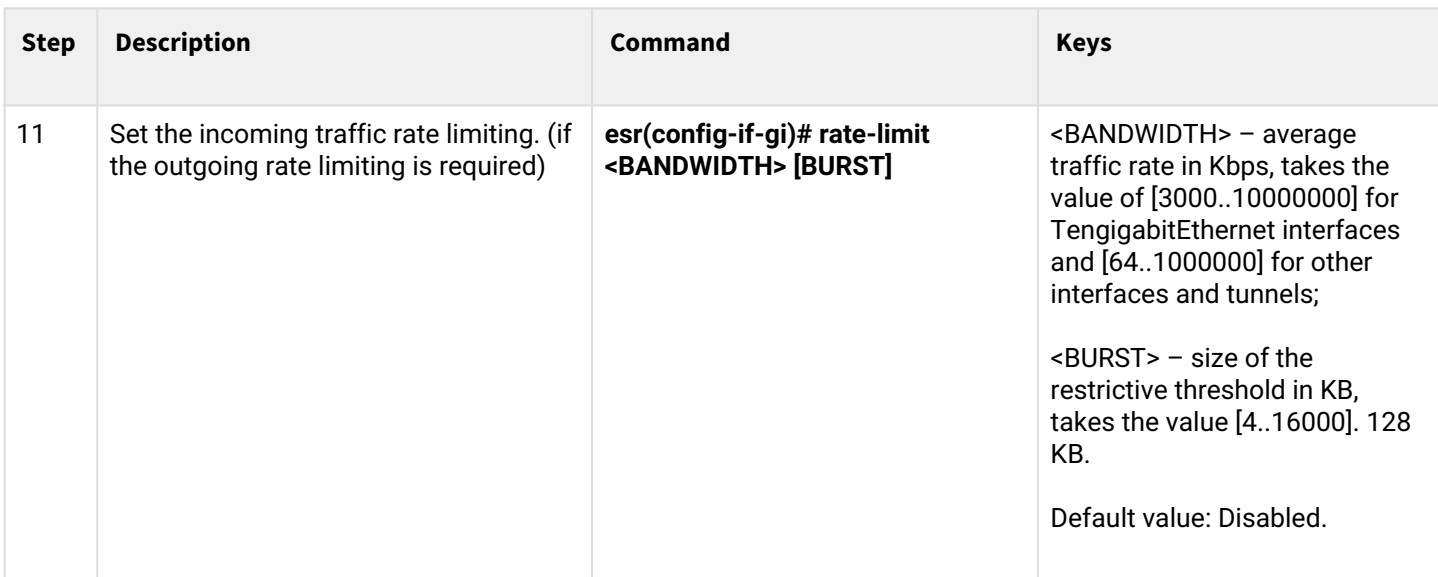

## <span id="page-212-0"></span>**10.1.2 Configuration example**

### **Objective:**

Configure the following restrictions on gigabitethernet 1/0/8 interface: transfer DSCP 22 traffic into 8th priority queue, DSCP 14 traffic into 7th weighted queue, limit transfer rate to 60Mbps for 7th queue.

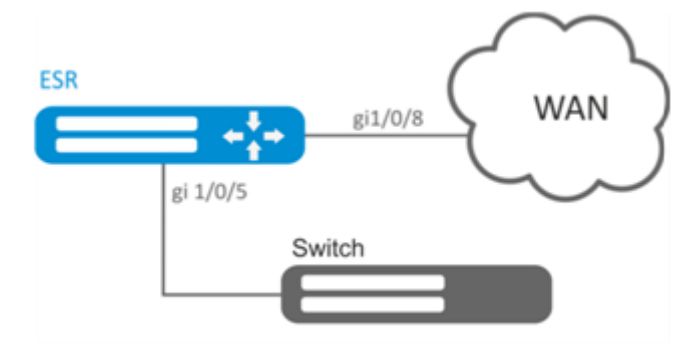

#### **Solution:**

In order to make 8th queue a priority queue, and 2nd to 8th queues weighted ones, limit the quantity of priority queues to 1:

```
esr(config)# priority-queue out num-of-queues 1
```
Redirect DSCP 22 traffic into 1st priority queue:

```
esr(config)# qos map dscp-queue 22 to 8
```
Redirect DSCP 14 traffic into 7th priority queue:

```
esr(config)# qos map dscp-queue 14 to 7
```
Enable QoS on the incoming interface to correctly classify traffic and direct it to the appropriate queue on the LAN side:

```
esr(config)# interface gigabitethernet 1/0/5
esr(config-if-gi)# qos enable
esr(config-if-gi)# exit
```
Enable QoS on the WAN side interface for proper queue handling and bandwidth limitation:

```
esr(config)# interface gigabitethernet 1/0/8
esr(config-if-gi)# qos enable
```
Limit transfer rate to 60Mbps for 7th queue:

```
esr(config-if)# traffic-shape queue 7 60000
esr(config-if)# exit
```
To view QoS statistics, use the following command:

```
esr# show qos statistics gigabitethernet 1/0/8
```
### <span id="page-213-0"></span>**10.2 Advanced QoS**

#### <span id="page-213-1"></span>**10.2.1 Configuration algorithm**

In advanced mode on ESR routers, classification of incoming traffic is possible on both incoming and outgoing interfaces.

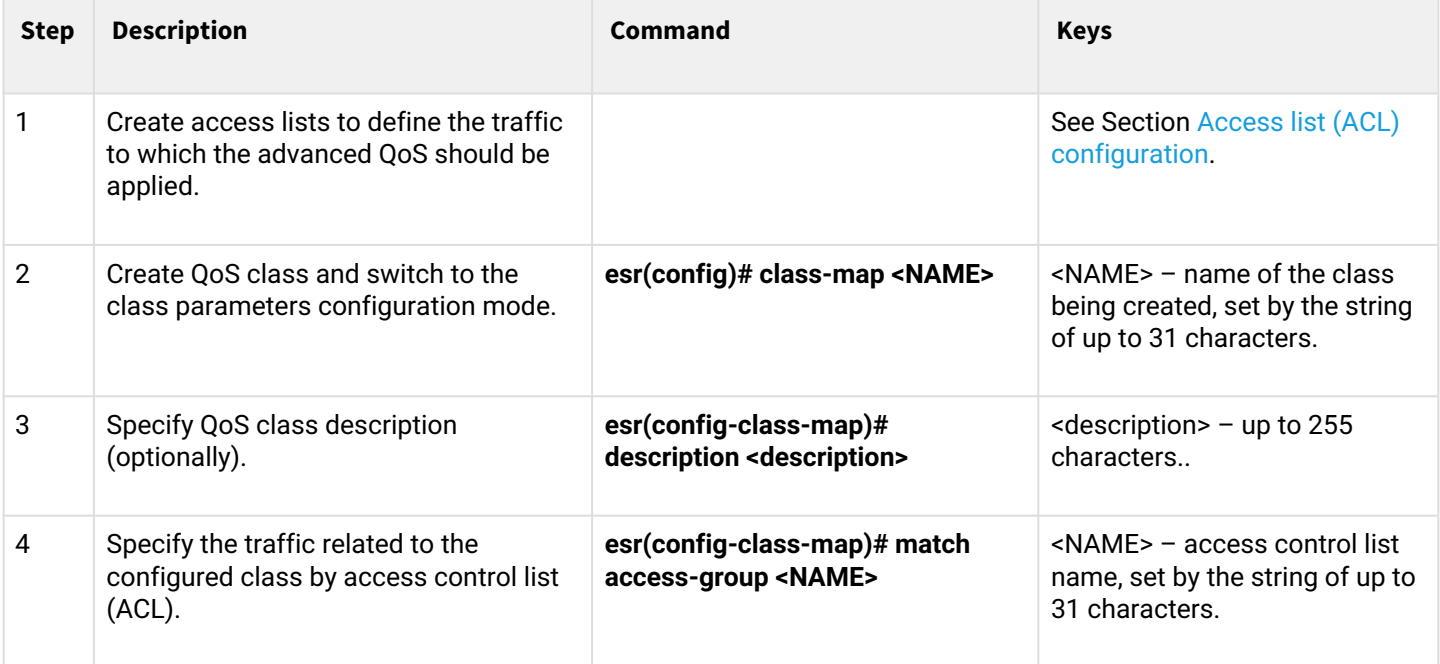

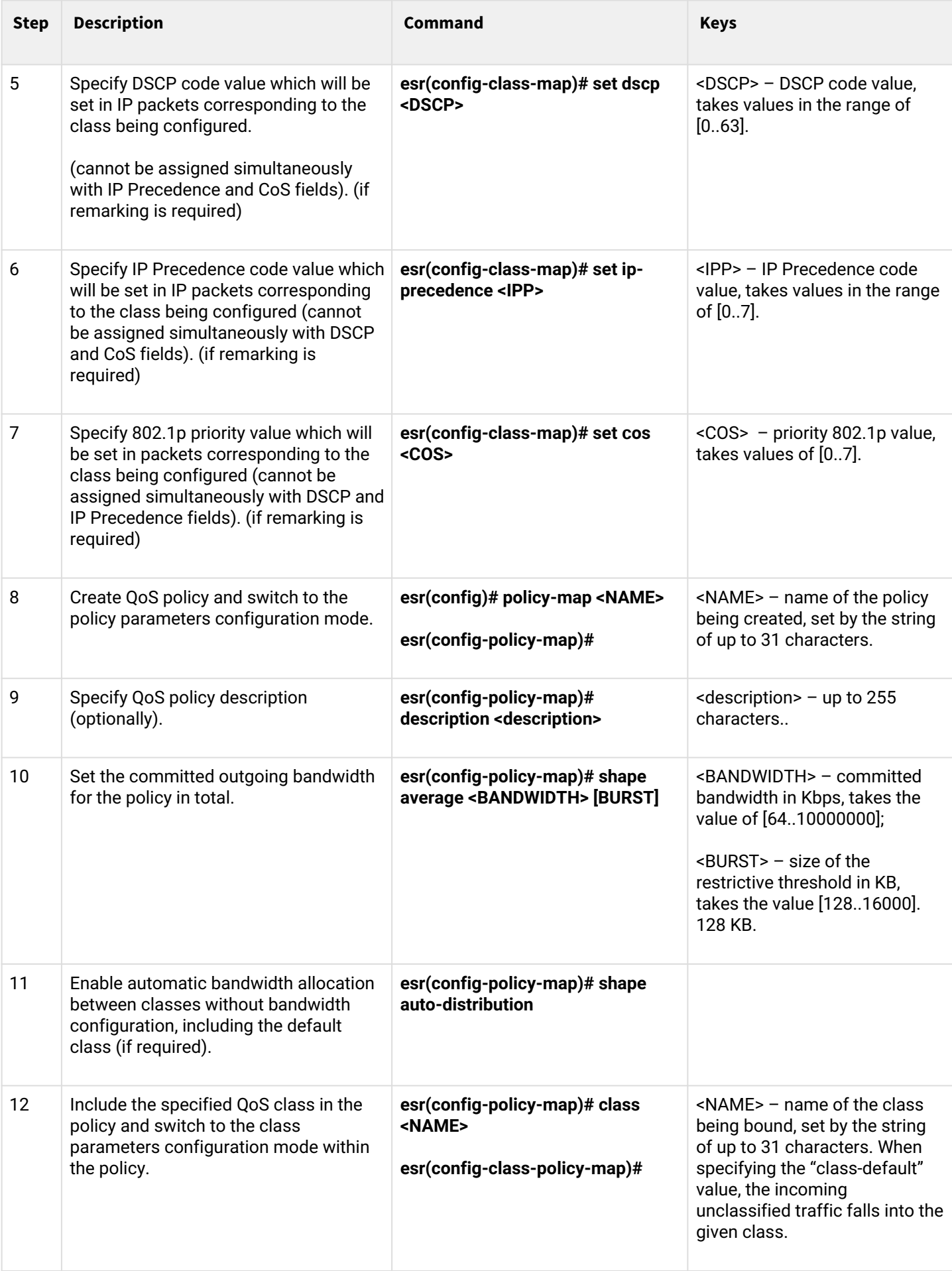

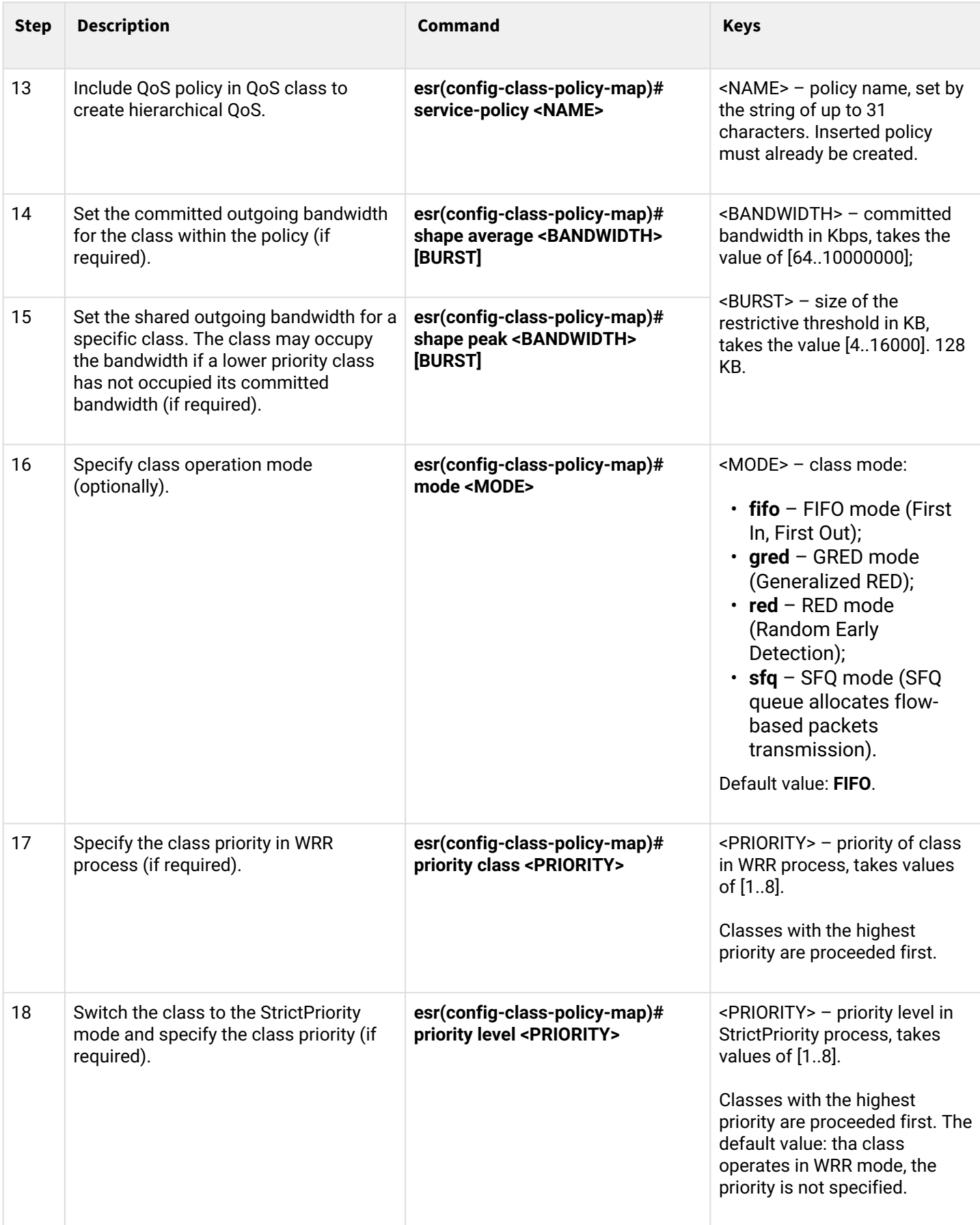
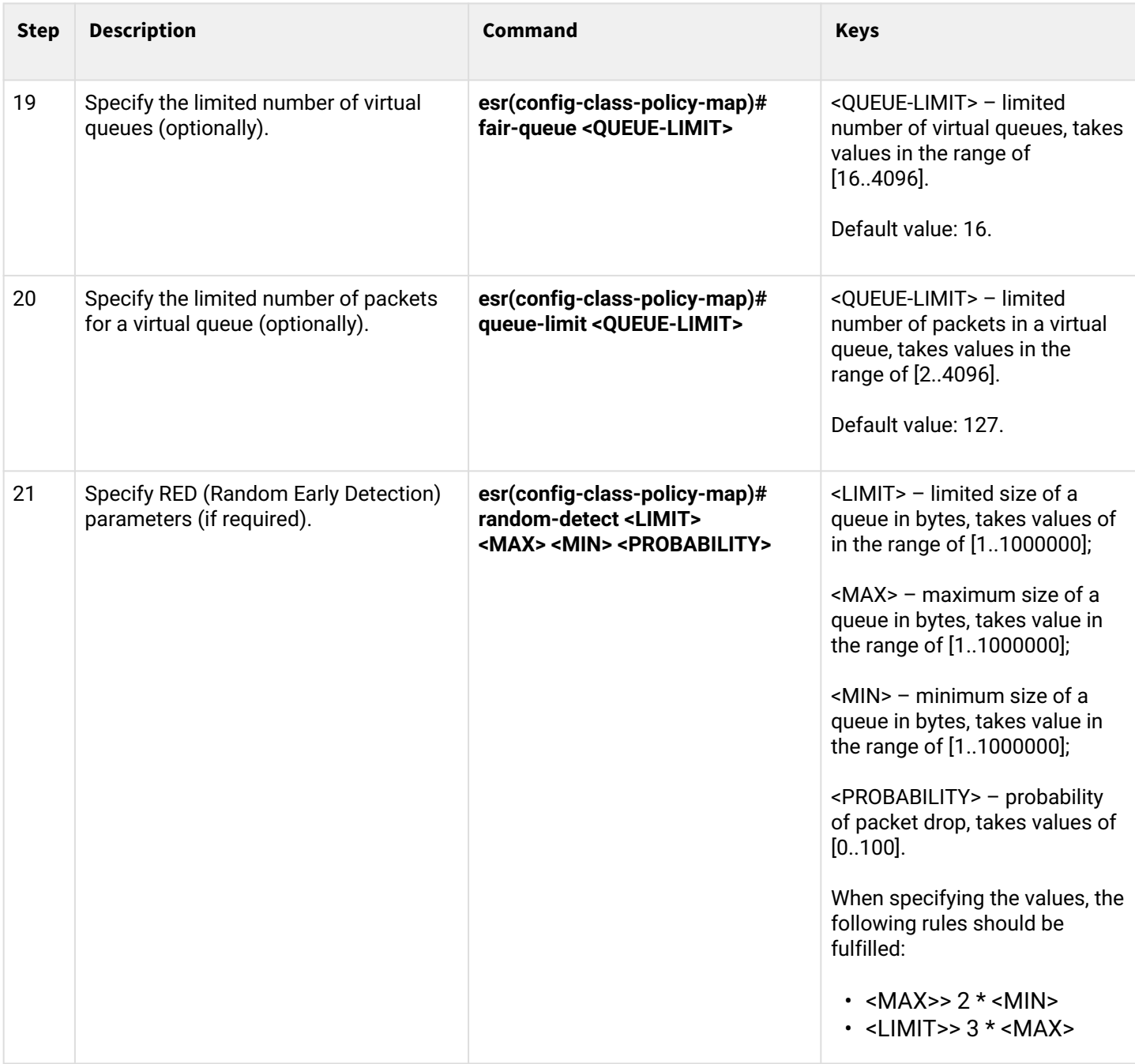

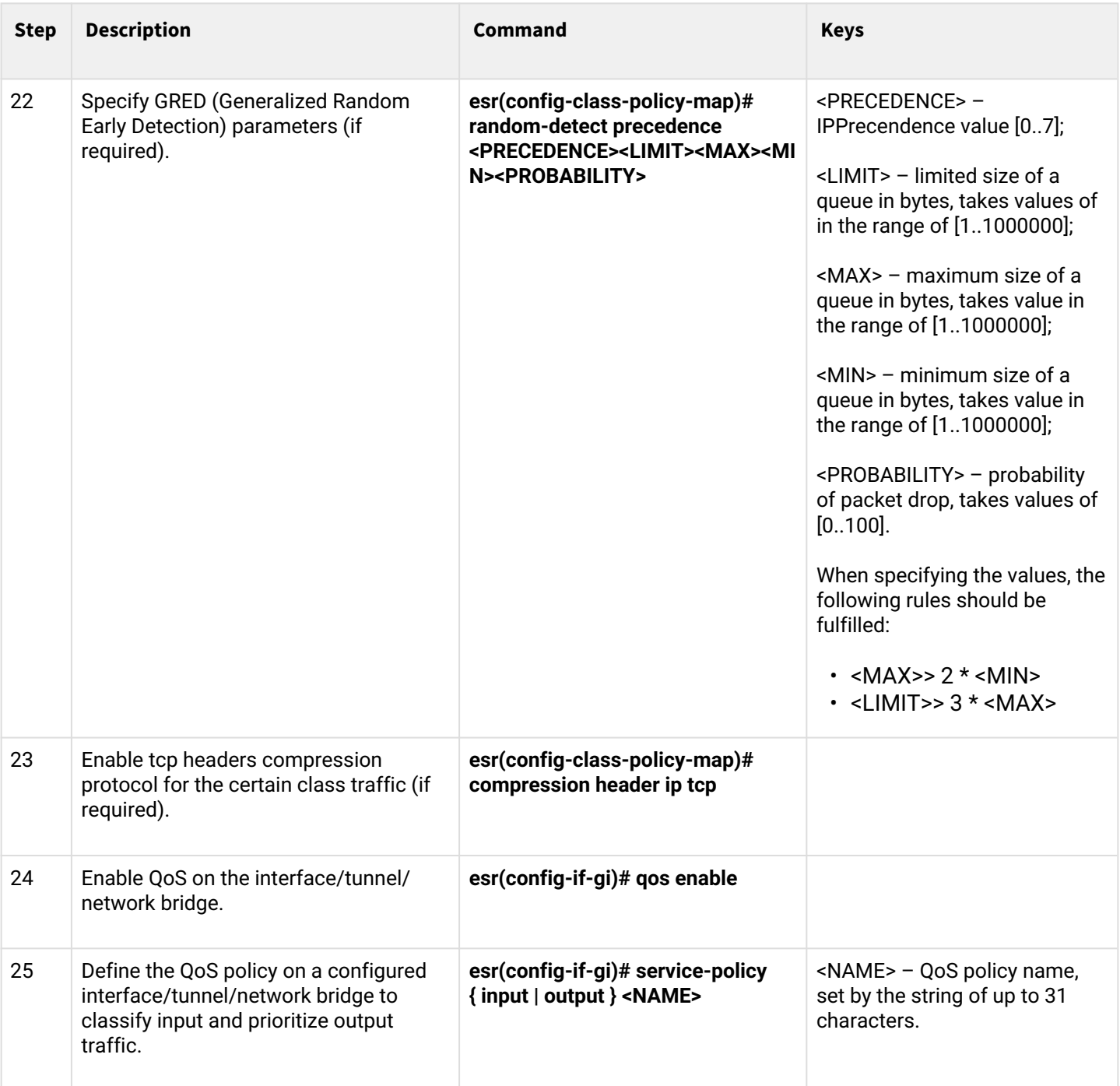

### **10.2.2 Configuration example**

### **Objective:**

Classify incoming traffic by a subnet (10.0.11.0/24, 10.0.12.0/24), label it by DSCP (38 and 42) and segregate by a subnet (40Mbps and

60Mbps), limit general bandwidth to 250Mbps, process the rest of traffic using SFQ mechanism.

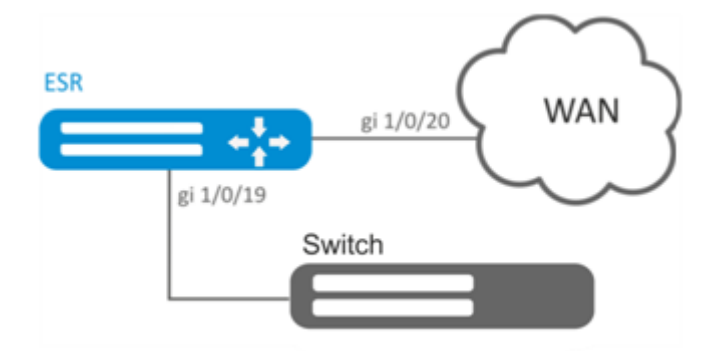

#### **Solution:**

Configure access control lists for filtering by a subnet, proceed to global configuration mode:

```
esr(config)# ip access-list extended fl1
esr(config-acl)# rule 1
esr(config-acl-rule)# action permit 
esr(config-acl-rule)# match protocol any
esr(config-acl-rule)# match source-address 10.0.11.0 255.255.255.0
esr(config-acl-rule)# match destination-address any
esr(config-acl-rule)# enable 
esr(config-acl-rule)# exit
esr(config-acl)# exit
esr(config)# ip access-list extended fl2
esr(config-acl)# rule 1
esr(config-acl-rule)# action permit 
esr(config-acl-rule)# match protocol any
esr(config-acl-rule)# match source-address 10.0.12.0 255.255.255.0
esr(config-acl-rule)# match destination-address any
esr(config-acl-rule)# enable 
esr(config-acl-rule)# exit
esr(config-acl)# exit
```
Create classes fl1 and fl2, specify the respective access control lists, configure labelling:

```
esr(config)# class-map fl1
esr(config-class-map)# set dscp 38
esr(config-class-map)# match access-group fl1
esr(config-class-map)# exit
esr(config)# class-map fl2
esr(config-class-map)# set dscp 42
esr(config-class-map)# match access-group fl2
esr(config-class-map)# exit
```
Create policy and define general bandwidth limits:

```
esr(config)# policy-map fl
esr(config-policy-map)# shape average 250000
```
Map class to policy, configure bandwidth limit and exit:

```
esr(config-policy-map)# class fl1
esr(config-class-policy-map)# shape average 40000
esr(config-class-policy-map)# exit
esr(config-policy-map)# class fl2
esr(config-class-policy-map)# shape average 60000
esr(config-class-policy-map)# exit
```
For the rest of traffic, configure a class with SFQ mode:

```
esr(config-policy-map)# class class-default
esr(config-class-policy-map)# mode sfq 
esr(config-class-policy-map)# fair-queue 800
esr(config-class-policy-map)# exit
esr(config-policy-map)# exit
```
Enable QoS on the interfaces, policy on gi 1/0/19 interface ingress for classification purposes and gi1/0/20 egress for applying restrictions and SFQ mode for default class:

```
esr(config)# interface gigabitethernet 1/0/19
esr(config-if-gi)# qos enable 
esr(config-if-gi)# service-policy input fl
esr(config-if-gi)# exit
esr(config)# interface gigabitethernet 1/0/20
esr(config-if-gi)# qos enable 
esr(config-if-gi)# service-policy output fl
esr(config-if-gi)# exit
```
To view the statistics, use the following command:

esr# **do** show qos policy statistics gigabitethernet 1/0/20

## 11 Routing management

- [Routing information advertising policy](#page-222-0)
	- [RIP](#page-222-1)
	- [OSPF protocol](#page-222-2)
	- [IS-IS protocol](#page-223-0)
	- [iBPG protocol](#page-224-0)
	- [eBPG protocol](#page-224-1)
- [Static routes configuration](#page-225-0)
	- [Configuration algorithm](#page-225-1)
		- [Static routes configuration example](#page-226-0)
- [RIP Configuration](#page-228-0)
	- [Configuration algorithm](#page-228-1)
	- [RIP configuration example](#page-233-0)
- [OSFP configuration](#page-235-0)
	- [Configuration algorithm](#page-235-1)
	- [OSPF configuration example](#page-244-0)
	- [OSPF stub area configuration example](#page-245-0)
	- [Virtual link configuration example](#page-246-0)
- [BGP configuration](#page-247-0)
	- [Configuration algorithm](#page-248-0)
	- [Configuration example](#page-259-0)
- [BFD configuration](#page-262-0) 
	- [Configuration algorithm](#page-262-1)
	- [Configuration example of BFD with BGP](#page-266-0)
- [PBR routing policy configuration](#page-267-0)
	- [Configuration algorithm of Route-map for BGP](#page-267-1)
	- [Configuration example 1. Route-map for BGP](#page-272-0)
	- [Configuration example 2. Route-map for BGP](#page-273-0)
	- [Route-map based on access control lists \(Policy-based routing\) configuration algorithm](#page-274-0)
	- [Route-map based on access control lists \(Policy-based routing\) configuration example](#page-275-0)
- [VRF Lite configuration](#page-276-0)
	- [Configuration algorithm](#page-277-0)
	- [Configuration example](#page-278-0)
- [MultiWAN configuration](#page-280-0)
	- [Configuration algorithm](#page-280-1)
	- [Configuration example](#page-283-0)
- [IS-IS configuration](#page-285-0)
	- [Configuration algorithm](#page-285-1)
	- [Configuration example](#page-292-0)

# <span id="page-222-0"></span>**11.1 Routing information advertising policy**

## <span id="page-222-1"></span>**11.1.1 RIP**

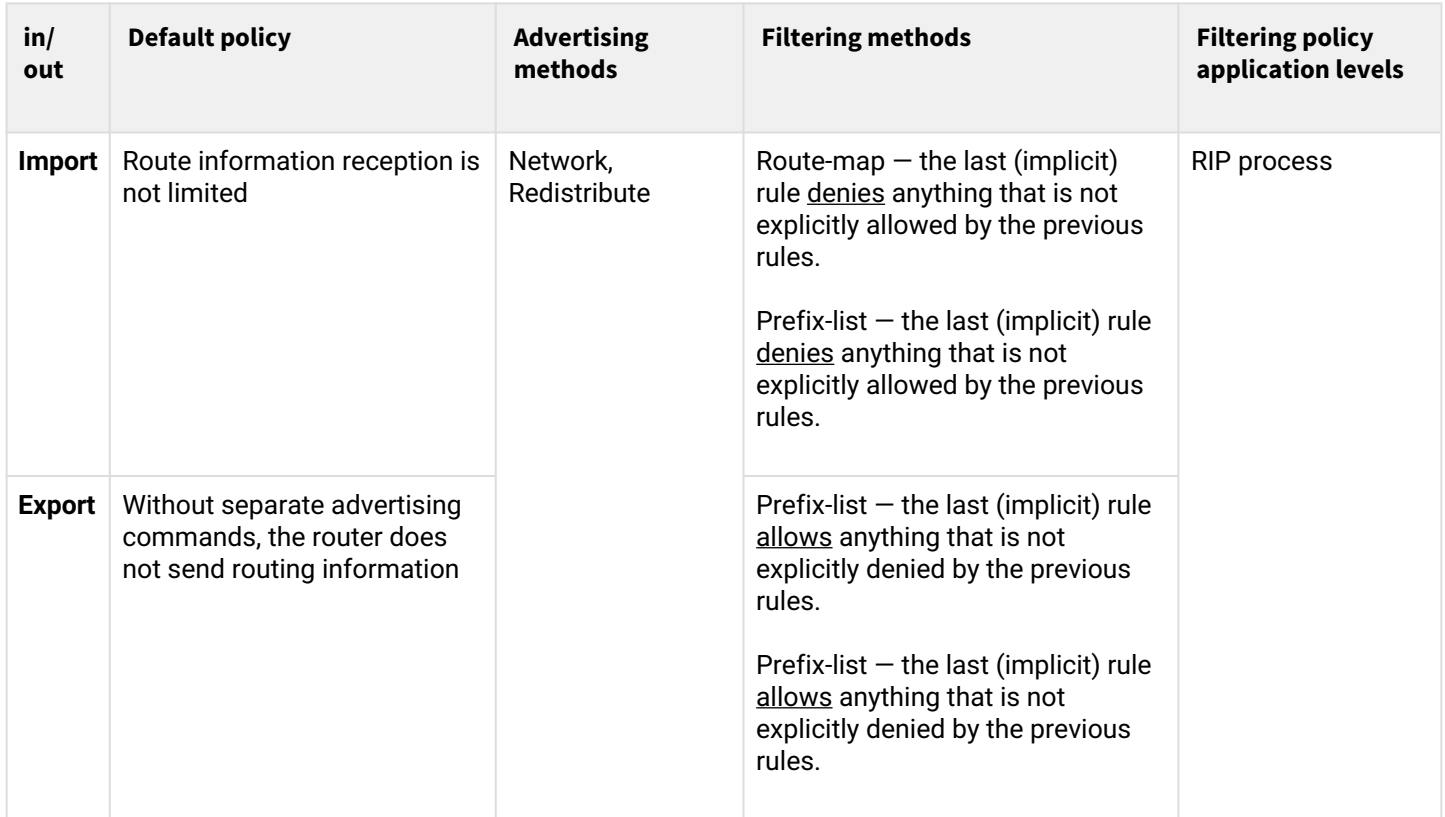

### <span id="page-222-2"></span>**11.1.2 OSPF protocol**

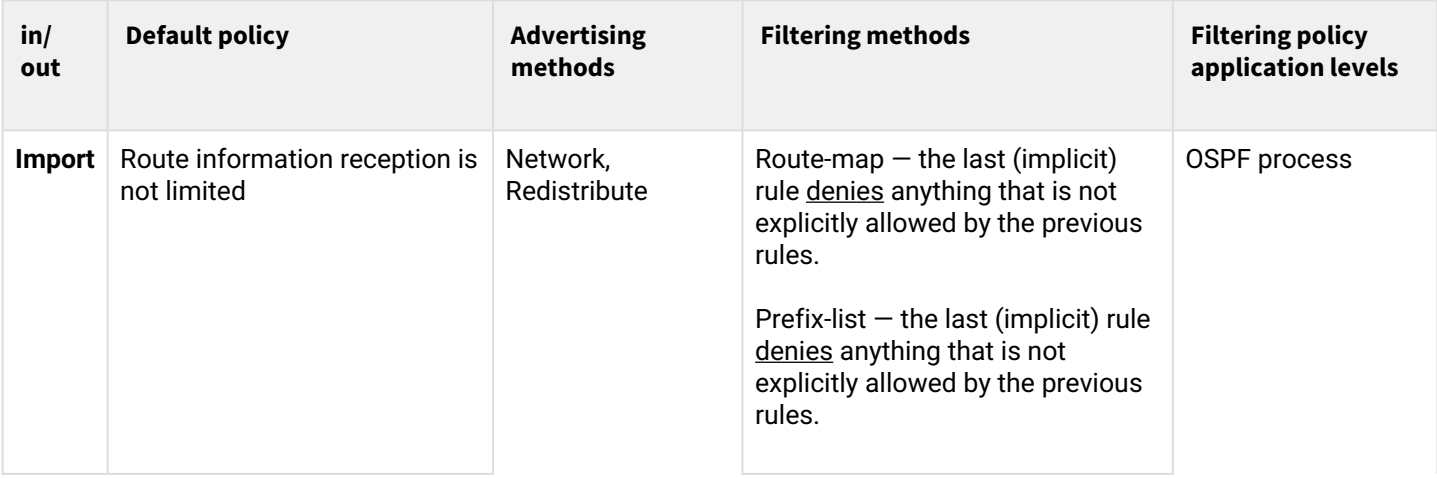

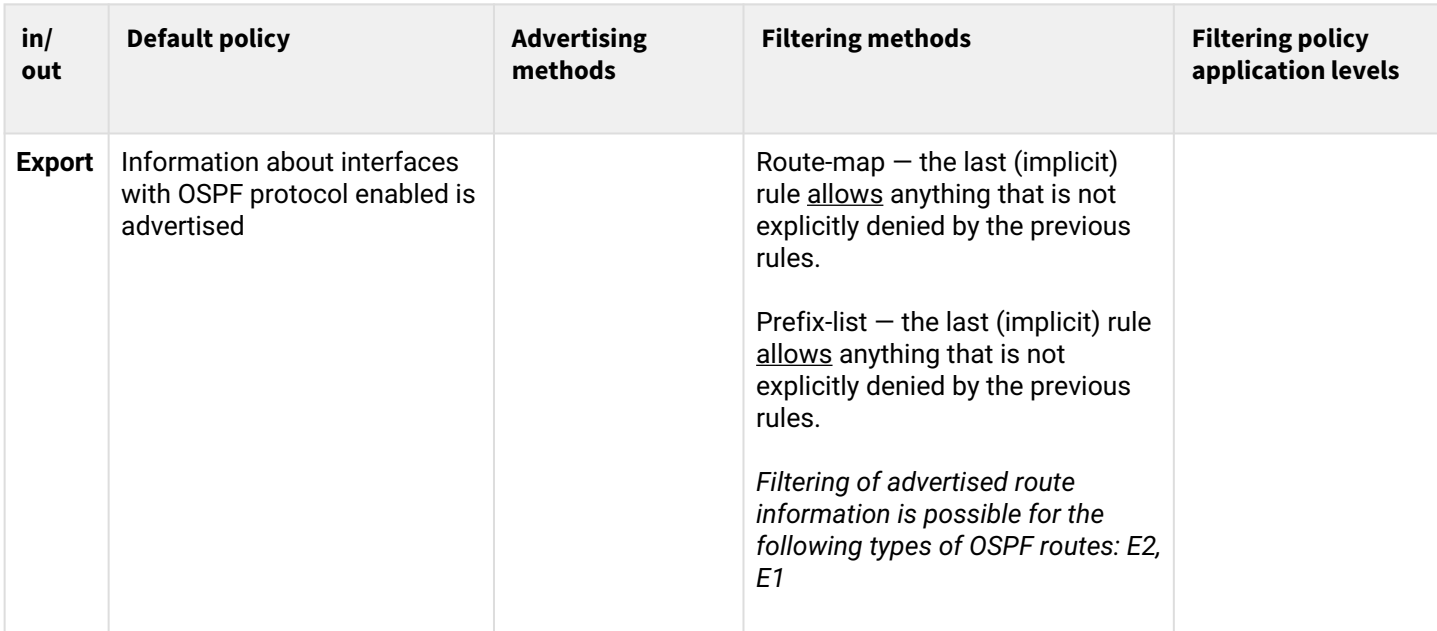

# <span id="page-223-0"></span>**11.1.3 IS-IS protocol**

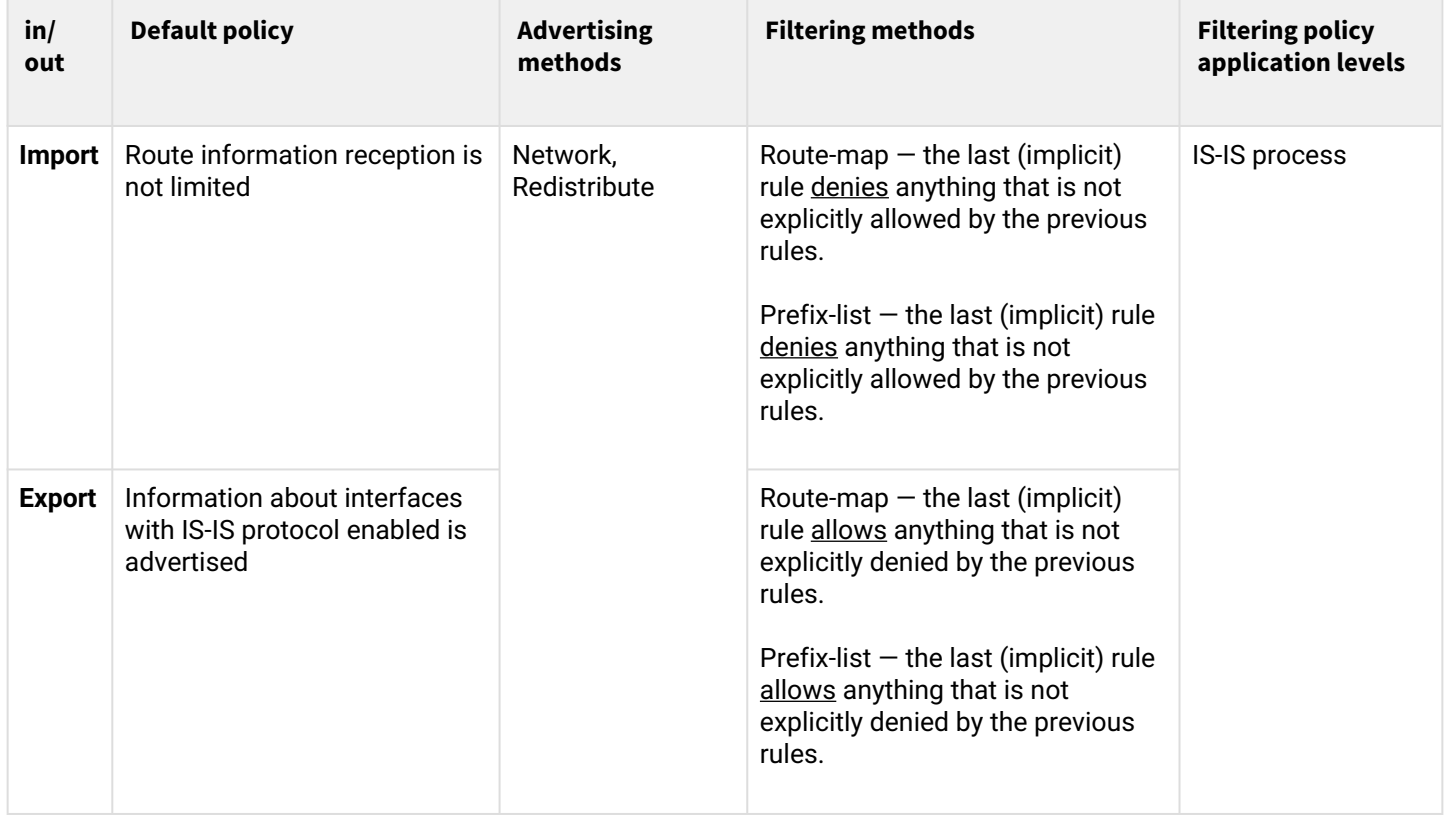

# <span id="page-224-0"></span>**11.1.4 iBPG protocol**

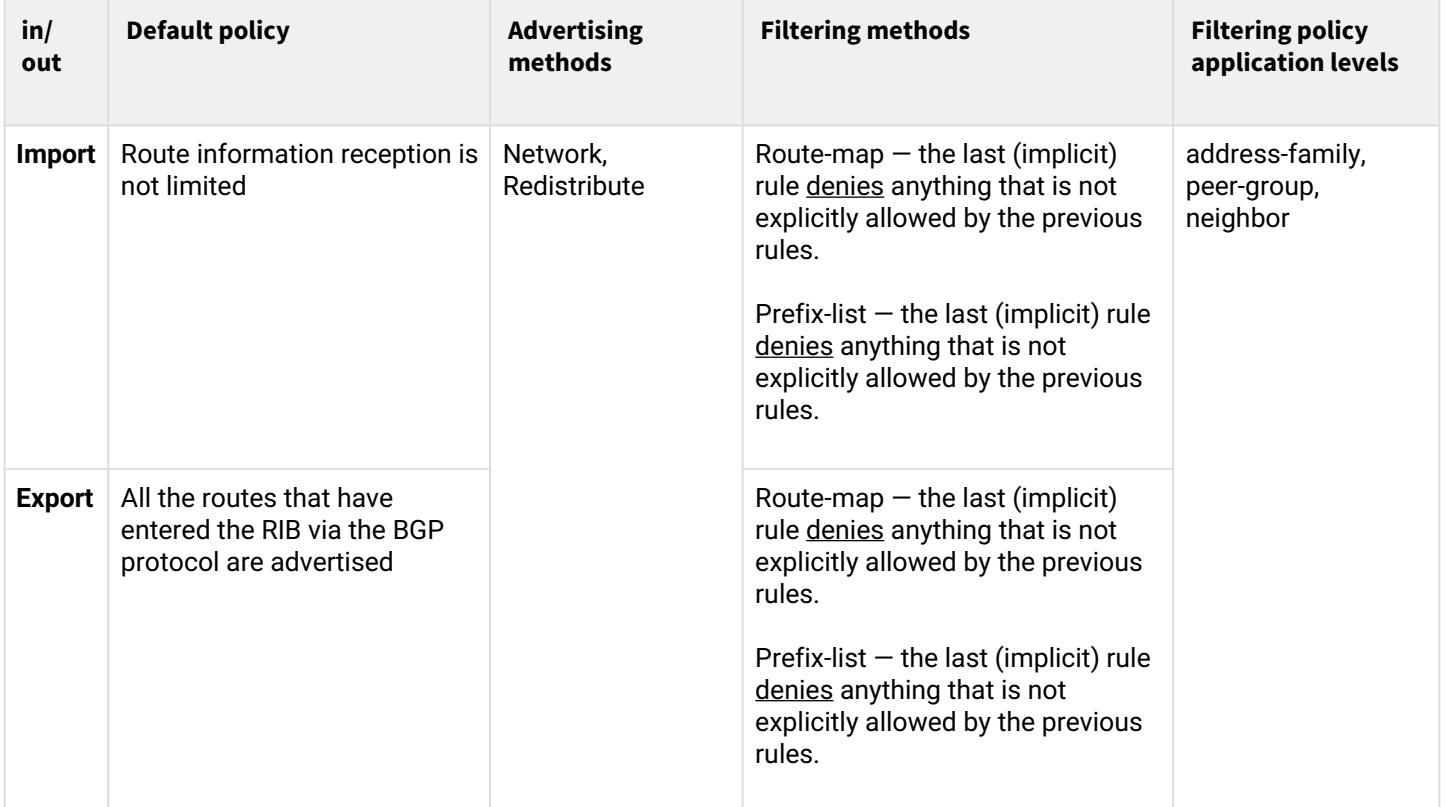

### <span id="page-224-1"></span>**11.1.5 eBPG protocol**

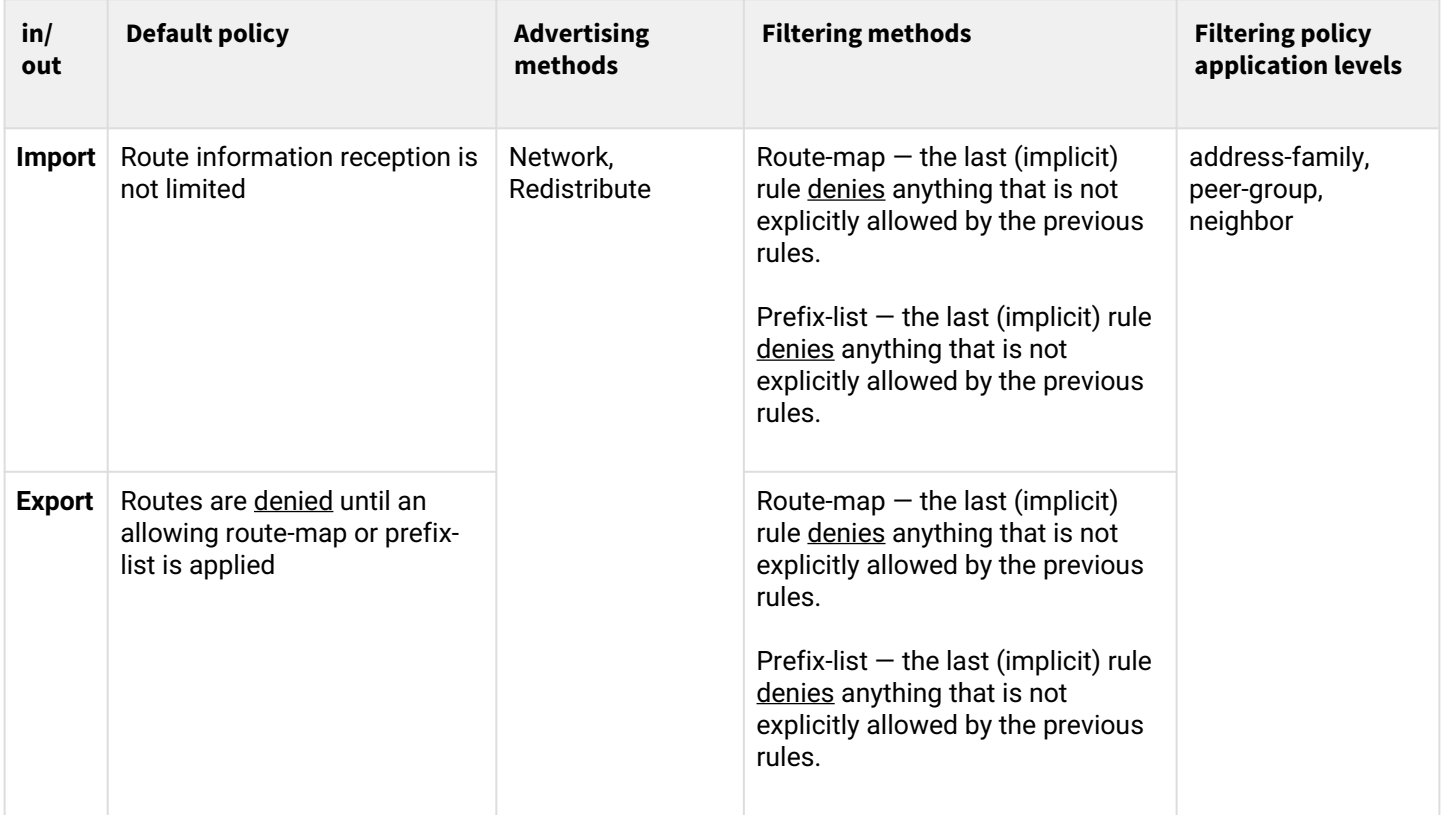

### <span id="page-225-0"></span>**11.2 Static routes configuration**

Static routing is a type of routing in which routes are defined explicitly during the router configuration without dynamic routing protocols.

### <span id="page-225-1"></span>**11.2.1 Configuration algorithm**

You can add a static route by using the following command in global configuration mode:

esr(config)# ip route [ vrf <VRF> ] <SUBNET> { <NEXTHOP> | interface <IF> | tunnel <TUN> | wan loadbalance rule <RULE> [<METRIC>] | blackhole | unreachable | prohibit } [ <METRIC> ] [ track <TRACK-ID> ] [ bfd ]

- <VRF> VRF name, set by the string of up to 31 characters.
- <SUBNET> destination address, can be specified in the following format:
	- BBB.CCC.DDD host IP address, where each part takes values of [0..255].
	- BBB.CCC.DDD/NN network IP address with prefix mask, where AAA-DDD take values of [0..255] and NN takes values of [1..32].
- <NEXTHOP> gateway IP address, defined as AAA.BBB.CCC.DDD where each part takes values of [0..255];
- $\cdot$  <IF> an IP interface name specified in the form described in Section [Types and naming order of router](https://docs.eltex-co.ru/display/EDE/Command+system+structure#Commandsystemstructure-) [interfaces](https://docs.eltex-co.ru/display/EDE/Command+system+structure#Commandsystemstructure-);
- <TUN> the name of the tunnel is specified as described in section [Types and naming order of router](https://docs.eltex-co.ru/display/EDE/Command+system+structure#Commandsystemstructure-) [tunnels](https://docs.eltex-co.ru/display/EDE/Command+system+structure#Commandsystemstructure-);
- <RULE> wan rule number, set in the range of [1..50];
- blackhole when specifying the command, the packets to this subnet will be removed by the device without sending notifications to a sender;
- unreachable when specifying the command, the packets to this subnet will be removed by the device, a sender will receive in response ICMP Destination unreachable (Host unreachable, code 1);
- prohibit when specifying the command, the packets to this subnet will be removed by the device, a sender will receive in response ICMP Destination unreachable (Communication administratively prohibited, code 13);
- bfd when specifying the given key, the removal of static route in case of next-hop unavailability is activated.

To add static IPv6 route to the given subnet, use the following command:

ipv6 route [ vrf <VRF> ] <SUBNET> { <NEXTHOP> [ resolve ] | interface <IF> | wan load-balance rule <RULE> | blackhole | unreachable | prohibit } [ <METRIC> ] [ bfd ]

- <VRF> VRF name, set by the string of up to 31 characters.
- <SUBNET> destination address, can be specified in the following formats:
	- The addresses are defined as X:X:X:X::X where each part takes values in hexadecimal format [0..FFFF].
	- <IPV6-ADDR/LEN> IP address and mask of a subnet, defined as X:X:X:X::X/EE where each X part takes values in hexadecimal format [0..FFFF] and EE takes values of [1..128].
- <IPV6-ADDR> client IPv6 address, defined as X:X:X:X::X where each part takes values in hexadecimal format [0..FFFF];
- resolve when specifying the given parameter, gateway IPv6 address will be recursively calculated through the routing table. If the recursive calculation fails to find a gateway from a directly connected subnet, then this route will not be installed into the system;
- $\cdot$  <IF> an IP interface name specified in the form described in Section [Types and naming order of router](https://docs.eltex-co.ru/display/EDE/Command+system+structure#Commandsystemstructure-) [interfaces](https://docs.eltex-co.ru/display/EDE/Command+system+structure#Commandsystemstructure-);
- blackhole when specifying the command, the packets to this subnet will be removed by the device without sending notifications to a sender;
- unreachable when specifying the command, the packets to this subnet will be removed by the device, a sender will receive in response ICMP Destination unreachable (Host unreachable, code 1);
- prohibit when specifying the command, the packets to this subnet will be removed by the device, a sender will receive in response ICMP Destination unreachable (Communication administratively prohibited, code 13);
- <METRIC> route metric, takes values of [0..255].
- bfd when specifying the given key, the removal of static route in case of next-hop unavailability is activated.

#### <span id="page-226-0"></span>**11.2.2 Static routes configuration example**

#### **Objective:**

Configure Internet access for users in LAN 192.168.1.0/24 and 10.0.0.0/8 using the static routing. On R1 device, create gateway for Internet access. Traffic within LAN should be routed within LAN zone, traffic from the Internet should belong to WAN zone.

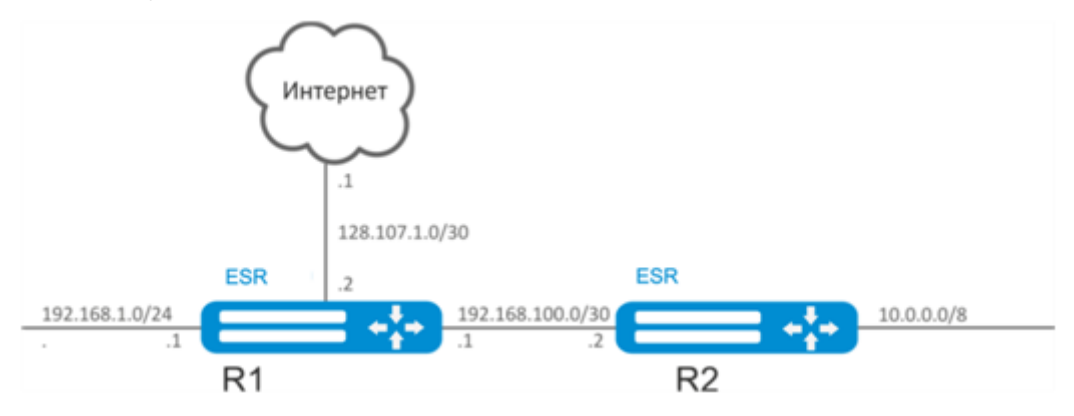

#### **Solution:**

Specify the device name for R1 router:

```
esr# hostname R1
```
Specify 192.168.1.1/24 address and the "LAN" zone for the gi1/0/1 interface. R1 interface will be connected to 192.168.1.0/24 network via this interface:

```
esr(config)# interface gi1/0/1
esr(config-if-gi)# security-zone LAN
esr(config-if-gi)# ip address 192.168.1.1/24
esr(config-if-gi)# exit
```
Specify 192.168.100.1/30 address and the 'LAN' zone for the gi1/0/2 interface. R1 will be connected to R2 device via the given interface for the further traffic routing:

```
esr(config)# interface gi1/0/2
esr(config-if-gi)# security-zone LAN
esr(config-if-gi)# ip address 192.168.100.1/30
esr(config-if-gi)# exit
```
Specify 128.107.1.2/30 address and the "WAN" zone for the gi1/0/3 interface. R1 interface will be connected to the Internet via this interface:

```
esr(config)# interface gi1/0/3
esr(config-if-gi)# security-zone WAN
esr(config-if-gi)# ip address 128.107.1.2/30
esr(config-if-gi)# exit
```
Create a route for interaction with 10.0.0.0/8 network using R2 device as a gateway (192.168.100.2):

```
esr(config)# ip route 10.0.0.0/8 192.168.100.2
```
Create a route for interaction with the Internet using the provider gateway as a nexthop (128.107.1.1):

```
esr(config)# ip route 0.0.0.0/0 128.107.1.1
```
Specify the device name for R2 router:

```
esr# hostname R2
```
Specify 10.0.0.1/8 address and the 'LAN' zone for the gi1/0/1 interface. R2 interface will be connected to 10.0.0.0/8 network via this interface:

```
esr(config)# interface gi1/0/1
esr(config-if-gi)# security-zone LAN
esr(config-if-gi)# ip address 10.0.0.1/8
esr(config-if-gi)# exit
```
Specify 192.168.100.2/30 address and the 'LAN' zone for the gi1/0/2 interface. R2 will be connected to R1 device via the given interface for the further traffic routing:

```
esr(config)# interface gi1/0/2
esr(config-if-gi)# security-zone LAN
esr(config-if-gi)# ip address 192.168.100.2/30
esr(config-if-gi)# exit
```
Create a default route by specifying the IP address of R1 router gi1/0/2 interface (192.168.100.1) as a nexthop:

```
esr(config)# ip route 0.0.0.0/0 192.168.100.1
```
You can use the following command to check the routing table:

esr# show ip route

# <span id="page-228-0"></span>**11.3 RIP Configuration**

RIP is a distance-vector dynamic routing protocol that uses hop count as a routing metric. The maximum amount of hops allowed for RIP is 15. By default, each RIP router transmits full routing table into the network every 30 seconds. RIP operates at 3rd level of TCP/IP stack via UDP port 520.

#### <span id="page-228-1"></span>**11.3.1 Configuration algorithm**

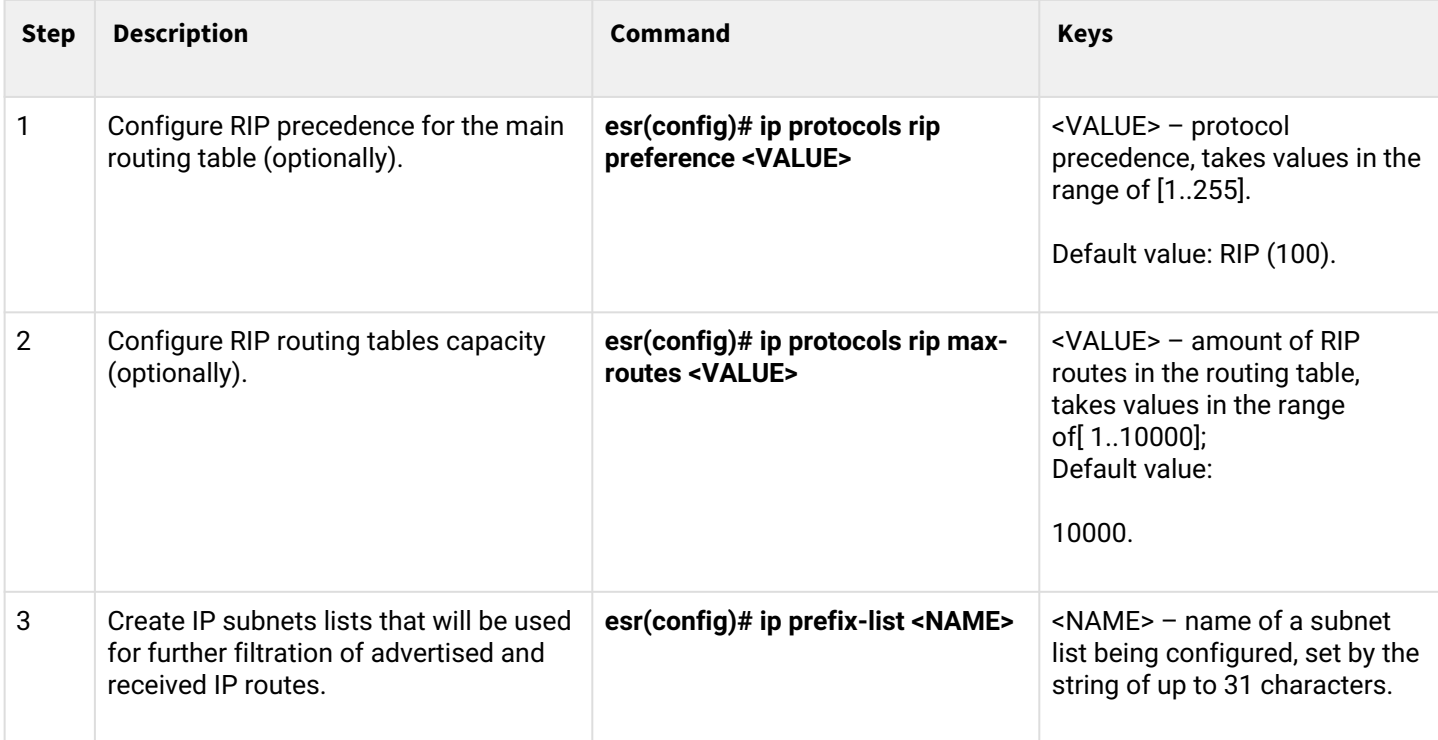

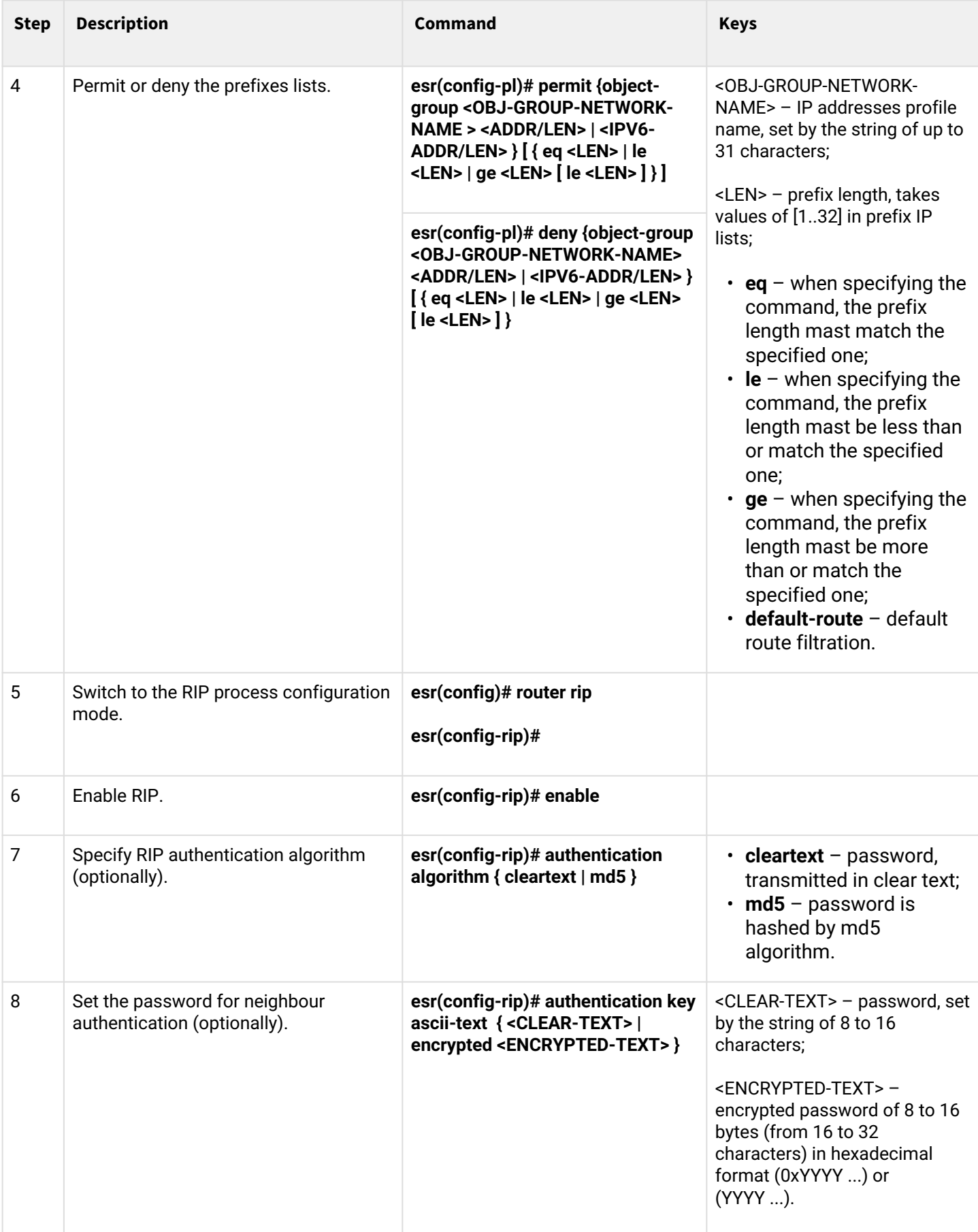

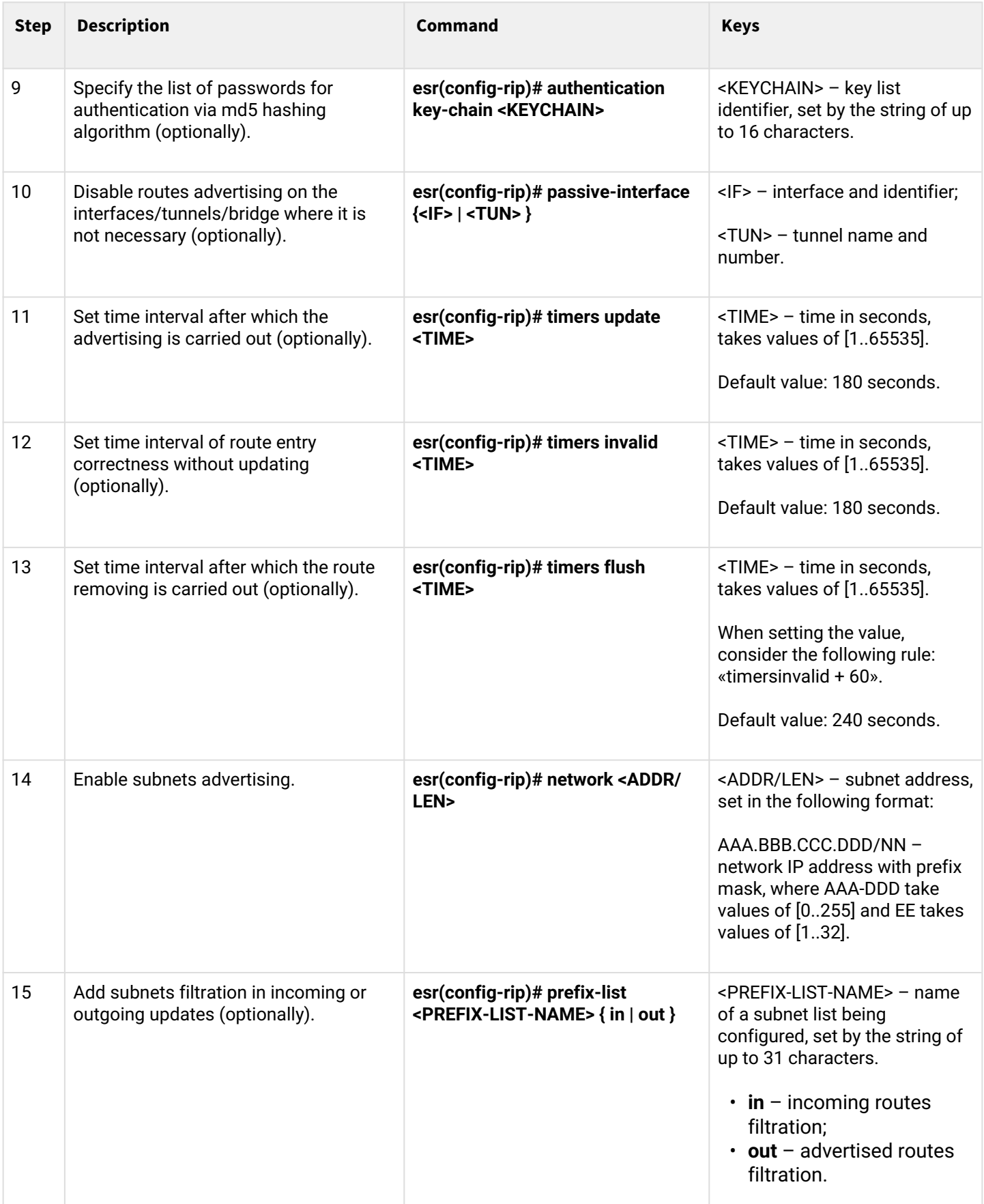

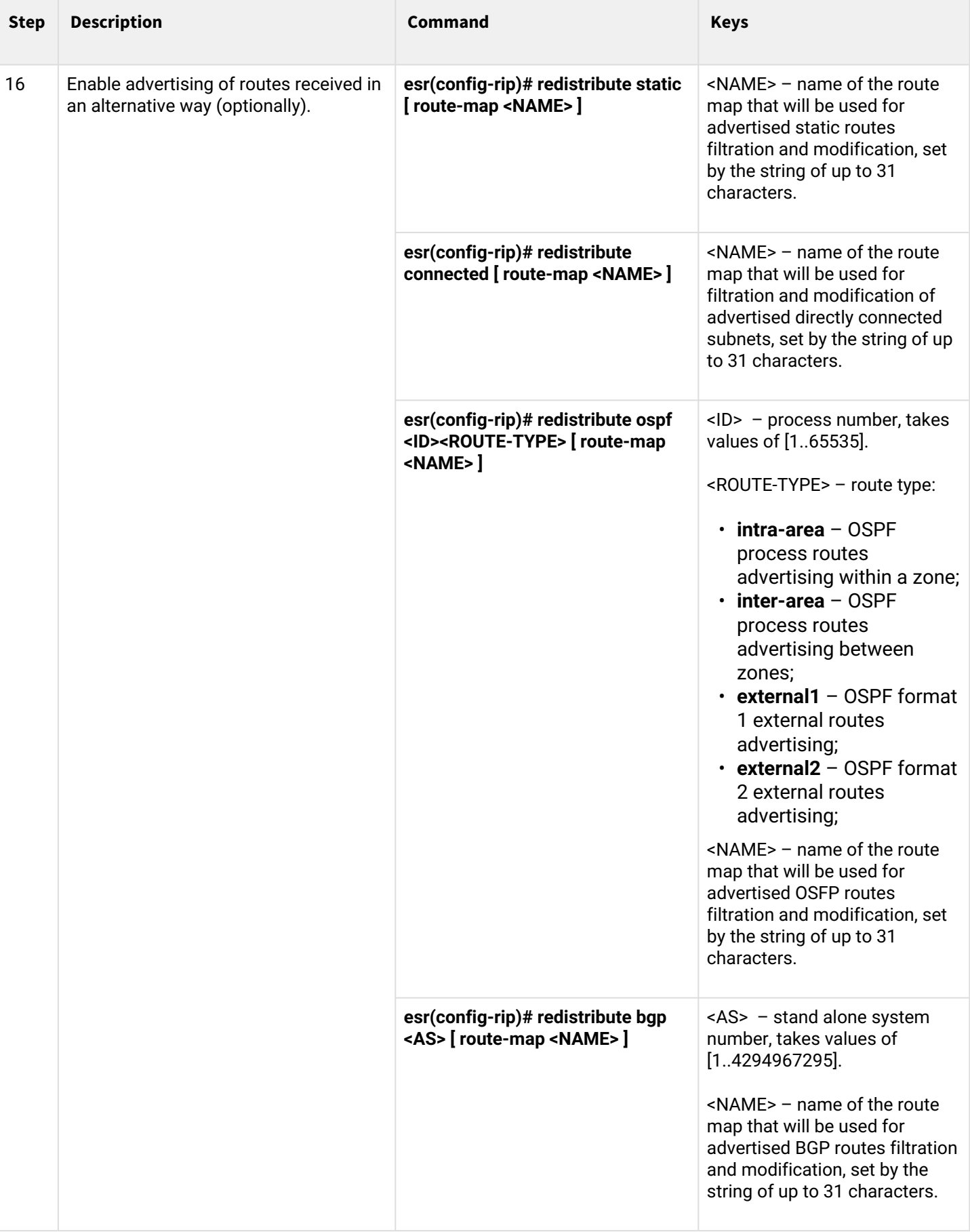

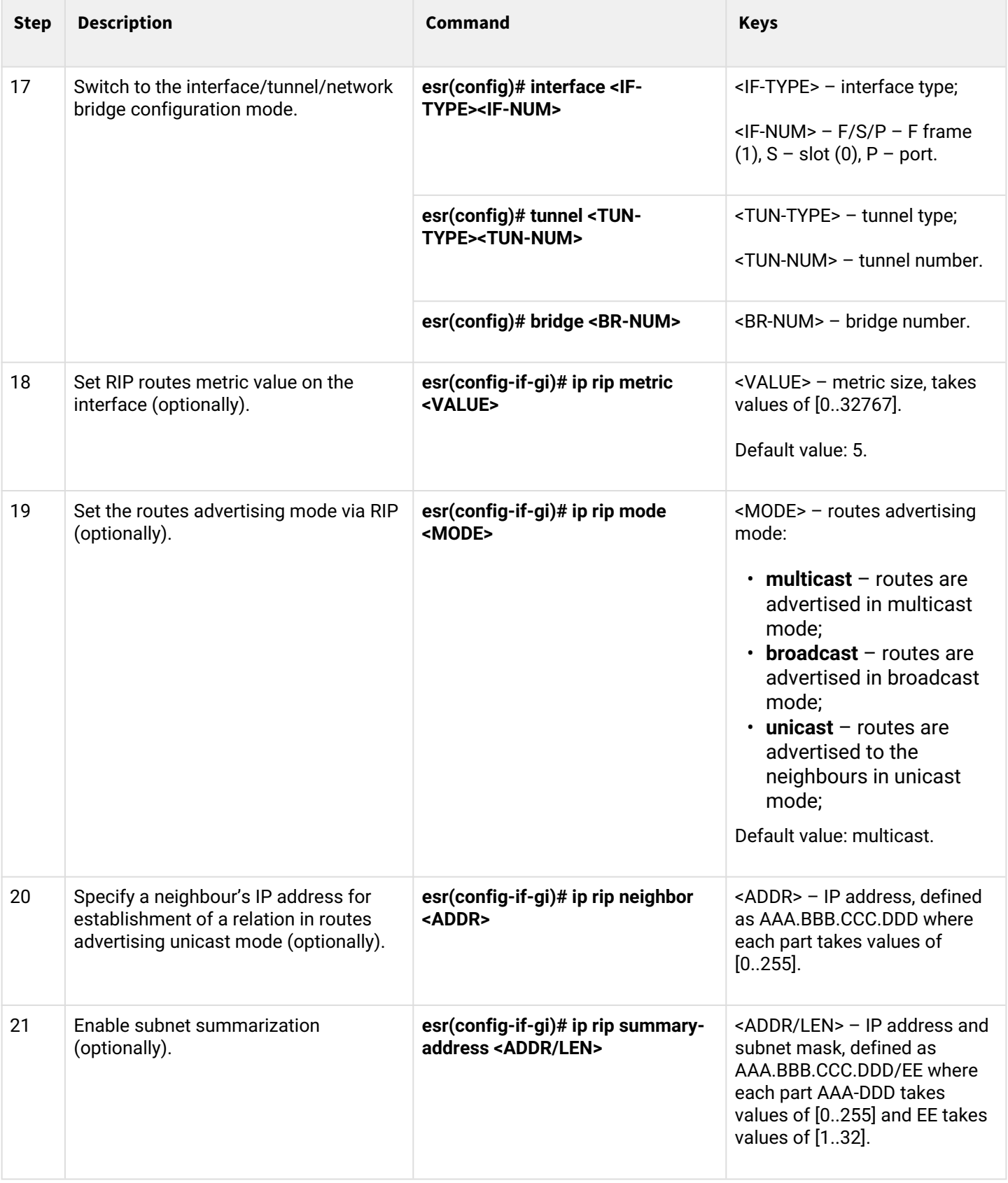

#### <span id="page-233-0"></span>**11.3.2 RIP configuration example**

#### **Objective:**

Configure RIP on the router in order to exchange the routing information with neighbouring routers. The router should advertise static routes and subnets 115.0.0.0/24, 14.0.0.0/24, 10.0.0.0/24. Routes should be advertised each 25 seconds.

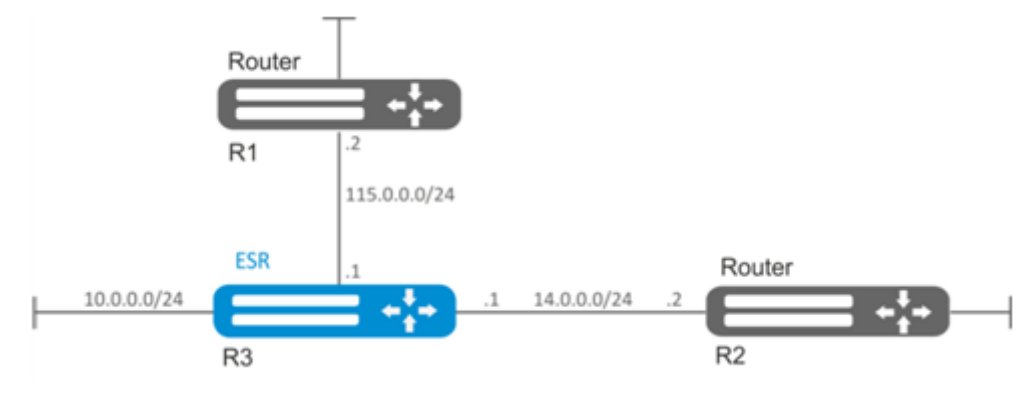

#### **Solution:**

Pre-configure IP addresses on interfaces according to the network structure shown in figure.

Switch to the RIP configuration mode:

```
esr(config)# router rip
```
Specify the networks to be advertised by protocol: 115.0.0.0/24, 14.0.0.0/24 и 10.0.0.0/24:

```
esr(config-rip)# network 115.0.0.0/24
esr(config-rip)# network 14.0.0.0/24
esr(config-rip)# network 10.0.0.0/24
```
To advertise static routes by the protocol, execute the following command:

esr(config-rip)# redistribute **static**

Configure timer, responsible for routing information transmission:

```
esr(config-rip)# timers update 25
```
When all required settings are done, enable the protocol:

```
esr(config-rip)# enable
```
To view the RIP routing table, use the following command:

```
esr# show ip rip
```
**A** In addition to RIP protocol configuration, open UDP port 520 in the firewall.

### <span id="page-235-0"></span>**11.4 OSFP configuration**

OSPF is a dynamic routing protocol, based on link-state technology and using shortest path first Dijkstra algorithm.

### <span id="page-235-1"></span>**11.4.1 Configuration algorithm**

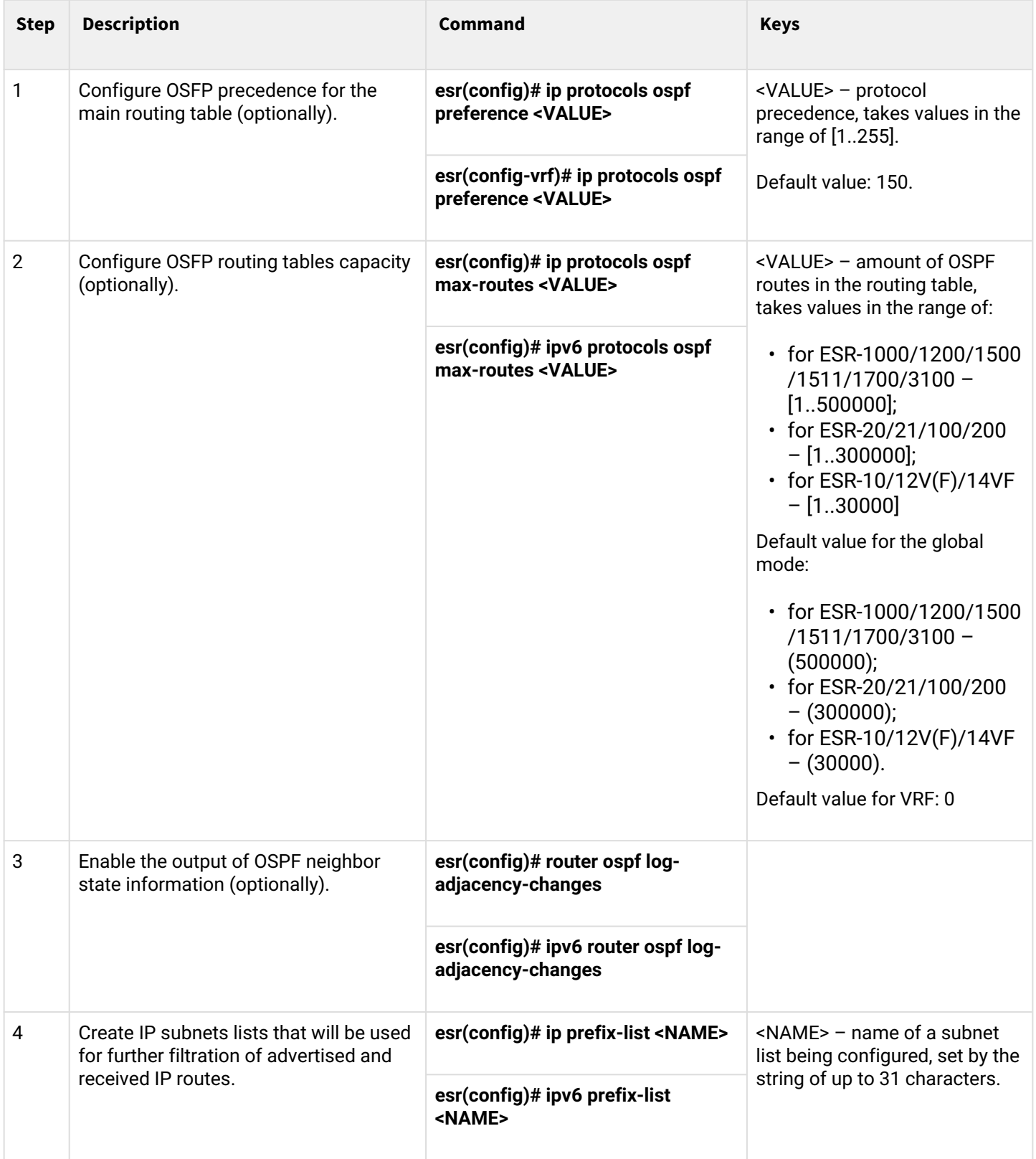

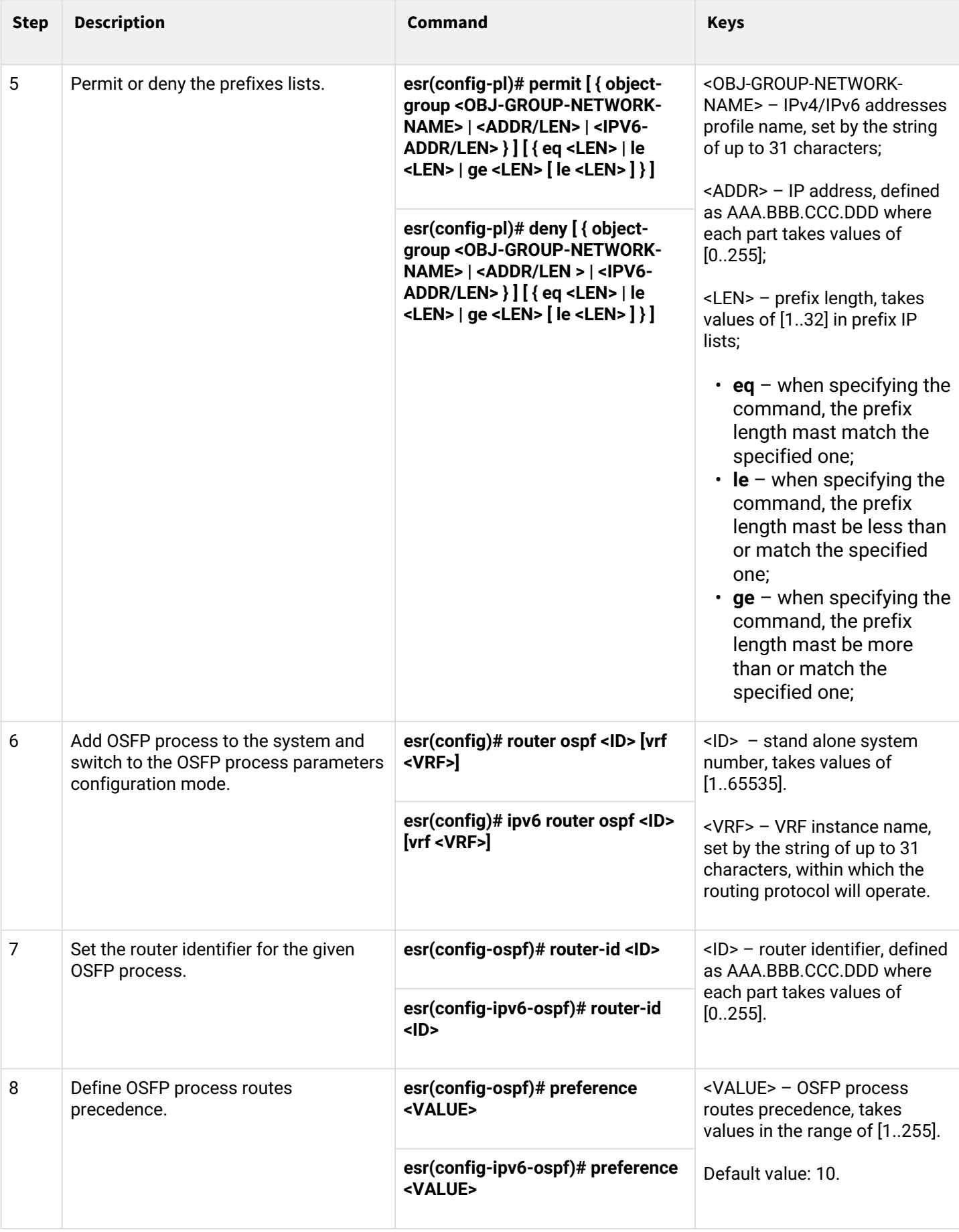

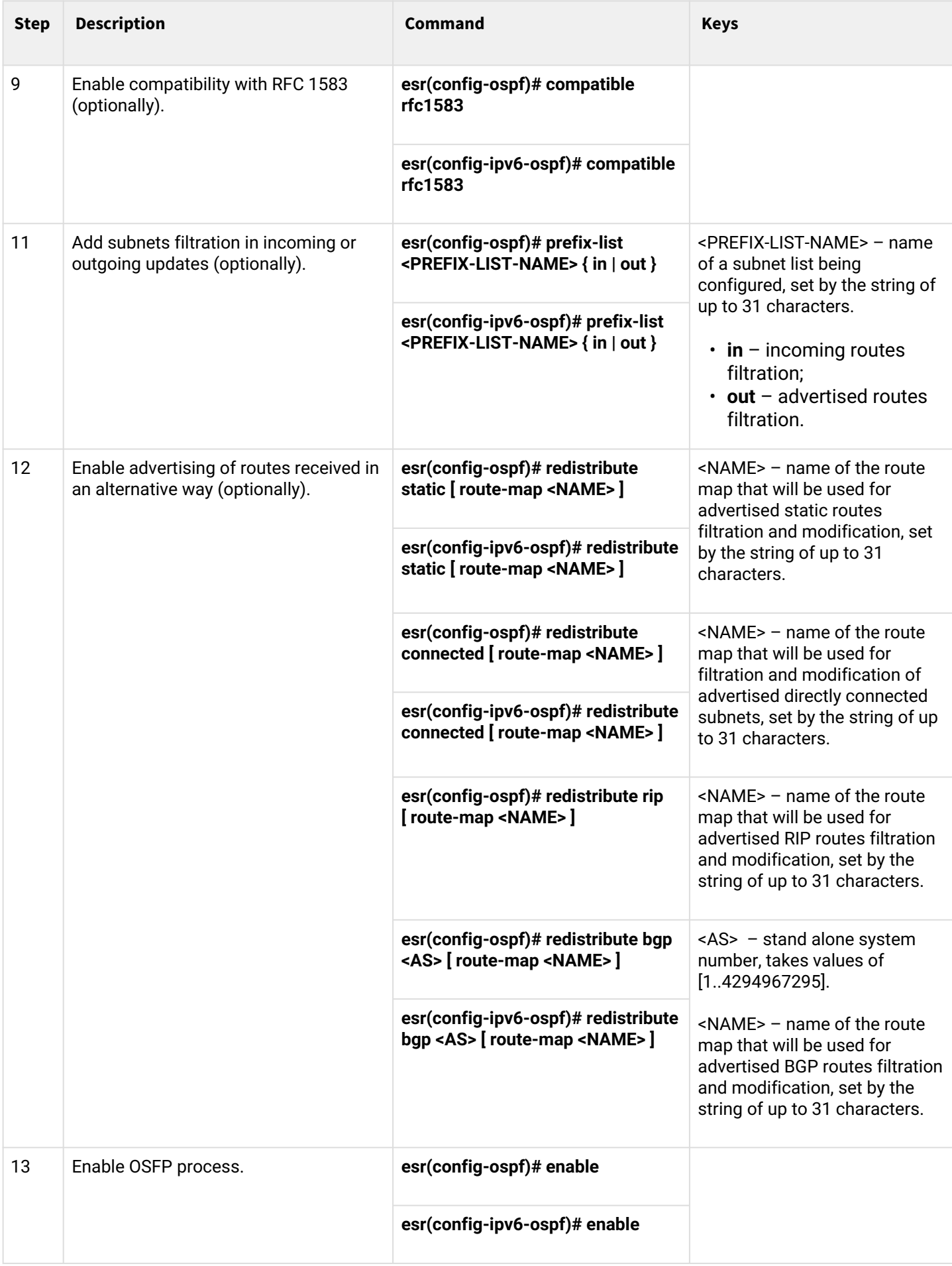

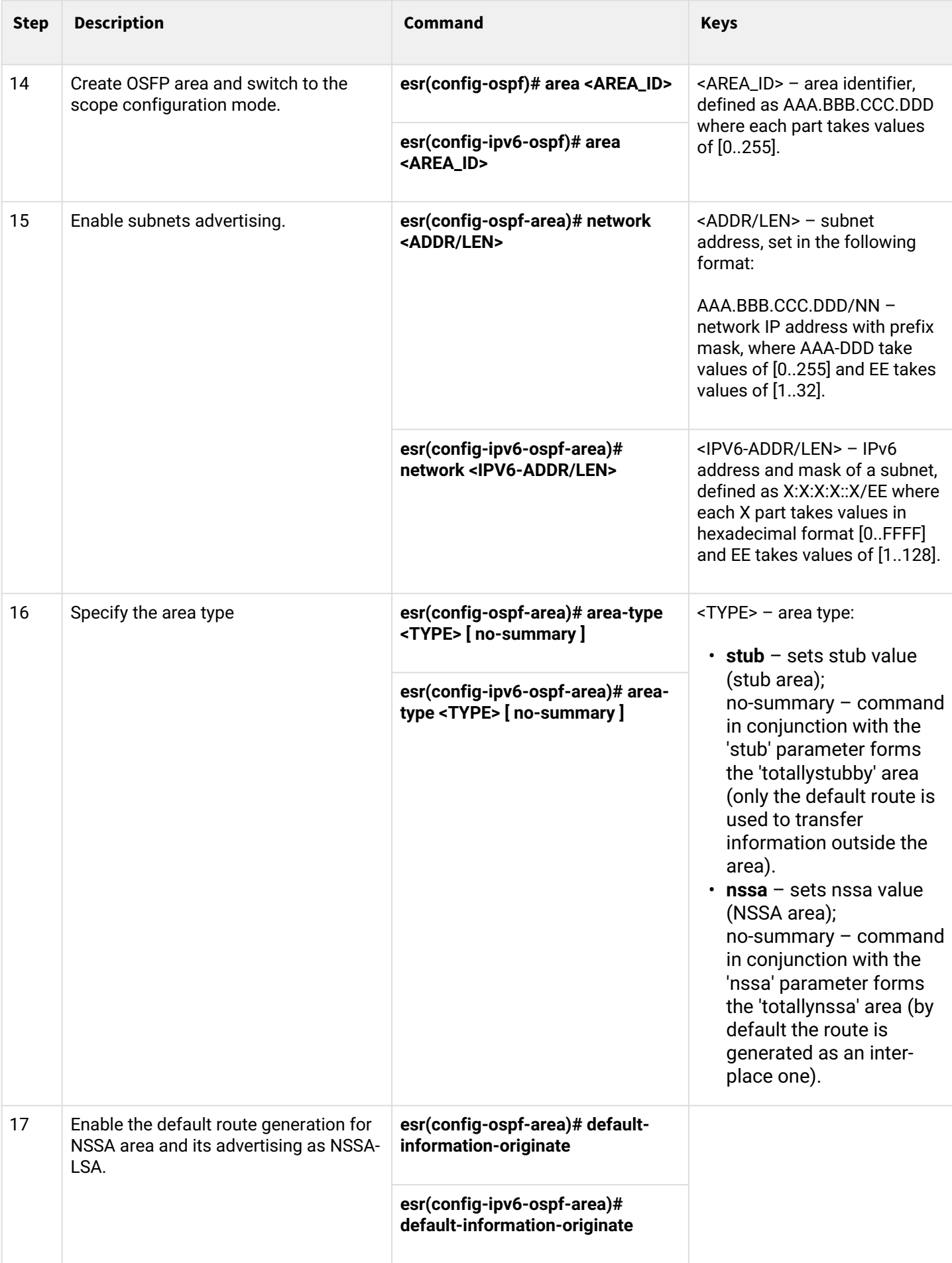

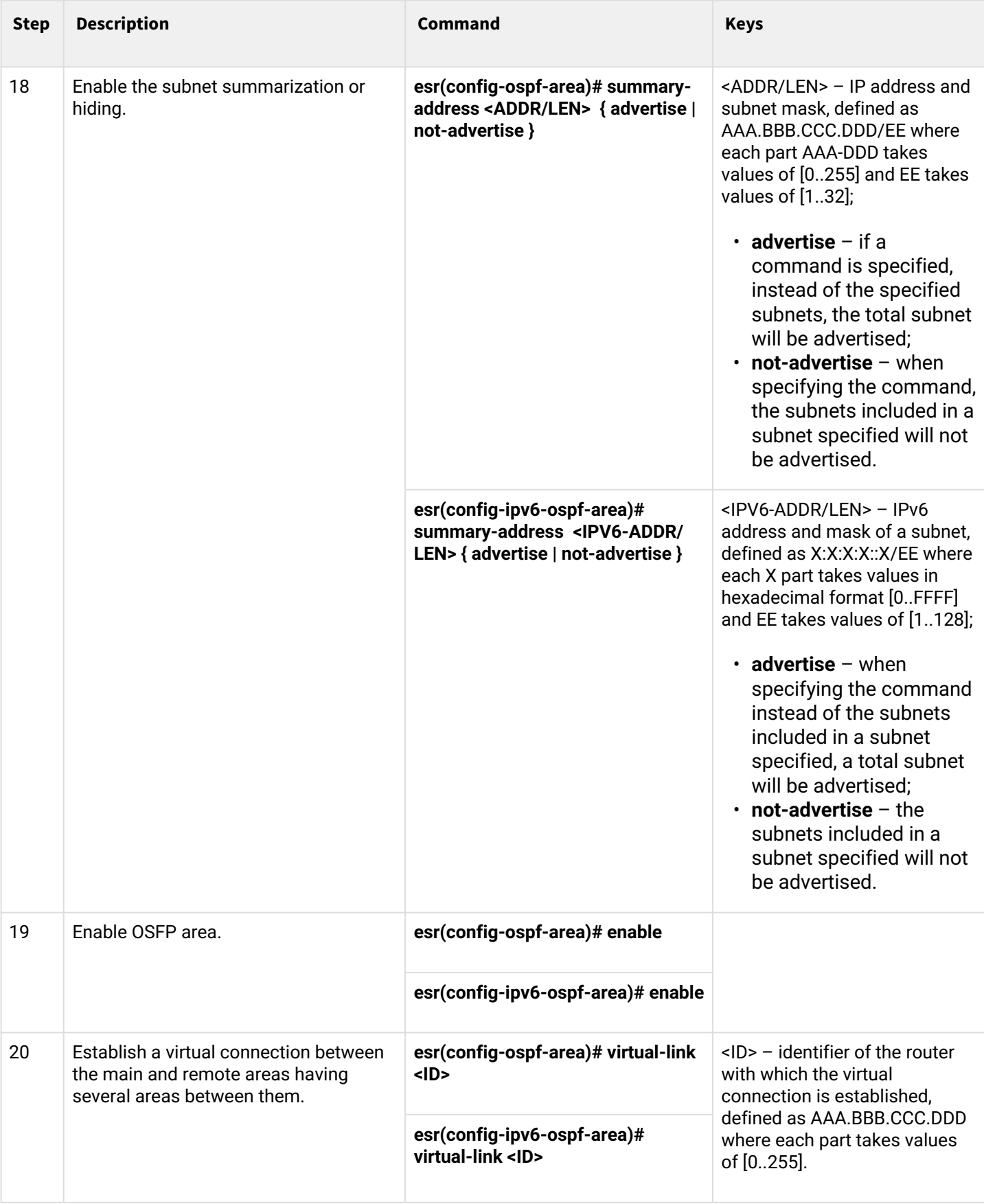

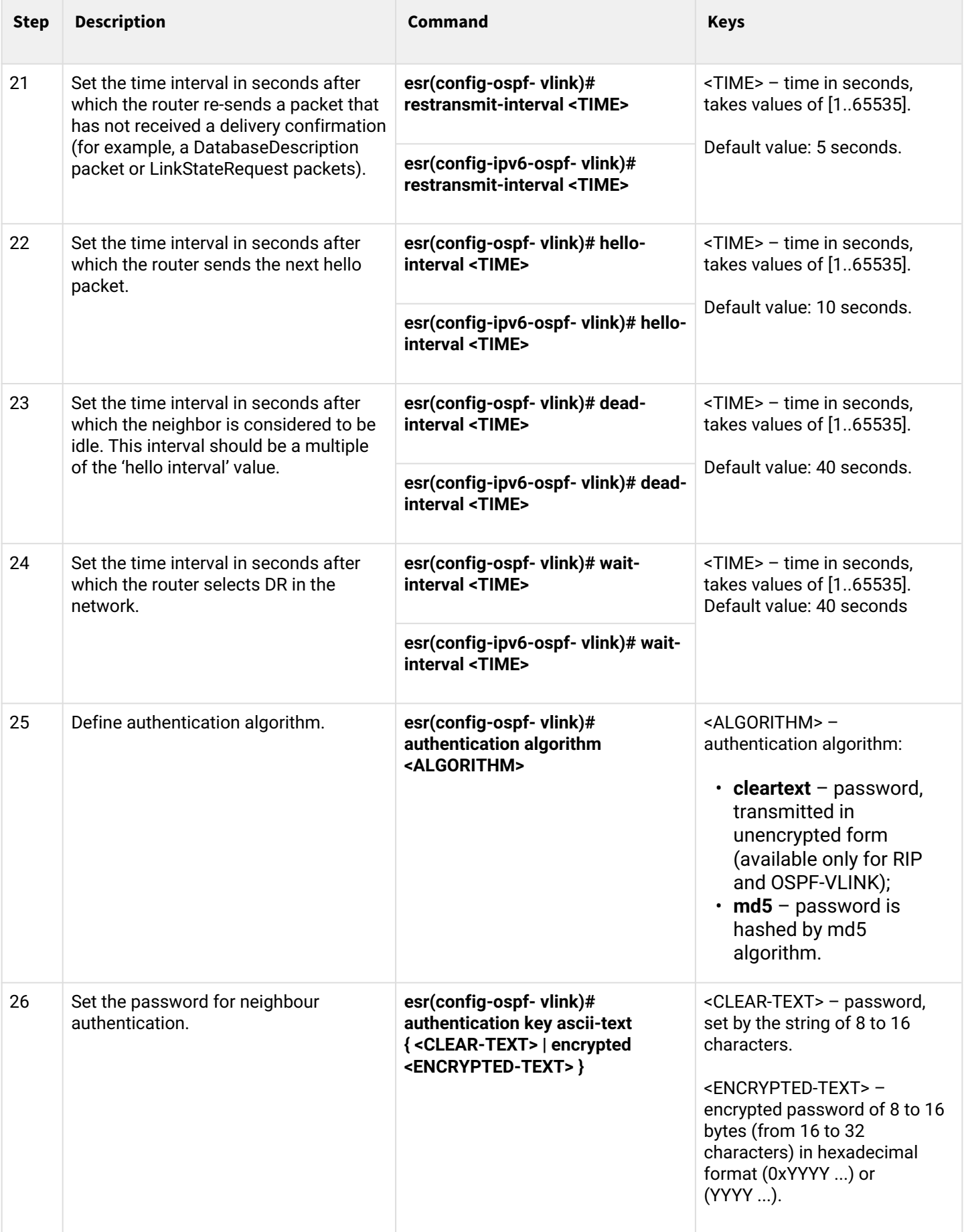

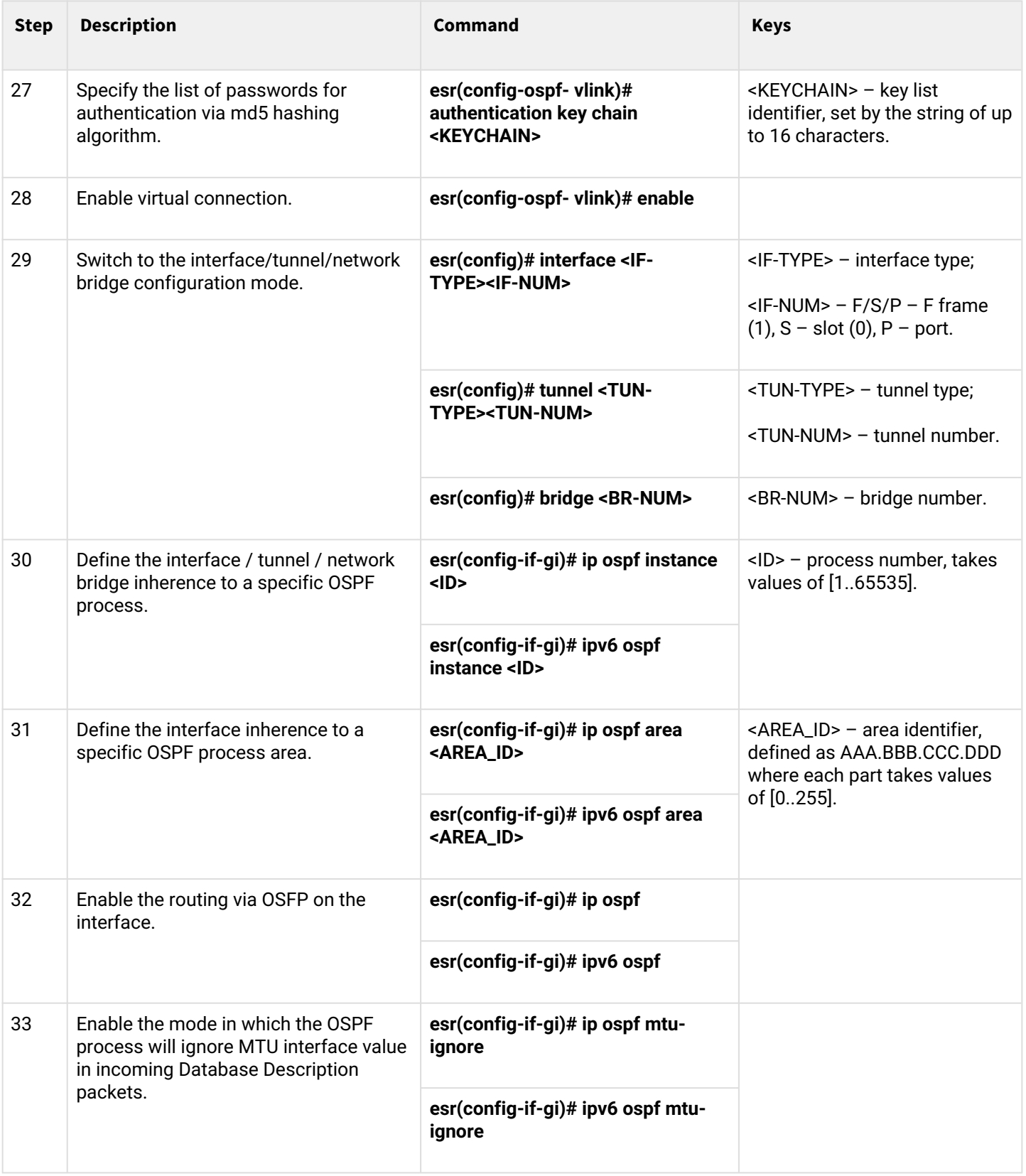

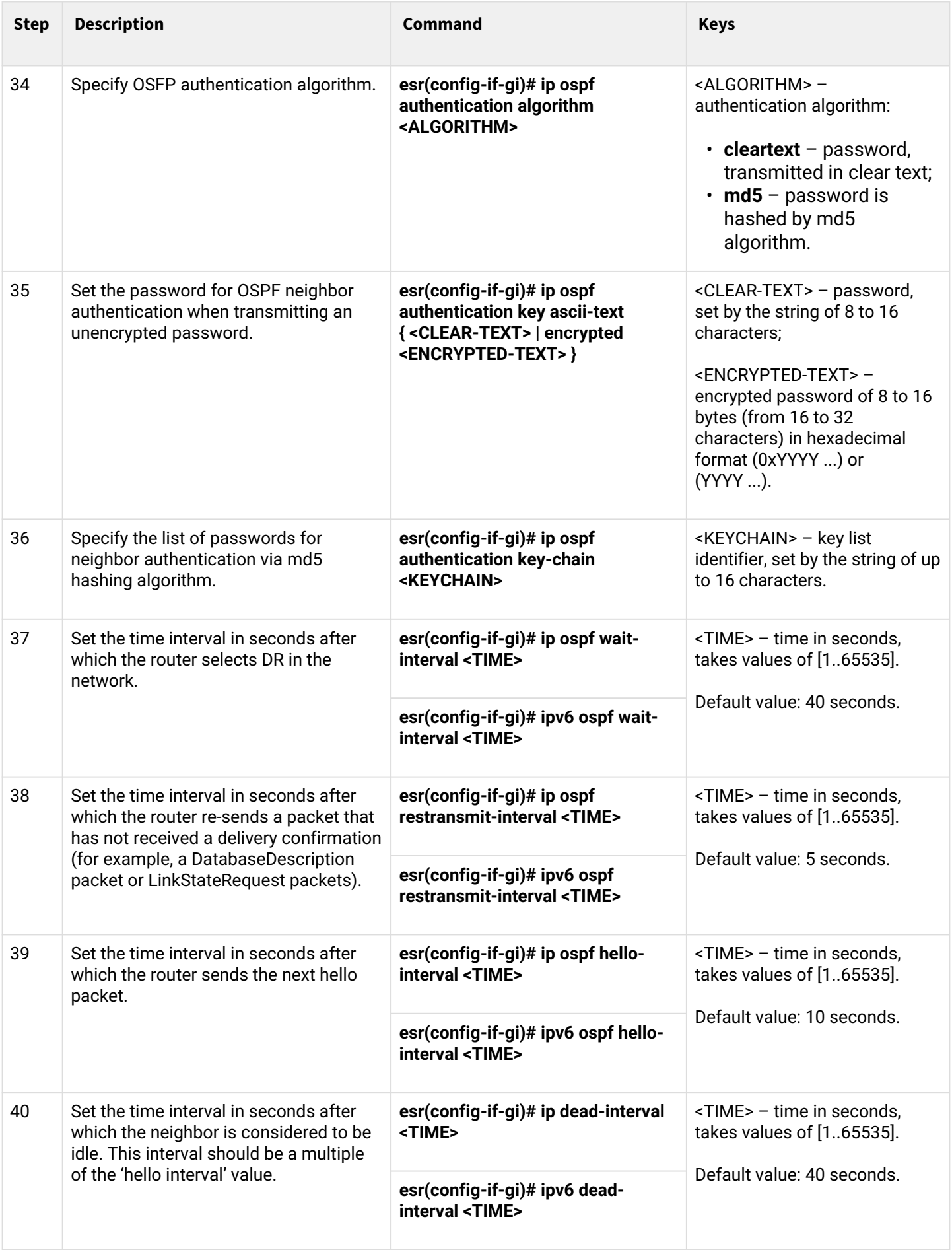

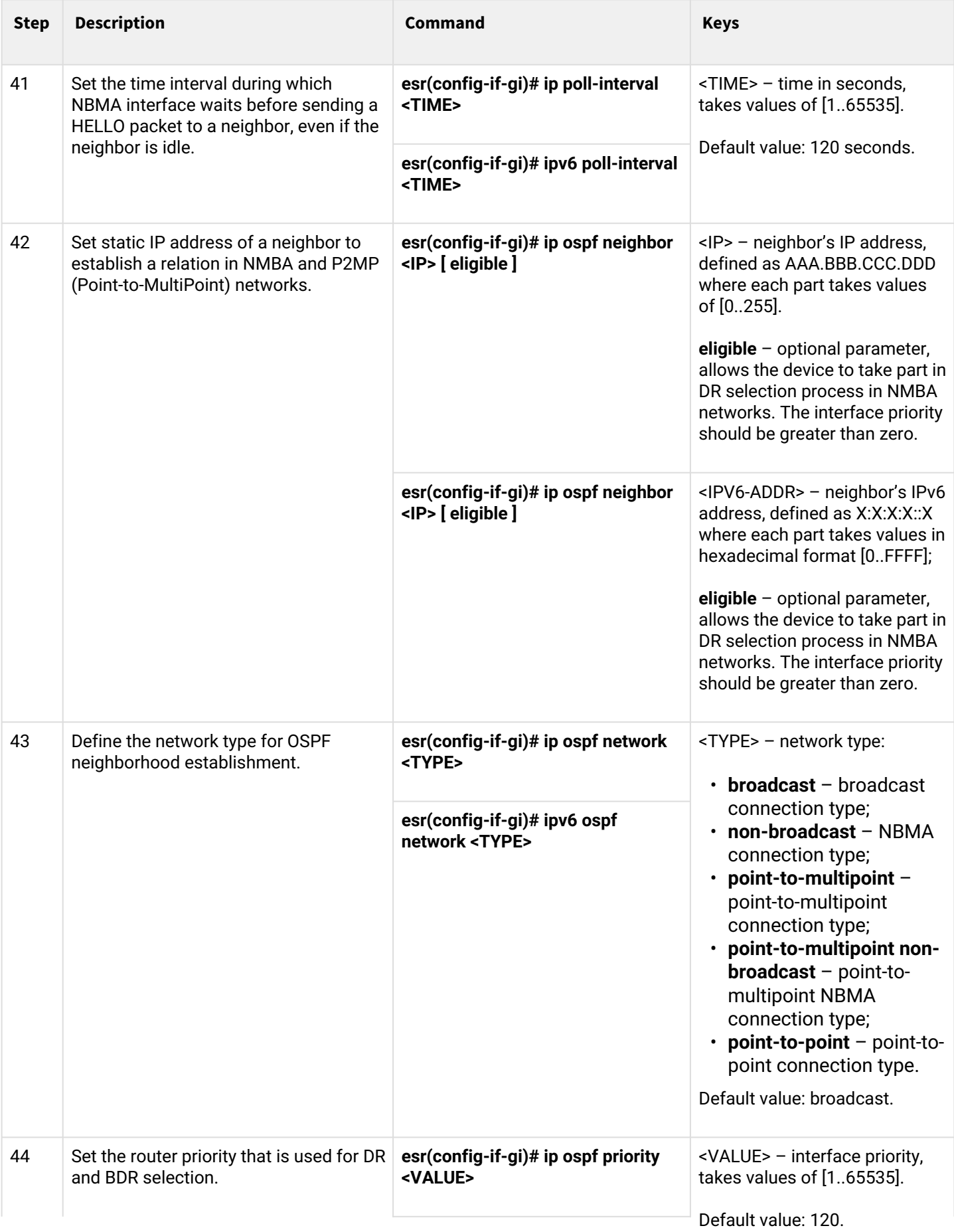

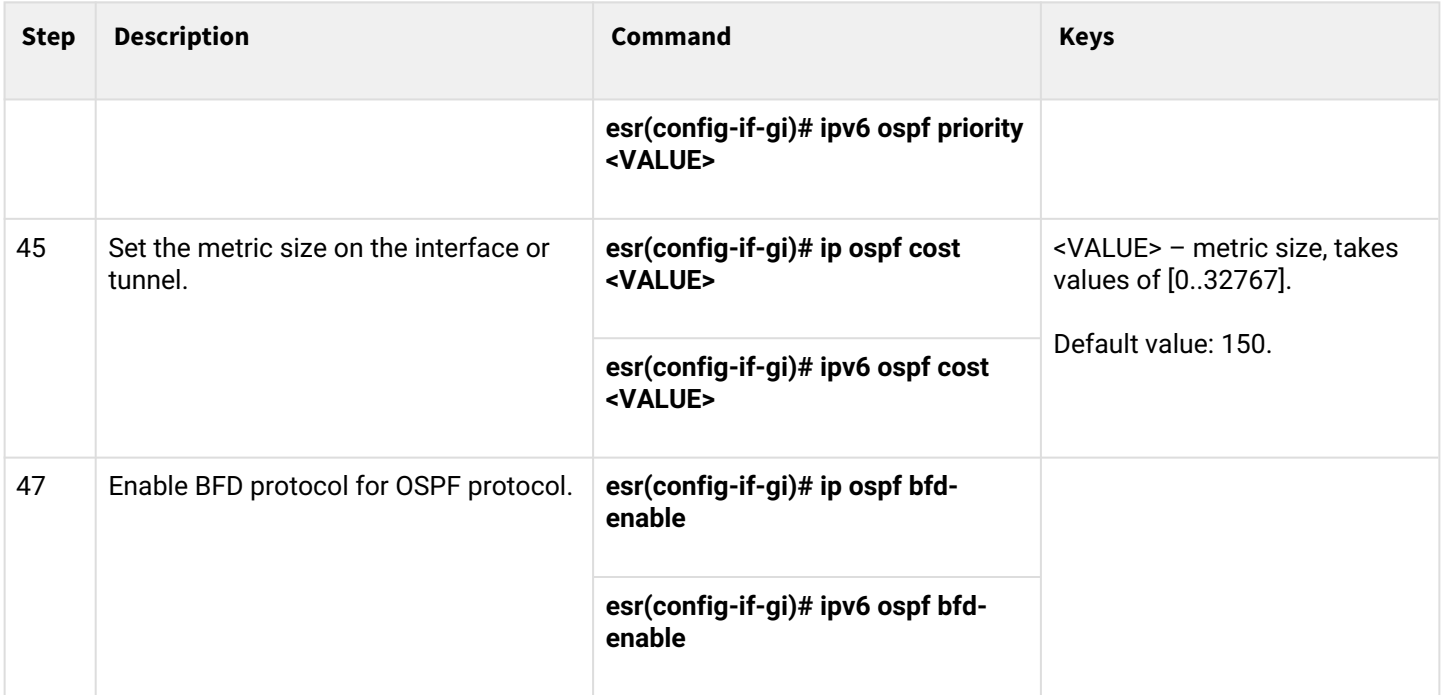

#### <span id="page-244-0"></span>**11.4.2 OSPF configuration example**

#### **Objective:**

Configure OSPF protocol on the router in order to exchange the routing information with neighbouring routers. The router should be in 1.1.1.1 identifier area and announce routes received via RIP.

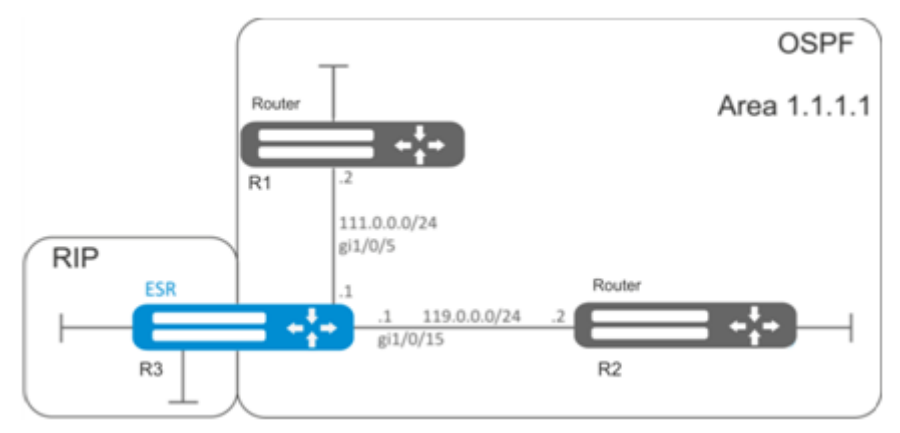

#### **Solution:**

Pre-configure IP addresses on interfaces according to the network structure shown in figure. Create OSPF process with identifier 10 and proceed to the OSPF protocol configuration mode:

```
esr(config)# router ospf 10
```
Create and enable the required area:

```
esr(config-ospf)# area 1.1.1.1
esr(config-ospf-area)# enable
esr(config-ospf-area)# exit
```
Enable advertising of the routing information from RIP:

```
esr(config-ospf)# redistribute rip
```
Enable OSFP process:

```
esr(config-ospf)# enable
esr(config-ospf)# exit
```
Neighbouring routers are connected to gi1/0/5 and gi1/0/15 interfaces. To establish the neighbouring with other routers, map them to OSPF process and the area. Next, enable OSPF routing for the interface.

```
esr(config)# interface gigabitethernet 1/0/5
esr(config-if-gi)# ip ospf instance 10
esr(config-if-gi)# ip ospf area 1.1.1.1
esr(config-if-gi)# ip ospf
esr(config-if-gi)# exit
```

```
esr(config)# interface gigabitethernet 1/0/15
esr(config-if-gi)# ip ospf instance 10
esr(config-if-gi)# ip ospf area 1.1.1.1
esr(config-if-gi)# ip ospf
esr(config-if-gi)# exit
esr(config)# exit
```
#### <span id="page-245-0"></span>**11.4.3 OSPF stub area configuration example**

#### **Objective:**

Change 1.1.1.1 area type, area should be stub. Stub router should advertise routes received via RIP.

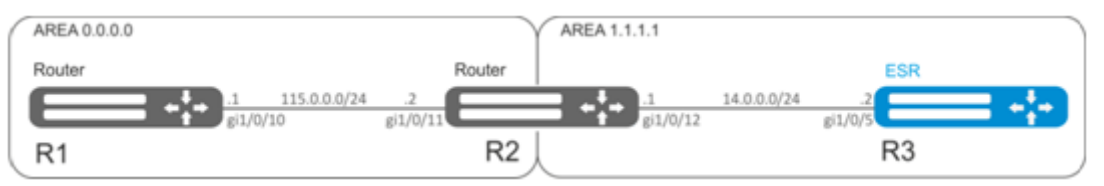

#### **Solution:**

Pre-configure OSPF protocol and IP addresses on interfaces according to the network structure shown in figure.

Change area type to stub. For each router from 1.1.1.1 area, execute the following command in the configuration mode:

```
esr(config-ospf-area)# area-type stub
```
For R3 stub router, enable advertising of the routing information from RIP:

```
esr(config-ospf)# redistribute rip
```
#### <span id="page-246-0"></span>**11.4.4 Virtual link configuration example**

#### **Objective:**

Merge two backbone areas using virtual link.

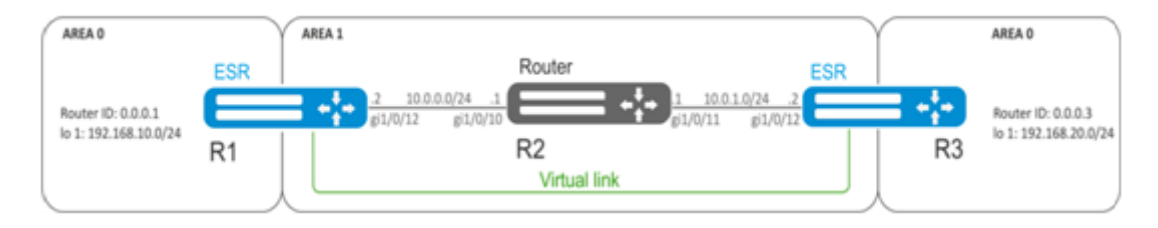

#### **Solution:**

Virtual link is a specialized connection that allows you to merge a split zone or connect a zone to the backbone zone trough the third zone. Virtual link is configured between two Area Border Routers (ABR).

Pre-configure OSPF protocol and IP addresses on interfaces according to the network structure shown in figure.

For R1 router, proceed to 1.1.1.1 area configuration mode:

esr(config-ospf)# area 1.1.1.1

Create and enable virtual link with the identifier 0.0.0.3:

```
esr(config-ospf-area)# virtual-link 0.0.0.3
esr(config-ospf-vlink)# enable
```
For R3 router, proceed to 1.1.1.1 area configuration mode:

esr(config-ospf)# area 1.1.1.1

Create and enable virtual link with the identifier 0.0.0.1:

```
esr(config-ospf-area)# virtual-link 0.0.0.1
esr(config-ospf-vlink)# enable
```
Consider the routing table on R1 router:

```
esr# show ip route
C \star 10.0.0.0/24 [0/0] dev gi1/0/12, [direct 00:49:34]
O * 10.0.1.0/24 [150/20] via 10.0.0.1 on gi1/0/12, [ospf1 00:49:53] (0.0.0.3)
O * 192.168.20.0/24 [150/30] via 10.0.0.1 on gi1/0/12, [ospf1 00:50:15] (0.0.0.3)
C \rightarrow 192.168.10.0/24 [0/0] dev lo1, [direct 21:32:01]
```
Review the routing table on R3 router:

```
esr# show ip route
O * 10.0.0.0/24 [150/20] via 10.0.1.1 on gi1/0/12, [ospf1 14:38:35] (0.0.0.2)
C \star 10.0.1.0/24 [0/0] dev gi1/0/12, [direct 14:35:34]
C \rightarrow 192.168.20.0/24 [0/0] dev lo1, \left[ direct 14:32:58]
O * 192.168.10.0/24 [150/30] via 10.0.1.1 on gi1/0/12, [ospf1 14:39:54] (0.0.0.1)
```
Since OSPF considers virtual link as the part of the area, R1 routes received from R3 are marked as an intrazone and vice versa.

To view the neighbors, use the following command:

```
esr# show ip ospf neighbors 10
```
To view OSPF routing table, use the following command:

```
esr# show ip ospf 10
```
**A** In the firewall, you should enable OSPF protocol (89).

#### <span id="page-247-0"></span>**11.5 BGP configuration**

BGP protocol is designed to exchange subnet reachability information among autonomous systems (AS), i.e. router groups united under a single technical control that uses interdomain routing protocol for defining packet delivery routes to other AS. Transmitted information includes a list of AS that are accessible through this system. Selection of the optimal routes is based on effective rules for the network.

# <span id="page-248-0"></span>**11.5.1 Configuration algorithm**

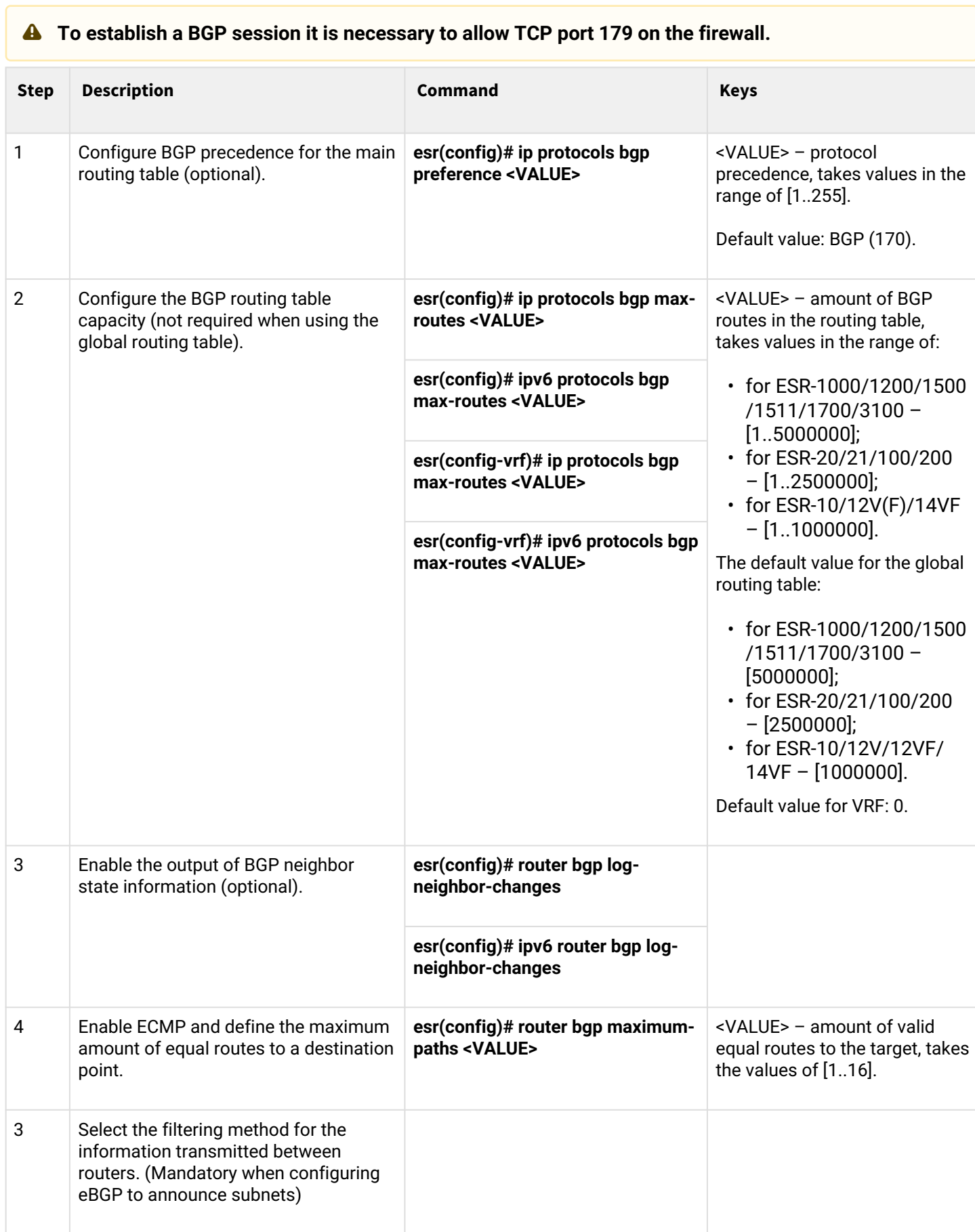

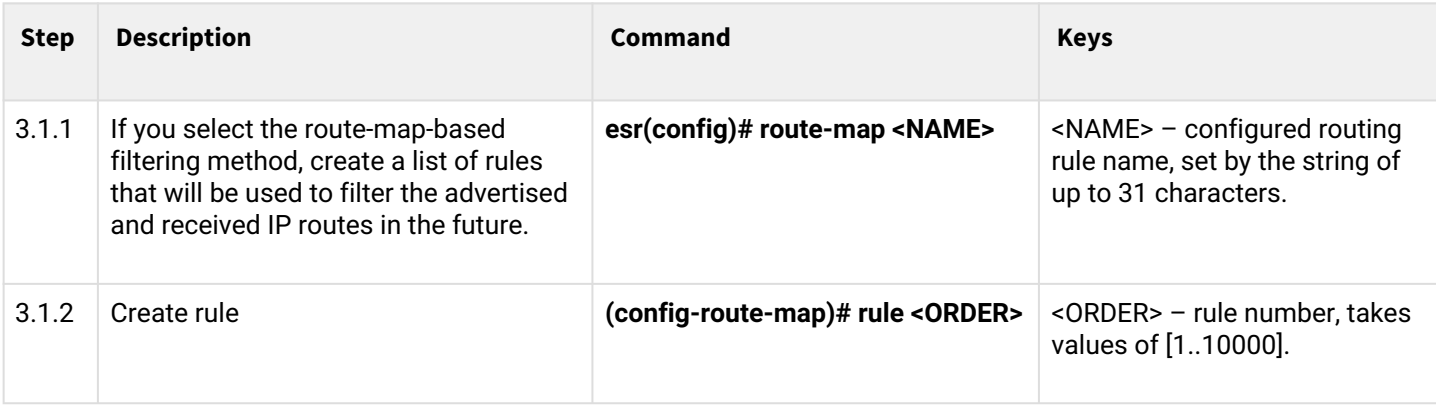

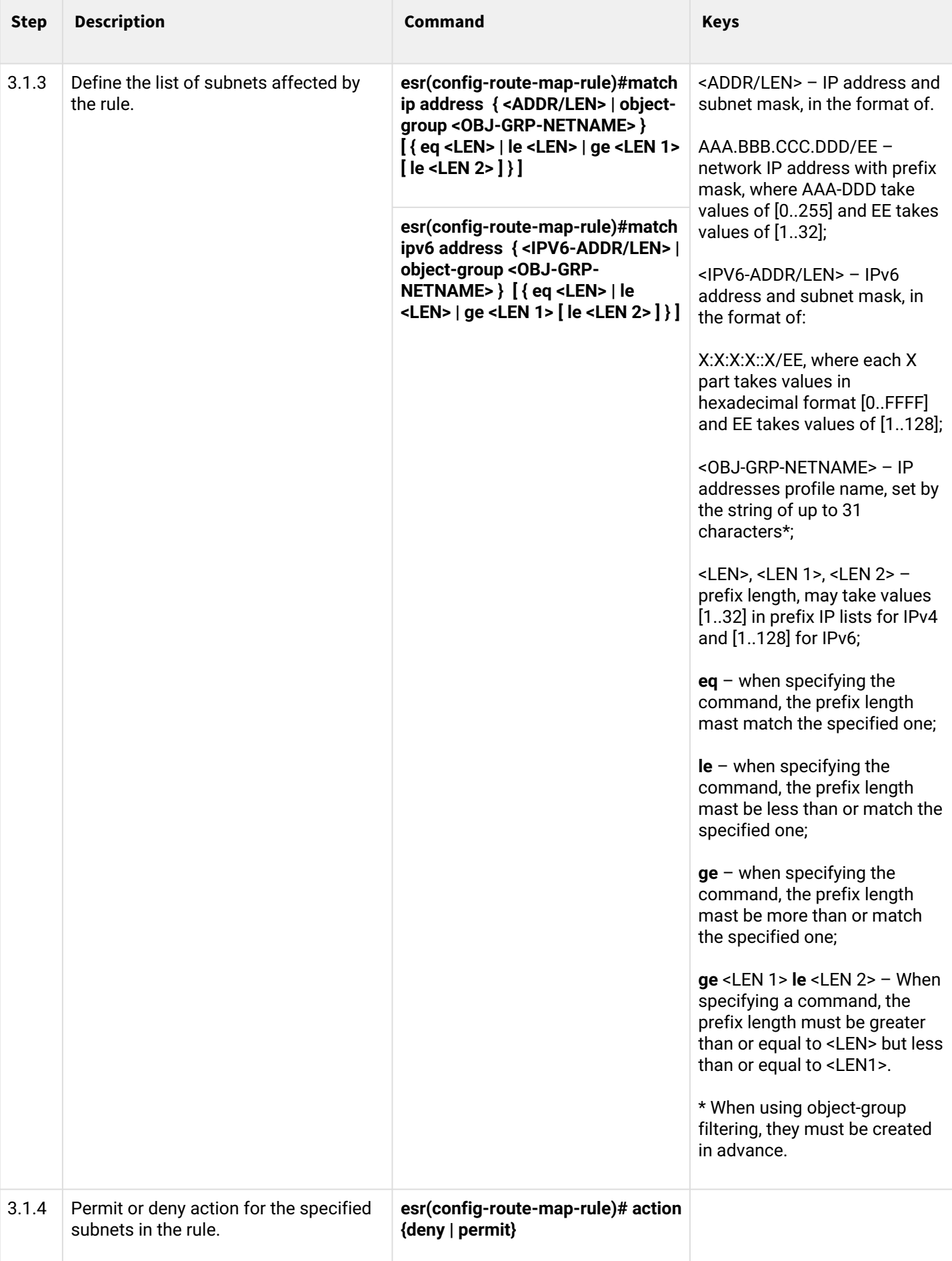

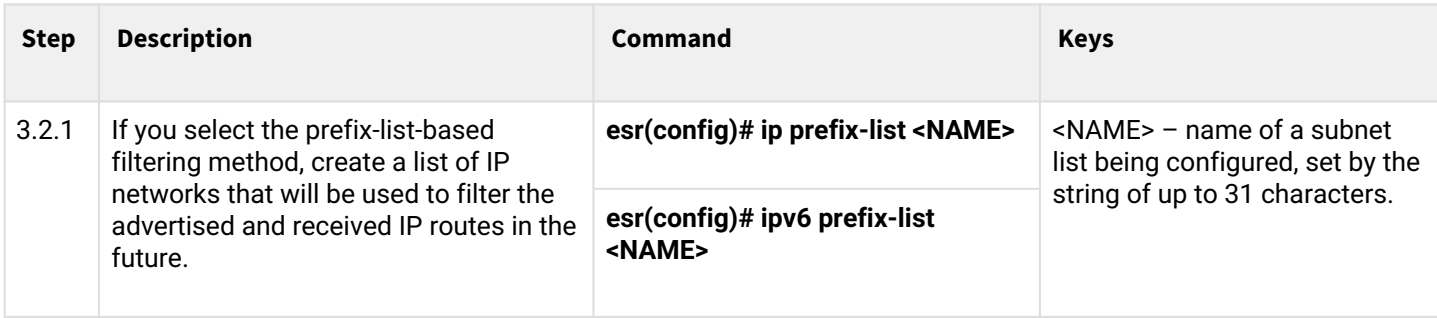
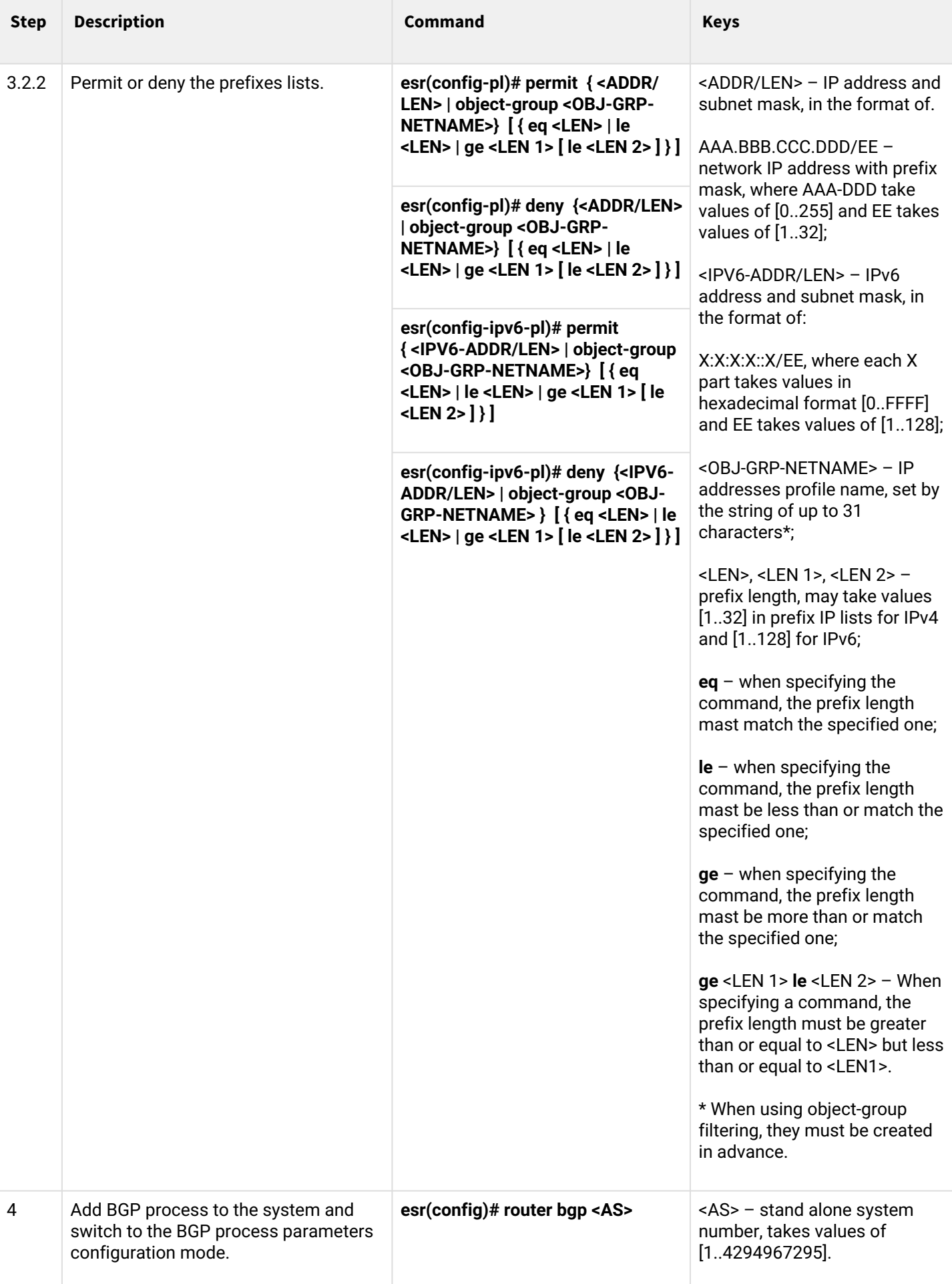

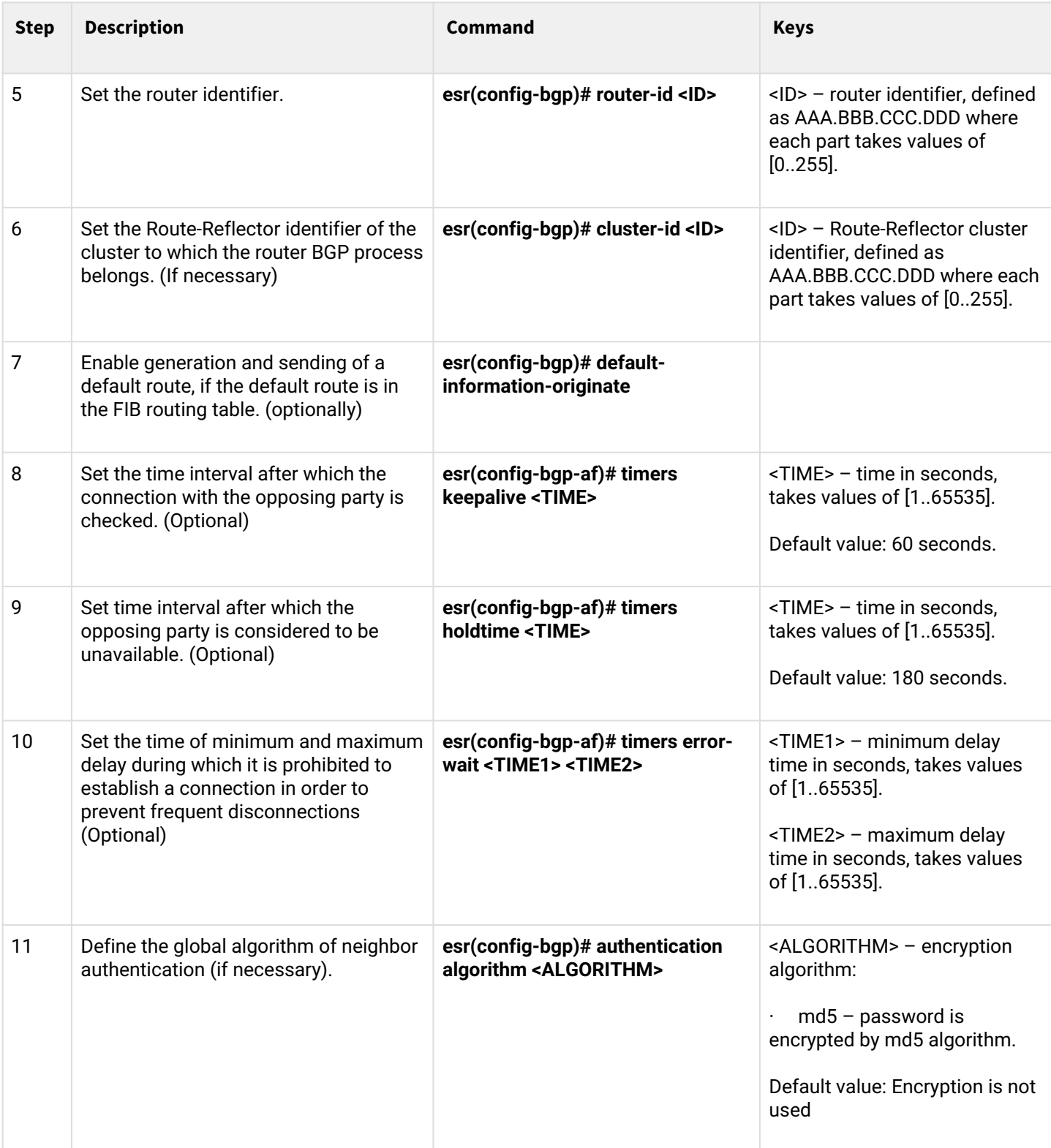

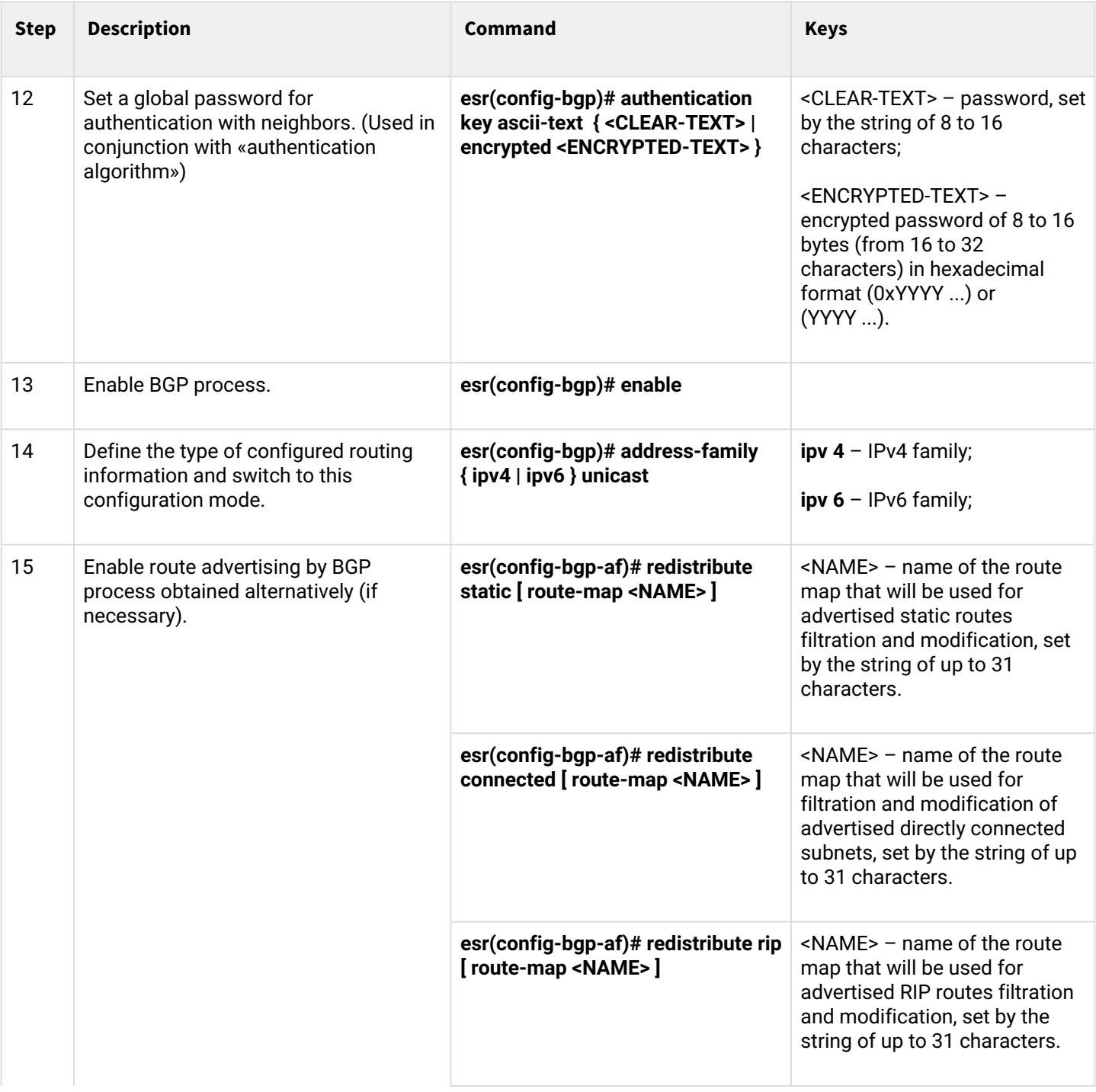

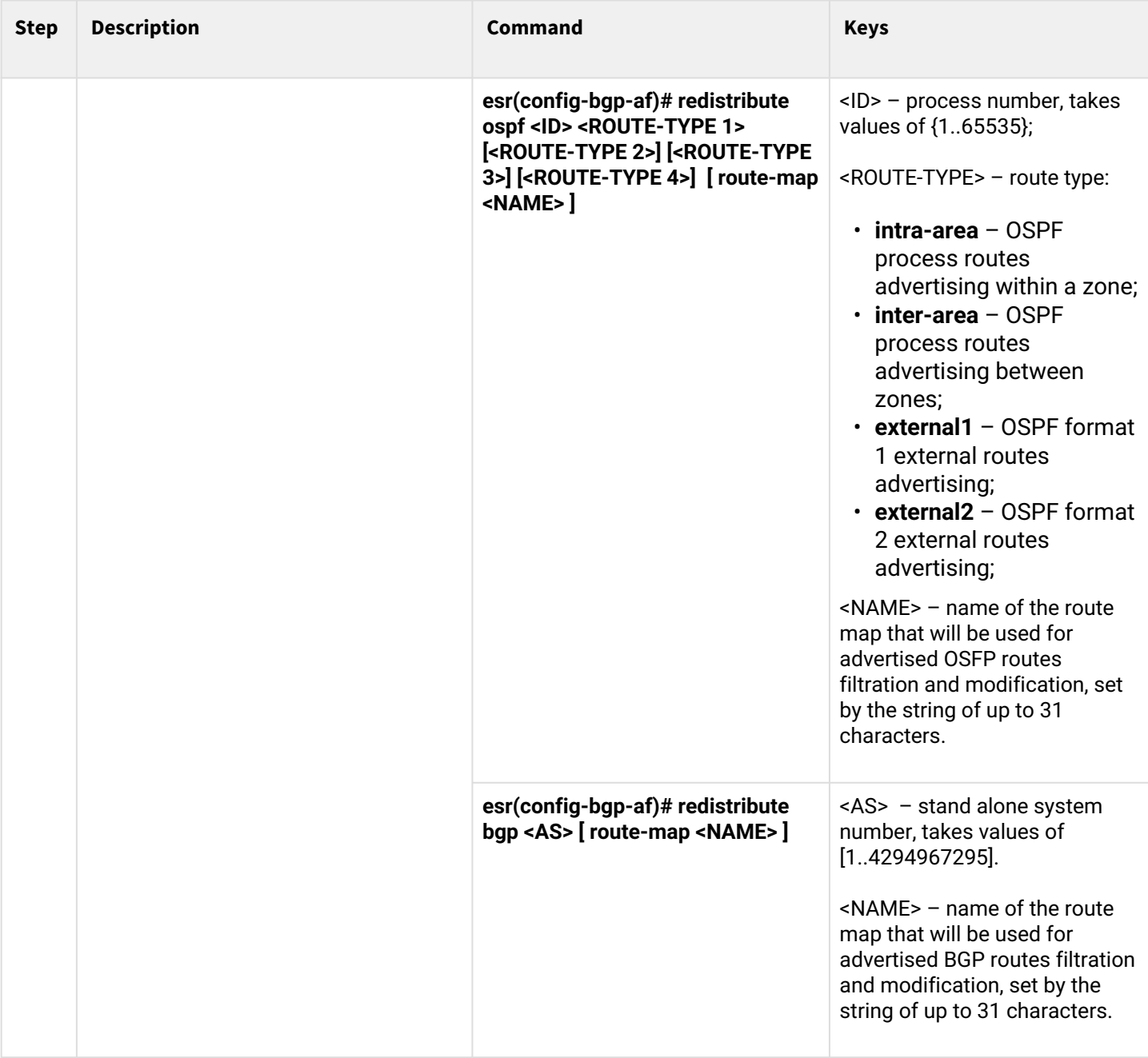

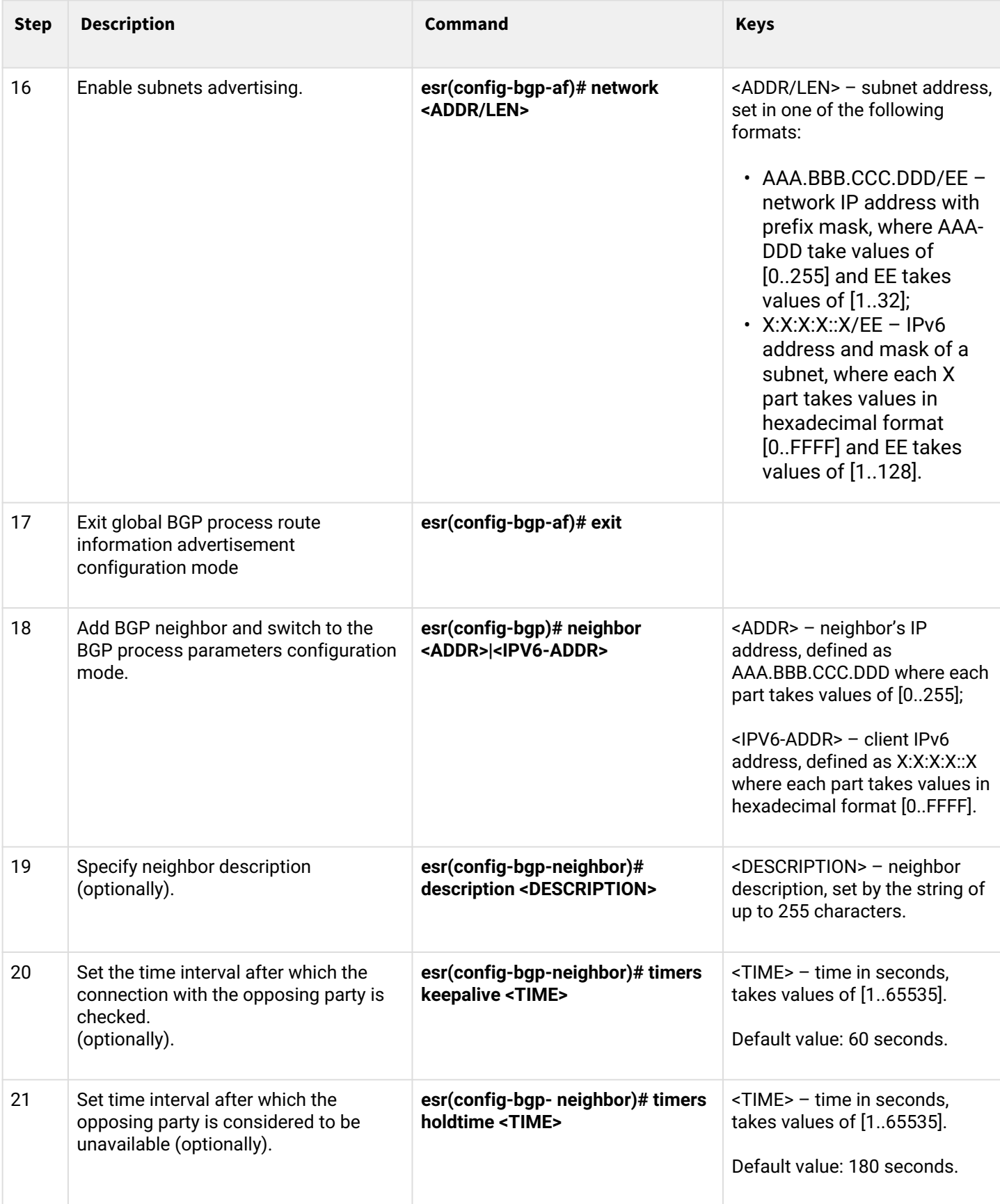

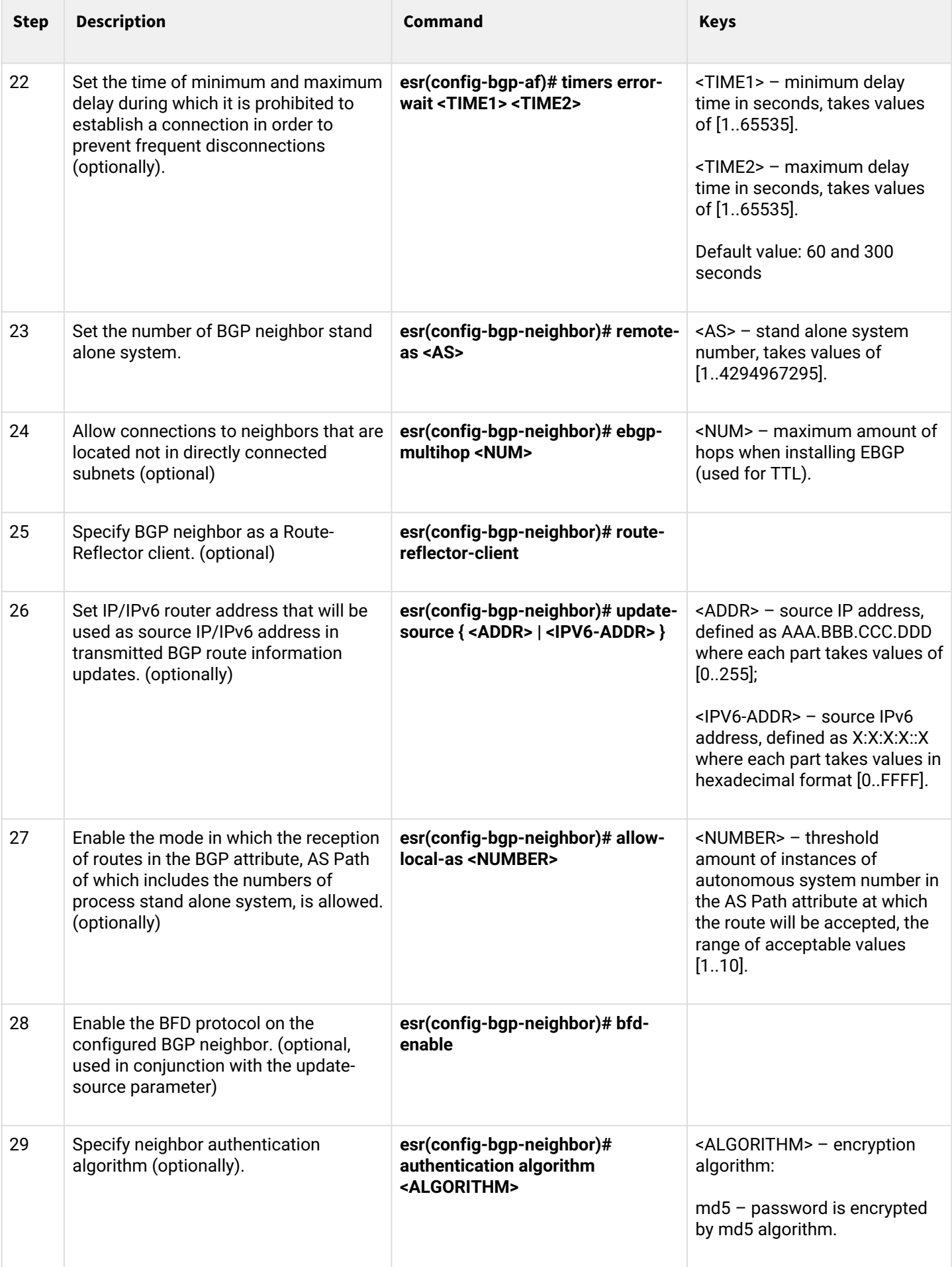

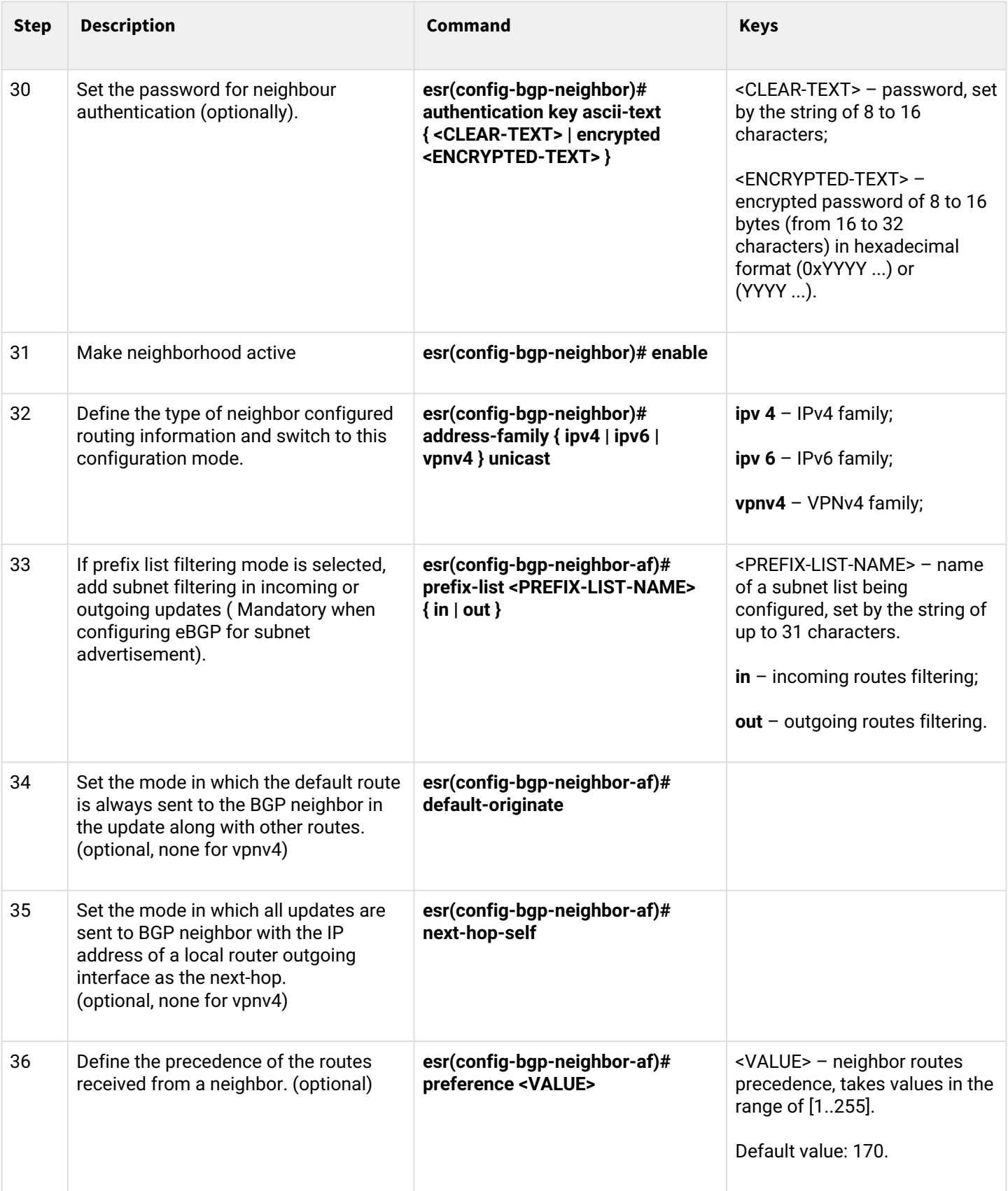

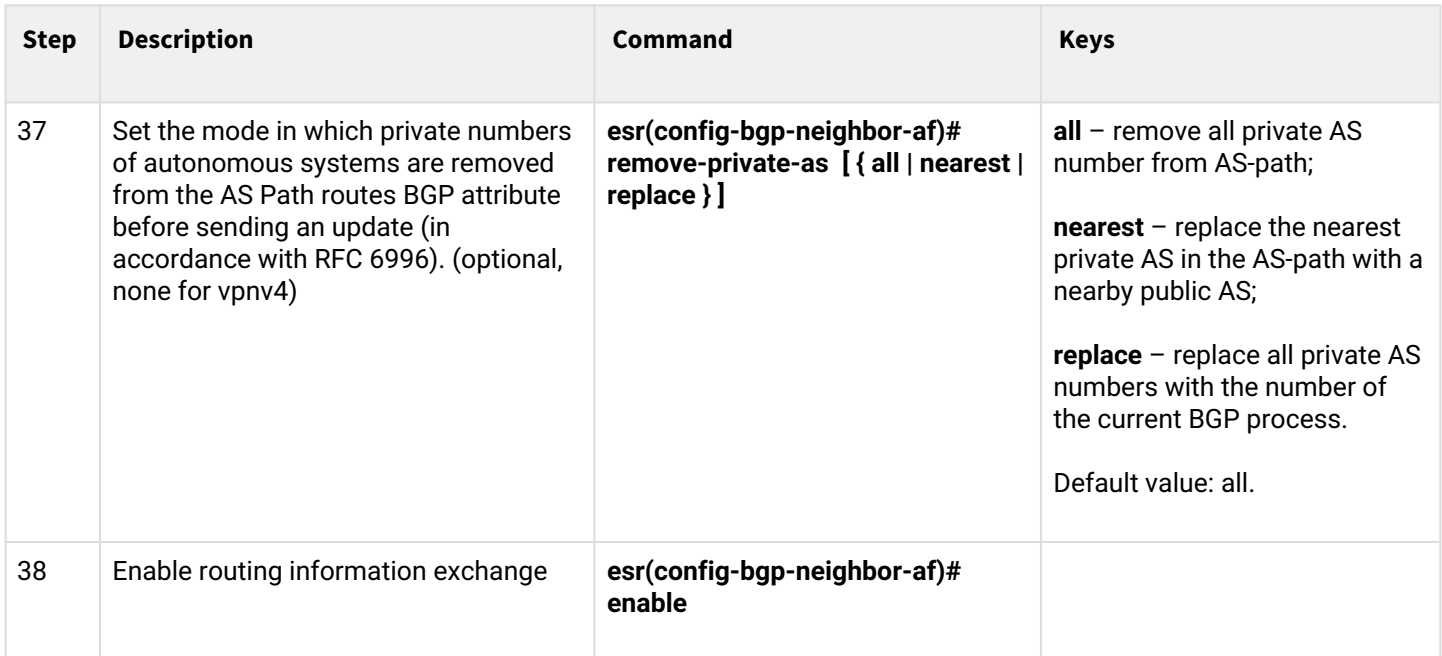

It often happens, especially when configuring iBGP, that in one bgp process you need to configure several bgp neighbor with the same parameters. To avoid configuration redundancy, it is recommended to use bgp peergroup in which you can describe common parameters and it is easy to identify the bgp peer-group membership in the bgp neighbor configuration.

# **11.5.2 Configuration example**

## **Objective:**

Configure BGP on the R3 router with the following parameters:

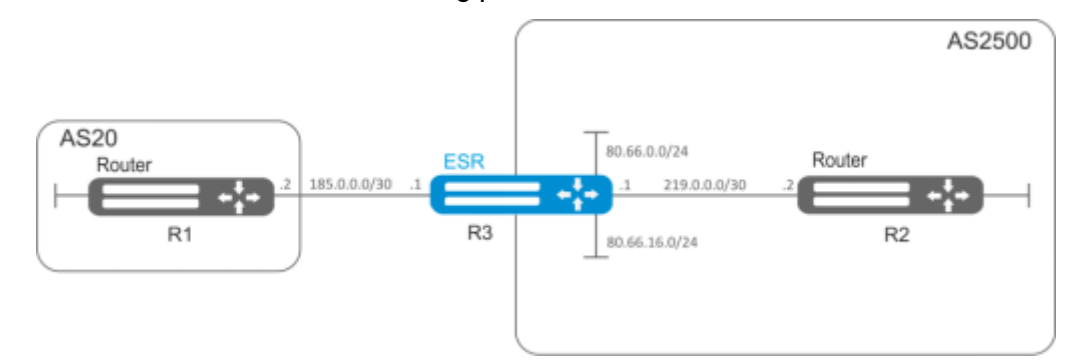

- own subnets: 80.66.0.0/24, 80.66.16.0/24;
- advertising of directly connected subnets;
- proprietary AS 2500;
- first neighbouring subnet 219.0.0.0/30, proprietary IP address 219.0.0.1, neighbour IP address 219.0.0.2, AS2500;
- second neighbouring subnet 185.0.0.0/30, proprietary IP address 185.0.0.1, neighbour IP address 185.0.0.2, AS20.

## **Solution:**

Configure required network interfaces:

```
esr-R3(config)# interface gigabitethernet 1/0/1
esr-R3(config-if-gi)# ip address 185.0.0.1/30
esr-R3(config-if-gi)# exit
esr-R3(config)# interface gigabitethernet 1/0/2
esr-R3(config-if-gi)# ip address 219.0.0.1/30
esr-R3(config-if-gi)# exit
esr-R3(config)# interface gigabitethernet 1/0/3
esr-R3(config-if-gi)# ip address 80.66.0.1/24
esr-R3(config-if-gi)# exit
esr-R3(config)# interface gigabitethernet 1/0/4
esr-R3(config-if-gi)# ip address 80.66.16.1/24
esr-R3(config-if-gi)# exit
```
Configure the firewall to receive BGP traffic from the WAN security zone:

```
esr-R3(config)# object-group service og_bgp
esr-R3(config-object-group-service)# port-range 179
esr-R3(config-object-group-service)# exit
esr-R3(config)# security zone wan
esr-R3(config-zone)# exit
esr-R3(config)# security zone-pair wan self
esr-R3(config-zone-pair)# rule 100
esr-R3(config-zone-pair-rule)# match protocol tcp
esr-R3(config-zone-pair-rule)# match destination-port og_bgp
esr-R3(config-zone-pair-rule)# action permit
esr-R3(config-zone-pair-rule)# enable
esr-R3(config-zone-pair-rule)# exit
esr-R3(config-zone-pair)# exit
```
Specify that the interfaces belong to the security zone:

```
esr-R3(config)# interface gigabitethernet 1/0/1
esr-R3(config-if-gi)# security-zone wan
esr-R3(config-if-gi)# exit
esr-R3(config)# interface gigabitethernet 1/0/2
esr-R3(config-if-gi)# security-zone wan
esr-R3(config-if-gi)# exit
```
Create a route-map, which will be used later when configuring enabling advertising to routers from another AS.

```
esr-R3(config)# route-map bgp-general
esr-R3(config-route-map)# rule 1
esr-R3(config-route-map-rule)# match ip address 80.66.0.0/24
esr-R3(config-route-map-rule)# match ip address 80.66.16.0/24
esr-R3(config-route-map-rule)# action permit
esr-R3(config-route-map-rule)# exit
esr-R3(config-route-map)# exit
```
Create BGP process for AS 2500 and enter process parameters' configuration mode:

esr(config)# router bgp 2500

Configure advertising of directly connected subnets:

esr-R3(config-bgp)# address-family ipv4 unicast esr-R3(config-bgp-af)# redistribute connected esr-R3(config-bgp-af)# exit

Create a neighborhood with the R2 router via iBGP:

```
esr-R3(config-bgp)# neighbor 219.0.0.2
esr-R3(config-bgp-neighbor)# remote-as 2500
esr-R3(config-bgp-neighbor)# enable
```
#### Enable IPv4 route exchange:

```
esr-R3(config-bgp-neighbor)# address-family ipv4 unicast
esr-R3(config-bgp-neighbor-af)# enable
esr-R3(config-bgp-neighbor-af)# exit
esr-R3(config-bgp-neighbor)# exit
```
Create a neighborhood with the R1 router via eBGP:

```
esr-R3(config-bgp)# neighbor 185.0.0.2
esr-R3(config-bgp-neighbor)# remote-as 20
esr-R3(config-bgp-neighbor)# enable
```
Enable the exchange of ipv4 routes, permitting the necessary routes for advertising by means of a previously prepared route-map:

```
esr-R3(config-bgp-neighbor)# address-family ipv4 unicast
esr-R3(config-bgp-neighbor-af)# route-map bgp-general out
esr-R3(config-bgp-neighbor-af)# enable
esr-R3(config-bgp-neighbor-af)# exit
esr-R3(config-bgp-neighbor)# exit
```
Enable protocol operation:

esr-R3(config-bgp)# enable esr-R3(config-bgp)# exit

To view BGP peers information, use the following command:

```
esr# show ip bgp 2500 neighbors
```
To view BGP routing table, use the following command:

esr# show ip bgp

#### **11.6 BFD configuration**

BFD (Bidirectional Forwarding Detection) is a protocol operating over other protocols and allowing to reduce the problem detection time to 50 msec. BFD is two-party protocol, it requires the configuration of both routers (both routers generate BFD packets and respond to each other).

#### **11.6.1 Configuration algorithm**

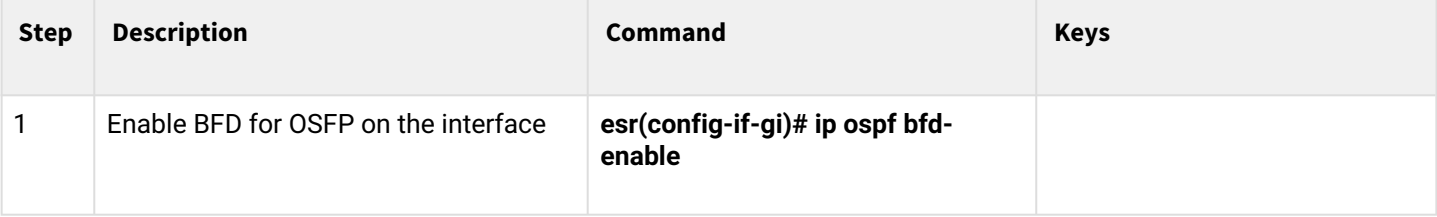

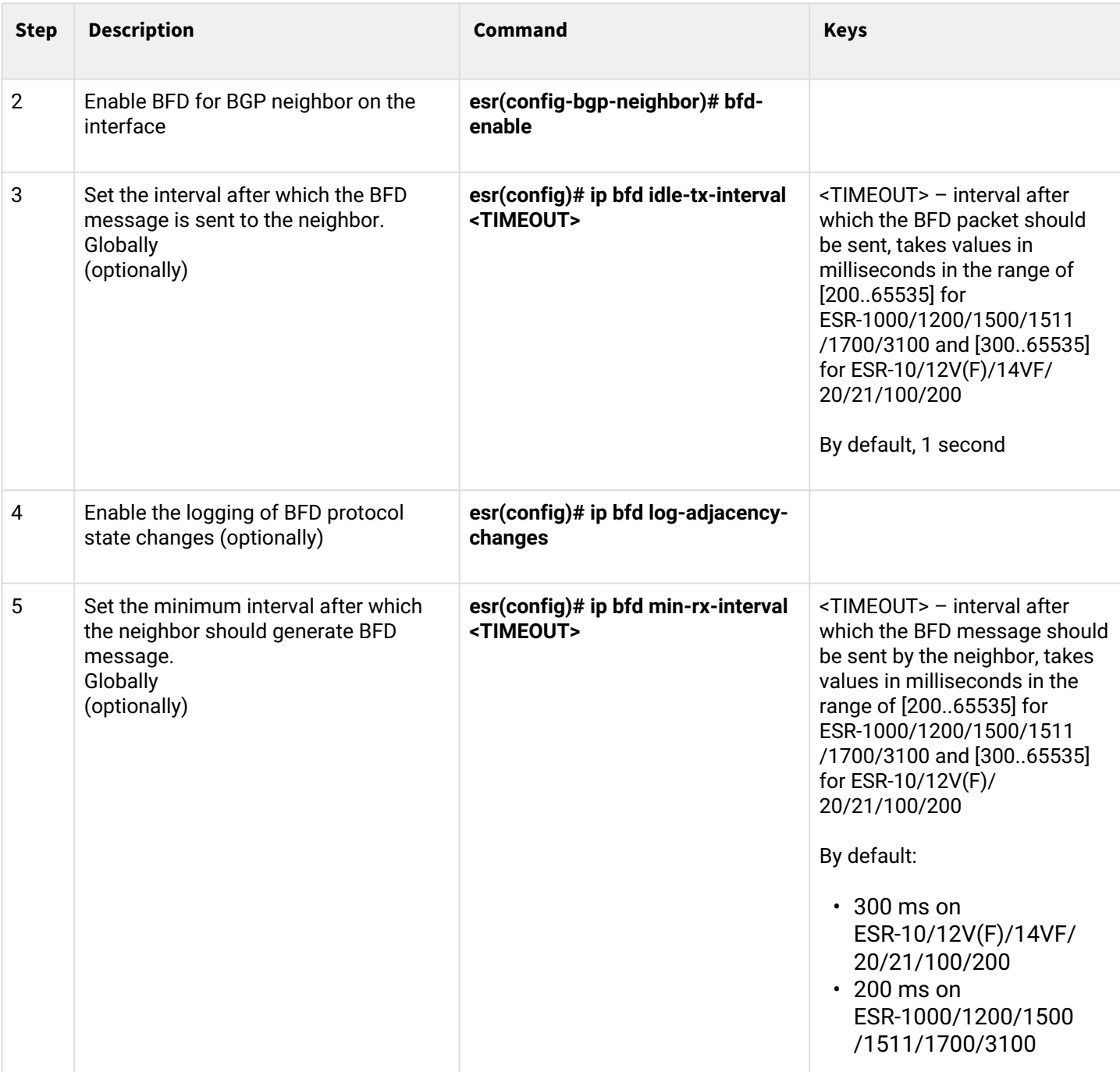

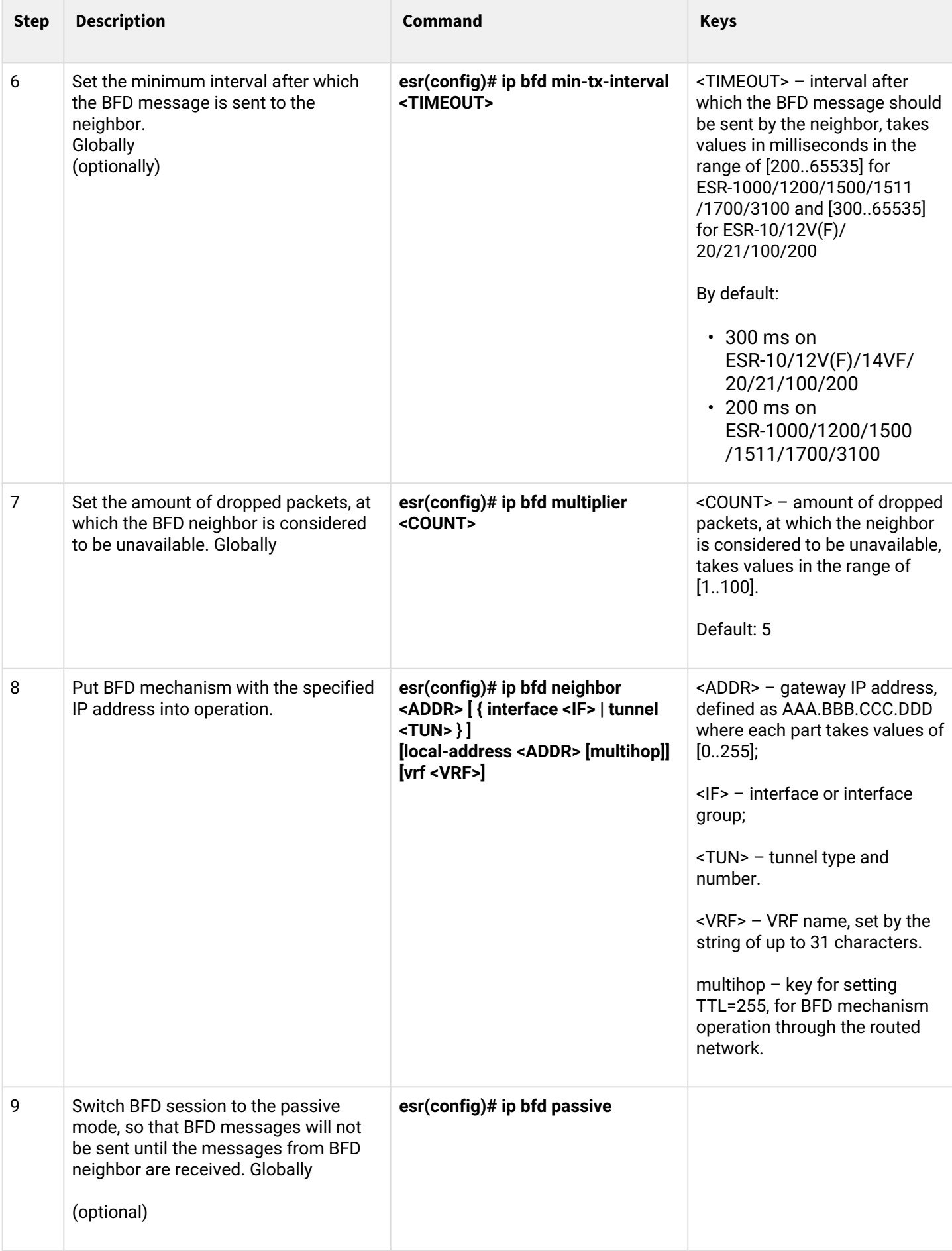

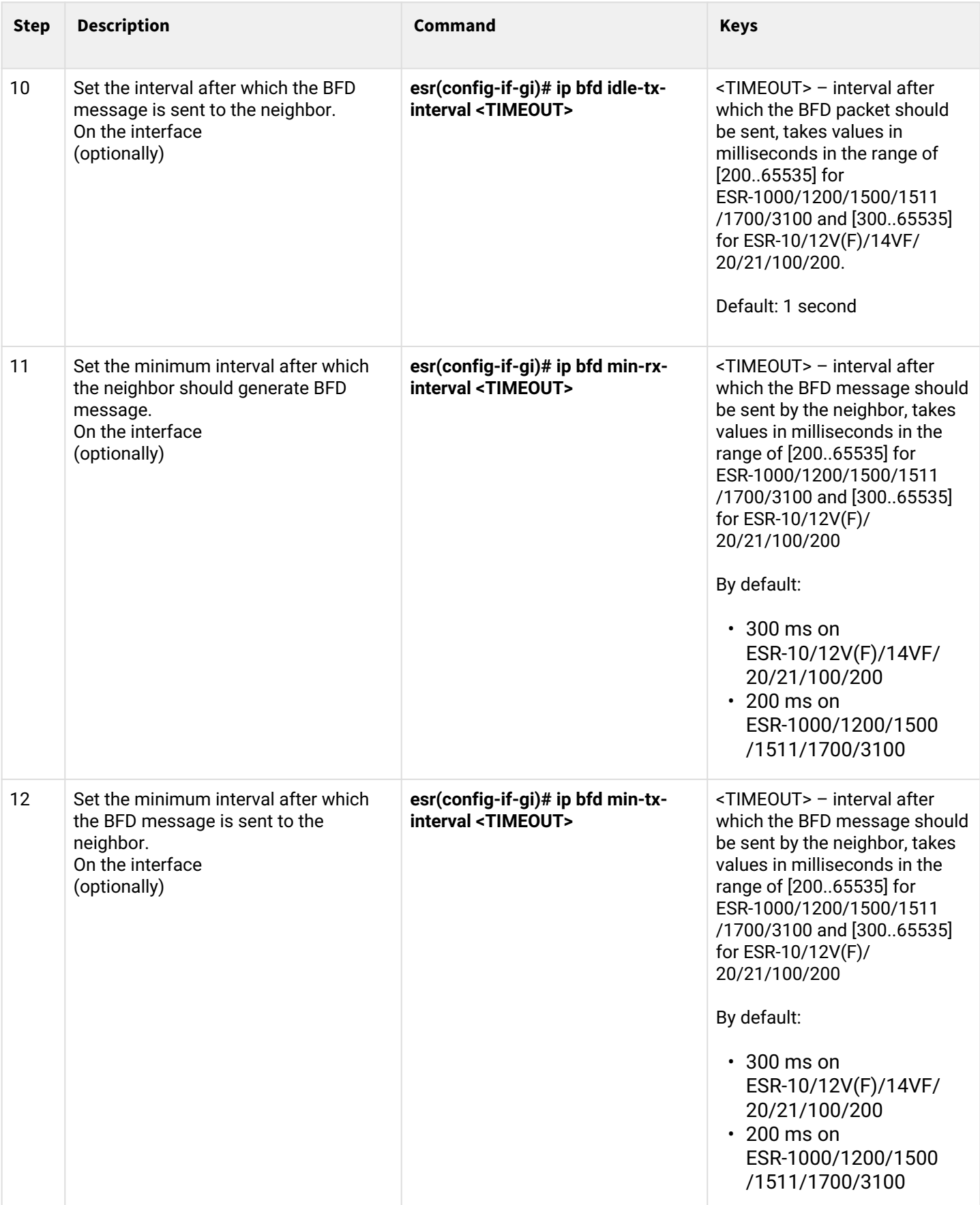

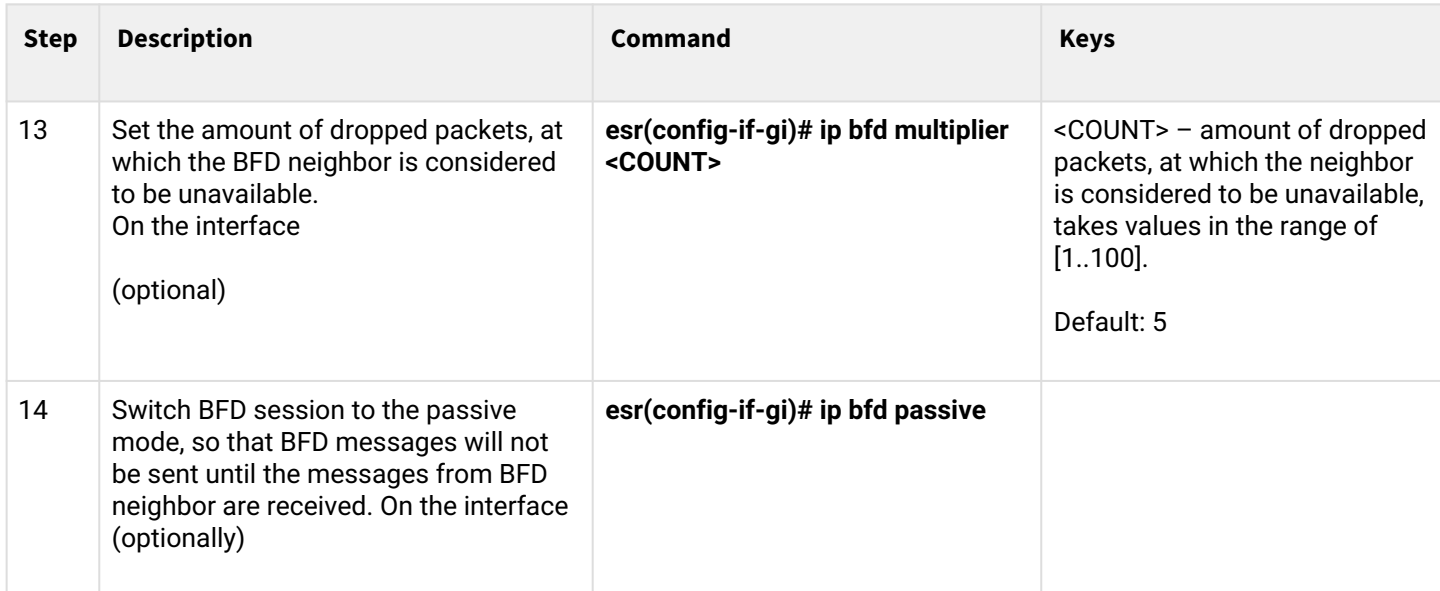

## **11.6.2 Configuration example of BFD with BGP**

#### **Objective:**

Configure eBGP between ESR R1 and R2 and enable BFD.

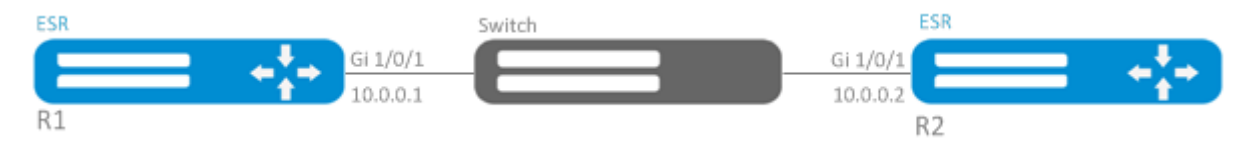

#### **Solution:**

1. R1 configuration

Preconfigure Gi1/0/1 interface:

```
esr(config)# interface gigabitethernet 1/0/1
esr(config-if-gi)# ip firewall disable
esr(config-if-gi)# ip address 10.0.0.1/24
```
Configure eBGP with BFD:

```
esr(config)# router bgp 100
esr(config-bgp)# address-family ipv4
esr(config-bgp-af)# neighbor 10.0.0.2
esr(config-bgp-neighbor)# remote-as 200
esr(config-bgp-neighbor)# update-source 10.0.0.1
esr(config-bgp-neighbor)# bfd-enable 
esr(config-bgp-neighbor)# enable 
esr(config-bgp-neighbor)# ex
esr(config-bgp-af)# enable 
esr(config-bgp-af)# exit
```

```
2.
R2 configuration
  Preconfigure Gi1/0/1 interface:
```

```
esr(config)# interface gigabitethernet 1/0/1
esr(config-if-gi)# ip firewall disable
esr(config-if-gi)# ip address 10.0.0.2/24
```
Configure eBGP with BFD:

```
esr(config)# router bgp 200
esr(config-bgp)# address-family ipv4
esr(config-bgp-af)# neighbor 10.0.0.1
esr(config-bgp-neighbor)# remote-as 100
esr(config-bgp-neighbor)# update-source 10.0.0.2
esr(config-bgp-neighbor)# bfd-enable 
esr(config-bgp-neighbor)# enable 
esr(config-bgp-neighbor)# ex
esr(config-bgp-af)# enable 
esr(config-bgp-af)# exit
```
# **11.7 PBR routing policy configuration**

### **11.7.1 Configuration algorithm of Route-map for BGP**

Route-maps may serve as filters processing routing information when it is received from or sent to the neighbouring device. Processing may include filtering based on various route criteria and setting attributes (MED, AS-PATH, community, LocalPreference, etc.) for the respective routes.

Also, Route-map may assign routes based on access control lists (ACL).

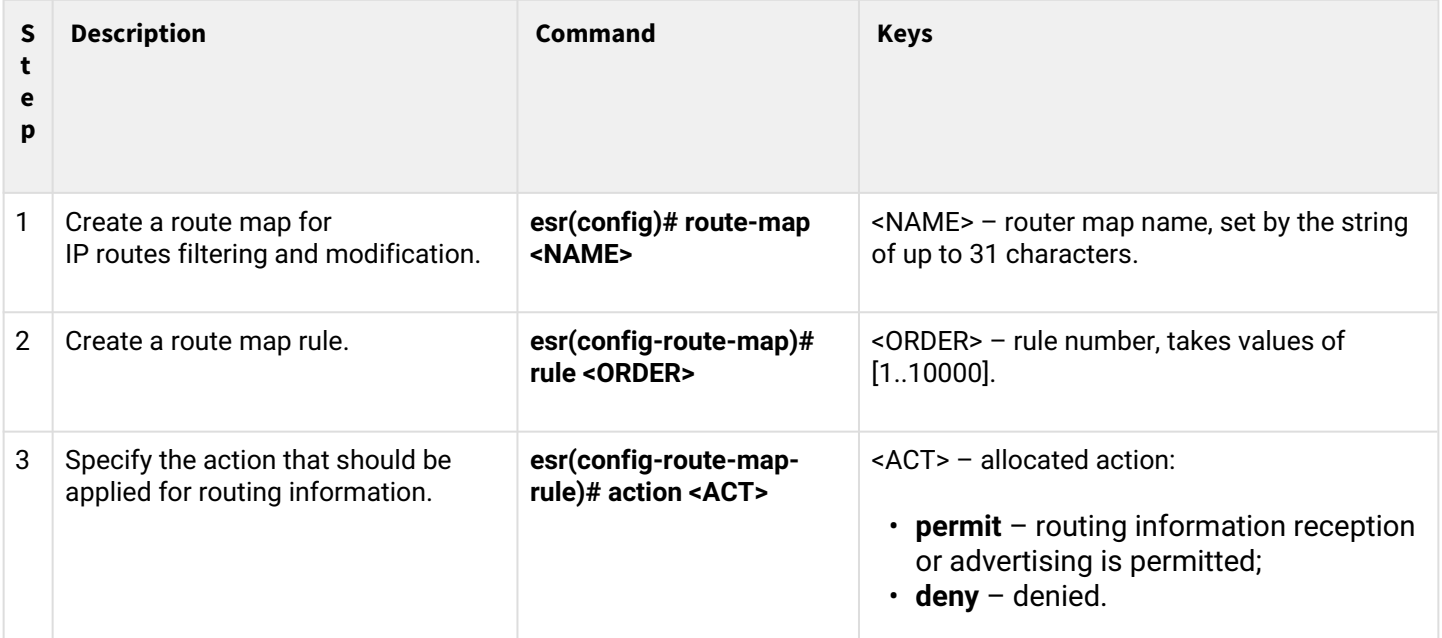

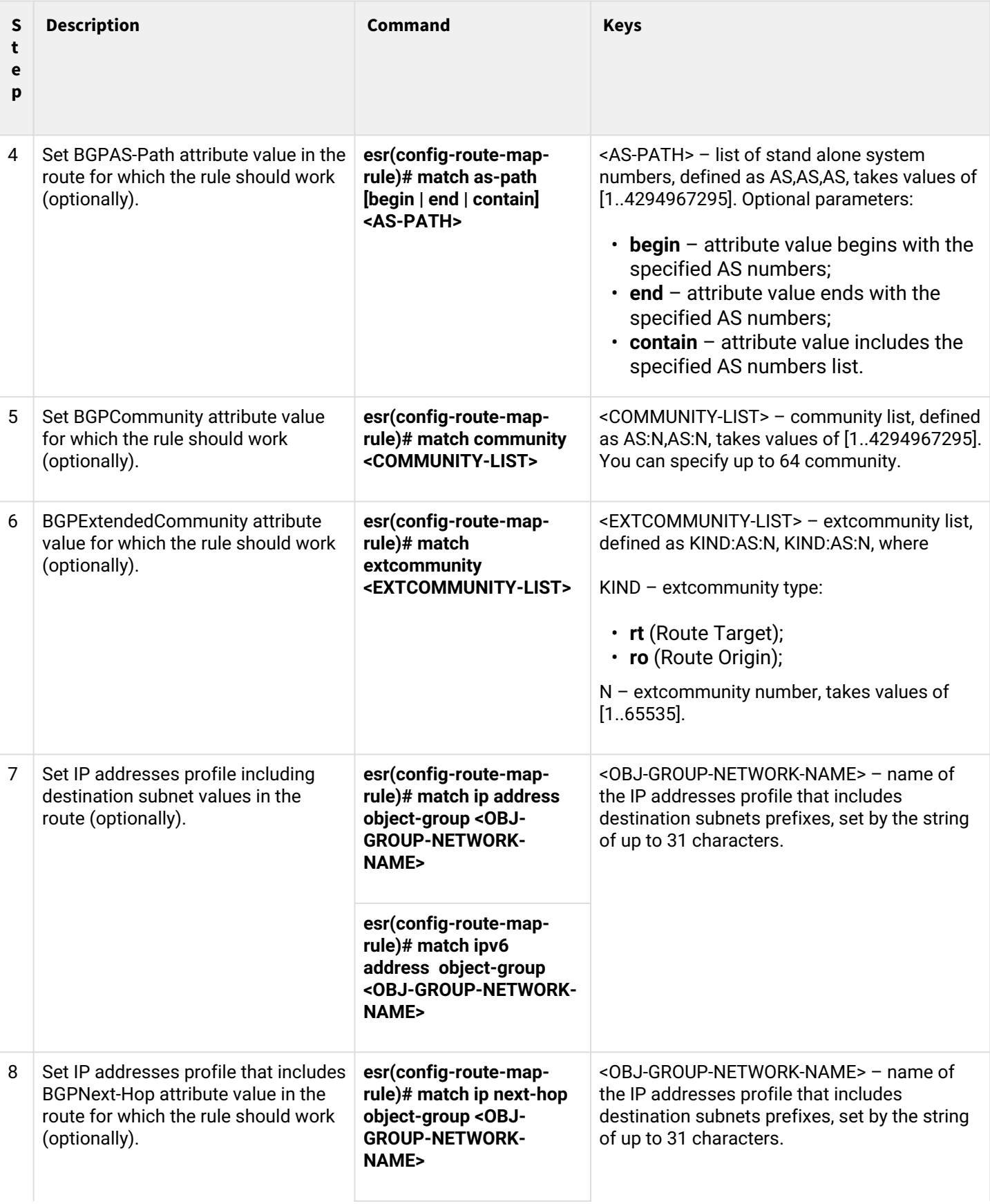

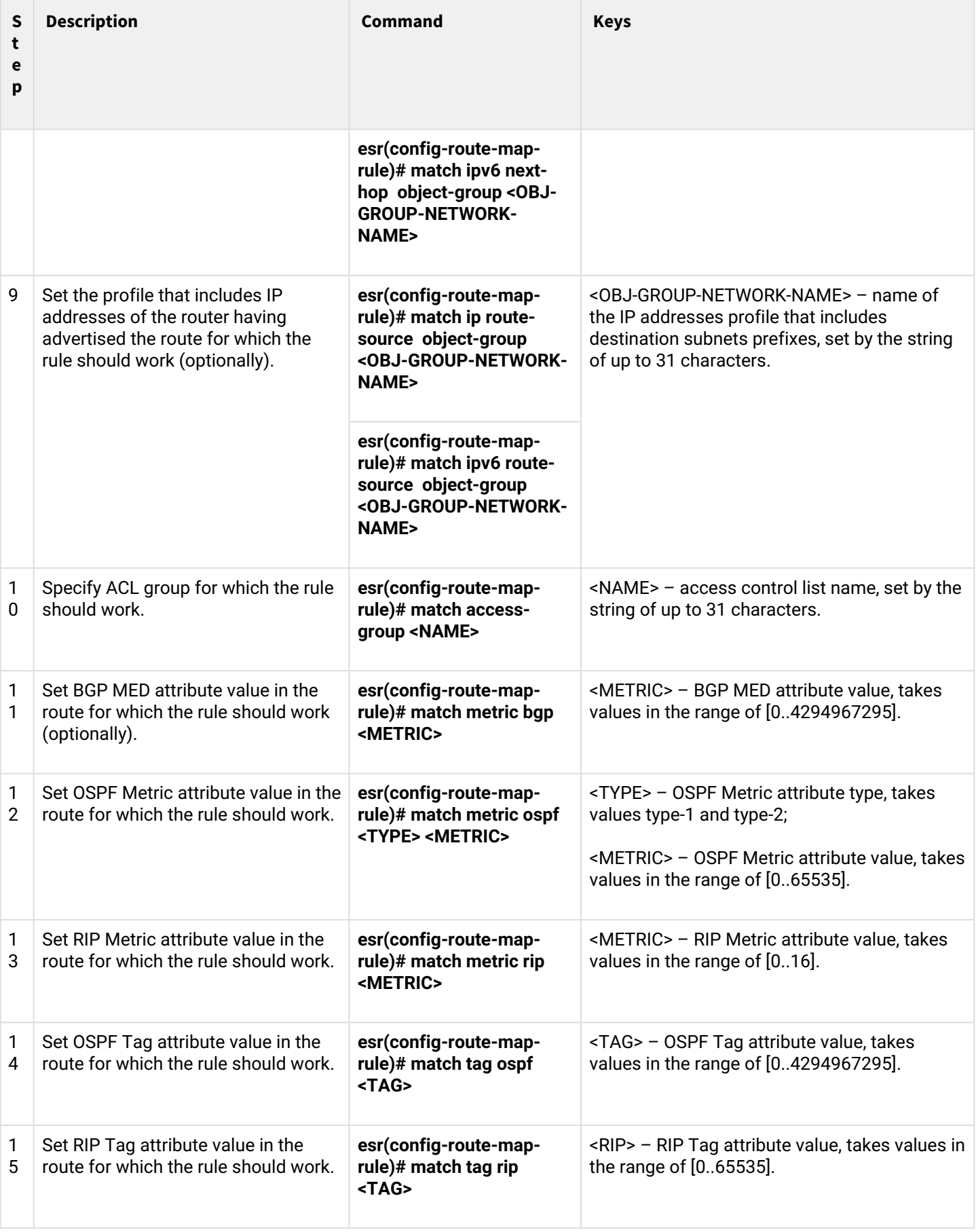

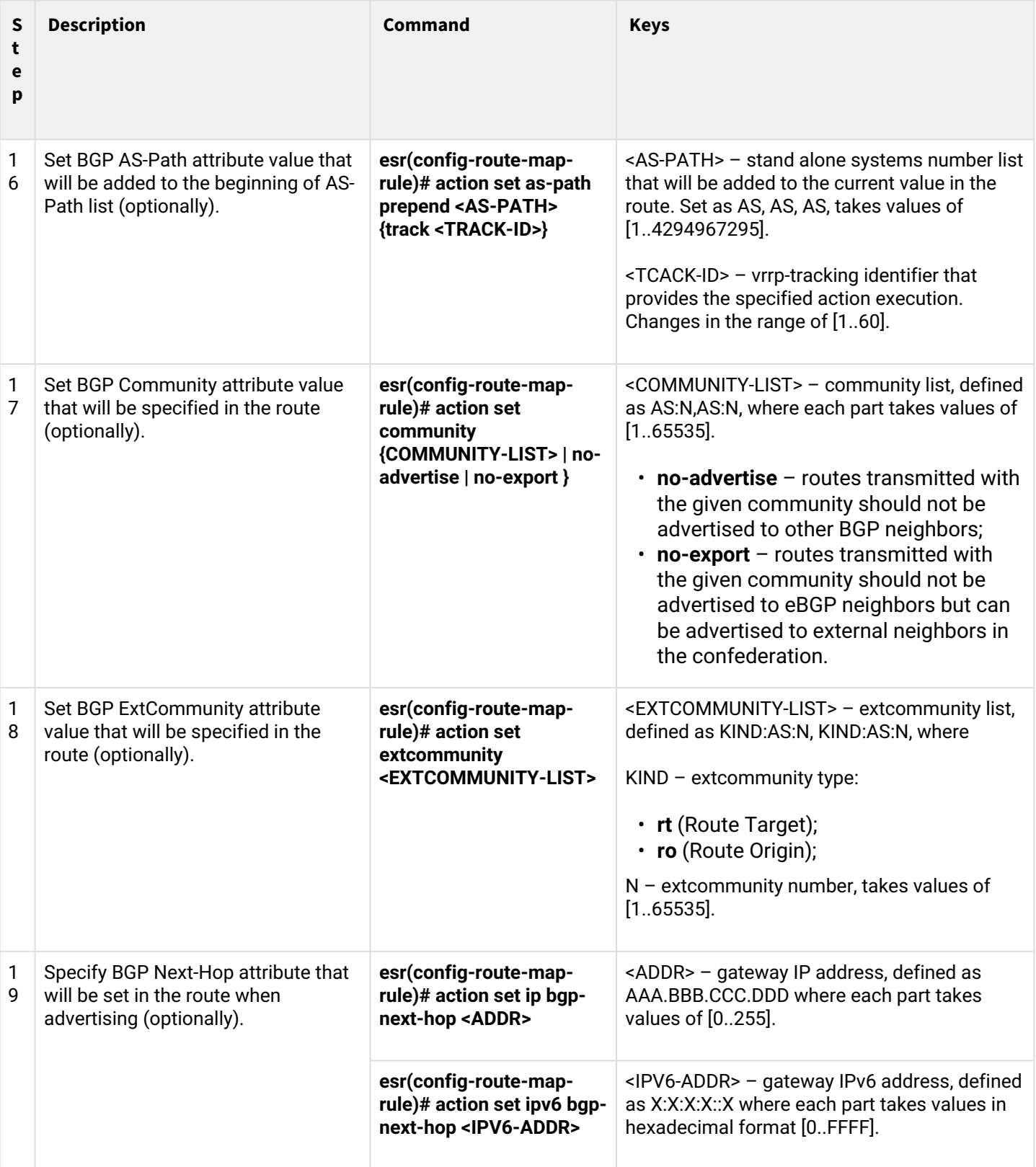

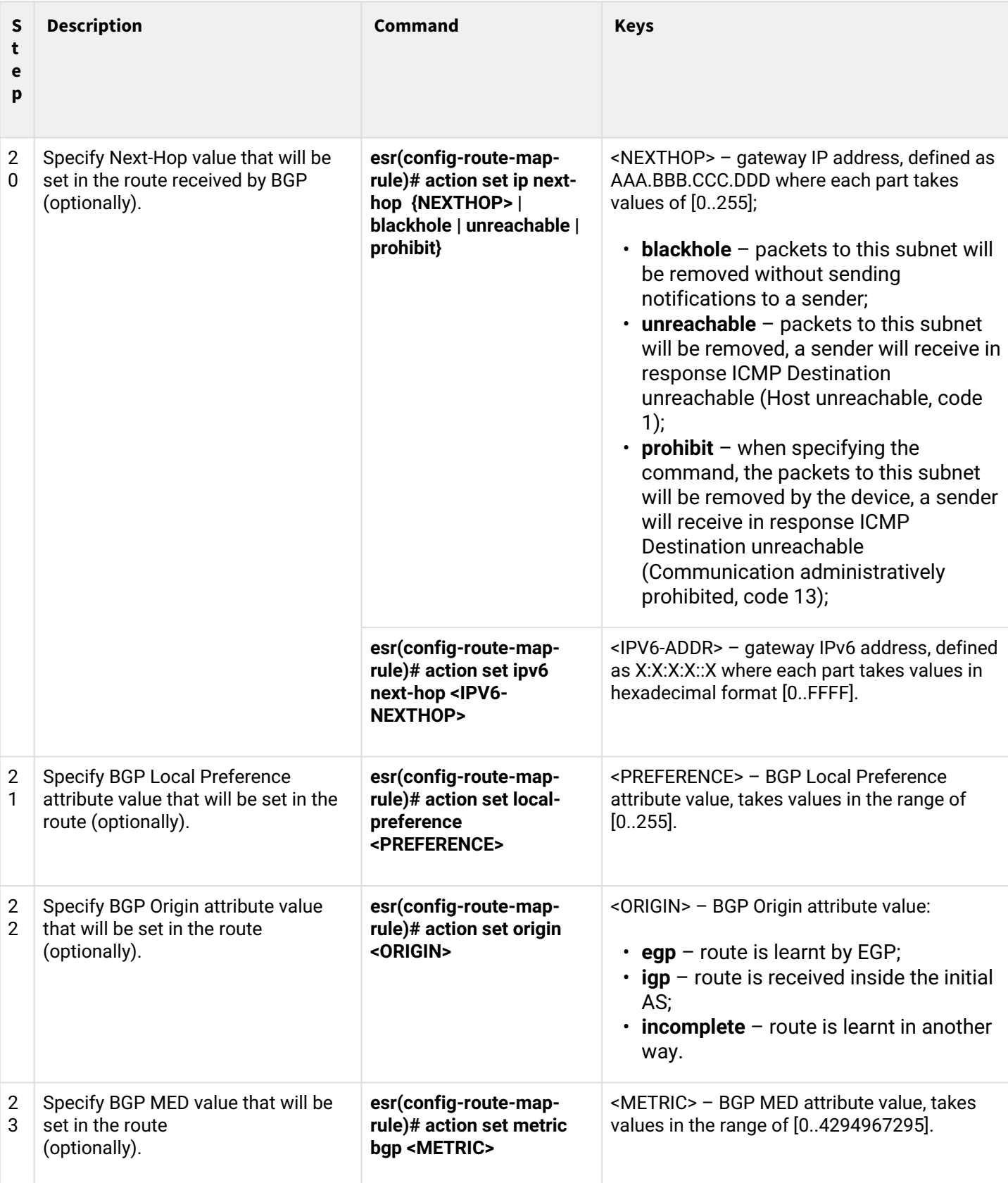

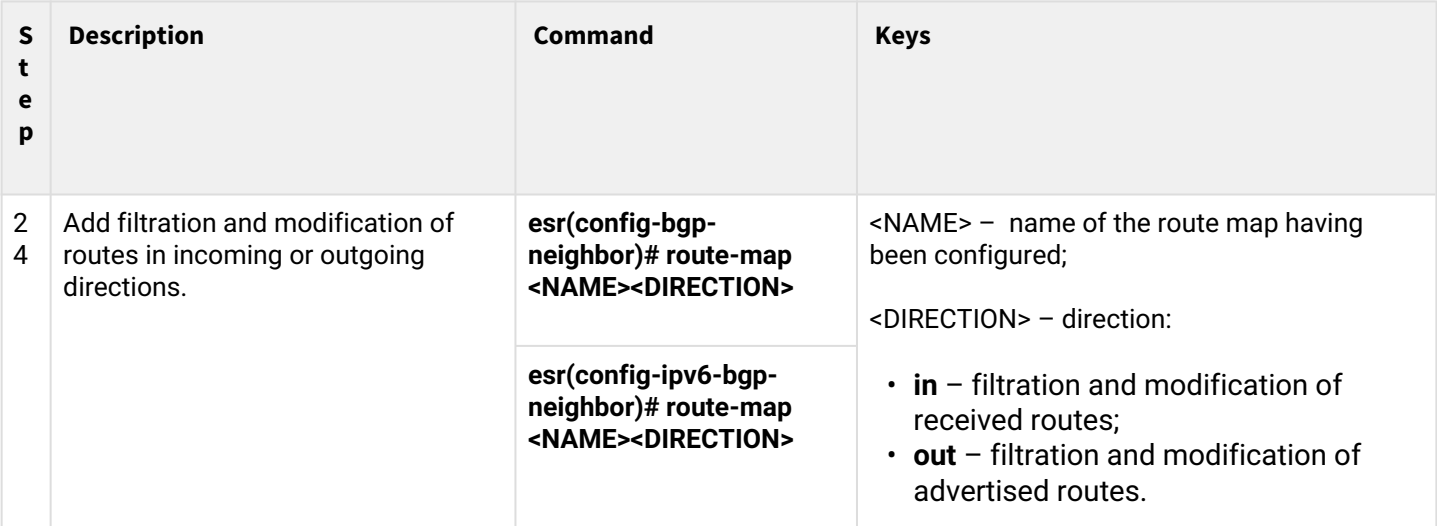

# **11.7.2 Configuration example 1. Route-map for BGP**

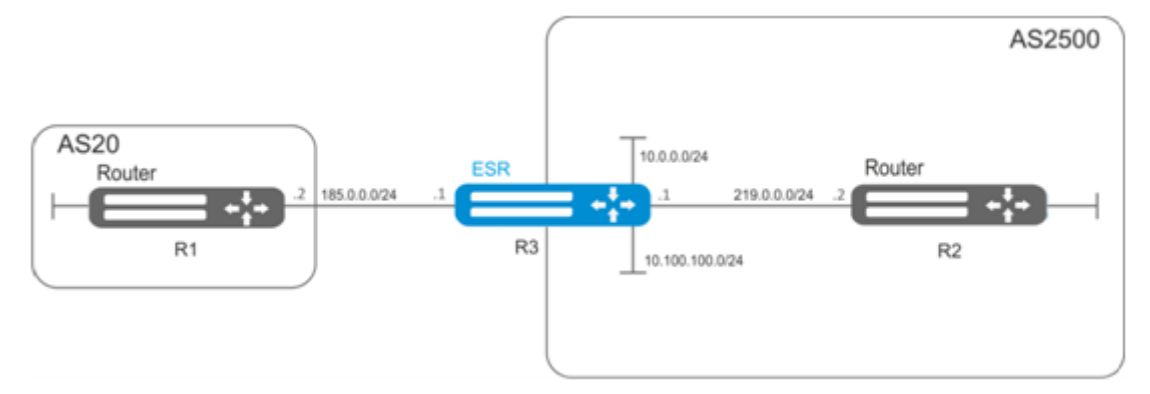

# **Objective:**

Assign community for routing information coming from AS 20:

First, do the following:

- Configure BGP with AS 2500 on ESR router;
- Establish neighbouring with AS20.

### **Solution:**

Create a policy:

```
esr# configure
esr(config)# route-map from-as20
```
# Create rule 1:

esr(config-route-map)# rule 1

If AS PATH contains AS 20, assign community 20:2020 to it and exit:

```
esr(config-route-map-rule)# match as-path contain 20
esr(config-route-map-rule)# action set community 20:2020
esr(config-route-map-rule)# exit
esr(config-route-map)# exit
```
In AS 2500 BGP process, enter neighbour parameter configuration:

```
esr(config)# router bgp 2500
esr(config-bgp)# address-family ipv4
esr(config-bgp-af)# neighbor 185.0.0.2
```
Map the policy to routing information:

esr(config-bgp-neighbor)# route-map from-as20 in

#### **11.7.3 Configuration example 2. Route-map for BGP**

#### **Objective:**

For the whole transmitted routing information (from community 2500:25), assign MED equal to 240 and define EGP routing information source:

### **First:**

Configure BGP with AS 2500 on ESR

### **Solution:**

Create a policy:

esr(config)# route-map to-as20

Create rule:

```
esr(config-route-map)# rule 1
```
If community contains 2500:25, assign MED 240 and Origin EGP to it:

```
esr(config-route-map-rule)# match community 2500:25
esr(config-route-map-rule)# action set metric bgp 240
esr(config-route-map-rule)# action set origin egp
esr(config-route-map-rule)# exit
esr(config-route-map)# exit
```
In AS 2500 BGP process, enter neighbour parameter configuration:

```
esr(config)# router bgp 2500
esr(config-bgp)# address-family ipv4
esr(config-bgp-af)# neighbor 185.0.0.2
```
Map the policy to routing information being advertised:

```
esr(config-bgp-neighbor)# route-map to-as20 out
esr(config-bgp-neighbor)# exit
esr(config-bgp)# exit
esr(config)# exit
```
### **11.7.4 Route-map based on access control lists (Policy-based routing) configuration algorithm**

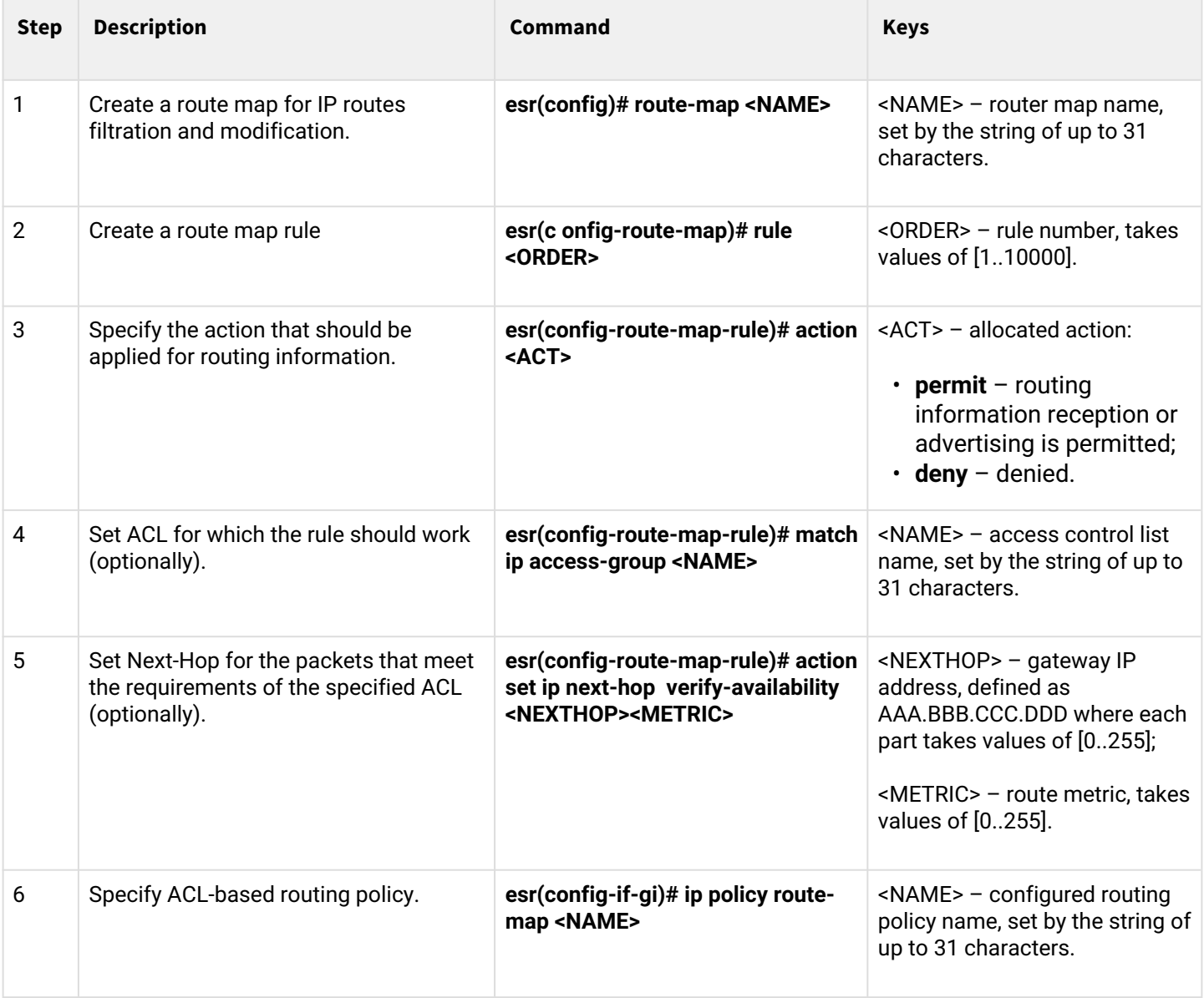

### **11.7.5 Route-map based on access control lists (Policy-based routing) configuration example**

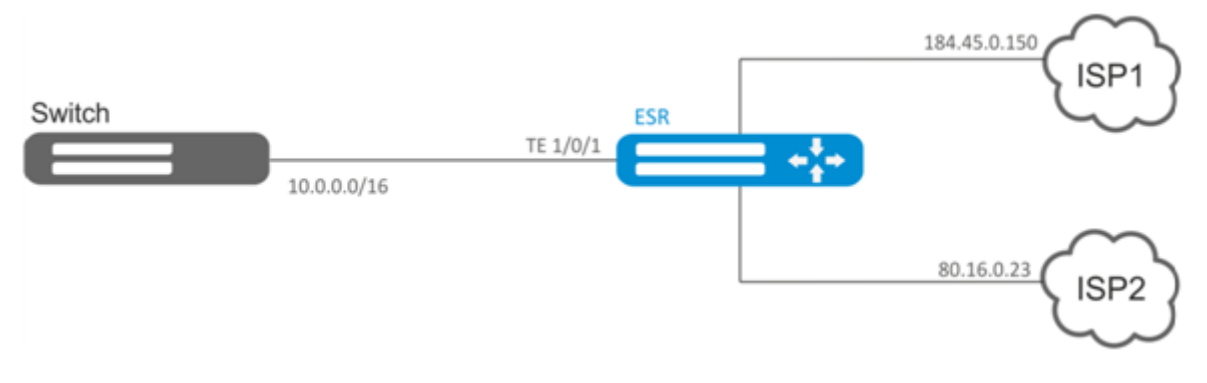

### **Objective:**

Distribute traffic between Internet service providers based on user subnets.

First, assign IP address to interfaces.

Route traffic from addresses 10.0.20.0/24 through ISP1 (184.45.0.150), and traffic from addresses 10.0.30.0/24 – through ISP2 (80.16.0.23). You should monitor availability of ISP addresses (ISP connection operational capability), and if one the connections goes down, redirect all the traffic from malfunctioning connection to the operational one.

### **Solution:**

Create ACL:

```
esr# configure
esr(config)# ip access-list extended sub20
esr(config-acl)# rule 1
esr(config-acl-rule)# match source-address 10.0.20.0 255.255.255.0
esr(config-acl-rule)# match destination-address any
esr(config-acl-rule)# match protocol any
esr(config-acl-rule)# action permit
esr(config-acl-rule)# enable
esr(config-acl-rule)# exit
esr(config-acl)# exit
esr(config)# ip access-list extended sub30
esr(config-acl)# rule 1
esr(config-acl-rule)# match source-address 10.0.30.0 255.255.255.0
esr(config-acl-rule)# match destination-address any
esr(config-acl-rule)# match protocol any
esr(config-acl-rule)# action permit
esr(config-acl-rule)# enable
esr(config-acl-rule)# exit
esr(config-acl)# exit
```
Create a policy:

esr(config)# route-map PBR

Create rule 1:

esr(config-route-map)# rule 1

Specify ACL as a filter:

esr(config-route-map-rule)# match ip access-group sub20

Specify next-hop for sub20:

```
esr(config-route-map-rule)# action set ip next-hop verify-availability 184.45.0.150 10
esr(config-route-map-rule)# action set ip next-hop verify-availability 80.16.0.23 30
esr(config-route-map-rule)# exit
esr(config-route-map)# exit
```
Rule 1 should provide traffic routing from the network 10.0.20.0/24 to address 184.45.0.150, and in case of its failure, to address 80.16.0.23. Gateway precedence is defined by metrics values – 10 and 30.

Create rule 2:

```
esr(config-route-map)# rule 2
```
Specify ACL as a filter:

```
esr(config-route-map-rule)# match ip access-group sub30
```
Specify nexthop for sub30 and exit:

```
esr(config-route-map-rule)# action set ip next-hop verify-availability 80.16.0.23 10
esr(config-route-map-rule)# action set ip next-hop verify-availability 184.45.0.150 30
esr(config-route-map-rule)# exit
esr(config-route-map)# exit
```
Rule 2 should provide traffic routing from the network 10.0.30.0/24 to address 80.16.0.23, and in case of its failure, to address 184.45.0.150. Precedence is defined by metrics values.

Switch to TE 1/0/1 interface:

```
esr(config)# interface tengigabitethernet 1/0/1
```
Map the policy the respective interface:

esr(config-**if**-te)# ip policy route-map PBR

### **11.8 VRF Lite configuration**

VRF (Virtual Routing and Forwarding) is a technology designed for isolation of routing information that belongs to different classes (e.g., routes of a specific client).

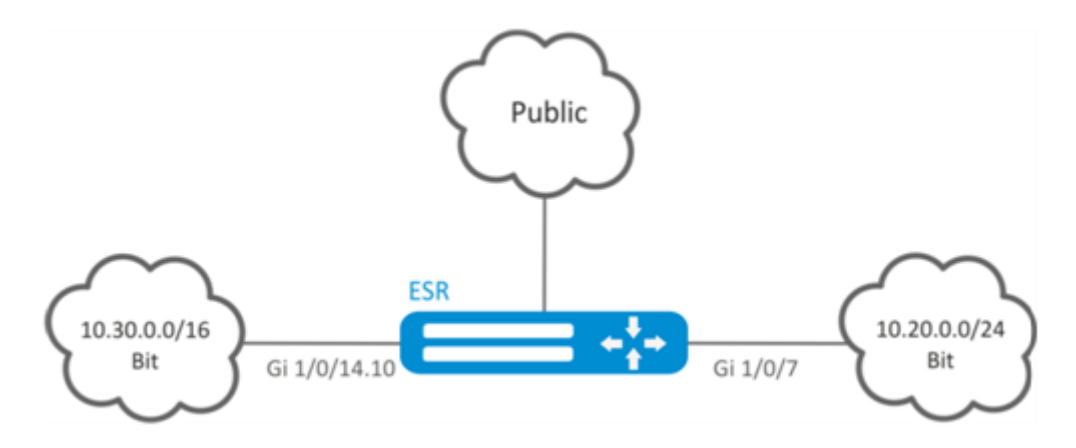

# **11.8.1 Configuration algorithm**

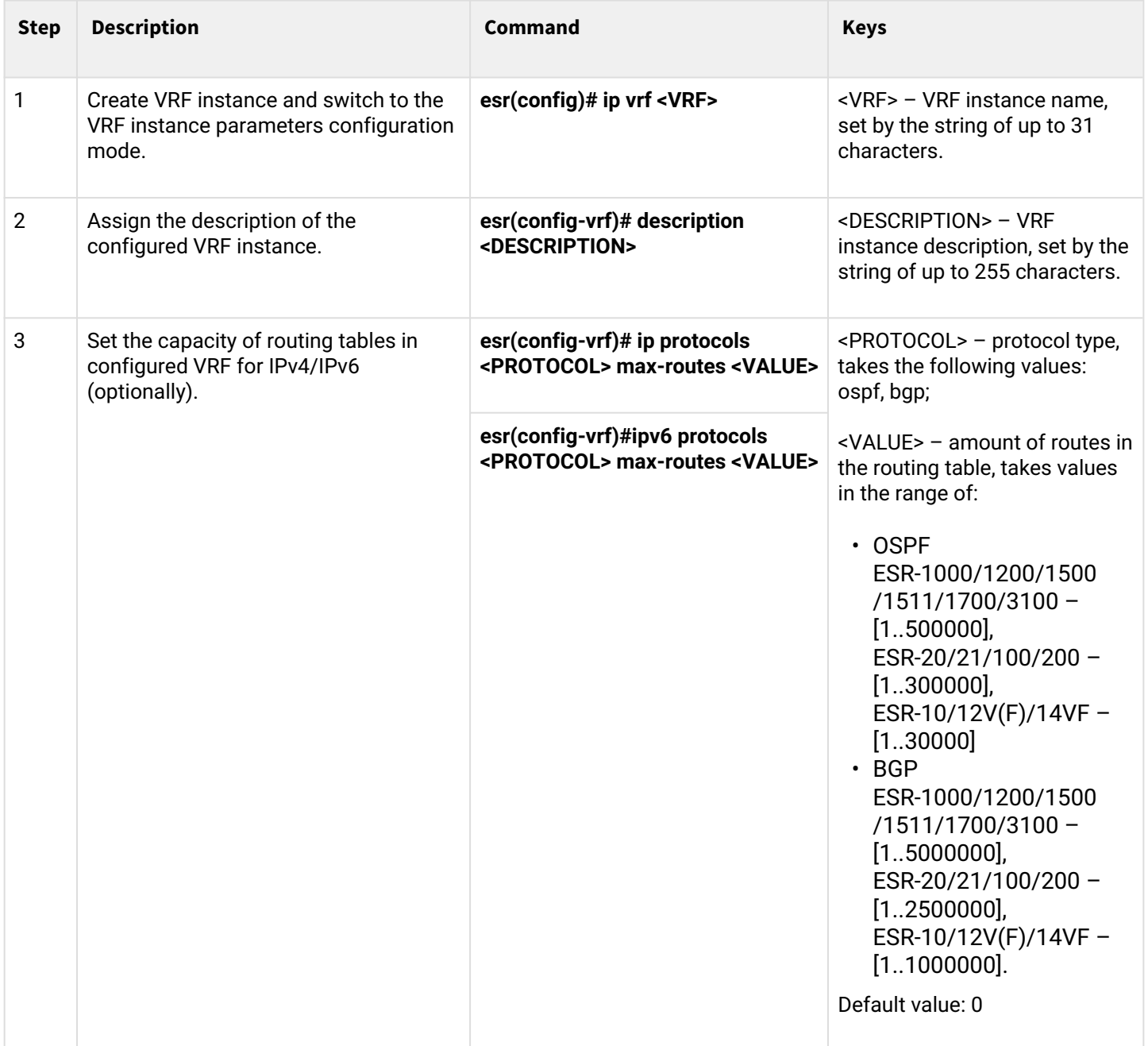

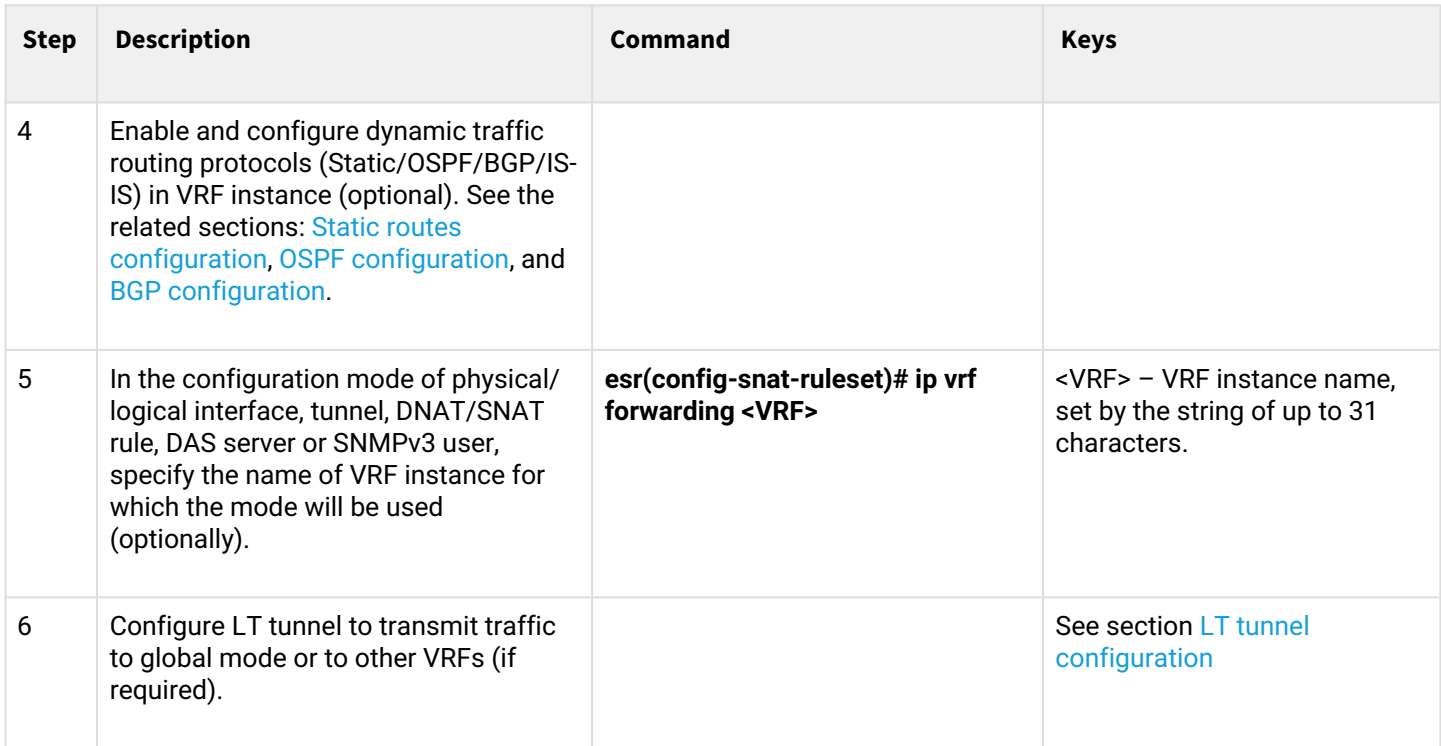

## **11.8.2 Configuration example**

### **Objective:**

ESR series router features 2 connected networks that should be isolated from other networks.

### **Solution:**

Create VRF:

```
esr(config)# ip vrf bit
esr(config-vrf)# exit
```
Create a security zone:

```
esr(config)# security zone vrf-sec
esr(config-zone)# ip vrf forwarding bit
esr(config-zone)# exit
```
Create rule for a pair of zones and allow all TCP/UDP traffic:

esr(config)# security zone-pair vrf-sec vrf-sec esr(config-zone-pair)# rule 1 esr(config-zone-rule)# match source-address any esr(config-zone-rule)# match destination-address any esr(config-zone-rule)# match protocol udp esr(config-zone-rule)# match source-port any esr(config-zone-rule)# match destination-port any esr(config-zone-rule)# action permit esr(config-zone-rule)# enable esr(config-zone-rule)# exit esr(config-zone-pair)# rule 2 esr(config-zone-rule)# match source-address any esr(config-zone-rule)# match destination-address any esr(config-zone-rule)# match protocol tcp esr(config-zone-rule)# match source-port any esr(config-zone-rule)# match destination-port any esr(config-zone-rule)# action permit esr(config-zone-rule)# enable esr(config-zone-rule)# exit

Create interface mapping, assign IP addresses, specify an inherence to a security zone:

```
esr(config)# interface gigabitethernet 1/0/7
esr(config-if-gi)# ip vrf forwarding bit
esr(config-if-gi)# ip address 10.20.0.1/24
esr(config-if-gi)# security-zone vrf-sec
esr(config-if-gi)# exit
esr(config)# interface gigabitethernet 1/0/14.10
esr(config-subif)# ip vrf forwarding bit
esr(config-subif)# ip address 10.30.0.1/16
esr(config-subif)# security-zone vrf-sec
esr(config-subif)# exit
esr(config)# exit
```
To view information on interfaces mapped to VRF, use the following command:

esr# show ip vrf

To view VRF routing table, use the following command:

esr# show ip route vrf bit

### **11.9 MultiWAN configuration**

MultiWAN technology establishes a fail-safe connection with redundancy of links from multiple providers and solves the problem involving traffic balancing between redundant links.

#### **11.9.1 Configuration algorithm**

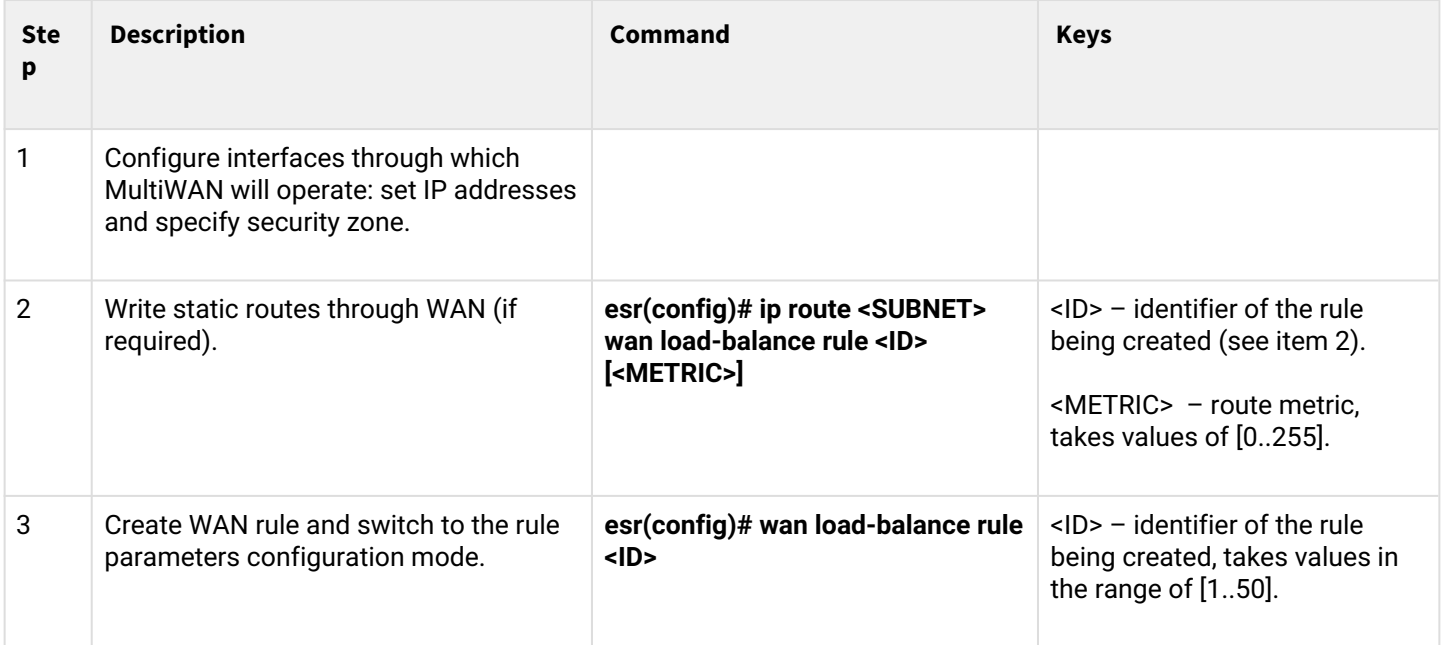

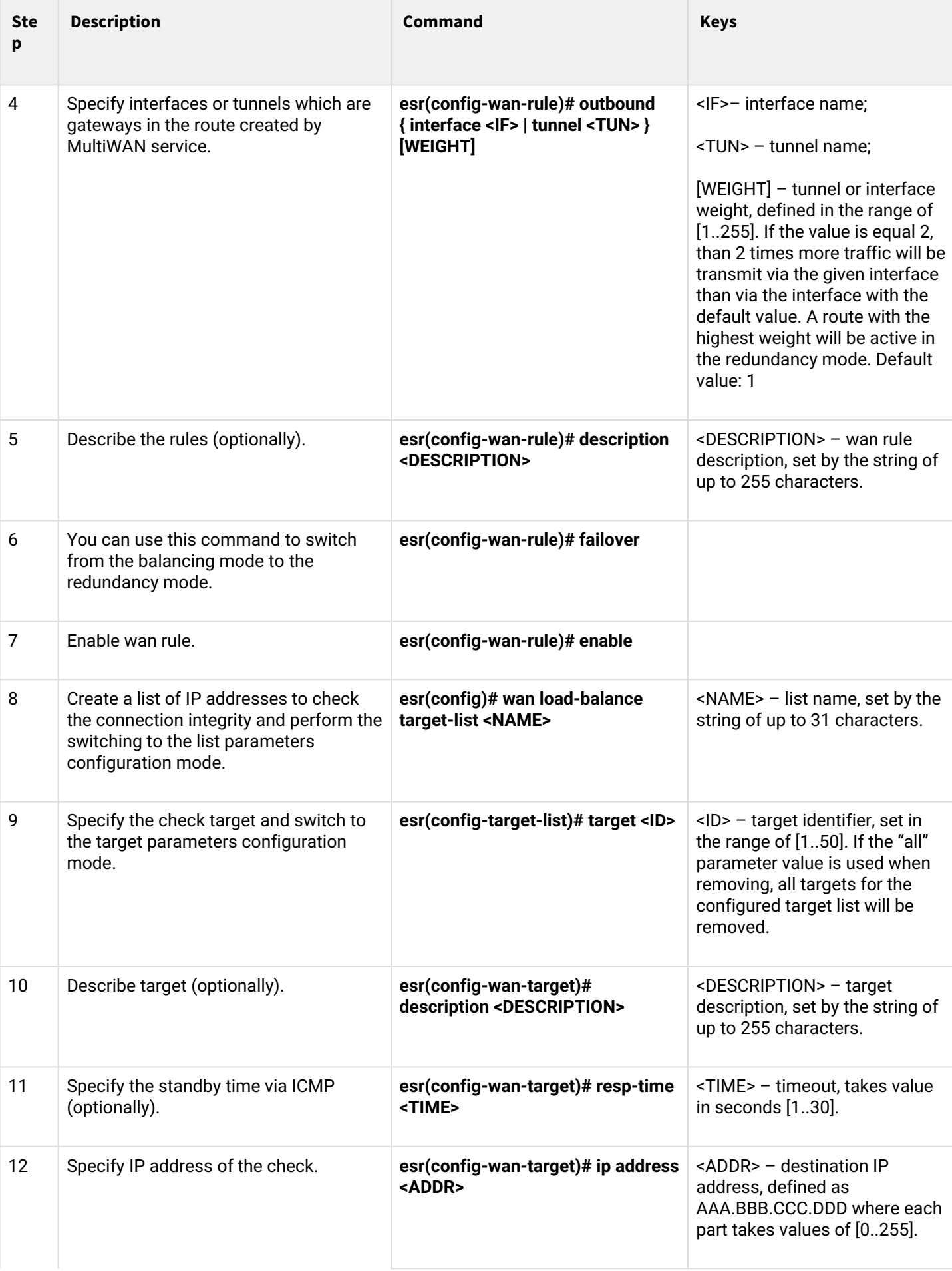

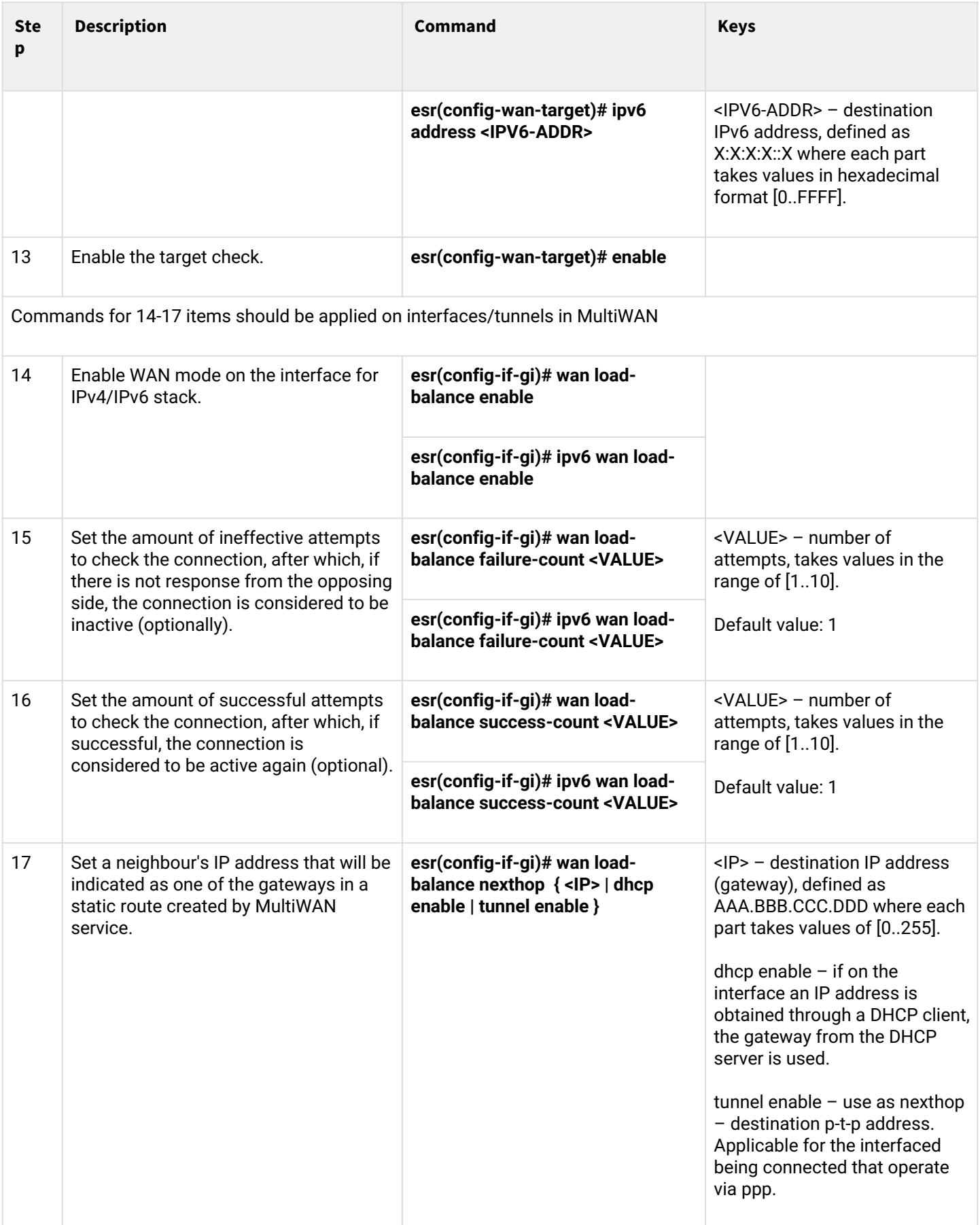

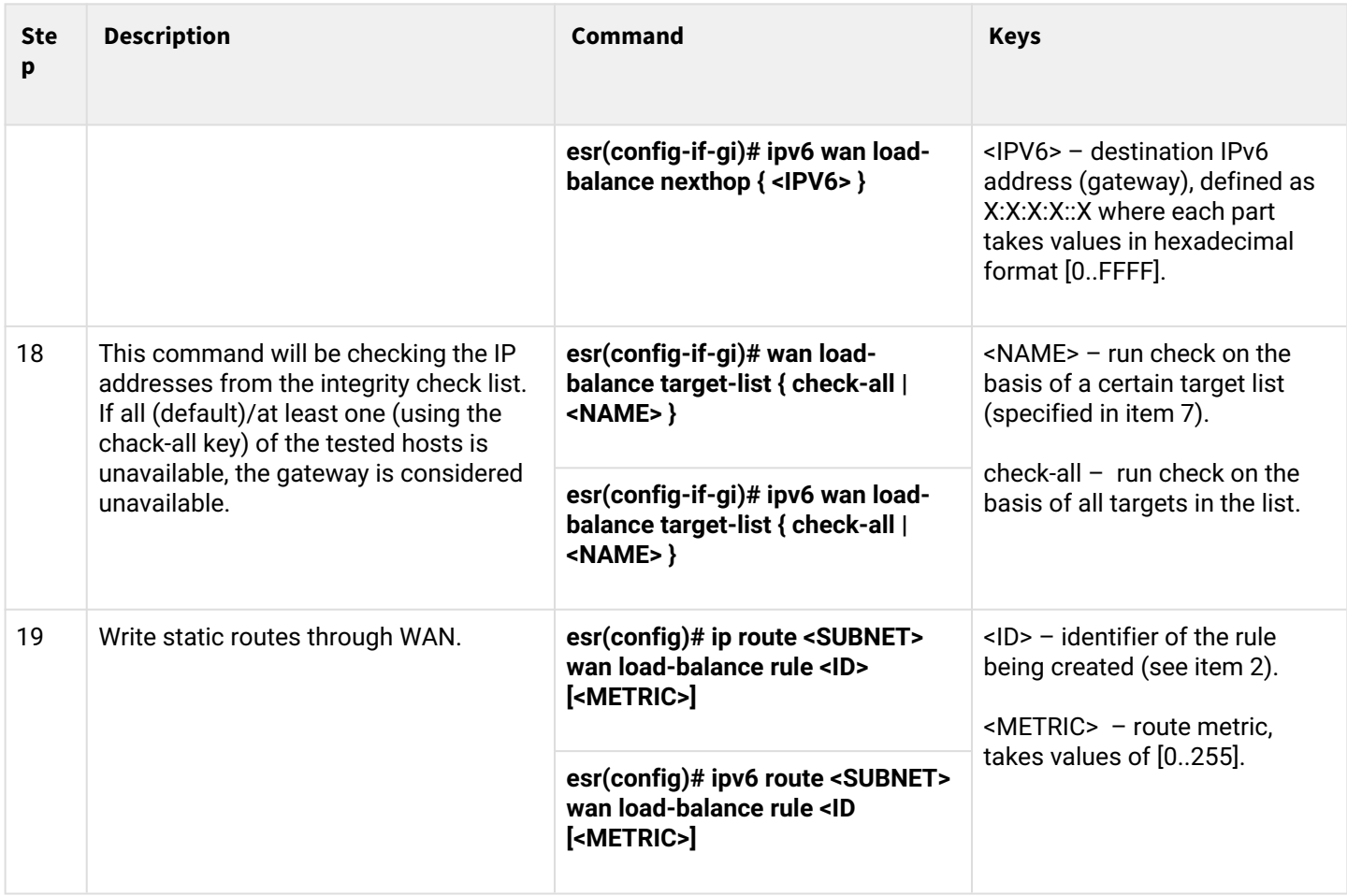

# **11.9.2 Configuration example**

# **Objective:**

Configure route to the server (108.16.0.1/28) with the load balancing option.

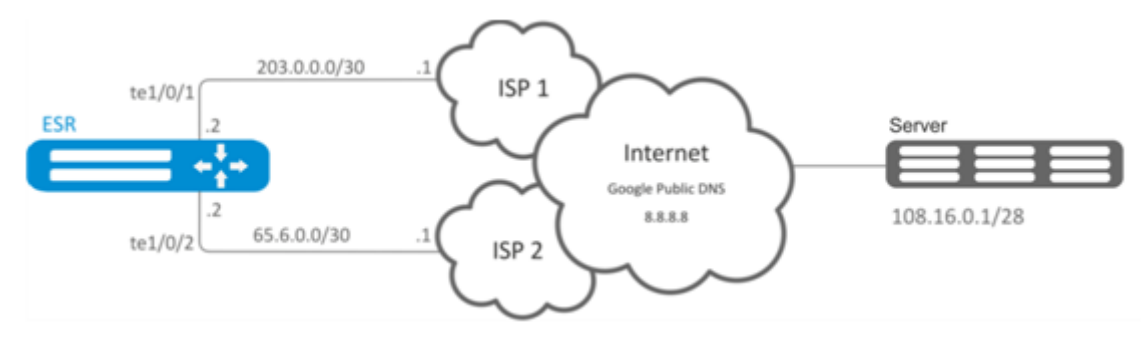

# **Solution:**

First, do the following:

- Configure zones for te1/0/1 and te1/0/2 interfaces.
- Specify IP addresses for te1/0/1 and te1/0/2 interfaces.

Main configuration step:

Configure routing:

```
esr(config)# ip route 108.16.0.0/28 wan load-balance rule 1
```
#### Create WAN rule:

esr(config)# wan load-balance rule 1

Specify affected interfaces:

```
еsr(config-wan-rule)# outbound interface tengigabitethernet 1/0/2
еsr(config-wan-rule)# outbound interface tengigabitethernet 1/0/1
```
Enable the created balancing rule and exit the rule configuration mode:

esr(config-wan-rule)# enable еsr(config-wan-rule)# exit

Create a list for the connection integrity check:

```
еsr(config)# wan load-balance target-list google
```
Create integrity check target:

```
esr(config-target-list)# target 1
```
Specify address to be checked, enable check for the specified address and exit:

```
esr(config-wan-target)# ip address 8.8.8.8
esr(config-wan-target)# enable
esr(config-wan-target)# exit
```
Configure interfaces. In te1/0/1 interface configuration mode, specify nexthop:

```
еsr(config)# interface tengigabitethernet 1/0/1
еsr(config-if)# wan load-balance nexthop 203.0.0.1
```
In te1/0/1 interface configuration mode, specify a list of targets for connection check:

еsr(config-**if**)# wan load-balance target-list google

In te1/0/1 interface configuration mode, enable WAN mode and exit:

```
еsr(config-if)# wan load-balance enable
еsr(config-if)# exit
```
In te1/0/2 interface configuration mode, specify nexthop:

```
еsr(config)# interface tengigabitethernet 1/0/2
еsr(config-if)# wan load-balance nexthop 65.6.0.1
```
In te1/0/2 interface configuration mode, specify a list of targets for connection check:

```
еsr(config-if)# wan load-balance target-list google
```
In te1/0/2 interface configuration mode, enable WAN mode and exit:

```
еsr(config-if)# wan load-balance enable
еsr(config-if)# exit
```
To switch into redundancy mode, configure the following:

Proceed to WAN rule configuration mode:

```
esr(config)# wan load-balance rule 1
```
MultiWAN function may also work in redundancy mode when traffic is directed to the active interface with the highest weight. To enable this mode, use the following command:

esr(config-wan-rule)# failover

#### **11.10 IS-IS configuration**

IS-IS — ISO standardized dynamic routing protocol based on link-state. It provides fast convergence and excellent scalability, makes economical use of network bandwidth, and uses the Dijkstra Algorithm to calculate the best routes. A distinctive feature of the IS-IS protocol is to work on top of the data link layer of the OSI model, so it is not binded to a specific network layer protocol.

#### **11.10.1 Configuration algorithm**

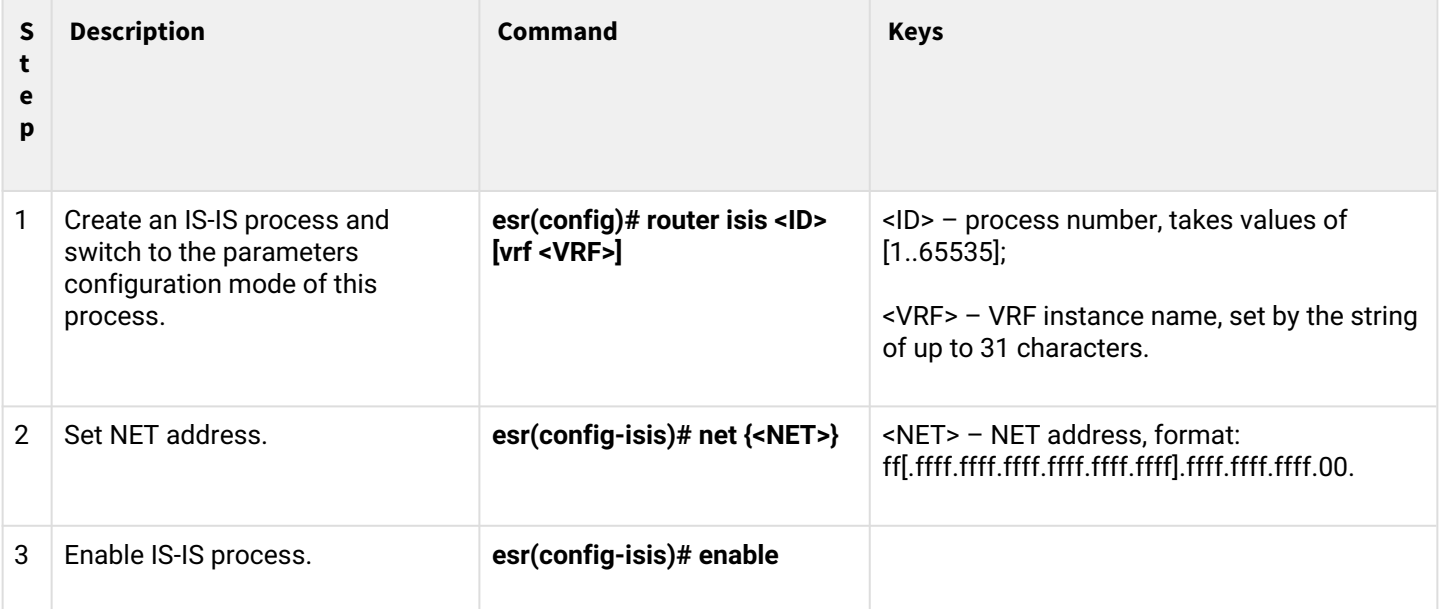

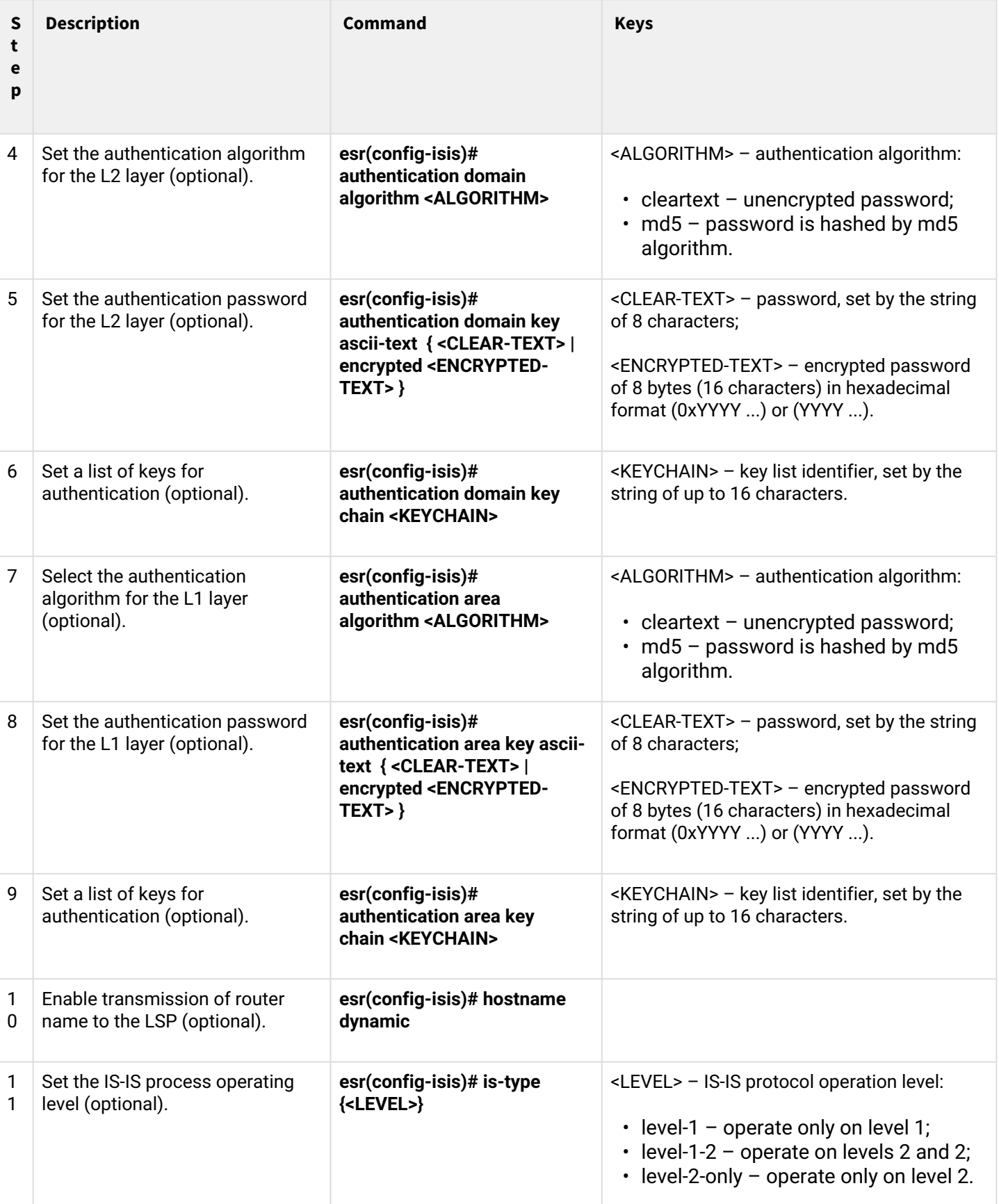

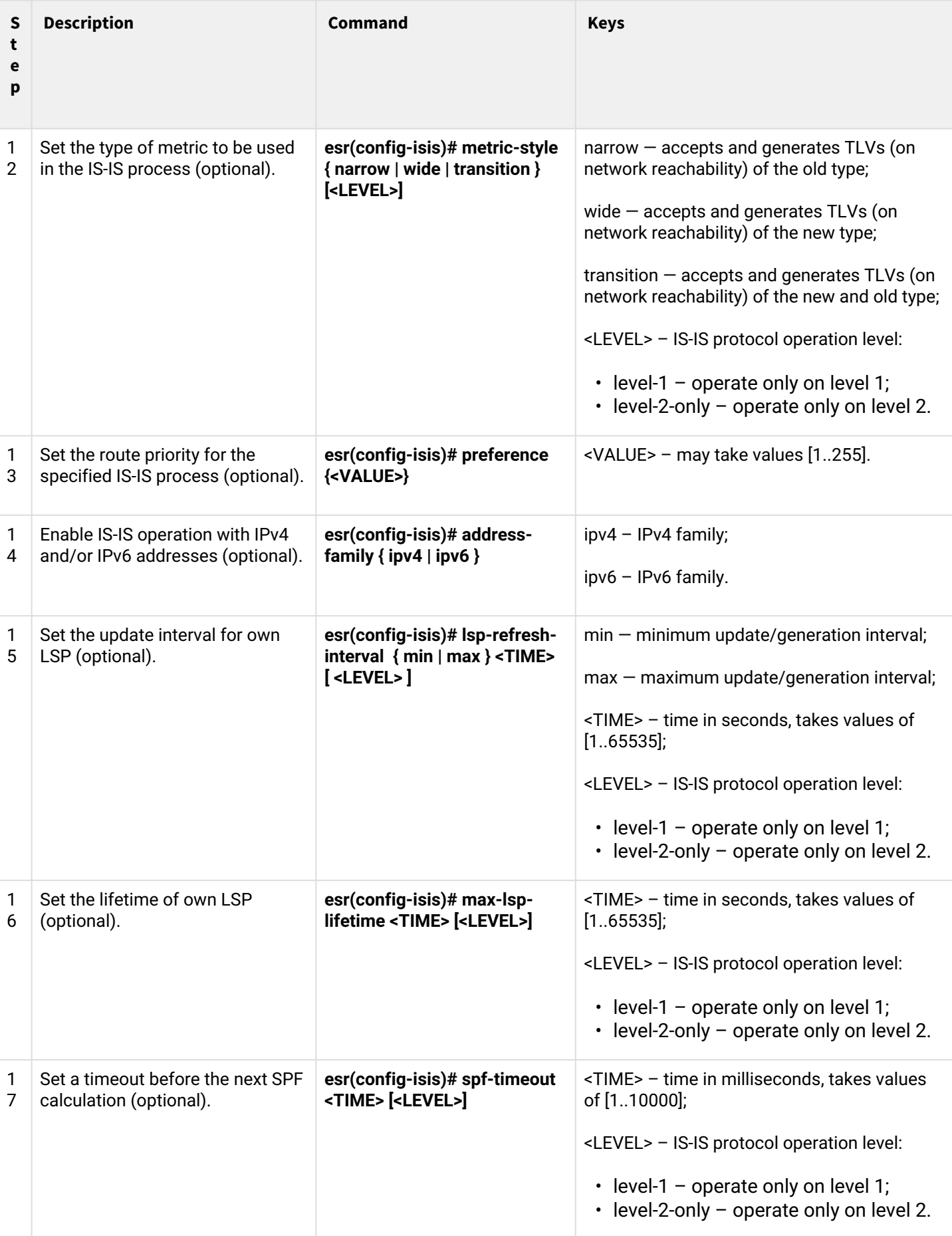
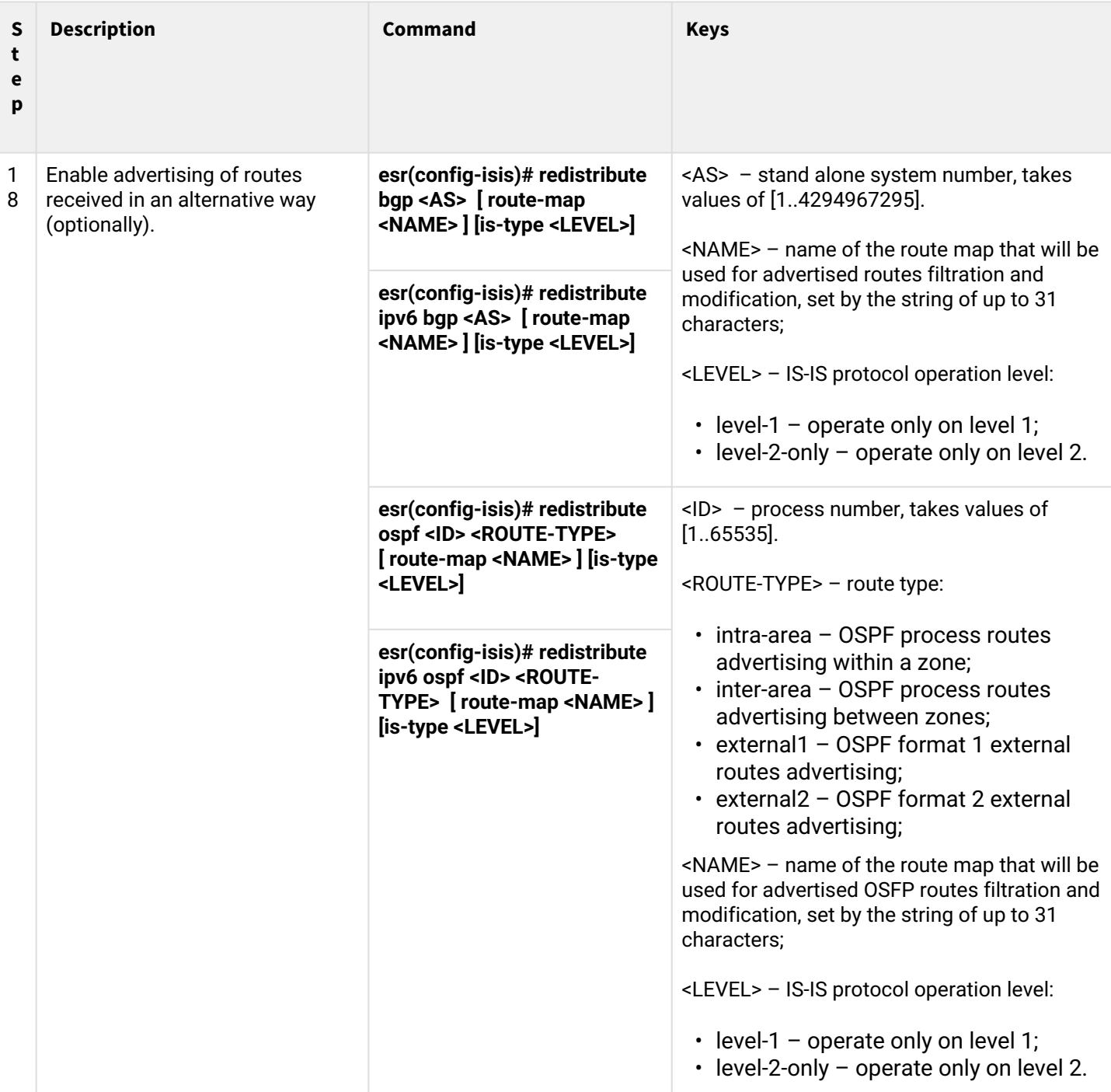

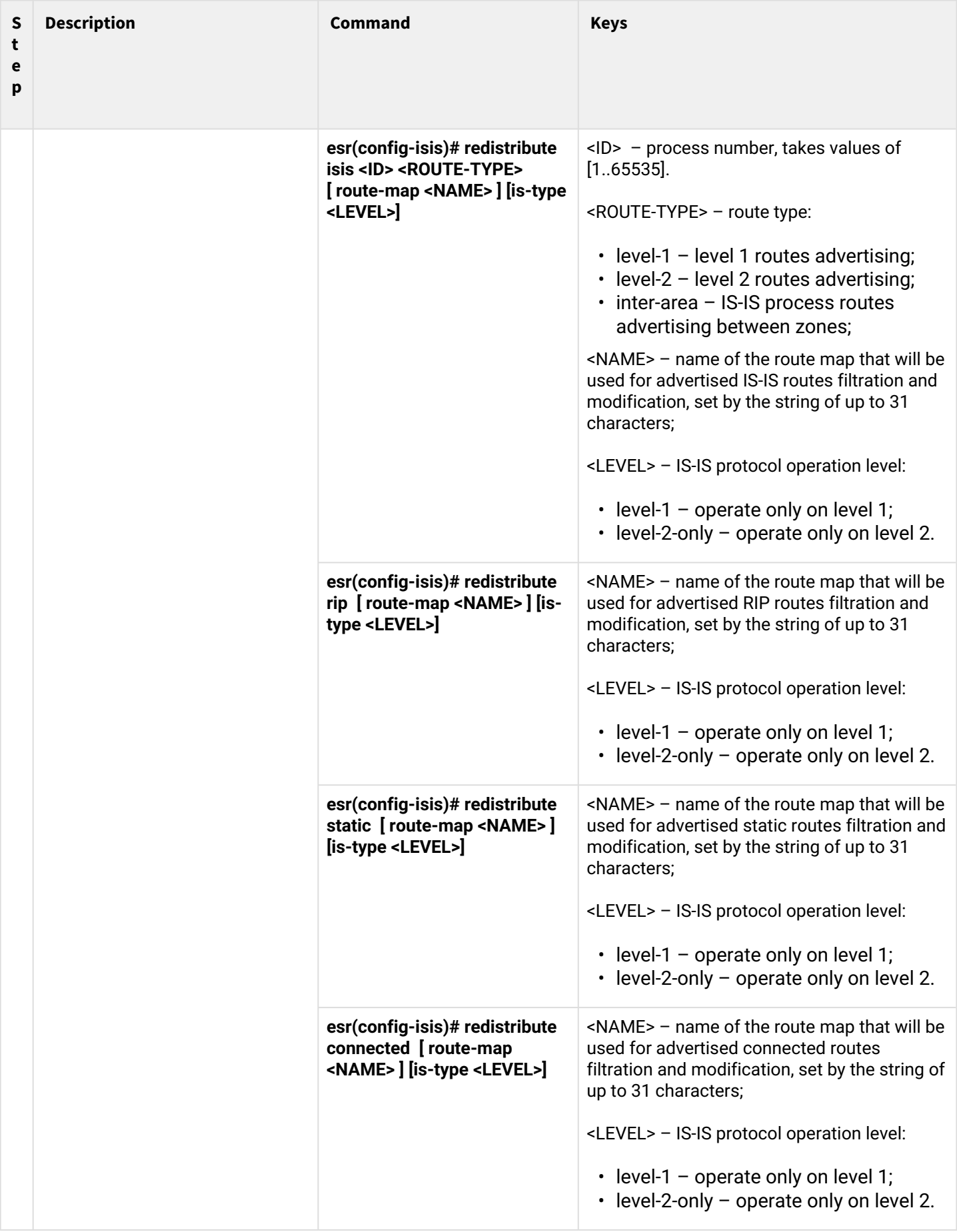

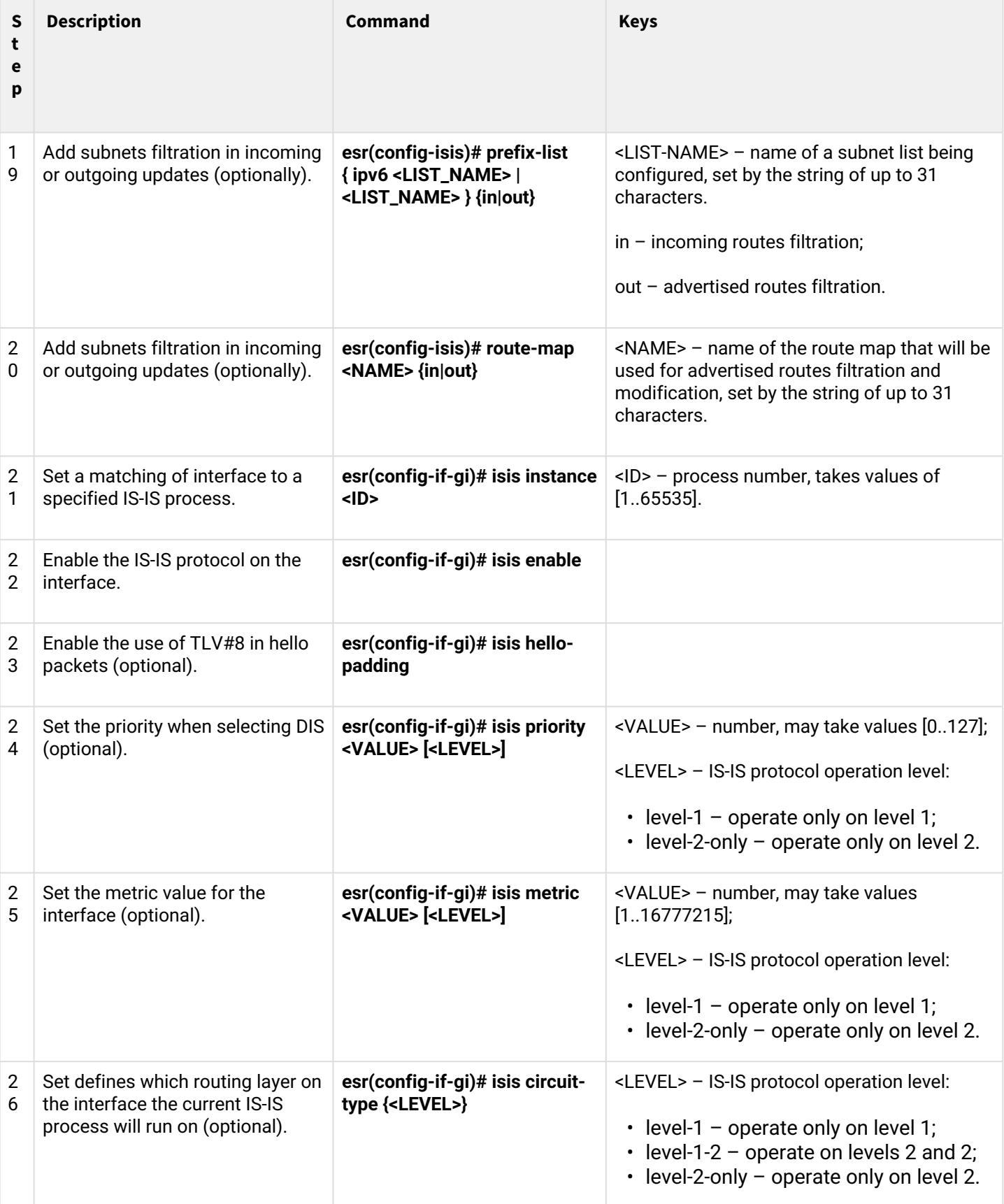

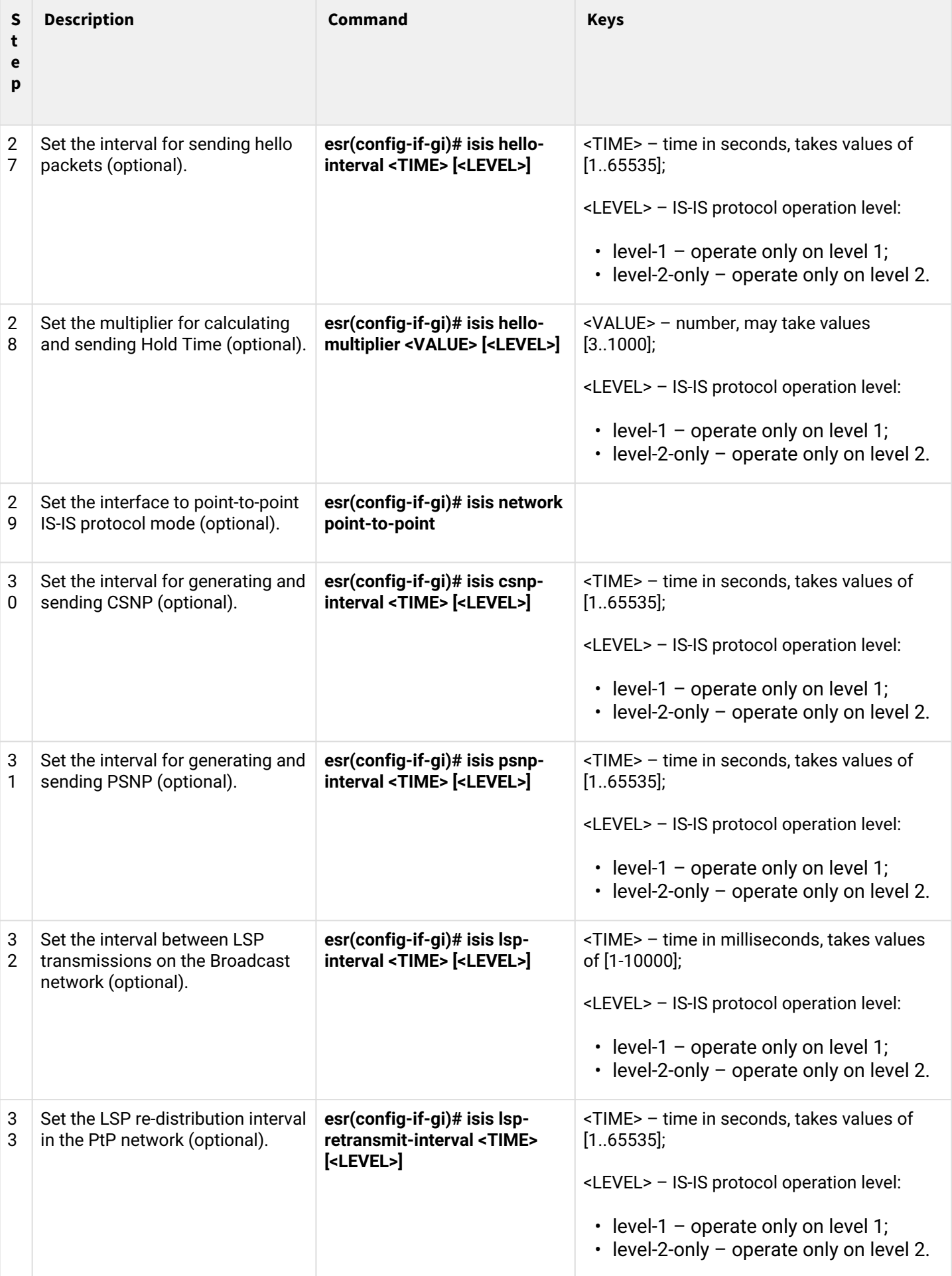

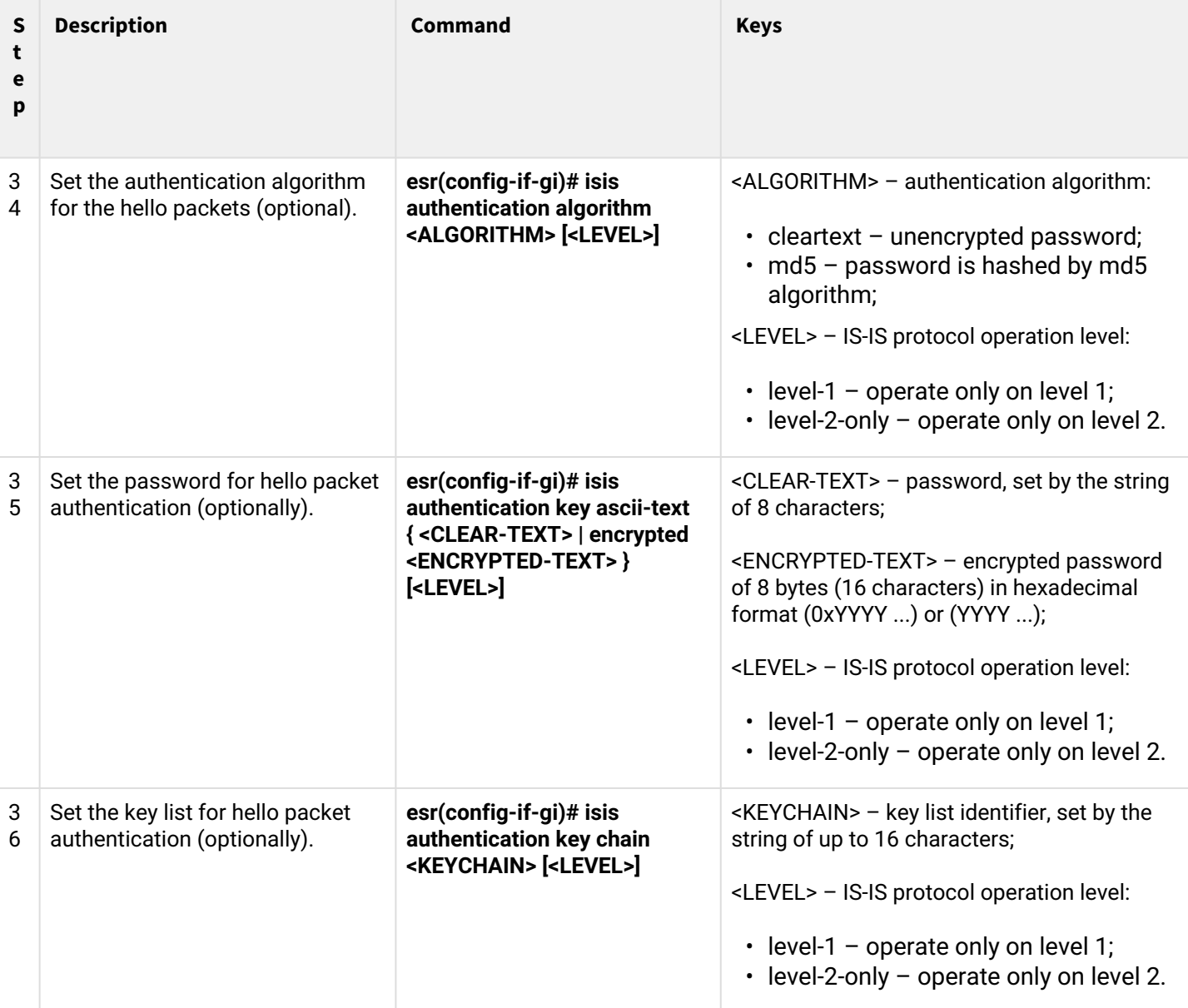

## <span id="page-292-0"></span>**11.10.2 Configuration example**

### **Objective:**

Configure the IS-IS protocol on routers to exchange routing information with neighbors. Router ESR1 will be L1 only, ESR2 will be L1/L2, ESR3 will be L2-only, which will also be in another area.

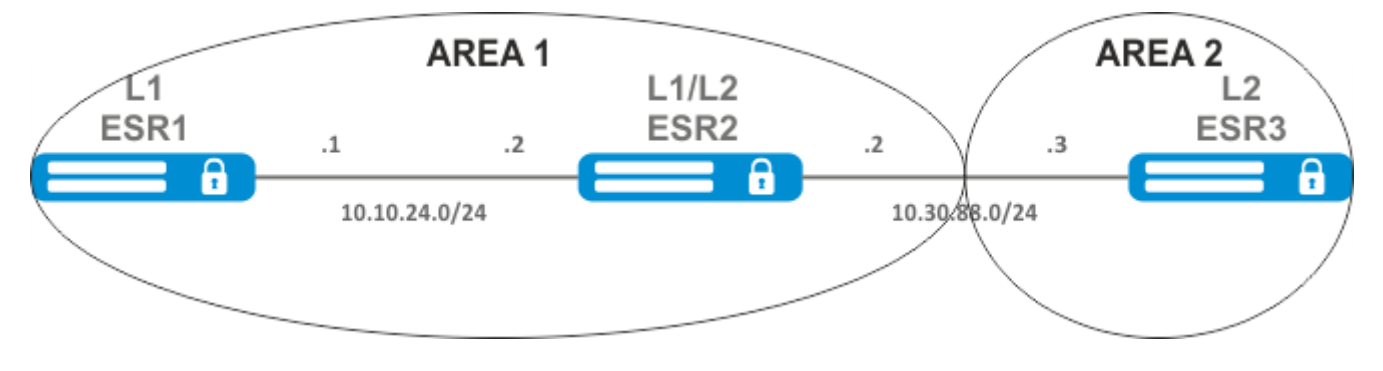

#### **Solution:**

Pre-configure IP addresses on interfaces according to the network structure shown in [figure.](#page-292-0)

Proceed to the ESR1 router configuration. Create IS-IS process with identifier 1 and proceed to the protocol configuration mode:

ESR1(config)# router isis  $1$ 

Set the number of the zone in which the router will operate and its system ID:

ESR1(config-isis)# net 49.0001.1111.1111.1111.00

Configure the router to operate only on the first layer of the IS-IS protocol:

ESR1(config-isis)# is-type level-1

Set the operation of the router with a narrow metric on the first level:

```
ESR1(config-isis)# metric-style narrow level-1
```
Enable the IS-IS process on the router:

```
ESR1(config-isis)# enable
```
Proceed to the interface configuration. It is necessary to set the number of the IS-IS process which will run on the interface and to enable the protocol itself to run on it:

```
ESR1(config-if-gi)# isis instance 1
ESR1(config-if-gi)# isis enable
```
Proceed to the ESR2 router configuration.

```
ESR2(config)# router isis 2
```
Set the zone number, the same as on ESR1, as well as a unique system identifier:

```
ESR2(config-isis)# net 49.0001.2222.2222.2222.00
```
Set the router to operate with a narrow metric on the first layer and with a wide metric on the second layer, and enable this IS-IS process:

```
ESR2(config-isis)# metric-style narrow level-1
ESR2(config-isis)# metric-style wide level-2
ESR2(config-isis)# enable
```
Configure the interfaces on the router. The configuration will be the same on both interfaces.

```
ESR2(config-if-gi)# isis instance 2
ESR2(config-if-gi)# isis enable
```
Proceed to the ESR3 router configuration.

```
ESR3(config)# router isis 3
ESR3(config-isis)# net 49.0002.3333.3333.3333.00
ESR3(config-isis)# is-type level-2
ESR3(config-isis)# metric-style wide level-2
ESR3(config-isis)# enable
ESR3(config-if-gi)# isis instance 3
ESR3(config-if-gi)# isis enable
```
The neighborhood establishment can be viewed with the show isis neighbors command. Execute it on ESR2:

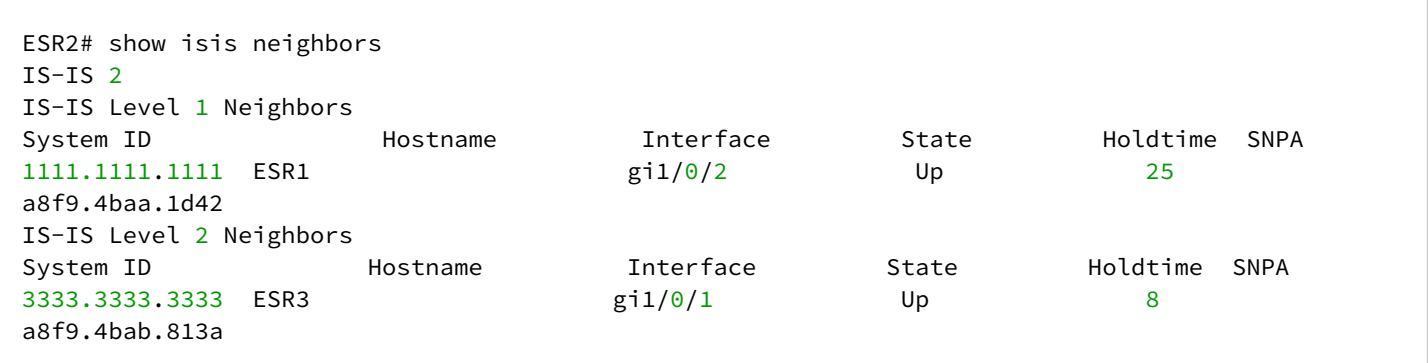

# 12 MPLS technology management

- [LDP configuration](#page-295-0)
	- [Configuration algorithm](#page-296-0)
	- [Configuration example](#page-297-0)
- [Configuring session parameters in LDP](#page-300-0)
	- [Algorithm for setting Hello holdtime and Hello interval in the global LDP configuration](#page-302-0)
	- [Algorithm for setting Hello holdtime and Hello interval for address family](#page-302-1)
	- [Algorithm for setting Keepalive holdtime parameter in the global LDP configuration](#page-303-0)
	- [Algorithm for setting Keepalive holdtime parameter for the specific neighbor](#page-303-1)
	- [Configuration example](#page-303-2)
- [Configuring session parameters in targeted-LDP](#page-305-0)
	- [Algorithm for setting Hello holdtime, Hello interval and Keepalive holdtime for the LDP process](#page-308-0)
	- [Algorithm for setting Hello holdtime, Hello interval and Keepalive holdtime for the specific](#page-309-0) [neighbor](#page-309-0)
	- [Configuration example](#page-309-1)
- [LDP tag filtering configuration](#page-310-0)
	- [Configuration algorithm](#page-310-1)
	- [Configuration example](#page-311-0)
- [L2VPN Martini mode configuration](#page-312-0)
	- [L2VPN VPWS configuration algorithm](#page-312-1)
	- [L2VPN VPWS configuration example](#page-314-0)
	- [L2VPN VPLS configuration algorithm](#page-317-0)
	- [L2VPN VPLS configuration example](#page-318-0)
- [L2VPN Kompella mode configuration](#page-323-0)
	- [L2VPN VPLS configuration algorithm](#page-323-1)
	- [L2VPN VPLS configuration example](#page-325-0)
- [L3VPN configuration](#page-340-0)
	- [Configuration algorithm](#page-341-0)
	- [Configuration example](#page-343-0)
- [MPLS traffic balancing](#page-357-0)
	- [Configuration example](#page-357-1)
- [Operation with the bridge domain within MPLS](#page-358-0)
- [Assignment of MTU when operating with MPLS](#page-360-0)

### <span id="page-295-1"></span><span id="page-295-0"></span>**12.1 LDP configuration**

LDP is a tag distribution protocol. To find the neighbors hello messages are sent to the multicast address 224.0.0.2. When exchanging hello messages, routers learn each other's transport addresses. A router with a bigger address initializes the TCP session. After checking the parameters, the LDP session is considered established.

ESR routers support the following LDP operation modes:

- Tag information exchange mode Downstream Unsolicited;
- Mechanism for controlling the distribution of tags Independent Label Distribution Control;
- Label retention mode Liberal Label Retention;

**On interfaces where LDP and MPLS switching are enabled, the firewall must be disabled.**

**A** The current version LDP only works with IPv4 addresses.

# <span id="page-296-0"></span>**12.1.1 Configuration algorithm**

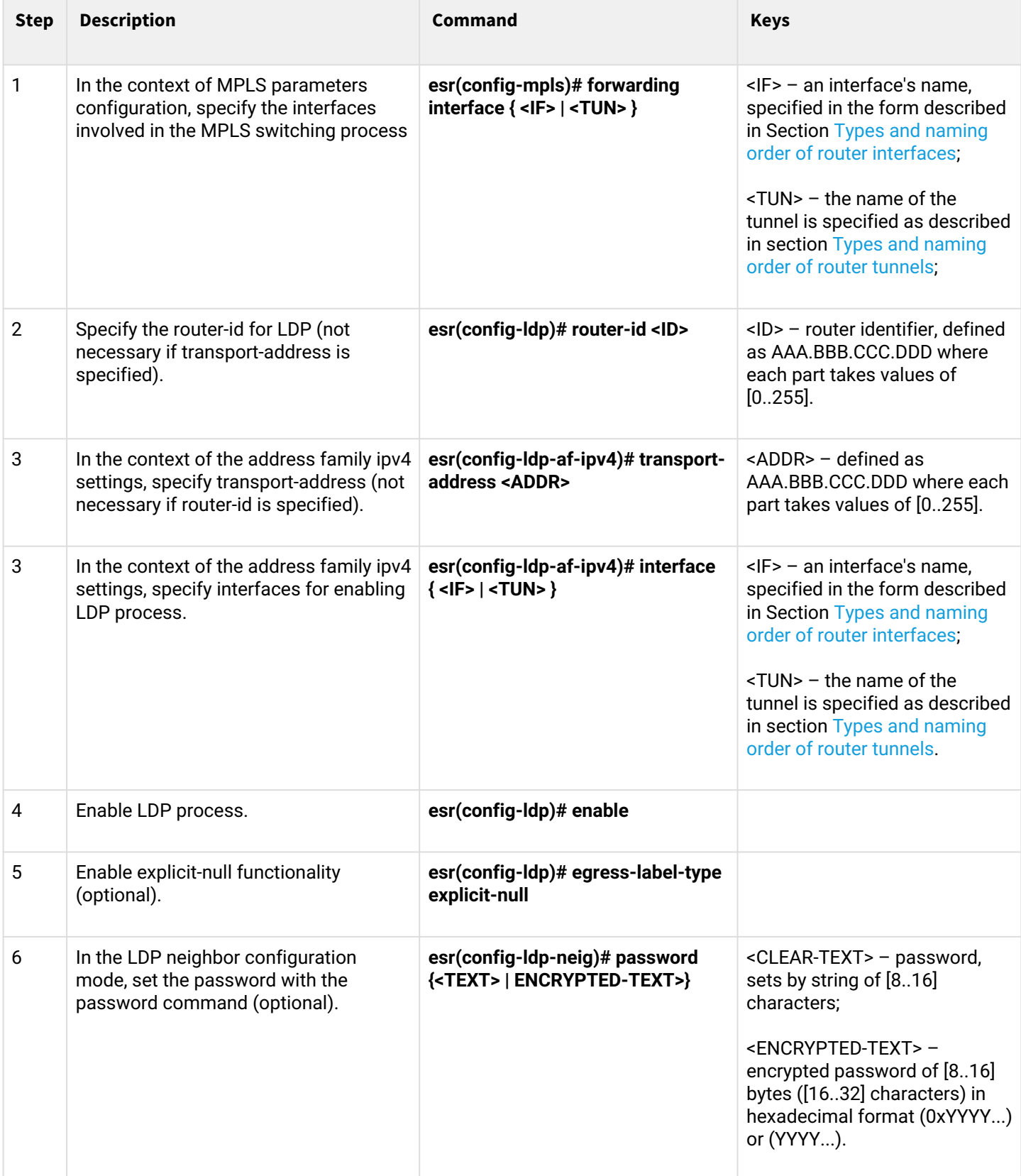

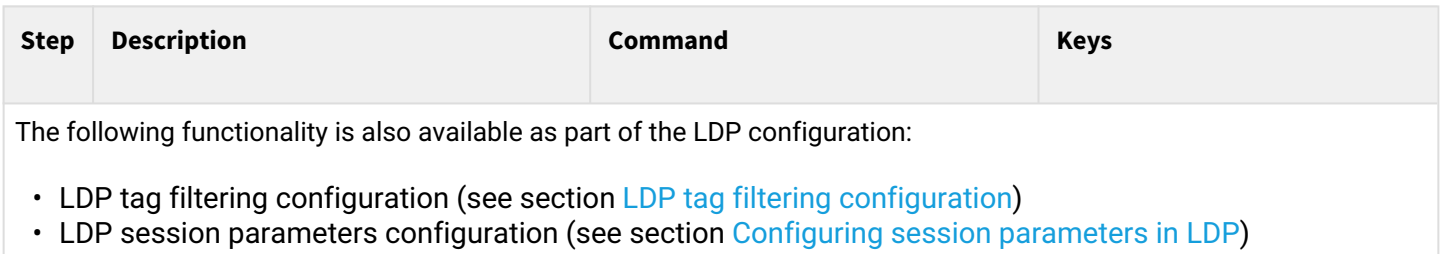

• t-LDP session parameters configuration (see section [Configuring session parameters in targeted-LDP\)](#page-305-1)

#### <span id="page-297-0"></span>**12.1.2 Configuration example**

#### **Objective:**

Configure LDP communication between peers.

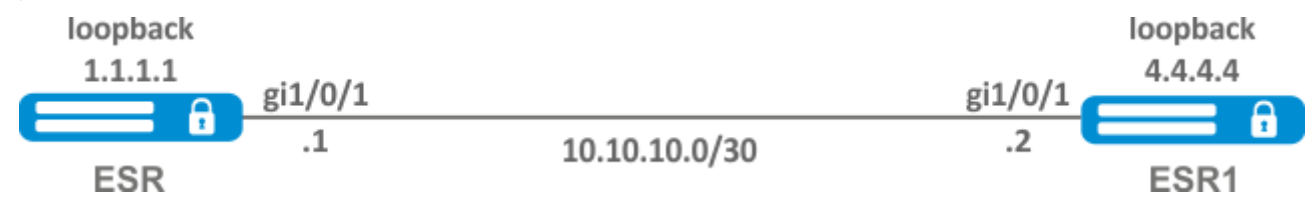

#### **Solution:**

### 1 ESR pre-configuration:

First, IP addresses must be assigned to the interfaces, the firewall must be disabled and one of the internal routing protocols must be configured.

#### ESR pre-configuration:

```
hostname ESR
router ospf 1
   area 0.0.0.0
     enable
   exit
   enable
exit
interface gigabitethernet 1/0/1
   ip firewall disable
   ip address 10.10.10.1/30
   ip ospf instance 1
   ip ospf
exit
interface loopback 1
  ip address 1.1.1.1/32
   ip ospf instance 1
   ip ospf
exit
```
ESR1 pre-configuration:

```
hostname ESR1
router ospf 1
   area 0.0.0.0
     enable
   exit
   enable
exit
interface gigabitethernet 1/0/1
   ip firewall disable
   ip address 10.10.10.2/30
   ip ospf instance 1
   ip ospf
exit
interface loopback 1
   ip address 4.4.4.4/32
   ip ospf instance 1
   ip ospf
exit
```
#### 2 Configuration on ESR:

```
ESR
```

```
ESR# config
ESR(config)# mpls
ESR(config-mpls)# forwarding interface gigabitethernet 1/0/1
ESR(config-mpls)# ldp
ESR(config-ldp)# router-id 1.1.1.1
ESR(config-ldp)# enable
ESR(config-ldp)# address-family ipv4
ESR(config-ldp-af-ipv4)# interface gigabitethernet 1/0/1
ESR(config-ldp-af-ipv4-if)# end
ESR#
```
3 Configuration on ESR1:

#### **ESR1**

```
ESR1# configure
ESR1(config)# mpls
ESR1(config-mpls)# forwarding interface gigabitethernet 1/0/1
ESR1(config-mpls)# ldp
ESR1(config-ldp)# router-id 4.4.4.4
ESR1(config-ldp)# enable
ESR1(config-ldp)# address-family ipv4
ESR1(config-ldp-af-ipv4)# interface gigabitethernet 1/0/1
ESR1(config-ldp-af-ipv4-if)# end
ESR1#
```
#### **Check:**

Enter the following commands at one of the piers:

The output will show the parameters of the neighboring pier obtained from the multicast hello messages.

```
ESR# show mpls ldp discovery detailed
Local LDP ID: 1.1.1.1
Discovery sources:
          Interfaces:
                   gigabitethernet 1/0/1:
                                        Hello interval: 5 seconds
                   Transport IP address: 1.1.1.1
                   LDP ID: 4.4.4.4
                             Source IP address: 10.10.10.2
                             Transport IP address: 4.4.4.4
                                                              Hold time: 15 seconds
                                                              Proposed hold time: 90/15 (local/peer) seconds
```
The LDP session should be in the "Operational" state.

```
ESR1# show mpls ldp neighbor
Peer LDP ID: 4.4.4.4; Local LDP ID 1.1.1.1
        State: Operational
        TCP connection: 4.4.4.4:40245 - 1.1.1.1:646
        Messages sent/received: 10/11
        Uptime: 00:00:58
        LDP discovery sources:
                gigabitethernet 1/0/1
```
#### <span id="page-300-0"></span>**12.2 Configuring session parameters in LDP**

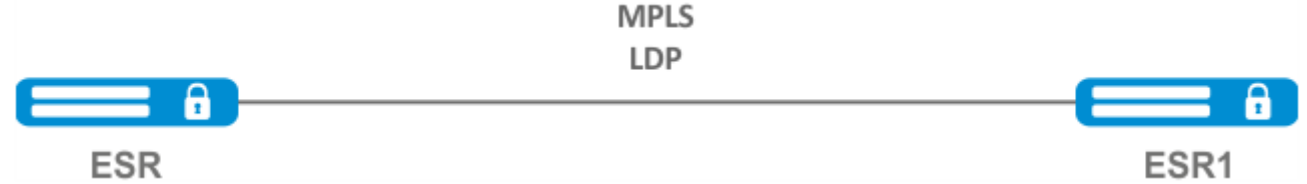

By default, hello messages sent out are set to the following values:

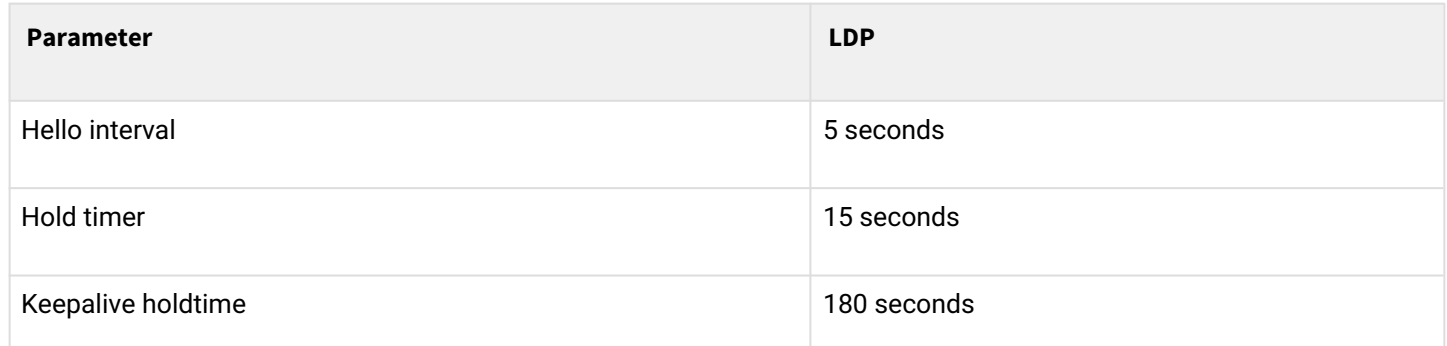

Hold timer is a matching parameter  $-$  the smallest is chosen. This example shows that the ESR after matching the Hold timer is 10 seconds.

```
ESR# sh mpls ldp discovery detailed
Local LDP ID: 4.4.4.4
Discovery sources:
          Interfaces:
                    gigabitethernet 1/0/4:
                             Hello interval: 5 seconds
                              Transport IP address: 4.4.4.4
                              LDP ID: 1.1.1.1
                                        Source IP address: 10.10.10.1
                                        Transport IP address: 1.1.1.1
                                                                                       Hold time: 10 seconds
                                                                                       Proposed hold time: 15/10 (local/peer) seconds
```
If after matching, the Hello interval is greater than the Hold timer, then the Hello interval will be equal to Hold timer/3.

ESR routers have the ability to flexibly configure Hello holdtime, Hello interval and Keepalive holdtime settings. Let's consider an example of configuring Hello holdtime for an LDP session:

```
ESR# show run mpls
mpls
    ldp
    router-id 4.4.4.4
           discovery hello holdtime 40
         address-family ipv4
             interface gigabitethernet 1/0/4
                             discovery hello holdtime 60
         exit
    exit
    enable
exit
```
If the Hello Holdtime and Hello Interval parameters are not specified, the default values are used. If parameters are specified, the priority of values for address-family will be higher than for globally configured values.

```
ESR# show mpls ldp discovery detailed
Local LDP ID: 4.4.4.4
Discovery sources:
         Interfaces:
                   gigabitethernet 1/0/4:
                            Hello interval: 5 seconds
                            Transport IP address: 4.4.4.4
                LDP ID: 1.1.1.1
                                      Source IP address: 10.10.10.1
                                      Transport IP address: 1.1.1.1
                                      Hold time: 15 seconds
                                                                                    Proposed hold time: 60 /15 (local/peer) seconds
```
The parameters configured in address-family can be configured for each individual interface participating in the LDP process.

```
ESR# show running-config mpls
mpls
  ldp
         router-id 4.4.4.4
         discovery hello holdtime 50
         discovery hello interval 10
         address-family ipv4
                               interface gigabitethernet 1/0/1
                                         discovery hello holdtime 60
                                         discovery hello interval 20
              exit
                               interface gigabitethernet 1/0/4
                                         discovery hello holdtime 30
                                         discovery hello interval 10
              exit
         exit
    enable
exit
```
For a TCP session, Keepalive holdtime is also a matching parameter similar to Hold timer. Keepalive interval is calculated automatically and equals Keepalive holdtime/3. Keepalive holdtime can be set globally as well as for each neighbor. The timer set for a particular neighbor is a higher priority.

```
ESR# show running-config mpls
mpls
  ldp
    router-id 4.4.4.4
          keepalive 30 // установлен в глобальной конфигурации LDP
    neighbor 1.1.1.1
          keepalive 55// установлен в соседа с адресом 1.1.1.1
    exit
exit
```

```
ESR# sh mpls ldp neighbor 1.1.1.1
Peer LDP ID: 1.1.1.1; Local LDP ID 4.4.4.4
        State: Operational
        TCP connection: 1.1.1.1:646 - 4.4.4.4:56668
        Messages sent/received: 401/401
        Uptime: 02:00:24
        Peer holdtime: 55
        Keepalive interval: 18
        LDP discovery sources:
```
#### <span id="page-302-0"></span>**12.2.1 Algorithm for setting Hello holdtime and Hello interval in the global LDP configuration**

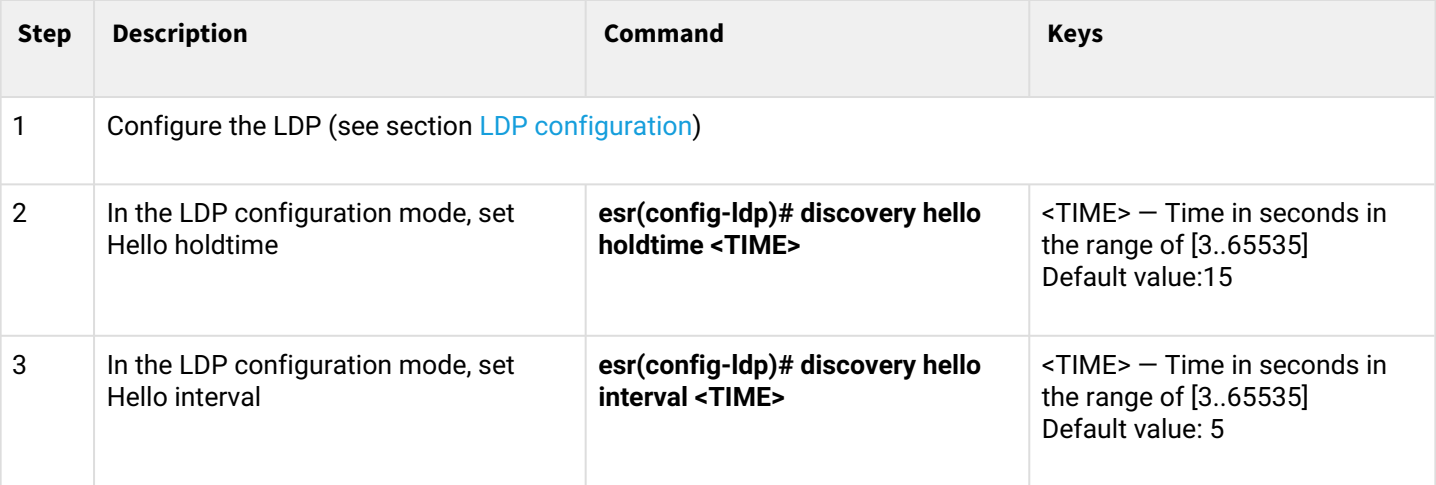

#### <span id="page-302-1"></span>**12.2.2 Algorithm for setting Hello holdtime and Hello interval for address family**

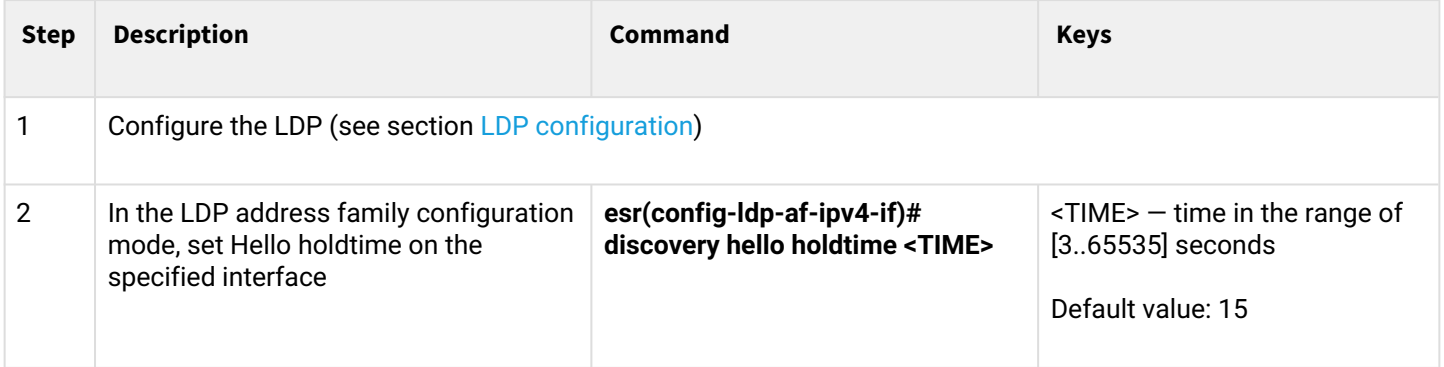

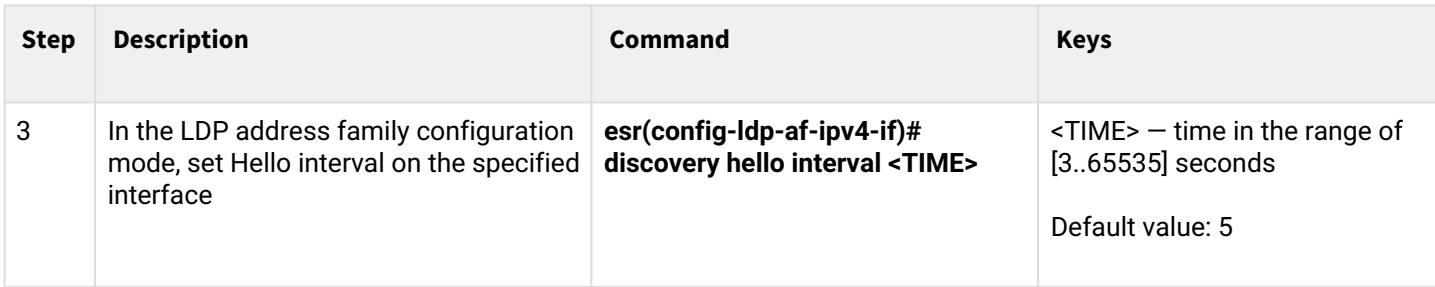

#### <span id="page-303-0"></span>**12.2.3 Algorithm for setting Keepalive holdtime parameter in the global LDP configuration**

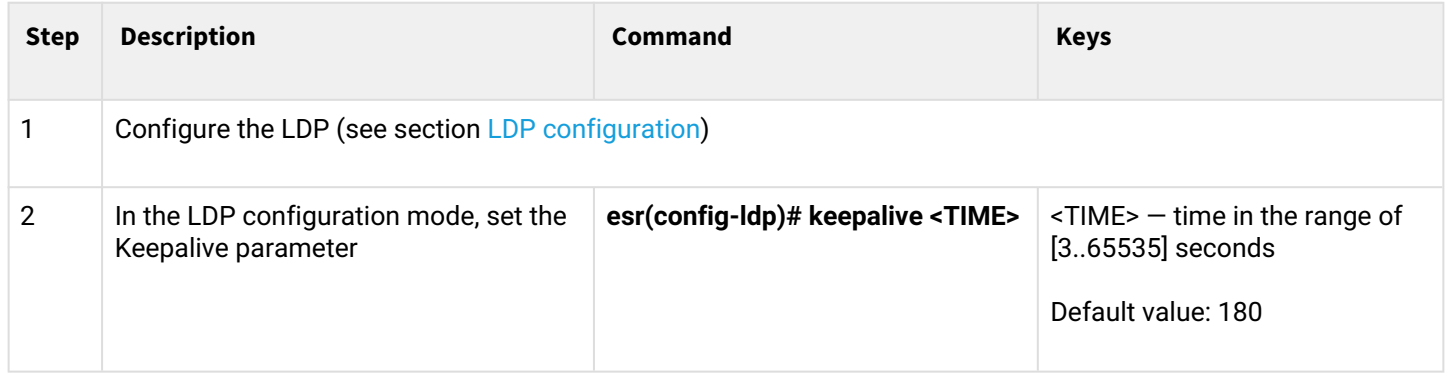

#### <span id="page-303-1"></span>**12.2.4 Algorithm for setting Keepalive holdtime parameter for the specific neighbor**

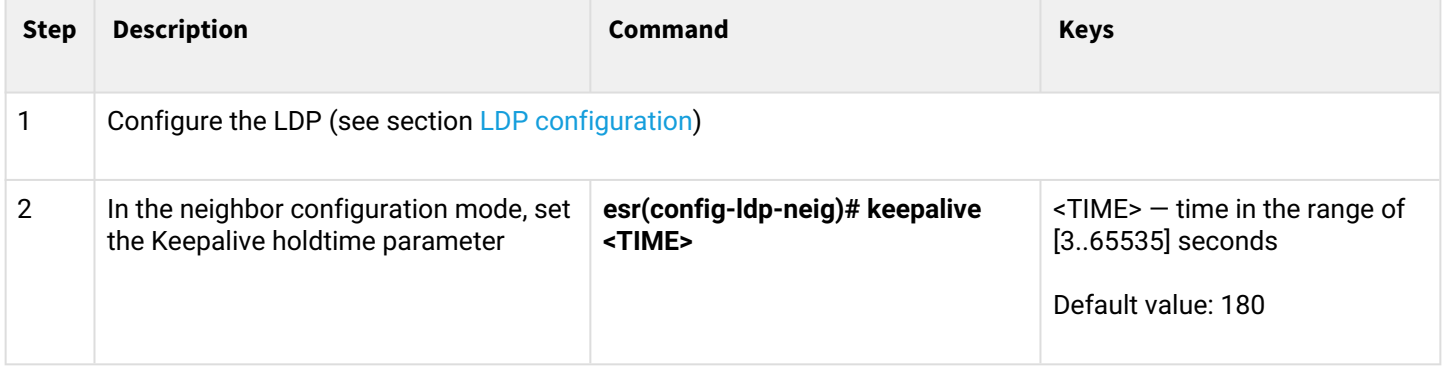

#### <span id="page-303-2"></span>**12.2.5 Configuration example**

### **Objective:**

Override hello holdtime (40 seconds) and hello interval (10 seconds) parameters for the entire LDP process. For the neighbor with address 1.1.1.1 set the Keepalive holdtime to 150 seconds.

### **Solution:**

#### **ESR**

```
ESR(config)# mpls
ESR(config-mpls)# ldp
ESR(config-ldp)# discovery hello holdtime 40ESR(config-ldp)# discovery hello interval 10
ESR(config-ldp)# neighbor 1.1.1.1
ESR(config-ldp-neig)# keepalive 150
```
#### **Check:**

To view hello parameters:

#### **ESR**

```
ESR# sh mpls ldp discovery detailed
Local LDP ID: 4.4.4.4
Discovery sources:
    Interfaces:
        gigabitethernet 1/0/4:
           Hello interval: 10 seconds
            Transport IP address: 4.4.4.4
           LDP ID: 1.1.1.1
                Source IP address: 10.10.10.1
               Transport IP address: 1.1.1.1
               Hold time: 15 seconds
                Proposed hold time: 40/15 (local/peer) seconds
```
To view parameter of the established TCP session:

### **ESR**

```
ESR# sh mpls ldp neighbor 1.1.1.1
Peer LDP ID: 1.1.1.1; Local LDP ID 4.4.4.4
   State: 0perational
   TCP connection: 1.1.1.1:646 - 4.4.4.4:45414
    Messages sent/received: 15/15
   Uptime: 00:06:31
   Peer holdtime: 150
    Keepalive interval: 50
    LDP discovery sources:
```
### <span id="page-305-0"></span>**12.3 Configuring session parameters in targeted-LDP**

<span id="page-305-1"></span>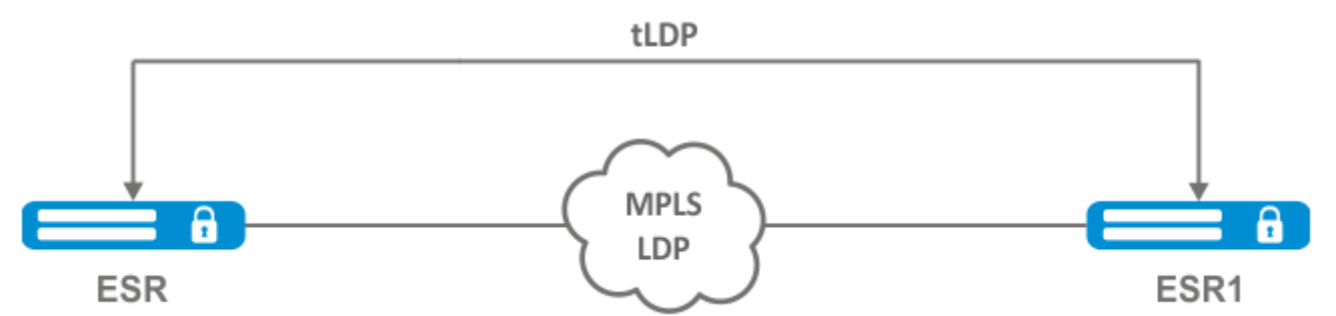

By default, the targeted LDP session is set to the following values:

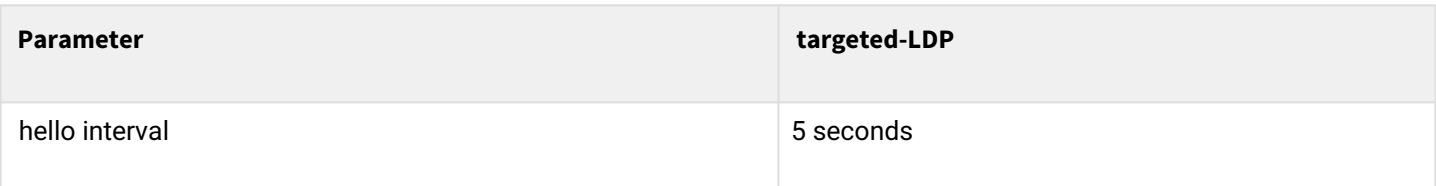

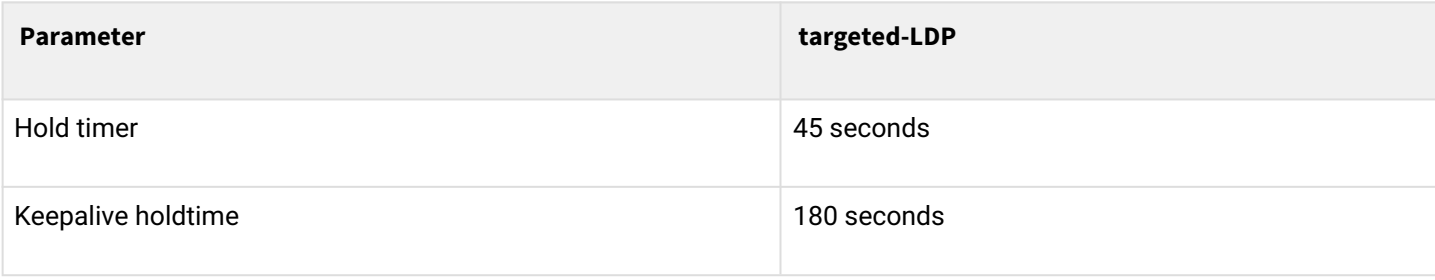

Hold timer is a matching parameter  $-$  the smallest is chosen. This example shows that the ESR after matching set 30 seconds:

```
ESR1# sh mpls ldp discovery detailed
...
Targeted hellos:
1.1.1.1 \rightarrow 4.4.4.4:
Hello interval: 2 seconds
Transport IP address: 1.1.1.1
LDP ID: 4.4.4.4
Source IP address: 4.4.4.4
Transport IP address: 4.4.4.4
Hold time: 30 seconds
Proposed hold time: 30/45 (local/peer) seconds
```
If after matching, the Hello interval is greater than the Hold timer, then the Hello interval will be equal to Hold timer/3.

ESR routers have the possibility to flexibly configure Hello holdtime, Hello interval and Keepalive holdtime parameters: the parameters can be set for the entire LDP process, as well as for the corresponding neighbor.

Example output for the LDP process:

```
ESR# sh running-config mpls
mpls
    ldp
         router-id 1.1.1.1
                    keepalive 160
                    discovery targeted-hello holdtime 30
                    discovery targeted-hello interval 10
    exit
exit
```
Example output for a targeted-LDP session for a particular neighbor:

```
ESR# sh running-config mpls
mpls
    ldp
        router-id 1.1.1.1
        neighbor 4.4.4.4
             keepalive 160
             targeted
             discovery targeted-hello holdtime 30
             discovery targeted-hello interval 45
         exit
    exit
exit
```
If parameters are set for both the LDP process and a specific neighbor, the priority will be the settings set for the neighbor.

```
ESR# sh running-config mpls
mpls
    ldp
        router-id 1.1.1.1
        keepalive  160
        discovery hello holdtime 90
        discovery targeted-hello interval 30
        neighbor 4.4.4.4
             keepalive 140
             targeted
             discovery targeted-hello holdtime 45
             discovery targeted-hello interval 15
        exit
    exit
exit
```

```
ESR# show mpls ldp discovery detailed
...
Targeted hellos:
1.1.1.1 -> 4.4.4.4:
Hello interval: 15 seconds
Transport IP address: 1.1.1.1
LDP ID: 4.4.4.4
Source IP address: 4.4.4.4
Transport IP address: 4.4.4.4
Hold time: 45 seconds
Proposed hold time: 45/45 (local/peer) seconds
ESR# show mpls ldp neighbor 4.4.4.4
Peer LDP ID: 4.4.4.4; Local LDP ID 1.1.1.1
          State: Operational
            TCP connection: 4.4.4.4:51861 - 1.1.1.1:646
            Messages sent/received: 10/10
            Uptime: 00:00:09
            Peer holdtime: 140
            Keepalive interval: 46
            LDP discovery sources:
             1.1.1.1 \rightarrow 4.4.4.4:
```
#### <span id="page-308-0"></span>**12.3.1 Algorithm for setting Hello holdtime, Hello interval and Keepalive holdtime for the LDP process**

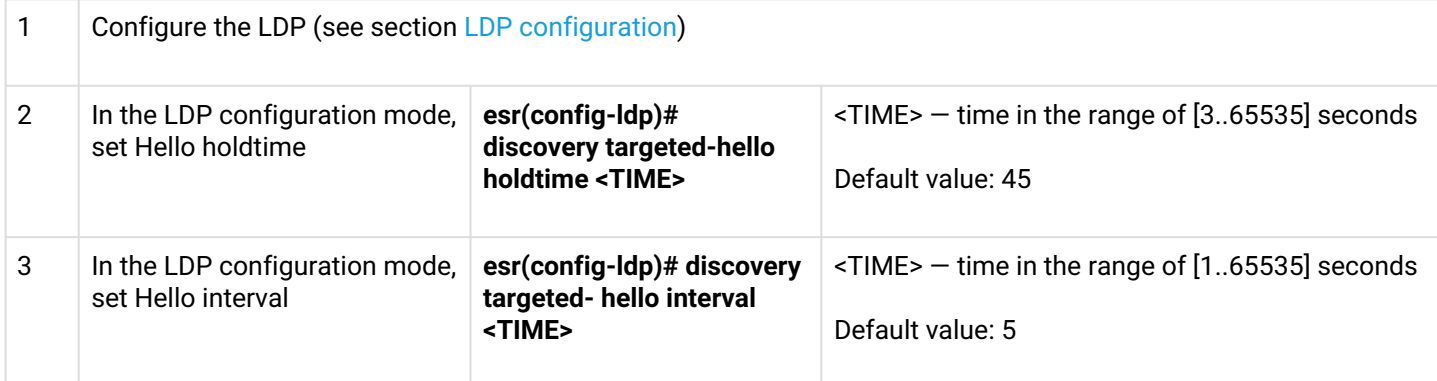

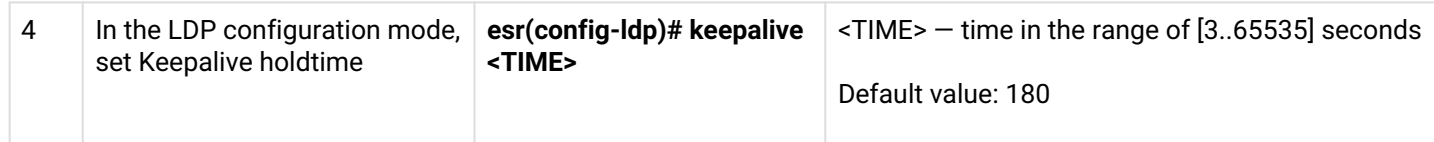

### <span id="page-309-0"></span>**12.3.2 Algorithm for setting Hello holdtime, Hello interval and Keepalive holdtime for the specific neighbor**

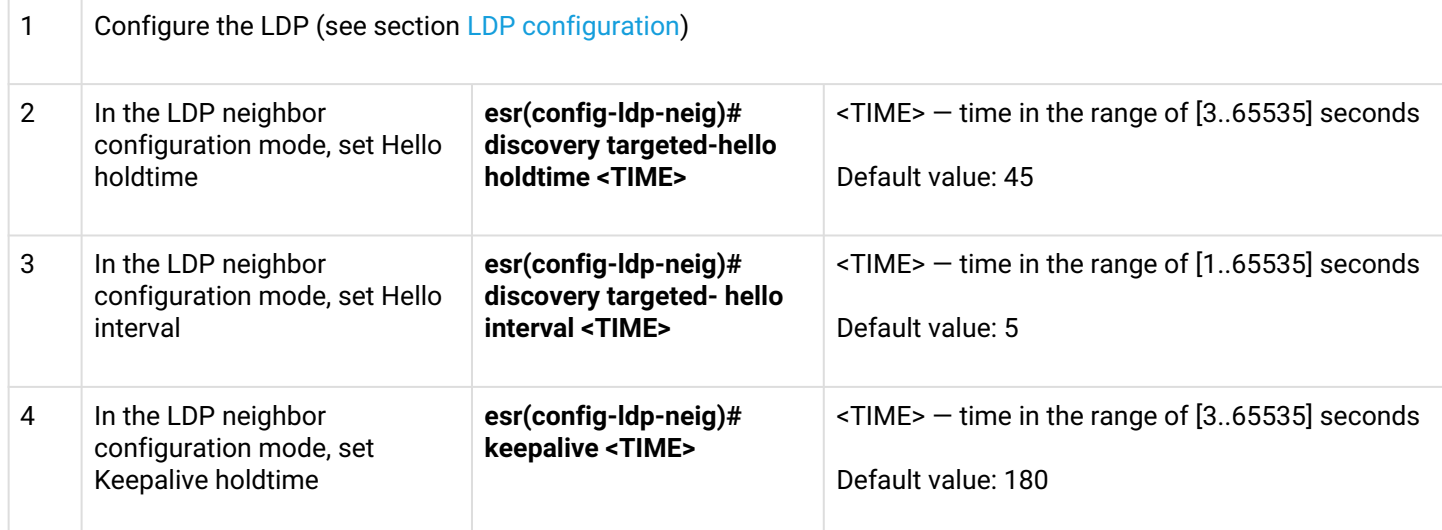

### <span id="page-309-1"></span>**12.3.3 Configuration example**

### **Objective:**

Override hello holdtime (120 seconds) and hello interval (30 seconds) parameters for the entire targeted-LDP process. For the neighbor with address 4.4.4.4 set the Keepalive holdtime to 150 seconds.

### **Solution:**

**ESR**

ESR(config)# mpls ESR(config-mpls)# ldp ESR(config-ldp)# discovery targeted-hello holdtime 40 ESR(config-ldp)# discovery targeted-hello interval 10 ESR(config-ldp)# neighbor 4.4.4.4 ESR(config-ldp-neig)# keepalive 150

#### **Check:**

To view hello parameters of the targeted LDP session:

```
ESR
ESR1# sh mpls ldp discovery detailed
...
    Targeted hellos:
        1.1.1.1 \rightarrow 4.4.4.4:
            Hello interval: 10 seconds
            Transport IP address: 1.1.1.1
            LDP ID: 4.4.4.4
               Source IP address: 4.4.4.4
                Transport IP address: 4.4.4.4
                Hold time: 40 seconds
                Proposed hold time: 40/45 (local/peer) seconds
```
To view parameter of the established TCP session:

```
ESR
ESR# sh mpls ldp neighbor 4.4.4.4
Peer LDP ID: 4.4.4.4; Local LDP ID 1.1.1.1
   State: 0perational
   TCP connection: 4.4.4.4.34879 - 1.1.1.1:646
    Messages sent/received: 11/11
   Uptime: 00:01:05
   Peer holdtime: 150
    Keepalive interval: 50
    LDP discovery sources:
       1.1.1.1 \rightarrow 4.4.4.4:
          Hello interval: 10 seconds
           Holdtime: 40 seconds
   ...
```
### <span id="page-310-0"></span>**12.4 LDP tag filtering configuration**

By default, routers allocate a separate label to each FEC. There are scenarios when it is necessary to allocate MPLS tags only for certain FECs.

#### <span id="page-310-1"></span>**12.4.1 Configuration algorithm**

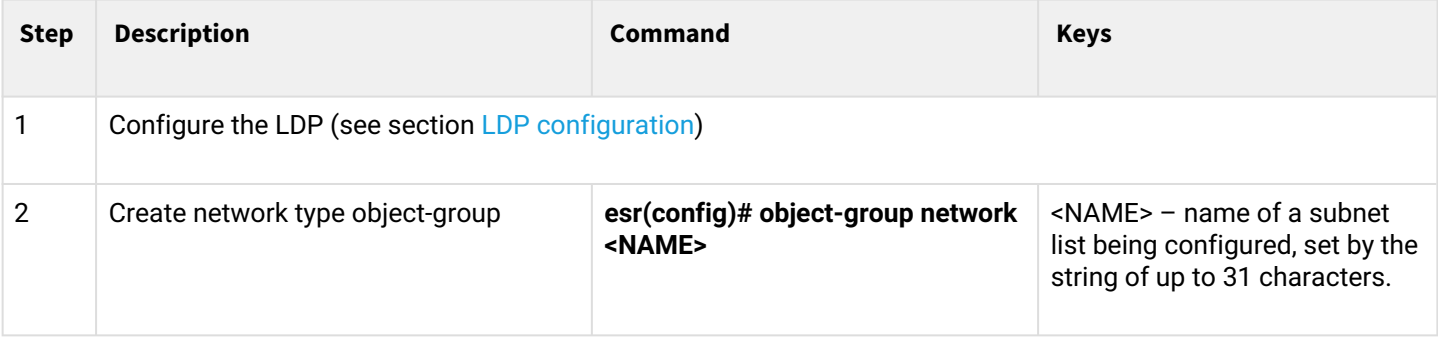

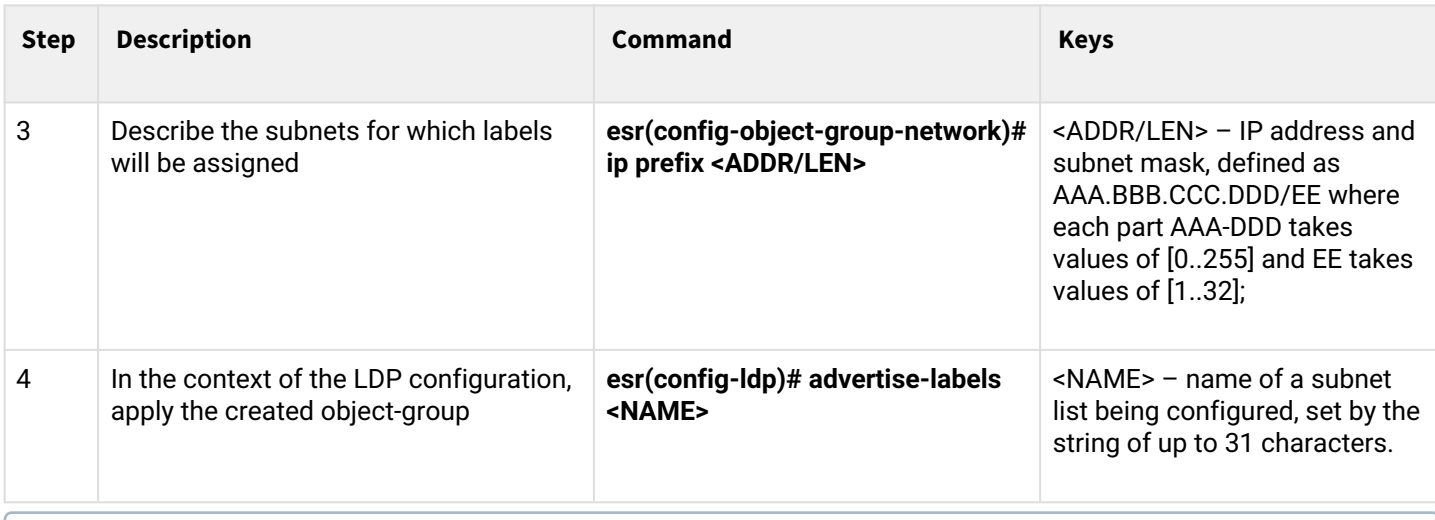

**Tags will be allocated ONLY to the subnets described in the object-group, regardless of how they were learned (connected, local, IGP, etc.).**

**Prefixes must be described in the object-group. The prefix must have an exact match with the route from the FIB.**

**This functionality is supported for IPv4.**

### <span id="page-311-0"></span>**12.4.2 Configuration example**

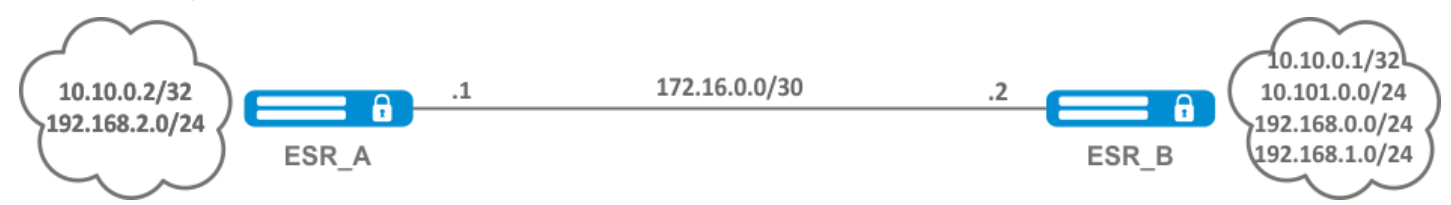

### **Objective:**

Assign MPLS tags only to FEC 10.10.0.2/32 and 10.10.0.1/32.

### **Solution:**

On ESR\_A and ESR\_B create an object-group ADV\_LABELS type network and add to it the prefixes 10.10.0.1/32 and 10.10.0.2/32 respectively.

### **ESR\_A**

```
esr(config)# object-group network ADV_LABELS
esr(config-object-group-network)# ip prefix 10.10.0.1/32
esr(config-object-group-network)# ip prefix 10.10.0.2/32
```
#### **ESR\_B**

```
esr(config)# object-group network ADV_LABELS
esr(config-object-group-network)# ip prefix 10.10.0.1/32
esr(config-object-group-network)# ip prefix 10.10.0.2/32
```
Apply the created object-group on both routers:

#### **ESR\_A и ESR\_B**

```
esr(config)# mpls
esr(config-ldp)# ldp
esr(config-ldp)# advertise-labels ADV_LABELS
```
#### **Check:**

On ESR\_B make sure that the tag is assigned to the appropriate prefixes:

```
esr# sh mpls ldp bindings 10.10.0.1/32
10.10.0.1/32
local label: exp-null
remote label: 75 lsr: 172.16.0.1
```
And not assigned to 192.168.2.0/24

```
esr# sh mpls ldp bindings 192.168.2.0/24
esr#
```
#### <span id="page-312-0"></span>**12.5 L2VPN Martini mode configuration**

L2VPN allows you to organize ethernet frames transmission through the MPLS domain. Allocation and distribution of tunnel labels, in this mode, is carried out by means of the LDP. In the implementation of L2VPN can be divided into two cases:

- 1. P2P "point-to-point" tunnel
- 2. VPLS "point-to-multipoint" tunnel

In both cases, a virtual channel (pseudo-wire) is created to transmit ethernet frames between routers. To negotiate pseudo-wire parameters, as well as to allocate and transfer tunnel labels between routers, an LDP session is established in the targeted mode.

#### <span id="page-312-1"></span>**12.5.1 L2VPN VPWS configuration algorithm**

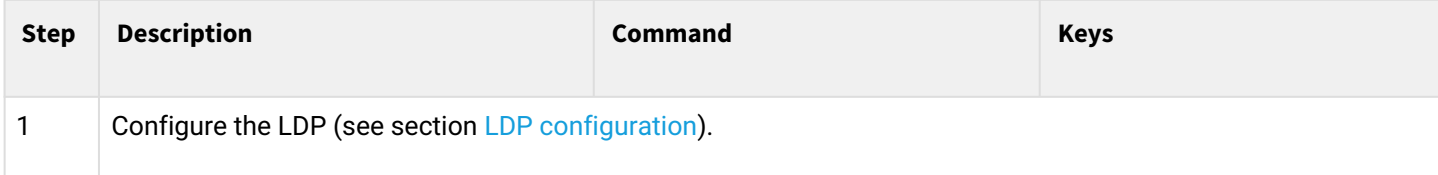

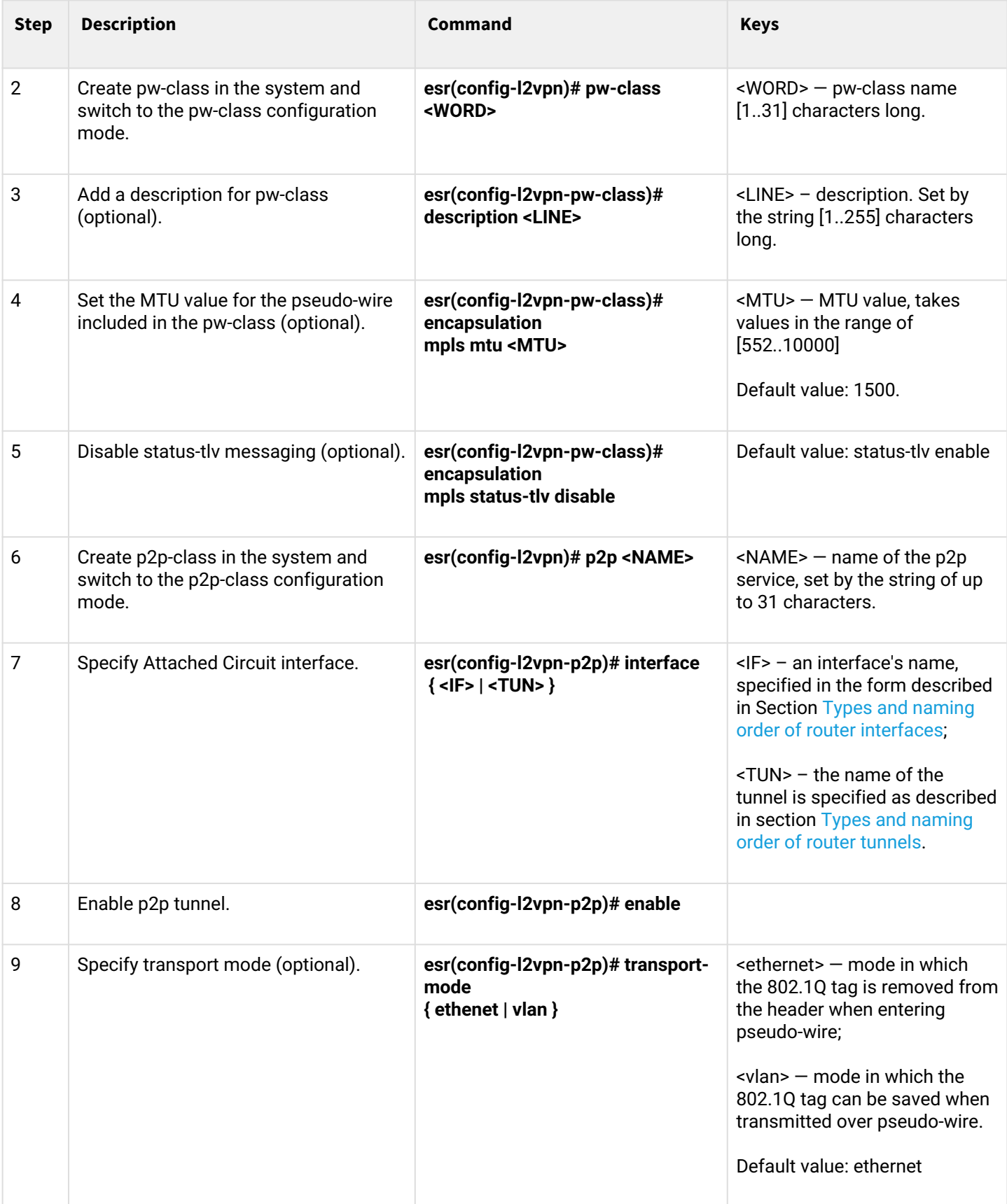

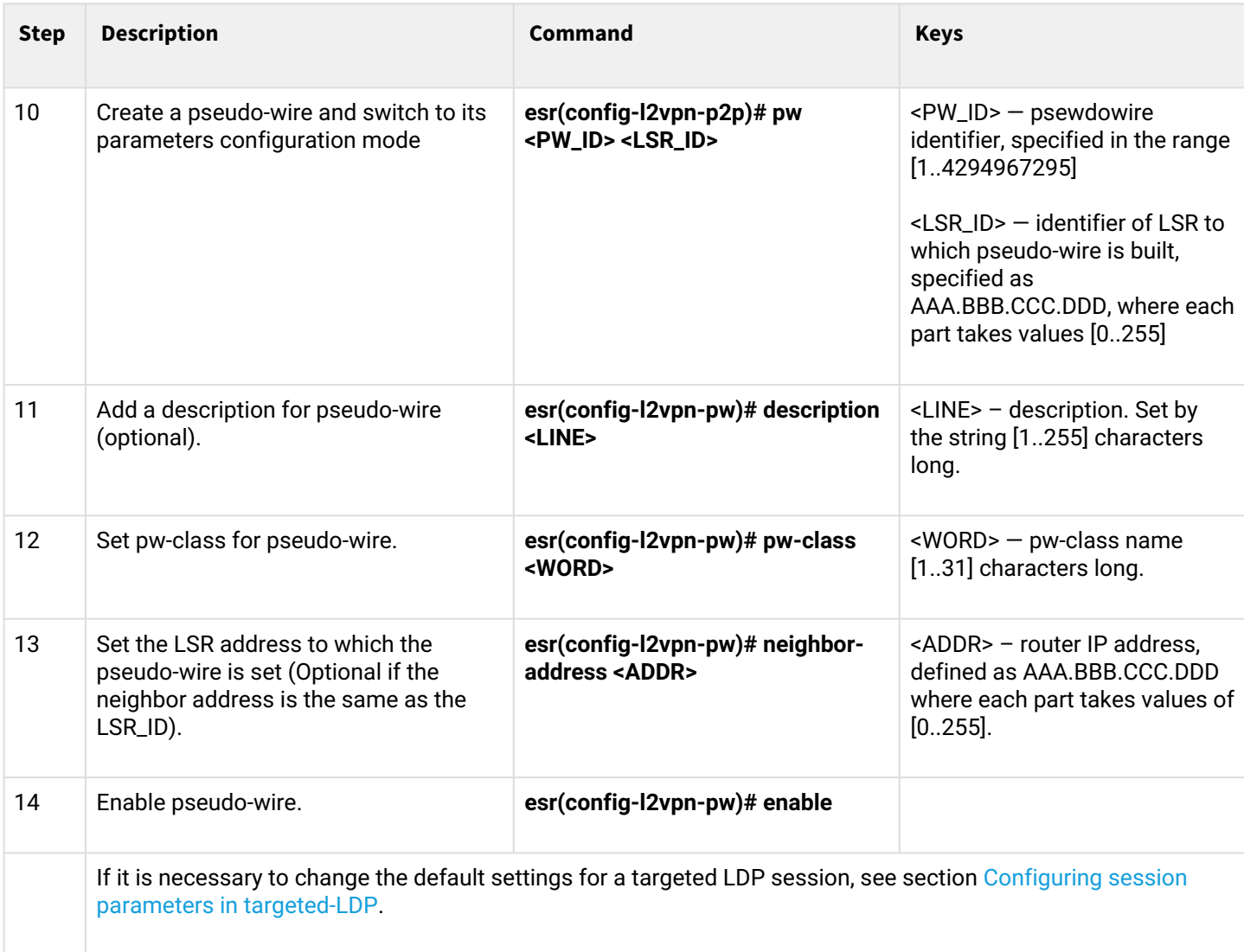

### <span id="page-314-0"></span>**12.5.2 L2VPN VPWS configuration example**

### **Objective:**

Configure l2vpn so that ge1/0/2.100 interface of the CE1 router and ge1/0/2.100 interface of the CE2 router operate within the same broadcast domain.

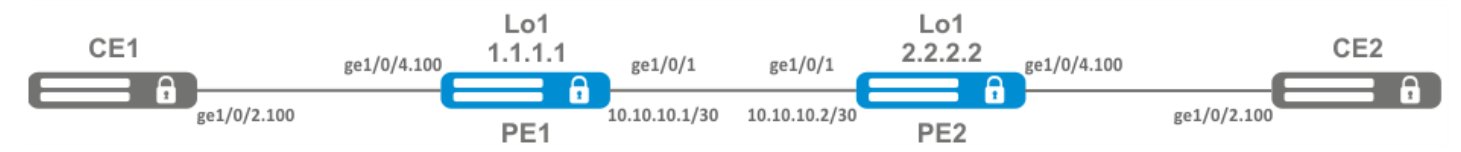

### **Solution:**

Pre-requisite:

- Enable Jumbo frames support with the "system jumbo-frames" command (the device must be rebooted for the changes to take effect);
- Сonfigure IP addresses on interfaces according to the network structure shown in the figure above;
- Organize the exchange of routes between PE1 and PE2 using IGP (OSPF, IS-IS, RIP).

On the PE1 router create a sub-interface from which traffic from CE1 will be received:

```
PE1# configure
PE1(config)# interface gigabitethernet 1/0/4.100
PE1(config-subif)# exit
```
Set the MTU value on the interface towards PE2 to 9600 to avoid MTU overrun after encapsulating the MPLS header and disable the firewall:

```
PE1#(config)# interface gigabitethernet 1/0/1
PE1(config-if-gi)# mtu 9600
PE1(config-if-gi)# ip firewall disable
PE1(config-if-gi)# exit
```
Allow packets with an MPLS header to be received on the interface towards the MPLS network (in this example, the interface towards PE2):

```
PE1(config)# mpls
PE1(config-mpls)# forwarding interface gigabitethernet 1/0/1
```
Configure the LDP protocol and enable neighbor detection on the interface towards PE2:

```
PE1(config-mpls)# ldp
PE1(config-ldp)# router-id 1.1.1.1
PE1(config-ldp)# address-family ipv4
PE1(config-ldp-af-ipv4)# interface gigabitethernet 1/0/1
PE1(config-ldp-af-ipv4-if)# exit
PE1(config-ldp-af-ipv4)# transport-address 1.1.1.1
PE1(config-ldp-af-ipv4)# exit
PE1(config-ldp)# enable
PE1(config-ldp)# exit
```
Create a pw-class on the basis of which the virtual channel (pw) will be created later. Since, in this example, the default parameters will be applied to pw, it will be sufficient to specify the class name:

```
PE1(config-mpls)# l2vpn
PE1(config-l2vpn)# pw-class for_p2p_VLAN100
PE1(config-l2vpn-pw-class)# exit
```
Create a new l2vpn of type p2p and add pw to router PE3, take the pw identifier as VID for convenience (in this  $case = 100$ :

```
PE1(config-l2vpn)# p2p to_PE2_VLAN100
PE1(config-l2vpn-p2p)# interface gigabitethernet 1/0/4.100
PE1(config-l2vpn-p2p)# pw 100 3.3.3.3
PE1(config-l2vpn-pw)# pw-class for_p2p_VLAN100
PE1(config-l2vpn-pw)# enable
PE1(config-l2vpn-pw)# exit
PE1(config-l2vpn-p2p)# enable
PE1(config-l2vpn-p2p)# end
```
Apply the configuration:

PE1# commit PE1# confirm

Configure the PE2 router in the same way as PE1:

```
PE2# configure
PE2(config)# interface gigabitethernet 1/0/4.100
PE2(config-subif)# exit
PE2#(config)# interface gigabitethernet 1/0/1
PE2(config-if-gi)# mtu 9600
PE1(config-if-gi)# ip firewall disable
PE1(config-if-gi)# exit
PE2(config)# mpls
PE2(config-mpls)# forwarding interface gigabitethernet 1/0/1
PE2(config-mpls)# ldp
PE2(config-ldp)# router-id 2.2.2.2
PE2(config-ldp)# address-family ipv4
PE2(config-ldp-af-ipv4)# interface gigabitethernet 1/0/1
PE2(config-ldp-af-ipv4-if)# exit
PE2(config-ldp-af-ipv4)# transport-address 2.2.2.2
PE2(config-ldp-af-ipv4)# exit
PE2(config-ldp)# enable
PE2(config-ldp)# exit
PE2(config-mpls)# l2vpn
PE2(config-l2vpn)# pw-class for_p2p_VLAN100
PE2(config-l2vpn-pw-class)# exit
PE2(config-l2vpn)# p2p to_PE1_VLAN100
PE2(config-l2vpn-p2p)# interface gigabitethernet 1/0/4.100
PE2(config-l2vpn-p2p)# pw 100 1.1.1.1
PE2(config-l2vpn-pw)# pw-class for_p2p_VLAN100
PE2(config-l2vpn-pw)# enable
PE2(config-l2vpn-pw)# exit
PE2(config-l2vpn-p2p)# enable
PE2(config-l2vpn-p2p)# end
PE2# commit
PE2# confirm
```
Make sure that the LDP neighborhood is established and display the virtual channel status (pseudowire) between PE1 and PE2

```
PE2# show mpls ldp neighbor
Peer LDP ID: 1.1.1.1; Local LDP ID 2.2.2.2
     State: Operational
     TCP connection: 1.1.1.1:646 - 2.2.2.2:34625
     Messages sent/received: 12/12
     Uptime: 00:03:50
     LDP discovery sources:
        2.2.2.2 \rightarrow 1.1.1.1
```
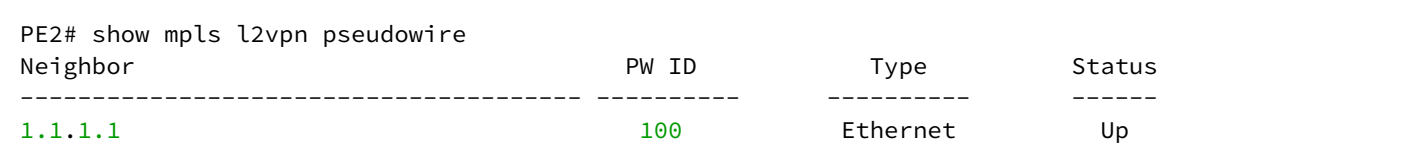

The LDP neighborhood is established, pseudowire has moved to 'UP' status. The l2vpn p2p type configuration is now complete.

<span id="page-317-0"></span>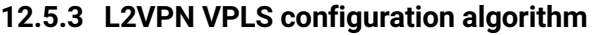

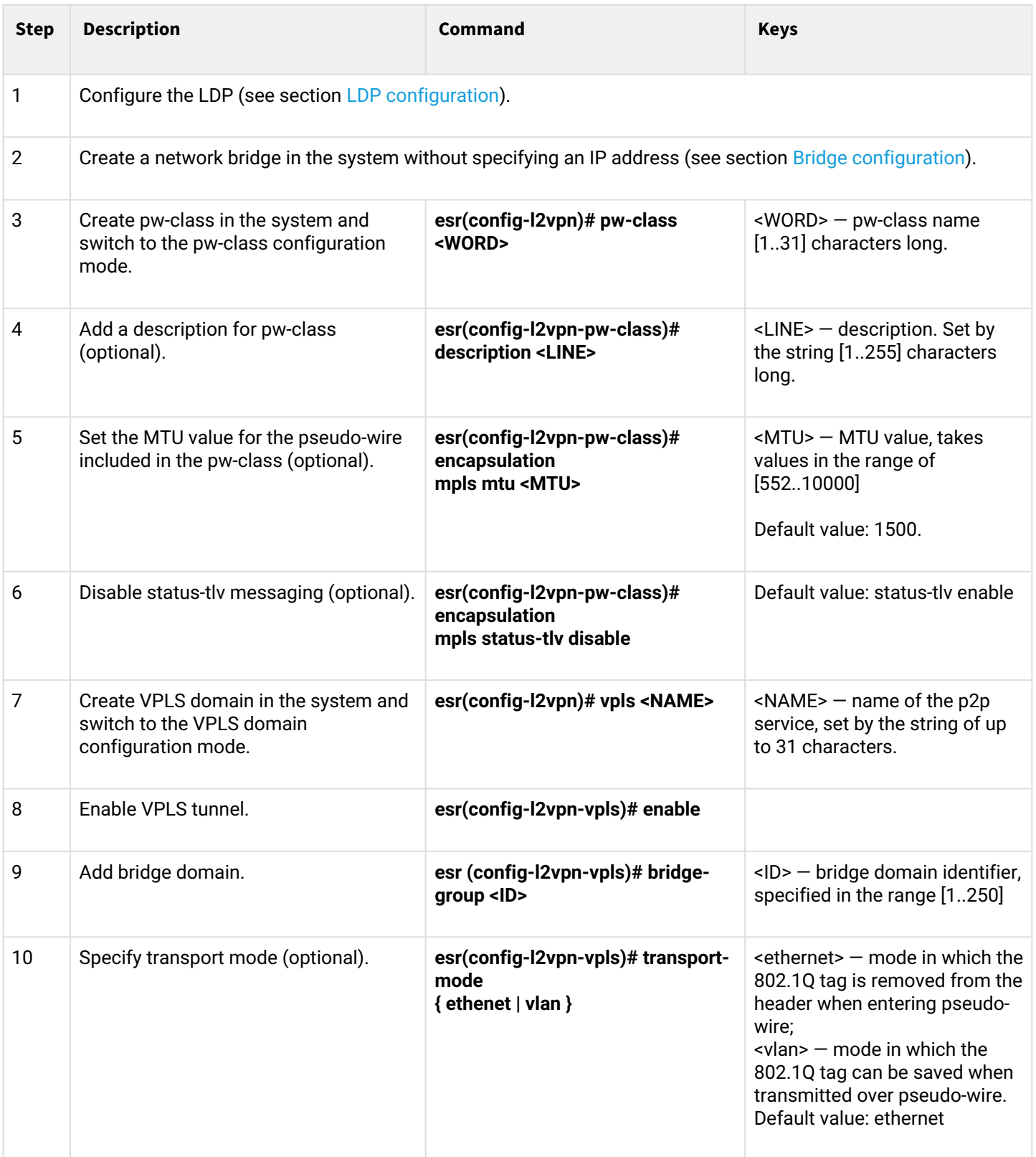

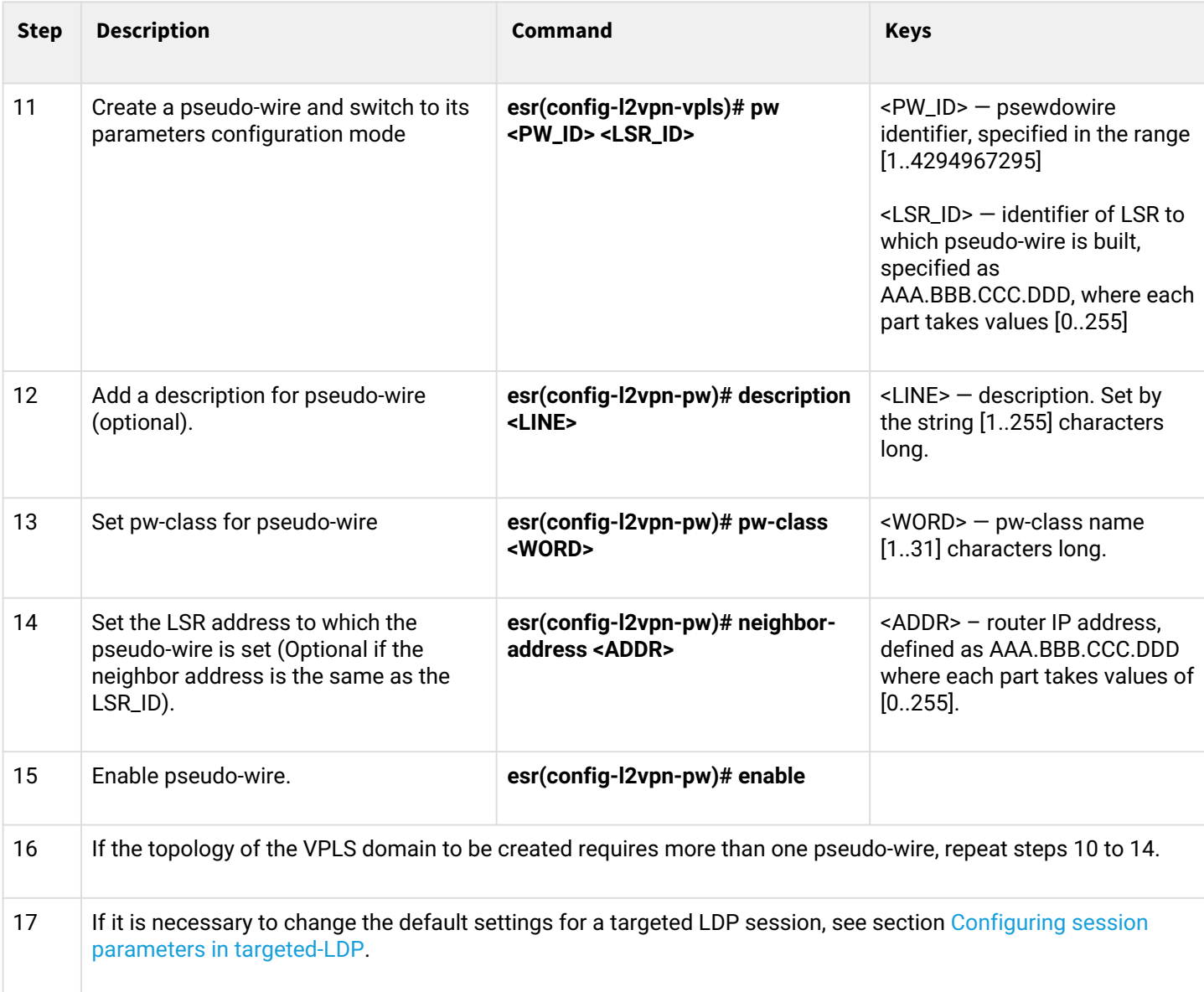

# <span id="page-318-0"></span>**12.5.4 L2VPN VPLS configuration example**

# **Objective:**

Configure l2vpn so that CE1, CE2, CE3 routers have L2 connectivity through the gi1/0/2.100 and gi1/0/4 (CE2) interfaces.

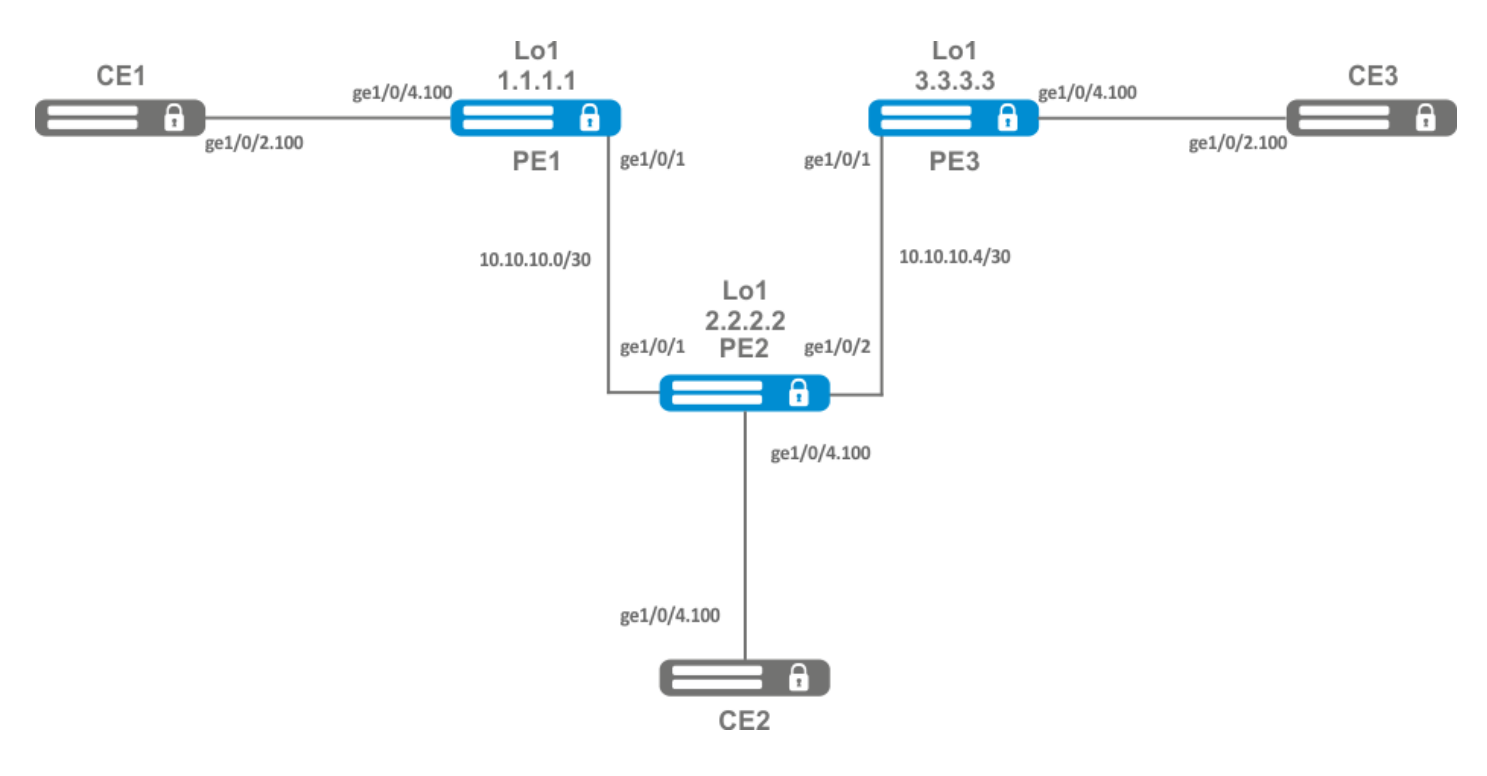

#### **Solution:**

Pre-requisite:

- Enable Jumbo frames support with the "system jumbo-frames" command (the device must be rebooted for the changes to take effect);
- Сonfigure IP addresses on interfaces according to the network structure shown in the figure above;
- Organize the exchange of routes between PE1, PE2 and PE3 using IGP (OSPF, IS-IS);

On router PE1, create a bridge group and enable it:

```
PE1# configure
PE1(config)# bridge 10
PE1(config-bridge)# enable
PE1(config-bridge)# exit
```
On the Interface to the CE1 side, include it in the created bridge group:

```
PE1(config)# interface gigabitethernet 1/0/4.100
PE1(config-subif)# bridge-group 10
PE1(config-subif)# exit
```
Set the MTU value on the interface towards PE2 to 9600 to avoid MTU overrun after encapsulating the MPLS header and disable the firewall

```
PE1#(config)# interface gigabitethernet 1/0/1
PE1(config-if-gi)# mtu 9600
PE1(config-if-gi)# ip firewall disable
PE1(config-if-gi)# exit
```
Allow packets with an MPLS header to be received on the interface towards the MPLS network (in this example, the interface towards PE2):

```
PE1(config)# mpls
PE1(config-mpls)# forwarding interface gigabitethernet 1/0/1
```
Configure the LDP protocol and enable neighbor detection on the interface towards PE2:

```
PE1(config-mpls)# ldp
PE1(config-ldp)# router-id 1.1.1.1
PE1(config-ldp)# address-family ipv4
PE1(config-ldp-af-ipv4)# interface gigabitethernet 1/0/1
PE1(config-ldp-af-ipv4-if)# exit
PE1(config-ldp-af-ipv4)# transport-address 1.1.1.1
PE1(config-ldp-af-ipv4)# exit
PE1(config-ldp)# enable
PE1(config-ldp)# exit
```
Create a pw-class on the basis of which the virtual channels (pw) will be created later. Since, in this example, the default parameters will be applied to pw, it will be sufficient to specify the class name:

```
PE1(config-mpls)# l2vpn
PE1(config-l2vpn)# pw-class for_vpls1
PE1(config-l2vpn-pw-class)# exit
```
Create a new l2vpn of vpls type and add pw to routers PE2 and PE3, take the pw identifier as VID for convenience (in this case = 100):

```
PE1(config-l2vpn)# vpls vpls1
PE1(config-l2vpn-vpls)# bridge-group 10
PE1(config-l2vpn-vpls)# pw 100 2.2.2.2
PE1(config-l2vpn-pw)# pw-class for_vpls1
PE1(config-l2vpn-pw)# enable
PE1(config-l2vpn-pw)# exit
PE1(config-l2vpn-vpls)# pw 100 3.3.3.3
PE1(config-l2vpn-pw)# pw-class for_vpls1
PE1(config-l2vpn-pw)# enable
PE1(config-l2vpn-pw)# exit
PE1(config-l2vpn-vpls)# enable
PE1(config-l2vpn-vpls)# end
```
Apply the created configuration:

PE1# commit PE1# confirm

#### Configure PE2 and PE3 routers in the same way as PE1:

```
PE2# configure
PE2(config)# bridge 10
PE2(config-bridge)# enable
PE2(config-bridge)# exit
PE2(config)# interface gigabitethernet 1/0/4.100
PE2(config-subif)# bridge-group 10
PE2(config-subif)# exit
PE2(config)# interface gigabitethernet 1/0/2
PE2(config-if-gi)# mtu 9600
PE2(config-if-gi)# ip firewall disable
PE2(config-if-gi)# exit
PE2(config)# mpls
PE2(config-mpls)# forwarding interface gigabitethernet 1/0/1
PE2(config-mpls)# forwarding interface gigabitethernet 1/0/2
PE2(config-mpls)# ldp
PE2(config-ldp)# enable
PE2(config-ldp)# router-id 2.2.2.2
PE2(config-ldp)# address-family ipv4
PE2(config-ldp-af-ipv4)# transport-address 2.2.2.2
PE2(config-ldp-af-ipv4)# interface gigabitethernet 1/0/1
PE2(config-ldp-af-ipv4-if)# exit
PE2(config-ldp-af-ipv4)# interface gigabitethernet 1/0/2
PE2(config-ldp-af-ipv4-if)# exit
PE2(config-ldp-af-ipv4)# exit
PE2(config-ldp)# exit
PE2(config-mpls)# l2vpn
PE2(config-l2vpn)# pw-class for_vpls1
PE2(config-l2vpn-pw-class)# exit
PE2(config-l2vpn)# vpls vpls1
PE2(config-l2vpn-vpls)# enable
PE2(config-l2vpn-vpls)# bridge-group 10
PE2(config-l2vpn-vpls)# pw 100 1.1.1.1
PE2(config-l2vpn-pw)# pw-class for_vpls1
PE2(config-l2vpn-pw)# enable
PE2(config-l2vpn-pw)# exit
PE2(config-l2vpn-vpls)# pw 100 3.3.3.3
PE2(config-l2vpn-pw)# pw-class for_vpls1
PE2(config-l2vpn-pw)# enable
PE2(config-l2vpn-pw)# end
PE2# commit
PE2# confirm
PE3(config)# bridge 10
PE3(config-bridge)# enable
PE3(config-bridge)# exit
PE3(config)# interface gigabitethernet 1/0/4.100
PE3(config-subif)# bridge-group 10
PE3(config-subif)# exit
PE3(config)# interface gigabitethernet 1/0/1
PE3(config-if-gi)# mtu 9600
PE3(config-if-gi)# ip firewall disable
PE3(config-if-gi)# exit
PE3(config)# mpls
PE3(config-mpls)# forwarding interface gigabitethernet 1/0/1
PE3(config-mpls)# exit
PE3(config)# mpls
PE3(config-mpls)# ldp
```

```
PE3(config-ldp)# enable
PE3(config-ldp)# router-id 3.3.3.3
PE3(config-ldp)# address-family ipv4
PE3(config-ldp-af-ipv4)# interface gigabitethernet 1/0/1
PE3(config-ldp-af-ipv4-if)# exit
PE3(config-ldp-af-ipv4)# transport-address 3.3.3.3
PE3(config-ldp-af-ipv4)# exit
PE3(config-ldp)# exit
PE3(config-mpls)# l2vpn
PE3(config-l2vpn)# pw-class for_vpls
PE3(config-l2vpn-pw-class)# exit
PE3(config-l2vpn)# vpls vpls1
PE3(config-l2vpn-vpls)# enable
PE3(config-l2vpn-vpls)# bridge-group 10
PE3(config-l2vpn-vpls)# pw 100 2.2.2.2
PE3(config-l2vpn-pw)# pw-class for_vpls
PE3(config-l2vpn-pw)# enable
PE3(config-l2vpn-pw)# exit
PE3(config-l2vpn-vpls)# pw 100 1.1.1.1
PE3(config-l2vpn-pw)# pw-class for_vpls
PE3(config-l2vpn-pw)# enable
PE3(config-l2vpn-pw)# end
PE3# commit
PE3# confirm
```
Make sure that the LDP neighborhood is established and display the virtual channel status (pseudowire) between PE1, PE2 and PE3:

```
PE3# show mpls ldp neighbor
Peer LDP ID: 1.1.1.1; Local LDP ID 3.3.3.3
     State: Operational
     TCP connection: 1.1.1.1:646 - 3.3.3.3:45979
     Messages sent/received: 22/22
     Uptime: 00:13:16
     LDP discovery sources:
         3.3.3.3 -> 1.1.1.1
Peer LDP ID: 2.2.2.2; Local LDP ID 3.3.3.3
     State: Operational
     TCP connection: 2.2.2.2:646 - 3.3.3.3:59627
     Messages sent/received: 22/22
     Uptime: 00:13:20
     LDP discovery sources:
        3.3.3.3 \rightarrow 2.2.2.2 gigabitethernet 1/0/1
```
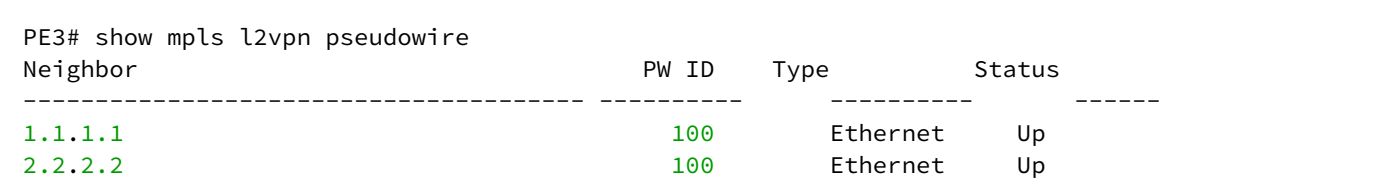

The LDP neighborhood is established, pseudowire has moved to 'UP' status. The l2vpn configuration is now complete.

### <span id="page-323-0"></span>**12.6 L2VPN Kompella mode configuration**

Unlike Martini mode, where all operation is done by the LDP, in this mode the LDP does only operate with transport labels. Autodetection (not typical of LDP signaling), and the construction of a pseudowire connection is entrusted to BGP.

### <span id="page-323-1"></span>**12.6.1 L2VPN VPLS configuration algorithm**

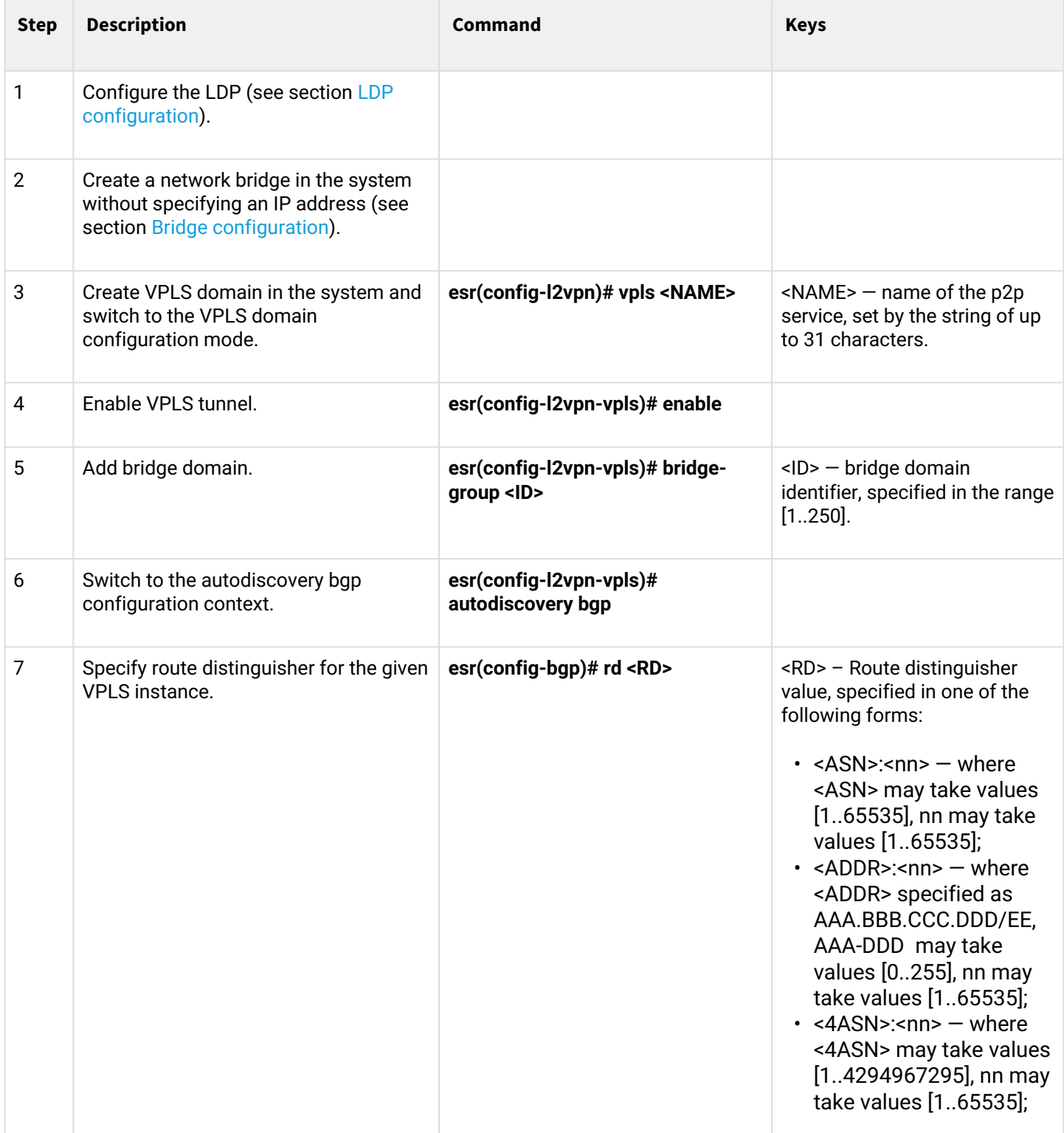
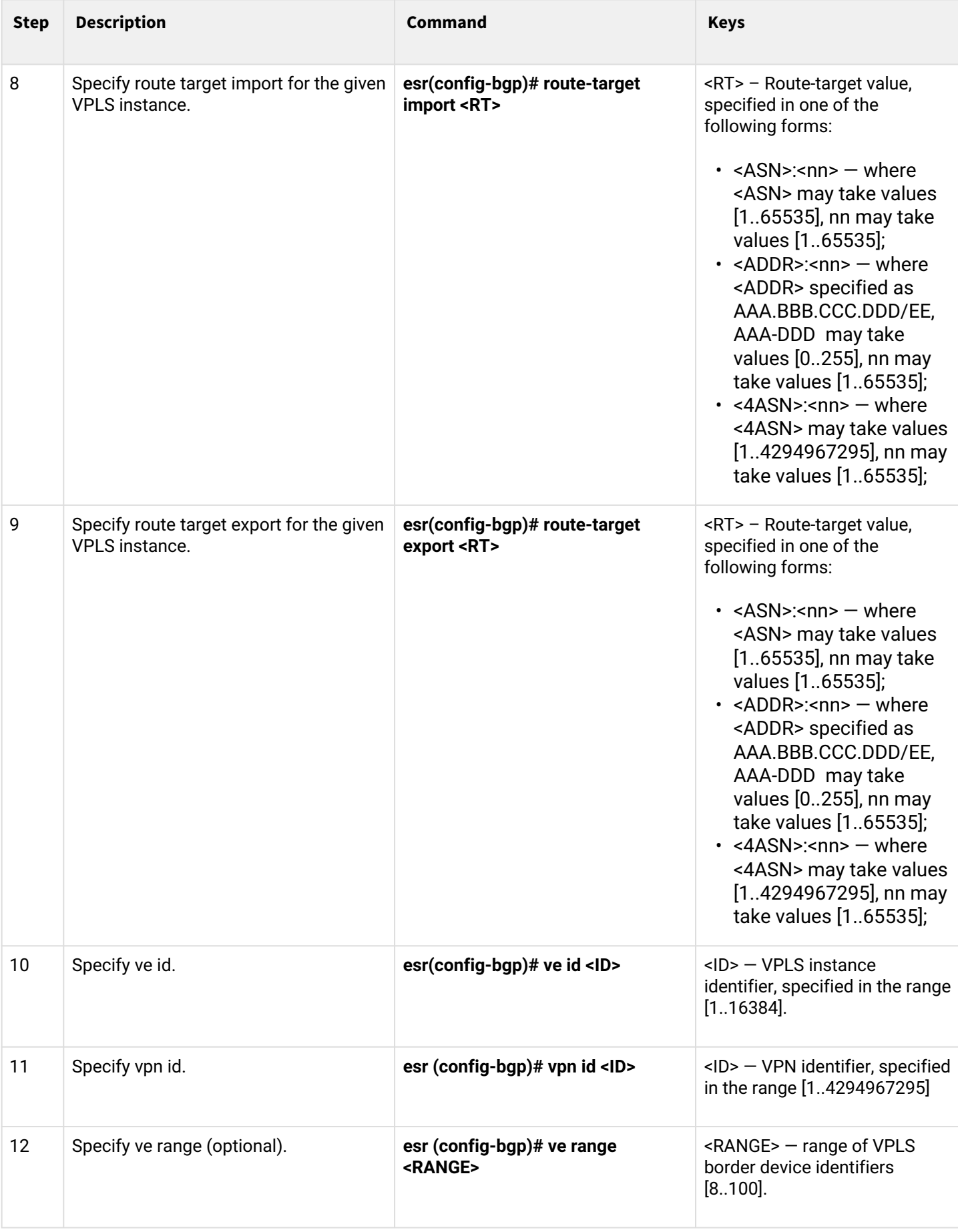

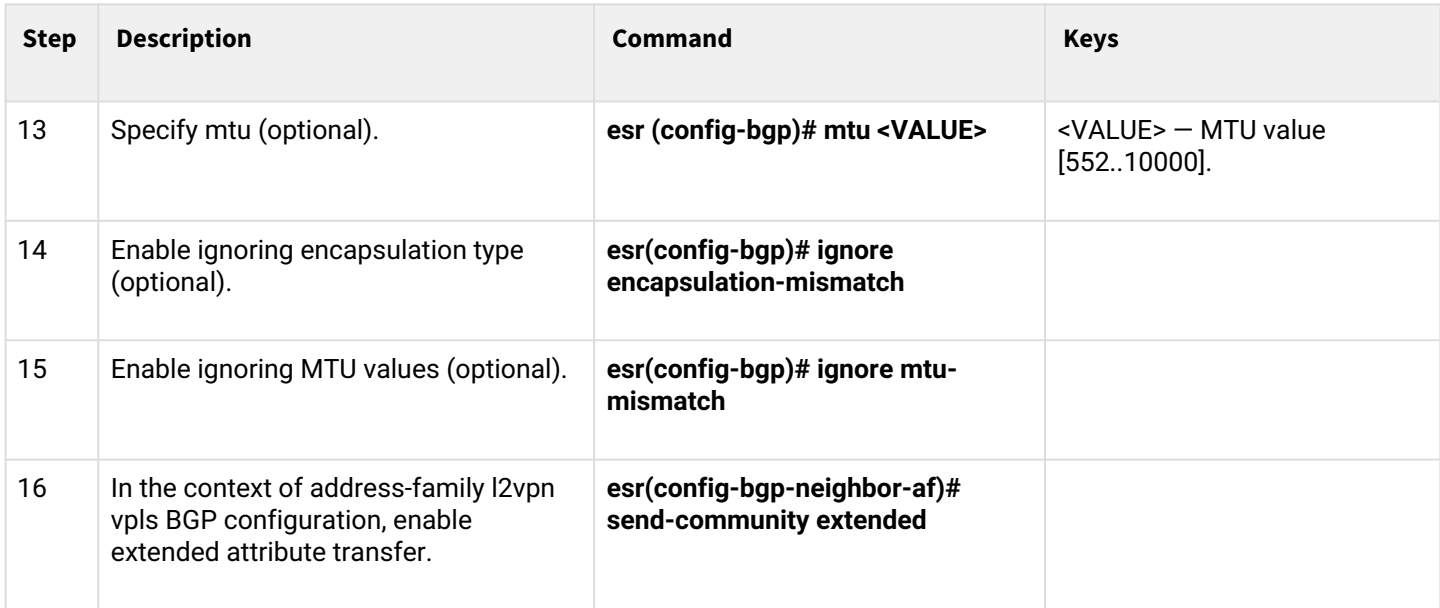

## **12.6.2 L2VPN VPLS configuration example**

## **Objective:**

Configure L2VPN service: all CE devices must work within the same broadcast domain.

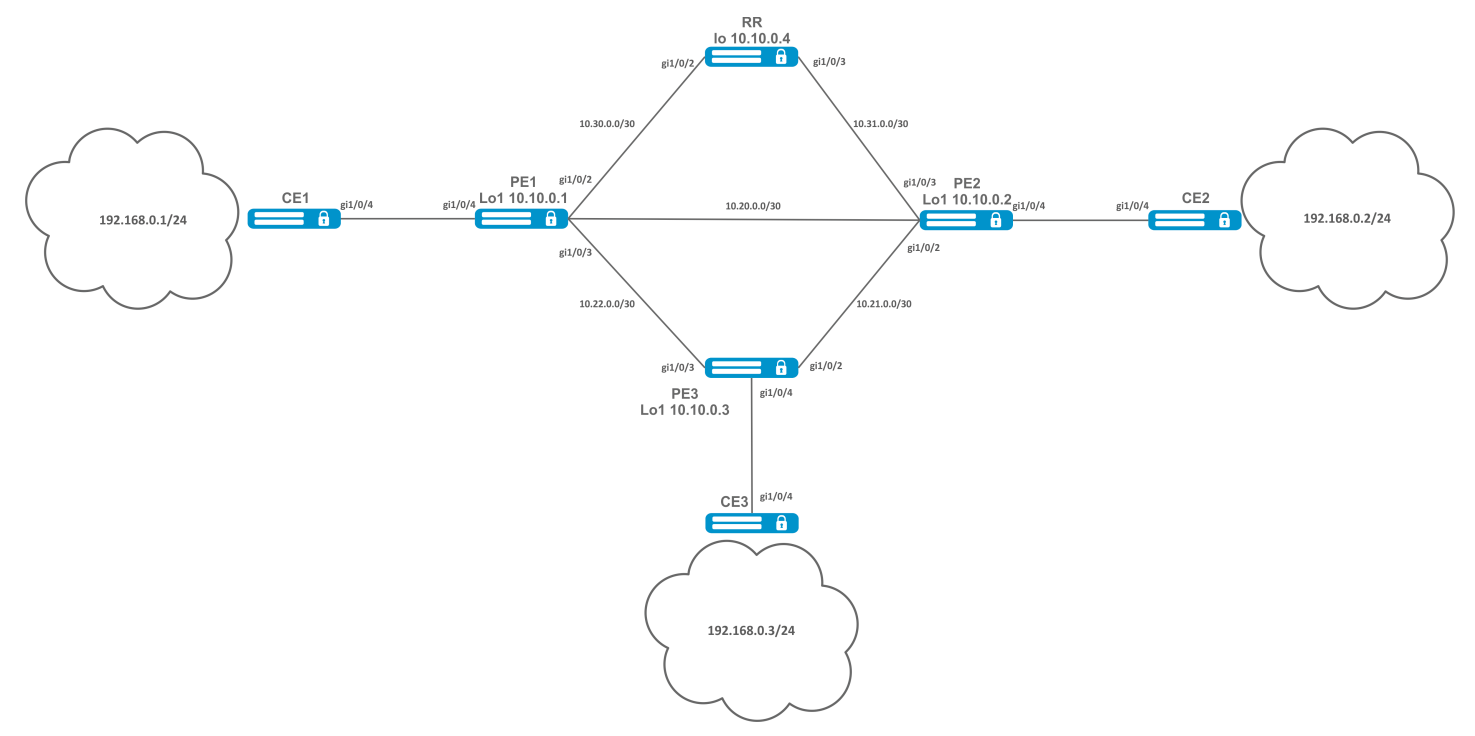

## **Solution:**

Pre-requisite:

- Enable Jumbo frames support with the "system jumbo-frames" command (the device must be rebooted for the changes to take effect);
- Сonfigure IP addresses on interfaces according to the network structure shown in the figure above;
- Organize the exchange of routes between PE1, PE2, PE3 and RR using IGP (OSPF, IS-IS).

First, configure the RR router:

```
hostname RR
system jumbo-frames
router ospf 1
area 0.0.0.0
enable
exit
enable
exit
interface gigabitethernet 1/0/2
mtu 9500
ip firewall disable
ip address 10.30.0.2/30
ip ospf instance 1
ip ospf
exit
interface gigabitethernet 1/0/3
mtu 9500
ip firewall disable
ip address 10.31.0.2/30
ip ospf instance 1
ip ospf
exit
interface loopback 1
ip address 10.10.0.4/32
ip ospf instance 1
ip ospf
exit
mpls
ldp
router-id 10.10.0.4
address-family ipv4
interface gigabitethernet 1/0/2
exit
interface gigabitethernet 1/0/3
exit
exit
enable
exit
forwarding interface gigabitethernet 1/0/2
forwarding interface gigabitethernet 1/0/3
exit
```
Configure the BGP Route Reflector for the address family l2vpn:

```
RR(config)# router bgp 65500
RR(config-bgp)# router-id 10.10.0.4
RR(config-bgp)# neighbor 10.10.0.1
RR(config-bgp-neighbor)# remote-as 65500
RR(config-bgp-neighbor)# route-reflector-client
RR(config-bgp-neighbor)# update-source 10.10.0.4
RR(config-bgp-neighbor)# address-family l2vpn vpls
RR(config-bgp-neighbor-af)# send-community extended
RR(config-bgp-neighbor-af)# enable
RR(config-bgp-neighbor-af)# exit
RR(config-bgp-neighbor)# enable
RR(config-bgp-neighbor)# exit
RR(config-bgp)# neighbor 10.10.0.2
RR(config-bgp-neighbor)# remote-as 65500
RR(config-bgp-neighbor)# route-reflector-client
RR(config-bgp-neighbor)# update-source 10.10.0.4
RR(config-bgp-neighbor)# address-family l2vpn vpls
RR(config-bgp-neighbor-af)# send-community extended
RR(config-bgp-neighbor-af)# enable
RR(config-bgp-neighbor-af)# exit
RR(config-bgp-neighbor)# enable
RR(config-bgp-neighbor)# exit
RR(config-bgp)# neighbor 10.10.0.3
RR(config-bgp-neighbor)# remote-as 65500
RR(config-bgp-neighbor)# route-reflector-client
RR(config-bgp-neighbor)# update-source 10.10.0.4
RR(config-bgp-neighbor)# address-family l2vpn vpls
RR(config-bgp-neighbor-af)# send-community extended
RR(config-bgp-neighbor-af)# enable
RR(config-bgp-neighbor-af)# exit
RR(config-bgp-neighbor)# enable
RR(config-bgp-neighbor)# exit
RR(config-bgp)# enable
```
Next, configure BGP on the PE routers:

```
Pre-configuration
hostname PE1
system jumbo-frames
router ospf 1
area 0.0.0.0
enable
exit
enable
exit
interface gigabitethernet 1/0/1
mtu 9500
```
#### **Pre-configuration**

```
ip firewall disable
ip address 10.20.0.1/30
ip ospf instance 1
ip ospfexit
interface gigabitethernet 1/0/2
mtu 9500
ip firewall disable
ip address 10.30.0.1/30
ip ospf instance 1
ip ospf
exitinterface gigabitethernet 1/0/3
mtu 9500
ip firewall disable
ip address 10.22.0.1/30
ip ospf instance 1
ip ospf
exit
interface loopback 1
ip address 10.10.0.1/32
ip ospf instance 1
ip ospf
exit
mpls
ldp
router-id 10.10.0.1
address-family ipv4
interface gigabitethernet 1/0/1
exit
interface gigabitethernet 1/0/2
exit
interface gigabitethernet 1/0/3
exit
exit
enable
exit
forwarding interface gigabitethernet 1/0/1
forwarding interface gigabitethernet 1/0/2
forwarding interface gigabitethernet 1/0/3
exit
```
BGP configuration:

```
PE1(config)# router bgp 65500
PE1(config-bgp)# neighbor 10.10.0.4
PE2(config-bgp)# router-id 10.10.0.1
PE1(config-bgp-neighbor)# remote-as 65500
PE1(config-bgp-neighbor)# update-source 10.10.0.1
PE1(config-bgp-neighbor)# address-family l2vpn vpls
PE1(config-bgp-neighbor-af)# send-community extended
PE1(config-bgp-neighbor-af)# enable
PE1(config-bgp-neighbor-af)# exit
PE1(config-bgp-neighbor)# enable
PE1(config-bgp-neighbor)# exit
PE1(config-bgp)# enable
PE1(config-bgp)# exit
```
Check that the BGP session with RR is successfully established:

```
PE1# sh ip bgp neighbors
BGP neighbor is 10.10.0.4
BGP state: Established
Neighbor address: 10.10.0.4
Neighbor AS: 65500
Neighbor ID: 10.10.0.4
Neighbor caps: refresh enhanced-refresh restart-aware AS4
Session: internal multihop AS4
Source address: 10.10.0.1
Weight: 0
Hold timer: 110/180
Keepalive timer: 21/60
Uptime: 7375 s
```
Configuration of BGP on PE2:

```
Предварительная конфигурация
hostname PE2
system jumbo-frames
router ospf 1
area 0.0.0.0
enable
exit
enable
exit
```
#### **Pre-configuration**

```
interface gigabitethernet 1/0/1
mtu 9500
ip firewall disable
ip address 10.20.0.2/30
ip ospf instance 1
ip ospf
exit
interface gigabitethernet 1/0/2
mtu 9500
ip firewall disable
ip address 10.21.0.1/30
ip ospf instance 1
ip ospf
exit
interface gigabitethernet 1/0/3
mtu 9500
ip firewall disable
ip address 10.31.0.1/30
ip ospf instance 1
ip ospf
exit
interface loopback 1
ip address 10.10.0.2/32
ip ospf instance 1
ip ospf
exit
mpls
ldp
router-id 10.10.0.2
address-family ipv4
interface gigabitethernet 1/0/1
exit
interface gigabitethernet 1/0/2exit
interface gigabitethernet 1/0/3
exit
exit
enable
exit
forwarding interface gigabitethernet 1/0/1
forwarding interface gigabitethernet 1/0/2
forwarding interface gigabitethernet 1/0/3
exit
```

```
PE2(config)# router bgp 65500
PE2(config-bgp)# router-id 10.10.0.2
PE2(config-bgp)# neighbor 10.10.0.4
PE2(config-bgp-neighbor)# remote-as 65500
PE2(config-bgp-neighbor)# update-source 10.10.0.2
PE2(config-bgp-neighbor)# address-family l2vpn vpls
PE2(config-bgp-neighbor-af)# send-community extended
PE2(config-bgp-neighbor-af)# enable
PE2(config-bgp-neighbor-af)# exit
PE2(config-bgp-neighbor)# enable
PE2(config-bgp-neighbor)# exit
PE2(config-bgp)# enable
PE2(config-bgp)# exit
```
Check that the session with RR is successfully established:

PE2# sh ip bgp neighbors BGP neighbor is 10.10.0.4 BGP state: Established Neighbor address: 10.10.0.4 Neighbor AS: 65500 Neighbor ID: 10.10.0.4 Neighbor caps: refresh enhanced-refresh restart-aware AS4 Session: internal multihop AS4 Source address: 10.10.0.2 Weight: 0 Hold timer: 113/180 Keepalive timer: 56/60 Uptime: 47 s

# Configuration of BGP on PE3:

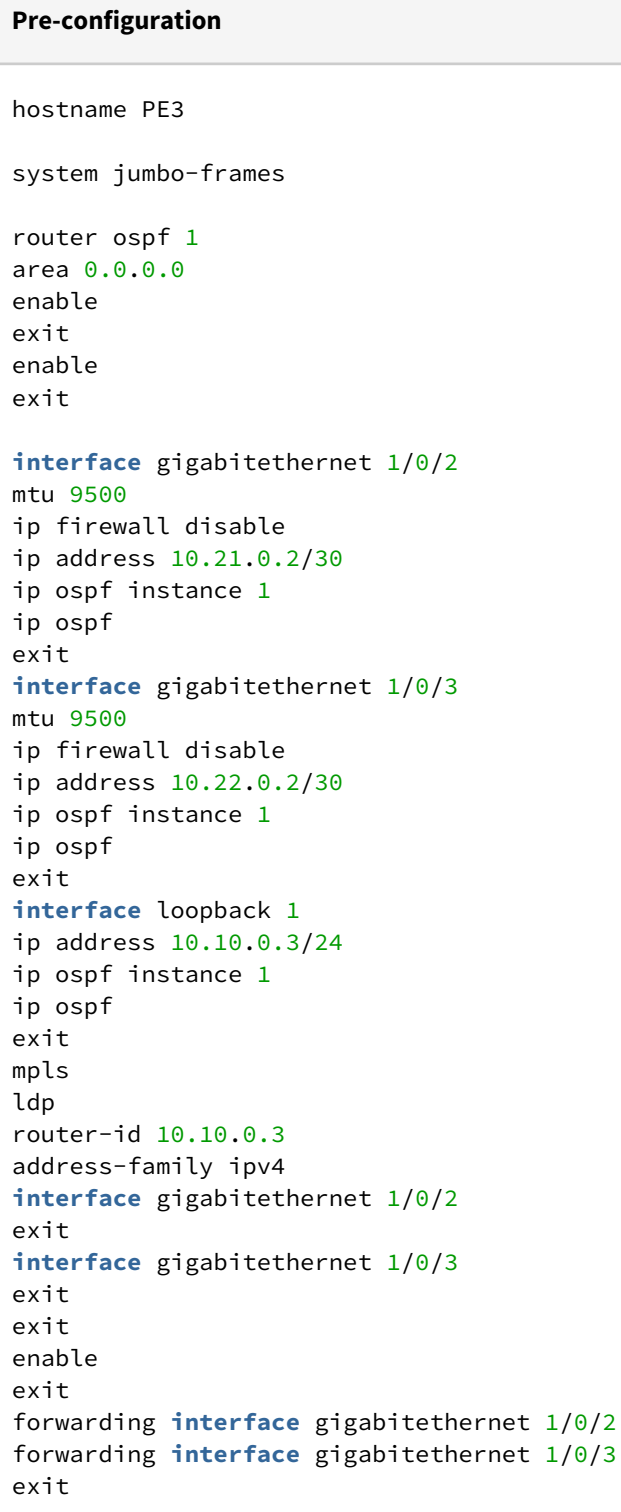

```
PE3(config)# router bgp 65500
PE3(config-bgp)# router-id 10.10.0.3
PE3(config-bgp)# neighbor 10.10.0.4
PE3(config-bgp-neighbor)# remote-as 65500
PE3(config-bgp-neighbor)# update-source 10.10.0.3
PE3(config-bgp-neighbor)# address-family l2vpn vpls
PE3(config-bgp-neighbor-af)# send-community extended
PE3(config-bgp-neighbor-af)# enable
PE3(config-bgp-neighbor-af)# exit
PE3(config-bgp-neighbor)# enable
PE3(config-bgp-neighbor)# exit
PE3(config-bgp)# enable
PE3(config-bgp)# exit
```
Check that the BGP session is successfully established:

```
PE3# sh ip bgp neighbors
BGP neighbor is 10.10.0.4
BGP state: Established
Neighbor address: 10.10.0.4
Neighbor AS: 65500
Neighbor ID: 10.10.0.4
Neighbor caps: refresh enhanced-refresh restart-aware AS4
Session: internal multihop AS4
Source address: 10.10.0.3
Weight: 0
Hold timer: 141/180
Keepalive timer: 27/60
Uptime: 77 s
```
The next step is to create a bridge domain on each PE router, and include an interface (Attachment circuit, AC) that looks towards CE:

PE1:

```
PE1(config)# bridge 1
PE1(config-bridge)# enable 
PE1(config-bridge)# exit
PE1(config)# interface gigabitethernet 1/0/4
PE1(config-if-gi)# mode switchport 
PE1(config-if-gi)# bridge-group 1
```
**Check that the interface is included into the bridge domain:**

```
PE1# sh interfaces bridge 
Bridges Interfaces 
---------- -------------------------------------------------------------- 
bridge 1 gi1/\sqrt{0}/4PE1# sh interfaces status bridge 1
Interface 'bridge 1' status information:
 Description: --
 Operational state: Up
 Administrative state: Up
 Supports broadcast: Yes
 Supports multicast: Yes
 MTU: 1500
MAC address: a8:f9:4b:ac:4d:15
Last change: 4 minutes and 22 seconds
Mode: Routerport
```
PE2:

```
PE2(config)# bridge 1
PE2(config-bridge)# enable 
PE2(config-bridge)# exit
PE2(config)# interface gigabitethernet 1/0/4
PE2(config-if-gi)# mode switchport 
PE2(config-if-gi)# bridge-group 1
```

```
PE2# sh interfaces bridge 1
Bridges Interfaces 
---------- -------------------------------------------------------------- 
bridge 1 gi1/\sqrt{0}/4PE2# sh interfaces status bridge 1
Interface 'bridge 1' status information:
 Description: --
 Operational state: Up
 Administrative state: Up
 Supports broadcast: Yes
 Supports multicast: Yes
MTU: 1500
MAC address: a8:f9:4b:ad:f2:45
Last change: 10 seconds
Mode: routerport
```
PE3:

```
PE3(config)# bridge 1
PE3(config-bridge)# enable 
PE3(config-bridge)# exit
PE3(config)# interface gigabitethernet 1/0/4
PE3(config-if-gi)# mode switchport 
PE3(config-if-gi)# bridge-group 1
```

```
PE3# sh interfaces bridge 
Bridges Interfaces 
---------- -------------------------------------------------------------- 
bridge 1 gi1/\theta/4PE3# sh interfaces status bridge 
Interface Admin Link MTU MAC address Last change 
Mode 
                 state state 
------------------ ----- ----- ------ ------------------ ------------------------- 
---------- 
bridge 1 Up Up 1500 a8:f9:4b:ac:df:f0 1 minute and 21 seconds
Routerport 
PE3# sh interfaces status bridge 1
Interface 'bridge 1' status information:
 Description: --
 Operational state: Up
 Administrative state: Up
 Supports broadcast: Yes
 Supports multicast: Yes
MTU: 1500
 MAC address: a8:f9:4b:ac:df:f0
Last change: 1 minute and 24 seconds
Mode: Routerport
```
#### Next, perform the VPLS configuration:

PE<sub>1</sub>:

Switch to the L2VPN configuration context and include the previously created bridge domain.

```
PE1(config)# mpls 
PE1(config-mpls)# l2vpn 
PE1(config-l2vpn)# vpls l2vpn
PE1(config-l2vpn-vpls)# bridge-group 1
```
Specify RD, RT, VE-ID, VPN-ID according to the [network scheme](https://docs.eltex-co.ru/download/attachments/177668624/MPLS_COMPELLA.jpeg?api=v2&modificationDate=1626151461000&version=1) and activate the service:

**In some cases you can skip entering such parameters as RD and RT: if you specify only VPN ID, they will be formed as follows: <AS number> : <vpn-id>. For example, we have an AS 65550 autonomous system number, vpn-id is 10, then the following parameters will be generated: RD - 65550: 10. RT import/export - 65550:10.**

```
PE1(config-l2vpn-vpls)# autodiscovery bgp
PE1(config-bgp)# rd 65500:100
PE1(config-bgp)# route-target import 65500:100
PE1(config-bgp)# route-target export 65500:100
PE1(config-bgp)# ve id 1
PE1(config-bgp)# vpn id 1
PE1(config-bgp)# exit
PE1(config-l2vpn-vpls)# enable
```
After activating the service, check that route information appeared in the l2vpn table, and it is advertised on RR:

```
PE1# sh ip bgp l2vpn vpls all 
Status codes: * - valid, > - best, i - internal, S - stale
Origin codes: i - IGP, e - EGP, ? - incomplete
Codes Route Distinguisher VID VBO VBS Next hop Metric LocPrf Weight Path
----- --------------------- ----- ----- ----- --------------- ---------- ---------- ------ 
-------------------
*> 65500:100 1 1 10 -- -- -- -- -- --
PE1# sh ip bgp l2vpn vpls all neighbor 10.10.0.4 advertise-routes 
Origin codes: i - IGP, e - EGP, ? - incomplete
Route Distinguisher VID VBO VBS Next hop Metric LocPrf Path 
--------------------- ----- ----- ----- --------------- ---------- ---------- 
----------------------
65500:100 1 1 10 10.10.0.1 -- 100 i
* Подробный вывод анонсируемого маршрута *PE1# sh ip bgp l2vpn vpls all neighbor 10.10.0.4 advertise-routes ve-id 1 block
-offset 1
BGP routing table entry for 65500:100 VE ID 1 VE Block Offset 1
    VE Block Size: 10
   Label Base: 86
   Next hop: 10.10.0.1
   AS path: --
    Origin: IGP
    Local preference: 100
    Extended Community: RT:65500:100
   Layer2-info: encaps (VPLS), control flags(0x00), MTU (1500)
```
Proceed to the PE2 configuration:

PE2(config-mpls)# l2vpn PE2(config-l2vpn)# vpls l2vpn PE2(config-l2vpn-vpls)# bridge-group 1 PE2(config-l2vpn-vpls)# autodiscovery bgp PE2(config-bgp)# rd 65500:100

```
PE2(config-bgp)# route-target export 65500:100
PE2(config-bgp)# route-target import 65500:100
PE2(config-bgp)# vpn id 2
PE2(config-bgp)# ve id 2
PE2(config-bgp)# exit
PE2(config-l2vpn-vpls)# enable
```
Check that PE2 is advertising the route information on RR:

PE2# sh ip bgp l2vpn vpls all neighbor 10.10.0.4 advertise-routes Origin codes: i - IGP, e - EGP, ? - incomplete Route Distinguisher VID VBO VBS Next hop Metric LocPrf Path --------------------- ----- ----- ----- --------------- ---------- ---------- ---------------------- 65500:100 2 1 10 10.10.0.2 -- 100 i

In the l2vpn table you can see its routes as well as routes from PE1:

```
PE2# sh ip bgp l2vpn vpls all 
Status codes: * - valid, > - best, i - internal, S - stale
Origin codes: i - IGP, e - EGP, ? - incomplete
Codes Route Distinguisher VID VBO VBS Next hop Metric LocPrf Weight Path 
----- --------------------- ----- ----- ----- --------------- ---------- ---------- ------ 
-------------------
*> 65500:100 2 1 10 -- -- -- -- 
*>i 65500:100 1 1 10 10.10.0.1 -- 100 0 i
```

```
The calculated service marks can be viewed as follows:
```

```
1)
PE2# sh mpls l2vpn bindings
Neighbor: 10.10.0.1, PW ID: 2, VE ID: 1
Local label: 45
Encasulation Type: VPLS
Control flags: 0x00
MTU: 1500
Remote label: 87
Encasulation Type: VPLS
Control flags: 0x00
MTU: 1500
2)
PE2# sh mpls forwarding-table
Local Outgoing Prefix Dutgoing Next Hop
Local Outgoing Prefix Outgoing<br>
label label or tunnel ID Interface
--------    --------       -----------------   ----------------        
----------------------------------
45          87               PW ID 2                   --                10.10.0.1
```
Check the service state:

```
PE2# sh mpls l2vpn vpls l2vpn 
VPLS: l2vpn
    bridge 1:
        MTU: 1500
        Status: Up
    ACs:
       gigabitethernet 1/0/4:
        MTU: 1500
        Status: Up
    PWs:
      PW ID 2, Neighbor 10.10.0.1:
        MTU: 1500
        Last change: 00:21:33
       Status: Up
```
#### Proceed to the PE3 configuration:

```
PE3# config
PE3(config)# mpls 
PE3(config-mpls)# l2vpn 
PE3(config-l2vpn)# vpls l2vpn
PE3(config-l2vpn-vpls)# bridge-group 1
PE3(config-l2vpn-vpls)# autodiscovery bgp 
PE3(config-bgp)# rd 65500:100
PE3(config-bgp)# route-target export 65500:100
PE3(config-bgp)# route-target import 65500:100
PE3(config-bgp)# ve id 3
PE3(config-bgp)# vpn id 3
PE3(config-bgp)# exit
PE3(config-l2vpn-vpls)# enable
```
Check the routing information in PE3:

PE3# sh ip bgp l2vpn vpls all Status codes:  $*$  - valid,  $>$  - best, i - internal, S - stale Origin codes: i - IGP, e - EGP, ? - incomplete Codes Route Distinguisher VID VBO VBS Next hop Metric LocPrf Weight Path ----- --------------------- ----- ----- ----- --------------- ---------- ---------- ------ ------------------- \*> 65500:100 3 1 10 -- - -- -- -- -- --\*>i 65500:100 2 1 10 10.10.0.2 -- 100 0 i \*>i 65500:100 1 1 10 10.10.0.1 -- 100 0 i

Check that PE3 is advertising the route information on RR:

PE3# sh ip bgp l2vpn vpls all neighbor 10.10.0.4 advertise-routes Origin codes: i - IGP, e - EGP, ? - incomplete Route Distinguisher VID VBO VBS Next hop Metric LocPrf Path --------------------- ----- ----- ----- --------------- ---------- ---------- ---------------------- 65500:100 3 1 10 10.10.0.3 -- 100 i

Check that the pseudowire is built before both PEs and is in the "UP" status:

```
PE3# sh mpls l2vpn vpls l2vpn 
VPLS: l2vpn
    bridge 1:
        MTU: 1500
        Status: Up
    ACs:
      gigabitethernet 1/0/4:
        MTU: 1500
        Status: Up
    PWs:
      PW ID 3, Neighbor 10.10.0.2:
        MTU: 1500
        Last change: 00:06:08
       Status: Up
      PW ID 3, Neighbor 10.10.0.1:
        MTU: 1500
        Last change: 00:06:08
        Status: Up
```
Check the network availability of client equipment (CE):

```
CE3# ping 192.168.0.1
PING 192.168.0.1 (192.168.0.1) 56(84) bytes of data.
!!!!!
--- 192.168.0.1 ping statistics ---
5 packets transmitted, 5 received, 0% packet loss, time 4004ms
rtt min/avg/max/mdev = 0.173/0.208/0.290/0.045 ms
CE3# ping 192.168.0.2
PING 192.168.0.2 (192.168.0.2) 56(84) bytes of data.
!!!!!
--- 192.168.0.2 ping statistics ---
5 packets transmitted, 5 received, 0% packet loss, time 4004ms
rtt min/avg/max/mdev = 0.158/0.204/0.255/0.032 ms
PE3# sh mac address-table bridge 1
VID MAC Address Interface Type
----- ------------------ ------------------------------ ------- 
-- a8:f9:4b:aa:11:08 gigabitethernet 1/0/4 Dynamic
-- a8:f9:4b:aa:11:06 dypseudowire 3_10.10.0.1 Dynamic
-- a8:f9:4b:aa:11:07 dypseudowire 3_10.10.0.2 Dynamic
3 valid mac entries
```
L2VPN service configuration is now complete.

#### **12.7 L3VPN configuration**

L3VPN service allows to combine distributed client IP networks, and ensure the transfer of traffic between them within a single VRF.

**A** The current implementation of MP-BGP only supports VPN-IPv4 routes (AF I= 1, SAFI = 128).

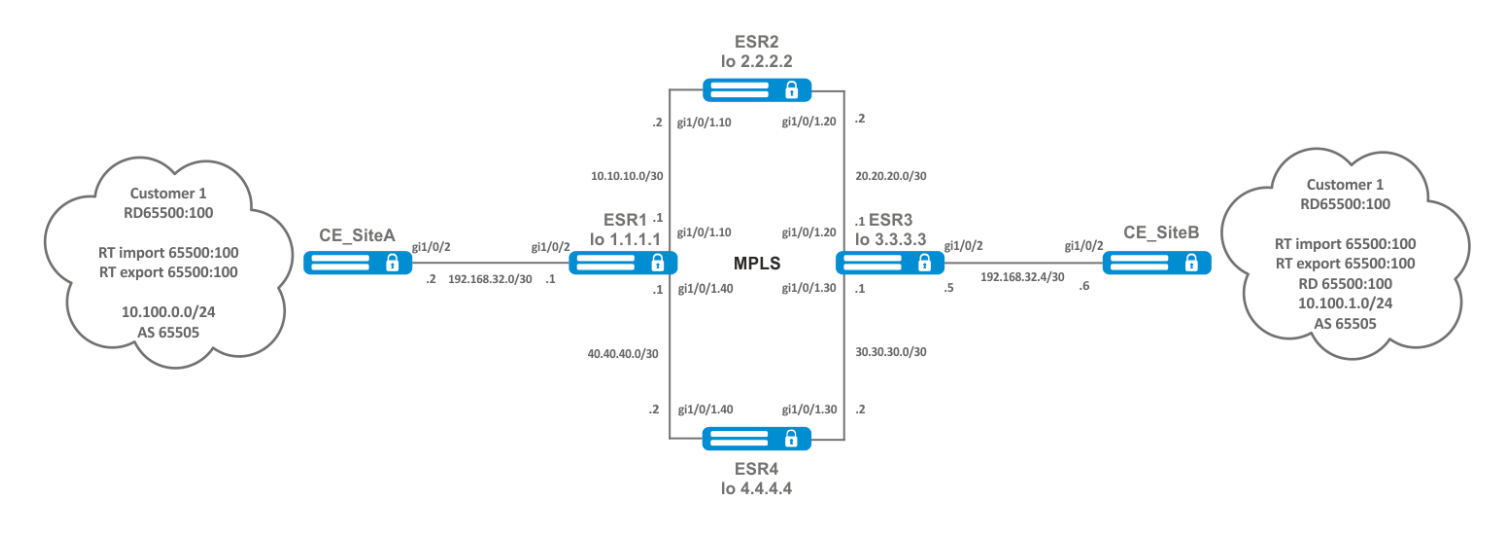

## **12.7.1 Configuration algorithm**

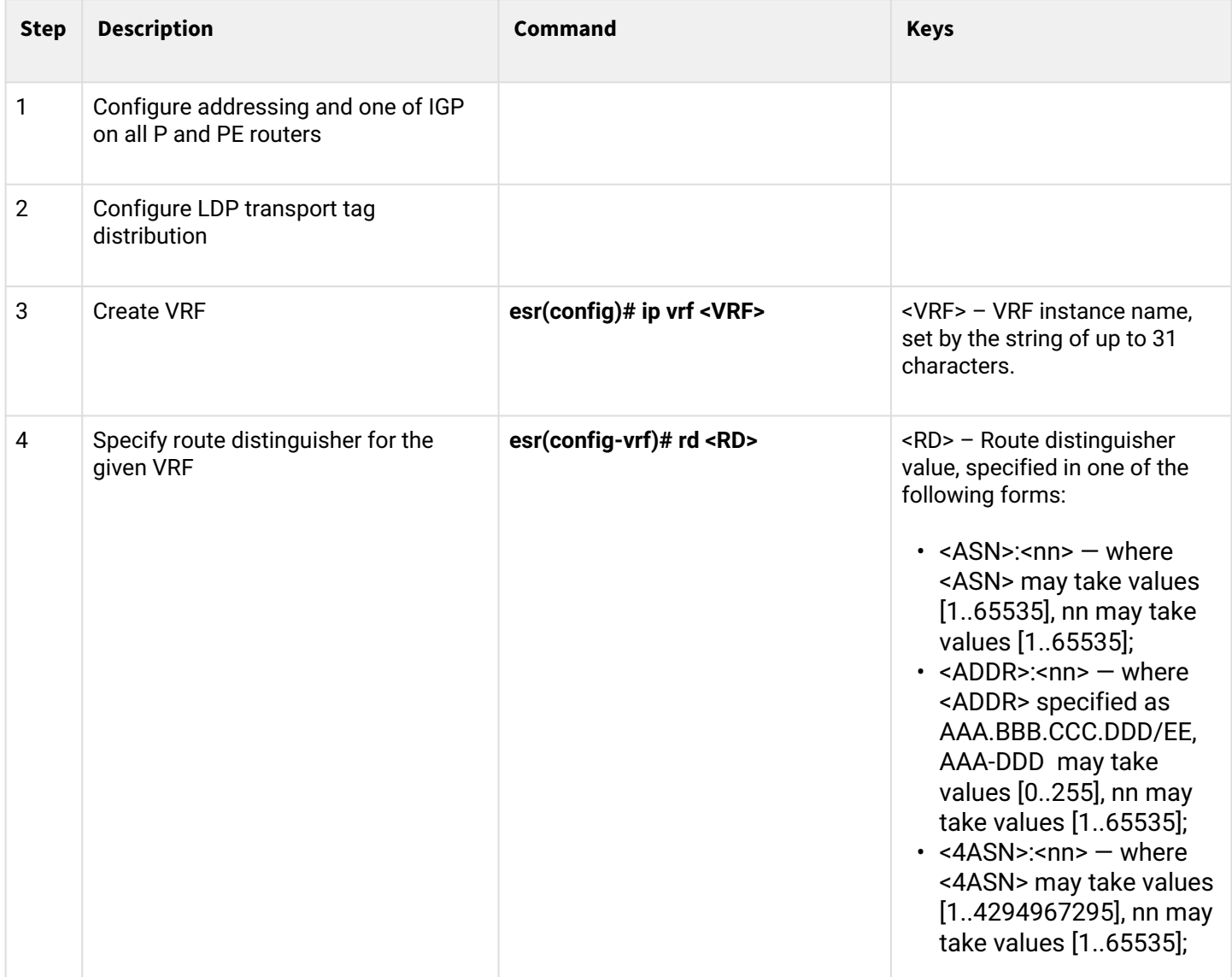

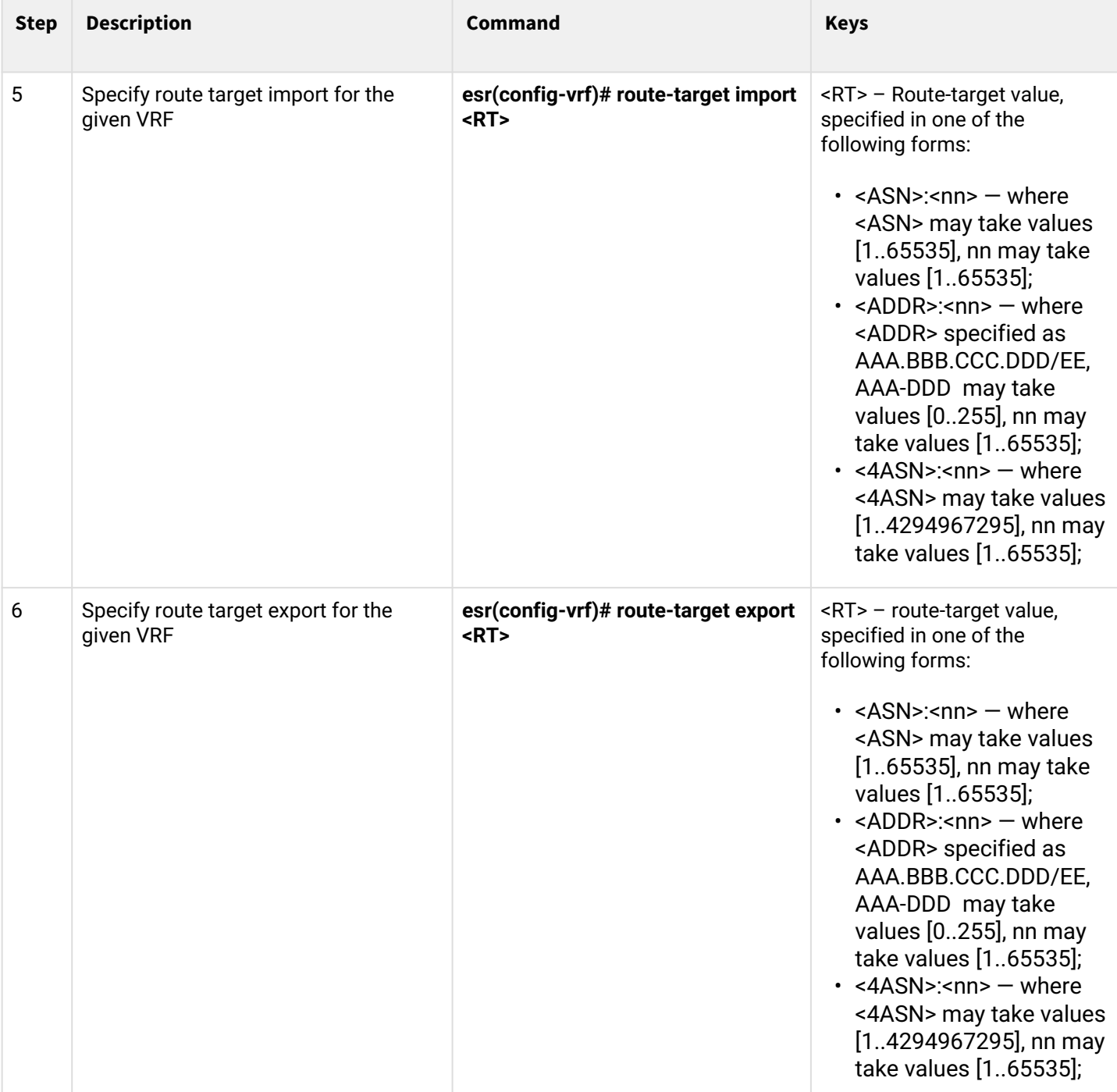

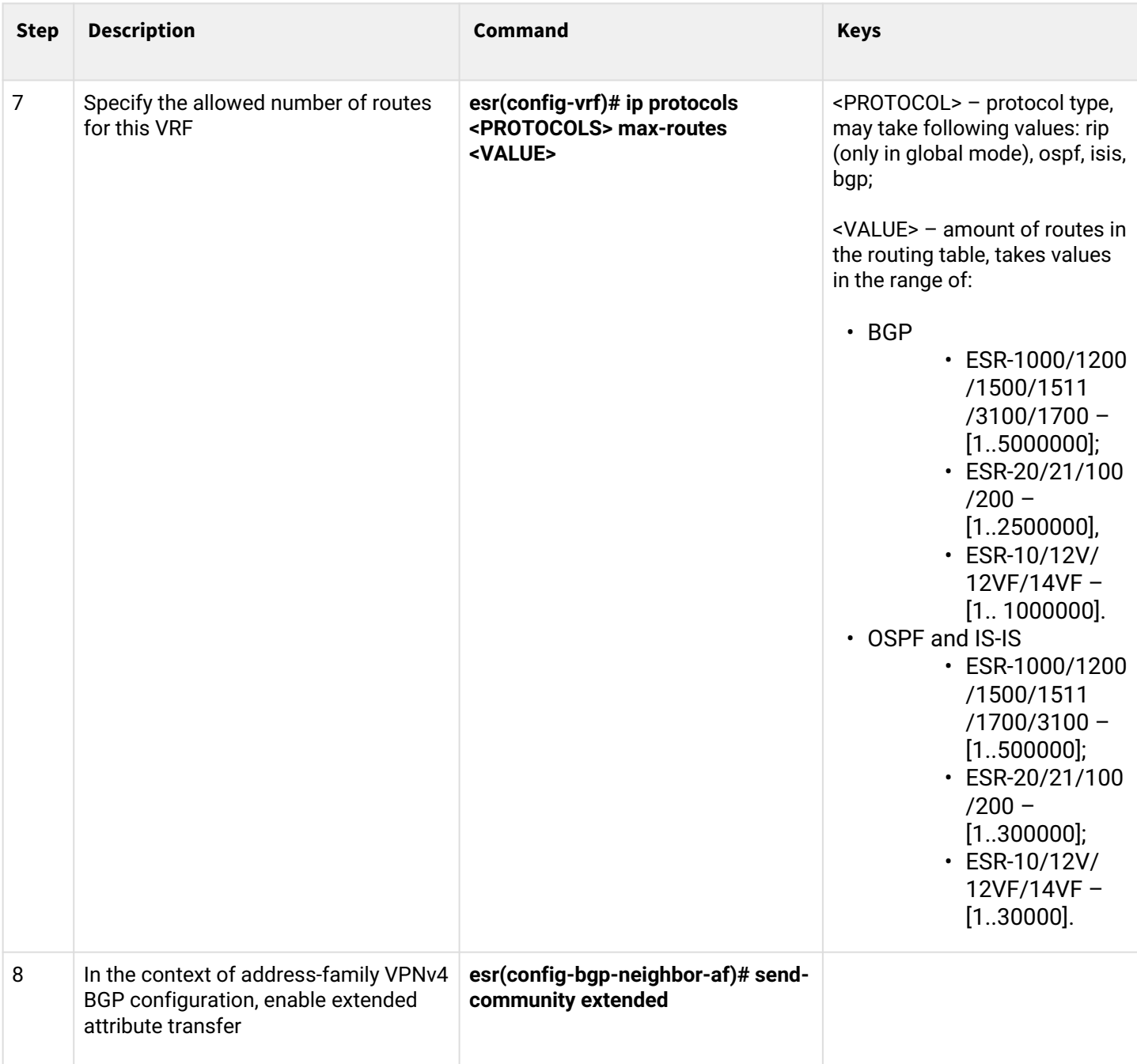

## **12.7.2 Configuration example**

## **Objective:**

Configure L3VPN based on MPLS technology between ESR1 and ESR3. The final result of the configuration is the appearance of connectivity between nodes connected to the VRF on different routers in the network (i.e. the union of VRFs on different routers via MPLS transport). In this case, transfer of MPLS service tags for L3VPN service via MP-BGP and transfer of transport tags to reach nexthop addresses of received BGP routes must be provided.

## **Solution:**

1 Configuring addressing and enabling IGP on routers

```
router ospf log-adjacency-changes
router ospf 1
  router-id 1.1.1.1 area 0.0.0.0
     enable
   exit
   enable
exit
interface loopback 1
   ip address 1.1.1.1/32
   ip ospf instance 1
   ip ospf
exit
interface gigabitethernet 1/0/1.10
   ip firewall disable
   ip address 10.10.10.1/30
   ip ospf instance 1
   ip ospf
exit
interface gigabitethernet 1/0/1.40
   ip firewall disable
   ip address 40.40.40.1/30
   ip ospf instance 1
   ip ospf
exit
system jumbo-frames
```

```
router ospf log-adjacency-changes
router ospf 1
   router-id 2.2.2.2
   area 0.0.0.0
     enable
   exit
   enable
exit
interface loopback 1
   ip address 2.2.2.2/32
   ip ospf instance 1
   ip ospf
exit
interface gigabitethernet 1/0/1.10
   ip firewall disable
   ip address 10.10.10.2/30
   ip ospf instance 1
   ip ospf
exit
interface gigabitethernet 1/0/1.20
   ip firewall disable
   ip address 20.20.20.2/30
   ip ospf instance 1
   ip ospf
exit
system jumbo-frames
```

```
router ospf log-adjacency-changes
   router ospf 1
   router-id 3.3.3.3
   area 0.0.0.0
     enable
   exit
   enable
exit
interface loopback 1
   ip address 3.3.3.3/32
   ip ospf instance 1
   ip ospf
exit
interface gigabitethernet 1/0/1.20
   ip firewall disable
   ip address 20.20.20.1/30
   ip ospf instance 1
   ip ospf
exit
interface gigabitethernet 1/0/1.30
   ip firewall disable
   ip address 30.30.30.1/30
   ip ospf instance 1
   ip ospf
exit
system jumbo-frames
```

```
router ospf log-adjacency-changes
router ospf 1
   router-id 4.4.4.4
   area 0.0.0.0
     enable
   exit
   enable
exit
interface loopback 1
   ip address 4.4.4.4/32
   ip ospf instance 1
   ip ospf
exit
interface gigabitethernet 1/0/1.40
   ip firewall disable
   ip address 40.40.40.2/30
   ip ospf instance 1
   ip ospf
exit
interface gigabitethernet 1/0/1.30
   ip firewall disable
   ip address 30.30.30.2/30
   ip ospf instance 1
   ip ospf
exit
system jumbo-frames
```
## It is necessary to make sure that the protocol is running on every router.

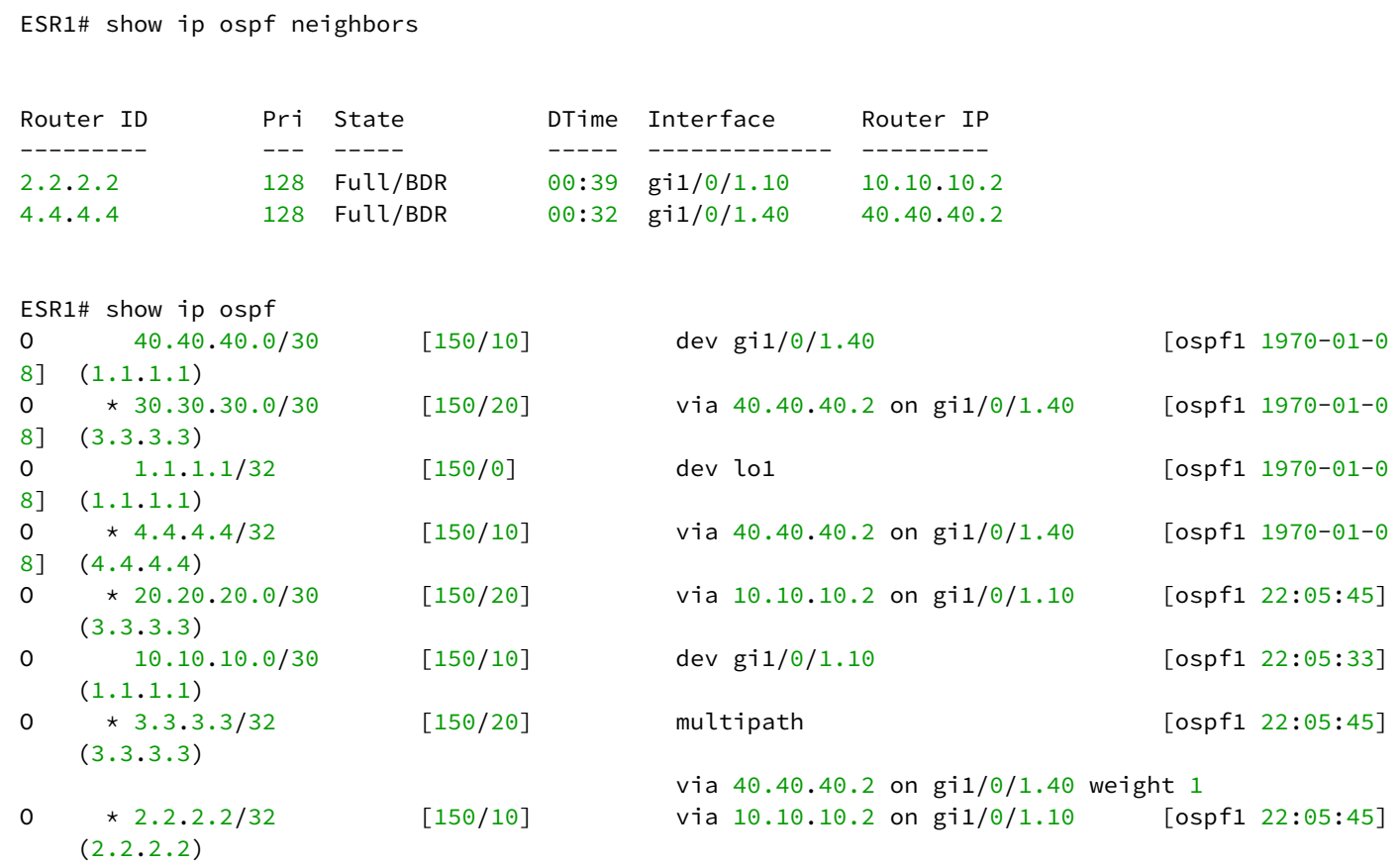

# 2 LDP configuration:

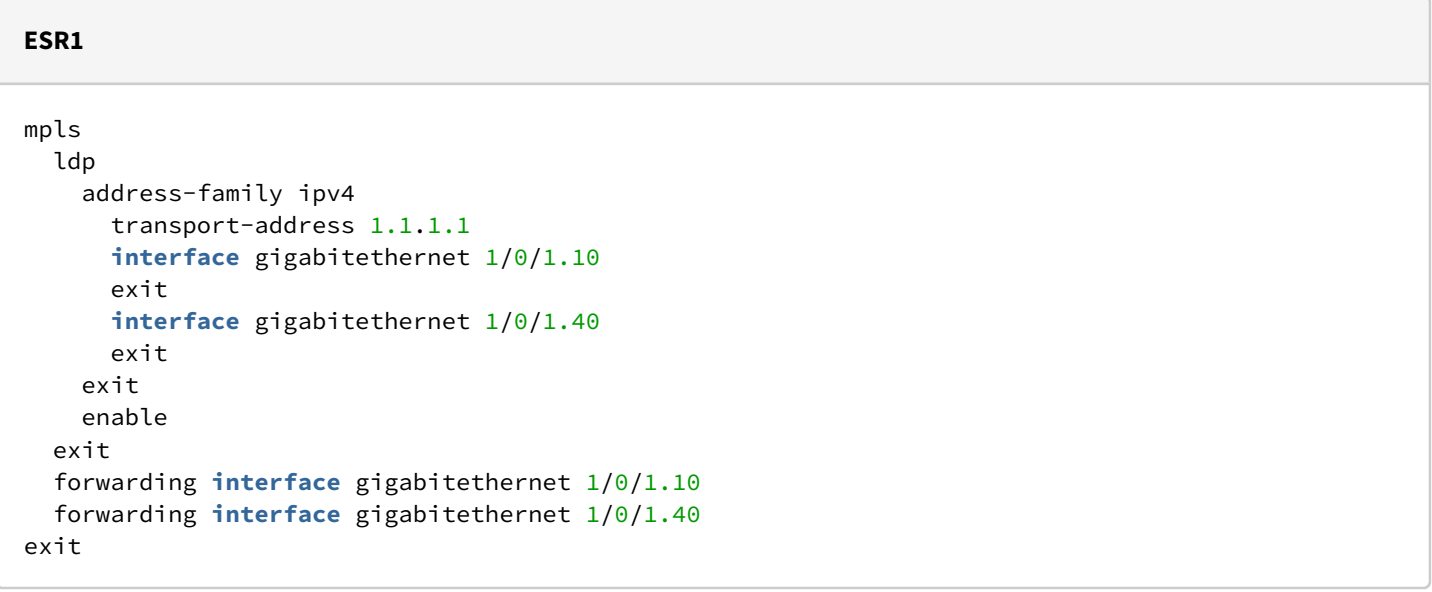

```
mpls
   ldp
     address-family ipv4
       transport-address 2.2.2.2
       interface gigabitethernet 1/0/1.10
       exit
       interface gigabitethernet 1/0/1.20
       exit
     exit
     enable
   exit
   forwarding interface gigabitethernet 1/0/1.10
   forwarding interface gigabitethernet 1/0/1.20
exit
```
#### **ESR3**

```
mpls
   ldp
     address-family ipv4
       transport-address 3.3.3.3
       interface gigabitethernet 1/0/1.20
       exit
       interface gigabitethernet 1/0/1.30
       exit
     exit
     enable
   exit
   forwarding interface gigabitethernet 1/0/1.20
   forwarding interface gigabitethernet 1/0/1.30
exit
```

```
mpls
   ldp
     address-family ipv4
       transport-address 4.4.4.4
       interface gigabitethernet 1/0/1.30
       exit
       interface gigabitethernet 1/0/1.40
       exit
     exit
     enable
   exit
   forwarding interface gigabitethernet 1/0/1.30
   forwarding interface gigabitethernet 1/0/1.40
exit
```
One of the following commands can be used to check the LDP convergence:

```
ESR1# show mpls ldp neighbor
Peer LDP ID: 2.2.2.2; Local LDP ID 1.1.1.1
     State: Operational
     TCP connection: 2.2.2.2:33933 - 1.1.1.1:646
     Messages sent/received: 1059/1070
     Uptime: 17:32:07
     LDP discovery sources:
         gigabitethernet 1/0/1.10
Peer LDP ID: 4.4.4.4; Local LDP ID 1.1.1.1
     State: Operational
     TCP connection: 4.4.4.4:40894 - 1.1.1.1:646
     Messages sent/received: 1376/1386
     Uptime: 22:38:38
     LDP discovery sources:
         gigabitethernet 1/0/1.40
```
#### 3 MP-BGP configuration

Create VRF on ESR1 and ESR3, respectively. Specify RD, rt-export/import in accordance with our scheme.

#### **Without specifying RD and RT attributes the route information will not get into the VPNv4 table.**

**ESR1**

```
ESR1(config)# ip vrf Customer1
ESR1(config-vrf)# ip protocols bgp max-routes 1000
ESR1(config-vrf)# rd 65500:100
ESR1(config-vrf)# route-target import 65500:100
ESR1(config-vrf)# route-target export 65500:100
```

```
ESR3(config)# ip vrf Customer1
ESR3(config-vrf)# ip protocols bgp max-routes 1000
ESR3(config-vrf)# rd 65500:100
ESR3(config-vrf)# route-target export 65500:100
ESR3(config-vrf)# route-target import 65500:100
ESR3(config-vrf)# exit
```
#### Configure iBGP between ESR1 and ESR3. Enable extended community sending on both devices.

#### **ESR1**

```
ESR1(config)# router bgp log-neighbor-changes
ESR1(config)# router bgp 65500
ESR1(config-bgp)# router-id 1.1.1.1
ESR1(config-bgp)# enable
ESR1(config-bgp)# neighbor 3.3.3.3
ESR1(config-bgp-neighbor)# remote-as 65500
ESR1(config-bgp-neighbor)# update-source 1.1.1.1
ESR1(config-bgp-neighbor)# enable
ESR1(config-bgp-neighbor)# address-family ipv4 unicast
ESR1(config-bgp-neighbor-af)# enable
ESR1(config-bgp-neighbor-af)# exit
ESR1(config-bgp-neighbor)# address-family vpnv4 unicast
ESR1(config-bgp-neighbor-af)# send-community extended
ESR1(config-bgp-neighbor-af)# enable
```
#### **ESR3**

```
ESR3(config)# router bgp log-neighbor-changes
ESR3(config)# router bgp 65500
ESR3(config-bgp)# router-id 3.3.3.3
ESR3(config-bgp)# enable
ESR3(config-bgp)# neighbor 1.1.1.1
ESR3(config-bgp-neighbor)# remote-as 65500
ESR3(config-bgp-neighbor)# update-source 3.3.3.3
ESR3(config-bgp-neighbor)# enable
ESR3(config-bgp-neighbor)# address-family ipv4 unicast
ESR3(config-bgp-neighbor-af)# enable
ESR3(config-bgp-neighbor-af)# exit
ESR3(config-bgp-neighbor)# address-family vpnv4 unicast
ESR3(config-bgp-neighbor-af)# send-community extended
ESR3(config-bgp-neighbor-af)# enable
```
It is necessary to make sure that BGP session is successfully established.

```
ESR1# show ip bgp neighbors
BGP neighbor is 3.3.3.3
     BGP state: Established
     Neighbor address: 3.3.3.3
     Neighbor AS: 65500
     Neighbor ID: 3.3.3.3
     Neighbor caps: refresh enhanced-refresh restart-aware AS4
     Session: internal multihop AS4
     Source address: 1.1.1.1
   Weight: 0
    Hold timer: 126/180
     Keepalive timer: 40/60
     Address family ipv4 unicast:
     Default originate: No
     Default information originate: No
     Uptime: 88495 s
```
## 4 PE-CE routing configuration

Customer1 advertises a BGP(AS65505) subnet 10.100.0.0/24. Configure eBGP session between CE\_SiteA and PE.

## **By default: the route advertising is prohibited for EBGP, you should configure an allow rule; for IBGP route advertising is allowed.**

#### *CE\_SiteA*

Configure the corresponding interfaces. Also create a route-map in which we specify the subnets allowed to be advertised.

**CE \_SiteA**

```
interface gigabitethernet 1/0/2
   ip firewall disable
   ip address 192.168.32.2/30
exit
interface loopback 1
   ip address 10.100.0.1/24
exit
route-map OUTPUT
   rule 1
    match ip address 10.100.0.0/24 action permit
   exit
exit
```
Configure eBGP between ESR1 and CE\_SiteA.

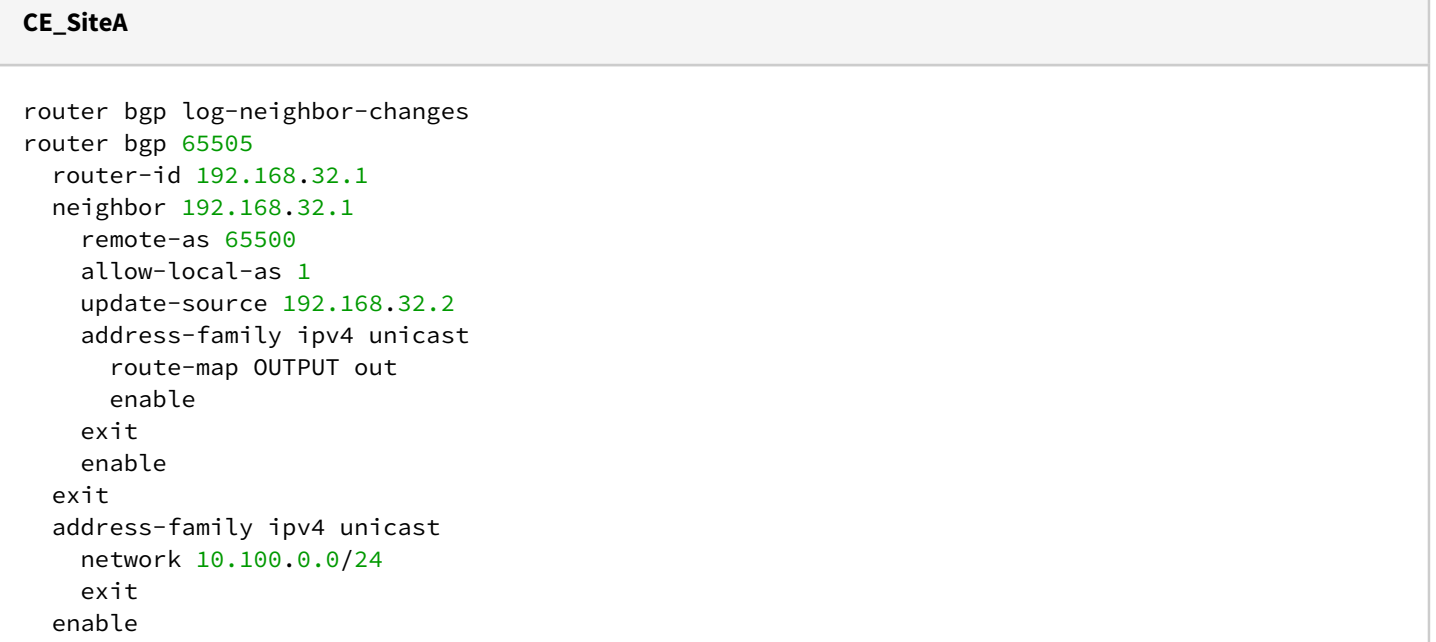

Configure interface to the CE direction. Also create a route-map in which we specify the subnets allowed to be advertised.

```
ESR1
```

```
interface gigabitethernet 1/0/2
   ip vrf forwarding Customer1
   description "Customer1"
   ip firewall disable
   ip address 192.168.32.1/30
Создаем route-map
route-map OUTPUT
   rule 1
     action permit
   exit
exit
```
Configure eBGP between ESR1 and CE\_SiteA.

## **ESR1**

```
router bgp 65500
   vrf Customer1
     router-id 192.168.32.1
     neighbor 192.168.32.2
     remote-as 65505
     update-source 192.168.32.1
     address-family ipv4 unicast
   exit
exit
```
Allow BGP routes to be transmitted to the peer.

# **ESR1** route-map OUTPUT out enable exit enable exit

## Allow forwarding routes from VRF to the VPNv4 unicast table

**ESR1**

```
address-family ipv4 unicast
redistribute connected
redistribute bgp 65500
exit
enable
exit
```
The following commands can be used to check the accepted and advertised routes:

```
ESR1# show ip bgp 65500 vrf Customer1 neighbors 192.168.32.2 advertise-routes
Status codes: u - unicast, b - broadcast, m - multicast, a - anycast* - valid, > - best
Origin codes: i - IGP, e - EGP, ? - incomplete
         Network              Next Hop             Metric  LocPrf      Weight Path        
*> u 10.100.1.0/24        192.168.32.1                 100                65500 i
\star > u 192.168.32.4/30 192.168.32.1 100 65500 i
```
Display the advertised routes for a specific peer. The route information is displayed after the filtering is applied.

```
ESR1# show ip bgp 65500 vrf Customer1 neighbors 192.168.32.2 routes
Status codes: u - unicast, b - broadcast, m - multicast, a - anycast* - valid, > - best
Origin codes: i - IGP, e - EGP, ? - incomplete
          Network              Next Hop             Metric  LocPrf      Weight Path       
*> u 10.100.0.0/24        192.168.32.2                 100         0      65505
```
Outputs the received route information from a specific peer. The route information is displayed after the filtering is applied.

## *CE\_SiteB*

Configure the corresponding interfaces.

#### **CE\_SiteB**

```
interface gigabitethernet 1/0/2
ip firewall disable
ip address 192.168.32.6/30
exit
interface loopback 1
ip address 10.100.1.1/24
exit
route-map OUTPUT
rule 1
match ip address 10.100.1.0/24
action permit
```
Configure eBGP between ESR3 and CE\_SiteB.

#### **CE\_SiteB**

```
router bgp 65505
router-id 192.168.32.6
neighbor 192.168.32.5
remote-as 65500
allow-local-as 1
update-source 192.168.32.6
address-family ipv4 unicast
route-map OUTPUT out
enable
exit
enable
exit
address-family ipv4 unicast
network 10.100.1.0/24
exit
enable
```
#### *ESR3*

Configure interface to the CE direction.

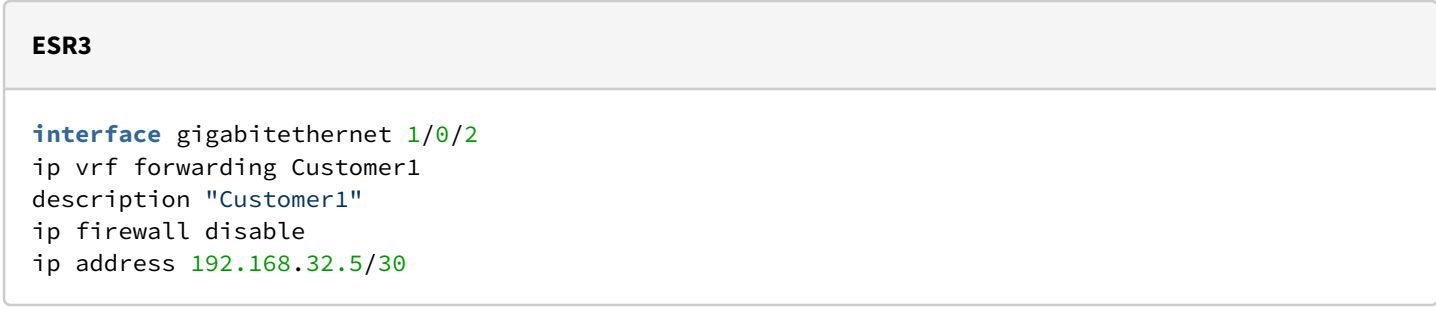

## Create a route-map in which we specify the subnets allowed to be advertised.

**ESR3**

route-map OUTPUT rule 1 action permit

Configure eBGP between ESR3 and CE\_SiteB.

#### **ESR3**

```
router bgp 65500
vrf Customer1
router-id 192.168.32.5
neighbor 192.168.32.6
remote-as 65505
update-source 192.168.32.5
address-family ipv4 unicast
```
Allow BGP routes to be transmitted to the peer.

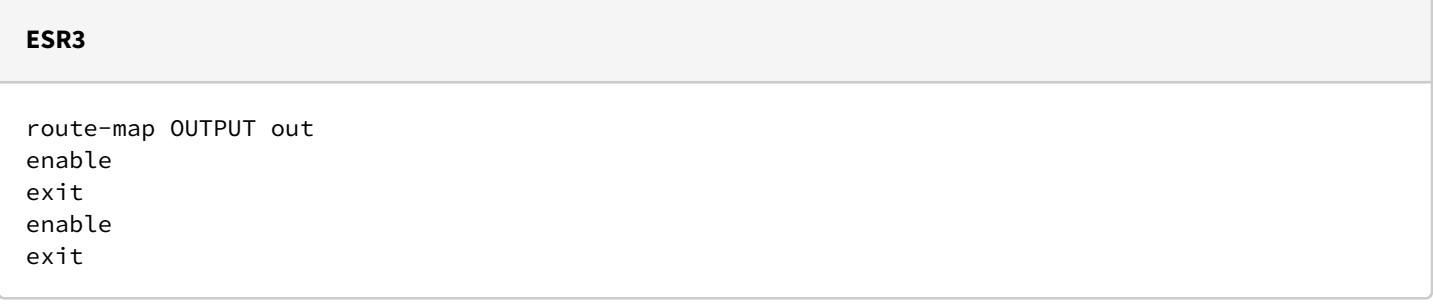

Allow route forwarding from VRF to VPNV4 for address-family IPv4.

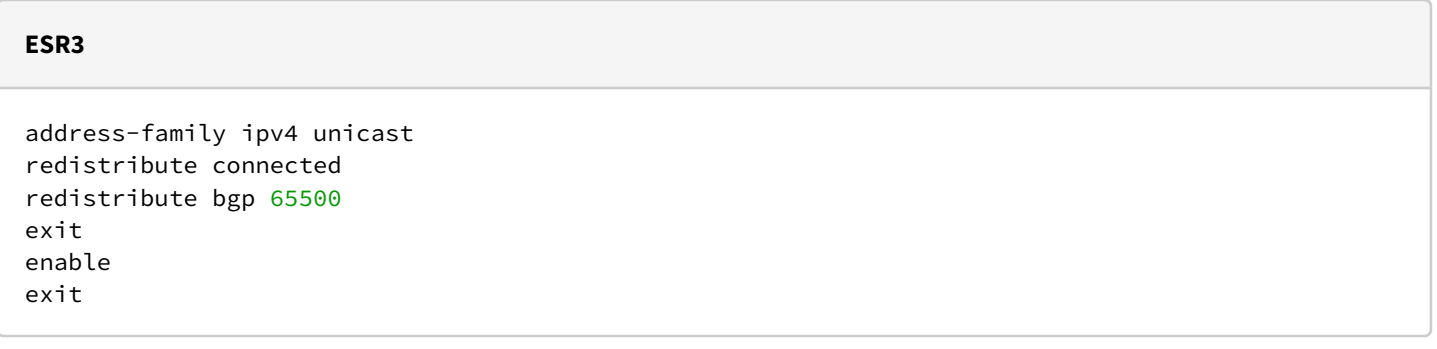

You can use one of the following commands to view the VPNv4 table:

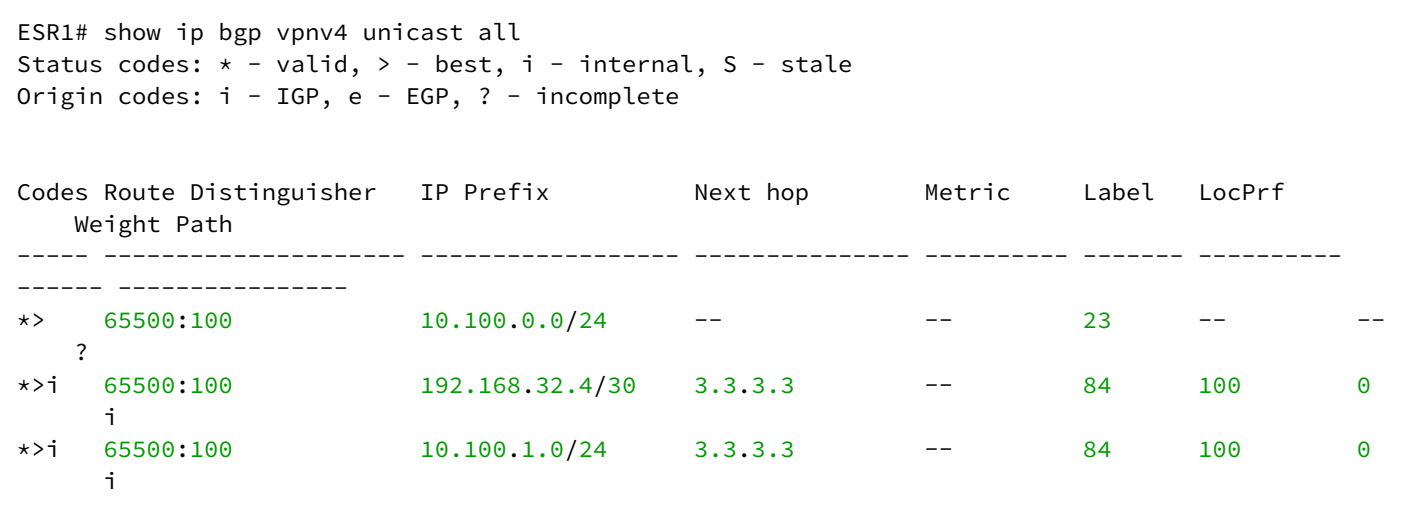

Outputs all accepted VPNv4 routes after applying filtering.

## **12.8 MPLS traffic balancing**

ESR routers have a multi-core architecture. One of the first links in processing incoming traffic is the load balancer daemon (lbd), which performs two main functions:

1) Distributes the load evenly among all router CPUs.

2) Detects abnormal situations with high load on some CPUs, and redistributes processing from these CPUs to less loaded ones.

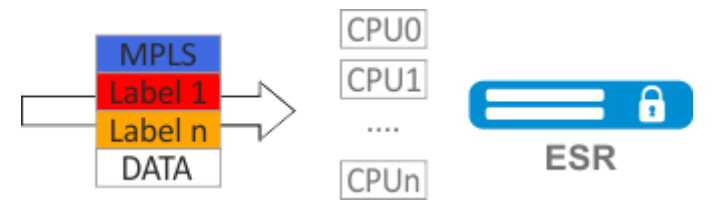

By default, lbd uses only MPLS tags to calculate the hash and then distribute the load to the different CPUs. This behavior is not always an advantage, especially when there are "large" homogeneous streams of MPLS traffic. Additional functionality can be included to add entropy to the hash:

## **cpu load-balance mpls passenger ip**

Enables the possibility to "look beyond" the MPLS header to find the IP header, and add ip-src and ipdst to the hash calculation.

## **cpu load-balance mpls passenger ip-over-ethernet-pseudowire-with-cw cpu load-balance mpls passenger ip-over-ethernet-pseudowire-without-cw** Allows to explicitly specify whether Control Word functionality is used when building L2VPN. Allows to prevent an error occurring when a package with Control Word present can be mistakenly recognized as a package without Control Word.

## **12.8.1 Configuration example**

# **Objective:**

Enable L2VPN traffic balancing without using Control Word functionality.

## **Solution:**

```
ESR
ESR(config)# system cpu load-balance mpls passenger ip
ESR(config)# system cpu load-balance mpls passenger ipoe-pw-without-cw
```
# **12.9 Operation with the bridge domain within MPLS**

To organize L2VPN service, you need to configure a bridge domain on the device, create the required AC, PW (LDP-signaling) and include all the necessary elements in this bridge domain.

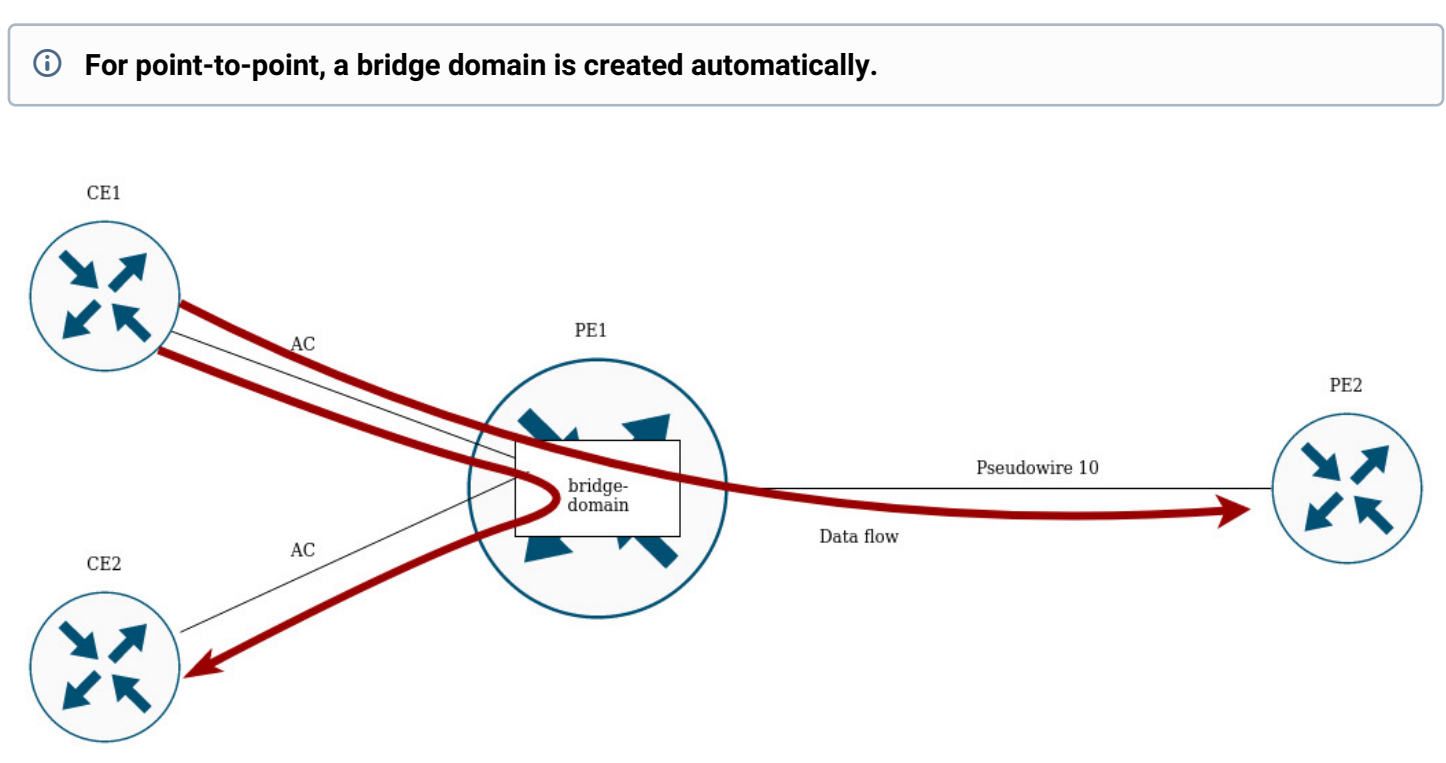

Traffic is switched between elements of the bridge domain based on the listed rules:

- 1. A MAC address table is automatically created for each bridge domain, similar to Ethernet switches. Ethernet frames are switched based on analysis of the destination MAC address (DST MAC).
- 2. Frames with a known DST MAC will be sent to the appropriate AC/PW.
- 3. Frames with unknown DST MAC, broadcast- and multicast-frames (so called BUM traffic, "Broadcast, Unknown unicast and Multicast") will be sent to all elements of the bridge domain, except for the element (AC or PW) from which you entered the bridge domain.
- 4. Switching takes into account the DST MAC in the frames, but does not take into account the VLAN tags present on the frames — thus, switching within a bridge domain is not "VLAN-aware".

## **A** In the current implementation, the bridge domain does not allow traffic of data link layer protocols **such as STP, LLDP, CDP, etc.**

The bridge domain can operate in two transport modes: ethernet or vlan. Transport mode sets the rules for handling traffic to and from the bridge domain.

In LDP signaling, ethernet mode (Raw mode, type 5) is used by default. A transport mode can be set for each individual VPLS instance.

In BGP signaling, the bridge domain only operate in ethernet mode.

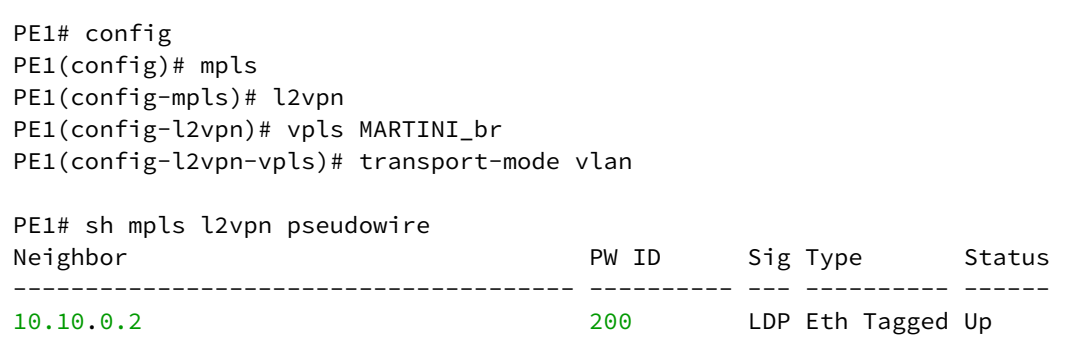

**A** In LDP signaling, the transport mode is matched between PEs during pseudowire creation, so it must **match on both PEs.**

Рассмотрим правила обработки трафика:

1. Ethernet (Raw) mode:

- If AC is a subinterface, the vlan tag is removed before putting it in the bridge. Upon leaving the bridge, the vlan tag is restored.
- If AC is an interface, then tagged and untagged traffic flows in both directions without modification.

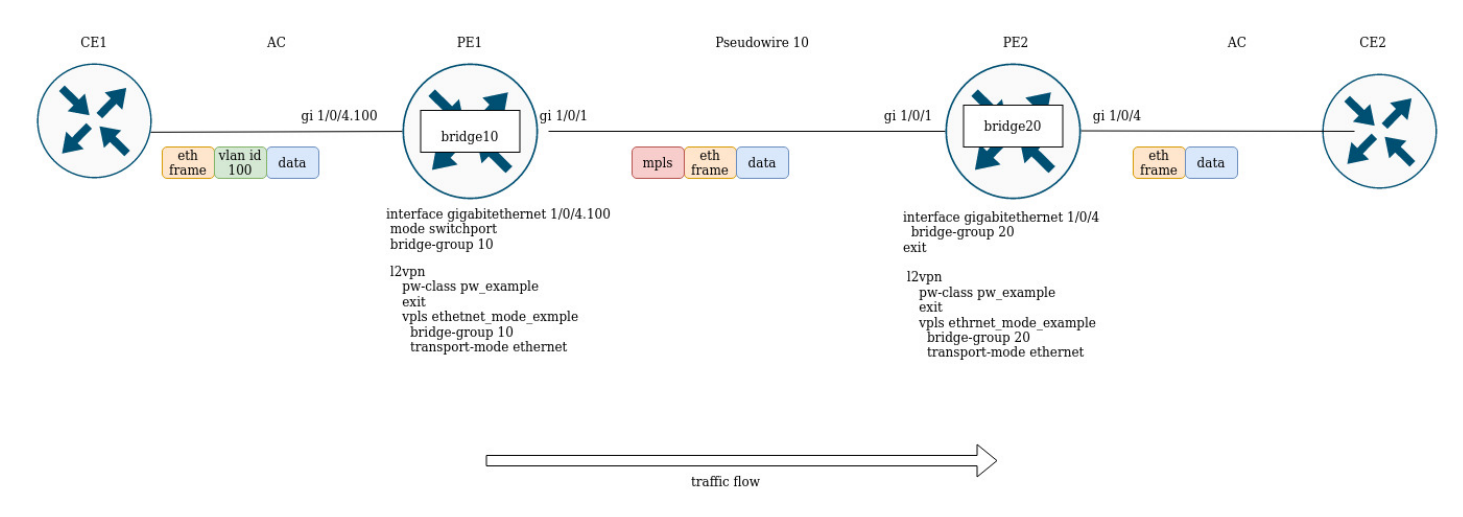

Suppose PE1 and PE2 are configured in ethernet mode (Figure 2). On the PE1 side, gigabitethernet 1/0/4.100 subinterface is included in the bridge domain, so the vlan tag (vlan id 100) from incoming traffic will be removed before being placed in Pseudowire 10 (respectively, restored when traffic to the AC side). On the other side the AC on PE2, is an interface, which means that traffic will pass through without modification in either direction.
### 2. Vlan (Tagged) mode:

- If AC is a subinterface, the vlan tag is saved before putting it in the bridge. The vlan tag can be saved or overwritten depending on the configuration when you exit the bridge.
- If AC is an interface, traffic modification does not occur in either direction.

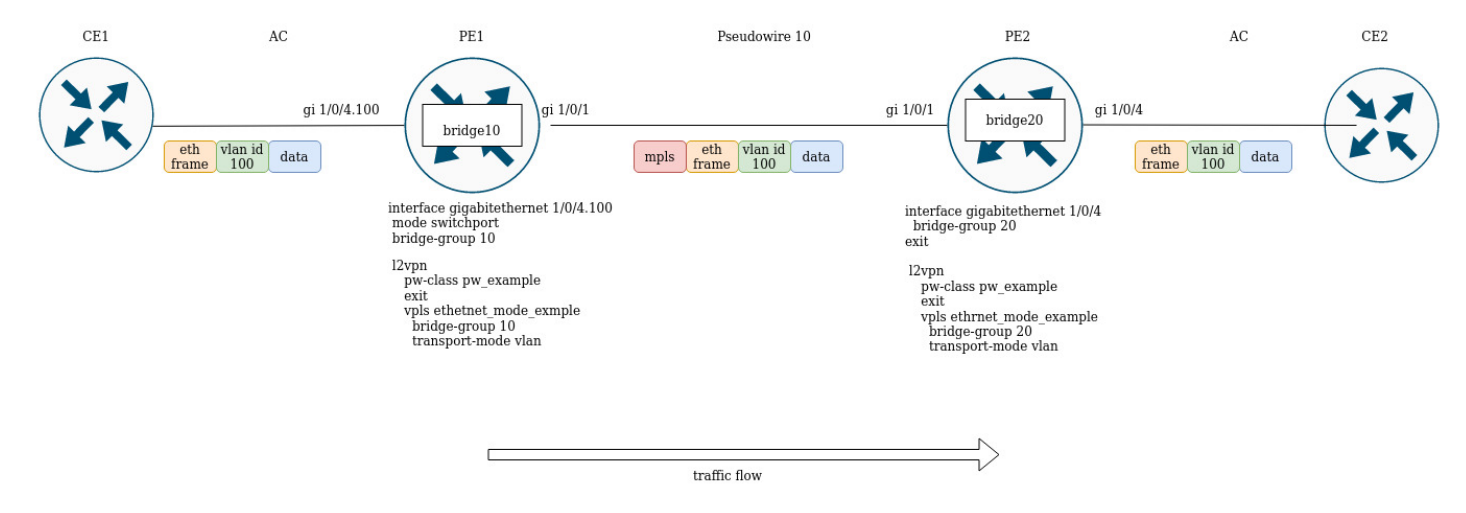

### **12.10 Assignment of MTU when operating with MPLS**

It is very important to correctly configure the MTU parameter on the interfaces through which a packet is transmitted. This is true for the installation of the pseudowire and for the transmission of service traffic.

First of all, the MTU value is involved in signaling when constructing a pseudowire in both LDP-signaling and BGP-signaling. In LDP-signaling, the MTU is set within the pw  $-$  class setting:

### **For signaling (LDP, BGP) the default MTU value is 1500.**

**The MTU values involved in signaling do not affect the actual packet size passing through the pseudowire.**  $\bullet$ 

#### **LDP-signaling. Configuration of MTU for matching**

```
PE2(config)# mpls 
PE2(config-mpls)# l2vpn 
PE2(config-l2vpn)# pw-class MTU_example
PE2(config-l2vpn-pw-class)# encapsulation mpls mtu 9000
PE2(config-l2vpn-pw-class)# exit
PE2(config-mpls)# l2vpn 
PE2(config-l2vpn)# vpls MTU_Example_PW 
PE2(config-l2vpn-vpls)# pw 200 10.10.0.1
PE2(config-l2vpn-pw)# pw-class
PE2(config-l2vpn-pw)# pw-class MTU_example 
*Просмотр созданных pw-class'ов*
PE2# sh mpls l2vpn pw-class
PW-class Neighbor PW ID Status Status-tlv MTU 
-------------------------------- ---------- ---------- ------ ---------- ------
MTU_example 10.10.0.1 200 Up Enable 9000 
PE2# sh mpls l2vpn vpls MTU_Example_PW
VPLS: MTU_Example_PW
...
    PWs:
      PW ID 2, Neighbor 10.10.0.1:
        MTU: 9000
        Last change: 01:27:42
        Status: Up
* Для сигнализации PW 2 данного VPLS выбрано MTU 9000*
```
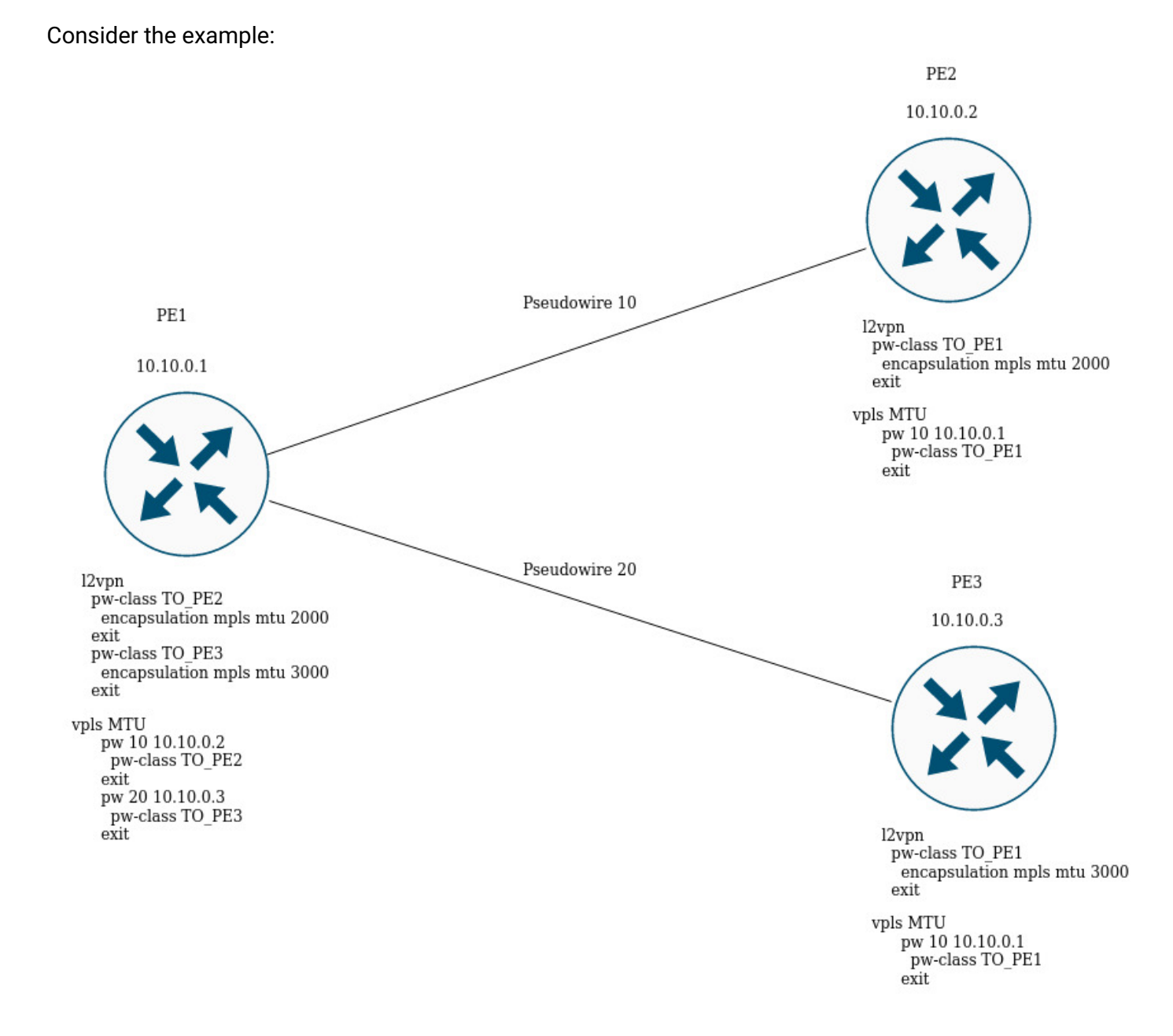

In the figure above, PE1 raises two pseudowires: Pseudowire 10 to PE2, and Pseudowire 20 to PE3 respectively. For signaling with PE2 the MTU will be set to 2000 (pw-class TO\_PE2), for PE3 the MTU will be 3000 (pw-class TO\_PE3).

#### For BGP-signaling the MTU parameter can also be specified:

#### **BGP -signaling. Configuration of MTU for matching**

```
PE1(config)# mpls 
PE1(config-mpls)# l2vpn 
PE1(config-l2vpn)# vpls l2vpn_MTU 
PE1(config-l2vpn-vpls)# autodiscovery bgp 
PE1(config-bgp)# mtu 1500
PE2# sh mpls l2vpn vpls l2vpn_MTU
VPLS: l2vpn_MTU
...
     PWs:
       PW ID 2, Neighbor 10.10.0.1:
         MTU: 1500
         Last change: 01:27:42
         Status: Up
* The MTU 1500 will be selected for signaling all pseudowires of this VPLS *
```
If the MTU value is different when matching, the status of the pseudowire will be "DOWN", "Reason : MTU mismatch".

```
PE1(config-l2vpn)# vpls l2vpn_MTU
PE1(config-l2vpn-vpls)# autodiscovery bgp 
PE1(config-bgp)# mtu 2000
PE2# sh mpls l2vpn vpls l2vpn_MTU 
...
    PWs:
      PW ID 2, Neighbor 10.10.0.1:
        MTU: 2000
        Last change: 00:00:10
        Status: Down
        Reason: MTU mismatch
```
### **When configuring VPLS (BGP-signaling), you can disable MTU checking when creating pseudowires:**

```
PE1(config)# mpls
PE1(config-mpls)# l2vpn
PE1(config-l2vpn)# vpls l2vpn _MTU
PE1(config-l2vpn-vpls)# autodiscovery bgp
PE1(config-bgp)# ignore mtu-mismatch
```
### **Now, when matching, the MTU value will be ignored.**

By default, the bridge domain has an MTU of 1500 bytes. It is worth noting that bridge-domain automatically selects the lowest MTU value based on its own MTU and the MTU of the interfaces included in the bridgedomain.

```
* E.g., we have a bridge domain 100, which includes interfaces gi1/0/1 with MTU value 2000, and 
gi1/0/2 with MTU value 3000 \starCE3(config)# bridge 100
CE3(config-bridge)# enable 
CE3(config-bridge)# exit
CE3(config)# interface gigabitethernet 1/0/1
CE3(config-if-gi)# mtu 2000
CE3(config-if-gi)# bridge-group 100
CE3(config-if-gi)# exit
CE3(config)# interface gigabitethernet 1/0/2
CE3(config-if-gi)# mtu 3000
CE3(config-if-gi)# bridge-group 100
CE3(config-if-gi)# do com
* The MTU of the bridge domain will be 1500, since the bridge itself has a default MTU of 1500
  (the default value), which has become the lowest:
 MTU bridge 100 = 1500 <-- The lowest MTU value
MTU gi1/0/1 = 2000
MTU gi1/0/2 = 3000*
CE3# sh interfaces bridge 
Bridges Interfaces 
---------- -------------------------------------------------------------- 
bridge 100 gi1/0/1-2CE3# sh interfaces status bridge 100
Interface 'bridge 100' status information:
 Description: --
  Operational state: UP
  Administrative state: Up
  Supports broadcast: Yes
  Supports multicast: Yes
 MTII: 1500MAC address: a8: f9:4b:aa:11:00Last change: 1 minute and 46 seconds
 Mode: Routerport
* Change the MTU on the bridge domain itself: *
CE3(config)# bridge 100
CE3(config-bridge)# mtu 6000
CE3(config-bridge)# do com
* The MTU of the bridge domain became 2000 bytes, because gi1/0/2 has the lowest MTU:
 MTU bridge 100 = 6000
MTU gi1/\theta/1 = 2000 <-- The lowest MTU value
MTU gi1/0/2 = 3000*
CE3# sh interfaces bridge 
Bridges Interfaces 
---------- -------------------------------------------------------------- 
bridge 100 gi1/0/1-2 
CE3# sh interfaces status bridge 100
Interface 'bridge 100' status information:
```

| Description:             |                          |
|--------------------------|--------------------------|
| Operational state:       | Up                       |
| Administrative state: Up |                          |
| Supports broadcast:      | Yes                      |
| Supports multicast:      | Yes                      |
| MTU:                     | 2000                     |
| MAC address:             | a8: f9: 4b: aa: 11:00    |
| Last change:             | 6 minutes and 42 seconds |
| Mode:                    | Routerport               |
|                          |                          |

Consider the example of traffic passing through the L2VPN service:

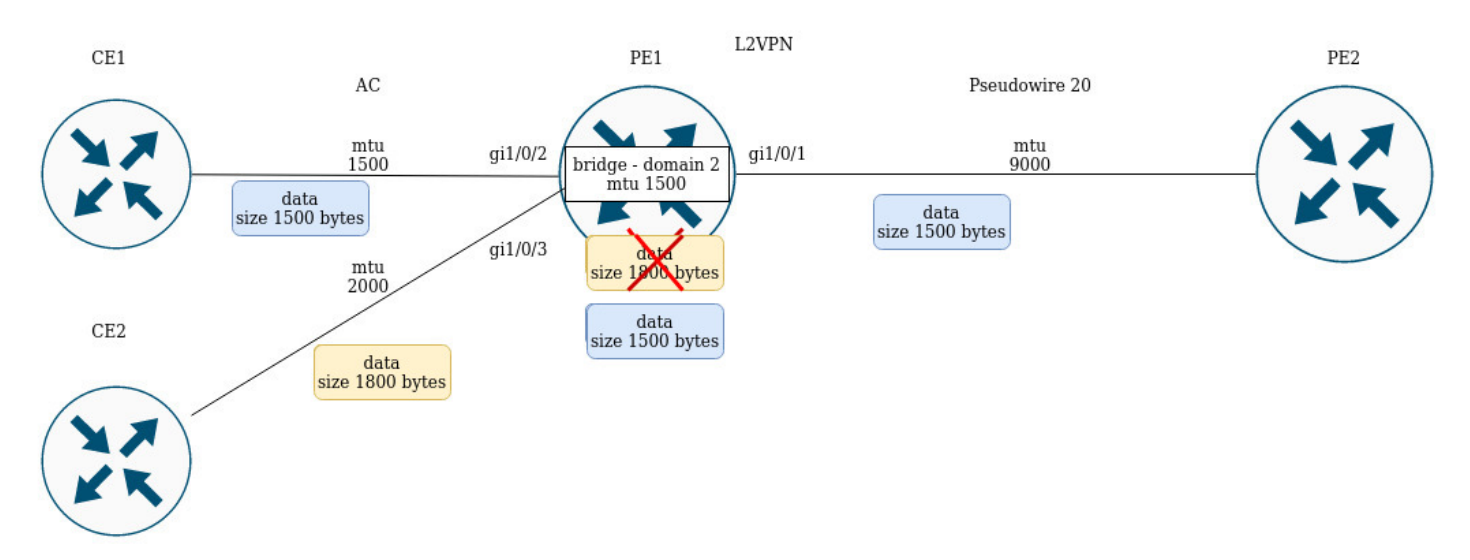

PE1 has the following MTU values on the interfaces:

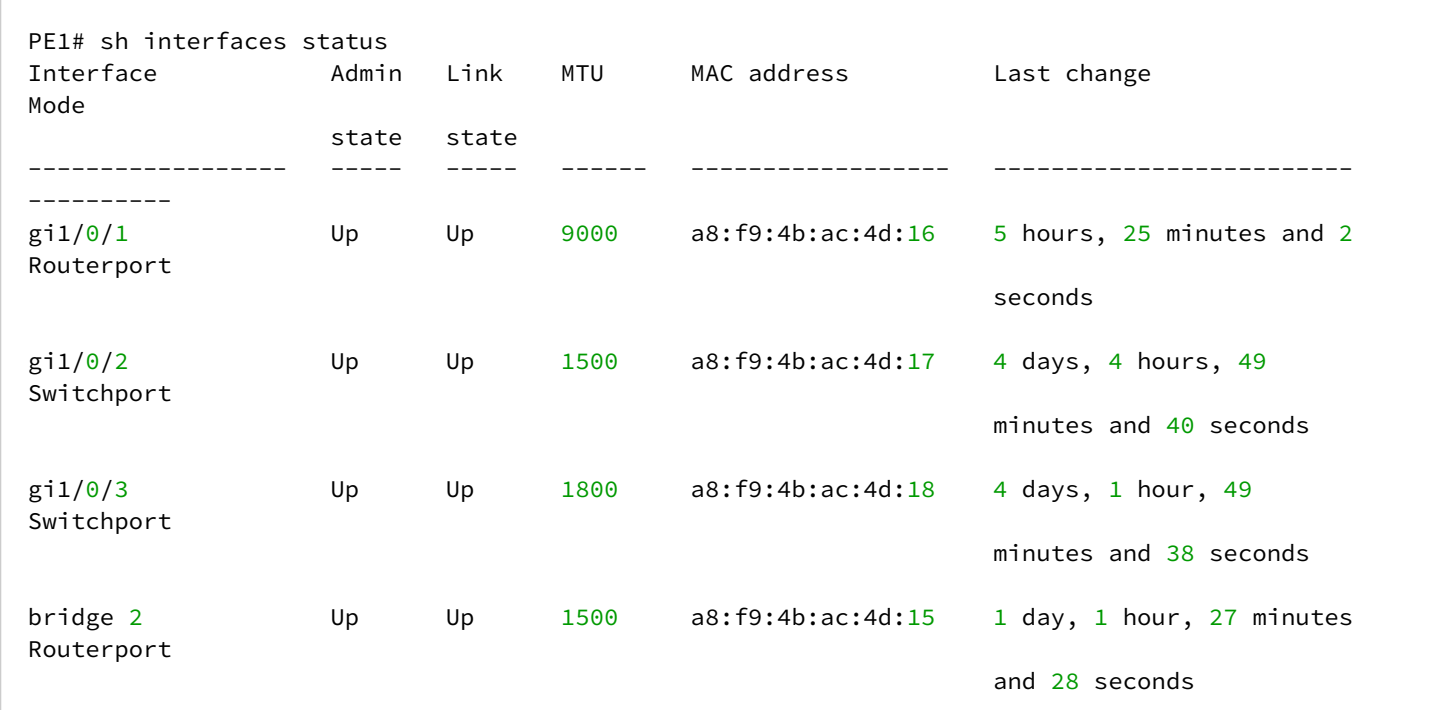

CE1 sends packets of 1500 bytes, CE2 sends packets of 1800 bytes respectively. Since the MTU of the bridge domain is smaller than the MTU of the packet from CE2, the packet from CE2 will be discarded before hitting the bridge domain. Similar will be the case if the MTU interface facing the mpls-core (gi1/0/1) is less than the MTU coming from the CE packets (taking into account the mpls header).

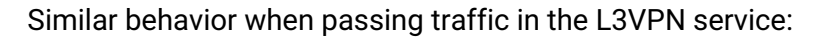

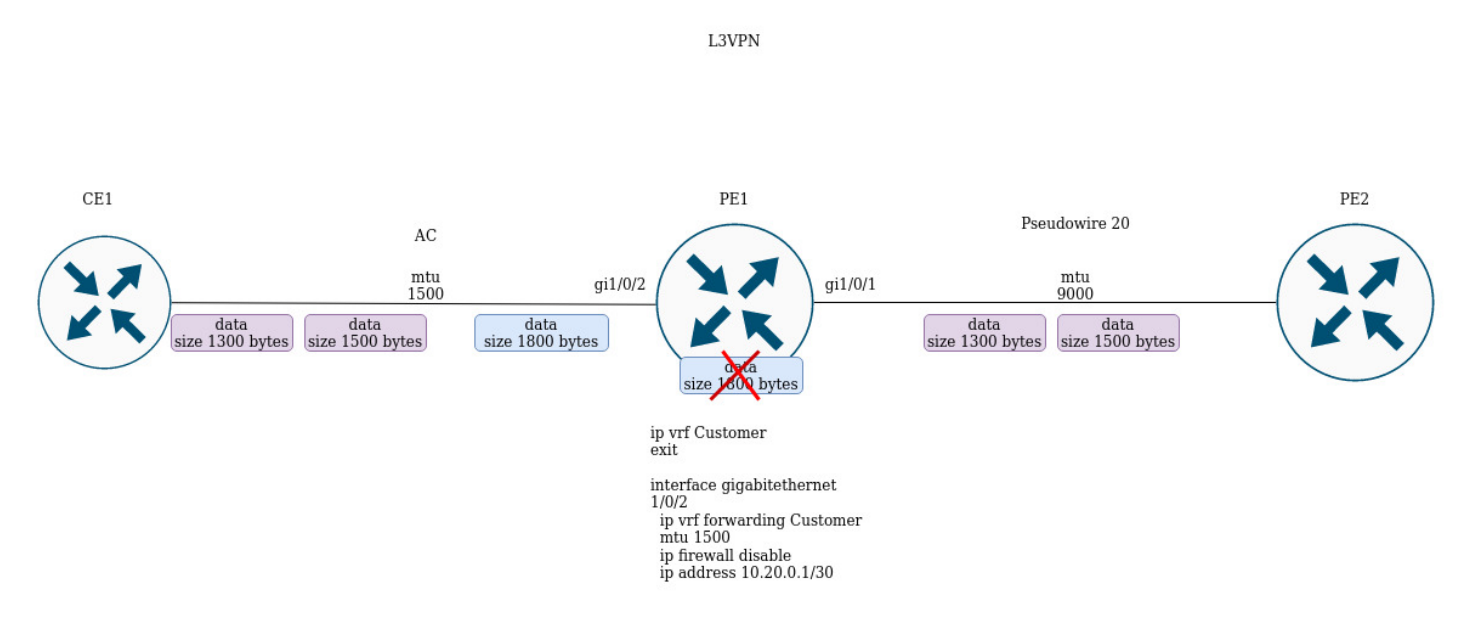

If CE1 sends a packet with a higher MTU than on the interface facing the client (gi1/0/2) or towards the mplscore (gi1/0/1), the packet will be discarded.

# 13 Security management

- [AAA configuration](#page-367-0)
	- [Local authentication configuration algorithm](#page-368-0)
	- [AAA configuration algorithm via RADIUS](#page-371-0)
	- [AAA configuration algorithm via TACACS](#page-375-0)
	- [AAA configuration algorithm via LDAP](#page-378-0)
	- [Example of authentication configuration using telnet via RADIUS server](#page-382-0)
- [Command privilege configuration](#page-383-0)
	- [Configuration algorithm](#page-383-1)
	- [Example of command privilege configuration](#page-383-2)
- [Configuration of logging and protection against network attacks](#page-383-3)
	- [Configuration algorithm](#page-383-4)
	- [Description of attack protection mechanisms](#page-386-0)
	- [Configuration example of logging and protection against network attacks](#page-389-0)
- [Firewall configuration](#page-390-0)
	- [Configuration algorithm](#page-391-0)
	- [Firewall configuration example](#page-397-0)
	- [Configuration example of application filtering \(DPI\)](#page-400-0)
- [Access list \(ACL\) configuration](#page-402-0)
	- [Configuration algorithm](#page-403-0)
	- [Access list configuration example](#page-405-0)
- [IPS/IDS configuration](#page-405-1)
	- [Base configuration algorithm](#page-406-0)
	- [Configuration algorithm for IPS/IDS rules autoupdate from external sources](#page-407-0)
	- [Recommended open rule update source](#page-407-1)
	- [IPS/IDS configuration example with auto-update rules](#page-412-0)
	- [Basic user rules configuration algorithm](#page-414-0)
	- [Basic user rules configuration example](#page-422-0)
	- [Extended user rules configuration algorithm](#page-424-0)
	- [Extended user rules configuration example](#page-425-0)
- [Eltex Distribution Manager interaction configuration](#page-426-0)
	- [Basic configuration algorithm](#page-426-1)
	- [Configuration example:](#page-429-0)
- [Content filtering service configuration](#page-432-0)
	- [Basic configuration algorithm](#page-432-1)
	- [Content filtering rules configuration example](#page-437-0)
- ["Antispam" service configuration](#page-440-0)
	- [Basic configuration algorithm](#page-440-1)
	- [Configuration example:](#page-443-0)

## <span id="page-367-0"></span>**13.1 AAA configuration**

AAA (Authentication, Authorization, Accounting) is used for description of access provisioning and control.

- Authentication is a matching of a person (request) for the existing account in the security system. Performed by the login and password.
- Authorization (authorization, privilege verification, access level verification) is a matching of the existing account in the system (passed authentication) and specific privileges.
- Accounting (accounting) is a monitoring of user connection or changes made by the user.

# <span id="page-368-0"></span>**13.1.1 Local authentication configuration algorithm**

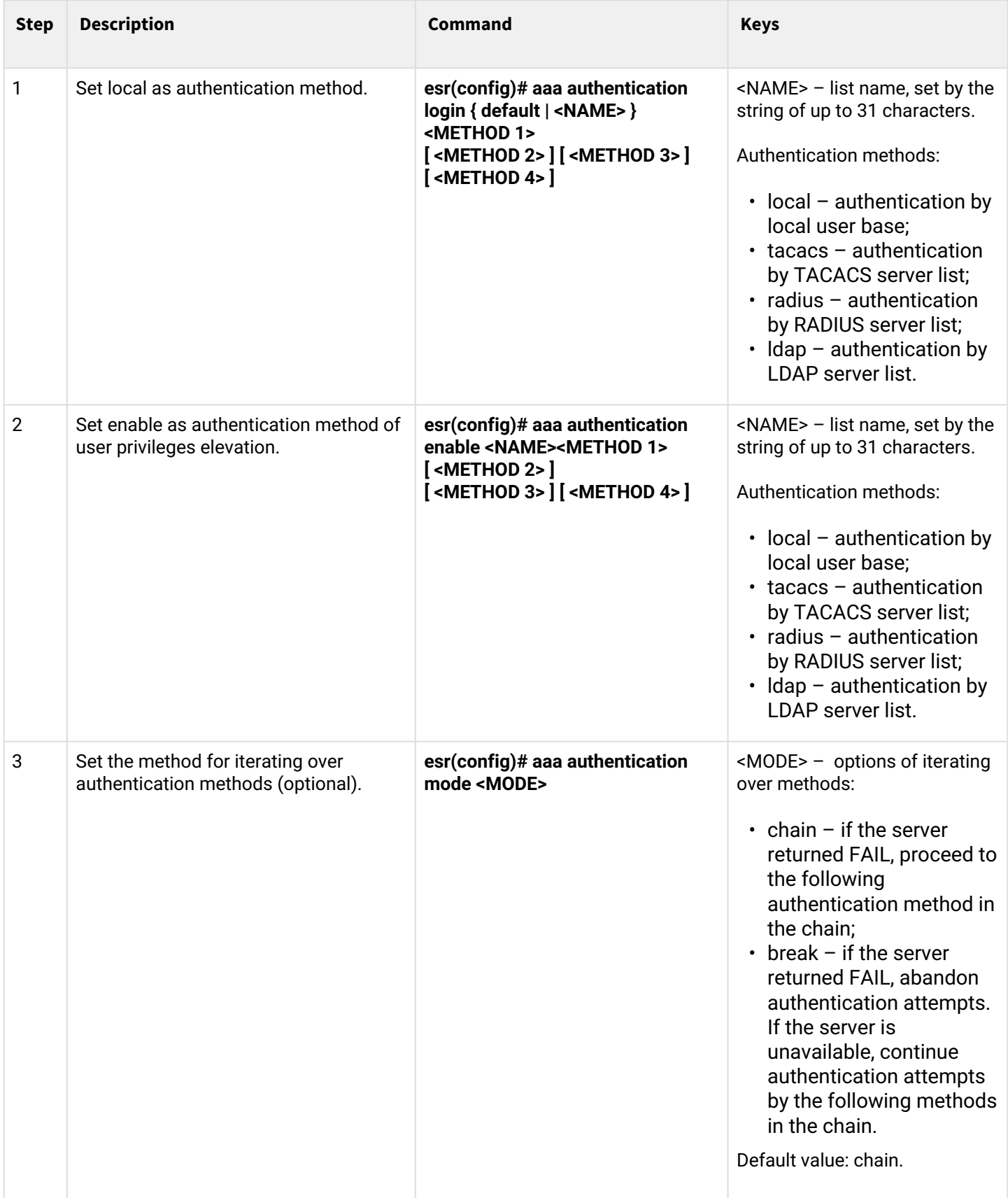

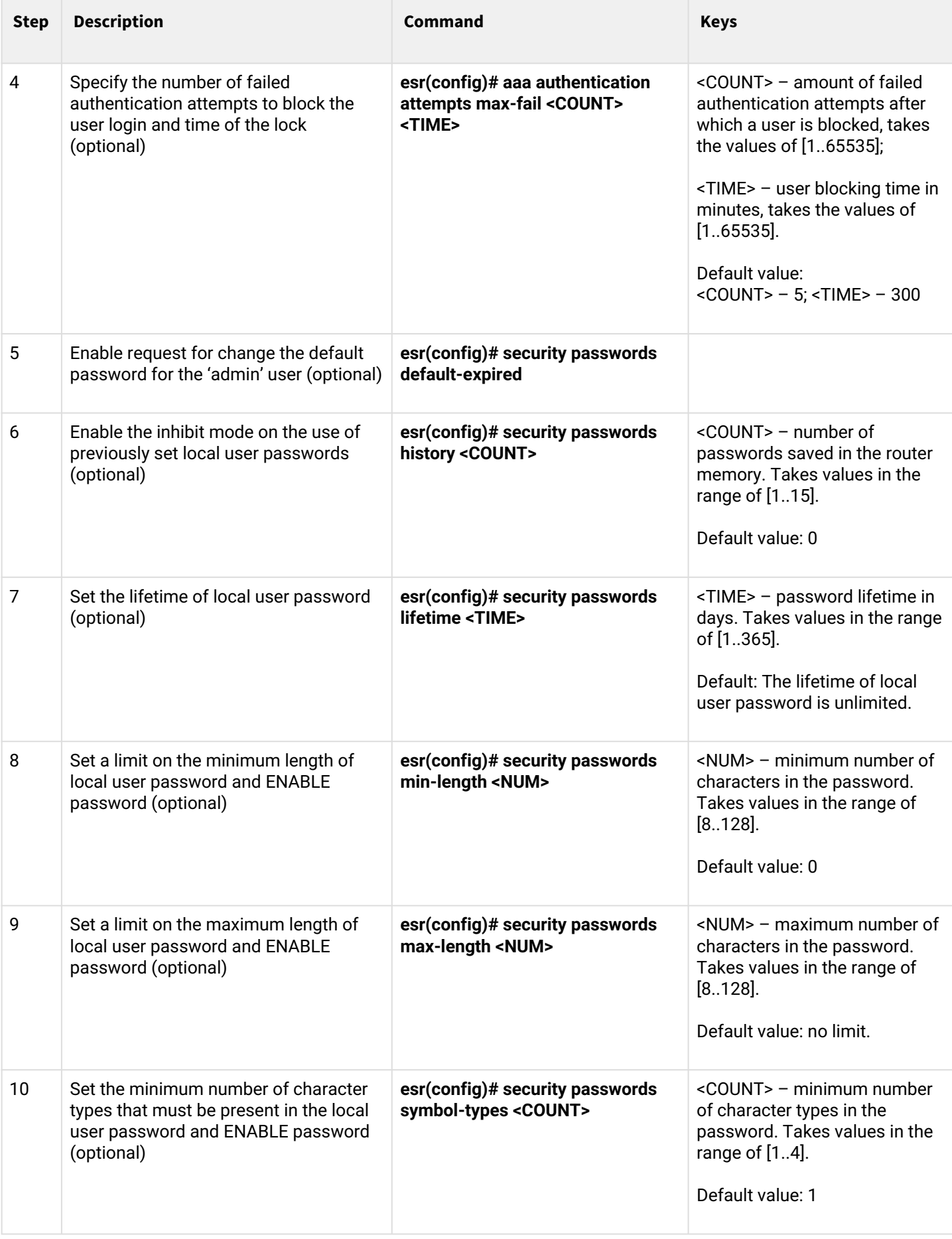

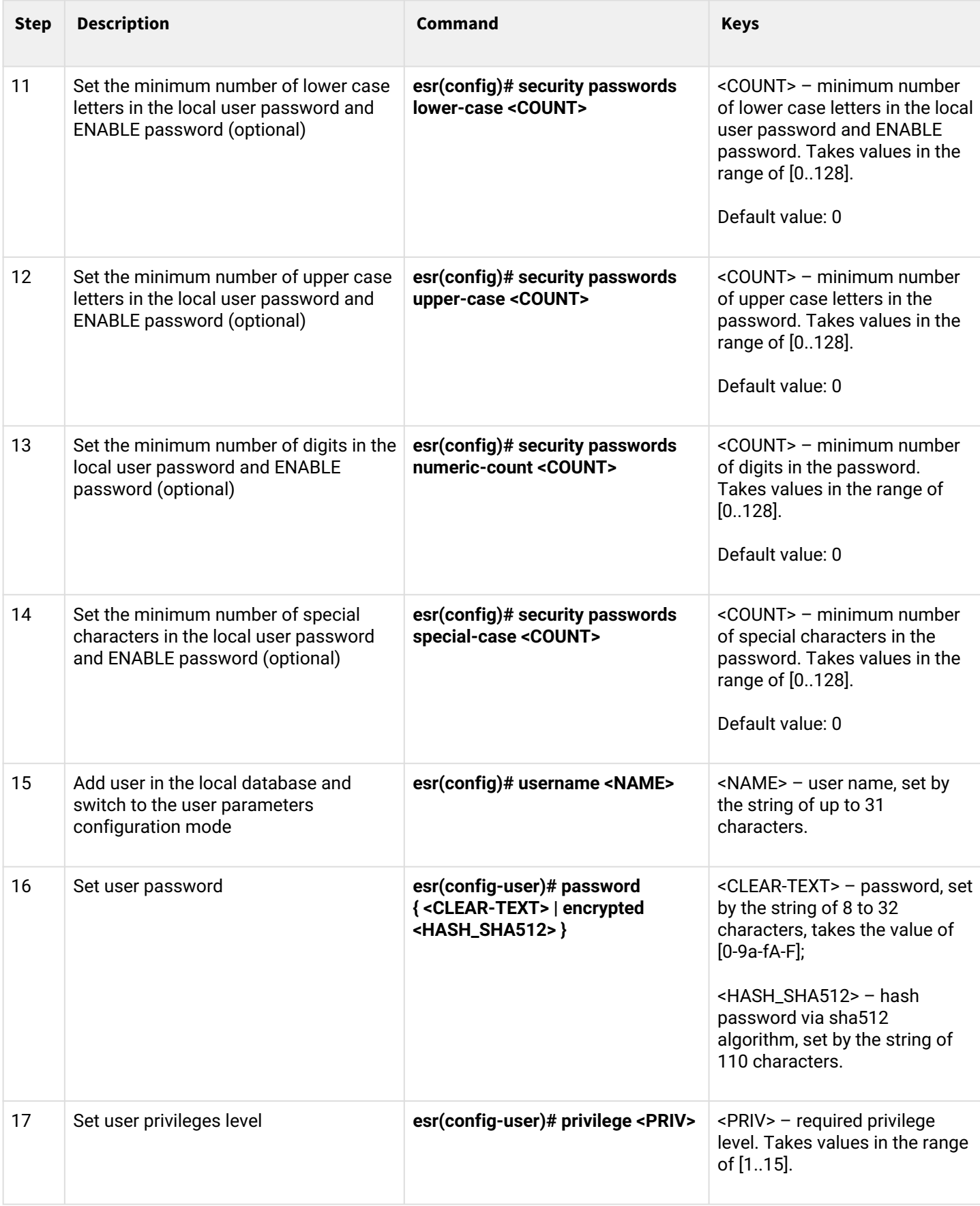

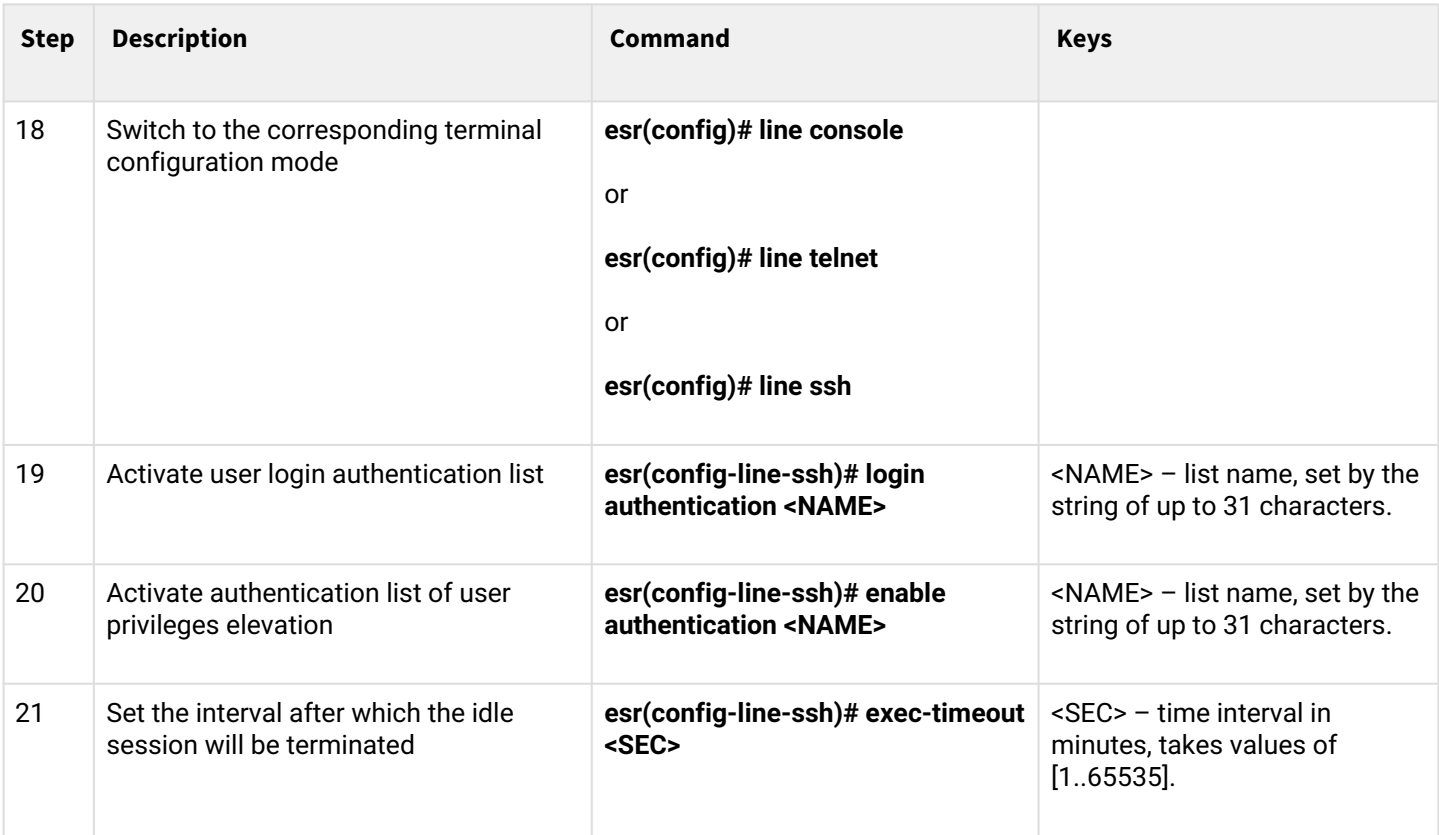

# <span id="page-371-0"></span>**13.1.2 AAA configuration algorithm via RADIUS**

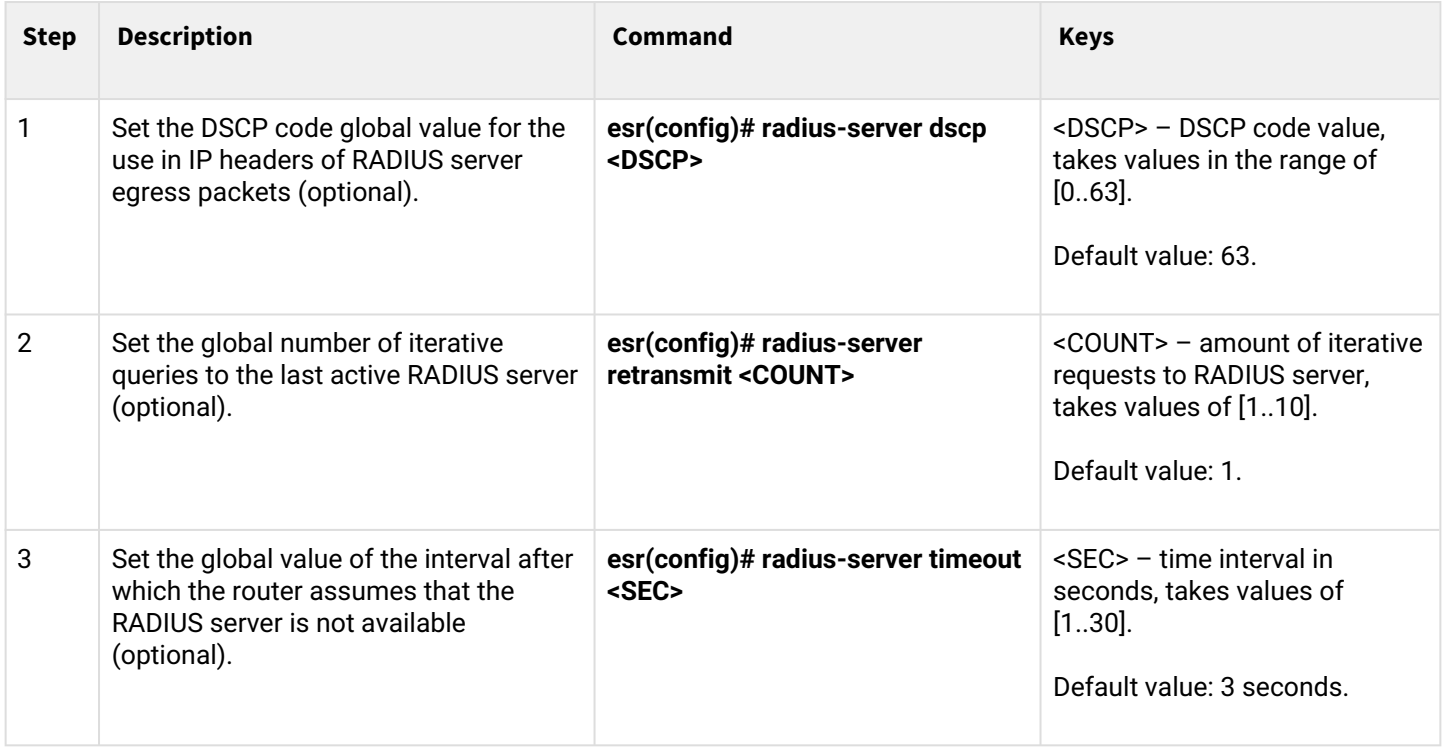

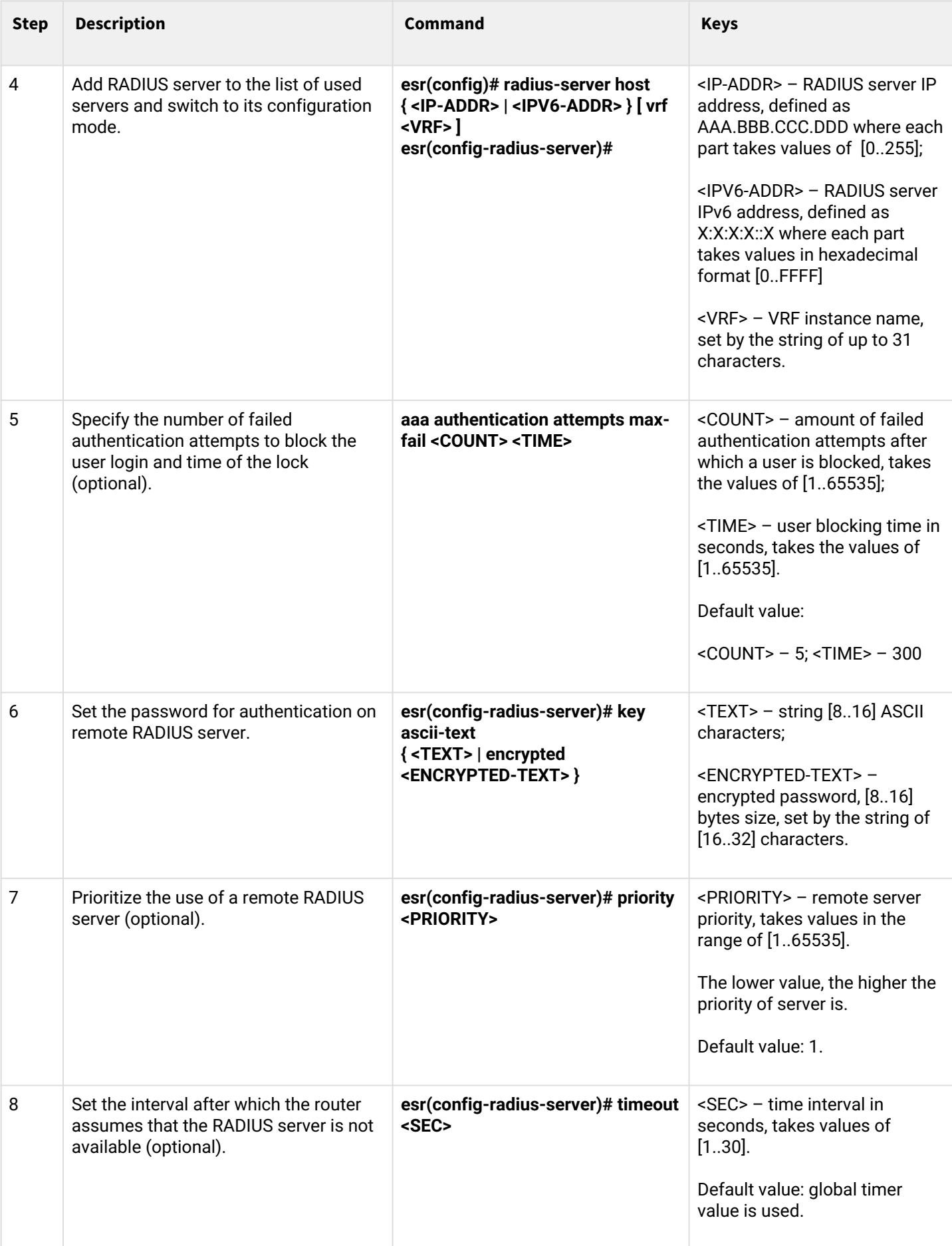

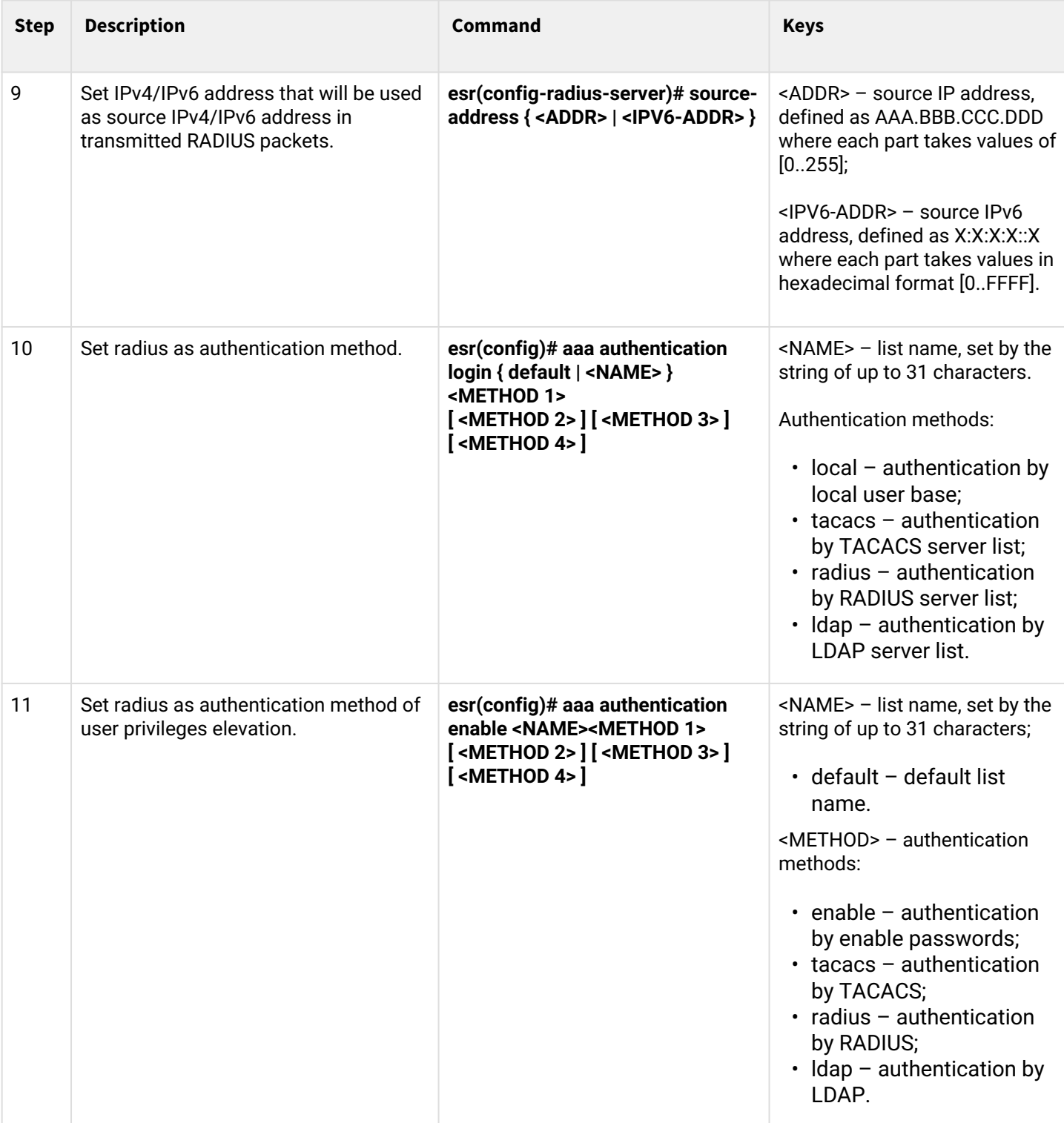

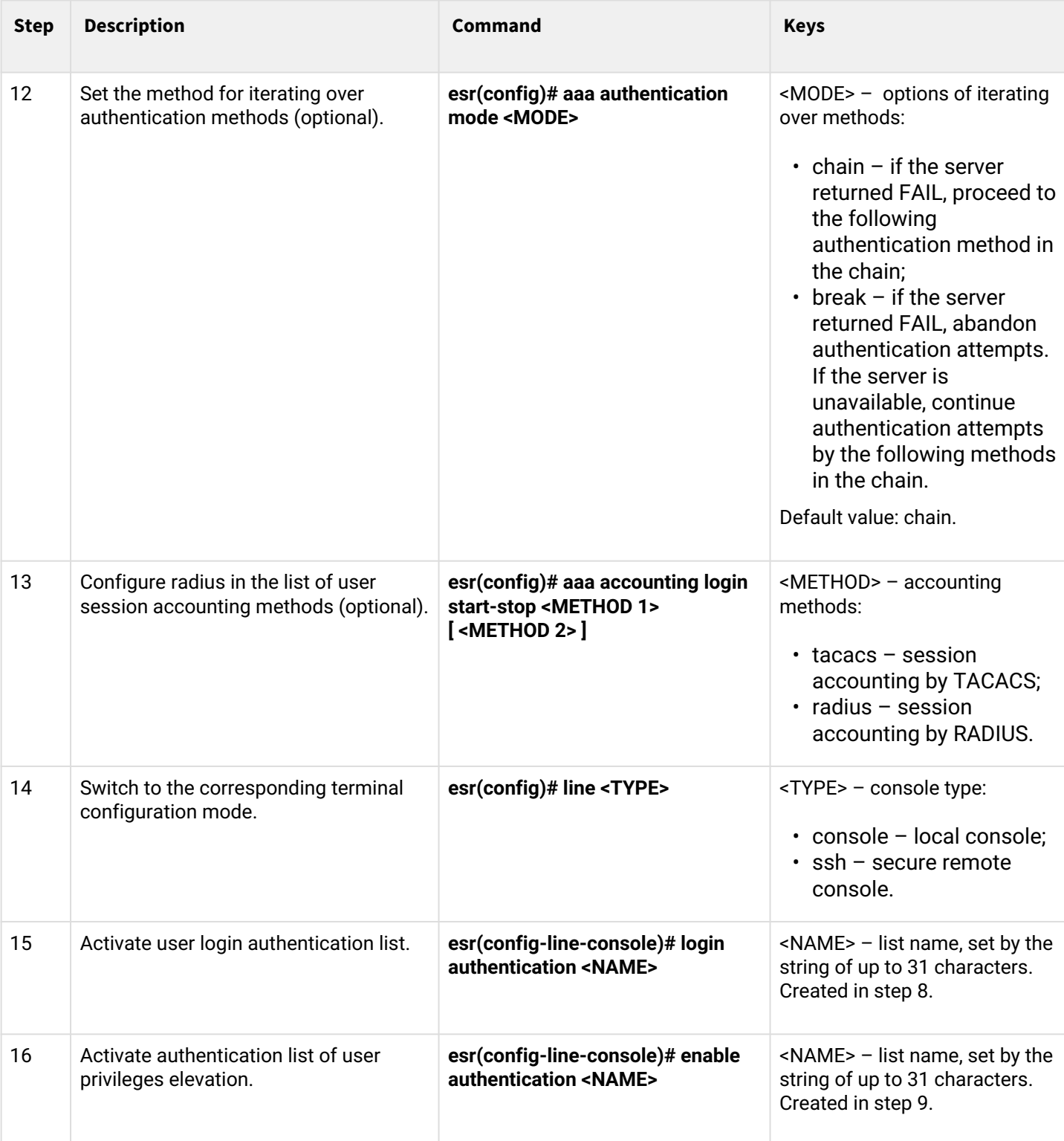

# <span id="page-375-0"></span>**13.1.3 AAA configuration algorithm via TACACS**

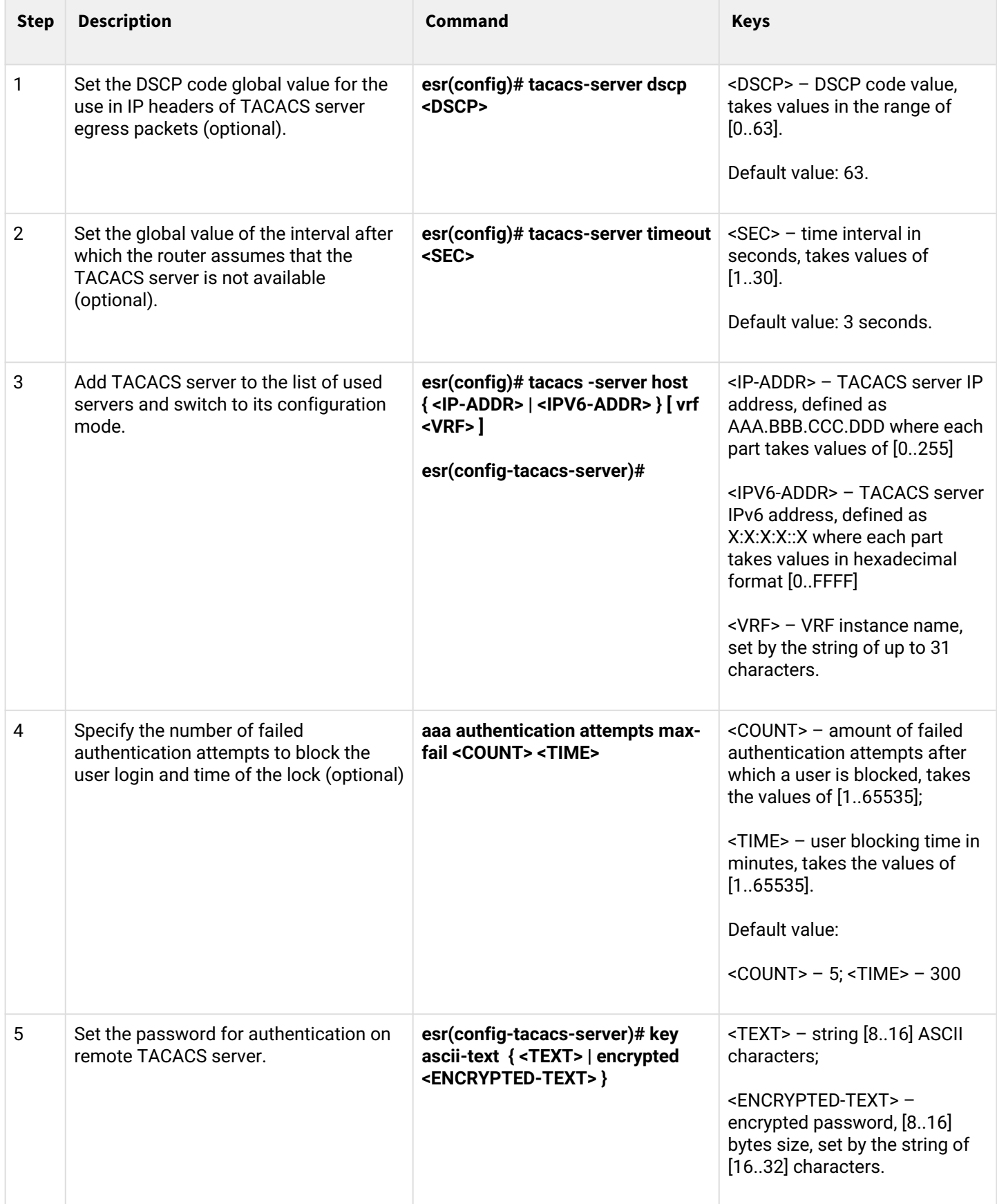

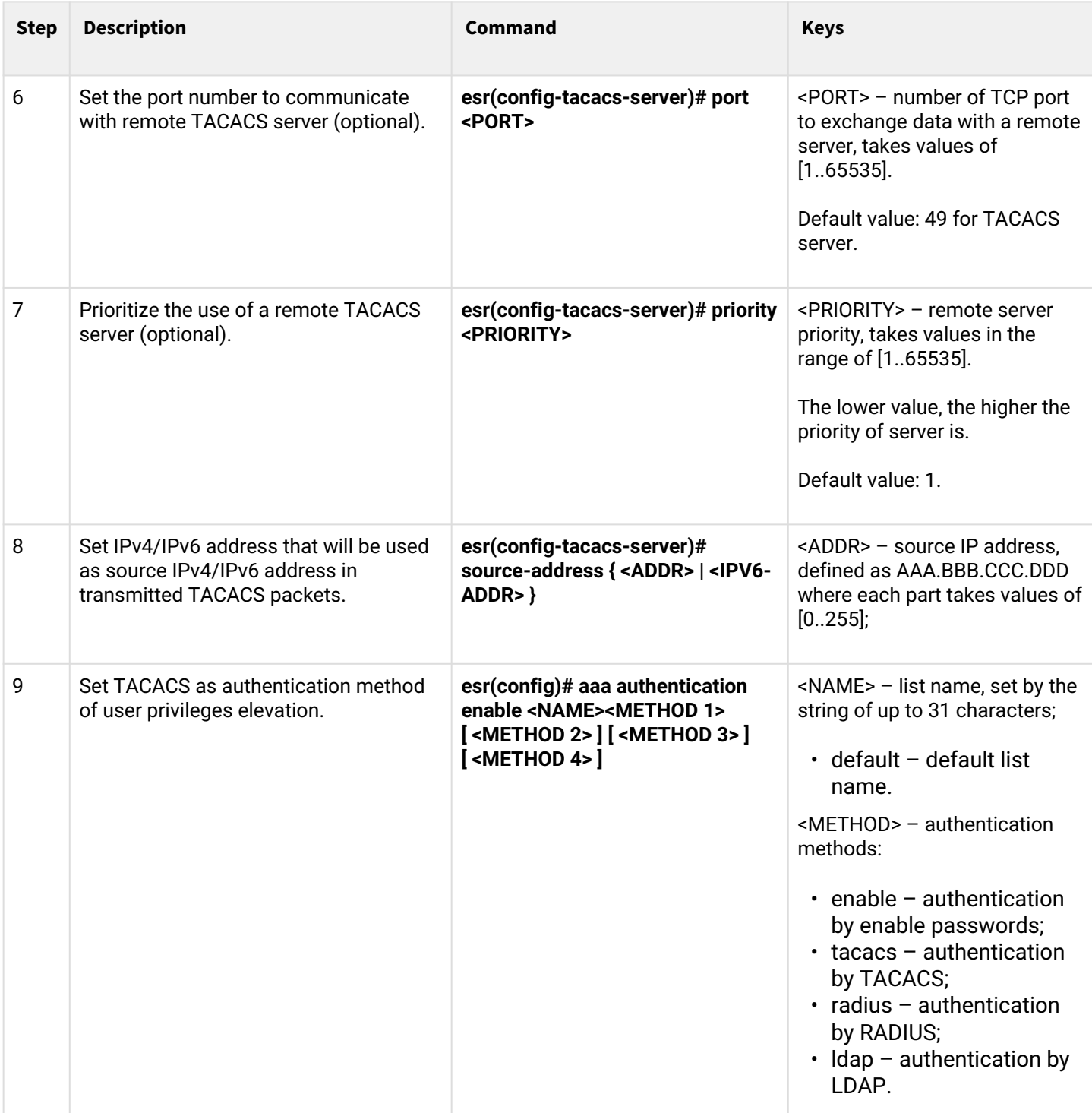

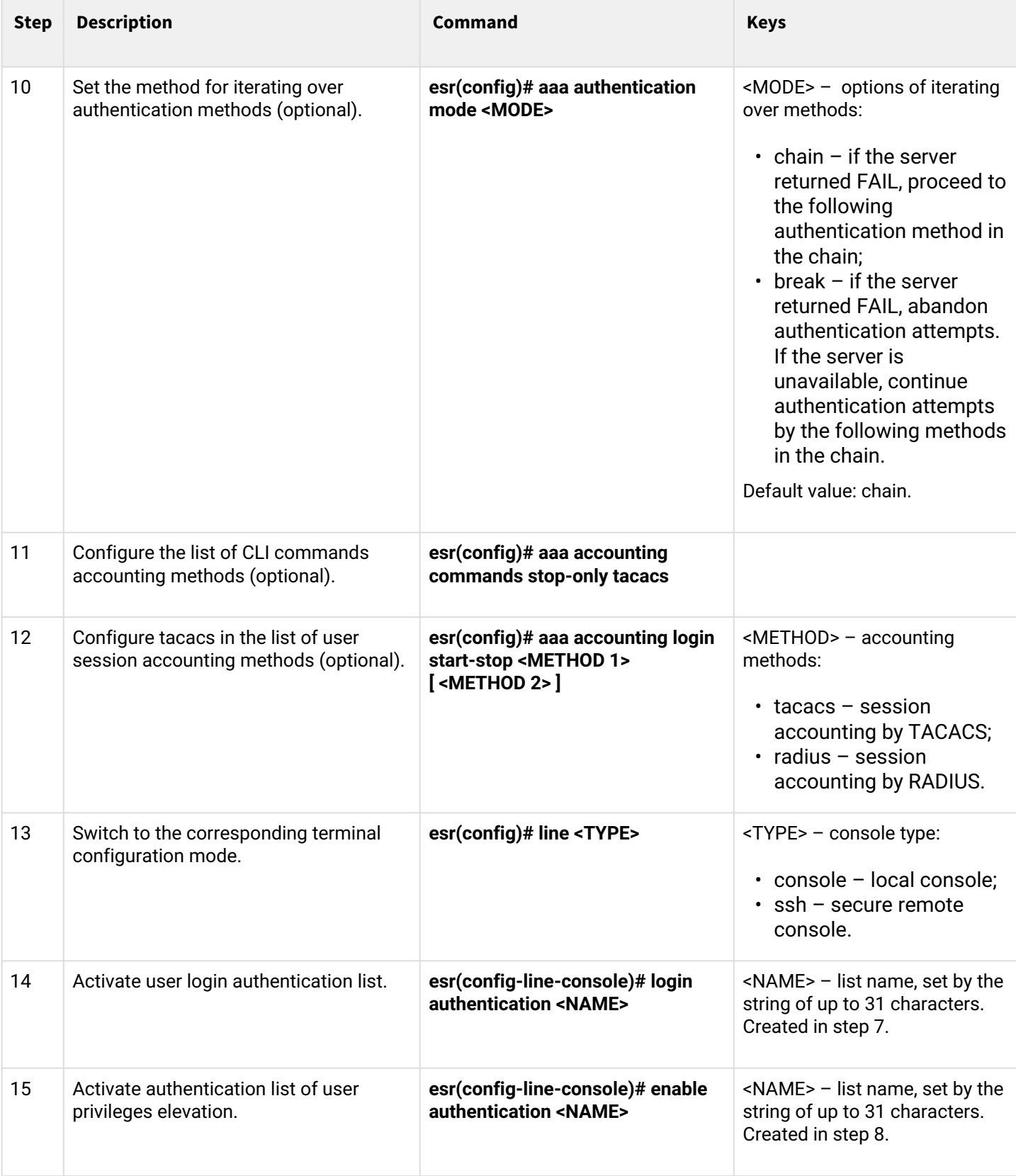

# <span id="page-378-0"></span>**13.1.4 AAA configuration algorithm via LDAP**

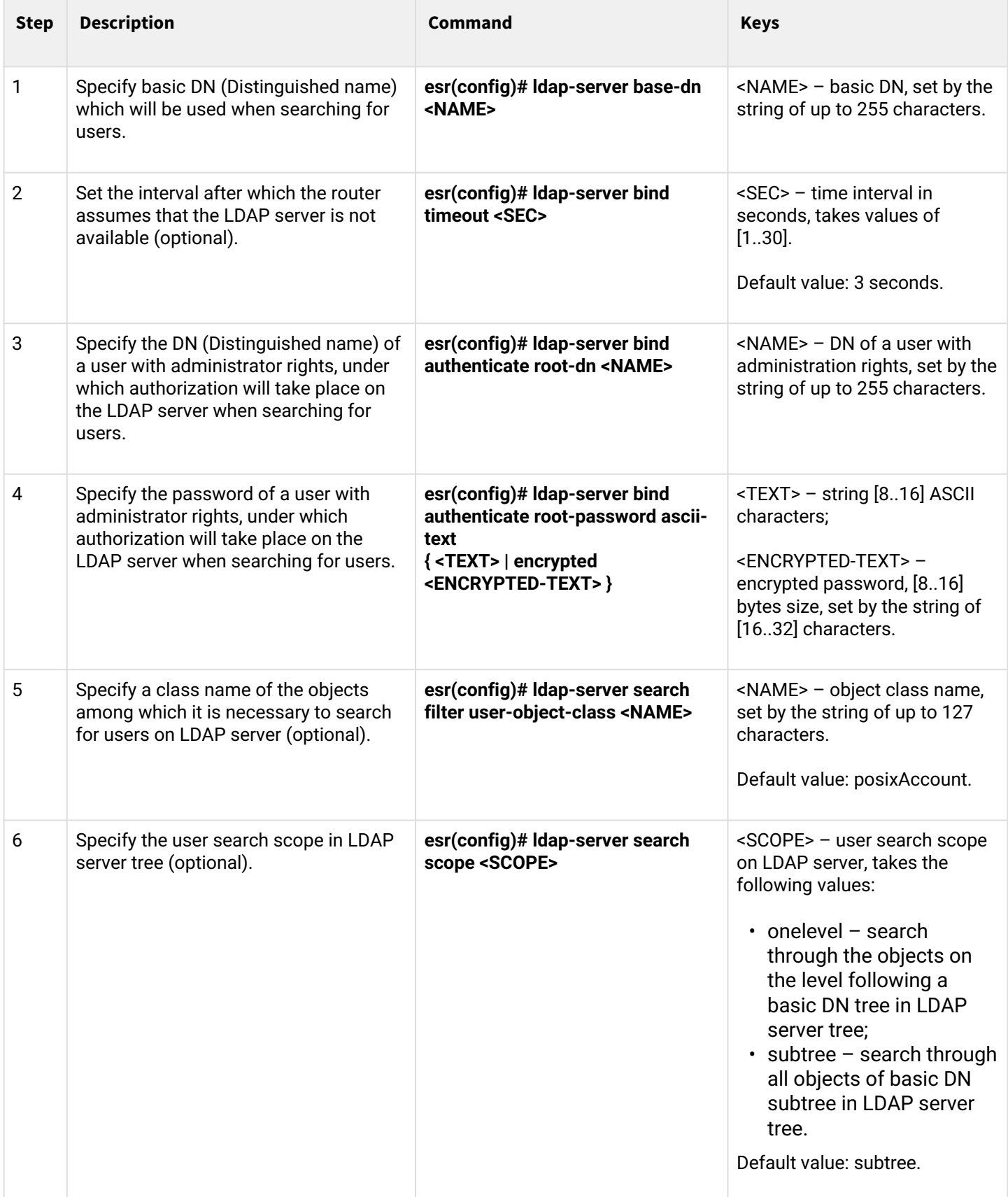

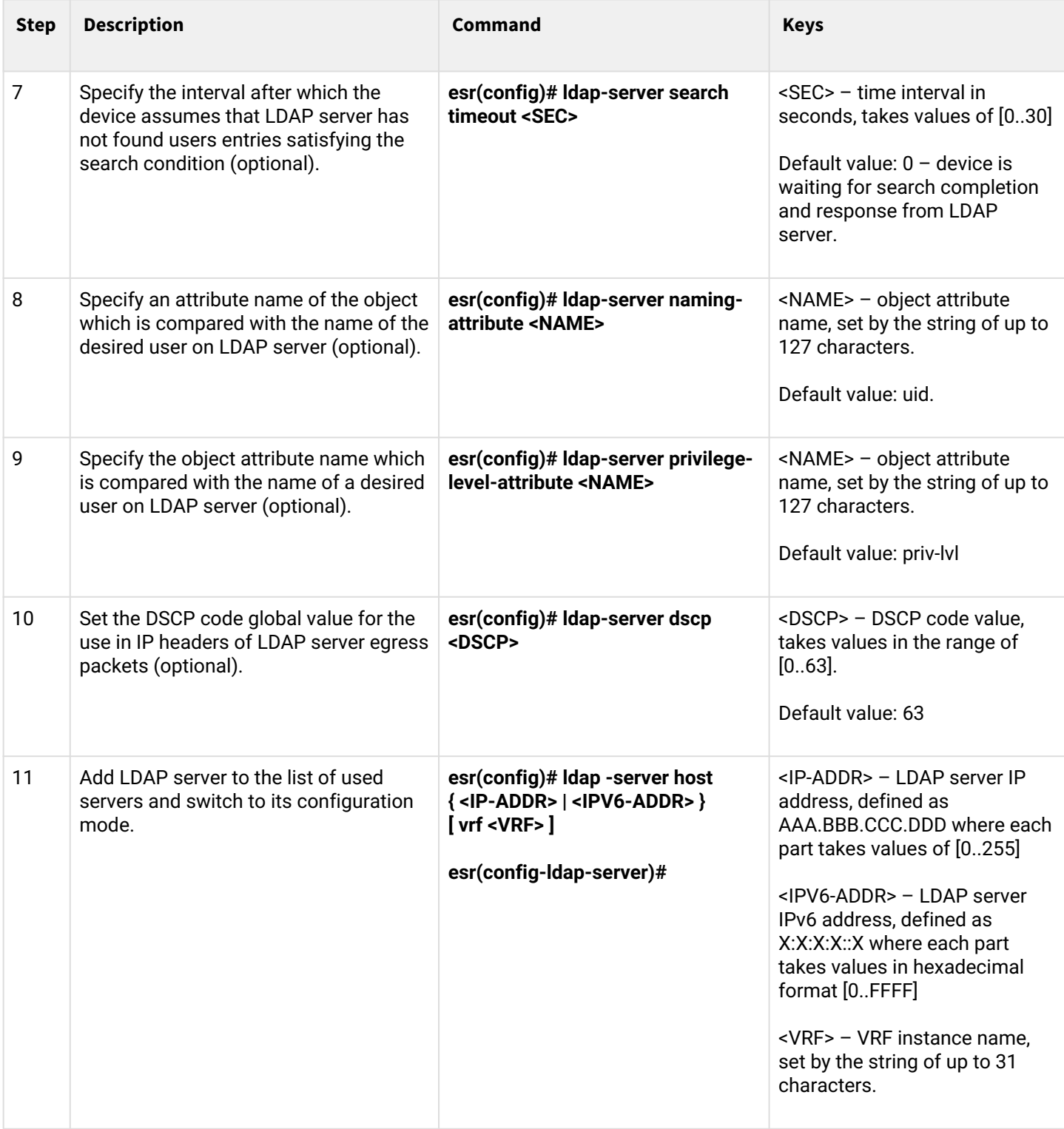

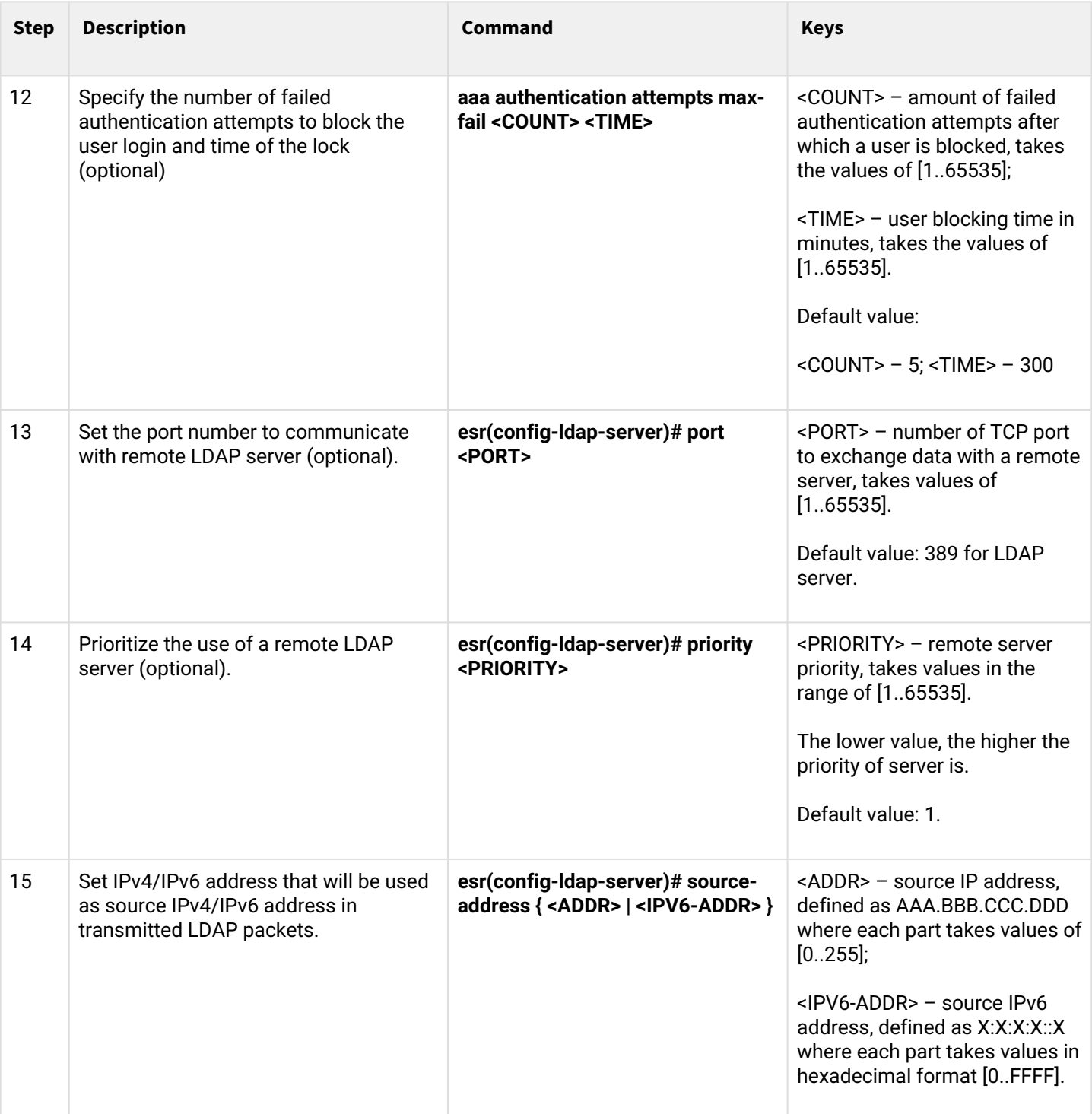

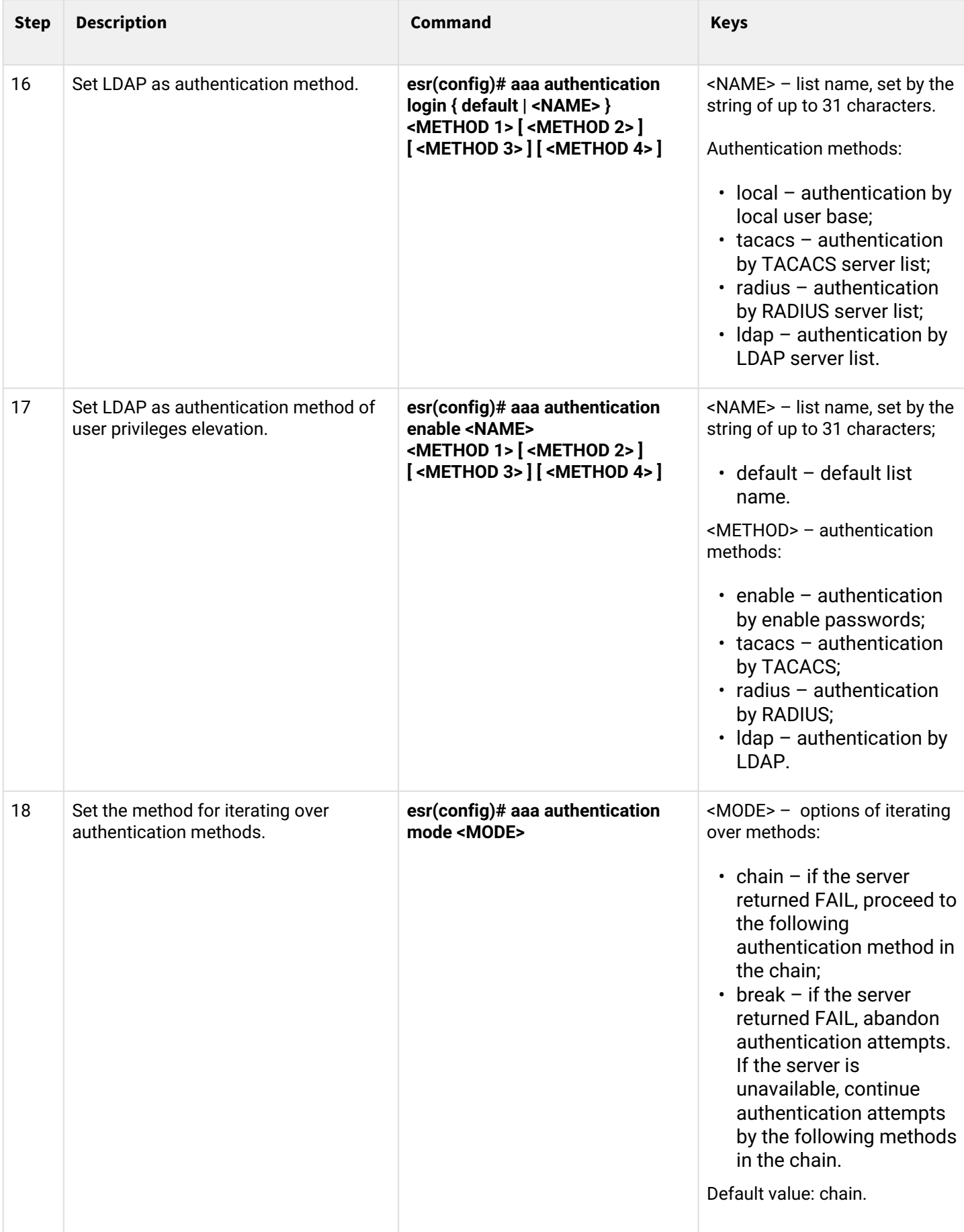

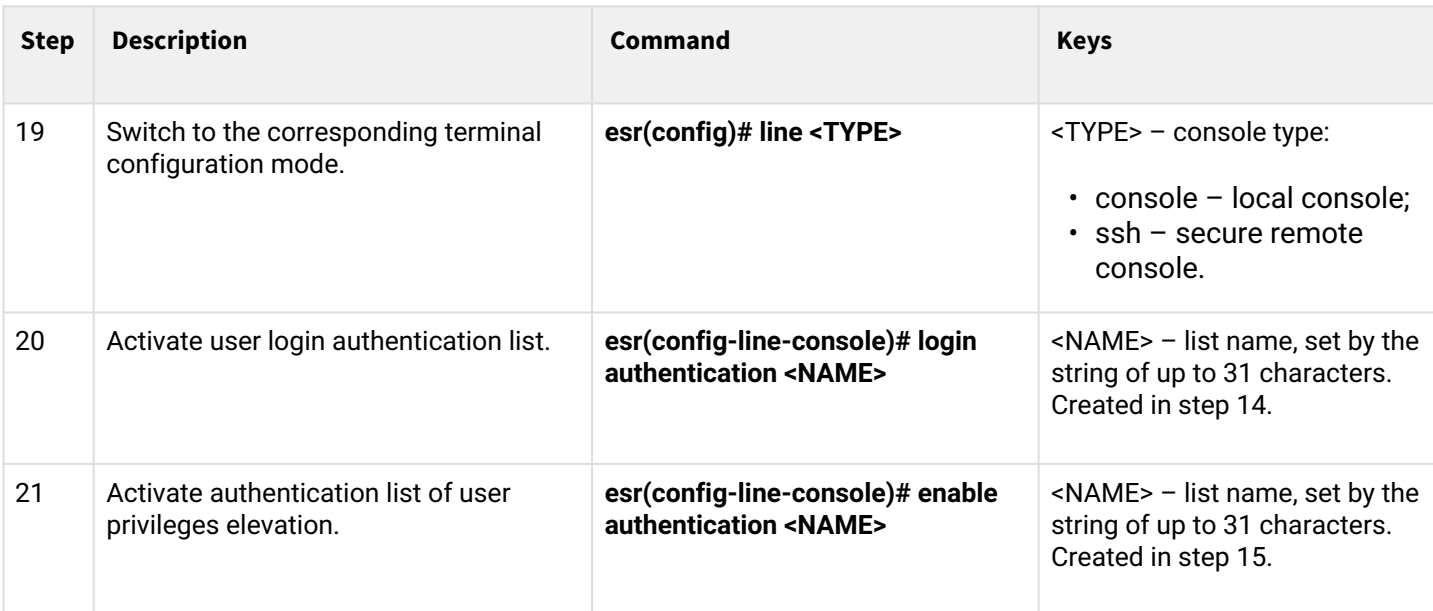

#### <span id="page-382-0"></span>**13.1.5 Example of authentication configuration using telnet via RADIUS server**

#### **Objective:**

Configure authentication for users being connected via Telnet and RADIUS (192.168.16.1/24).

#### **Solution:**

Configure connection to RADIUS server and specify the key (password):

```
esr# configure
esr(config)# radius-server host 192.168.16.1
esr(config-radius-server)# key ascii-text encrypted 8CB5107EA7005AFF
esr(config-radius-server)# exit
```
Create authentication profile:

esr(config)# aaa authentication login log radius

Specify authentication mode used for Telnet protocol connection:

```
esr(config)# line telnet
esr(config-line-telnet)# login authentication log
esr(config-line-telnet)# exit
esr(config)# exit
```
To view the information on RADIUS server connection settings, use the following command:

```
esr# show aaa radius-servers
```
To view the authentication profiles, use the following command:

```
esr# show aaa authentication
```
## <span id="page-383-0"></span>**13.2 Command privilege configuration**

Command privilege configuration is a flexible tool that allows you to assign baseline user privilege level (1–15) to a command set. In future, you may specify privilege level during user creation which will define a command set available to them.

- *Levels 1-9* enable all monitoring commands (show …);
- *Levels 10-14* enable all commands except for device reboot, user management and other specific commands;
- *Level 15* enables all monitoring commands.

### <span id="page-383-1"></span>**13.2.1 Configuration algorithm**

To change minimum privilege level required for CLI command execution, use the following command:

esr(config)# privilege <COMMAND-MODE> level <PRIV><COMMAND>

<COMMAND-MODE> – command mode;

 $\leq$ PRIV> – required command subtree privilege level, takes value in the range of [1..15];

<COMMAND> – command subtree, set by the string of up to 255 characters.

#### <span id="page-383-2"></span>**13.2.2 Example of command privilege configuration**

#### **Objective:**

Transfer all interface information display commands to the privilege level 10 except for 'show interfaces bridges' command. Transfer 'show interfaces bridges' command to the privilege level 3.

#### **Solution:**

In configuration mode, identify commands enabled for operation under privilege level 10 and privilege level 3:

```
esr(config)# privilege root level 3 "show interfaces bridge"
esr(config)# privilege root level 10 "show interfaces"
```
## <span id="page-383-3"></span>**13.3 Configuration of logging and protection against network attacks**

#### <span id="page-383-4"></span>**13.3.1 Configuration algorithm**

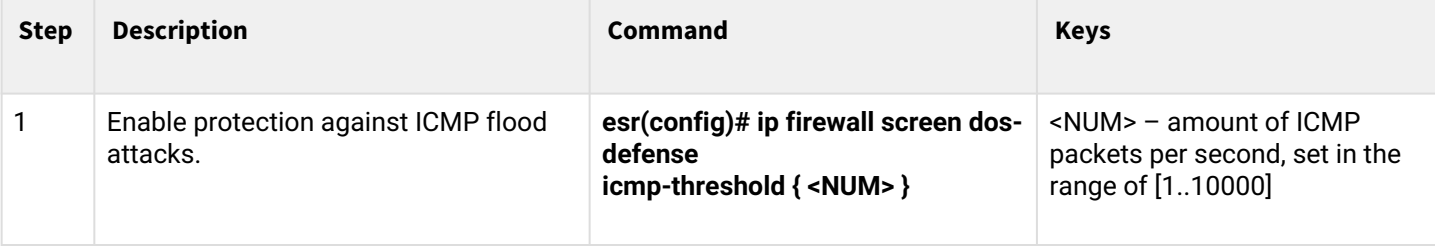

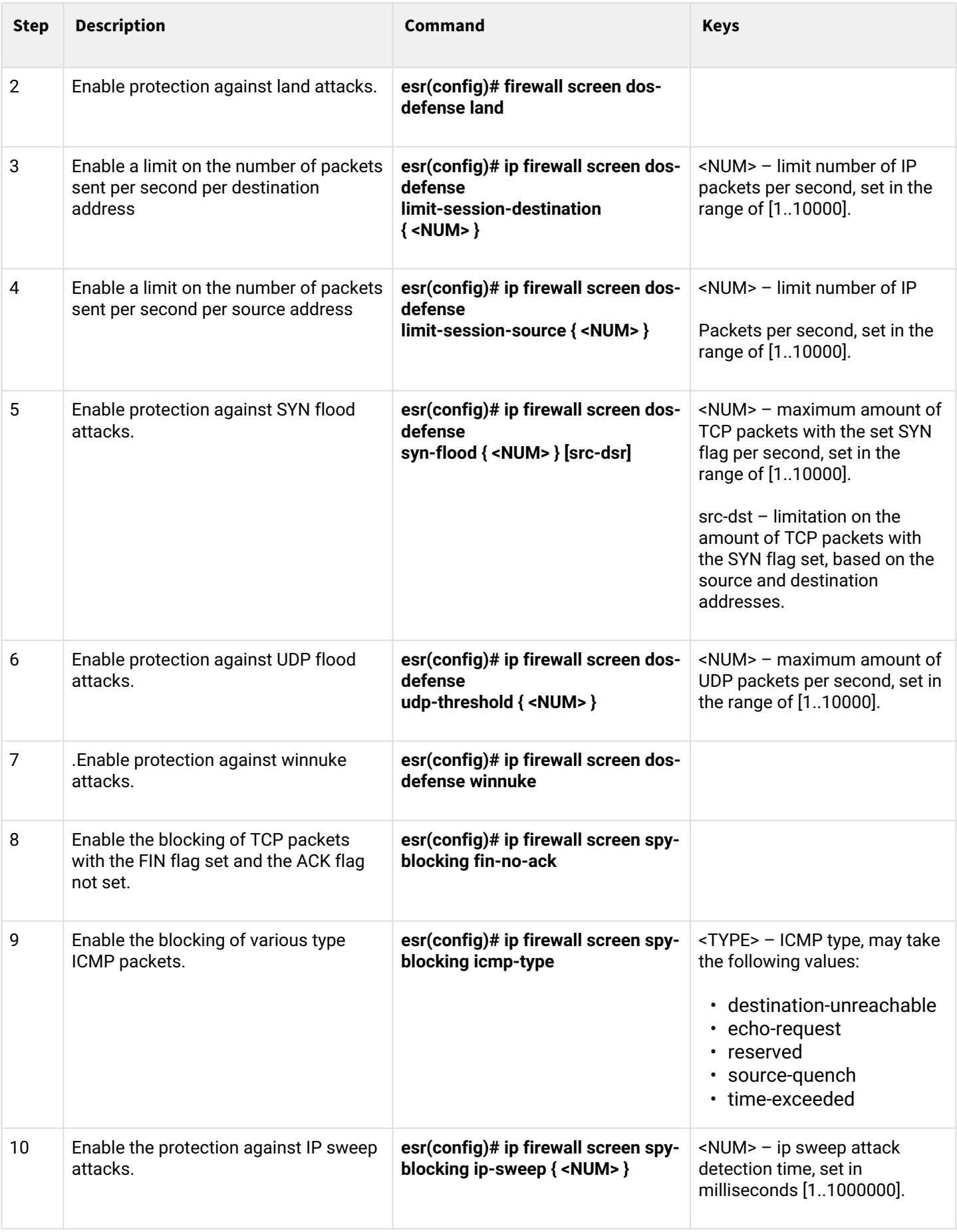

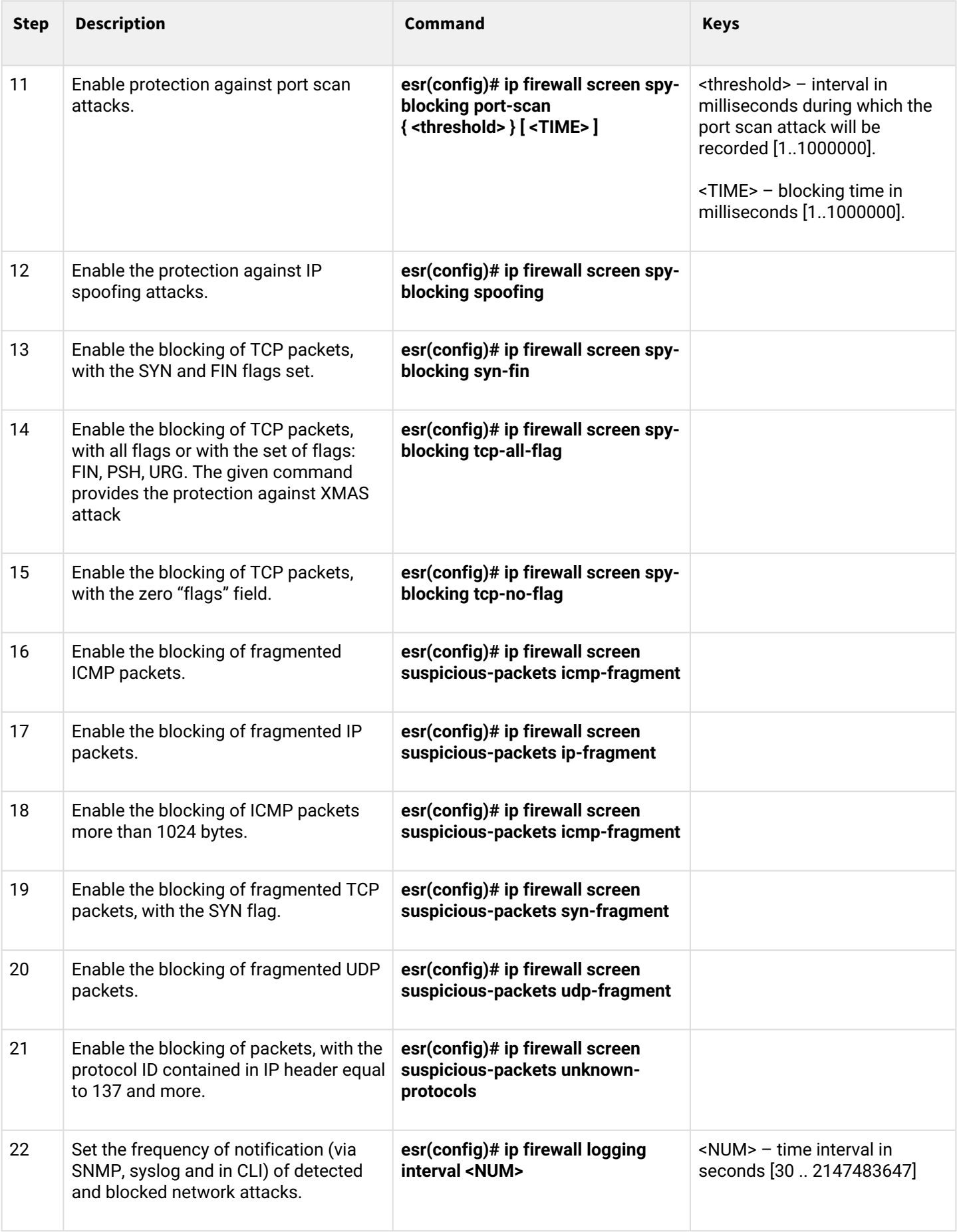

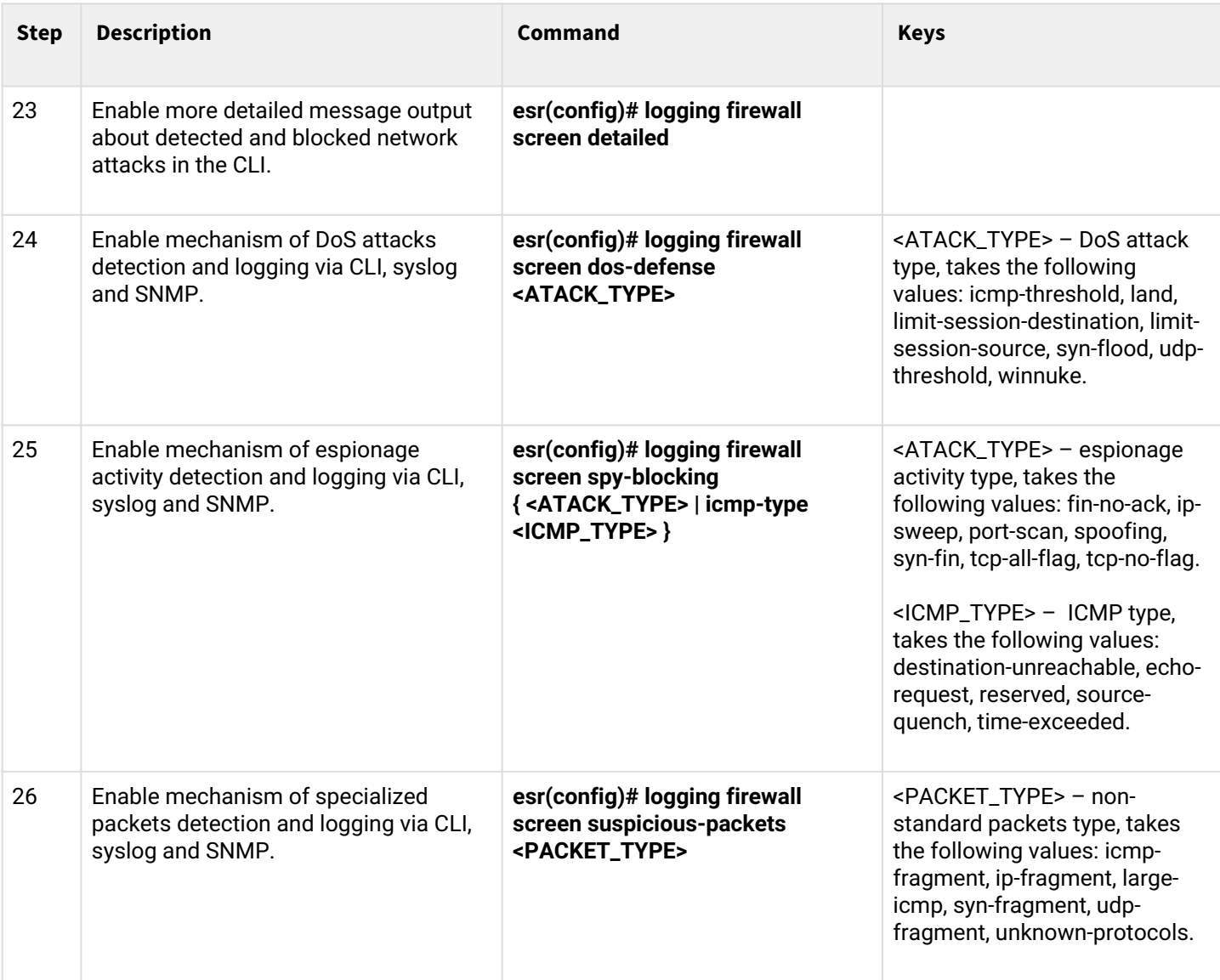

## <span id="page-386-0"></span>**13.3.2 Description of attack protection mechanisms**

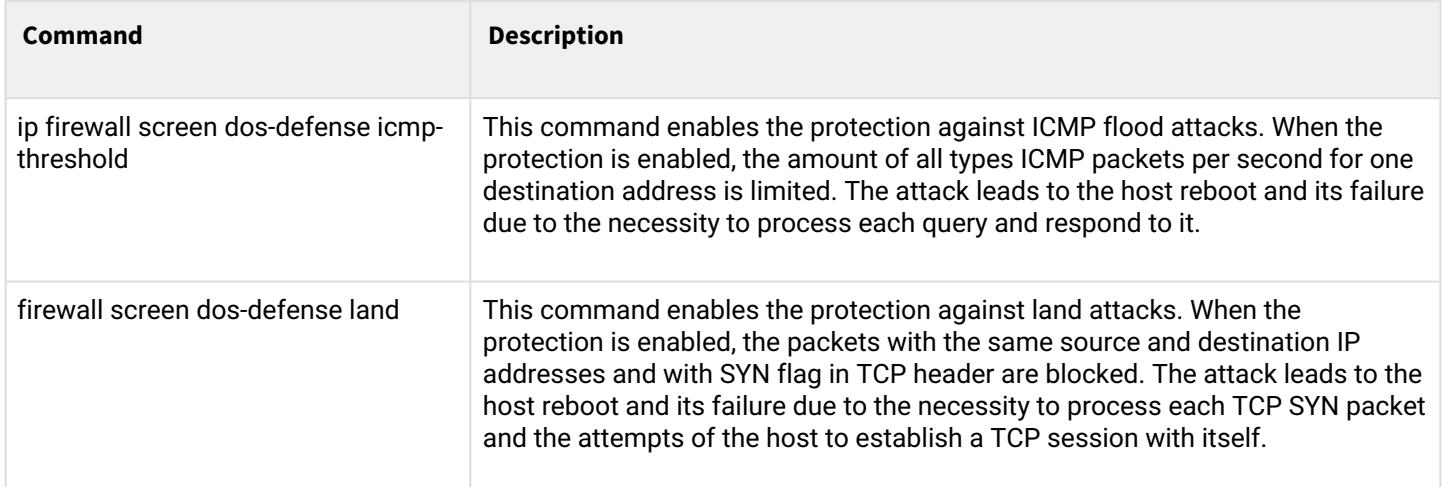

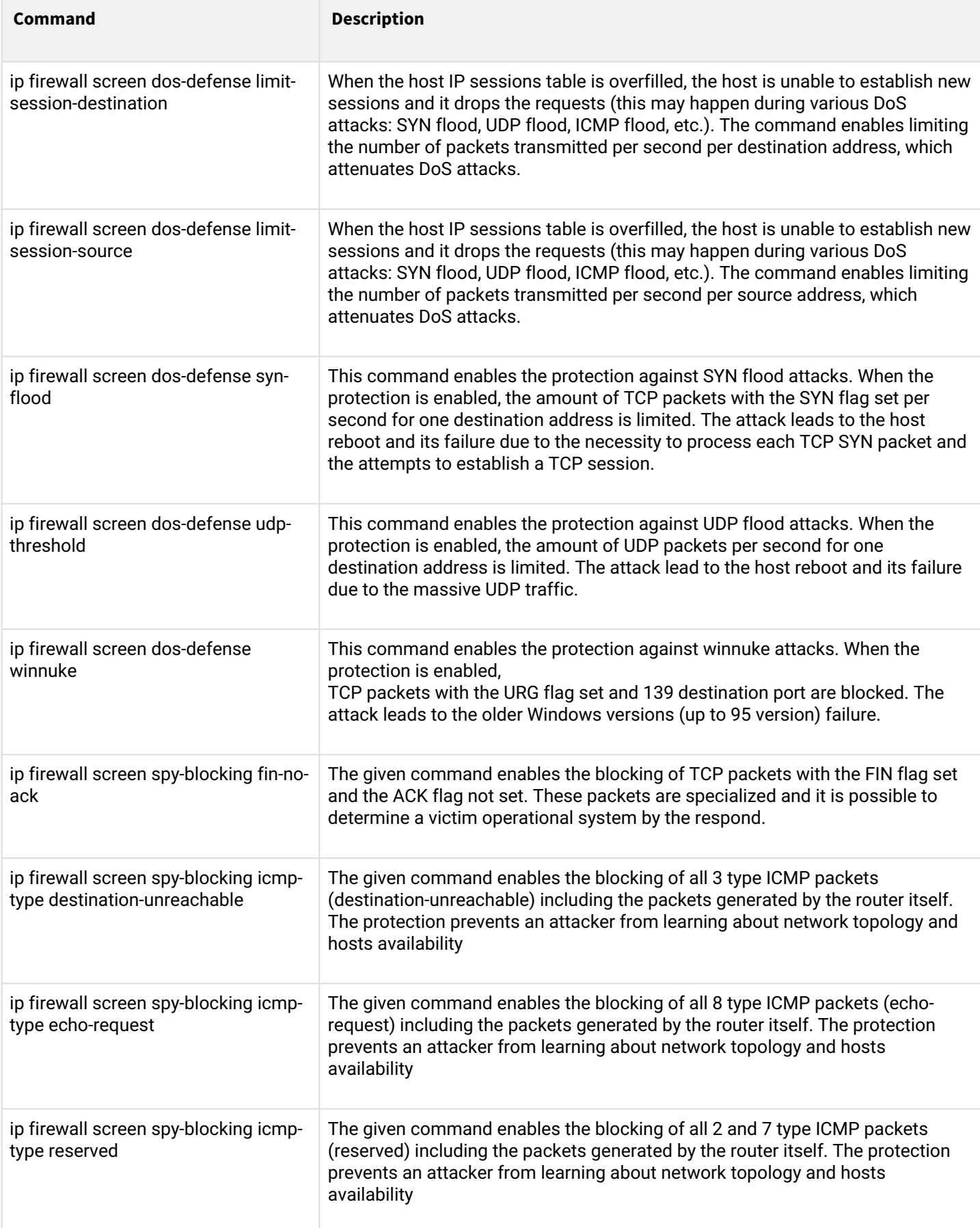

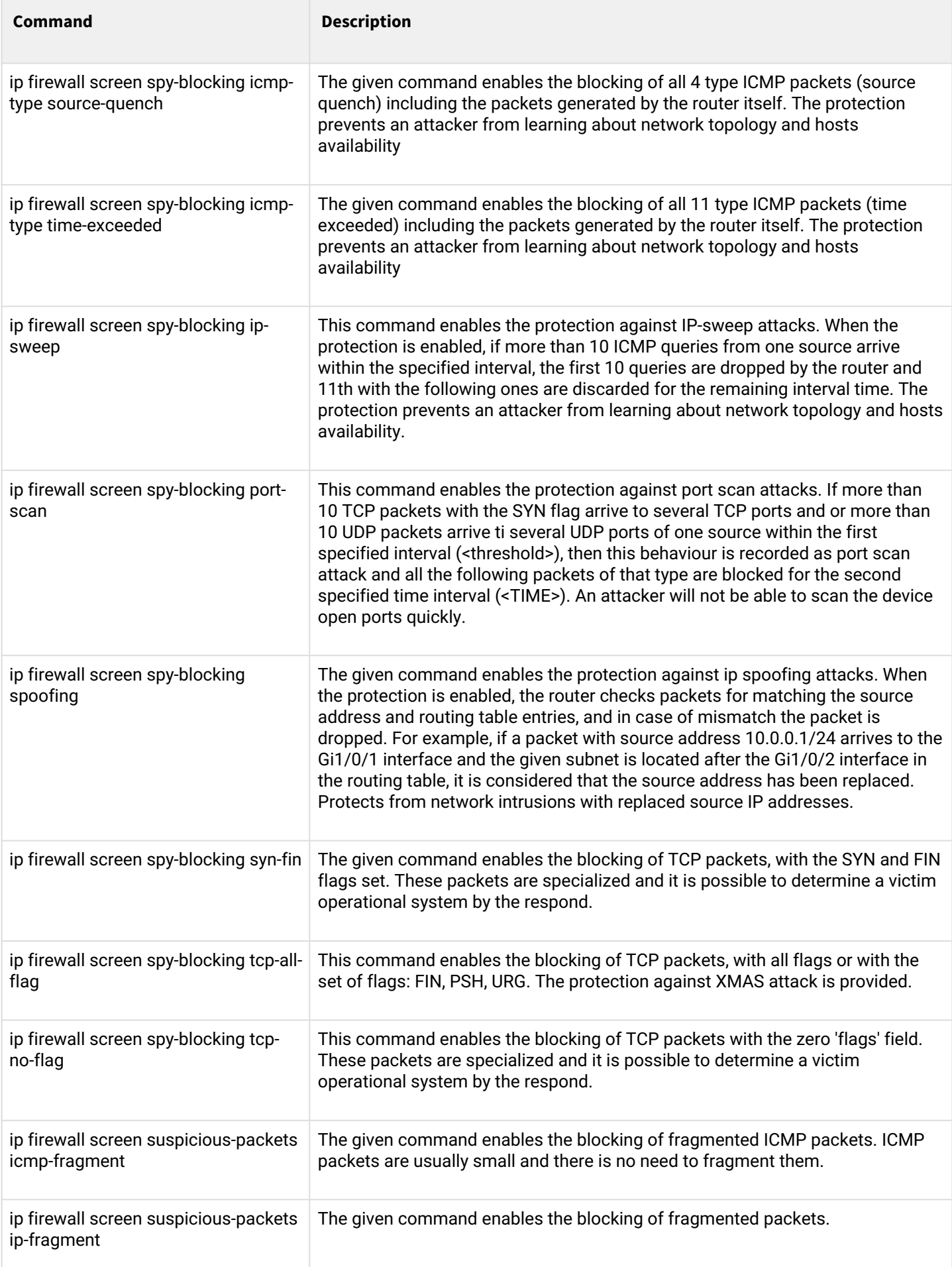

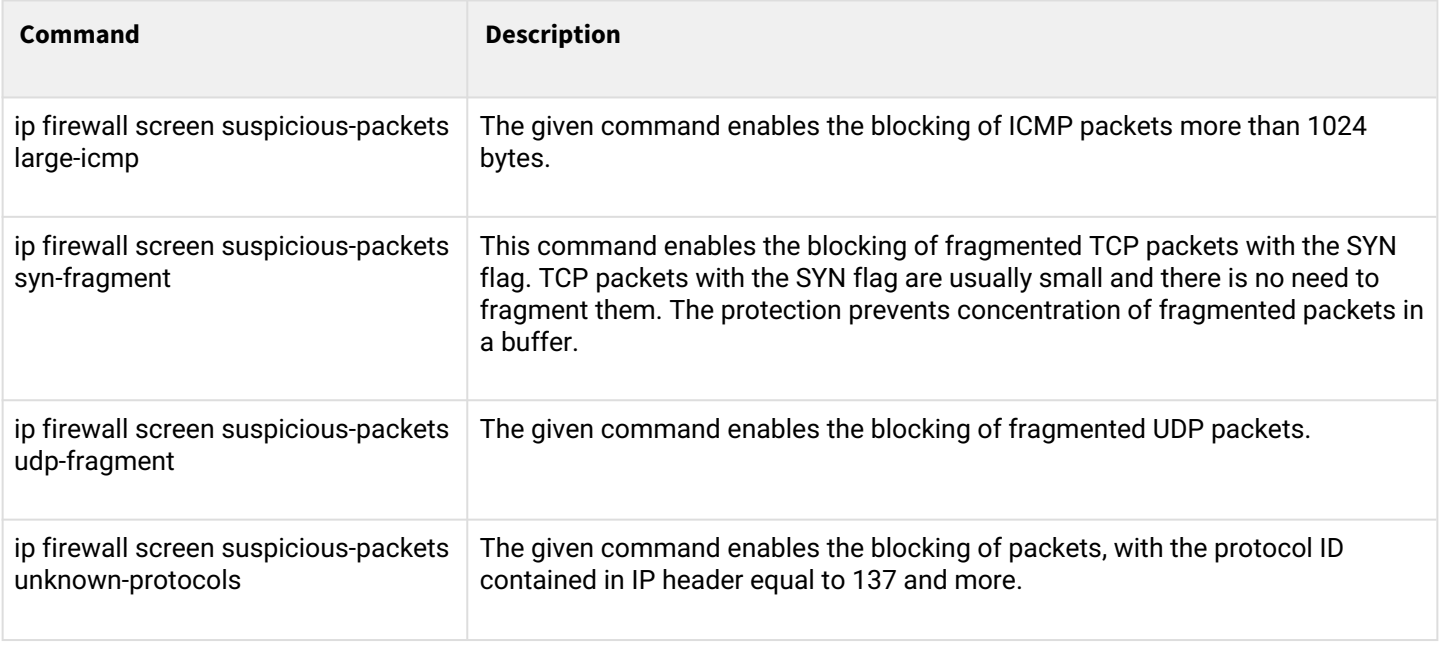

## <span id="page-389-0"></span>**13.3.3 Configuration example of logging and protection against network attacks**

## **Objective:**

Protect LAN and ESR router from land, syn-flood, ICMP flood network attacks and configure the notification of attacks by SNMP to SNMP server 192.168.0.10

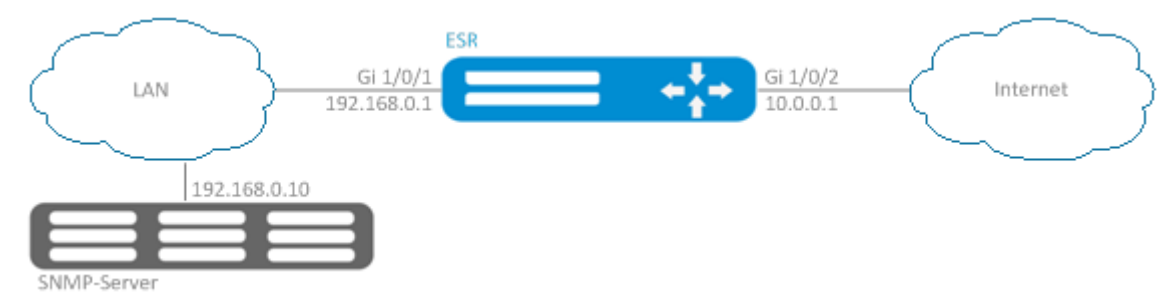

## **Solution:**

You should first configure interfaces and firewall (firewall configuration or its absence will not influence on the operation of network attacks protection):

```
esr(config)# security zone LAN
esr(config-zone)# exit 
esr(config)# security zone WAN
esr(config-zone)# exit
esr(config)# security zone-pair LAN WAN
esr(config-zone-pair)# rule 100
esr(config-zone-pair-rule)# action permit 
esr(config-zone-pair-rule)# enable 
esr(config-zone-pair-rule)# ex
esr(config-zone-pair)# exit 
esr(config)# security zone-pair WAN LAN
esr(config-zone-pair)# rule 100
esr(config-zone-pair-rule)# action permit 
esr(config-zone-pair-rule)# enable 
esr(config-zone-pair-rule)# exit
esr(config-zone-pair)# exit
esr(config)# interface gigabitethernet 1/0/1
esr(config-if-gi)# security-zone LAN
esr(config-if-gi)# ip address 192.168.0.1/24
esr(config-if-gi)# exit 
esr(config)# interface gigabitethernet 1/0/2
esr(config-if-gi)# security-zone WAN
esr(config-if-gi)# ip address 10.0.0.1/24
esr(config-if-gi)# exit
```
Enable the protection against land, syn-flood, ICMP flood attacks:

```
esr(config)# ip firewall screen dos-defense land 
esr(config)# ip firewall screen dos-defense syn-flood 100 src-dst 
esr(config)# ip firewall screen dos-defense icmp-threshold 100
```
Configure the logging of detected attacks:

```
esr(config)# ip firewall logging screen dos-defense land 
esr(config)# ip firewall logging screen dos-defense syn-flood 
esr(config)# ip firewall logging screen dos-defense icmp-threshold
```
Configure SNMP server to which the traps will be sent:

```
esr(config)# snmp-server
esr(config)# snmp-server host 192.168.0.10
```
To view the statistics on recorded network attacks, use the following command:

```
esr# show ip firewall screen counters
```
### <span id="page-390-0"></span>**13.4 Firewall configuration**

Firewall is a package of hardware or software tools that allows for control and filtering of transmitted network packets in accordance with the defined rules.

## <span id="page-391-0"></span>**13.4.1 Configuration algorithm**

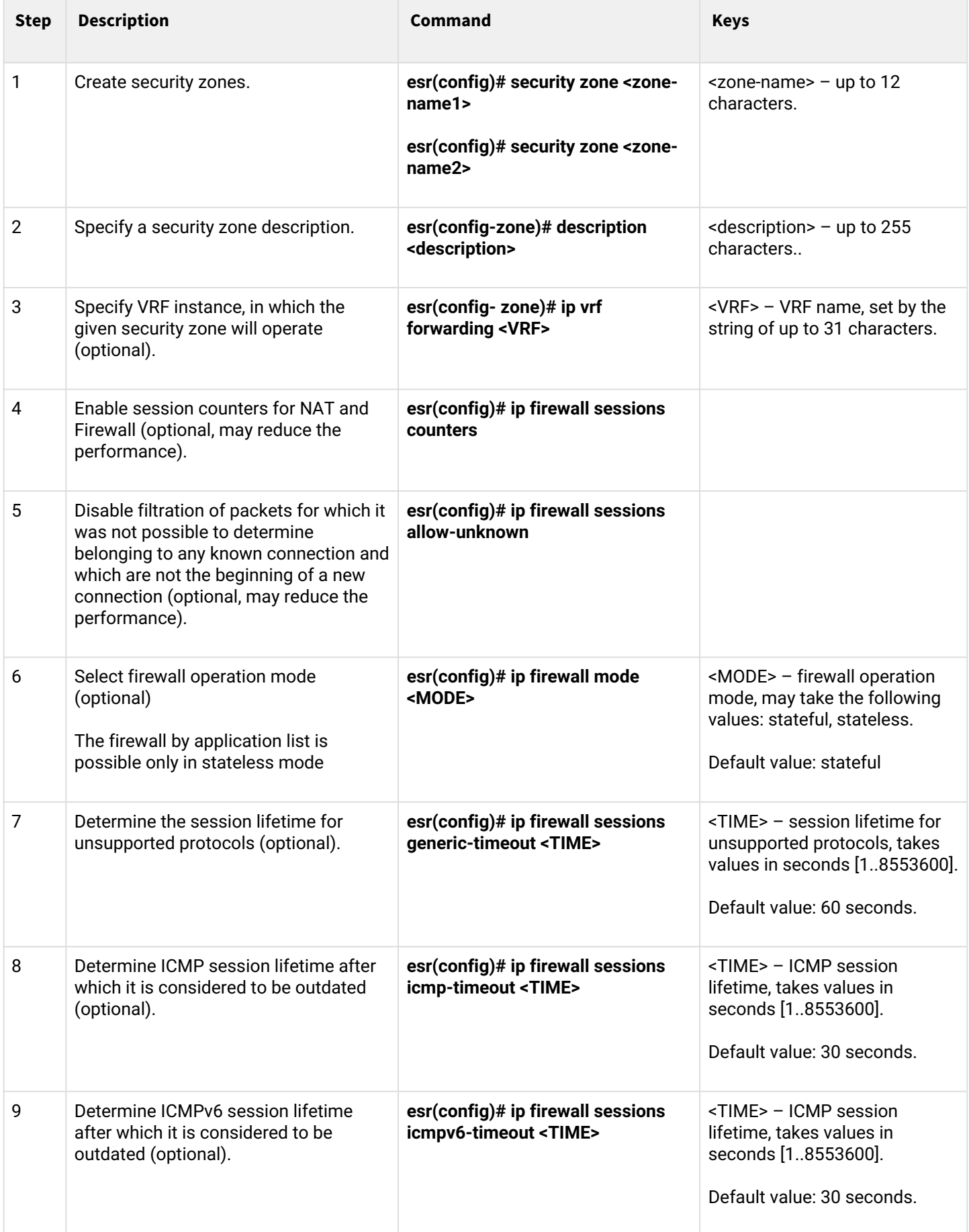

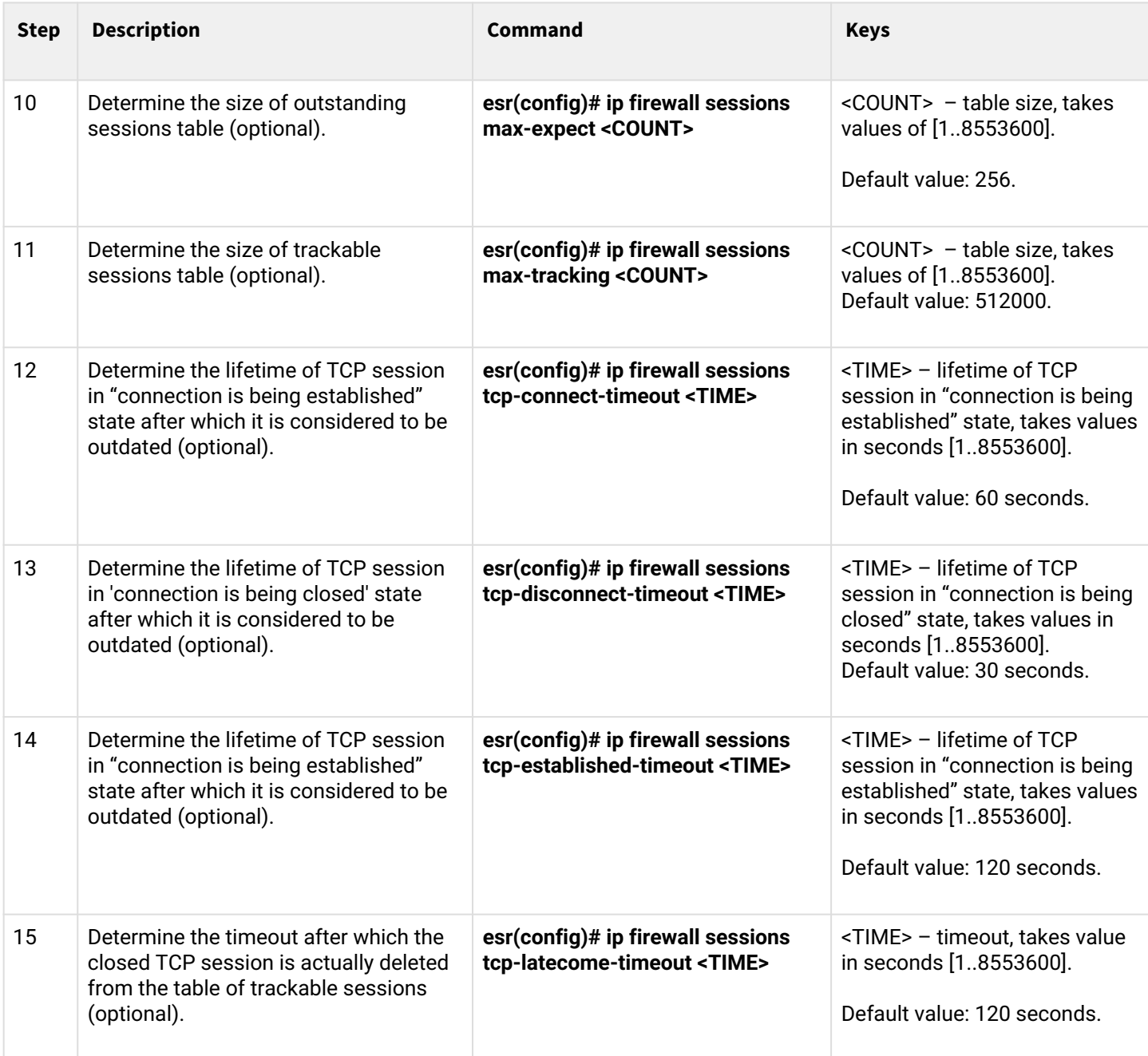

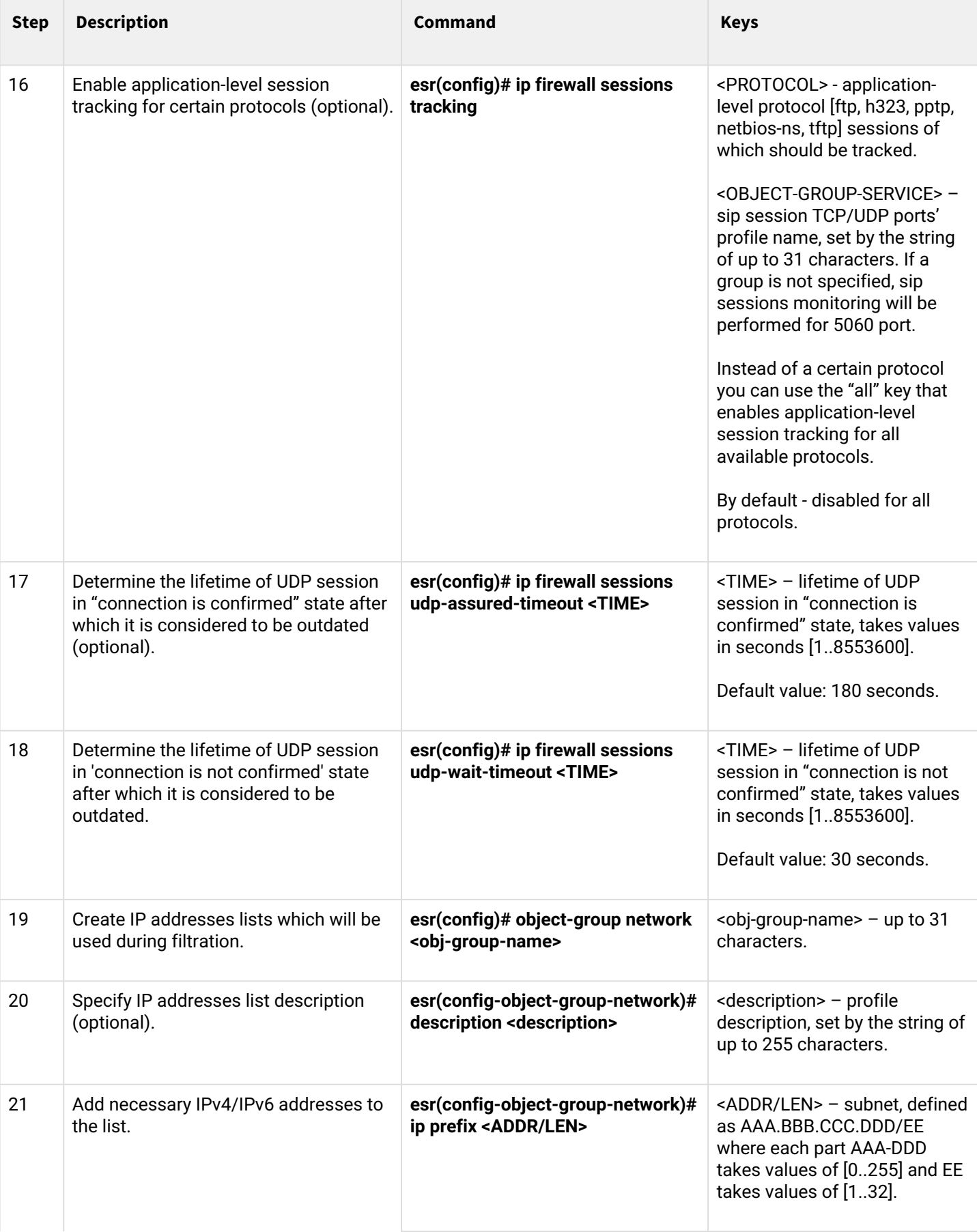

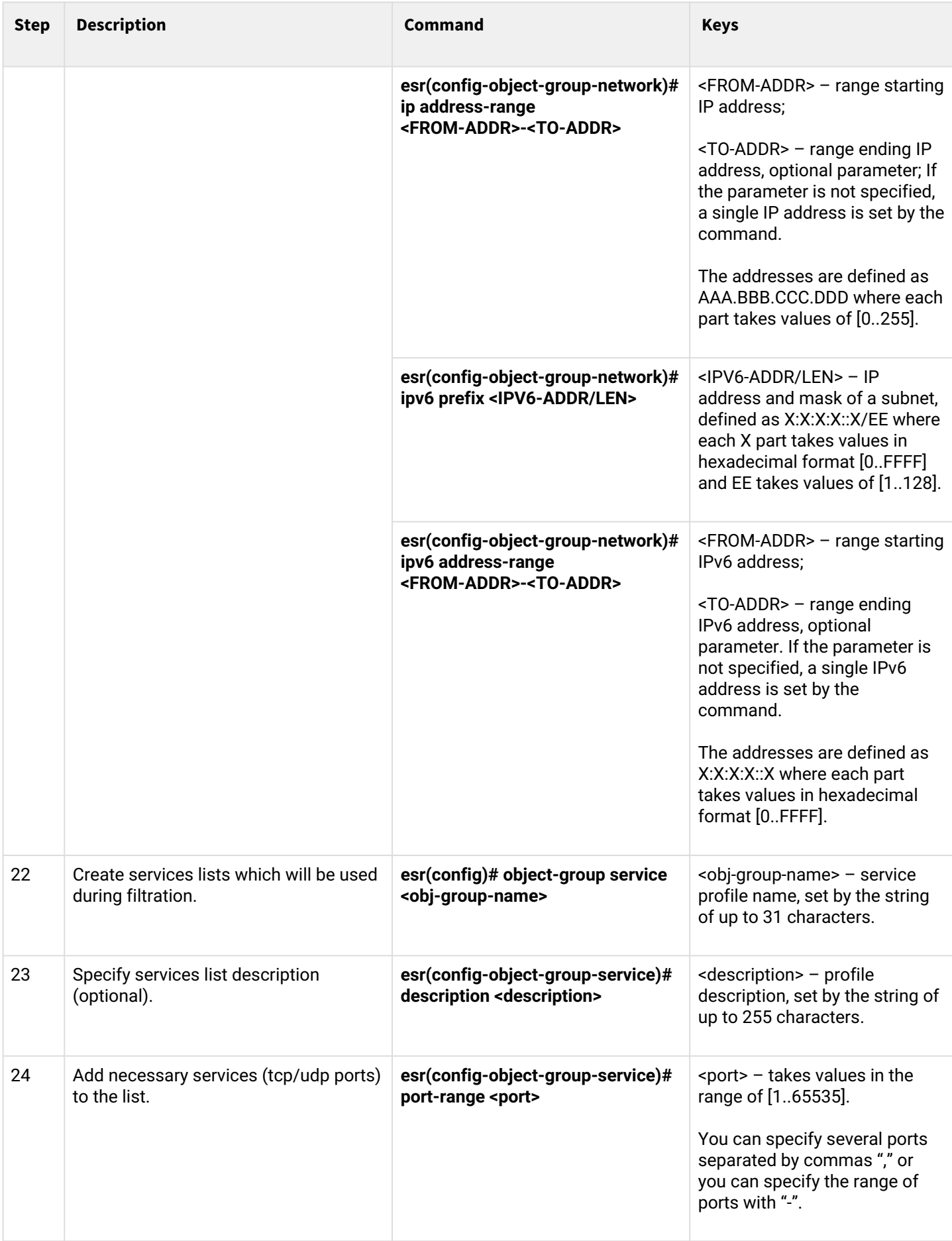

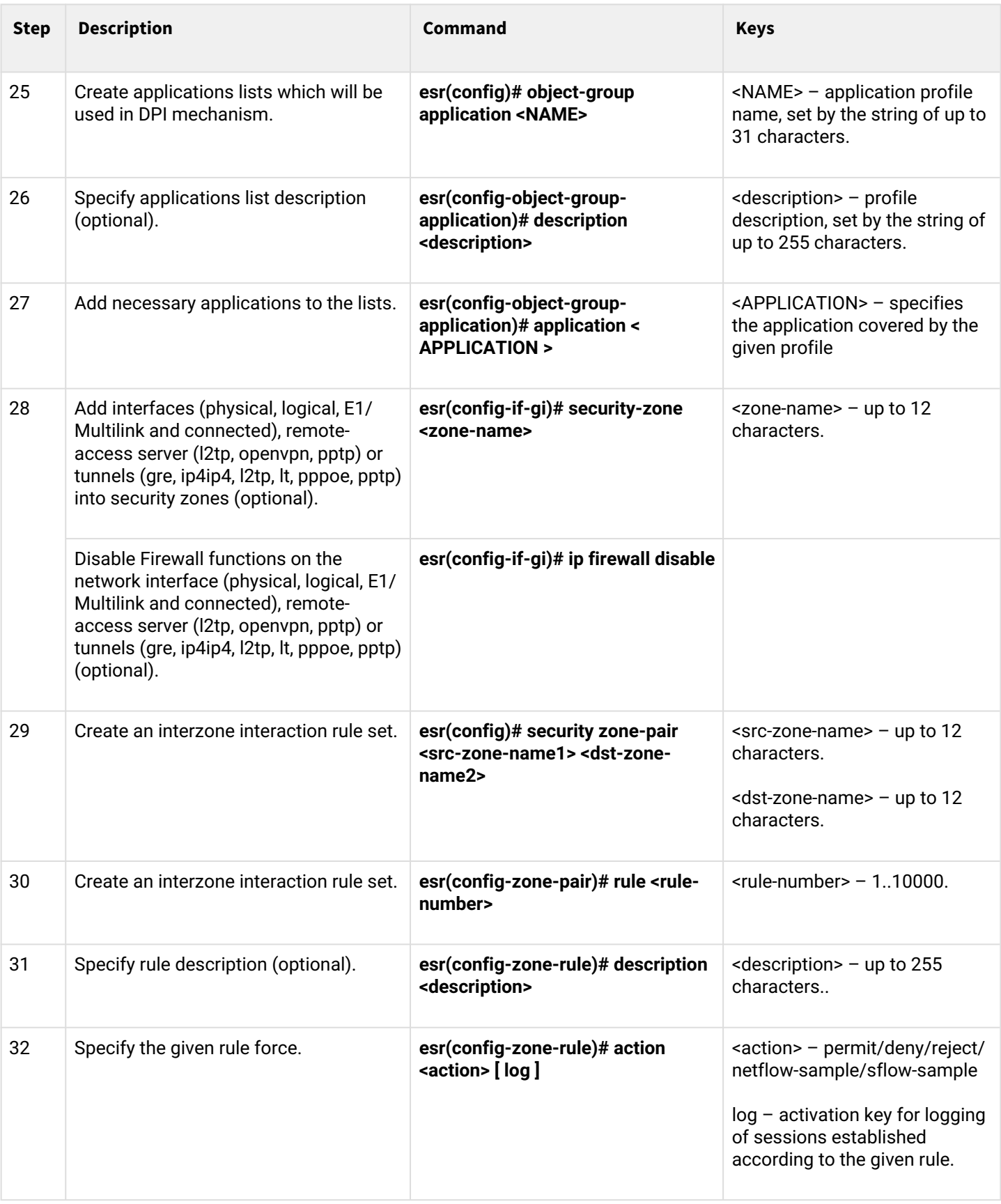
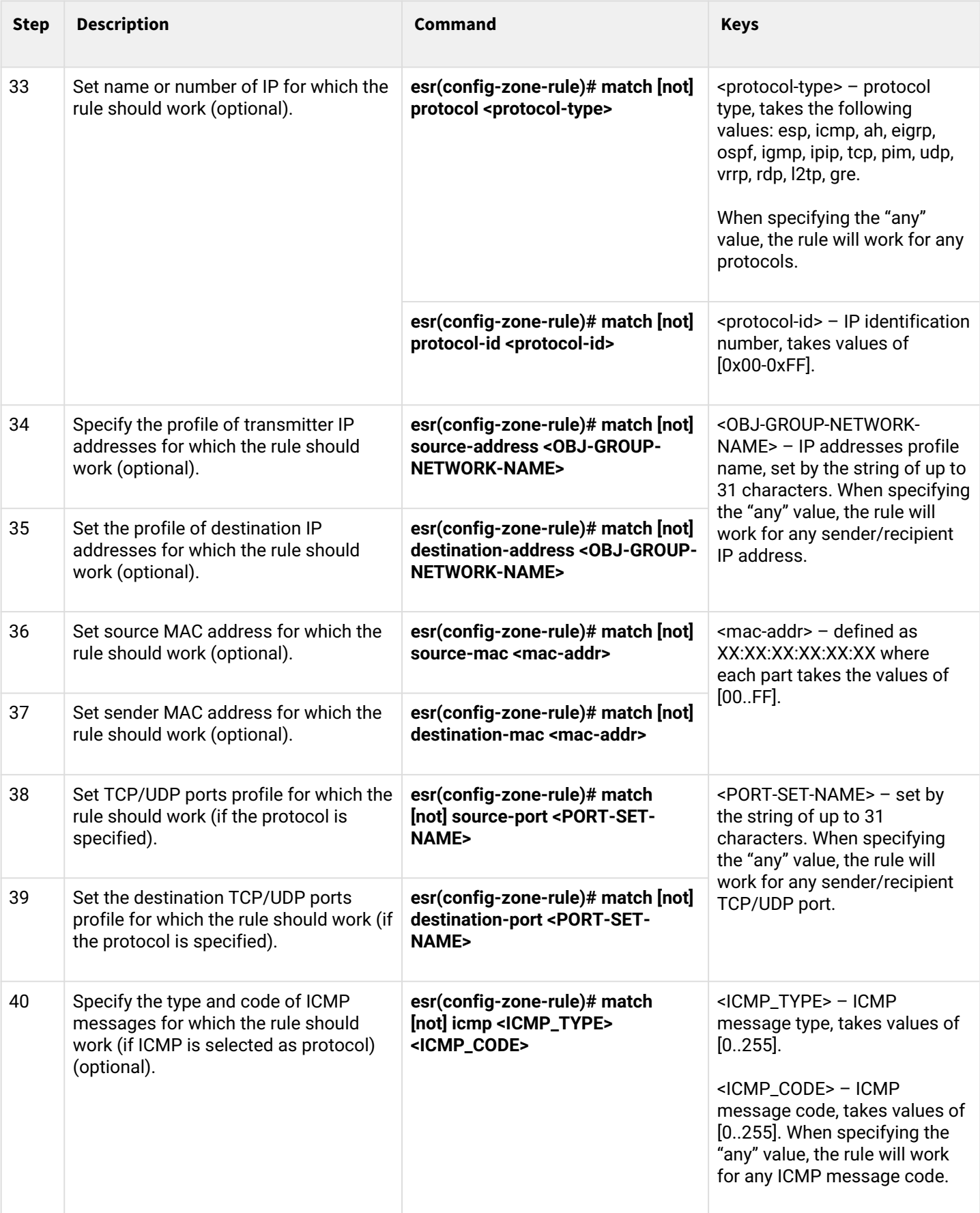

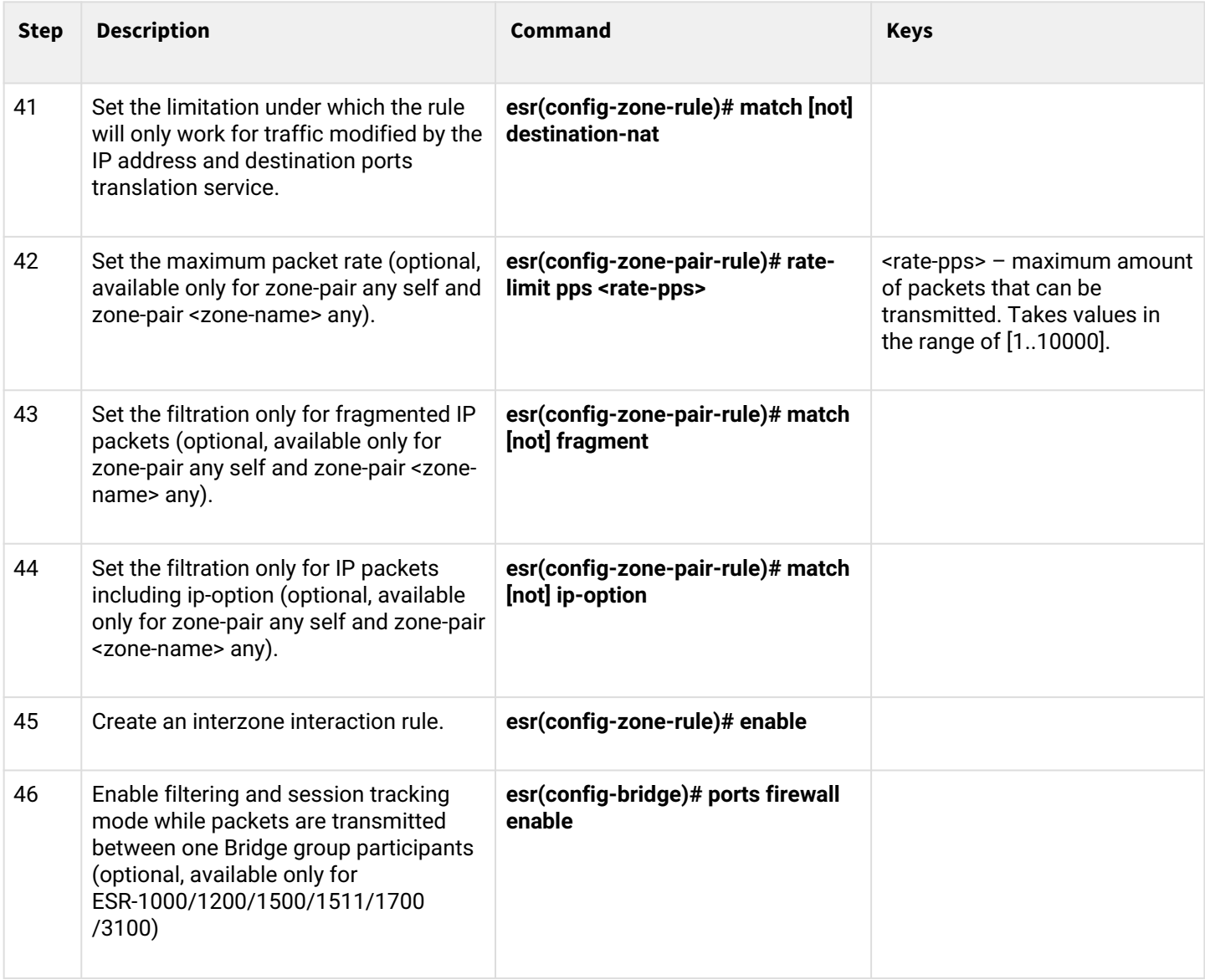

 $1$  When using the not key, the rule will work for values which are not included in a specified profile.

Each "match" command may contain "not" key. When using the key, packets that do not meet the given requirement will fall under the rule.

You can obtain more detail information about firewall configuration in "CLI command reference guide".

## **13.4.2 Firewall configuration example**

## **Objective:**

Enable message passage via ICMP between R1, R2 and ESR router.

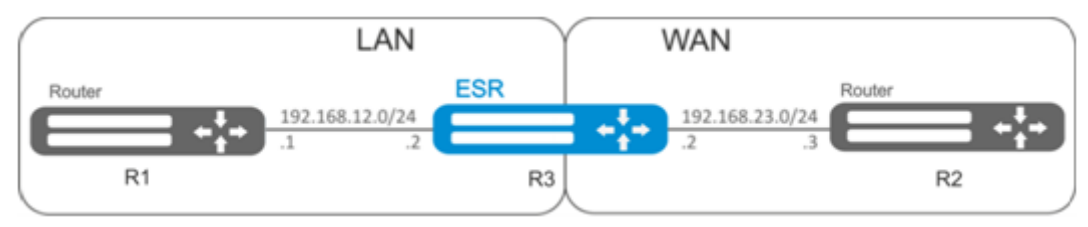

## **Solution:**

Create a security zone for each ESR network:

```
esr# configure
esr(config)# security zone LAN
esr(config-zone)# exit
esr(config)# security zone WAN
esr(config-zone)# exit
```
Configure network interfaces and identify their inherence to security zones:

```
esr(config)# interface gi1/0/2
esr(config-if-gi)# ip address 192.168.12.2/24
esr(config-if-gi)# security-zone LAN
esr(config-if-gi)# exit
esr(config)# interface gi1/0/3
esr(config-if-gi)# ip address 192.168.23.2/24
esr(config-if-gi)# security-zone WAN 
esr(config-if-gi)# exit
```
For definition of rules for security zones, create 'LAN' address profile that includes addresses which are allowed to access WAN network and 'WAN' network address profile.

```
esr(config)# object-group network WAN
esr(config-object-group-network)# ip address-range 192.168.23.2
esr(config-object-group-network)# exit
esr(config)# object-group network LAN
esr(config-object-group-network)# ip address-range 192.168.12.2
esr(config-object-group-network)# exit
esr(config)# object-group network LAN_GATEWAY
esr(config-object-group-network)# ip address-range 192.168.12.1
esr(config-object-group-network)# exit
esr(config)# object-group network WAN_GATEWAY
esr(config-object-group-network)# ip address-range 192.168.23.3
esr(config-object-group-network)# exit
```
To transfer traffic from 'LAN' zone into 'WAN' zone, create a pair of zones and add a rule allowing ICMP traffic transfer from R1 to R2. Rules are applied with the *enable* command:

```
esr(config)# security zone-pair LAN WAN
esr(config-zone-pair)# rule 1
esr(config-zone-pair-rule)# action permit
esr(config-zone-pair-rule)# match protocol icmp
esr(config-zone-pair-rule)# match destination-address WAN_GATEWAY
esr(config-zone-pair-rule)# match source-address LAN_GATEWAY
esr(config-zone-pair-rule)# enable
esr(config-zone-pair-rule)# exit
esr(config-zone-pair-pair)# exit
```
To transfer traffic from 'WAN' zone into 'LAN' zone, create a pair of zones and add a rule allowing ICMP traffic transfer from R2 to R1. Rules are applied with the *enable* command:

```
esr(config)# security zone-pair WAN LAN
esr(config-zone-pair)# rule 1
esr(config-zone-pair-rule)# action permit
esr(config-zone-pair-rule)# match protocol icmp
esr(config-zone-pair-rule)# match destination-address LAN_GATEWAY
esr(config-zone-pair-rule)# match source-address WAN_GATEWAY
esr(config-zone-pair-rule)# enable
esr(config-zone-pair-rule)# exit
esr(config-zone-pair)# exit
```
Router always has a security zone named 'self'. When the traffic recipient is the router itself, i.e. traffic is not transit, pass 'self' zone as a parameter. Create a pair of zones for traffic coming from 'WAN' zone into 'self' zone. In order the router could response to the ICMP requests from 'WAN' zone, add a rule allowing ICMP traffic transfer from R2 to ESR router:

```
esr(config)# security zone-pair WAN self
esr(config-zone-pair)# rule 1
esr(config-zone-pair-rule)# action permit
esr(config-zone-pair-rule)# match protocol icmp
esr(config-zone-pair-rule)# match destination-address WAN
esr(config-zone-pair-rule)# match source-address WAN_GATEWAY
esr(config-zone-pair-rule)# enable
esr(config-zone-pair-rule)# exit
esr(config-zone-pair)# exit
```
Create a pair of zones for traffic coming from 'LAN' zone into 'self' zone. In order the router could response to the ICMP requests from 'LAN' zone, add a rule allowing ICMP traffic transfer from R1 to ESR:

```
esr(config)# security zone-pair LAN self
esr(config-zone-pair)# rule 1
esr(config-zone-pair-rule)# action permit
esr(config-zone-pair-rule)# match protocol icmp
esr(config-zone-pair-rule)# match destination-address LAN
esr(config-zone-pair-rule)# match source-address LAN_GATEWAY
esr(config-zone-pair-rule)# enable
esr(config-zone-pair-rule)# exit
esr(config-zone-pair)# exit
esr(config)# exit
```
To view port membership in zones, use the following command:

```
esr# show security zone
```
To view zone pairs and their configuration, use the following commands:

```
esr# show security zone-pair
esr# show security zone-pair configuration
```
To view active sessions, use the following commands:

esr# show ip firewall sessions

## **13.4.3 Configuration example of application filtering (DPI)**

**A** The use of application filtering mechanism reduces by several times the router performance because **of the need to check each packet. The performance decreases with an increase in amount of the selected for filtration applications.**

## **Objective:**

Block access to such resources as youtube, bittorrent and facebook.

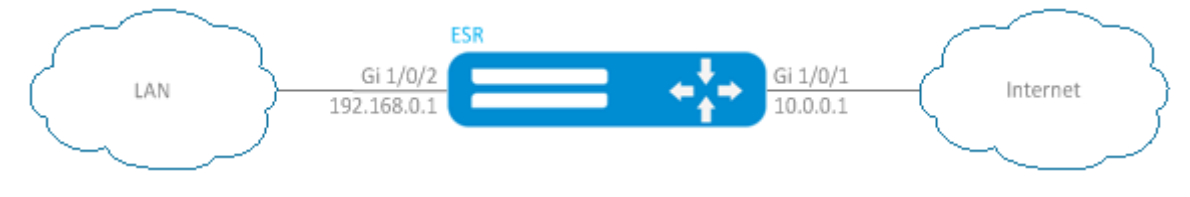

## **Solution:**

Create a security zone for each ESR network:

```
esr# configure
esr(config)# security zone LAN
esr(config-zone)# exit
esr(config)# security zone WAN
esr(config-zone)# exit
```
Configure network interfaces and identify their inherence to security zones:

```
esr(config)# interface gi1/0/1
esr(config-if-gi)# ip address 10.0.0.1/24
esr(config-if-gi)# security-zone WAN
esr(config-if-gi)# exit
esr(config)# interface gi1/0/2
esr(config-if-te)# ip address 192.168.0.1/24
esr(config-if-te)# security-zone LAN 
esr(config-if-te)# exit
```
Switching the ESR firewall mode to stateless:

```
esr(config)# ip firewall mode stateless
```
To configure security zones rules, you should create profile of the applications that should be blocked.

```
esr(config)# object-group application APP
esr(config-object-group-application)# application youtube 
esr(config-object-group-application)# application bittorrent 
esr(config-object-group-application)# application facebook
esr(config-object-group-application)# exit
```
To set the rules of traffic passing from "WAN" zone to "LAN" zone, create a couple of zones and add a rule prohibiting the application traffic from passing and a rule allowing the rest of traffic to pass. Rules are applied with the *enable* command:

```
esr(config)# security zone-pair WAN LAN 
esr(config-zone-pair)# rule 1
esr(config-zone-pair-rule)# action deny
esr(config-zone-pair-rule)# match application APP
esr(config-zone-pair-rule)# enable
esr(config-zone-pair-rule)# exit
esr(config-zone-pair)# rule 2
esr(config-zone-pair-rule)# action permit
esr(config-zone-pair-rule)# enable
esr(config-zone-pair-rule)# exit
esr(config-zone-pair-pair)# exit
```
To set the rules for passing traffic from the "LAN" zone to the "WAN" zone, create a pair of zones and add a rule that prohibits the passage of application traffic and a rule that allows all other traffic to pass. Rules are applied with the *enable* command:

```
esr(config)# security zone-pair LAN WAN
esr(config-zone-pair)# rule 1
esr(config-zone-pair-rule)# action deny
esr(config-zone-pair-rule)# match application APP
esr(config-zone-pair-rule)# enable
esr(config-zone-pair-rule)# exit
esr(config-zone-pair)# rule 2
esr(config-zone-pair-rule)# action permit
esr(config-zone-pair-rule)# enable
esr(config-zone-pair-rule)# exit
esr(config-zone-pair-pair)# exit
```
To view port membership in zones, use the following command:

```
esr# show security zone
```
To view zone pairs and their configuration, use the following commands:

esr# show security zone-pair esr# show security zone-pair configuration

To view active sessions, use the following commands:

esr# show ip firewall sessions

#### **13.5 Access list (ACL) configuration**

Access Control List or ACL is a list that contains rules defining traffic transmission through the interface.

# **13.5.1 Configuration algorithm**

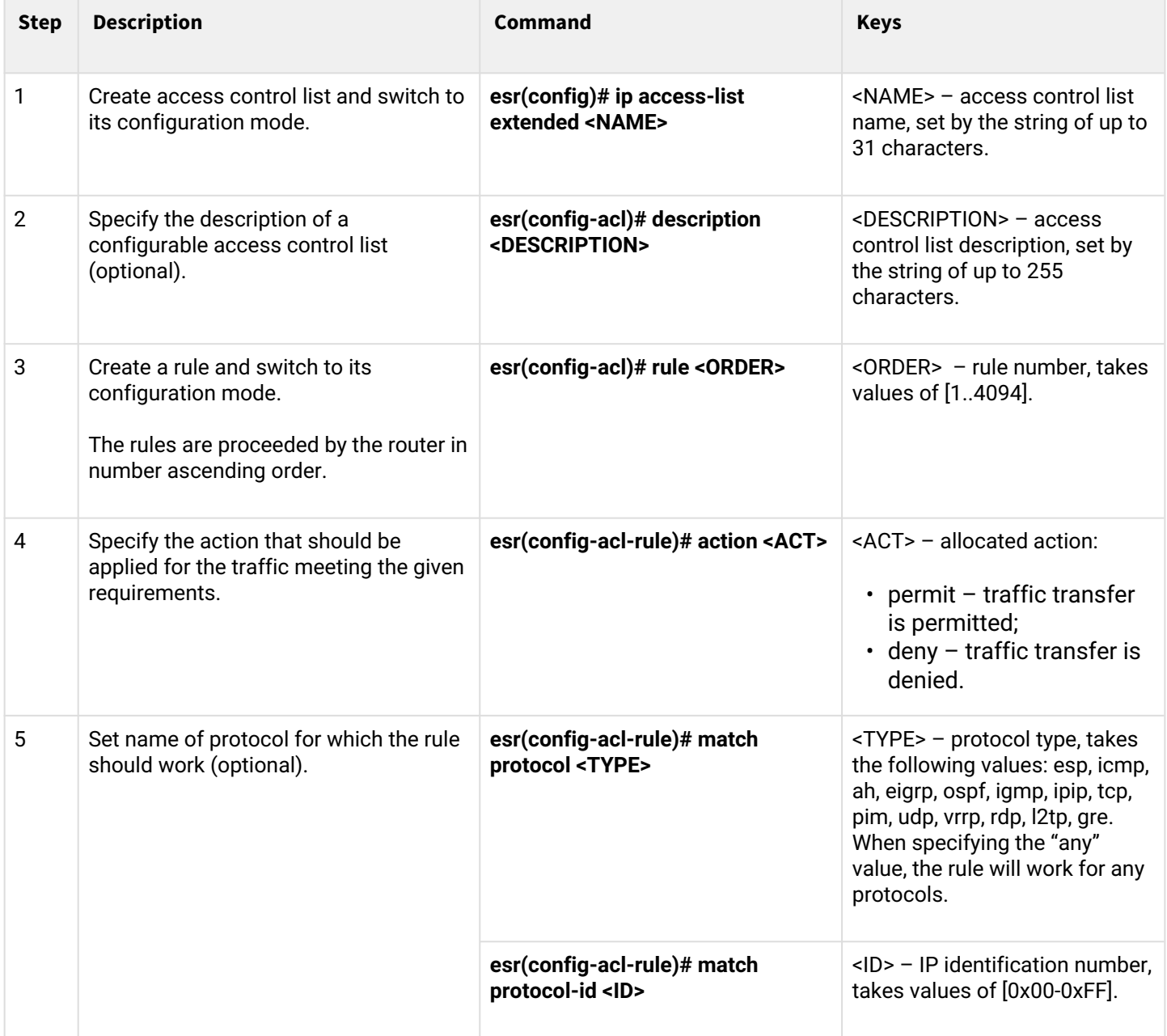

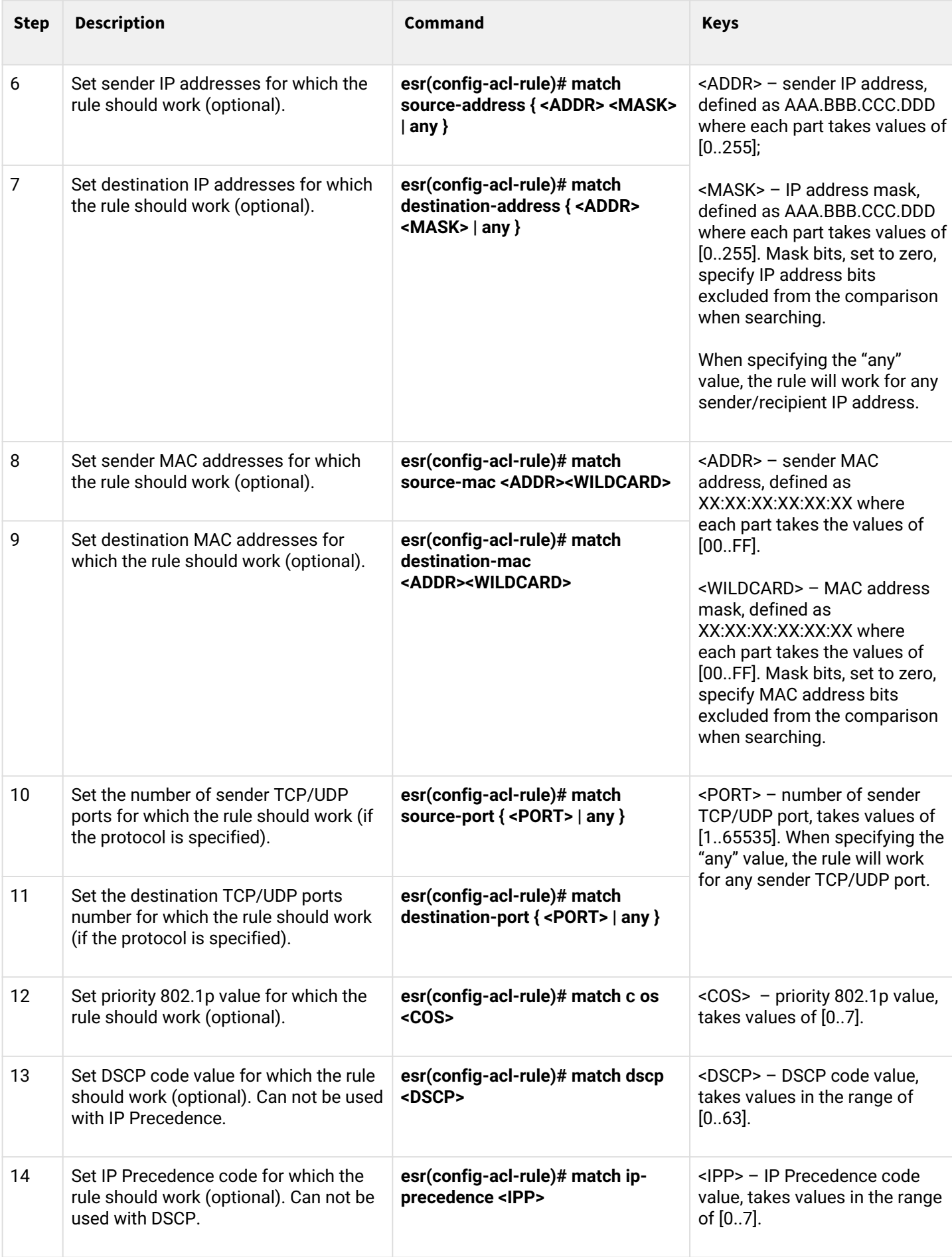

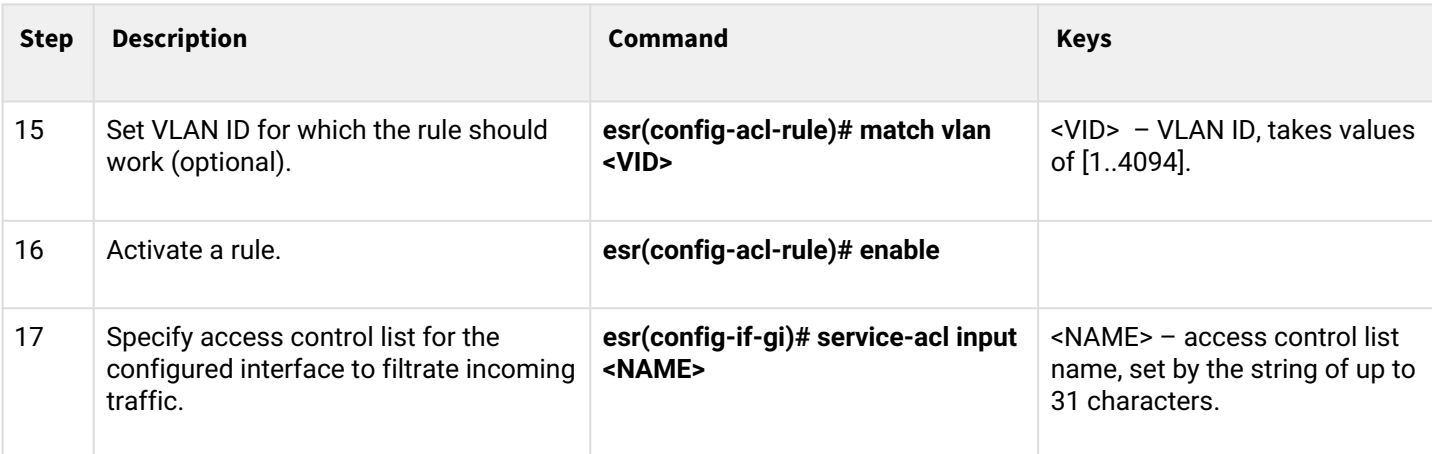

Also the access lists can be used to organize QoS policy.

## **13.5.2 Access list configuration example**

#### **Objective:**

Allow traffic transmission from 192.168.20.0/24 subnet only.

## **Solution:**

Configure access control list for filtering by a subnet:

```
esr# configure
esr(config)# ip access-list extended white
esr(config-acl)# rule 1
esr(config-acl-rule)# action permit 
esr(config-acl-rule)# match source-address 192.168.20.0 255.255.255.0
esr(config-acl-rule)# enable 
esr(config-acl-rule)# exit
esr(config-acl)# exit
```
Apply access list to Gi1/0/19 interface for inbound traffic:

esr(config)# **interface** gigabitethernet 1/0/19 esr(config-**if**-gi)# service-acl input white

To view the detailed information on access control list, use the following command:

```
esr# show ip access-list white
```
# **13.6 IPS/IDS configuration**

IPS/IDS (*Intrusion Prevention System/Intrusion Detection System*) – a network and computer security software system that detects intrusions or security breaches and automatically protecting from them.

The system is based on signature traffic analysis. Signatures for IPS/IDS systems are commonly called rules. ESR devices allow you to download current rules from open sources on the Internet or from a corporate server. Using the CLI, you can also create your own specific rules.

By default, ESR devices have a basic set of rules from EmergingThreats designed for testing and verifying system health.

## **13.6.1 Base configuration algorithm**

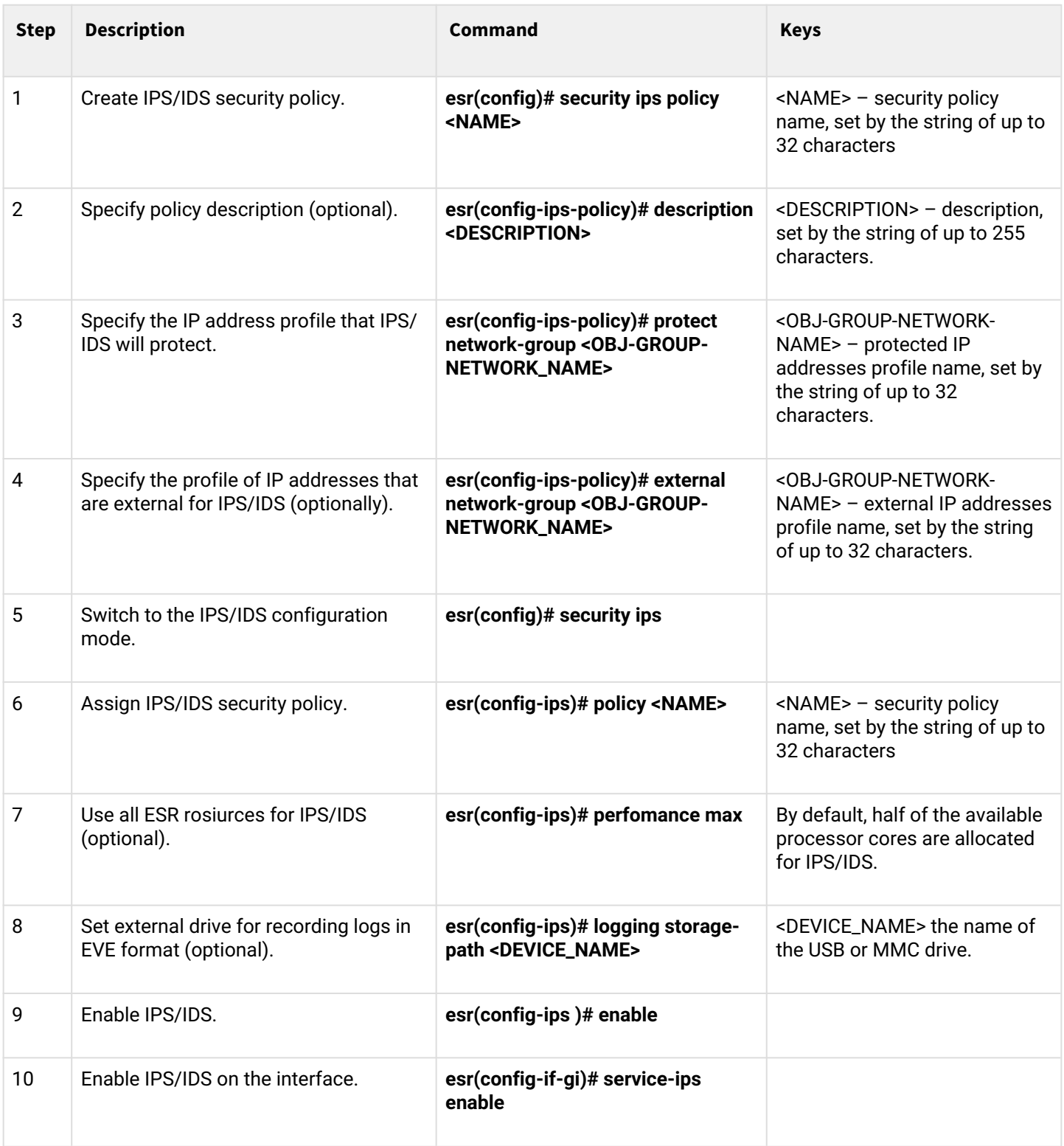

## **13.6.2 Configuration algorithm for IPS/IDS rules autoupdate from external sources**

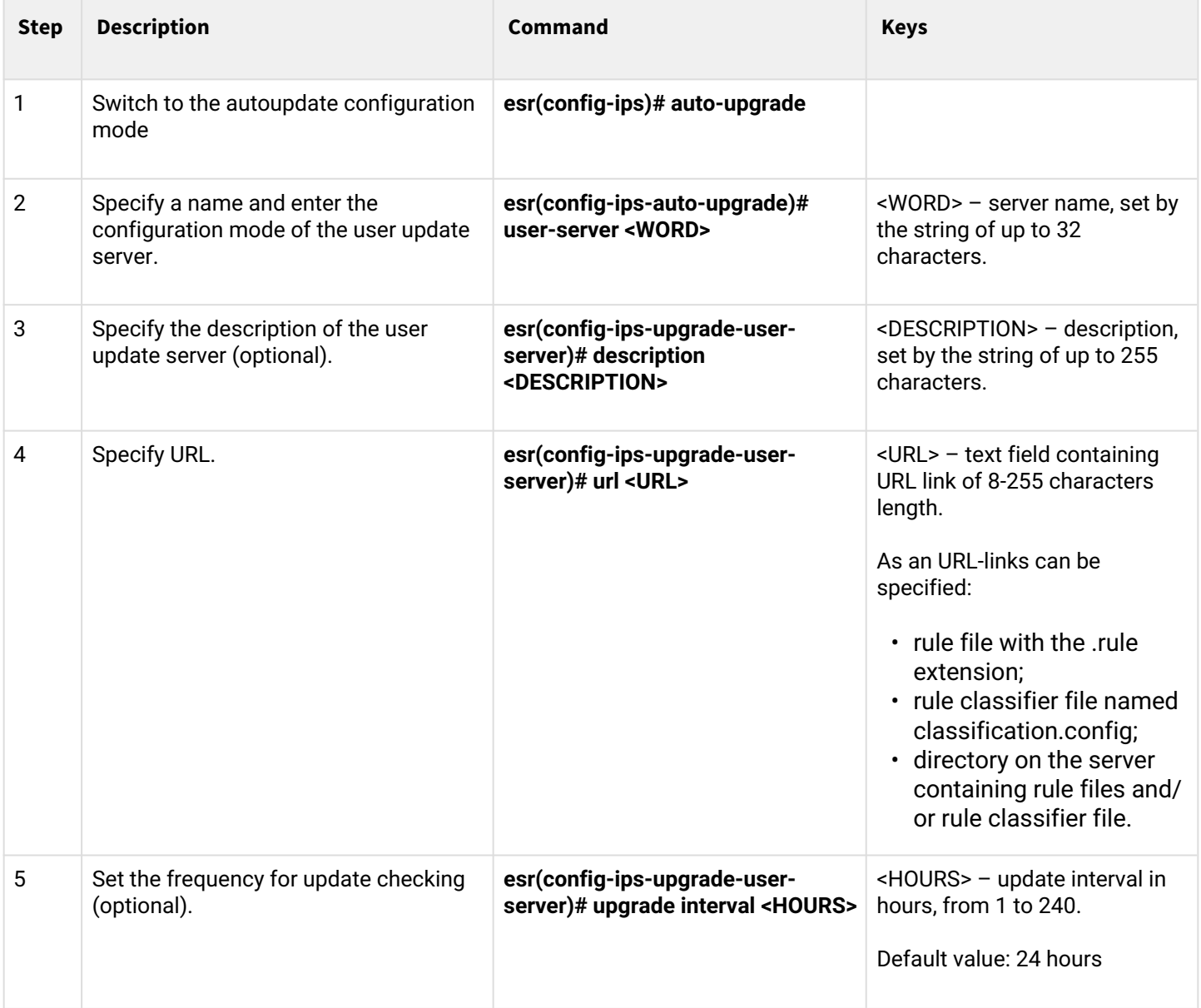

# **13.6.3 Recommended open rule update source**

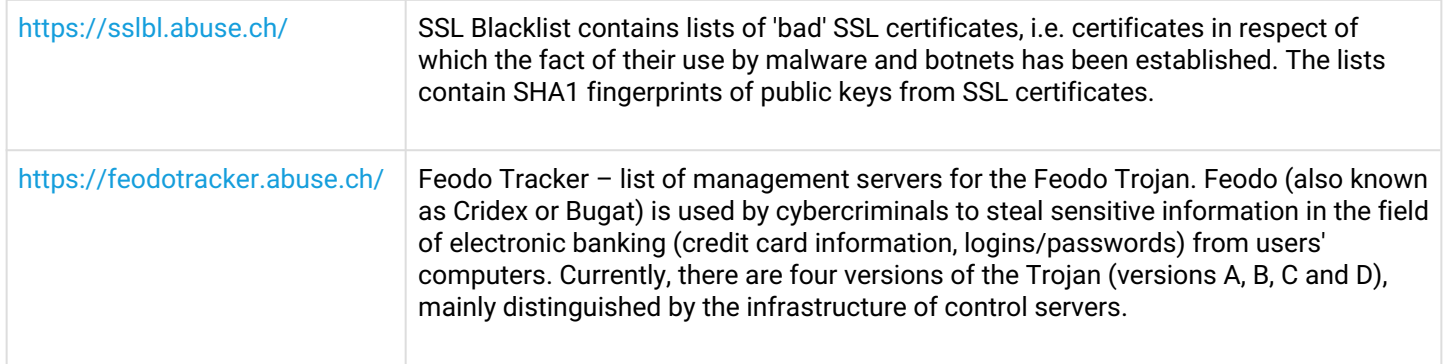

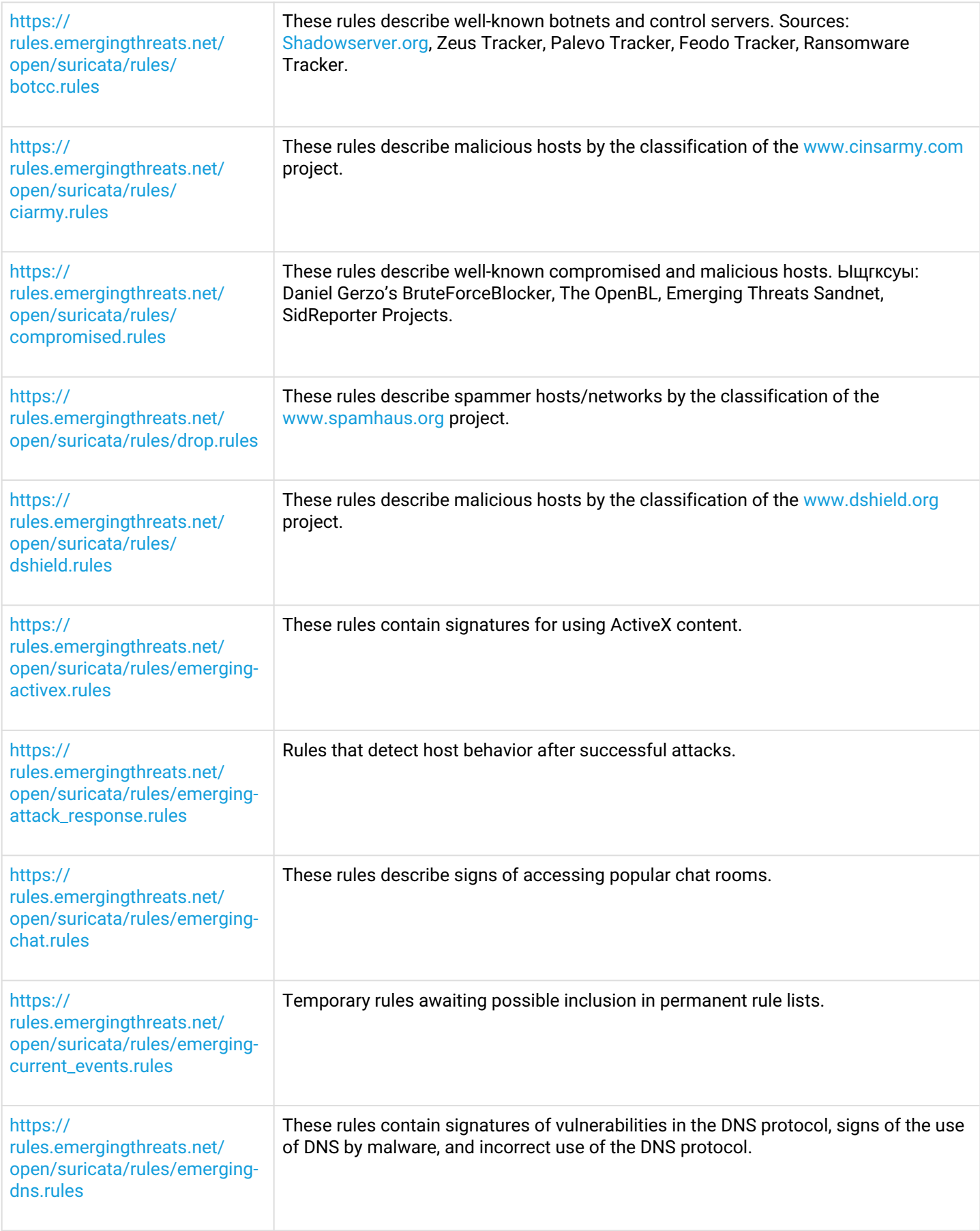

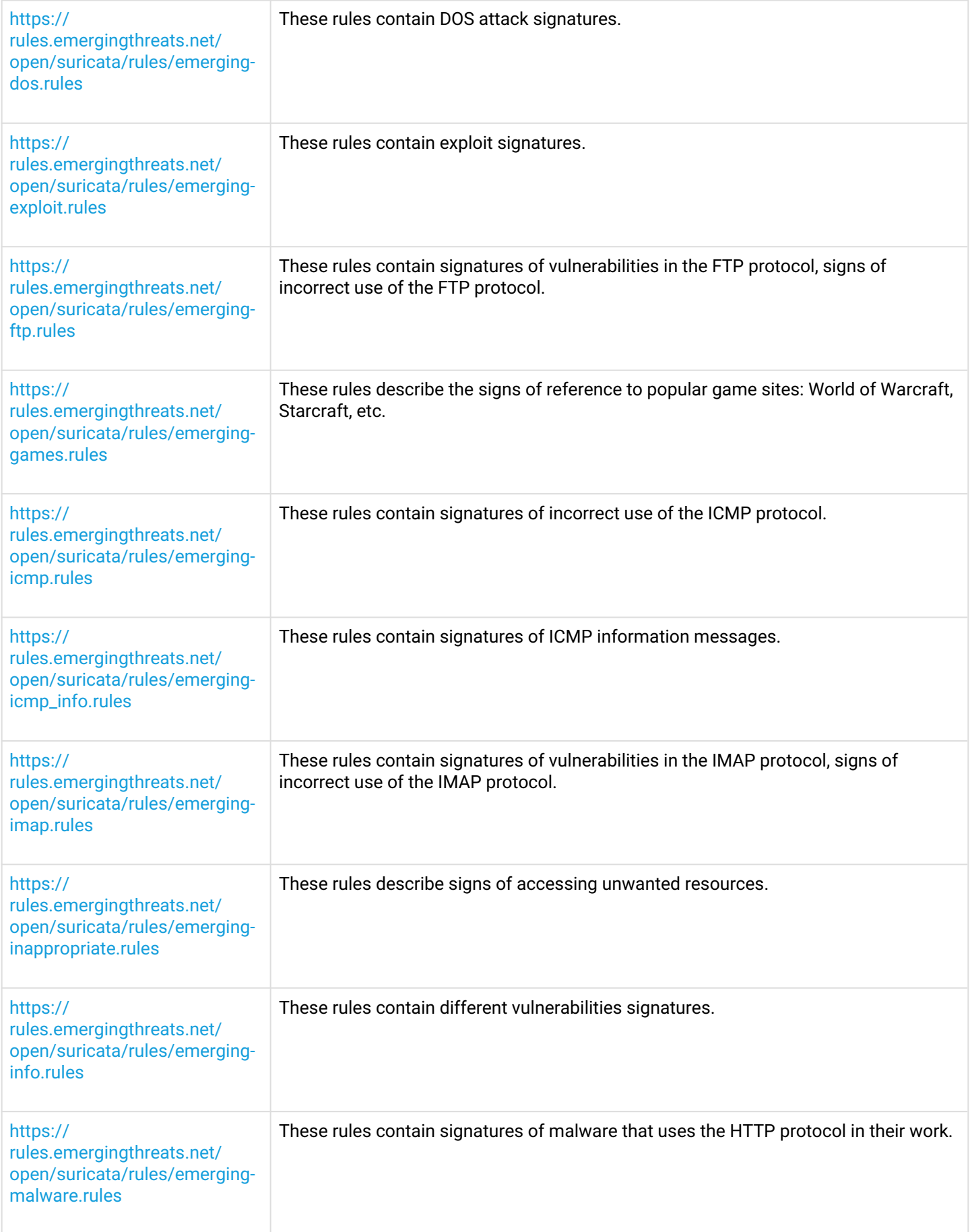

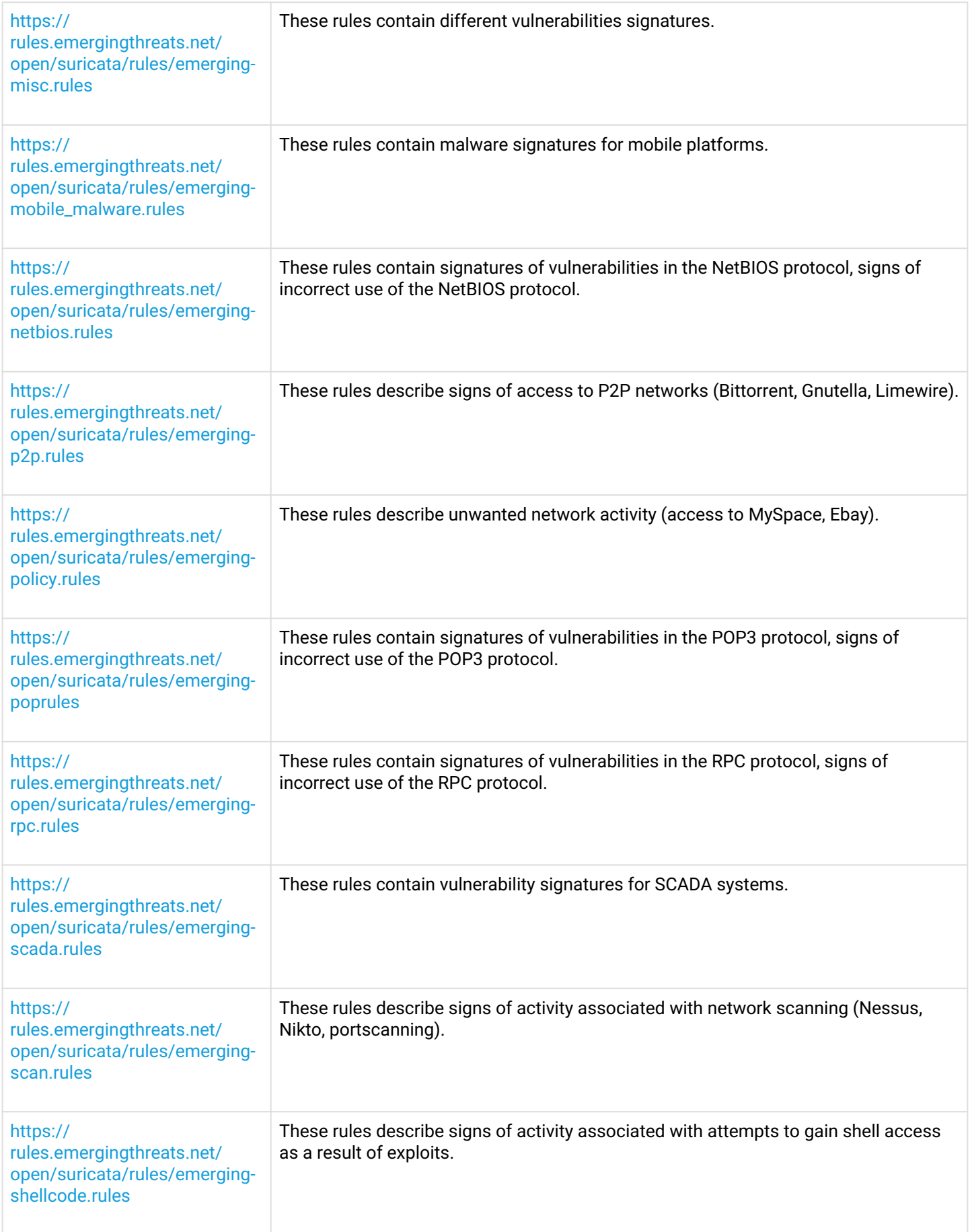

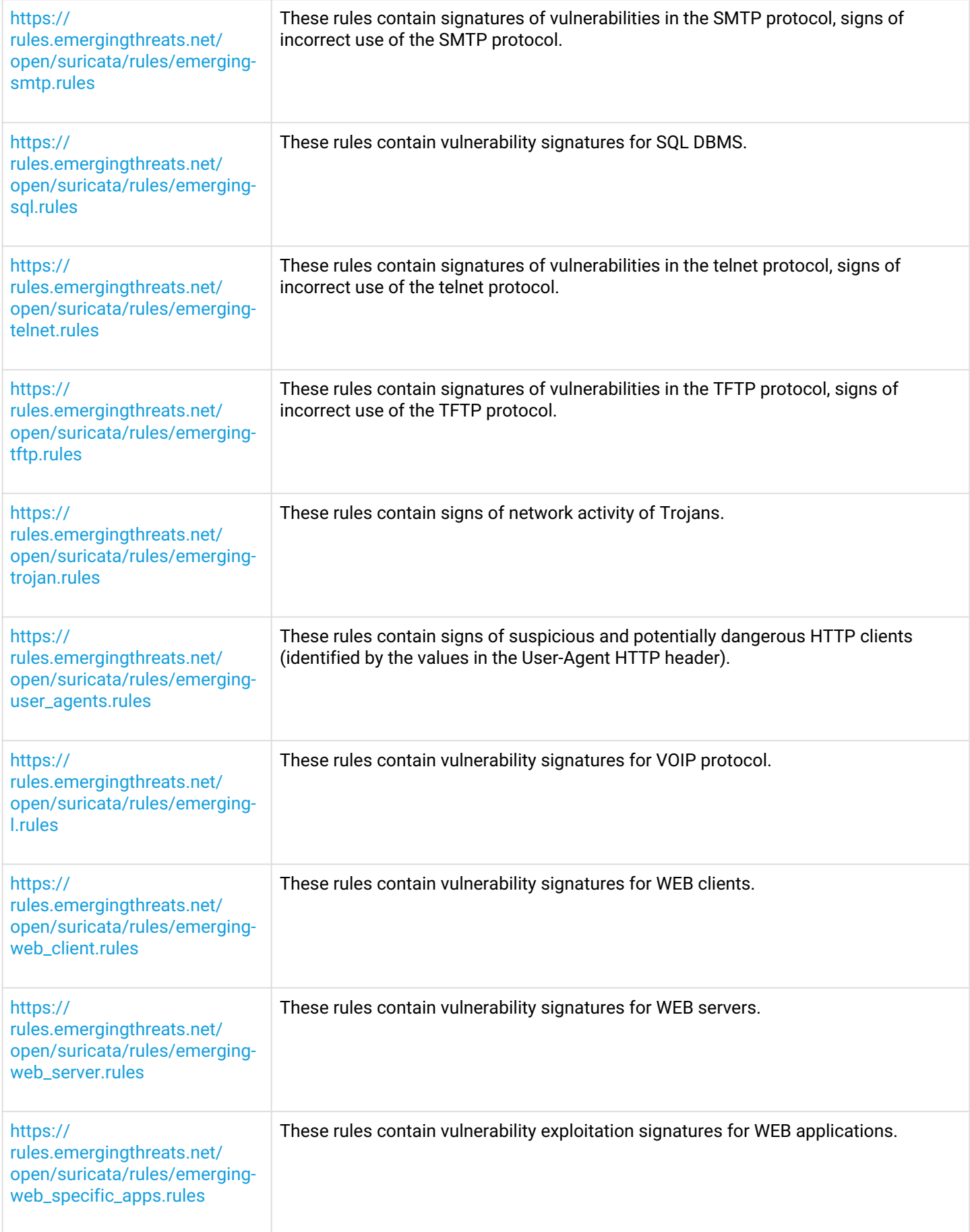

These rules describe signs of network worm activity.

[https://](https://rules.emergingthreats.net/open/suricata/rules/emerging-worm.rules) [rules.emergingthreats.net/](https://rules.emergingthreats.net/open/suricata/rules/emerging-worm.rules) [open/suricata/rules/emerging](https://rules.emergingthreats.net/open/suricata/rules/emerging-worm.rules)[worm.rules](https://rules.emergingthreats.net/open/suricata/rules/emerging-worm.rules)

#### **13.6.4 IPS/IDS configuration example with auto-update rules**

## **Objective:**

Organize LAN protection with auto-update rules from open sources.

192.168.1.0/24 – LAN

#### **Solution:**

Create a profile of addresses of LAN which we will protect:

```
esr(config)# object-group network LAN
esr(config-object-group-network)# ip prefix 192.168.1.0/24
esr(config-object-group-network)# exit
```
Configure the DNS client on the ESR to allow the names of the IPS/IDS rule update sources:

esr(config)# domain lookup enable esr(config)# domain name-server 8.8.8.8

Create IPS/IDS security policy:

esr(config)# security ips policy OFFICE esr(config-ips-policy)# description "My Policy" esr(config-ips-policy)# protect network-group LAN

Allow IPS/IDS operation on the bridge 1 LAN interface:

esr(config)# bridge 1 esr(config-bridge)# service-ips enable

Configure IPS/IDS parameters:

```
esr(config)# security ips
esr(config-ips)# logging storage-patch usb://DATA
esr(config-ips)# policy OFFICE
esr(config-ips)# enable
```
The device will be used only as a security gateway, for this allocate the IPS/IDS service all available resources:

esr(config-ips)# perfomance max

Configure auto-update rules from [EmergingThreats.net](http://emergingthreats.net/), [etnetera.cz](http://etnetera.cz/) and [Abuse.ch](http://abuse.ch/) sites

```
esr(config-ips)# auto-upgrade
esr(config-auto-upgrade)# user-server ET-Open
esr(config-ips-upgrade-user-server)# description «emerging threats open rules»
esr(config-ips-upgrade-user-server)# url https://rules.emergingthreats.net/open/suricata-4.0/
rules/
esr(config-ips-upgrade-user-server)# exit
esr(config-auto-upgrade)# user-server Aggressive
esr(config-ips-upgrade-user-server)# description «Etnetera aggressive IP blacklist»
esr(config-ips-upgrade-user-server)# url https://security.etnetera.cz/feeds/
etn_aggressive.rules
esr(config-ips-upgrade-user-server)# upgrade interval 4
esr(config-ips-upgrade-user-server)# exit
esr(config-auto-upgrade)# user-server SSL-BlackList
esr(config-ips-upgrade-user-server)# description «Abuse.ch SSL Blacklist»
esr(config-ips-upgrade-user-server)# url https://sslbl.abuse.ch/blacklist/sslblacklist.rules
esr(config-ips-upgrade-user-server)# upgrade interval 4
esr(config-ips-upgrade-user-server)# exit
esr(config-auto-upgrade)# user-server C2-Botnet
esr(config-ips-upgrade-user-server)# description «Abuse.ch Botnet C2 IP Blacklist»
esr(config-ips-upgrade-user-server)# url https://sslbl.abuse.ch/blacklist/sslipblacklist.rules
esr(config-ips-upgrade-user-server)# upgrade interval 4
esr(config-ips-upgrade-user-server)# exit
```
# **13.6.5 Basic user rules configuration algorithm**

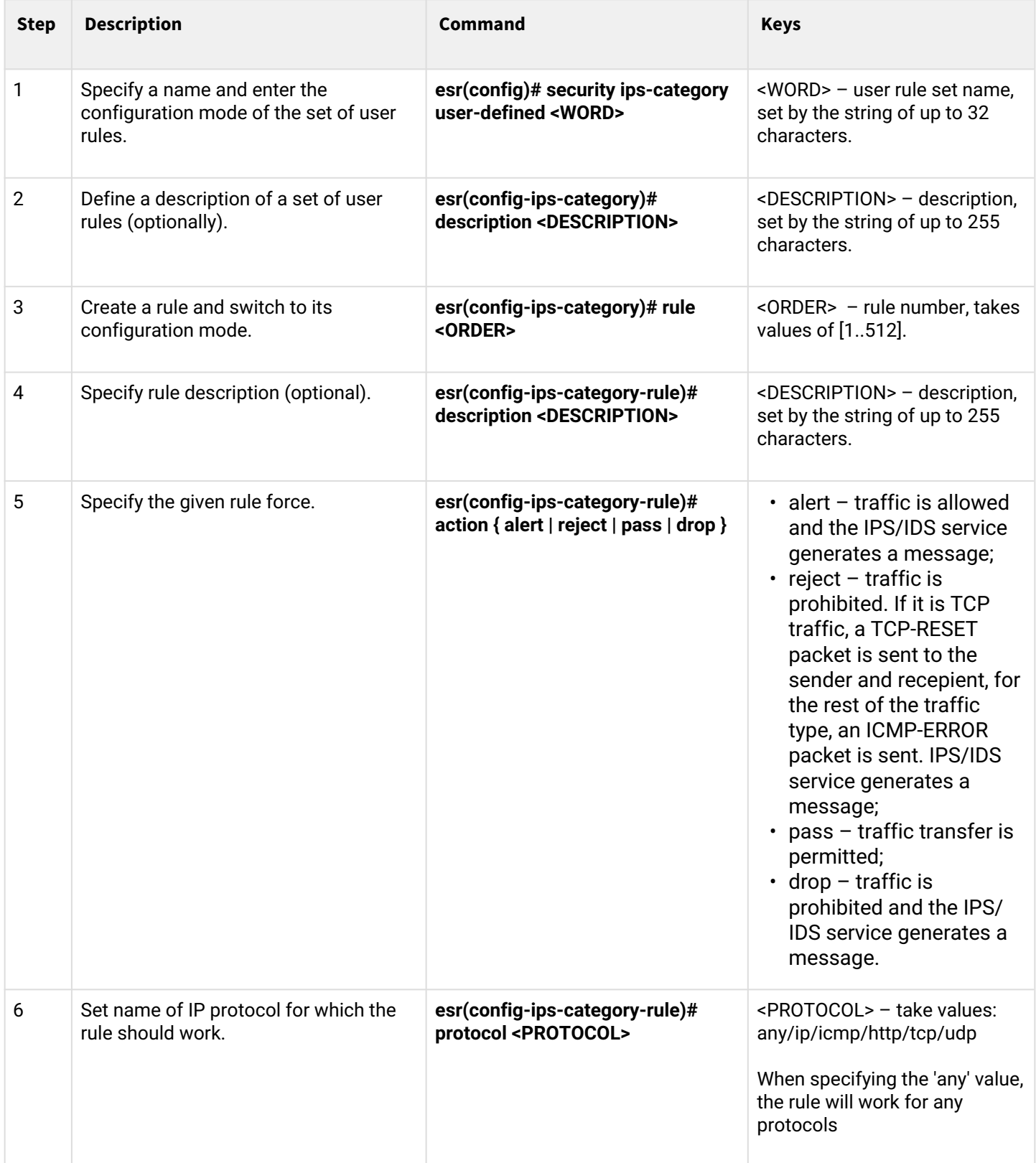

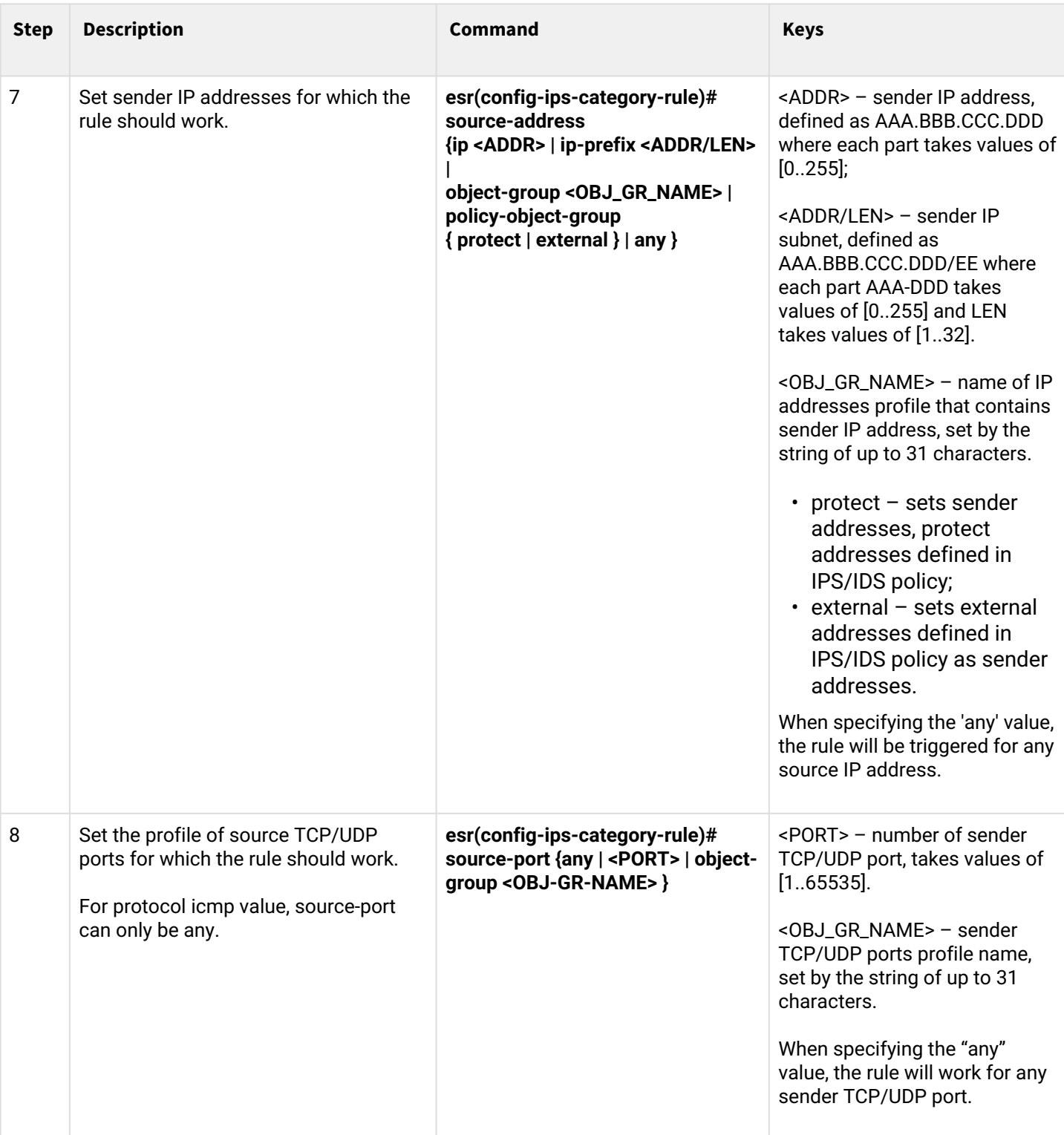

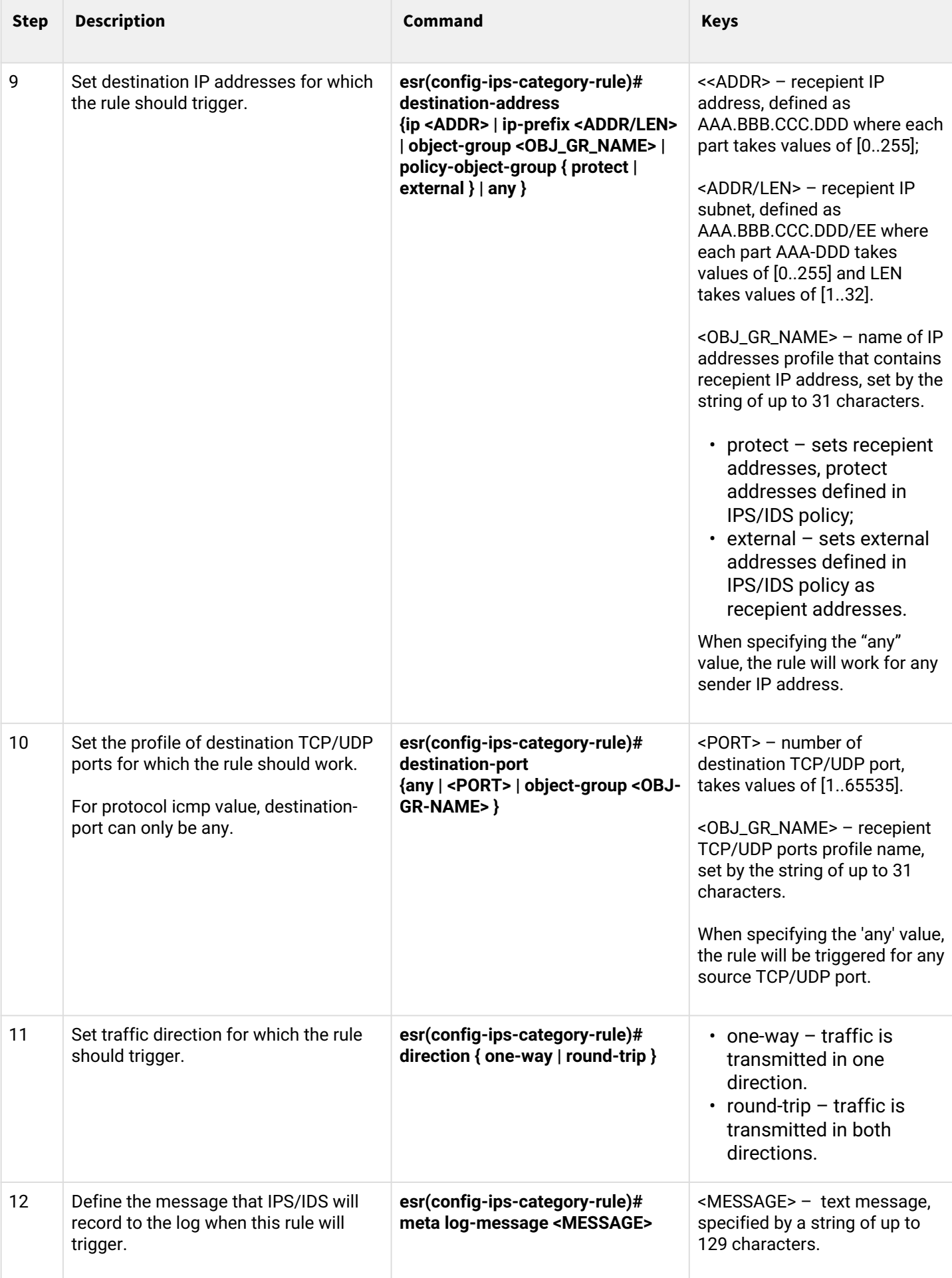

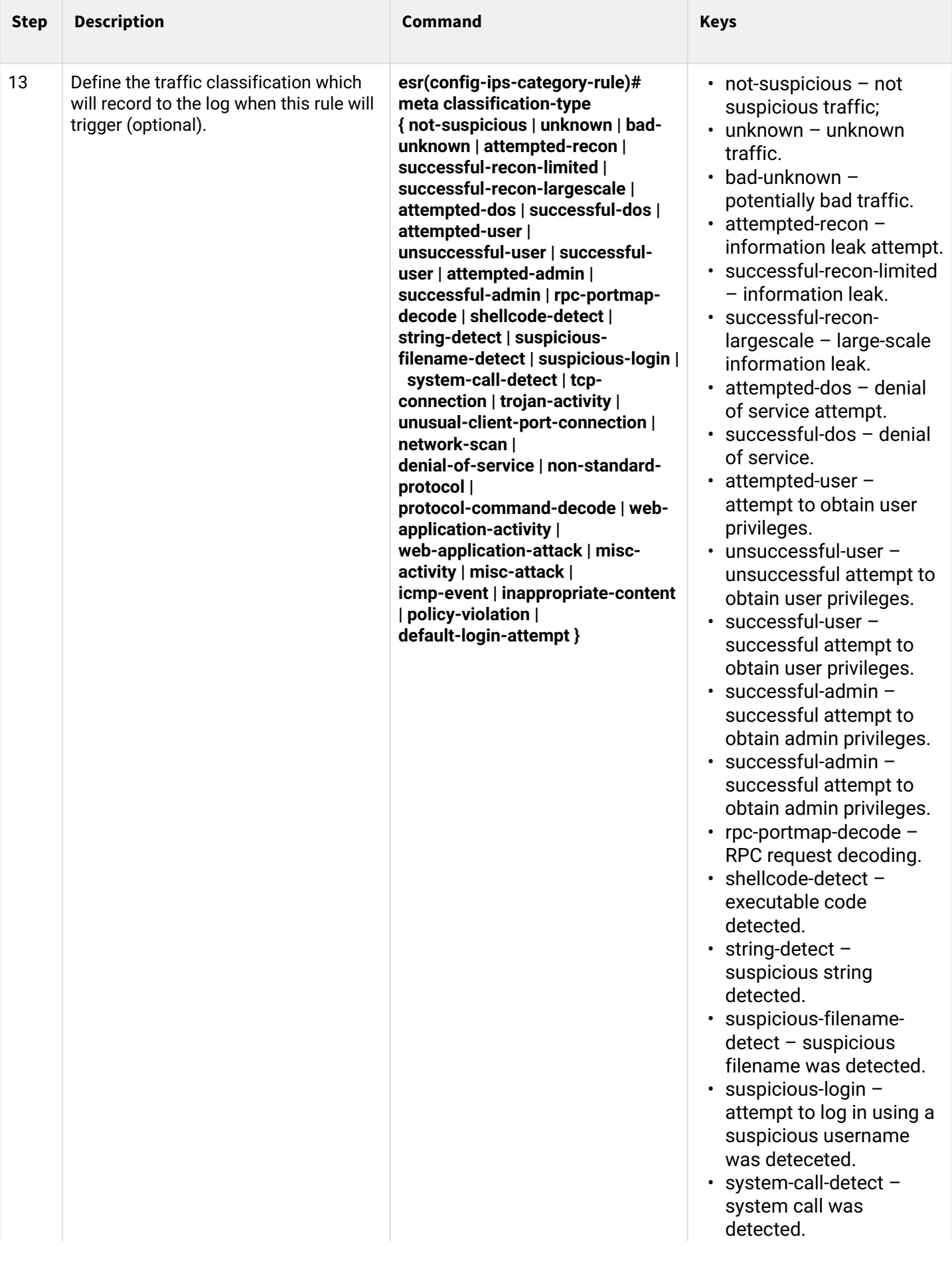

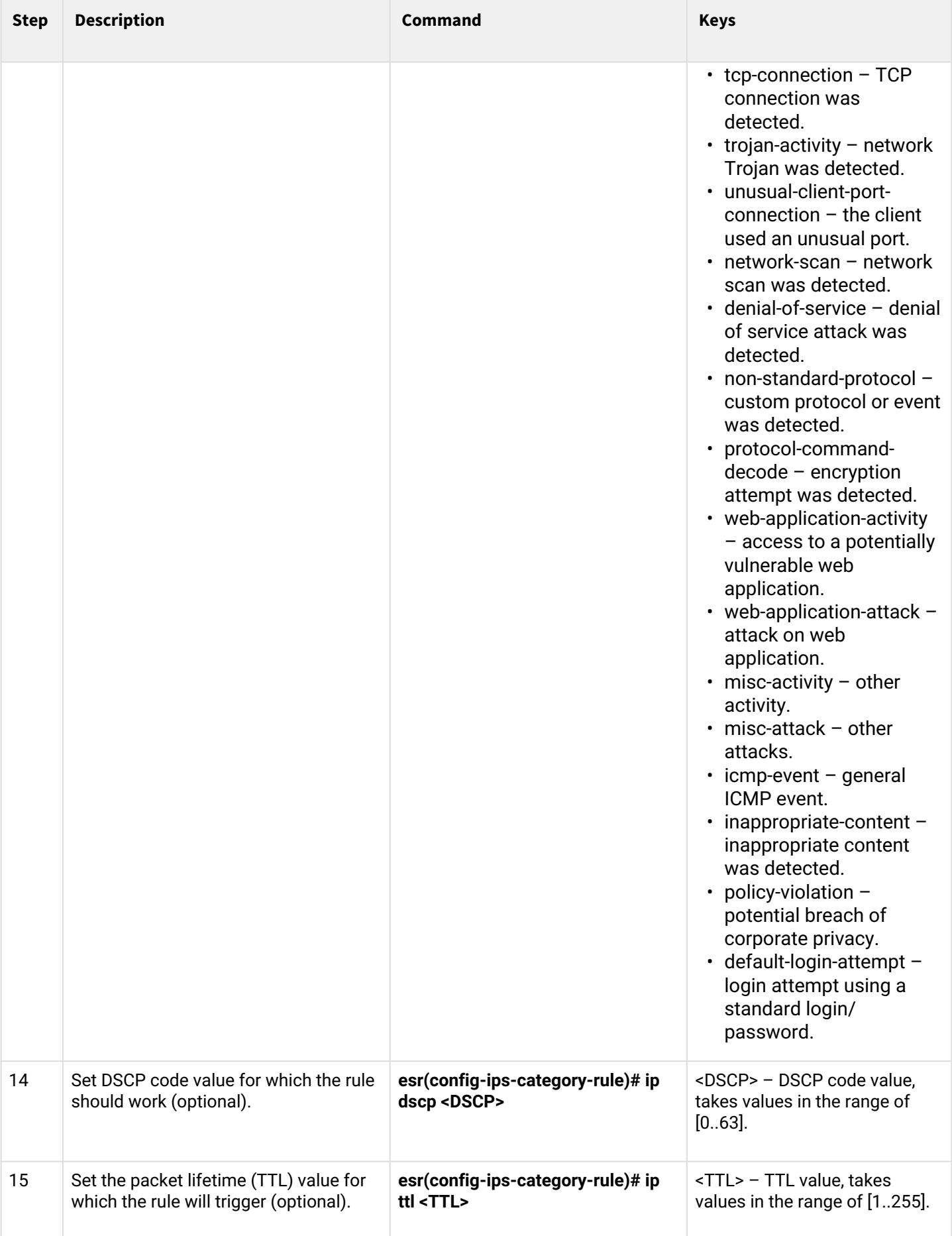

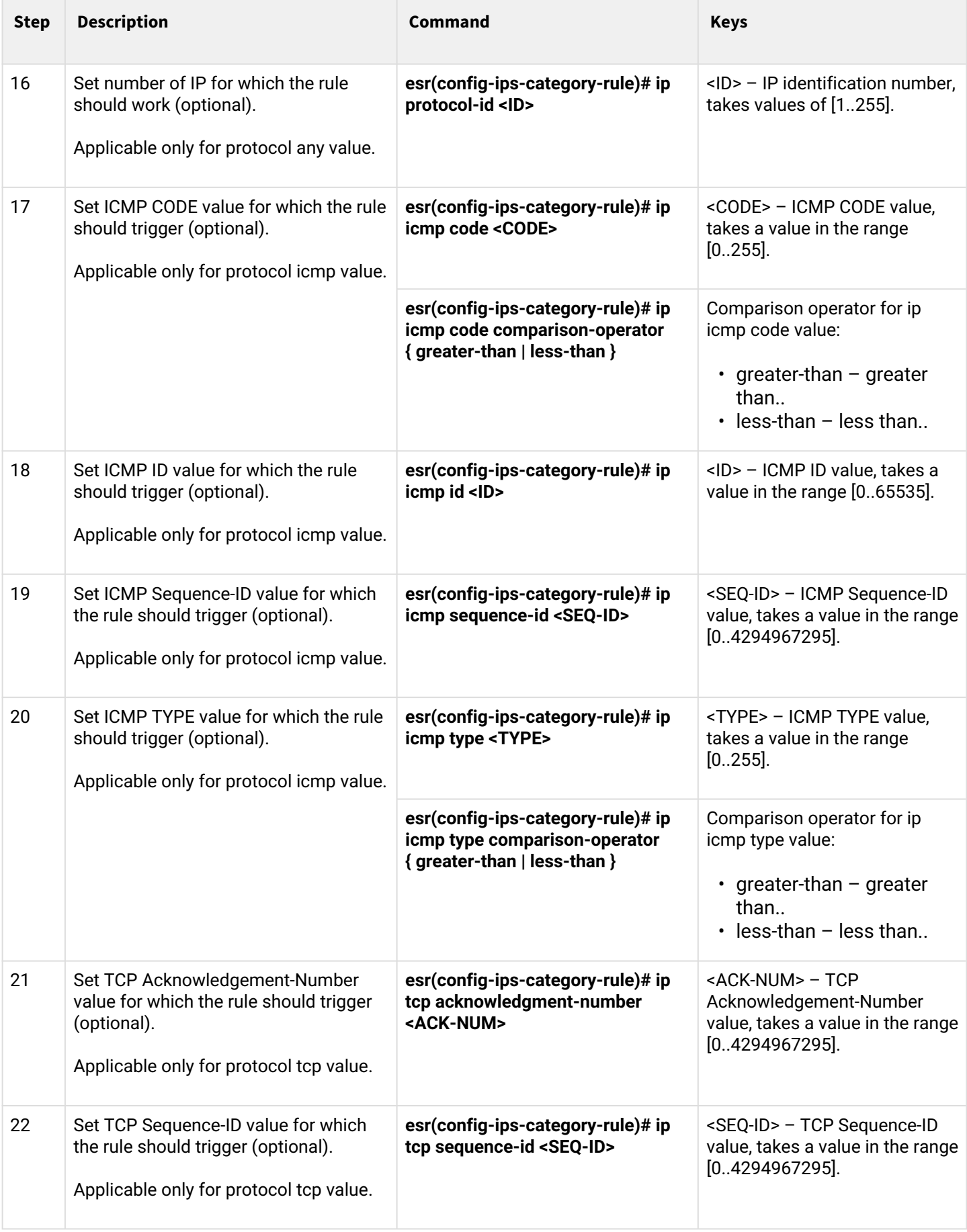

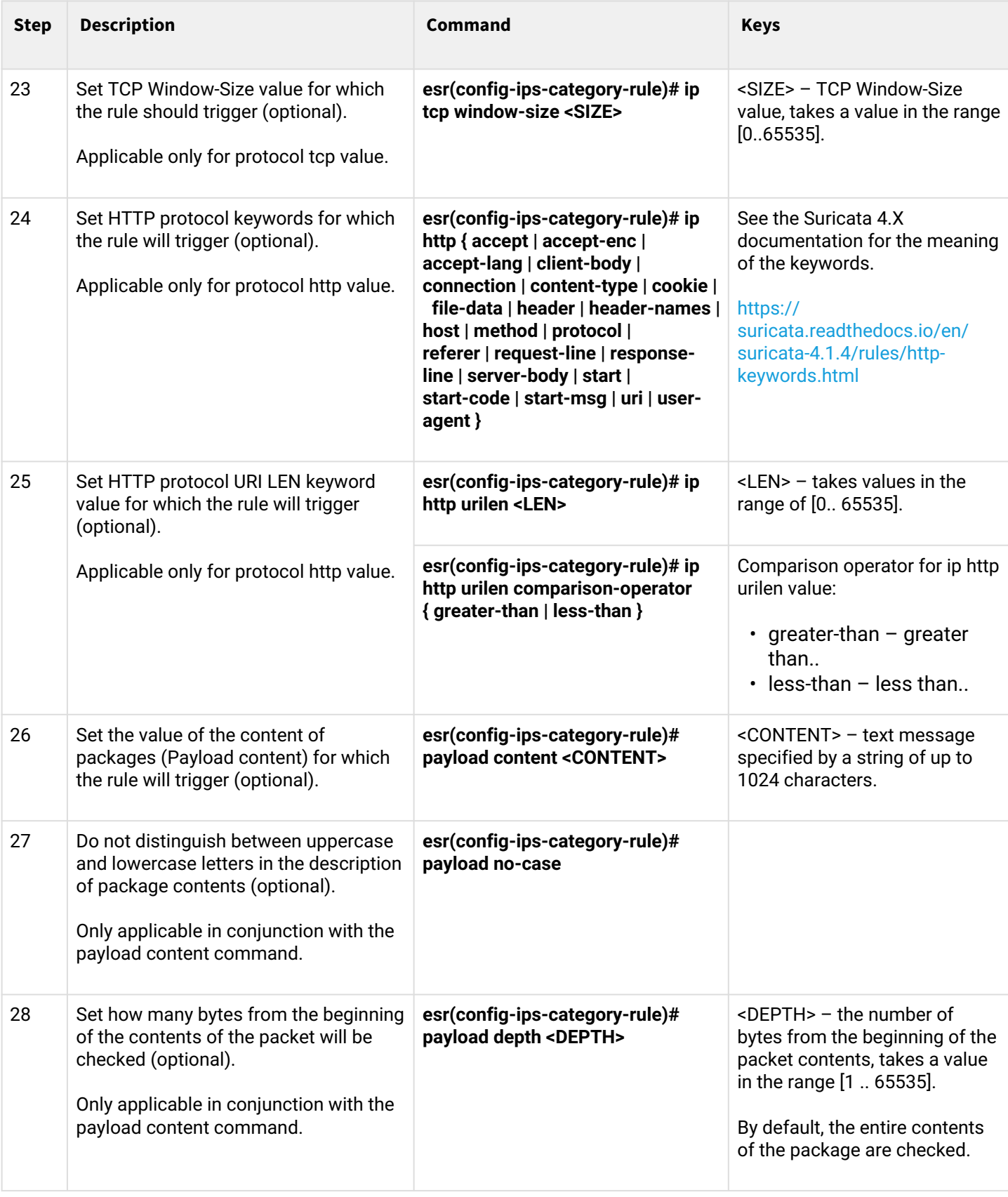

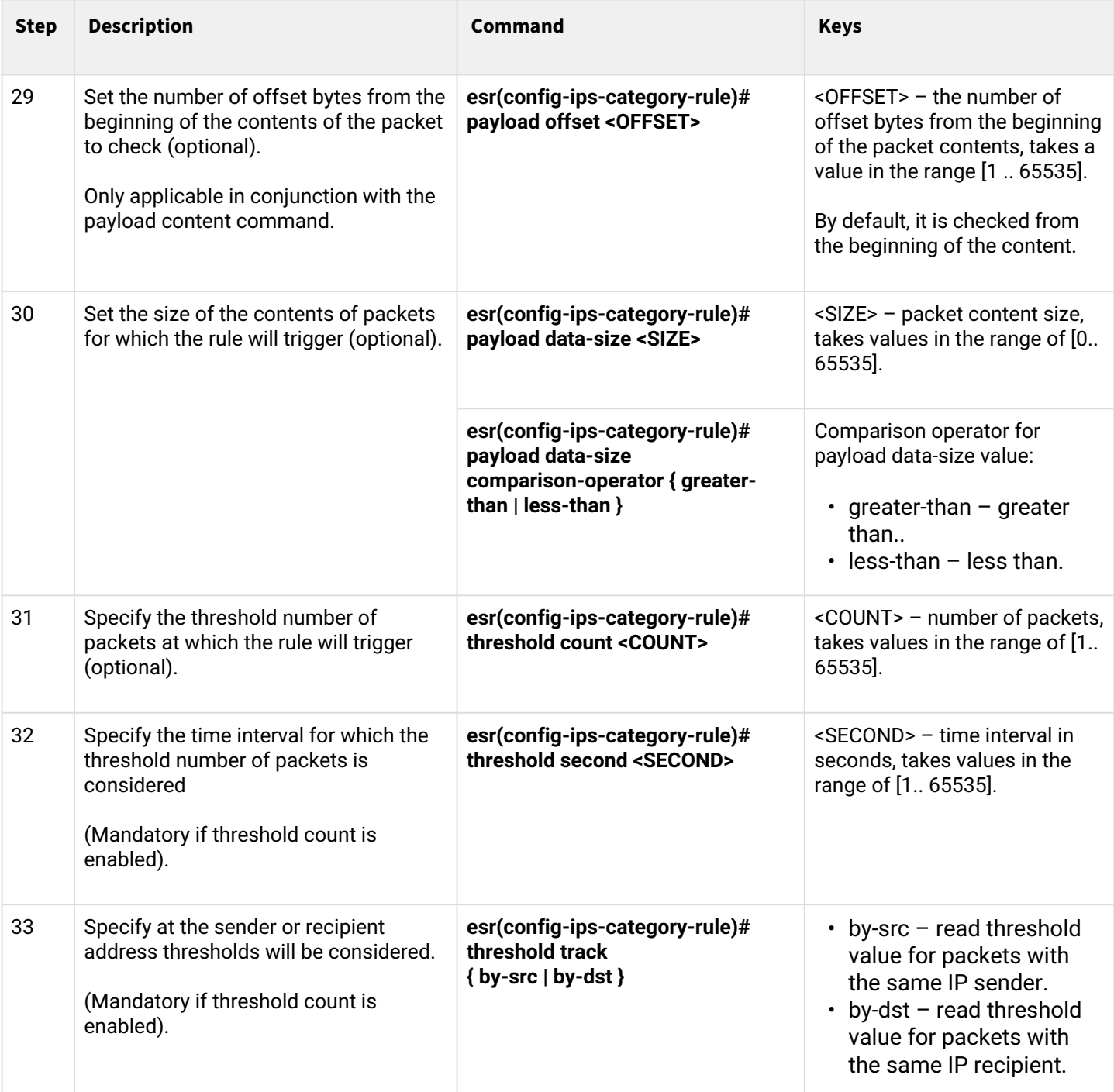

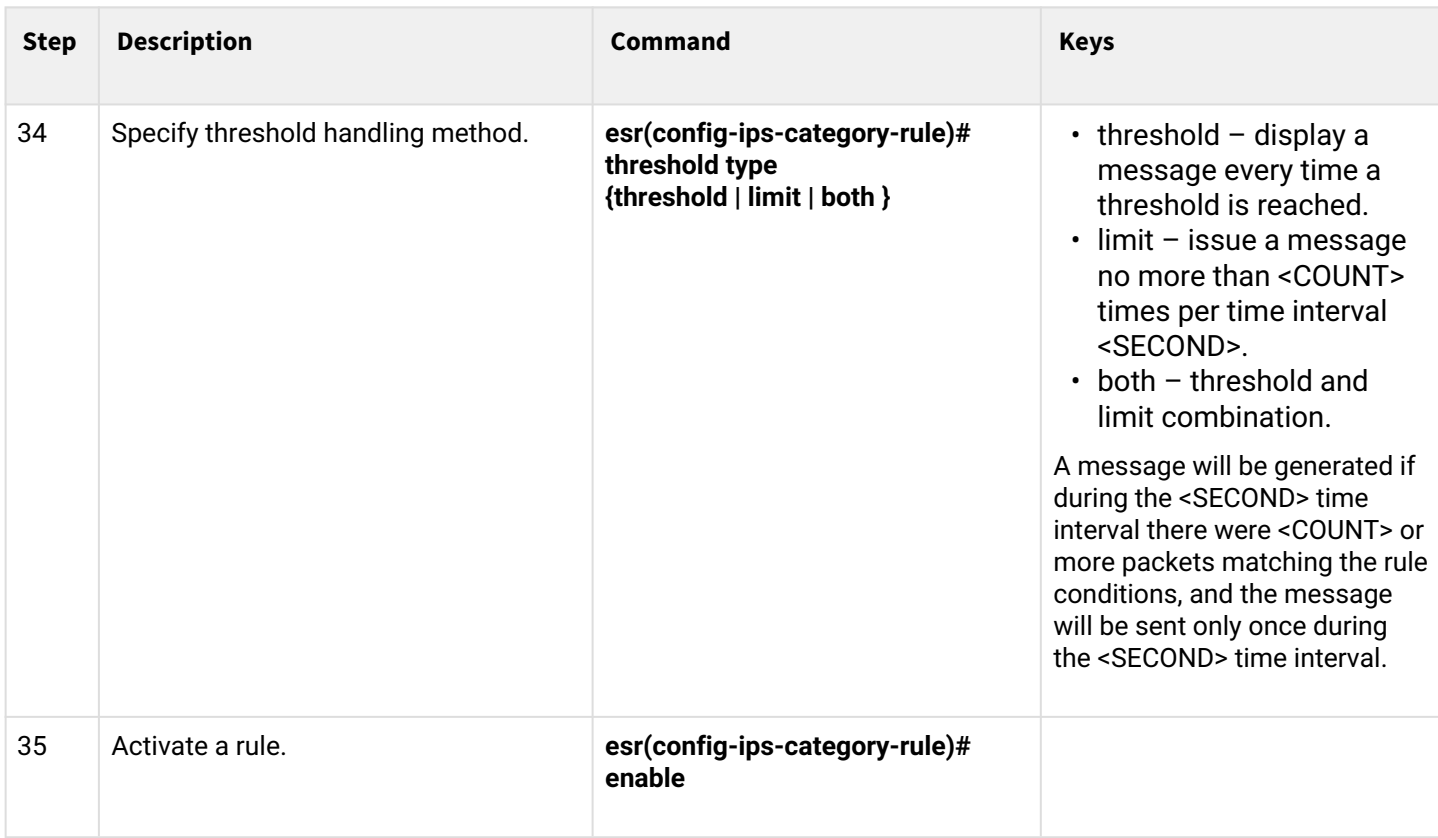

#### **13.6.6 Basic user rules configuration example**

### **Objective:**

Write a rule to protect a server with IP 192.168.1.10 from a DOS attack by large ICMP packets.

## **Solution:**

Create a set of user rules:

esr(config)# security ips-category user-defined USER

Create a rule to protect against attack:

```
esr(config-ips-category)# rule 10
esr(config-ips-category-rule)# description «Big ICMP DoS»
```
We will drop packets:

```
esr(config-ips-category-rule)# action drop
```
Configure attack message:

```
esr(config-ips-category-rule)# meta log-message «Big ICMP DoS»
esr(config-ips-category-rule)# meta classification-type successful-dos
```
## Specify protocol type for the rule:

```
esr(config-ips-category-rule)# protocol icmp
```
Since we specified the icmp protocol, we need to specify any as the port of the sender and recipient:

```
esr(config-ips-category-rule)# source-port any
esr(config-ips-category-rule)# destination-port any
```
We will indicate our server as the recipient address:

esr(config-ips-category-rule)# destination-address ip 192.168.1.10

Attacker can send packets from any address:

esr(config-ips-category-rule)# source-address any

Set traffic direction:

```
esr(config-ips-category-rule)# direction one-way
```
The rule will trigger on packets larger than 1024 bytes:

```
esr(config-ips-category-rule)# payload data-size 1024
esr(config-ips-category-rule)# payload data-size comparison-operator greate r-than
```
The rule will trigger if the load on the server exceeds 3 Mbps, while an attack message will be generated not more than once a minute:

```
3 Mbps = 3145728 bps
1KB packet = 8192 bits
3145728/8192 = 384 packet per second
384 \times 60 = 23040 packets per minute
```
esr(config-ips-category-rule)# threshold count 23040 esr(config-ips-category-rule)# threshold second 60 esr(config-ips-category-rule)# threshold track by-dst esr(config-ips-category-rule)# threshold type both

#### **13.6.7 Extended user rules configuration algorithm**

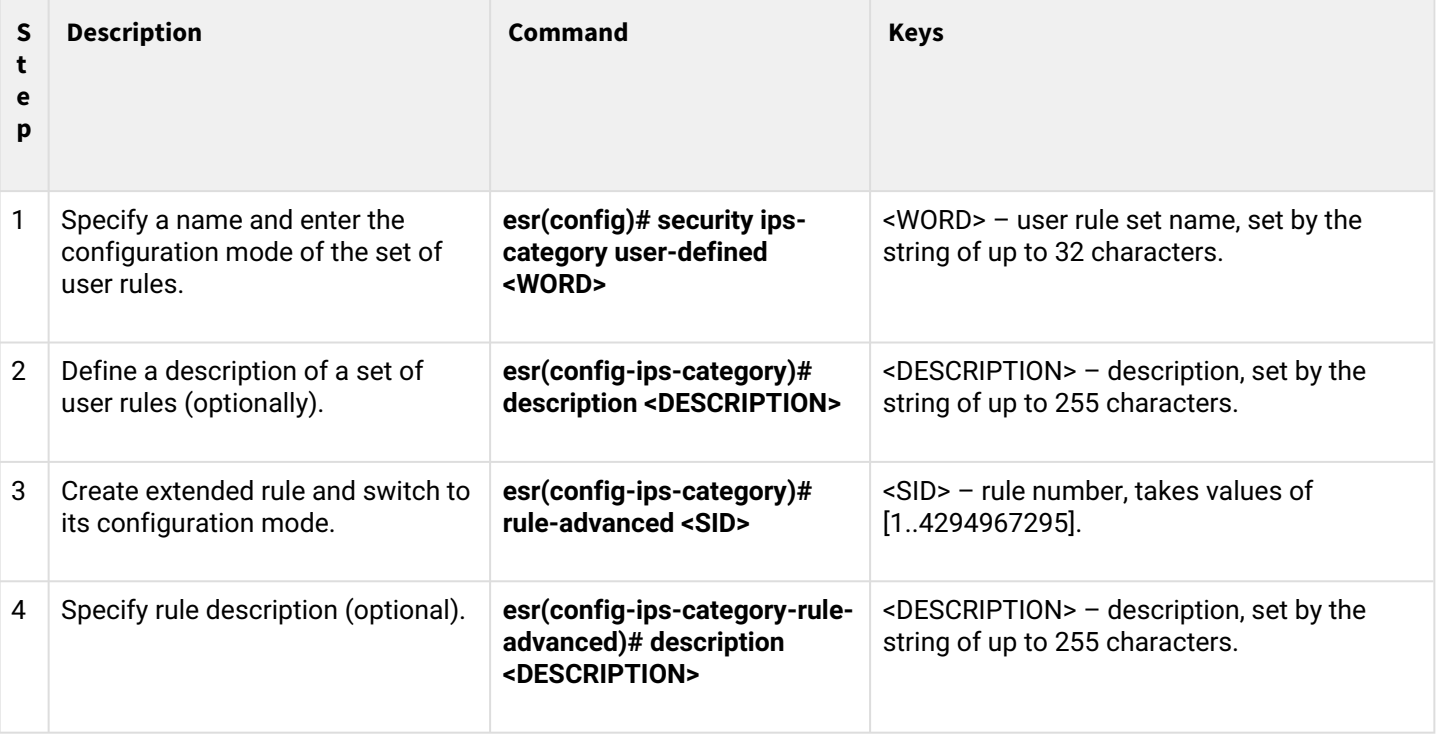

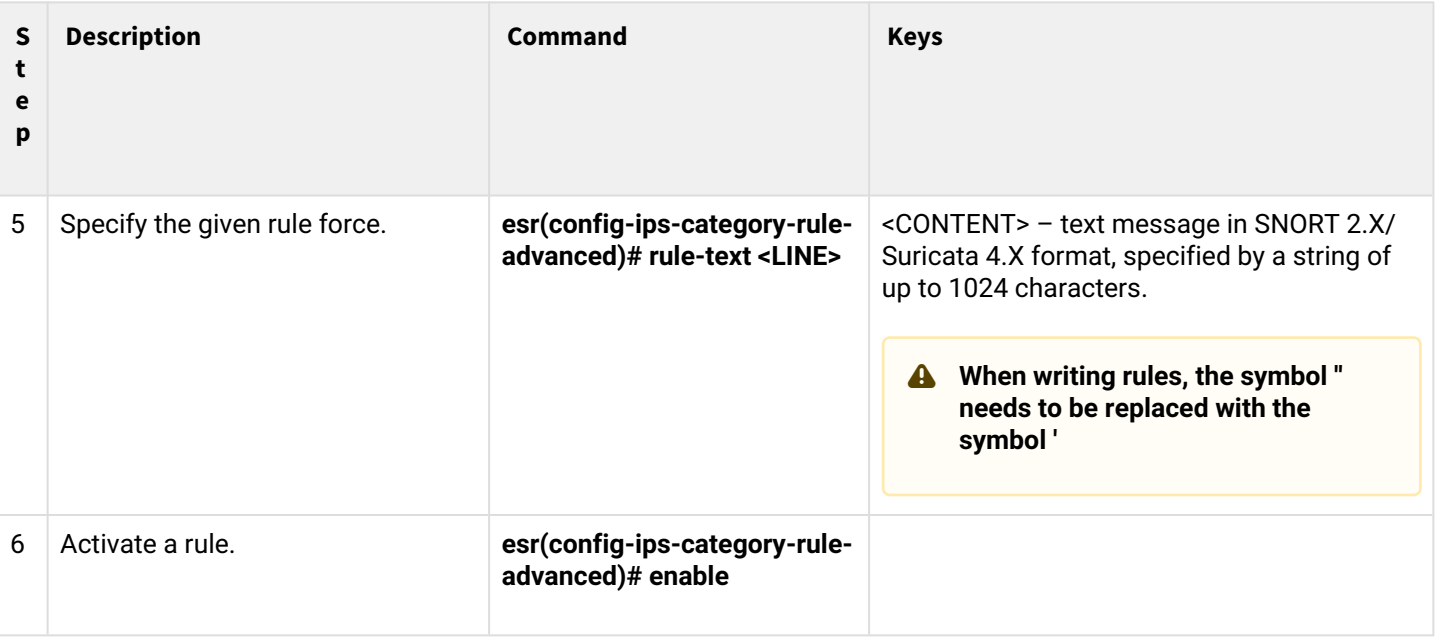

#### **13.6.8 Extended user rules configuration example**

#### **Objective:**

Write a rule detecting attack like Slowloris.

#### **Solution:**

Create a set of user rules:

```
esr(config)# security ips-category user-defined ADV
```
Create an extended rule:

```
esr(config-ips-category)# rule-advanced 1
esr(config-ips-category-rule-advanced)# description «Slow Loris rule 1»
esr(config-ips-category-rule-advanced)# rule-text "alert tcp any any -> any 80 (msg:'Possible
Slowloris Attack Detected';
flow:to_server,established; content:'X-a|3a|'; distance:0; pcre:'/\d\d\d\d/'; distance:0;
content:'|0d 0a|'; sid:10000001;)"
```
Create another extended rule that works on a similar algorithm to determine which rule will be more effective:

```
esr(config-ips-category)# rule-advanced 2
esr(config-ips-category-rule-advanced)# description «Slow Loris rule 2»
esr(config-ips-category-rule-advanced)# rule-text «alert tcp $EXTERNAL_NET any -> $HOME_NET 
$HTTP_PORTS (msg:'SlowLoris.py DoS attempt'; flow:established,to_server,no_stream; content:'X-
a:'; dsize:<15; detection_filter:track by_dst, count 3, seconds 30; classtype:denial-of-
service; sid: 10000002; rev:1; )
```
## **13.7 Eltex Distribution Manager interaction configuration**

EDM (Eltex Distribution Manager) is a service for distributing licensed content to devices via commercial subscription.

Using Kaspersky Lab's security infrastructure, including the Kaspersky Security Network cloud-based "collective intelligence" with Kaspersky SafeStream II support, the ESR service router is able to detect malware in all types of traffic (web, email, P2P, instant messaging services, etc.). As a result, users are protected from the most dangerous cyber threats, including zero-day threats, encryption programs, infected sites and other types.

IPS on ESR devices can use the following sets of rules provided by Kaspersky SafeStream II:

- IP address Reputation Data a set of IP addresses with contextual information that reports suspicious and malicious hosts;
- URLs of malicious links a set of URLs corresponding to dangerous links and websites;
- URLs of phishing links a set of URLs recognized by Kaspersky Lab as phishing. Masked and unmasked entries are available;
- URLs of botnet command servers a set of URLs of botnet command servers and associated malicious objects;
- URLs of encryptors set of encryptor URLs;
- Hashes of malicious objects a set of file hashes that covers the most dangerous and common, as well as the newest malicious programs;
- Hashes of malicious objects for mobile devices a set of file hashes to detect malicious objects infecting mobile devices;
- URLs of botnet command servers for mobile devices a set of URLs with contextual information to identify botnet command servers using mobile devices;
- URLs of websites used to host malicious programs that infect Internet of Things (IoT) devices.

EDM Server software is provided to operate under a group license, allowing the new ESR service router to be automatically enabled under an existing license. Thus, the user of the system can manage the allocation of licenses to ESR devices within his organization. EDM Server software can be installed on multiple hosts to provide scalability and fault tolerance.

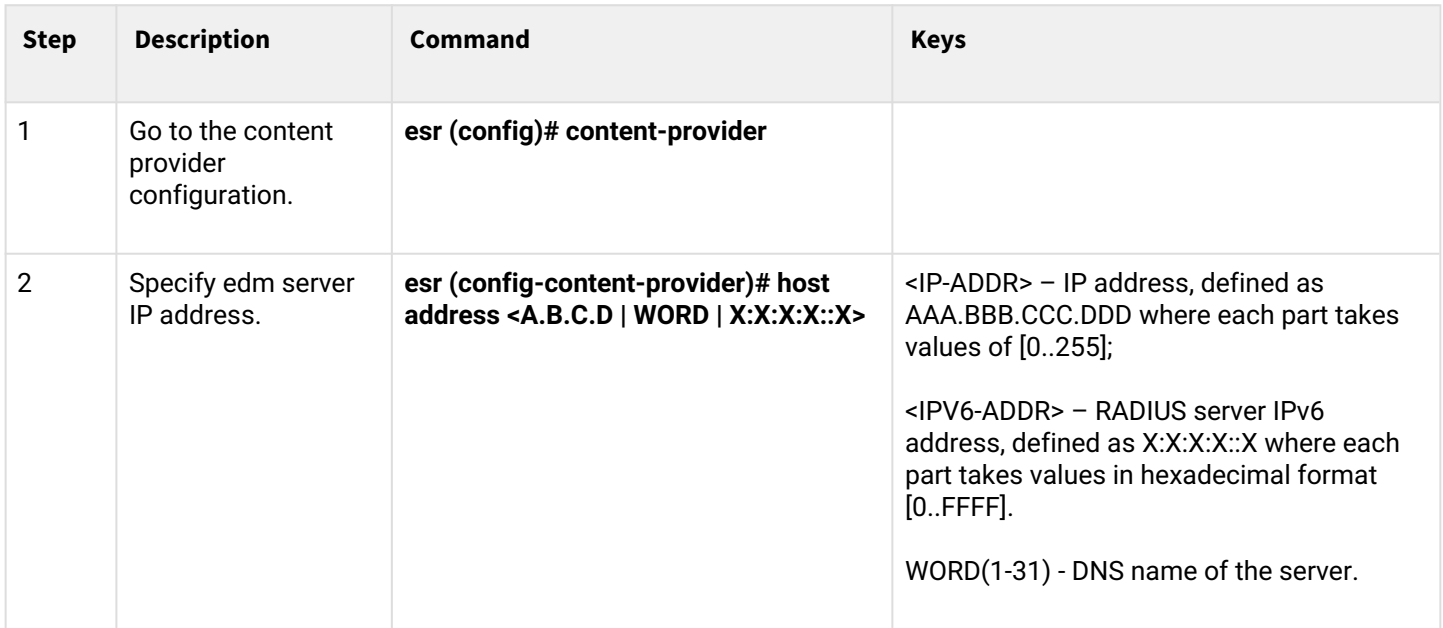

## **13.7.1 Basic configuration algorithm**

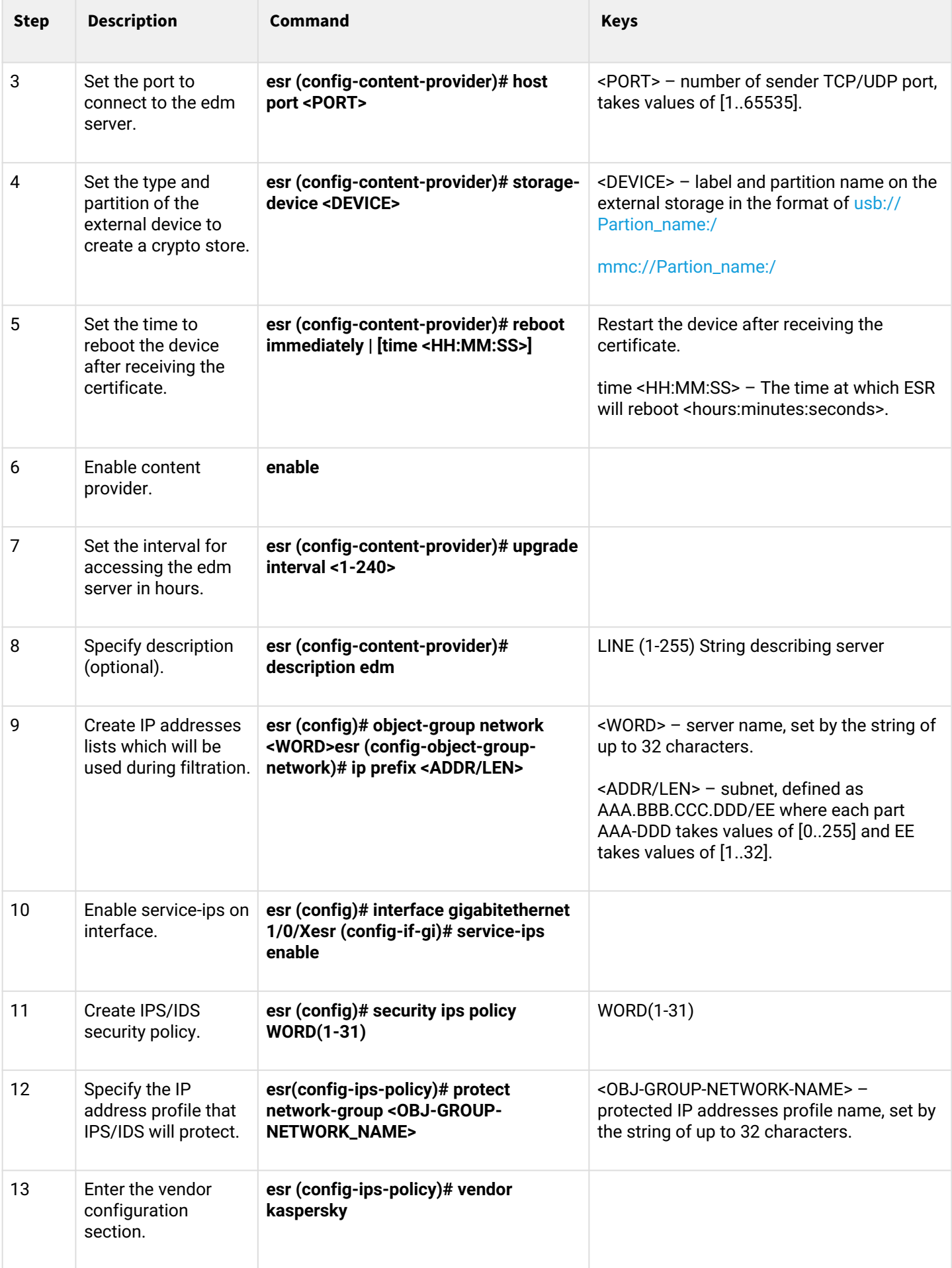

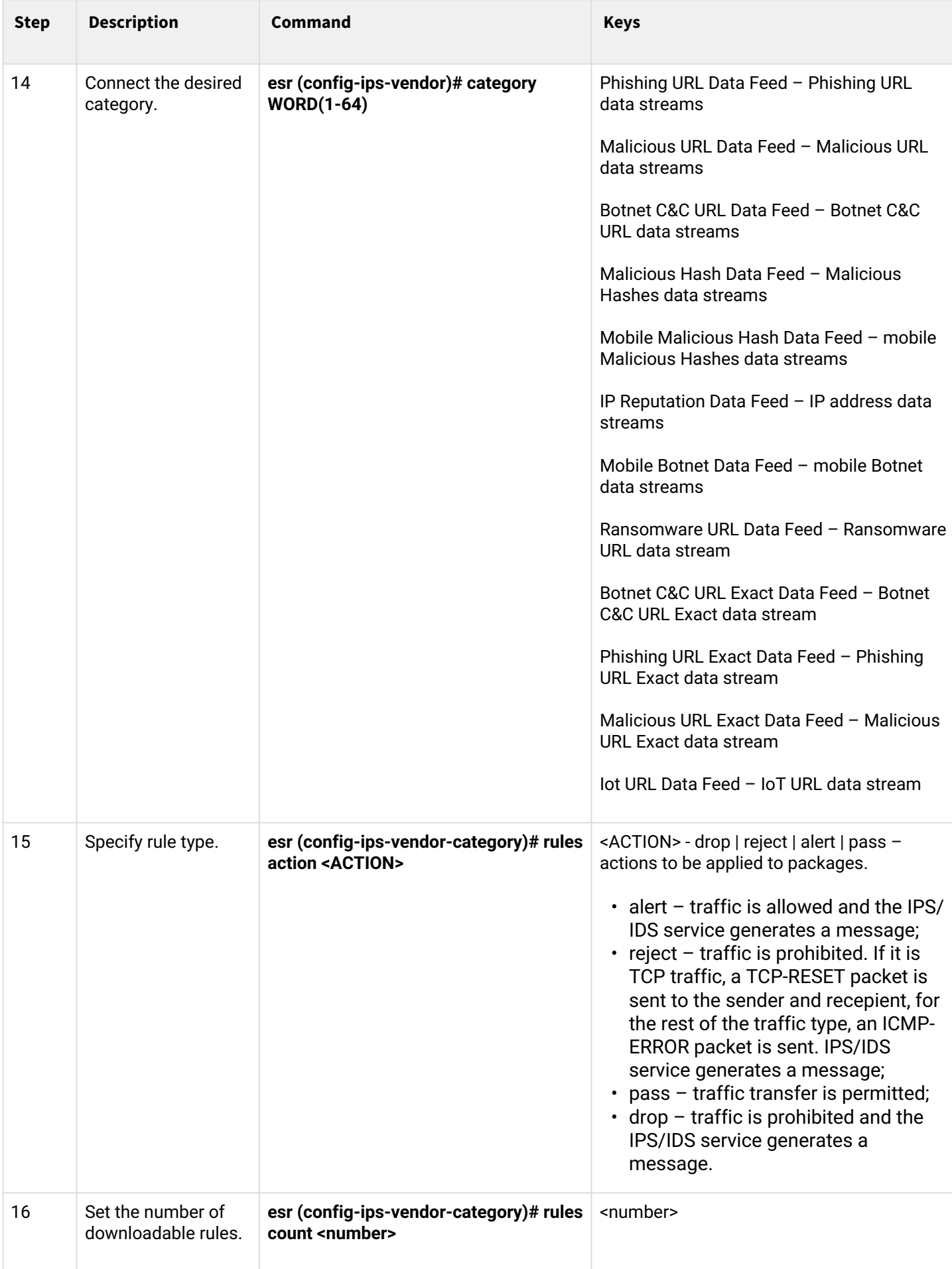

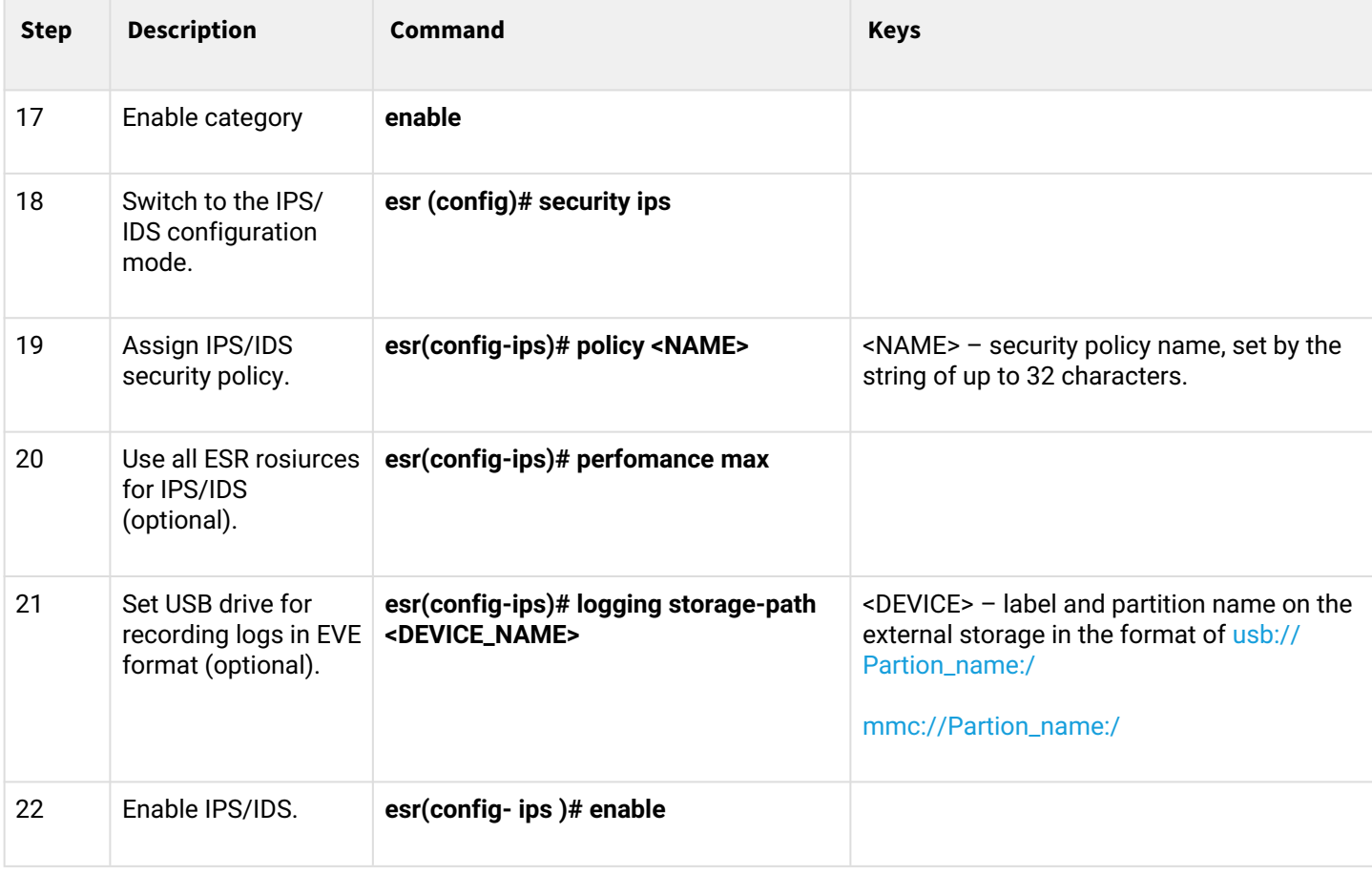

## **13.7.2 Configuration example:**

Set the content-provider parameters – this is the address of the Eltex server. There must be network reachability between the content-provider server and the router.

```
content-provider
  host address edm.eltex-co.ru
   host port 8098
   upgrade interval 1
   storage-device mmc://TEST:/
   reboot immediately
   enable
exit
```
After rebooting the device, you can start configuring the IPS service.

Specify the IP address profile that IPS/IDS will protect:

```
object-group network objectgroup0
   ip prefix 192.168.30.0/24
exit
```
Enable IPS on the interface:

```
interface gigabitethernet 1/0/1
   service-ips enable
exit
```
Configure security policy:

```
security ips policy policy0
   protect network-group objectgroup0
   vendor kaspersky
     category MaliciousURLsDF
       rules action alert
       rules count 100
       enable
     exit
     category MobileBotnetCAndCDF
       rules action alert
       rules count 1000
       enable
     exit
     category APTIPDF
       rules action alert
       rules count 1000
       enable
     exit
```

```
 category APTURLsDF
       rules action alert
       rules count 1000
       enable
     exit
     category BotnetCAndCURLsDF
       rules action alert
       rules count 1000
       enable
     exit
     category IPReputationDF
       rules action alert
       rules count 1000
       enable
     exit
     category IoTURLsDF
       rules action alert
       rules count 1000
       enable
     exit
     category MaliciousHashDF
       rules action alert
       rules count 1
       enable
     exit
     category MobileMaliciousHashDF
       rules action alert
       rules count 1
       enable
     exit
     category PSMSTrojanDF
       rules action alert
       rules count 1
       enable
     exit
     category PhishingURLsDF
       rules action alert
       rules count 1000
       enable
     exit
     category RansomwareURLsDF
       rules action alert
       rules count 1000
       enable
     exit
   exit
exit
```
Assign an IPS policy to the service and enable it:

security ips performance max policy policy0 enable exit

You can use the following two commands to view information about downloaded content for IPS/IDS:
#### **show security ips content-provider**:

```
esr-20# show security ips content-provider 
 Server: content-provider
               Last MD5 of received files: c60bd0f10716d3f48e18f24828337135
                Next update: 30 October 2020 00:37:06
```
With this command you can find out if the content provider has downloaded rules from the EDM server (based on the presence of the md5 checksum) and when the next update is scheduled for the device.

#### **show security ips counters**:

```
esr-20# show security ips counters 
TCP flows processed : 191
Alerts generated : 0
Blocked by ips engine : 7
Accepted by ips engine : 51483
```
#### **13.8 Content filtering service configuration**

The content filtering service is designed to restrict access to HTTP sites based on their content. For each site is determined by its belonging to a particular category. Kaspersky Lab database is used as a database of site categories. ESR sends HTTPS requests to Kaspersky Lab's server at [https://ksn-vt.kaspersky-labs.com](https://ksn-vt.kaspersky-labs.com/) to determine the category of sites.

The operation of the content filtering service is based on the Intrusion Prevention System (IPS) and is configured as user IPS rules.

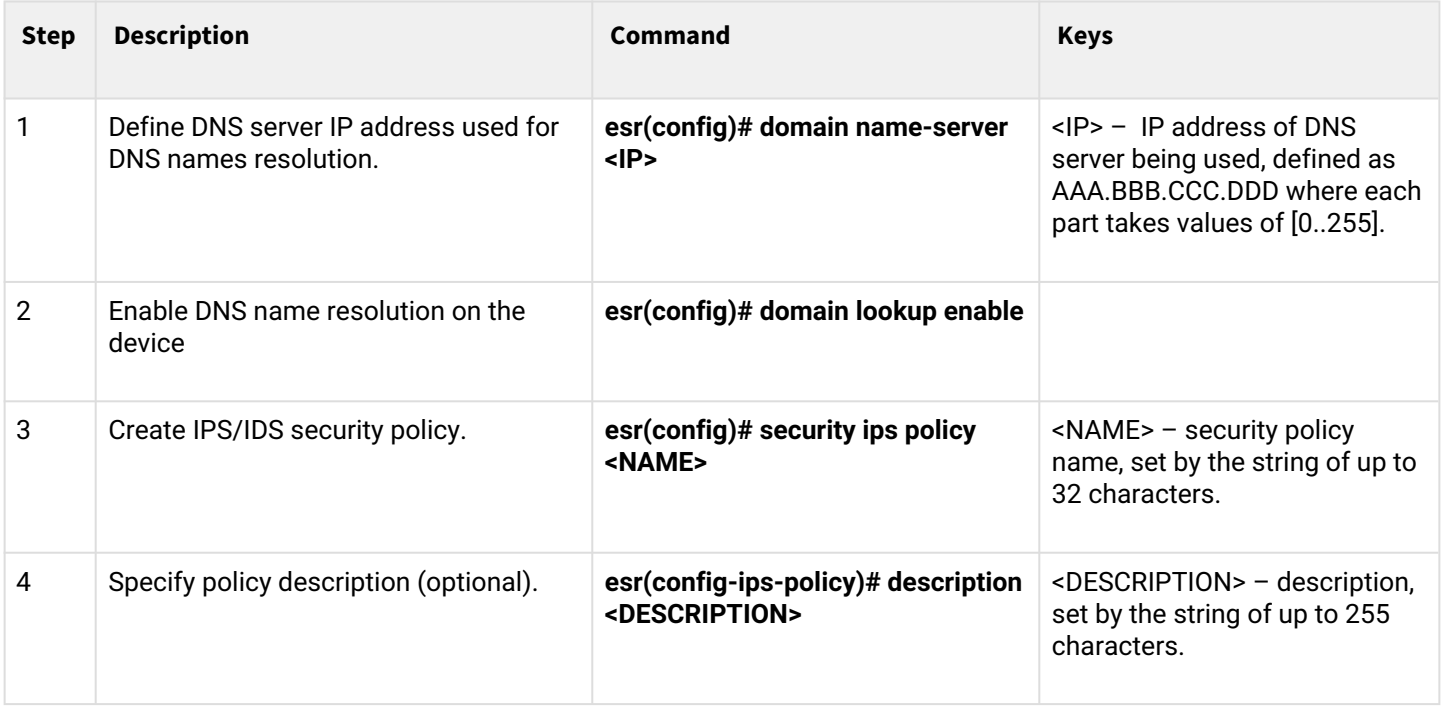

#### **13.8.1 Basic configuration algorithm**

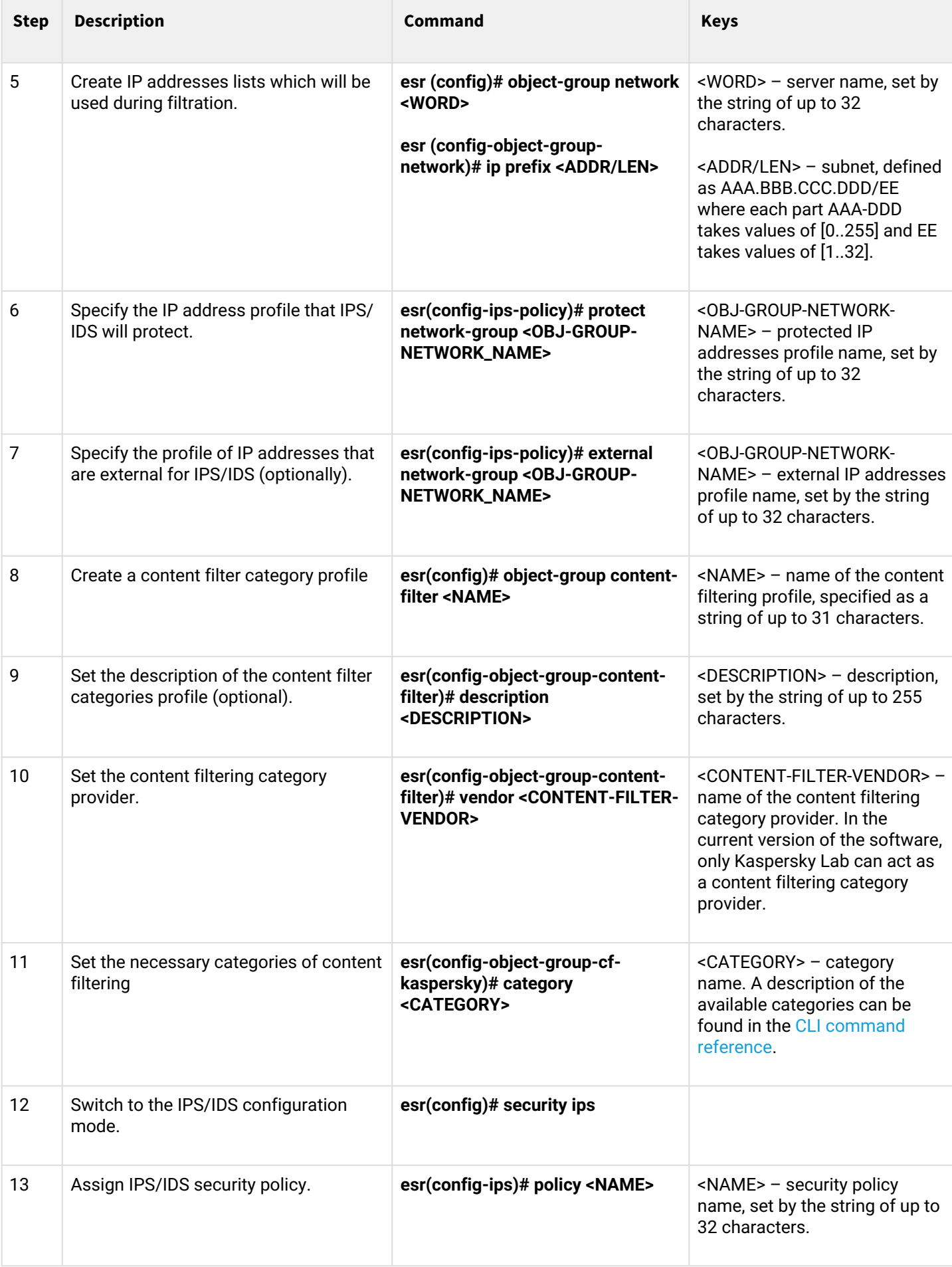

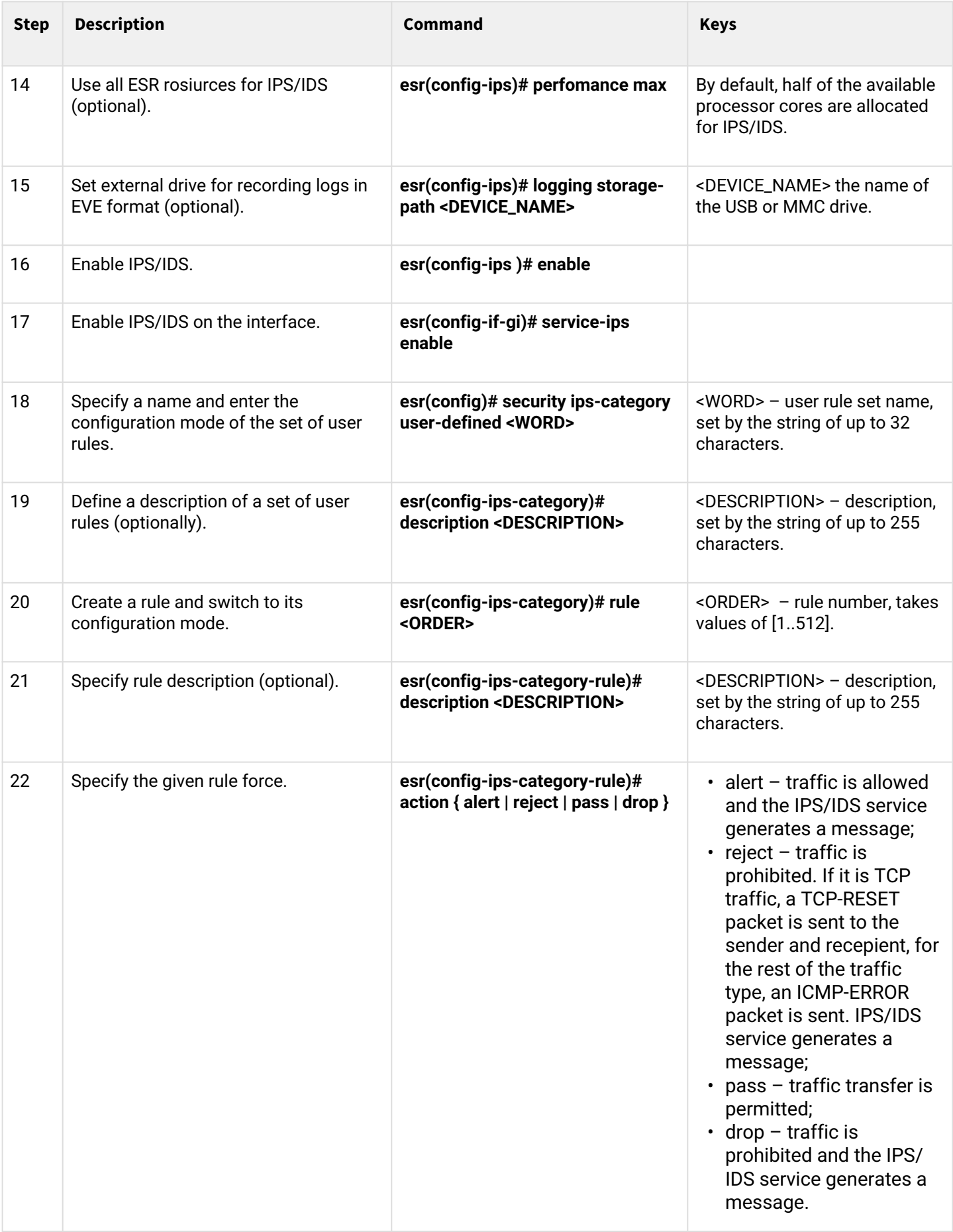

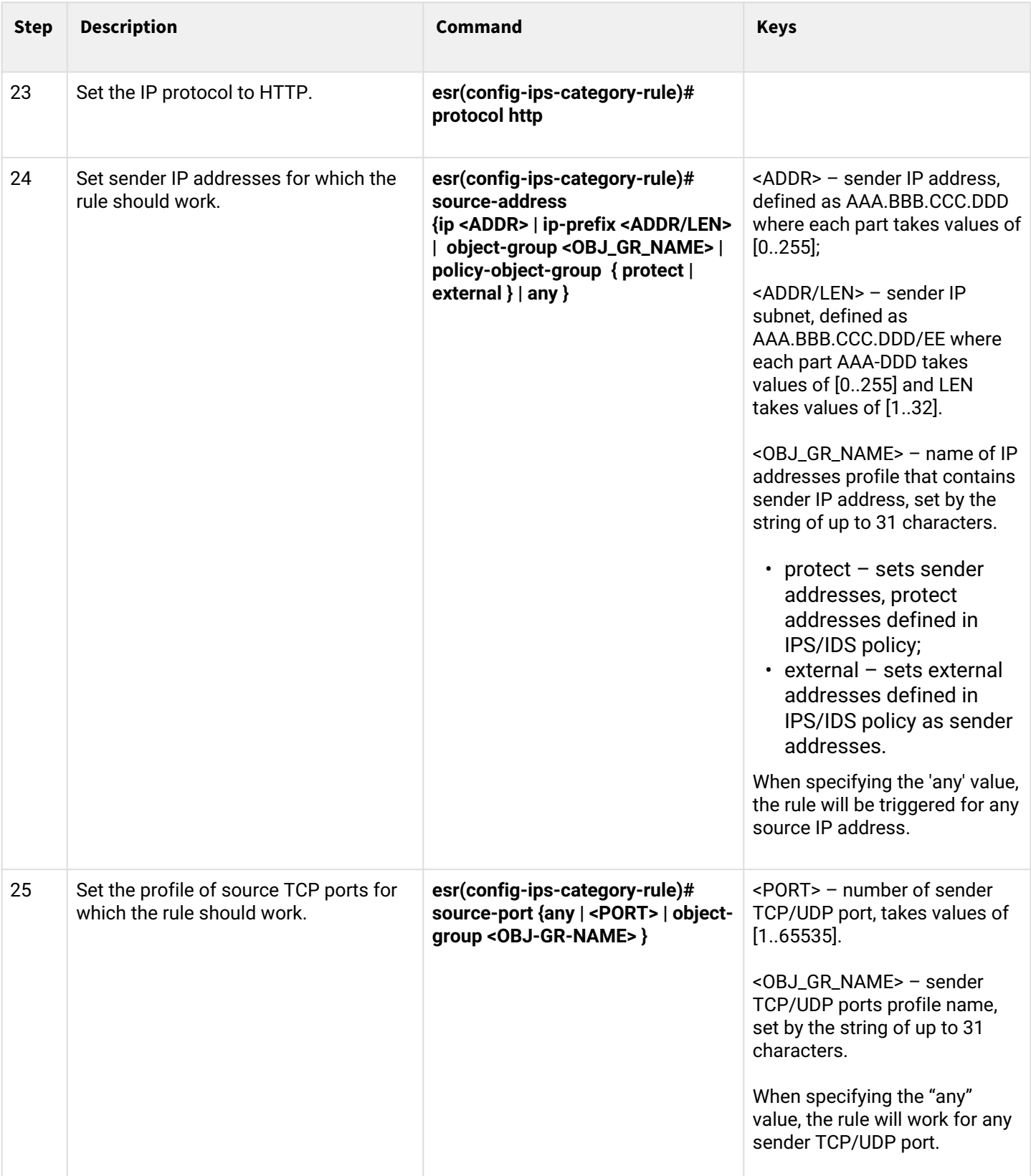

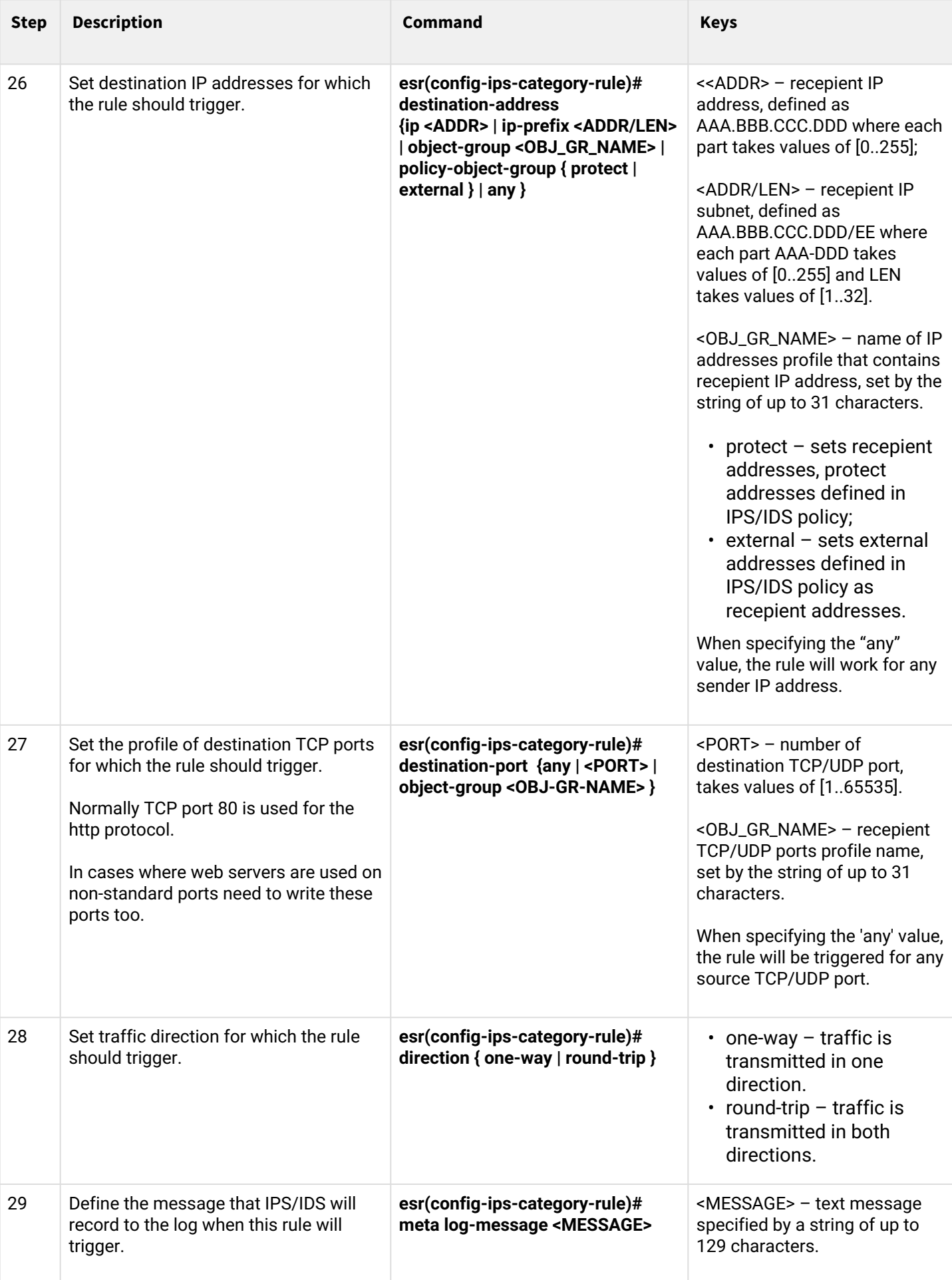

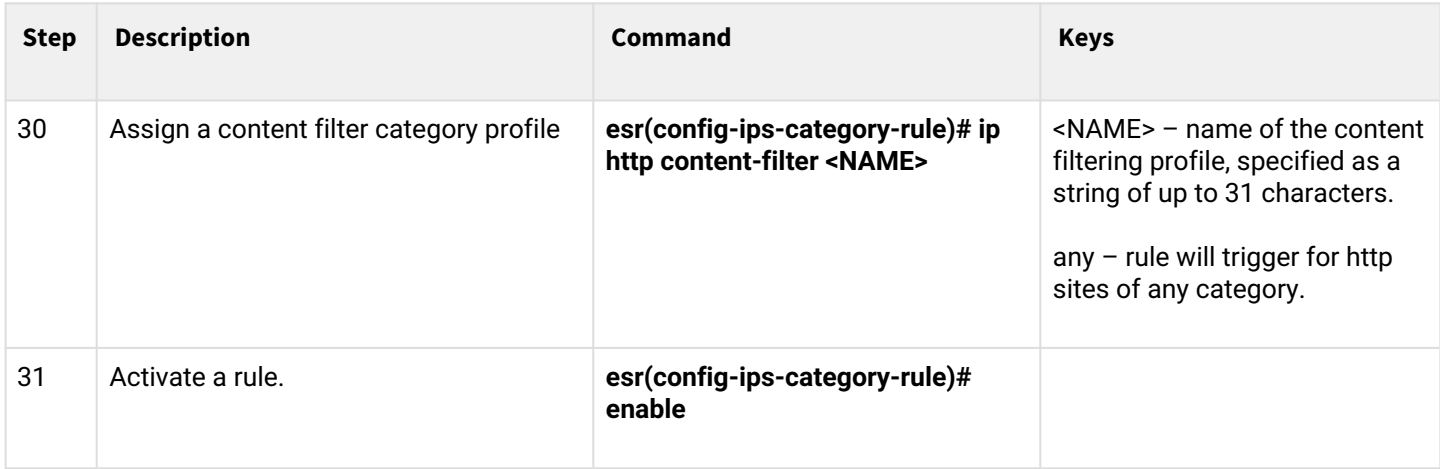

## **13.8.2 Content filtering rules configuration example**

# **Objective:**

Deny access to http sites related to the categories of adult-content, casino, online-betting, online-lotteries from the local network 192.168.1.0/24

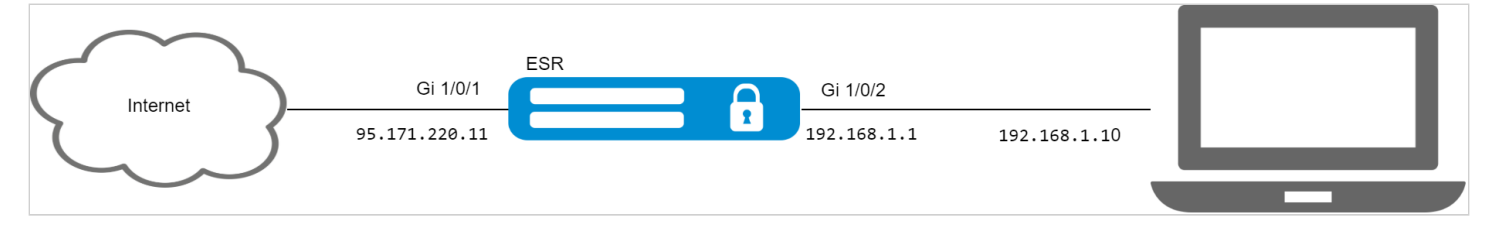

#### **Solution:**

Interfaces and firewall rules must be configured on the device beforehand.

Create a profile of addresses of LAN which we will protect:

```
esr(config)# object-group network LAN
esr(config-object-group-network)# ip prefix 192.168.1.0/24
esr(config-object-group-network)# exit
```
Configure the DNS client on the ESR to allow the names of the IPS/IDS rule update sources:

```
esr(config)# domain lookup enable
esr(config)# domain name-server 8.8.8.8
```
Create IPS/IDS security policy:

```
esr(config)# security ips policy OFFICE
esr(config-ips-policy)# description "My Policy"
esr(config-ips-policy)# protect network-group LAN
```
Allow IPS/IDS operation on the bridge gigabitethernet 1/0/2 interface:

```
esr(config)# interface gigabitethernet 1/0/2
esr(config-if-gi)# service-ips enable
```
Configure IPS/IDS parameters:

```
esr(config)# security ips
esr(config-ips)# logging storage-path usb://DATA
esr(config-ips)# policy OFFICE
esr(config-ips)# enable
```
The device will be used only as a security gateway, for this allocate the IPS/IDS service all available resources:

esr(config-ips)# perfomance max

Create a content filtering profile for the selected categories:

```
esr(config)# object-group content-filter Black
esr(config-object-group-content-filter)# vendor kaspersky-lab
esr(config-object-group-cf-kaspersky)# category adult-content
esr(config-object-group-cf-kaspersky)# category casino
esr(config-object-group-cf-kaspersky)# category online-betting
esr(config-object-group-cf-kaspersky)# category online-lotteries
```
Create a set of user rules:

esr(config)# security ips-category user-defined USER

Create the rule:

```
esr(config-ips-category)# rule 10
esr(config-ips-category-rule)# description «Content-Filter Block»
```
We will drop packets:

esr(config-ips-category-rule)# action drop

#### Configure attack message:

esr(config-ips-category-rule)# meta log-message «Corporate policy violation»

#### Specify protocol type for the rule:

esr(config-ips-category-rule)# protocol http

For http requests, the operating system uses a random value as the TCP sender port, so you must specify any:

esr(config-ips-category-rule)# source-port any

As the TCP destination port for the protocol http is usually used port 80, but Internet sites can also work on non-standard ports, so we specify any:

esr(config-ips-category-rule)# destination-port any

As the recipient's address can be any site on the Internet:

esr(config-ips-category-rule)# destination-address any

Requests to the sites are sent from our local network:

esr(config-ips-category-rule)# source-address policy-object-group protect

Set traffic direction:

esr(config-ips-category-rule)# direction one-way

The rule will trigger for categories of sites listed in the Black profile:

```
esr(config-ips-category-rule)# ip http content-filter Black
```
Activate the rule:

```
esr(config-ips-category-rule)# enable
esr(config-ips-category-rule)# exit
esr(config-ips-category-rule)# threshold type both
```
# **13.9 "Antispam" service configuration**

Mail antispam or spam filter is a program for detecting and filtering unwanted e-mail messages that can come through corporate mail servers and public e-mail services (spam, mail phishing, etc.).

The main task of the "Anti-spam" service is to detect such unwanted emails while they are still being delivered to the recipient's mailbox. For this purpose, the ESR service router with configured "Antispam" service is installed in the network in front of the protected mail server and redirects e-mail between this server and other mail servers on the Internet through itself, actually performing the function of Mail Proxy.

Emails from external email domains will be analyzed in the Antispam service in the following ways:

- authentication of the sending domain via SPF;
- verification of the signature of an email signed with a domain key using DKIM technology;
- identification of e-mails according to DMARC technology;
- checking if there is a correct MX record for the domain from which the email is sent;
- searching for the sender of an email in a list of known broadcast services;
- searching for the sender of a letter in the RBL;
- analysis of SMTP commands correctness during SMTP session pickup;
- analysis of Unicode encodings present in the text of the letter;
- analysis of references in the text of the email to phishing.

Emails that do not pass most of the checks will be discarded and will not reach the protected mail server.

**When using the "Antispam" service to protect the mail server, make a number of additional settings not directly related to the ESR router configuration. 1) Change the MX record for the domain in use so that it does not point to a protected mail server, but to the ESR IP address with the "Antispam" service configured. 2) Configure the mail server to use SMTP Proxy, where the Proxy will be ESR with the "Antispam" service configured.**

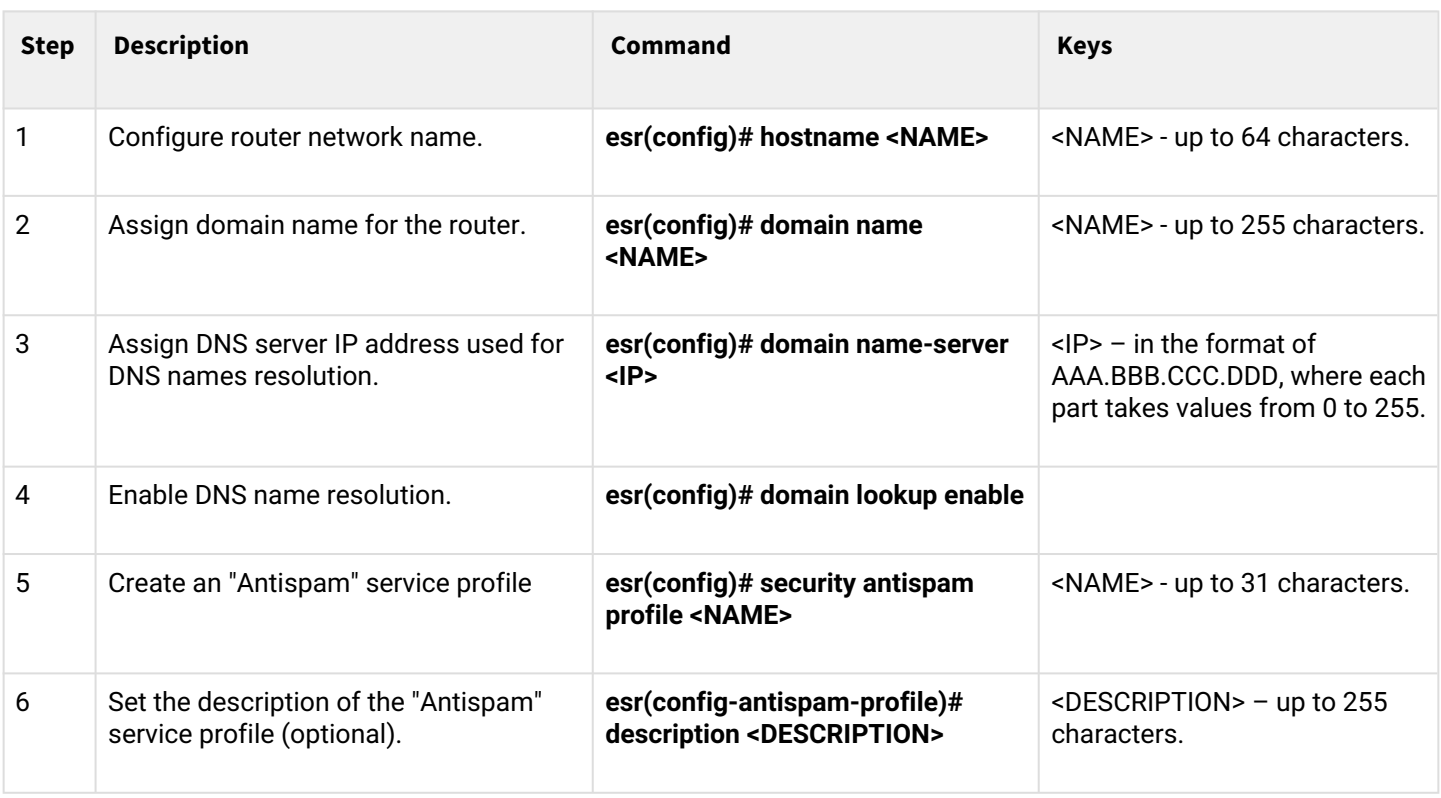

#### **13.9.1 Basic configuration algorithm**

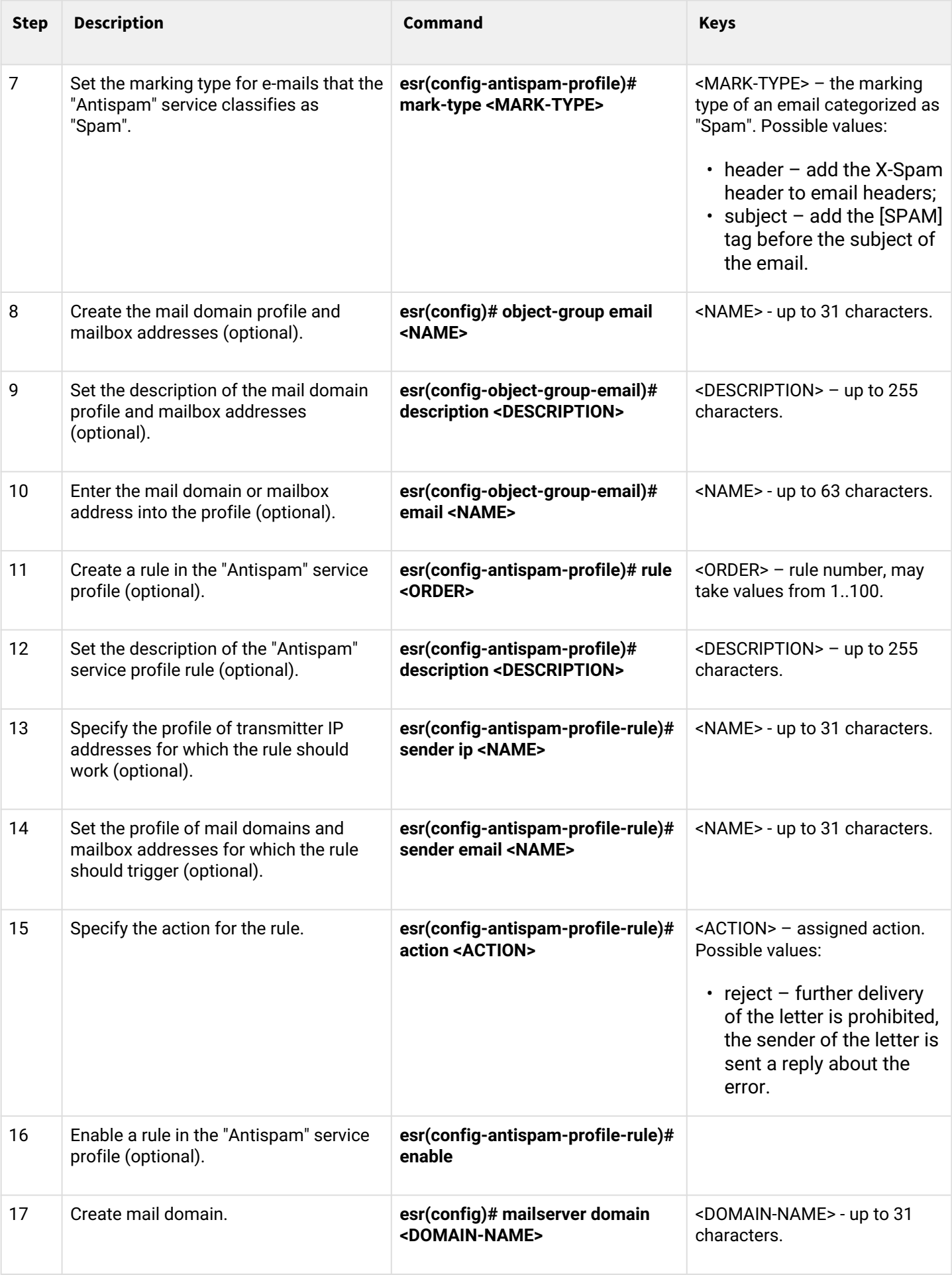

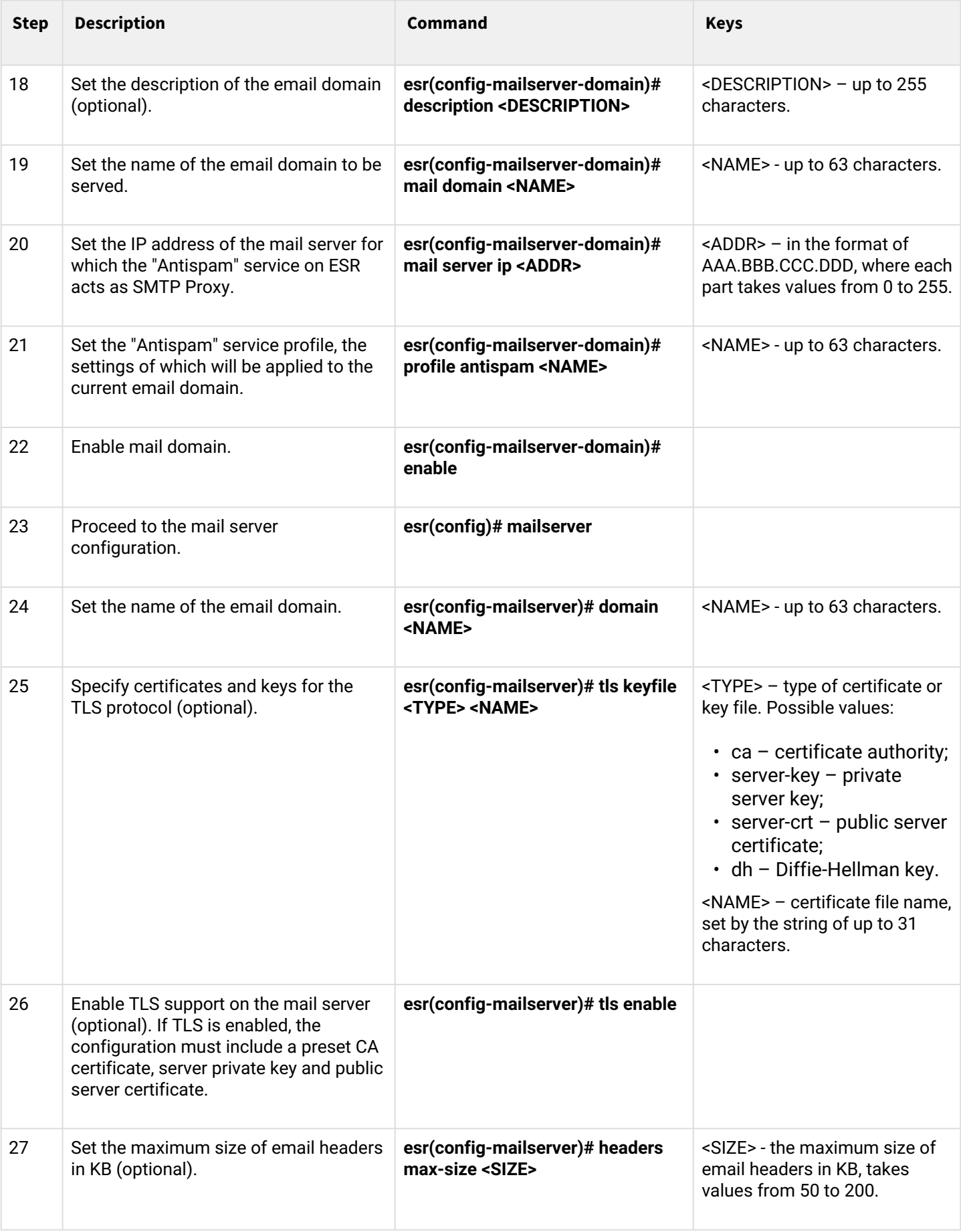

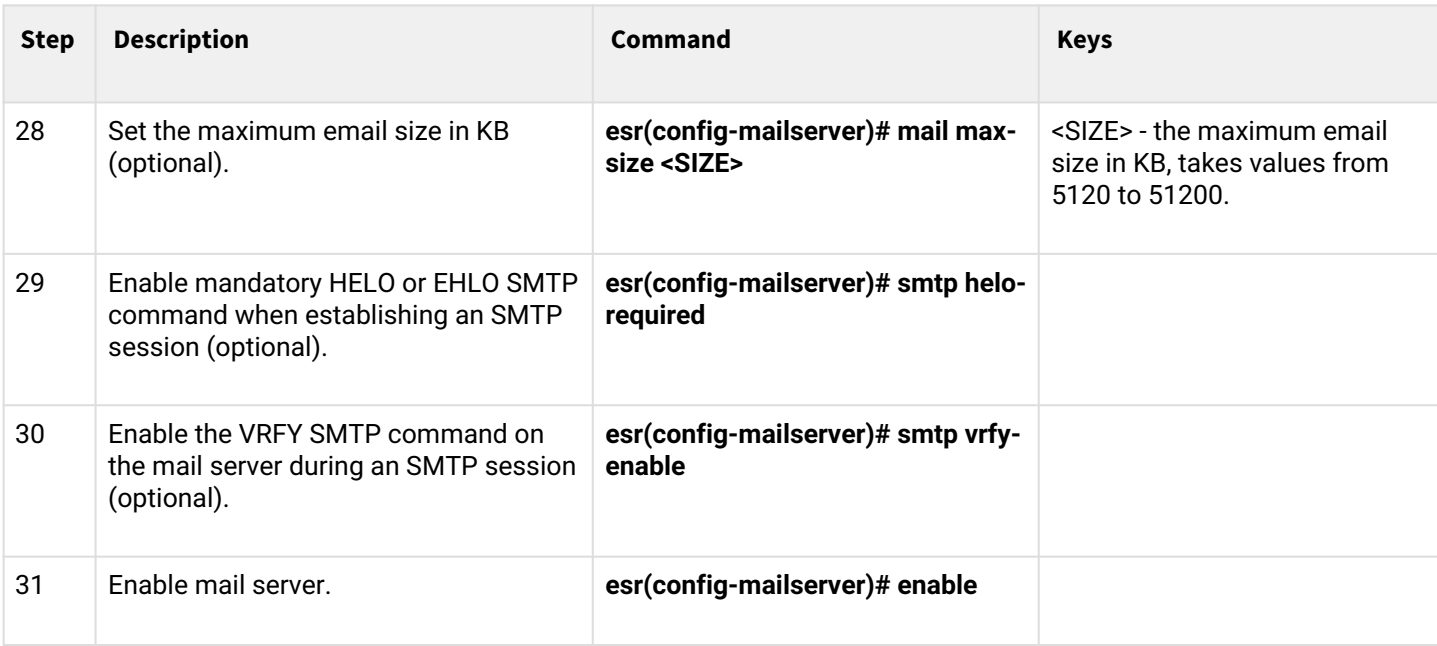

# **13.9.2 Configuration example:**

## **Objective:**

Configure the "Antispam" service on ESR to work as an SMTP Proxy to analyze e-mail addressed to the mail server located in the enterprise network and serving the [eltex-co.ru](http://eltex-co.ru) domain.

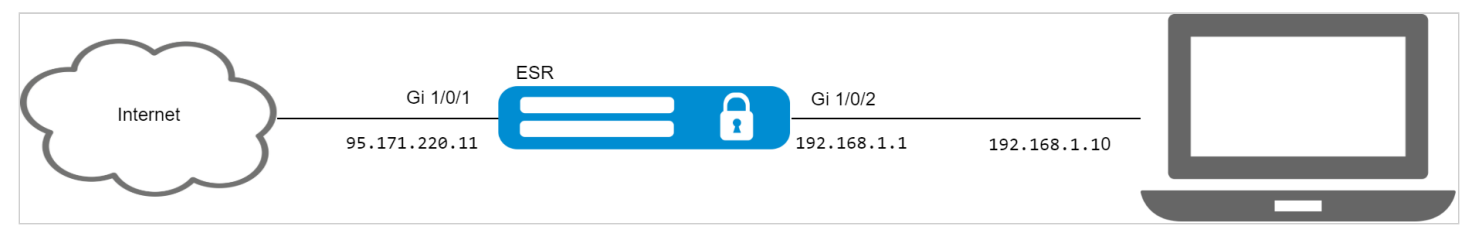

# **Solution:**

Ensure that the MX record for the domain [eltex-co.ru](http://eltex-co.ru) points to the ESR IP address:

esr@eltex:~\$ dig +noall +answer eltex-co.ru MX eltex-co.ru. 3548 IN MX 10 mail-gate.eltex-co.ru. esr@eltex:~\$ dig +noall +answer mail-gate.eltex-co.ru A mail-gate.eltex-co.ru. 3453 IN A 95.171.220.11

#### Configure the network interfaces:

```
esr# config
esr(config)# interface gi1/0/1
esr(config-if-gi)# ip address 95.171.220.11/18
esr(config-if-gi)# ip firewall disable
esr(config-if-gi)# exit
esr(config)# interface gi1/0/2
esr(config-if-te)# ip address 192.168.1.1/24
esr(config-if-te)# ip firewall disable
esr(config-if-te)# exit
```
Configure the network name, domain name and DNS settings. The network name and domain name must form the FQDN Fully Qualified Domain Name), prescribed in the MX record for the domain eltex-co.ru:

```
esr(config)# hostname mail-gate
esr(config)# domain name eltex-co.ru
esr(config)# domain name-server 1.1.1.1
esr(config)# domain lookup enable
```
Create a profile for the "Antispam" service that will add an X-Spam header to emails identified as spam:

```
esr(config)# security antispam profile SimpleProfile
esr(config-antispam-profile)# description "Basic Antispam profile without rules"
esr(config-antispam-profile)# mark-type header 
esr(config-antispam-profile)# exit
```
Create a mail domain, which will be configured to process emails for the eltex-co.ru domain and retransmit such emails to the local mail server. Add the "Antispam" service profile created above to the configuration of the mail domain so that the mail in transit will be analyzed for spam:

```
esr(config)# mailserver domain MainDomain
esr(config-mailserver-domain)# mail domain eltex-co.ru
esr(config-mailserver-domain)# description "Mail domain eltex-co.ru"
esr(config-mailserver-domain)# mail server ip 192.168.1.10
esr(config-mailserver-domain)# profile antispam SimpleProfile 
esr(config-mailserver-domain)# enable 
esr(config-mailserver-domain)# exit
```
Add the domain we created to the mail server configuration and write the settings for TLS:

```
esr(config)# mailserver 
esr(config-mailserver)# domain MainDomain 
esr(config-mailserver)# tls keyfile ca ca.crt
esr(config-mailserver)# tls keyfile server-crt server.crt
esr(config-mailserver)# tls keyfile server-key server.key
esr(config-mailserver)# tls enable
esr(config-mailserver)# enable 
esr(config-mailserver)# exit
```
Applying the current configuration will start the service.

**A** The SMTP protocol (TCP port 25) must be enabled on the firewall.

# 14 Redundancy management

- [VRRP configuration](#page-445-0)
	- [Configuration algorithm](#page-445-1)
	- [Configuration example 1](#page-448-0)
	- [Configuration example 2](#page-449-0)
- [VRRP tracking configuration](#page-451-0)
	- [Configuration algorithm](#page-451-1)
	- [Configuration example](#page-455-0)

# <span id="page-445-0"></span>**14.1 VRRP configuration**

VRRP ( *Virtual Router Redundancy Protocol*) is a network protocol designed for increased availability of routers, acting as a default gateway. This is performed by aggregation of a router group into a single virtual router and assigning a shared IP address, that will be used as a default gateway for computers in the network.

# <span id="page-445-2"></span><span id="page-445-1"></span>**14.1.1 Configuration algorithm**

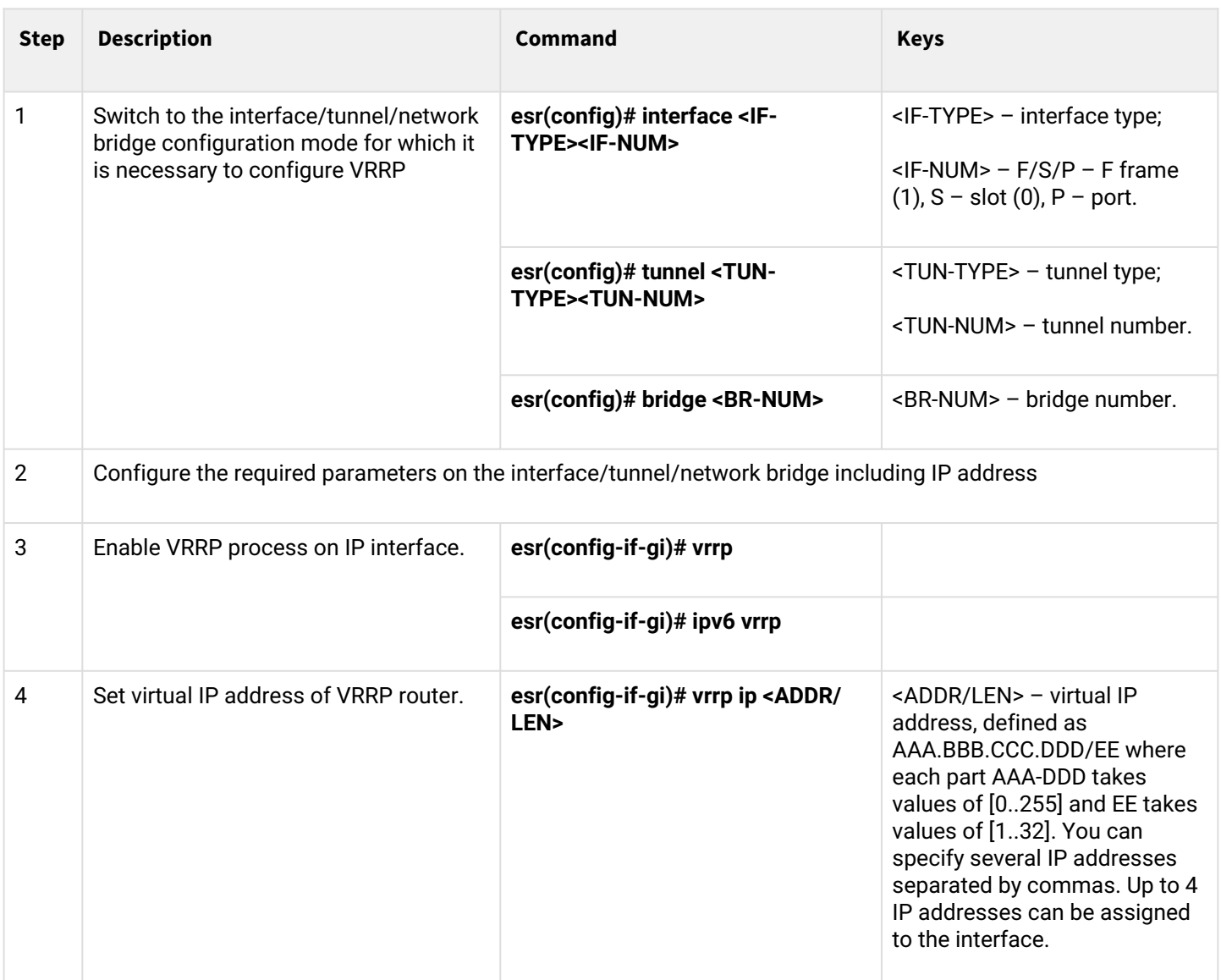

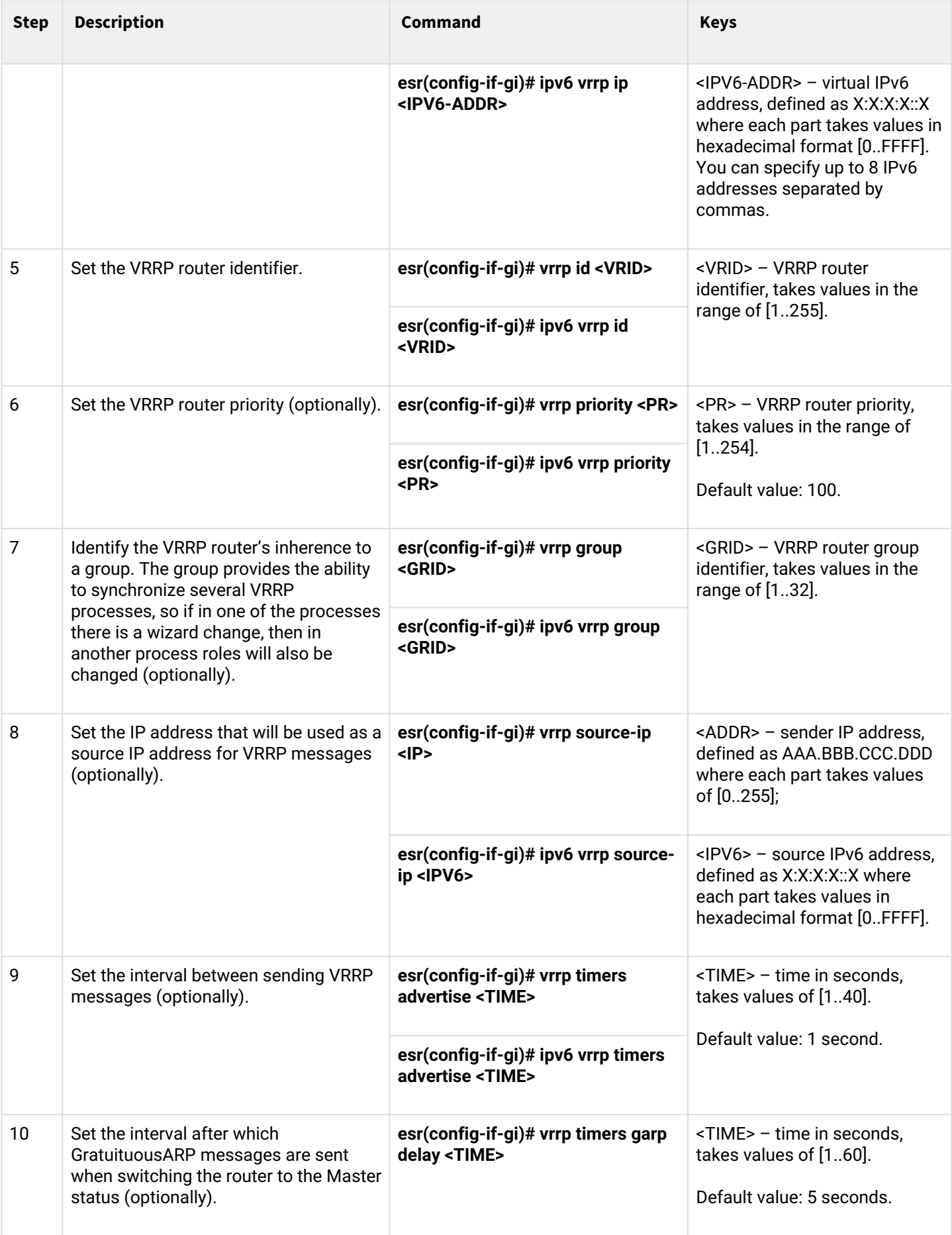

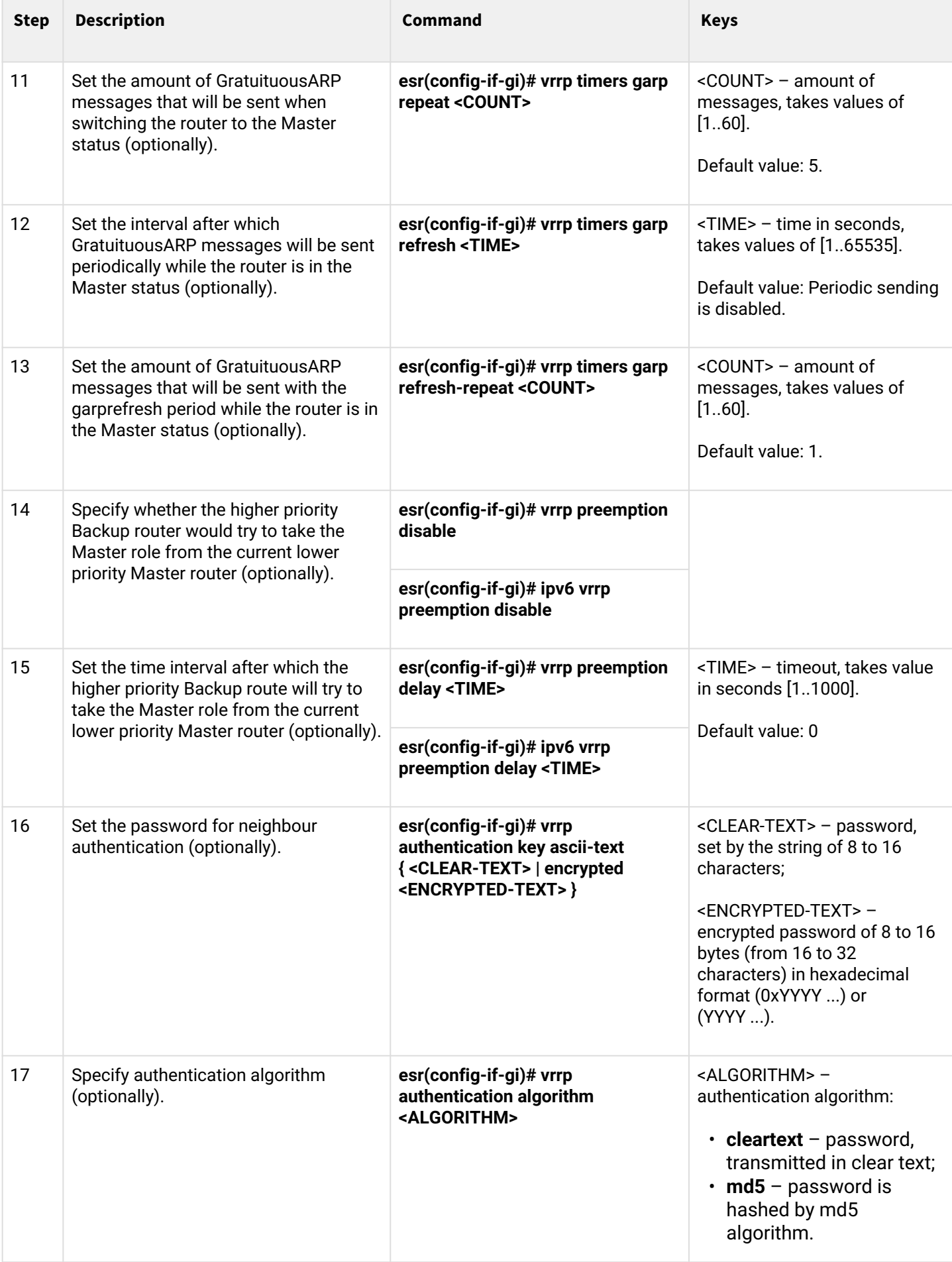

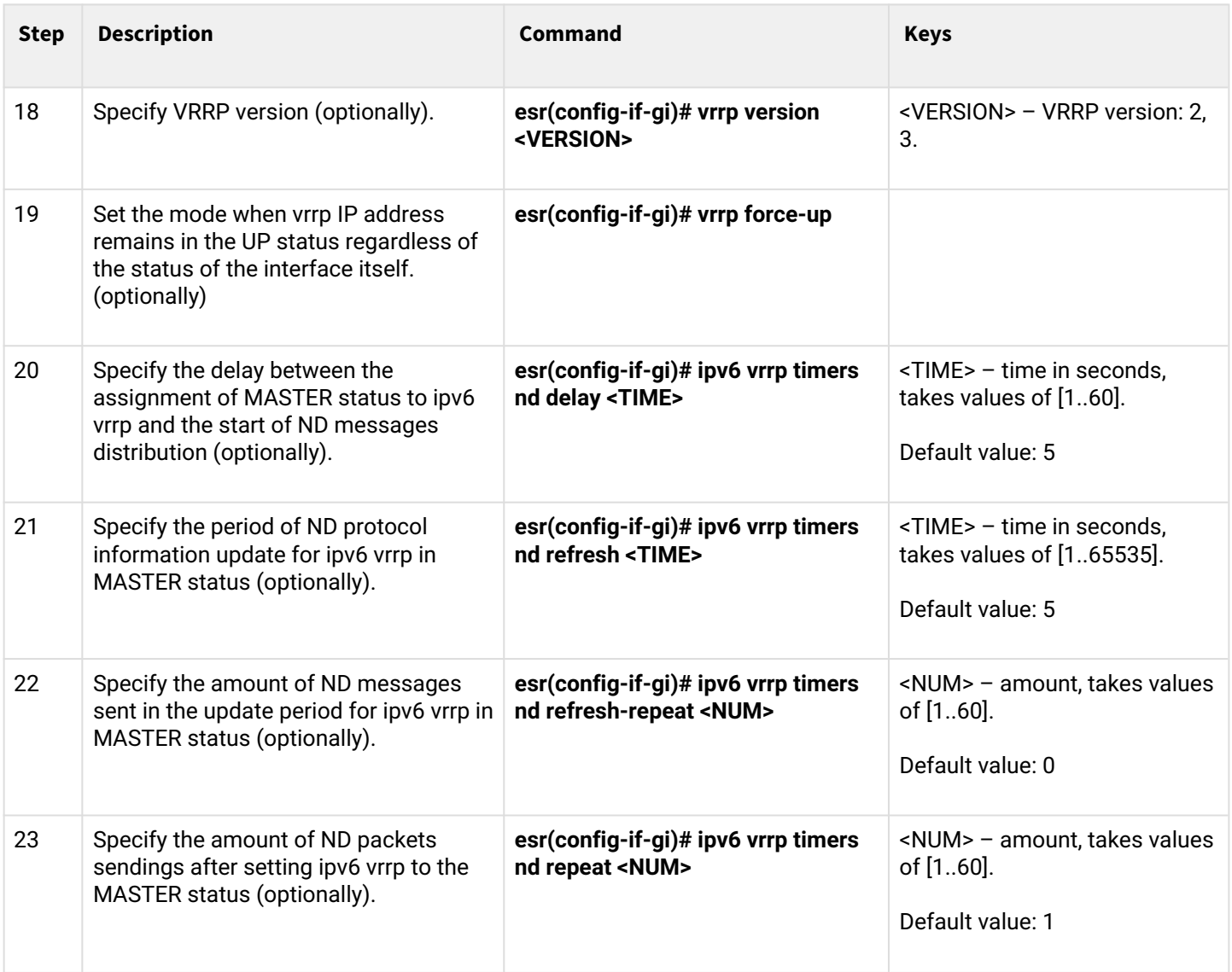

# <span id="page-448-0"></span>**14.1.2 Configuration example 1**

# **Objective:**

Establish LAN virtual gateway in VLAN 50 using VRRP. IP address 192.168.1.1 is used as a local virtual gateway.

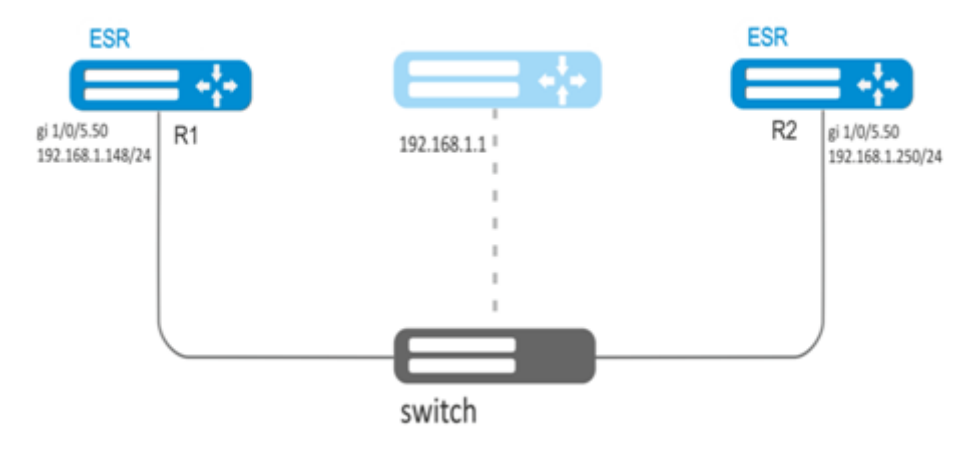

# **Solution:**

First, do the following:

- create a correspond sub interface;
- configure a zone for the sub-interface;
- specify IP address for the sub-interface.

Main configuration step:

*Configure R1 router.*

Configure VRRP in the created sub-interface. Specify unique VRRP identifier:

```
R1(config)#interface gi 1/0/5.50
R1(config-subif)# vrrp id 10
```
Specify virtual gateway IP address 192.168.1.1/24:

```
R1(config-subif)# vrrp ip 192.168.1.1
```
Enable VRRP**:**

```
R1(config-subif)# vrrp
R1(config-subif)# exit
```
**A** After that it is necessary to make the same settings on R2.

# <span id="page-449-0"></span>**14.1.3 Configuration example 2**

# **Objective:**

Establish virtual gateways for 192.168.20.0/24 subnet in VLAN 50 and 192.168.1.0/24 in VLAN 60 using VRRP with Master sync feature. To do this, you have to group VRRP processes. IP addresses 192.168.1.1 and 192.168.20.1 are used as virtual gateways.

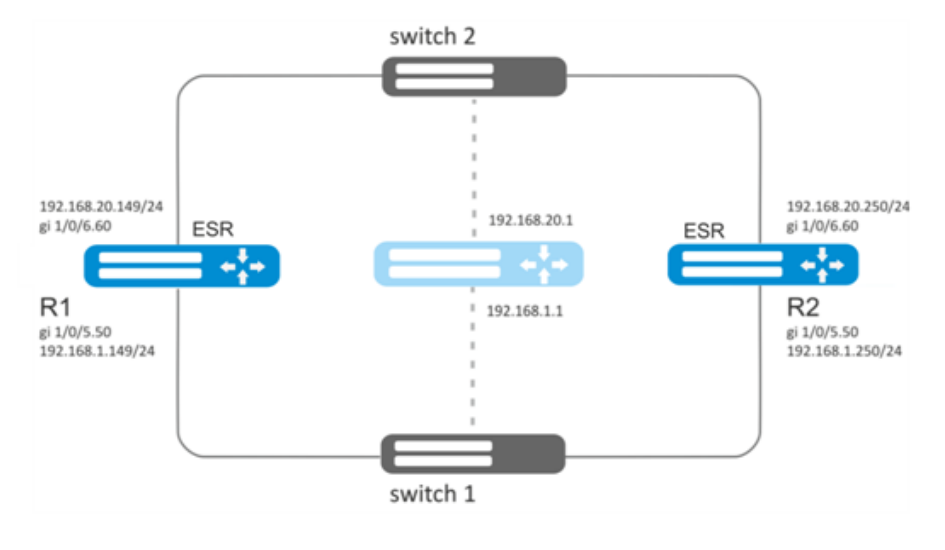

## **Solution:**

First, do the following:

- create correspond sub interfaces;
- configure a zone for the sub-interfaces;
- specify IP addresses for the sub-interfaces.

Main configuration step:

Configure R1 router.

Configure VRRP for 192.168.1.0/24 subnet in the created sub-interface.

Specify unique VRRP identifier:

R1(config-sub)#**interface** gi 1/0/5.50 R1(config-subif)# vrrp id 10

Specify virtual gateway IP address 192.168.1.1:

```
R1(config-subif)# vrrp ip 192.168.1.1
```
#### Specify VRRP group identifier:

```
R1(config-subif)# vrrp group 5
```
#### Enable VRRP**:**

R1(config-subif)# vrrp R1(config-subif)# exit

*Configure VRRP for 192.168.20.0/24 subnet in the created sub-interface.*

Specify unique VRRP identifier:

```
R1(config-sub)#interface gi 1/0/6.60
R1(config-subif)# vrrp id 20
```
Specify virtual gateway IP address 192.168.1.20:

R1(config-subif)# vrrp ip 192.168.20.1

Specify VRRP group identifier:

R1(config-subif)# vrrp group 5

Enable VRRP**:**

```
R1(config-subif)# vrrp
R1(config-subif)# exit
```
*Configure R2 in the same manner.*

#### **A** In addition to tunnel creation, you should enable VRRP protocol (112) in the firewall.

### <span id="page-451-0"></span>**14.2 VRRP tracking configuration**

VRRP tracking is a mechanism, which allows activating static routes, depending on VRRP state.

#### <span id="page-451-1"></span>**14.2.1 Configuration algorithm**

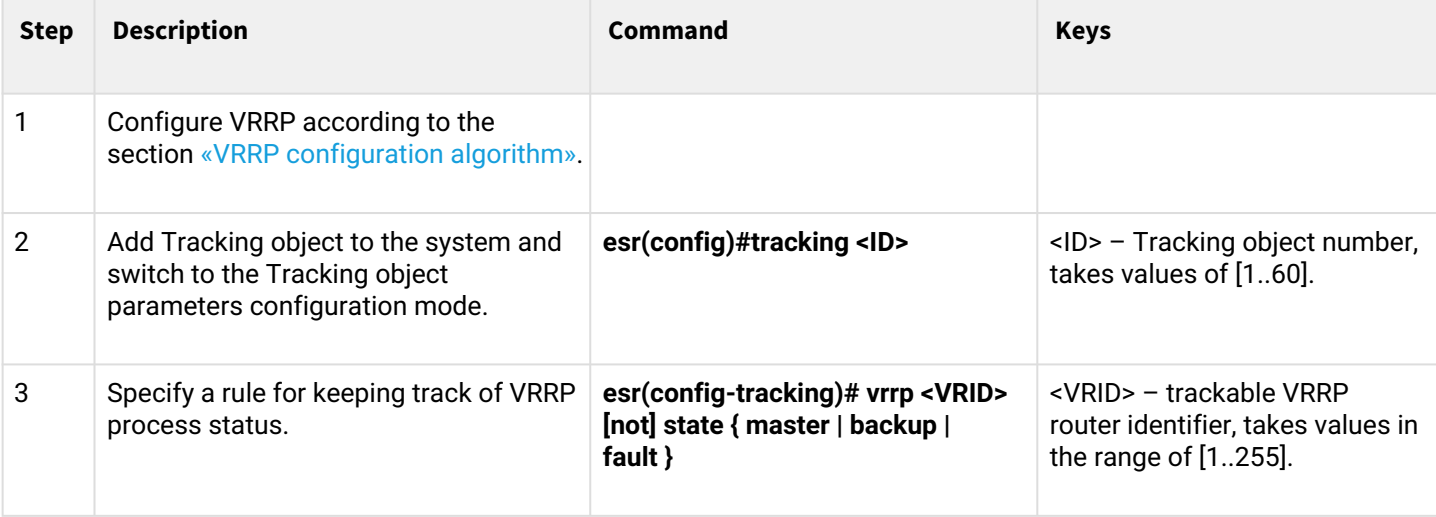

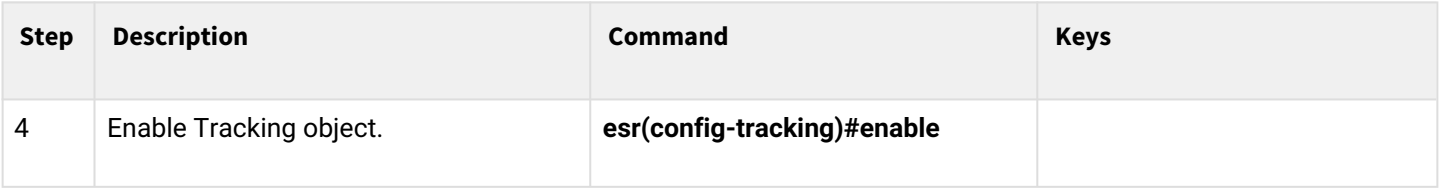

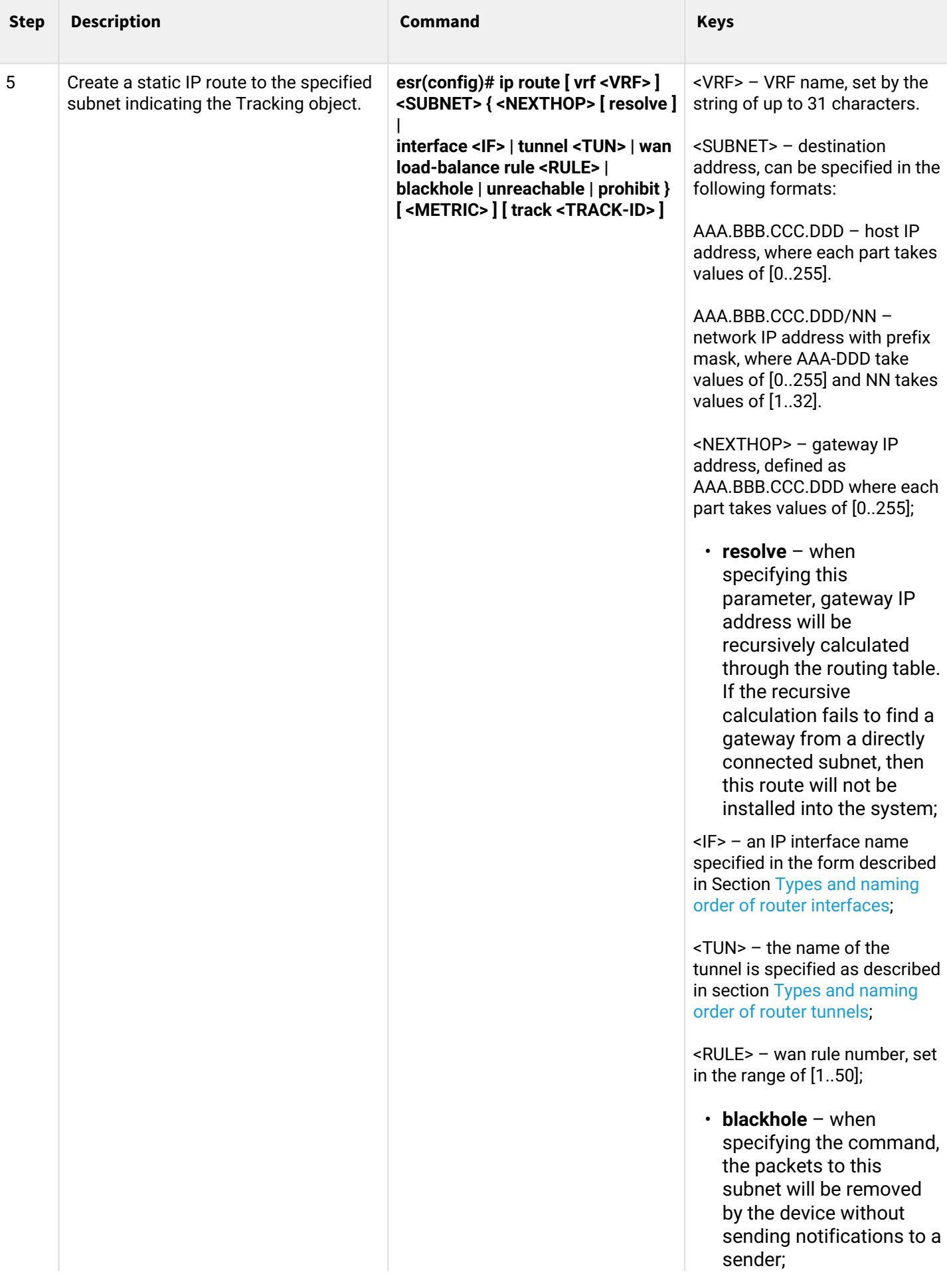

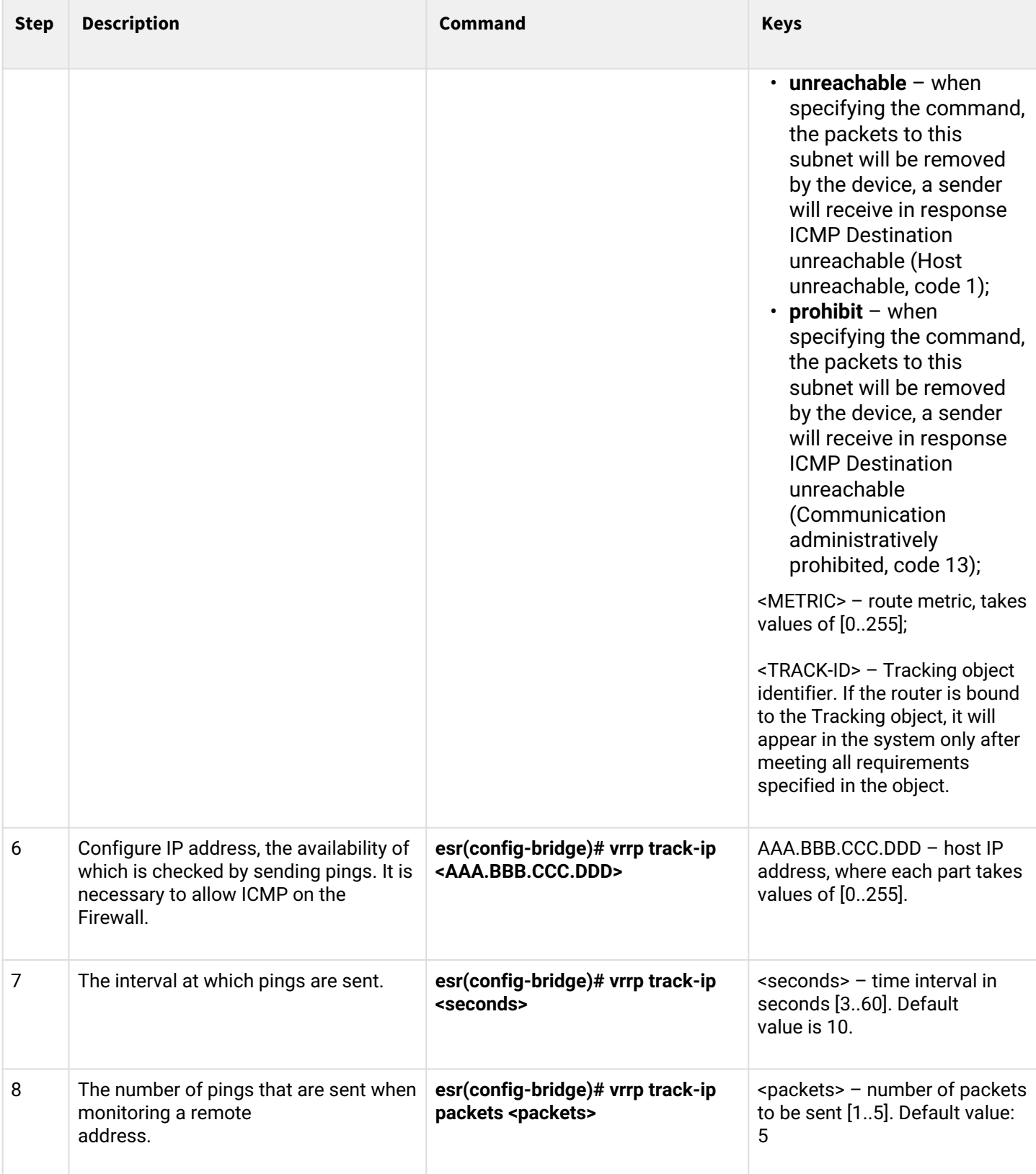

### <span id="page-455-0"></span>**14.2.2 Configuration example**

## **Objective:**

Virtual gateway 192.168.0.1/24 is organized for 192.168.0.0/24 subnet, using VRRP protocol and routers R1 and R2. There is a link with a singular subnet 192.168.1.0/30 between R1 and R2 routers. Subnet 10.0.1.0/24 is terminated only on R2 router. PC has IP address - 192.168.0.4/24 and default gateway 192.168.1.1.

When router R1 is in vrrp backup state, traffic from PC will be transmitted without any additional settings. When router R1 is in vrrp master state, additional route is necessary for subnet 10.0.1.0/24 through interface 192.168.1.2.

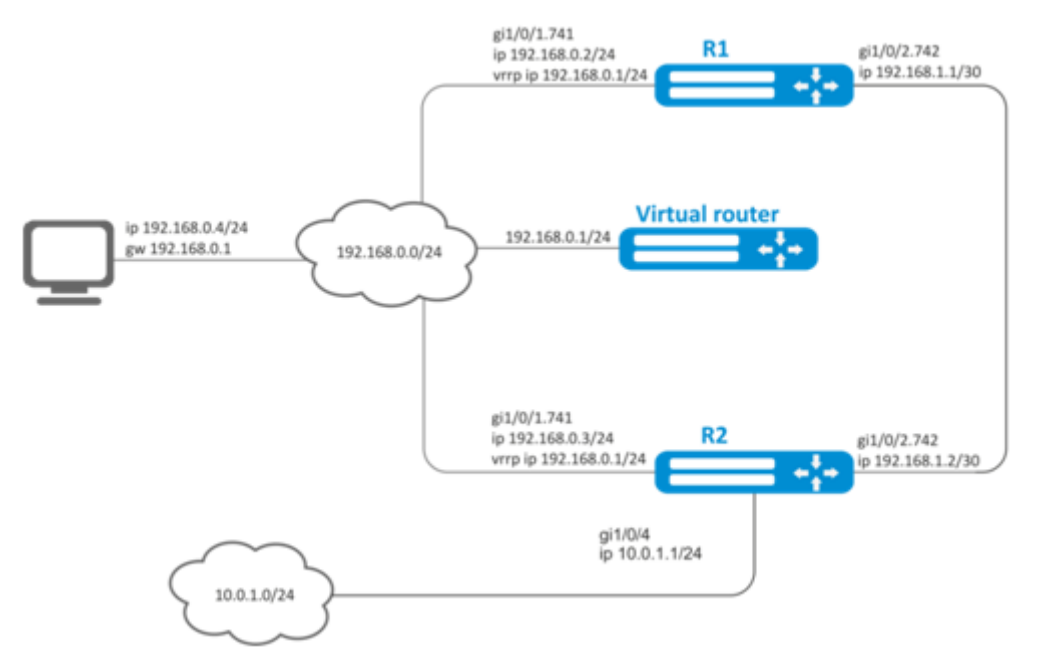

#### **Initial configurations of the routers:**

#### 1 R1 router

```
hostname R1
interface gigabitethernet 1/0/1
   switchport forbidden default-vlan
exit
interface gigabitethernet 1/0/1.741
   ip firewall disable
   ip address 192.168.0.2/24
   vrrp id 10
   vrrp ip 192.168.0.1/24
   vrrp
exit
interface gigabitethernet 1/0/2
   switchport forbidden default-vlan
exit
interface gigabitethernet 1/0/2.742
   ip firewall disable
   ip address 192.168.1.1/30
exit
```
### 2 R2 router

```
hostname R2
interface gigabitethernet 1/0/1
   switchport forbidden default-vlan
exit
interface gigabitethernet 1/0/1.741
   ip firewall disable
   ip address 192.168.0.3/24
   vrrp id 10
   vrrp ip 192.168.0.1/24
   vrrp
exit
interface gigabitethernet 1/0/2
   switchport forbidden default-vlan
exit
interface gigabitethernet 1/0/2.742
   ip firewall disable
   ip address 192.168.1.2/30
exit
interface gigabitethernet 1/0/4
   ip firewall disable
   ip address 10.0.1.1/24
exit
```
#### **Solution:**

There is no need in any changes in router R2, since subnet 10.0.1.0/24 is terminated on it and as soon as router R2 is vrrp master, packets will be transmitted to corresponding interface. As soon as R1 becomes vrrp master, route for packets must be created with destination IP address from network 10.0.1.0/24.

Create tracking-object with corresponding condition:

```
R1(config)# tracking 1
R1(config-tracking)# vrrp 10 state master
R1(config-tracking)# enable
R1(config-tracking)# exit
```
Create static route to subnet 10.0.1.0/24 through 192.168.1.2, which will work in case of satisfying of tracking 1 condition:

```
R1(config)# ip route 10.0.1.0/24 192.168.1.2 track 1
```
# 15 Remote access configuration

- [Configuring server for remote access to corporate network via PPTP protocol](#page-457-0)
	- [Configuration algorithm](#page-457-1)
	- [Configuration example](#page-460-0)
- [Configuring server for remote access to corporate network via L2TP protocol](#page-462-0)
	- [Configuration algorithm](#page-462-1)
	- [Configuration example](#page-466-0)
- [Configuring server for remote access to corporate network via OpenVPN protocol](#page-468-0)
	- [Configuration algorithm](#page-468-1)
	- [Configuration example](#page-472-0)
- [Configuring remote access client via PPPoE](#page-474-0)
	- [Configuration algorithm](#page-474-1)
	- [Configuration example](#page-476-0)
- [Configuring remote access client via PPTP](#page-478-0)
	- [Configuration algorithm](#page-478-1)
	- [Configuration example](#page-480-0)
- [Configuring remote access client via L2TP](#page-481-0)
	- [Configuration algorithm](#page-482-0)
	- [Configuration example](#page-484-0)

# <span id="page-457-0"></span>**15.1 Configuring server for remote access to corporate network via PPTP protocol**

PPTP ( Point-to-Point Tunneling Protocol) is a point-to-point tunneling protocol that allows a computer to establish secure connection with a server by creating a special tunnel in a common unsecured network. PPTP encapsulates PPP frames into IP packets for transmission via global IP network, e.g. the Internet. PPTP may be used for tunnel establishment between two local area networks. РРТР uses an additional TCP connection for tunnel handling.

#### <span id="page-457-1"></span>**15.1.1 Configuration algorithm**

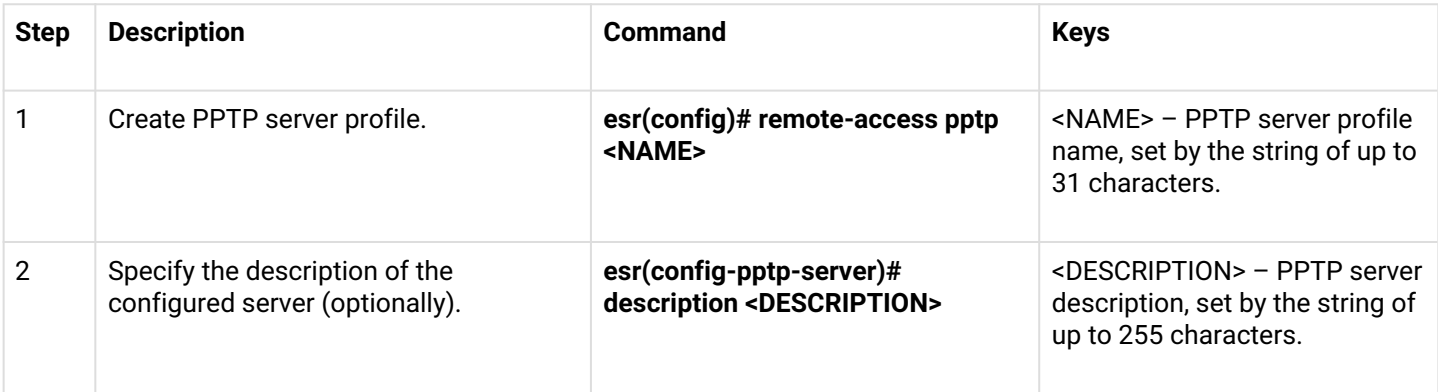

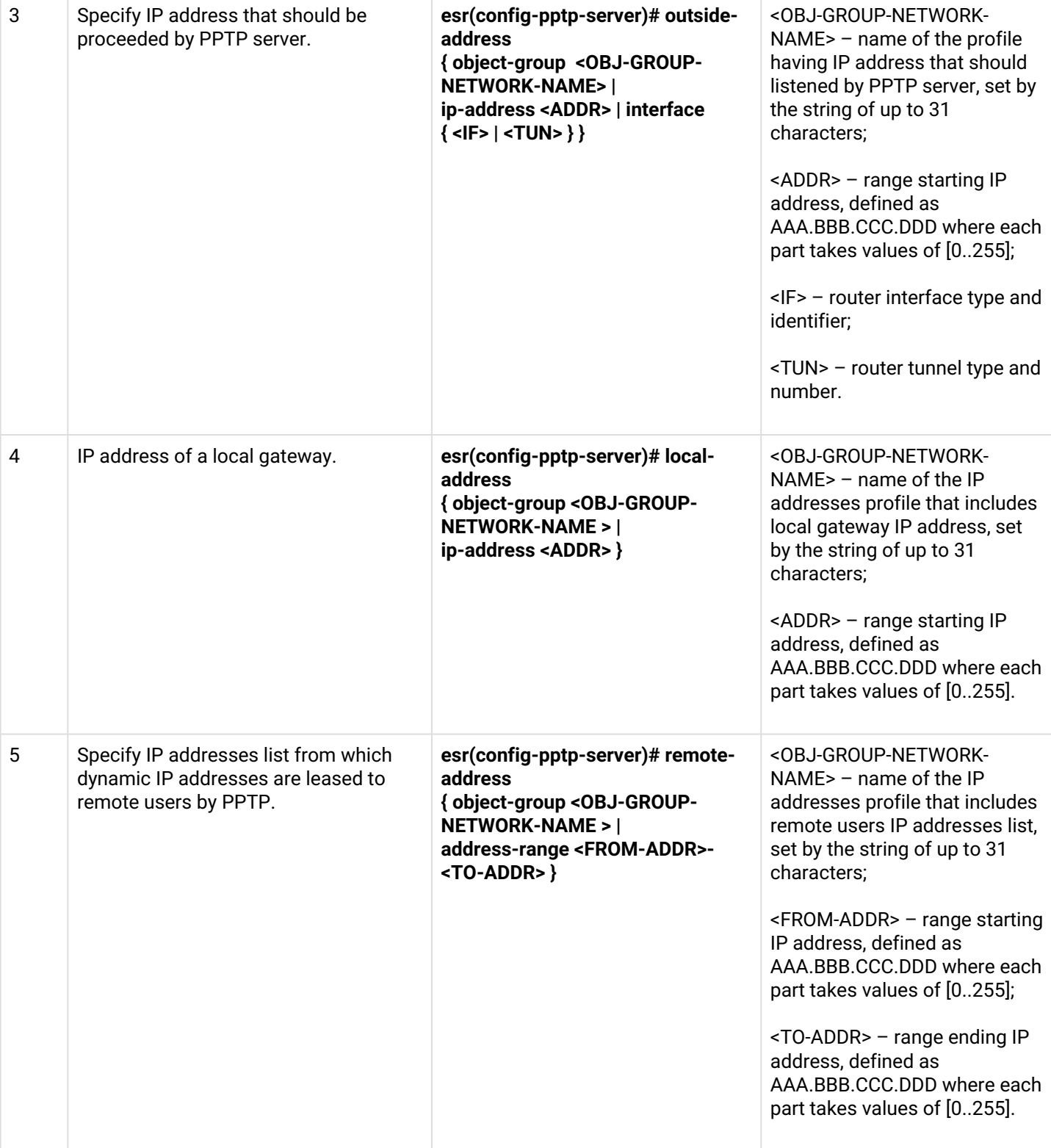

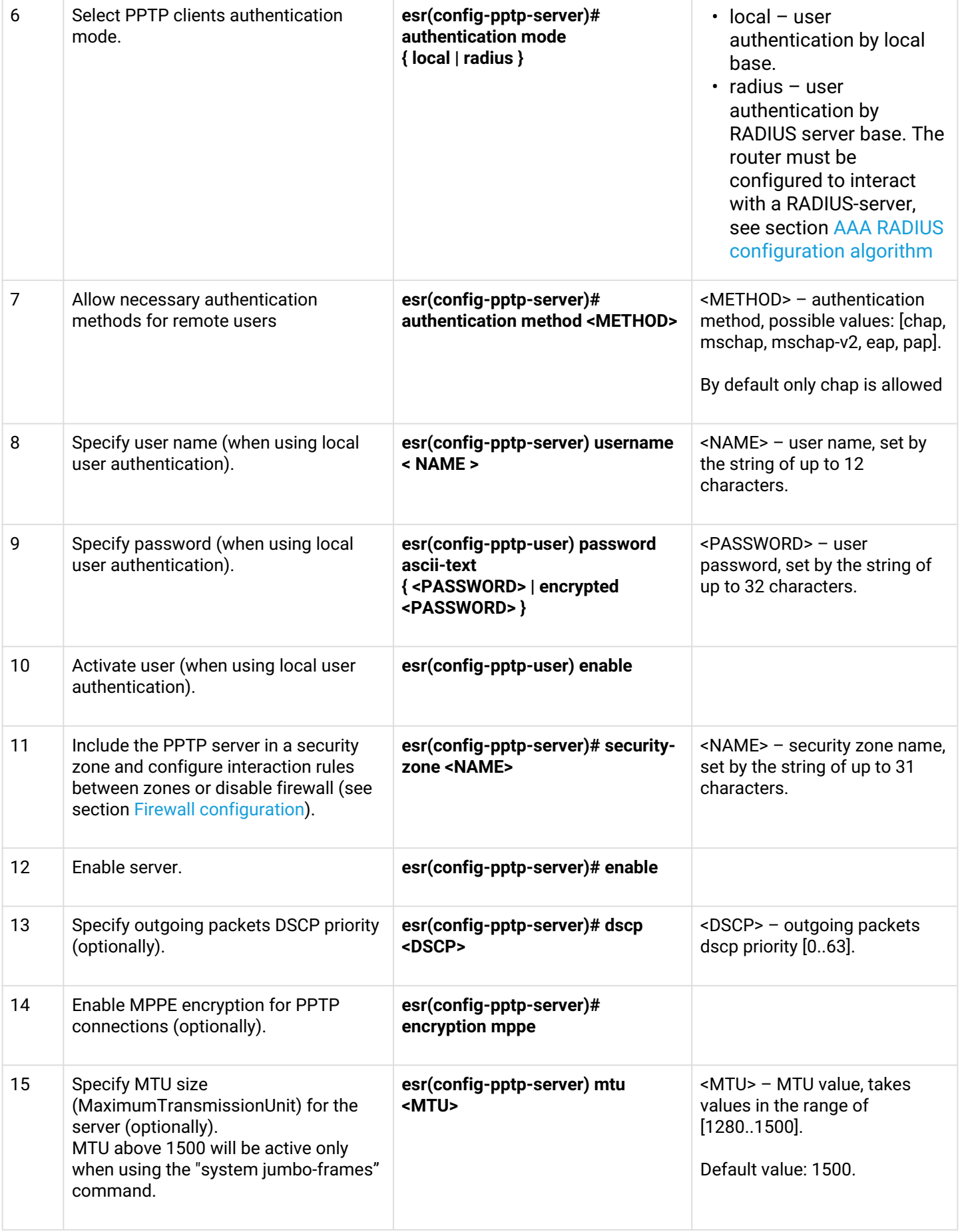

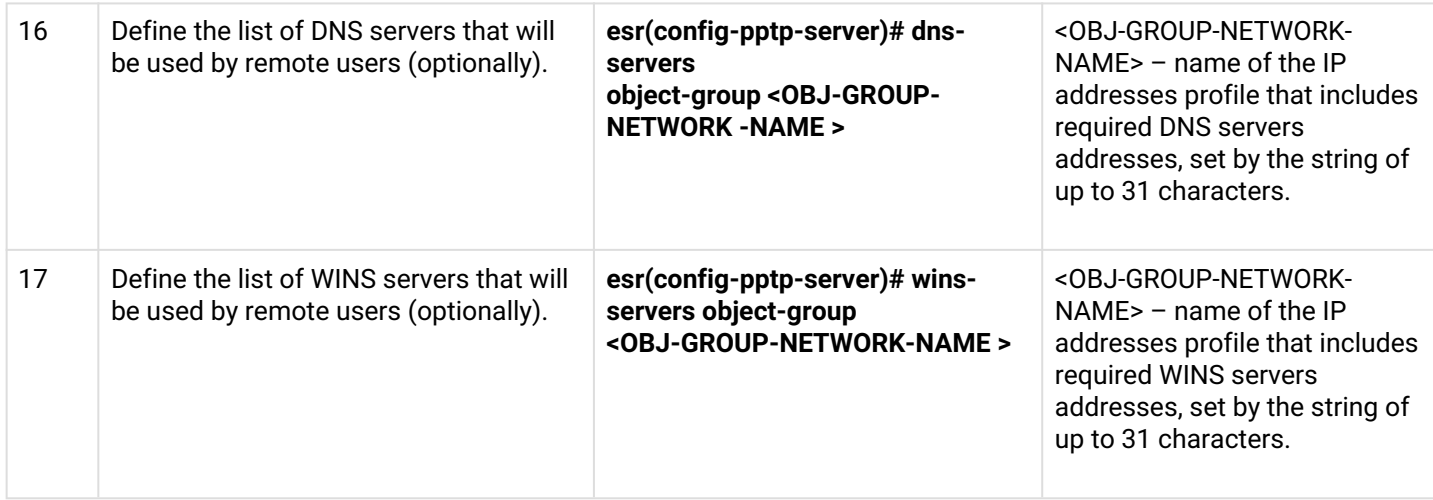

# <span id="page-460-0"></span>**15.1.2 Configuration example**

# **Objective:**

Configure PPTP server on a router.

- PPTP server address: 120.11.5.1;
- Gateway inside the tunnel for connecting clients: 10.10.10.1;
- IP address pool for lease: 10.10.10.5-10.10.10.25;
- DNS servers: 8.8.8.8, 8.8.8.4;
- Accounts for connection: fedor, ivan.

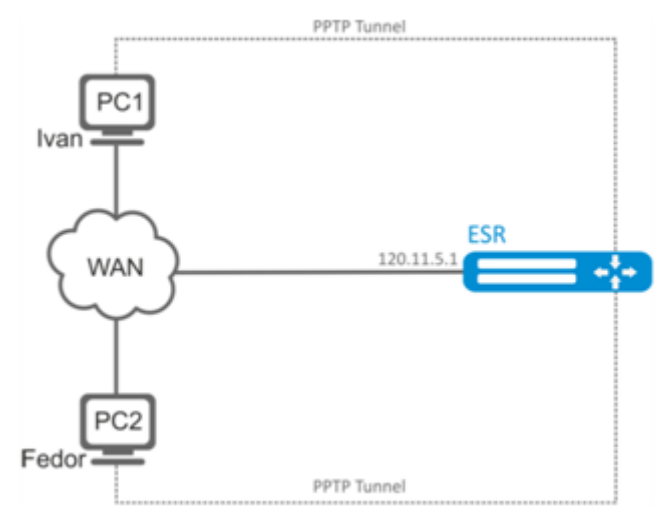

#### **Solution:**

Create an address profile that contains an address to be listened by the server:

```
esr# configure
esr(config)# object-group network pptp_outside
esr(config-object-group-network)# ip address-range 120.11.5.1
esr(config-object-group-network)# exit
```
Create address profile that contains local gateway address:

```
esr(config)# object-group network pptp_local
esr(config-object-group-network)# ip address-range 10.10.10.1
esr(config-object-group-network)# exit
```
Create address profile that contains client addresses:

```
esr(config)# object-group network pptp_remote
esr(config-object-group-network)# ip address-range 10.10.10.5-10.10.10.25
esr(config-object-group-network)# exit
```
Create PPTP server and map profiles listed above:

esr(config)# remote-access pptp remote-workers esr(config-pptp)# local-address object-group pptp\_local esr(config-pptp)# remote-address object-group pptp\_remote esr(config-pptp)# outside-address object-group pptp\_outside esr(config-pptp)# dns-servers object-group pptp\_dns

Select authentication method for PPTP server users:

esr(config-pptp)# authentication mode local

Specify security zone that user sessions will be related to:

```
esr(config-pptp)# security-zone VPN
```
Create PPTP users *Ivan* and *Fedor* for PPTP server:

```
esr(config-pptp)# username ivan
esr(config-pptp-user)# password ascii-text password1
esr(config-pptp-user)# enable
esr(config-pptp-user)# exit
esr(config-pptp)# username fedor
esr(config-pptp-user)# password ascii-text password2
esr(config-pptp-user)# enable
esr(config-pptp-user)# exit
esr(config-pptp)# exit
```
#### Enable PPTP server:

esr(config-pptp)# enable

When a new configuration is applied, the router will listen to 120.11.5.1:1723. To view PPTP server session status, use the following command:

esr# show remote-access status pptp server remote-workers

To view PPTP server session counters, use the following command:

esr# show remote-access counters pptp server remote-workers

To clear PPTP server session counters, use the following command:

esr# clear remote-access counters pptp server remote-workers

To end PPTP server session for user 'fedor', use one of the following commands:

esr# clear remote-access session pptp username fedor esr# clear remote-access session pptp server remote-workers username fedor

To view PPTP server configuration, use the following command:

esr# show remote-access configuration pptp remote-workers

**A** In addition to PPTP server creation, you should open TCP port 1723 designed for connection **handling and enable GRE protocol (47) for the tunnel traffic in the firewall.**

#### <span id="page-462-0"></span>**15.2 Configuring server for remote access to corporate network via L2TP protocol**

L2TP (Layer 2 Tunneling Protocol) is a sophisticated tunneling protocol used to support virtual private networks. L2TP encapsulates PPP frames into IP packets for transmission via global IP network, e.g. the Internet. L2TP may be used for tunnel establishment between two local area networks. L2TP uses an additional UDP connection for tunnel handling. L2TP protocol does not provide data encryption, therefore it is usually combined with an IPsec protocol group that provides security on a packet level.

#### <span id="page-462-1"></span>**15.2.1 Configuration algorithm**

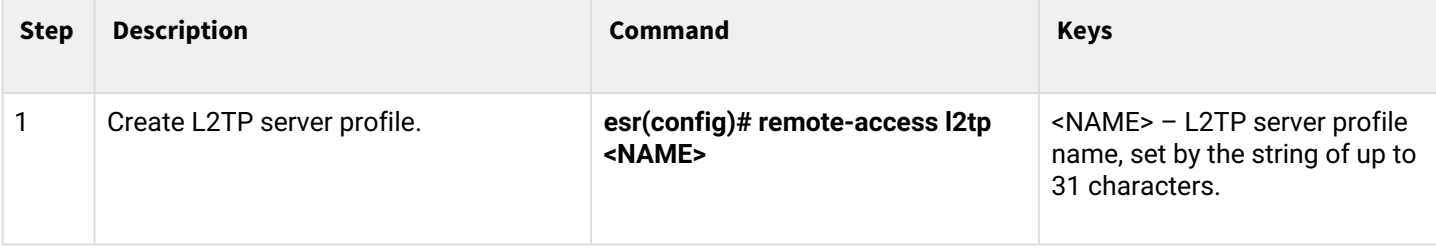

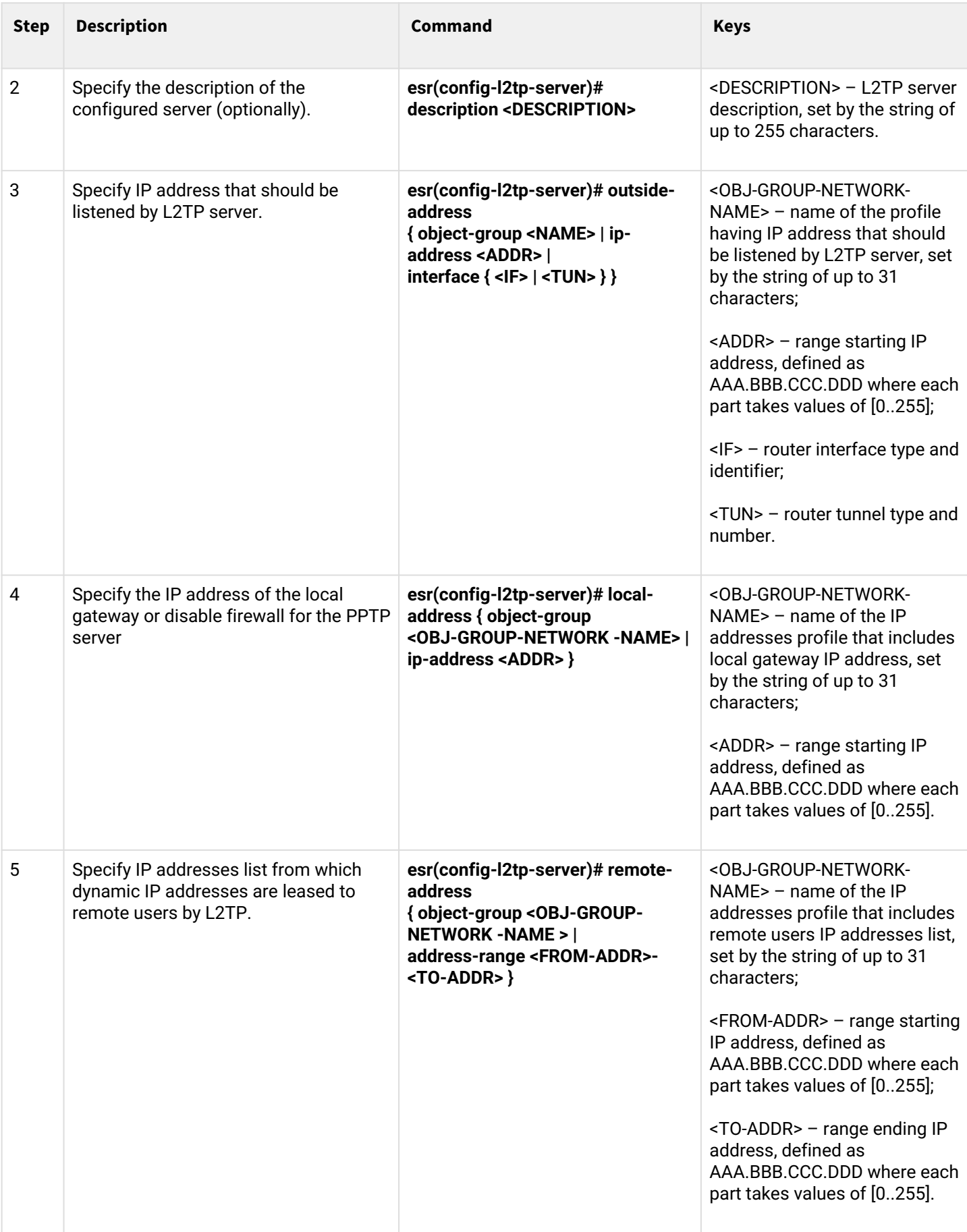

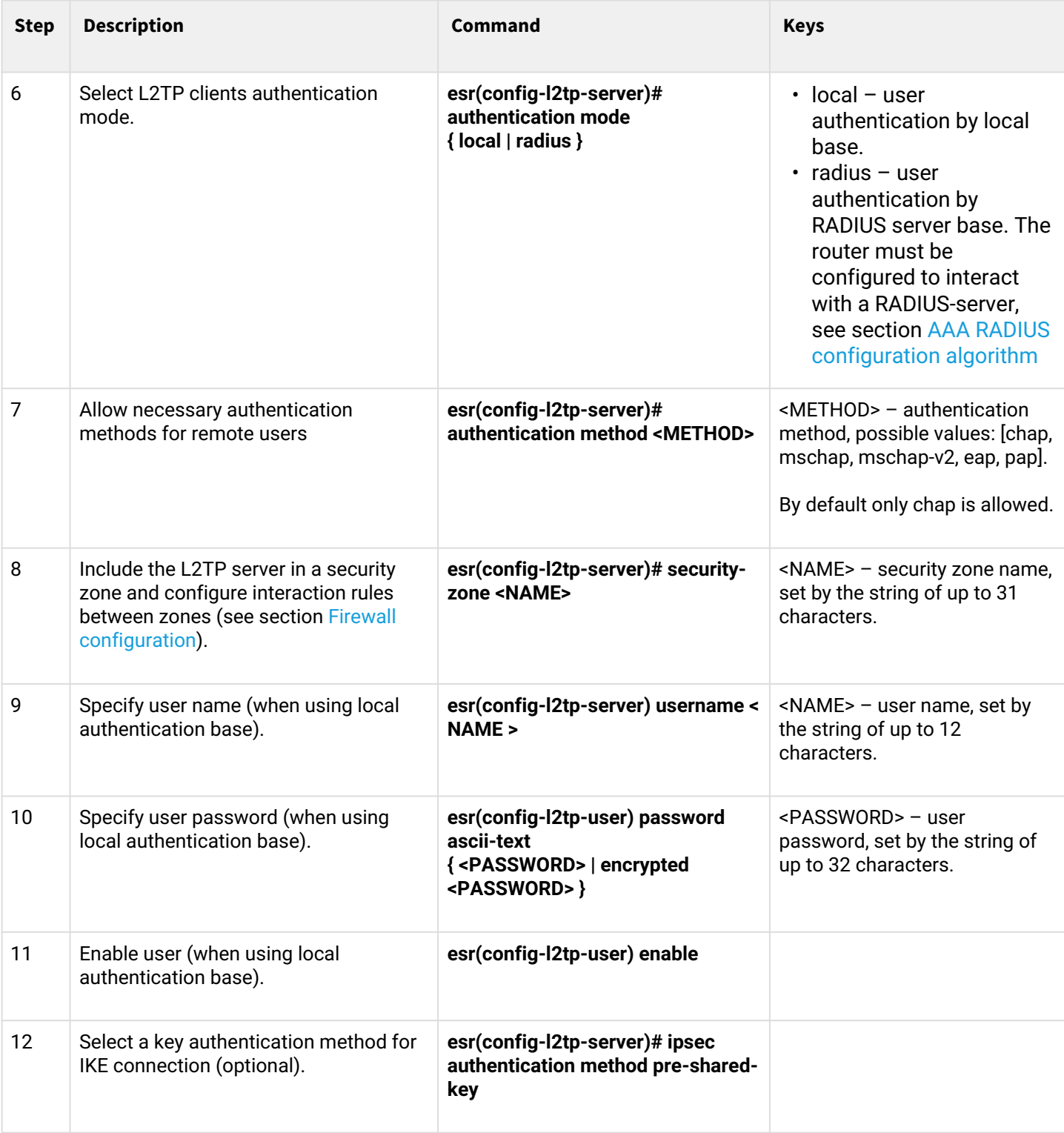

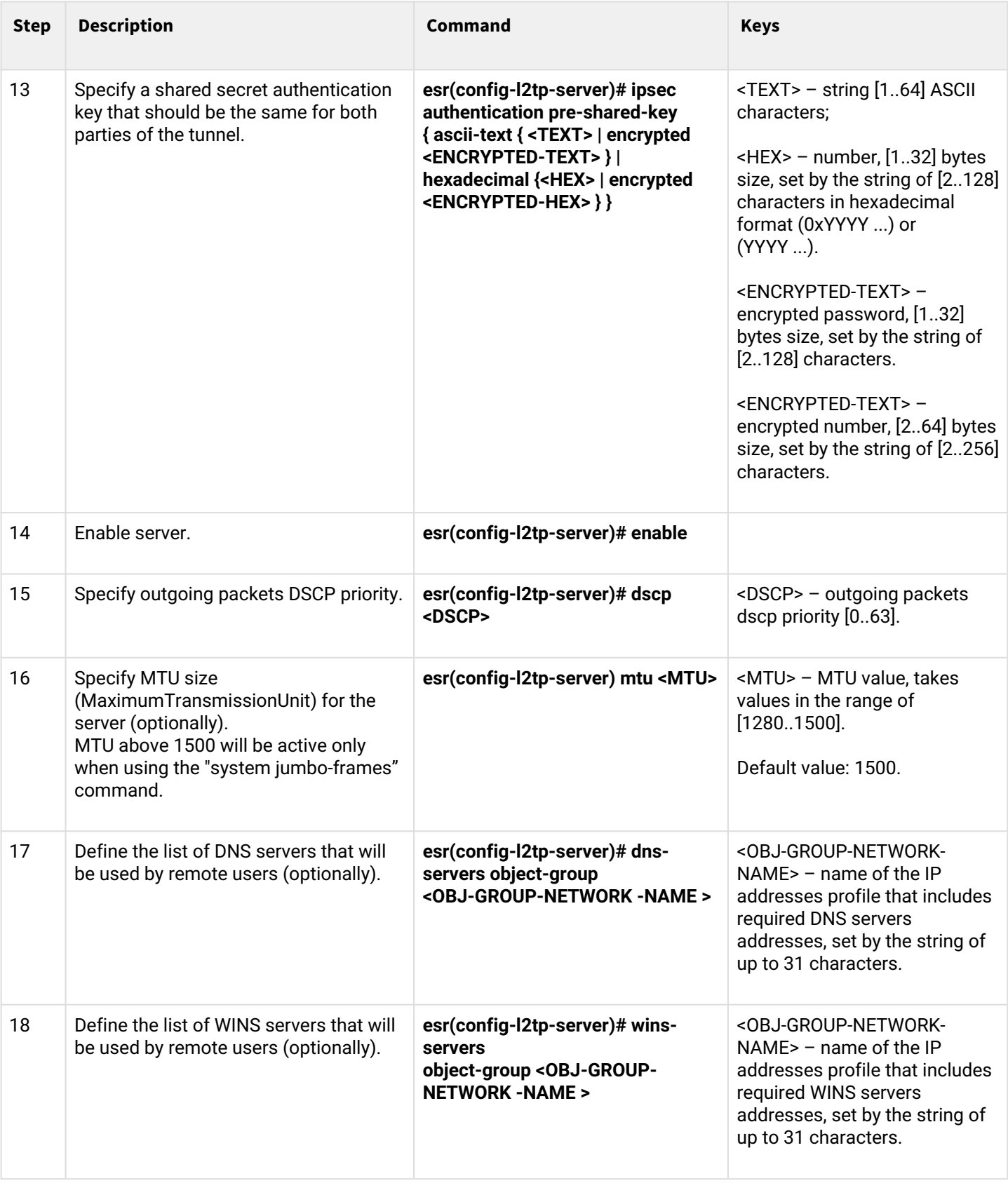

## <span id="page-466-0"></span>**15.2.2 Configuration example**

## **Objective:**

Configure L2TP server on a router for remote user connection to LAN. Authentication is performed on RADIUS server.

- L2TP server address: 120.11.5.1;
- Gateway inside the tunnel: 10.10.10.1;
- Radius server address: 192.168.1.4;

For IPsec, key authentication method is used: key–'password'.

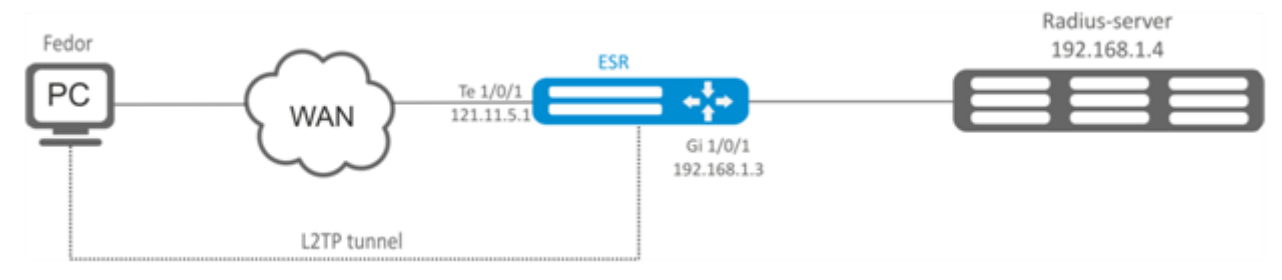

#### **Solution:**

First, do the following:

- Configure RADIUS server connection;
- Configure zones for te1/0/1 and gi1/0/1 interfaces.
- Specify IP addresses for te1/0/1 and te1/0/1 interfaces.

Create address profile that contains local gateway address:

esr(config)# object-group network l2tp\_local esr(config-object-group-network)# ip address-range 10.10.10.1 esr(config-object-group-network)# exit

Create address profile that contains DNS servers:

```
esr(config)# object-group network pptp_dns
esr(config-object-group-network)# ip address-range 8.8.8.8
esr(config-object-group-network)# ip address-range 8.8.4.4
esr(config-object-group-network)# exit
```
Create L2TP server and map profiles listed above:

```
esr(config)# remote-access l2tp remote-workers
esr(config-l2tp)# local-address ip-address 10.10.10.1
esr(config-l2tp)# remote-address address-range 10.10.10.5-10.10.10.15
esr(config-l2tp)# outside-address ip-address 120.11.5.1
esr(config-l2tp)# dns-server object-group l2tp_dns
```
Select authentication method for L2TP server users:

```
esr(config-l2tp)# authentication mode radius
```
Specify security zone that user sessions will be related to:

```
esr(config-l2tp)# security-zone VPN
```
Specify authentication method for IKE phase 1 and define an authentication key.

```
esr(config-l2tp)# ipsec authentication method psk
esr(config-l2tp)# ipsec authentication pre-shared-key ascii-text password
```
Enable L2TP server:

esr(config-l2tp)# enable

When a new configuration is applied, the router will listen to IP address 120.11.5.1 and port 1701. To view L2TP server session status, use the following command:

esr# show remote-access status l2tp server remote-workers

To view L2TP server session counters, use the following command:

esr# show remote-access counters l2tp server remote-workers
To clear L2TP server session counters, use the following command:

esr# clear remote-access counters l2tp server remote-workers

To end L2TP server session for user 'fedor', use one of the following commands:

esr# clear remote-access session l2tp username fedor esr# clear remote-access session l2tp server remote-workers username fedor

To view L2TP server configuration, use the following command:

```
esr# show remote-access configuration l2tp remote-workers
```
**A** In addition to L2TP server creation, you should open UDP port 500, 1701, 4500 designed for **connection handling and enable ESP (50) and GRE protocol (47) for the tunnel traffic in the firewall.**

### **15.3 Configuring server for remote access to corporate network via OpenVPN protocol**

OpenVPN is a sophisticated tool based on SSL that implements Virtual Private Networks (VPN), enables remote access and solves many different tasks related to data transmission security.

### **15.3.1 Configuration algorithm**

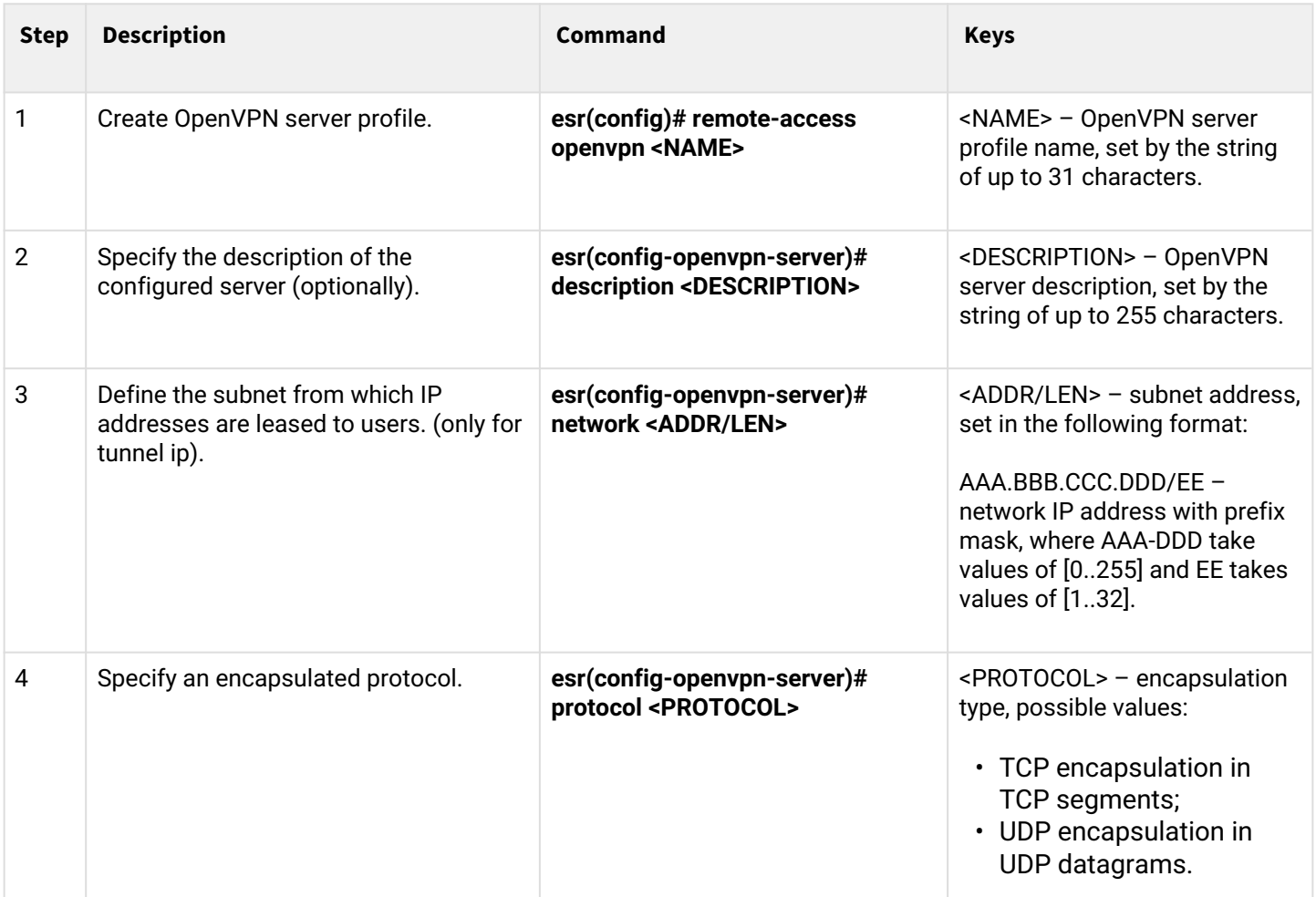

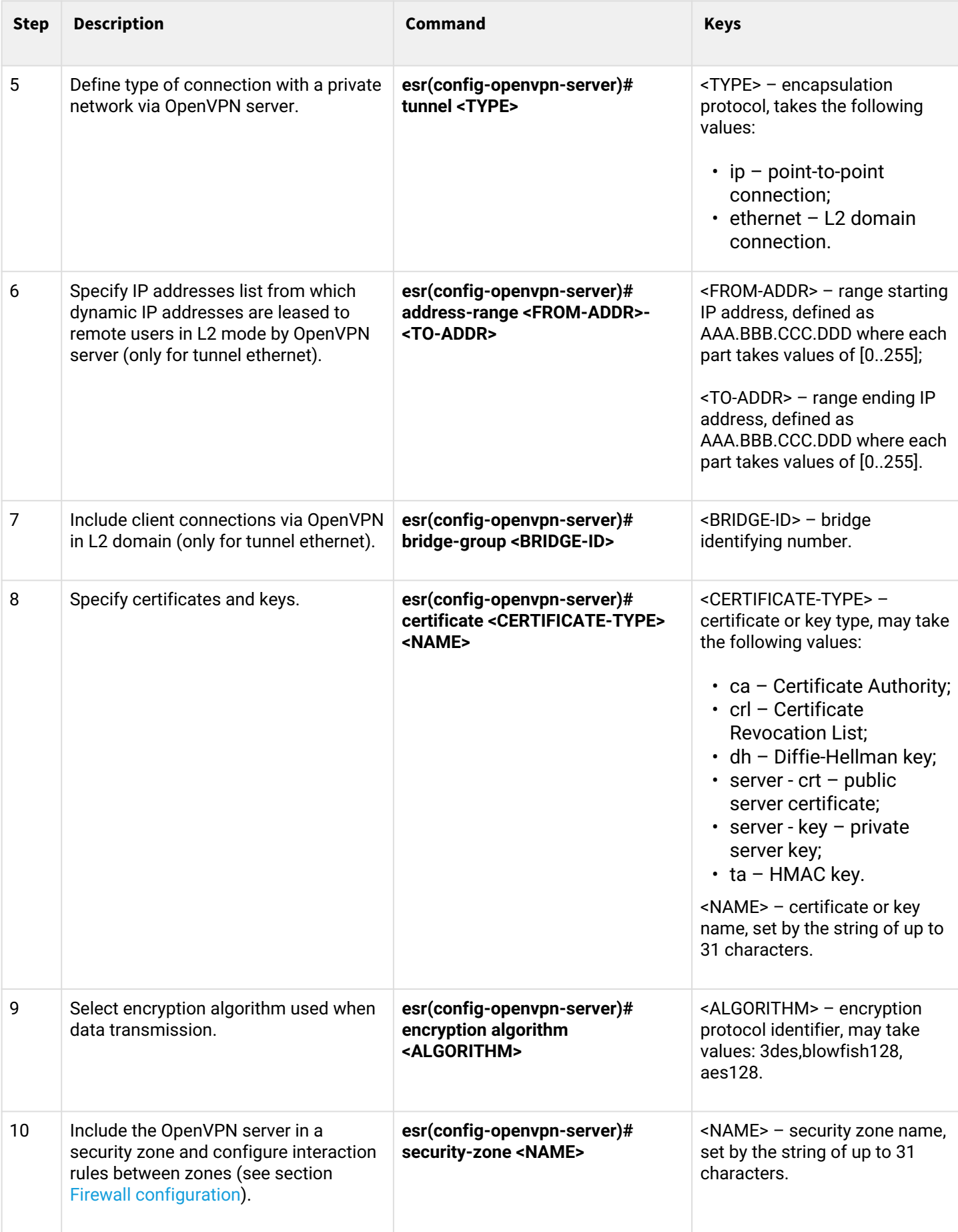

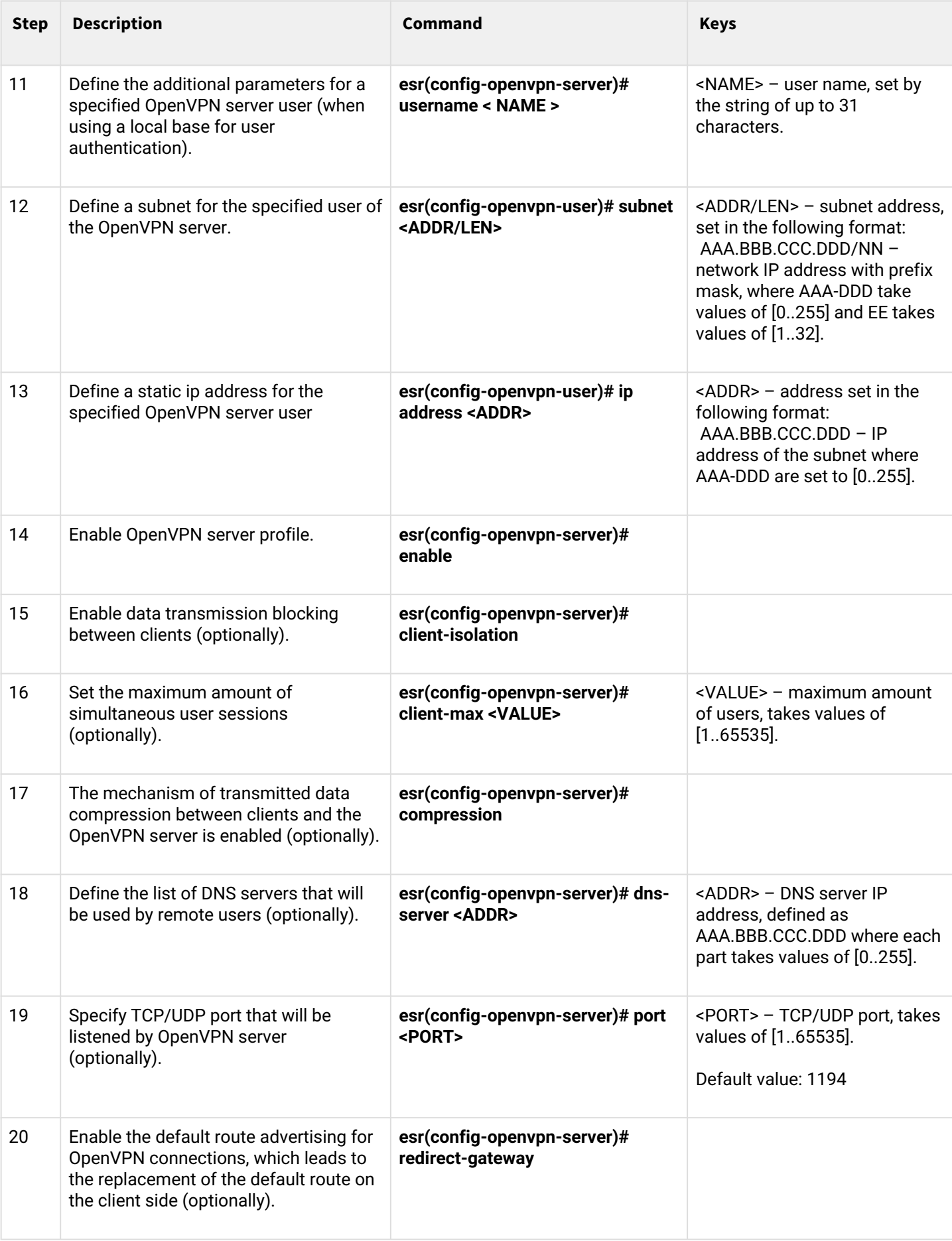

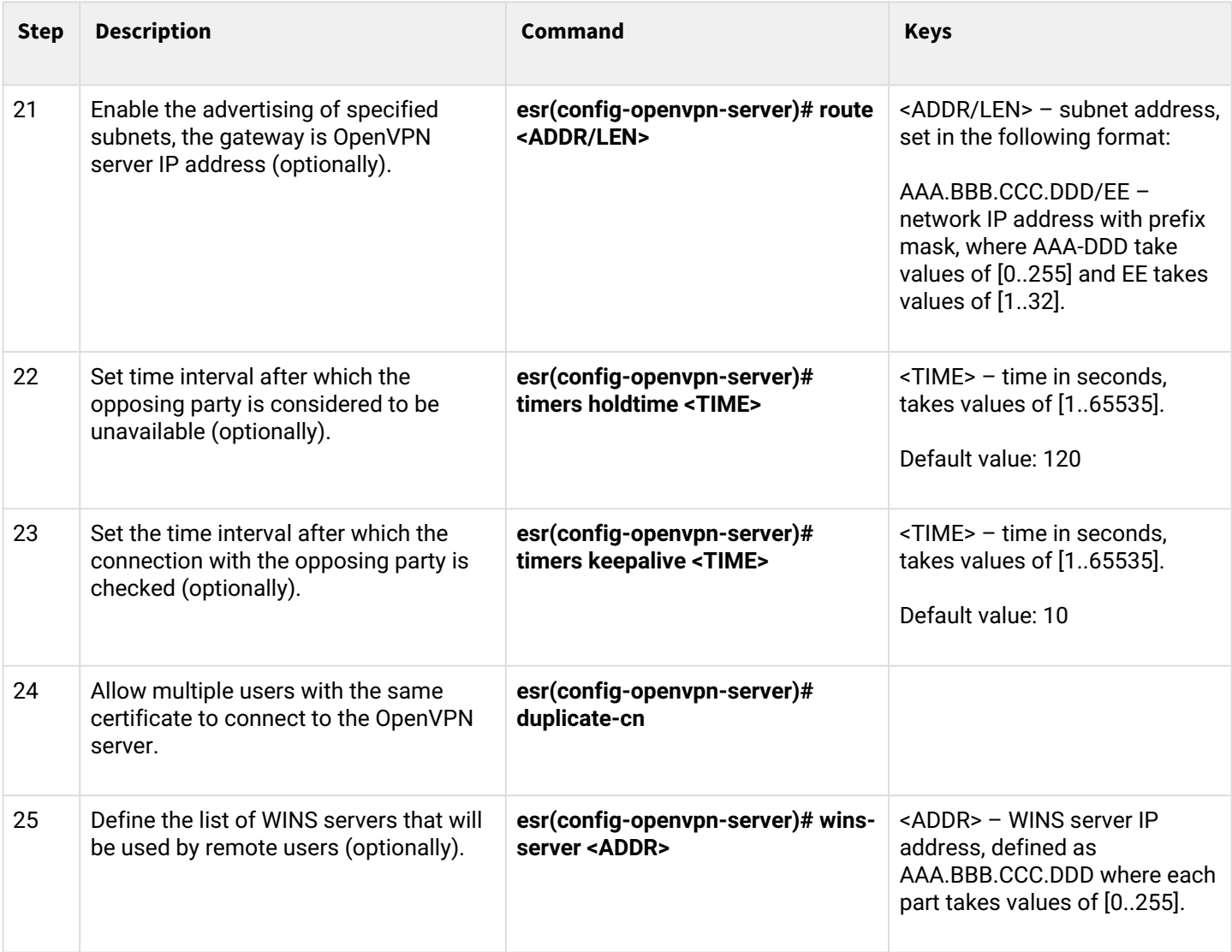

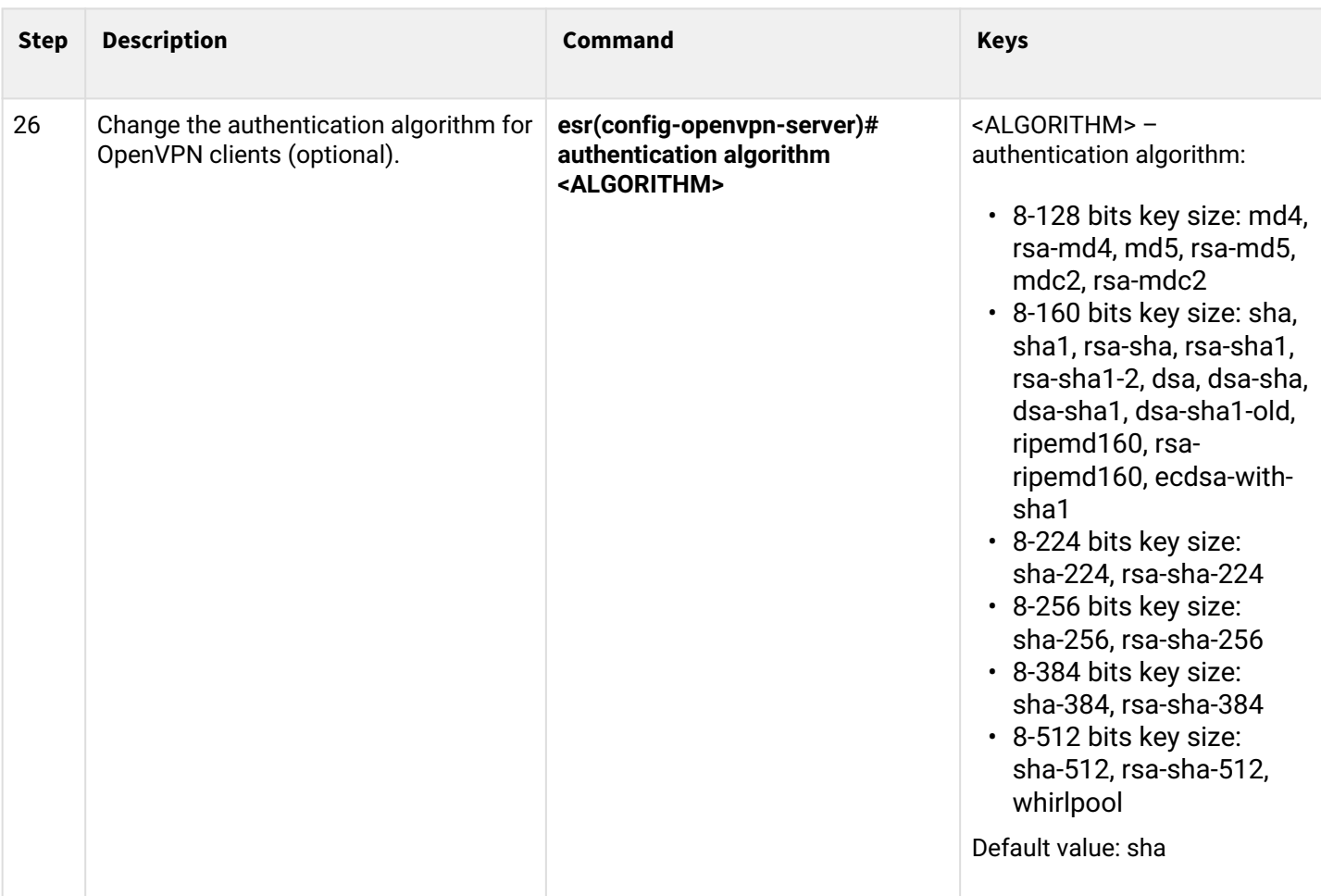

### **15.3.2 Configuration example**

### **Objective:**

Configure Open VPN server in L3 mode on a router for remote user connection to LAN.

- OpenVPN server subnet: 10.10.100.0/24;
- Mode: L3;
- Authentication based on certificates.

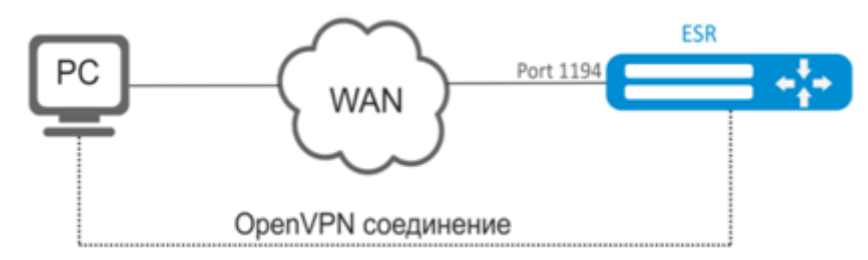

### **Solution:**

First, do the following:

- Prepare certificates and keys:
	- CA certificate
		- OpenVPN server key and certificate
	- Diffie-Hellman and HMAC key for TLS
- Configure zone for te1/0/1 interface

• Specify IP address for te1/0/1 interface

Import certificates and keys via tftp:

```
esr# copy tftp://192.168.16.10:/ca.crt certificate:ca/ca.crt
esr# copy tftp://192.168.16.10:/dh.pem certificate:dh/dh.pem
esr# copy tftp://192.168.16.10:/server.key certificate:server-key/server.key
esr# copy tftp://192.168.16.10:/server.crt certificate:server-crt/server.crt 
esr# copy tftp://192.168.16.10:/ta.key certificate:ta/ta.key
```
Create OpenVPN server and a subnet for its operation:

```
esr(config)# remote-access openvpn AP
esr(config-openvpn)# network 10.10.100.0/24
```
Specify L3 connection type and encapsulation protocol.

```
esr(config-openvpn)# tunnel ip 
esr(config-openvpn)# protocol tcp
```
Advert LAN subnets that will be available via OpenVPN connection and define DNS server

```
esr(config-)# route 10.10.0.0/20
esr(config-openvpn)# dns-server 10.10.1.1
```
Specify previously imported certificates and keys that will be used with OpenVPN server:

```
esr(config-openvpn)# certificate ca ca.crt
esr(config-openvpn)# certificate dh dh.pem
esr(config-openvpn)# certificate server-key server.key
esr(config-openvpn)# certificate server-crt server.crt
esr(config-openvpn)# certificate ta ta.key
```
Specify security zone that user sessions will be related to:

esr(config-openvpn)# security-zone VPN

Select aes128 encryption algorithm:

esr(config-openvpn)# encryption algorithm aes128

```
Enable OpenVPN server:
```
esr(config-openvpn)# enable

When a new configuration is applied, the router will listen to port 1194 (used by default).

To view OpenVPN server session status, use the following command:

```
esr# show remote-access status openvpn server AP
```
To view OpenVPN server session counters, use the following command:

esr# show remote-access counters openvpn server AP

To clear OpenVPN server session counters, use the following command:

esr# clear remote-access counters openvpn server AP

To end OpenVPN server session for user 'fedor', use one of the following commands:

esr# clear remote-access session openvpn username fedor esr# clear remote-access session openvpn server AP username fedor

To view OpenVPN server configuration, use the following command:

esr# show remote-access configuration openvpn AP

#### **A** In addition to OpenVPN server creation, you should open TCP port 1194 in the firewall.

### **15.4 Configuring remote access client via PPPoE**

PPPoE is a tunneling protocol that allows encapsulating IP PPP over Ethernet connections and has PPP connection software capabilities, which allows using it to establish virtual connections to a neighbouring Ethernet device or a point-to-point connection that is used to transmit IP packets, and also works with PPP features. This allows applying conventional PPP-oriented software to configure the connection that uses not serial communication link but packet-oriented network (for example, Ethernet) to organize a classical connection with login and password for Internet connections. In addition, IP address on the opposite side of connection is assigned only when PPPoE connection is open, allowing the dynamic reuse of IP addresses.

#### **15.4.1 Configuration algorithm**

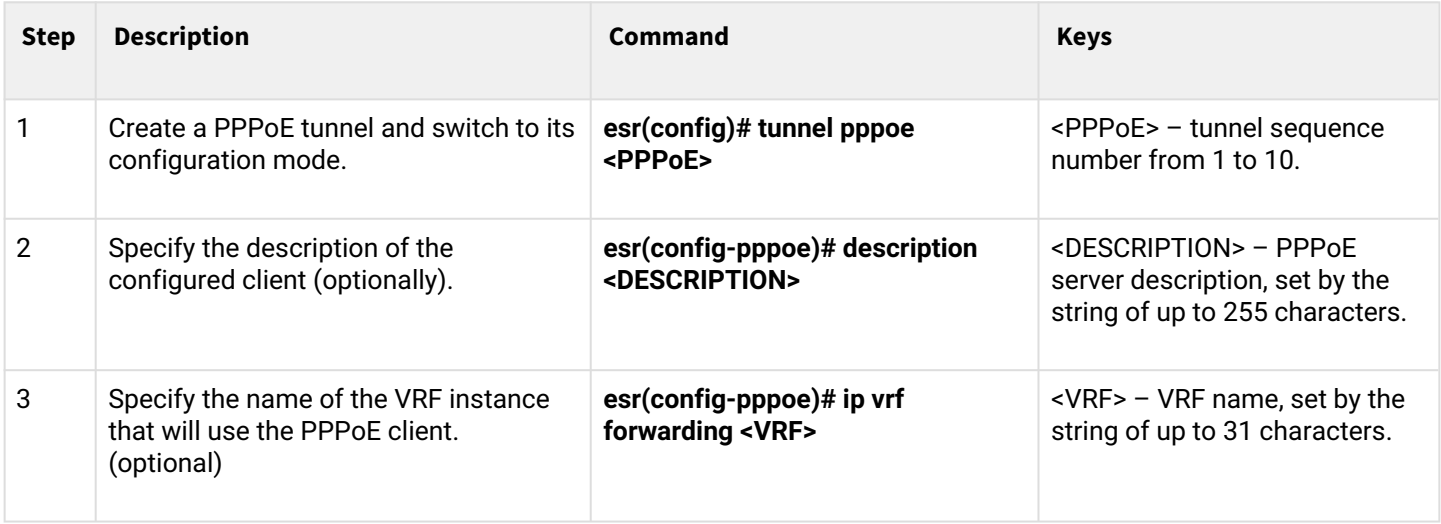

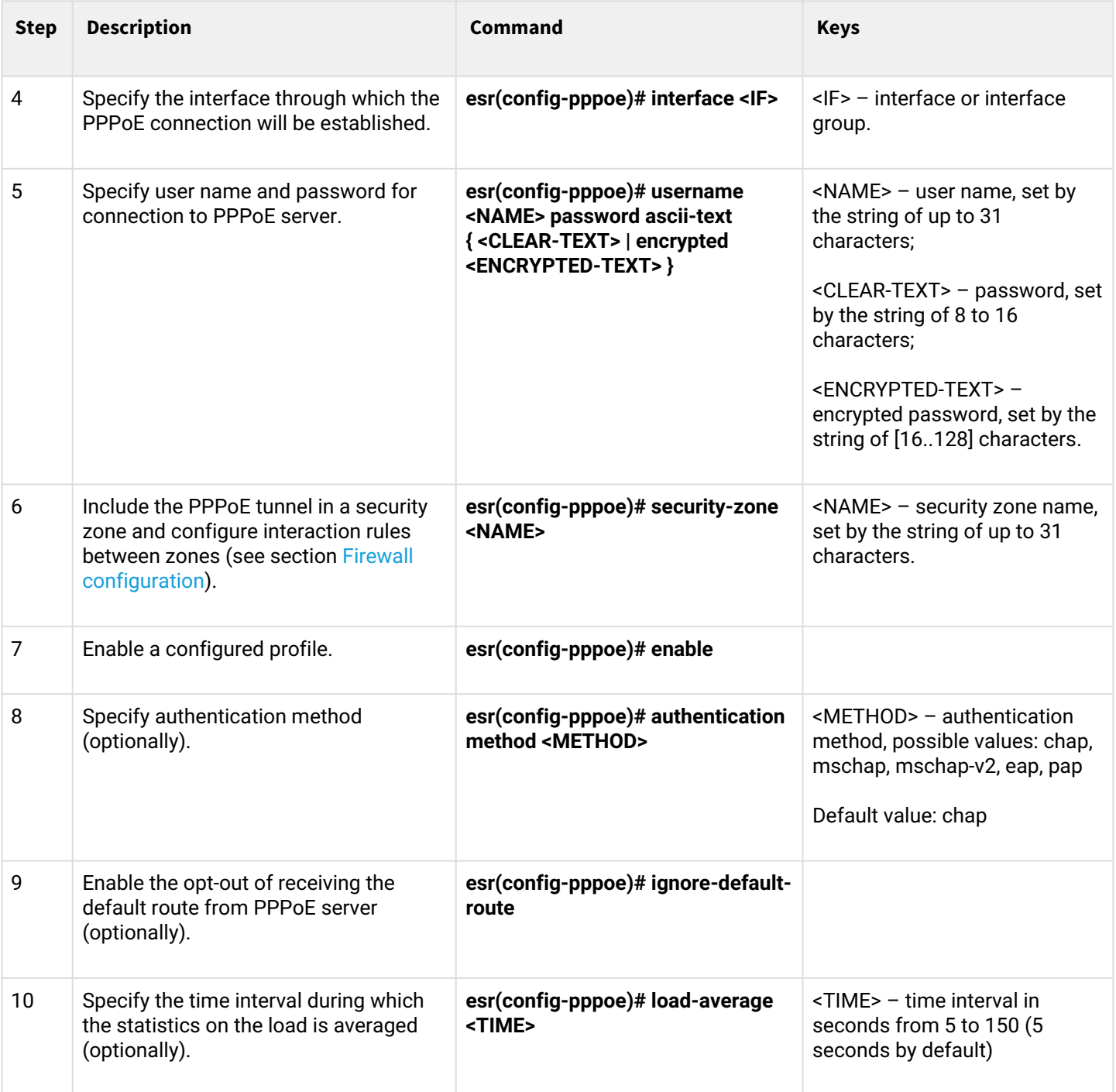

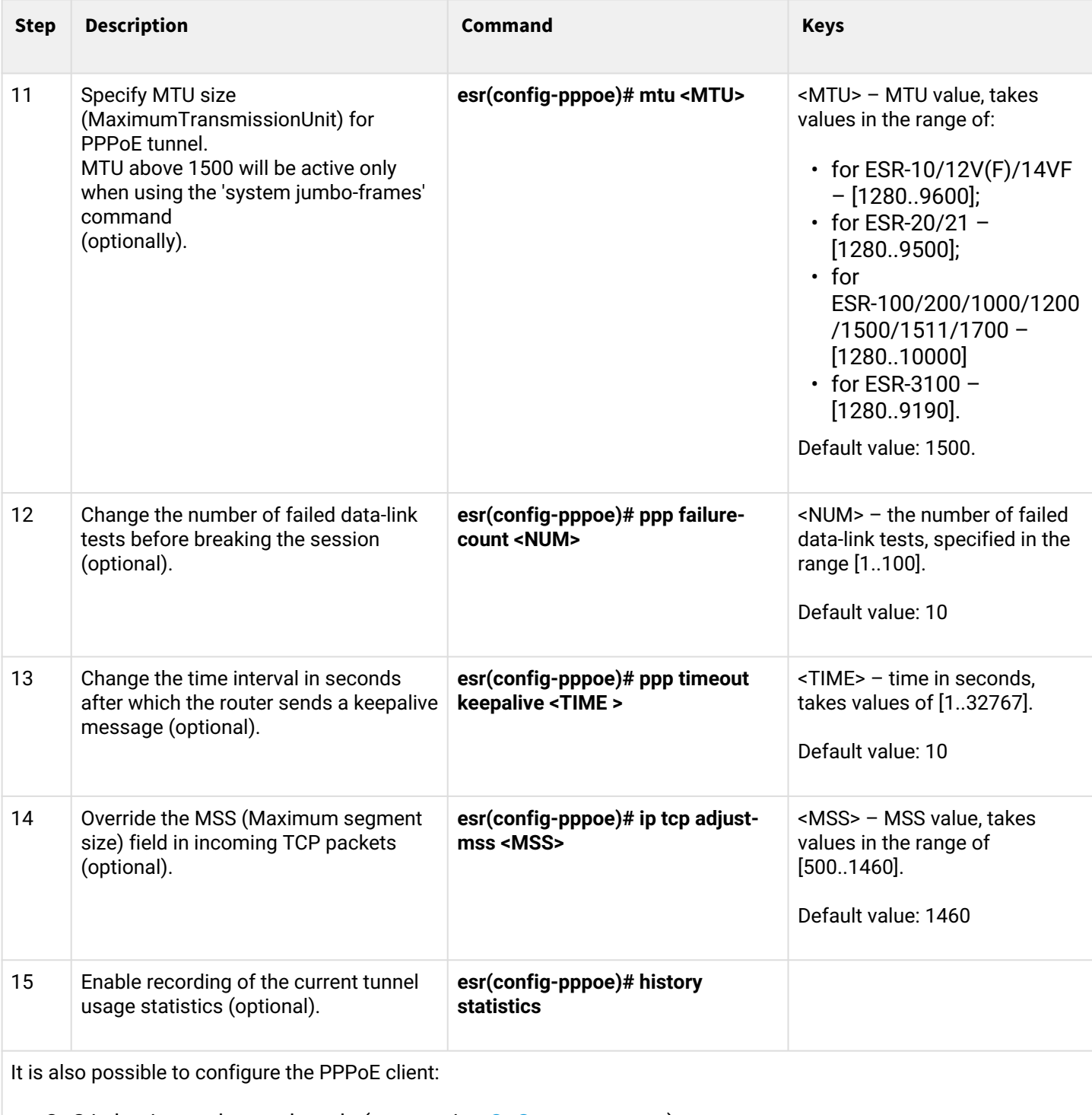

• QoS in basic or advanced mode (see section [QoS management](#page-209-0));

• proxy (see section [HTTP/HTTPS traffic proxying\)](#page-506-0);

• Traffic monitoring (see sections [Netflow configuration](#page-515-0) and [sFlow configuration\)](#page-517-0);

## **15.4.2 Configuration example**

## **Objective:**

Configure PPPoE client on the router.

- Accounts for connection tester;
- Account passwords password;
- The connection should be established from the gigabitethernet 1/0/7 interface.

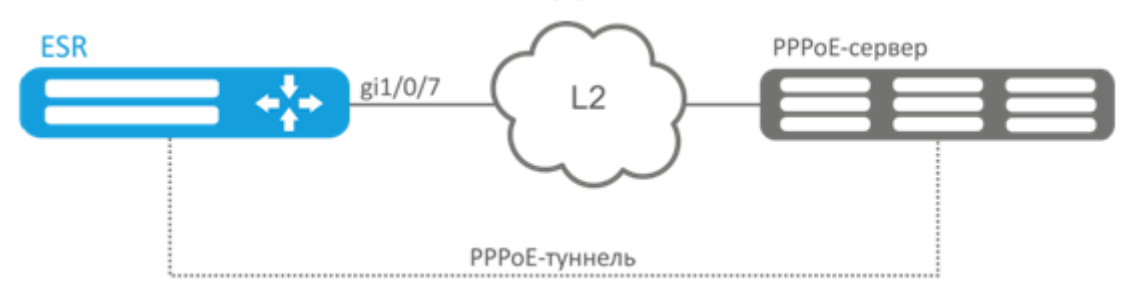

### **Solution:**

Pre-configure PPPoE server with the accounts.

Enter the PPPoE client configuration mode and disable the firewall:

```
esr# configure
esr(config)# tunnel pppoe 1
esr(config-pppoe)# ip firewall disable
```
Specify user name and password for connection to PPPoE server:

esr(config-pppoe)# username tester password ascii-text password

Specify the interface through which the PPPoE connection will be established:

esr(config-pppoe)# **interface** gigabitethernet 1/0/7 esr(config- pppoe)# enable

To view the tunnel status, use the following command:

esr# show tunnels configuration pppoe 1

To view PPPoE client session counters, use the following command:

```
esr# show tunnels counters pppoe 1
```
### **15.5 Configuring remote access client via PPTP**

PPTP ( Point-to-Point Tunneling Protocol) is a point-to-point tunneling protocol that allows establishing secure connection with a server by creating a special tunnel in a common unsecured network. PPTP encapsulates PPP frames into IP packets for transmission via global IP network, e.g. the Internet. PPTP may be used for tunnel establishment between two local area networks. РРТР uses an additional TCP connection for tunnel handling.

### **15.5.1 Configuration algorithm**

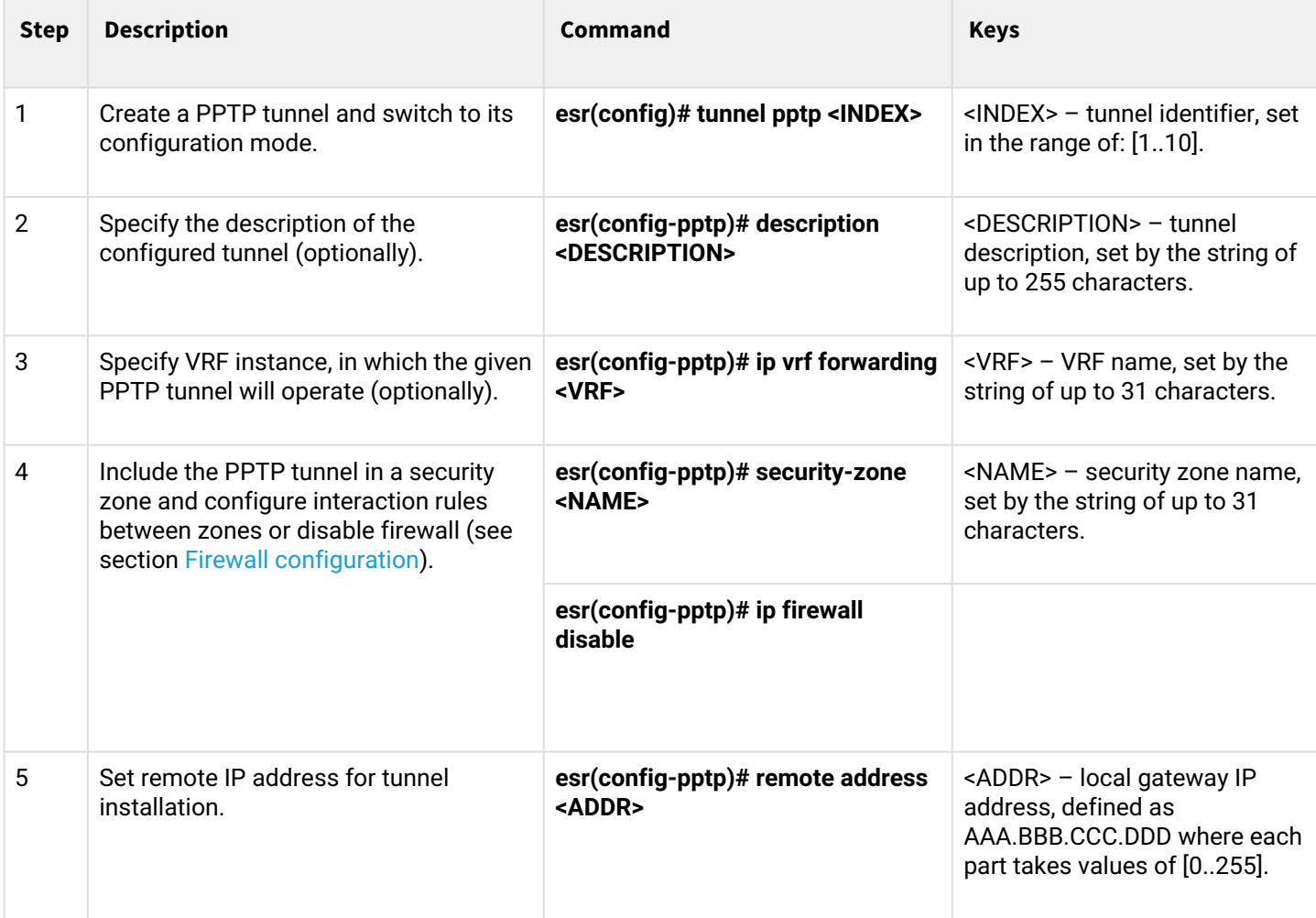

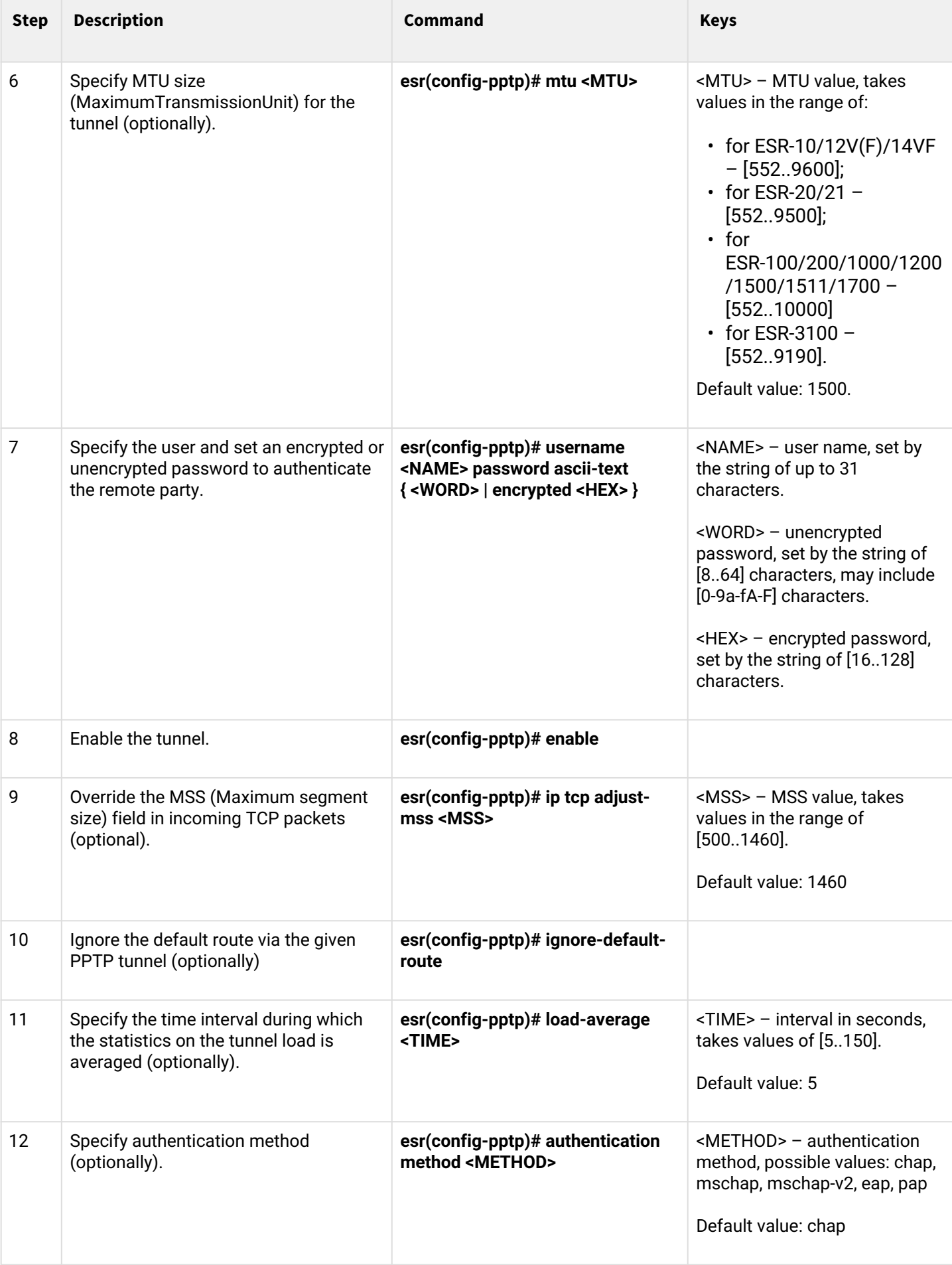

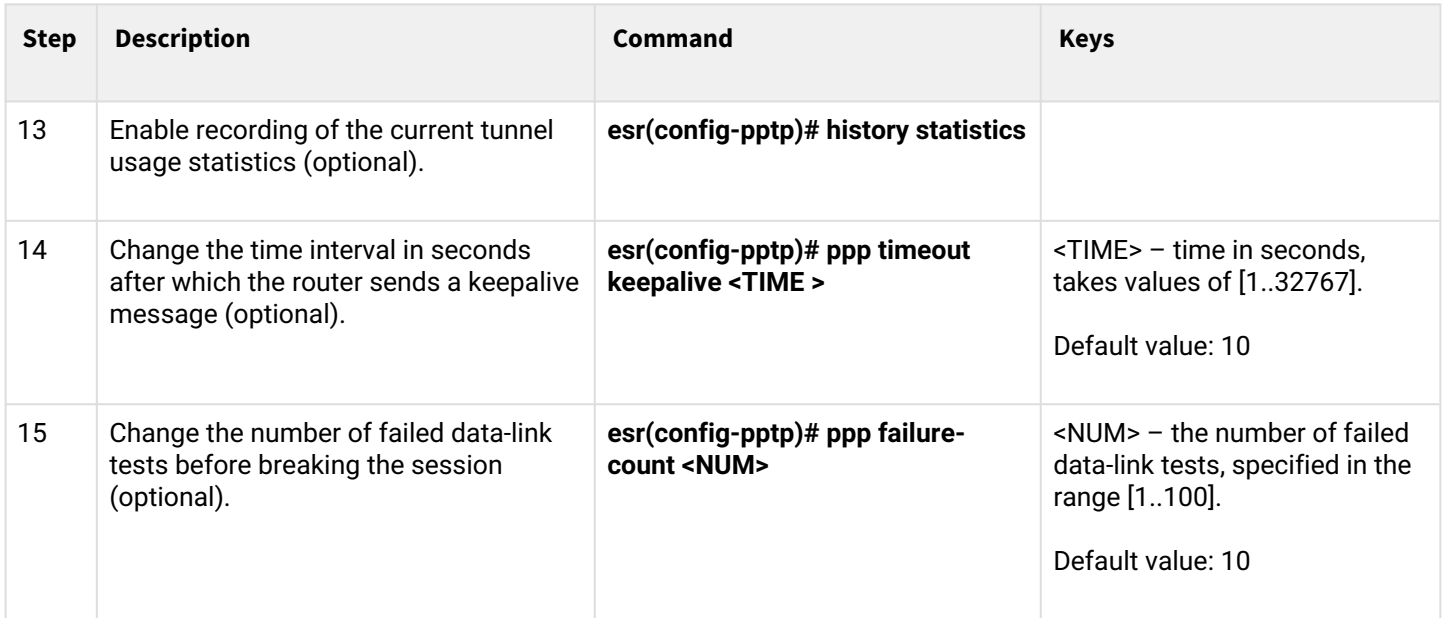

# **15.5.2 Configuration example**

# **Objective:**

Configure PPTP tunnel on a router:

- PPTP server address: 20.20.0.1;
- account for connection login: ivan, password: simplepass.

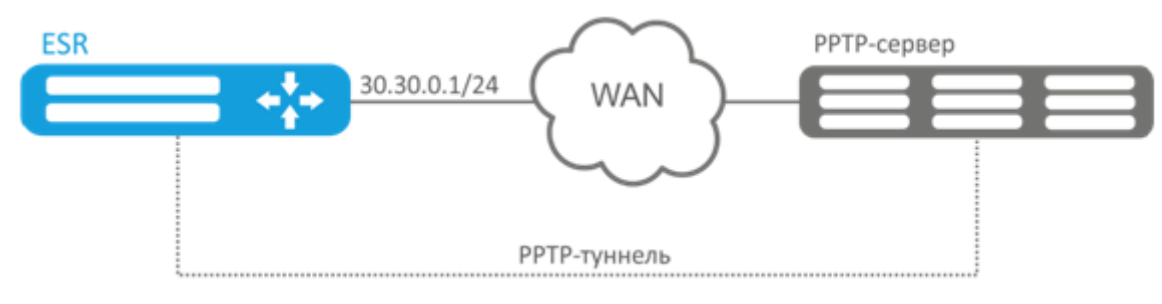

### **Solution:**

Create PPTP tunnel:

esr(config)# tunnel pptp 1

Specify the account (Ivan user) to connect to the server:

esr(config-pptp)# username ivan password ascii-text simplepass

Specify the remote gateway:

```
esr(config-pptp)# remote address 20.20.0.1
```
Specify a security zone:

esr(config-pptp)# security-zone VPN

Enable PPTP tunnel:

esr(config-pptp)# enable

To view the tunnel status, use the following command:

esr# show tunnels status pptp

To view sent and received packet counters, use the following command:

esr# show tunnels counters pptp

To view the tunnel configuration, use the following command:

esr# show tunnels configuration pptp

## **15.6 Configuring remote access client via L2TP**

L2TP ( Layer 2 Tunneling Protocol) is a sophisticated tunneling protocol used to support virtual private networks. L2TP encapsulates PPP frames into IP packets for transmission via global IP network, e.g. the Internet. L2TP may be used for tunnel establishment between two local area networks. L2TP uses an additional UDP connection for tunnel handling. L2TP protocol does not provide data encryption, therefore it is usually combined with an IPsec protocol group that provides security on a packet level.

# **15.6.1 Configuration algorithm**

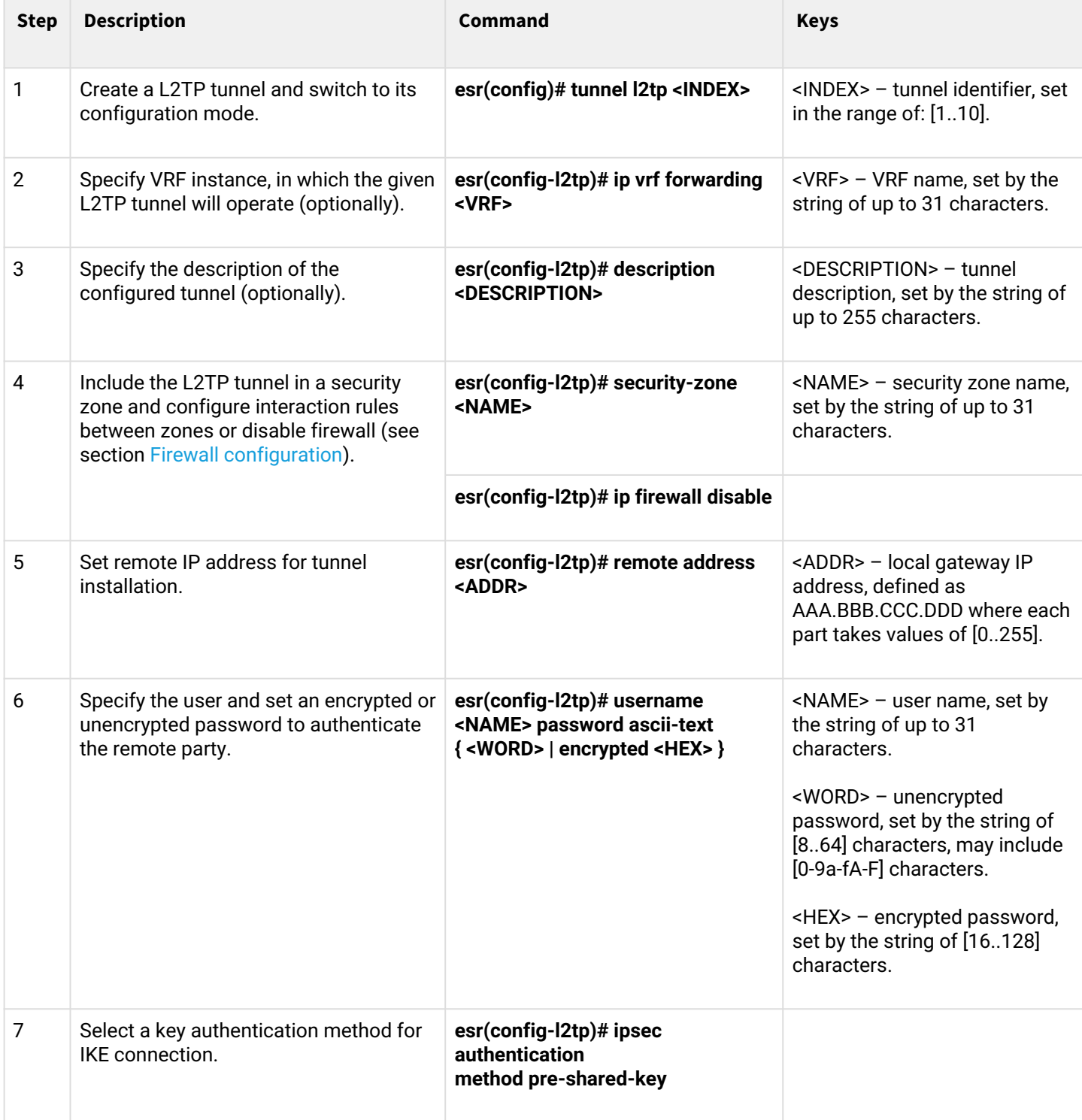

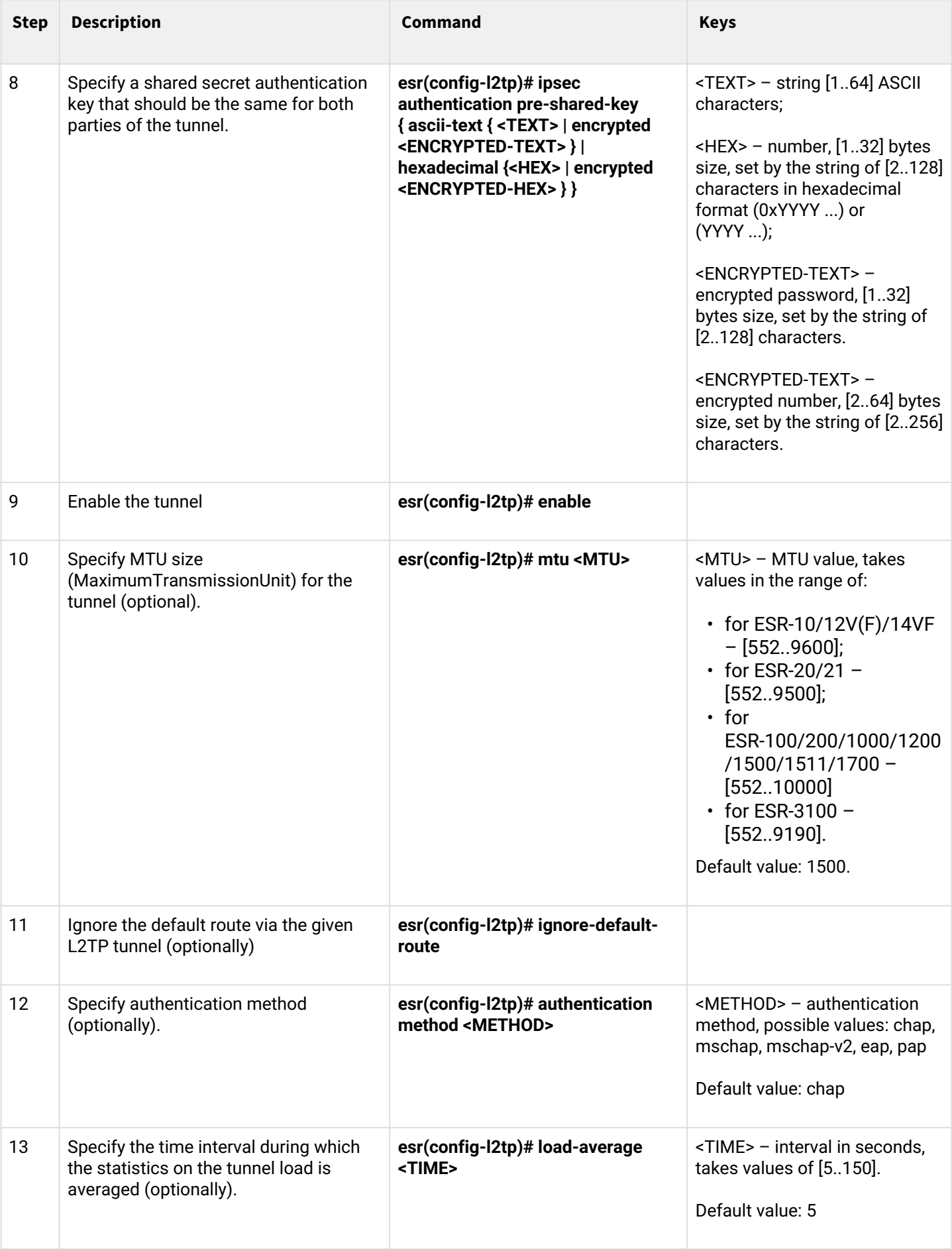

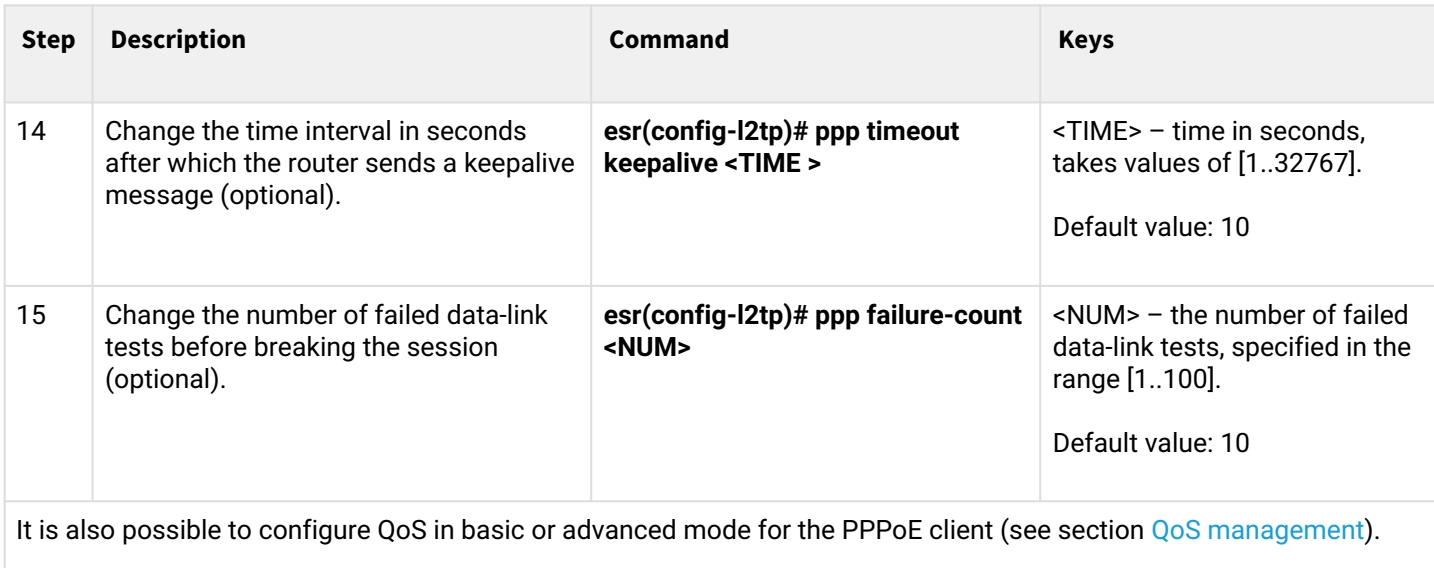

### **15.6.2 Configuration example**

### **Objective:**

Configure PPTP tunnel on a router:

- PPTP server address: 20.20.0.1;
- account for connection login: ivan, password: simplepass

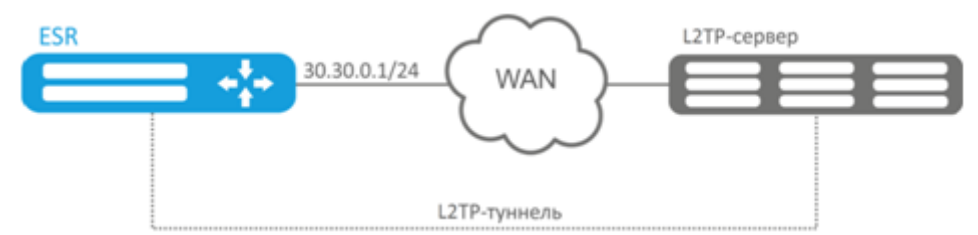

### **Solution:**

Create L2TP tunnel:

```
esr(config)# tunnel l2tp 1
```
Specify the account (Ivan user) to connect to the server:

esr(config-l2tp)# username ivan password ascii-text simplepass

#### Specify the remote gateway:

```
esr(config-l2tp)# remote address 20.20.0.1
```
Specify a security zone:

esr(config-l2tp)# security-zone VPN

Specify IPsec authentication method:

esr(config-l2tp)# ipsec authentication method pre-shared-key

Specify IPsec security key:

esr(config-l2tp)# ipsec authentication pre-shared-key ascii-text password

Enable L2TP tunnel:

```
esr(config-l2tp)# enable
```
To view the tunnel status, use the following command:

esr# show tunnels status l2tp

To view sent and received packet counters, use the following command:

esr# show tunnels counters l2tp

To view the tunnel configuration, use the following command:

esr# show tunnels configuration l2tp

# 16 Service management

- [DHCP server configuration](#page-486-0)
	- [Configuration algorithm](#page-486-1)
	- [Configuration example](#page-490-0)
- [Destination NAT configuration](#page-492-0)
	- [Configuration algorithm](#page-493-0)
		- [Destination NAT configuration example](#page-495-0)
- [Source NAT configuration](#page-497-0)
	- [Configuration algorithm](#page-497-1)
	- [Configuration example 1](#page-500-0)
	- [Configuration example 2](#page-503-0)
- [Static NAT configuration](#page-504-0)
	- [Configuration algorithm](#page-504-1)
	- [Static NAT configuration example](#page-504-2)
- [HTTP/HTTPS traffic proxying](#page-506-1)
	- [Configuration algorithm](#page-506-2)
	- [HTTP proxy configuration example](#page-509-0)
	- [Configuration algorithm](#page-510-0)
	- [Configuration example](#page-512-0)

## <span id="page-486-0"></span>**16.1 DHCP server configuration**

Integrated DHCP server of the router allows you to configure LAN device network settings. Router DHCP server is able to send additional options to network devices, for example:

- default-router IP address of the router used as default gateway;
- domain-name domain name which will be used by client while solving host names via domain name system (DNS);
- dns-server list of domain name server addresses for the current network that should be known by the client. Server addresses are listed in descending order of their preference.

#### **Step Description Command Keys** 1 Enable IPv4/IPv6 DHCP server. **esr(config)# ip dhcp-server [vrf <VRF>]** <VRF> – VRF instance name, set by the string of up to 31 characters, within which the NTP server will operate. Set by the string of up to 31 characters. **esr(config)# ipv6 dhcp-server [vrf <VRF>]** 2 Set the DSCP code value for the use in IP headers of DHCP server egress packets (optionally). **esr(config)# ip dhcp-server dscp <DSCP>** <DSCP> – DSCP code value, takes values in the range of [0..63]. Default value: 61.

### <span id="page-486-1"></span>**16.1.1 Configuration algorithm**

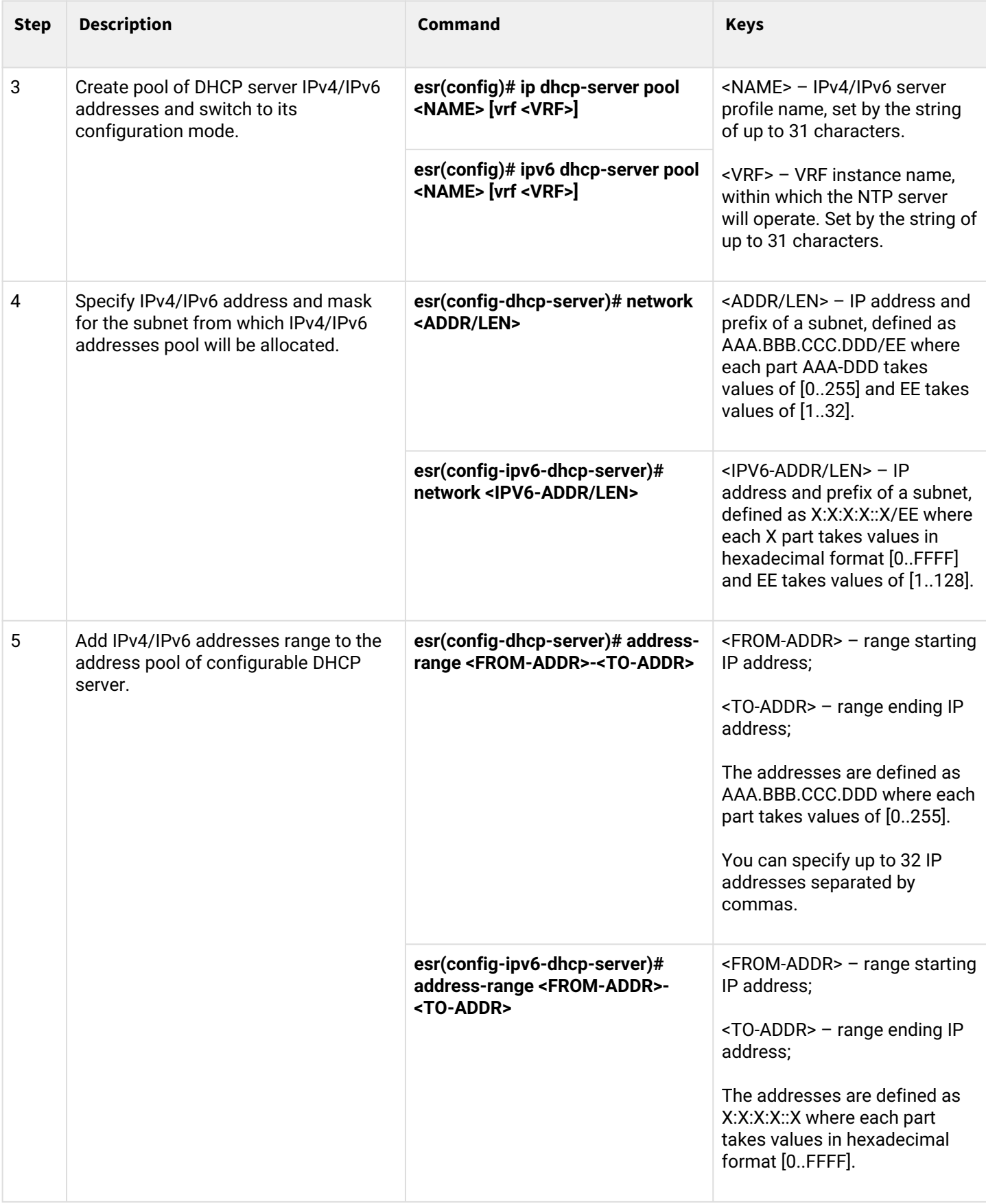

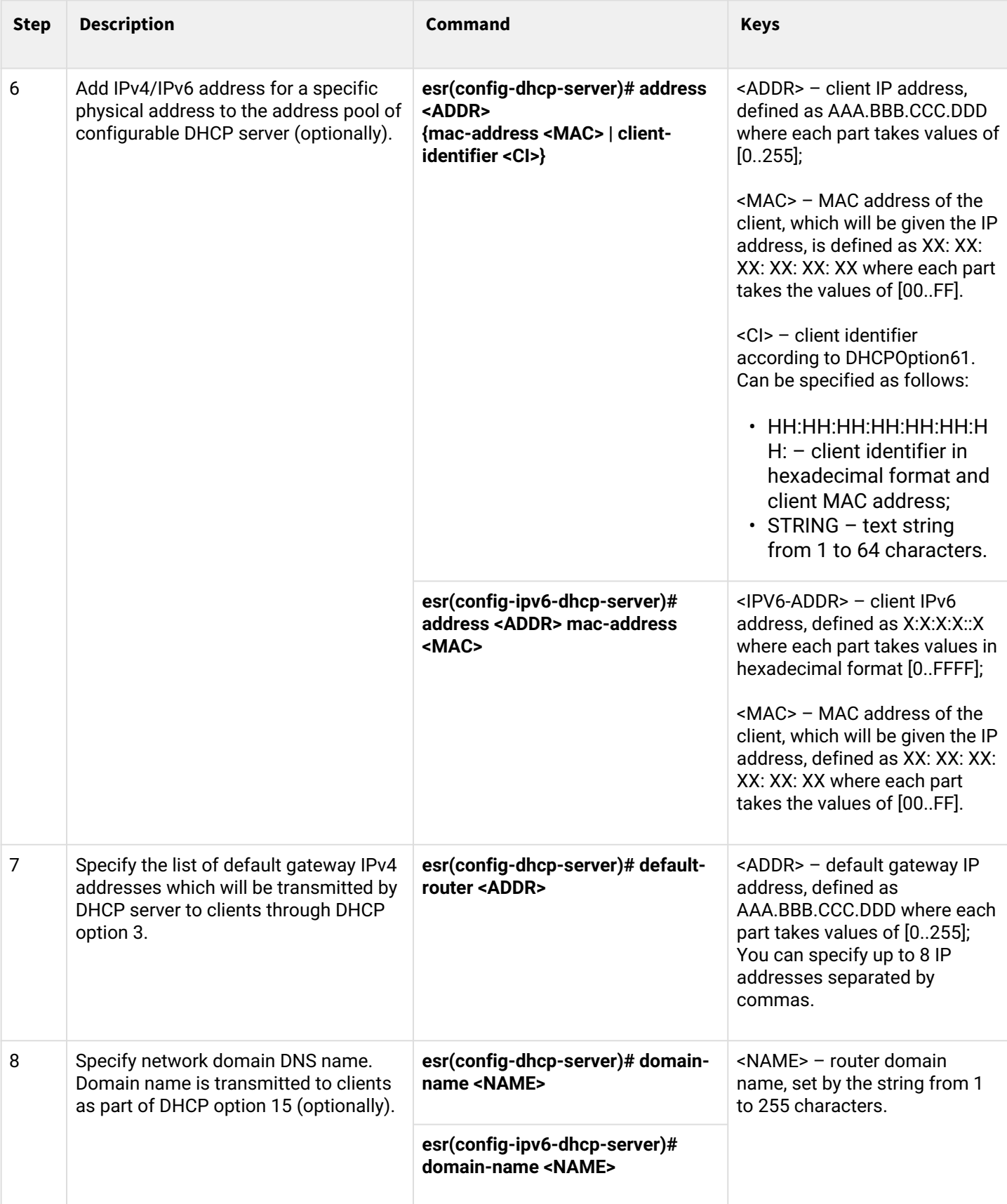

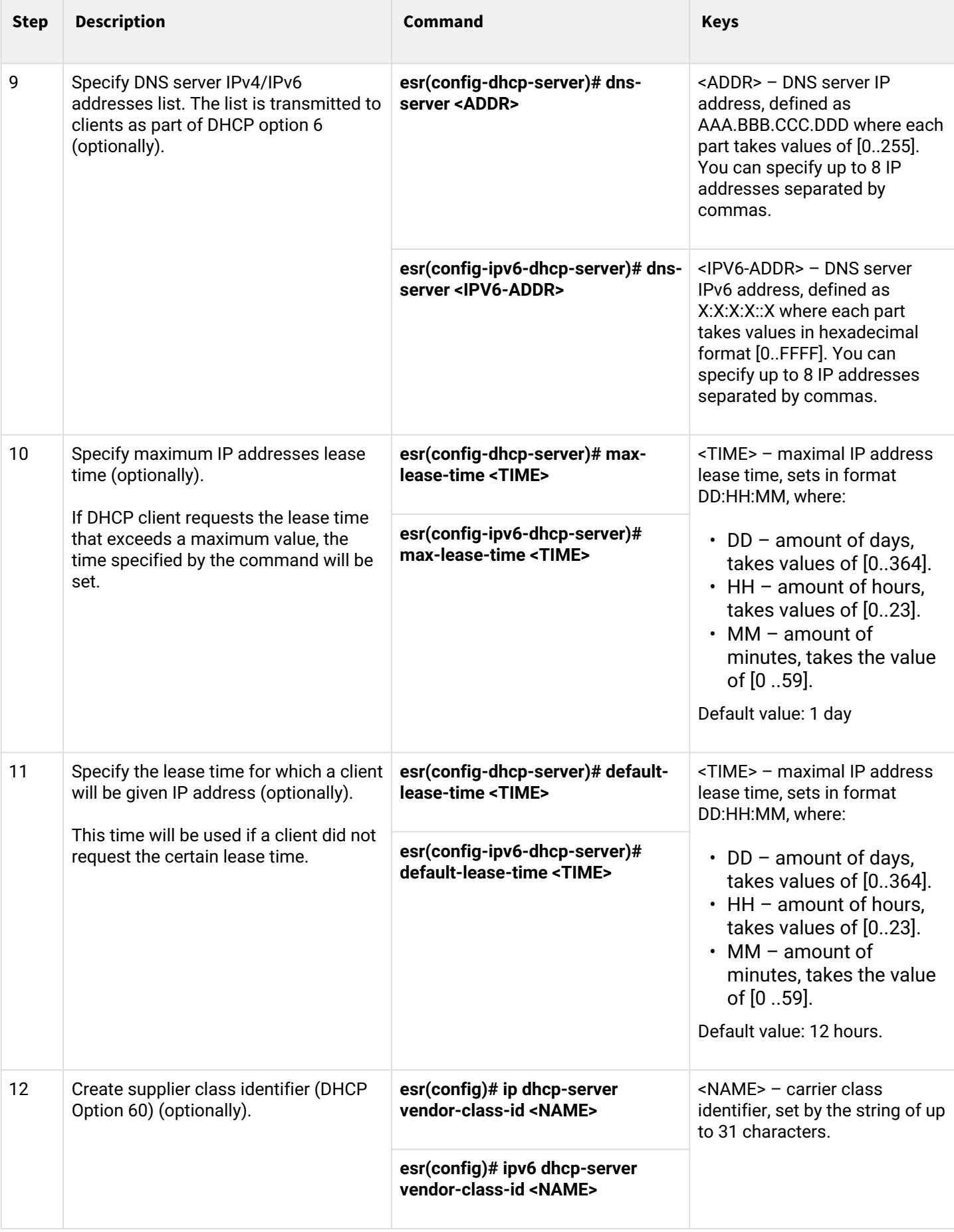

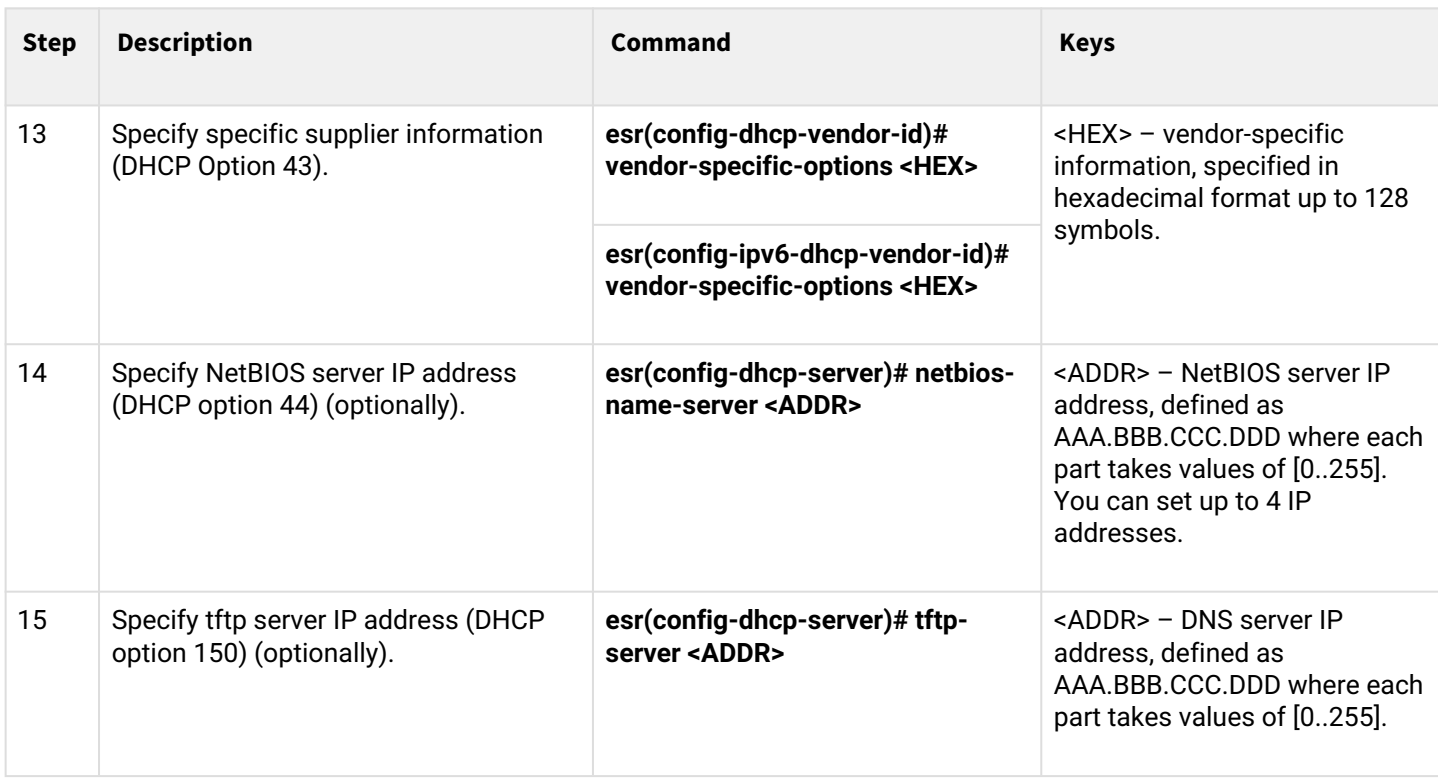

### <span id="page-490-0"></span>**16.1.2 Configuration example**

#### **Objective:**

Configure DHCP server operation in a local network that belongs to the 'trusted' security zone. Specify IP address pool from 192.168.1.0/24 subnet for distribution to clients. Specify address lease time equal to 1 day. Configure transmission of the default route, domain name and DNS server addresses to clients using DHCP options.

### **Solution:**

Create «trusted» security zone and determine the inherence of the network interfaces being used to zones:

```
esr# configure
esr(config)# security zone trusted
esr(config-zone)# exit
```
Create address pool named «Simple» and add IP address range intended for server clients lease into this pool. Specify parameters of the subnet that the pool belongs to, and the lease time for addresses:

```
esr# configure
esr(config)# ip dhcp-server pool Simple
esr(config-dhcp-server)# network 192.168.1.0/24
esr(config-dhcp-server)# address-range 192.168.1.100-192.168.1.125
esr(config-dhcp-server)# default-lease-time 1:00:00
```
Configure transfer of additional network parameters to clients:

- default route: 192.168.1.1;
- domain name: eltex.loc;
- DNS server list: DNS1: 172.16.0.1, DNS2: 8.8.8.8.

```
esr(config-dhcp-server)# domain-name "eltex.loc"
esr(config-dhcp-server)# default-router 192.168.1.1
esr(config-dhcp-server)# dns-server 172.16.0.1,8.8.8.8
esr(config-dhcp-server)# exit
```
To enable IP address distribution from the configurable pool by DHCP server, IP interface should be created on the router that belongs to the same subnet as the pool addresses.

```
esr(config)# interface gigabitethernet 1/0/1
esr(config-if-gi)# security-zone trusted
esr(config-if-gi)# ip address 192.168.1.1/24
esr(config-if-gi)# exit
```
To enable DHCP message transmission to the server, you should create the respective port profiles including source port 68 and destination port 67 used by DHCP and create the allowing rule in the security policy for UDP packet transmission:

```
esr(config)# object-group service dhcp_server
esr(config-object-group-service)# port-range 67
esr(config-object-group-service)# exit
esr(config)# object-group service dhcp_client
esr(config-object-group-service)# port-range 68
esr(config-object-group-service)# exit 
esr(config)# security zone-pair trusted self
esr(config-zone-pair)# rule 30
esr(config-zone-rule)# match protocol udp
esr(config-zone-rule)# match source-port dhcp_client
esr(config-zone-rule)# match destination-port dhcp_server
esr(config-zone-rule)# action permit
esr(config-zone-rule)# enable
esr(config-zone-rule)# exit
esr(config-zone-pair)# exit
```
Enable server operation:

```
esr(config)# ip dhcp-server
esr(config)# exit
```
To view the list of leased addresses, use the following command:

esr# show ip dhcp binding

To view the configured address pools, use the following commands:

```
esr# show ip dhcp server pool 
esr# show ip dhcp server pool Simple
```
**A** Configuration of settings for IPv6 is performed by analogy to IPv4.

#### <span id="page-492-0"></span>**16.2 Destination NAT configuration**

Destination NAT (DNAT) function includes destination IP address translation for packets transferred through the network gateway.

DNAT is used for redirection of traffic, coming to a specific 'virtual' address in a public network, to a 'real' server in LAN located behind the network gateway. This function may be used for establishing a public access to servers located within the private network without any public network address.

# <span id="page-493-0"></span>**16.2.1 Configuration algorithm**

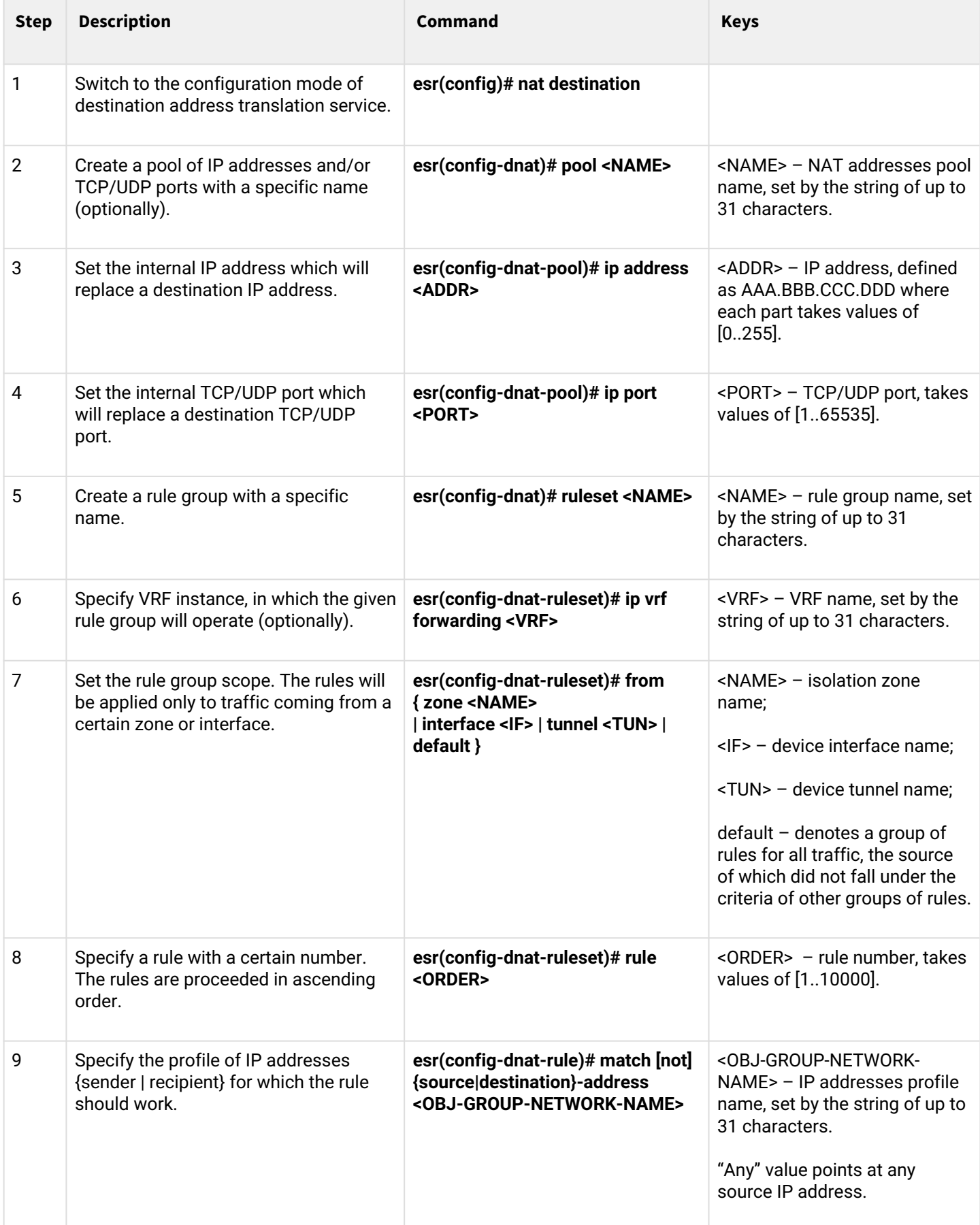

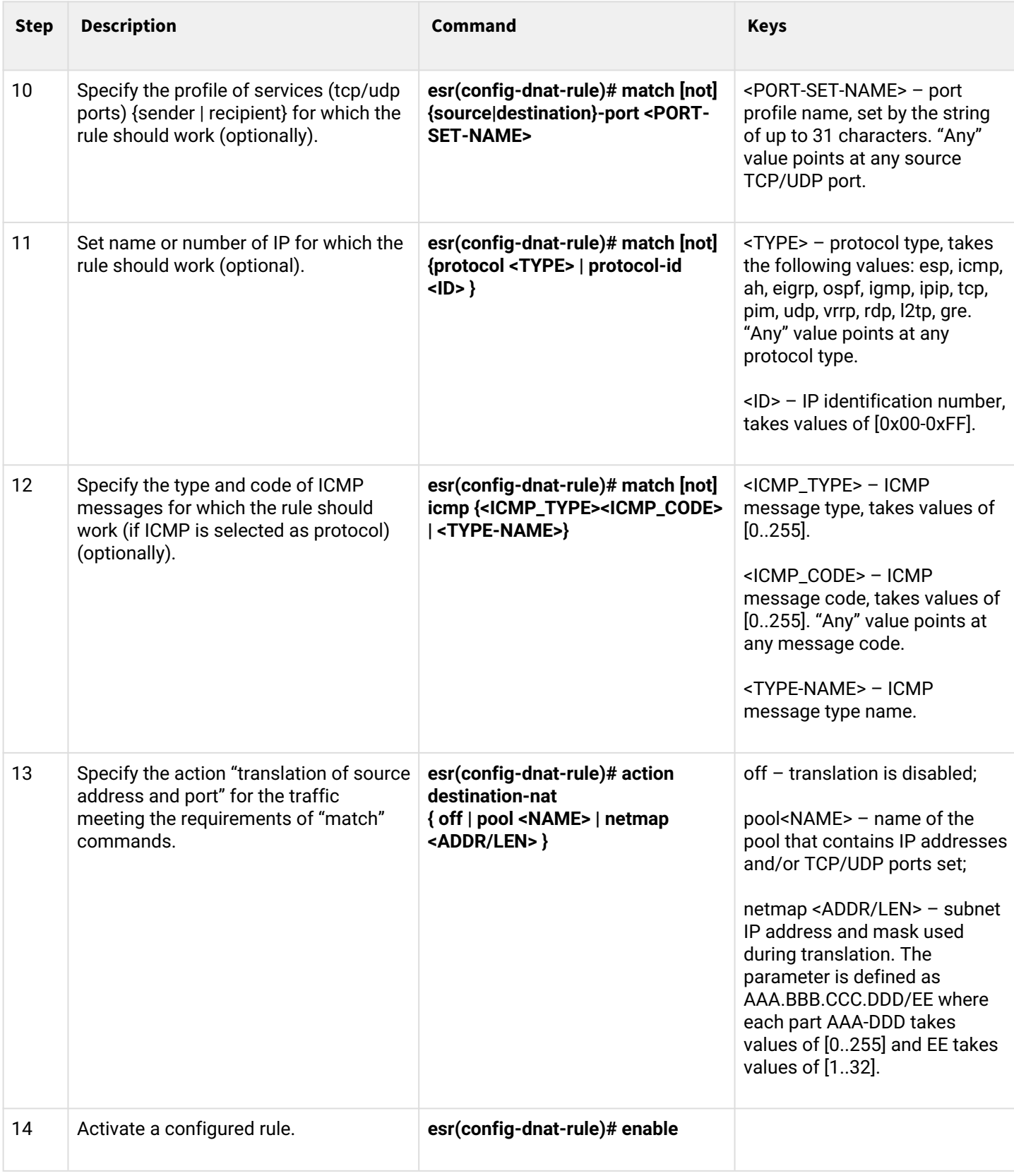

<sup>1</sup> When using the *not* key, the rule will work for values which are not included in a specified profile

Each "match" command may contain "not" key. When using the key, packets that do not meet the given requirement will fall under the rule.

You can obtain more detail information about router configuration in "CLI command reference guide".

### <span id="page-495-0"></span>**16.2.2 Destination NAT configuration example**

## **Objective:**

Establish access from the public network, that belongs to the 'UNTRUST' zone, to LAN server in 'TRUST' zone. Server address in LAN – 10.1.1.100. Server should be accessible from outside the network–address 1.2.3.4, access port 80.

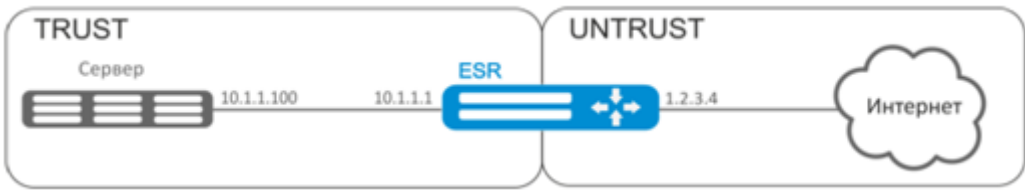

#### **Solution:**

Create 'UNTRUST' and 'TRUST' security zones. Specify the inherence of the network interfaces being used to zones. Assign IP ‑addresses to interfaces simultaneously.

```
esr# configure
esr(config)# security zone UNTRUST
esr(config-zone)# exit
esr(config)# security zone TRUST
esr(config-zone)# exit
esr(config)# interface gigabitethernet 1/0/1
esr(config-if-gi)# security-zone TRUST
esr(config-if-gi)# ip address 10.1.1.1/25
esr(config-if-gi)# exit
esr(config)# interface tengigabitethernet 1/0/1
esr(config-if-te)# ip address 1.2.3.4/29
esr(config-if-te)# security-zone UNTRUST
esr(config-if-te)# exit
```
Create IP address and port profiles required for configuration of the Firewall and DNAT rules.

- NET\_UPLINK public network address profile;
- SERVER\_IP local area network address profile;
- SRV\_HTTP port profile.

```
esr(config)# object-group network NET_UPLINK
esr(config-object-group-network)# ip address 1.2.3.4
esr(config-object-group-network)# exit
```

```
esr(config)# object-group service SRV_HTTP
esr(config-object-group-service)# port 80
esr(config-object-group-service)# exit
```

```
esr(config)# object-group network SERVER_IP
esr(config-object-group-network)# ip address 10.1.1.100
esr(config-object-group-network)# exit
```
Proceed to DNAT configuration mode and create destination address and port pool that will be used for translation of packet addresses coming to address 1.2.3.4 from the external network.

```
esr(config)# nat destination
esr(config-dnat)# pool SERVER_POOL
esr(config-dnat-pool)# ip address 10.1.1.100
esr(config-dnat-pool)# ip port 80
esr(config-dnat-pool)# exit
```
Create 'DNAT' rule set which will be used for address translation. In the set attributes, specify that the rules are applying only to packets coming from the 'UNTRUST' zone. Rule set includes data matching requirements for destination address and port (match destination-address, match destination-port) and for the protocol. Also, the set includes an action that applies to the data that satisfy all of the rules (action destination-nat). The rule set is applied with 'enable' command.

```
esr(config-dnat)# ruleset DNAT
esr(config-dnat-ruleset)# from zone UNTRUST
esr(config-dnat-ruleset)# rule 1
esr(config-dnat-rule)# match destination-address NET_UPLINK
esr(config-dnat-rule)# match protocol tcp 
esr(config-dnat-rule)# match destination-port SRV_HTTP
esr(config-dnat-rule)# action destination-nat pool SERVER_POOL
esr(config-dnat-rule)# enable
esr(config-dnat-rule)# exit
esr(config-dnat-ruleset)# exit
esr(config-dnat)# exit
```
To transfer the traffic coming from 'UNTRUST' zone into 'TRUST' zone, create the respective pair of zones. Only DNAT-translated traffic with the destination address matching the 'SERVER\_IP' specified in the profile should be transferred.

```
esr(config)# security zone-pair UNTRUST TRUST
esr(config-zone-pair)# rule 1
esr(config-zone-pair-rule)# match destination-address SERVER_IP
esr(config-zone-pair-rule)# match destination-nat
esr(config-zone-pair-rule)# action permit
esr(config-zone-pair-rule)# enable
esr(config-zone-pair-rule)# exit
esr(config-zone-pair)# exit
esr(config)# exit
```
Configuration changes will take effect when the configuration is applied:

```
esr# show ip nat destination pools
esr# show ip nat destination rulesets
esr# show ip nat proxy-arp
esr# show ip nat translations
```
### <span id="page-497-0"></span>**16.3 Source NAT configuration**

Source NAT (SNAT) function substitutes source address for packets transferred through the network gateway. When packets are transferred from LAN into public network, source address is substituted to one of the gateway public addresses. Additionally, source port substitution may be added to the source address. When packets are transferred back from public network to LAN, address and port are reverted to their original values.

SNAT function enables Internet access for computers located in LAN. At that, there is no need in assigning public IP addresses for these computers.

### <span id="page-497-1"></span>**16.3.1 Configuration algorithm**

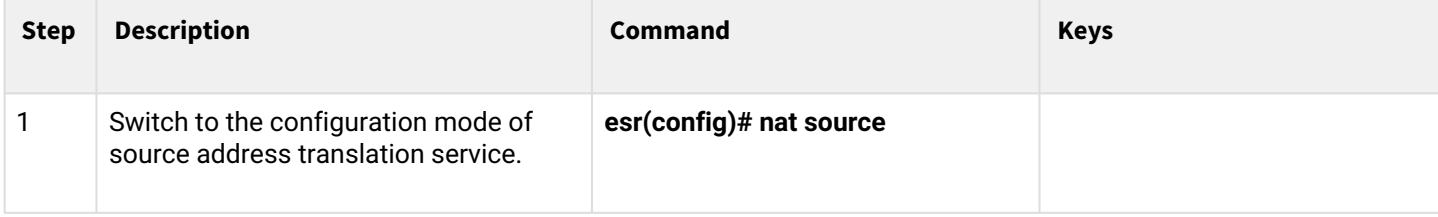

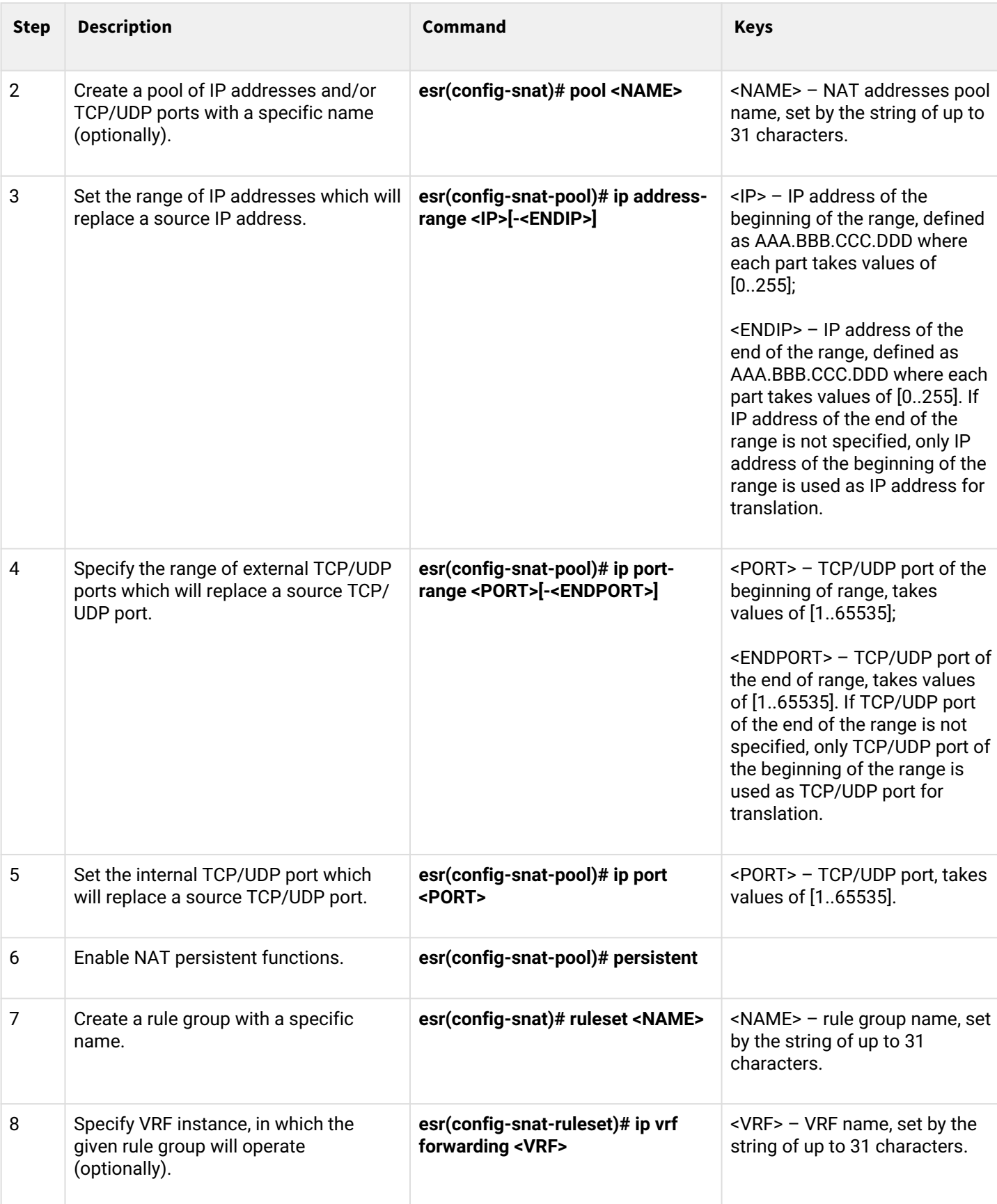

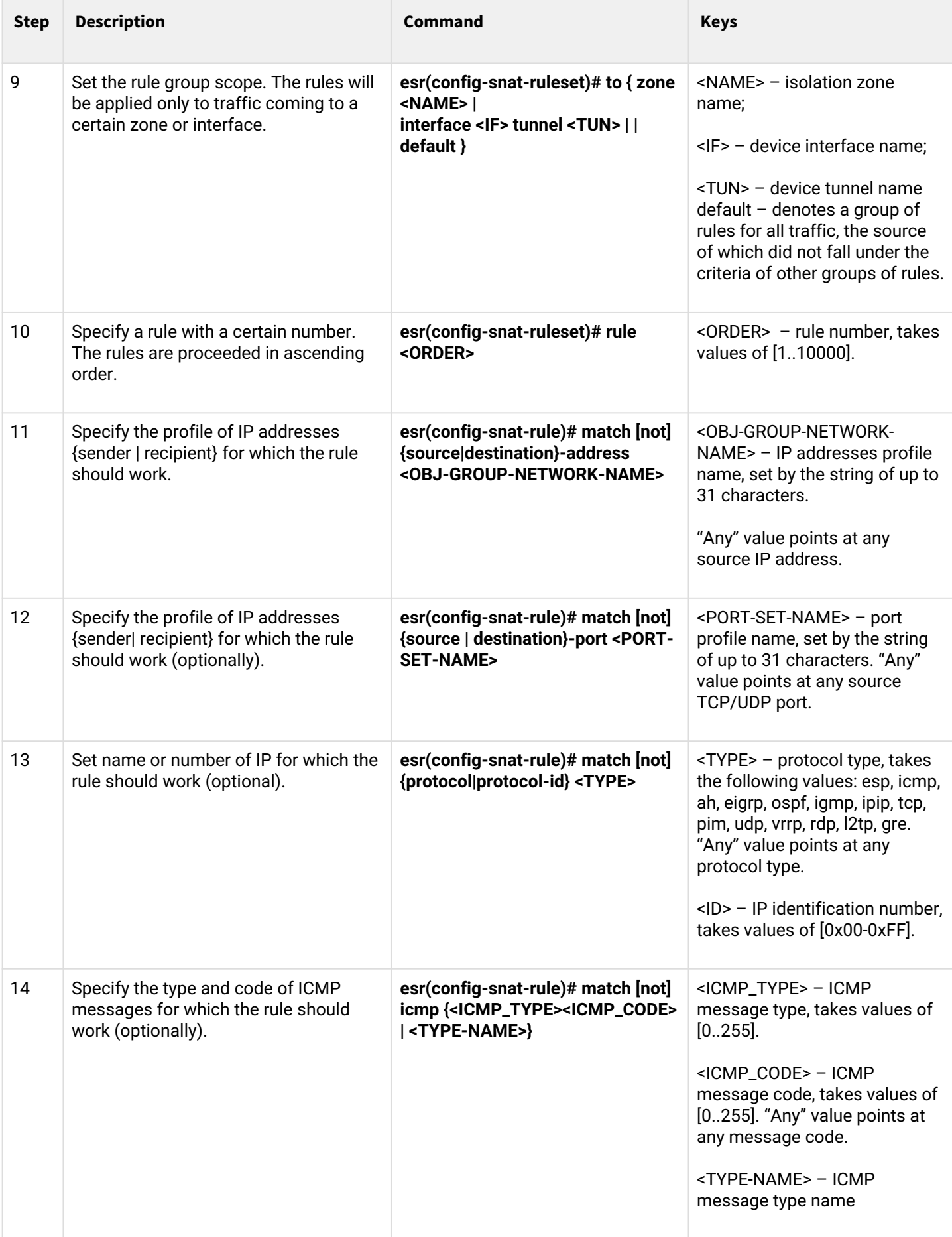

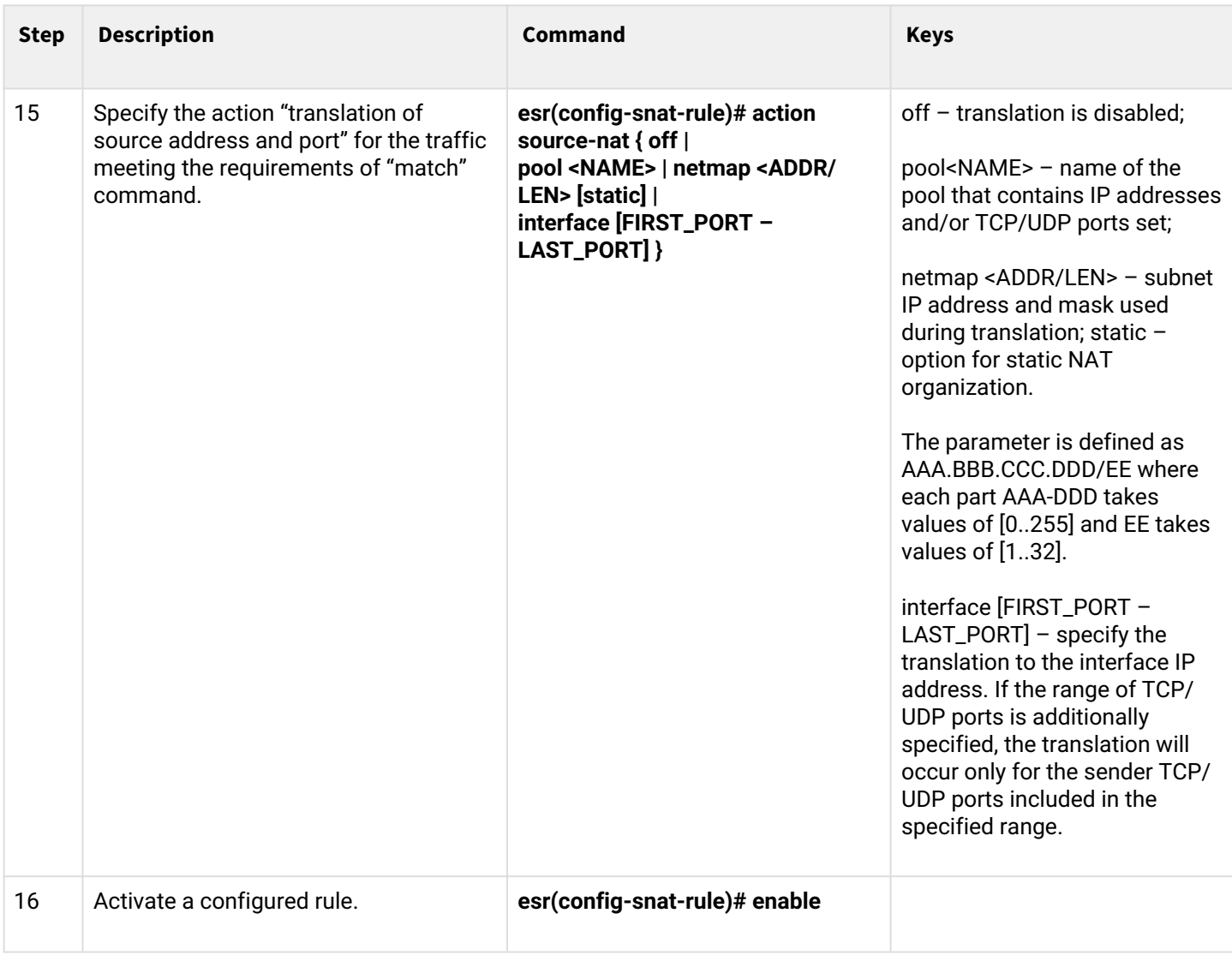

 $1$  When using the not key, the rule will work for values which are not included in a specified profile

Each "match" command may contain "not" key. When using the key, packets that do not meet the given requirement will fall under the rule.

You can obtain more detail information about router configuration in "CLI command reference guide".

### <span id="page-500-0"></span>**16.3.2 Configuration example 1**

### **Objective:**

Configure access for users in LAN 10.1.2.0/24 to public network using Source NAT function. Specify public network address range for SNAT 100.0.0.100-100.0.0.249.

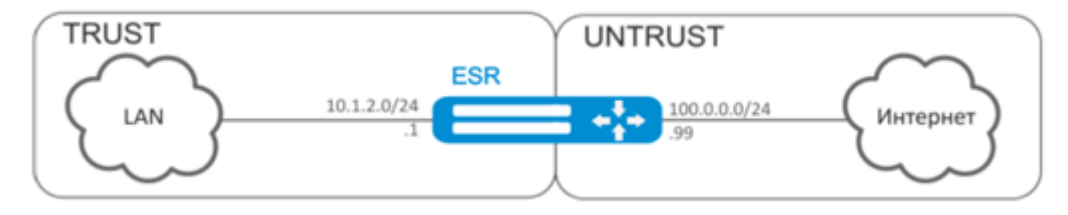

### **Solution:**

Begin configuration with creation of security zones, configuration of network interfaces and their inherence to security zones. Create 'TRUST' zone for LAN and 'UNTRUST' zone for public network.

```
esr# configure
esr(config)# security zone UNTRUST
esr(config-zone)# exit
esr(config)# security zone TRUST
esr(config-zone)# exit
esr(config)# interface gigabitethernet 1/0/1
esr(config-if-gi)# ip address 10.1.2.1/24
esr(config-if-gi)# security-zone TRUST
esr(config-if-gi)# exit
esr(config)# interface tengigabitethernet 1/0/1
esr(config-if-te)# ip address 100.0.0.99/24
esr(config-if-te)# security-zone UNTRUST
esr(config-if-te)# exit
```
For SNAT function configuration and definition of rules for security zones, create 'LOCAL\_NET' LAN address profile that includes addresses which are allowed to access the public network and 'PUBLIC\_POOL' public network address profile.

```
esr(config)# object-group network LOCAL_NET
esr(config-object-group-network)# ip address-range 10.1.2.2-10.1.2.254
esr(config-object-group-network)# exit
esr(config)# object-group network PUBLIC_POOL
esr(config-object-group-network)# ip address-range 100.0.0.100-100.0.0.249
esr(config-object-group-network)# exit
```
To transfer traffic from 'TRUST' zone into 'UNTRUST' zone, create a pair of zones and add rules allowing traffic transfer in this direction. Additionally, there is a check in place to ensure that data source address belongs to 'LOCAL\_NET' address range in order to limit the access to public network. Rules are applied with the *enable* command.

```
esr(config)# security zone-pair TRUST UNTRUST
esr(config-zone-pair)# rule 1
esr(config-zone-pair-rule)# match source-address LOCAL_NET
esr(config-zone-pair-rule)# action permit
esr(config-zone-pair-rule)# enable
esr(config-zone-pair-rule)# exit
esr(config-zone-pair)# exit
```
Configure SNAT service. First step is to create public network address pool for use with SNAT.

```
esr(config)# nat sourсe
esr(config-snat)# pool TRANSLATE_ADDRESS
esr(config-snat-pool)# ip address-range 100.0.0.100-100.0.0.249
esr(config-snat-pool)# exit
```
Second step is to create SNAT rule set. In the set attributes, specify that the rules are applying only to packets transferred to public network–into the 'UNTRUST' zone. Rules include a check which ensures that data source address belongs to 'LOCAL\_NET' pool.

```
esr(config-snat)# ruleset SNAT
esr(config-snat-ruleset)# to zone UNTRUST
esr(config-snat-ruleset)# rule 1
esr(config-snat-rule)# match source-address LOCAL_NET
esr(config-snat-rule)# action source-nat pool TRANSLATE_ADDRESS
esr(config-snat-rule)# enable
esr(config-snat-rule)# exit
esr(config-snat-ruleset)# exit
```
In order the router could response to the ARP requests for addresses from the public pool, you should launch ARP Proxy service. ARP Proxy service is configured on the interface that IP address from 'PUBLIC\_POOL' public network address profile subnet belongs to.

```
esr(config)# interface tengigabitethernet 1/0/1
esr(config-if-te)# ip nat proxy-arp PUBLIC_POOL
```
To enable public network access for LAN devices, they should be configured for routing–10.1.2.1 should be defined as a gateway address.

On the router, you should create the route for public network. Specify this route as a default using the following command.

```
esr(config)# ip route 0.0.0.0/0 100.0.0.1
esr(config)# exit
```
### <span id="page-503-0"></span>**16.3.3 Configuration example 2**

### **Objective:**

Configure access for users in LAN 21.12.2.0/24 to public network using Source NAT function without the firewall. Public network address range for SNAT 200.10.0.100-200.10.0.249.

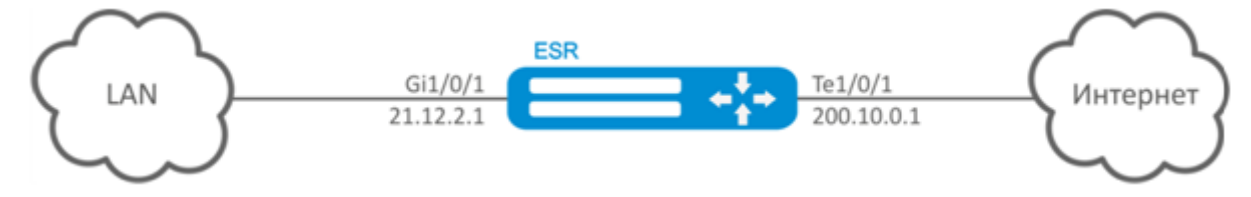

### **Solution:**

Begin configuration with network interface configuration and disabling the firewall:

```
esr(config)# interface gigabitethernet 1/0/1
esr(config-if-gi)# ip address 21.12.2.1/24
esr(config-if-gi)# ip firewall disable
esr(config-if-gi)# exit
```

```
esr(config)# interface tengigabitethernet 1/0/1
esr(config-if-te)# ip address 200.10.0.1/24
esr(config-if-te)# ip firewall disable
esr(config-if-te)# exit
```
For SNAT function configuration, create 'LOCAL\_NET' LAN address profile that includes addresses which are allowed to access the public network and 'PUBLIC\_POOL' public network address profile.

```
esr(config)# object-group network LOCAL_NET
esr(config-object-group-network)# ip address-range 21.12.2.2-21.12.2.254
esr(config-object-group-network)# exit
esr(config)# object-group network PUBLIC_POOL
esr(config-object-group-network)# ip address-range 200.10.0.100-200.10.0.249
esr(config-object-group-network)# exit
```
Configure SNAT service.

First step is to create public network address pool for use with SNAT:

```
esr(config)# nat source
esr(config-snat)# pool TRANSLATE_ADDRESS
esr(config-snat-pool)# ip address-range 200.10.0.100-200.10.0.249
esr(config-snat-pool)# exit
```
Second step is to create SNAT rule set. In the set attributes, specify that the rules are applying only to packets transferred to public network through te1/0/1 port. Rules include a check which ensures that data source address belongs to 'LOCAL\_NET' pool:
```
esr(config-snat)# ruleset SNAT
esr(config-snat-ruleset)# to interface te1/0/1
esr(config-snat-ruleset)# rule 1
esr(config-snat-rule)# match source-address LOCAL_NET
esr(config-snat-rule)# action source-nat pool TRANSLATE_ADDRESS
esr(config-snat-rule)# enable
esr(config-snat-rule)# exit
esr(config-snat-ruleset)# exit
```
In order the router could response to the ARP requests for addresses from the public pool, you should launch ARP Proxy service. ARP Proxy service is configured on the interface that IP address from 'PUBLIC\_POOL' public network address profile subnet belongs to:

```
esr(config)# interface tengigabitethernet 1/0/1
esr(config-if-te)# ip nat proxy-arp PUBLIC_POOL
```
To enable public network access for LAN devices, they should be configured for routing – 21.12.2.1 should be defined as a gateway address.

On the router, you should create the route for public network. Specify this route as a default using the following command:

esr(config)# ip route 0.0.0.0/0 200.10.0.254 esr(config)# exit

# **16.4 Static NAT configuration**

Static NAT — static NAT sets a unique match between two addresses. In other words, when passing through the router the address is changed to another strictly specified one, one-to-one. The record about this translation is kept indefinitely until NAT reconfiguration is carried out on the router.

#### **16.4.1 Configuration algorithm**

Static NAT configuration is carried out by Source NAT means, the configuration algorithm is described in Section [Source NAT configuration, configuration algorithm](#page-497-0) of the manual.

#### **16.4.2 Static NAT configuration example**

#### **Objective:**

Configure two-way and continuous translation from LAN for the addresses range of 21.12.2.100-21.12.2.150 to the public network 200.10.0.0/24. Public network address range for translation use – 200.10.0.100-200.10.0.150.

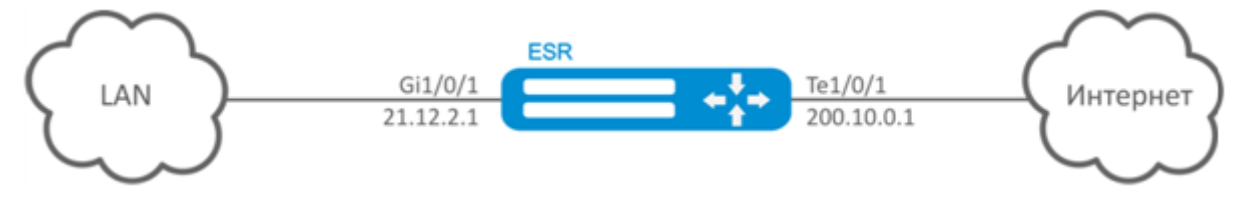

#### **Solution:**

Begin configuration with network interface configuration and disabling the firewall:

```
esr(config)# interface gigabitethernet 1/0/1
esr(config-if-gi)# ip address 21.12.2.1/24
esr(config-if-gi)# ip firewall disable
esr(config-if-gi)# exit
```

```
esr(config)# interface tengigabitethernet 1/0/1
esr(config-if-te)# ip address 200.10.0.1/24
esr(config-if-te)# ip firewall disable
esr(config-if-te)# exit
```
For Static NAT configuration, create 'LOCAL\_NET' LAN address profile, that includes local subnet, and 'PUBLIC\_POOL' public network address profile.

```
esr(config)# object-group network LOCAL_NET
esr(config-object-group-network)# ip prefix 21.12.2.0/24
esr(config-object-group-network)# exit
```

```
esr(config)# object-group network PUBLIC_POOL
esr(config-object-group-network)# ip prefix 200.10.0.0/24
esr(config-object-group-network)# exit
```
The range of public network addresses for Static NAT use is specified in "PROXY" profile:

```
esr(config)# object-group network PROXY
esr(config-object-group-network)# ip address-range 200.10.0.100-200.10.0.150
esr(config-object-group-network)# exit
```
Configure Static NAT service in SNAT configuration mode. In the set attributes, specify that the rules are applying only to packets transferred to public network through te1/0/1 port. The rules include data source address test for belonging to "LOCAL\_NET" pool and destination addresses test for belonging to "PUBLIC\_POOL" pool.

```
esr(config)# nat source
esr(config-snat)# ruleset SNAT
esr(config-snat-ruleset)# to interface te1/0/1
esr(config-snat-ruleset)# rule 1
esr(config-snat-rule)# match source-address LOCAL_NET
esr(config-snat-rule)# match destination-address PUBLIC_POOL
esr(config-snat-rule)# action source-nat netmap 200.10.0.0/24 static
esr(config-snat-rule)# enable
esr(config-snat-rule)# exit
esr(config-snat-ruleset)# exit
```
In order the router could response to the ARP requests for addresses from the "PROXY" translation pool, you should launch ARP Proxy service. ARP Proxy service is configured on the interface that IP address from 'PROXY' address profile subnet belongs to:

```
esr(config)# interface tengigabitethernet 1/0/1
esr(config-if-te)# ip nat proxy-arp PROXY
```
To enable 200.10.0.0/24 network access for LAN devices, they should be configured for routing – 21.12.2.1 should be defined as a gateway address.

The configuration changes come into effect after applying the following commands:

esr# commit Configuration has been successfully committed esr# confirm Configuration has been successfully confirmed

You can display active translations by using the following command:

esr# show ip nat translations

# **16.5 HTTP/HTTPS traffic proxying**

#### **16.5.1 Configuration algorithm**

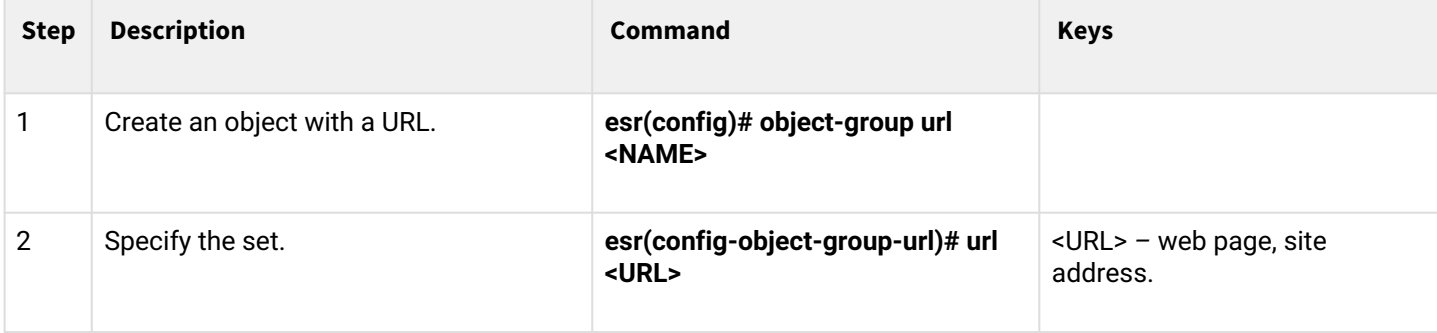

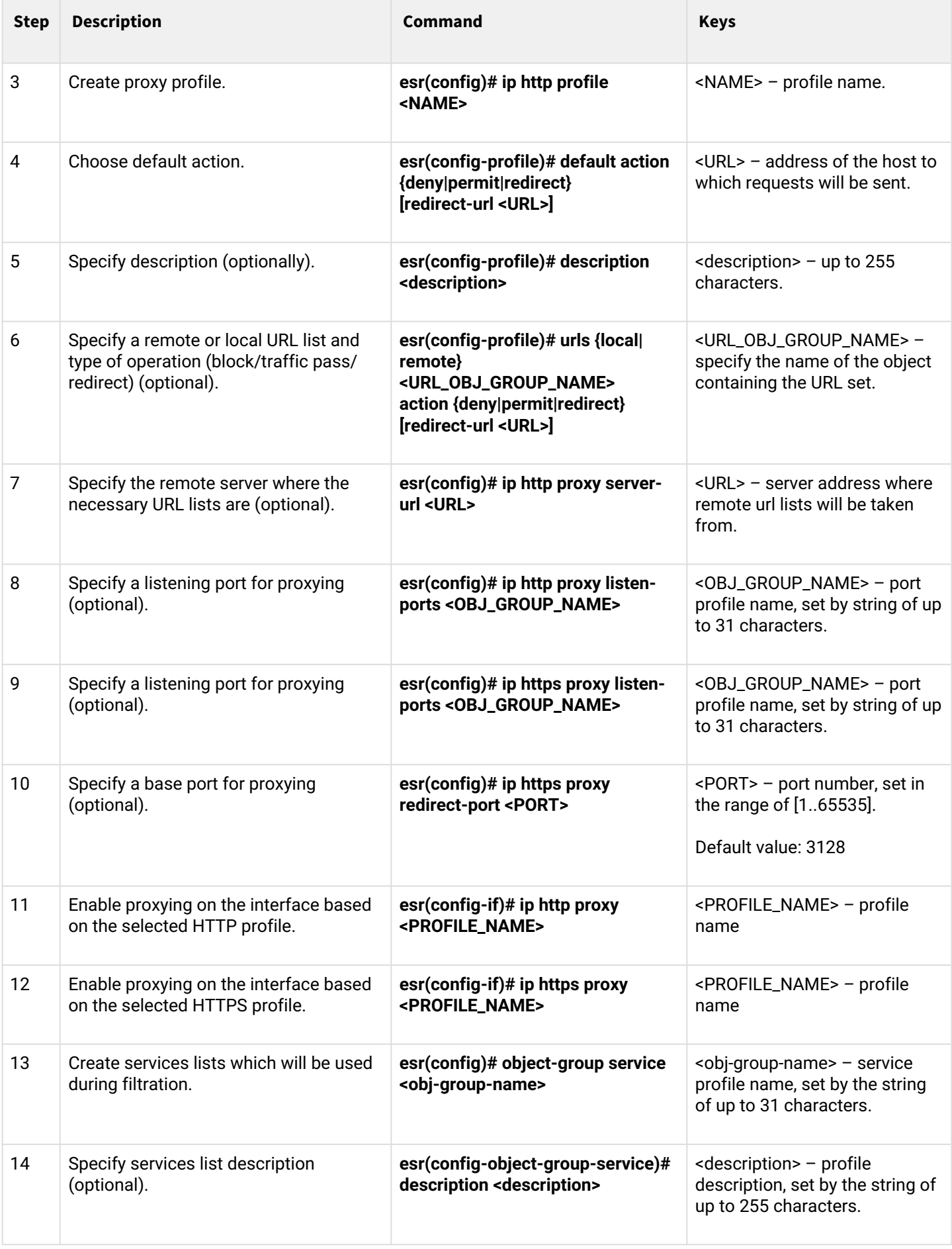

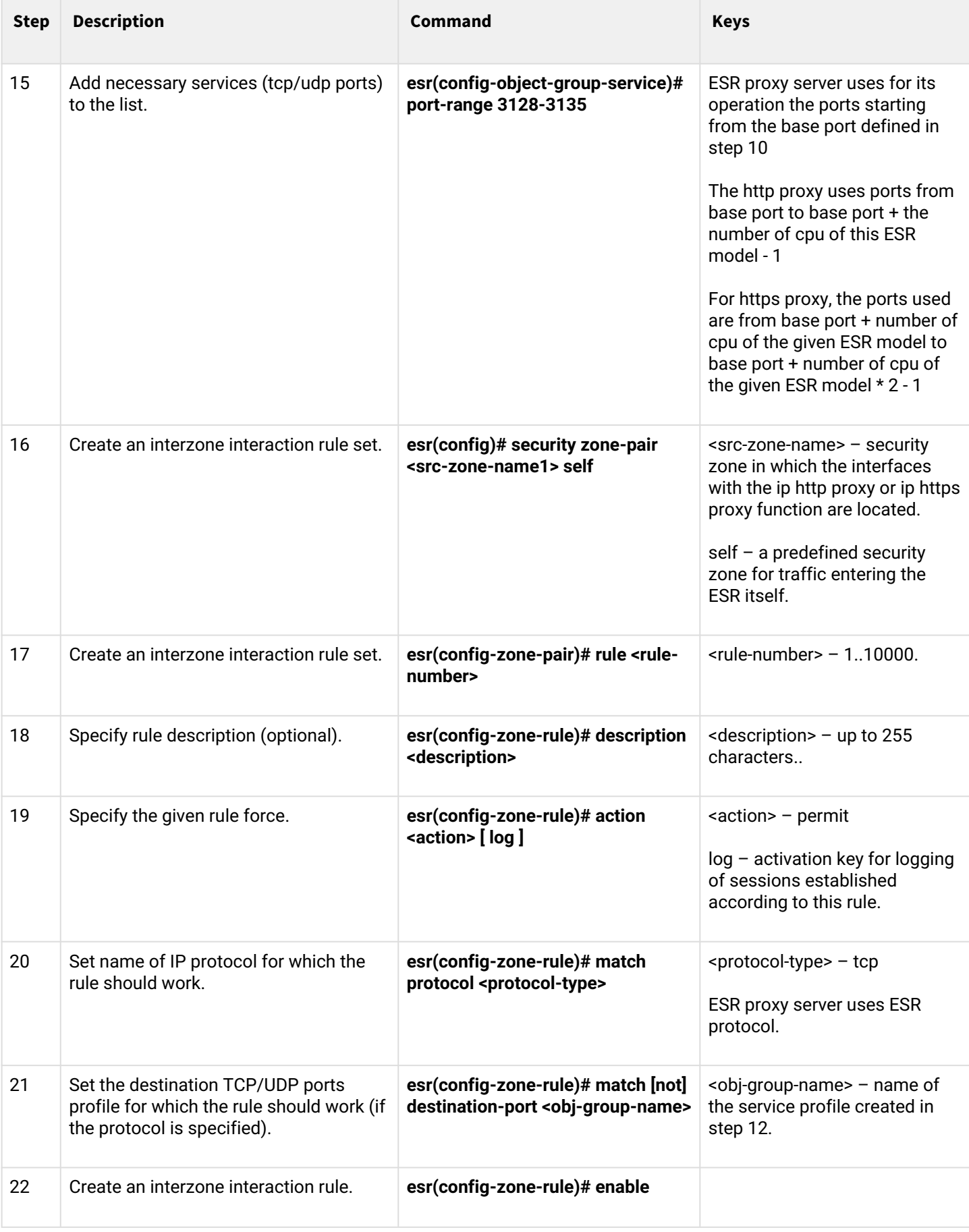

**A** If the Firewall function on the ESR is not forcibly disabled, you must create an allow rule for the Self **zone.**

#### **16.5.2 HTTP proxy configuration example**

#### **Objective:**

Organize URL filtering for a number of addresses using a proxy.

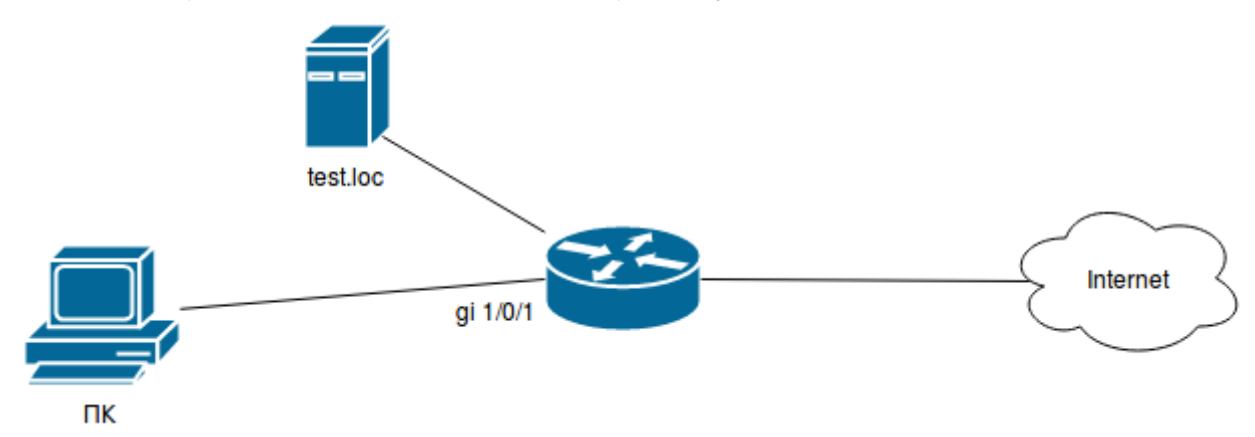

#### **Solution:**

Create a set of URLs to filter by. Configure a proxy filter and specify the actions for the created set of URLs:

```
esr# configure
esr(config)# object-group url test1
esr(config-object-group-url)# url http://speedtest.net/
esr(config-object-group-url)# url http://www.speedtest.net/
esr(config-object-group-url)# url https://speedtest.net/
esr(config-object-group-url)# url https://www.speedtest.net/
esr(config-object-group-url)# exit
```
Create a profile:

```
esr(config)# ip http profile list1
esr(config-profile)# default action permit
esr(config-profile)# urls local test1 action redirect redirect-url http://test.loc
esr(config-profile)# exit
```
Enable proxying on the interface by profile 'list1':

```
esr(config)# interface gi 1/0/1
esr(config-if)# ip http proxy list1
esr(config-if)# ip https proxy list1
```
If you use Firewall, create permissive rules for it:

For example we use the ESR-20 which has 4 CPUs.

For the http proxy we need to open ports 3128 to 3131

For the https proxy we need to open ports 3132 to 3135

Create a proxy server profile:

```
esr(config)# object-group service proxy
esr(config-object-group-service)# port-range 3128-3135
esr(config-object-group-service)# exit
```
Create a permissive interzonal interaction rule:

```
esr(config)# security zone-pair LAN self
esr(config-zone-pair)# rule 50
esr(config-zone-pair-rule)# action permit
esr(config-zone-pair-rule)# match protocol tcp
esr(config-zone-pair-rule)# match destination-port proxy
esr(config-zone-pair-rule)# enable
esr(config-zone-pair-rule)# exit
esr(config-zone-pair)# exit
```
NTP (*Network Time Protocol*) — network protocol for synchronizing the internal clock of equipment using IP networks, uses the UDP protocol for its operation, takes into account transmission times and uses algorithms to achieve high precision time synchronization.

#### **16.5.3 Configuration algorithm**

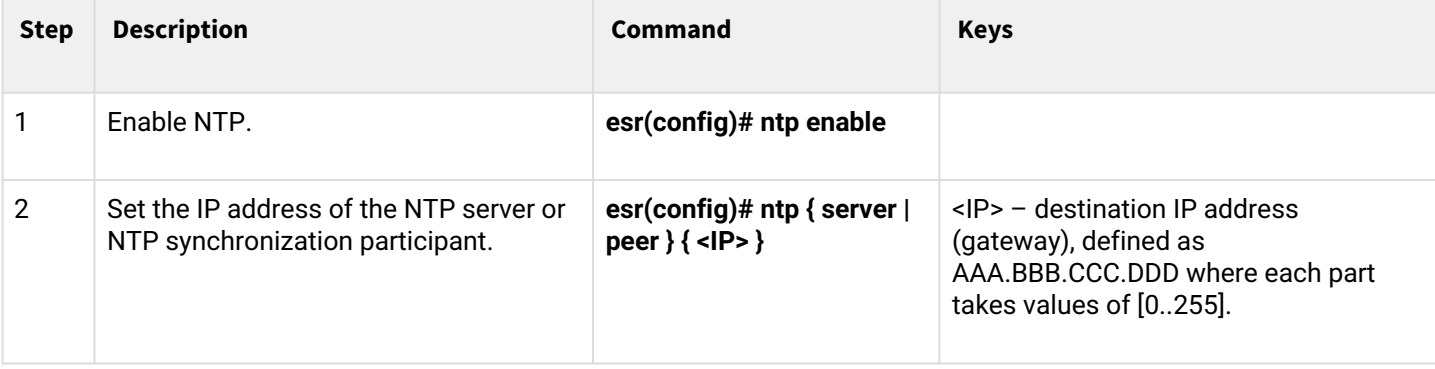

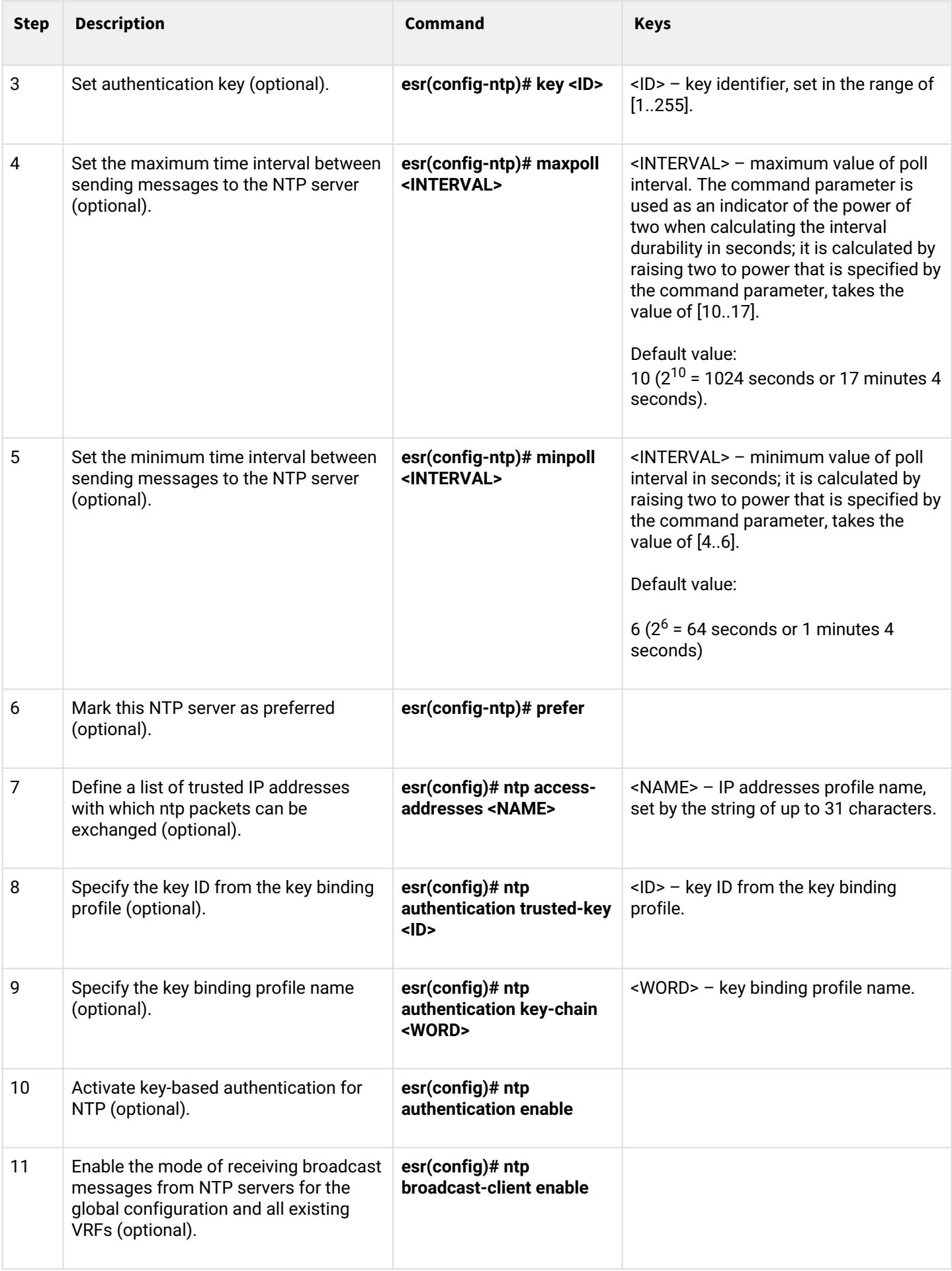

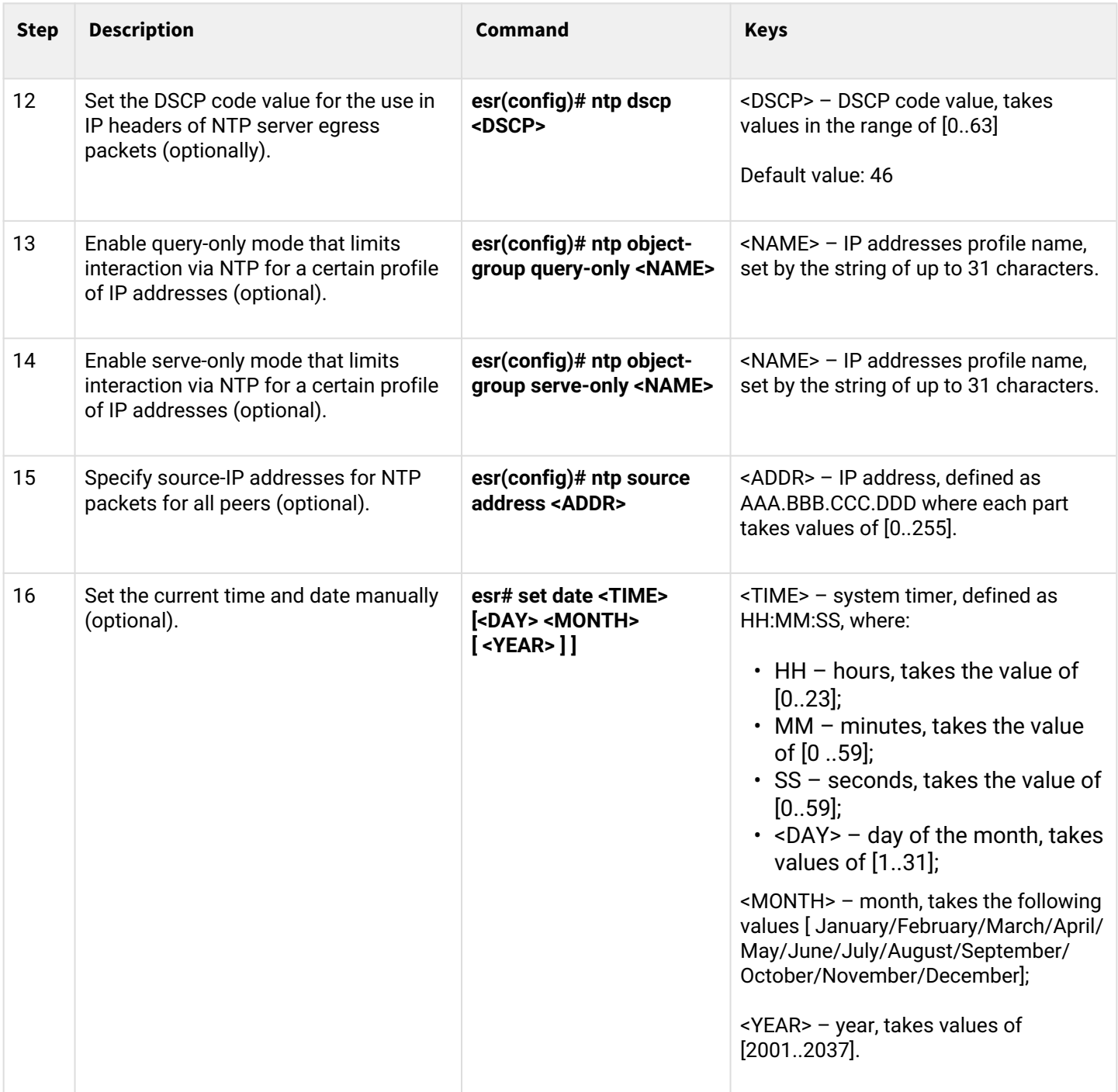

# **16.5.4 Configuration example**

# **Objective**:

Set the time synchronization from the NTP server.

ESR router IP address – 192.168.52.8,

NTP server IP address – 192.168.52.41.

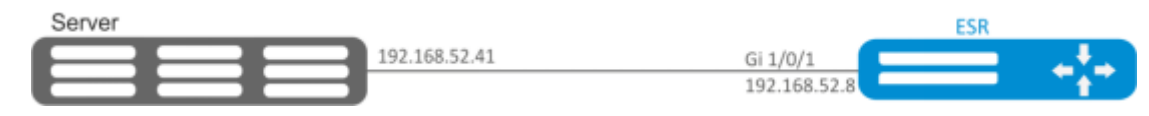

# **Solution:**

#### **A** First, do the following:

- **specify security zone for gi1/0/1 interface;**
- **configure the IP address for the gi1/0/1 interface to provide IP connectivity to the NTP server.**

**Example:**

```
security zone untrust
exit
object-group service NTP
  port-range 123
exit
interface gigabitethernet 1/0/1
  security-zone untrust
   ip address 192.168.52.8/24
exit
security zone-pair untrust self
   rule 10
     action permit
     match protocol udp
    match destination-port NTP
     enable
   exit
exit
```
### **Main configuration step:**

Enable synchronization of the system clock with remote servers:

```
esr(config)# ntp enable
```
NTP server configuration:

```
esr-(config)# ntp server 192.168.52.41
```
Specify the preference for this NTP server (optional):

esr-1000(config-ntp)# prefer

Specify the time interval between sending messages to the NTP server:

```
esr(config-ntp)# minpoll 4
esr(config-ntp)# end
esr# commit
esr# confirm
```
Command to view the current configuration of the NTP protocol:

```
esr# show ntp configuration
```
Command to view the current state of NTP servers (peers):

esr# show ntp peers

# 17 Monitoring

- [Netflow configuration](#page-515-0)
	- [Configuration algorithm](#page-515-1)
	- [Configuration example](#page-516-0)
- [sFlow configuration](#page-517-0)
	- [Configuration algorithm](#page-517-1)
	- [Configuration example](#page-518-0)
- [SNMP configuration](#page-520-0)
	- [Configuration algorithm](#page-520-1)
	- [Configuration example](#page-524-0)
- [Zabbix-agent/proxy configuration](#page-526-0)
	- [Configuration algorithm](#page-526-1)
	- [Zabbix-agent configuration example](#page-528-0)
	- [Zabbix-server configuration example](#page-529-0)
- [Syslog configuration](#page-532-0)
	- [Configuration algorithm](#page-533-0)
	- [Configuration example](#page-535-0)
- [Integrity check](#page-536-0)
	- [Configuration process](#page-536-1)
	- [Configuration example](#page-537-0)
- [Router configuration file archiving](#page-537-1)
	- [Configuration process](#page-537-2)
	- [Configuration example](#page-538-0)

# <span id="page-515-2"></span><span id="page-515-0"></span>**17.1 Netflow configuration**

Netflow is a network protocol designed for traffic accounting and analysis. Netflow allows transmitting traffic information (source and destination address, port, quantity of information) from the network equipment (sensor) to the collector. Common server may serve as a collector.

# <span id="page-515-1"></span>**17.1.1 Configuration algorithm**

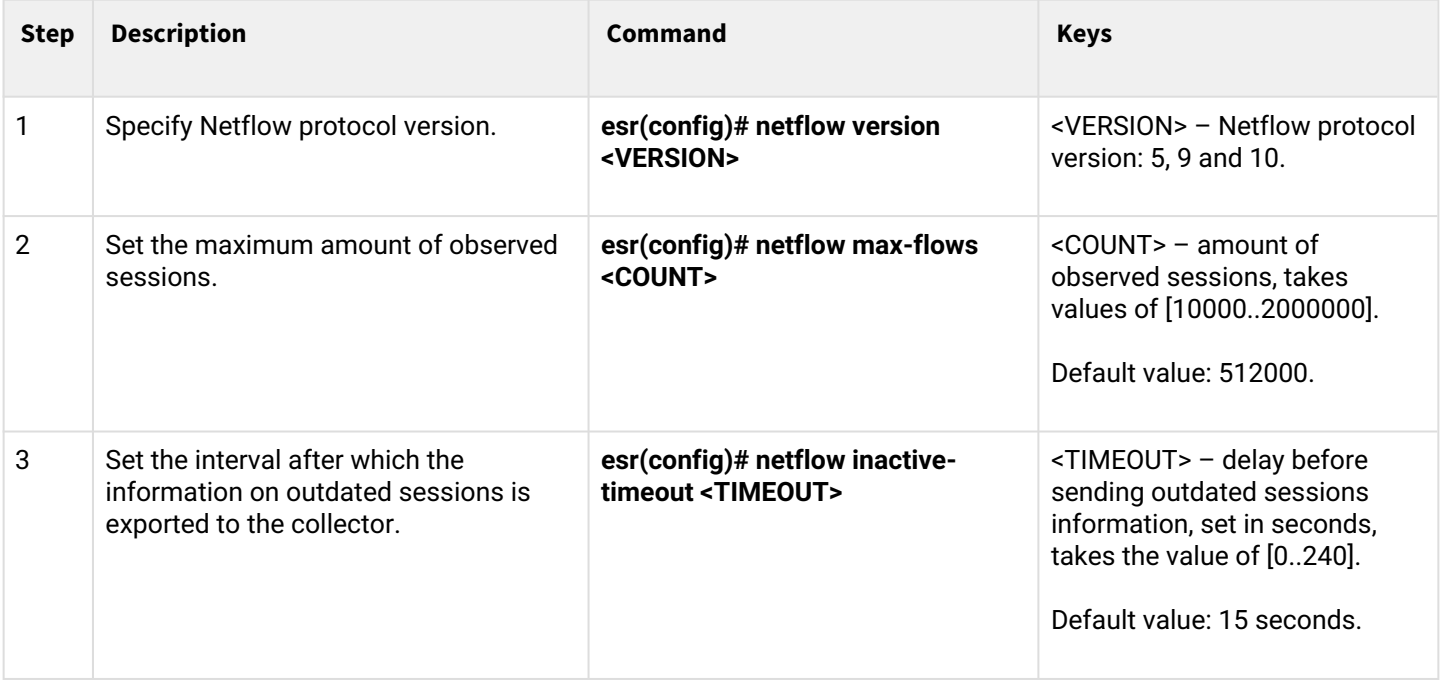

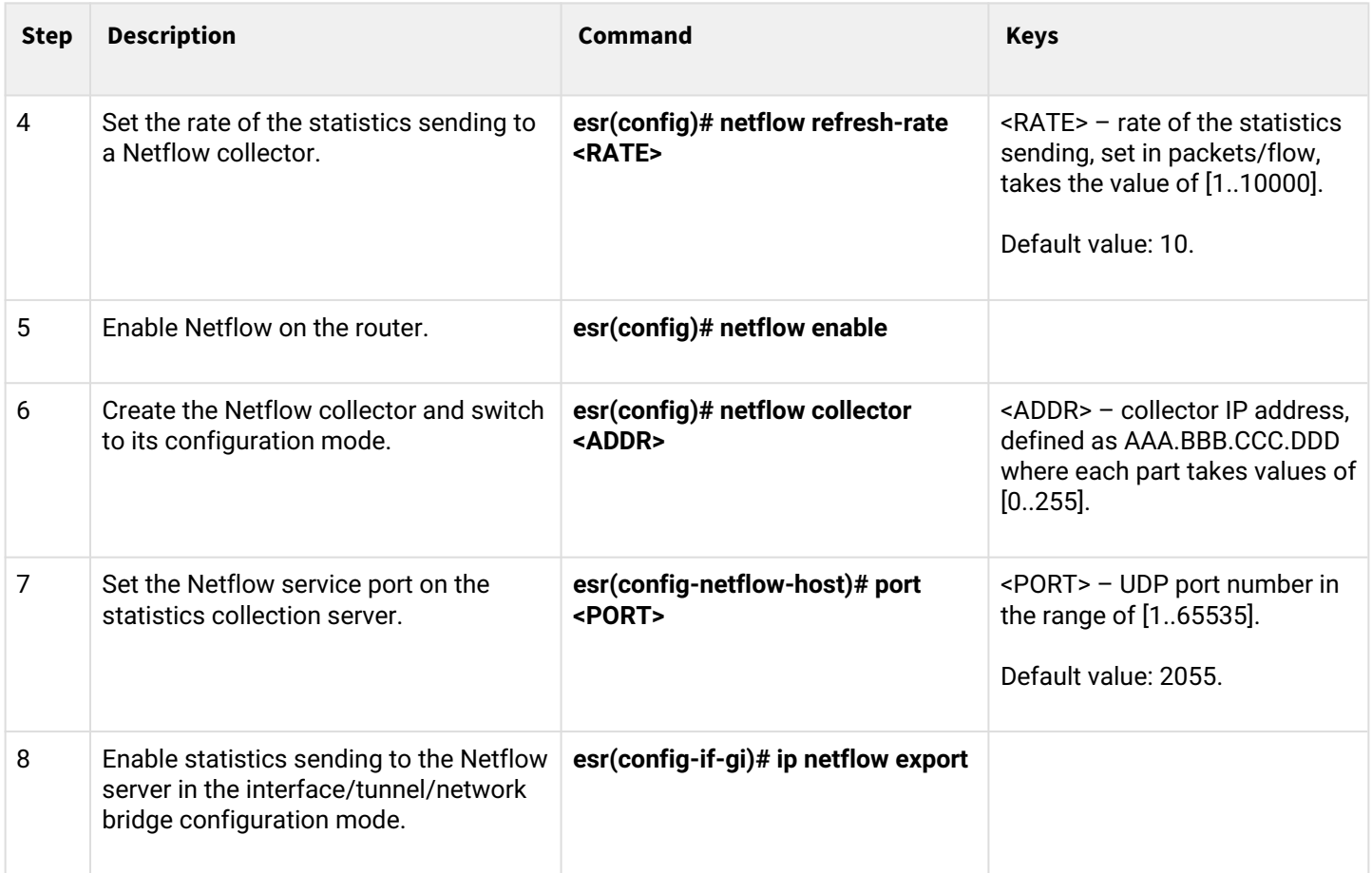

# <span id="page-516-0"></span>**17.1.2 Configuration example**

# **Objective:**

Establish accounting for traffic from gi1/0/1 interface to be sent to the server via gi1/0/8 interface for processing purposes.

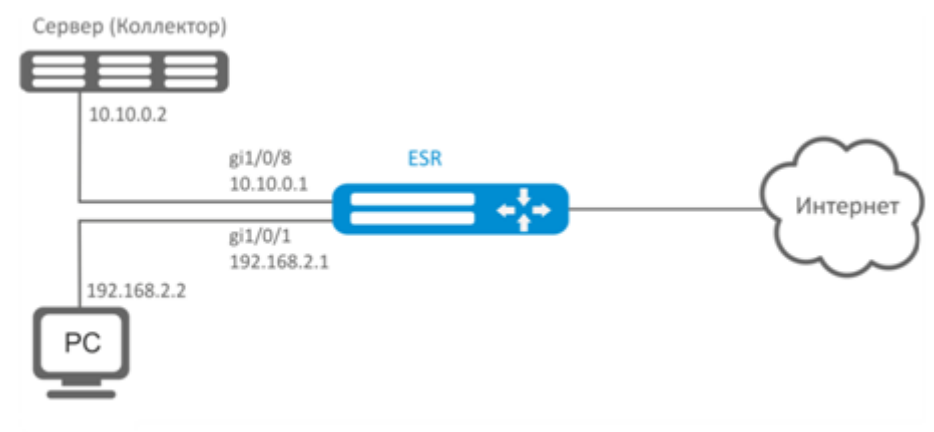

# **Solution:**

- 1 First, do the following:
	- For gi1/0/1, gi1/0/8 interfaces disable firewall with 'ip firewall disable' command.
	- Assign IP address to ports.

## 2 Main configuration step:

Specify collector IP address:

```
esr(config)# netflow collector 10.10.0.2
```
Enable netflow statistics export collection for gi1/0/1 network interface:

```
esr(config)# interface gigabitethernet 1/0/1
esr(config-if-gi)# ip netflow export
```
Enable netflow on the router:

еsr(config)# netflow enable

To view the Netflow statistics, use the following command:

```
esr# show netflow statistics
```
Netflow configuration for traffic accounting between zones is performed by analogy to sFlow configuration; for description, see Section [sFlow configuration](#page-517-2).

# <span id="page-517-2"></span><span id="page-517-0"></span>**17.2 sFlow configuration**

Sflow is a computer network, wireless network and network device monitoring standard designed for traffic accounting and analysis.

#### <span id="page-517-1"></span>**17.2.1 Configuration algorithm**

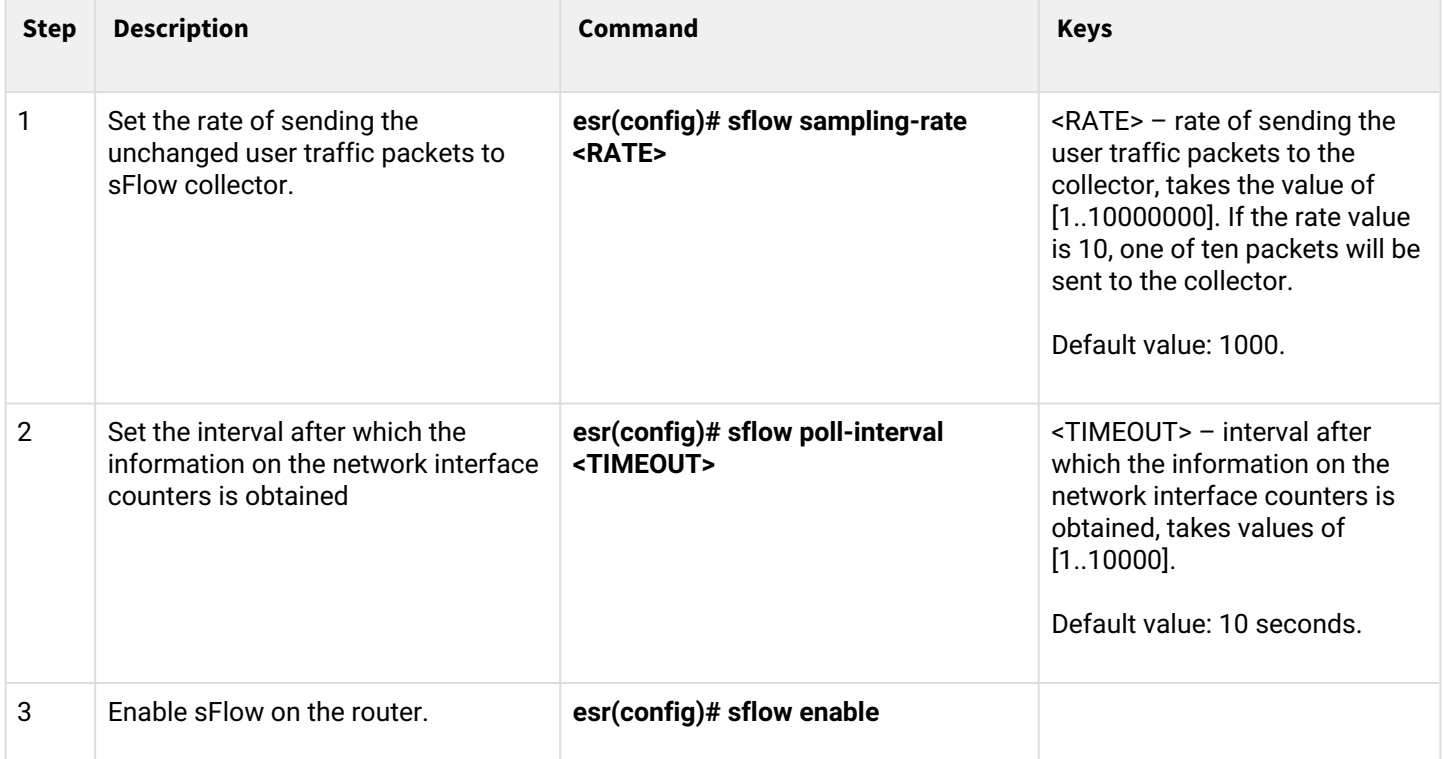

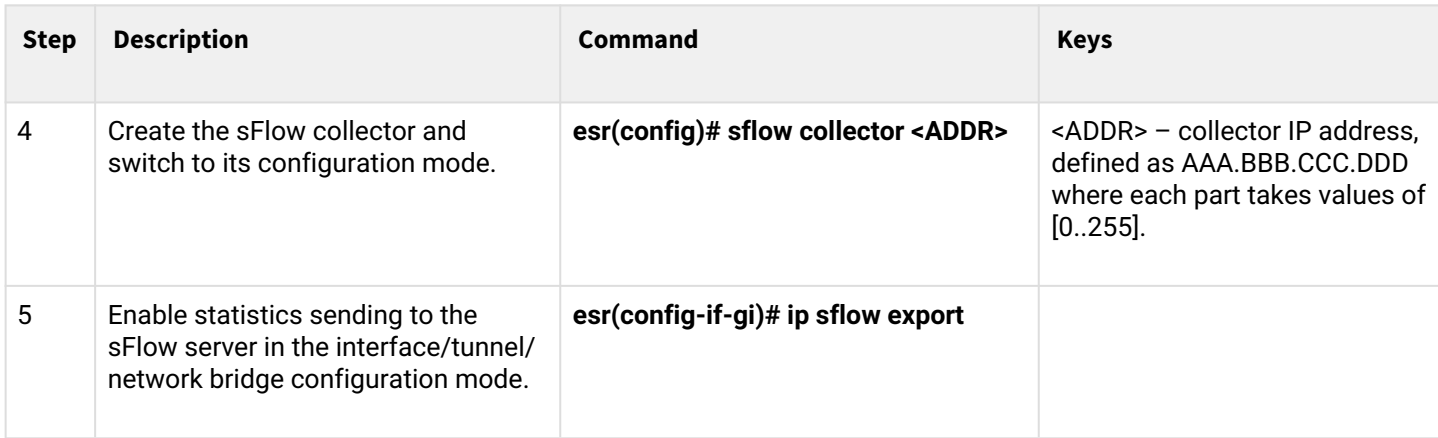

# <span id="page-518-0"></span>**17.2.2 Configuration example**

## **Objective:**

Establish accounting for traffic between 'trusted' and 'untrusted' zones.

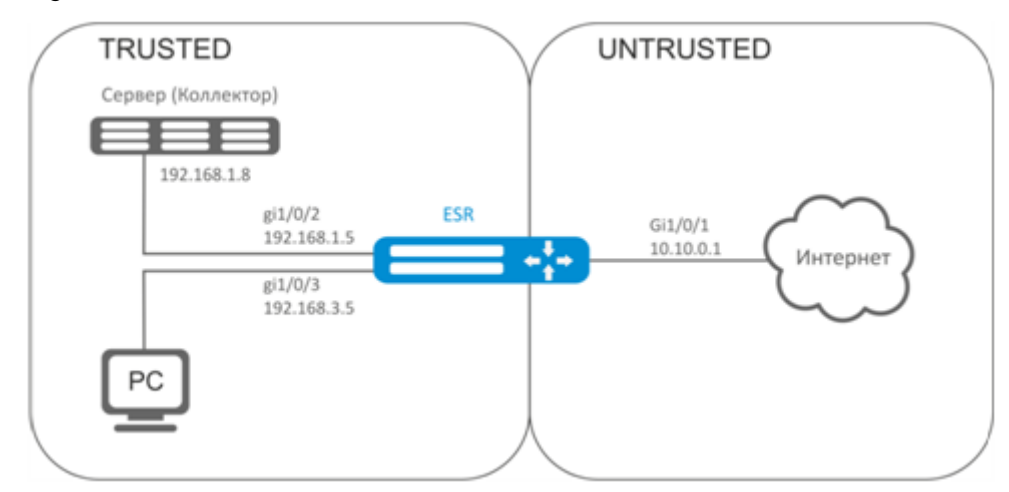

# **Solution:**

Create two security zones for ESR networks:

```
esr# configure
esr(config)# security zone TRUSTED
esr(config-zone)# exit
esr(config)# security zone UNTRUSTED
esr(config-zone)# exit
```
Configure network interfaces and identify their inherence to security zones:

```
esr(config)# interface gi1/0/1
esr(config-if-gi)# security-zone UNTRUSTED
esr(config-if-gi)# ip address 10.10.0.1/24
esr(config-if-gi)# exit
esr(config)# interface gi1/0/2-3
esr(config-if-gi)# security-zone TRUSTED 
esr(config-if-gi)# exit
esr(config)# interface gi1/0/2
esr(config-if-gi)# ip address 192.168.1.5/24
esr(config-if-gi)# exit 
esr(config)# interface gi1/0/3
esr(config-if-gi)# ip address 192.168.3.5/24
esr(config-if-gi)# exit
```
Specify collector IP address:

esr(config)# sflow collector 192.168.1.8

Enable sFlow protocol statistics export for all traffic within 'rule1' for TRUSTED-UNTRUSTED direction:

```
esr(config)# security zone-pair TRUSTED UNTRUSTED
esr(config-zone-pair)# rule 1
esr(config-zone-pair-rule)# action sflow-sample
esr(config-zone-pair-rule)# match protocol any
esr(config-zone-pair-rule)# match source-address any
esr(config-zone-pair-rule)# match destination-address any
esr(config-zone-pair-rule)# enable
```
Enable sFlow on the router:

```
еsr(config)# sflow enable
```
SFlow configuration for traffic accounting from the interface is performed by analogy to [Netflow configuration](#page-515-2).

#### <span id="page-520-0"></span>**17.3 SNMP configuration**

SNMP (*Simple Network Management Protocol*) is a protocol designed for device management in IP networks featuring TCP/UDP architecture. SNMP provides management data as variables that describe the configuration of a system being managed.

#### <span id="page-520-1"></span>**17.3.1 Configuration algorithm**

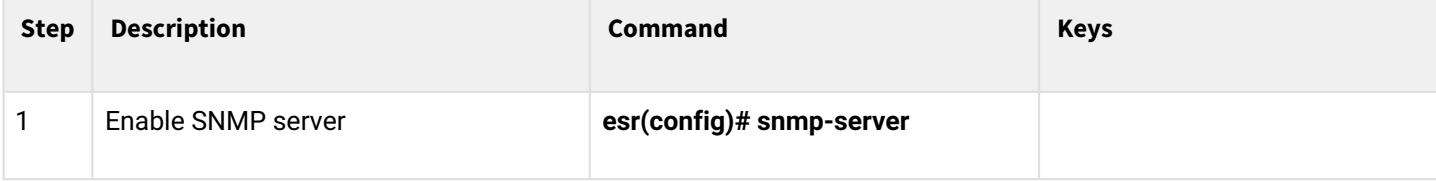

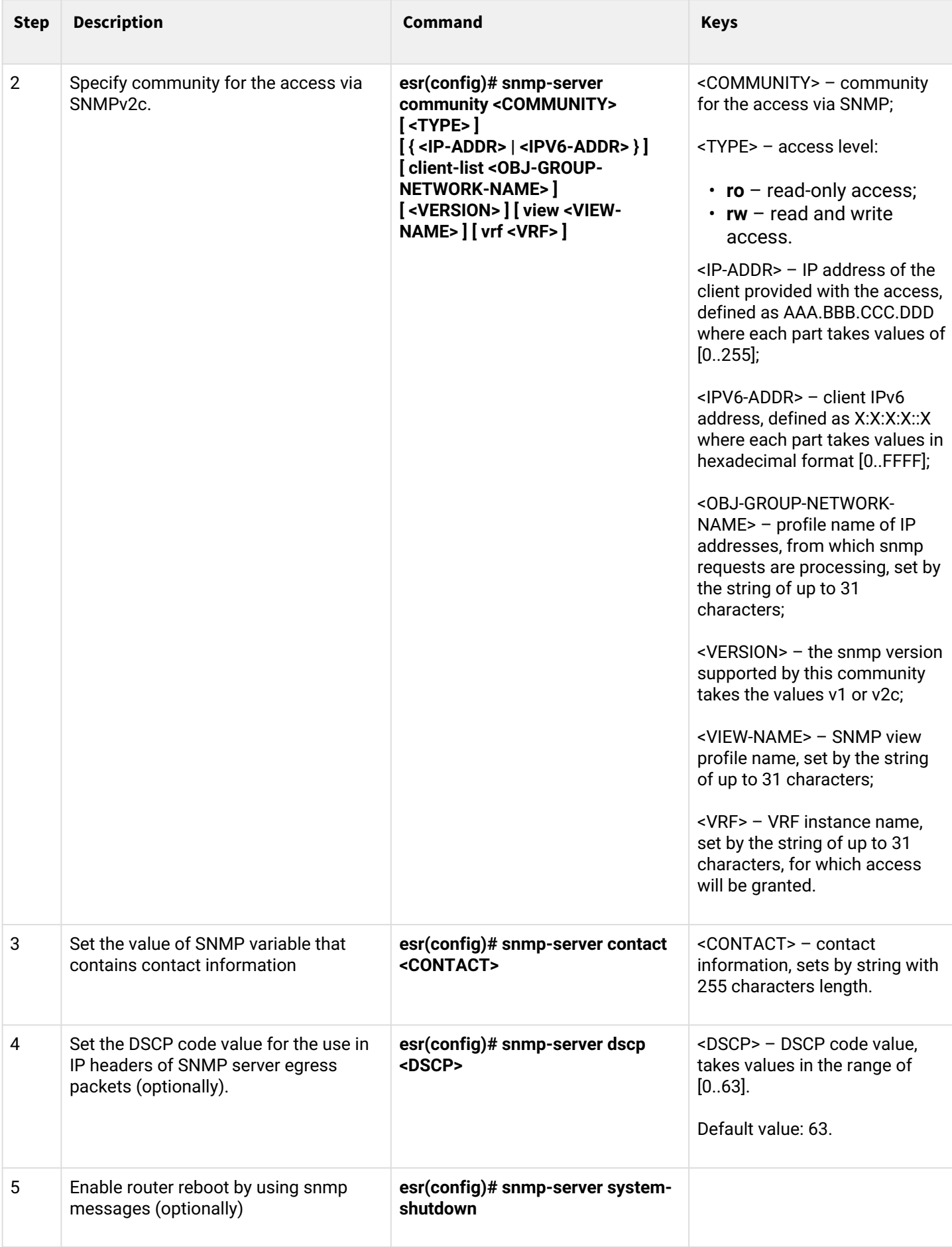

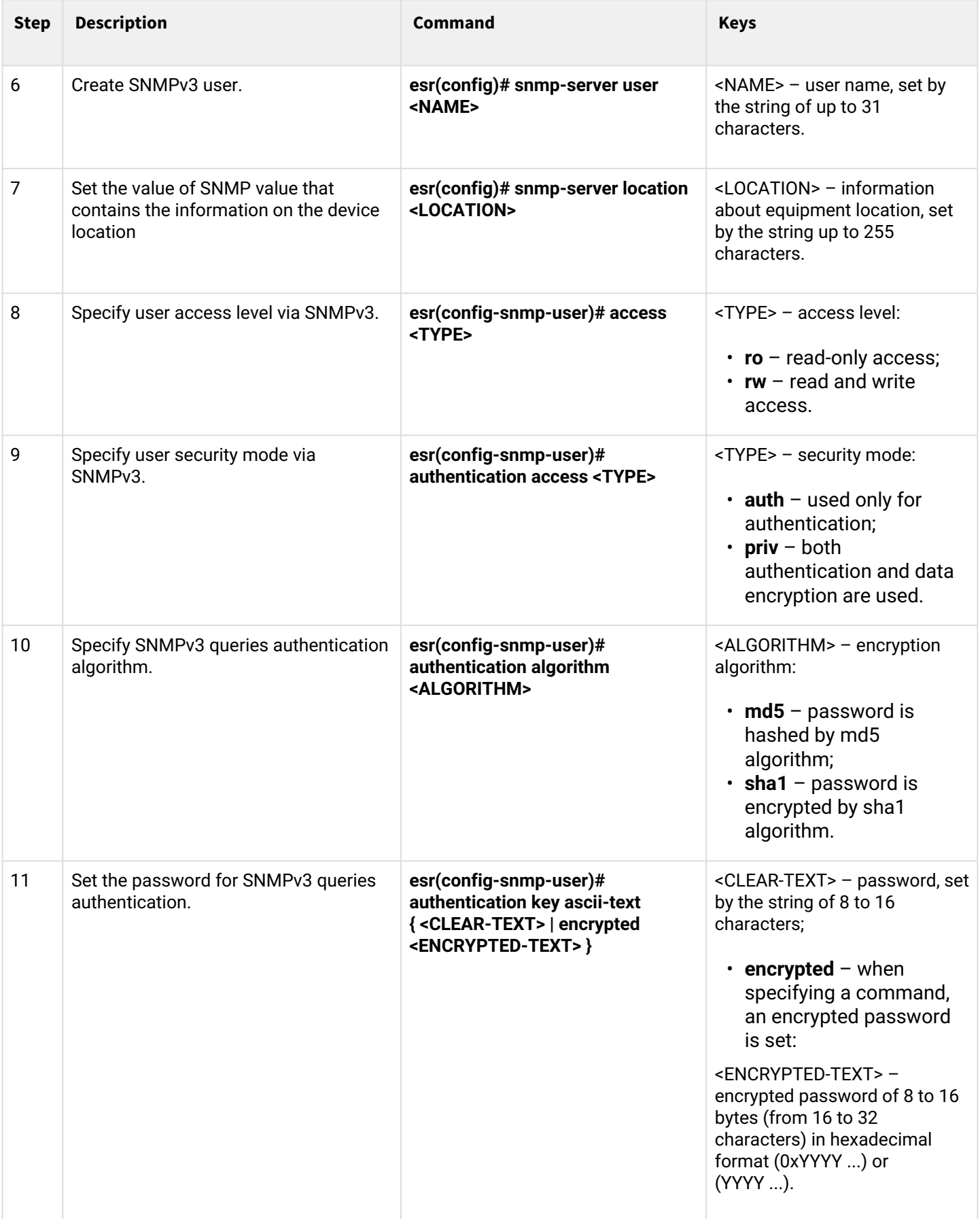

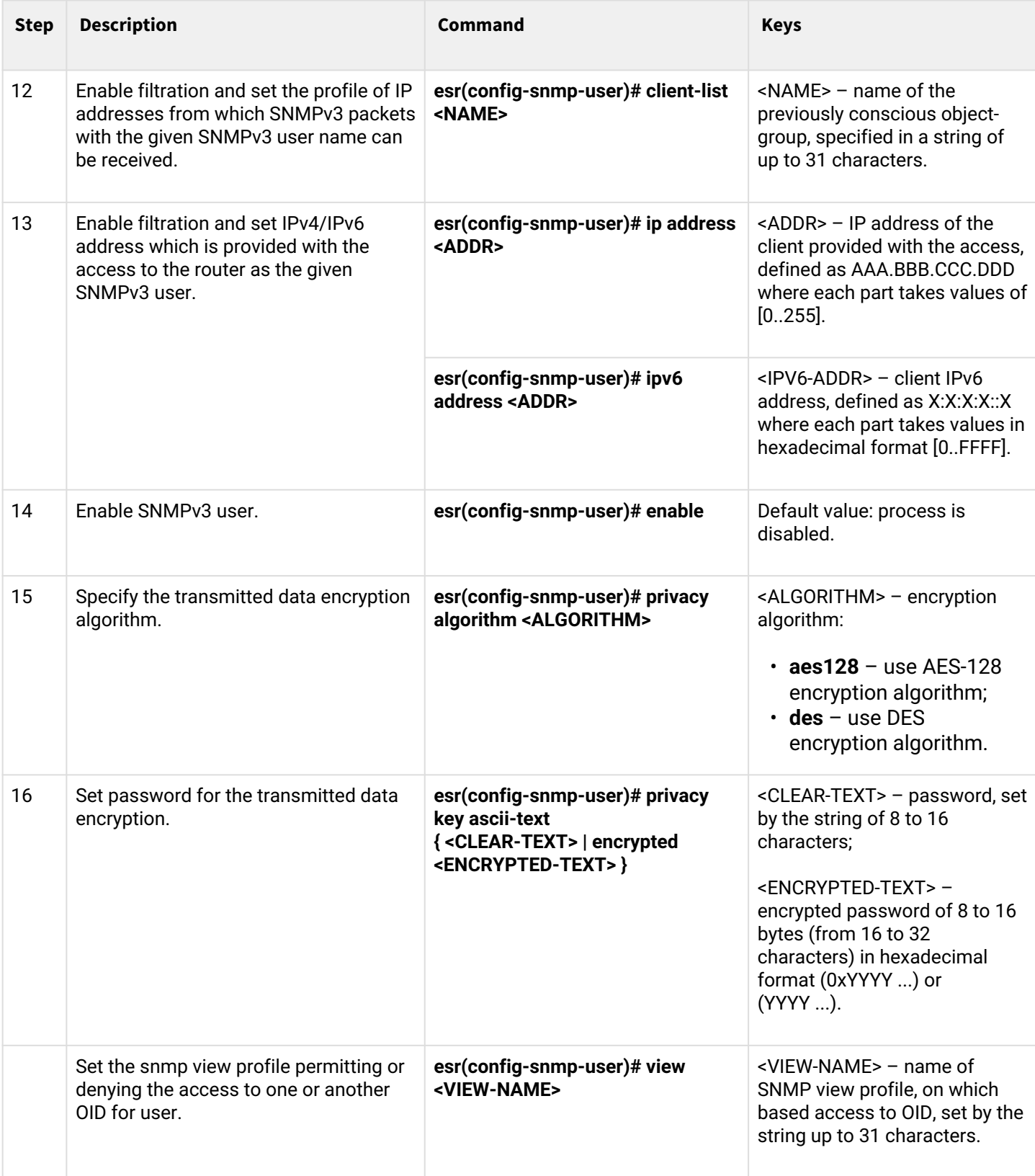

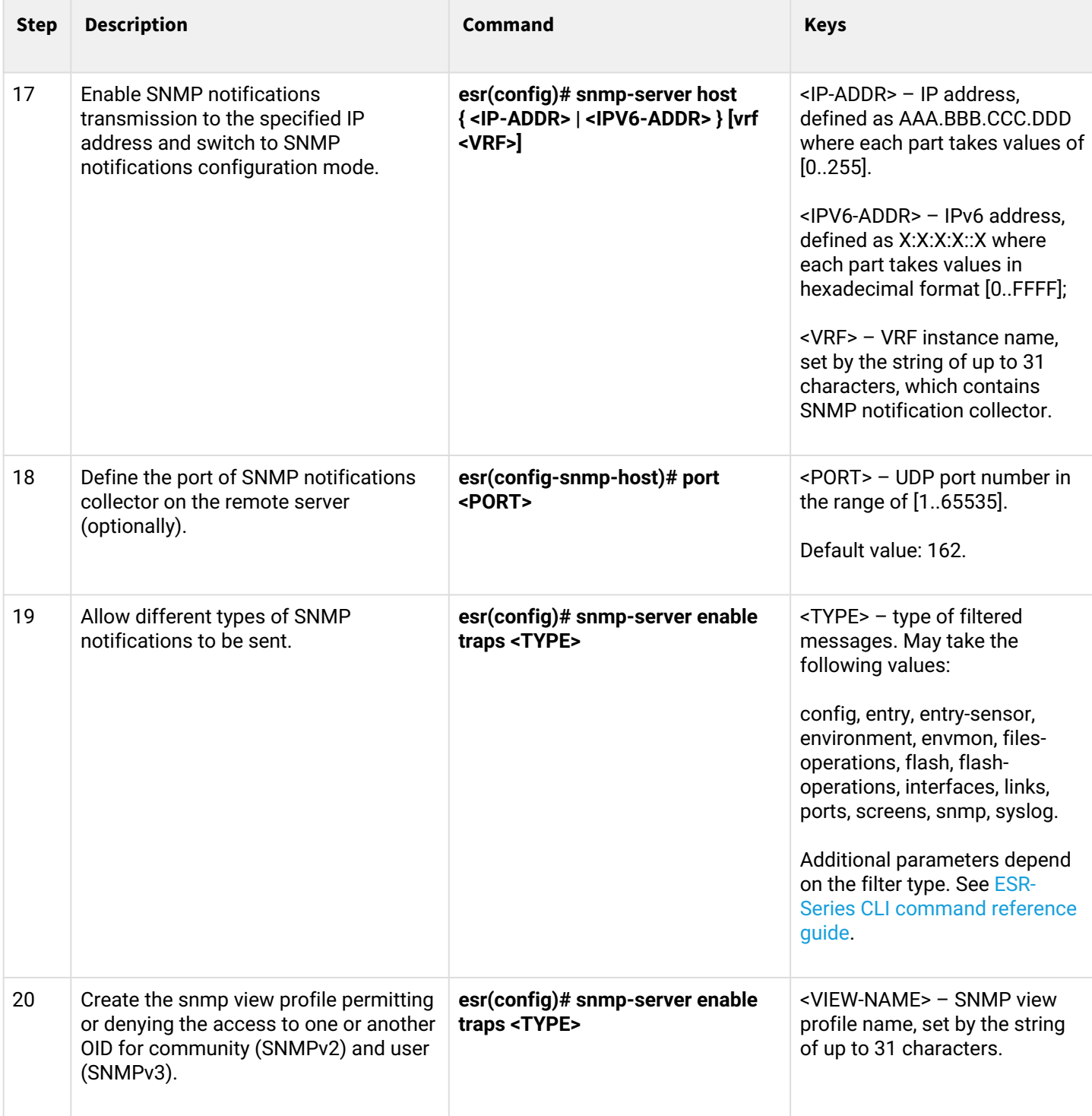

# <span id="page-524-0"></span>**17.3.2 Configuration example**

# **Objective:**

Configure SNMPv3 server with authentication and data encryption for 'admin' user. ESR router IP address: 192.168.52.8, Syslog server IP address: 192.168.52.41.

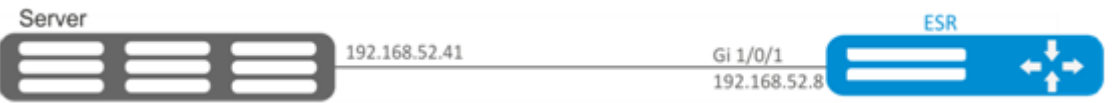

# **Solution:**

First, do the following:

- Specify zone for gi1/0/1 interface;
- Configure IP address for gi1/0/1 interface.

Main configuration step:

Enable SNMP server:

esr(config)# snmp-server

## Create SNMPv3 user:

esr(config)# snmp-server user admin

## Specify security mode:

esr(snmp-user)# authentication access priv

Specify authentication algorithm for SNMPv3 requests:

esr(snmp-user)# authentication algorithm md5

Set the password for SNMPv3 request authentication:

esr(snmp-user)# authentication key ascii-text 123456789

Specify the transmitted data encryption algorithm:

esr(snmp-user)# privacy algorithm aes128

Set password for the transmitted data encryption:

esr(snmp-user)# privacy key ascii-text 123456789

Enable SNMPv3 user:

esr(snmp-user)# enable

Define receiver-server of Trap-PDU messages:

esr(config)# snmp-server host 192.168.52.41

# <span id="page-526-0"></span>**17.4 Zabbix-agent/proxy configuration**

Zabbix-agent – agent designed to monitor the device, as well as execute remote commands from the Zabbix server. The agent can operate in two modes: passive and active. To operate in passive mode, by default, you need an allow rule in the firewall – tcp protocol, port 10050. For active mode – tcp protocol, port 10051.

A Zabbix proxy is a process capable of collecting monitoring data from one or more monitored devices and sending this information to a Zabbix server.

<span id="page-526-1"></span>**17.4.1 Configuration algorithm**

| <b>Step</b> | <b>Description</b>                                                                    | <b>Command</b>            | <b>Keys</b> |
|-------------|---------------------------------------------------------------------------------------|---------------------------|-------------|
|             | Switch to the agent/proxy configuration $\vert$ esr(config)# zabbix-agent<br>context. | esr(config)# zabbix-proxy |             |

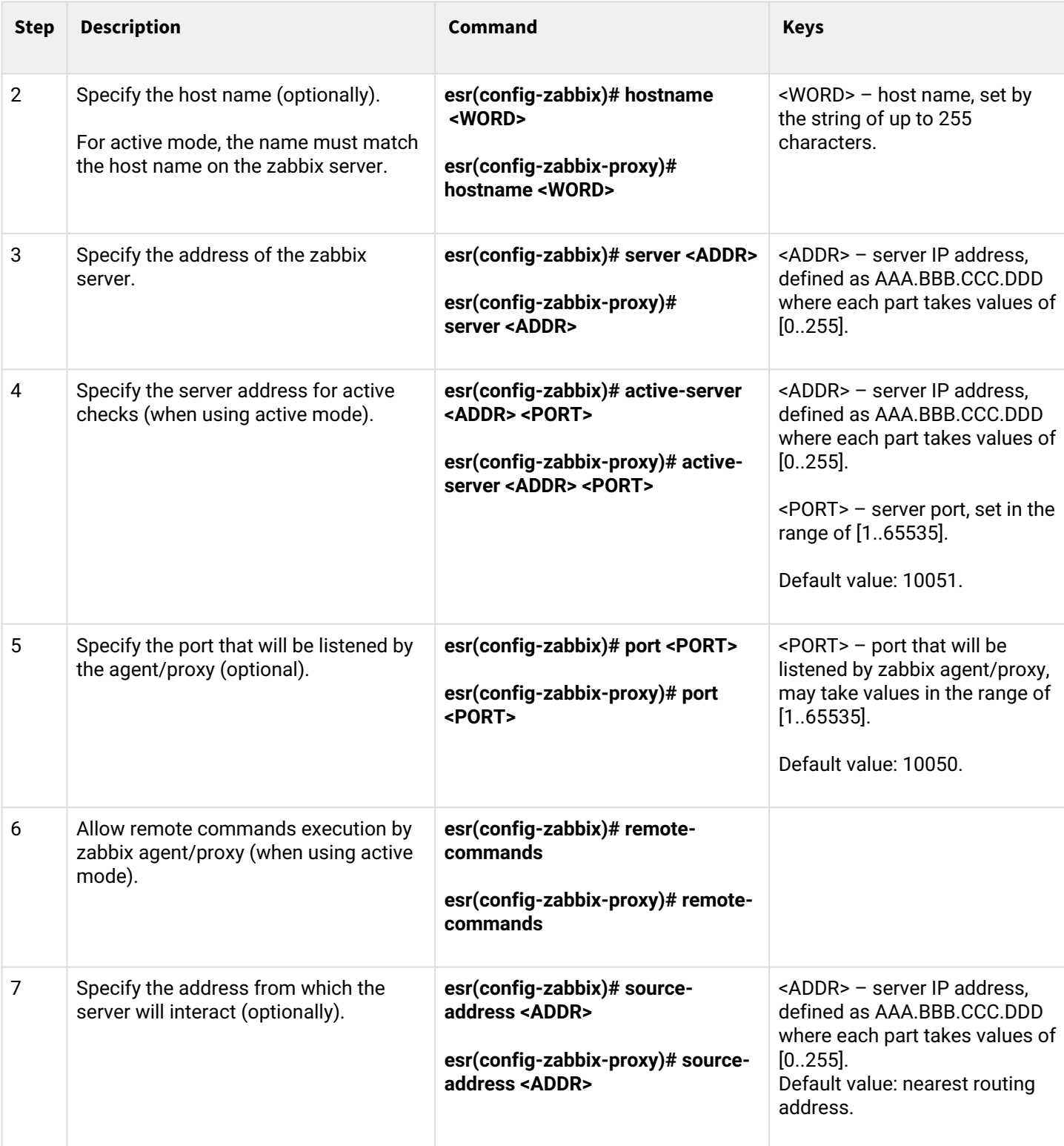

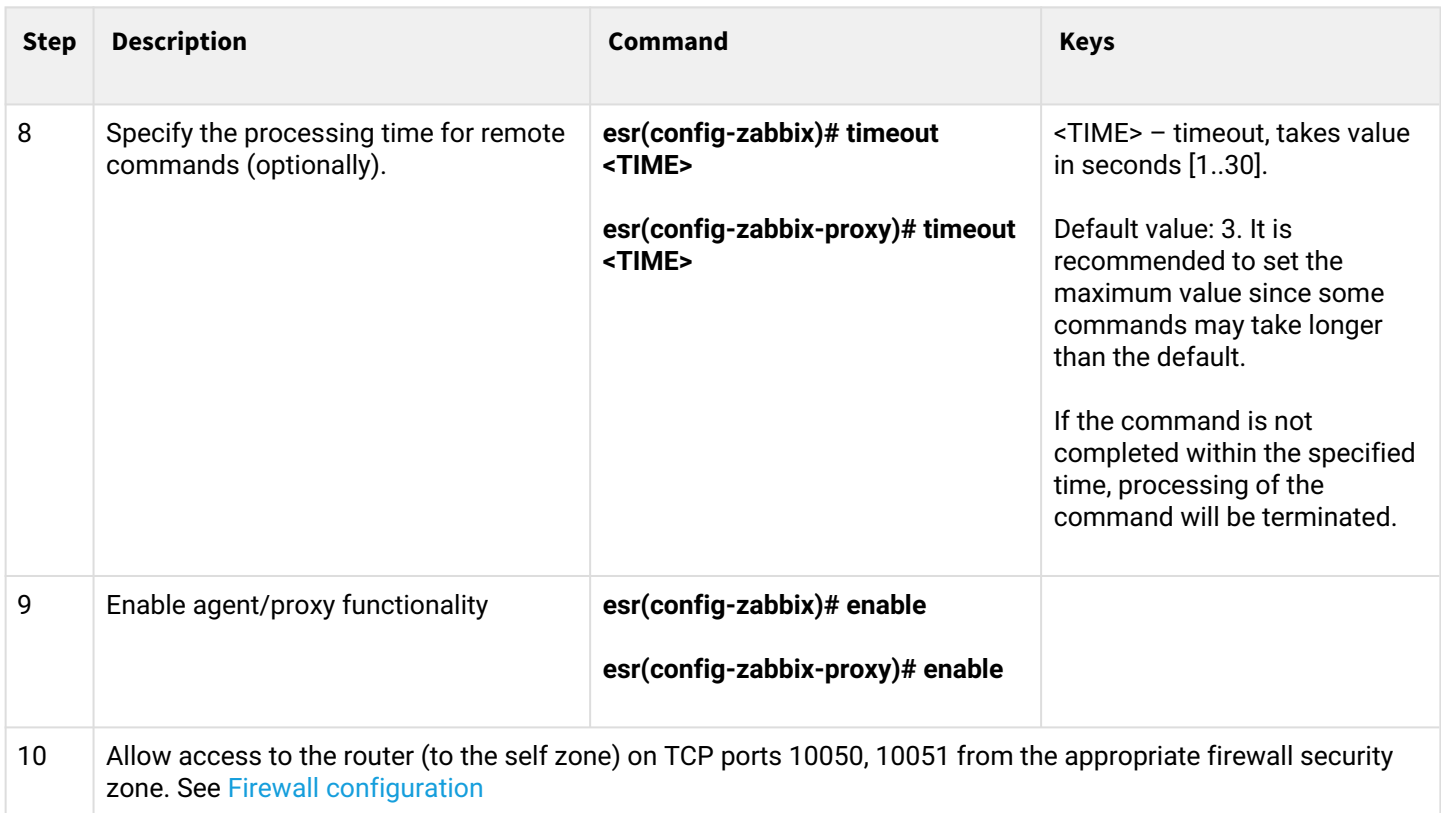

#### <span id="page-528-0"></span>**17.4.2 Zabbix-agent configuration example**

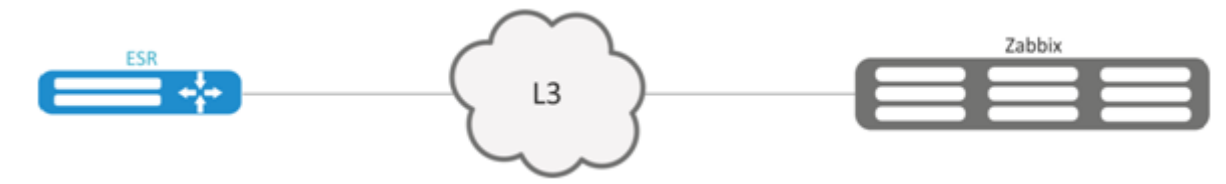

#### **Objective:**

Configure the interaction between the agent and the server to execute remote commands from the server.

#### **Solution:**

In the context of the agent settings, specify the address of the Zabbix server, and the address from which the server will interact:

```
esr(config-zabbix)# server 192.168.32.101
esr(config-zabbix)# source-address 192.168.39.170
```
To activate the active mode, specify hostname, active-server, and also enable the execution of remote commands.

```
esr(config-zabbix)# hostname ESR-agent
esr(config-zabbix)# active-server 192.168.32.101
esr(config-zabbix)# remote-commands
```
Set the execution time of the remote commands, and activate the agent's functionality.

```
esr(config-zabbix)# timeout 30
esr(config-zabbix)# enable
```
# <span id="page-529-0"></span>**17.4.3 Zabbix-server configuration example**

# Create the host:

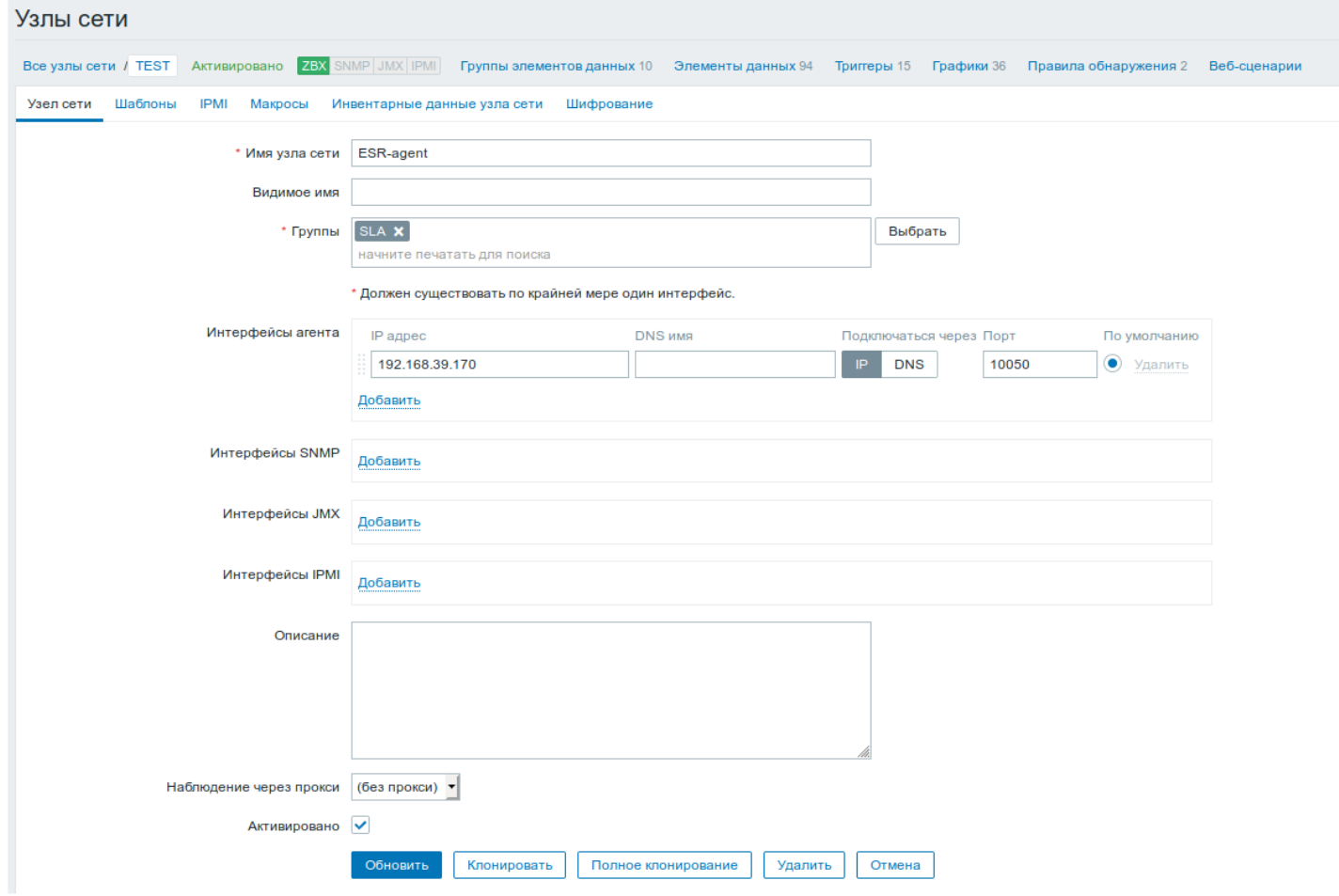

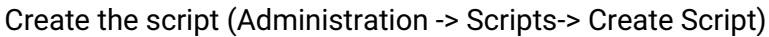

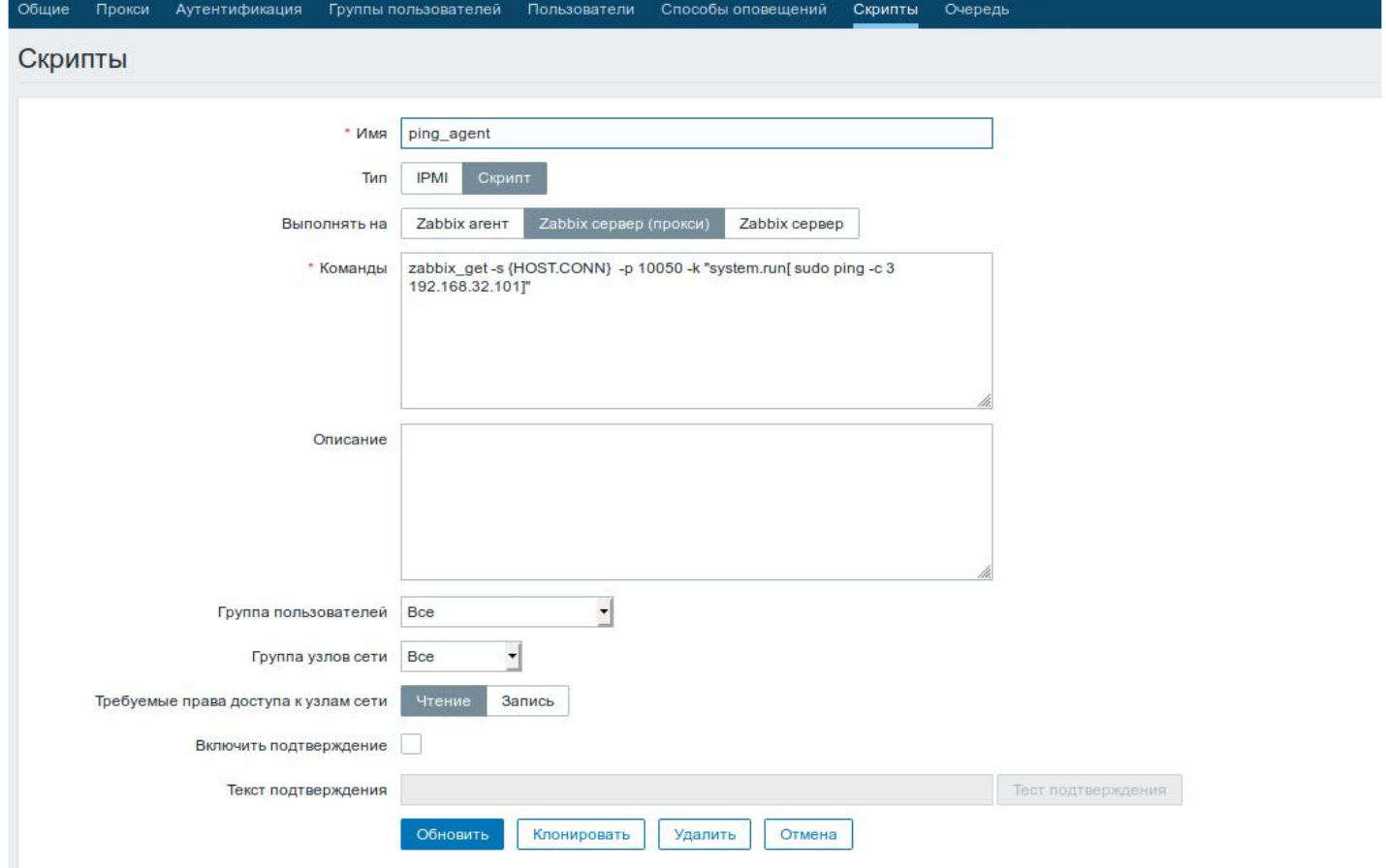

ESR routers support execution of the following priveleged commands:

• **Ping:**

zabbix\_get -s {HOST.CONN} -p 10050 -k "system.run[ sudo ping -c 3 192.168.32.101]"

The client (ESR) that received this command from the server will execute ping command to the specified host (in our example, up to 192.168.32.101) and return the result to the server.

Using the «-c» key with the number of packets in the test is mandatory. Without this key, the ping command will not stop on its own and the test will not be considered complete.

• **Ping in VRF:**

```
zabbix_get -s {HOST.CONN} -p 10050 -k "system.run[sudo netns -exec -n backup sudo ping
192.168.32.101 -c 5 -W 2 ]"
```
The command above will be executed in the specified VRF with backup name.

• **Fping**

zabbix\_get -s {HOST.CONN} -p 10050 -k "system.run[ sudo fping 192.168.32.101]"

The client (ESR) that received this command from the server will execute fping command to the specified host (in our example, up to 192.168.32.101) and return the result to the server.

#### • **Fping in VRF**

```
zabbix_get -s {HOST.CONN} -p 10050 -k "system.run[sudo netns-exec -n backup sudo fping
192.168.32.101 ]"
```
#### • **Traceroute**

```
zabbix_get -s {HOST.CONN} -p 10050 -k "system.run[ sudo traceroute 192.168.32.101]
```
The client (ESR) that received this command from the server will execute traceroute command to the specified host (in our example, up to 192.168.32.101) and return the result to the server.

#### • **Traceroute in VRF**

```
zabbix_get -s {HOST.CONN} -p 10050 -k "system.run[ sudo netns-exec -n backup sudo 
traceroute 192.168.32.179]"
```
• **Iperf**

```
zabbix_get -s {HOST.CONN} -p 10050 -k "system.run[ sudo iperf -c 192.168.32.101 -u -b 100K 
-i 1 -t 600]"
```
The client (ESR) that received this command from the server will execute iperf command to the specified server (in our example, up to 192.168.32.101) and return the result to the server.

• **Iperf in VRF**

```
zabbix_get -s {HOST.CONN} -p 10050 -k "system.run[ sudo netns-exec -n backup sudo iperf
-c 192.168.32.101 -u -b 100K -i 1 -t 600]"
```
• **Nslookup**

zabbix\_get -s {HOST.CONN} -p 10050 -k "system.run[sudo nslookup ya.ru ]"

The client (ESR) that received this command from the server will execute nslookup command and return the result to the server.

#### • **Nslookup in VRF**

```
zabbix_get -s {HOST.CONN} -p 10050 -k "system.run[sudo netns-exec sudo nslookup 
ya.ru ]"
```
#### Iperf command execution example:

#### iperf agent

```
zabbix get -s 192.168.39.170 -p 10050 -k "system.run[ sudo iperf -c 192.168.32.101]"
                    -------------
Client connecting to 192.168.32.101, TCP port 5001
TCP window size: 49.5 KByte (default)
[ 3] local 192.168.39.170 port 52815 connected with 192.168.32.101 port 5001
[ ID] Interval Transfer Bandwidth
[ 3] 0.0-10.0 sec 1.01 GBytes 864 Mbits/sec
```
Отмена

 $\times$ 

It is also possible to execute commands that do not require privileges, such as: snmpget, cat, pwd, wget and others.

Example of the snmpget command execution

```
\overline{\mathbf{x}}snmpget Des
 zabbix get -s 192.168.39.230 -p 10050 -k "system.run[snmpget -v 2c -c public localhost .1.3.6.1.2.1.1.1.0 ]"
 .1.3.6.1.2.1.1.1.0 = STRING: "Eltex ESR-1200 Service Router 1.14.x build 7 (date 15/10/2020 time 23:13:19)"
                                                                                                                Отмена
```
# <span id="page-532-0"></span>**17.5 Syslog configuration**

Syslog (*system log*) – standard for sending and registering messages about events occurring in the system is used in networks operating over IP.

# <span id="page-533-0"></span>**17.5.1 Configuration algorithm**

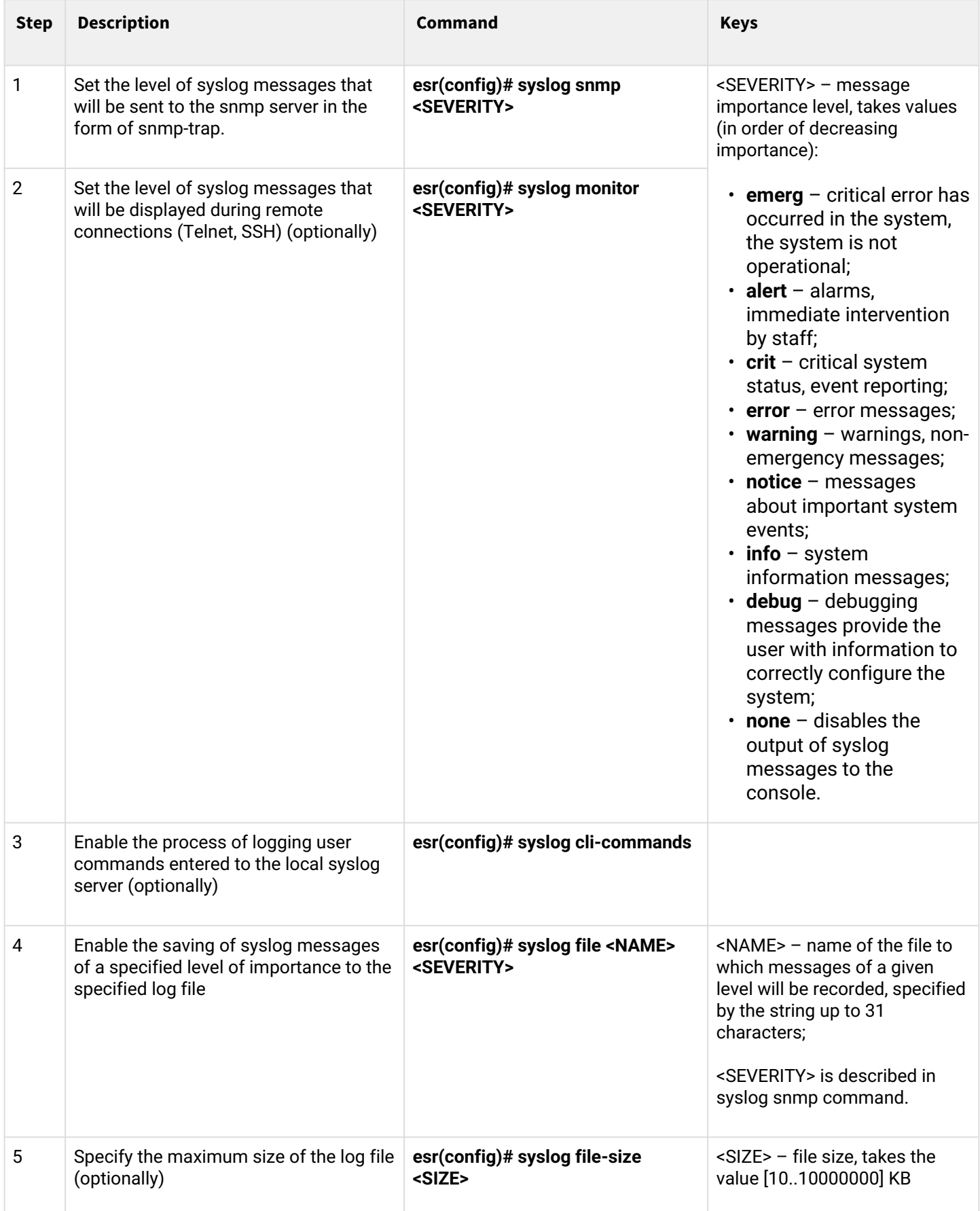

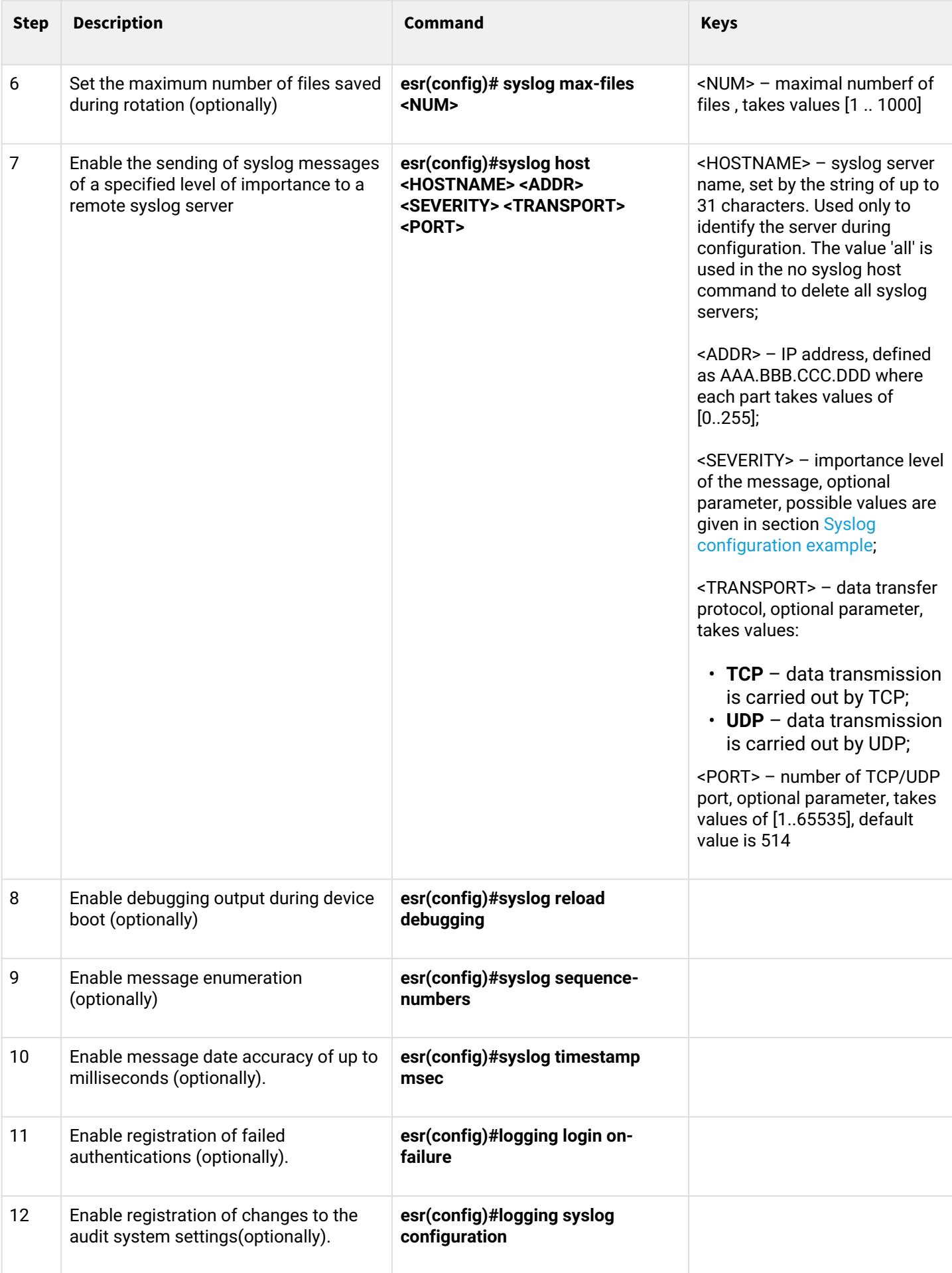

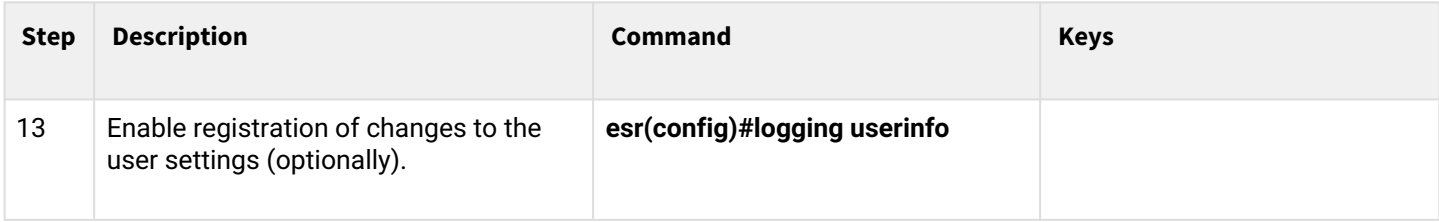

# <span id="page-535-1"></span><span id="page-535-0"></span>**17.5.2 Configuration example**

## **Objective:**

Configure message sending for the following system events:

- failed user authentication;
- changes to the configuration of logging system events;
- start/stop of the system process;
- changes are made to the user profile.

ESR router IP address: 192.168.52.8, Syslog server IP address: 192.168.52.41. Use default settings for sending messages – UDP protocol, port 514.

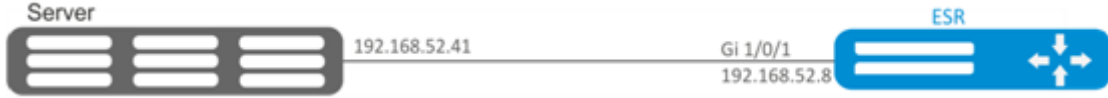

## **Solution:**

First, do the following:

- Specify zone for gi1/0/1 interface;
- Configure IP address for gi1/0/1 interface.

1 Main configuration step:

Create a file on the router for syslog, the level of messages for logging – info:

esr(config)# syslog file ESR info

Specify the IP address and parameters of the remote Syslog server:

esr(config)# syslog host SERVER 192.168.17.30 info udp 514

### Set the logging of failed authentication attempts:

esr(config)# logging login on-failure

## Set the logging of syslog configuration changes:

esr(config)# logging syslog configuration

Set the logging of start/stop of the system process:

esr(config)# logging service start-stop

Set the logging of changes to the user profile:

esr(config)# logging userinfo

The configuration changes come into effect after applying the following commands:

```
esr# commit
Configuration has been successfully committed
esr# confirm
Configuration has been successfully confirmed
```
View the current syslog configuration:

esr# show syslog configuration

View the syslog entries:

esr# show syslog ESR

#### <span id="page-536-0"></span>**17.6 Integrity check**

Integrity check involves checking the integrity of stored executable files.

#### <span id="page-536-1"></span>**17.6.1 Configuration process**

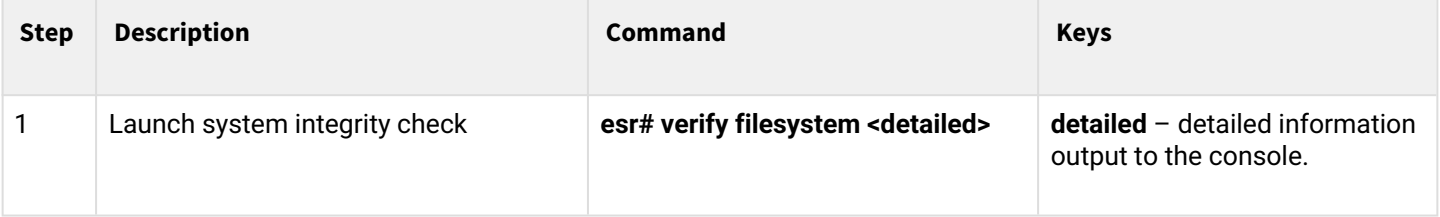

## <span id="page-537-0"></span>**17.6.2 Configuration example**

# **Objective:**

Check file system integrity:

# **Solution:**

Launch integrity check

```
esr# verify filesystem
Filesystem Successfully Verified
```
# <span id="page-537-1"></span>**17.7 Router configuration file archiving**

ESR routers have the option of local and/or remote configuration file copying by timer or when applying the configuration.

## <span id="page-537-2"></span>**17.7.1 Configuration process**

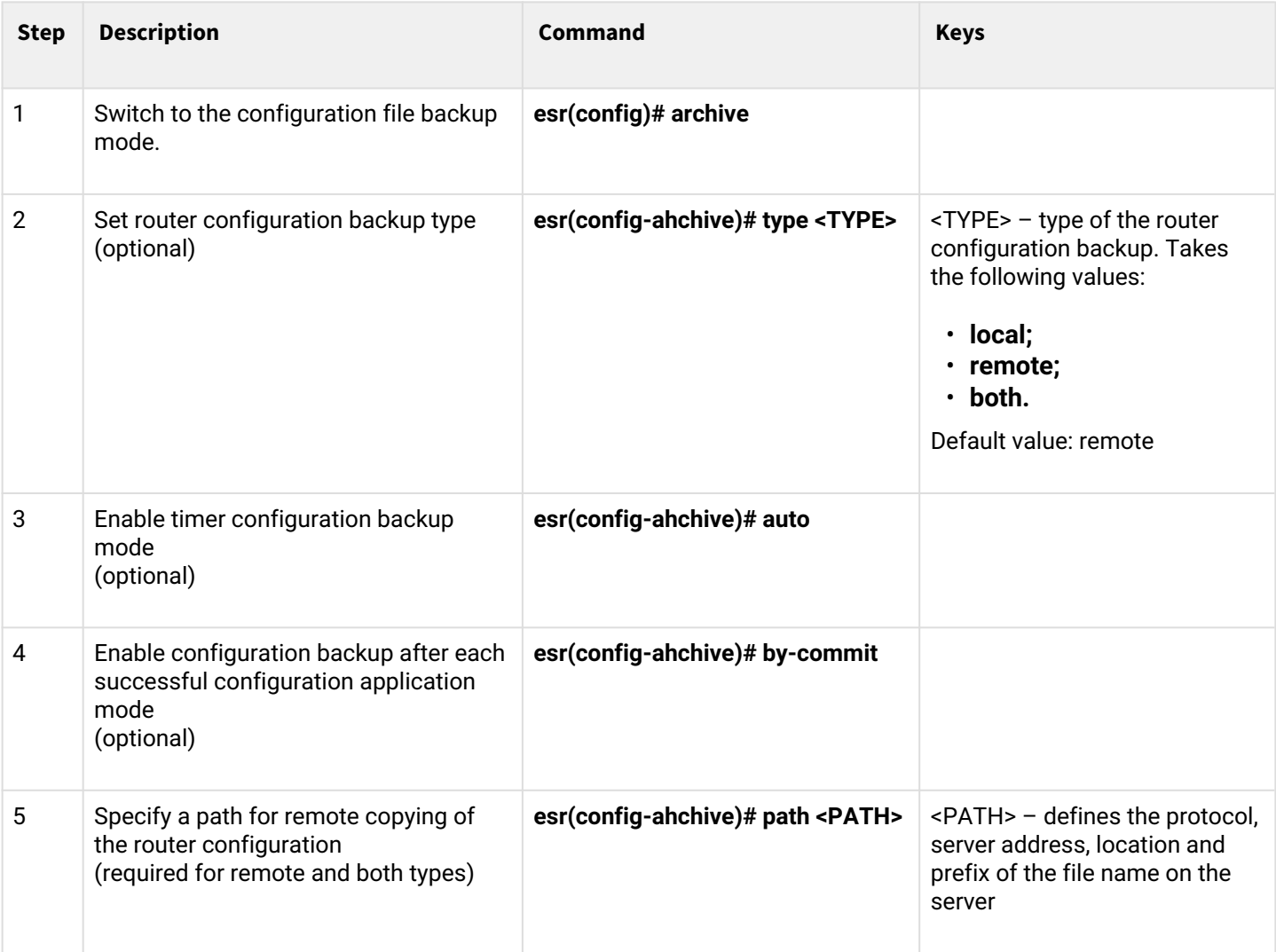

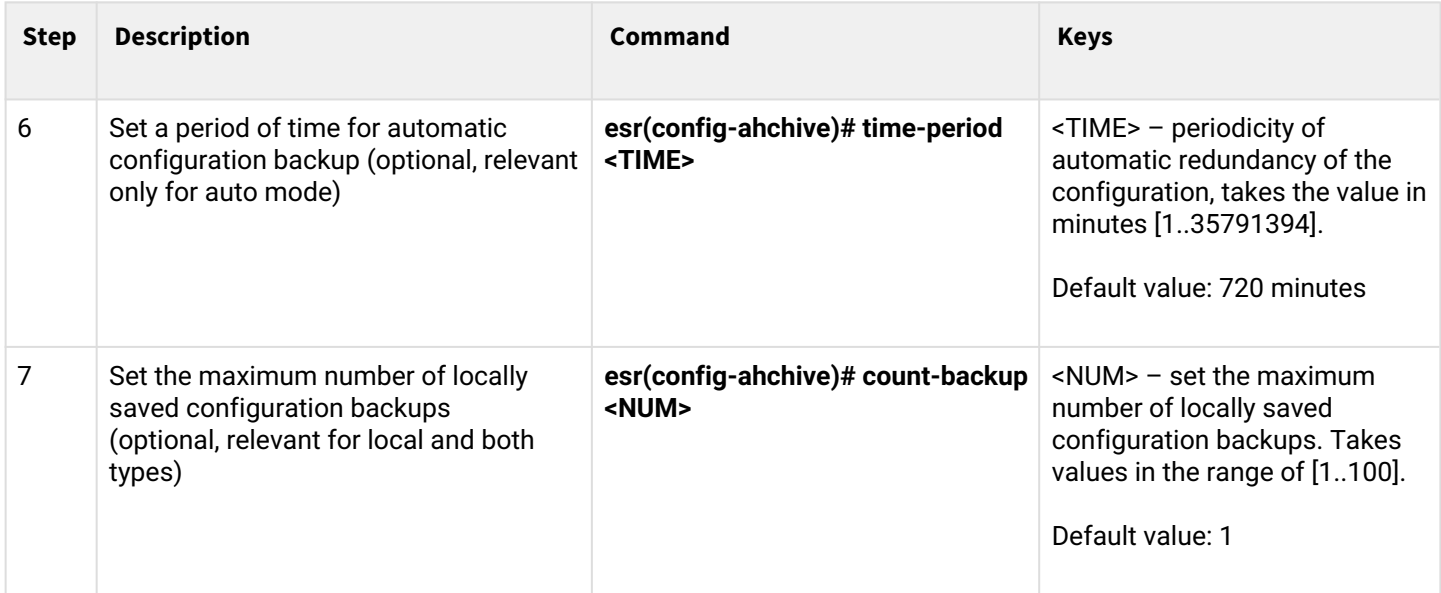

# <span id="page-538-0"></span>**17.7.2 Configuration example**

#### **Objective:**

Configure local and remote backup of the router configuration once a day and upon successful configuration change. Remote copies should be sent to the tftp server 172.16.252.77 in the esr-example subfolder. The maximum number of local copies is 30.

#### **Solution:**

For successful operation of remote configuration archiving, IP connectivity should be established between the router and the server, permissions for the passage of tftp traffic over the network and saving files on the server should be configured.

1 Main configuration step:

Switch to the configuration backup mode:

esr# configure esr(config)# archive Set local and remote configuration backup mode:

esr(config)# type both

Configure the path for remote configuration backups and the maximum number of local backups:

```
esr(config-archive)# path tftp://172.16.252.77:/esr-example/esr-example.cfg
esr(config-archive)# count-backup 30
```
Set the interval for the configuration backup if there are no changes:

```
esr(config-archive)# time-period 1440
```
Enable archiving of router configuration by timer and upon successful configuration change:

```
esr(config-archive)# auto
esr(config-archive)# by-commit
```
After applying this configuration once a day and with each successful change of the router configuration, a configuration file with the 'esr-exampleYYYYMMDD\_HHMMSS.cfg' name will be sent to the tftp server. Also, on the router itself, in the flash:backup/ section, a file with the 'config\_YYYYMMDD\_HHMMSS' name will be created. When 30 files are accumulated in the flash:backup/ section, the oldest one will be deleted when creating a new one.
# 18 BRAS (Broadband Remote Access Server) management

- [Configuration algorithm](#page-540-0)
- [Example of configuration with SoftWLC](#page-544-0)
- [Example of configuration without SoftWLC](#page-552-0)

## <span id="page-540-0"></span>**18.1 Configuration algorithm**

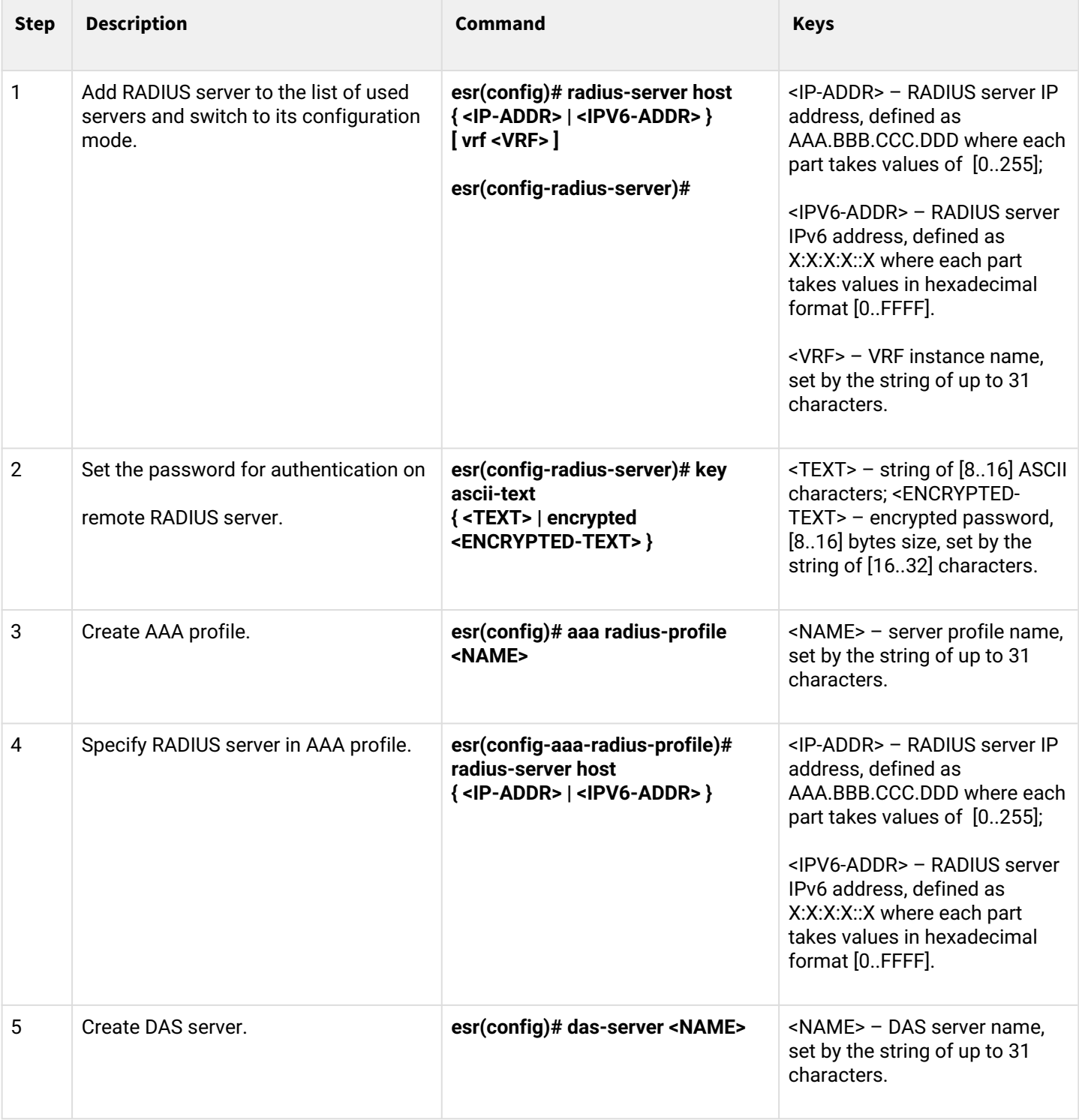

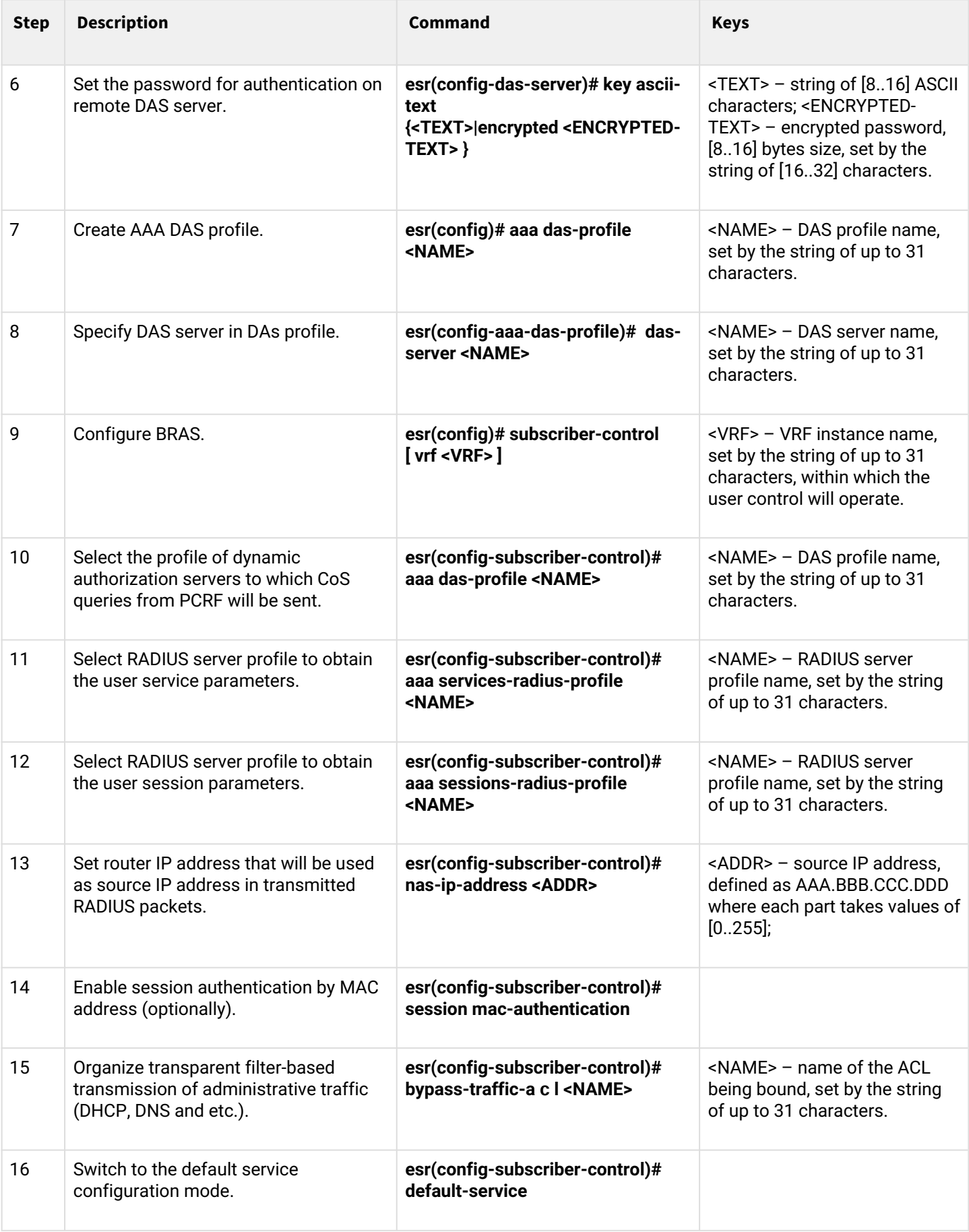

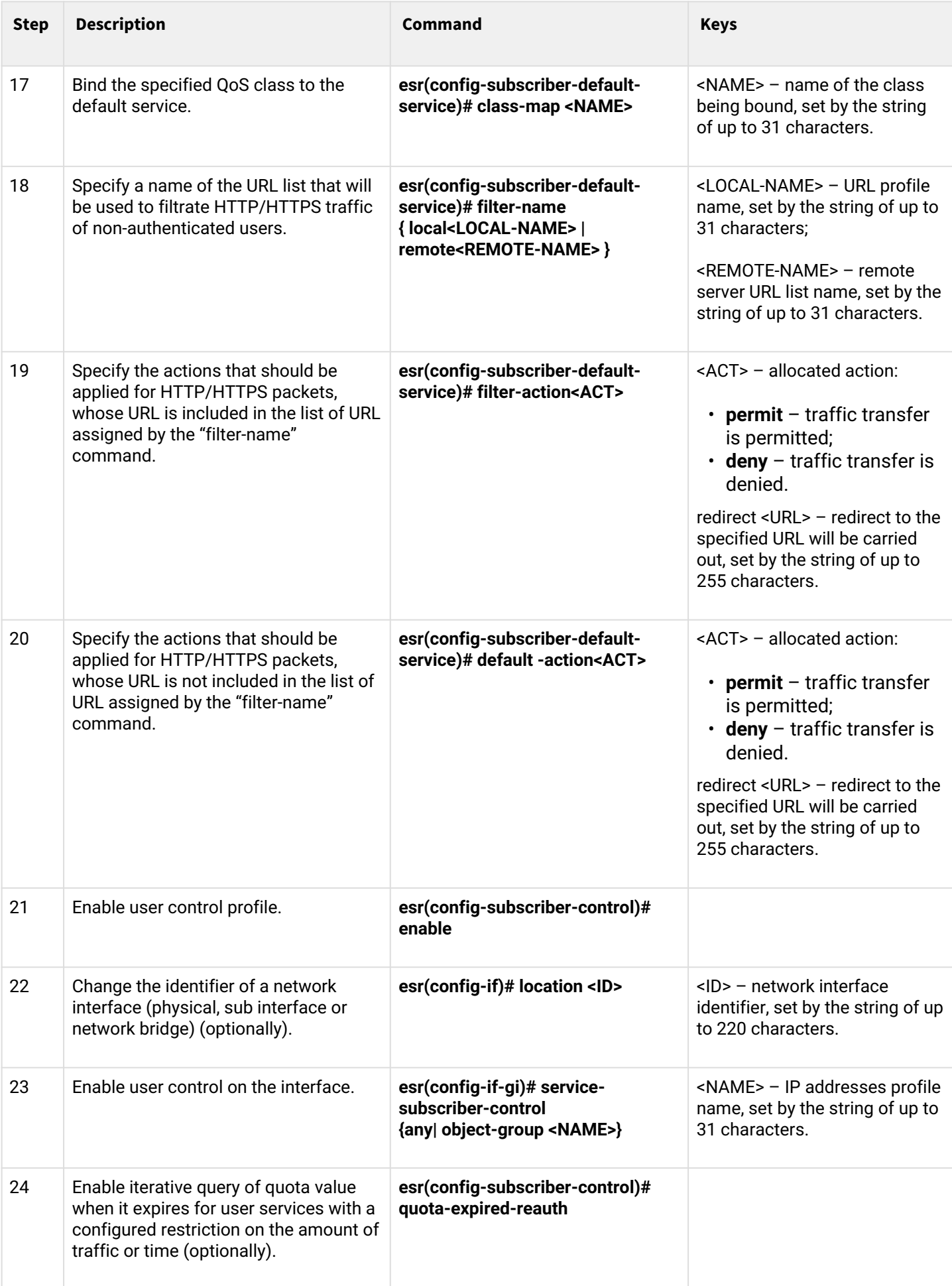

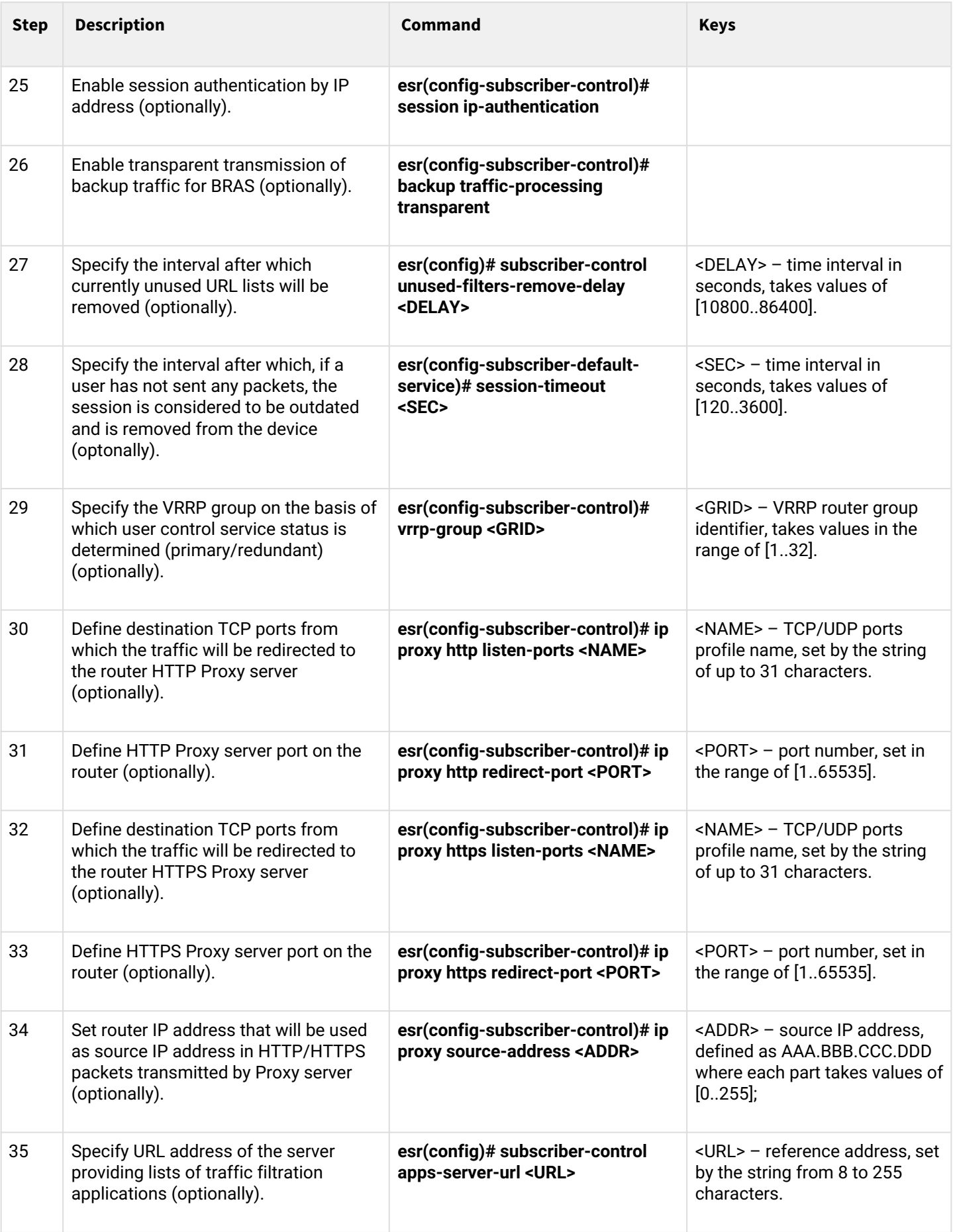

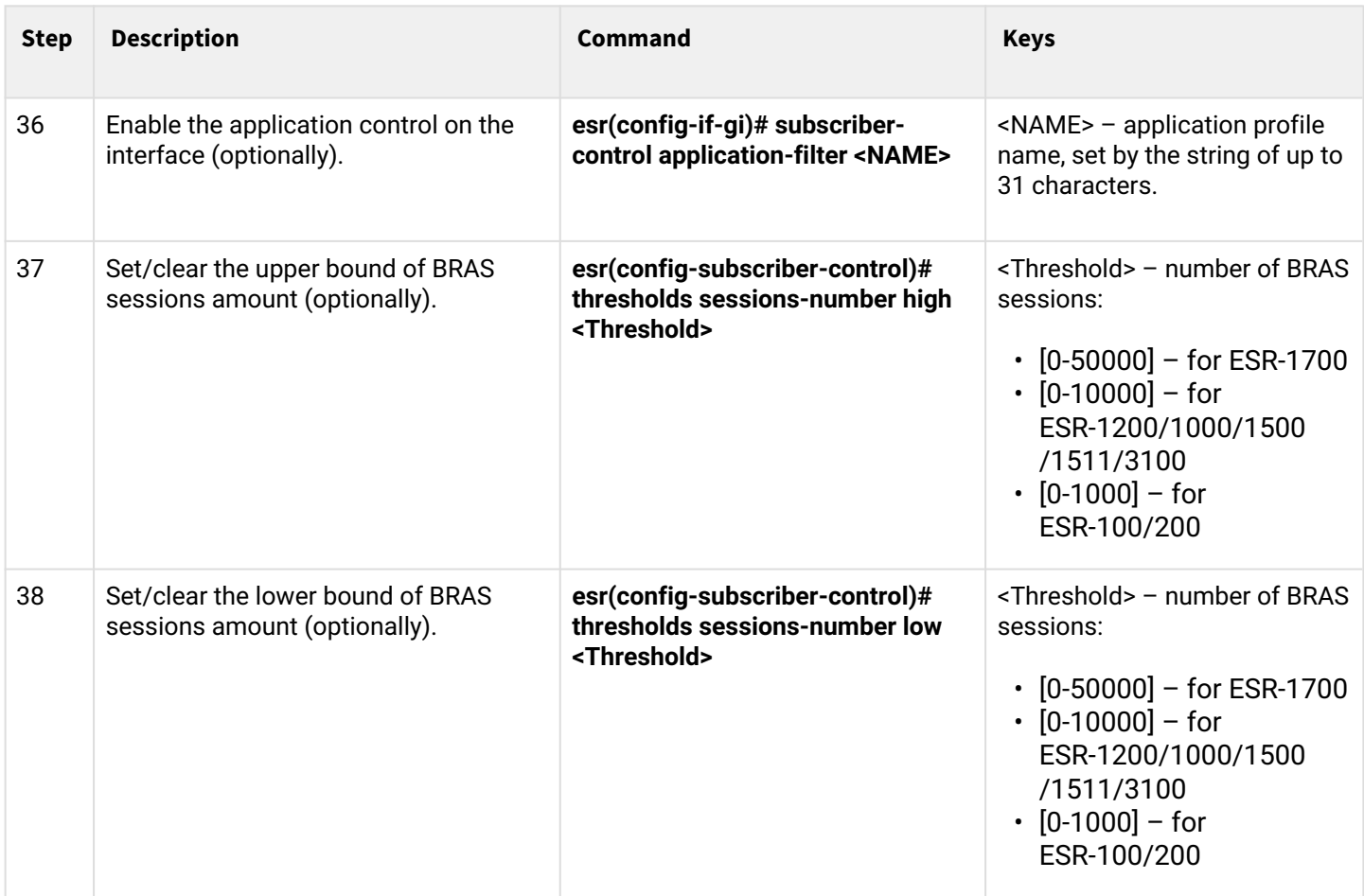

## <span id="page-544-0"></span>**18.2 Example of configuration with SoftWLC**

## **Objective:**

Provide access to the Internet only to authorized users.

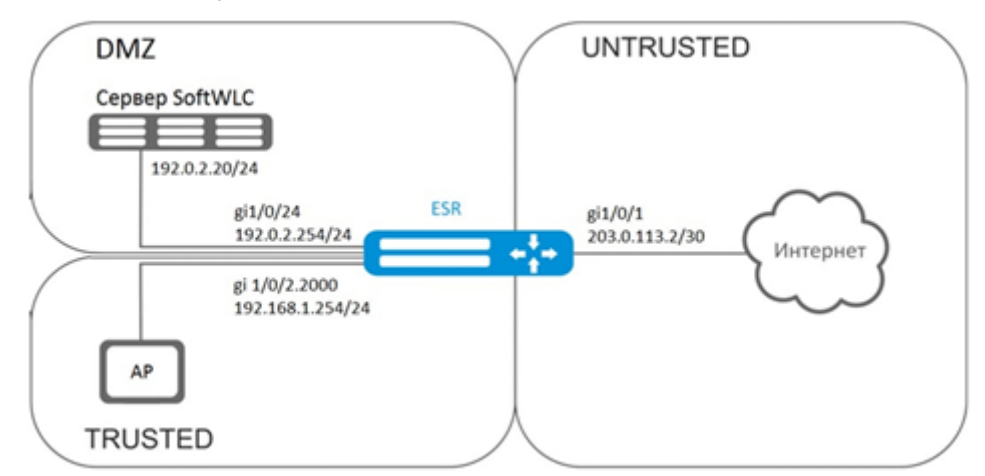

## **Solution:**

SoftWLC server keeps accounts data and tariff plan parameters. You can obtain more detailed information on installation and configuring SoftWLC server using following links:

[SoftWLC](https://docs.eltex-co.ru/display/en/v1.14_SoftWLC) – general SoftWLC article;

[SoftWLC installation and update](https://docs.eltex-co.ru/display/en/v1.14_SoftWLC+installation+and+update) – installation of SoftWLC from repositories.

The BRAS license is obligatory for router, after its activation you can start device configuring.

#### Create 3 security zones, according to the network structure:

```
esr# configure 
esr(config)# security zone trusted
esr(config-zone)# exit
esr(config)# security zone untrusted
esr(config-zone)# exit
esr(config)# security zone dmz
esr(config-zone)# exit
```
Configure public port parameters and assign its default gateway:

```
esr(config)# interface gigabitethernet 1/0/1
esr(config-if-gi)# security-zone untrusted
esr(config-if-gi)# ip address 203.0.113.2/30
esr(config-if-gi)# service-policy dynamic upstream
esr(config-if-gi)# exit
esr(config)# ip route 0.0.0.0/0 203.0.113.1
```
Configure port in direction to the SoftWLC server:

```
esr (config)# interface gigabitethernet 1/0/24
esr (config-if-gi)# security-zone dmz
esr (config-if-gi)# ip address 192.0.2.1/24
esr (config-if-gi)# exit
```
Configure port for Wi-Fi access point connection:

```
esr(config)# bridge 2
esr(config-bridge)# security-zone trusted
esr(config-bridge)# ip address 192.168.0.254/24
esr(config-bridge)# ip helper-address 192.0.2.20
esr(config-bridge)# service-subscriber-control object-group users
esr(config-bridge)# location ssid1
esr(config-bridge)# enable
esr(config-bridge)# exit
esr(config)# interface gigabitethernet 1/0/2.2000
esr(config-subif)# bridge-group 1
esr(config-subif)# exit
esr(config)# interface gigabitethernet 1/0/2
esr(config-if-gi)# service-policy dynamic downstream
esr (config-if-gi)# exit
```
#### **Customer connection must be implemented through sub-interfaces to bridges. Selection of tariff plan depends on Location parameter (see bridge 2 configuration).**

The module which is responsible for AAA operations is based on eltex-radius and available by SoftWLC IP address. Numbers of ports for authentication and accounting in the example below are the default values for SoftWLC.

Define parameters for interaction with the module:

```
esr(config)# radius-server host 192.0.2.20
esr(config-radius-server)# key ascii-text password
esr(config-radius-server)# auth-port 31812
esr (config-radius-server)# acct-port 31813
esr (config-radius-server)# exit
```
Create AAA profile:

```
esr(config)# aaa radius-profile RADIUS
esr(config-aaa-radius-profile)# radius-server host 192.0.2.20
esr(config-aaa-radius-profile)# exit
```
Specify access parameters to the DAS (Direct-attached storage) server:

```
esr(config)# object-group network server
esr(config-object-group-network)# ip address-range 192.0.2.20
esr(config-object-group-network)# exit
esr(config)# das-server CoA
esr(config-das-server)# key ascii-text password
esr(config-das-server)# port 3799
esr(config-das-server)# clients object-group server
esr(config-das-server)# exit
esr(config)# aaa das-profile CoA
esr(config-aaa-das-profile)# das-server CoA
esr(config-aaa-das-profile)# exit
```
The traffic from trusted zone is blocked before authentication as well as DHCP and DNS requests. You need to configure allowing rules in order to pass DHCP and DNS requests:

```
esr(config)# ip access-list extended DHCP
esr(config-acl)# rule 10
esr(config-acl-rule)# action permit
esr(config-acl-rule)# match protocol udp
esr(config-acl-rule)# match source-address any
esr(config-acl-rule)# match destination-address any
esr(config-acl-rule)# match source-port 68
esr(config-acl-rule)# match destination-port 67
esr(config-acl-rule)# enable
esr(config-acl-rule)# exit
esr(config-acl)# rule 11
esr(config-acl-rule)# action permit
esr(config-acl-rule)# match protocol udp
esr(config-acl-rule)# match source-address any
esr(config-acl-rule)# match destination-address any
esr(config-acl-rule)# match source-port any
esr(config-acl-rule)# match destination-port 53
esr(config-acl-rule)# enable
esr(config-acl-rule)#exit
esr(config-acl)# exit
```
#### Then, create rules for redirecting to portal and passing traffic to the Internet:

```
esr(config)# ip access-list extended WELCOME
esr(config-acl)# rule 10
esr(config-acl-rule)# action permit
esr(config-acl-rule)# match protocol any
esr(config-acl-rule)# match source-address any
esr(config-acl-rule)# match destination-address any
esr(config-acl-rule)# enable
esr(config-acl-rule)# exit
esr(config-acl)# exit
esr (config)# ip access-list extended INTERNET
esr(config-acl)# rule 10
esr(config-acl-rule)# action permit
esr(config-acl-rule)# match protocol any
esr(config-acl-rule)# match source-address any
esr(config-acl-rule)# match destination-address any
esr(config-acl-rule)# enable
esr(config-acl-rule)# exit
esr(config-acl)# exit
```
Specify web resources which are available without authorization:

```
esr(config)# object-group url defaultservice
esr(config-object-group-url)# url http://eltex.nsk.ru
esr(config-object-group-url)# exit
```
The URL filtering lists are kept on SoftWLC server (you need to change only IP address of SoftWLC server, if addressing is different from the example. Leave the rest of URL without changes):

```
esr(config)# subscriber-control filters-server-url http://192.0.2.20:7070/Filters/file/
```
Configure and enable BRAS, define NAS IP as address of the interface interacting with SoftWLC (gigabitethernet 1/0/24 in the example):

```
esr(config)# subscriber-control
esr(config-subscriber-control)# aaa das-profile CoA
esr(config-subscriber-control)# aaa sessions-radius-profile RADIUS
esr(config-subscriber-control)# nas-ip-address 192.0.2.1
esr(config-subscriber-control)# session mac-authentication
esr(config-subscriber-control)# bypass-traffic-acl DHCP
esr(config-subscriber-control)# default-service
esr(config-subscriber-default-service)# class-map INTERNET
esr(config-subscriber-default-service)# filter-name local defaultservice
esr(config-subscriber-default-service)# filter-action permit
esr(config-subscriber-default-service)# default-action redirect http://192.0.2.20:8080/
eltex_portal/
esr(config-subscriber-default-service)# session-timeout 3600
esr(config-subscriber-default-service)# exit
esr(config-subscriber-control)# enable
esr(config-subscriber-control)# exit
```
#### Configure rules for transition between security zones:

```
esr(config)# object-group service telnet
esr(config-object-group-service)# port-range 23
esr(config-object-group-service)# exit
esr(config)# object-group service ssh
esr(config-object-group-service)# port-range 22
esr(config-object-group-service)# exit
esr(config)# object-group service dhcp_server
esr(config-object-group-service)# port-range 67
esr(config-object-group-service)# exit
esr(config)# object-group service dhcp_client
esr(config-object-group-service)# port-range 68
esr(config-object-group-service)# exit
esr(config)# object-group service ntp
esr(config-object-group-service)# port-range 123
esr(config-object-group-service)# exit
```
Enable access to the Internet from trusted and dmz zones:

```
esr(config)# security zone-pair trusted untrusted
esr(config-zone-pair)# rule 10
esr(config-zone-pair-rule)# action permit
esr(config-zone-pair-rule)# match protocol any
esr(config-zone-pair-rule)# match source-address any
esr(config-zone-pair-rule)# match destination-address any
esr(config-zone-pair-rule)# enable
esr(config-zone-pair-rule)# exit
esr(config-zone-pair)# exit
esr(config)# security zone-pair dmz untrusted
esr(config-zone-pair)# rule 10
esr(config-zone-pair-rule)# action permit
esr(config-zone-pair-rule)# match protocol any
esr(config-zone-pair-rule)# match source-address any
esr(config-zone-pair-rule)# match destination-address any
esr(config-zone-pair-rule)# enable
esr(config-zone-pair-rule)# exit
esr(config-zone-pair)# exit
esr(config)# security zone-pair dmz trusted
esr(config-zone-pair)# rule 10
esr(config-zone-pair-rule)# action permit
esr(config-zone-pair-rule)# match protocol any
esr(config-zone-pair-rule)# match source-address any
esr(config-zone-pair-rule)# match destination-address any
esr(config-zone-pair-rule)# enable
esr(config-zone-pair-rule)# exit
esr(config-zone-pair)# exit
```
Enable DHCP transmitting from trusted to dmz:

```
esr (config)# security zone-pair trusted dmz
esr (config-zone-pair)# rule 10
esr(config-zone-pair-rule)# action permit
esr(config-zone-pair-rule)# match protocol udp
esr(config-zone-pair-rule)# match source-address any
esr(config-zone-pair-rule)# match destination-address any
esr(config-zone-pair-rule)# match source-port dhcp_client
esr(config-zone-pair-rule)# match destination-port dhcp_server
esr(config-zone-pair-rule)# enable
esr(config-zone-pair-rule)# exit
esr(config-zone-pair)# exit
```
Enable ICMP transmission to the device. For BRAS operation you need to open ports for web proxying - TCP 3129/3128 (NetPortDiscovery Port/Active API Server port:

```
esr(config)# object-group service bras
esr(config-object-group-service)# port-range 3129
esr(config-object-group-service)# port-range 3128
esr(config-object-group-service)# exit
esr(config)# security zone-pair trusted self
esr(config-zone-pair)# rule 10
esr(config-zone-pair-rule)# action permit
esr(config-zone-pair-rule)# match protocol tcp
esr(config-zone-pair-rule)# match source-address any
esr(config-zone-pair-rule)# match destination-address any
esr(config-zone-pair-rule)# match source-port any
esr(config-zone-pair-rule)# match destination-port bras
esr(config-zone-pair-rule)# enable
esr (config-zone-pair-rule)# exit
esr(config-zone-pair)# rule 20
esr(config-zone-pair-rule)# action permit
esr(config-zone-pair-rule)# match protocol icmp
esr(config-zone-pair-rule)# match source-address any
esr(config-zone-pair-rule)# match destination-address any
esr(config-zone-pair-rule)# enable
esr(config-zone-pair-rule)# exit
esr(config-zone-pair-rule)# exit
esr(config)# security zone-pair dmz self
esr(config-zone-pair)# rule 20
esr(config-zone-pair-rule)# action permit
esr(config-zone-pair-rule)# match protocol icmp
esr(config-zone-pair-rule)# match source-address any
esr(config-zone-pair-rule)# match destination-address any
esr(config-zone-pair-rule)# enable
esr(config-zone-pair-rule)# exit
esr(config-zone-pair-rule)# exit
esr(config)# security zone-pair untrusted self
esr(config-zone-pair)# rule 20
esr(config-zone-pair-rule)# action permit
esr(config-zone-pair-rule)# match protocol icmp
esr(config-zone-pair-rule)# match source-address any
esr(config-zone-pair-rule)# match destination-address any
esr(config-zone-pair-rule)# enable
esr(config-zone-pair-rule)# exit
esr(config-zone-pair-rule)# exit
```
#### Activate DHCP-Relay:

esr(config)# ip dhcp-relay

Configure SNAT for gigabitethernet 1/0/1 port:

```
esr(config)# nat source
esr(config-snat)# ruleset inet
esr(config-snat-ruleset)# to interface gigabitethernet 1/0/1
esr(config-snat-ruleset)# rule 10
esr(config-snat-rule)# match source-address any
esr(config-snat-rule)# action source-nat interface
esr(config-snat-rule)# enable
esr(config-snat-rule)# end
```
#### <span id="page-552-0"></span>**18.3 Example of configuration without SoftWLC**

#### **Objective:**

Configure BRAS without SoftWLC support.

**Given:**

Subnet with clients 10.10.0.0/16, subnet for working with FreeRADIUS server 192.168.1.1/24

#### **Solution:**

#### **Step 1:**

RADIUS server configuration.

For FreeRADIUS server, you need to specify the subnet that can send the queries and add a user list. To do this, add the following to the users file in the directory with FreeRADIUS server configuration files:

User profile:

<MACADDR> Cleartext-Password := <MACADDR>

#### #User name

User-Name = <USER\_NAME>,

#Maximum session lifetime

Session-Timeout = <SECONDS>,

#Maximum session lifetime when the system is idle

Idle-Timeout = <SECONDS>,

#### #Session statistics update time

Acct-Interim-Interval = <SECONDS>,

```
#Service name for a session (A – the service is enabled, N – the service is disabled)
```

```
 Cisco-Account-Info = "{A|N}<SERVICE_NAME>"
```
Service profile:

```
 <SERVICE_NAME> Cleartext-Password := <MACADDR>
```
# Matches class-map name in ESR settings

Cisco-AVPair = "subscriber:traffic-class=<CLASS\_MAP>",

# Action that is applied to the traffic by ESR (permit, deny, redirect)

Cisco-AVPair = "subscriber:filter-default-action=<ACTION>",

# The ability of IP flows passing (enabled-uplink, enabled-downlink, enabled, disabled)

```
 Cisco-AVPair = "subscriber:flow-status=<STATUS>"
```
Add a subnet, in which ESR is located, to the clients.conf file:

```
client ESR {
ipaddr = <SUBNET>
secret = <RADIUS_KEY>
}
```
In this case the RADIUS server configuration will be as follows:

Add the following strings to the "clients.conf" file:

```
client BRAS {
ipaddr = 192.168.1.1
secret = password
}
```
Add the following strings to the "users" file (specify a client MAC address instead of <MAC>):

```
"54-E1-AD-8F-37-35" Cleartext-Password := "54-E1-AD-8F-37-35"
User-Name = "Bras_user",
Session-Timeout = 259200.
Idle-Timeout = 259200,Cisco-AVPair += "subscriber:policer-rate-in=1000",
Cisco-AVPair += "subscriber:policer-rate-out=1000",
Cisco-AVPair += "subscriber:policer-burst-in=188",
Cisco-AVPair += "subscriber:policer-burst-out=188",
Cisco-Account-Info = "AINTERNET"
INTERNET Cleartext-Password := "INTERNET"
User-Name = "INTERNET",
Cisco-AVPair = "subscriber:traffic-class=INTERNET",
Cisco-AVPair += "subscriber:filter-default-action=permit"
```
#### **Step 2:**

ESR configuration.

BRAS functional configuration requires the BRAS licence:

```
esr(config)# do sh licence
Licence information
-------------------
Name:    Eltex
Version: 1.0
Type:    ESR-X
S/N:     NP00000000
MAC: XX:XX:XX:XX:XX:XX
Features:
    BRAS – Broadband Remote Access Server
```
Configuration of parameters for the interaction with RADIUS server:

```
esr(config)# radius-server host 192.168.1.2
esr(config-radius-server)# key ascii-text encrypted 8CB5107EA7005AFF
esr(config-radius-server)# source-address 192.168.1.1
esr(config-radius-server)# exit
```
Create AAA profile:

```
esr(config)# aaa radius-profile bras_radius
esr(config-aaa-radius-profile)# radius-server host 192.168.1.2
esr(config-aaa-radius-profile)# exit
esr(config)# aaa radius-profile bras_radius_servers
esr(config-aaa-radius-profile)# radius-server host 192.168.1.2
esr(config-aaa-radius-profile)# exit
```
Specify parameters for the DAS server:

```
esr(config)# das-server das
esr(config-das-server)# key ascii-text encrypted 8CB5107EA7005AFF
esr(config-das-server)# exit
esr(config)# aaa das-profile bras_das
esr(config-aaa-das-profile)# das-server das
esr(config-aaa-das-profile)# exit
esr(config)# vlan 10
esr(config-vlan)# exit
```
Then, create rules for redirecting to portal and passing traffic to the Internet:

```
esr(config)# ip access-list extended BYPASS
esr(config-acl)# rule 1
esr(config-acl-rule)# action permit
esr(config-acl-rule)# match protocol udp
esr(config-acl-rule)# match source-address any
esr(config-acl-rule)# match destination-address any
esr(config-acl-rule)# match source-port 68
esr(config-acl-rule)# match destination-port 67
esr(config-acl-rule)# enable
esr(config-acl-rule)# exit
esr(config-acl)# rule 2
esr(config-acl-rule)# action permit
esr(config-acl-rule)# match protocol udp
esr(config-acl-rule)# match source-address any
esr(config-acl-rule)# match destination-address any
esr(config-acl-rule)# match source-port any
esr(config-acl-rule)# match destination-port 53
esr(config-acl-rule)# enable
esr(config-acl-rule)# exit
esr(config)# ip access-list extended INTERNET
esr(config-acl)# rule 1
esr(config-acl-rule)# action permit
esr(config-acl-rule)# match protocol any
esr(config-acl-rule)# match source-address any
esr(config-acl-rule)# match destination-address any
esr(config-acl-rule)# enable
esr(config-acl-rule)# exit
esr(config)# ip access-list extended WELCOME
esr(config-acl)# rule 10
esr(config-acl-rule)# action permit
esr(config-acl-rule)# match protocol tcp
esr(config-acl-rule)# match source-address any
esr(config-acl-rule)# match destination-address any
esr(config-acl-rule)# match source-port any
esr(config-acl-rule)# match destination-port 443
esr(config-acl-rule)# enable
esr(config-acl-rule)# exit
esr(config-acl)# rule 20
esr(config-acl-rule)# action permit
esr(config-acl-rule)# match protocol tcp
esr(config-acl-rule)# match source-address any
esr(config-acl-rule)# match destination-address any
esr(config-acl-rule)# match source-port any
esr(config-acl-rule)# match destination-port 8443
```

```
esr(config-acl-rule)# enable
esr(config-acl-rule)# exit
esr(config-acl)# rule 30
esr(config-acl-rule)# action permit
esr(config-acl-rule)# match protocol tcp
esr(config-acl-rule)# match source-address any
esr(config-acl-rule)# match destination-address any
esr(config-acl-rule)# match source-port any
esr(config-acl-rule)# match destination-port 80
esr(config-acl-rule)# enable
esr(config-acl-rule)# exit
esr(config-acl)# rule 40
esr(config-acl-rule)# action permit
esr(config-acl-rule)# match protocol tcp
esr(config-acl-rule)# match source-address any
esr(config-acl-rule)# match destination-address any
esr(config-acl-rule)# match source-port any
esr(config-acl-rule)# match destination-port 8080
esr(config-acl-rule)# enable
esr(config-acl-rule)# exit
```
Configuration of filtering by URL is obligatory. It is necessary to configure http-proxy filtering on BRAS for nonauthorised users:

```
esr(config)# object-group url defaultserv
esr(config-object-group-url)# url http://eltex.nsk.ru
esr(config-object-group-url)# url http://ya.ru
esr(config-object-group-url)# url https://ya.ru
esr(config-object-group-url)# exit
```
Configure and enable BRAS, define NAS IP as address of the interface interacting with RADIUS server (gigabitethernet 1/0/2 in the example):

```
esr(config)# subscriber-control
esr(config-subscriber-control)# aaa das-profile bras_das
esr(config-subscriber-control)# aaa sessions-radius-profile bras_radius
esr(config-subscriber-control)# aaa services-radius-profile bras_radius_servers
esr(config-subscriber-control)# nas-ip-address 192.168.1.1
esr(config-subscriber-control)# session mac-authentication
esr(config-subscriber-control)# bypass-traffic-acl BYPASS
esr(config-subscriber-control)# default-service
esr(config-subscriber-default-service)# class-map BYPASS
esr(config-subscriber-default-service)# filter-name local defaultserv
esr(config-subscriber-default-service)# filter-action permit
esr(config-subscriber-default-service)# default-action redirect http://192.
168.1.2:8080/eltex_portal
esr(config-subscriber-default-service)# session-timeout 121
esr(config-subscriber-default-service)# exit
esr(config-subscriber-control)# enable
esr(config-subscriber-control)# exit
```
Perform the following settings on the interfaces that require BRAS operation (minimum one interface is required for the successful start):

```
esr(config)# bridge 10
esr(config-bridge)# vlan 10
esr(config-bridge)# ip firewall disable
esr(config-bridge)# ip address 10.10.0.1/16
esr(config-bridge)# ip helper-address 192.168.1.2
esr(config-bridge)# service-subscriber-control any
esr(config-bridge)# location USER
esr(config-bridge)# protected-ports
esr(config-bridge)# protected-ports exclude vlan
esr(config-bridge)# enable
esr(config-bridge)# exit
```
Configure port towards the RADIUS server:

```
esr(config)# interface gigabitethernet 1/0/2
esr(config-if-gi)# ip firewall disable
esr(config-if-gi)# ip address 192.168.1.1/24
esr(config-if-gi)# exit
```
Port towards the Client:

```
esr(config)# interface gigabitethernet 1/0/3.10
esr(config-subif)# bridge-group 10
esr(config-subif)# ip firewall disable
esr(config-subif)# exit
```
Configure SNAT for gigabitethernet 1/0/2 port:

```
esr(config)# nat source
esr(config-snat)# ruleset factory
esr(config-snat-ruleset)# to interface gigabitethernet 1/0/2
esr(config-snat-ruleset)# rule 10
esr(config-snat-rule)# description "replace 'source ip' by outgoing interface ip address"
esr(config-snat-rule)# match protocol any
esr(config-snat-rule)# match source-address any
esr(config-snat-rule)# match destination-address any
esr(config-snat-rule)# action source-nat interface
esr(config-snat-rule)# enable
esr(config-snat-rule)# exit
esr(config-snat-ruleset)# exit
esr(config-snat)# exit
esr(config)# ip route 0.0.0.0/0 192.168.1.2
```
The configuration changes come into effect after applying the following commands:

esr(config) # **do** commit esr(config) # **do** confirm

## To view the information and statistics on the user control sessions, use the following command:

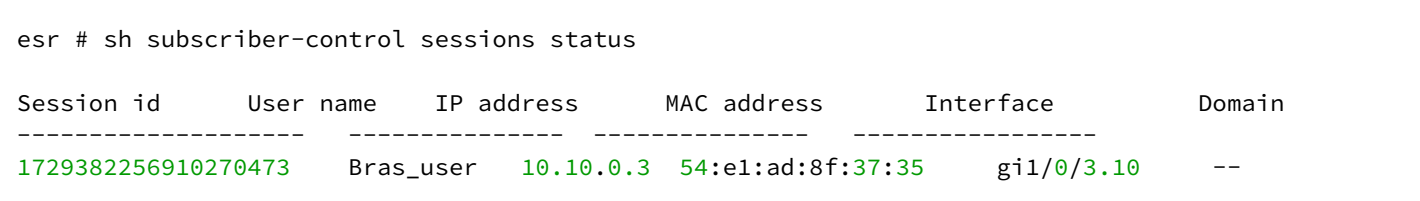

# 19 VoIP management

- [SIP profile configuration algorithm](#page-559-0)
- [FXS/FXO ports configuration algorithm](#page-560-0)
- [Dial plan configuration algorithm](#page-562-0)
- [PBX server configuration algorithm](#page-562-1)
- [Registration trunk creation algorithm](#page-564-0)
- [VoIP configuration example](#page-565-0)
- [Dial plan configuration example](#page-568-0)
- [FXO port configuration](#page-570-0)

VoIP (*Voice over IP*) – a set of protocols that allow to transmit voice data via IP networks. Within the given device, VoIP is used to connect analogue telephones to an IP network with the possibility to make phone calls.

## <span id="page-559-0"></span>**19.1 SIP profile configuration algorithm**

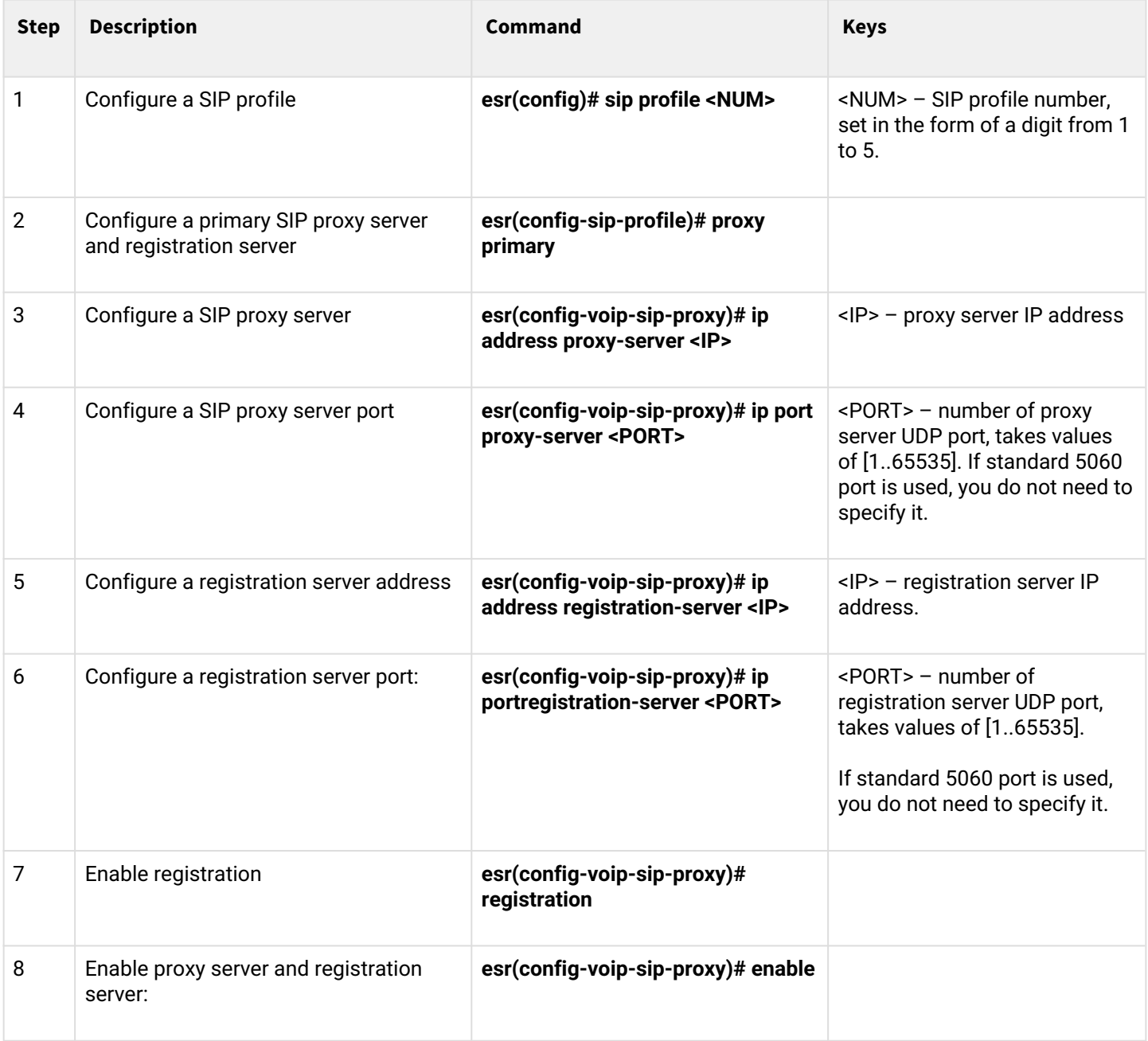

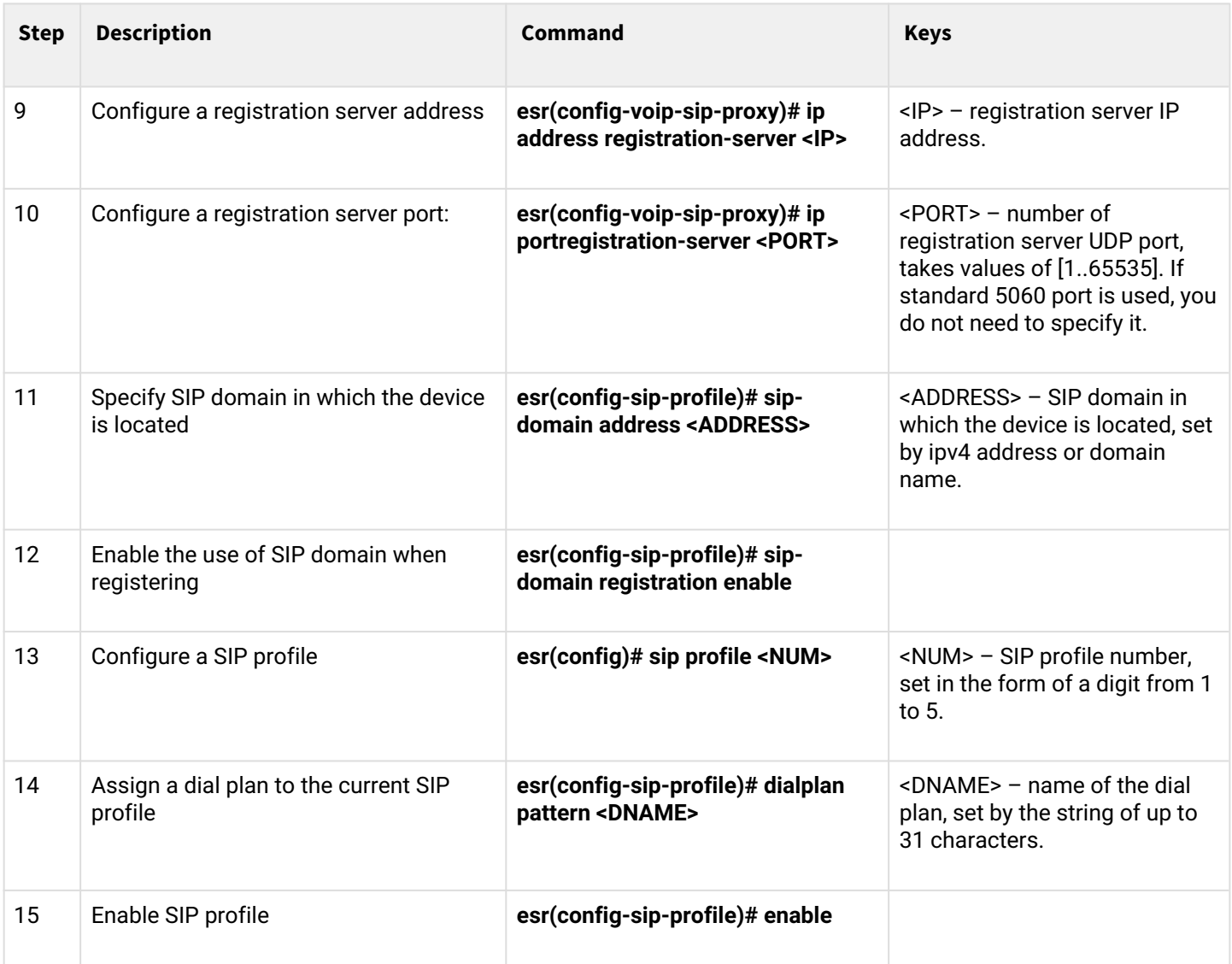

# <span id="page-560-0"></span>**19.2 FXS/FXO ports configuration algorithm**

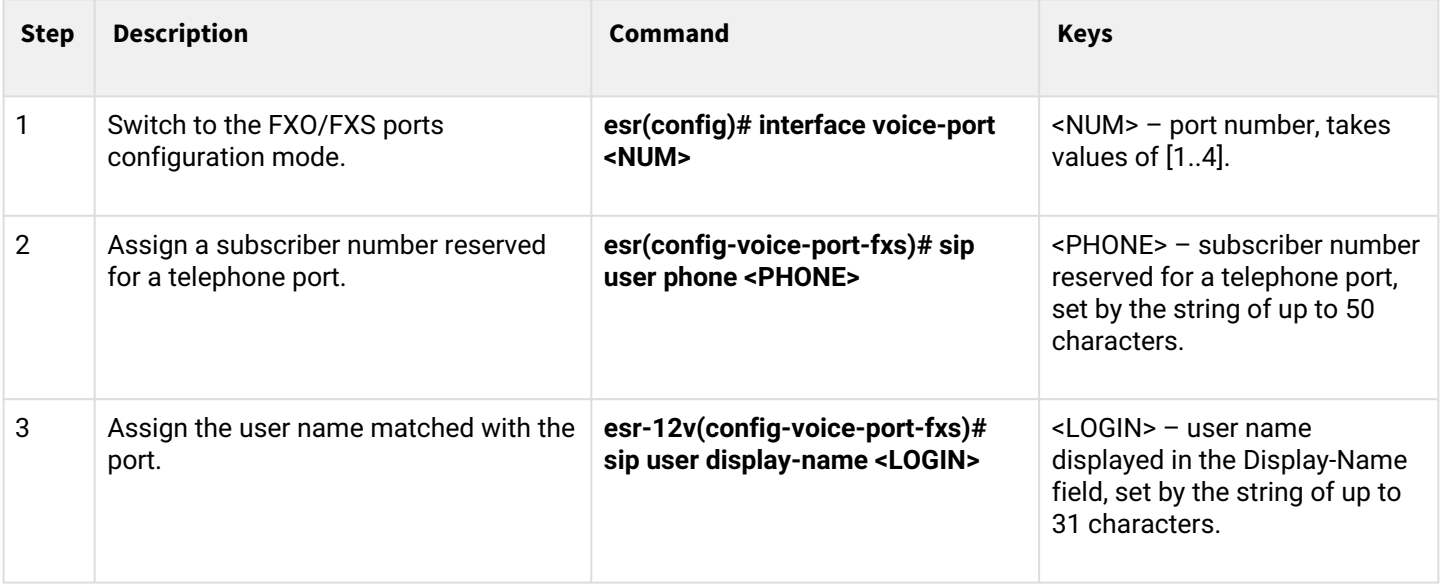

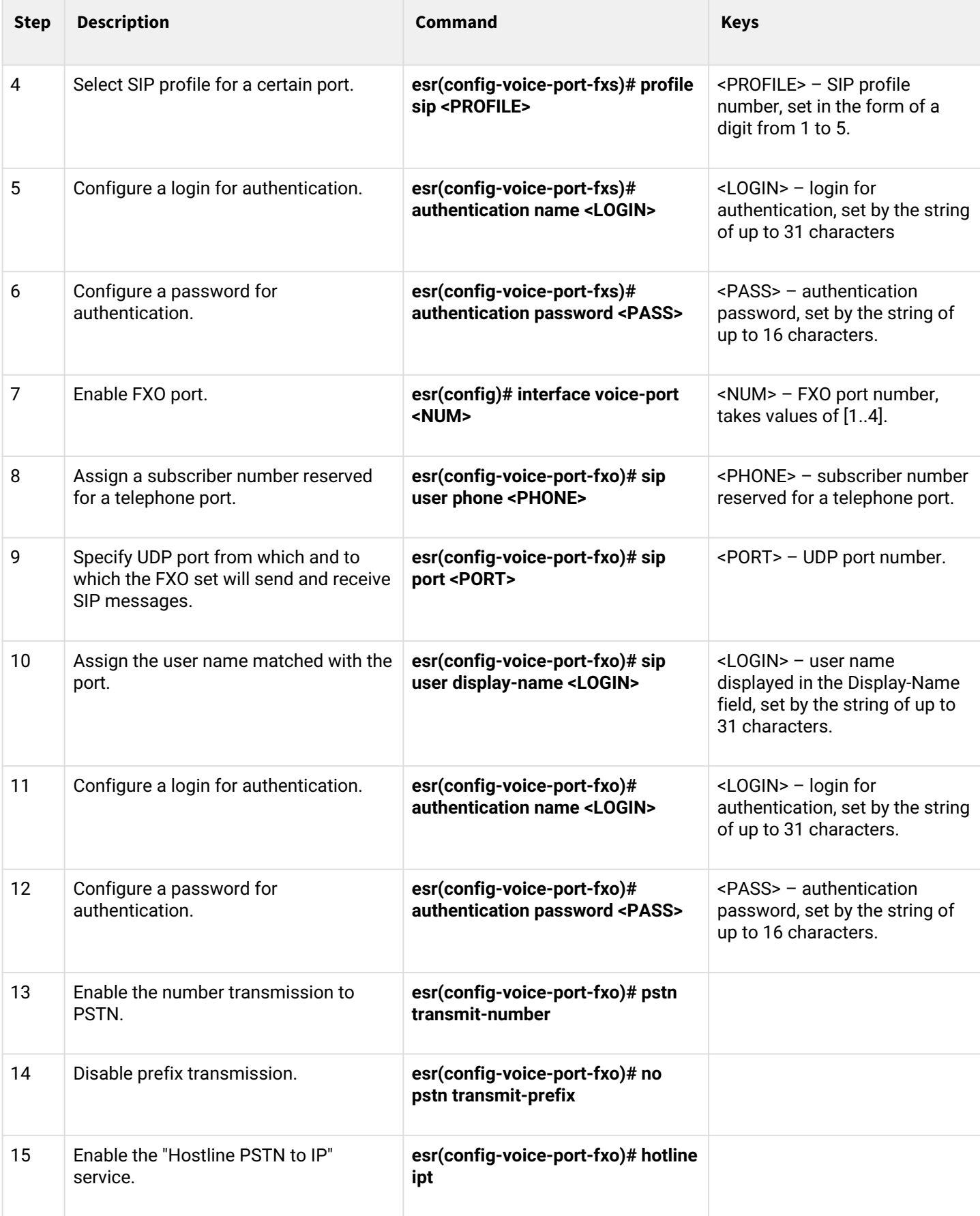

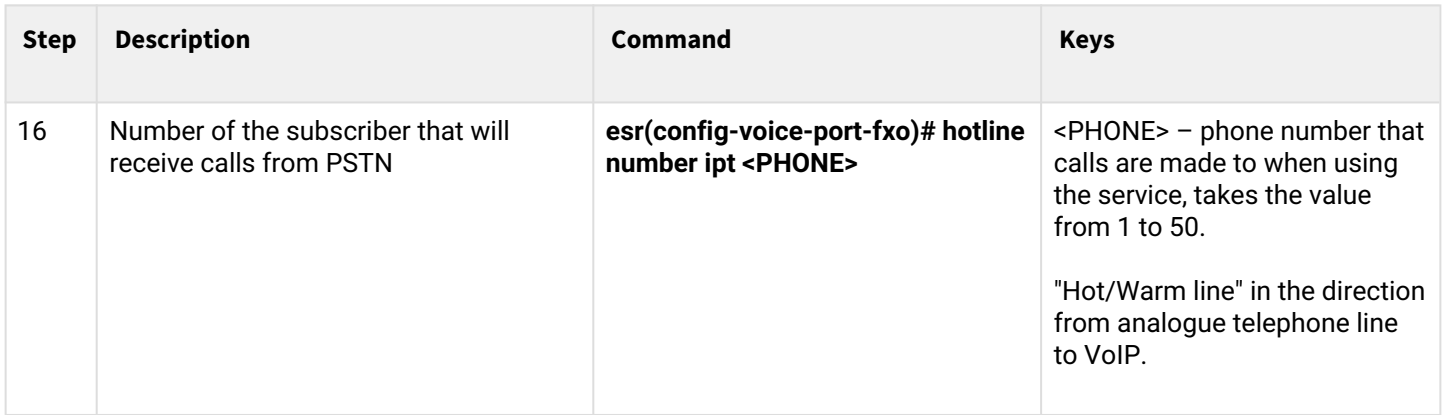

# <span id="page-562-0"></span>**19.3 Dial plan configuration algorithm**

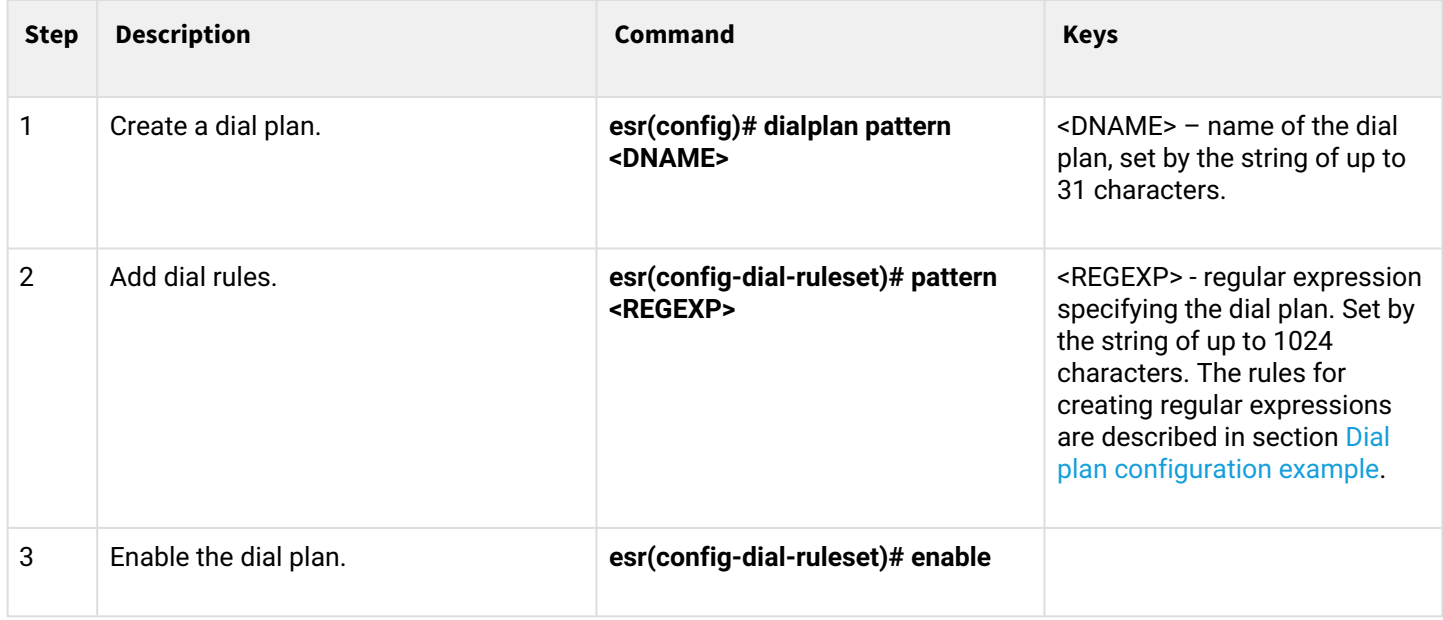

# <span id="page-562-1"></span>**19.4 PBX server configuration algorithm**

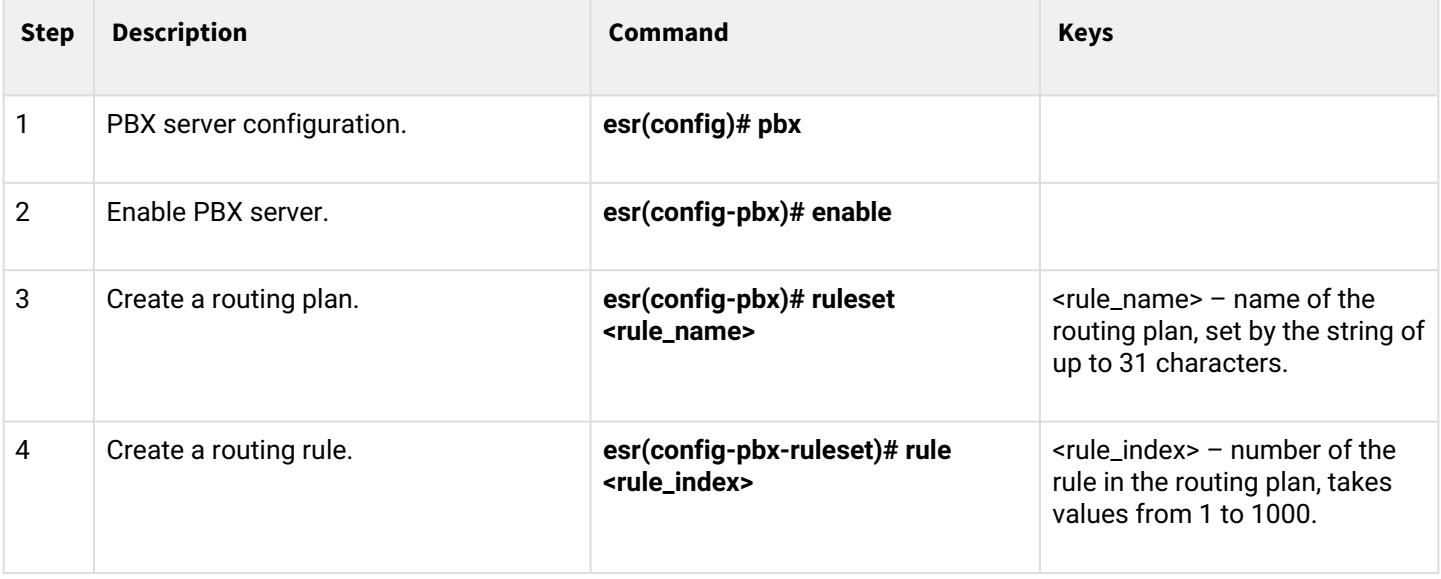

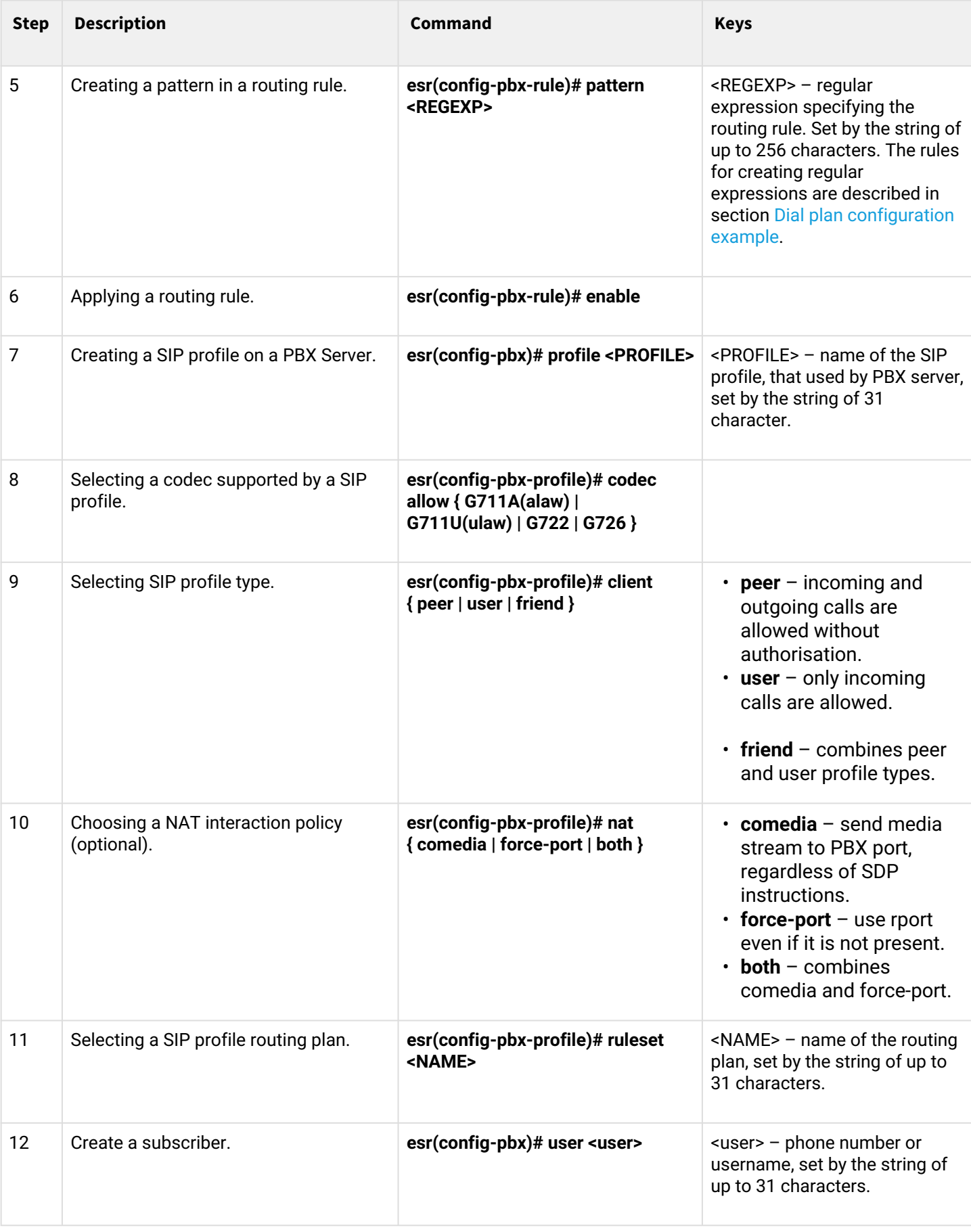

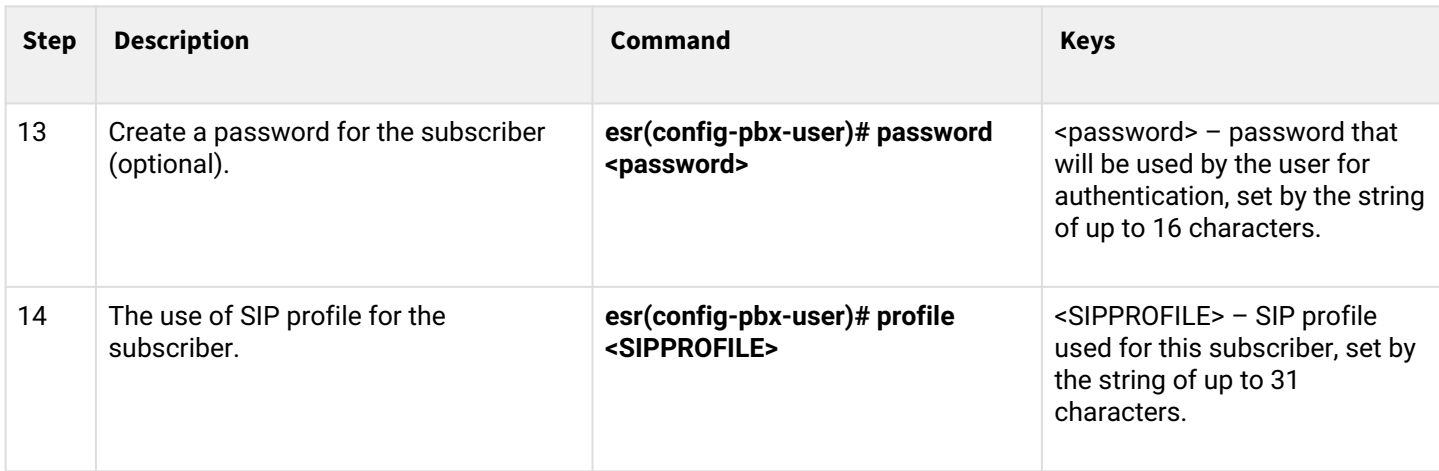

# <span id="page-564-0"></span>**19.5 Registration trunk creation algorithm**

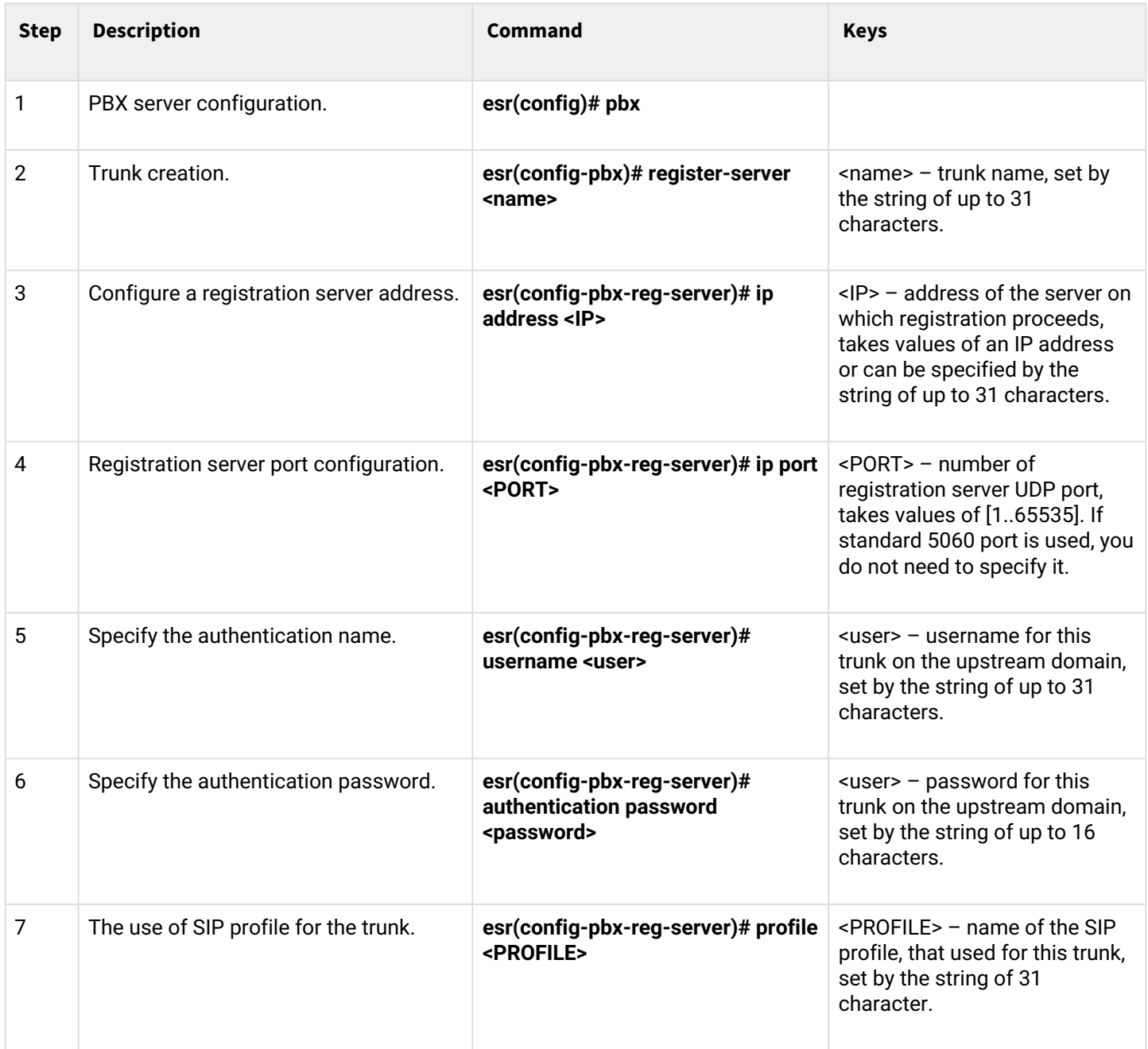

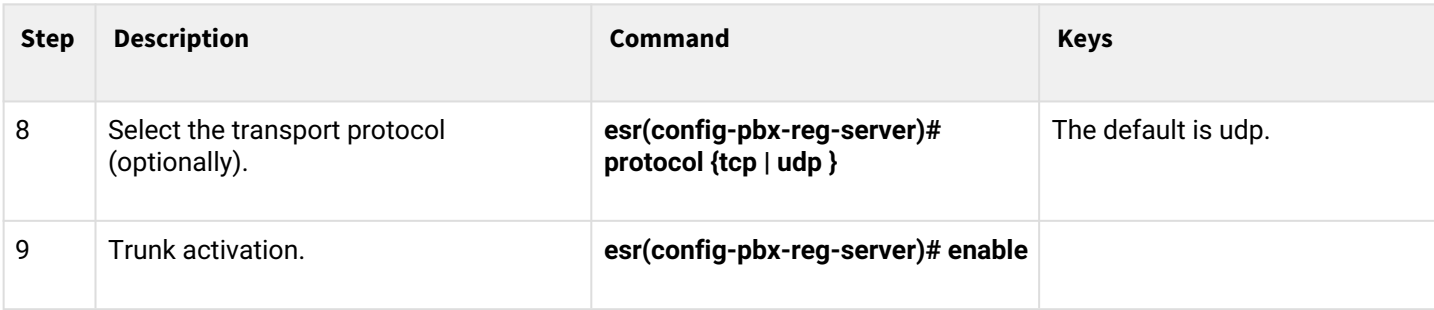

## <span id="page-565-0"></span>**19.6 VoIP configuration example**

## **Objective**:

Connect analogue telephones and fax modems to the IP network via ESR router. SIP server, located on the ESR, functions as proxy server and registration server.

## **Solution:**

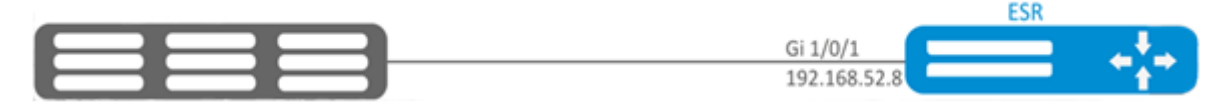

Configure a SIP profile:

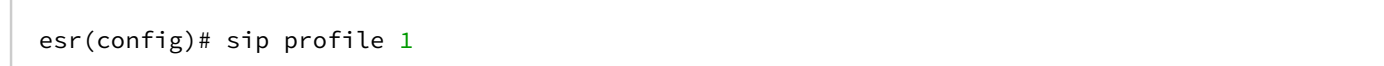

Configure a primary SIP proxy server and registration server:

esr(config-sip-profile)# proxy primary

Configure SIP proxy server address (use an embedded SIP server as SIP proxy server):

esr(config-voip-sip-proxy)# ip address proxy-server 192.0.2.5

Configure a SIP proxy server port:

esr(config-voip-sip-proxy)# ip port proxy-server 5080

If standard 5060 port is used, you do not need to specify it.

If it is necessary to use the registration, you should perform the following steps:

Configure registration server address (use an embedded SIP server as registration server):

esr(config-voip-sip-proxy)# ip address registration-server 192.0.2.5

Configure a registration server port:

esr(config-voip-sip-proxy)# ip port registration-server 5080

If standard 5060 port is used, you do not need to specify it. Enable registration:

esr(config-voip-sip-proxy)# registration

Enable proxy server and registration server:

esr(config-voip-sip-proxy)# enable

This completes the configuration of SIP proxy server and registration server:

esr(config-voip-sip-proxy)# exit

The next step is to continue SIP profile configuration.

Configure a SIP domain:

esr(config-sip-profile)# sip-domain address sipdomain.com

#### If it is necessary to use SIP Domain for the registration, use the following command:

esr(config-sip-profile)# sip-domain registration enable

In this configuration all calls will be directed to SIP proxy server. If it is necessary to specify another direction for outgoing calls, you should perform the following:

Create a numbering plan, see section [Dial plan configuration example](#page-568-1).

Next, assign the created dial plan to the SIP profile:

```
esr(config)# sip profile 1
esr(config-sip-profile)# dialplan pattern firstDialplan
```
This completes the configuration of a dial plan for SIP profile.

Enable SIP profile:

esr-12v(config-sip-profile)# enable

This completes the baseline configuration of SIP profile:

esr(config-sip-profile)# exit

The next step is to configure subscriber ports:

esr(config)# **interface** voice-port 1

Specify a subscriber number:

esr(config-voice-port-fxs)# sip user phone 4101

Specify a displayed name:

esr(config-voice-port-fxs)# sip user display-name user-one

Used SIP profile:

```
esr(config-voice-port-fxs)# profile sip 1
```
Configure login and password for authentication

```
esr(config-voice-port-fxs)# authentication name login-4101
esr(config-voice-port-fxs)# authentication password superpassword
```
This completes the baseline configuration of a subscriber port:

```
esr(config-voice-port-fxs)# exit
```
## <span id="page-568-1"></span><span id="page-568-0"></span>**19.7 Dial plan configuration example**

## **Objective:**

Configure a dial plan in such a manner that calls to local numbers (connected to the given ESR-12V) are switched locally and calls to all other directions – through SIP proxy.

#### **Solution:**

Create a dial plan:

esr(config)# dialplan pattern firstDialplan

Dial plan is specified by regular expressions:

```
esr(config-dial-ruleset)# pattern "<regular expressions>"
```
For the objective mentioned above, the '<*regular* expressions>' is given by:

#### **"S5, L5 (410[1-3]@{local} | [xABCD\*#].S)"**

where:

- **410[1-3]@{local}** calls to 4101, 4102, 4103 numbers will be switched locally;
- **[ xABCD\*#]. S** calls to all other numbers will be directed to SIP proxy.

Enable the dial plan:

```
esr(config-dial-ruleset)# enable
```
Dial plan configuration is finished.

```
esr(config-dial-ruleset)# exit
```
Regular expression structure:

#### **Sxx, Lxx ( ),**

where:

- **xx** random values of S and L timers;
- **()** dialplan limits.

The basis is designators for dialled digits sequence to be written. Sequence of digits is written by several designators: digits dialled from a phone keyboard: 0, 1, 2, 3, …, 9, # and \*.

#### **The use of # character in dial plan can block the completion of dialling with this key!**

Bracketed sequence of digits corresponds to any bracketed character.

- Example: ([1239]) corresponds to any of this digits: 1, 2, 3 and 9. You may specify the hyphenated range of characters. Usually it is used inside the square brackets.
- Example 1: (1-5) any digit from 1 to 5.
- Example 2: ([1-39]) example from previous paragraph with other record format. 'X' character corresponds to any digit from 0 to 9.
- Example: (1XX) any three-digit number, starting at 1.
	- '.' Previous symbol repeating from 0 to infinity.

«+» – repeating the previous character from 1 to infinity number of times.

 ${a,b}$  – repeating the previous character from a to b times;

 ${a}$  – repeating the previous character equal to or more than a times:

- ${b} -$  repeating the previous character equal to or less than b times.
- Example: (810X.) international number with any digits amount. Settings influencing on the dial plan processing:
- Interdigit Long Timer (letter "L" in dial plan entry) timeout to enter the next digit if there are no templates matching the dialled combination;
- Interdigit Short Timer (letter "S" in dial plan entry) timeout to enter the next digit if at least one pattern completely matches the dialled combination and there is at least one more pattern before matching with that it is necessary to perform the extension dialling.

#### Additional features:

- 1. Replacement of a dialled sequence
	- Syntax: *<arg1:arg2>*

This feature allows to replace a dialled sequence to any sequence of dialled characters. In this case, the second argument must be specified with a certain value, both arguments may be empty.

- Example: (<83812:> XXXXXX) this record will comply to dialed digits 83812, but this sequence will ommited and will not be transmitted to SIP server.
- 2. Insert a tone in the set

For long-distance access (for city access in case of office PBX), it is common to hear a ringback, that may be implemented by inserting comma in a sequence of digits.

- Example: (8, 770) after digit 8 a continious tone will output when dialing number 8770.
- 3. Number dialling restriction

If at the end of pattern add symbol '!' the dialling of numbers corresponding to the template will be blocked.

- Example: (8 10X xxxxxxx ! | 8 xxx xxxxxx ) expression allows dialling only intercity numbers and exclude international calls.
- 4. Replacement of number dialling timers values

Timers values can be assigned both to a whole dial plan and to a certain template. 'S' is responsible for the *«Interdigit Short Timer»* setup and 'L' – for the *«Interdigit Long Timer»* Timers values can be specified for all templates in a dial plan if the values are listed before the opening parenthesis.

- Example: S4 (8XXX.) or S4,L8 (XXX) If these values are listed in one sequence only, they are effective only for this sequence. Also, in this case it is not necessary to put a colon between the key and the timeout value, the value can be located anywhere in the template.
- Example: (S4 8XXX. | XXX) или ([1-5] XX S0) entry will call instant call transmission when threedigit number starting at 1, 2, ..., 5 is dialed.
- 5. Dialling via direct address (IP Dialing)

"@" character put after the number means that the address of the server, to which the dialled number call will be sent, will be specified. We recommend to use *'IP Dialling'* and receive and transmission of call without registration *('Call Without Reg', 'Answer Without Reg'*). This can help in case of server failure. In addition, the format of address with IP Dialing can be used in numbers intended to forward calls.

- Example 1: ( 8 xxx xxxxxxx ) 11-digit number, starting with 8.
- Example 2: (8 xxx xxxxxx | <: 8495 > xxxxxxx ) – 11-digit number, starting with 8; if 7-digit number was entered, add 8495 to the number being transmitted.
- Example 3: (0[123] | 8 [2-9]xx [2-9]xxxxxx) emergency service numbers dialling as well as unusual dialling of long-distance call numbers.
- Example 4: (S0 <:82125551234>) specified number speed dial, «Hotline» mode analogue on another gateways.
- Example 5:  $(S5 \le 1000 > |$  xxxx $)$  – the given dial plan allows to dial any number consisting of digits; if nothing is entered during 5 seconds, call number 1000 (let it be a secretary).
- Example 6: (8, 10x.|1xx@10.110.60.51:5060) the given dial plan allows to dial numbers starting with 810 and containing at least one digit after "810". After entering 8, the "station response"

signal will be returned. Also a set of three-digit numbers starting with "1", the Invite of which will be sent to 10.110.60.51 IP address and 5060 port, will be returned.

- Example 7: (S3 \*xx#|#xx#|#xx#|\*xx\*x+#) management and the use of VAS. Local calls inside the device may be required in some cases. If the device's IP address is not known or is periodically changed, it is convenient to use the reserved word {local} as the server address, which means sending the corresponding sequence of digits to the device's own address.
- Example: (123@{local}) call on number 123 will be locally processed within the device.

#### <span id="page-570-0"></span>**19.8 FXO port configuration**

#### **Objective:**

Add the ability to make a call to PSTN subscriber through the ESR-12V FXO port.

#### **Solution:**

Enable FXO port:

esr(config)# **interface** voice-port 4

Specify FXO port number same as PSTN access prefix:

esr(config-voice-port-fxo)# sip user phone 9

Specify UDP port from which and to which the FXO set will send and receive SIP messages:

```
esr(config-voice-port-fxo)# sip port 5064
```
Specify a displayed name:

esr(config-voice-port-fxo)# sip user display-name user-one

Configure login and password for authentication

```
esr(config-voice-port-fxo)# authentication name login-9
esr(config-voice-port-fxo)# authentication password superpassword
```
Assign SIP profile to FXO port:

```
esr(config-voice-port-fxo)# profile sip 1
```
Enable the number transmission to PSTN:

```
esr(config-voice-port-fxo)# pstn transmit-number
```
Disable prefix transmission:

esr(config-voice-port-fxo)# no pstn transmit-prefix

For outgoing calls to work, you need to specify the following rule in the dial plan settings, which means that outgoing calls to numbers with prefix 9 are routed locally to the FXO set:

#### **9x.@{local}:5064**

This completes the baseline configuration of outgoing calls to PSTN. To make a call to PSTN, you should dial the callee number with the specified prefix (FXO set phone number).

To receive calls from PSTN, you should select the subscriber that will receive all calls from PSTN, let it be a subscriber with number 305.

Enable the "Hostline PSTN to IP" service:

esr(config-voice-port-fxo)# hotline ipt

Number of the subscriber that will receive calls from PSTN:

esr(config-voice-port-fxo)# hotline number ipt 305

# 20 FREQUENTLY ASKED QUESTIONS

**20.1 Receiving of routes, which are configured in VRF via BGP or/and OSPF, failed. The neighbouring is successfully installed, but record of routes in RIB is denied %ROUTING-W-KERNEL: Can not install route. Reached the maximum number of BGP routes in the RIB**

Allocate RIB resource for VRF (0 by default). Do it in VRF configuration mode:

```
esr(config)# ip vrf <NAME>
esr(config-vrf)# ip protocols ospf max-routes 12000
esr(config-vrf)# ip protocols bgp max-routes 1200000
esr(config-vrf)# end
```
#### **20.2 SSH/Telnet sessions, which go through ESR router, are closing.**

Configure transmission of keepalive packets in order to keep session active. Keepalive transmission option is configured on SSH client, for instance, section "Connection" for PuTTY client.

It is possible to set time to closing inactive TCP sessions (1 hour in example):

esr(config)# ip firewall sessions tcp-estabilished-timeout 3600

**20.3 Firewall was disabled on interface (ip firewall disable). However access for active sessions from the port was not closed, according to security zone-pair rules, after including this interface to security zone, removing from 'ip firewall disable' configuration and applying changes.**

Changes in Firewall configuration will be active only for new sessions. The reset of Firewall active sessions does not occur. You can clear active sessions in firewall, using following command:

```
esr# clear ip firewall session
```
## **20.4 LACP does not launch on XG ports of ESR-1000/1200/1500/1700**

Port-channel has speed 1000M mode by default. Enable speed 10G mode:

```
esr(config)# interface port-channel 1
esr(config-port-channel)# speed 10G
```
## **20.5 How to clear ESR configuration completely and reset it to factory default?**

Copy blank configuration in candidate-config and apply it in running-config.

```
esr# copy system:default-config system:candidate-config
```
Reset to factory default is similar.

esr# copy system:factory-config system:candidate-config

#### **20.6 How to attach sub-interface to created VLAN?**

While sub-interface creation, VLAN is created and attached automatically (direct correlation index sub - VID).

esr(config)# **interface** gigabitethernet 1/0/1.100

Information messages are shown after applying:

2016-07-14T012:46:24+00:00 %VLAN: creating VLAN 100

#### **20.7 Do the ESR-series routers have features for traffic analysis?**

Opportunity of analysing traffic through CLI interfaces is realized on ESR-series routers. A packet sniffer is launched by monitor command.

```
esr# monitor gigabitethernet 1/0/1
```
#### **20.8 How to configure ip-prefix-list 0.0.0.0./0?**

Example of prefix-list configuration is shown below. The configuration allows route reception by default.

```
esr(config)# ip prefix-list eltex
esr(config-pl)# permit default-route
```
#### **20.9 Problem of asynchronous traffic transmission is occurred**

In case of asynchronous routing, Firewall will forbid "incorrect" ingress traffic (which does not open new connection and does not belong any established connection) for security reasons.

Allowing rule in Firewall does not solve the problem.

#### Firewall should be disabled on the ingress interface.

```
esr(config-if-gi)# ip firewall disable
```
#### **20.10 How to save the local copy of the router configuration?**

If you need to copy the current running or candidate configuration on the router itself, you can use the copy command specifying "system:running-config" or 'system:candidate-config' as the copy source, and the file in the 'flash:data/' section as the copy destination.

```
esr# copy system:candidate-config flash:data/temp.txt
```
Also, it is possible to copy previously saved configuration files (automatically from the flash:backup/ section or manually from the flash:data/ section) to the candidate configuration:

esr# copy flash:data/temp.txt system:candidate-config esr# copy flash:backup/config\_20190918\_164455 system:candidate-config

# 21 ESR technical support

For technical assistance in issues related to operation of Eltex Ltd. equipment, please contact the Service Centre.

Feedback form on the website:<http://eltex-co.com/support/>

Sevicedesk: <https://servicedesk.eltex-co.ru/>

Visit Eltex official website to get the relevant technical documentation and software, benefit from our knowledge base, send us online request or consult a Service Centre Specialist in our technical forum:

Official site: <http://eltex-co.com/>

Technical forum: <http://eltex-co.ru/forum>

Knowledge base:<https://docs.eltex-co.ru/display/EKB/Eltex+Knowledge+Base>

Download center:<http://eltex-co.com/support/downloads>